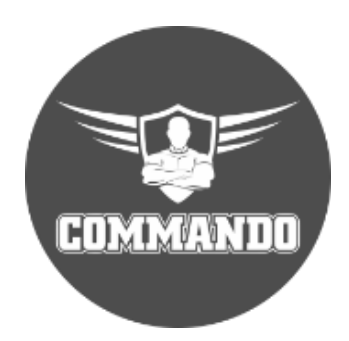

# **COMMANDO Solider C2000 Series Managed Switches COMMAND Line Interface (CLI)**

Software Version 1.4 onwards

© 2022 COMMANDO Networks In., USA and/or its affiliates. All rights reserved. No part of this document may be reproduced or transmitted in any form or by any means without prior written consent of COMMANDO Networks Inc., USA.

# Trademarks and Permissions

COMMANDO Networks trademarks are trademarks of COMMANDO Networks Ltd and/or its affiliates. The COMMANDO trademarks, service marks ("Marks") and other COMMANDO trademarks are the property of COMMANDO Networks. COMMANDO Soldier Switch Series products are trademarks or registered trademarks of COMMANDO Networks Ltd. You are not permitted to use these Marks without the prior written consent of COMMANDO Networks. All other trademarks and trade names mentioned in this document are the property of their respective holders.

# **Notice**

The purchased products, services and features are stipulated by the contract made between COMMANDO Networks and the customer. All or part of the products, services and features described in this document may not be within the purchase scope or the usage scope. Unless otherwise specified in the contract, all statements, information, and recommendations in this document are provided "AS-IS" without warranties, guarantees or representations of any kind, either express or implied.

The information in this document is subject to change without notice. Every effort has been made in the preparation of this document to ensure accuracy of the contents, but all statements, information, and recommendations in this document do not constitute a warranty of any kind, express or implied.

### **TABLE OF CONTENTS**

#### **Introduction**

# **Management Access Modes**

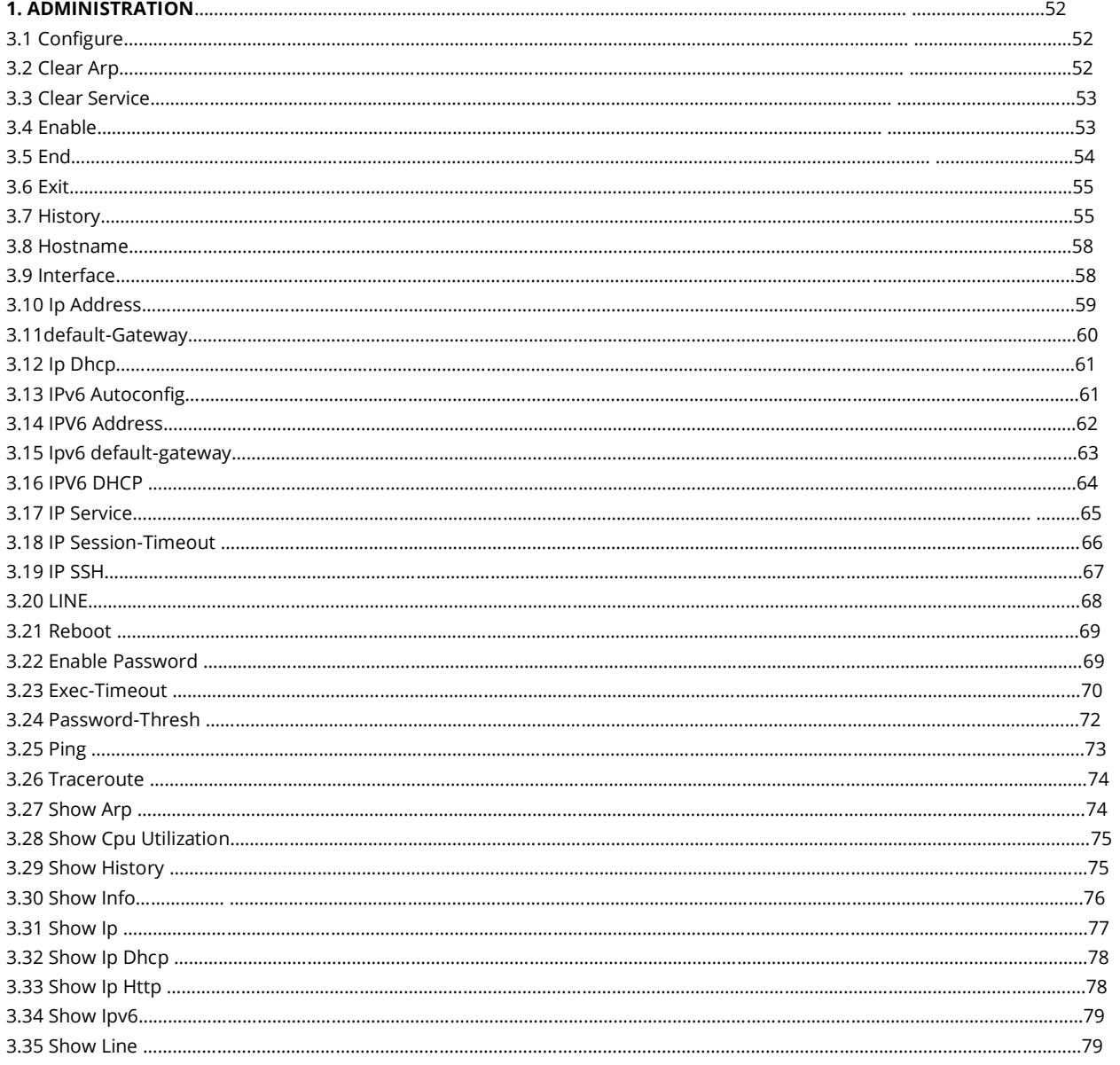

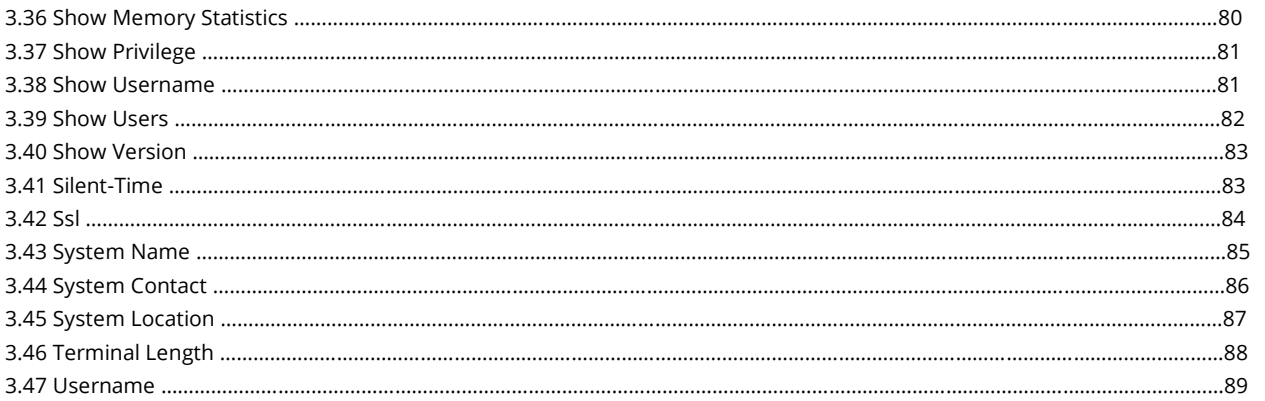

#### $2. AAA$

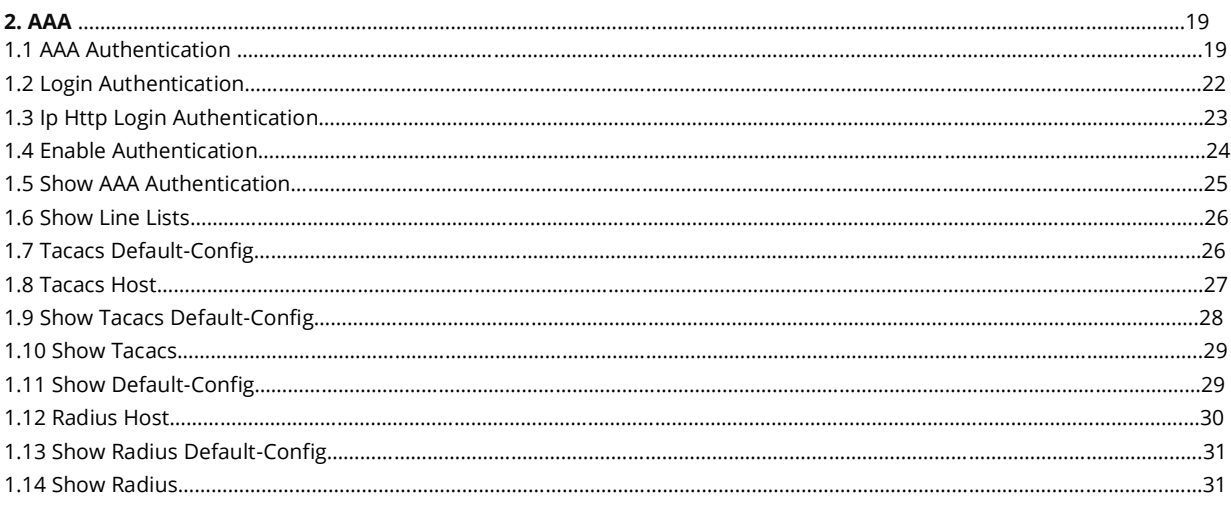

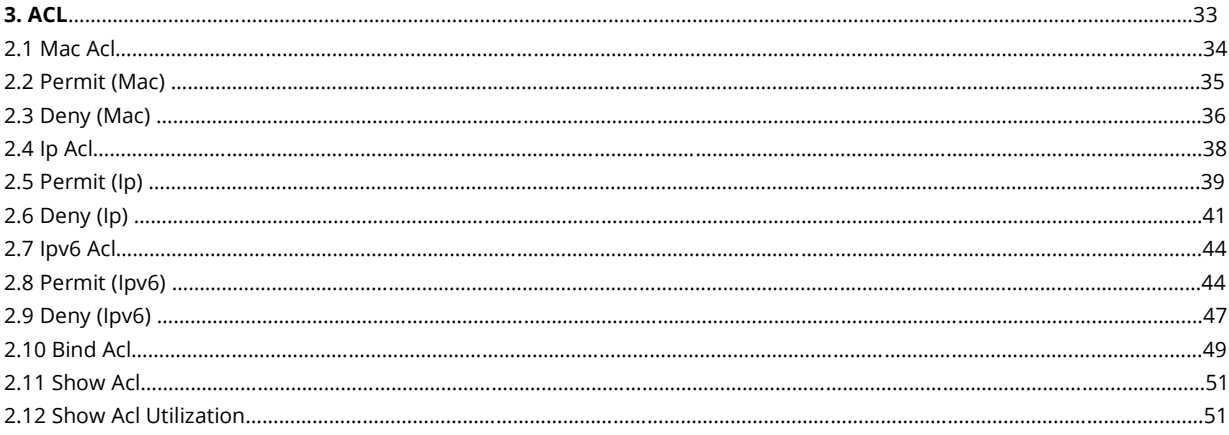

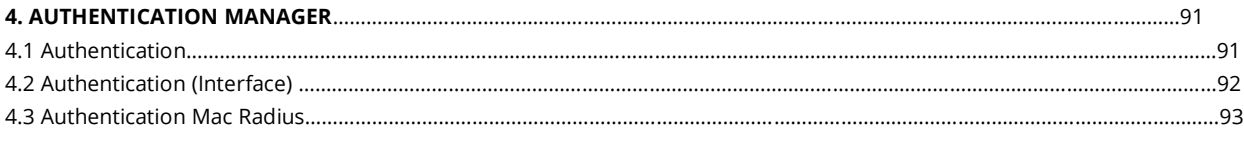

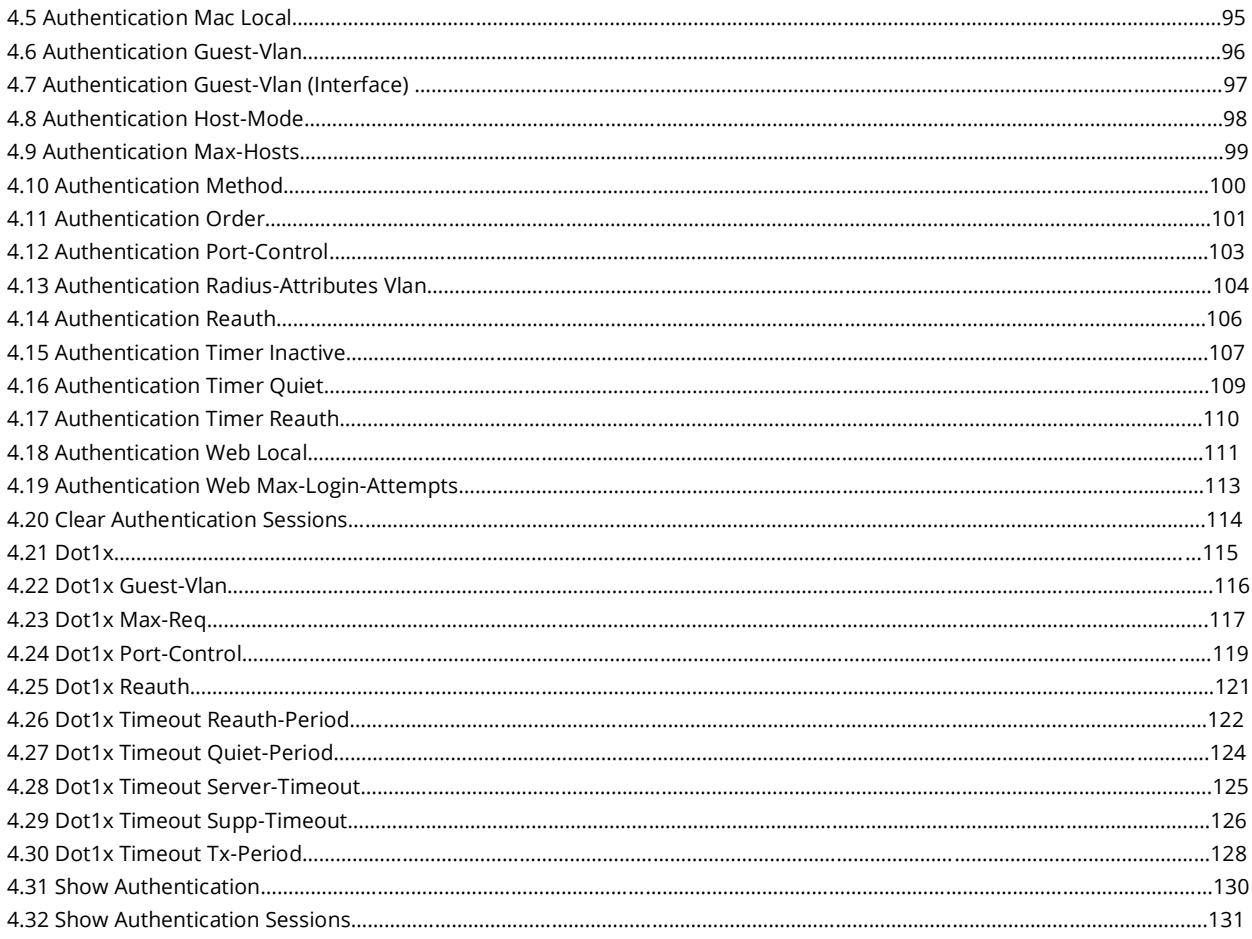

#### **5. DIAGNOSTIC**…………………………………………………………………………………………………..…………………………………………………….………133

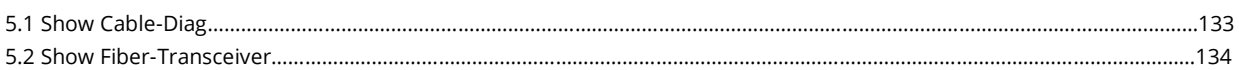

#### **6. DHCP SNOOPING**…………………………………………………………………………………………………………………………..……………………………135

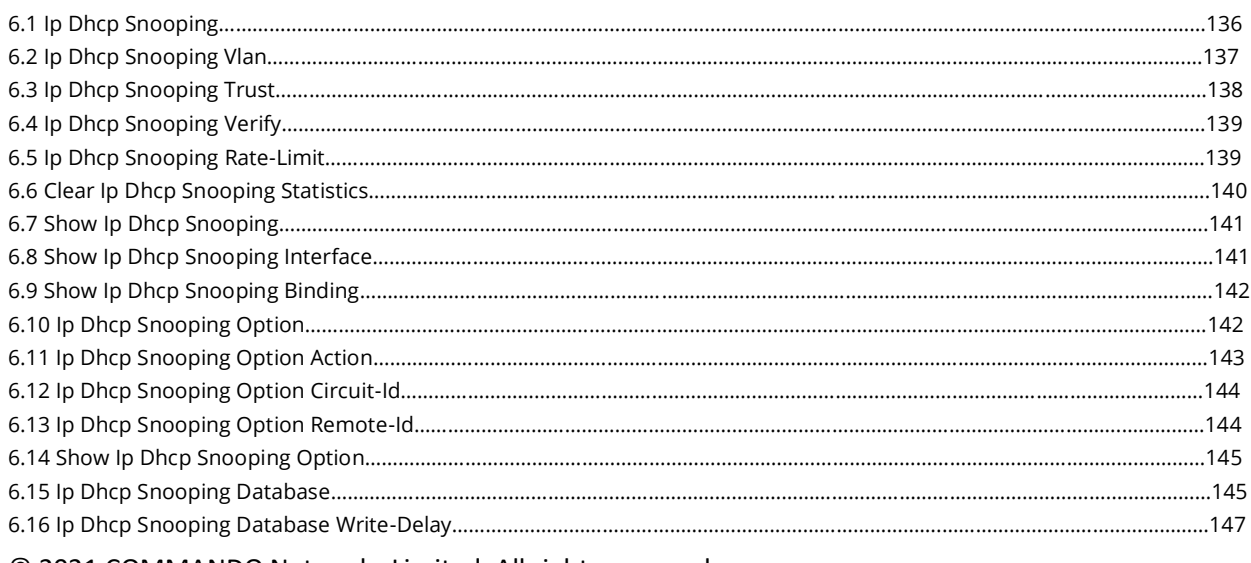

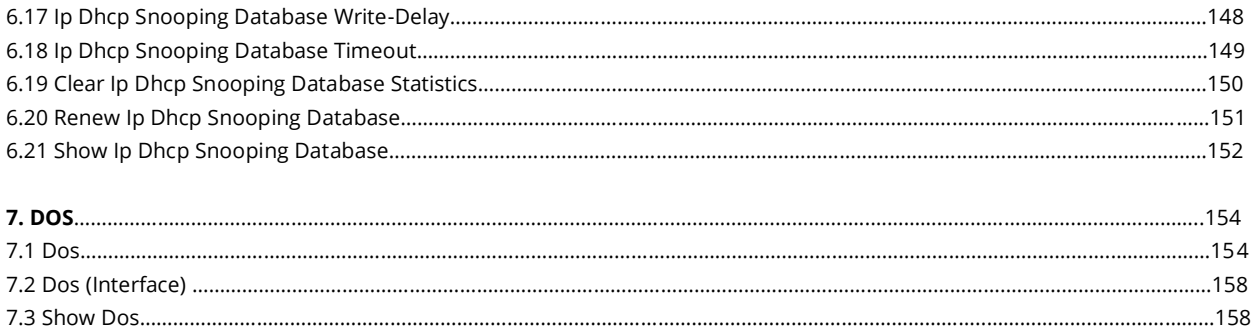

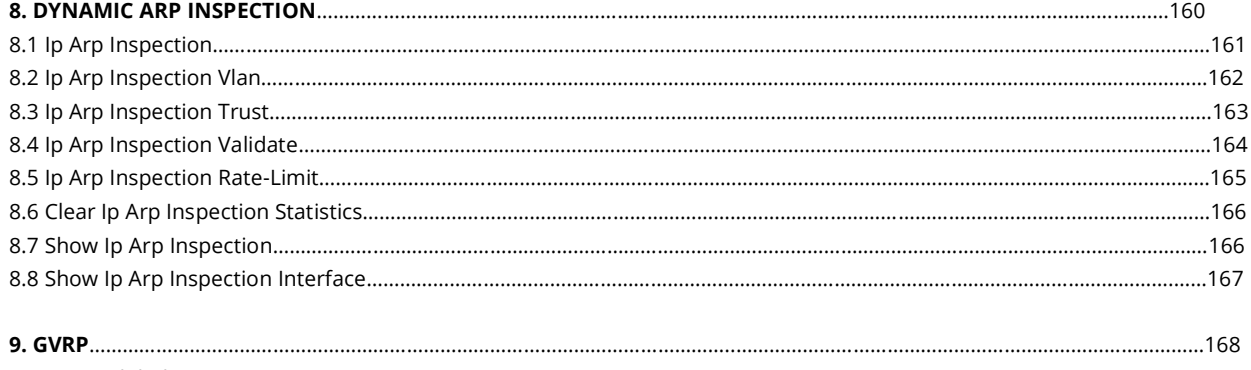

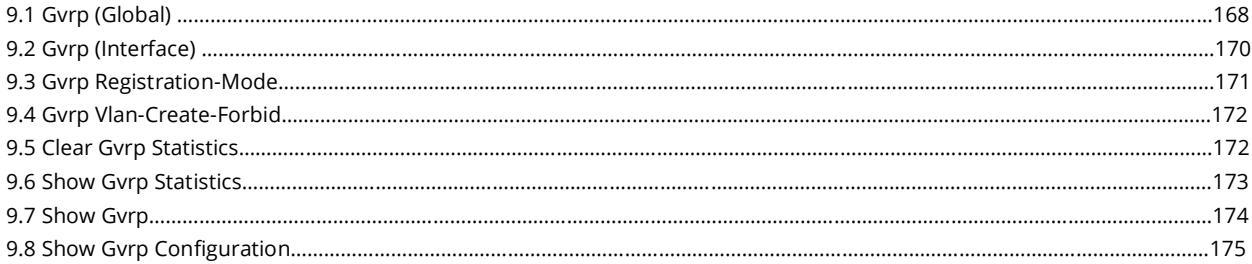

#### **10. IGMP SNOOPING**………………………………………………………………………………………………………………………….……..….…………………176

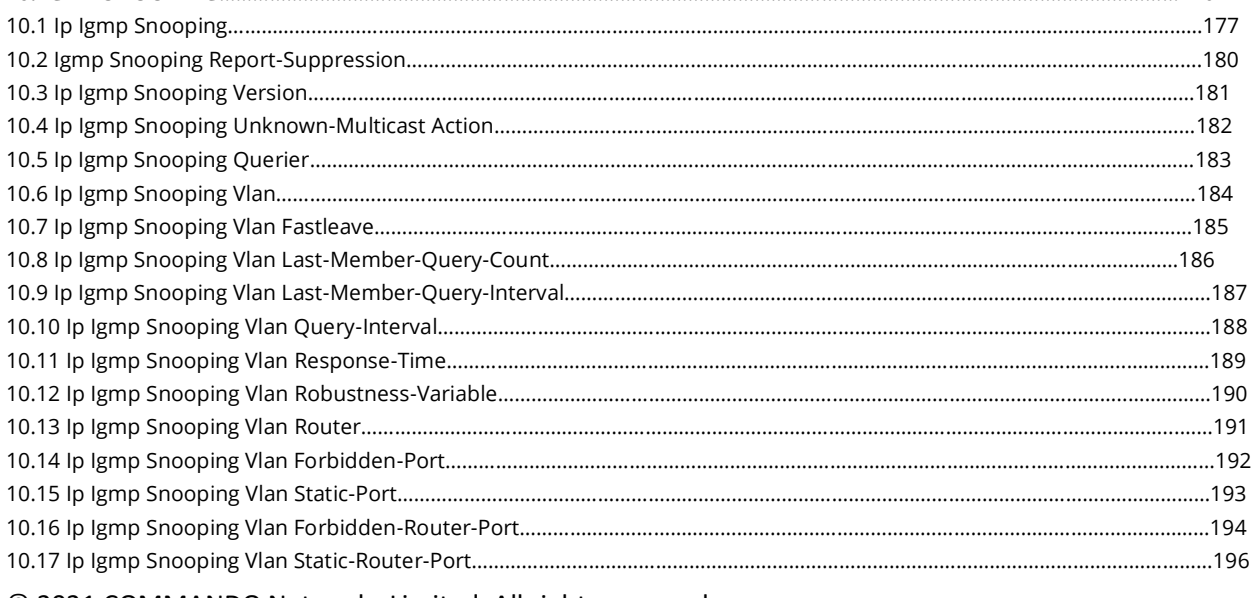

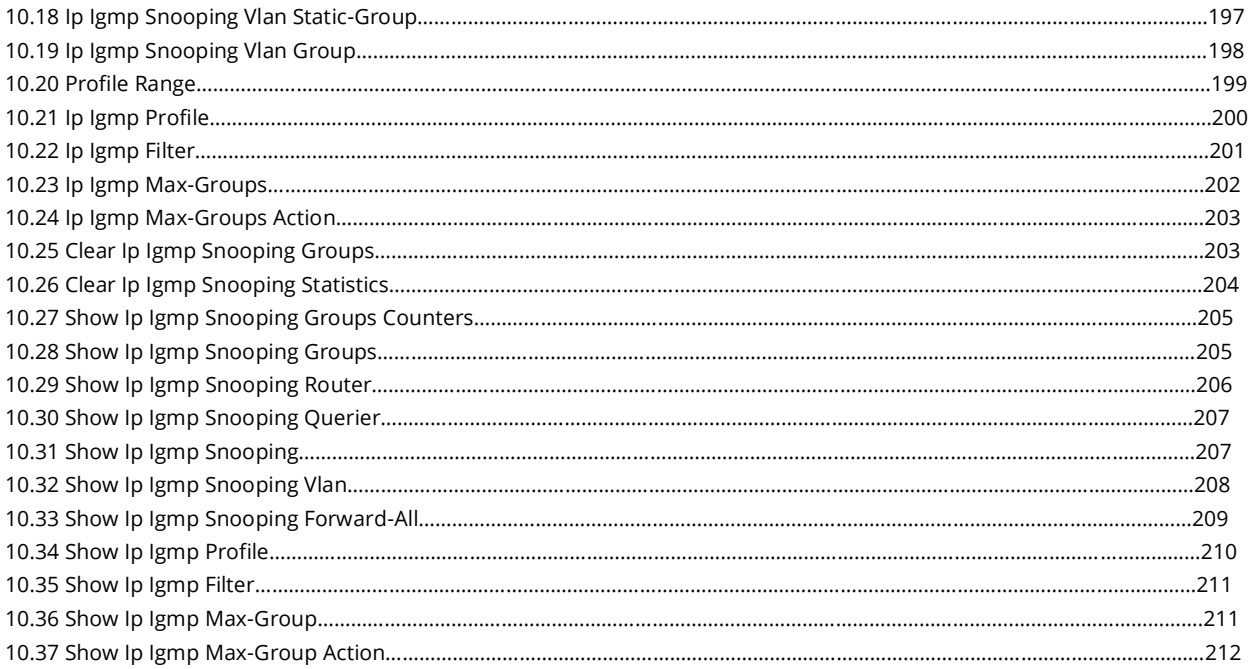

#### **11. IP SOURCE GUARD**………………………………………………………………………………………………………….…………………………..………………214

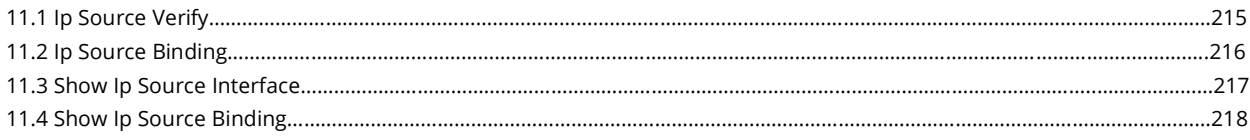

#### **12. LINK AGGREGATION**

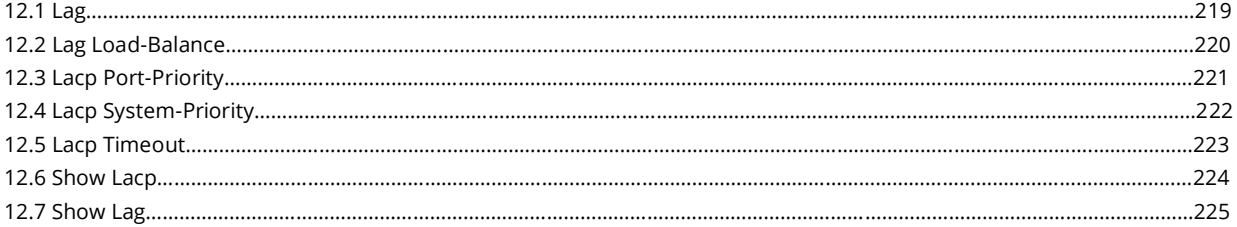

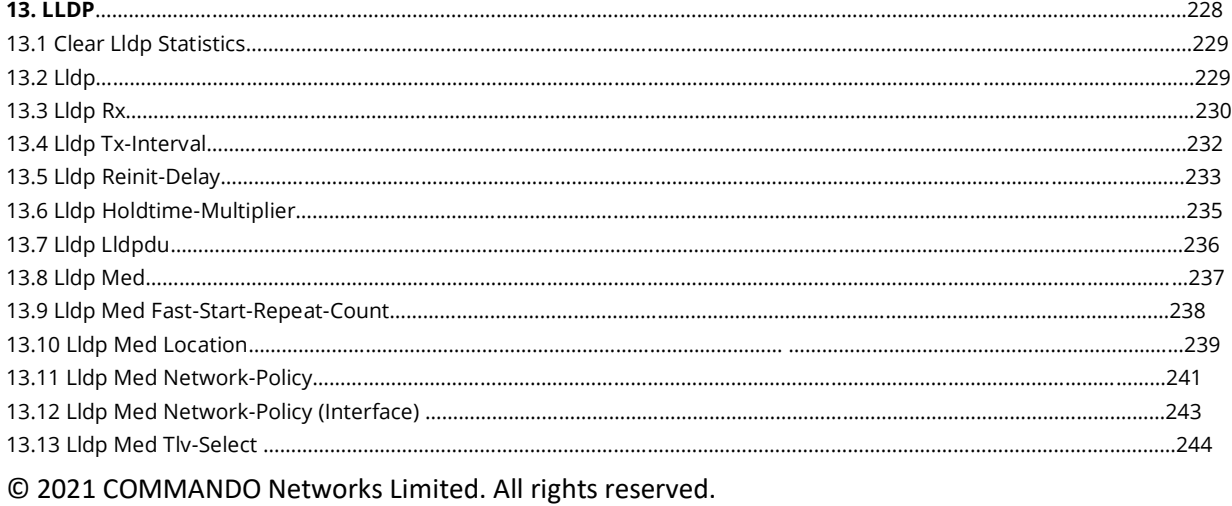

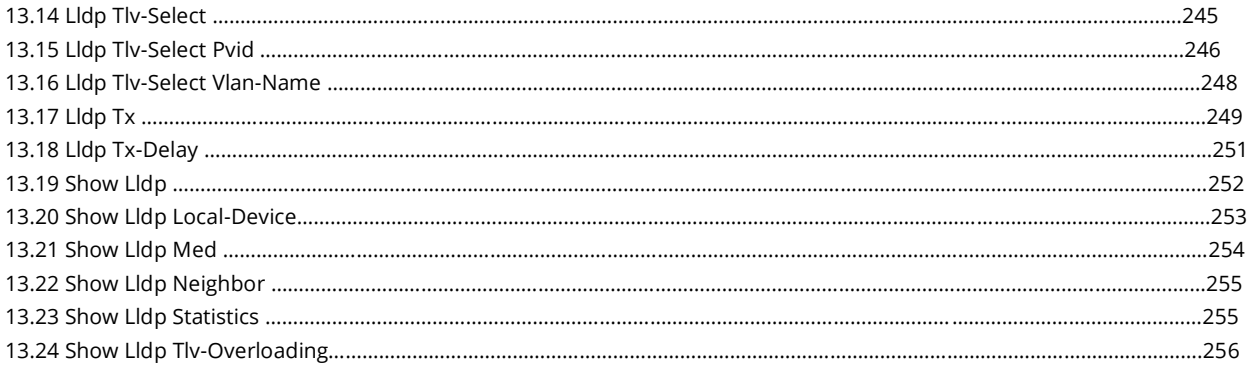

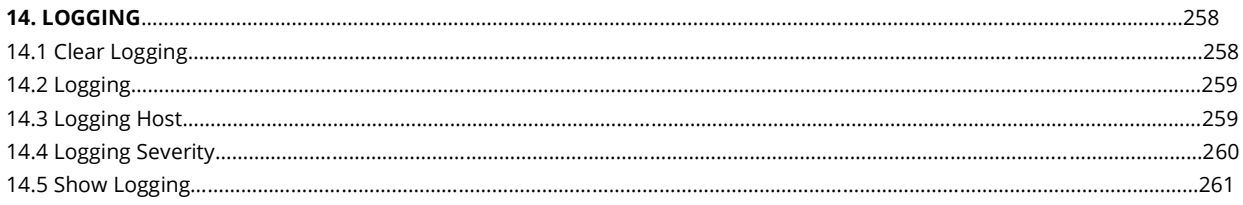

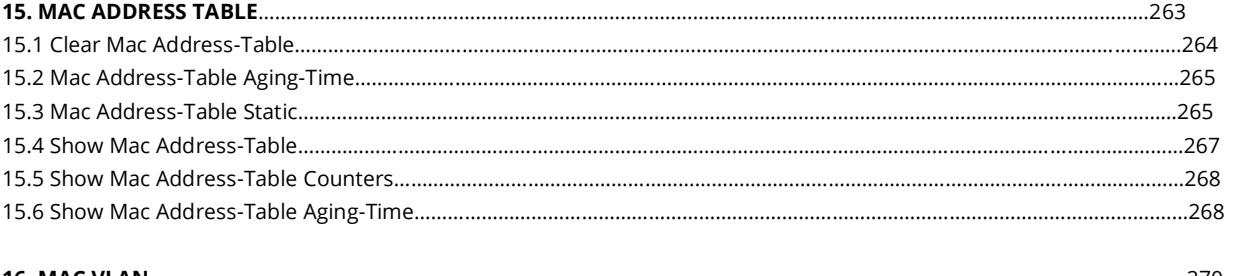

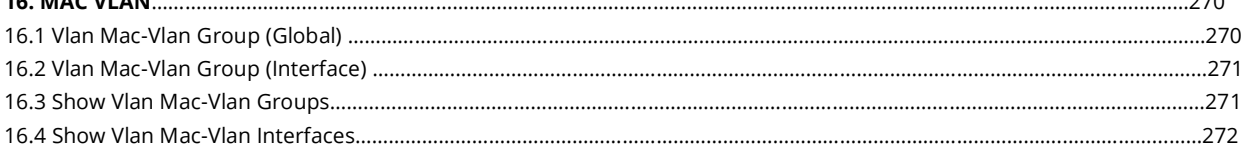

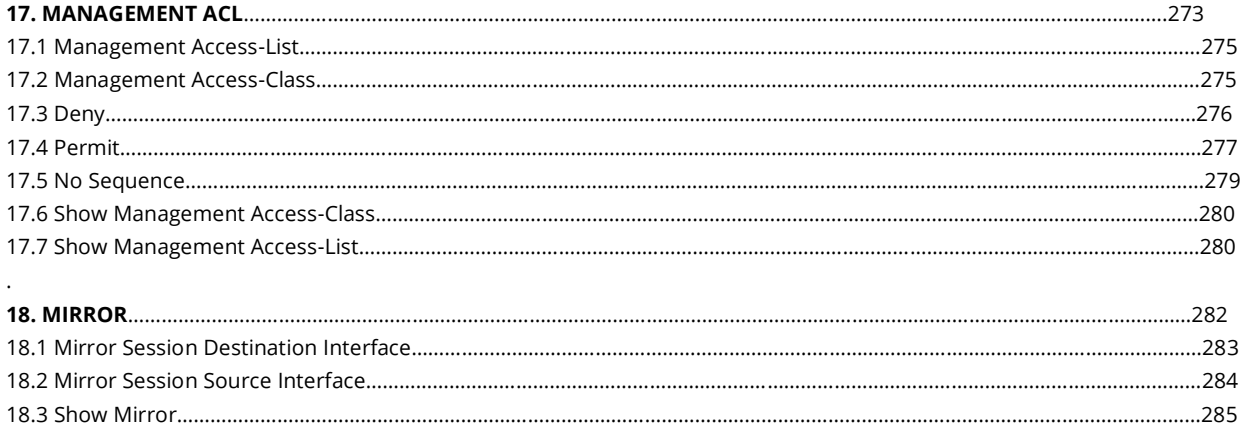

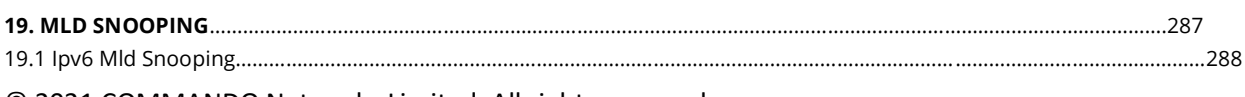

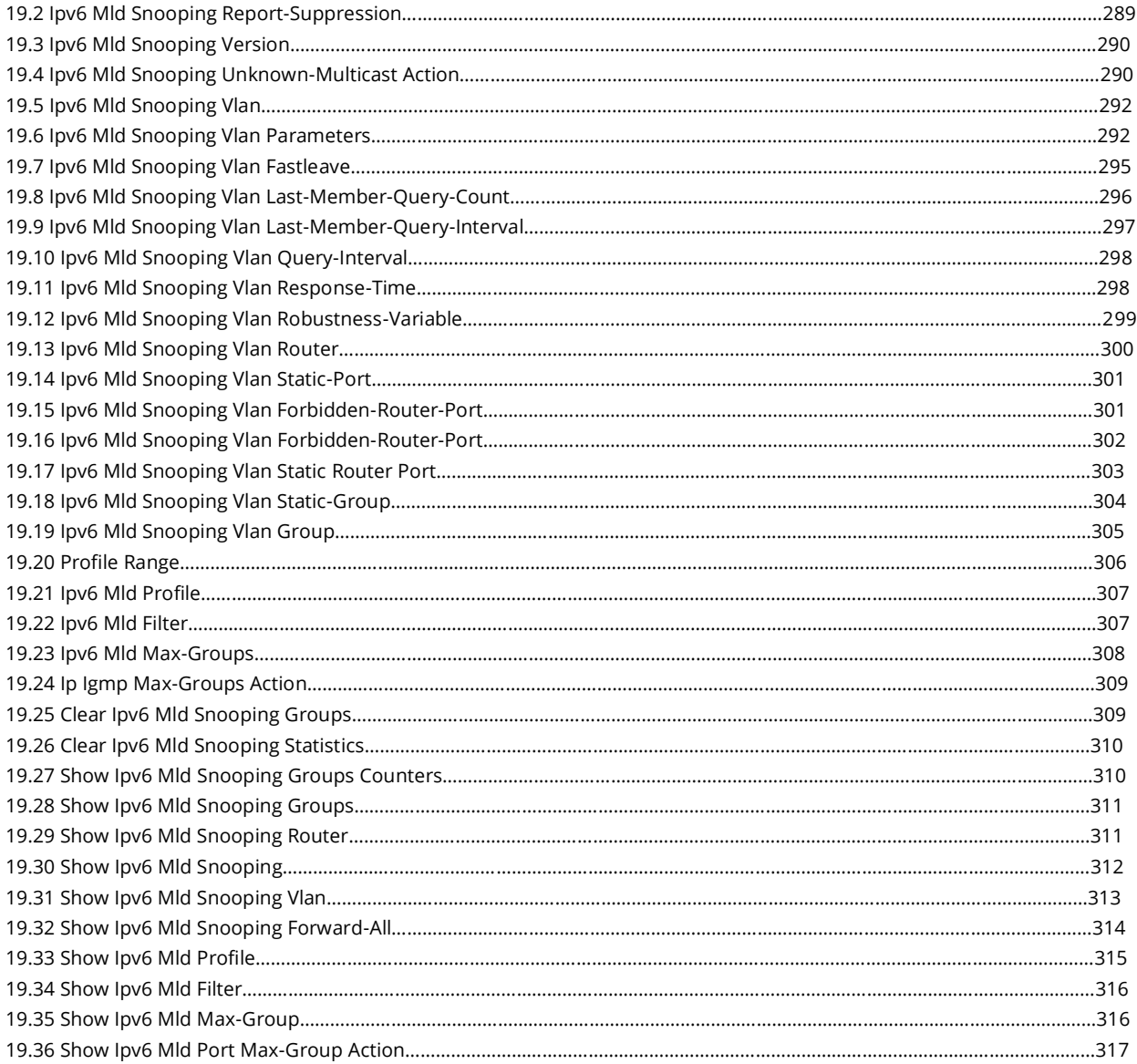

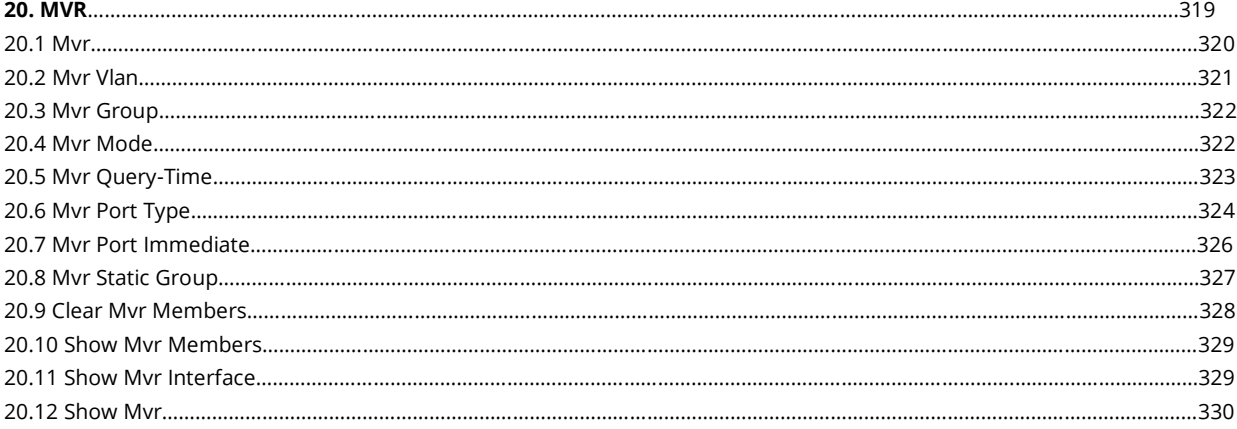

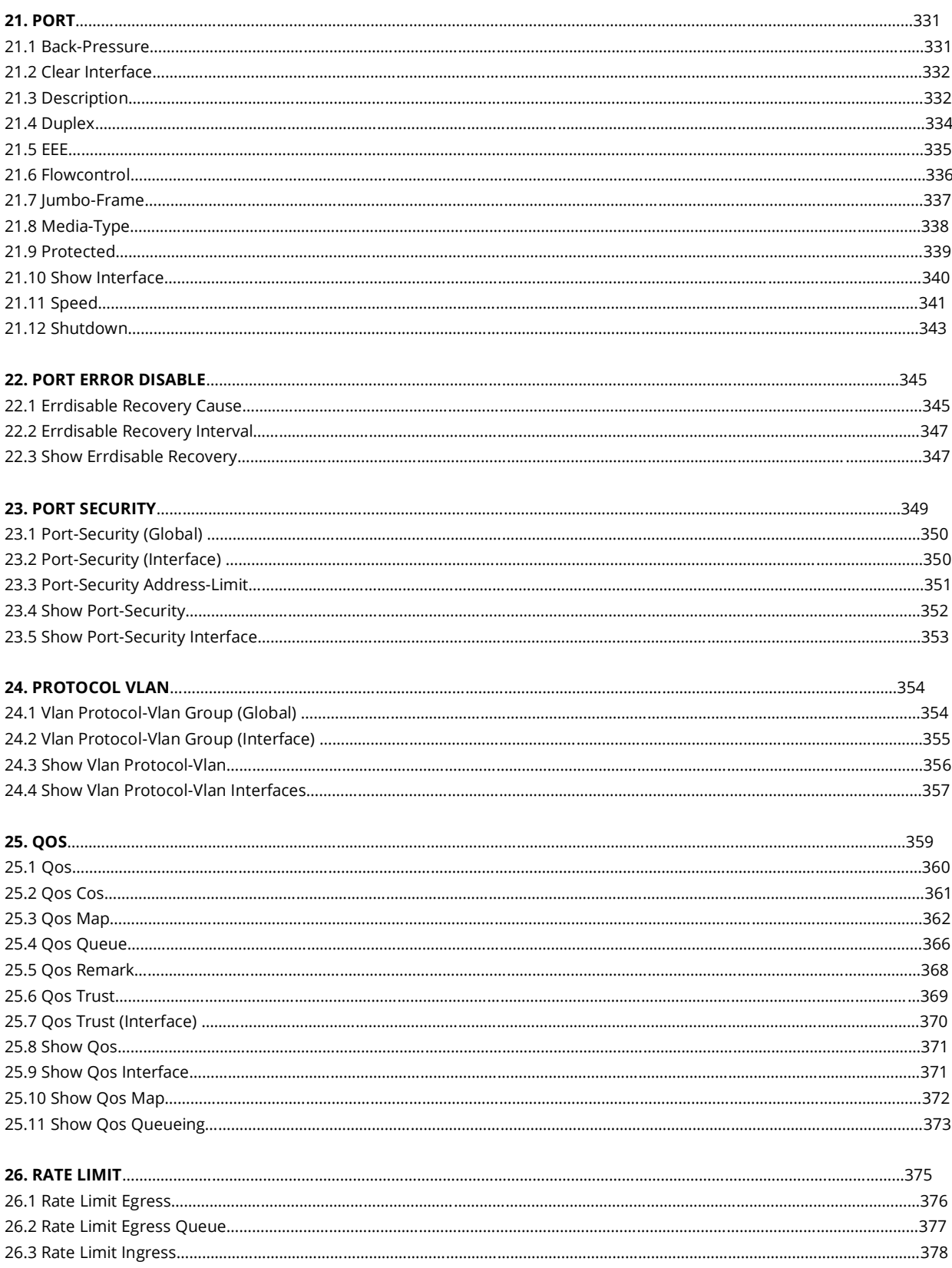

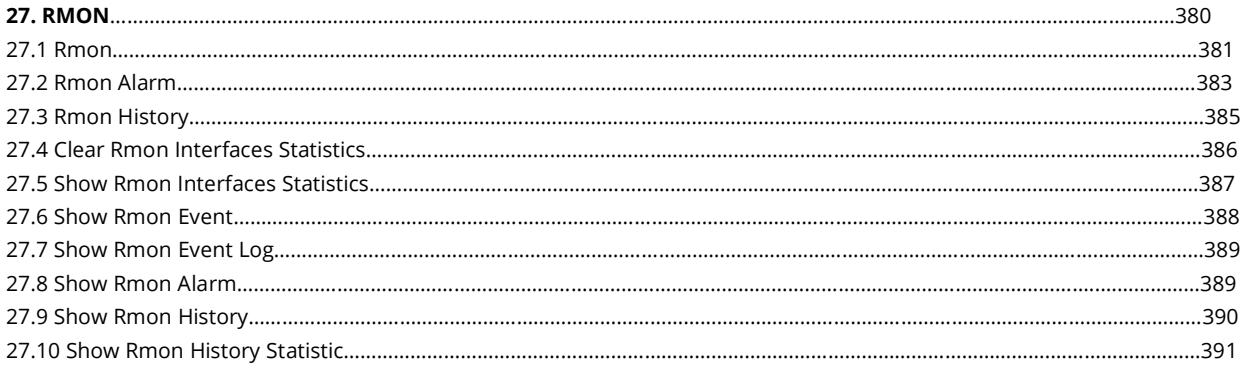

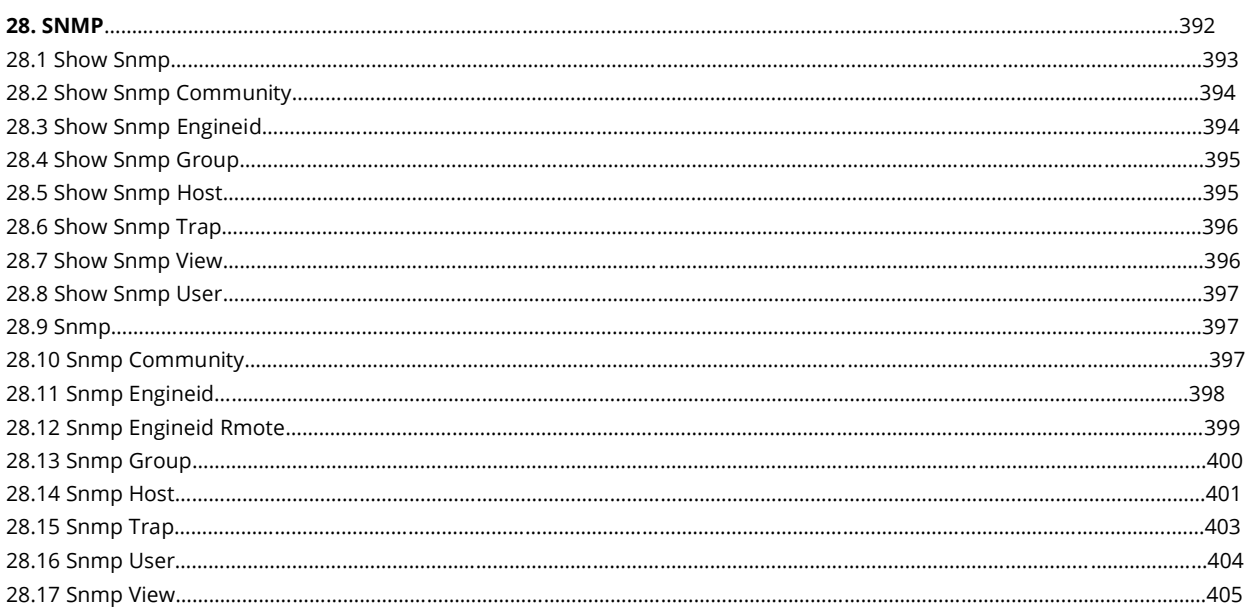

#### 

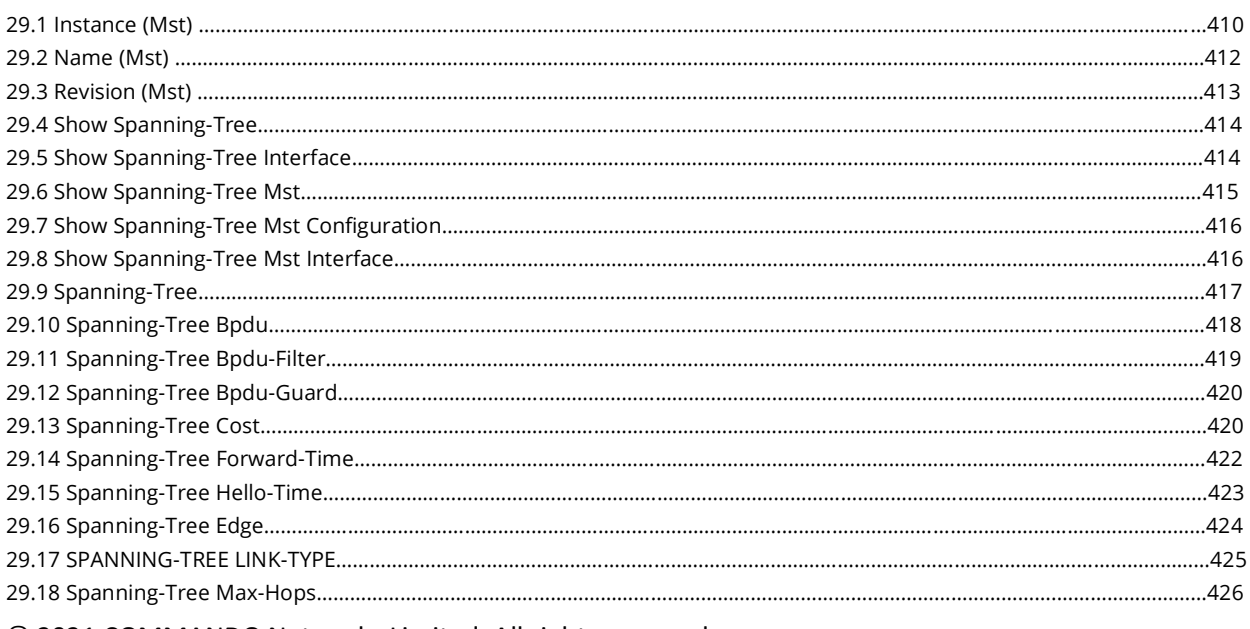

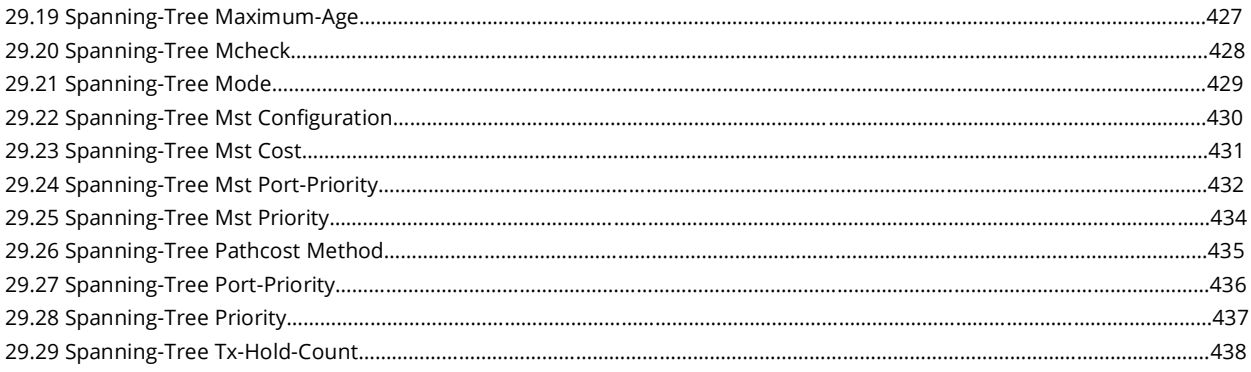

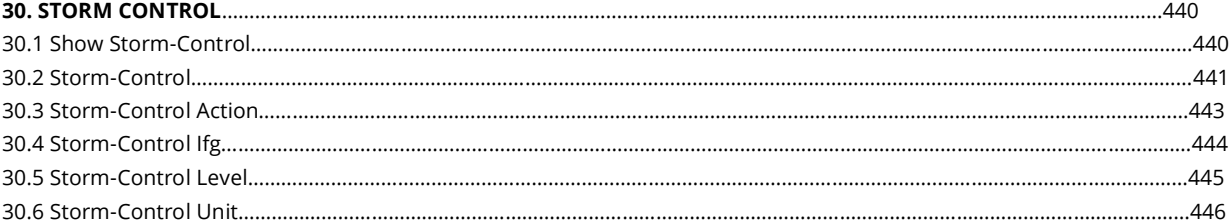

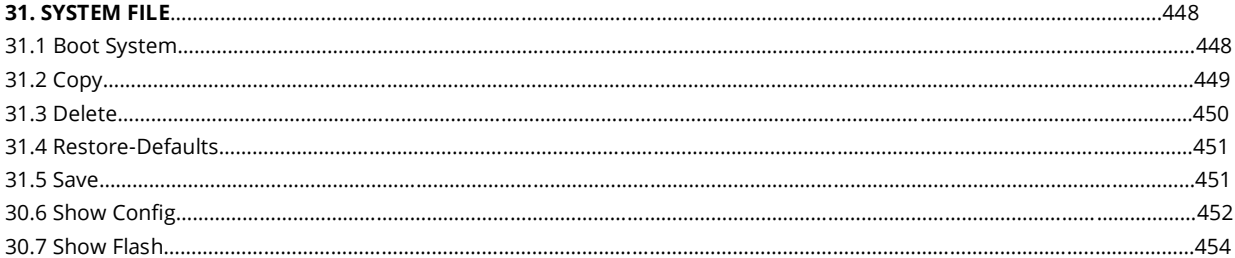

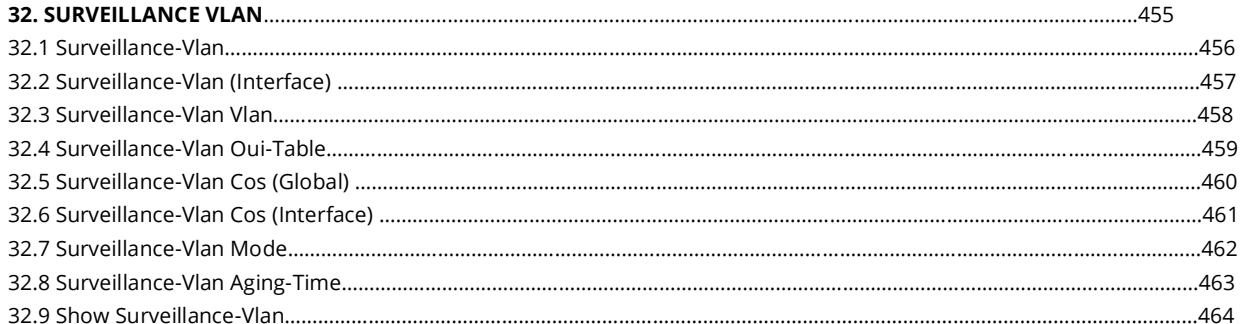

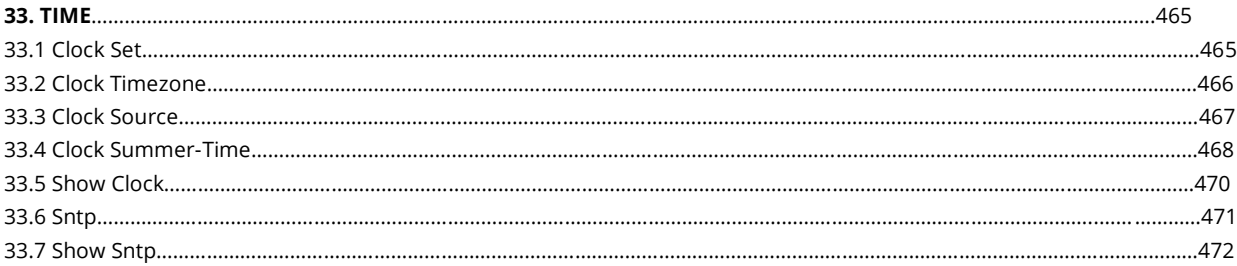

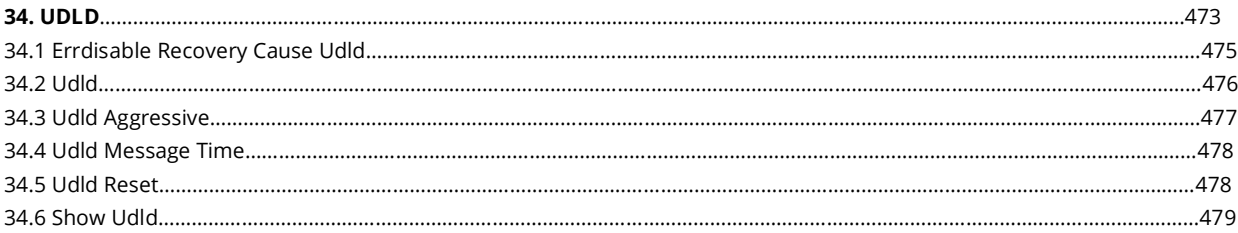

#### **35. VLAN.**

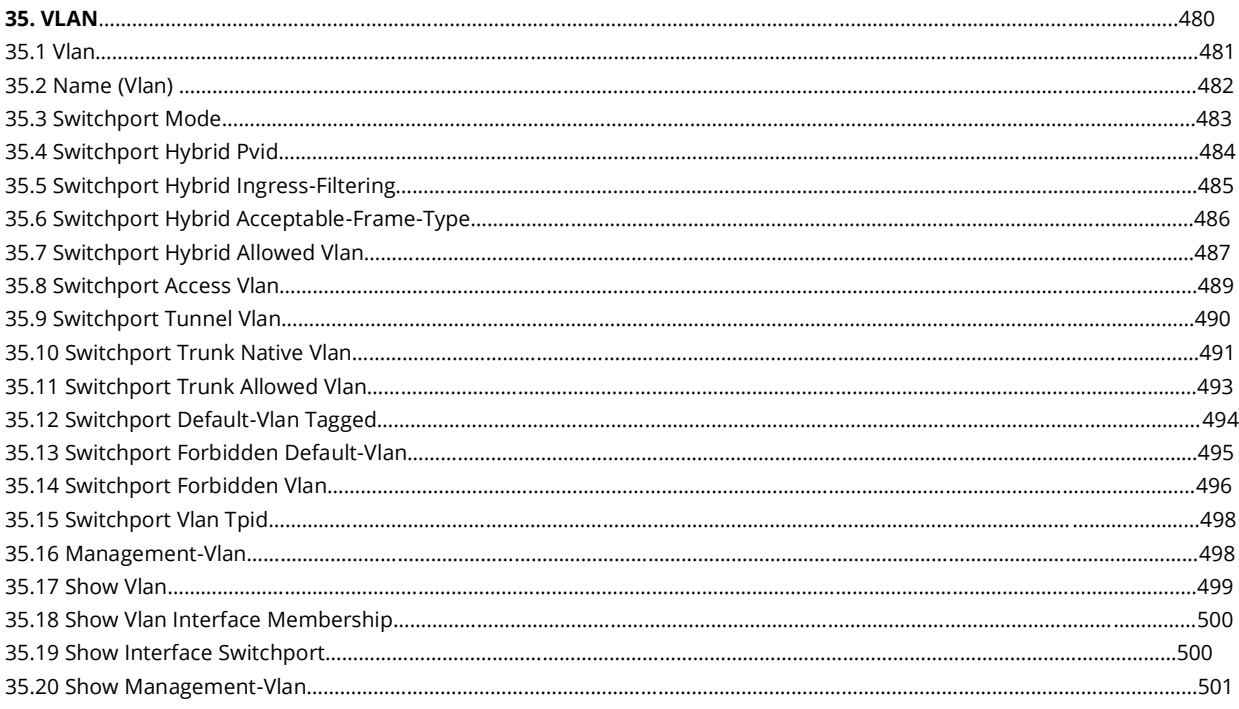

#### 

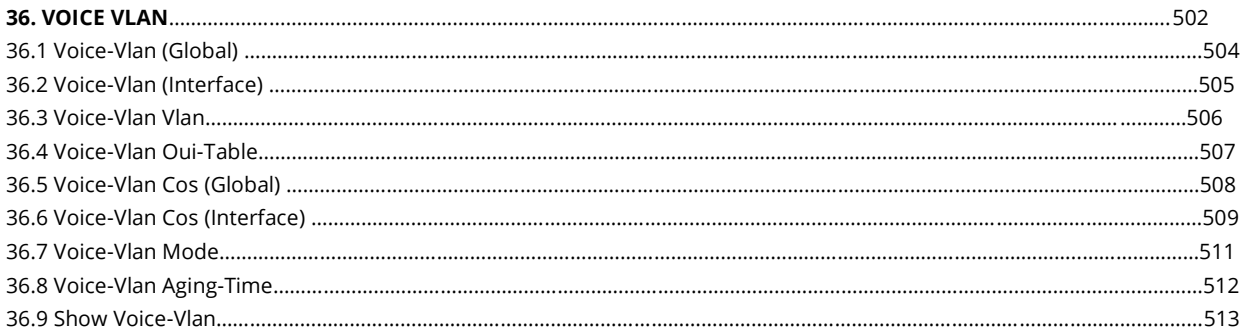

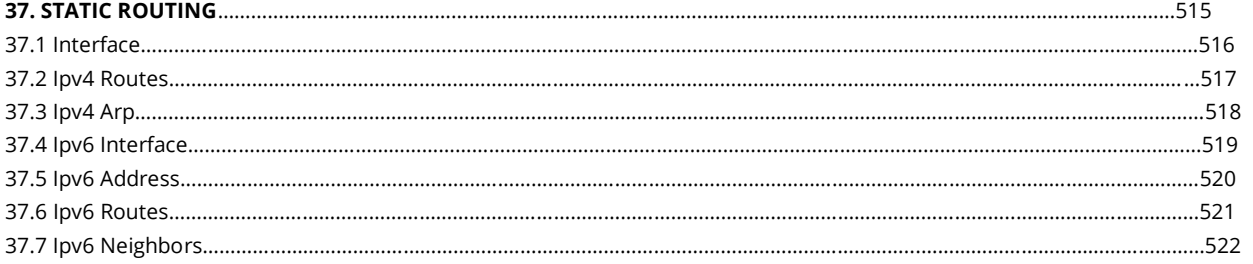

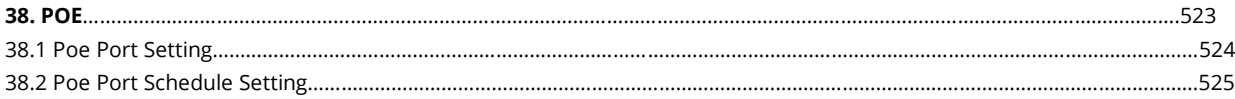

# **Introduction**

COMMANDO Soldier C2000 Layer 2 Managed Switch Command Line Interface Guide provides the basic concepts, configuration procedures, and configuration examples of the COMMANDO SoldierOS IP Base switches which provides advanced L2+ switching and security features along with ACLs (MAC/IP/Port) based IPV4 and IPV6, L2/L3/L4 QoS , Static Routing , Spanning Tree Protocol (IEEE802.1D STP , IEEE802.1w RSTP, IEEE802.1s MSTP) SNMP v1/v2c/v3, IGMP and MLD snooping, QinQ and selective QinQ, VLAN mapping, Voice VLAN, Surveillance VLAN GVRP, Advanced multicast filtering, and IGMP snooping that optimize voice and video applications, DHCP Client, DHCP Snooping, DHCP Server, DHCP Snooping option82, DHCP Relay, RADIUS/TACACS+ authentication, SSH 2.0, Port isolation, Port security, MAC address learning limit, IP Source guard, Dynamic ARP inspection, Preventing man-in-the-middle attacks and ARP DoS attacks, IP/Port/MAC binding.

The COMMANDO SoldierOS IP Base switches provides CLI and WEBUI based PoE/PoE+ scheduling Premium feature. PoE/PoE+ Scheduling is a feature which allows you to specify the amount of time at scheduled time that power is delivered to a PoE/PoE+ port automatically making Switch intelligent. This not only can be used to save power when devices are not in use, but as a security feature to prevent wireless access from being available outside of business hours. It is possible to set a schedule for PoE/PoE+, a start time, an end time and which ports the PoE/PoE+ schedule applies to.

#### **Intended Audience:**

This document is intended for: Network Device configuration and Troubleshooting Engineers

Internetworking Professionals and Experts

System maintenance engineers

# **Command Symbols**

The command symbols that may be found in this document are defined as follows.

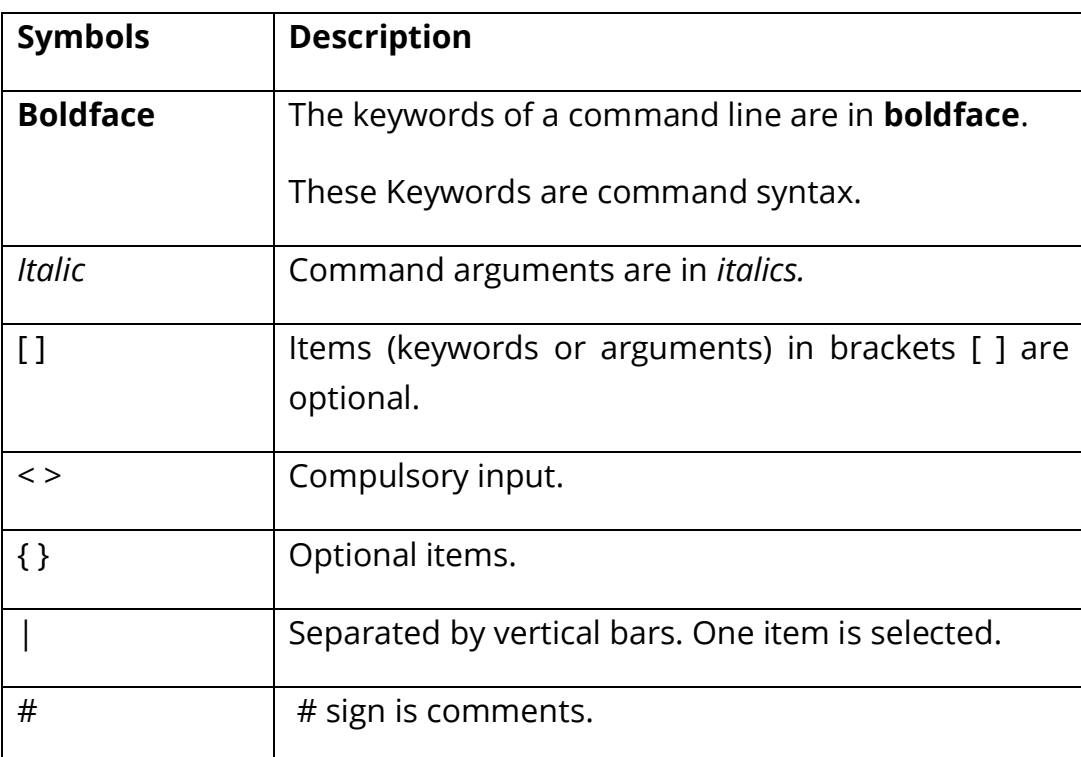

Table 1. General command symbols

# **Management Access Modes**

COMMANDO SoldierOS IP Base switches Management is made easy via a webbased Graphical User Interface (WEBUI) access via HTTP/HTTPS or industrystandard Command Line Interface (CLI) via Console/Telnet with administration traffic protected via, SNMP v1/v2C/v3, SSH v1/v2, RMON v1/v2 which enables the switch to be polled for valuable status information and allows it to send traps when abnormal events occur.

#### **Simplified Configuration and Management**

Zero-Touch Provisioning (ZTP) simplifies installation of the switch.

Easy to manage via Console/web-Based Management (WEBUI)/Telnet/SSH/ HTTPS.

#### **Remote Manageability**

Remote management is the process that allows the administrators to take full control of all operations using a remote. This remote management via WEBUI / Telnet/ SSH/ HTTPS will reduce time and money spent on management and maintenance and physical presence of Network Engineer.

**Management by CLI**- Console, Telnet (RFC854) up to 3 sessions

**Management by Web UI-** HTTP, HTTPS for management Based on Remote Configuration and maintenance Using Telnet.

In this CLI guide we will understand Management by Command Line Interface (CLI) through console port, telnet management mode.

#### **Accessing the Switch via console port**

#### **How to Login COMMANDO Series C2000 via console port?**

The console interface is used by connecting the Switch to an VT100–compatible terminal or a computer running an ordinary terminal emulator program (e.g., the HyperTerminal program included with the Windows operating system) using an RS– 232C serial cable. Your terminal parameters will need to be set to:

- VT–100 compatible
- 115200 baud
- 8 data bits
- No parity
- One stop bit
- No flow control

Users may also access the same functions over a Telnet interface. Once you have set an IP address for your Switch, you can use a Telnet program (in VT–100 compatible terminal mode) to access and control the Switch. All the screens are identical, whether accessed from the console port or from a Telnet interface.

Step 1: Connect the Switch console port with PC/Laptop via console cable.

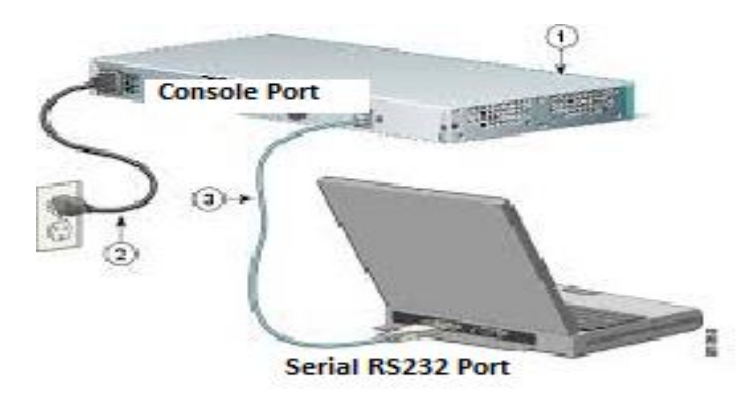

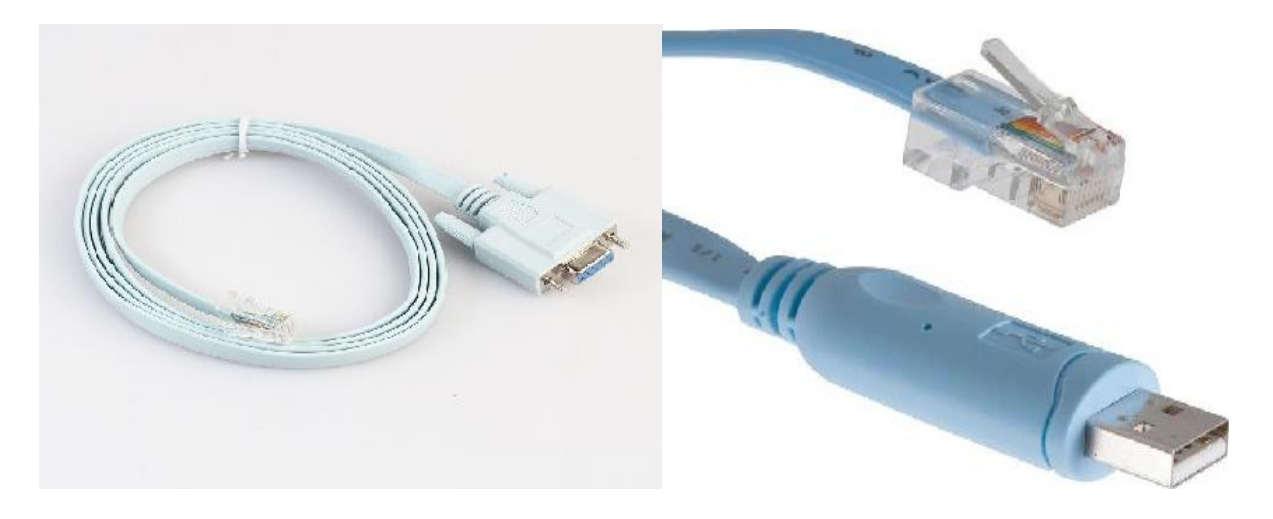

Fig-1**.** Connection of console port with PC/Laptop via console cable.

Step 2: The communication parameters configuration of the Putty Terminal with console is shown below Baud rate (Speed): **115200**

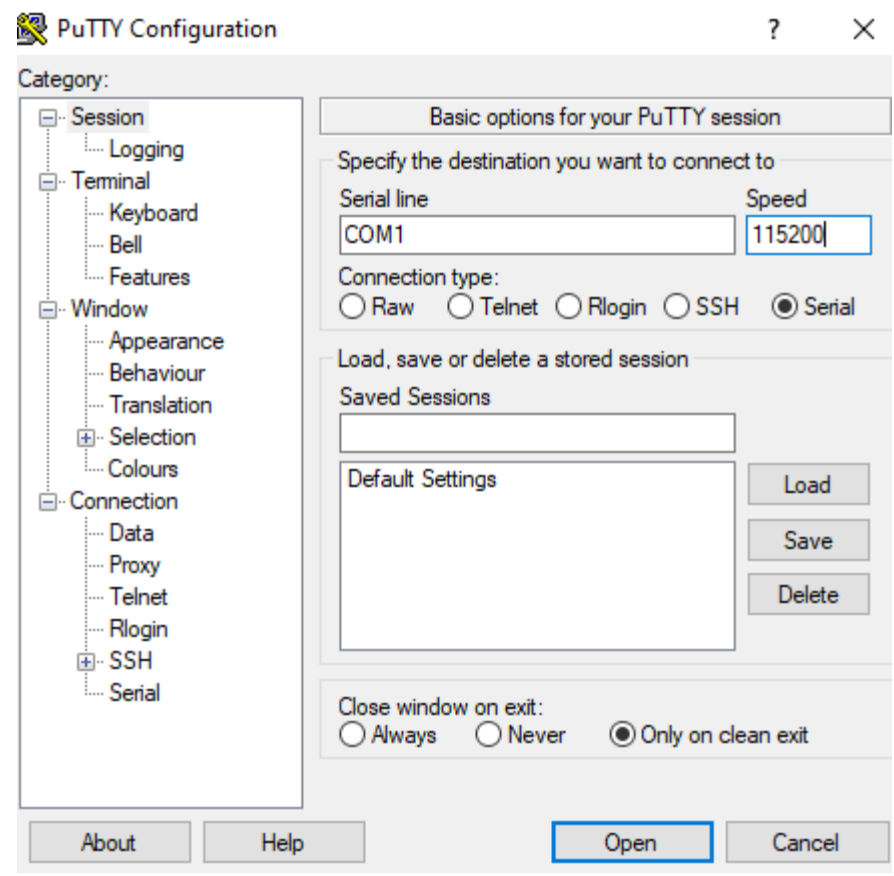

Fig-2. Putty configuration in PC for console port access

Step 3: Click on **"Open".** You will get following window.

With the console port properly connected to a management computer, the following screen should be visible.

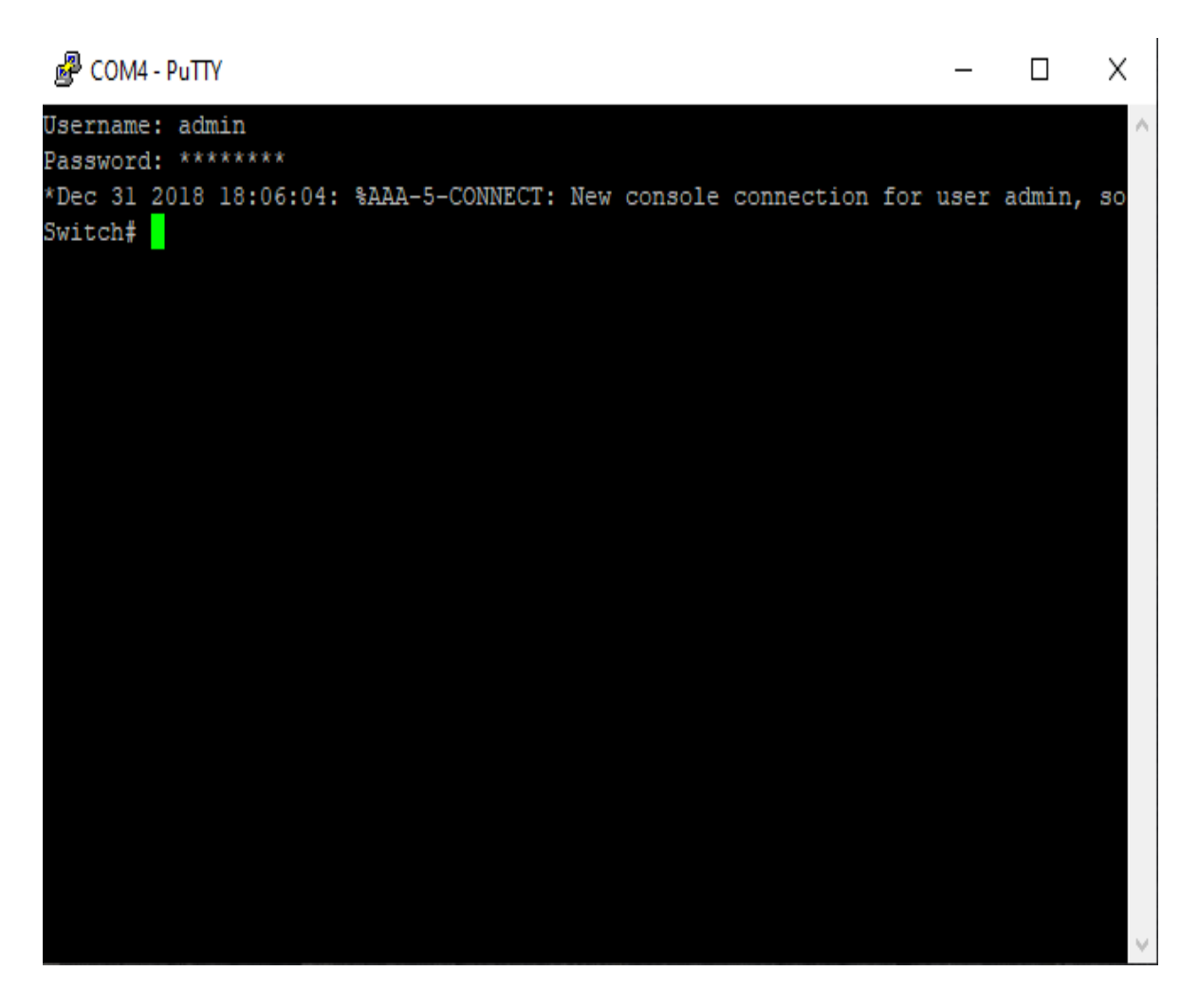

Fig-3**.** COMMANDO Series C2000 Switch CLI access via console port

## **How to Login COMMANDO Series C2000 WEBUI and Enable Telnet?**

Before Accessing Command Line Interface via telnet you have to login to WEBUI of COMMANDO C2000 Switch. Connect one Ethernet port to your system with RJ45 LAN cable.

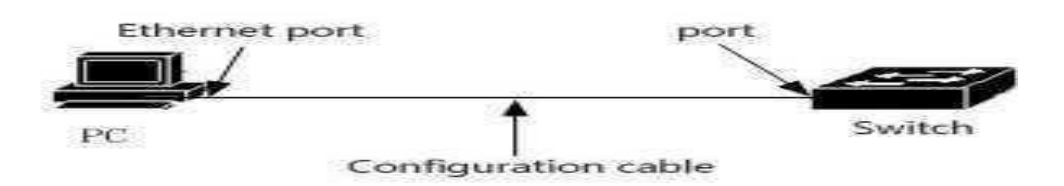

Fig-4**.** COMMANDO Series C2000 Switch port connected with PC via RJ45 LAN cable.

In PC following LAN setting required.

- Open **Network and sharing center**.
- Click **change Adapter** settings.
- Double click on **Local Area Connection**.
- Click P**roperties**.
- Double click on **Internet Protocol Version 4 (TCP/IPv4)** option and set default IP as shown below.

IP Address: : 192.168.0.(2-254)

Subnet Mask: 255.255.255.0

Default Gateway: **192.168.0.1**

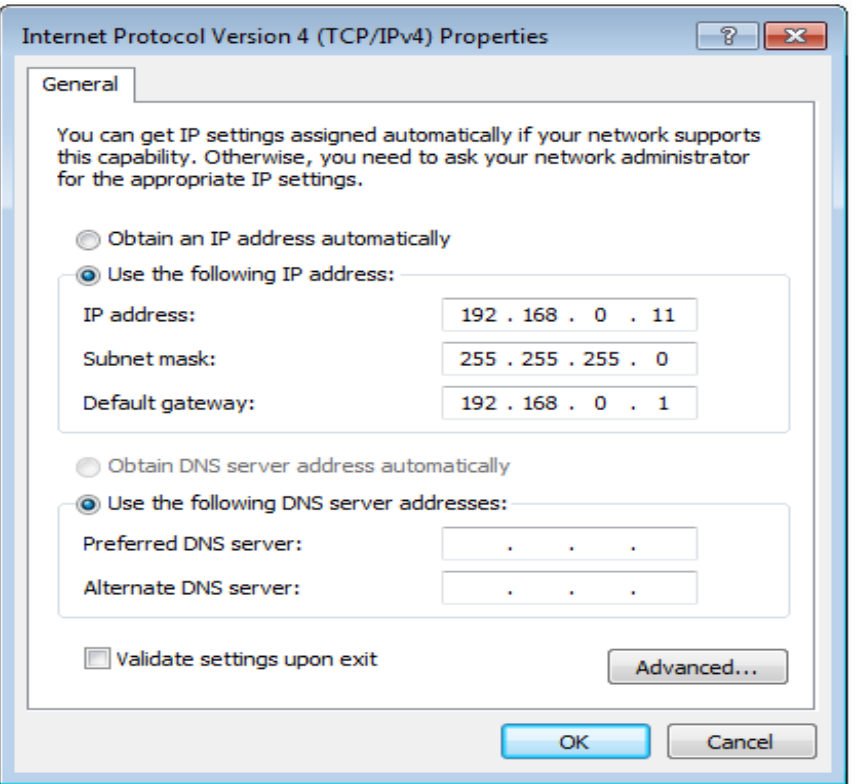

Fig-5**.** Local Area Connection properties for Web Interface

Now Open any web browser type [http://192.168.0.1](http://192.168.0.1/) and hit **"Enter"** following window will appear.

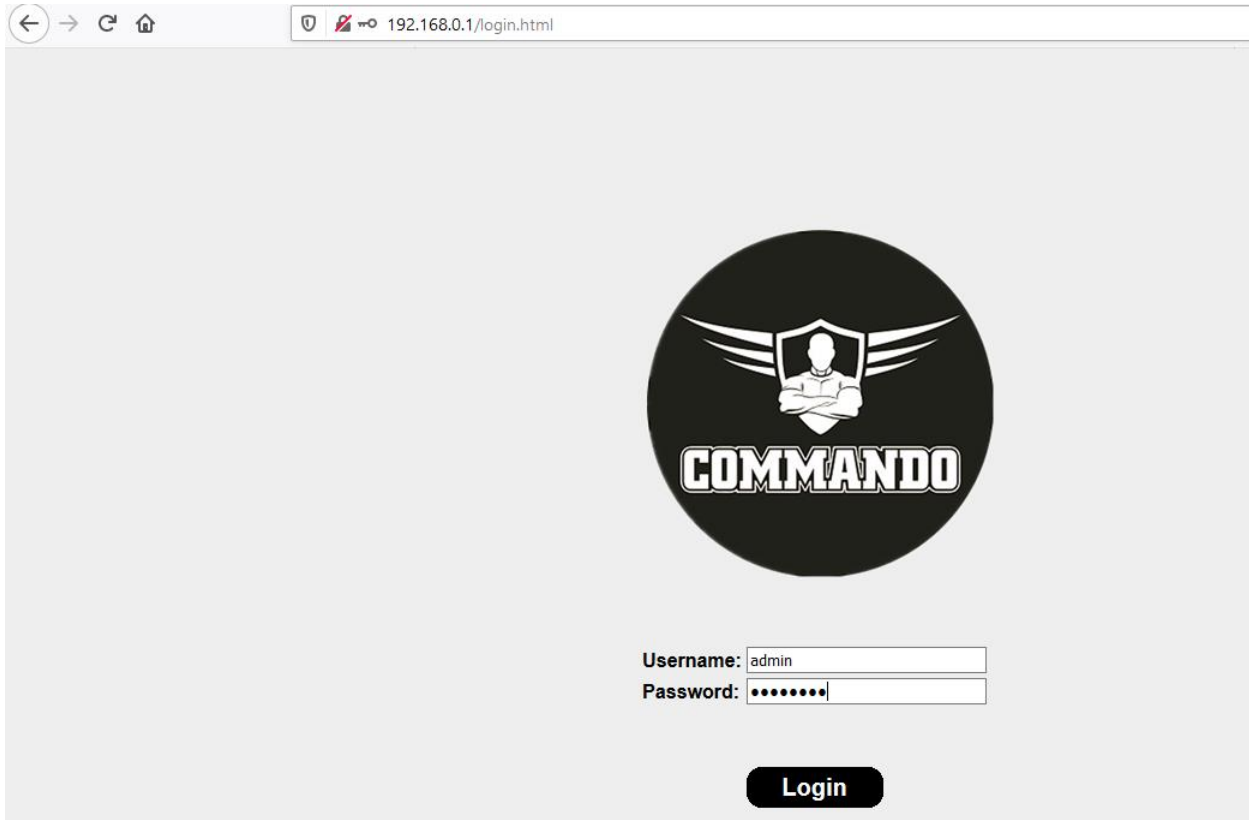

Fig-6. COMMANDO C2000 Switch WEBUI Administrator Login Page

Use following login details to enter in WEBUI mode,

Username: **admin**

Password: **\*\*\*\*\*\*\*\***

(Note: Password is mentioned on backside of device)

Enter the login button. COMMANDO C2000 series switch starting Page appears .

| <b>COMMANDO</b>                                                                                                    | <b>Status » System Information</b>                                              |                                                    |          |          |           |                 |          |            |            |                  |            |            |                        |            |         |   | Save   Logout   Reboot   Debug |
|----------------------------------------------------------------------------------------------------|---------------------------------------------------------------------------------|----------------------------------------------------|----------|----------|-----------|-----------------|----------|------------|------------|------------------|------------|------------|------------------------|------------|---------|---|--------------------------------|
| <b>Status</b><br>ι<br><b>System Information</b><br><b>System Time</b><br><b>Logging Message</b><br>$\vee$ Port<br><b>Link Aggregation</b><br><b>MAC Address Table</b> | SOLDIER C2000 24GE + 4GE + 4SFP Uplink,<br>L2 Managed Switch<br>C2000-24G+8CF ○ | 0000000<br>0000000<br><b>%00000000</b><br>00000000 | G1<br>G2 | G3<br>G4 | G5.<br>G8 | G7<br><b>G8</b> | G10      | G11<br>G12 | 613<br>G14 | G15<br>G16       | G17<br>G18 | G19<br>G20 | G21<br>G <sub>22</sub> | G23<br>G24 | ÷<br>E. | Ð |                                |
| $\vee$ Network                                                                                                    |                                                                                 |                                                    |          |          |           |                 |          |            |            |                  |            |            |                        |            |         |   |                                |
| $\vee$ Port                                                                                                    |                                                                                 |                                                    |          |          |           |                 |          |            |            |                  |            |            |                        |            |         |   |                                |
| $\vee$ VLAN                                                                                                    | <b>System Information</b>                                                       |                                                    |          | Edit     |           |                 |          |            |            |                  |            |            |                        |            |         |   |                                |
| $\vee$ MAC Address Table                                                                                                    |                                                                                 |                                                    |          |          |           | 100%            |          |            |            |                  |            |            | <b>CPU</b>             |            |         |   |                                |
| $\vee$ Spanning Tree                                                                                                    |                                                                                 | Model RTL8382M                                     |          |          |           | 90%             |          |            |            |                  |            |            |                        |            |         |   |                                |
| $\vee$ Discovery                                                                                                    | System Name : Switch                                                            |                                                    |          |          |           | 80%             |          |            |            |                  |            |            |                        |            |         |   |                                |
| $~\vee$ DHCP                                                                                                    | System Location default                                                         |                                                    |          |          |           | 70%             |          |            |            |                  |            |            |                        |            |         |   |                                |
| $\vee$ Multicast                                                                                                    |                                                                                 |                                                    |          |          |           | 60%             |          |            |            |                  |            |            |                        |            |         |   |                                |
| $\vee$ Routing                                                                                                    | System Contact default                                                          |                                                    |          |          |           | 50%             |          |            |            |                  |            |            |                        |            |         |   |                                |
| $\vee$ Security                                                                                                    | Serial Number   0123456789                                                      |                                                    |          |          |           | 40%             |          |            |            |                  |            |            |                        |            |         |   |                                |
| $\vee$ ACL                                                                                                    |                                                                                 |                                                    |          |          |           | 30%             |          |            |            |                  |            |            |                        |            |         |   |                                |
| $\sim QoS$                                                                                                    |                                                                                 | MAC Address : 00:E0:4C:00:00:00                    |          |          |           | 20%             |          |            |            |                  |            |            |                        |            |         |   |                                |
| $\vee$ Diagnostics                                                                                                    | IPv4 Address   192.168.0.1                                                      |                                                    |          |          |           | 10%             |          |            |            |                  |            |            |                        |            |         |   |                                |
| $~\vee~$ Management                                                                                                    |                                                                                 | IPv6 Address : fe80::2e0:4cff:fe00:0/6             |          |          |           | 0%              | 17:12:00 | 17:13:00   |            | 17:14:00<br>Time |            | 17:15:00   | 17:16:00               |            |         |   |                                |

Fig-7. COMMANDO C2000 Switch WEBUI starting Page

Following steps are required to access CLI via telnet lines.

Click on **"Management"**

Click on **"Management Access**

Click on **"Management Services**

Telnet Click on  $\mathbf{F}$ 

**"Apply"** and **"Save"** the configuration.

This is required stage before accessing COMMANDO C2000 Switch Command Line Interface (CLI) to enable **"Telnet".** By default, **"Telnet"** service is disabled so you have to enable it.

To view and configure Telnet, SSH, HTTP, HTTPS, SNMP along with, Session Timeout, Password Retry Count, Silent Time click on **Management>>Management** 

## **Access>>Management Service**

Note: By default HTTP access is enabled.

Now you will be able to login through Telnet by using any putty software.

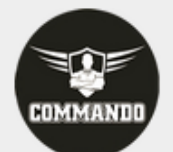

|                                         |                             |                                          | Management » Management Access » Management Service |
|-----------------------------------------|-----------------------------|------------------------------------------|-----------------------------------------------------|
| $\vee$ Status                           | <b>Management Service</b>   |                                          |                                                     |
| $\times$ Network                        |                             | :::::::::: <sub>p</sub> :::::::::::::::: |                                                     |
| $\vee$ Port                             |                             | Telnet   V Enable                        | ::::::::::::::::::::::::::::::                      |
| $\vee$ VLAN                             |                             | SSH    √ Enable                          |                                                     |
| MAC Address Table                       |                             | $HTTP$ $\vee$ Enable                     |                                                     |
| Spanning Tree                           | <del></del>                 |                                          |                                                     |
| $\times$ Discovery                      |                             | HTTPS "  √ Enable                        |                                                     |
| $~\vee$ DHCP                            |                             | SNMP   V Enable                          |                                                     |
| $\times$ Multicast                      |                             |                                          |                                                     |
| $\times$ Routing                        | <b>Session Timeout</b>      |                                          |                                                     |
| $\vee$ Security                         |                             | :::::::::;:::::::::::::::::::::::        | ,,,,,,,,,,,,,,,,,,,                                 |
| $\vee$ ACL                              | Console   100               |                                          | Min (0 - 65535, default 10)                         |
| $\vee$ QoS                              | Telnet   100                |                                          | Min (0 - 65535, default 10)                         |
| $\times$ Diagnostics                    |                             |                                          |                                                     |
| ▼ Management                            |                             | SSH 10000<br>                            | Min (0 - 65535, default 10)                         |
| User Account                            | <b>HTTP</b> 100             |                                          | Min (0 - 65535, default 10)                         |
| A Management Access                     |                             |                                          |                                                     |
| Management VLAN                         | $HTTPS$ 100                 |                                          | Min (0 - 65535, default 10)                         |
| <b>Management Service</b>               |                             |                                          |                                                     |
| Management ACL                          | <b>Password Retry Count</b> |                                          |                                                     |
| Management ACE<br>Firmware              | Console   7                 |                                          | (0 - 120, default 3)                                |
| Configuration<br><b>SNMP</b>            | Telnet <sup>#</sup> 5       |                                          | (0 - 120, default 3)                                |
| $~\vee$ RMON<br>Restore Factory Default | SSH 6                       |                                          | (0 - 120, default 3)                                |
|                                         | <b>Silent Time</b>          |                                          |                                                     |
|                                         | Console 1500                |                                          | Sec (0 - 65535, default 0)                          |
|                                         |                             |                                          |                                                     |
|                                         | Telnet 4000                 |                                          | Sec (0 - 65535, default 0)                          |
|                                         |                             |                                          |                                                     |
|                                         |                             | SSH 5000                                 | Sec (0 - 65535, default 0)                          |
|                                         |                             |                                          |                                                     |

Fig-8. COMMANDO C2000 Switch Management Access service.

## **Users access CLI through TELNET**

Following are the steps to access CLI via telnet.

Step 1: Connect the LAN port of PC/Laptop with any Ethernet port of the switch by LAN cable.

Step 2: The communication parameters configuration of the Putty Terminal with TELNET is shown below:

IP Address: **192.168.0.1**

Port: **23**

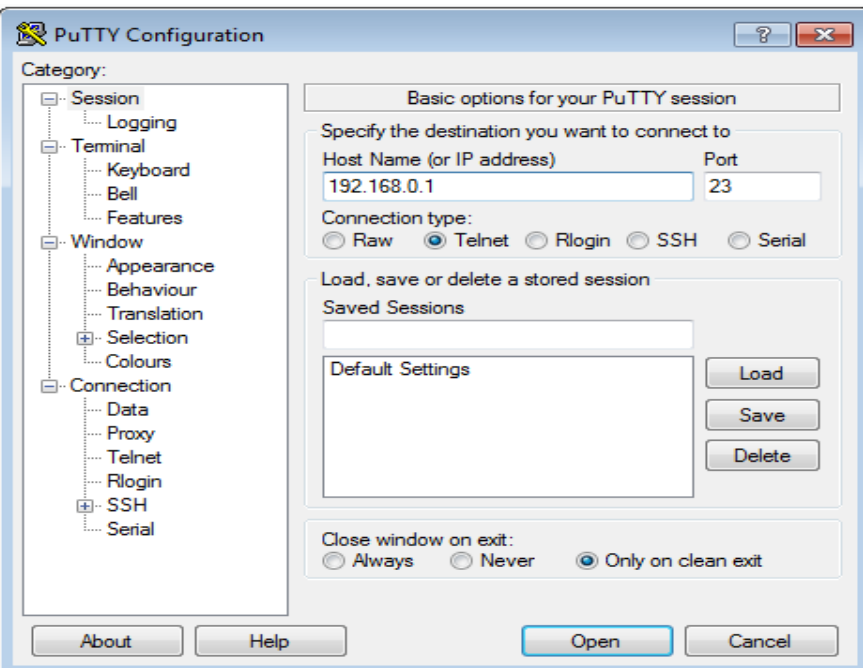

Fig-9**.** Putty configuration in PC for Telnet access

Step 3: Click on **"Open"**. You will get following window. Username: **admin**

Password: **\*\*\*\*\*\*\*\***

(Note: Password is mentioned on backside of device)

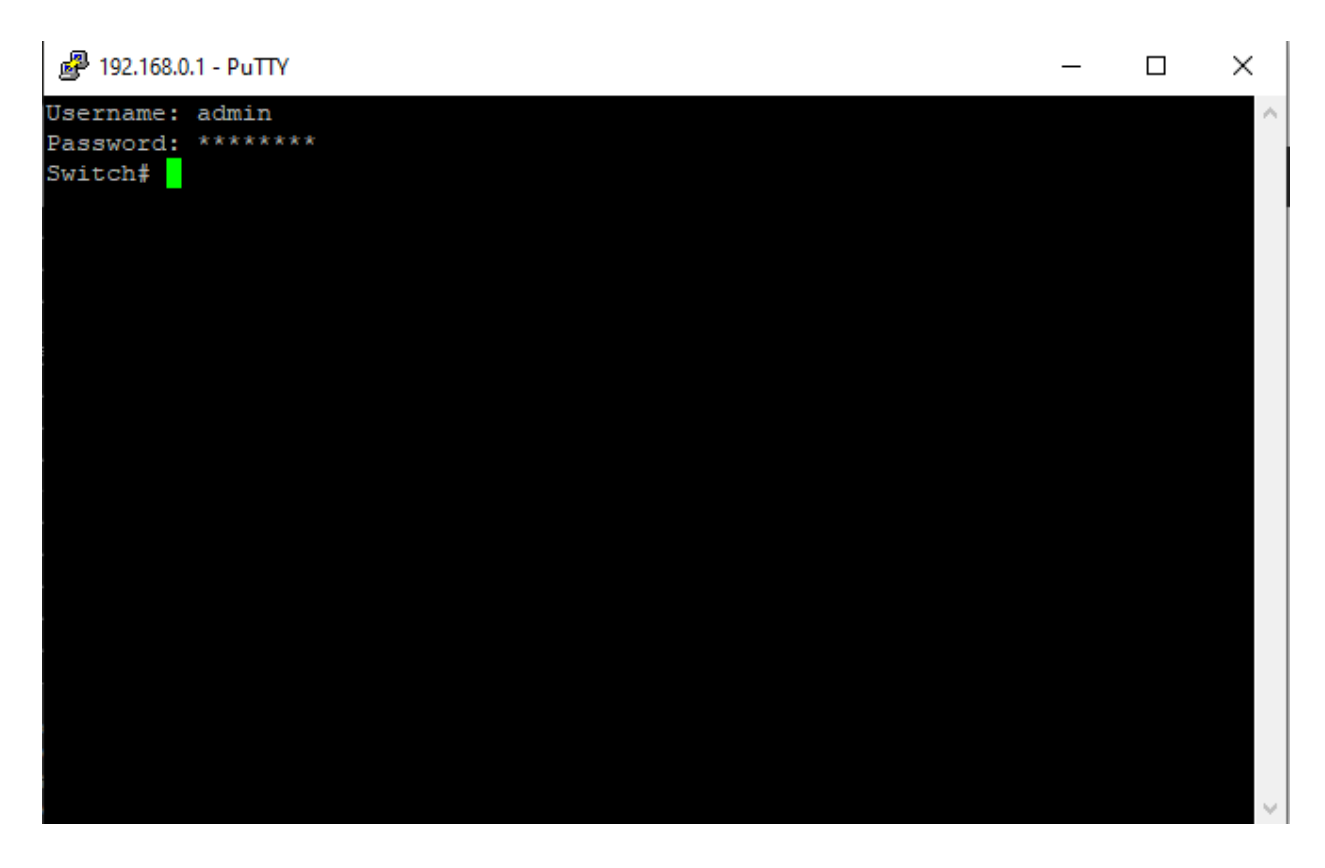

Fig-10**.** COMMANDO Series C2000 Switch CLI access via telnet

# **1. ADMINISTRATION**

General commands used in C2000 Series Switches are described in the Administration. The switch administration is to perform some basic switch administration tasks.

#### **1.1 CONFIGURE**

Use **"configure terminal"** command to enter global configuration mode. In global configuration mode, the prompt will show as **"Switch(config)#"**.

#### Switch#**configure terminal**

Switch(config)#

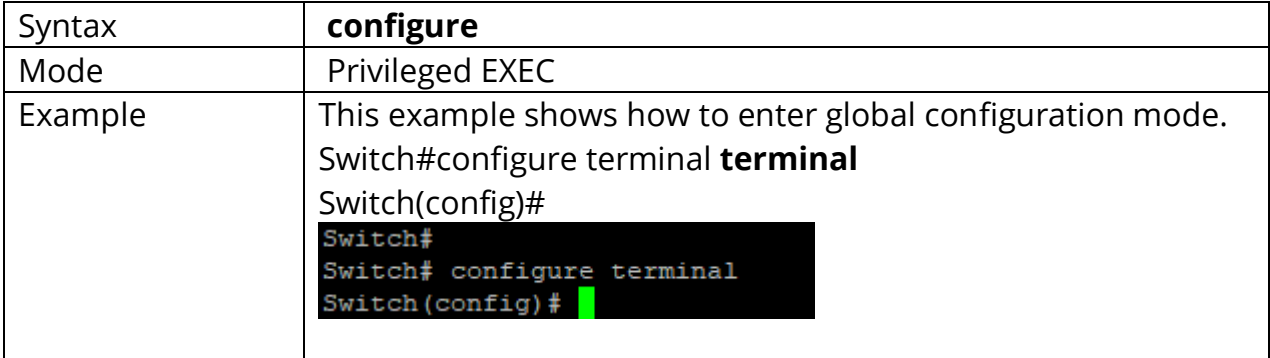

#### **1.2 CLEAR ARP**

Use **"clear arp-cache"** command to clear all or specific one arp entry.

# Switch#**clear arp-cache**

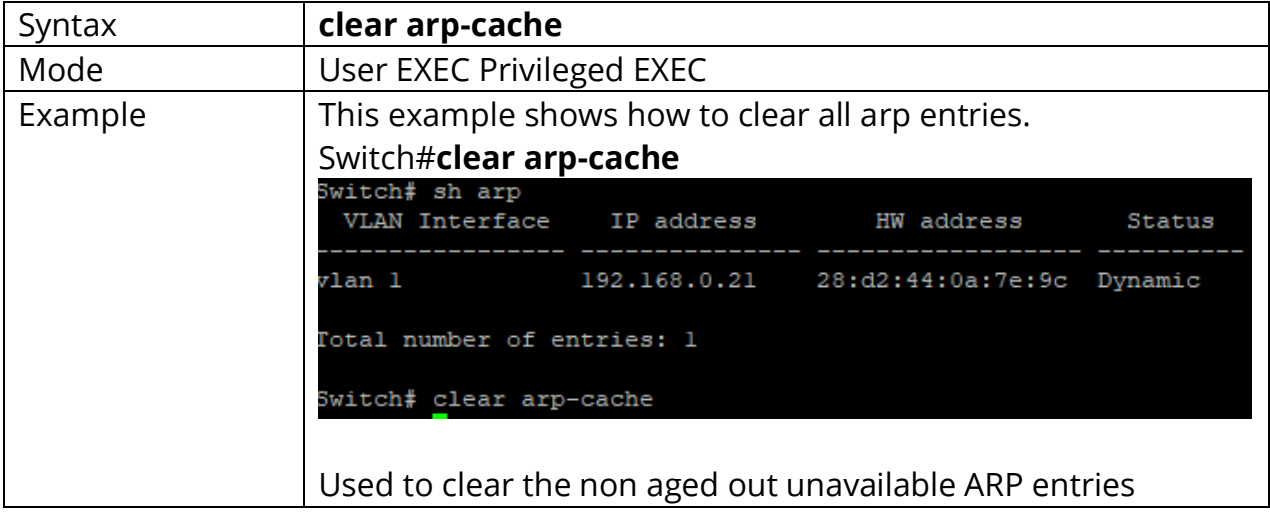

#### **1.3 CLEAR SERVICE**

Use **"clear service"** command to kill all existing sessions for the select service.

Switch# **clear (authentication|gvrp|interfaces|ip|ipv6 |lacp|line|lldp|logging|mac|mvr|port- security|rmon|spanning-tree)**

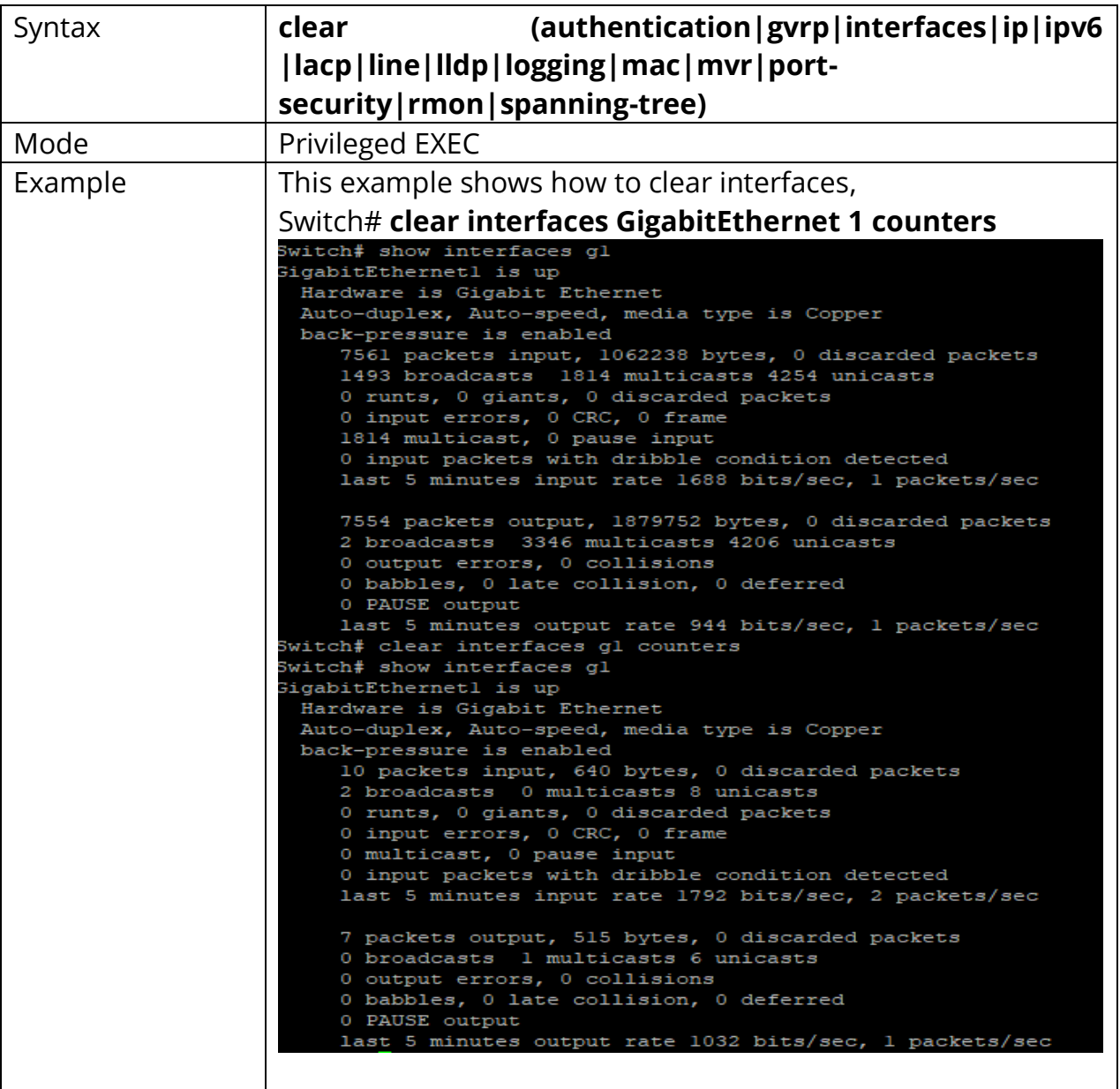

#### **1.4 ENABLE**

In User EXEC mode, user only allows to do a few actions. Most of commands are only available in privileged EXEC mode. Use **"enable"** command to enter the privileged mode to do more actions on switch. In privileged EXEC mode, use "exit" command is able to go back to user EXEC mode with original user privilege level. If you need to go back to user EXEC mode with different privilege level, use **"disable"** command to specify the privilege level you need. In privileged EXEC mode, the prompt will show**"Switch#".**

# Switch>**enable [***<1-15>***]**

Switch#**disable [***<1-14>***]**

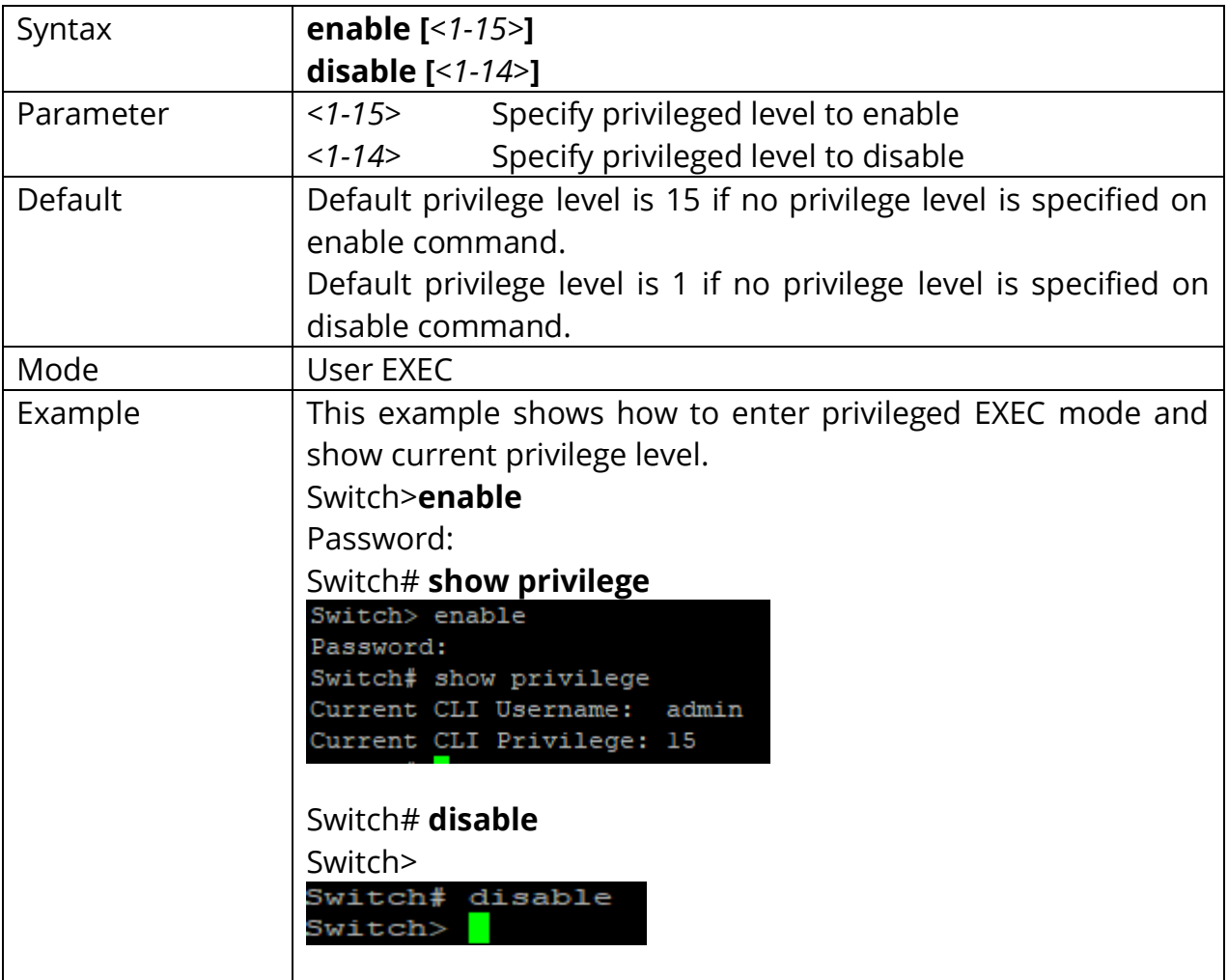

#### **1.5 END**

Use **"end"** command to return to privileged EXEC mode directly. Every mode except User EXEC mode has the **"end"** command.

## Switch#**configure terminal**

#### Switch(config)# **interface GigabitEthernet 1**

Switch(config-if)# **end**

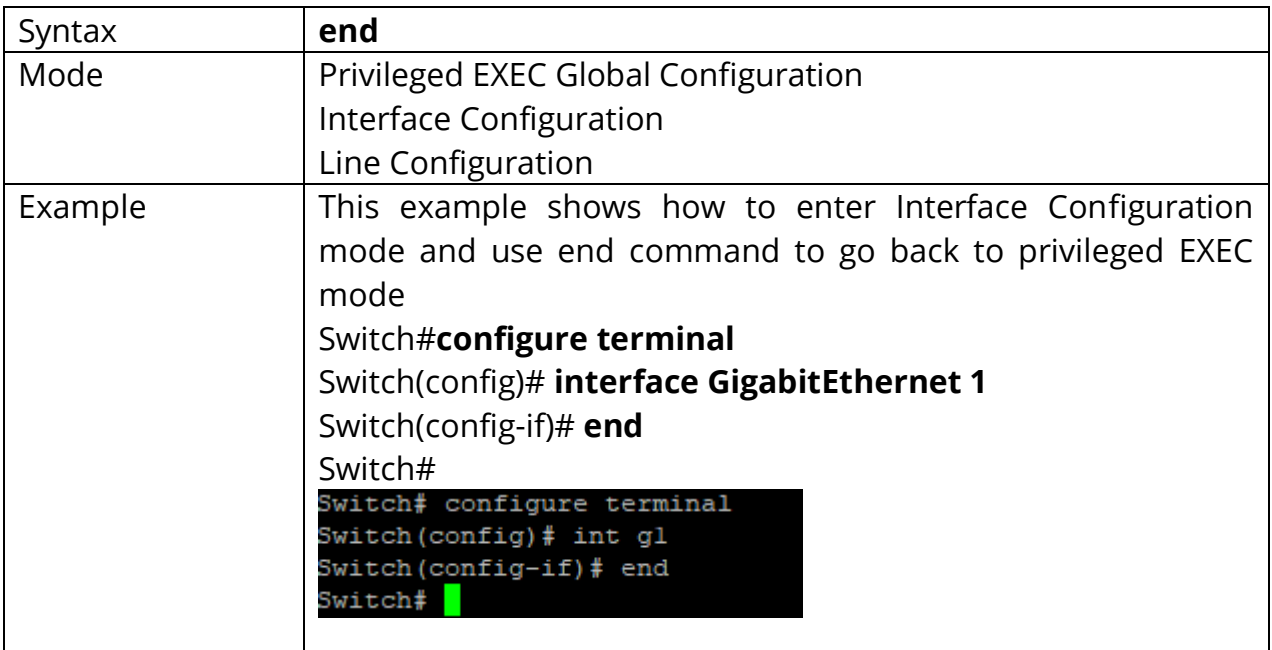

### **1.6 EXIT**

In User EXEC mode, **"exit"** command will close current CLI session. In other modes, **"exit"** command will go to the parent mode. And every mode has the **"exit"** command.

#### Switch# **exit**

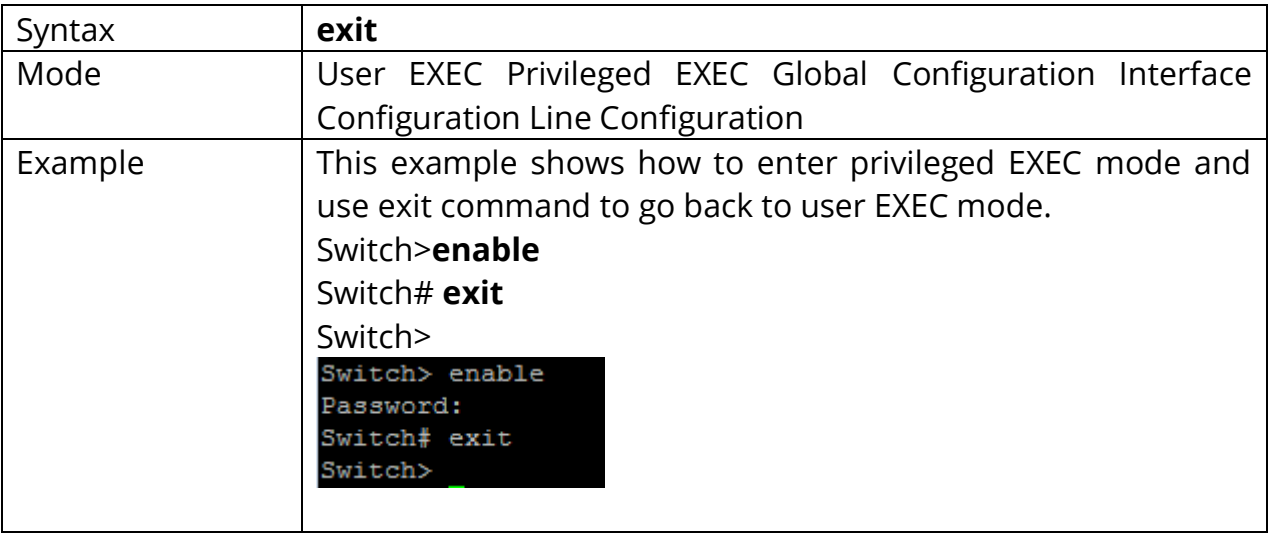

#### **1.7 HISTORY**

Use **"history"** command to specify the maximum commands history number for CLI running on console, telnet or ssh service. Every command input by user will record in history buffer. If all history commands exceed configured history number, older ones will be deleted from buffer. Use **"no history"** to disable the history feature. And use "show history" to show all history commands.

## Switch#**configure terminal** Switch(config)# **line console**  Switch(config-line)# **history 100** Switch(config-line)# **exit**

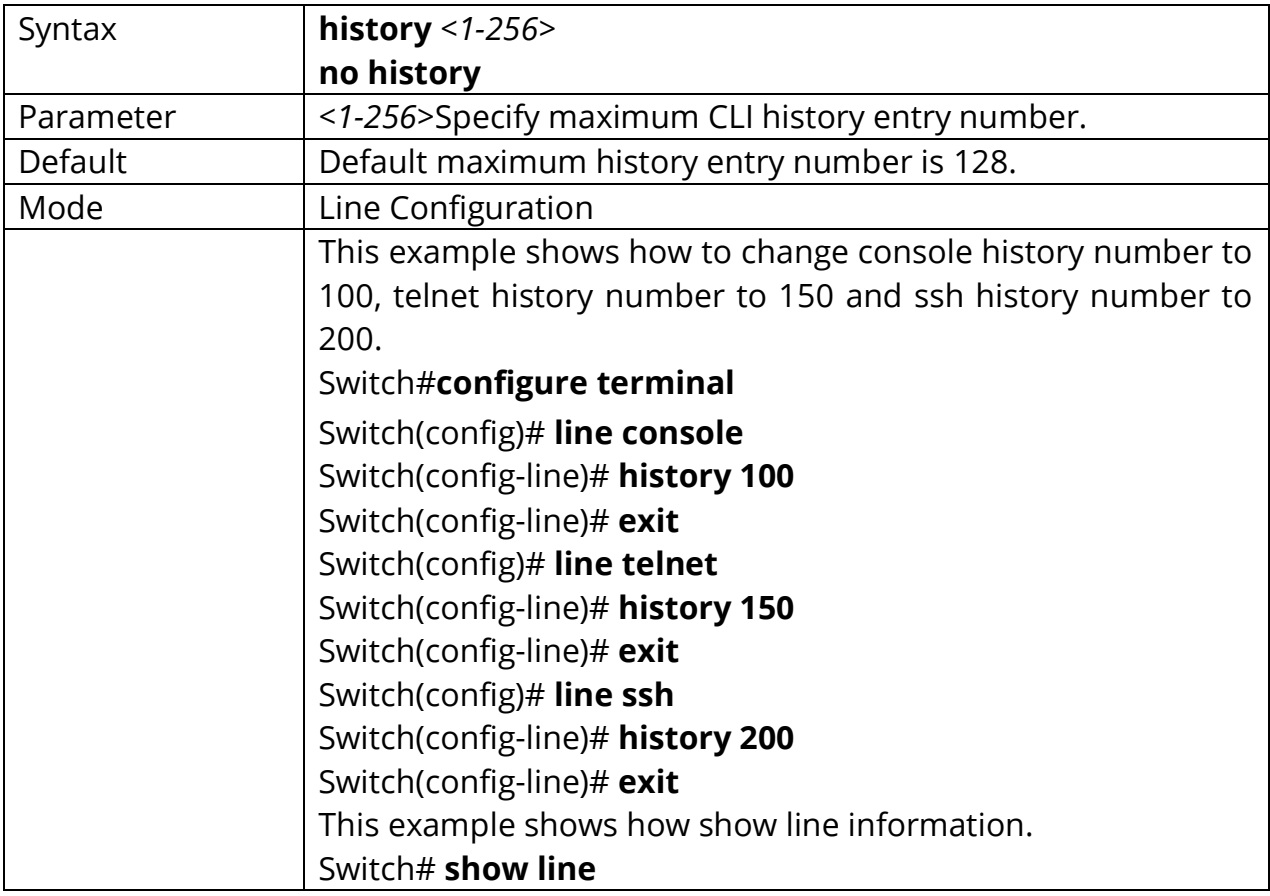

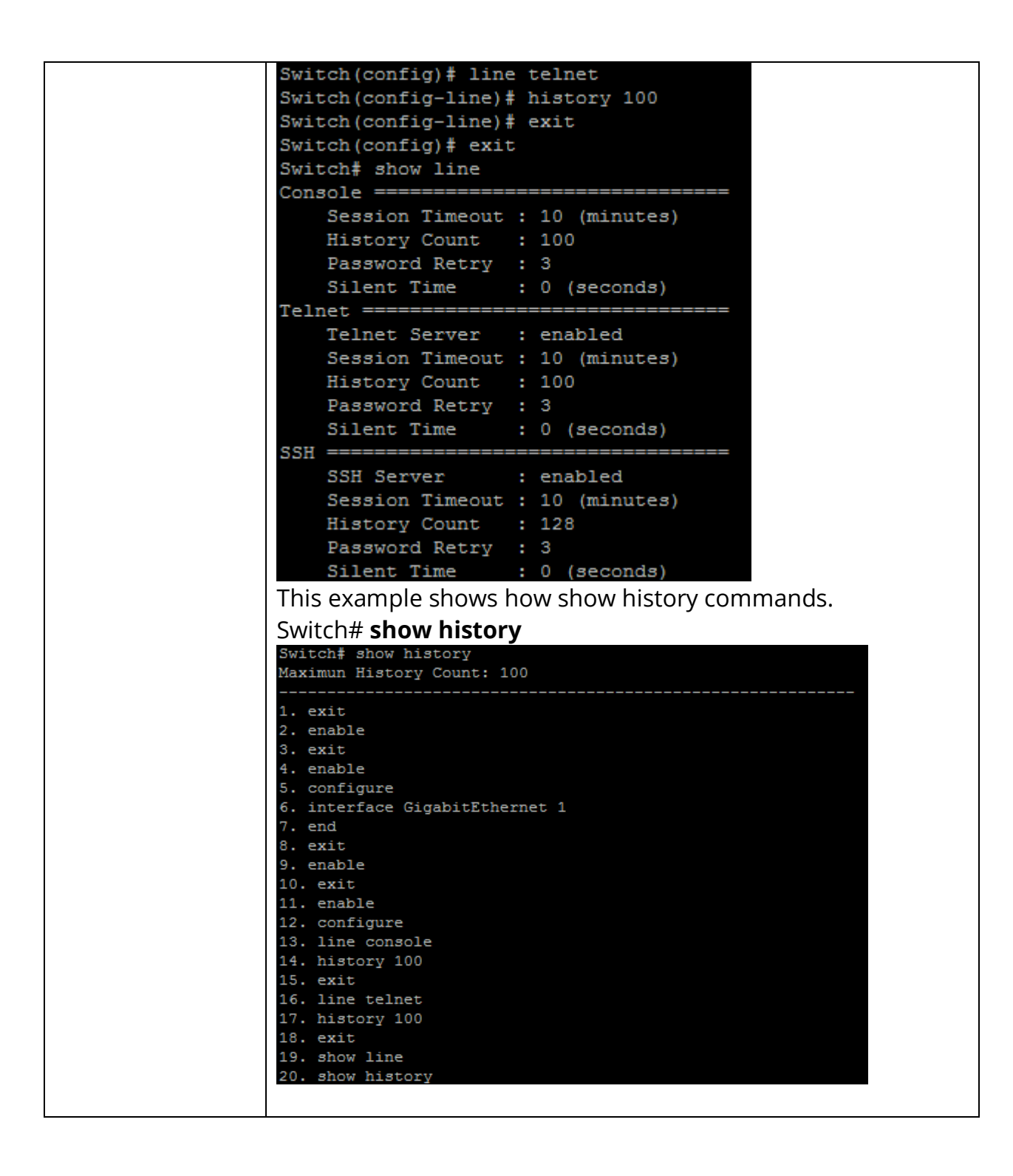

#### **1.8 HOSTNAME**

Use **"hostname"** command to modify hostname of the switch. The system name is also used to be CLI prompt.

## Switch#**configure terminal**

Switch(config)# **hostname** *{WORD}*

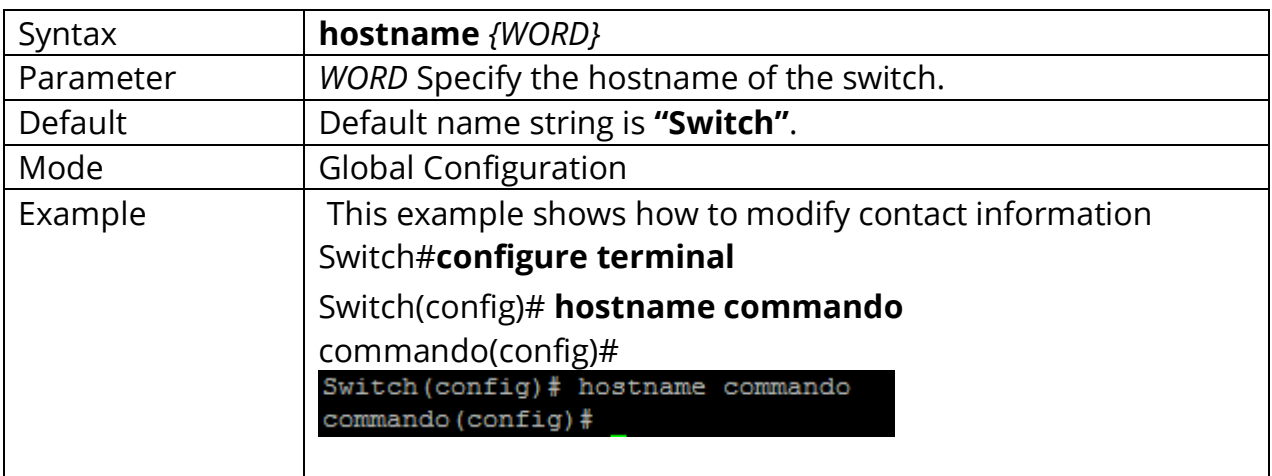
# **1.9 INTERFACE**

Some configurations are port based. To configure these configurations, we need to enter Interface Configuration mode to configure them. Use **"interface"** command to enter the Interface Configuration mode and select the port to be configured. In Interface Configuration mode, the prompt will show as **"Switch(config- if)#"**

# Switch#**configure terminal**

Switch(config)# **interface** *{IF\_PORTS}* Switch(config)# **interface range** *{IF\_PORT starting - IF\_PORT ending }*

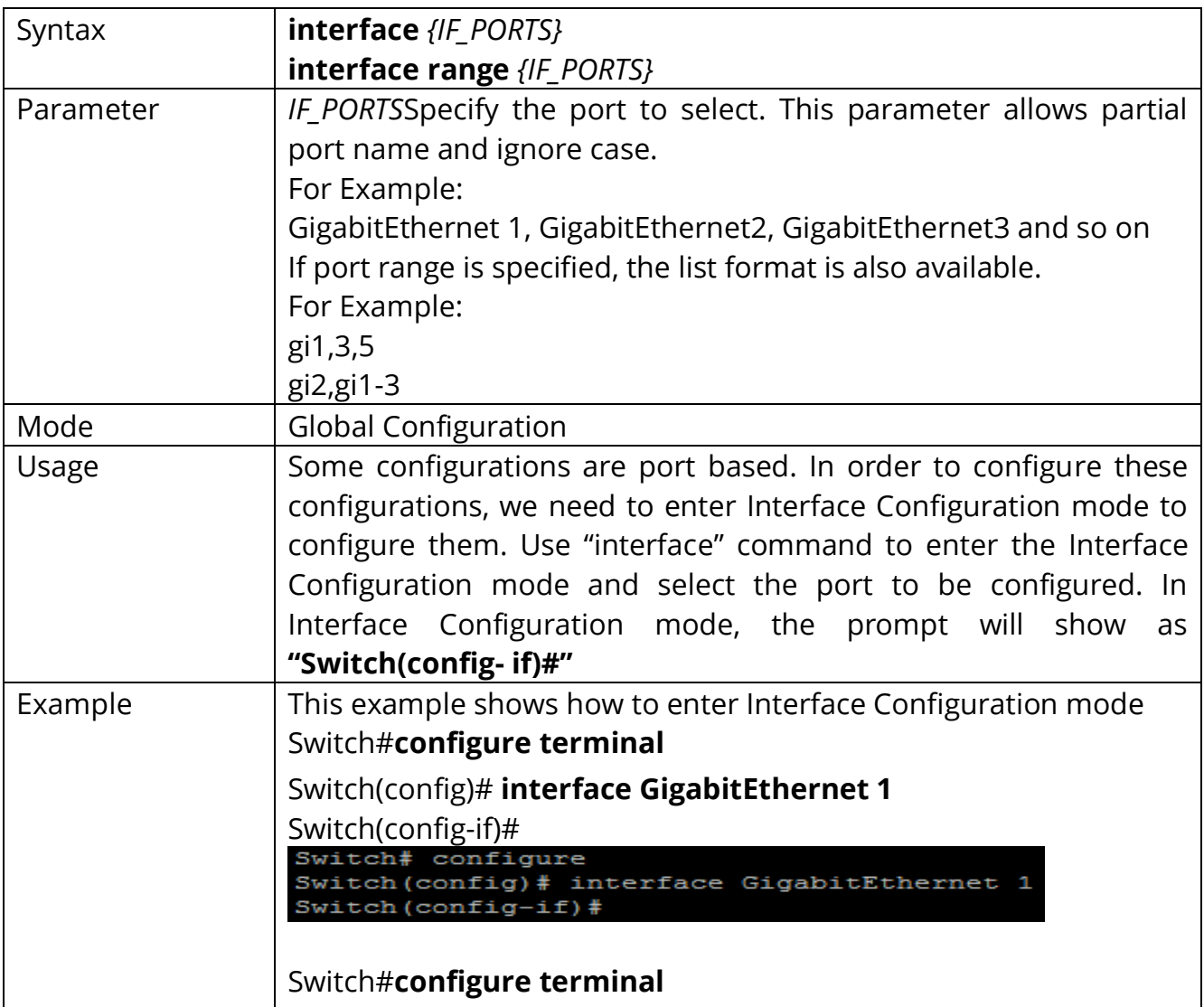

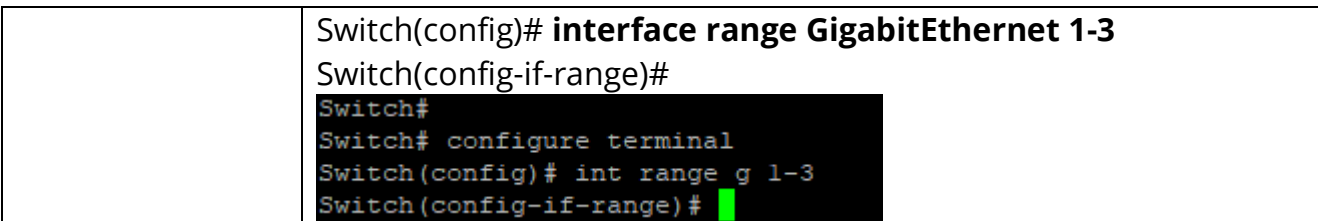

# **1.10 IP ADDRESS**

Use **"ip address"** command to modify administration ipv4 address. This address is very important. When we try to use telnet, ssh, http, https, snmp to connect to the switch, we need to use this ip address to access C2000 series switches. Note: By default, Switch has 192.168.0.1 as access IP.

## Switch#**configure terminal**

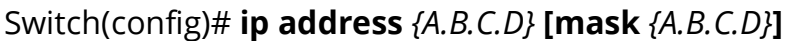

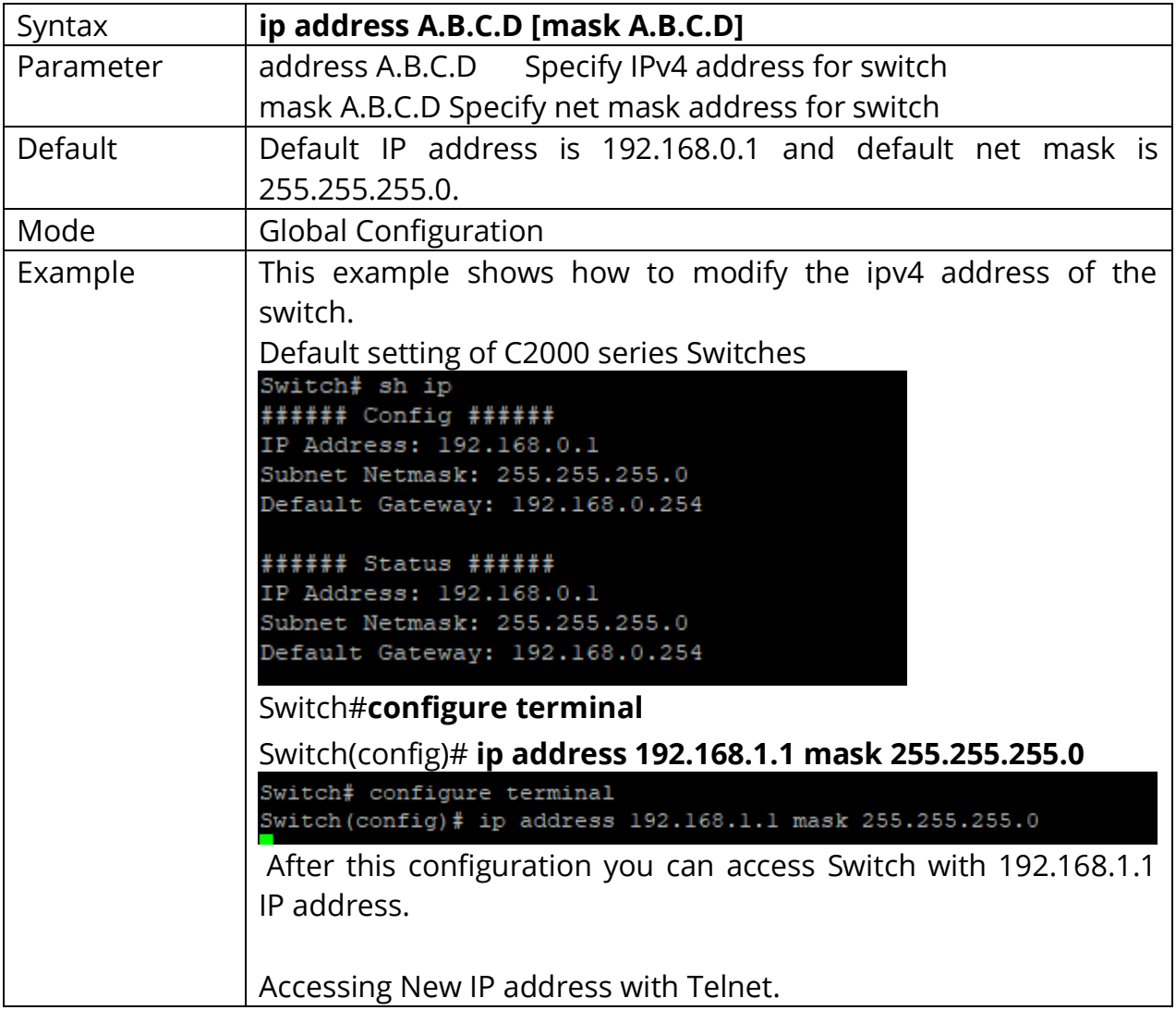

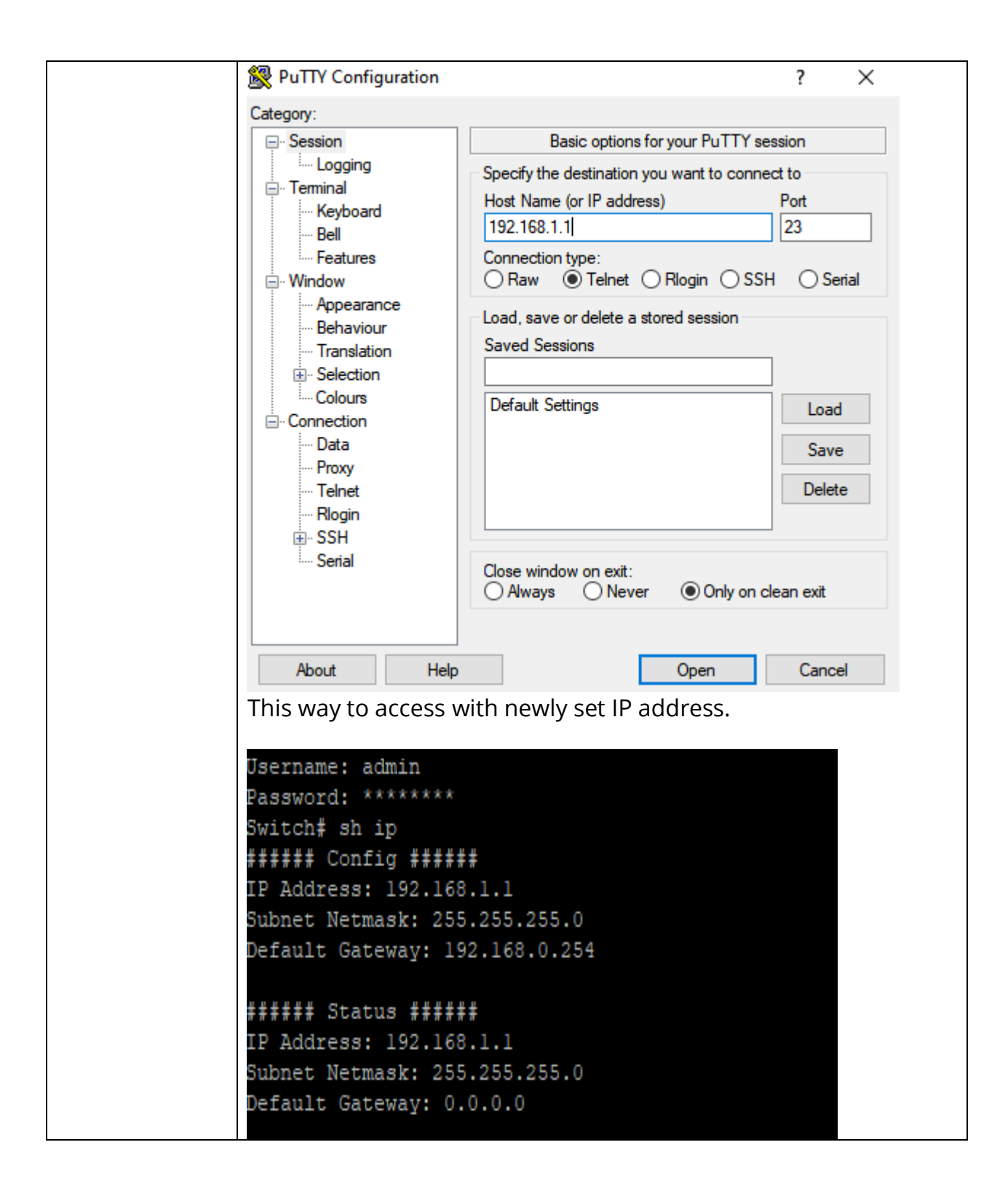

### **1.11 DEFAULT-GATEWAY**

Use **"ip default-gateway"** command to modify default gateway address. And use **"no ip default-gateway"** to restore default gateway address to factory default.

# Switch#**configure terminal**

Switch(config)# **ip default-gateway** *{A.B.C.D}*

Switch(config)# **no ip default-gateway**

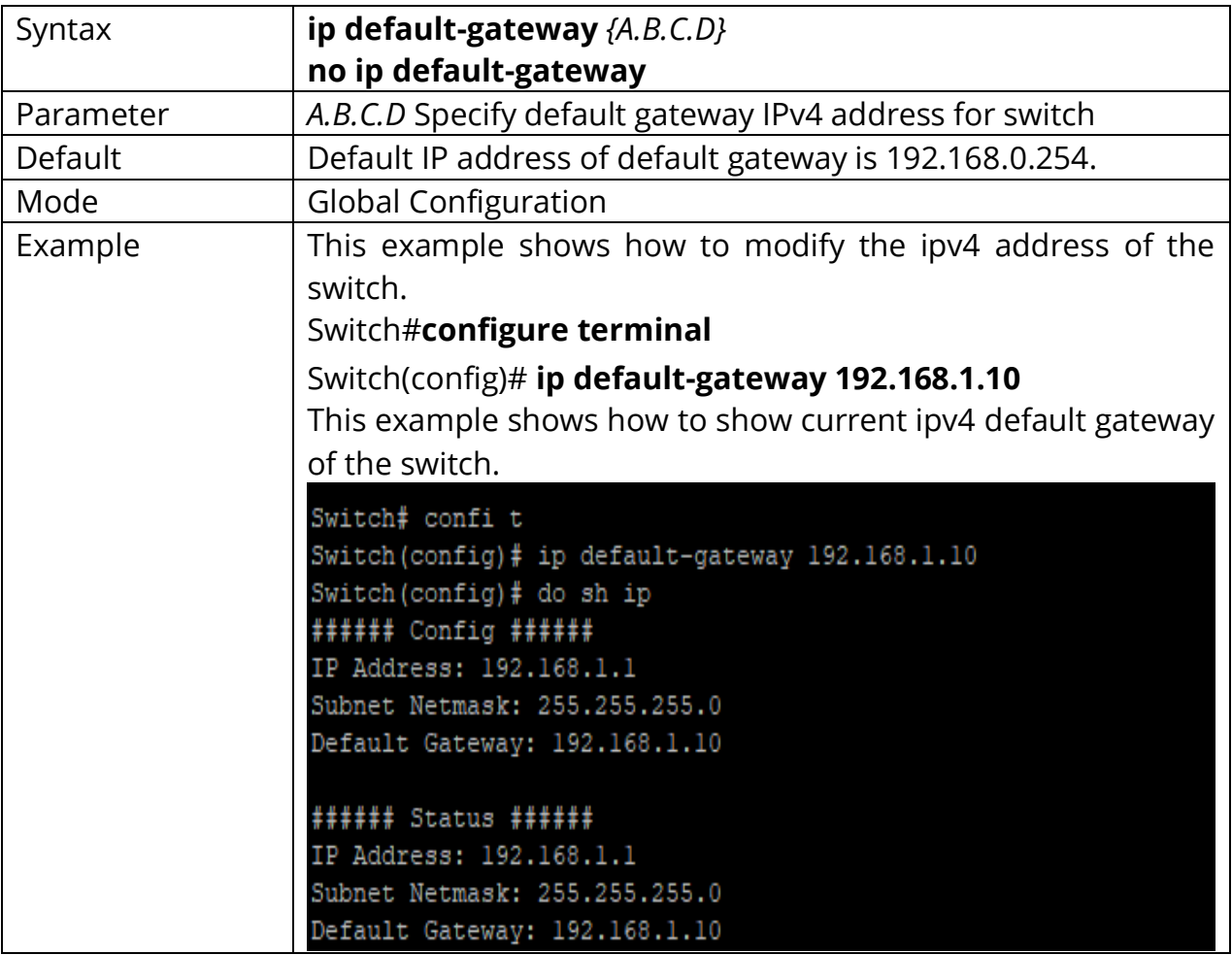

## **1.12 IP DHCP**

Use **"ip dhcp"** command to enabled dhcp client to get IP address from remote DHCP server.

Use **"no ip dhcp"** command to disabled dhcp client and use static ip address.

Switch#**configure terminal** Switch(config)# **ip dhcp**

Switch(config)# **no ip dhcp**

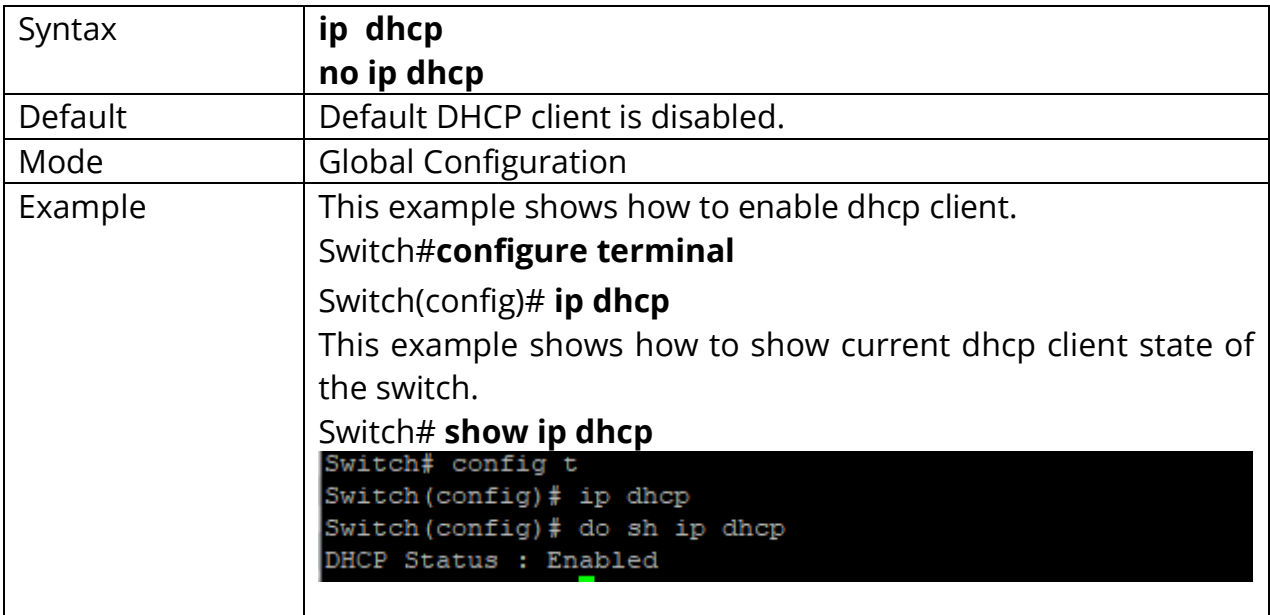

### **1.13 IPV6 AUTOCONFIG**

Use **"ipv6 autoconfig"** command to enabled IPv6 auto configuration feature. Use **"no ipv6 autoconfig"**command to disabled IPv6 auto configuration feature.

# Switch#**configure terminal** Switch(config)# **ipv6 autoconfig**

Switch(config)# **no ipv6 autoconfig**

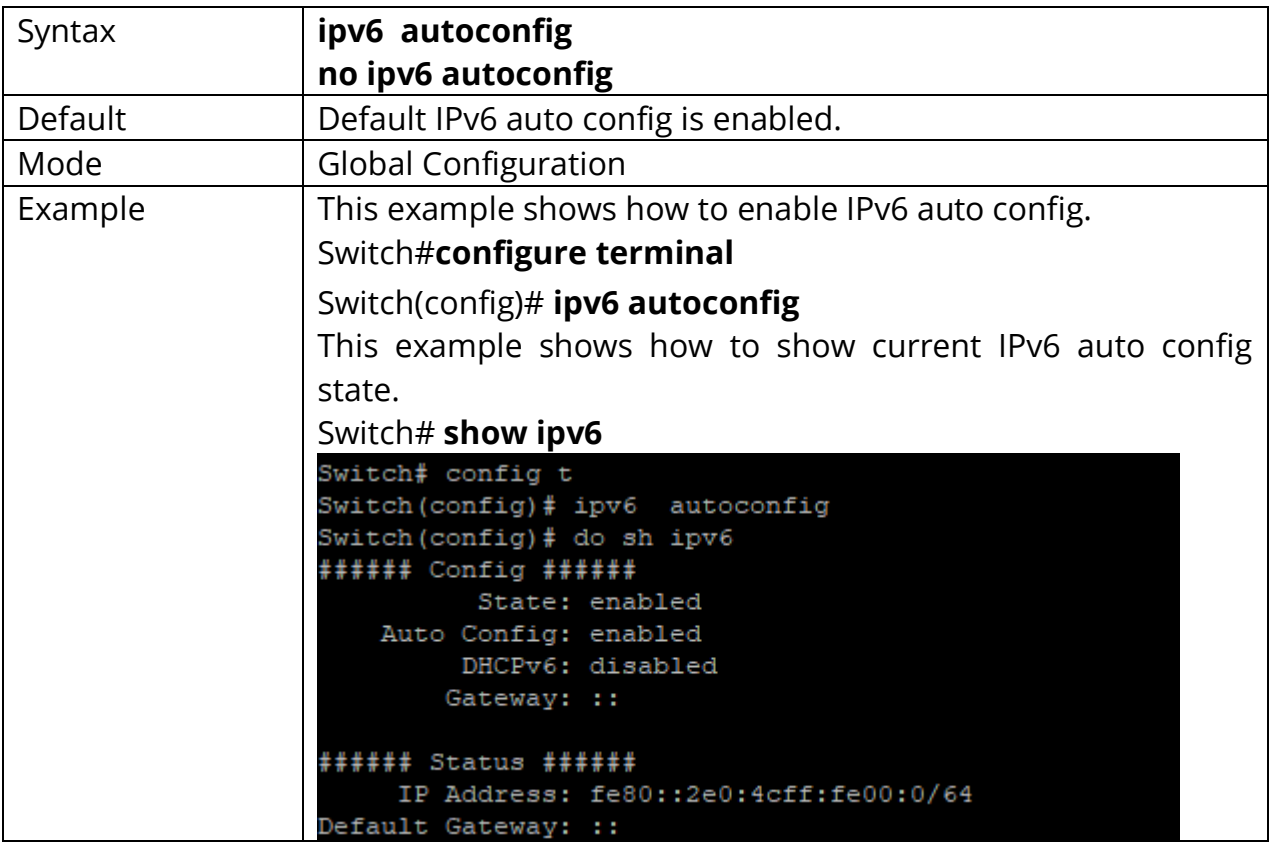

## **1.14 IPV6 ADDRESS**

Use **"ipv6 address"** command to specify static IPv6 address.

# Switch#**configure terminal**

Switch(config)# **ipv6 address** *{X:X::X:X}* **prefix** *<0-128>*

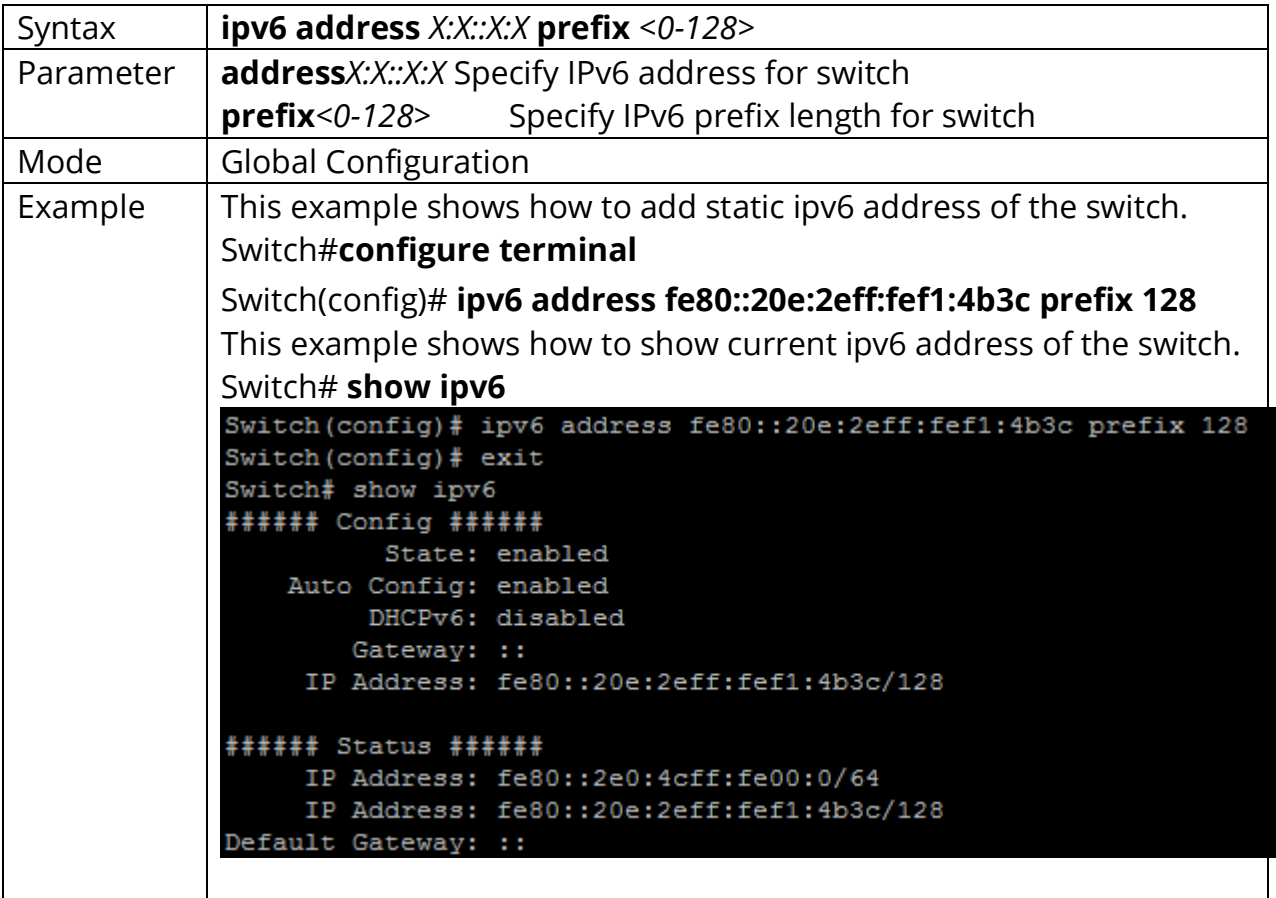

## **1.15 IPV6 DEFAULT-GATEWAY**

Use **"ipv6 default-gateway"** command to modify default gateway IPv6.

## Switch#**configure terminal**

Switch(config)# **ipv6 default-gateway** *{X:X::X:X}*

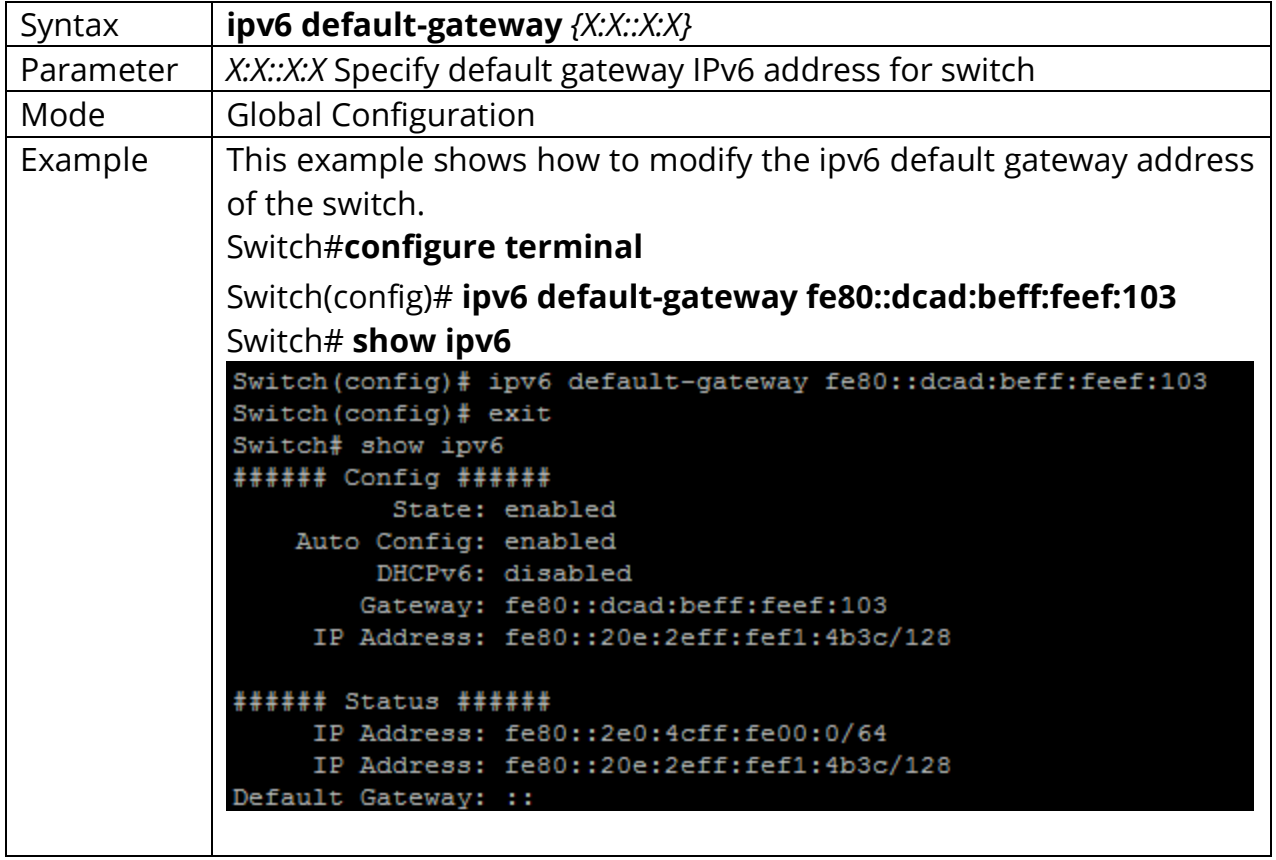

## **1.16 IPV6 DHCP**

Use **"ipv6 dhcp"** command to enabled dhcpv6 client to get IP address from remote DHCPv6 server. Use **"no ipv6 dhcp"** command to disabled dhcpv6 client and use static ipv6 address or ipv6 auto config address.

# Switch#**configure terminal**

Switch(config)# **ipv6 dhcp**

# Switch(config)# **no ipv6 dhcp**

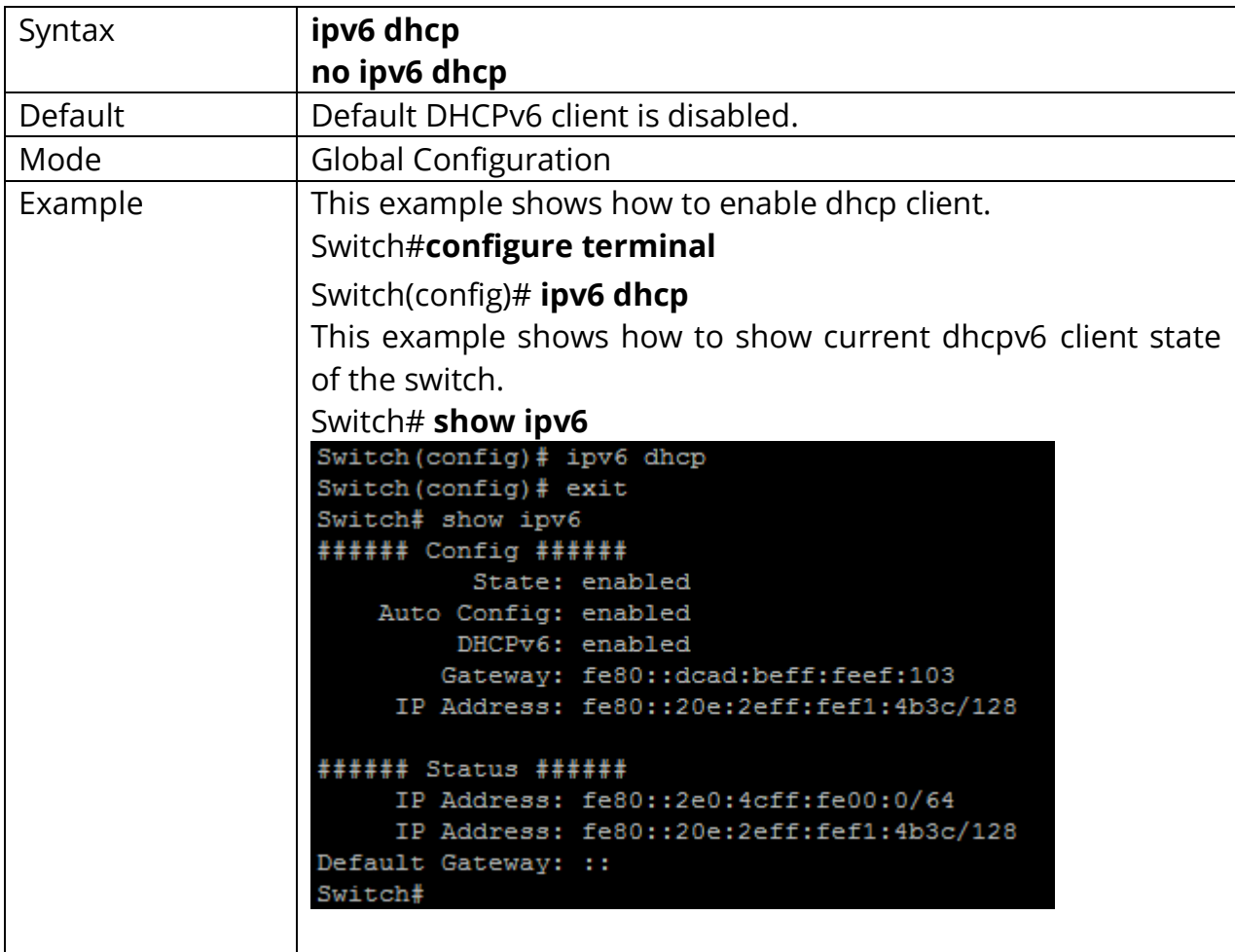

# **1.17 IP SERVICE**

This is one of very important command to enable/disable management access via CLI. Use **"ip (telnet | ssh | http | https)"** command to enable all kinds of management services. Such as telnet, ssh, http and https from CLI.

# Switch#**configure terminal**

Switch(config)# **ip (telnet | ssh | http | https)**

Switch(config)# **no ip (telnet | ssh | http | https)**

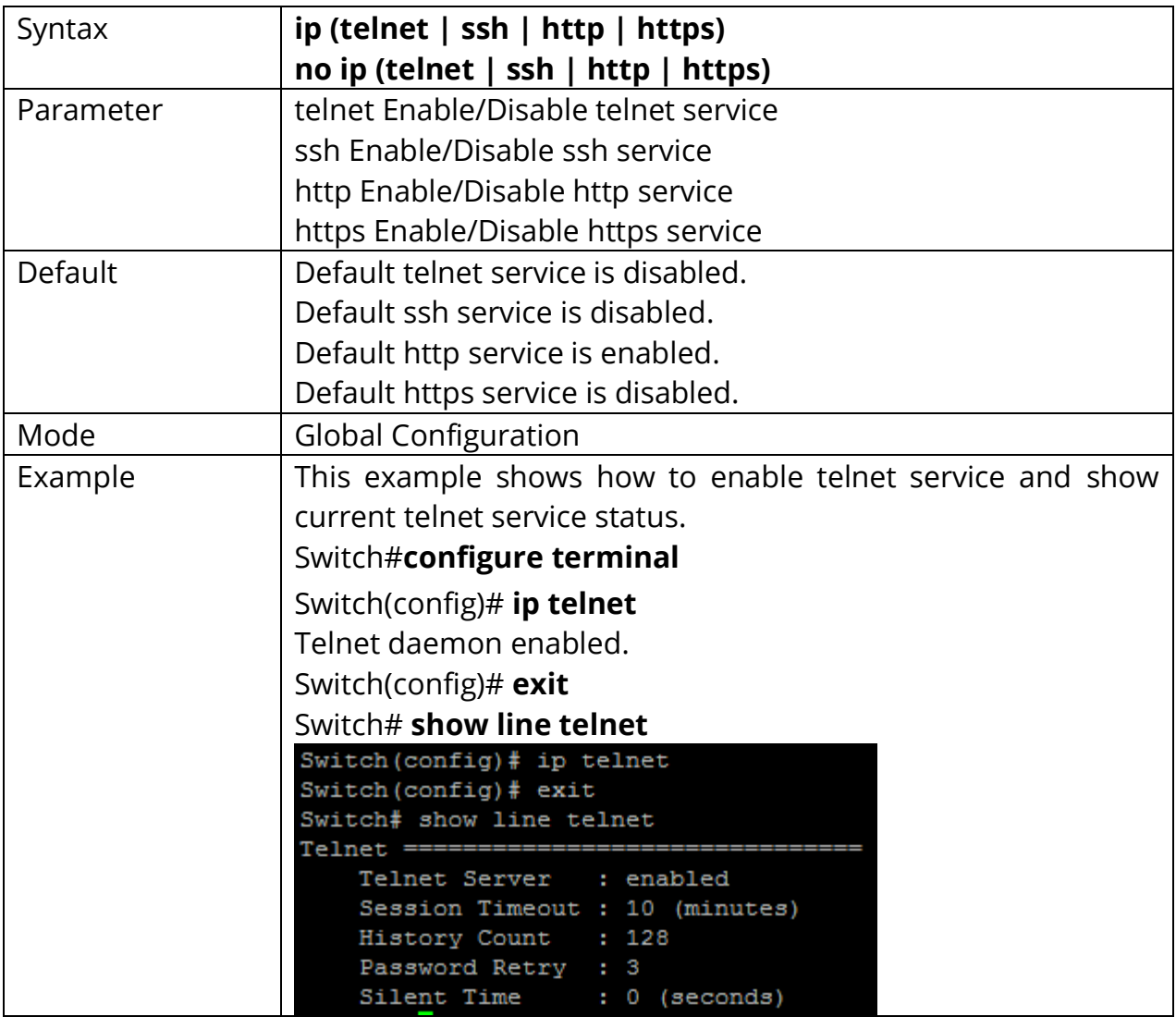

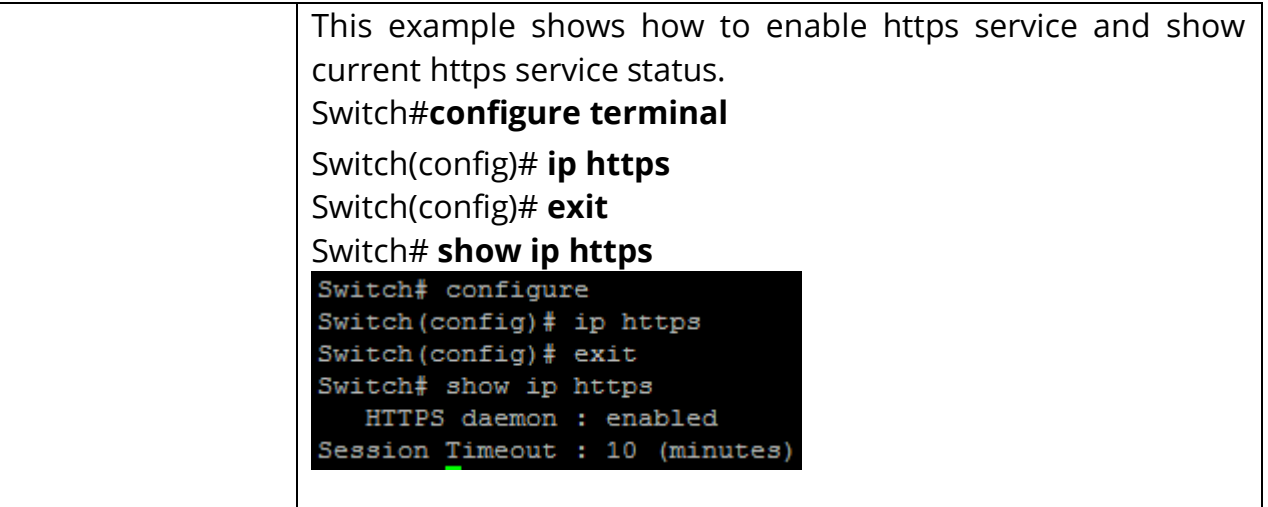

### **1.18 IP SESSION-TIMEOUT**

Use **"ip session-timeout"** command to specify the session timeout value for http or https service. When user login into WEBGUI and do not do any action after session timeout will be logged out.

#### Switch#**configure terminal**

Switch(config)# **ip (http | https) session-timeout** *<0-86400>*

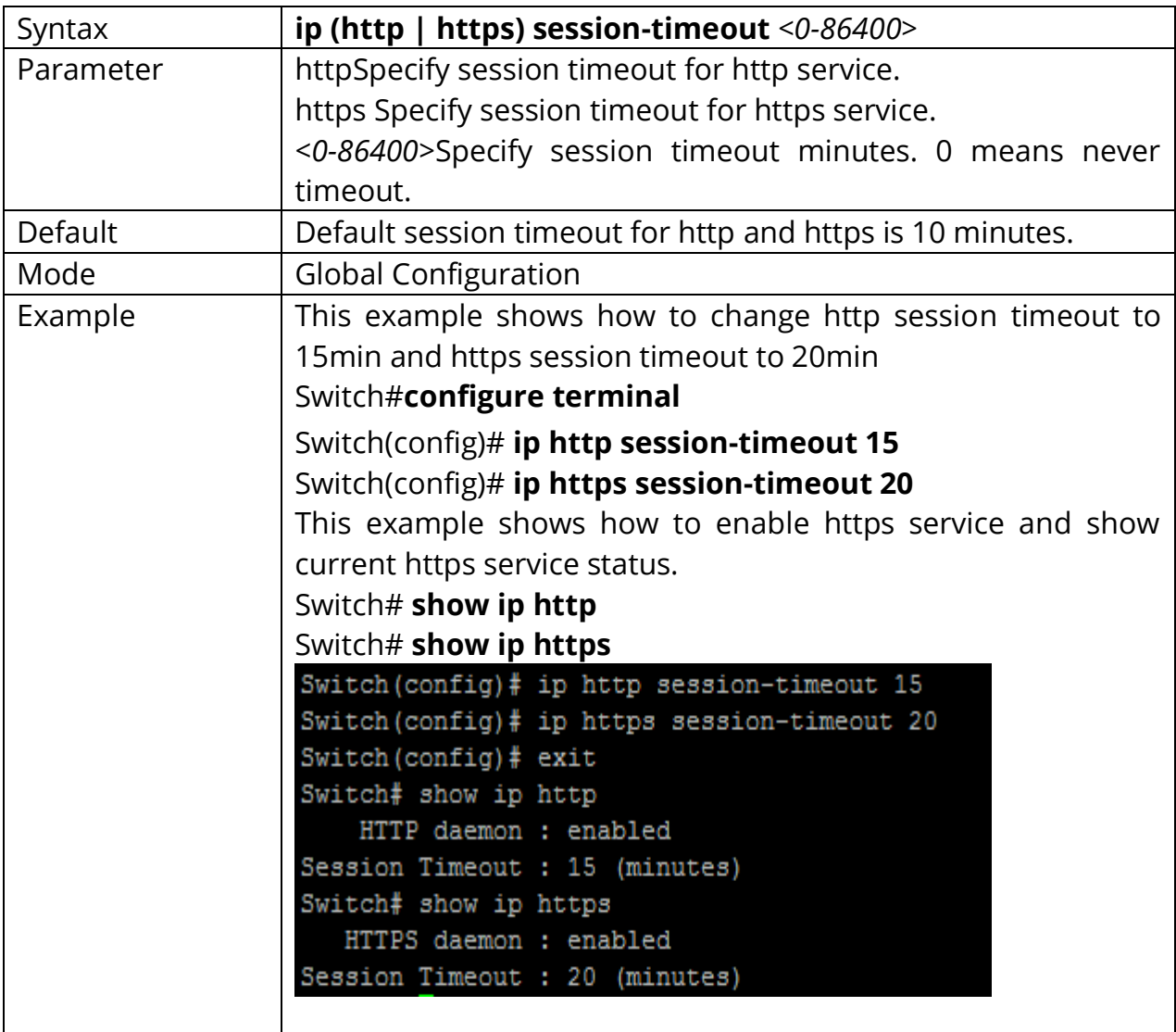

### **1.19 IP SSH**

Use **"ip ssh"** command to generate the key files for ssh connection.

# Switch#**configure terminal**

Switch(config)# **ip ssh (v1|v2|all)**

Switch(config)# **no ip ssh (v1|v2|all**)

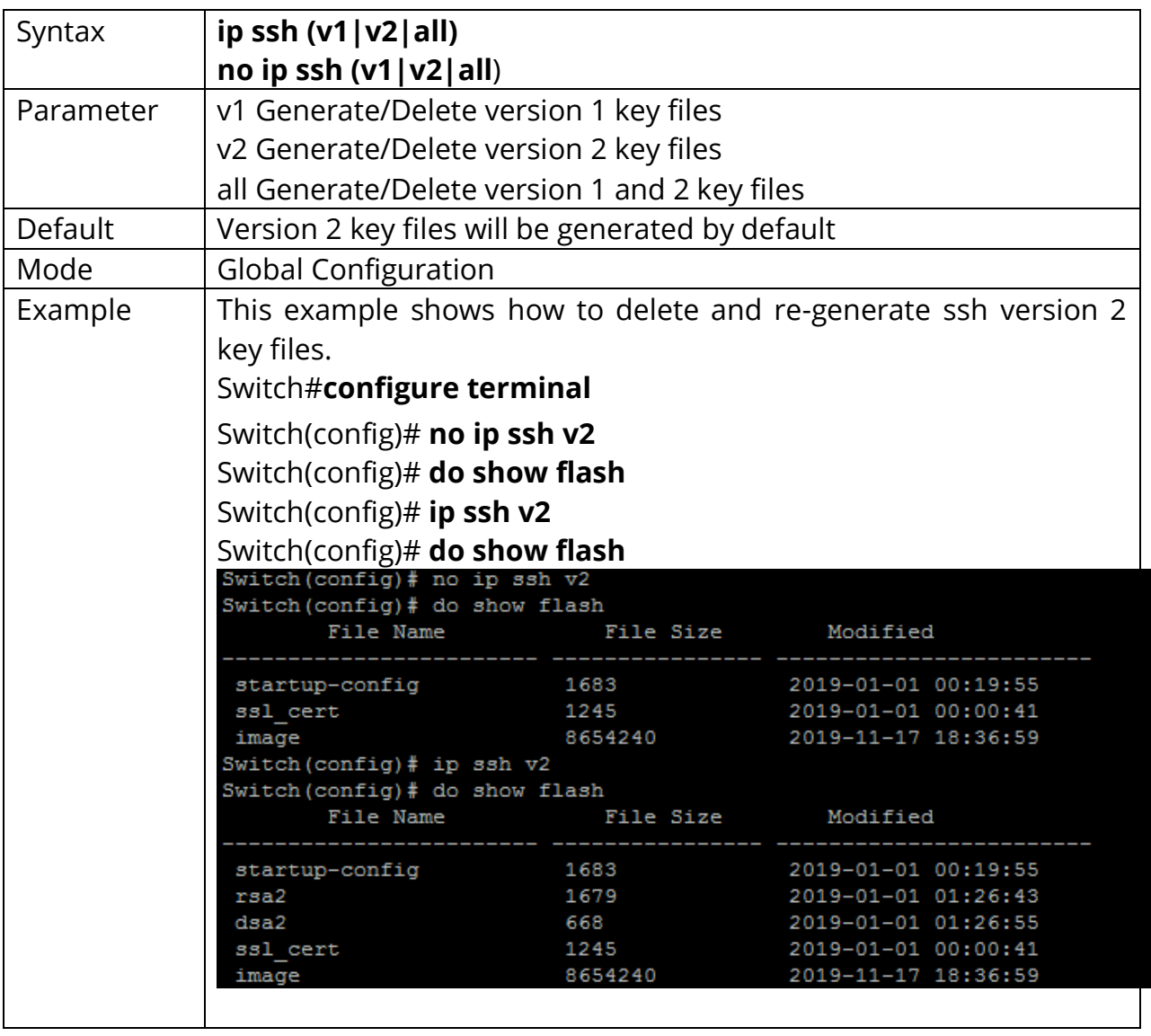

## **1.20 LINE**

Some configurations are line based. To configure these configurations, we need to enter Line Configuration mode to configure them. Use **"line"** command to enter the Line Configuration mode and select the line to be configured. In Line Configuration mode, the prompt will show as **"Switch(config-line)#"**

Switch#configure terminal Switch(config)# **line ( console | telnet | ssh )**

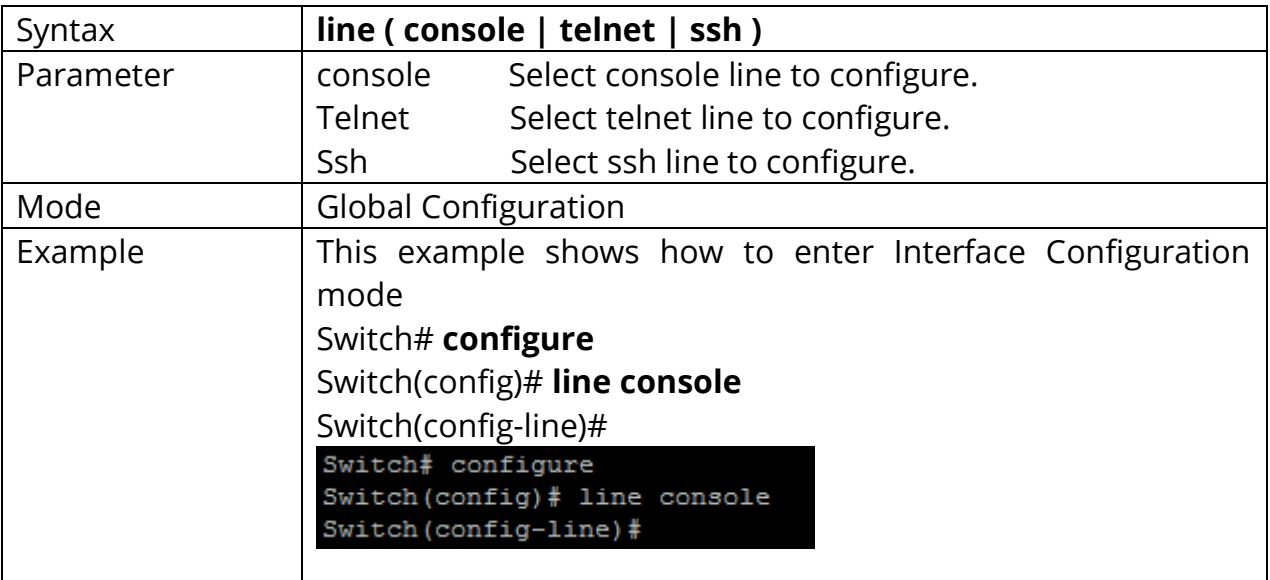

## **1.21 REBOOT**

Use **"reboot"** command to make system hot restart. Switch will be Power OFF and again ON ( Restart ) with this command.

#### Switch#**reboot**

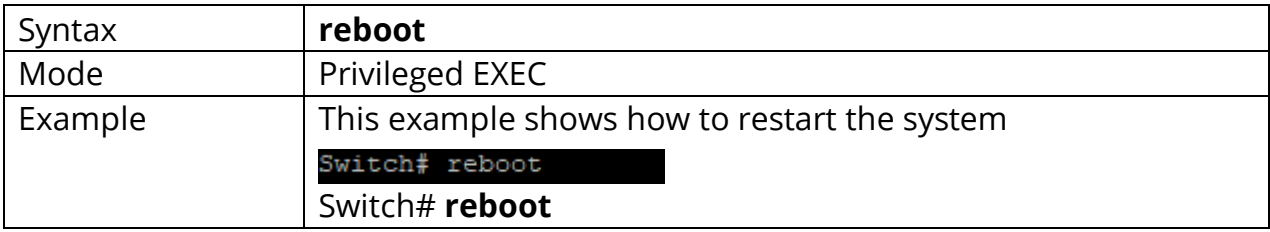

### **1.22 ENABLE PASSWORD**

Use **"enable password"** command to edit password for each privilege level for enable authentication. Use **"no enable"** command to restore enable password to default empty value. The only way to show this configuration is using **"show running-config"** command.

#### Switch#**configure terminal**

Switch(config)# **enable [privilege** *<1-15>***] (password UNENCRYPY-PASSWORD | secret UNENCRYPY-PASSWORD | secret encrypted ENCRYPT-PASSWORD)**

Switch(config)# **no enable [privilege** *<0-15>***]**

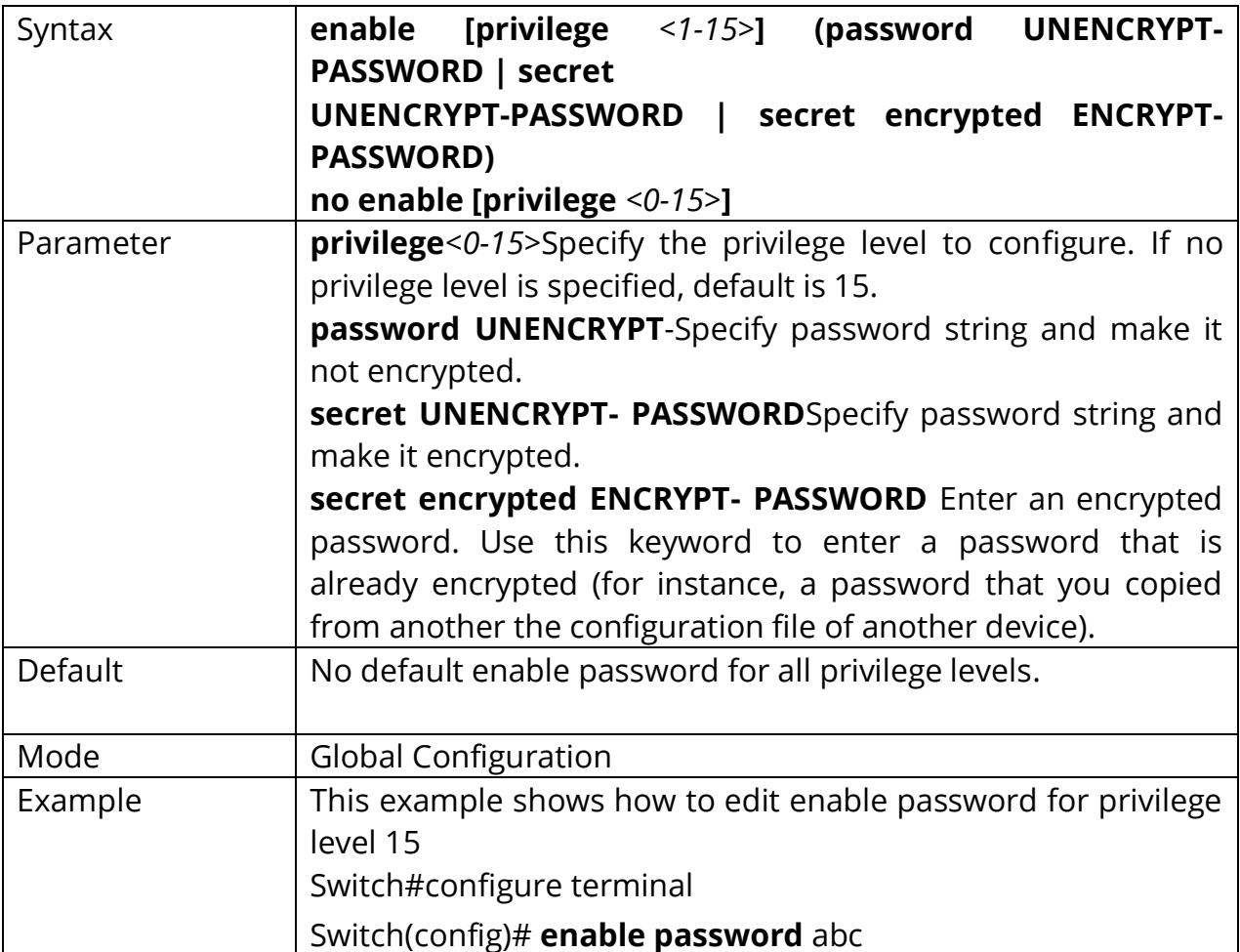

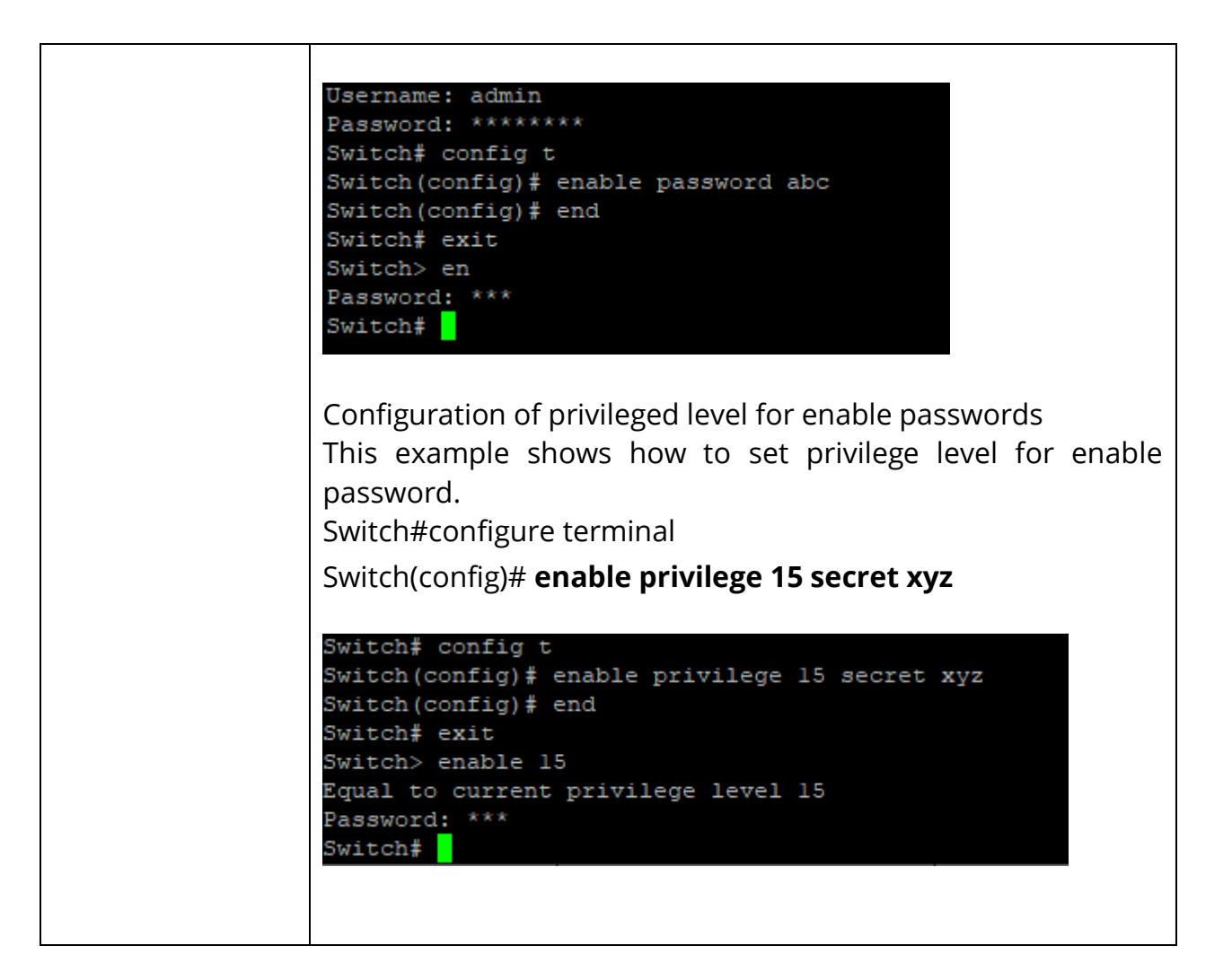

## **1.23 EXEC-TIMEOUT**

Use **"exec-timeout"** command to specify the session timeout value for CLI running on console, telnet or ssh service. When user login into CLI and do not do any action after session timeout will be logged out from the CLI session.

# Switch#**configure terminal**

#### Switch(config)# **line console**

Switch(config-line)# **exec-timeout** *<0-65535>*

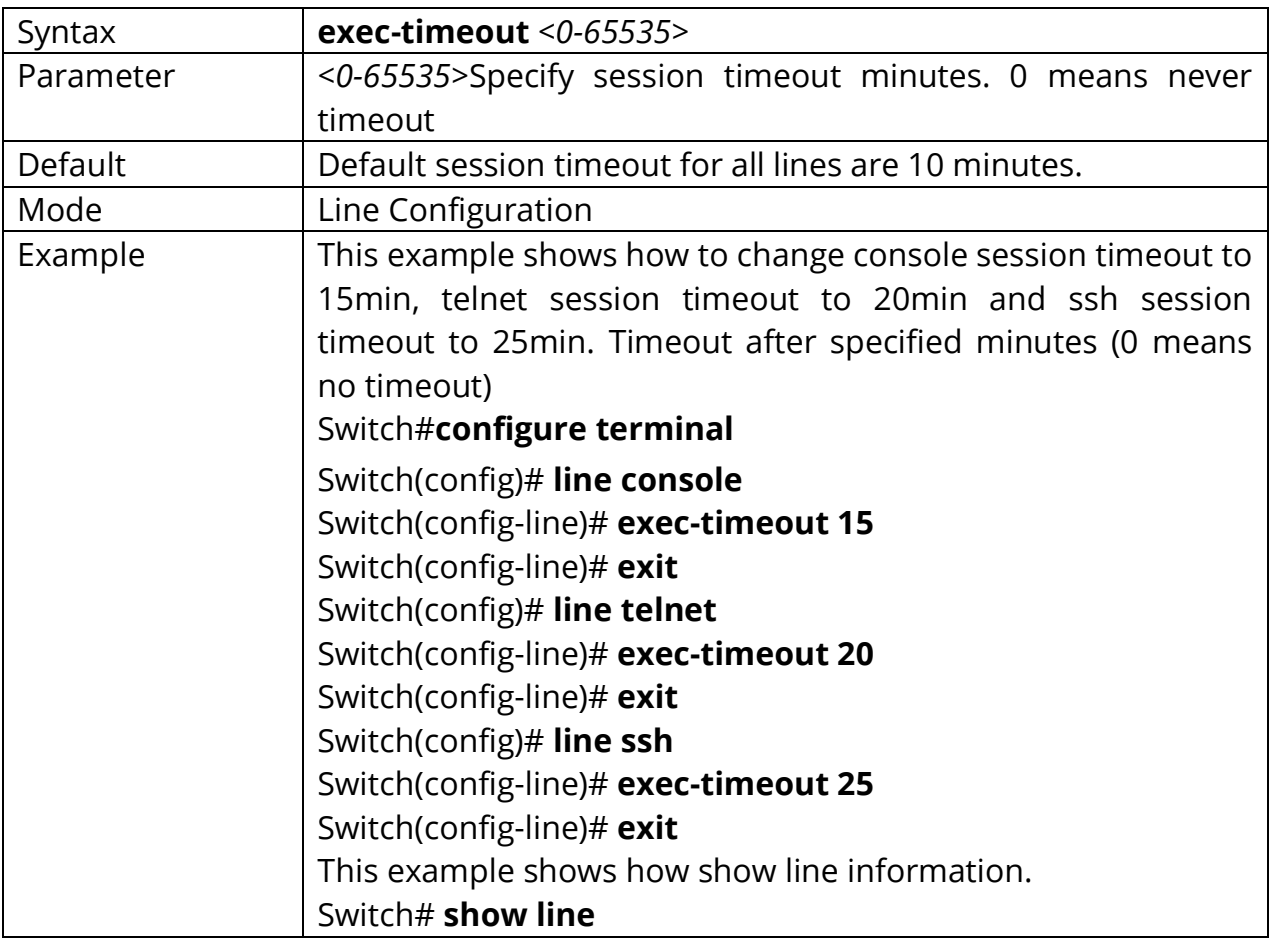

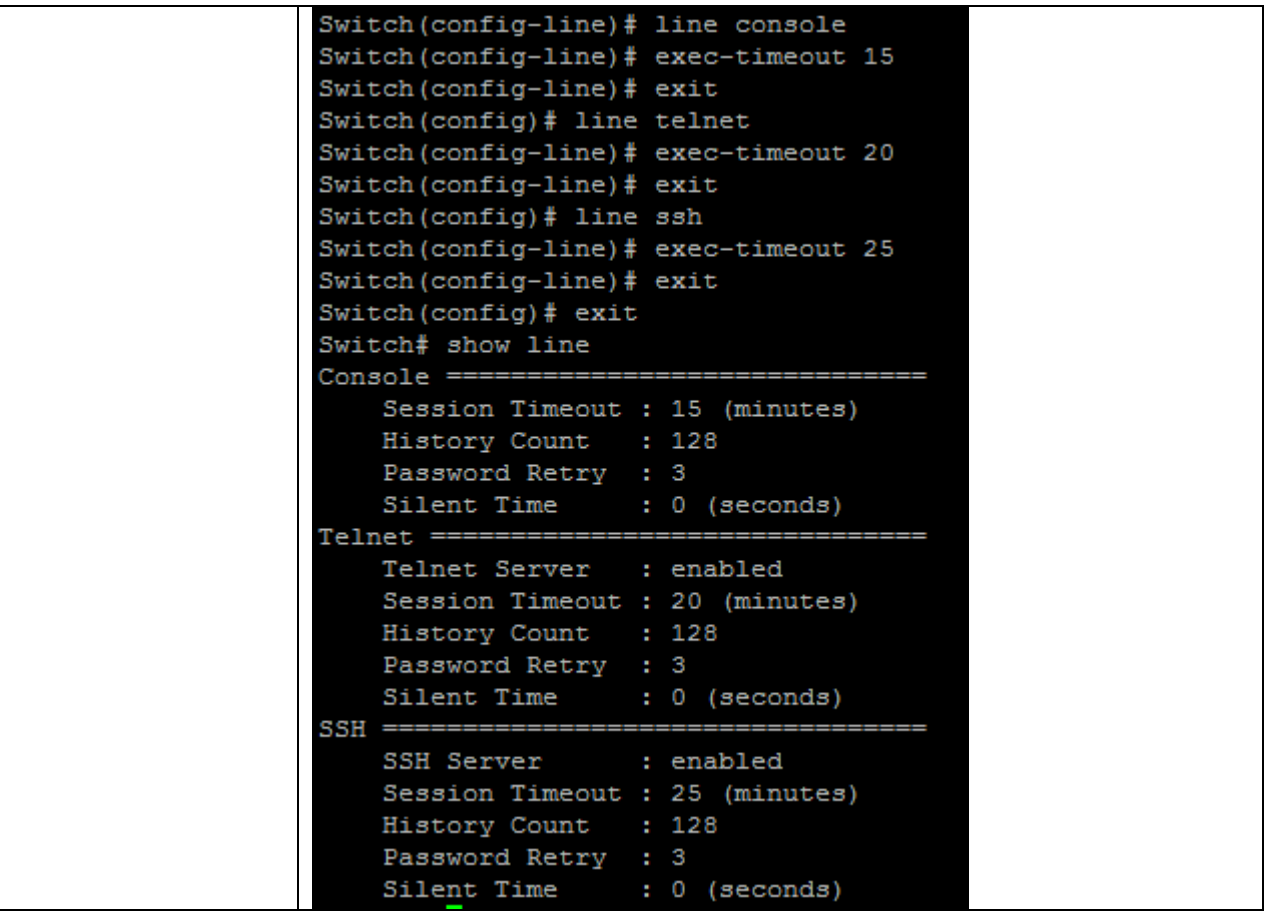

### **1.24 PASSWORD-THRESH**

Use **"password-thresh"** command to specify the password fail retry number for CLI running on console, telnet or ssh service. When user input password to login and authenticate failed, the fail retry number will increase one. After fail retry number exceed configured one, the CLI will block login for the period of silent time which configured by the command **"silent-time".**

#### Switch#**configure terminal**

Switch(config)# **line console**  Switch(config-line)# **password-thresh 4** 

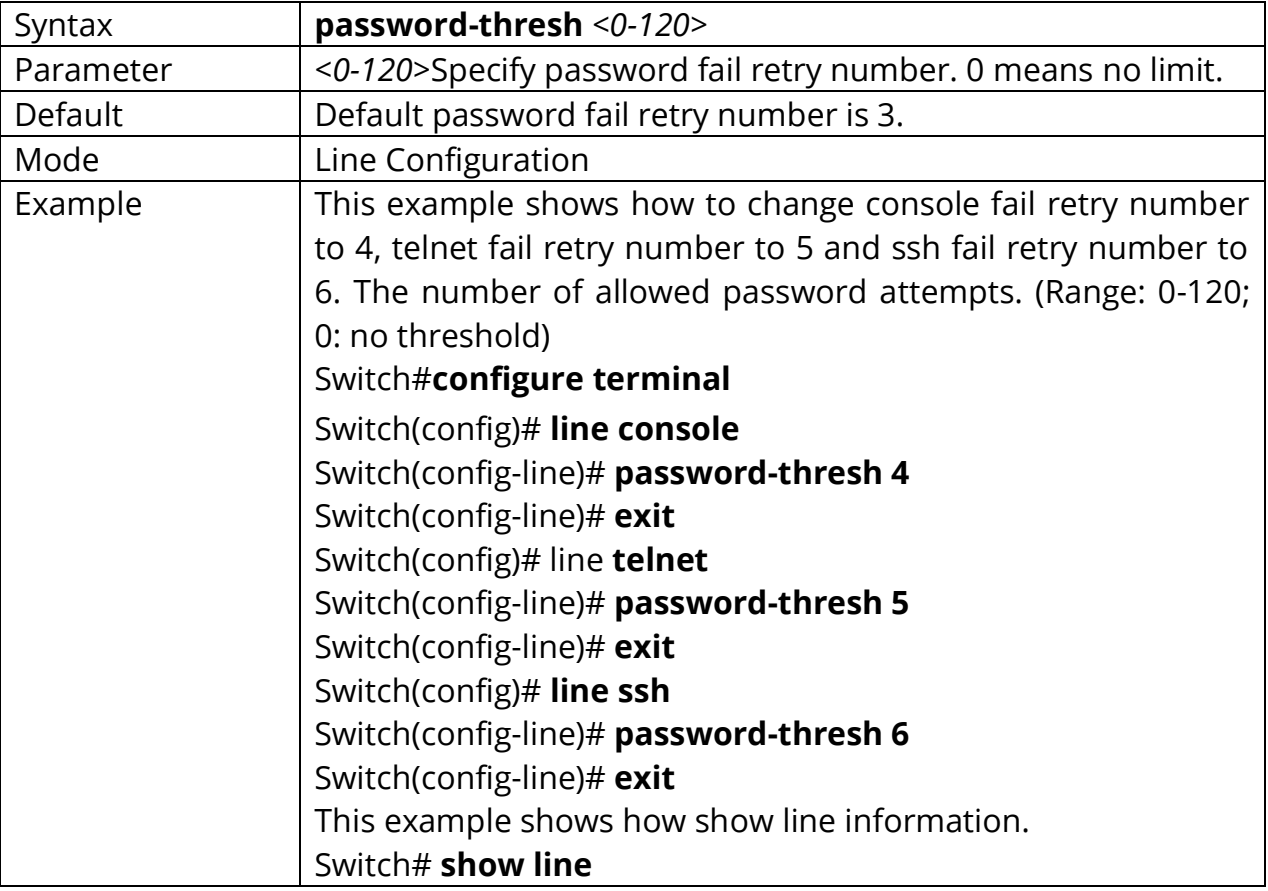

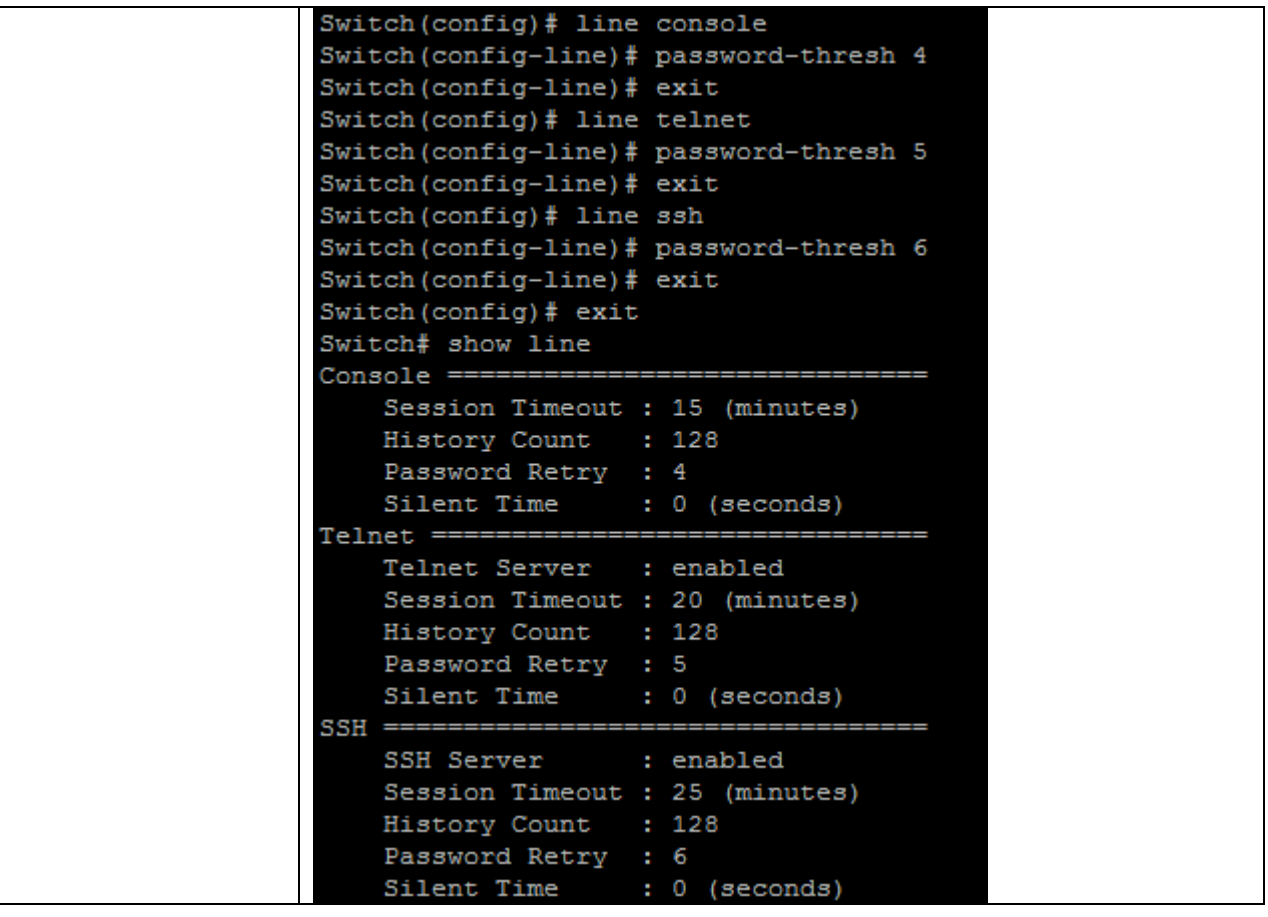

#### **1.25 PING**

Ping (Packet Internet Groper) tests the connection between two network nodes by sending packets to a host and measure the round-trip time. Use **"ping"** command to do network ping diagnostic.

Switch# **ping** *HOSTNAME* **[count** *<1-999999999>***]**

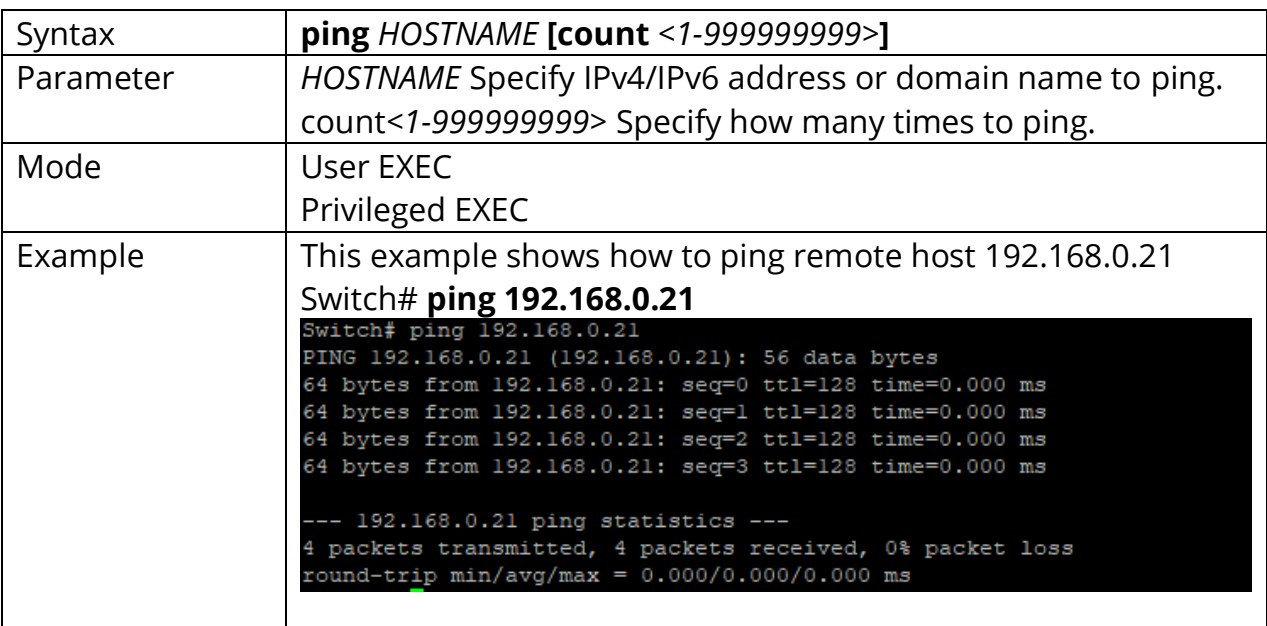

# **1.26 TRACEROUTE**

Traceroute discovers the IP routes along which packets were forwarded by sending an IP packet to the target host and back to the device. The Trace route page shows each hop between the device and a target host, and the round-trip time to each such hop.

Use **"traceroute"** command to do network trace route diagnostic.

Switch# **traceroute** *{A.B.C.D}* **[max\_hop***<2-255>***]**

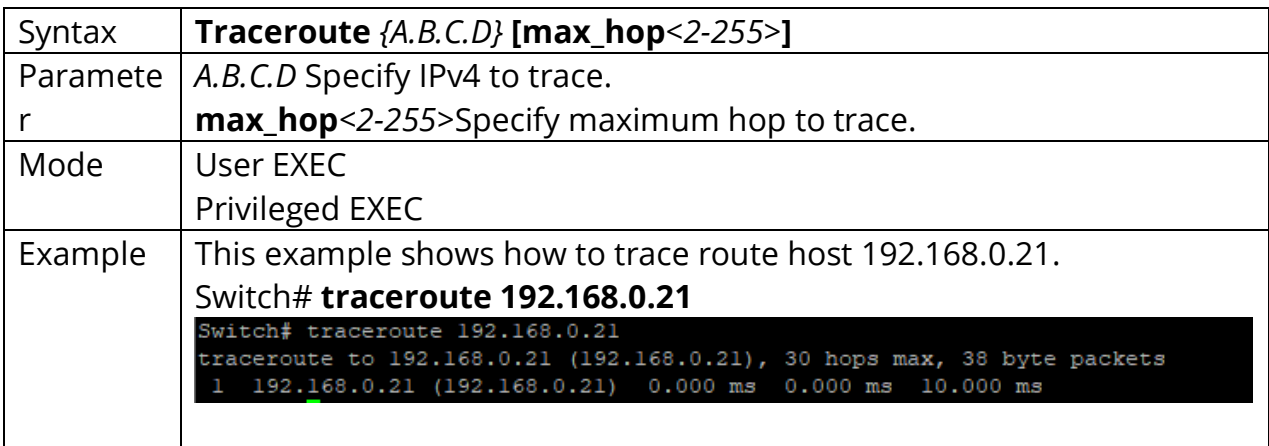

#### **1.27 SHOW ARP**

Use **"show arp"** command to show all arp entries.

# Switch# **show arp**

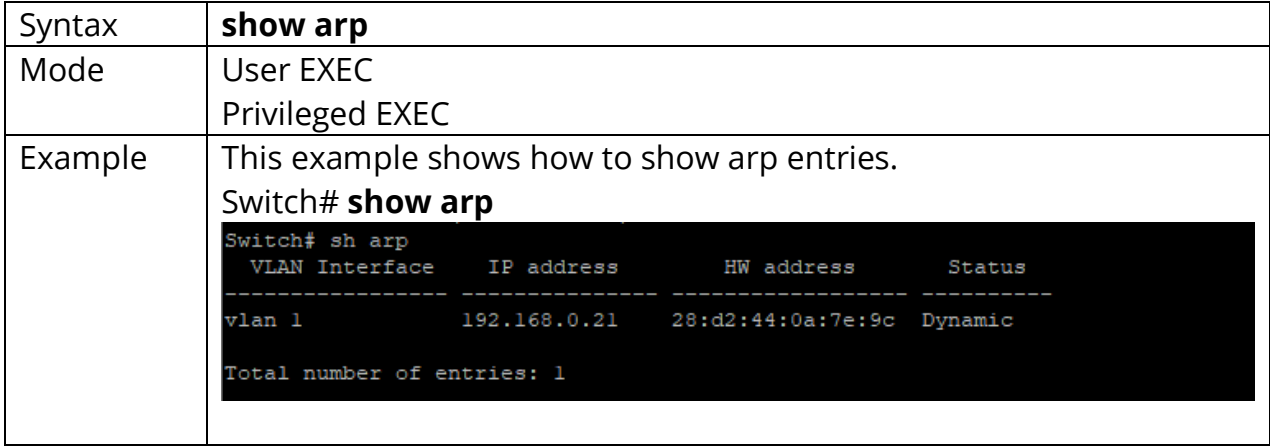

# **1.28 SHOW CPU UTILIZATION**

Use **"show cpu utilization"** command to show current CPU utilization.

# Switch# **show cpu utilization**

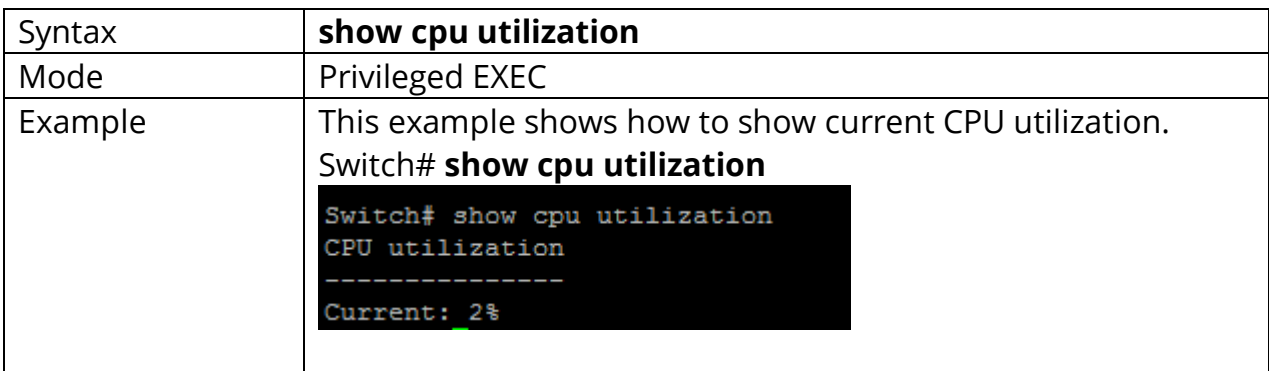

# **1.29 SHOW HISTORY**

Use **"show history"** to show commands we input before.

# Switch# **show history**

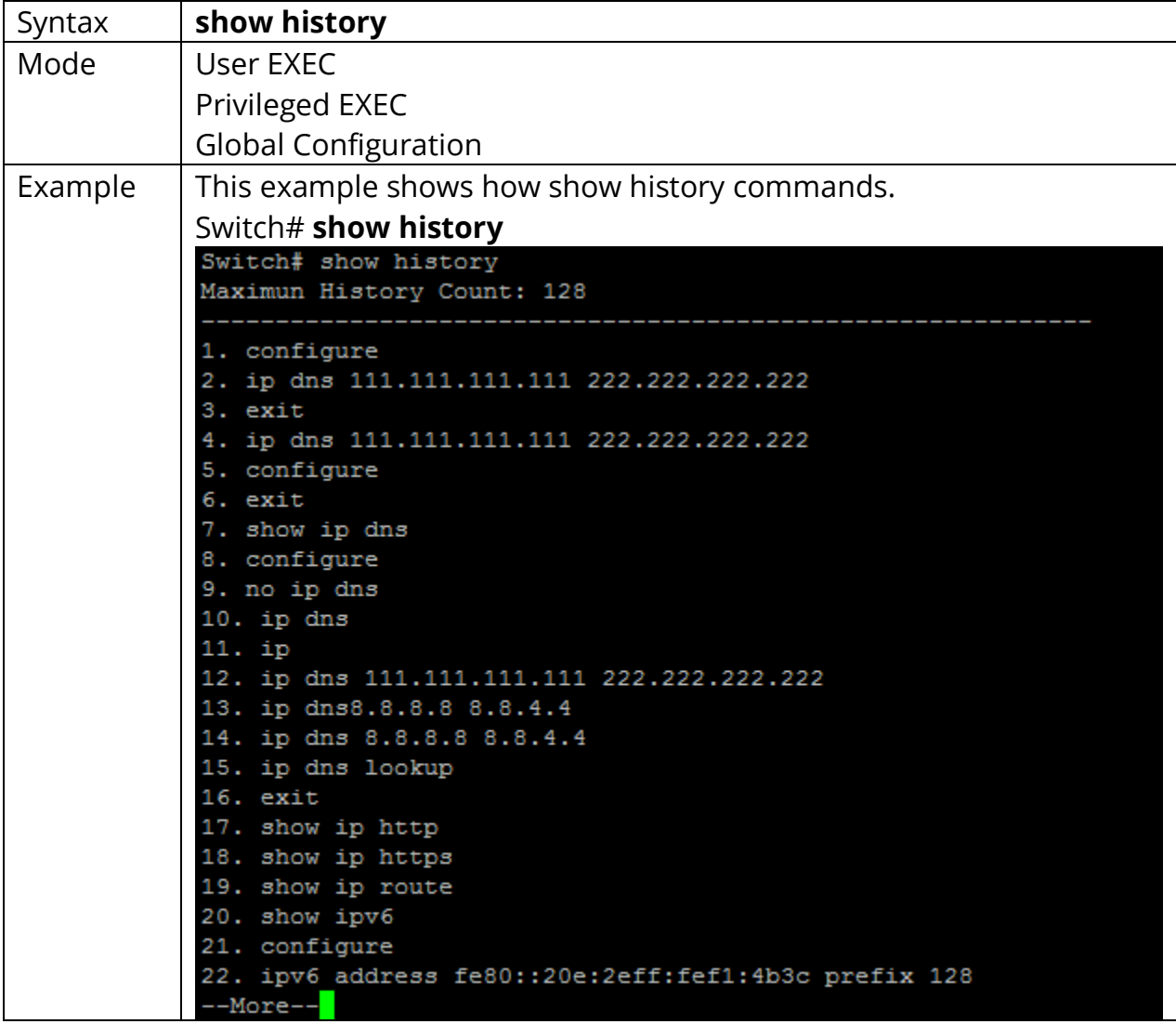

#### **1.30 SHOW INFO**

Use **"show info"** command to show system summary information.

# Switch#**show info**

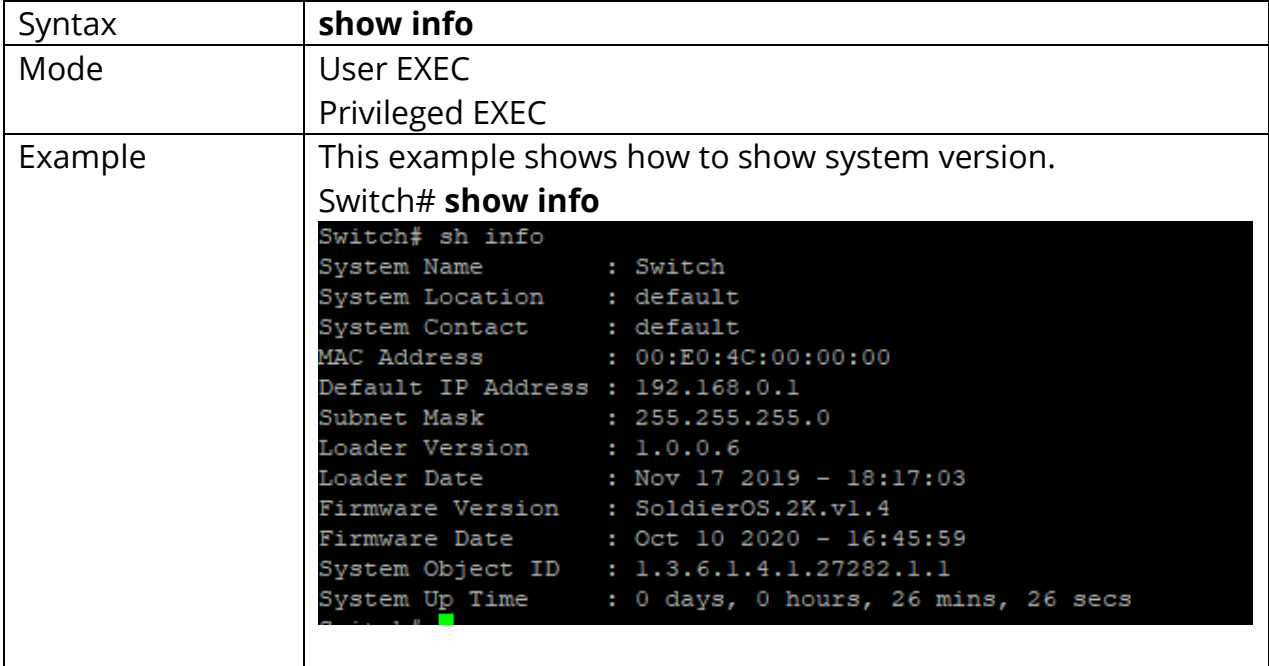

#### **1.31 SHOW IP**

Use **"show ip"** command to show system IPv4 address, net mask and default gateway.

# Switch#**show ip**

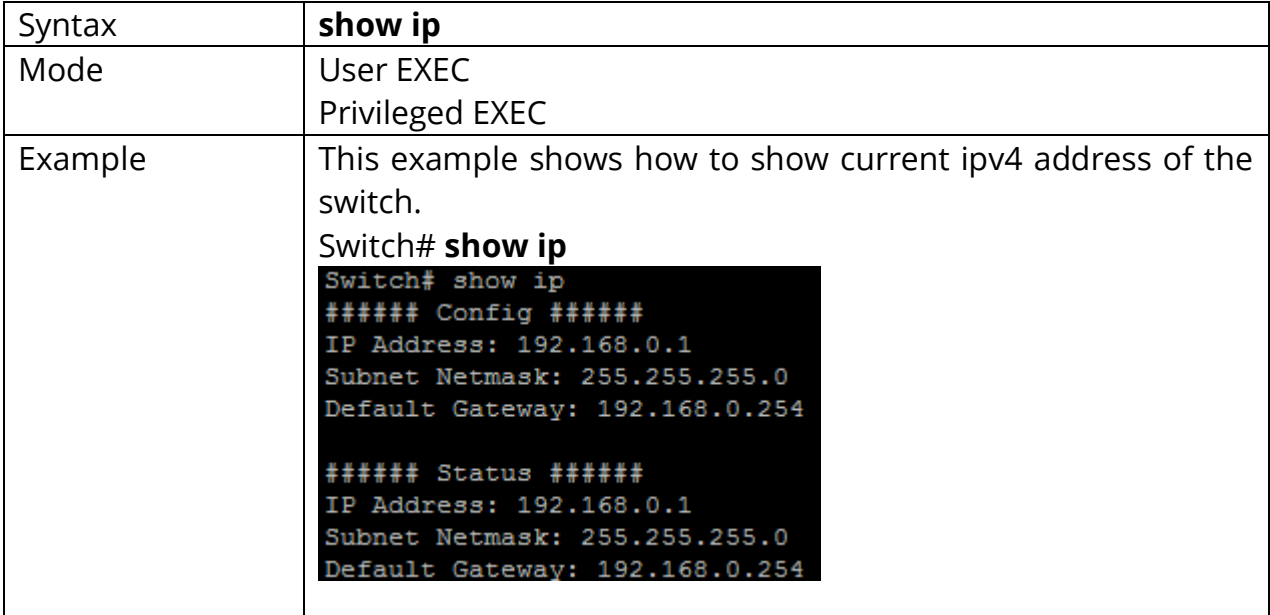

### **1.32 SHOW IP DHCP**

Use **"show ip dhcp"** command to show IPv4 dhcp client enable state.

# Switch#**show ip dhcp**

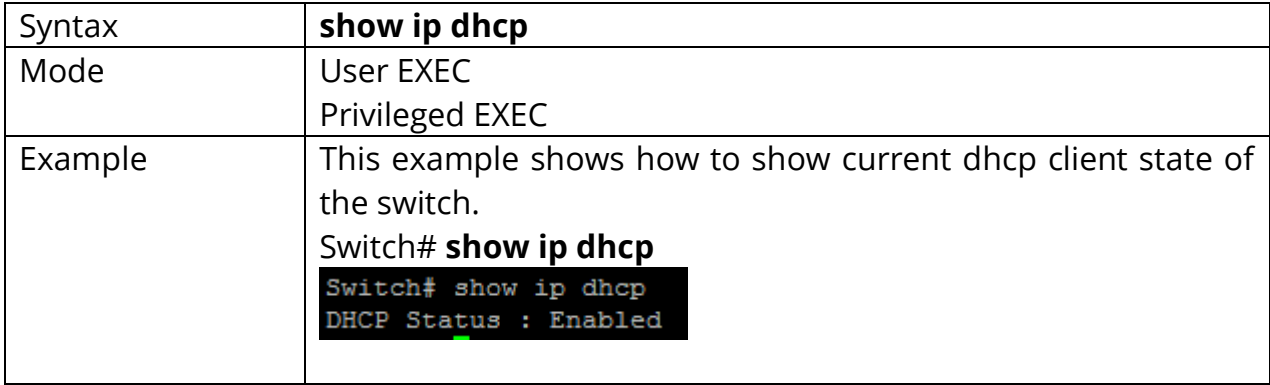

#### **1.33 SHOW IP HTTP**

Use **"show ip http"** command to show HTTP/HTTPS information.

# Switch#**show ip (http|https)**

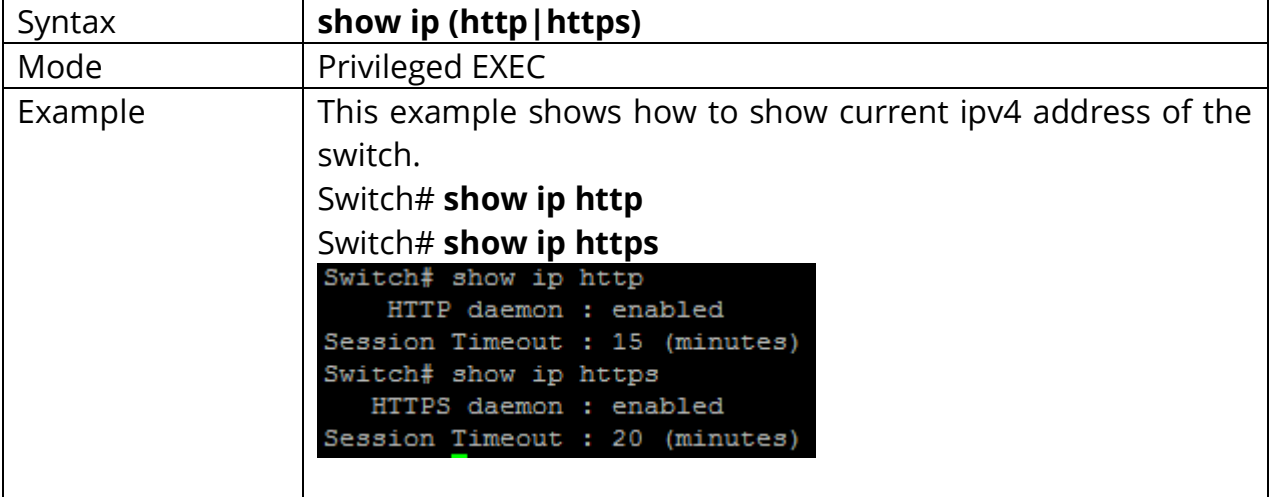

#### **1.34 SHOW IPV6**

Use **"show ipv6"** command to show system IPv6 address, net mask, default gateway and auto config state.

# Switch#**show ipv6**

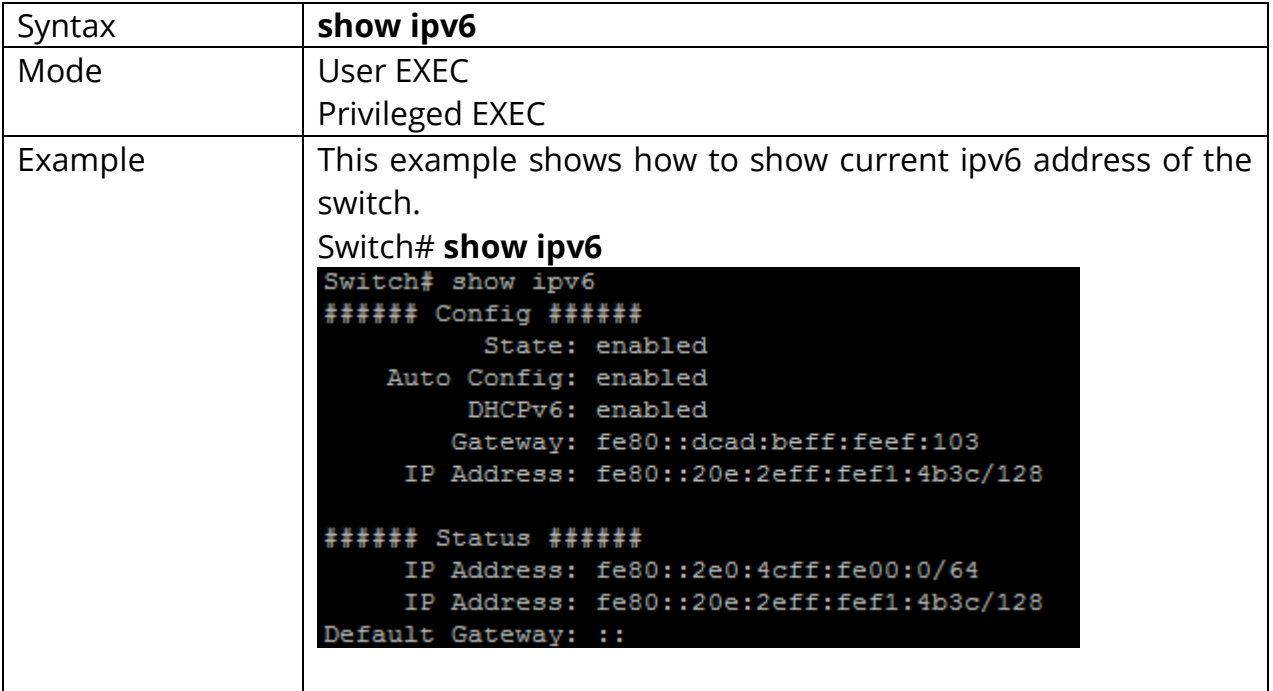

### **1.35 SHOW LINE**

Use **"show line"** command to show all line configurations including session timeout, history count, password retry number and silent time. For telnet and ssh, it also shows the service enable/disable state.

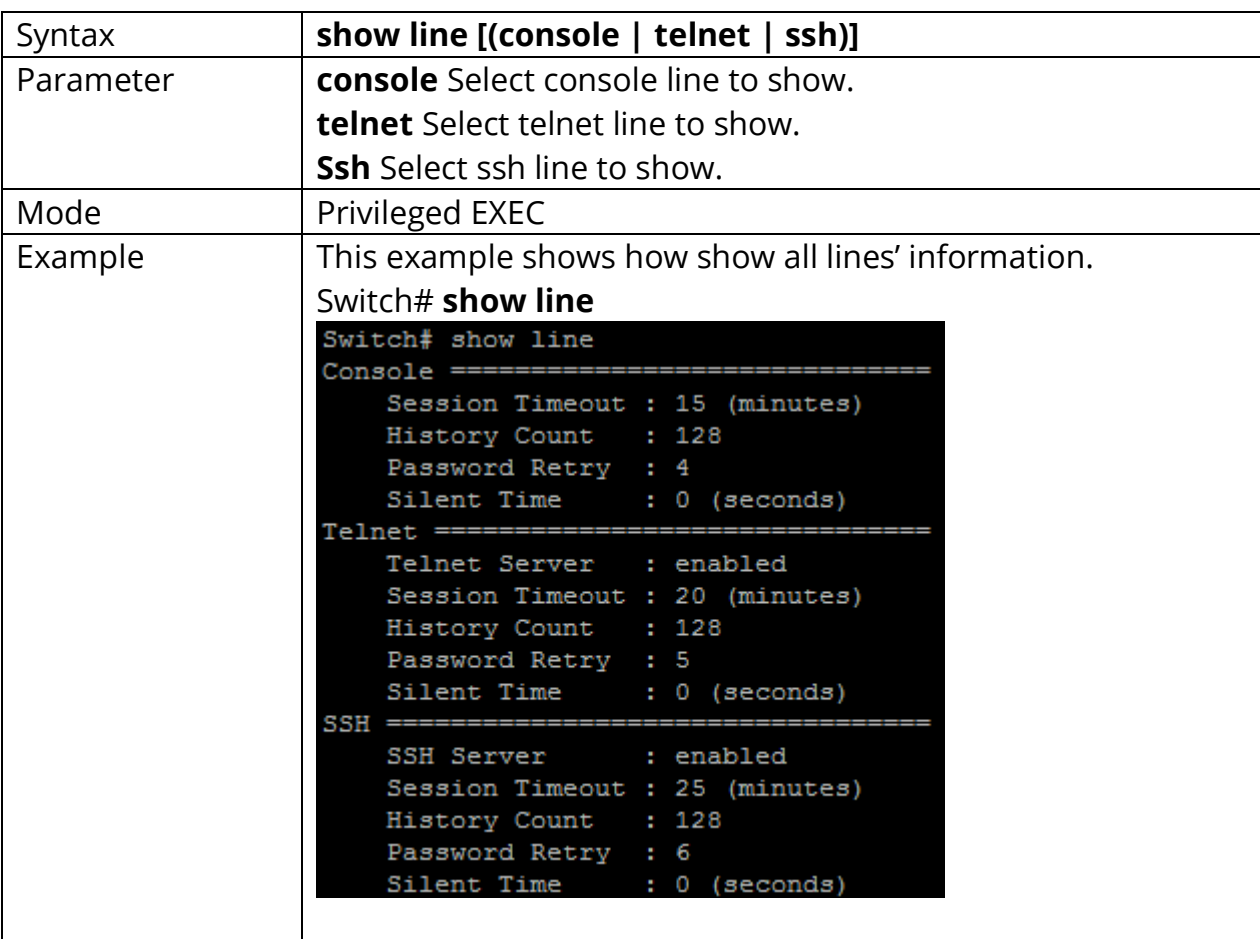

# Switch#**show line [(console | telnet | ssh)]**

### **1.36 SHOW MEMORY STATISTICS**

Use **"show memory statistics"** command to show current memory utilization.

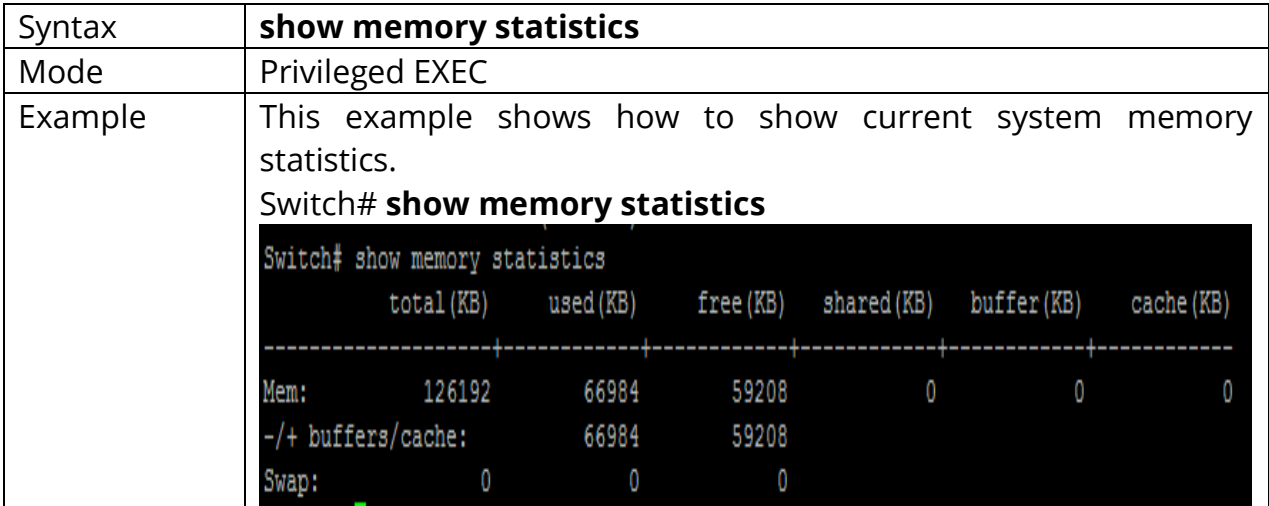

# Switch#**show memory statistics**

# **1.37 SHOW PRIVILEGE**

Use **"show privilege"** command to show the privilege level of the current user.

# Switch#**show privilege**

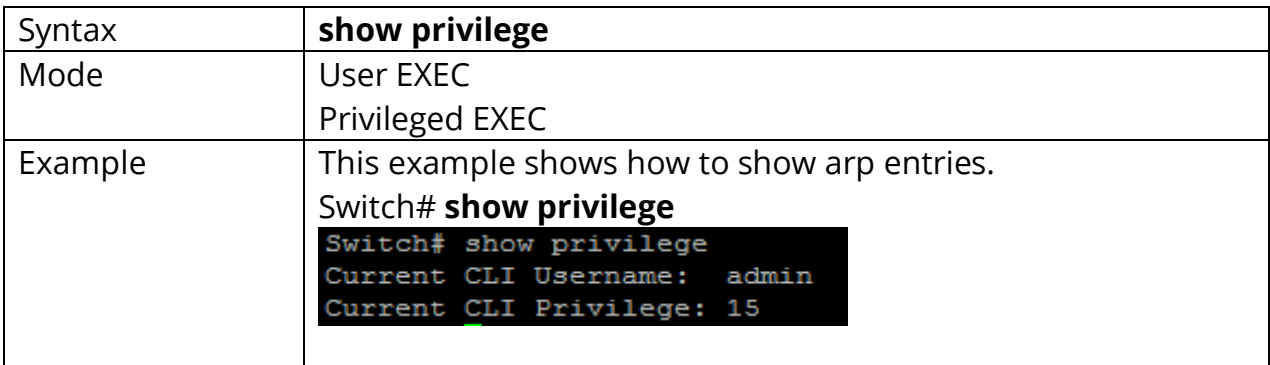

#### **1.38 SHOW USERNAME**

Use **"show username"**command shows all user accounts in local database.

#### Switch#**show username**

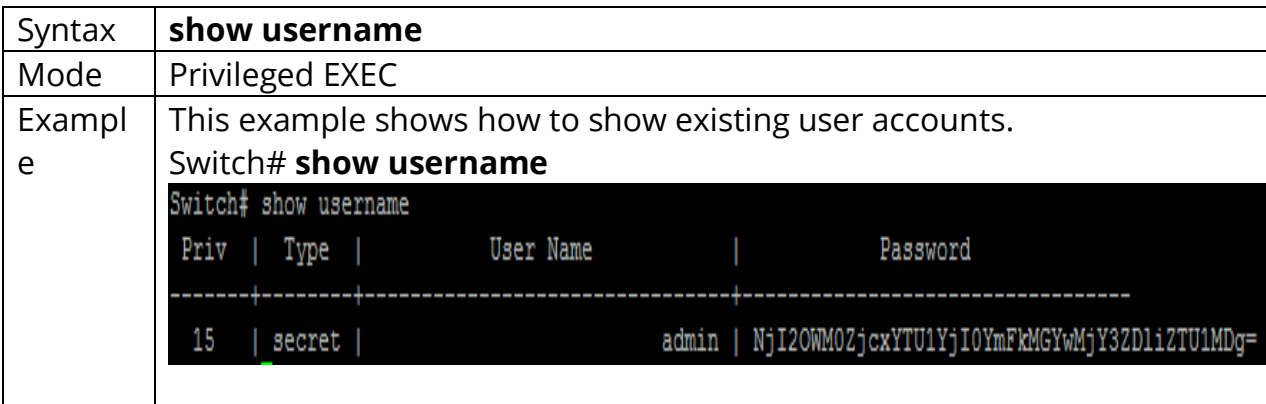
## **1.39 SHOW USERS**

Use **"show users"** command show information of all active users.

## Switch#**show users**

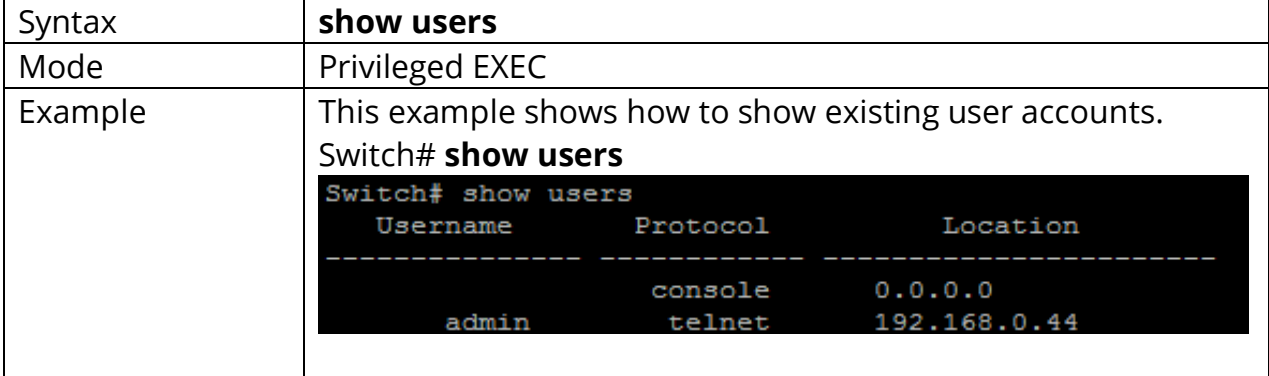

#### **1.40 SHOW VERSION**

Use **"show version"** command to show loader and firmware version and build date.

## Switch#**show version**

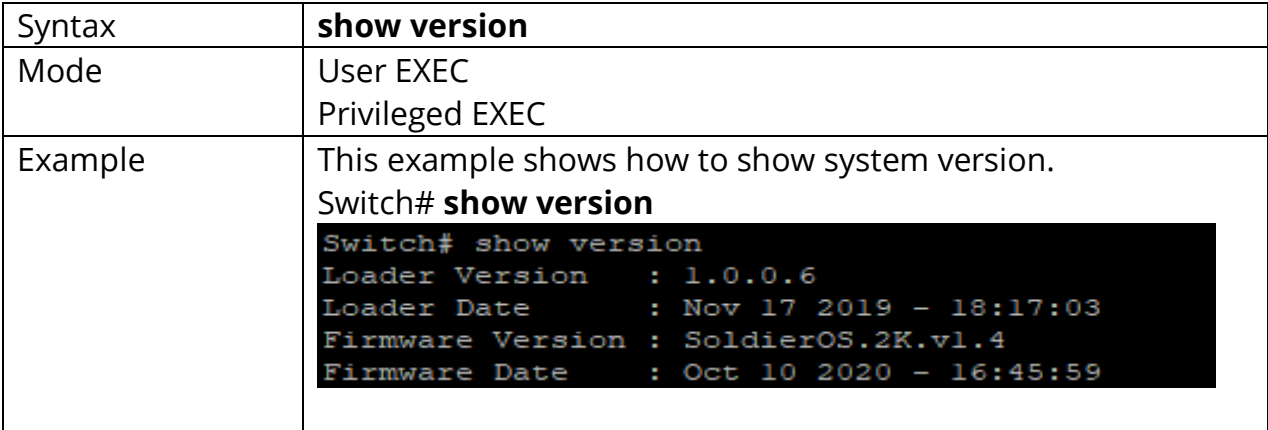

## **1.41 SILENT-TIME**

Use **"silent time"** command to specify the silent time for CLI running on console, telnet or ssh service. When user input password to login and authenticate failed, the fail retry number will increase one. After fail retry number exceed configured one, the CLI will block login for the period of silent time which configured by the command **"silent-time"**.

Switch#**configure terminal**

Switch(config)# **line {console|telnet|ssh|http}**

Switch(config-line)# **silent-time** *<0-65535>*

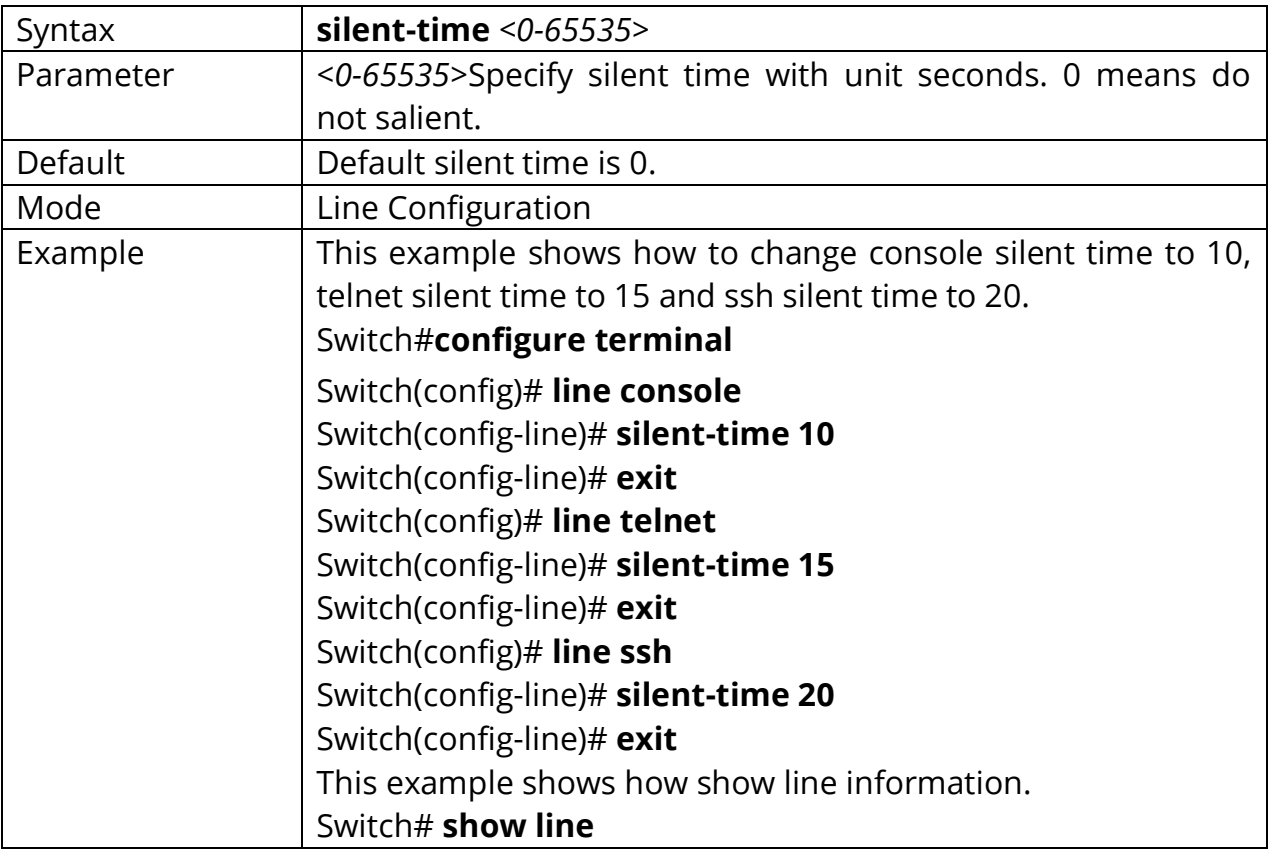

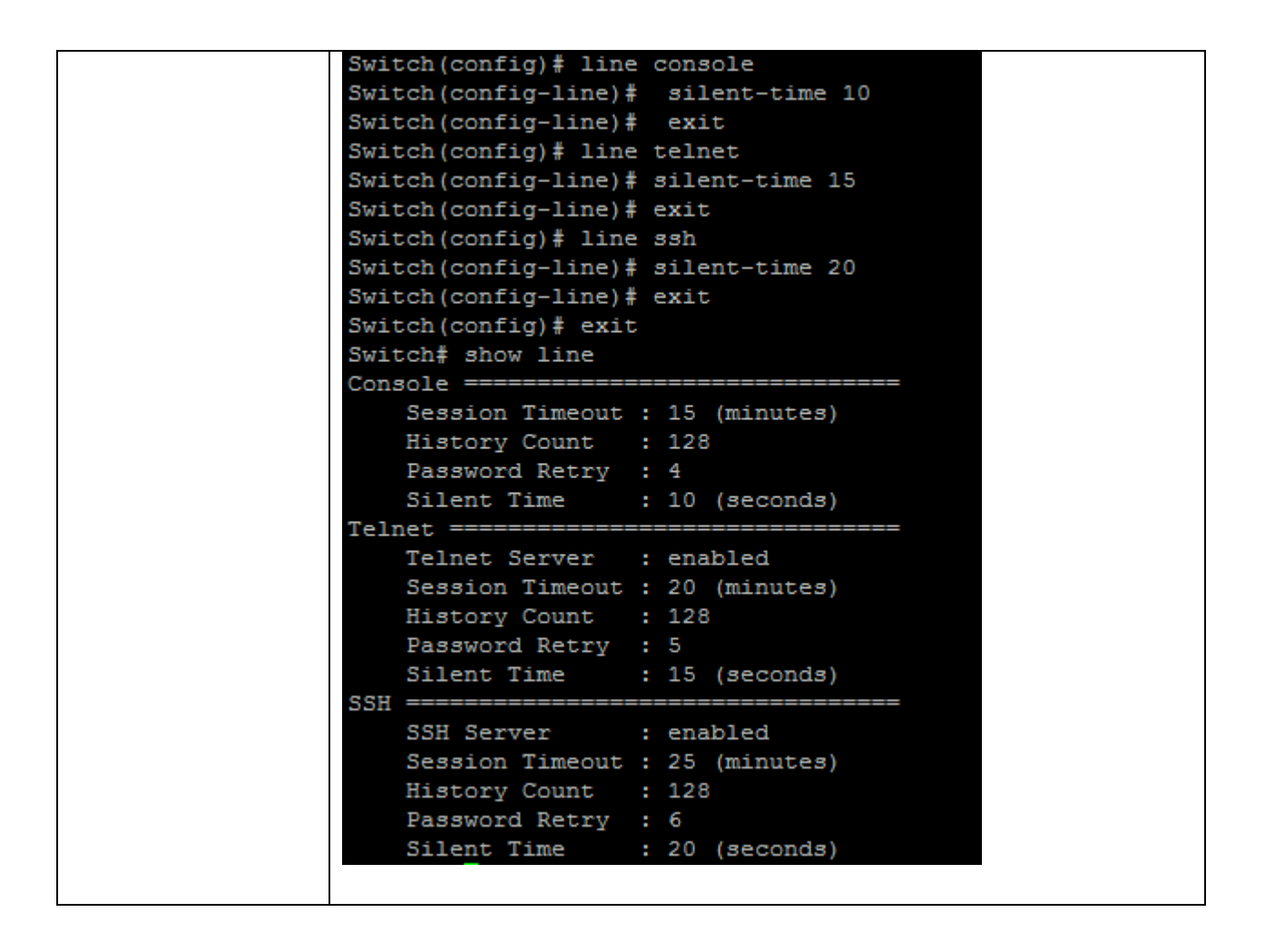

## **1.42 SSL**

Use **"ssl"** command to generate security certificate files such as RSA, DSA.

#### Switch#**ssl**

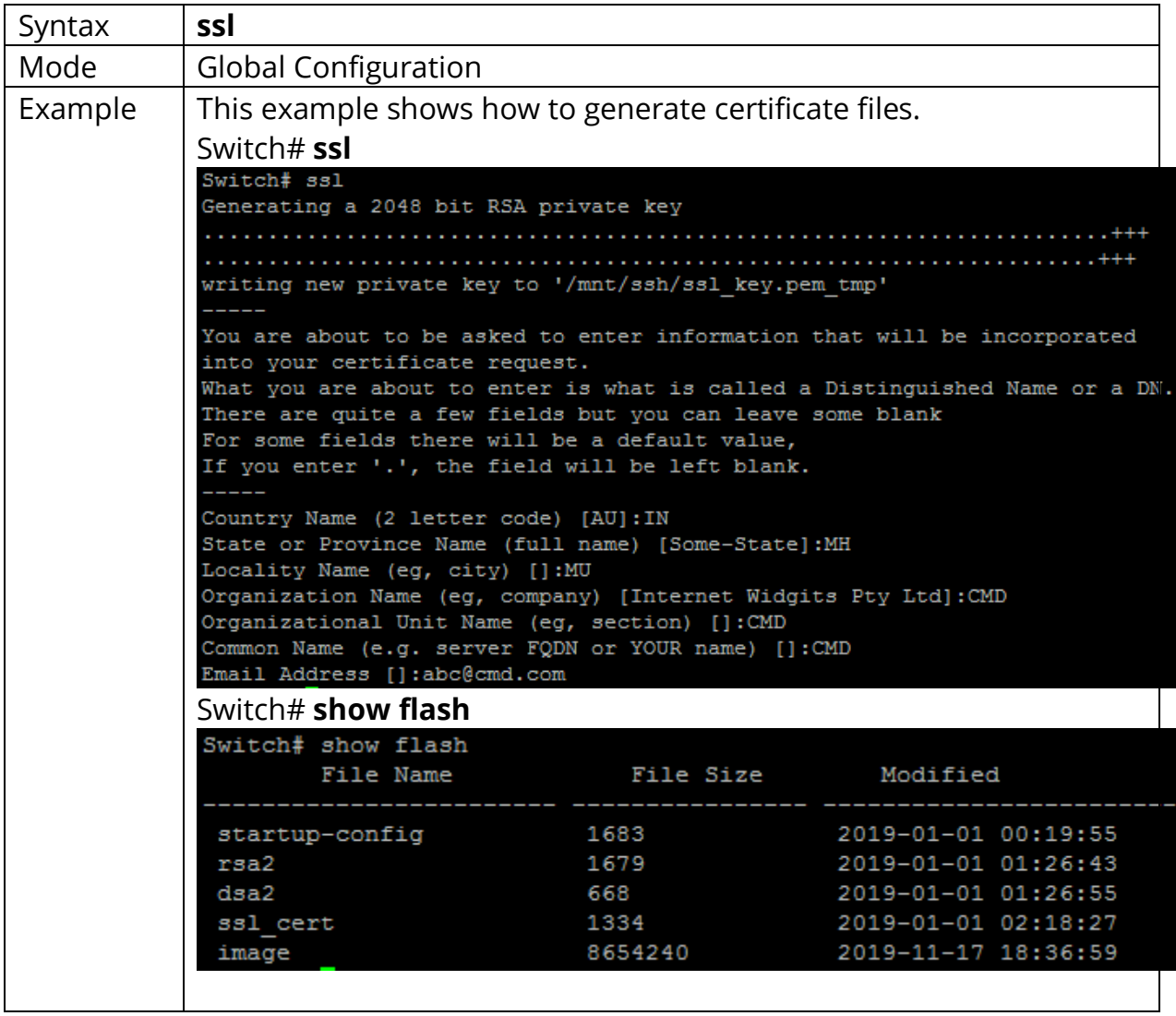

## **1.43 SYSTEM NAME**

Use **"system name"** command to modify system name information of the switch. The system name is also used to be CLI prompt.

## Switch#**configure terminal**

Switch(config)#**system name** *{NAME}*

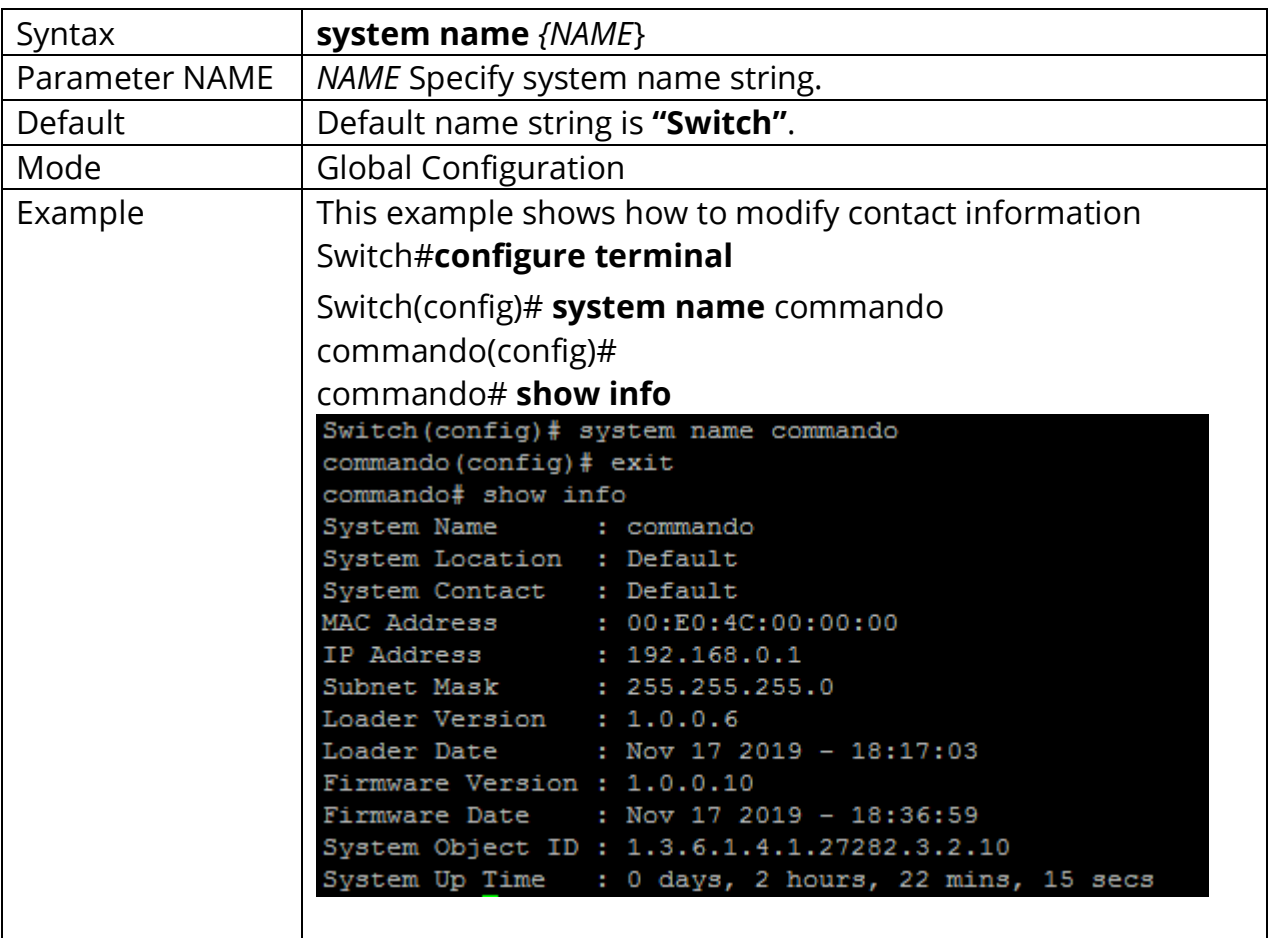

## **1.44 SYSTEM CONTACT**

Use **"system contact"** command to modify contact information of the switch.

## Switch#**configure terminal**

Switch(config)# **system contact** *{CONTACT}*

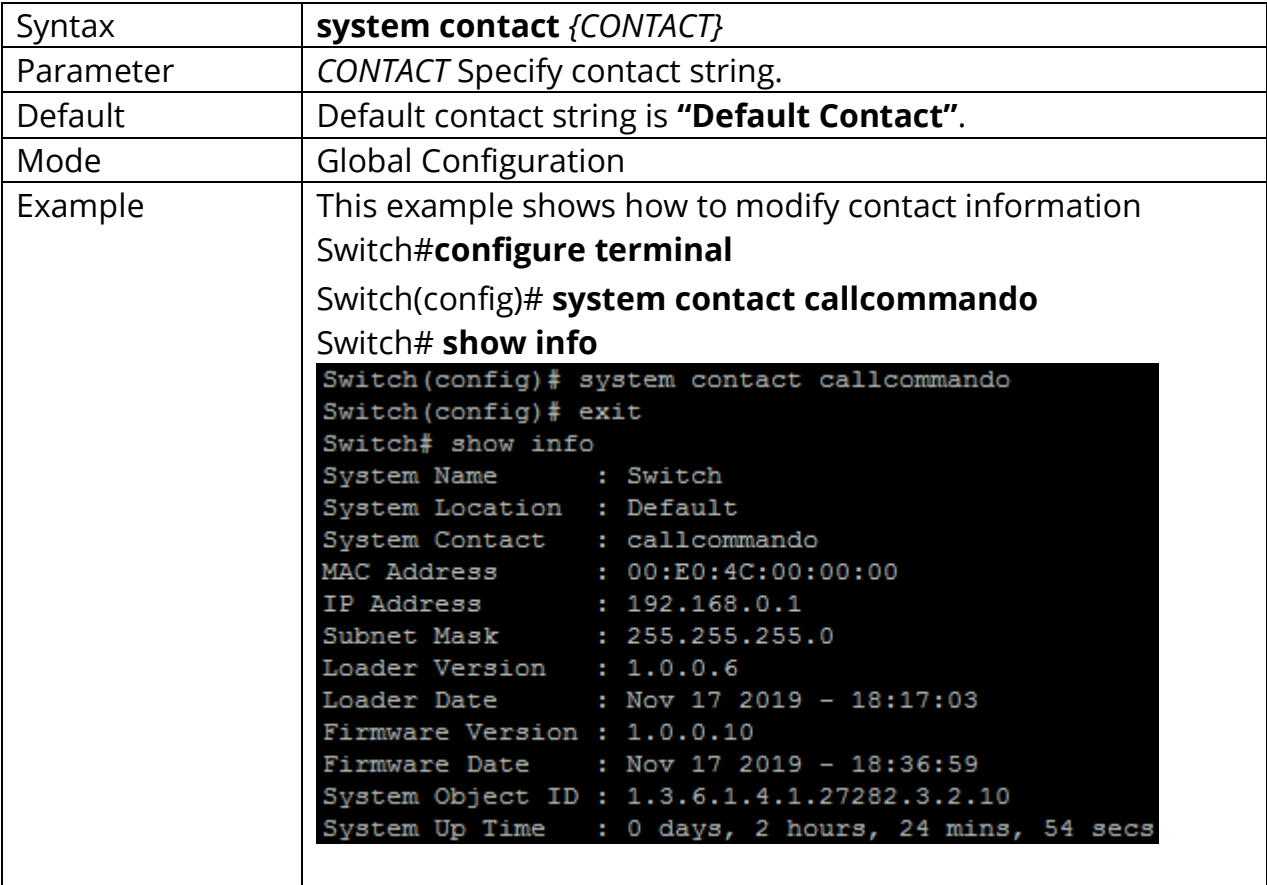

## **1.45 SYSTEM LOCATION**

Use **"system location"** command to modify location information of the switch.

## Switch#**configure terminal**

Switch(config)# **system location** *{LOCATION}*

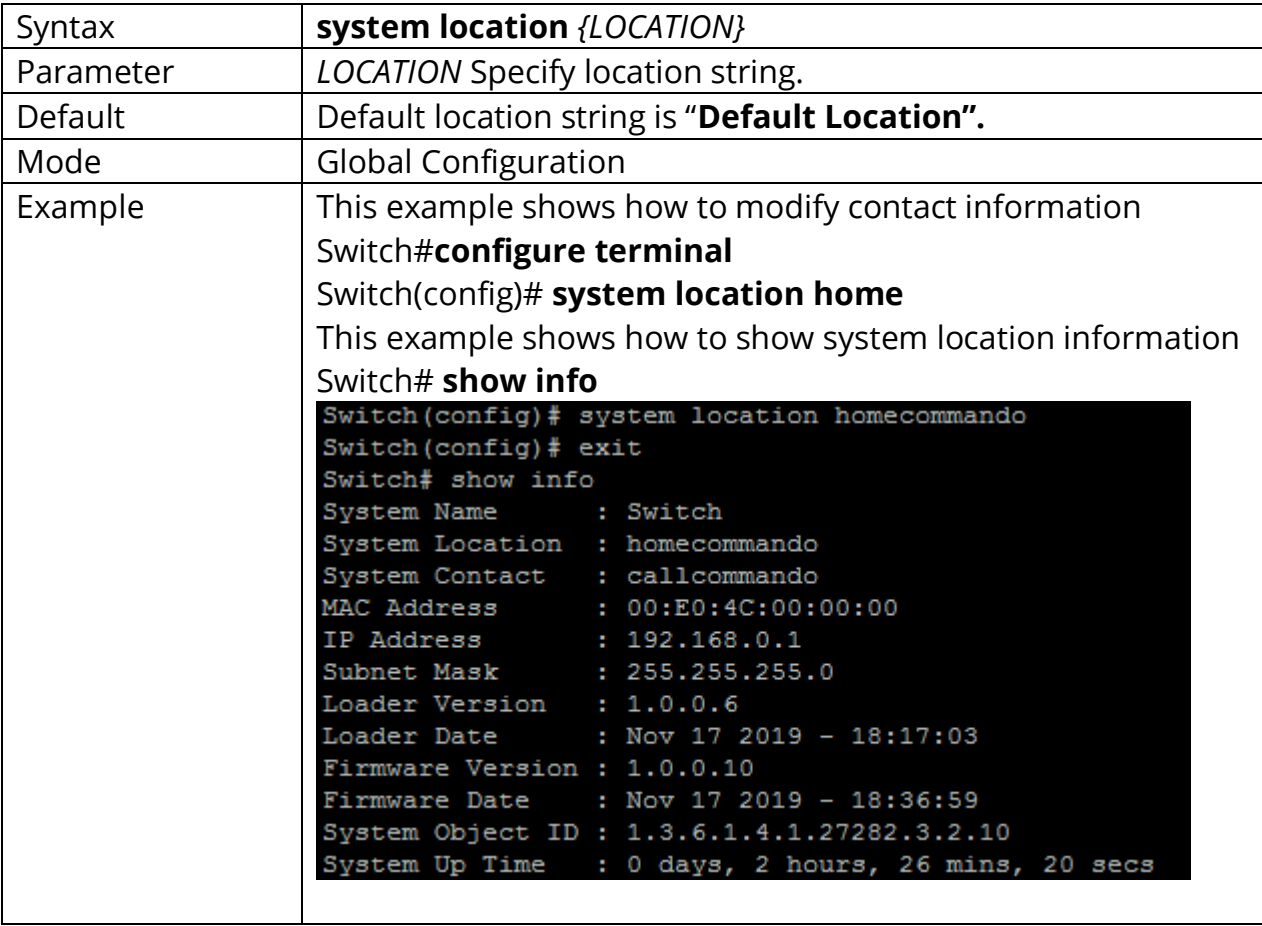

#### **1.46 TERMINAL LENGTH**

Use **"terminal length"** command to specify the maximum line number the terminal is able to print.

## Switch#**terminal length** *<0-24>*

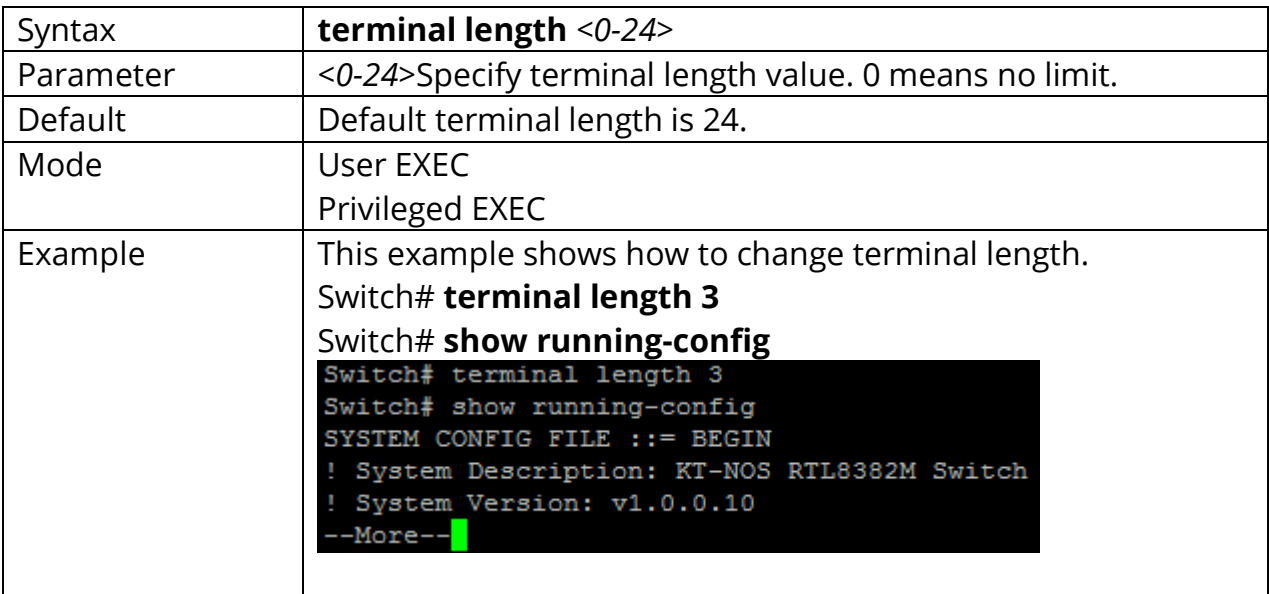

## **1.47 USERNAME**

Use **"username"** command to add a new user account or edit an existing user account. And use **"no username"** to delete an existing user account. The user account is a local database for login authentication.

## Switch#**configure terminal**

Switch(config)# **username***WORD<0-32>***[privilege (admin|user|<0-15>)] (nopassword | password UNENCRYPY-PASSWORD | secret UNENCRYPY-PASSWORD | secret encrypted ENCRYPT-PASSWORD)**

Switch(config)# **no username** *WORD<0-32>*

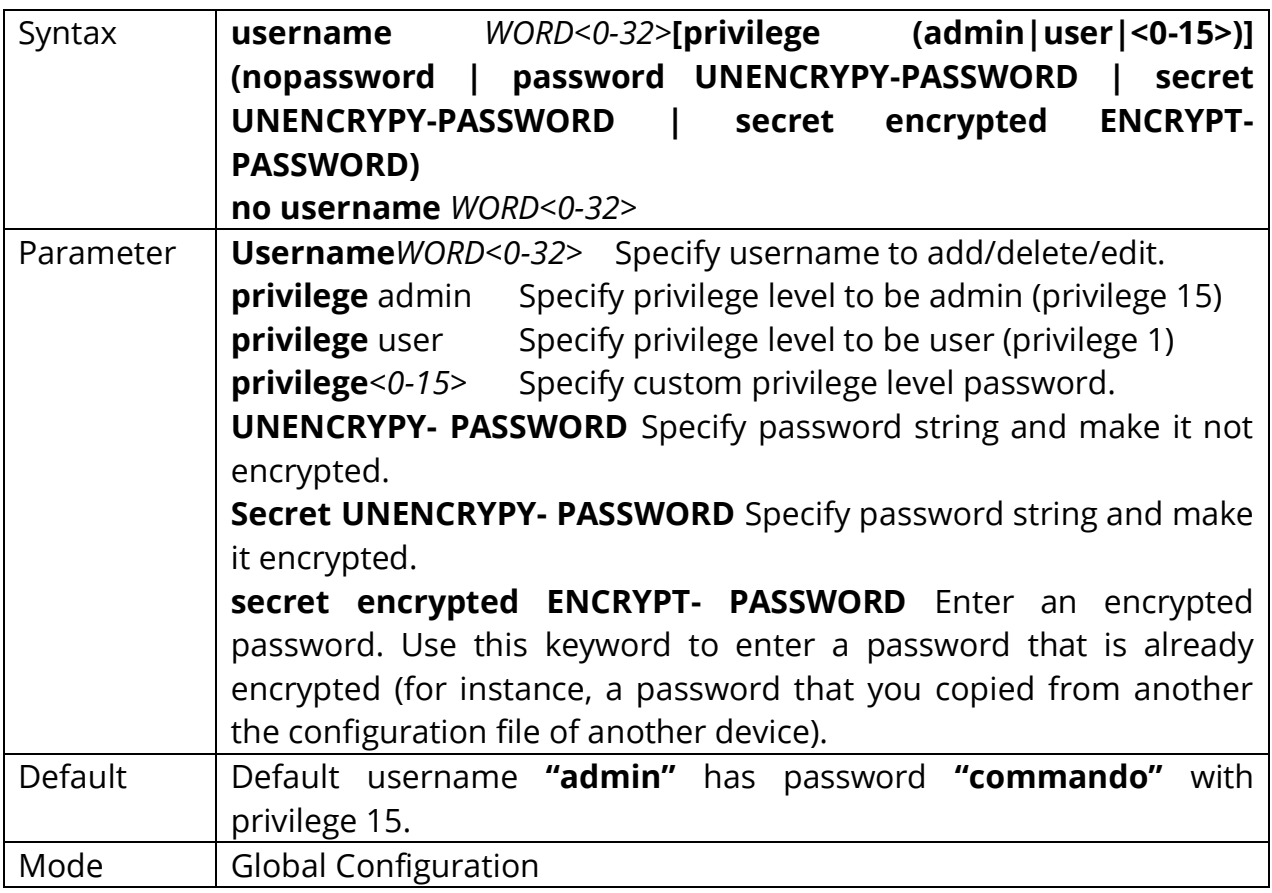

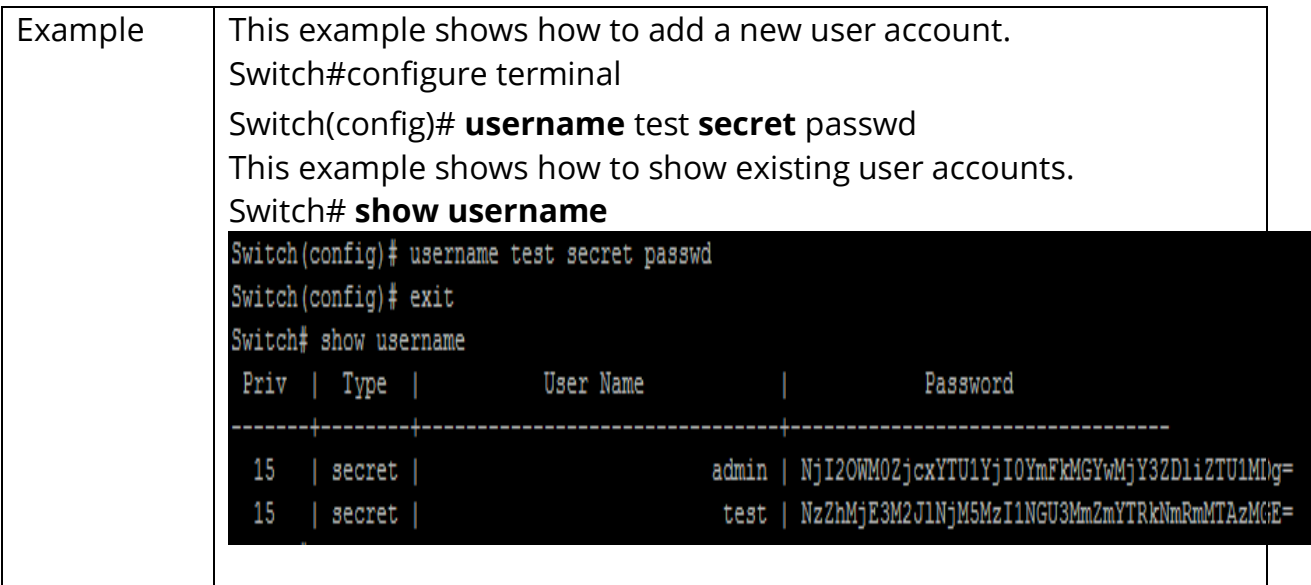

# **2. AAA (Authentication, Authorization, Accounting)**

The AAA feature allows you to verify the identity of grant access to, and track the actions of users managing C2000 Series switches. The C2000 Series switches support Remote Access Dial-In User Service (RADIUS) or Terminal Access Controller Access Control device Plus (TACACS+) protocols.

Based on the user ID and password combination that you provide, the C2000 Series switches perform local authentication or authorization using the local database or remote authentication or authorization using one or more AAA servers. A preshared secret key provides security for communication between the C2000 Series switches and AAA servers. You can configure a common secret key for all AAA servers or for only a specific AAA server.

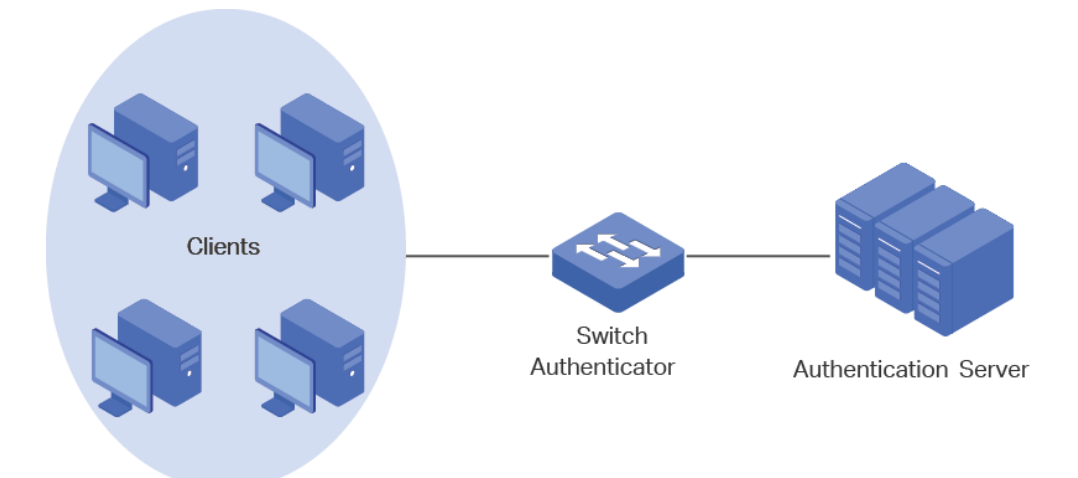

Fig 2.1.1 AAA C2000 Series Switches

#### **AAA AUTHENTICATION**

AAA security provides the following services:

**1) Authentication** - Identifies users, including login and password dialog, challenge and response, messaging support, and encryption depending on the security protocol that you select. Authentication is the process of verifying the identity of the person or device accessing the C2000 Series switches. This process is based on the user ID and password combination provided by the entity trying to access the C2000 switch. The C2000 Series switches allow you to perform local authentication (using the local lookup database) or remote authentication (using one or more RADIUS or TACACS+ servers).

#### **2) Authorization** - Authorization Provides access controls.

AAA authorization is the process of assembling a set of attributes that describe what the user is authorized to perform. Authorization in C2000 Series switches is provided by attributes that are downloaded from AAA servers. Remote security servers, such as RADIUS and TACACS+, authorize users for specific rights by associating attribute-value (AV) pairs, which define those rights with the appropriate user.

**3) Accounting** - Provides the method for collecting information, logging the information locally, and sending the information to the AAA server for billing, auditing, and reporting.

The accounting feature tracks and maintains a log of every management session used to access the C2000 Series switches. You can use this information to generate reports for troubleshooting and auditing purposes. You can store accounting logs locally or send them to remote AAA servers.

Login authentication is used when user try to login into the switch. Such as CLI login dialog and WEBUI login web page. Enable authentication is used only on CLI for user trying to switch from User EXEC mode to Privileged EXEC mode. Both support following authenticate methods. TACACS+ provides more control over the authorization of commands while in RADIUS, no external authorization of

commands is supported. All the AAA packets are encrypted in TACACS+ while only the passwords are encrypted in RADIUS is more secure.

Each list allows you to combine these methods with different orders. For example, we want to authenticate login user with remote TACACS+ server, but server may be crashed. Therefore, we need a backup plan, such as another Radius server. So we can configure the list with TACACS+ server as first authentication method and Radius server as second one.

## Switch#**configure terminal**

Switch(config)# **aaa authentication (login | enable) (default |** *listname* **)**  *[methodlist ][methodlist] [methodlist] [methodlist]*

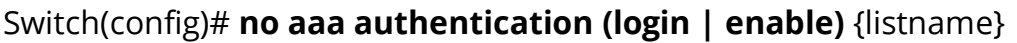

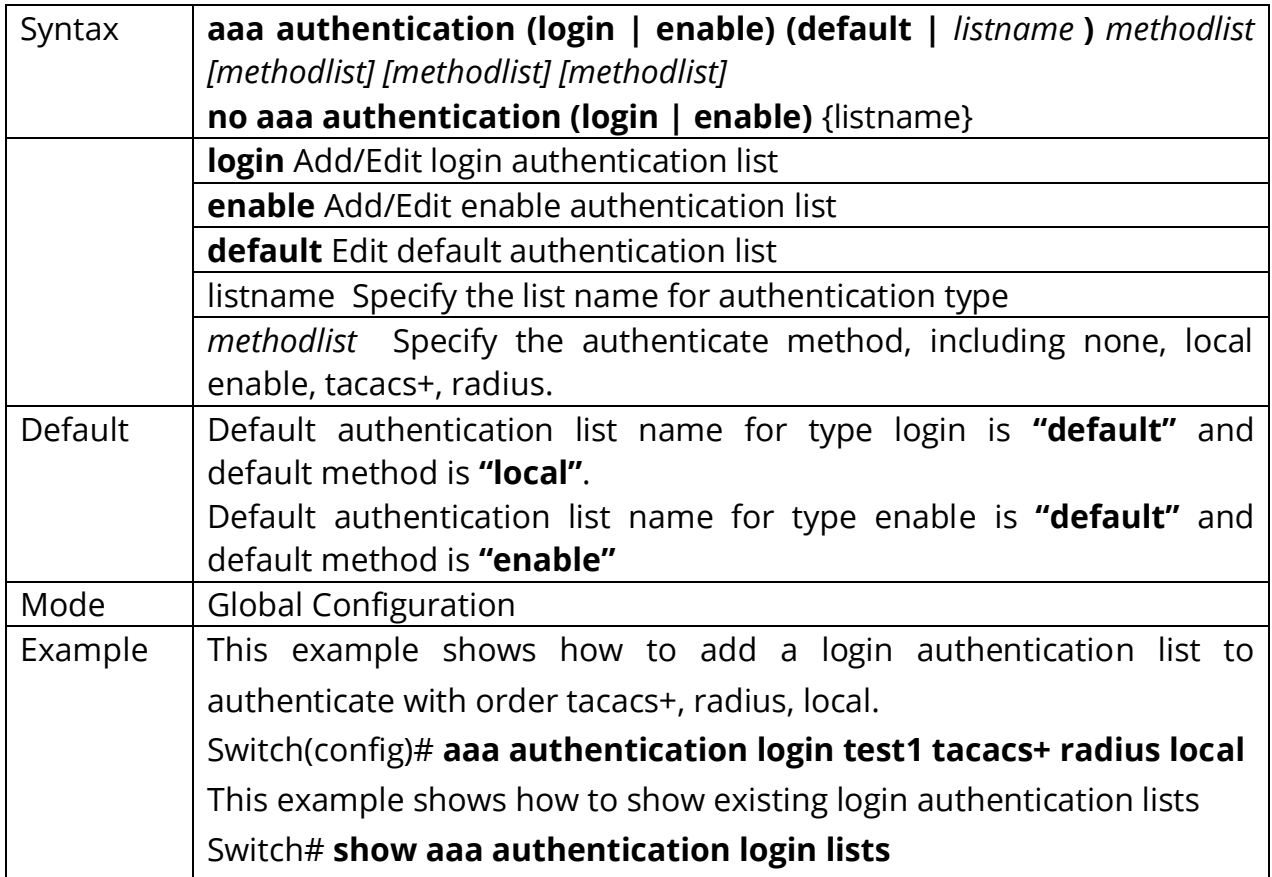

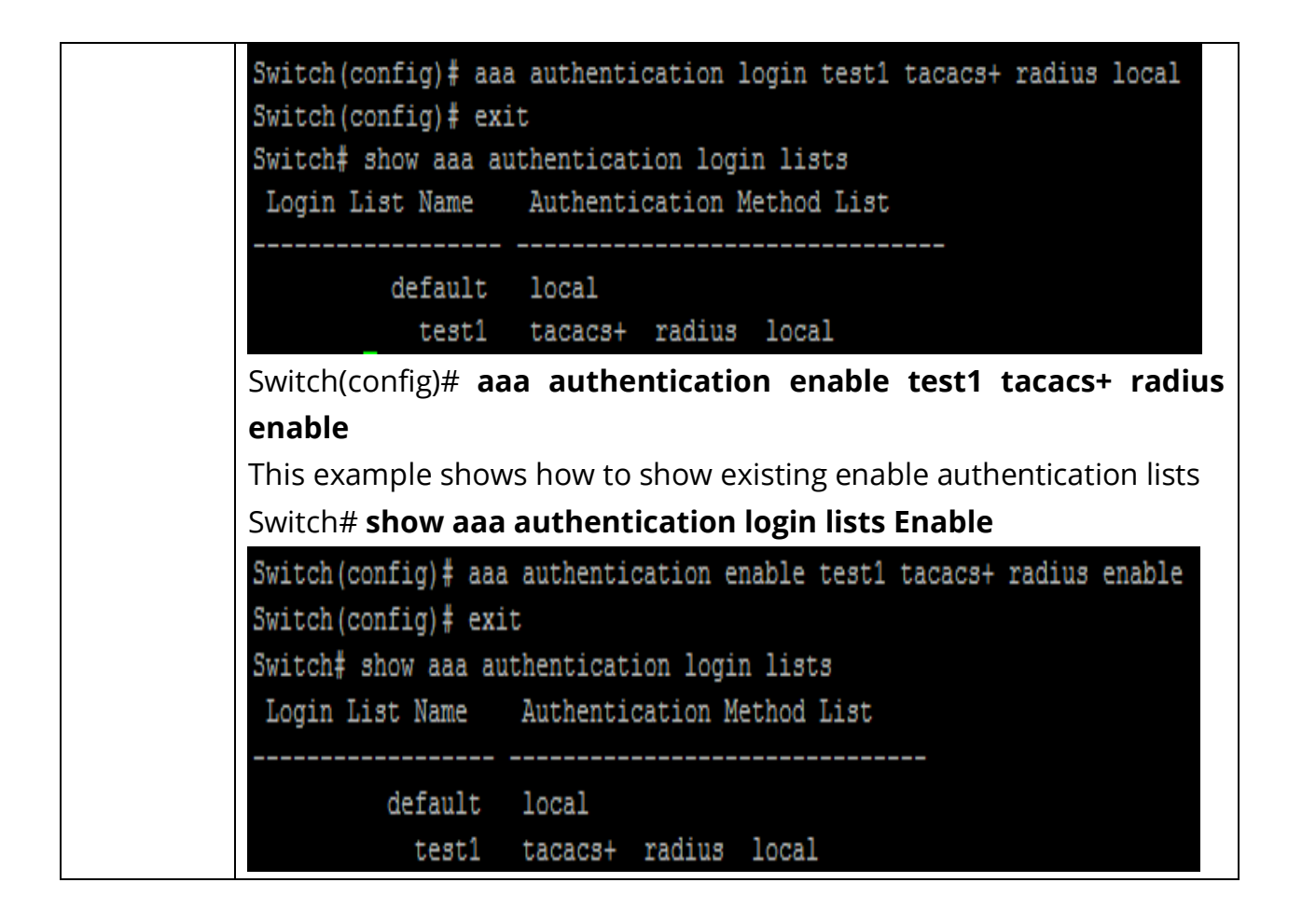

## **2.1 LOGIN AUTHENTICATION**

Different access methods are allowed to bind different login authentication lists. Use **"login authentication"** command to bind the list to specific line (console, telnet, ssh).

#### Switch#**configure terminal**

Switch(config-line)# **login authentication** {listname} Switch(config-line)# **no login authentication**

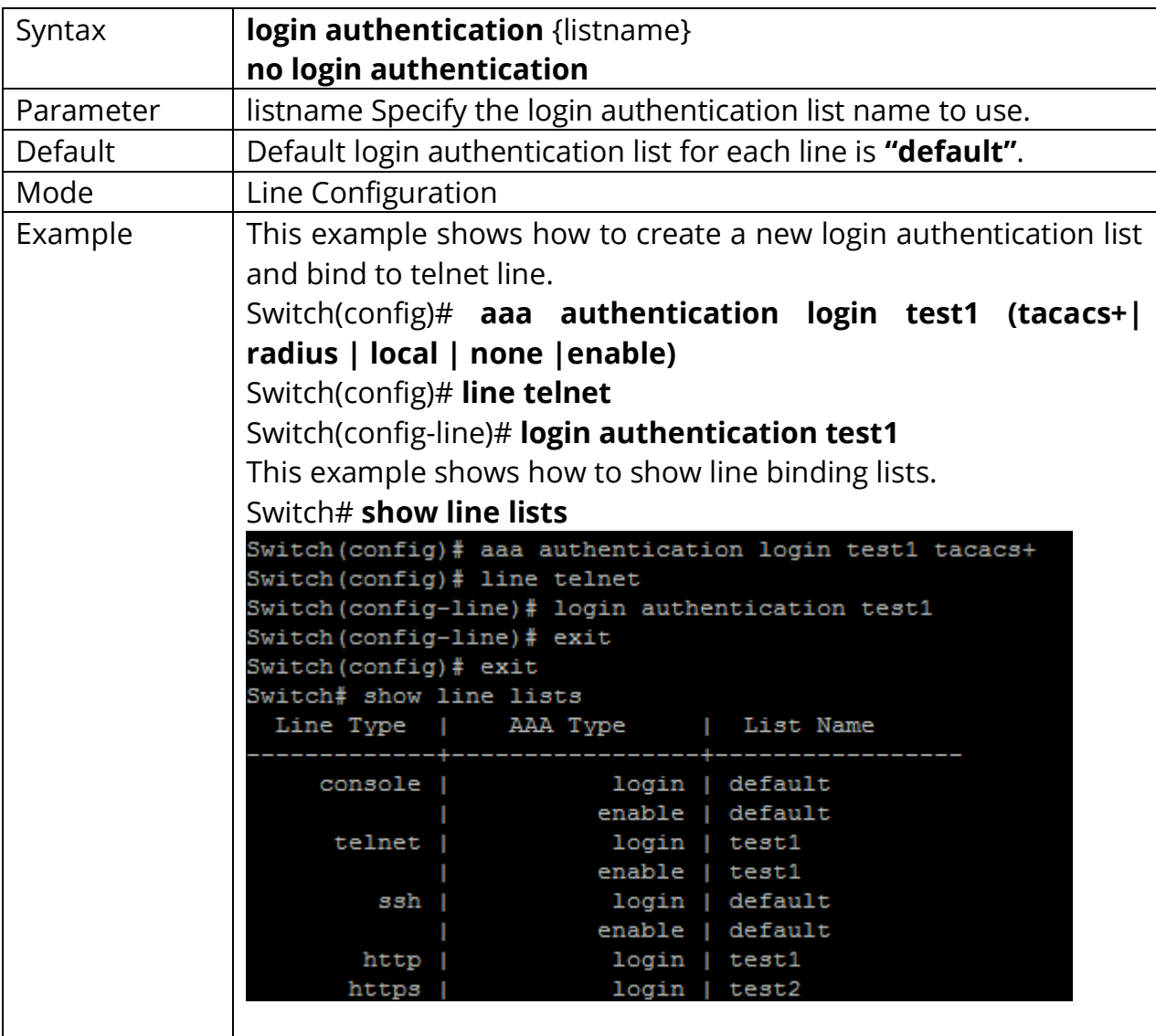

## **2.2 IP HTTP LOGIN AUTHENTICATION**

Different access methods are allowed to bind different login authentication lists. Use "ip (http | https) login authentication" command to bind the list to WEBUI access from http or https.

## Switch#**configure terminal**

Switch(config)# **ip (http | https) login authentication** *{listname}* Switch(config)# **no ip (http | https) login authentication**

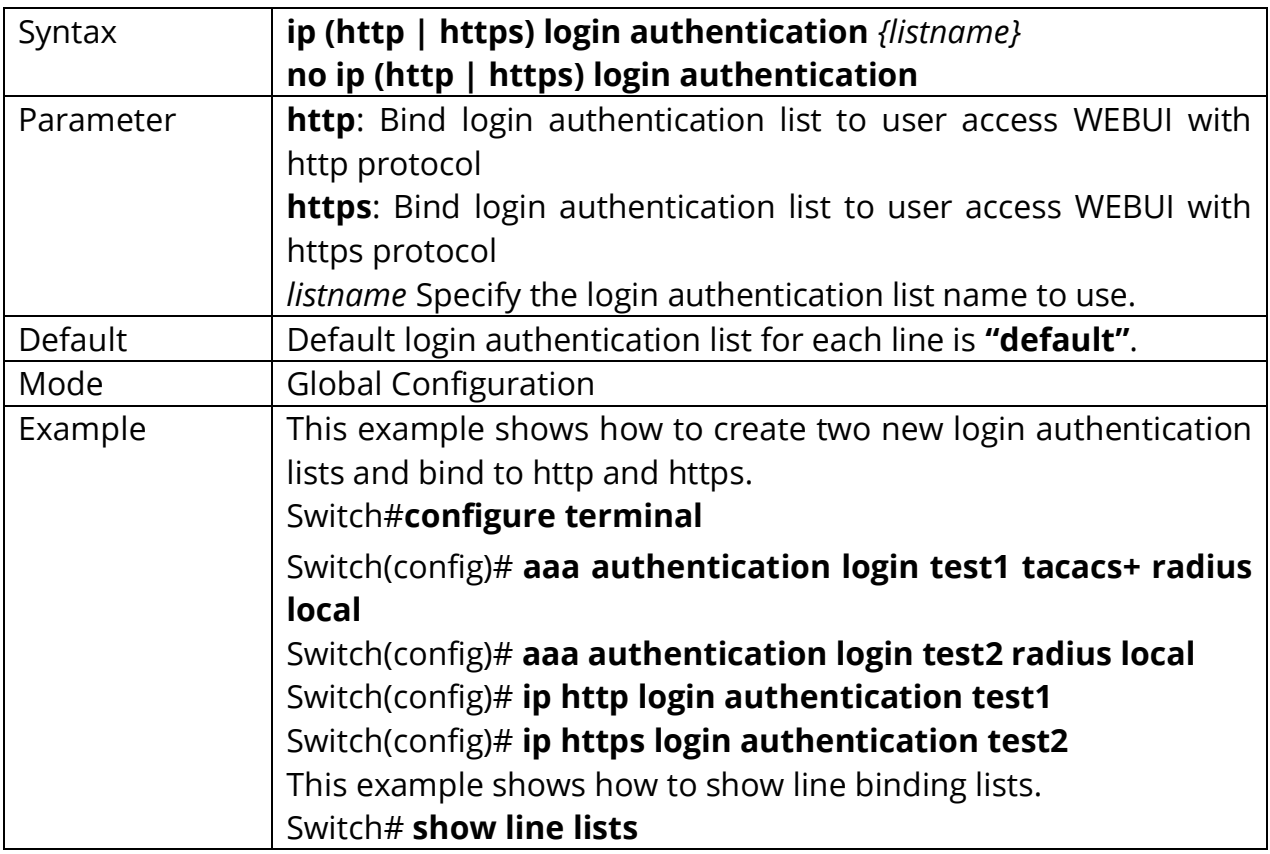

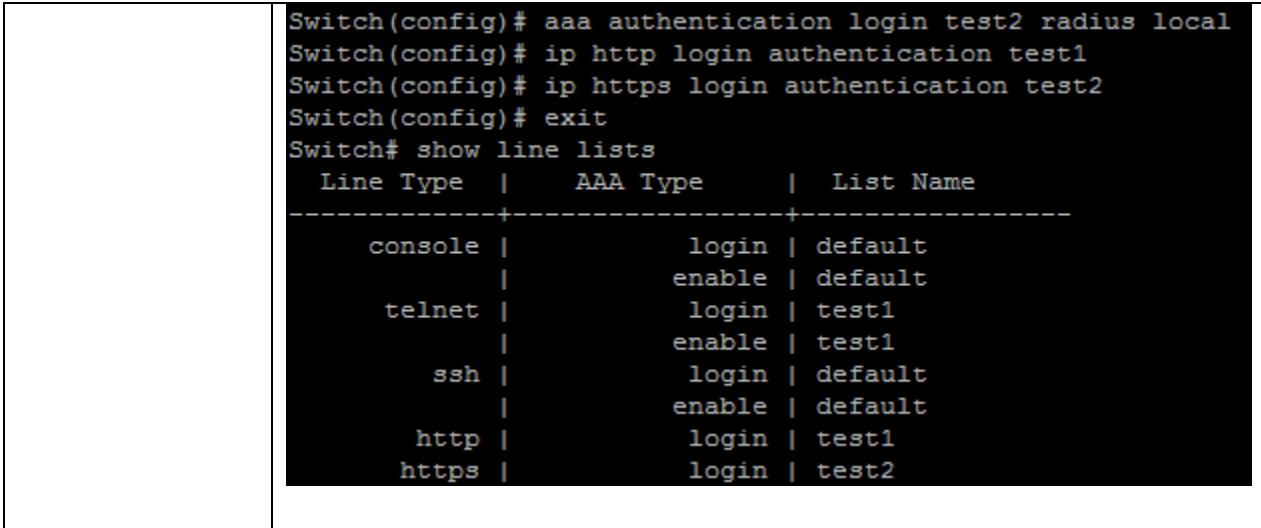

## **2.3 ENABLE AUTHENTICATION**

Different access methods are allowed to bind different enable authentication lists. Use **"enable authentication"** command to bind the list to specific line (console, telnet, ssh).

#### Switch#**configure terminal**

Switch(config-line)# **enable authentication** {listname} Switch(config-line)# **no enable authentication**

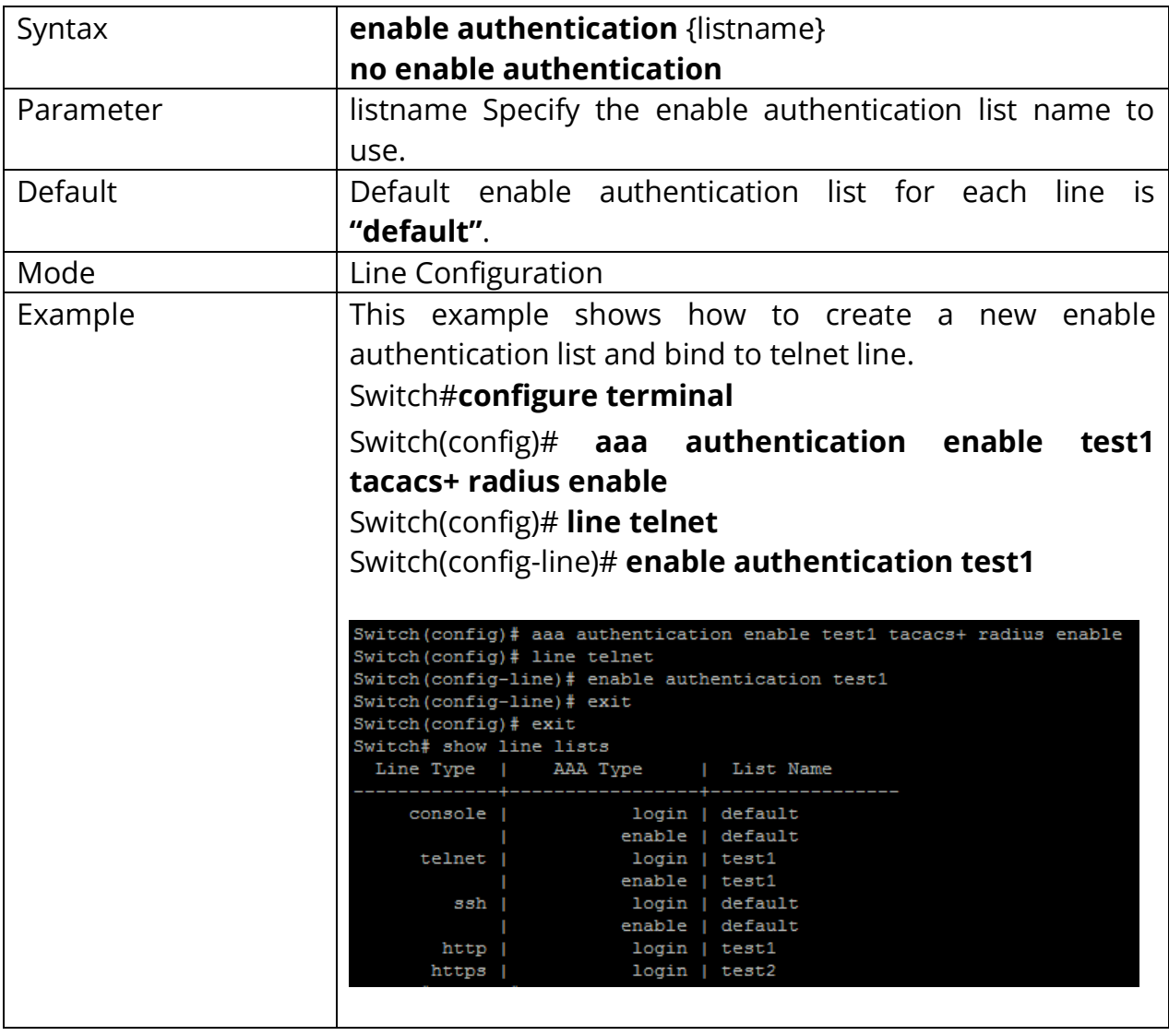

## **2.4 SHOW AAA AUTHENTICATION**

Use **"show aaa authentication"** command to show login authentication or Enable authentication method lists.

## Switch#**show aaa authentication (login | enable) lists**

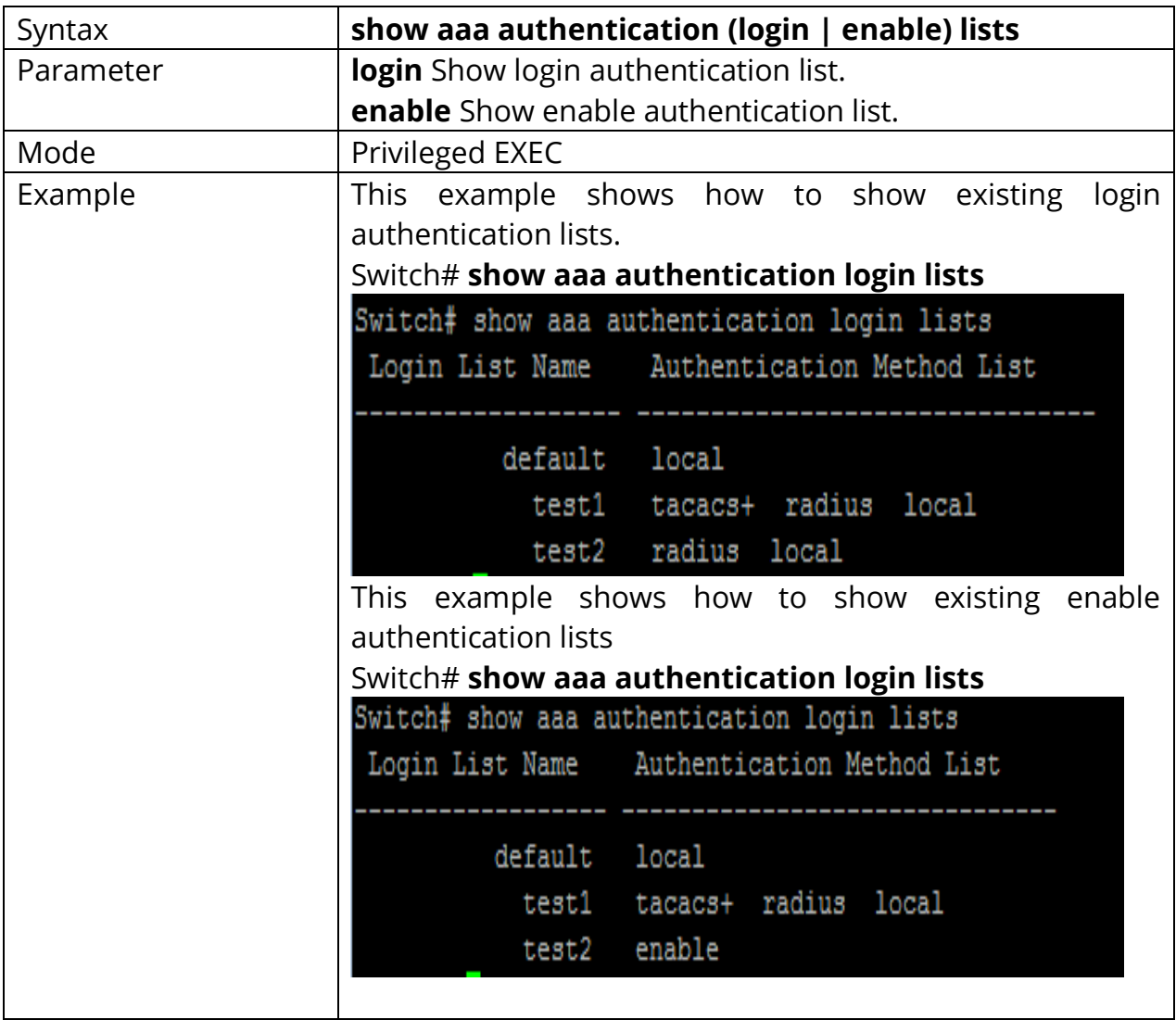

## **2.5 SHOW LINE LISTS**

Use **"show line lists"** command to show all lines binding list of all.

## Switch#**show line lists**

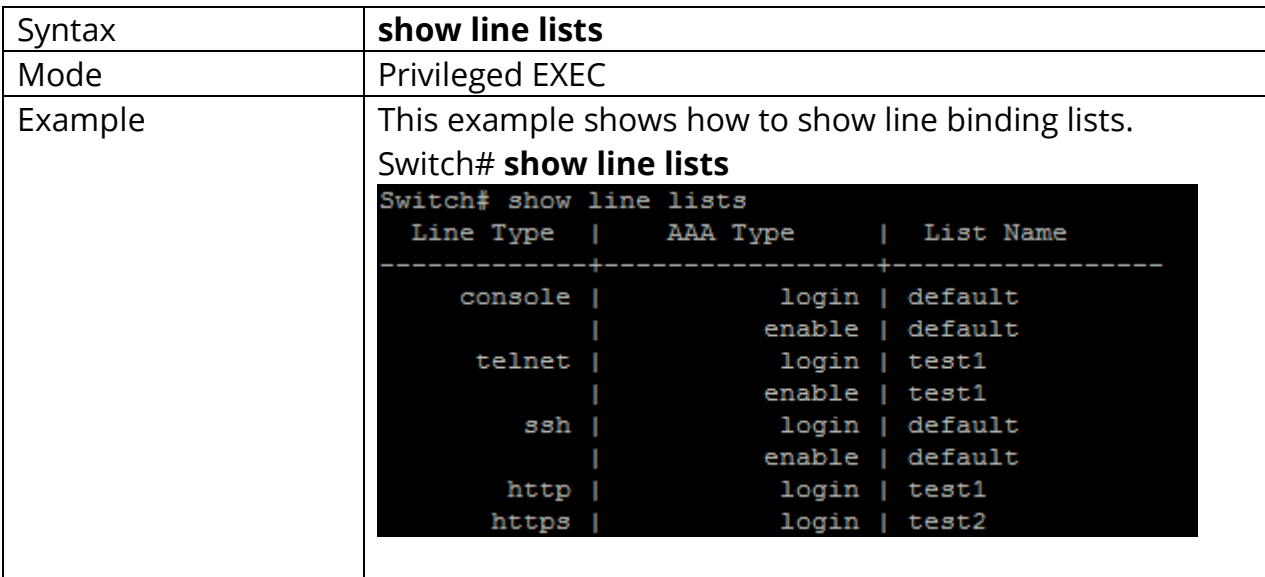

## **2.6 TACACS DEFAULT-CONFIG**

Use **"tacacs default-config"** command to modify default values of tacacs+ server. These default values will be used when user try to create a new tacacs+ server and not assigned these values.

#### Switch#**configure terminal**

Switch(config)#**tacacs default-config [key TACACSKEY] [timeout** *<1-30>***]**

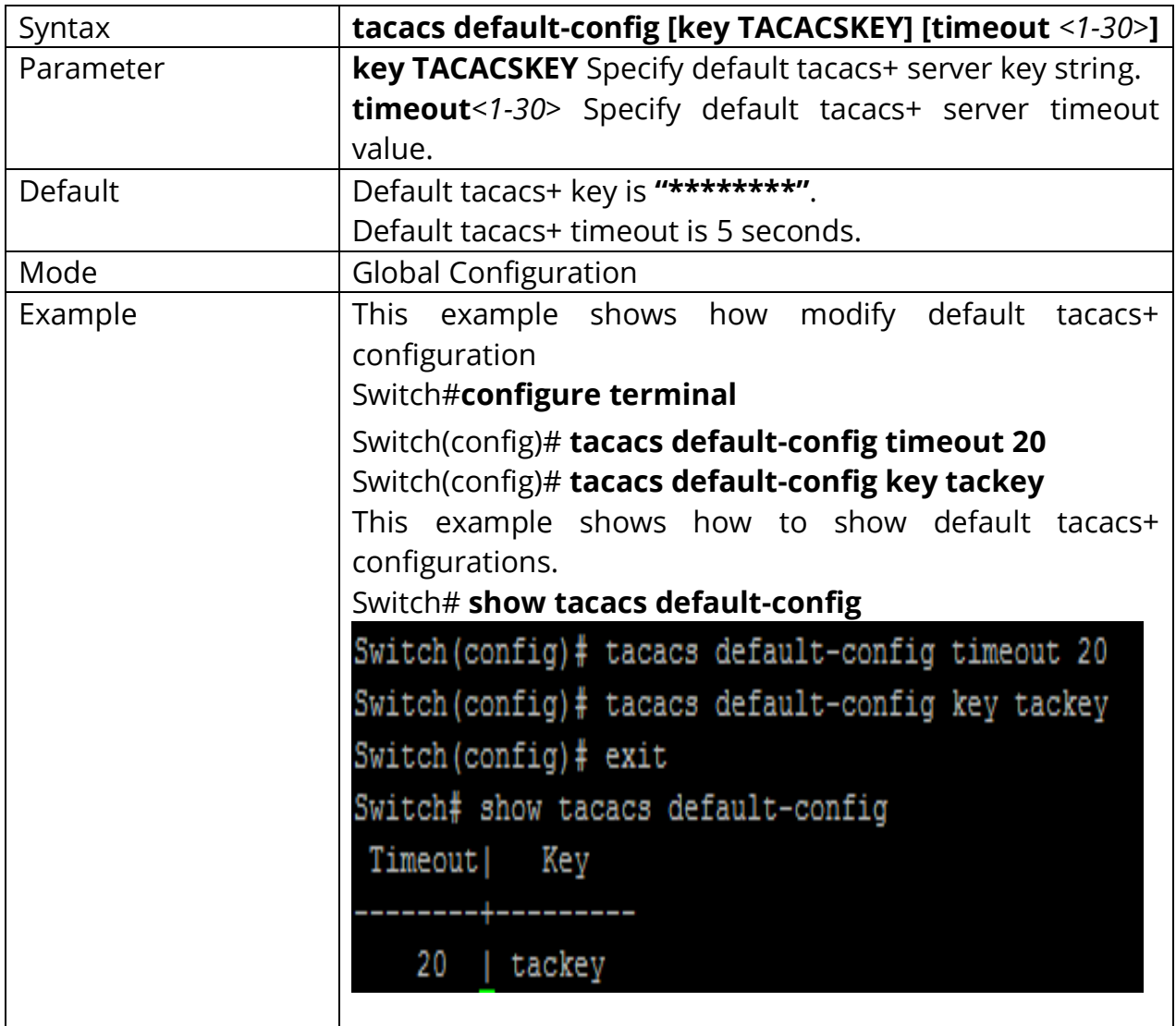

## **2.7 TACACS HOST**

Use **"TACACS+ host"** command to add or edit tacacs+ server for Authentication, Authorization or accounting. Use **"no"** form to delete one or all TACACS+ servers from database.

## Switch#**configure terminal**

Switch(config)# **tacacs host** *{HOSTNAME }***[port** *<0-65535>***] [key TACPLUSKEY] [priority***<0-65535>***][timeout** *<1-30>]*

Switch(config)#**no tacacs [host** *{HOSTNAME }***]**

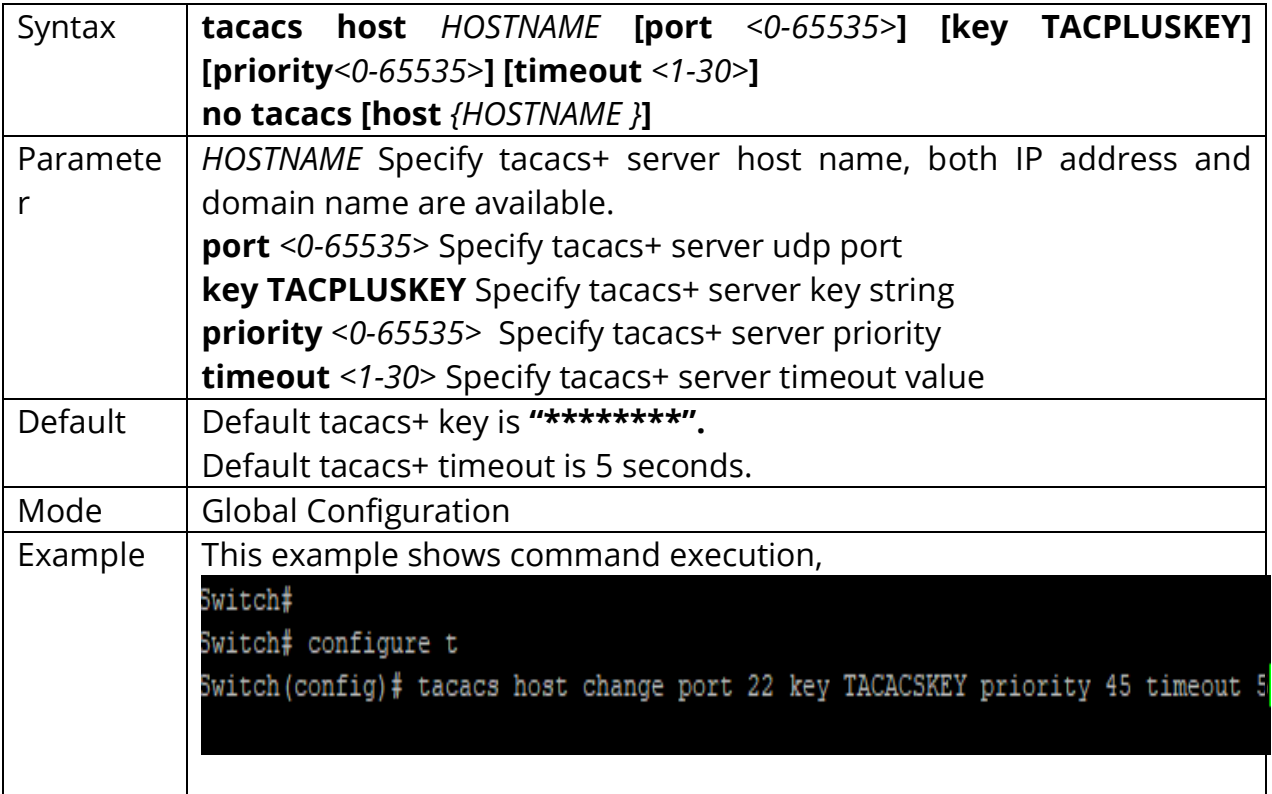

#### **2.8 SHOW TACACS DEFAULT-CONFIG**

Use **"show tacacs default-config"** command to show tacacs+ default.

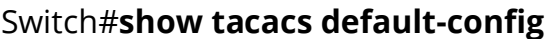

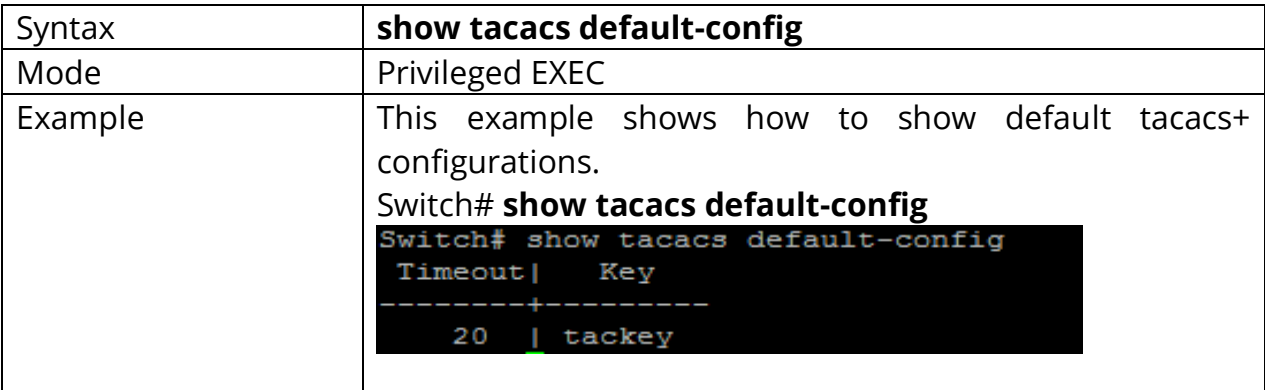

#### **2.9 SHOW TACACS**

Use **"show tacacs"** command to show existing tacacs+ servers.

#### Switch#**show tacacs**

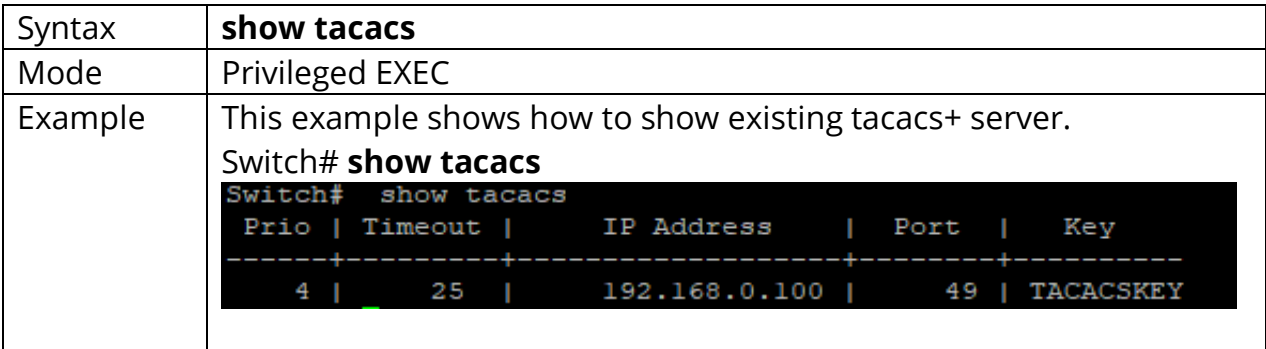

## **2.10 SHOW Default-config**

Use **"radius default-config"** command to modify default values of radius server. These default values will be used when user try to create a new radius server and not assigned these values.

#### Switch#**configure terminal**

Switch(config)#**radius default-config [key RADIUSKEY] [retransmit** *<1-10>***] [timeout** *<1-30>***]**

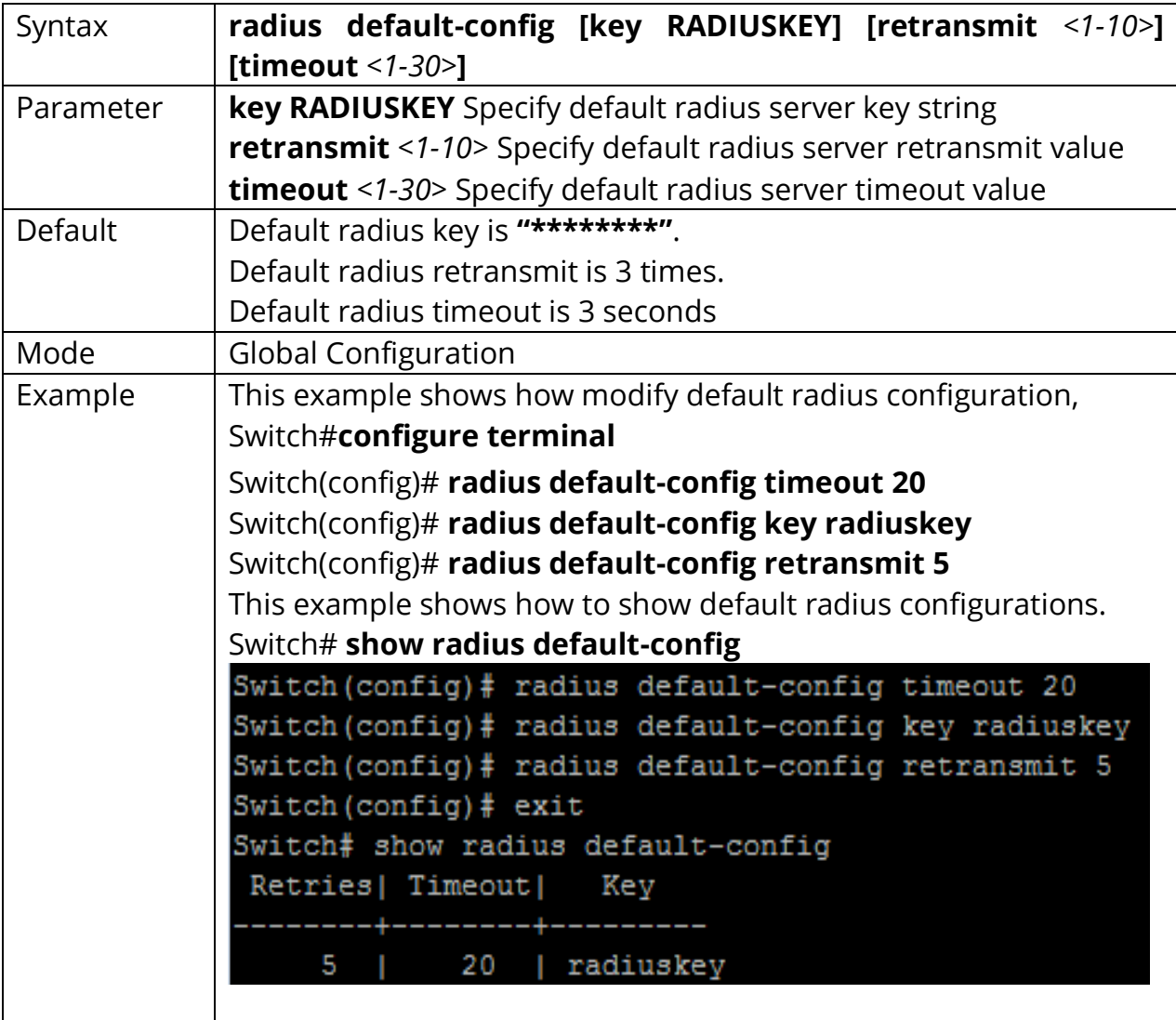

## **2.11 RADIUS HOST**

Use **"radius host"** command to add or edit an existing radius server. Use **"no"** form to delete one or all radius servers from database.

## Switch#**configure terminal**

Switch(config)# **radius host** *{HOSTNAME }* **[auth-port** *<0-65535>***] [key RADIUSKEY][priority** *<0-65535>***] [retransmit** *<1-10>***] [timeout** *<1-30>***] [type (login|802.1x|all)]**

Switch(config)# **no radius [host** *{HOSTNAME }***]**

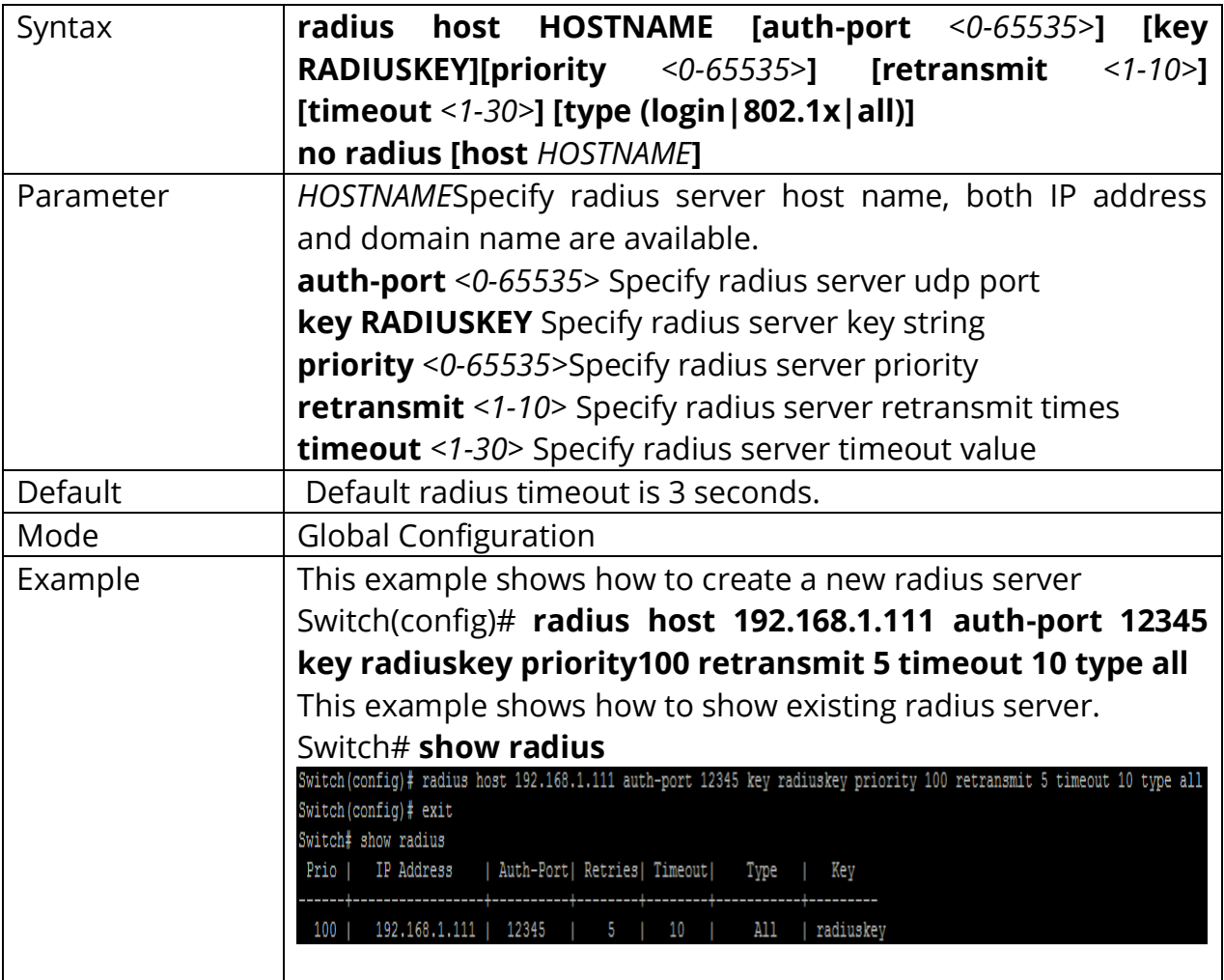

## **2.12 SHOW RADIUS Default-config**

Use **"show radius default-config"** command to show radius default configurations.

## Switch#**show radius default-config**

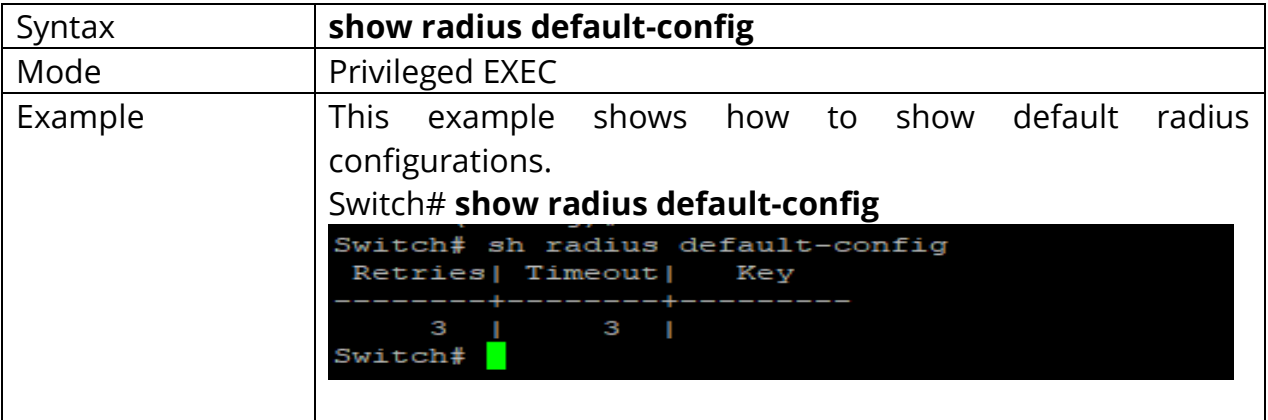

#### **2.13 SHOW RADIUS**

Use **"show radius"** command to show existing radius servers.

## Switch#**show radius**

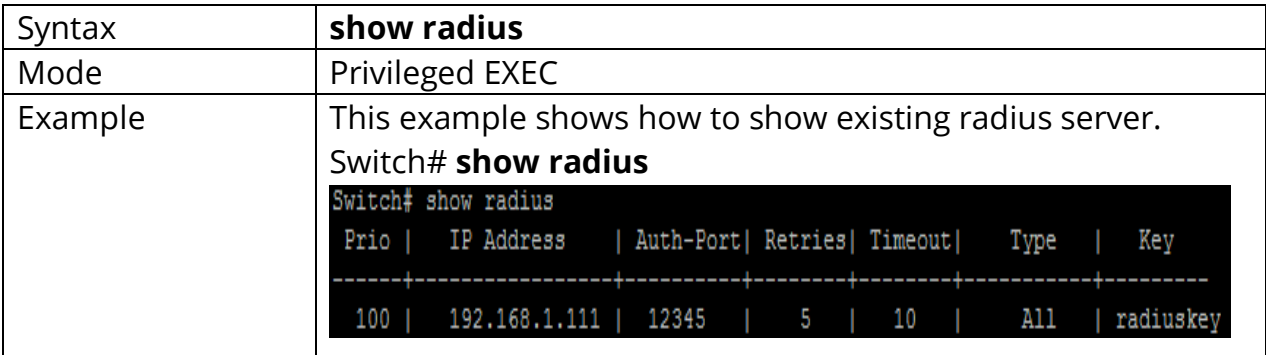

# **3. ACL (ACCESS CONRTOL LIST)**

An ACL is a sequential collection of permits and deny conditions that apply to packets. Packet filtering can help limit network traffic and restrict network use by certain users or devices. ACLs filter traffic as it passes through a switch and permit or deny packets crossing specified interfaces. When a packet is received on an interface, the switch compares the fields in the packet against any applied ACLs to verify that the packet has the required permissions to be forwarded, based on the criteria specified in the access lists. One by one, it tests packets against the conditions in an access list. The first match decides whether the switch accepts or rejects the packets. Because the switch stops testing after the first match, the order of conditions in the list is critical. If no conditions match, the switch rejects the packet. If there are no restrictions, the switch forwards the packet; otherwise, the switch drops the packet. The switch can use ACLs on all packets it forwards.

You configure access lists on a switch to provide basic security for your network. If you do not configure ACLs, all packets passing through the switch could be allowed onto all parts of the network. You can use ACLs to control which hosts can access different parts of a network or to decide which types of traffic are forwarded or blocked. For example, you can allow e-mail traffic to be forwarded but not Telnet traffic.

An ACL contains an ordered list of access control entries (ACEs). Each ACE specifies permit or deny and a set of conditions the packet must satisfy to match the ACE. The meaning of permit or deny depends on the context in which the ACL is used. The switch supports IP ACLs and Ethernet (MAC) ACLs:

1) IP ACLs filter IPv4 traffic, including TCP, User Datagram Protocol (UDP), Internet Group Management Protocol (IGMP), and Internet Control Message Protocol (ICMP).

2) Ethernet ACLs filter non-IP traffic.

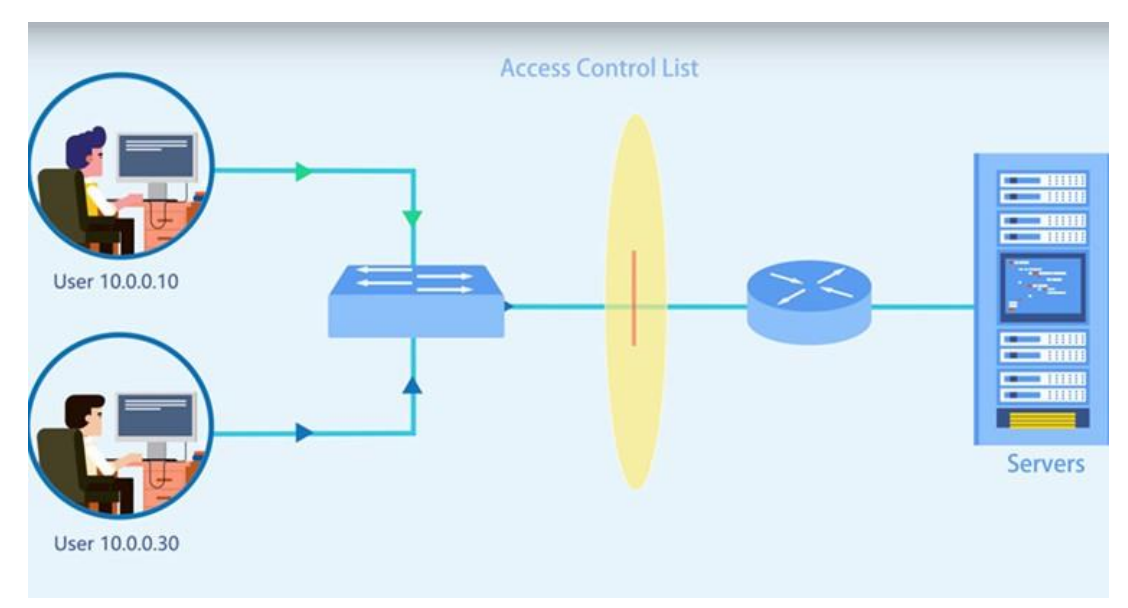

Fig 3.1.1 IP ACL C2000 series Switches

## **3.1 MAC ACL**

MAC ACLs are ACLs that filter traffic using information in the Layer 2 header of each packet. You can use ACLs to control which hosts can access different parts of a network or to decide which types of traffic are forwarded or blocked at the router interfaces.

Use the mac acl command to create a MAC access list and to enter mac-acl configuration mode. The name of ACL must be unique that cannot have same name with other ACL or QoS policy. Once an ACL is created, an implicit **"deny any"** ACE created at the end of the ACL. That is, if there are no matches, the packets are denied. Use the no form of this command to delete.

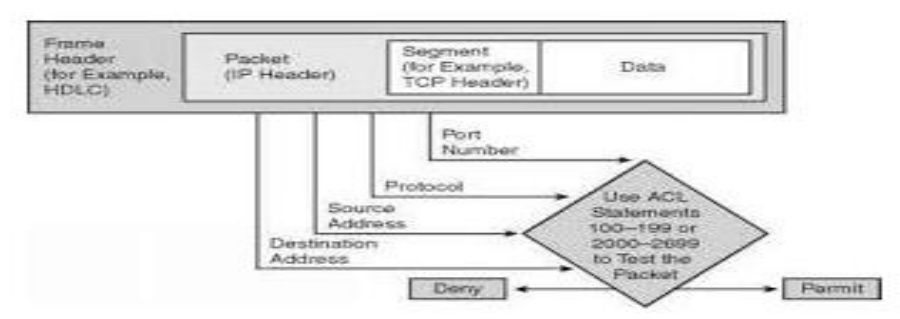

Fig 3.2.1 MAC ACL C2000 series Switches

## Switch#**configure terminal**

Switch(config)# **mac acl** *{NAME }*

Switch(config)#**no mac acl** *{NAME }*

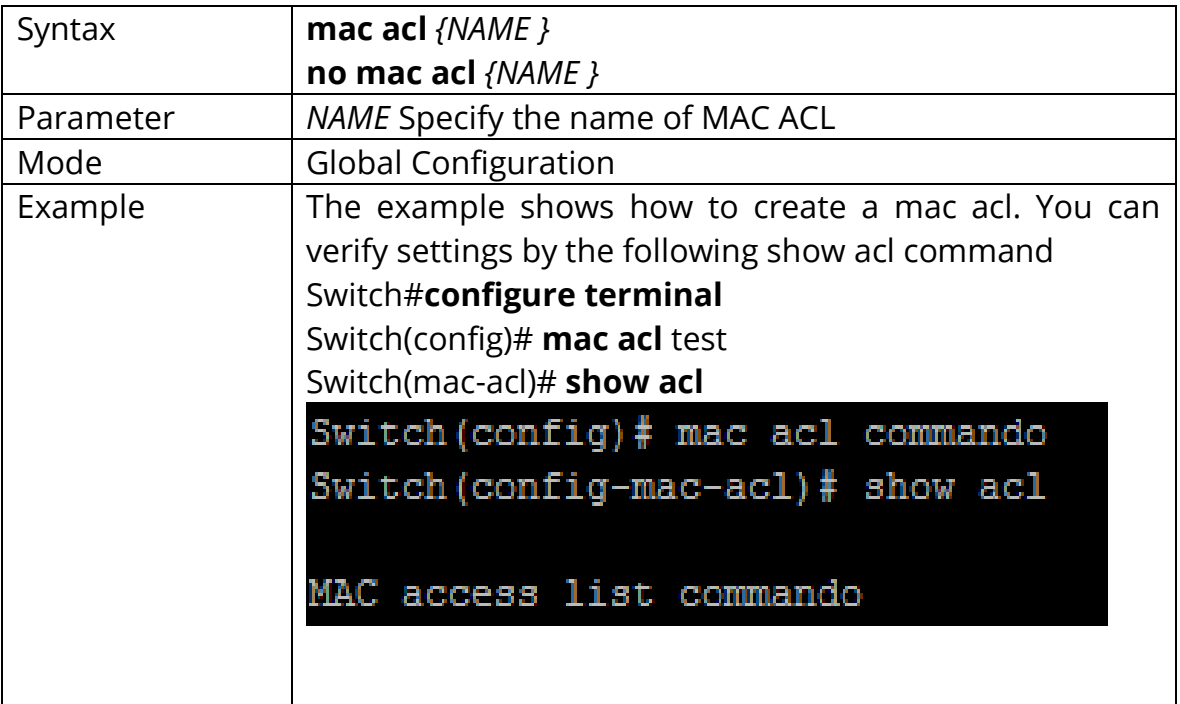

## **3.2 PERMIT (MAC)**

Use the permit command to add permit conditions for a mac ACE that bypass those packets hit the ACE.

The **"sequence"** also represents hit priority when ACL bind to an interface. An ACE does not specify **"sequence"** index would assign a sequence index which is the largest existed index plus 20. If packet content can match more than one ACE, the lowest sequence ACE is hit. An ACE cannot be added if has the same conditions as existed ACE.

Switch#**configure terminal**

Switch(config)# **mac acl** *{NAME }*

Switch(config-mac-acl)# **[sequence** *<1-2147483647>***] permit (A:B:C:D:E:F /A:B:C:D:E:F|any) (A:B:C:D:E:F/A:B:C:D:E:F|any) [vlan** *<1-4094>***] [cos** *<0-7><0- 7>***][ethtype** *<0x0600-0xFFFF>***]**

Switch(config-mac-acl)#**no sequence** *<1-2147483647>*

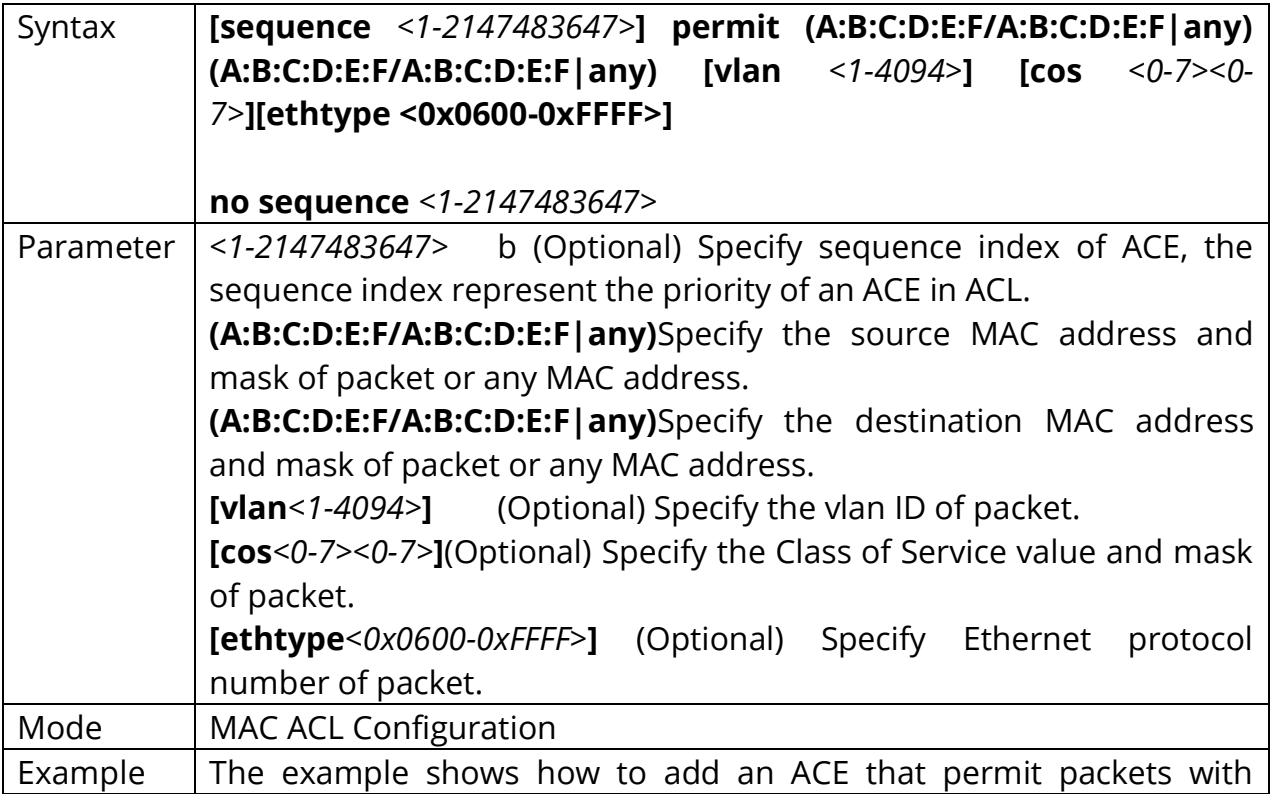

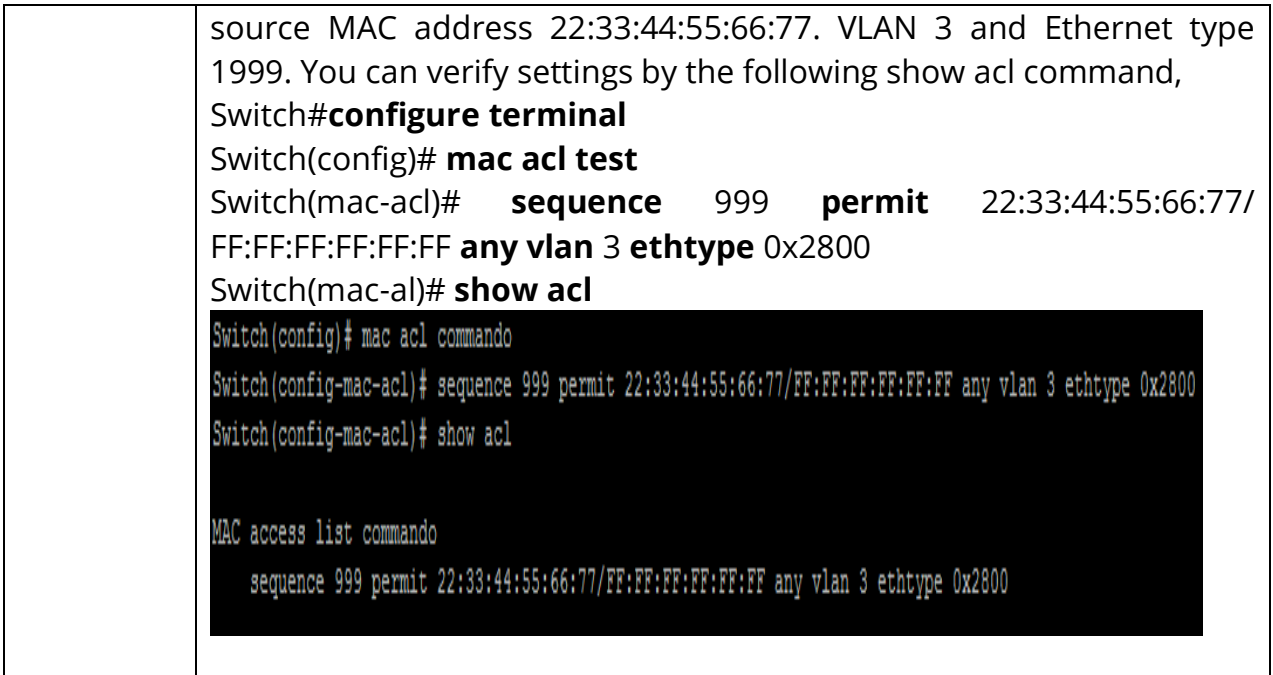

## **3.3 DENY (MAC) ACL**

Use the deny command to add deny conditions for a mac ACE that drop those packets hit the ACE. The **"sequence"** also represents hit priority when ACL bind to an interface. An ACE does not specify **"sequence"** index would assign a sequence index which is the largest existed index plus 20. If packet content can match more than one ACE, the lowest sequence ACE is hit. An ACE cannot be added if has the same conditions as existed ACE. Use **"shutdown"** to shutdown interface while ACE hit.

## Switch#**configure terminal**

Switch(config)# **mac acl** *{NAME }*

Switch(config-mac-acl)# **[sequence** *<1-2147483647>***] deny (A:B:C:D:E:F/ A:B:C:D:E:F|any) (A:B:C:D:E:F/A:B:C:D:E:F|any) [vlan** *<1-4094>***] [cos** *<0-7><0-7>***] [ethtype** *<0x0600-0xFFFF>***] [shutdown]**

Switch(config-mac-acl)# **no sequence** *<1-2147483647>*

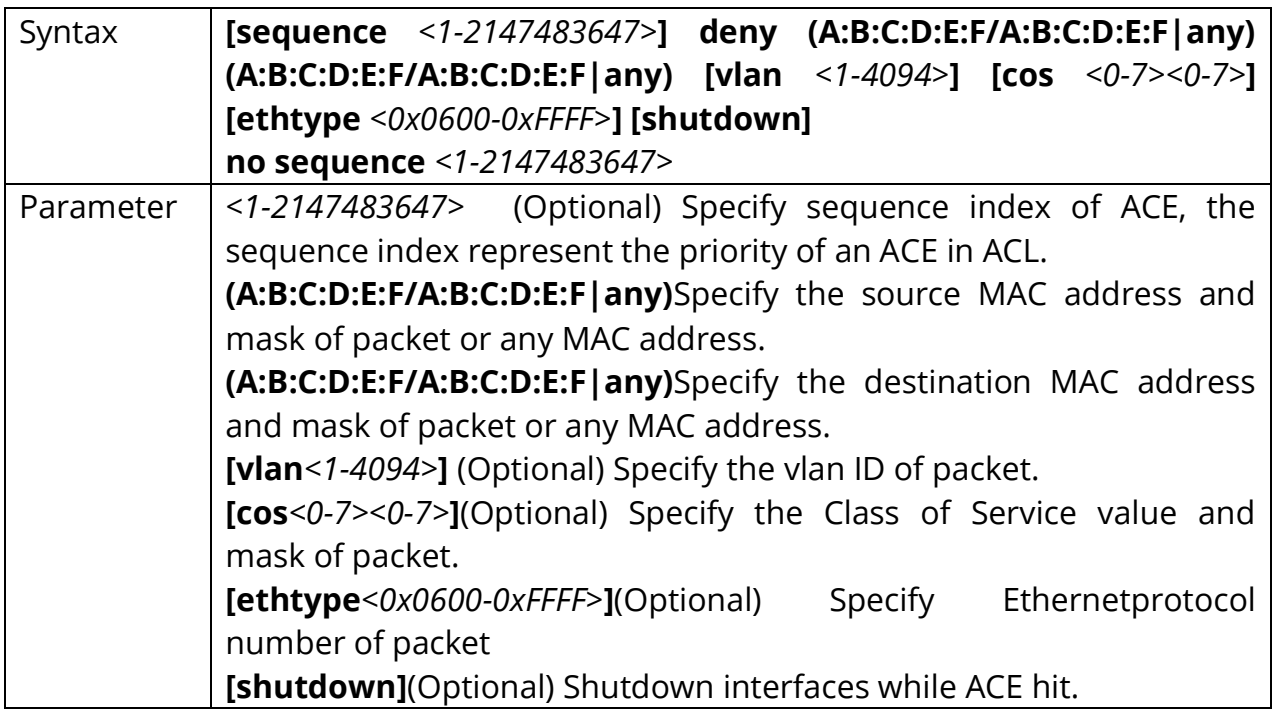
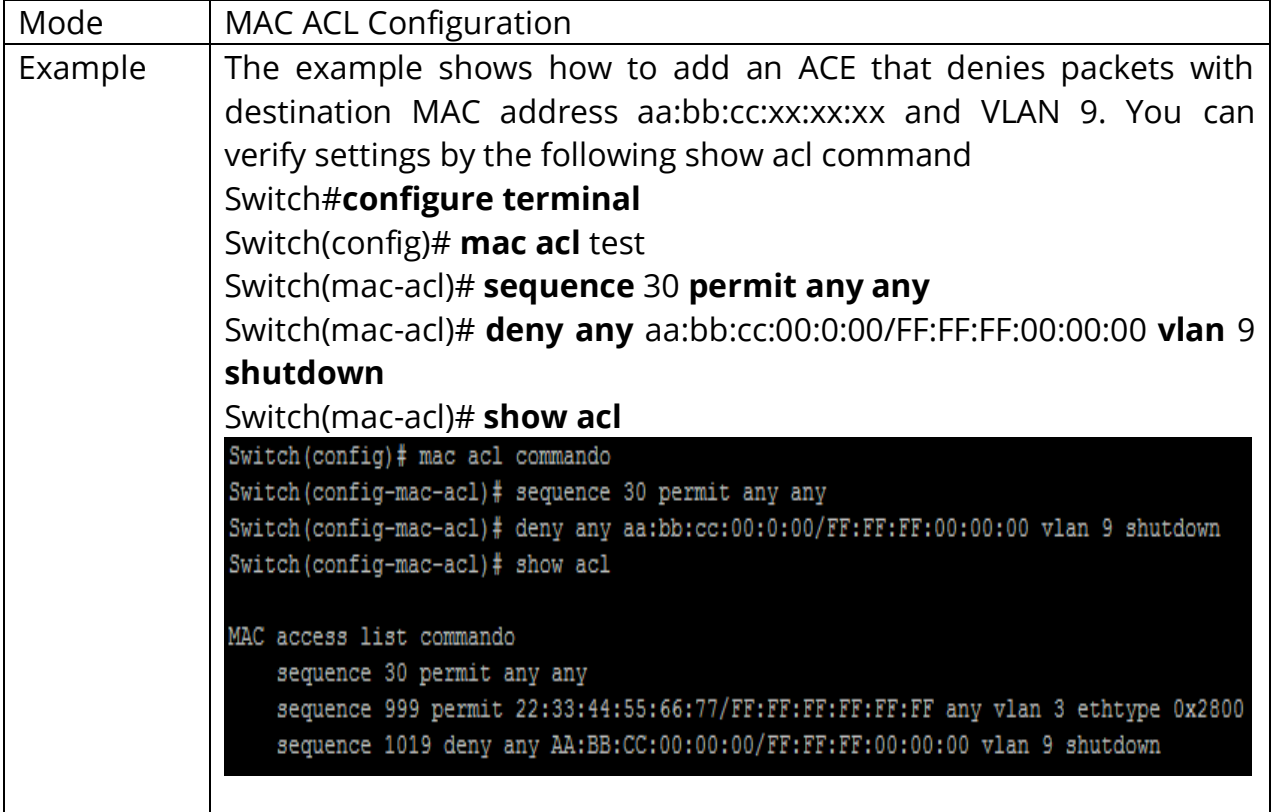

## **3.4 IP ACL**

Use the ip acl command to create an IPv4 access list and to enter ip-acl configuration mode. The name of ACL must be unique that cannot have same name with other ACL or QoS policy. Once an ACL is created, an implicit **"deny any"** ACE created at the end of the ACL. That is, if there are no matches, the packets are denied. Use the no form of this command to delete.

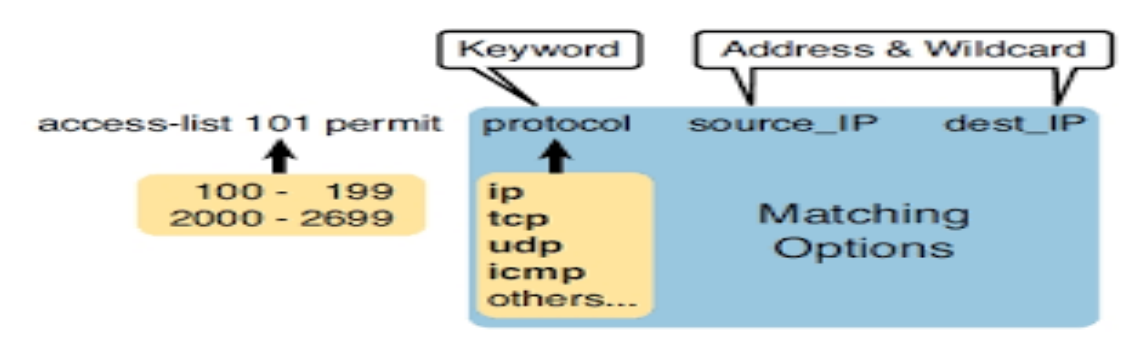

Fig 3.4.1 IP ACL with permit and deny.

## Switch#**configure terminal**

Switch(config)# **ip acl** *{NAME}*

Switch(config)# **no ip acl** *{NAME}*

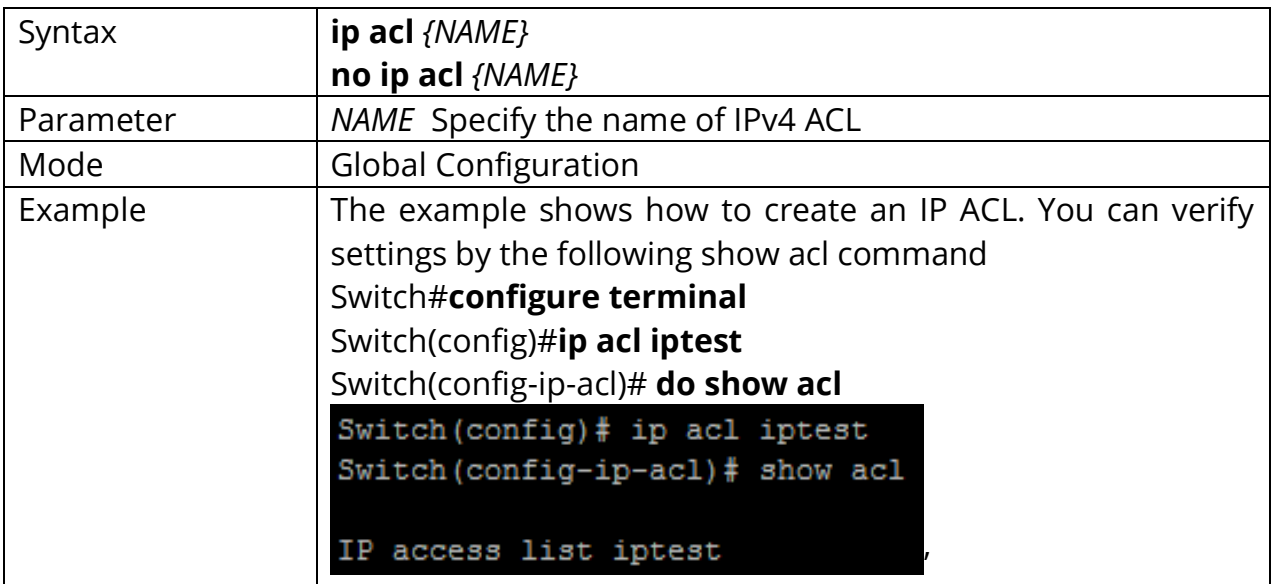

# **3.5 PERMIT (IP)**

Use the permit command to add permit conditions for an IP ACE that bypasses those packets hit the ACE. The **"sequence"** also represents hit priority when ACL bind to an interface. An ACE does not specify **"sequence"** index would assign a sequence index which is the largest existed index plus 20. If packet content can match more than one ACE, the lowest sequence ACE is hit. An ACE cannot be added if has the same conditions as existed ACE.

#### Switch#**configure terminal**

Switch(config)# **ip acl** *{NAME}*

Switch(config-ip-acl)#**permit ip** 192.168.1.0/255.255.255.0 **any permit icmp any any echo-request any**

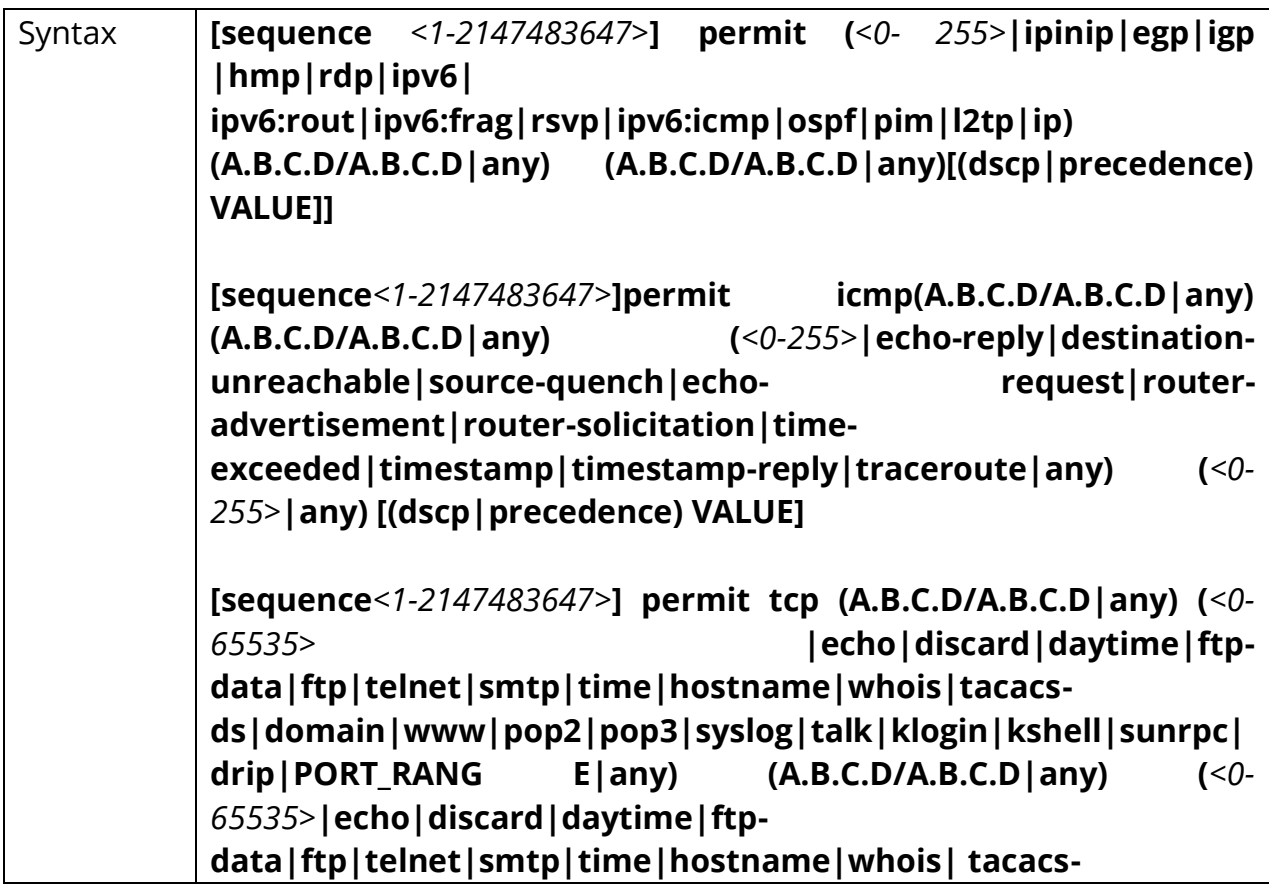

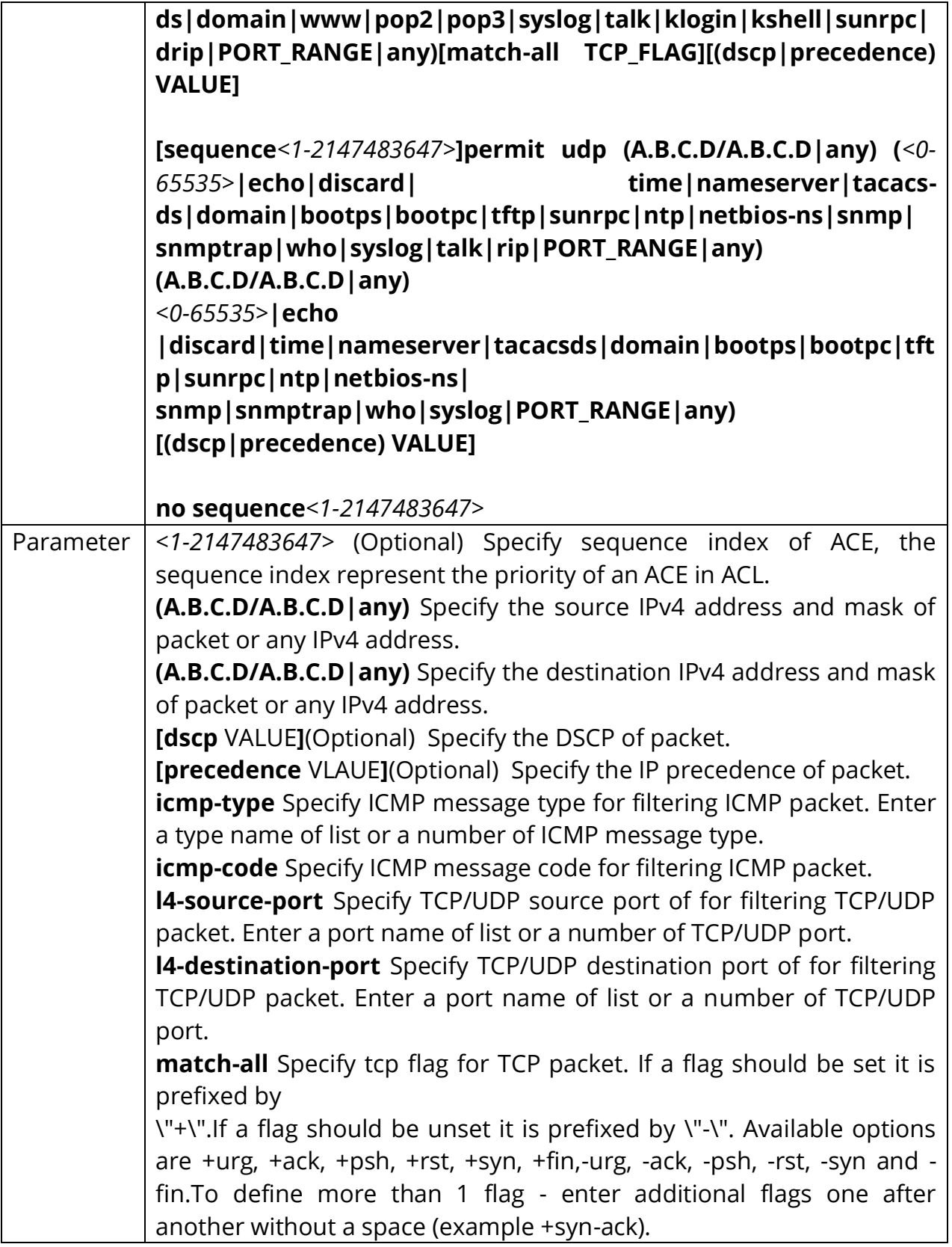

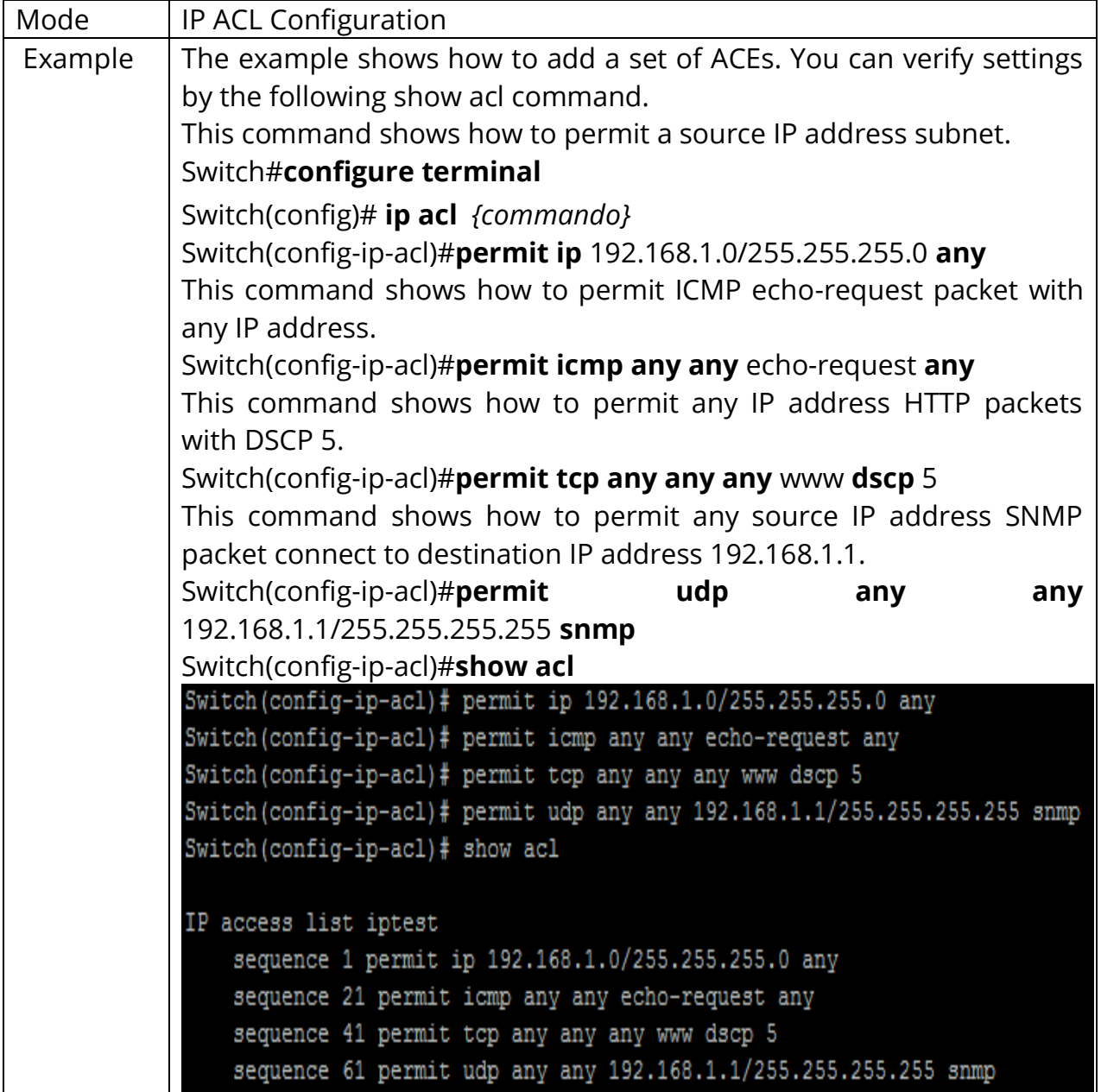

# **3.6 DENY (IP)**

Use the deny command to add deny conditions for an IP ACE that drop those packets hit the ACE. The **"sequence"** also represents hit priority when ACL bind to an interface. An ACE does not specify **"sequence"** index would assign a sequence index which is the largest existed index plus 20. If packet content can match more than one ACE, the lowest sequence ACE is hit. An ACE cannot be added if has the same conditions as existed ACE. Use **"shutdown"** to shutdown interface while ACE hit.

# Switch#**configure terminal**

Switch(config)# **ip acl** {iptest}

Switch(config-ip-acl)#**deny ip** 192.168.1.80/255.255.255.255 **any**

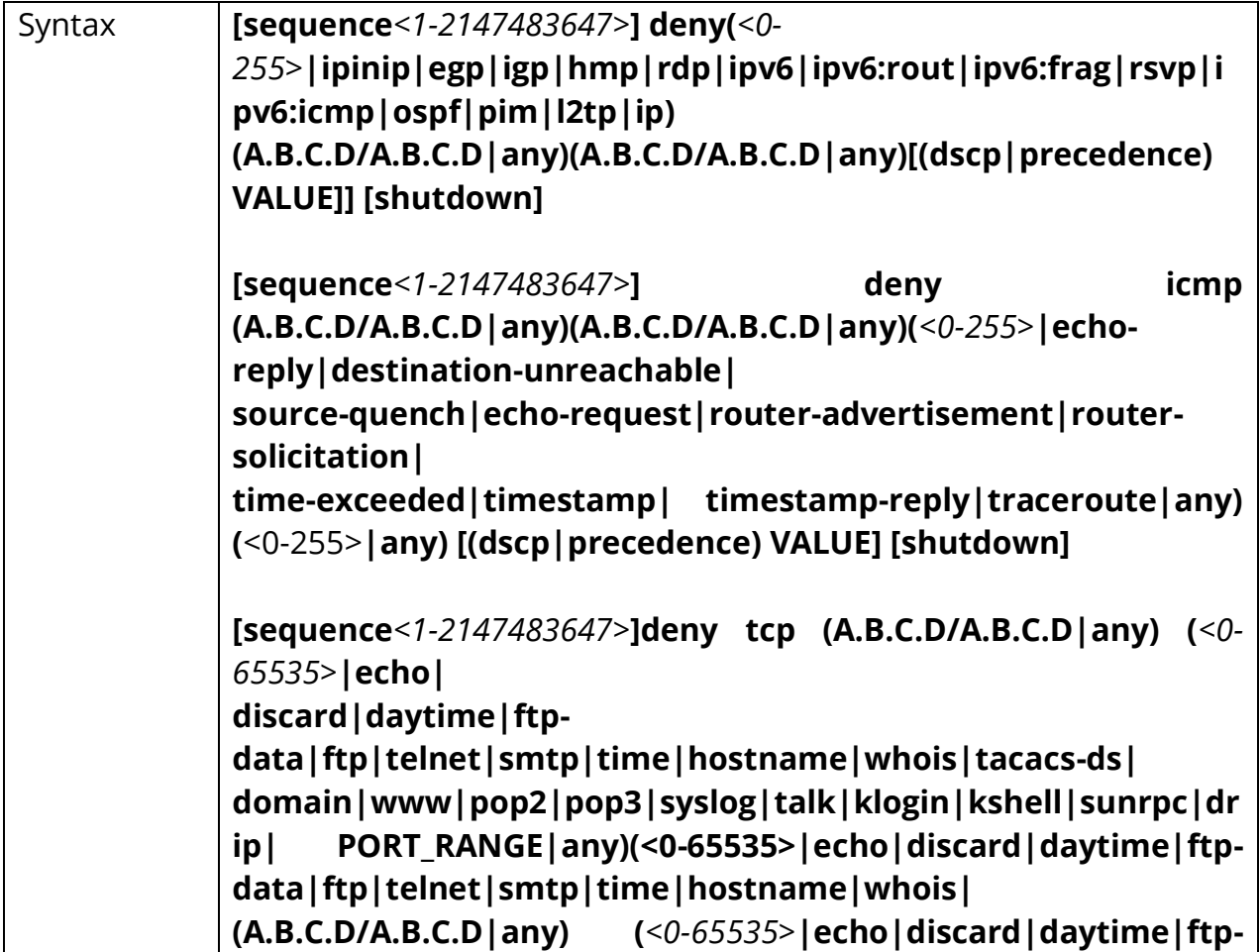

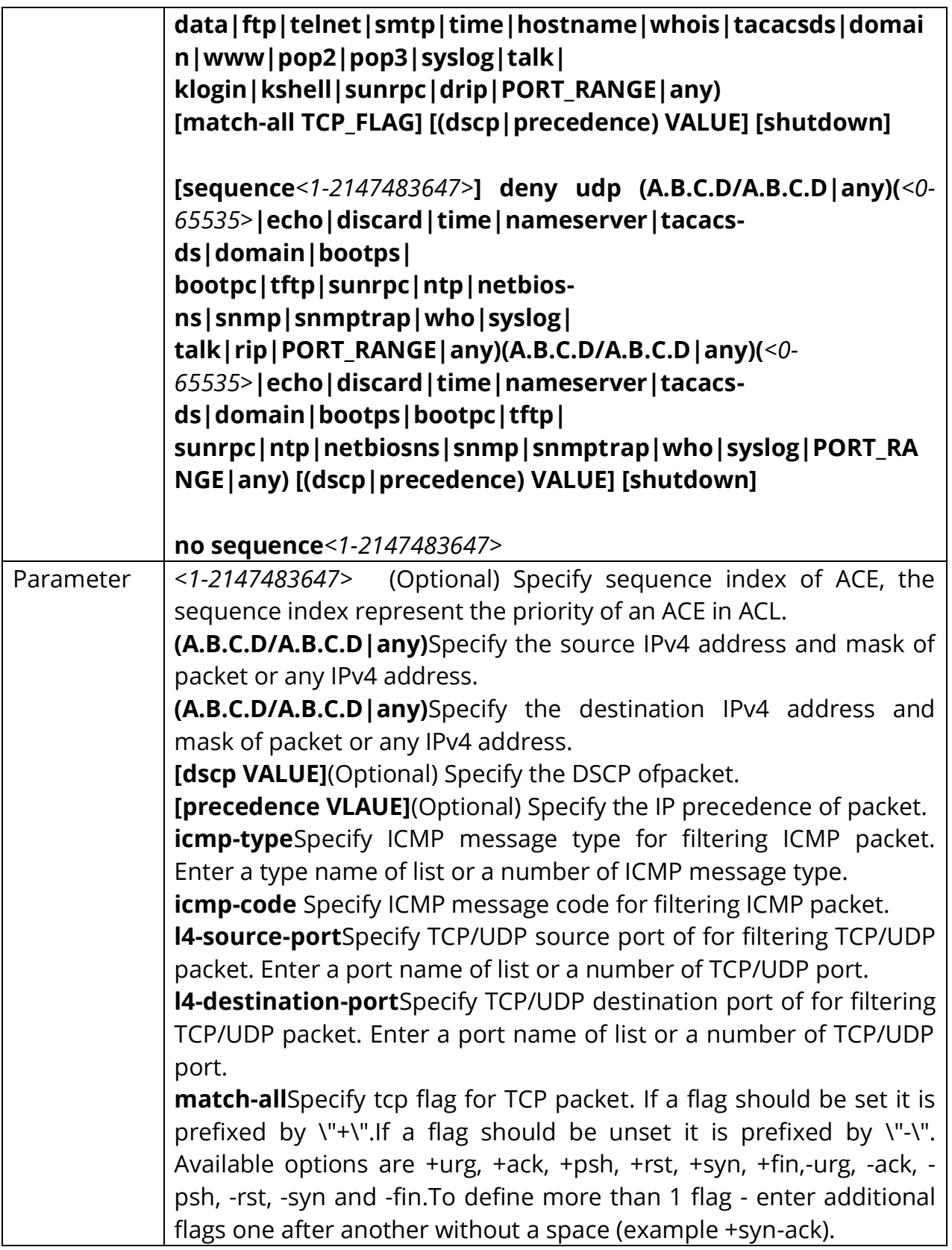

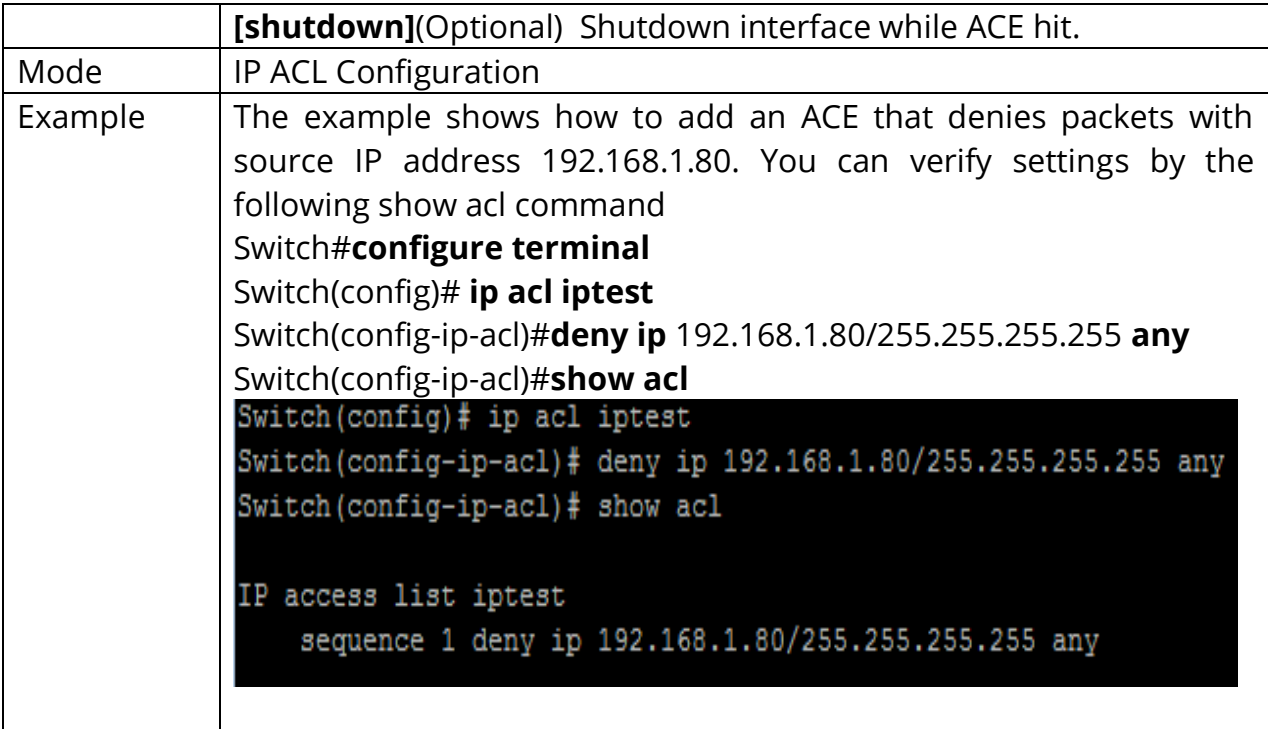

## **3.7 IPV6 ACL**

Use the ipv6 acl command to create an IPv6 access list and to enter ipv6-acl configuration mode. The name of ACL must be unique that cannot have same name with other ACL or QoS policy. Once an ACL is created, an implicit **"deny any"** ACE created at the end of the ACL. That is, if there are no matches, the packets are denied. Use the no form of this command to delete.

#### Switch#**configure terminal**

Switch(config)# **ipv6 acl** *{NAME}*

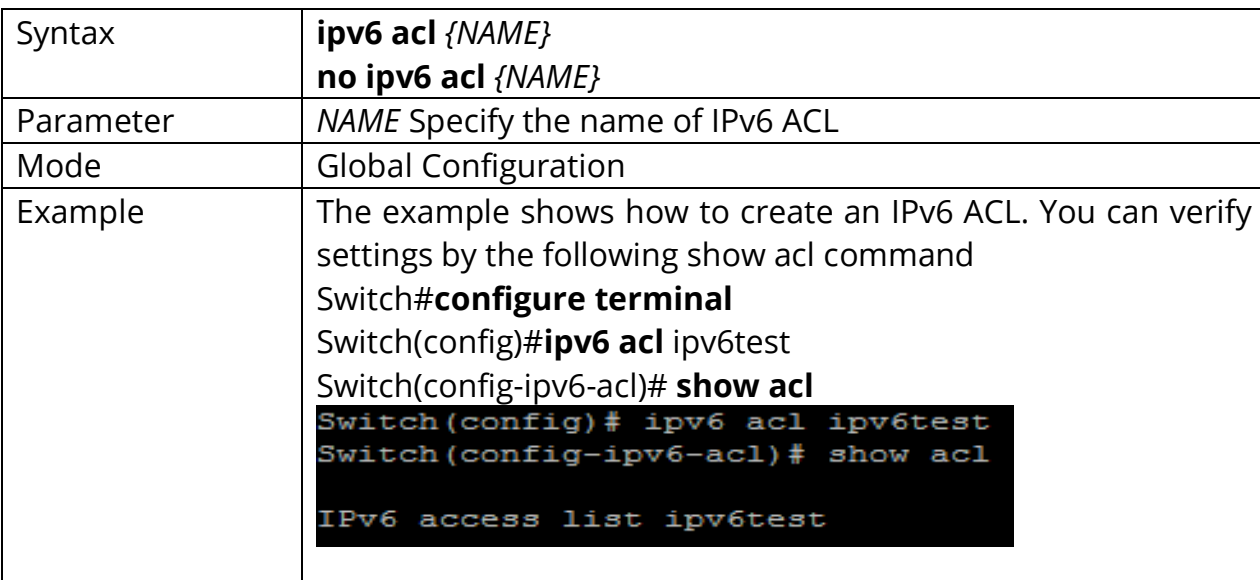

Switch(config)# **no ipv6 acl** *{NAME}*

## **3.8 PERMIT (IPV6)**

Use the permit command to add permit conditions for an IPv6 ACE that bypasses those packets hit the ACE. The **"sequence"** also represents hit priority when ACL bind to an interface. An ACE does not specify **"sequence"** index would assign a sequence index which is the largest existed index plus 20. If packet content can match more than one ACE, the lowest sequence ACE is hit. An ACE cannot be added if has the same conditions as existed ACE.

## Switch#**configure terminal**

Switch(config)# **ipv6 acl** {ipv6test}

Switch(config-ipv6-acl)#**permit ipv6** fe80:1122:3344:5566::1/64 **any**

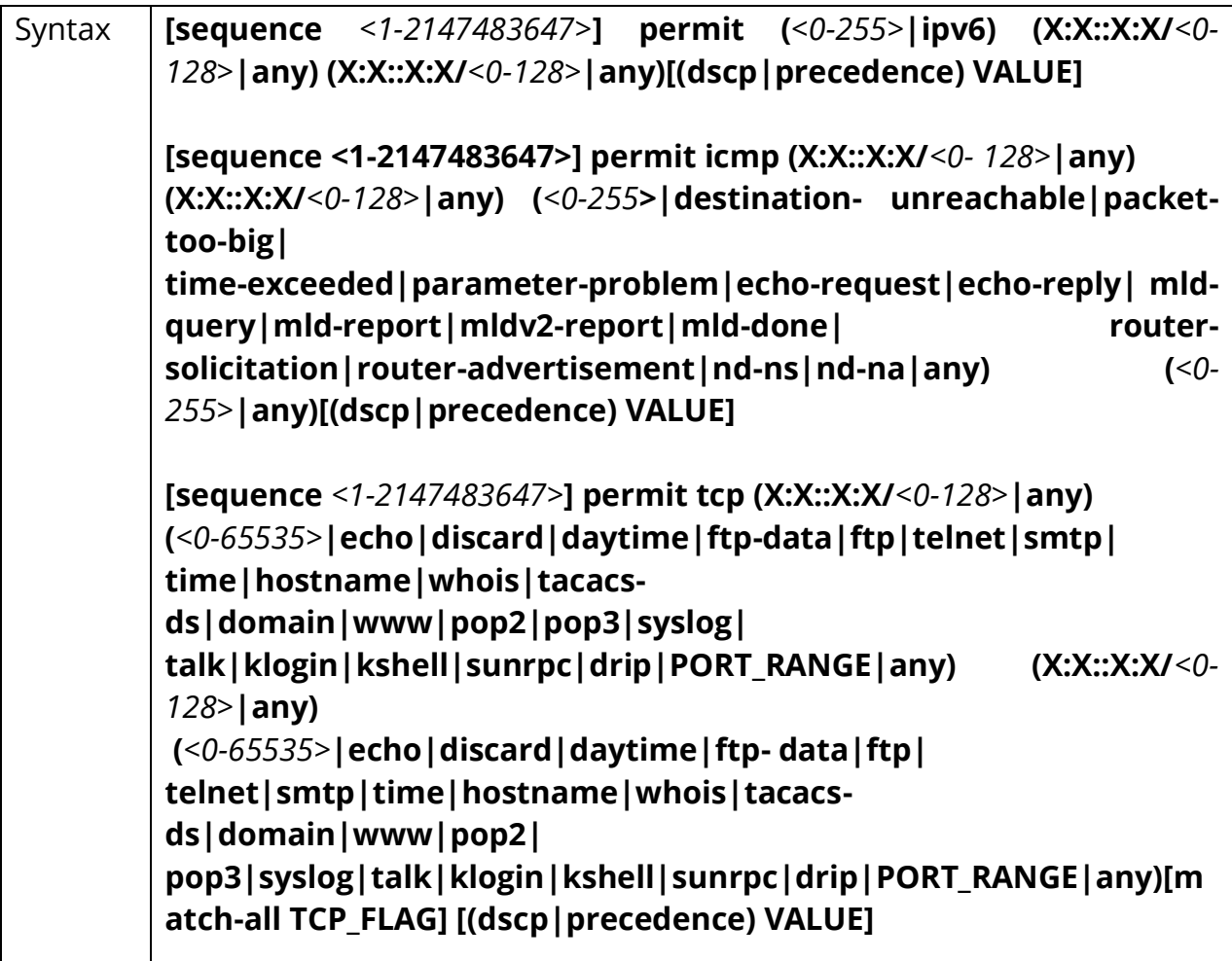

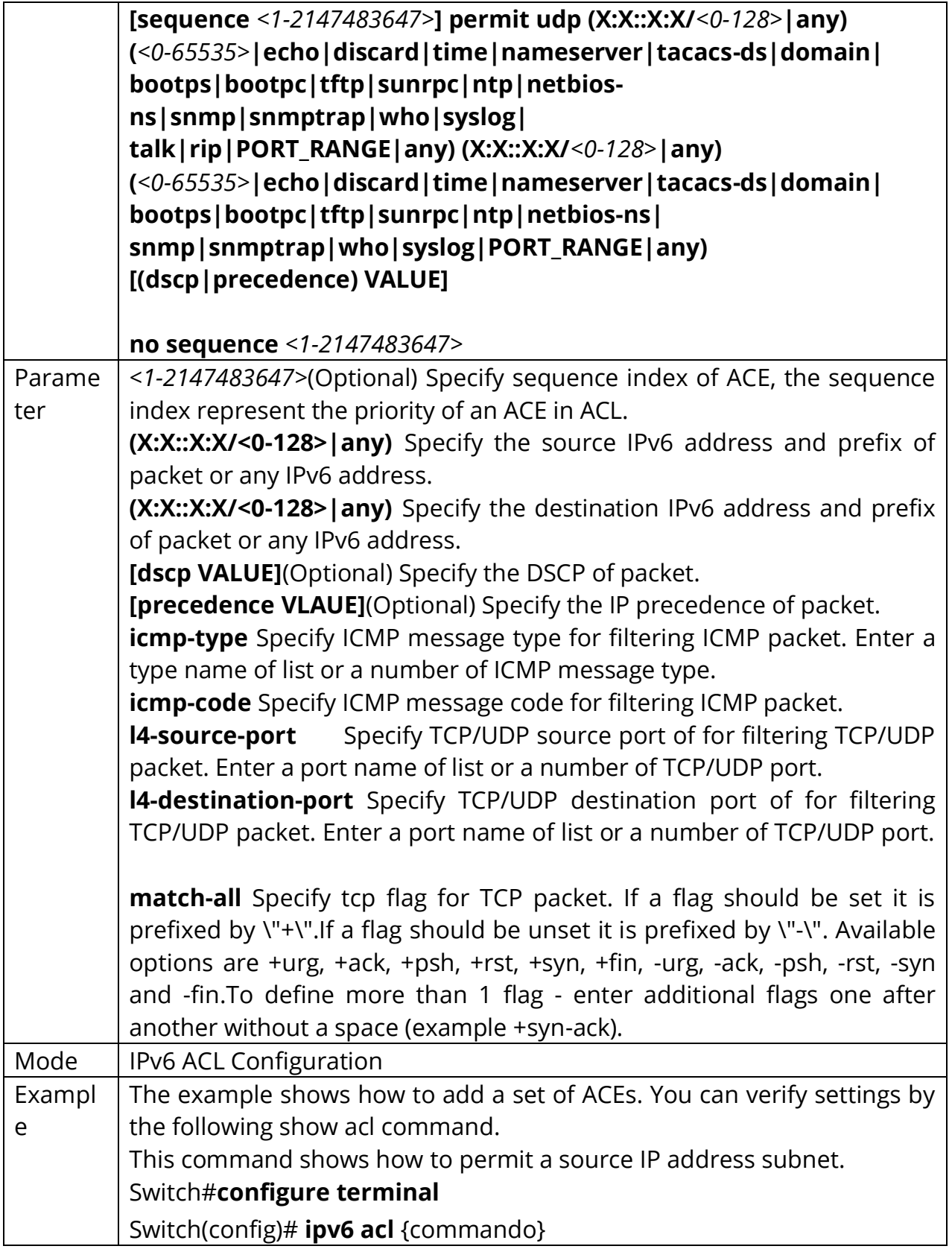

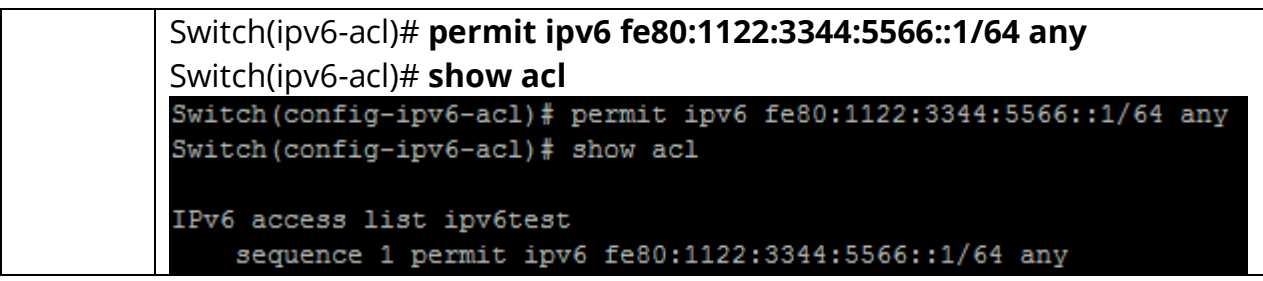

# **3.9 DENY (IPV6)**

Use the deny command to add deny conditions for an IPv6 ACE that drop those packets hit the ACE. The **"sequence"** also represents hit priority when ACL bind to an interface. An ACE does not specify **"sequence"** index would assign a sequence index which is the largest existed index plus 20. If packet content can match more than one ACE, the lowest sequence ACE is hit. An ACE cannot be added if has the same conditions as existed ACE. Use **"shutdown"** to shutdown interface while ACE hit.

## Switch#**configure terminal**

Switch(config)# **ipv6 acl** {ipv6test}

Switch(config-ipv6-acl)# **permit ipv6** fe80:1122:3344:5566::1/64 **any**

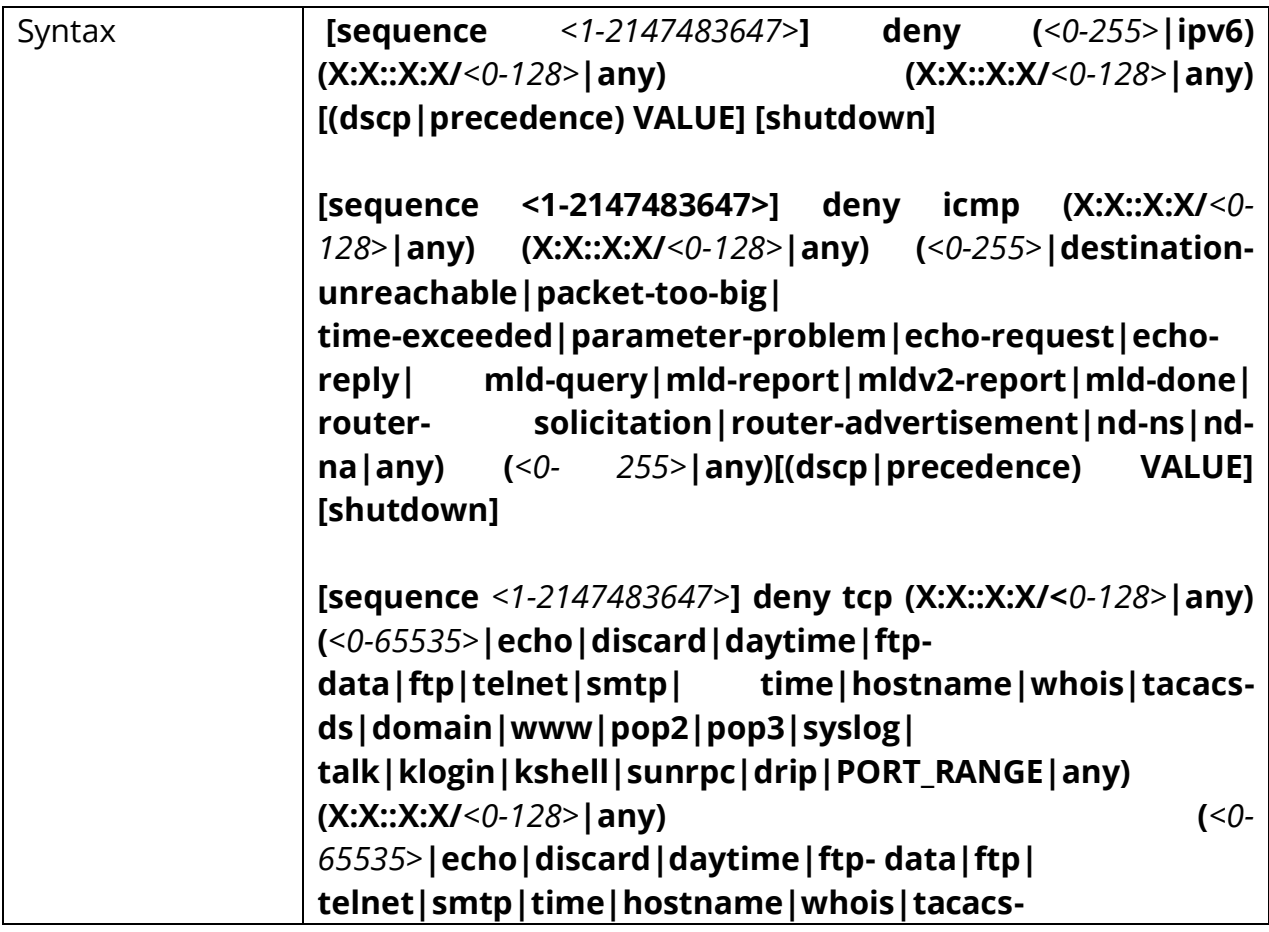

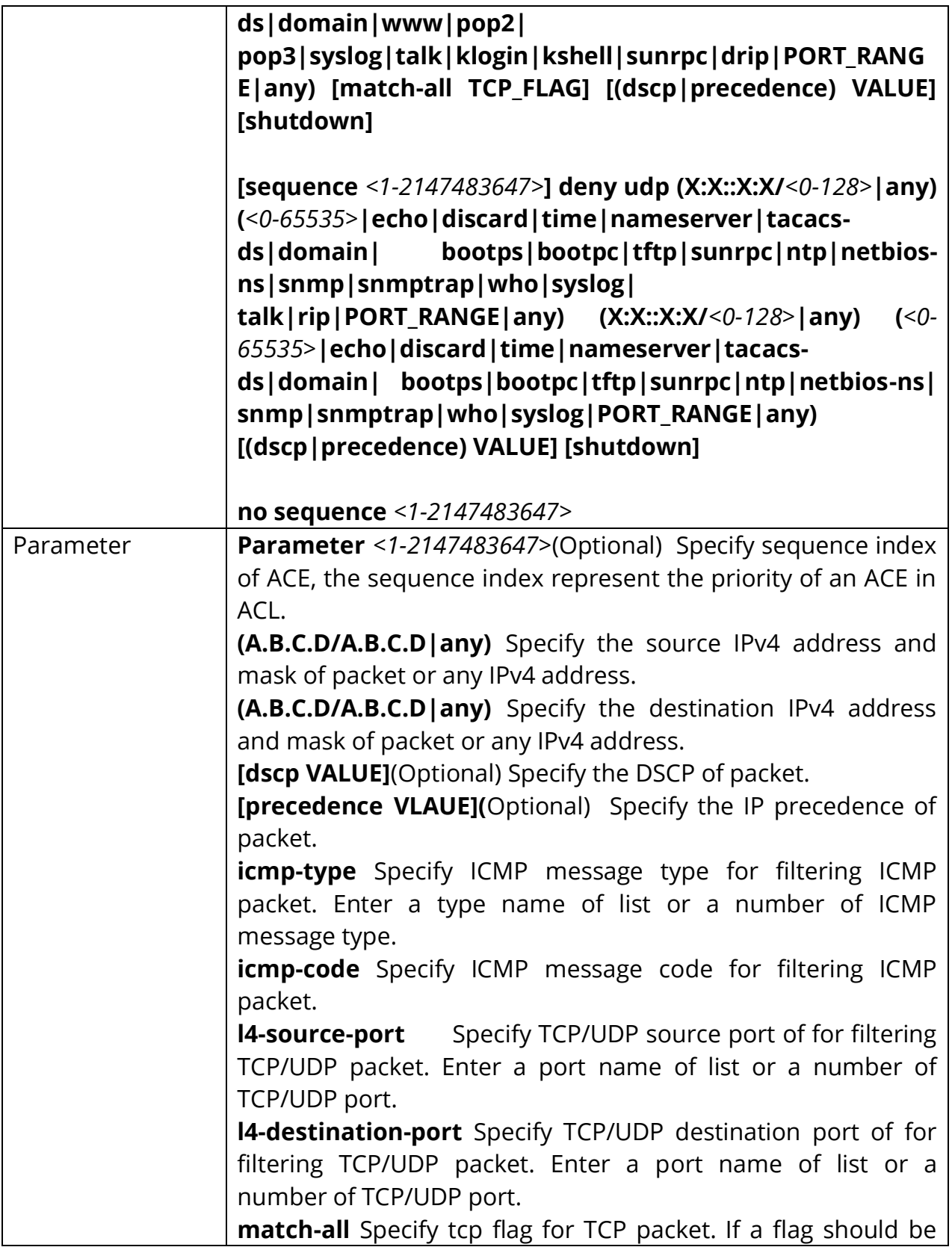

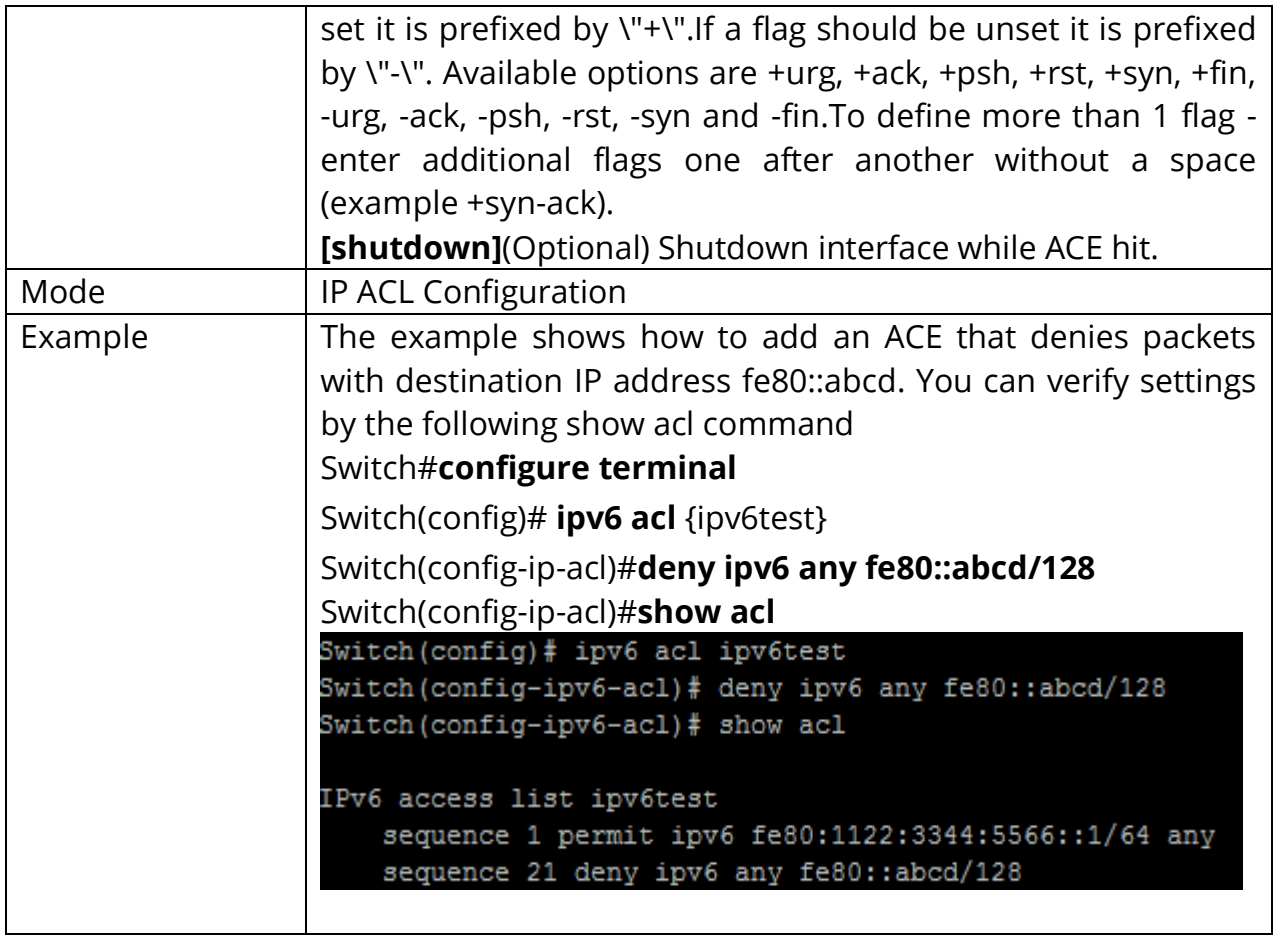

# **3.10 BIND ACL**

Use the **(mac|ip|ipv6) acl** *{NAME}* command to bind an ACL to interfaces. An interface can bind only one ACL or QoS policy. Use the no form of this command to return to unbind an ACL from interface.

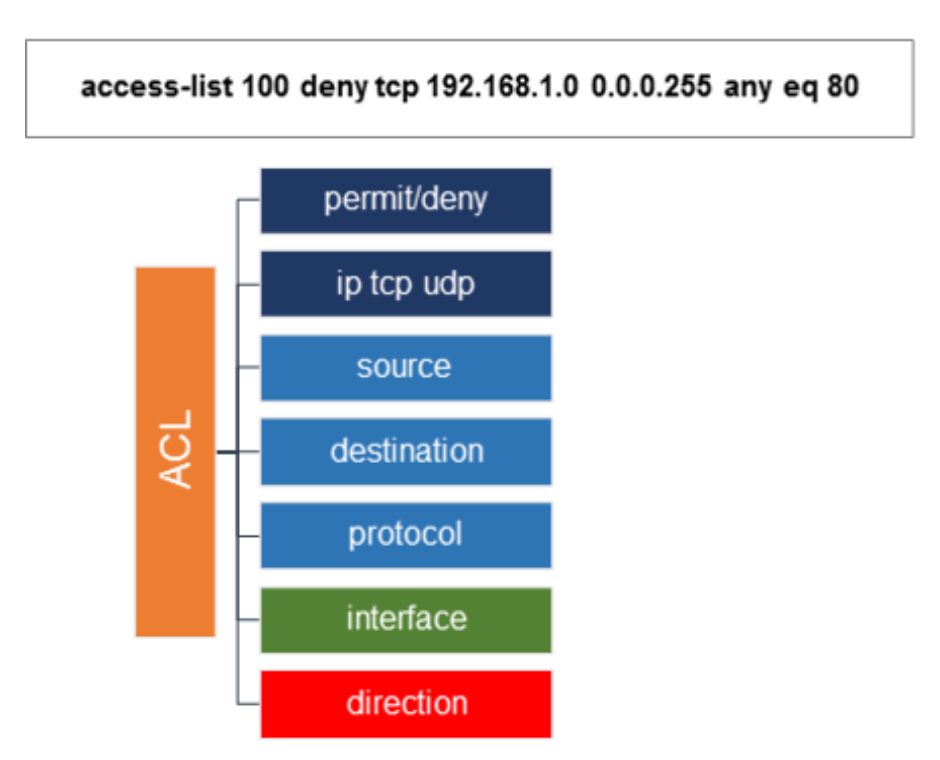

Fig 3.10.1 C2000 Series Switches bind an ACL to interface

#### Switch#**configure terminal**

Switch(config)# **(mac|ip|ipv6) acl** *{NAME }*

Switch(config)# **[no] (mac|ip|ipv6) acl** *{NAME}*

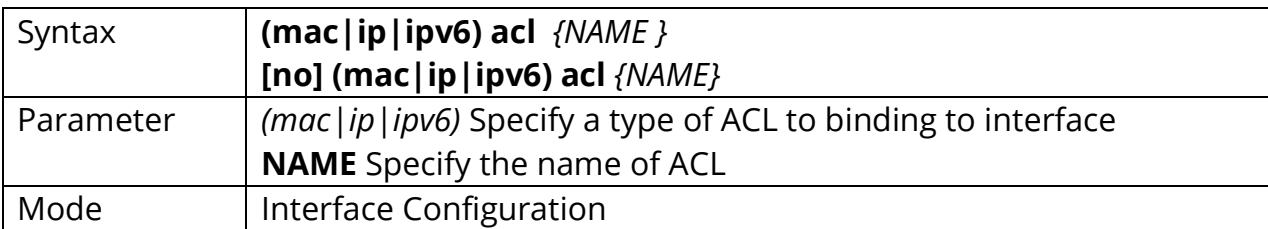

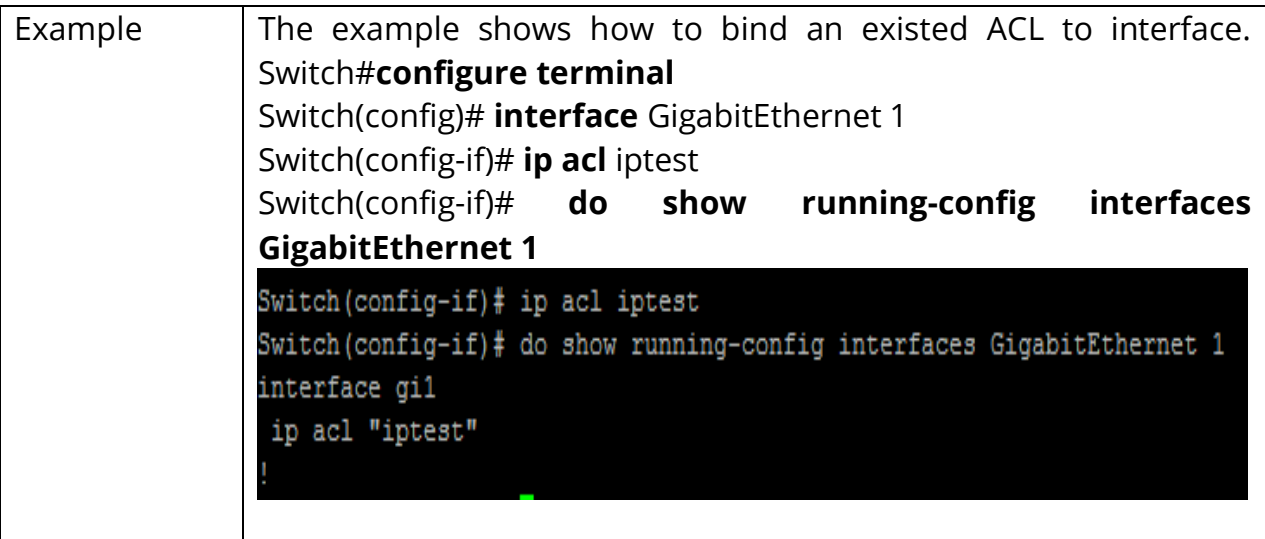

## **3.11 SHOW ACL**

Use the show acl command to show created ACLs. You can specify macip or ipv6 to show specific type ACL or specify unique name string to show ACL with the name.

Switch#**show acl** Switch#**show (mac|ip|ipv6) acl** Switch#**show (mac|ip|ipv6) acl** (NAME)

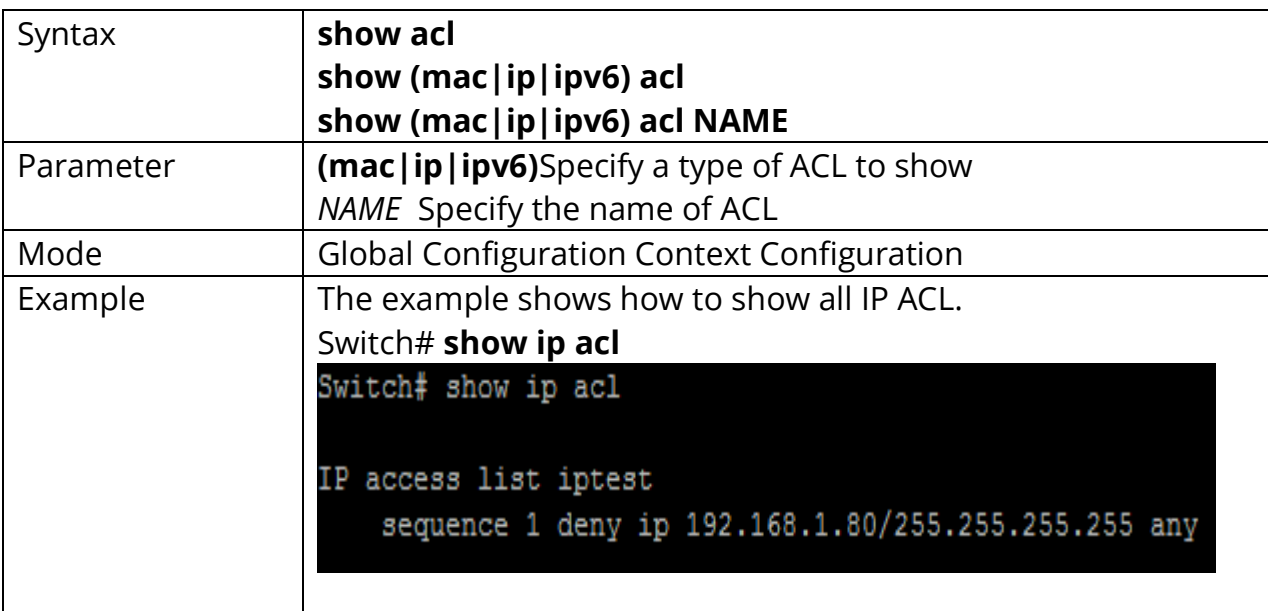

## **3.12 SHOW ACL UTILIZATION**

Use the show acl utilization command to show the usage of PIE of ASIC. When an ACL bind to interface, it needs ASIC resource to help to filter packet. An ASIC has limited resource. This command help user to know the PIE usage of AISC.

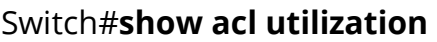

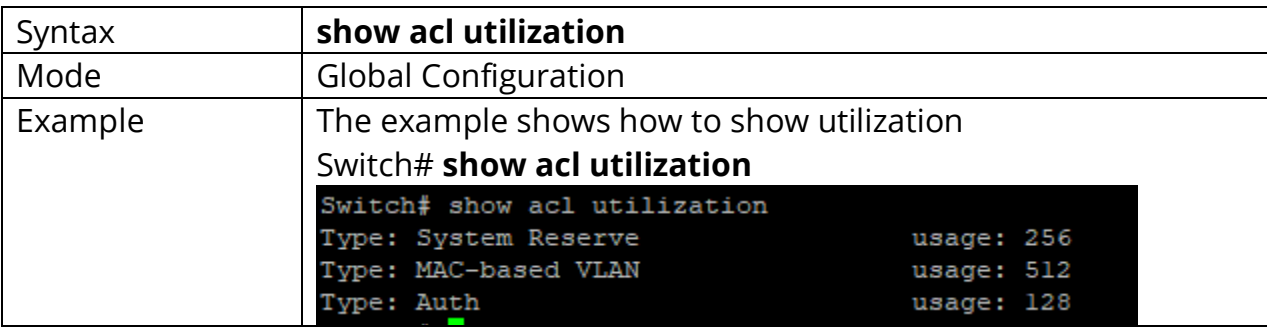

# **4. AUTHENTICATION MANAGER**

You can control access to your network through Switch by using authentication methods such as 802.1X, MAC Based and Web Based. Authentication manager implementation that delegates responsibility for authentication to one or more authentication providers. The authentication manager port setting page control all the authentication methods, such as 802.1x, MAC authentication. It also handles network authentication requests and enforces authentication per port basis. The Auth Manager maintains operational data for all port-based network connection. Use MAC-based authentication to authenticate devices based on their physical media access control (MAC) address. WEB-Based authentication enables you to authenticate users on switches by redirecting Web browser requests to a login page that requires users to input a valid username and password before they can access the network. WEB-Based Local Account can be defined as the process of verifying someone's identity by using pre-required details (Commonly username and password).

**802.1X**: 802.1X is an IEEE standard for port-based network access control (PNAC). It provides an authentication mechanism for devices seeking to access a LAN.

During the authentication process, the switch completes multiple message exchanges between the end device and the authentication server While 802.1X authentications is in process, only 802.1X traffic and control traffic can transit the network.

The 802.1X authentication method only works if the end device is 802.1X-enabled, but many single-purpose network devices such as printers and IP phones do not support the 802.1X protocol. You can configure MAC RADIUS authentication on interfaces that are connected to network devices that do not support 802.1X and for which you want to allow to access the LAN. When an end device that is not 802.1X-enabled is detected on the interface, the switch transmits the MAC address of the device to the authentication server. The server then tries to match the MAC address with a list of MAC addresses in its database. If the MAC address matches an address in the list, the end device is authenticated.

## **4.1 AUTHENTICATION**

Use **"authentication"** command to enable the global setting of 802.1x/MAC/WEB authentication network access control. Use the **"no"** form of this command to disable 802.1x/MAC/WEB authentication.

# Switch#**configure terminal** Switch(config)#**authentication (dot1x|mac|web)**

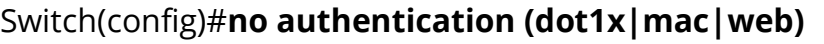

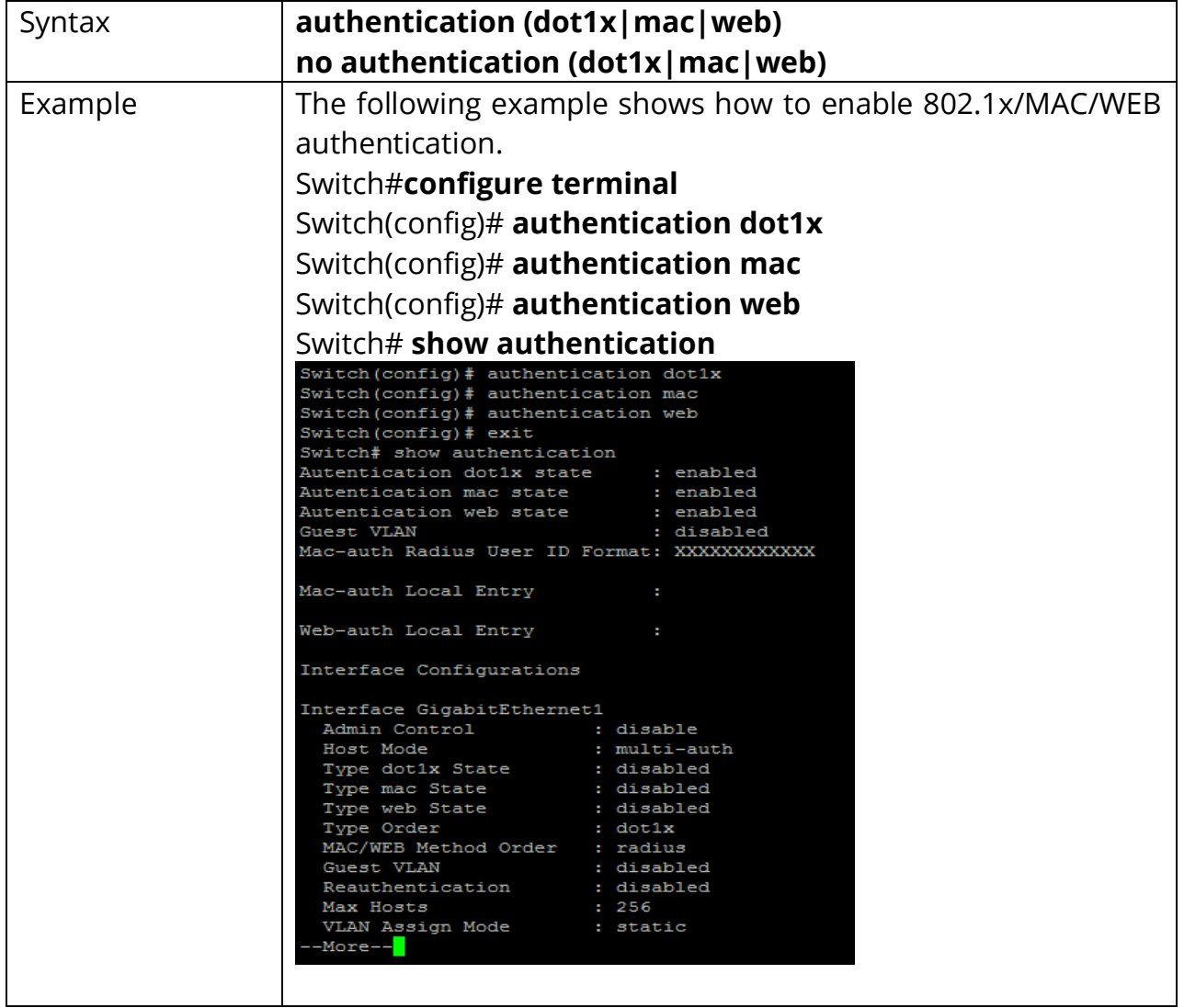

# **4.2 AUTHENTICATION (INTERFACE)**

Use **"authentication"** interface command to enable the port setting of 802.1x/MAC/WEB authentication network access control. Use the **"no"** form of this command to disable 802.1x/MAC/WEB authentication.

## Switch#**configure terminal** Switch(config)#**authentication (dot1x|mac|web)**

Switch(config)#**no authentication (dot1x|mac|web)**

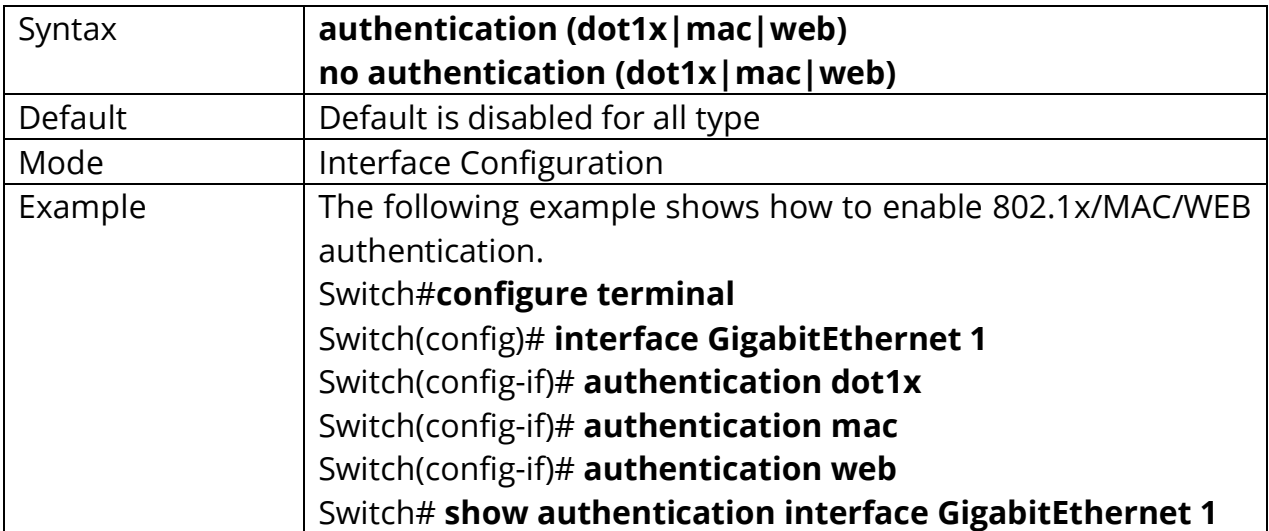

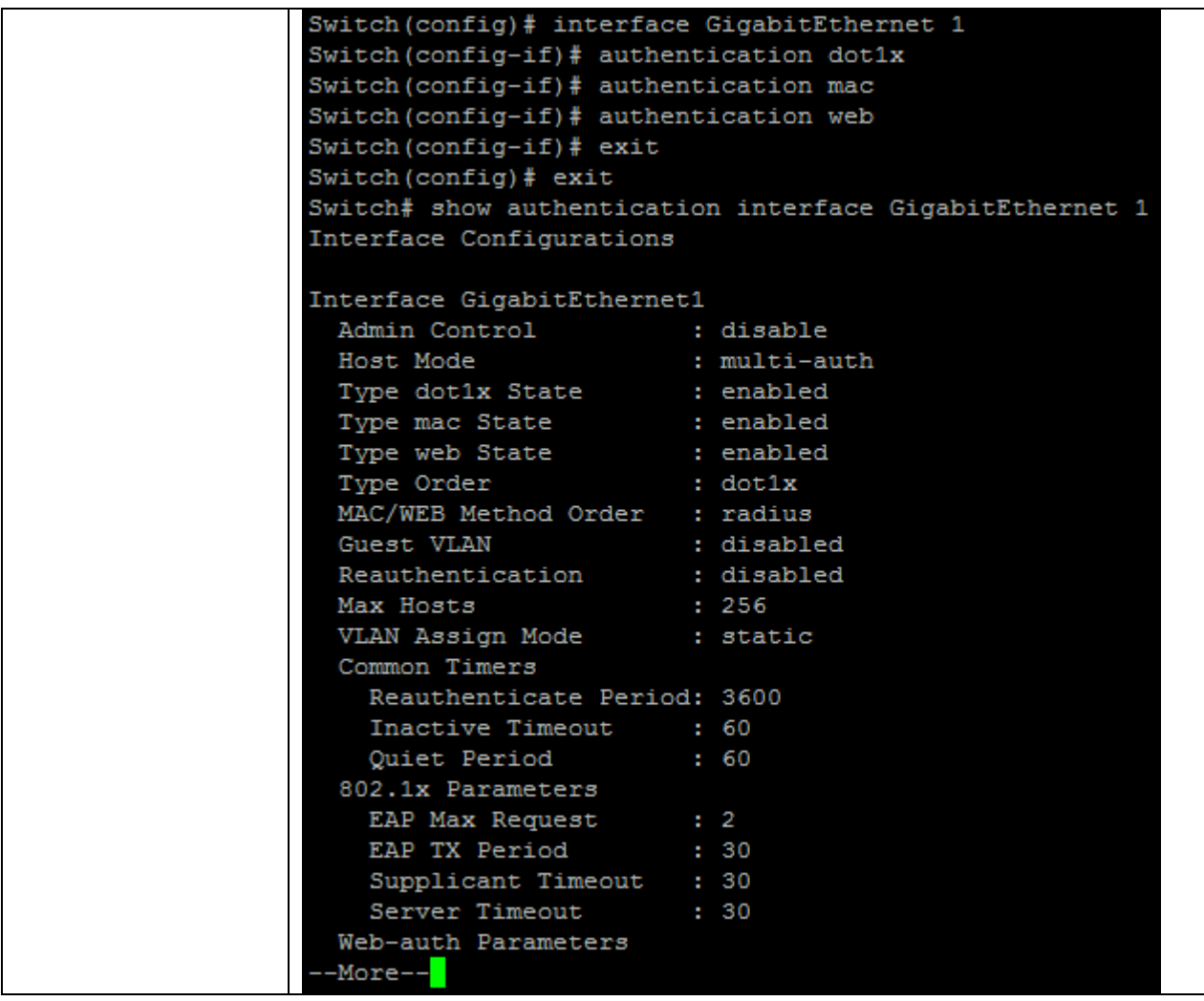

# **4.3 AUTHENTICATION MAC RADIUS**

Use **"authentication mac radius"** command to configure the radius user id format used by MAC authentication Radius method.

#### Switch#**configure terminal**

Switch(config)#**authentication mac radius [mac-case (lower|upper)] [mac delimiter(colon|dot|hyphen|none) [gap (2|4|6)]]**

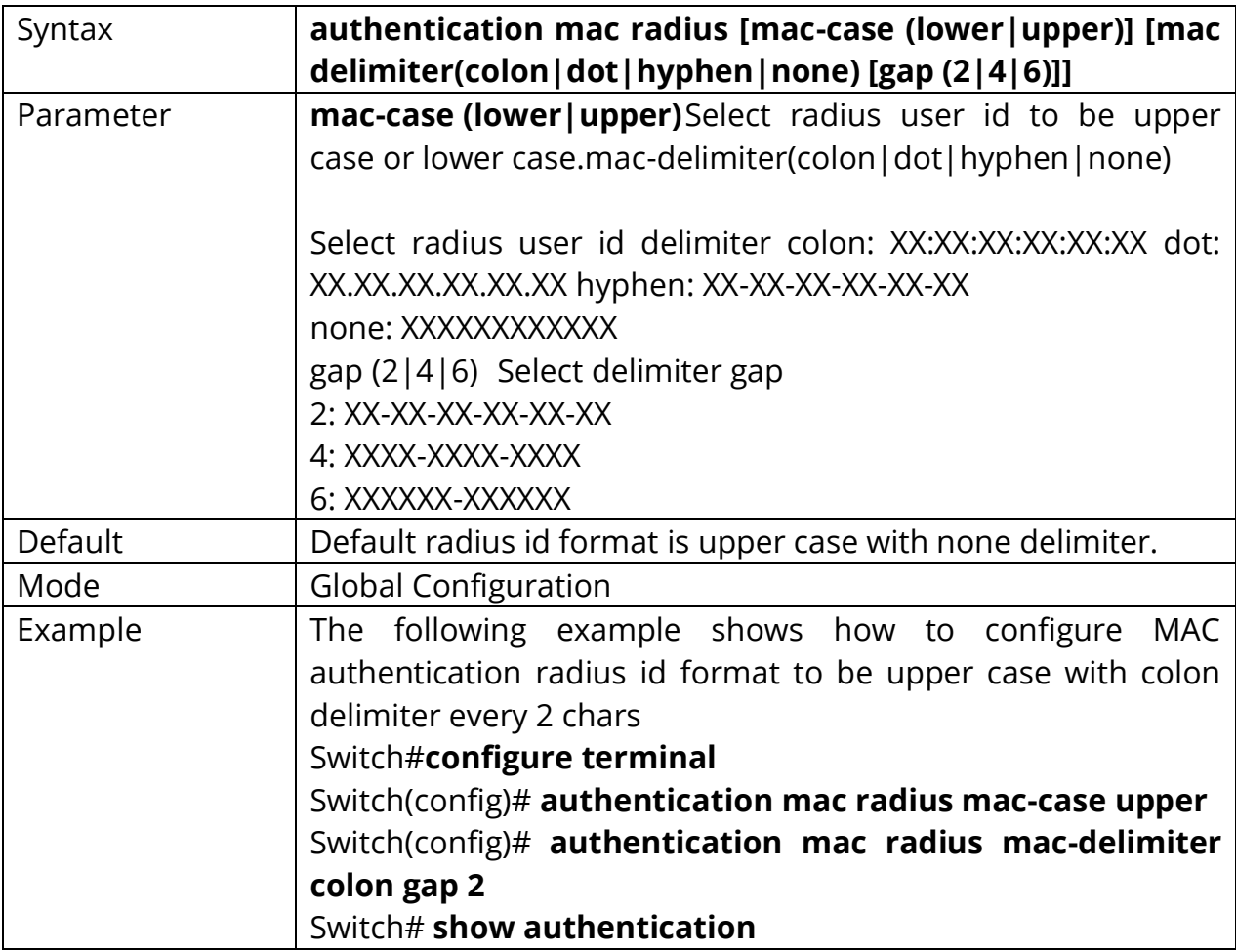

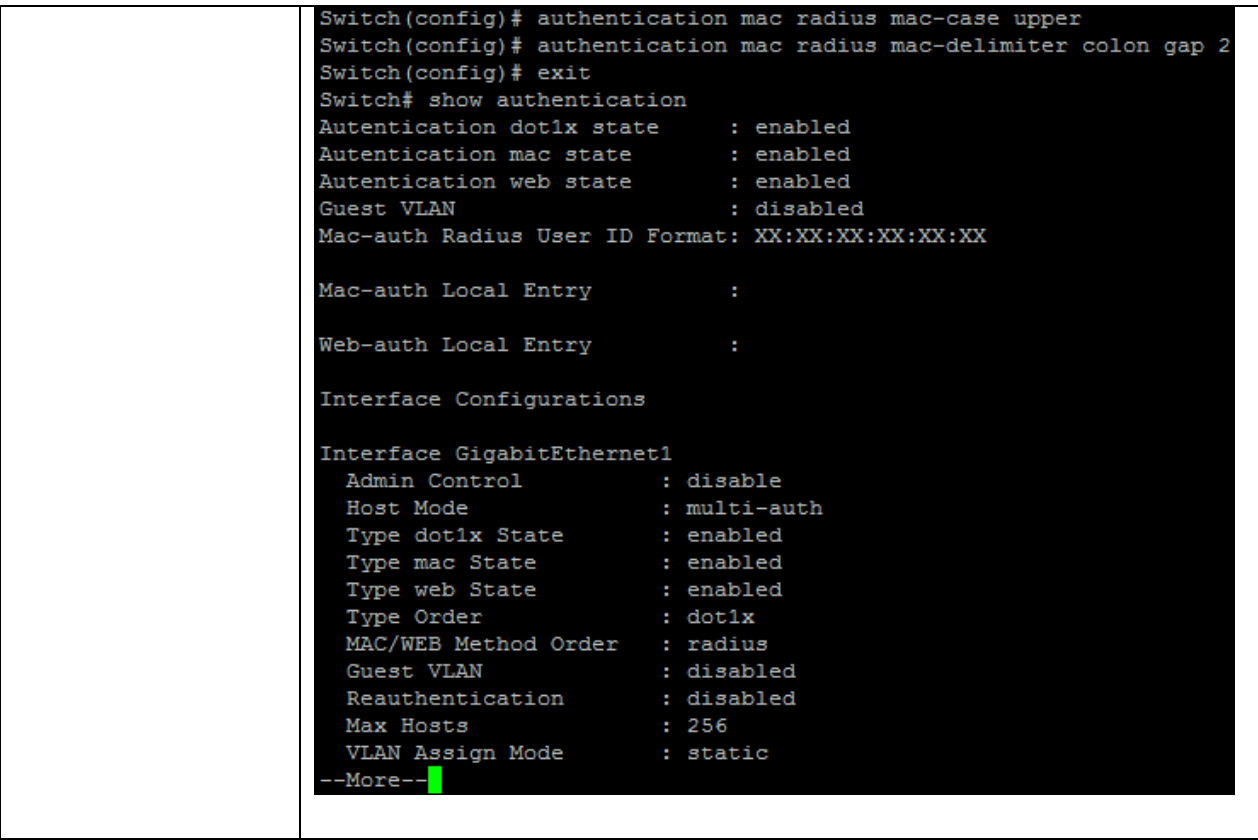

# **4.5 AUTHENTICATION MAC LOCAL**

Use **"authentication mac local"** command to add local MAC authentication hosts in database. This local host database is used when MAC authentication method is configured as **"local"**. The MAC authentication module will find host in this local database and authenticated it. Use the no form of this command to delete local host from database.

#### Switch#**configure terminal**

Switch(config)#**authentication mac local mac-addr control auth [vlan** *<1-4094>***] [reauth-period** *<300-4294967294>***] [inactive-timeout** *<60-65535>***]** Switch(config)#**authentication mac local mac-addr control unauth** 

Switch(config)#**no authentication mac local mac-addr**

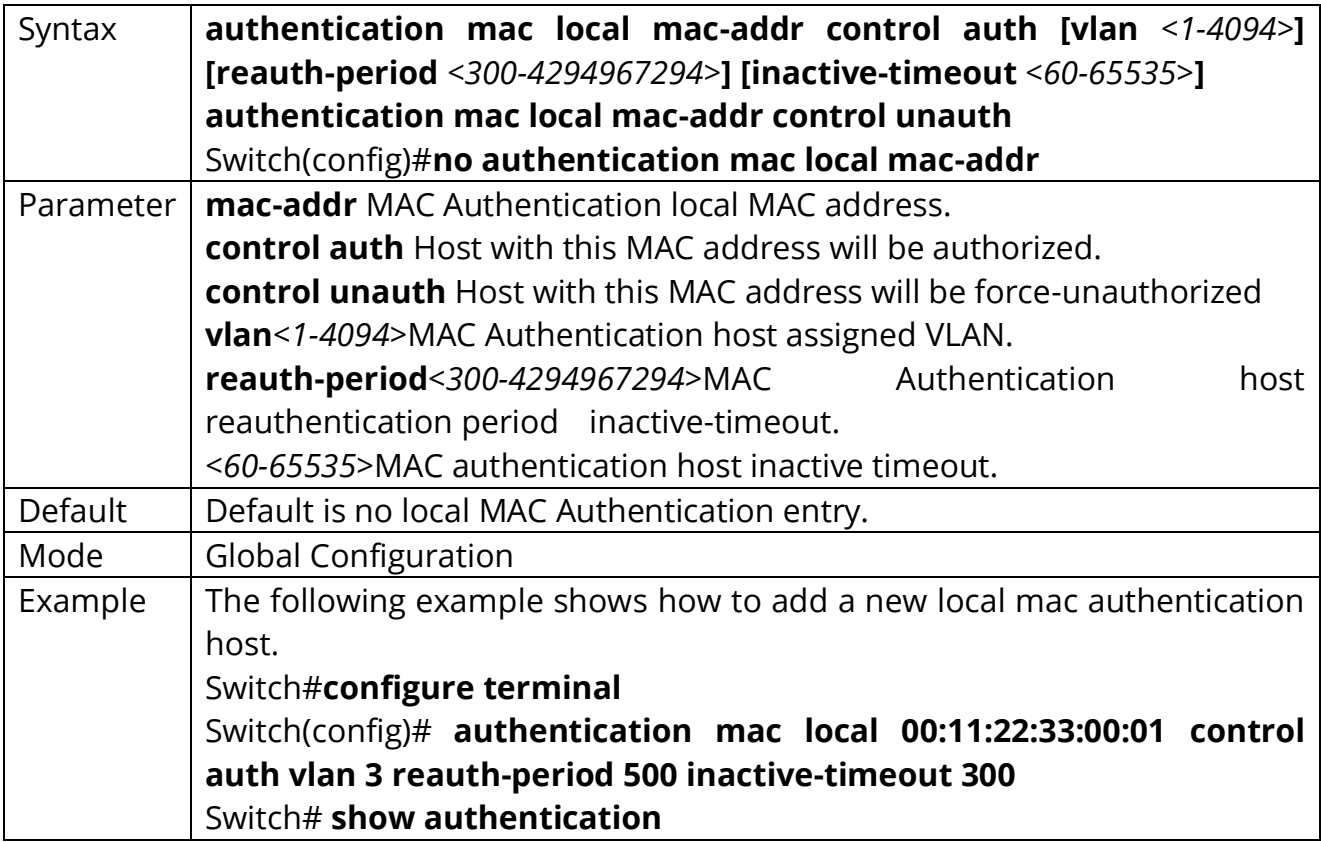

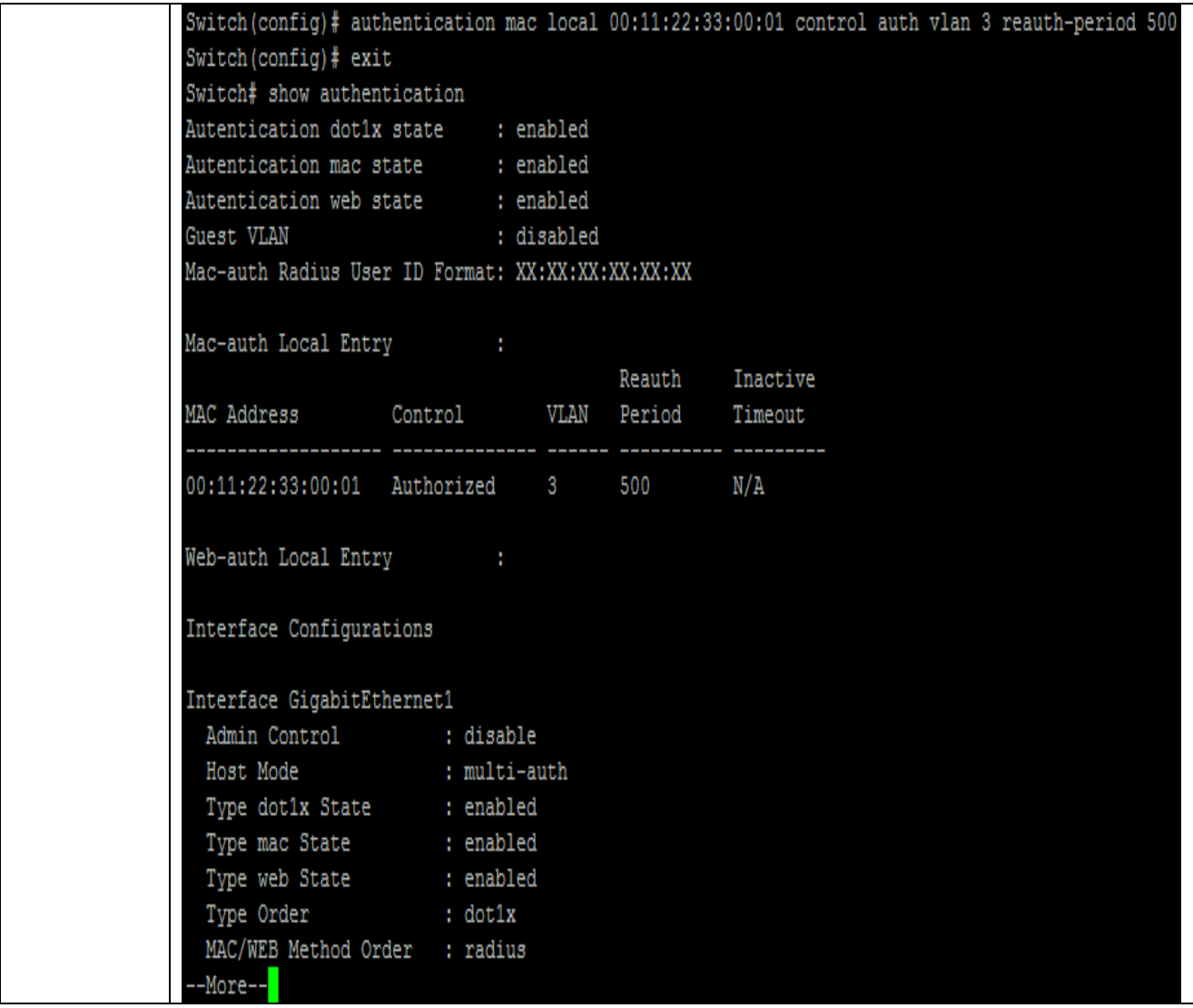

### **4.6 AUTHENTICATION GUEST-VLAN**

Use **"authentication guest-vlan"** command to enable the global setting of guest VLAN and specify guest VLAN ID. Use the **"no"** form of this command to disable guest VLAN.

#### Switch#**configure terminal**

Switch(config)#**authentication guest-vlan** *<1-4094>* Switch(config)#**no authentication guest-vlan**

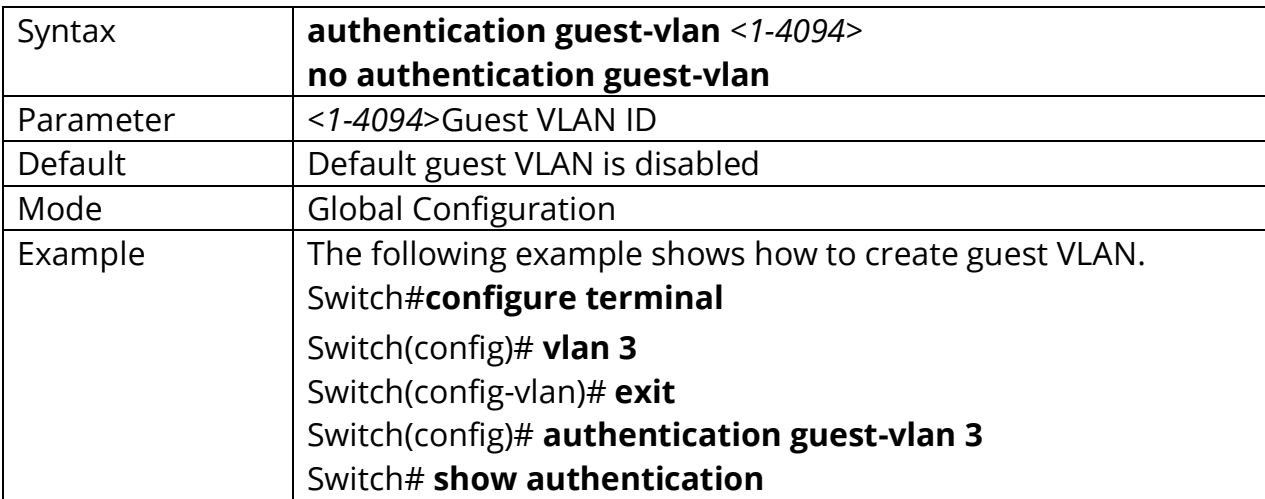

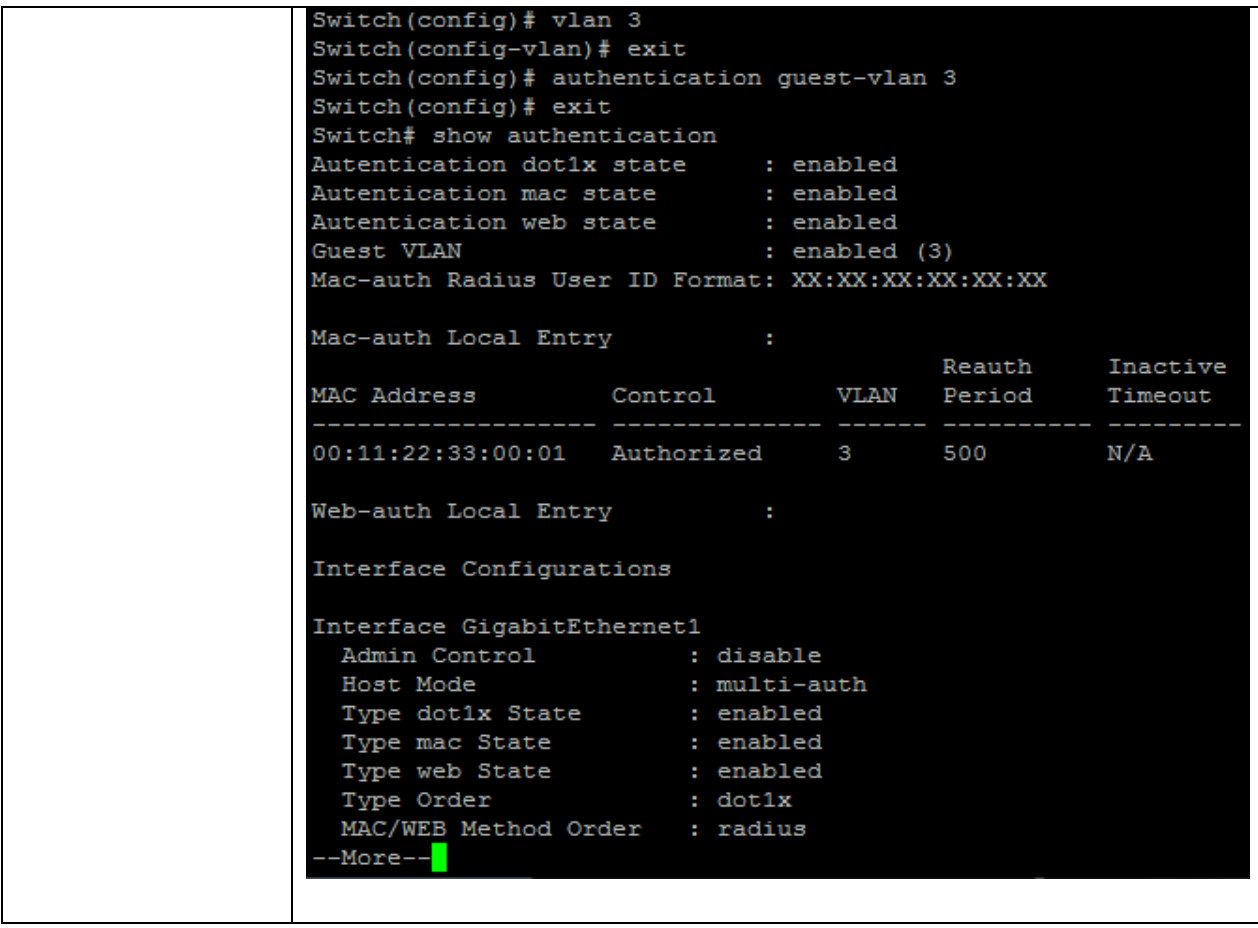

# **4.7 AUTHENTICATION GUEST-VLAN (INTERFACE)**

Use **"authentication guest-vlan"** command to enable the port setting of guest VLAN. Use the **"no"** form of this command to disable guest VLAN.

Switch#**configure terminal**

Switch(config)# **interface** {interface-name} Switch(config-if)#**authentication guest-vlan** Switch(config-if)#**no authentication guest-vlan**

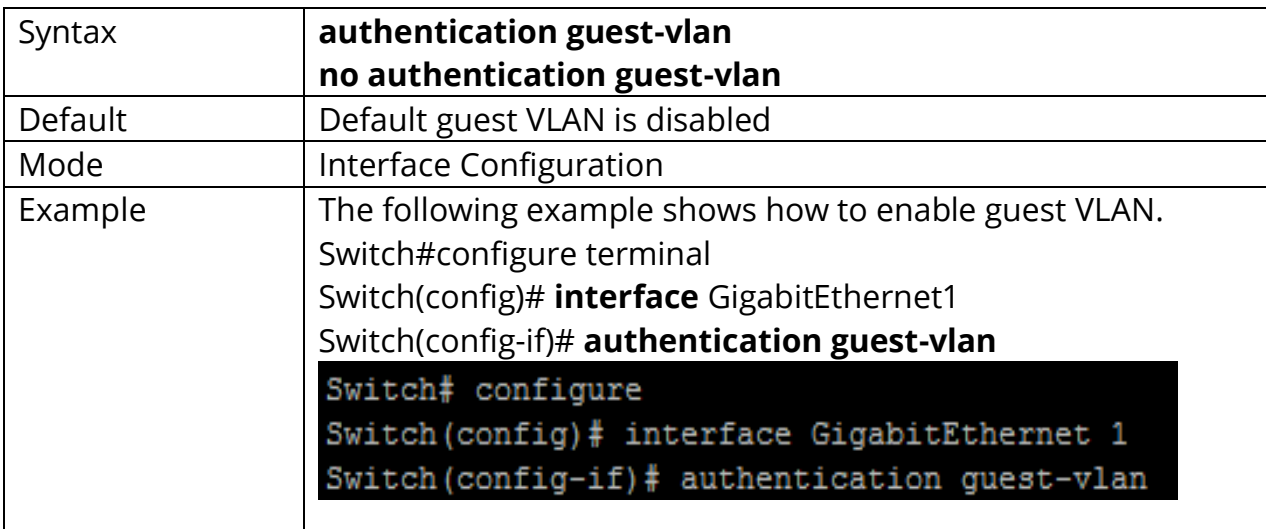

# **4.8 AUTHENTICATION HOST-MODE**

Use **"authentication host-mode"** command to configure the port, Authentication host mode. Use the **"no"** form of this command to restore default value.

# Switch#**configure terminal**

Switch(config)# **interface** {interface-name} Switch(config)#**authentication host-mode (multi-auth|multi-host|single-host)**

#### Switch(config)#**no authentication host-mode**

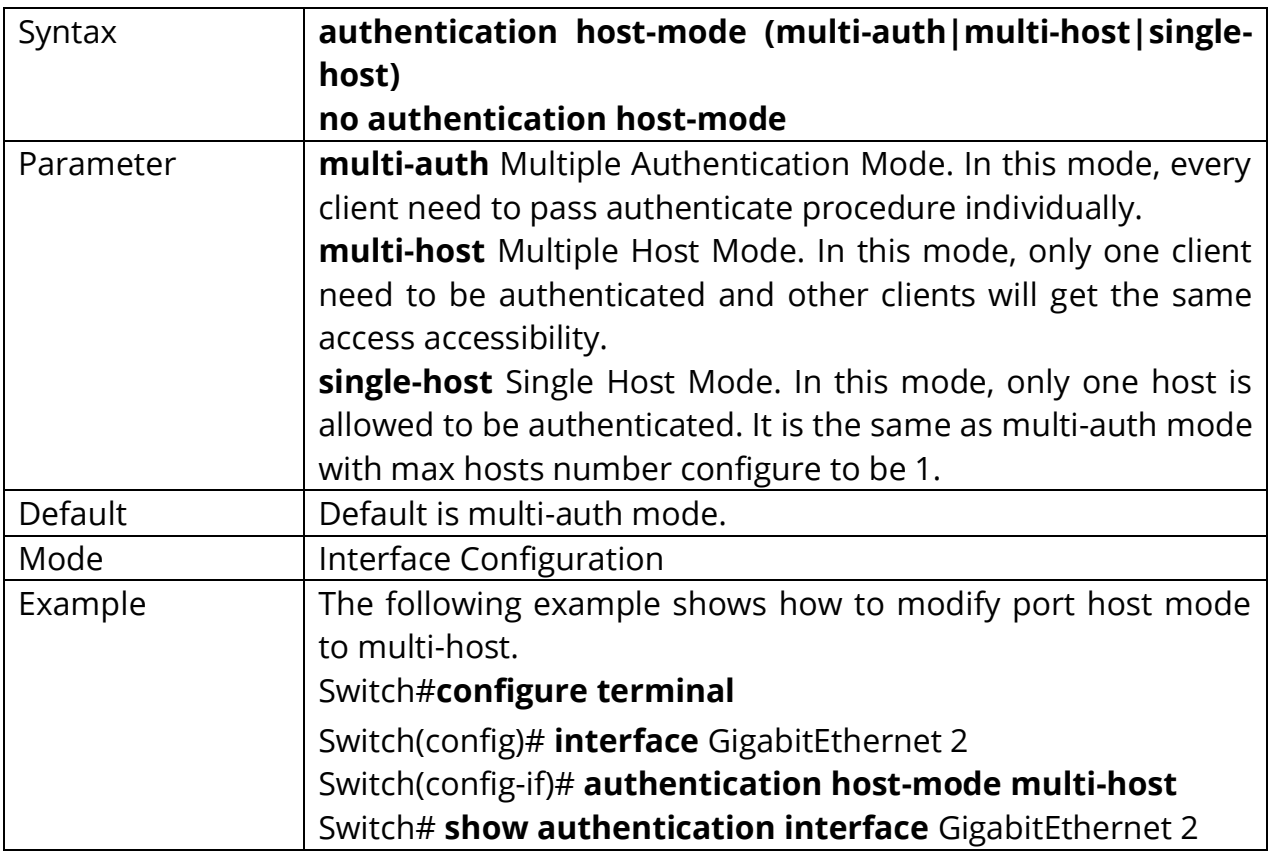

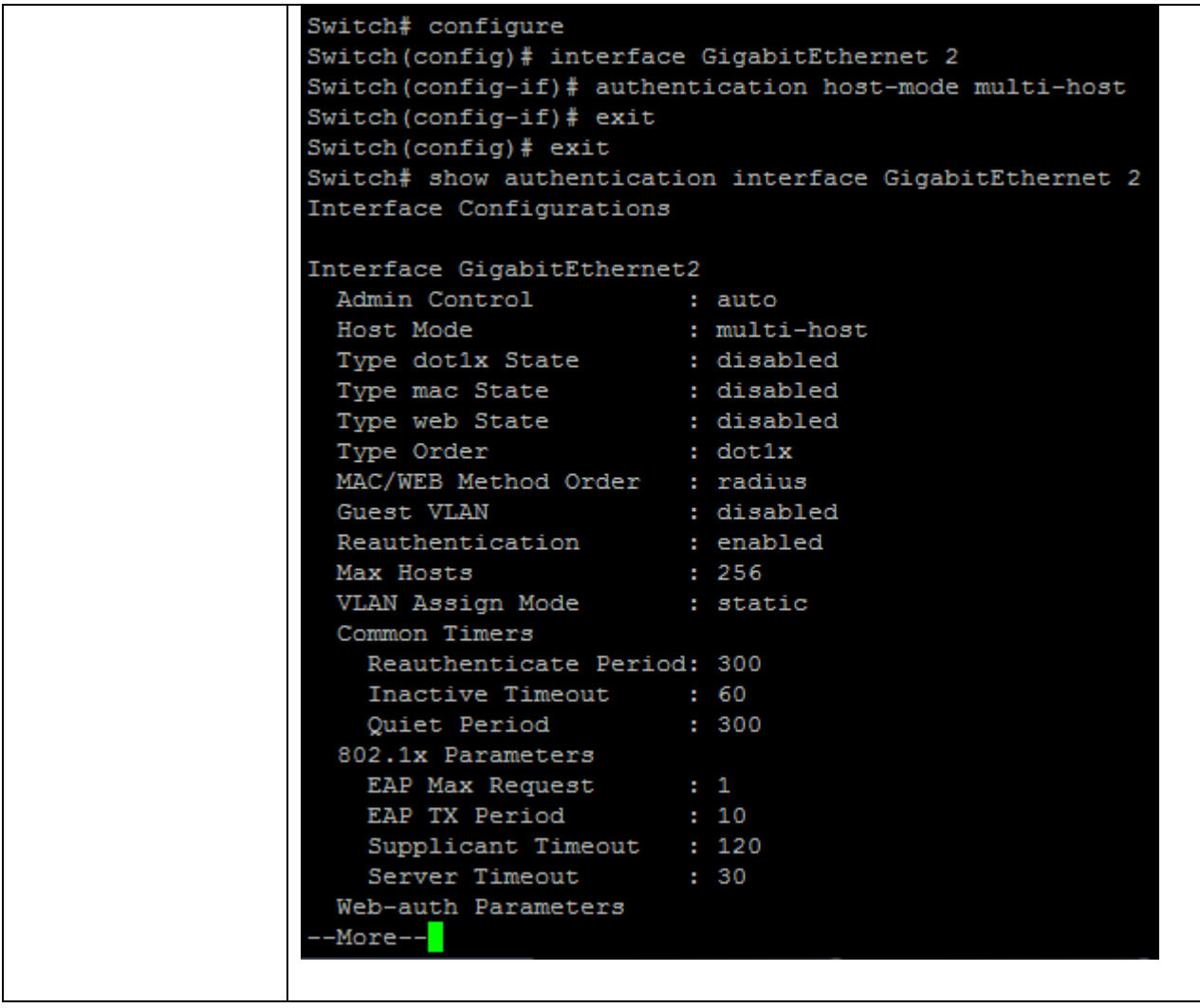

## **4.9 AUTHENTICATION MAX-HOSTS**

Use **"authentication max-hosts"** command to configure the port max hosts number for multi-auth mode. The host exceed the max host number is not allowed to create authentication session and do authenticating. Use **"no"** form of this command to restore default value.

Switch#**configure terminal** Switch(config)# **interface** {interface-name} Switch(config-if)#**authentication max-hosts** *<1-256>*

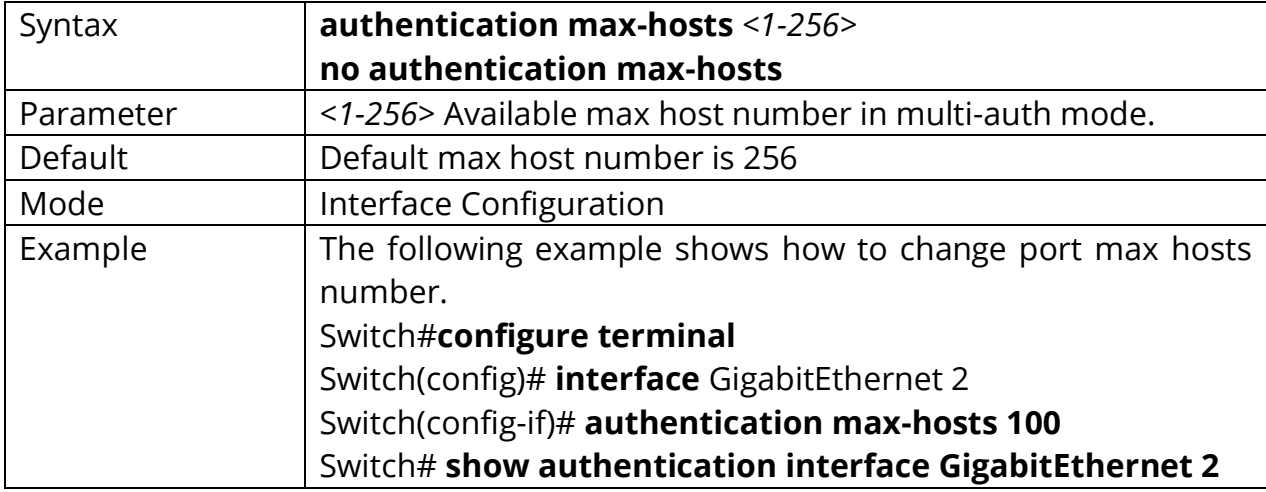

Switch(config-if)#**no authentication max-hosts**

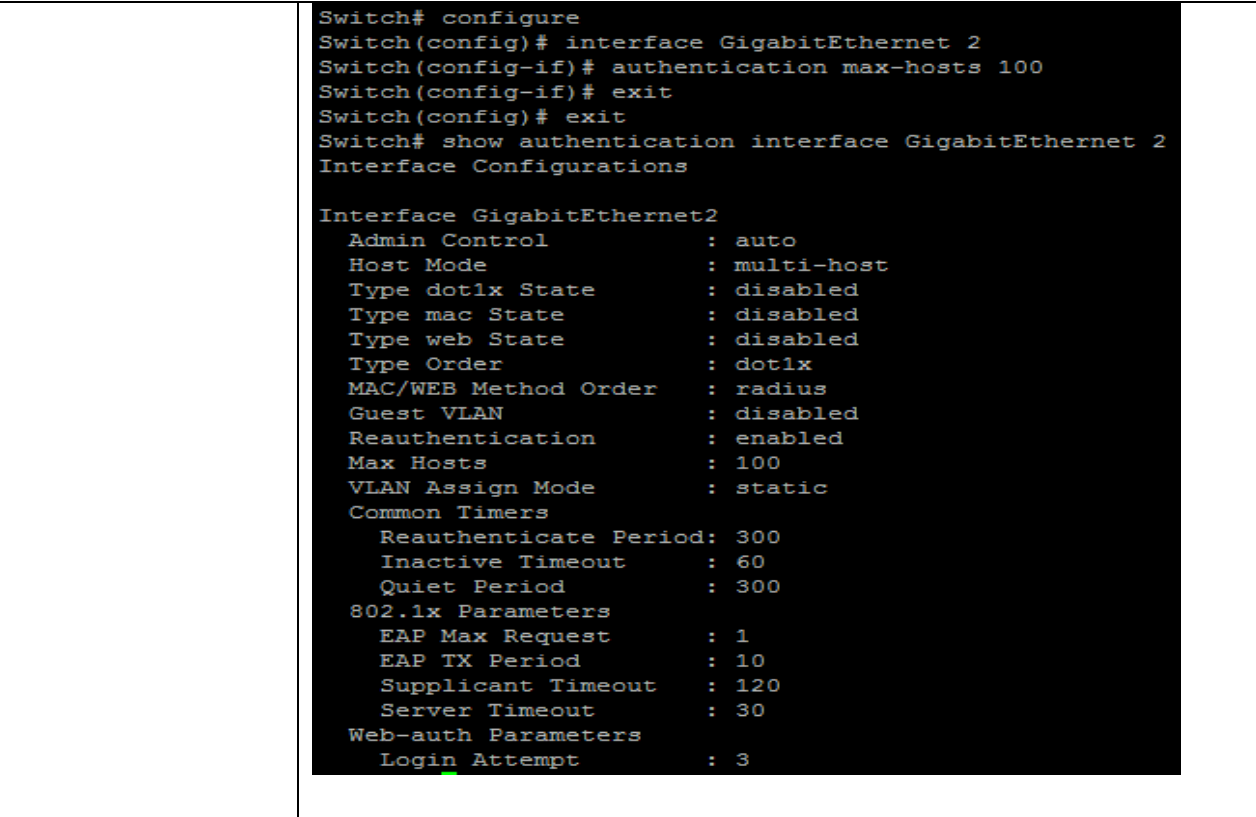

## **4.10 AUTHENTICATION METHOD**

Use **"authentication method"** command to configure the port authentication method order.

Switch#**configure terminal** Switch(config)# **interface** {interface-name} Switch(config-if)# **authentication method local radius**

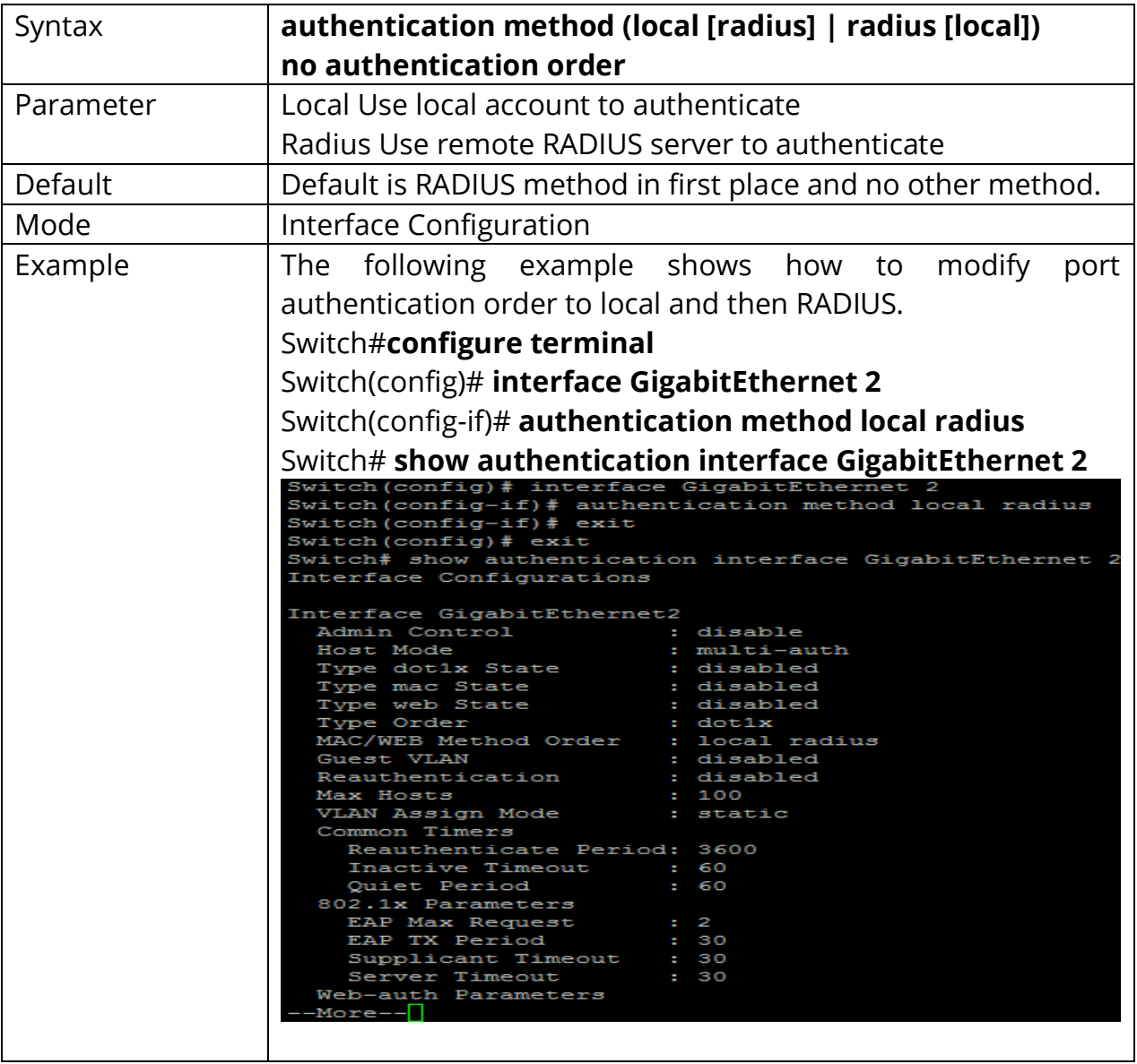

# **4.11 AUTHENTICATION ORDER**

Use **"authentication order"** command to configure the port authentication type order. Use the **"no"** form of this command to restore default value.

## Switch#**configure terminal**

Switch(config)# **interface** {interface-name}

Switch(config-if)# **authentication order (dot1x [mac] [web] | mac [dot1x] [web] | web)**

Switch(config-if)# **no authentication order**

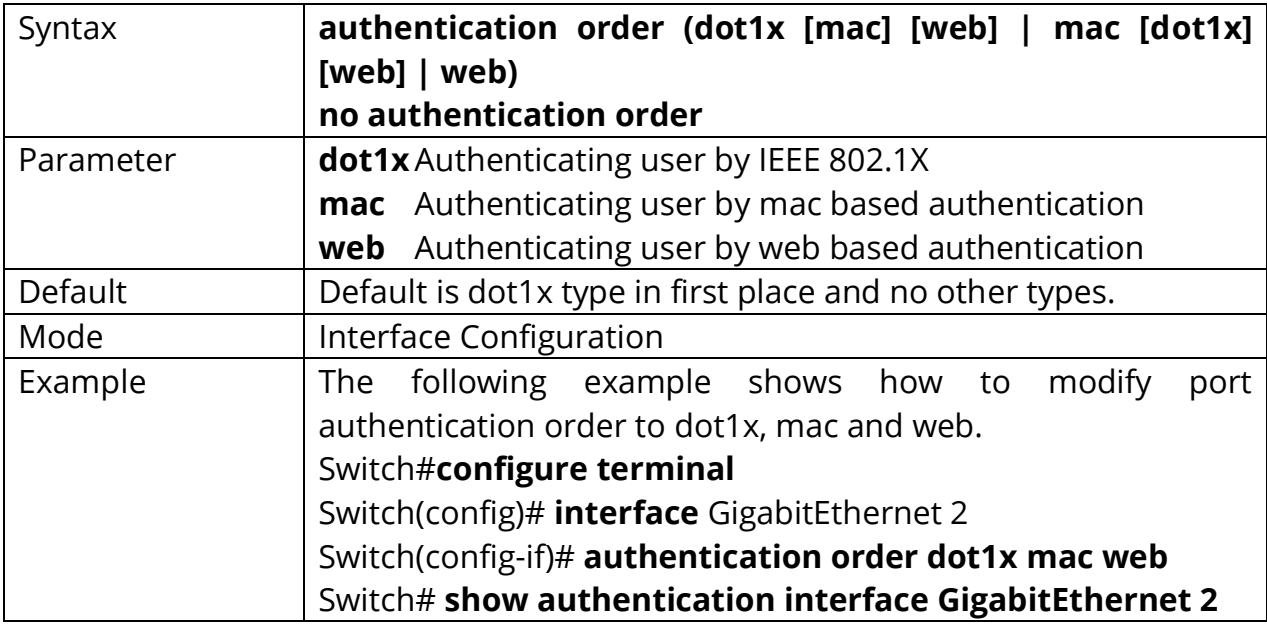
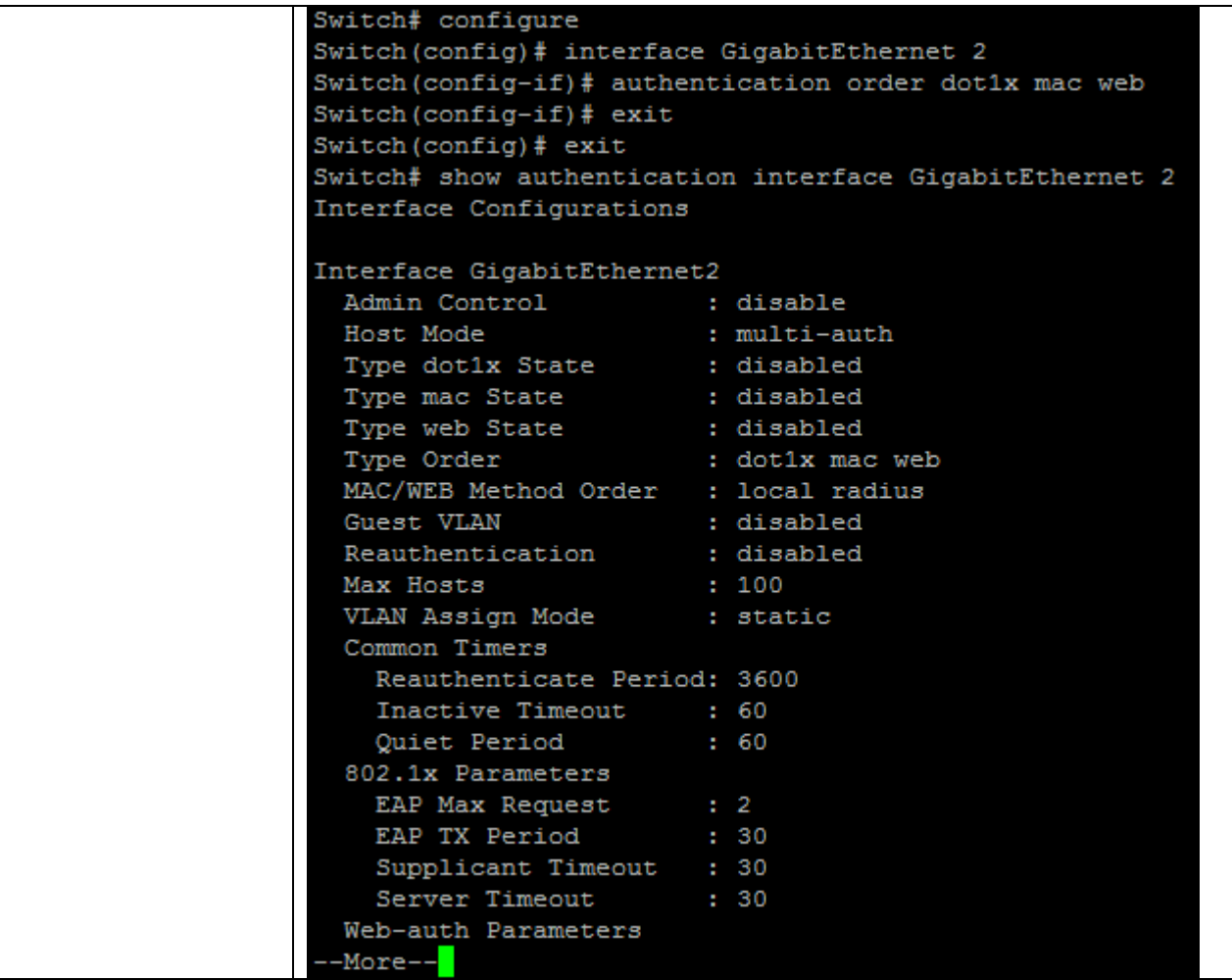

# **4.12 AUTHENTICATION PORT-CONTROL**

Use **"authentication port-control"** command to enable the port authentication control mode. Use the **"no"** form of this command to disable authentication port control

#### Switch#**configure terminal**

Switch(config)# **interface** {interface-name} Switch(config-if)# **authentication port-control (auto|force-auth|force-unauth)**

### Switch(config-if)# **no authentication port-control**

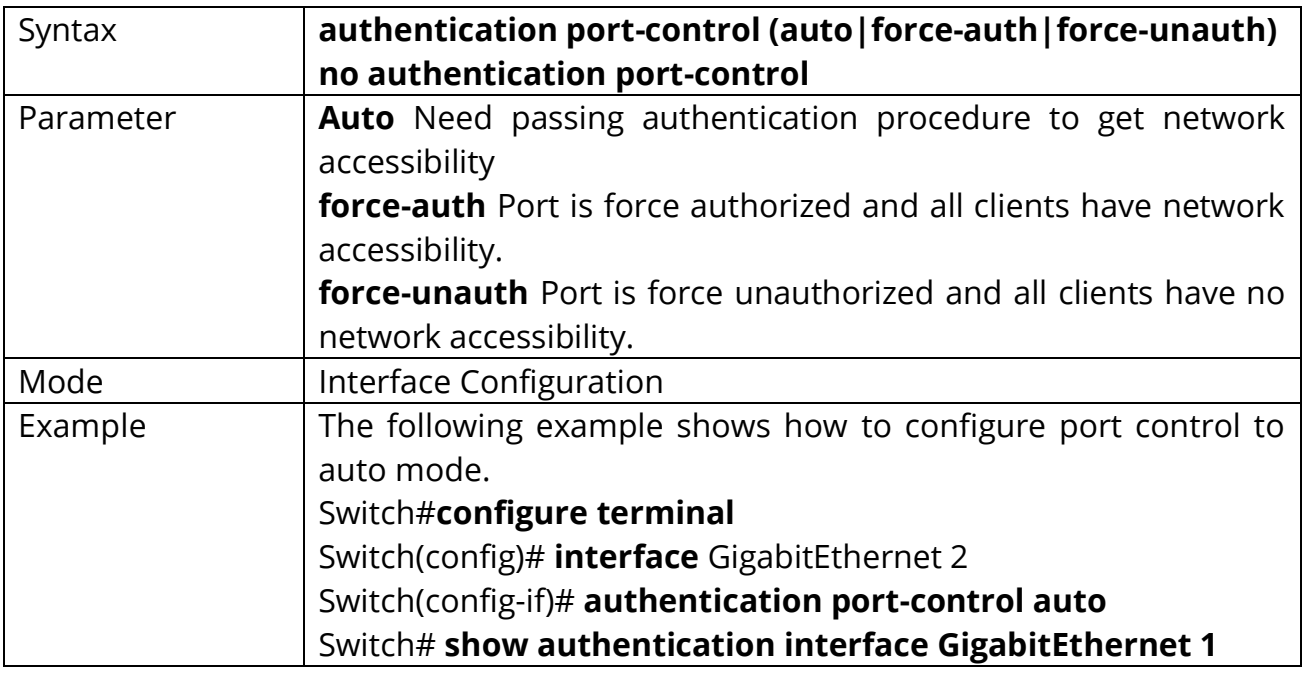

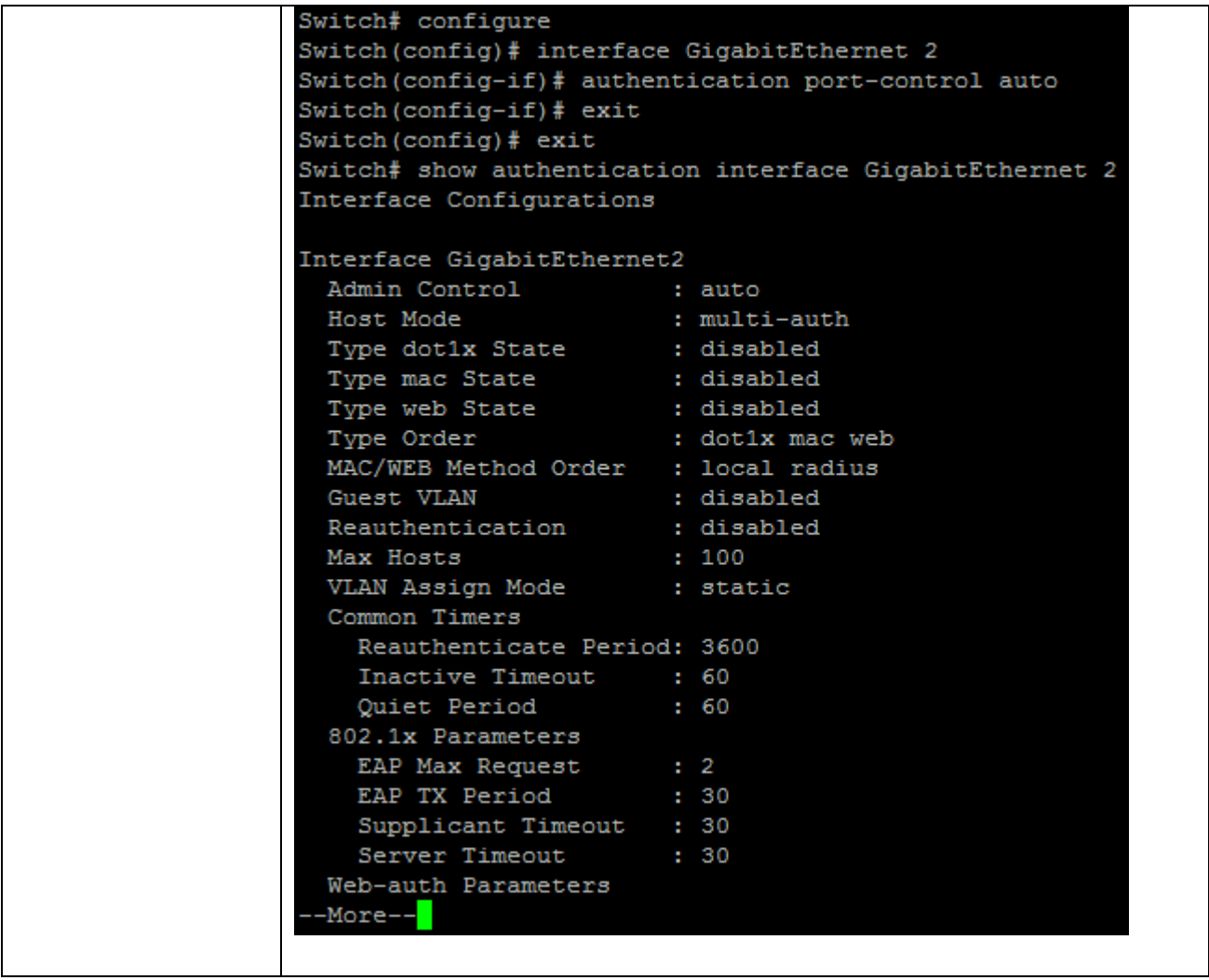

## **4.13 AUTHENTICATION RADIUS-ATTRIBUTES VLAN**

Use **"authentication radius-attributes vlan"** command to configure the port RADIUS VLAN assign mode. Use the **"no"** form of this command to disable the port RADIUS VLAN assign.

Switch#**configure terminal** Switch(config)# **interface** {interface-name} Switch(config-if)# **authentication radius-attributes vlan (reject | static)**

Switch(config-if)# **no authentication radius-attributes vlan**

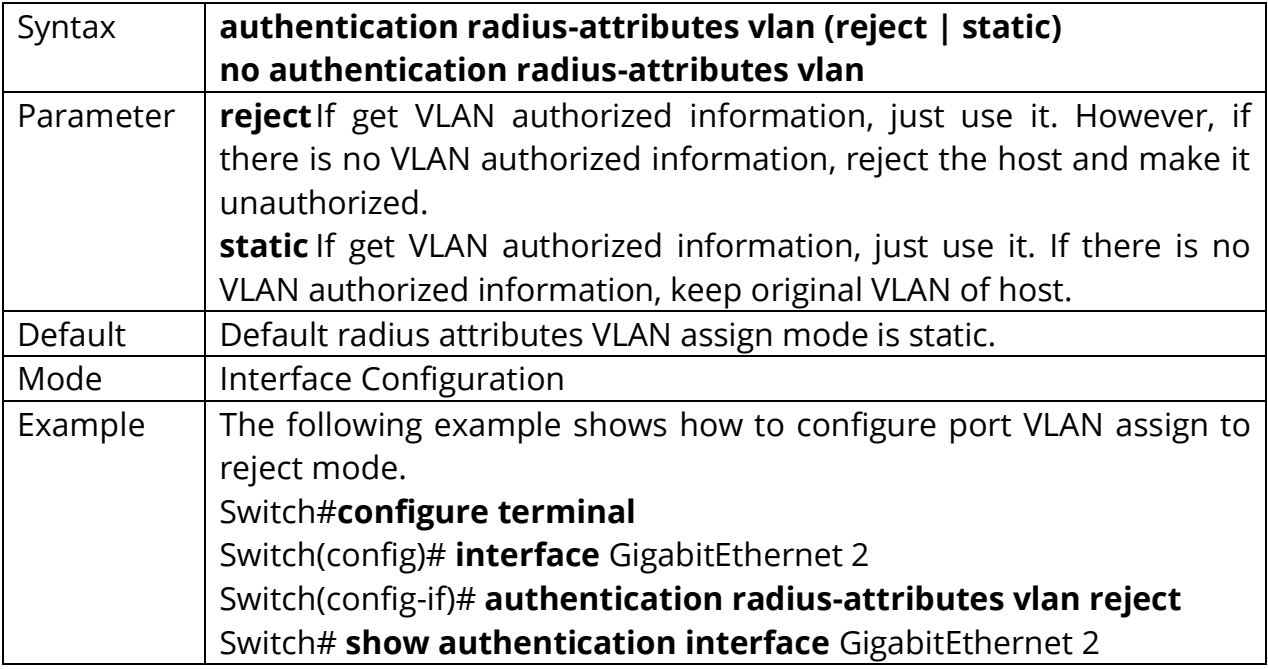

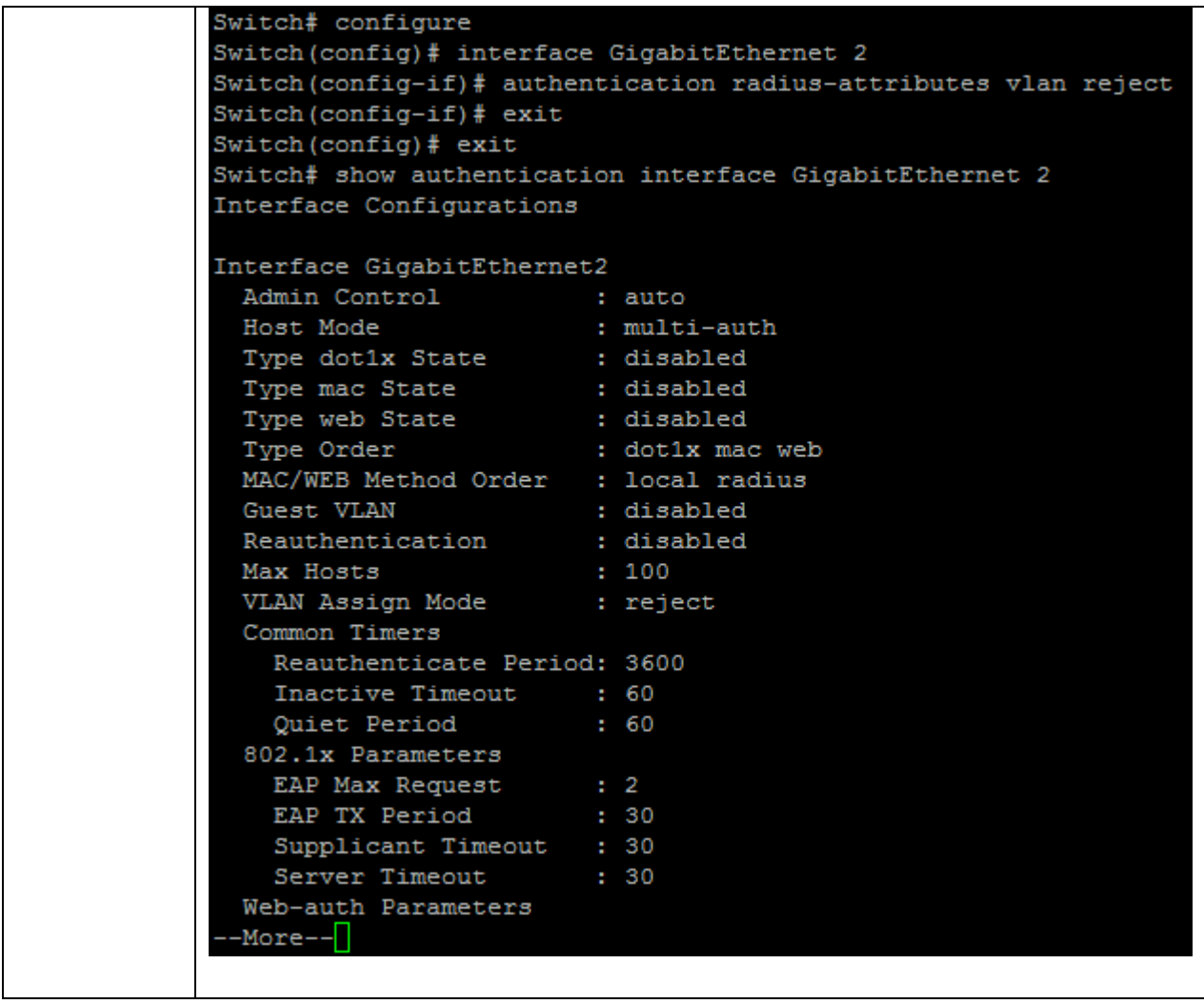

# **4.14 AUTHENTICATION REAUTH**

Use **"authentication reauth"** command to enable the port reauthentication. Use the **"no"** form of this command to disable reauthentication.

Switch#**configure terminal** Switch(config)# **interface** {interface-name} Switch(config-if)# **authentication reauth** Switch(config-if)# **no authentication reauth**

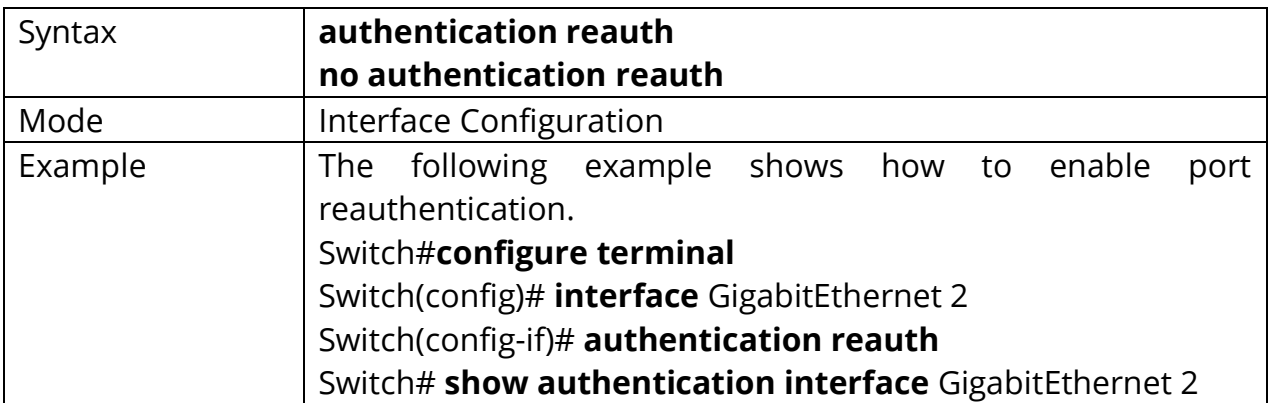

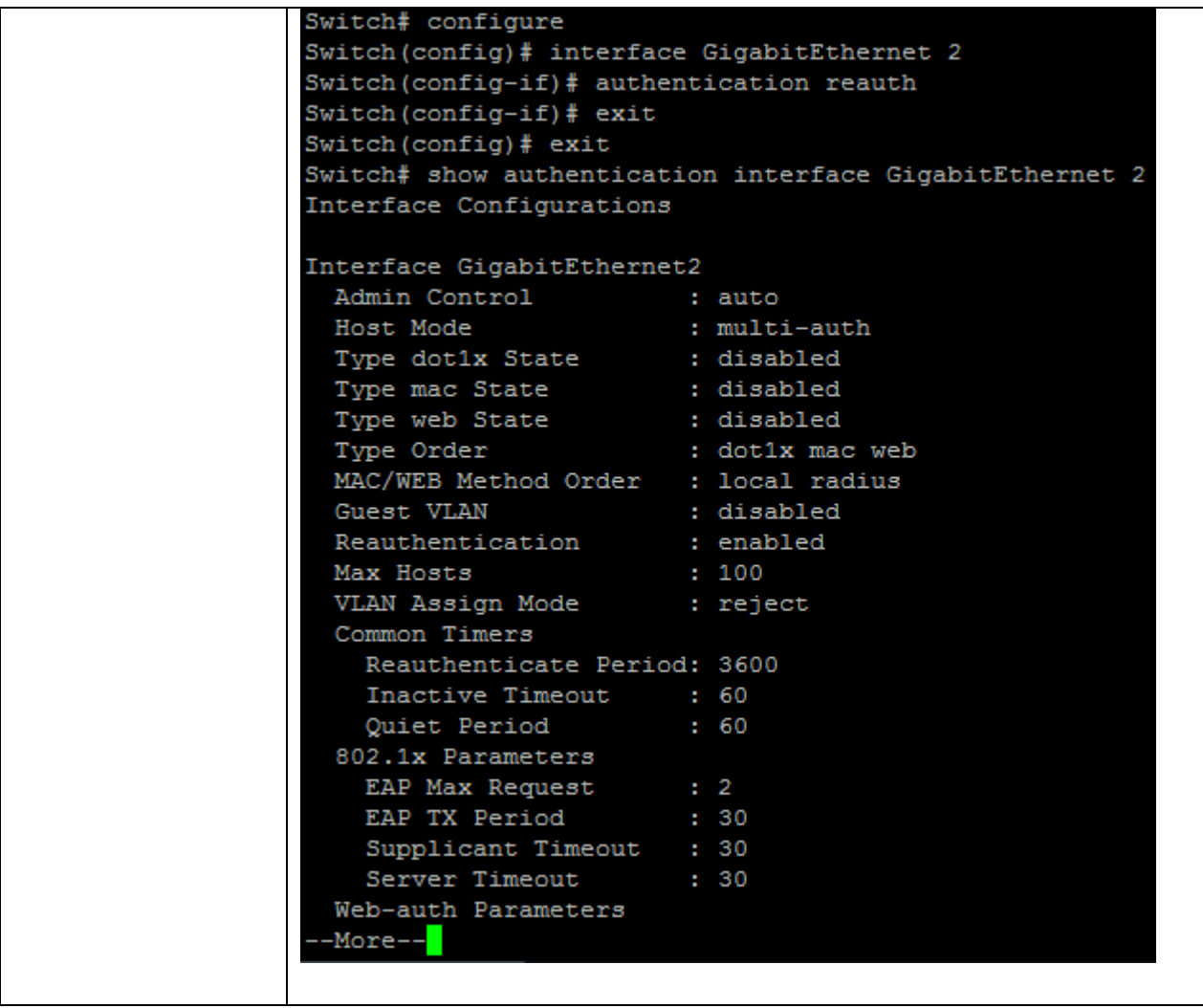

# **4.15 AUTHENTICATION TIMER INACTIVE**

Use **"authentication timer inactive"** command to configure the port inactive timeout value.Sometimes, we may assign a long aging time for a host, but in fact, it is not active. This inactive timeout will detect the host is active or not. If the host is inactive exceed this timeout, it should be removed. Use **"no"** form of this command to restore default value.

### Switch#**configure terminal**

Switch(config)# **interface** {interface-name} Switch(config-if)# **authentication timer inactive** *<60-65535>*

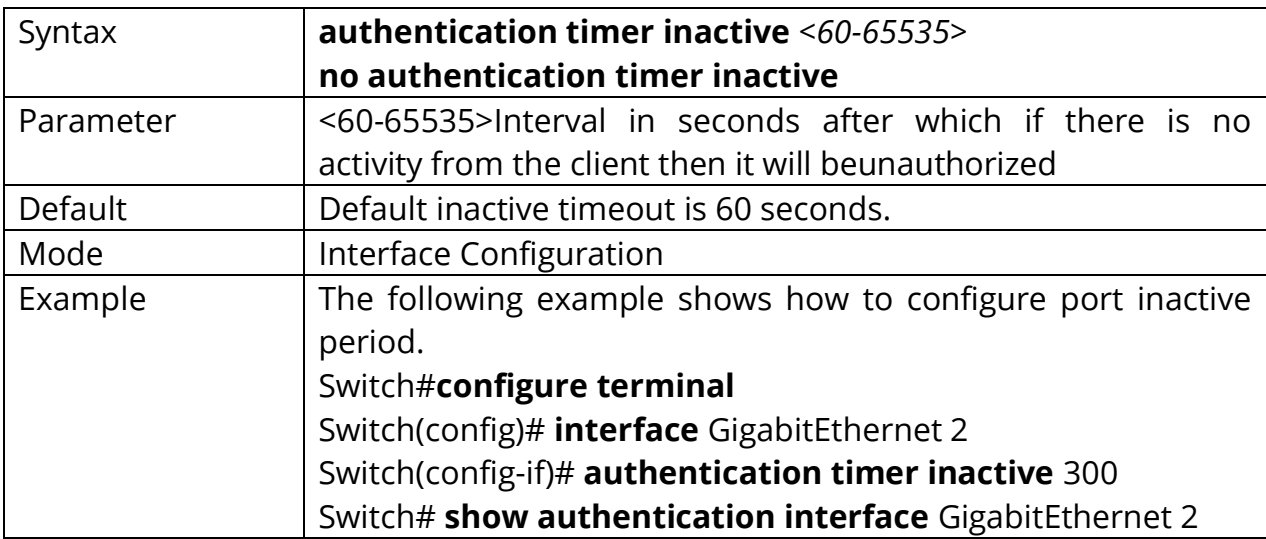

Switch(config-if)# **no authentication timer inactive**

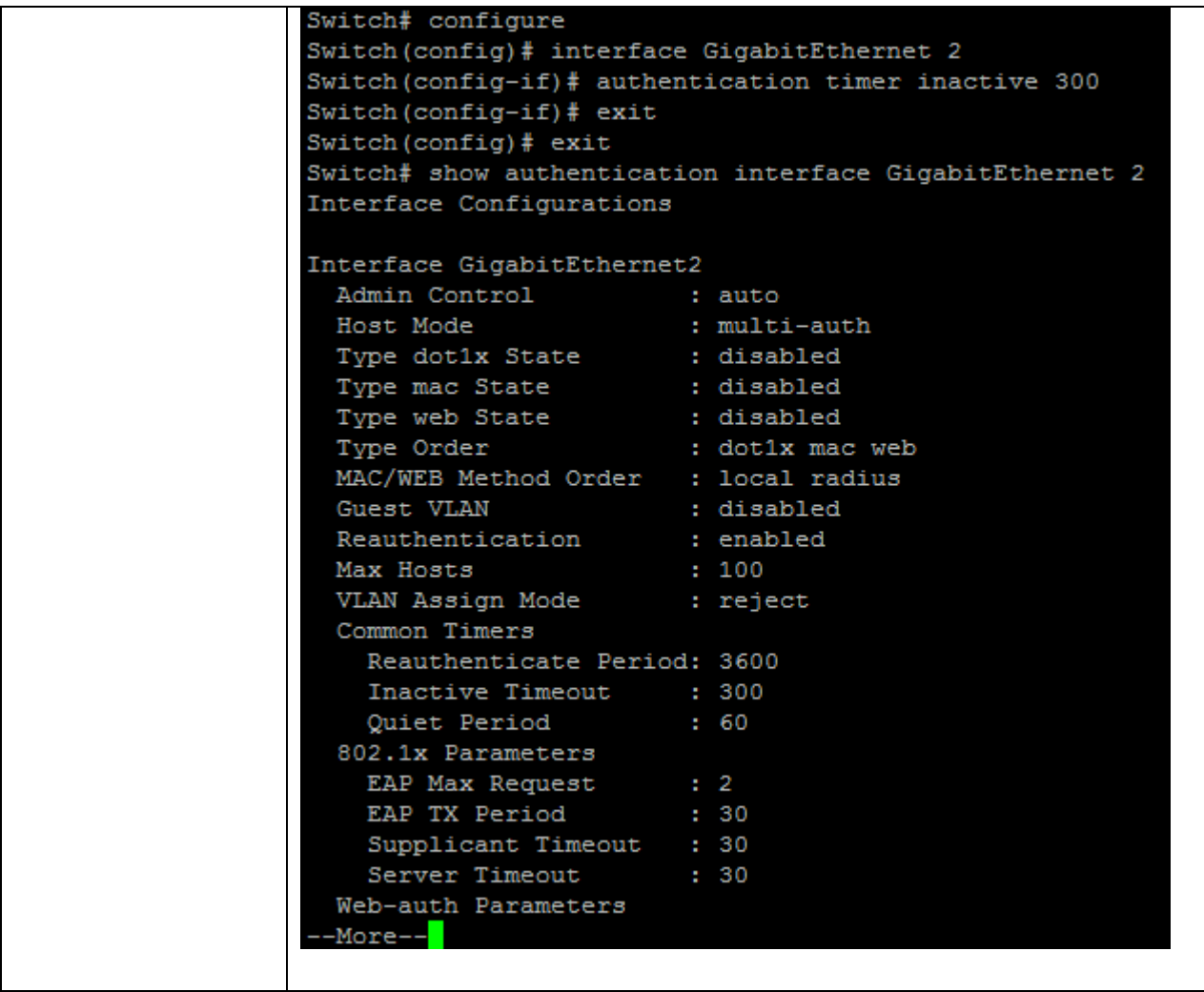

# **4.16 AUTHENTICATION TIMER QUIET**

Use **"authentication timer quiet"** command to configure the port quiet period value. After authenticating fail many times and the port is guest VLAN disabled, the port/host will enter lock state until quiet period expired. In lock state, the port/host is not allowed to do authenticating. Use **"no"** form of this command to restore default value.

### Switch#**configure terminal**

Switch(config)# **interface** {interface-name} Switch(config-if)# **authentication timer quiet** *<0-65535>*

Switch(config-if)# **no authentication timer quiet**

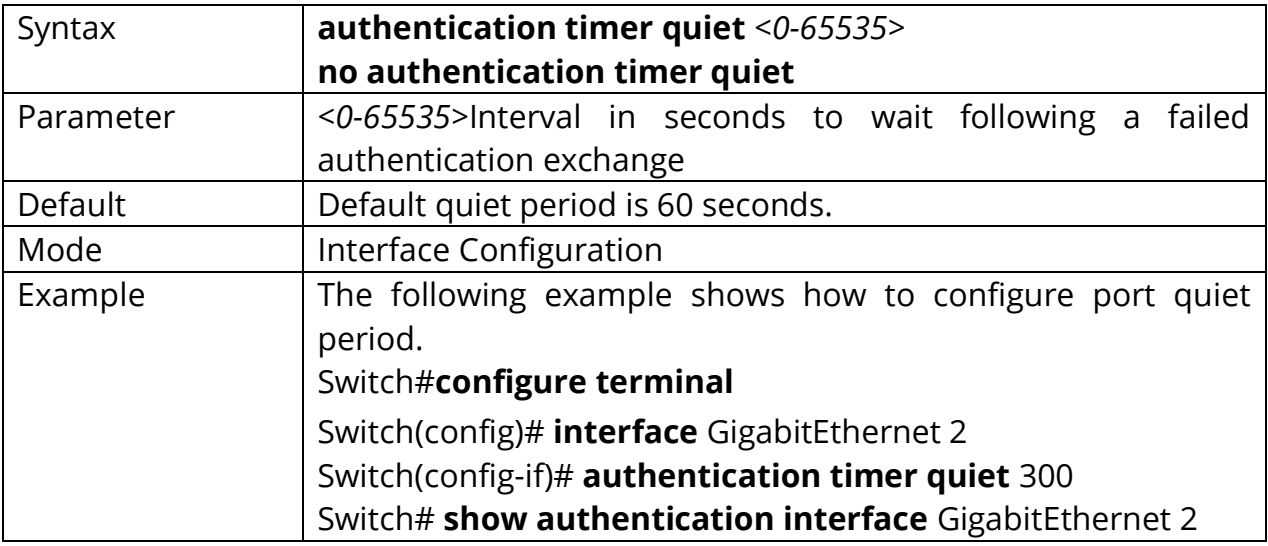

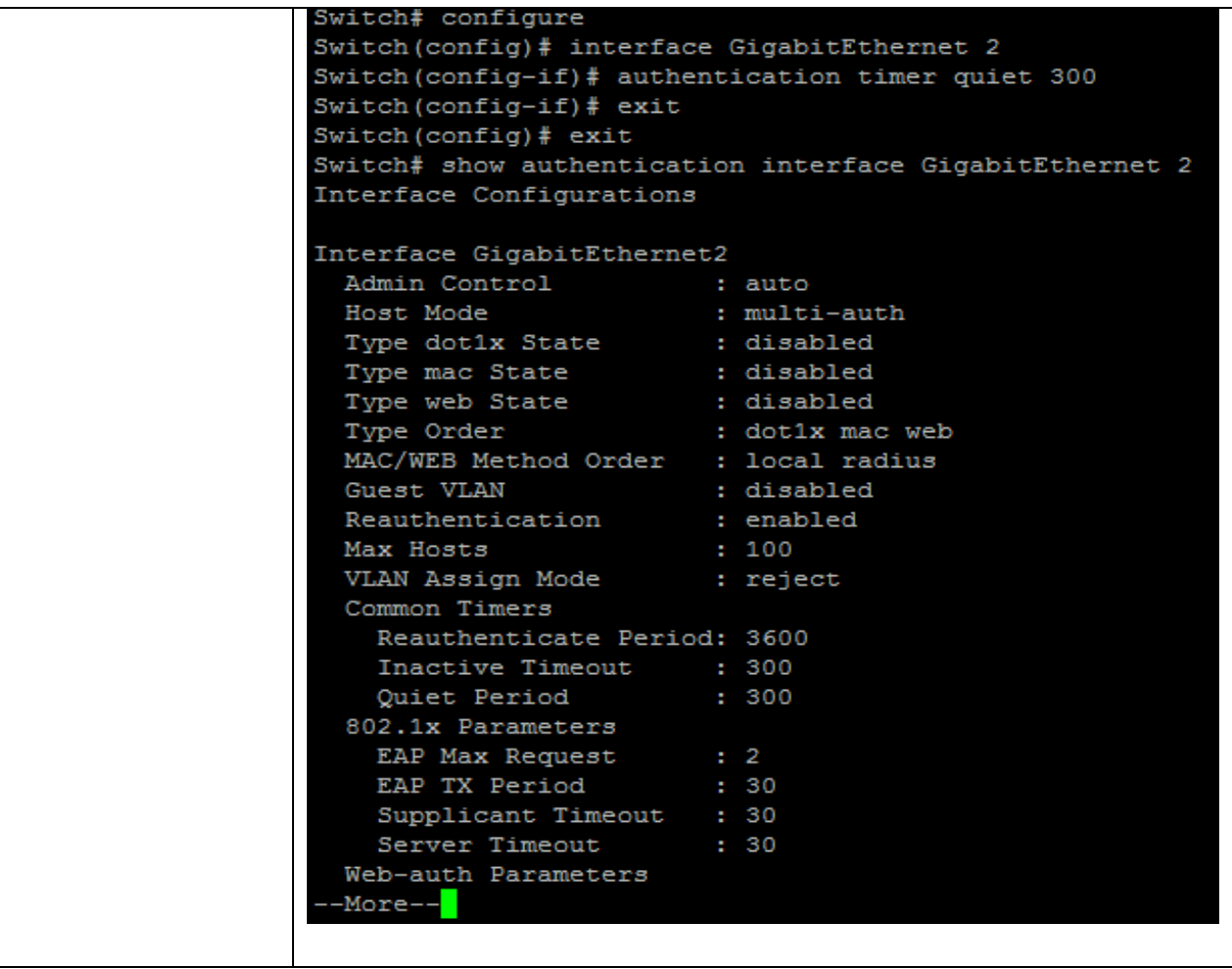

## **4.17 AUTHENTICATION TIMER REAUTH**

Use **"authentication timer reauth"** command to configure the port reauthentication period value with unit second if the reauthentication time is not assigned by local database or remote authentication server. On the other hand, if the reauthentication time is assigned by local database or remote server, this configured reauthentication time will be ignored. Use **"no"** form of this command to restore default value.

### Switch#**configure terminal**

Switch(config)# **interface** {interface-name} Switch(config-if)# **authentication timer reauth***<300-4294967294>*

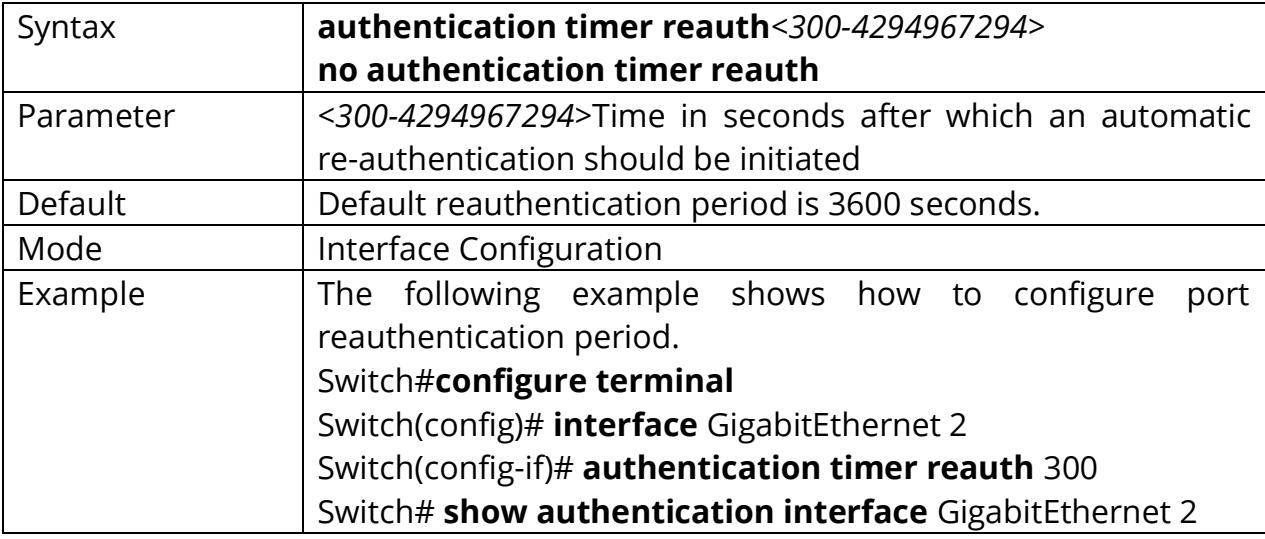

Switch(config-if)# **no authentication timer reauth**

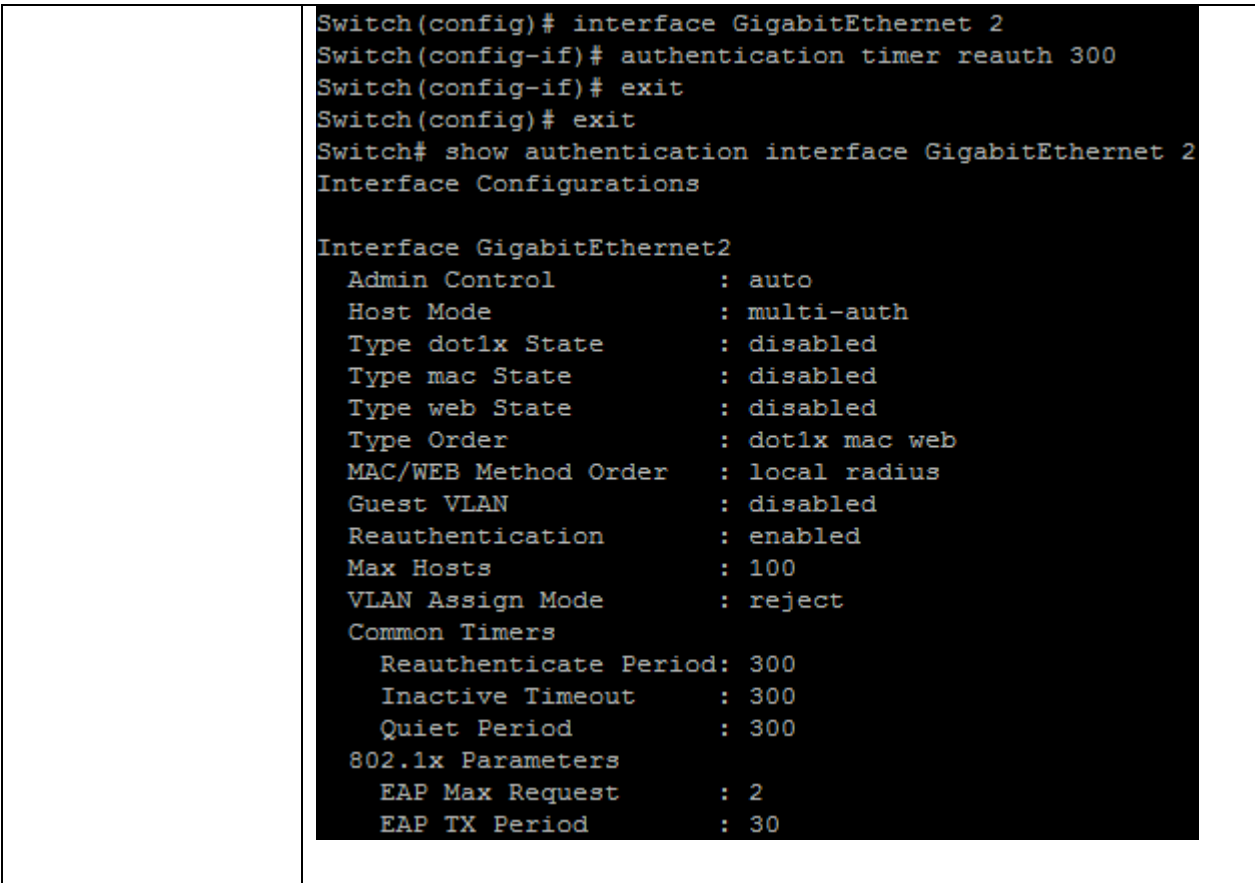

# **4.18 AUTHENTICATION WEB LOCAL**

Use **"authentication web local"** command to add local account in database. This local account database is used when web authentication method is configured as **"local"**. The web authentication module will find account in this local database and authenticated it. Use the **"no"** form of this command to delete local account from database.

### Switch#**configure terminal**

Switch(config)# **authentication web local username USERNAME password (encryptedCRYPT-PASSWORD | PASSWORD) [vlan** *<1-4094>***] [reauth-period**  *<300-4294967294>***] [inactive-timeout** *<60-65535>***]**

## Switch(config)# **no authentication web local username USERNAME**

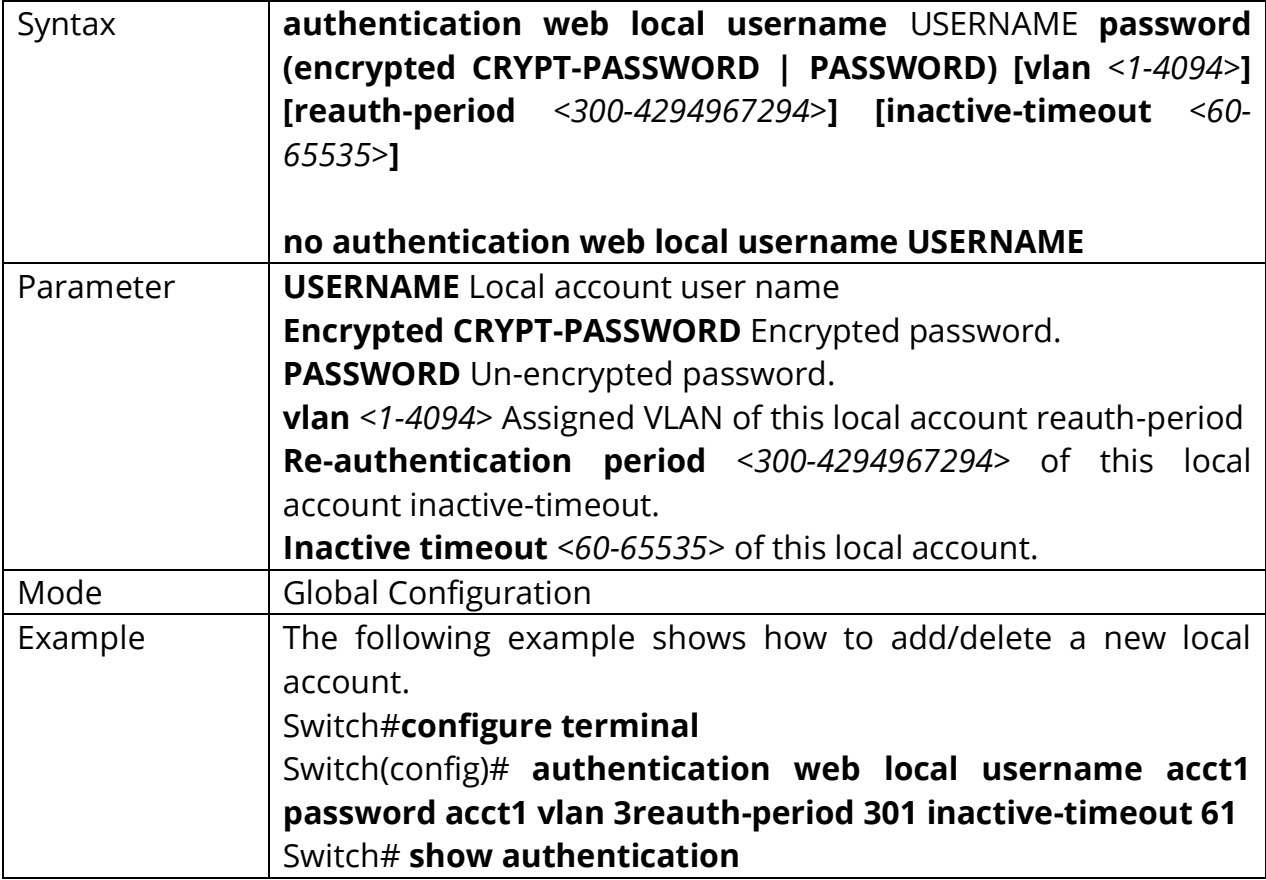

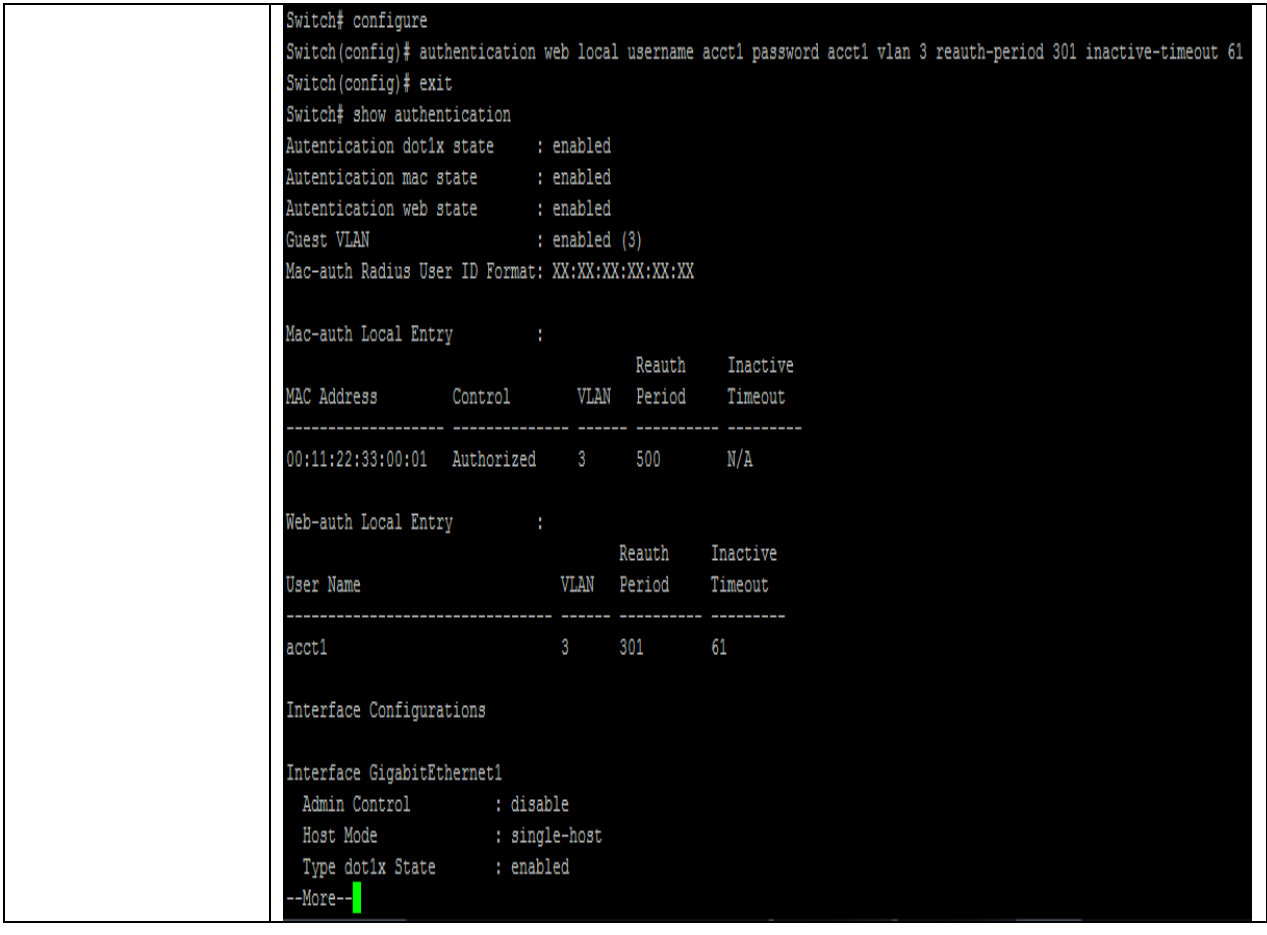

# **4.19 AUTHENTICATION WEB MAX-LOGIN-ATTEMPTS**

Use **"authentication web max-login-attempts"** command to configure the port WEB authentication max login attempt number. After login fail number exceed, the host will enter Lock state and is not able to authenticate until quiet period exceed. Use **"no"** form of this command to restore default value.

Switch#**configure terminal** Switch(config)# **interface** {interface-id} Switch(config-if)# **authentication web max-login-attempts (infinite|***<3-10>***)**

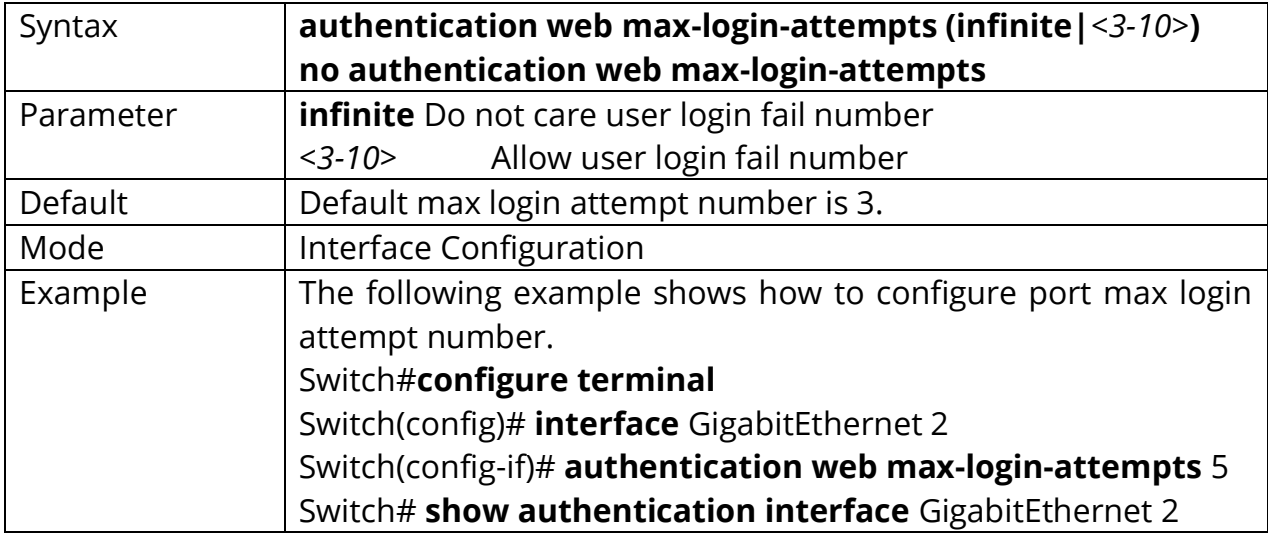

Switch(config-if)# **no authentication web max-login-attempts**

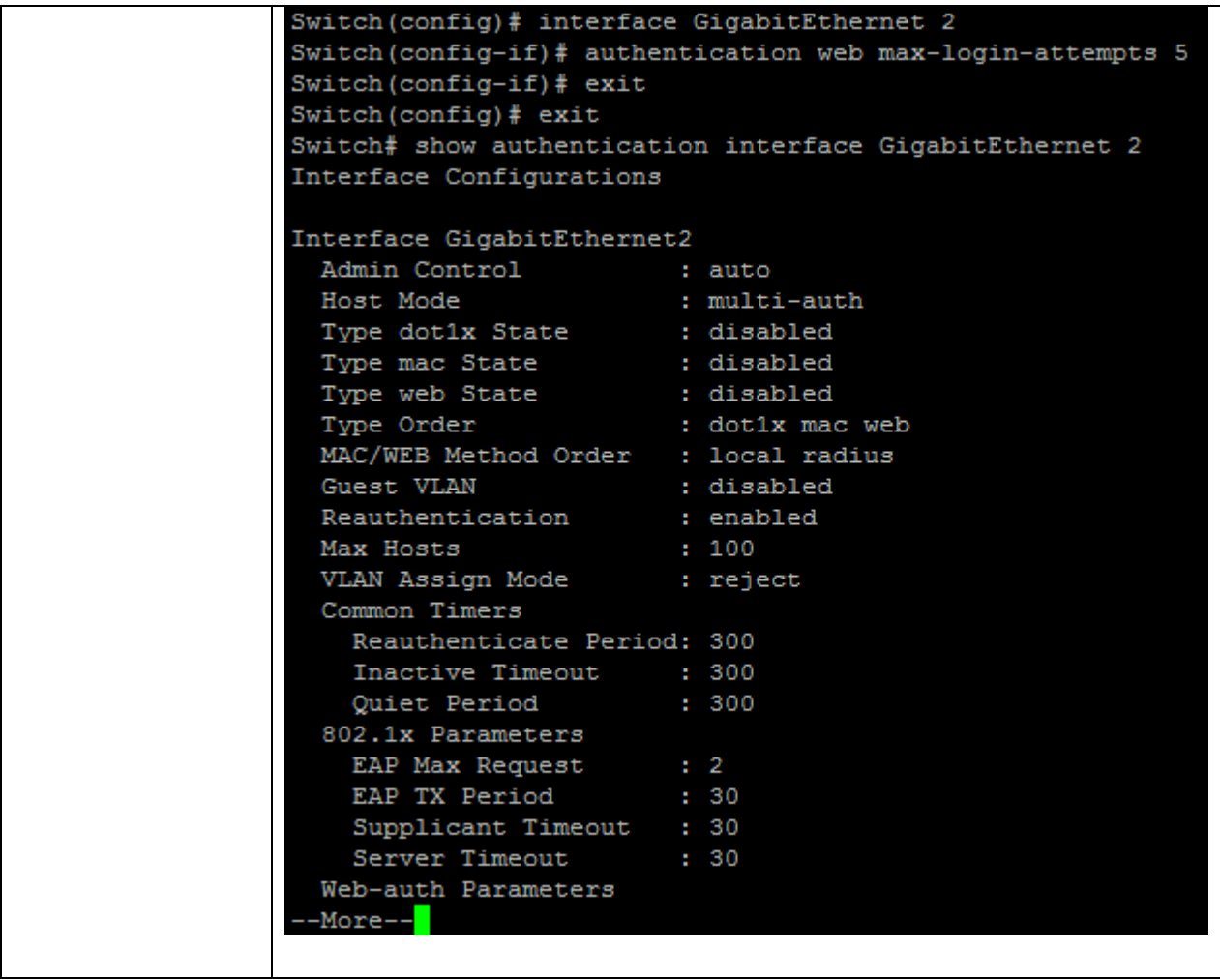

# **4.20 CLEAR AUTHENTICATION SESSIONS**

Use **"clear authentication sessions"** command to delete existing authentication sessions. If no parameter is specified, all sessions will be deleted.After authentication session is deleted, host need to do authentication procedure again.

Switch# **clear authentication sessions** Switch# **clear authentication sessions interfaces** *{IF\_PORTS}* Switch# **clear authentication sessions mac** *{mac-addr}* Switch# **clear authentication sessions session-id** *{WORD}* Switch# **clear authentication sessions type (dot1x|mac|web)**

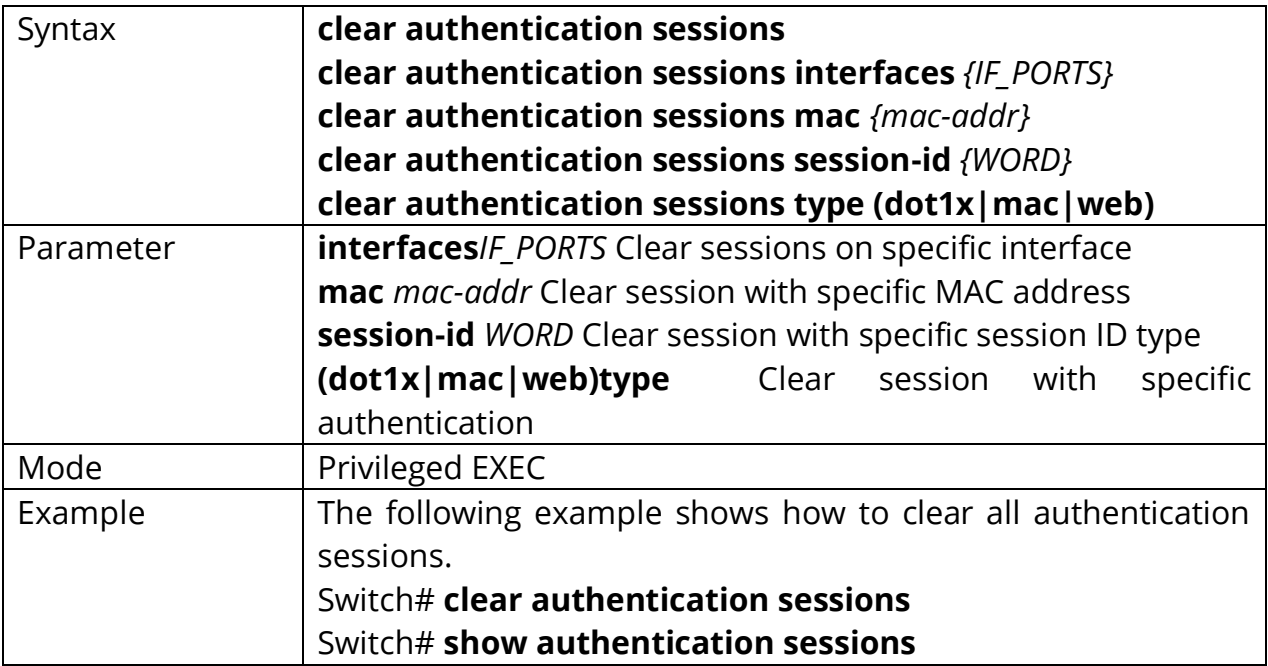

## **4.21 DOT1X**

Use **"dot1x"** command to enable the global setting of 802.1x. The **"authentication dot1x"** command has the same effect as this one. This command is a backward compatible command. Use the **"no"** form of this command to disable 802.1 x authentications.

Switch#**configure terminal** Switch(config)# **dot1x**

#### Switch(config)# **no dot1x**

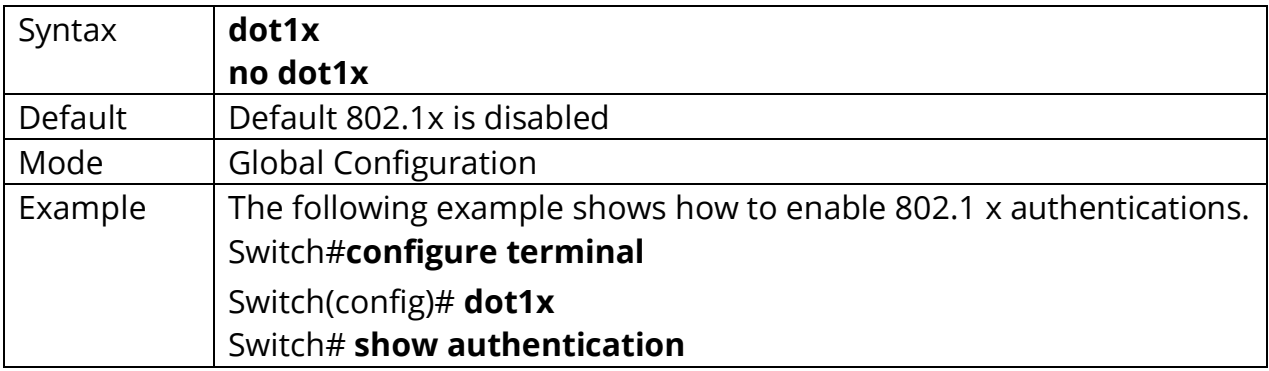

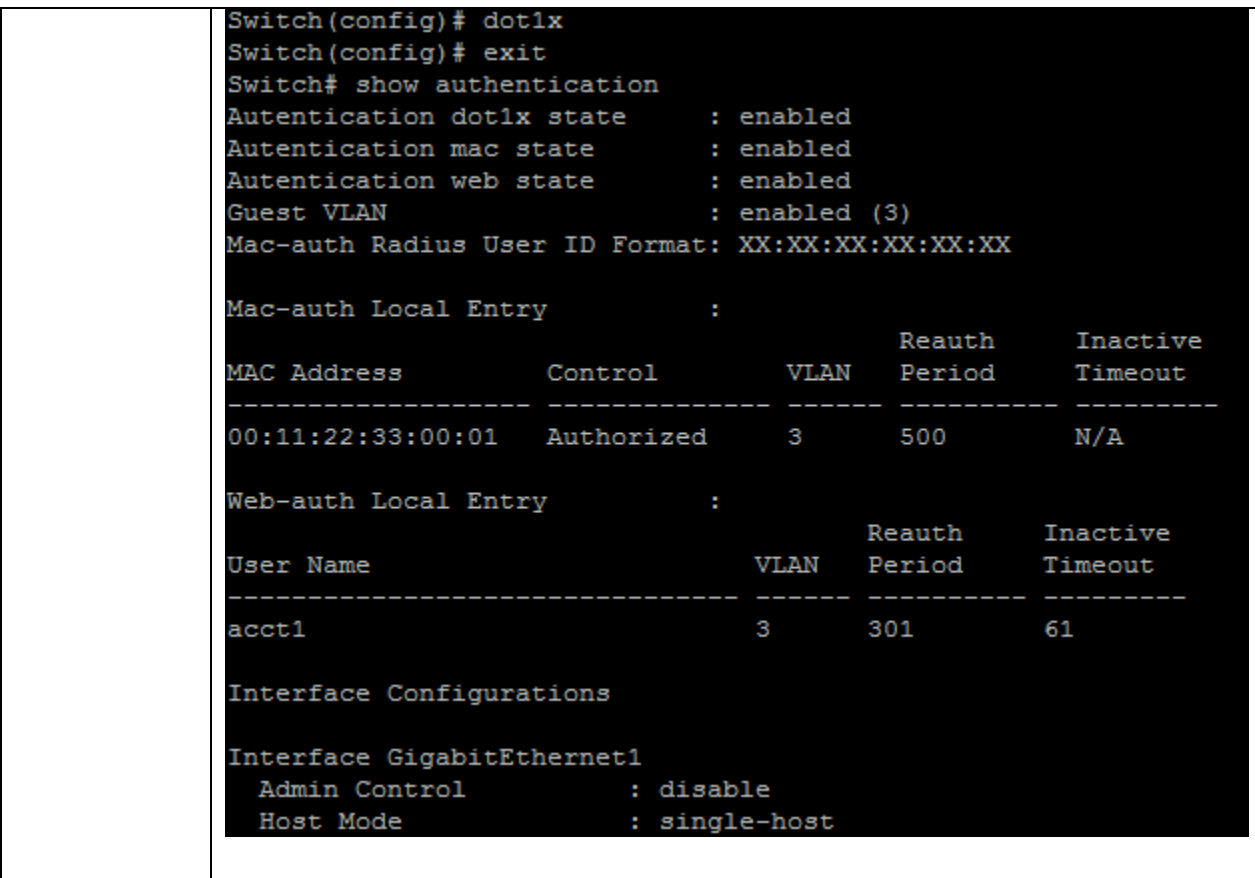

## **4.22 DOT1X GUEST-VLAN**

Use **"dot1x guest-vlan"** command to enable the global setting of guest VLAN and specify guest VLAN ID. Use the **"no"** form of this command to disable guest VLAN.

Switch#**configure terminal** Switch(config)# **dot1x guest-vlan** *<1-4094>*

## Switch(config)# **no dot1x guest-vlan**

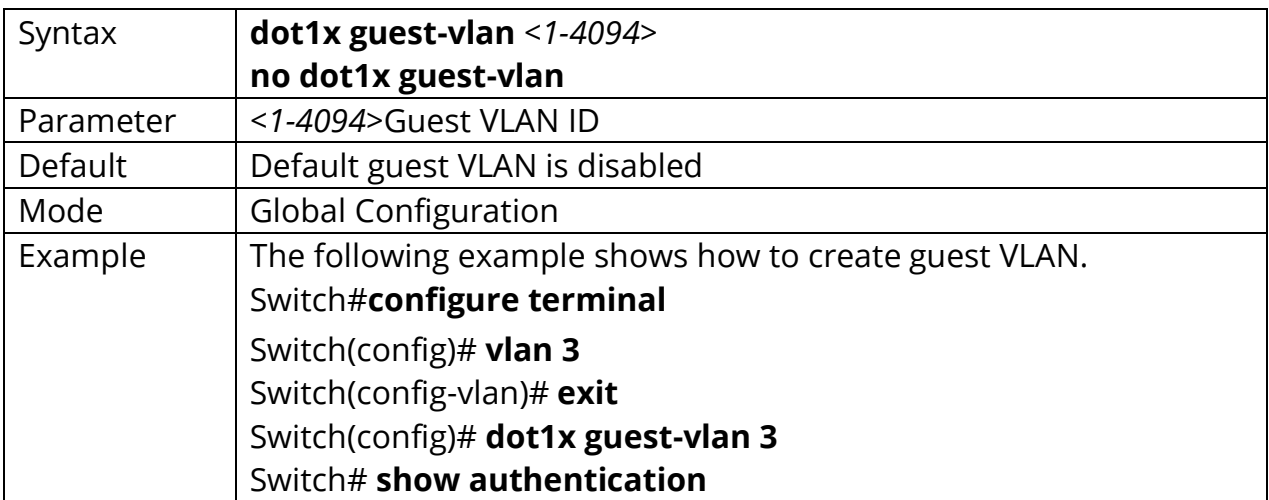

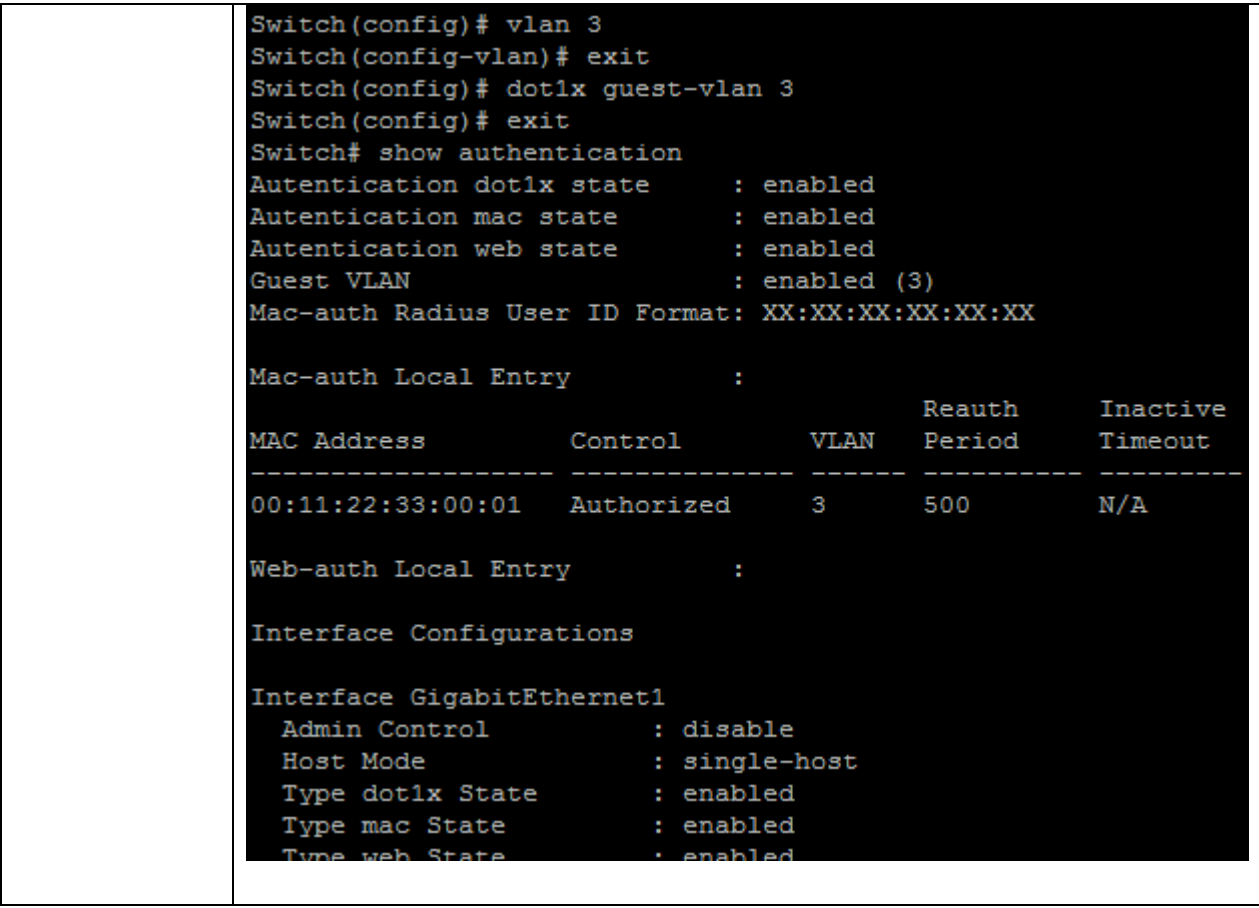

## **4.23 DOT1X MAX-REQ**

Use **"dot1x max-req"** command to configure the port 802.1x max EAP request value. The max request is the maximum number of EAP requests that can be sent. If a response is not received after the defined period (supplicant timeout), the authentication process is restarted. Use **"no"** form of this command to restore default value.

Switch#**configure terminal** Switch(config)# **interface** {interface-id} Switch(config-if)# **dot1x max-req***<1-10>*

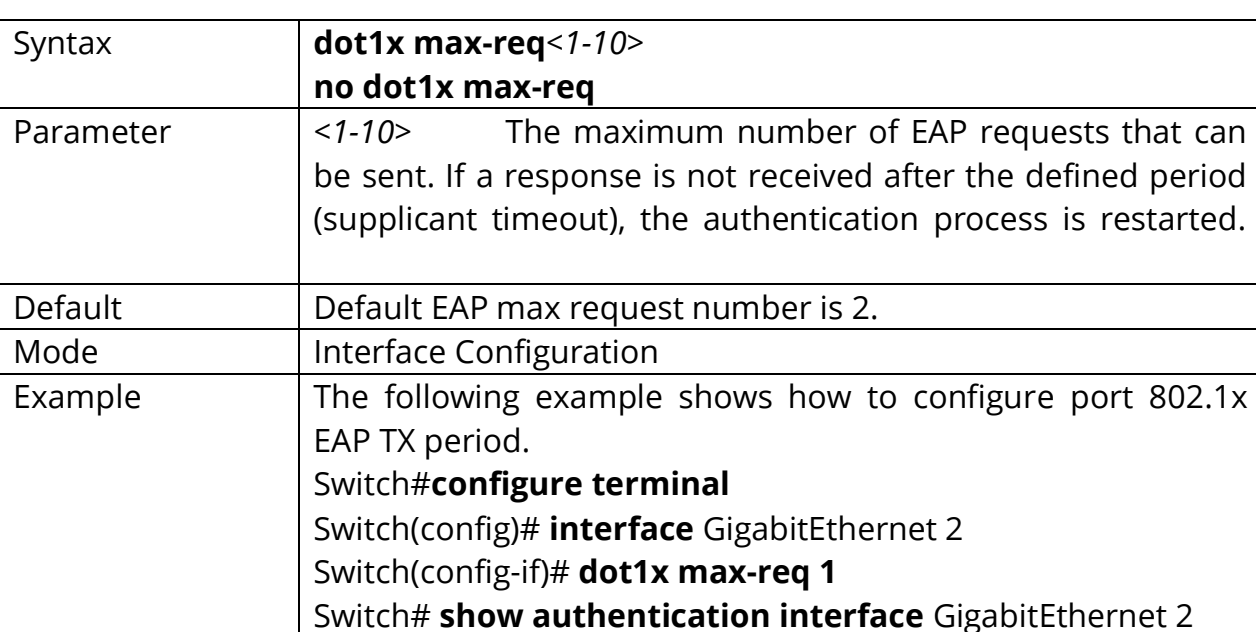

### Switch(config-if)# **no dot1x max-req**

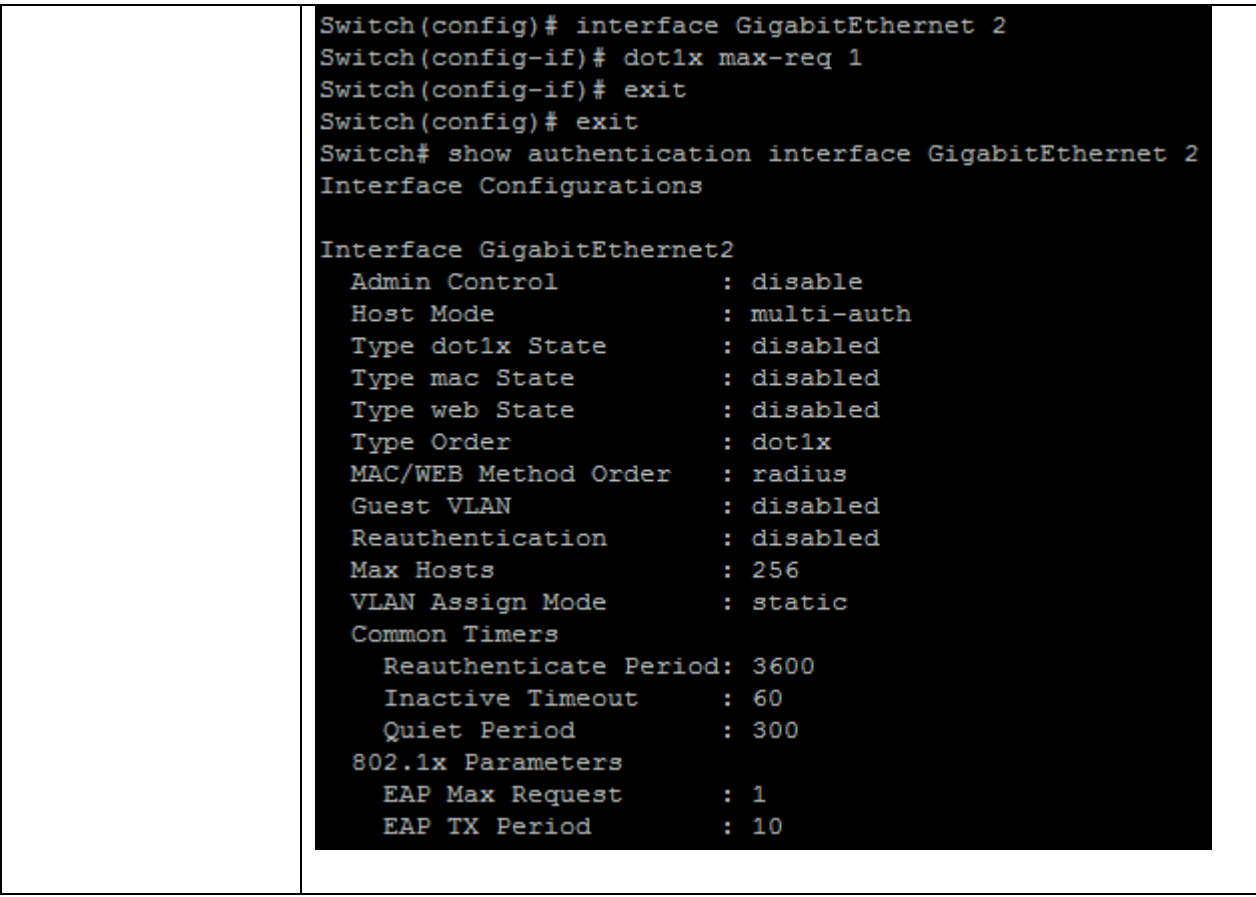

# **4.24 DOT1X PORT-CONTROL**

Use **"dot1x port-control"** command to enable the port authentication control mode. The **"authentication port-control"** command has the same effect. Use the **"no"** form of this command to disable authentication port control.

Switch#**configure terminal** Switch(config)# **interface** {interface-id} Switch(config-if)# **dot1x port-control (auto|force-auth|force-unauth)**

Switch(config-if)# **no dot1x port-control**

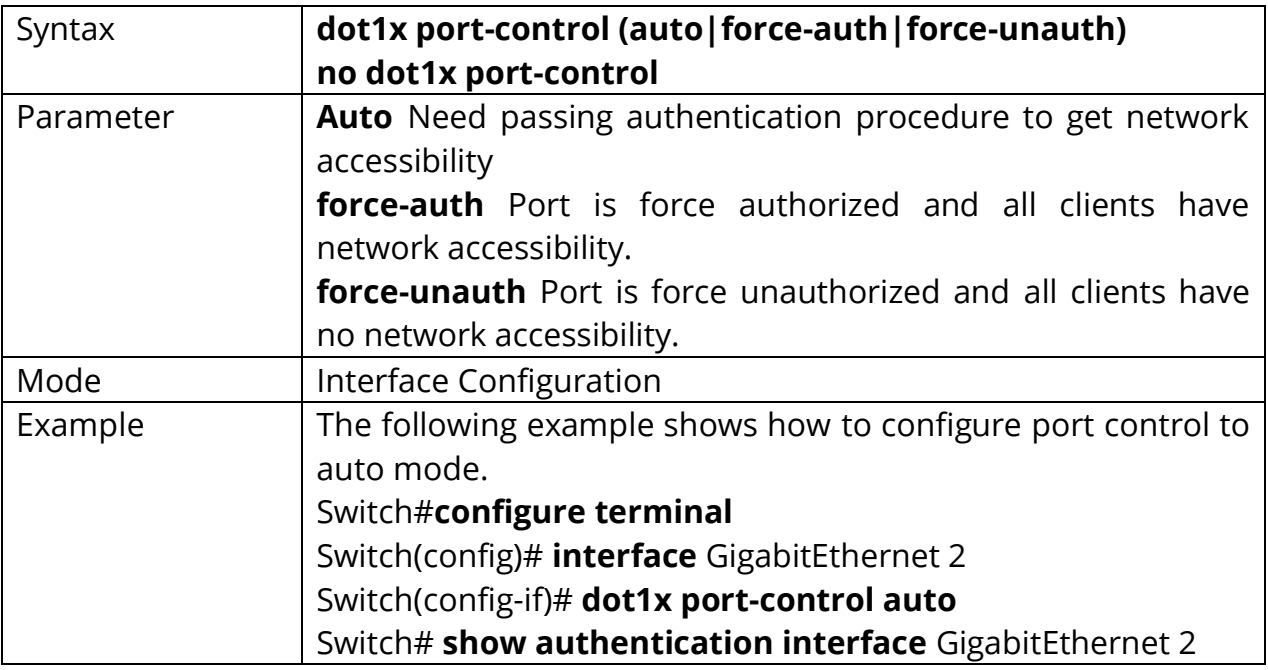

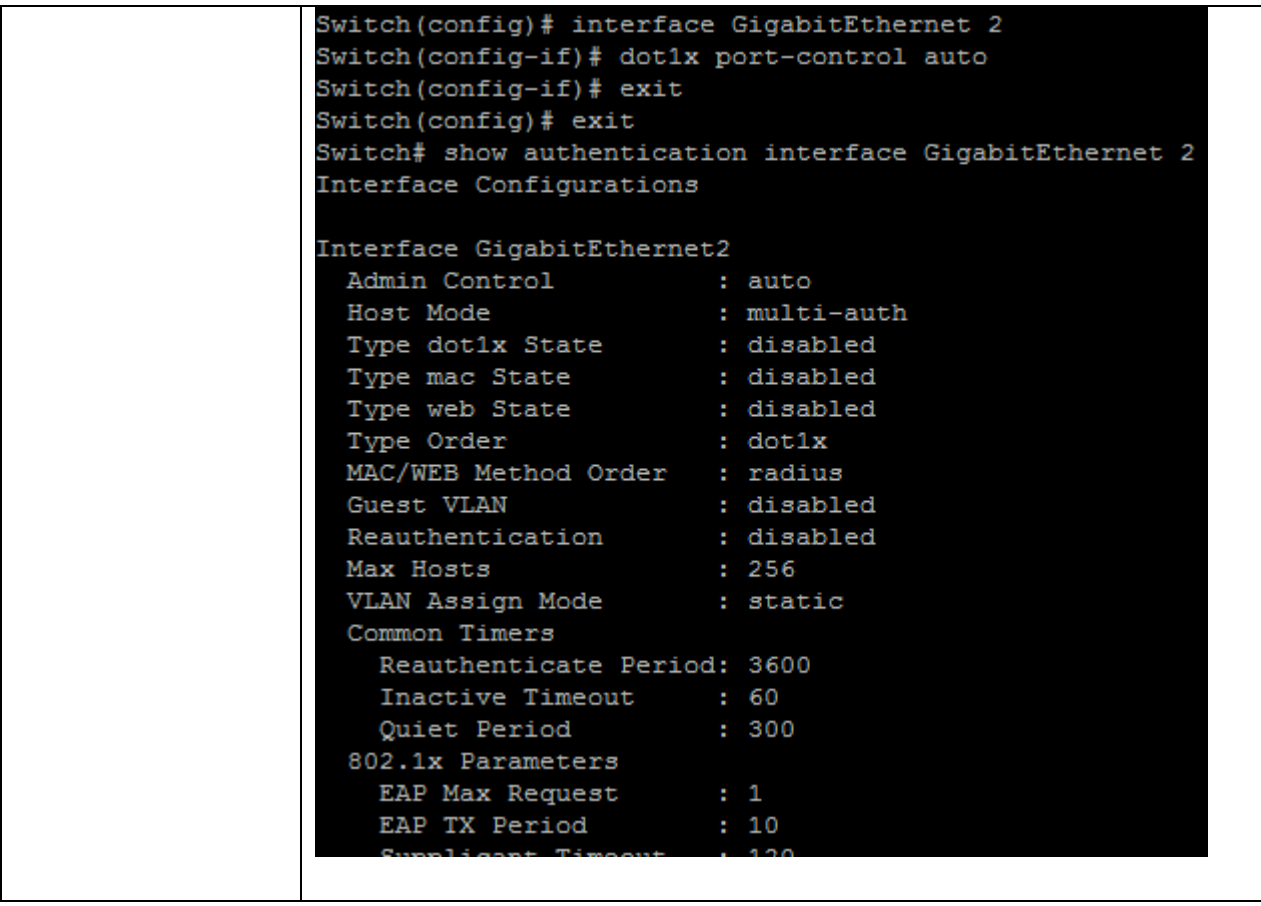

## **4.25 DOT1X REAUTH**

Use **"dot1x reauth"** command to enable the port reauthentication. The **"authentication reauth"** command has the same effect, it is a backward compatible command

Switch#**configure terminal** Switch(config)# **interface** {interface-id} Switch(config-if)# **dot1x reauth**

#### Switch(config-if)# **no dot1x reauth**

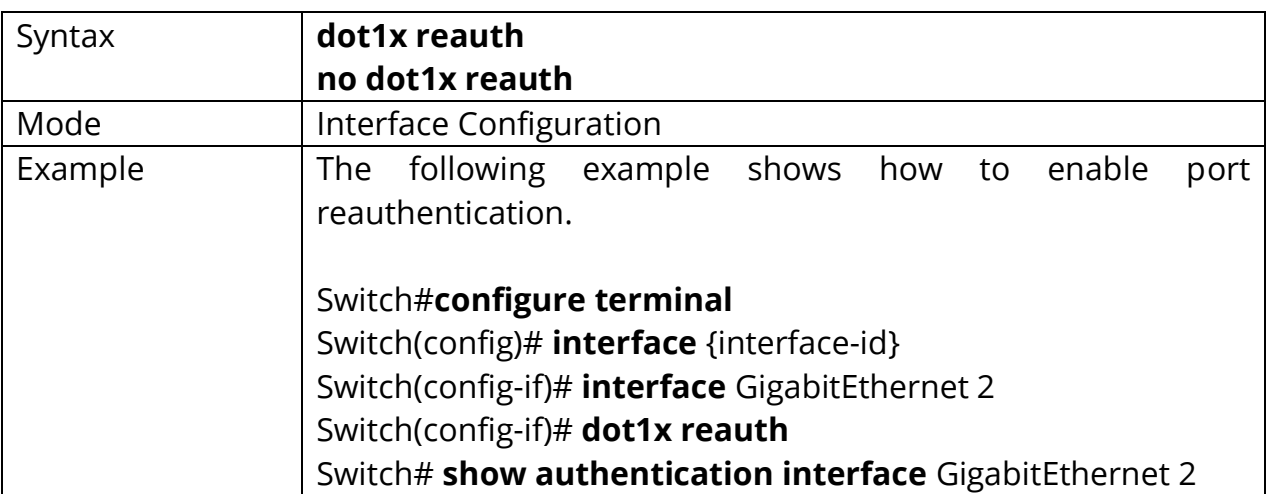

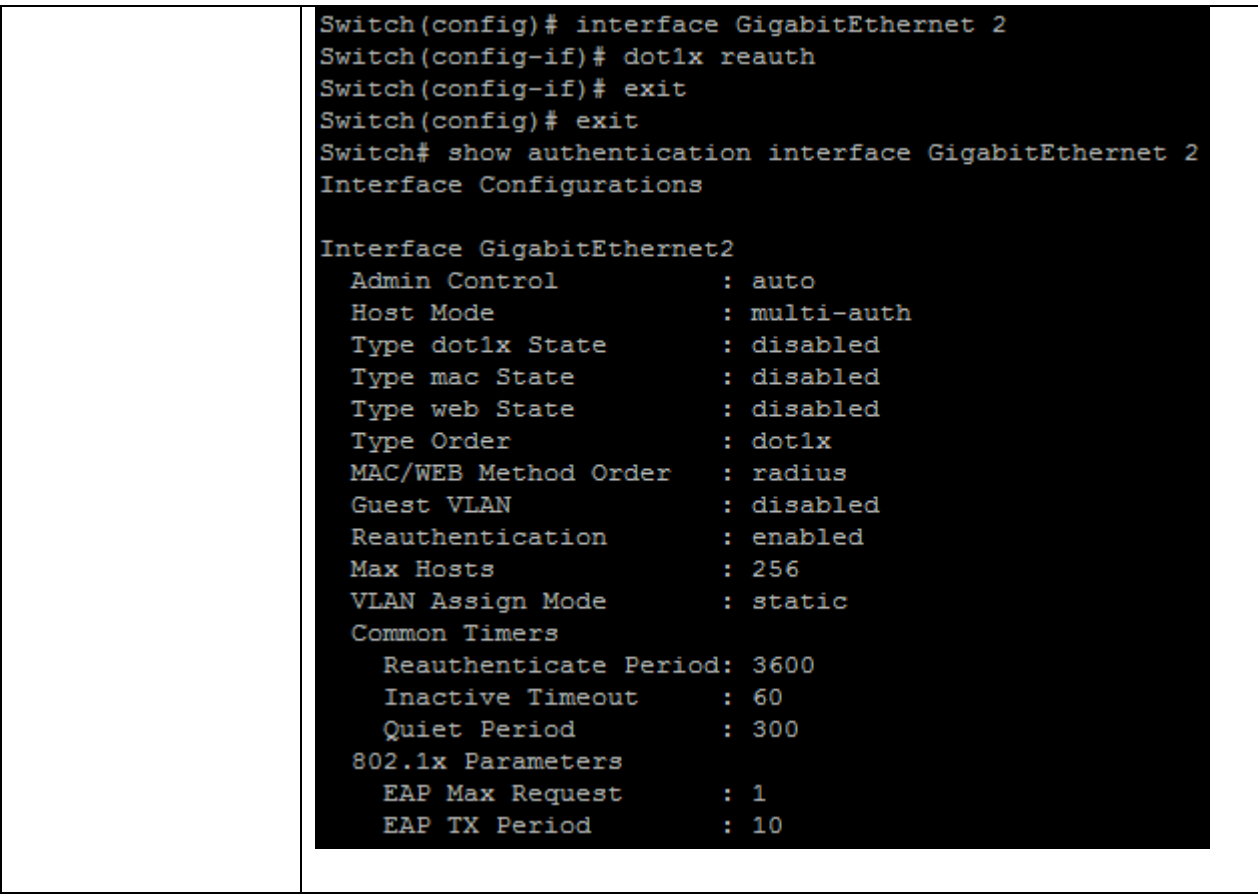

# **4.26 DOT1X TIMEOUT REAUTH-PERIOD**

Use **"dot1x timout reauth"** command to configure the port reauthentication period value with unit second if the reauthentication time is not assigned by local database or remote authentication server. On the other hand, if the reauthentication time is assigned by local database or remote server, this configured reauthentication time will be ignored. The **"authentication timer reauth"** command has the same effect, and it is a backward compatible command. Use **"no"** form of this command to restore default value.

### Switch#**configure terminal**

Switch(config)# **interface** {interface-id} Switch(config-if)# **dot1x timeout reauth-period** *<300-4294967294>* Switch(config-if)# **no dot1x timeout reauth-period**

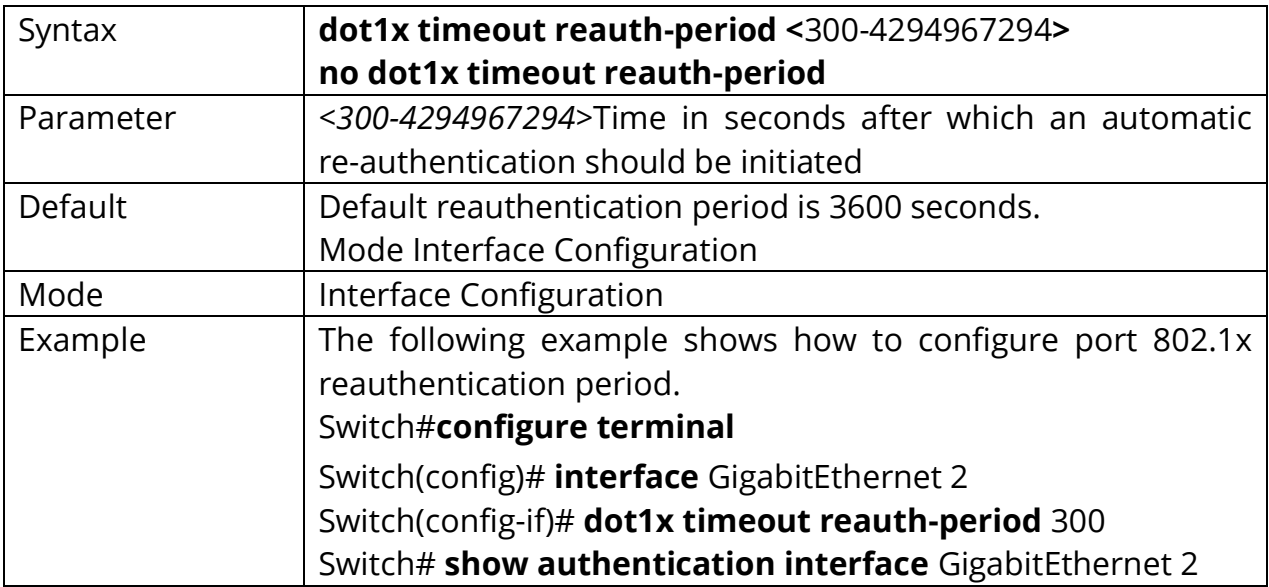

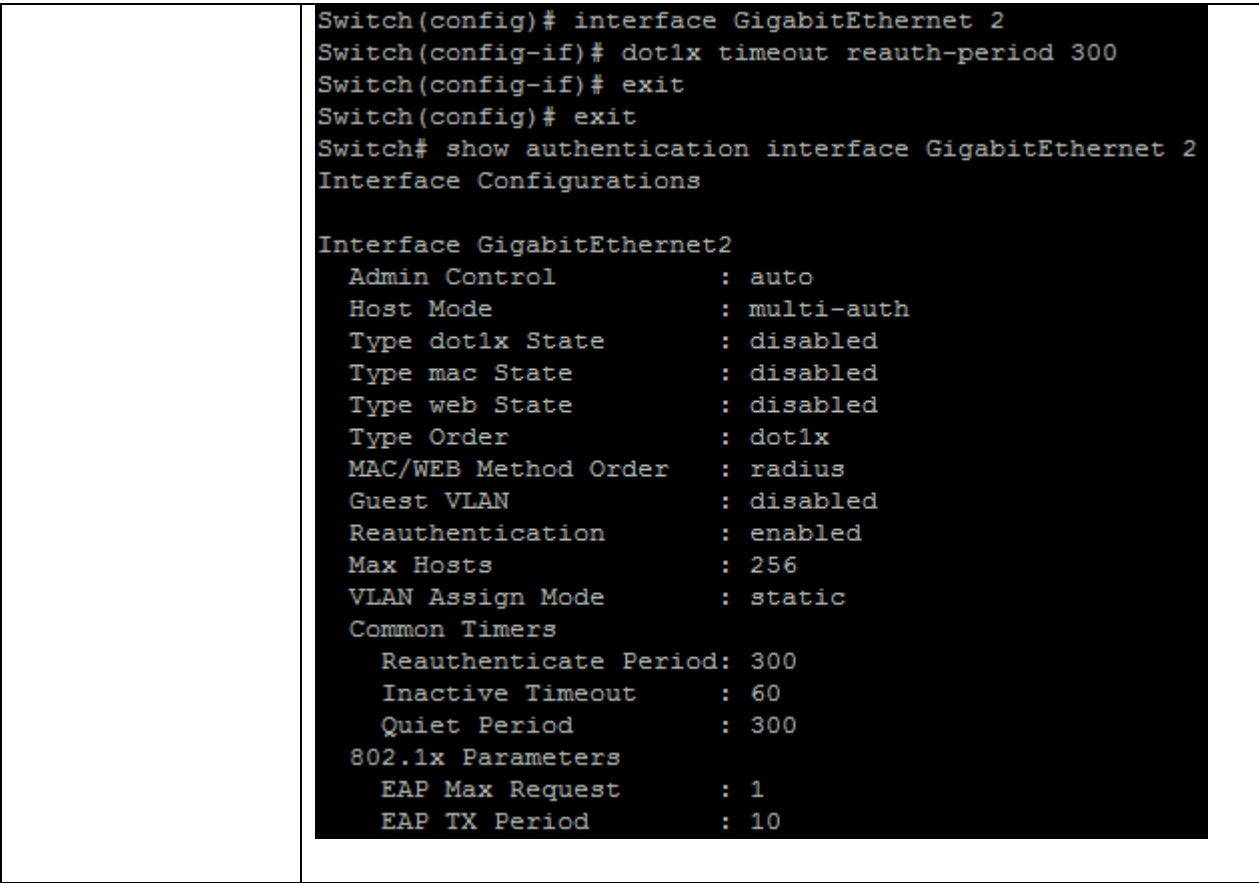

# **4.27 DOT1X TIMEOUT QUIET-PERIOD**

Use **"dot1x timeout quiet-period"** command to configure the port quiet period value. The **"authentication timer quiet"** command has the same effect, and it is backward compatible command. After authenticating fail many times and the port is guest VLAN disabled, the port/host will enter lock state until quiet period expired. In lock state, the port/host is not allowed to do authenticating. Use **"no"** form of this command to restore default value.

#### Switch#**configure terminal**

Switch(config)# **interface** {interface-id} Switch(config-if)# **dot1x timeout quiet-period** *<0-65535>*

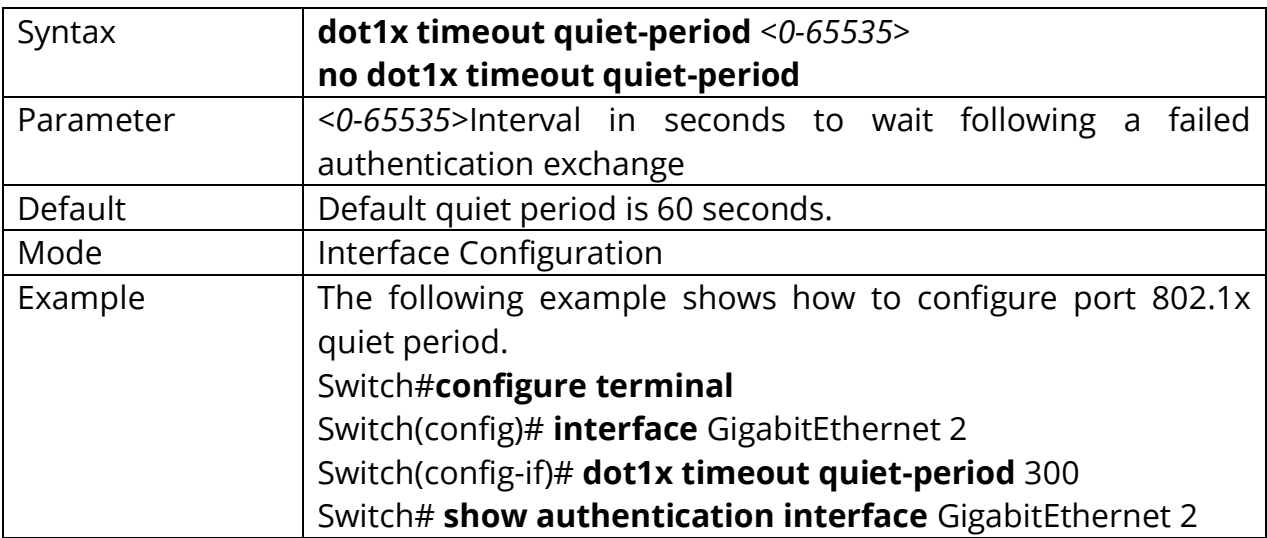

#### Switch(config-if)# **no dot1x timeout quiet-period**

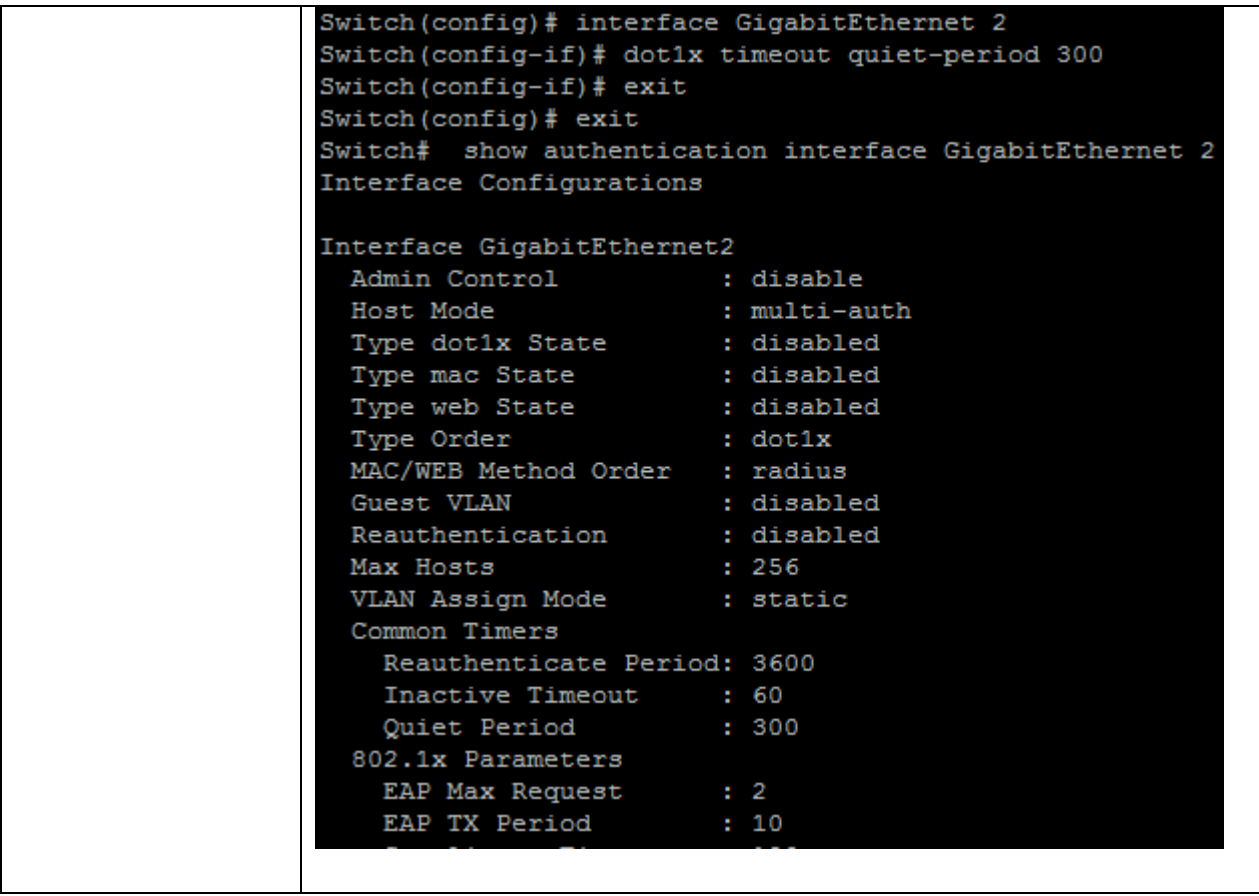

### **4.28 DOT1X TIMEOUT SERVER-TIMEOUT**

Use **"dot1x timeout server-timeout"** command to configure the port 802.1x server timeout value. The server timeout is the number of seconds that lapses before the device resends a request to the authentication server.

Switch#**configure terminal** Switch(config)# **interface** {interface-id} Switch(config-if)# **dot1x timeout server-timeout** *<1-65535>*

# Switch(config-if)# **no dot1x timeout server-timeout**

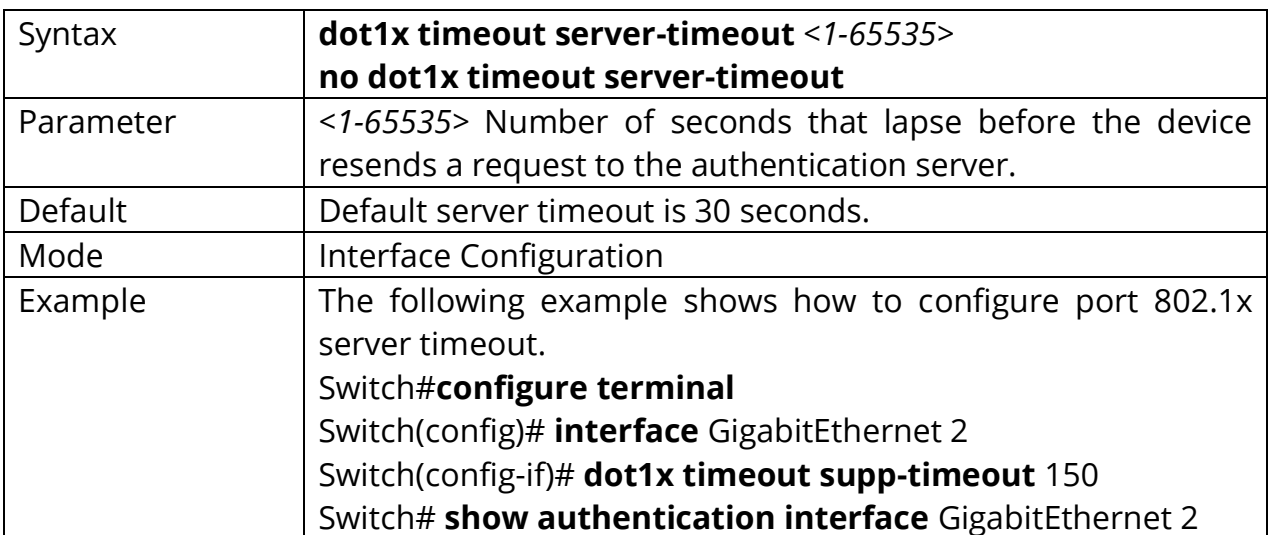

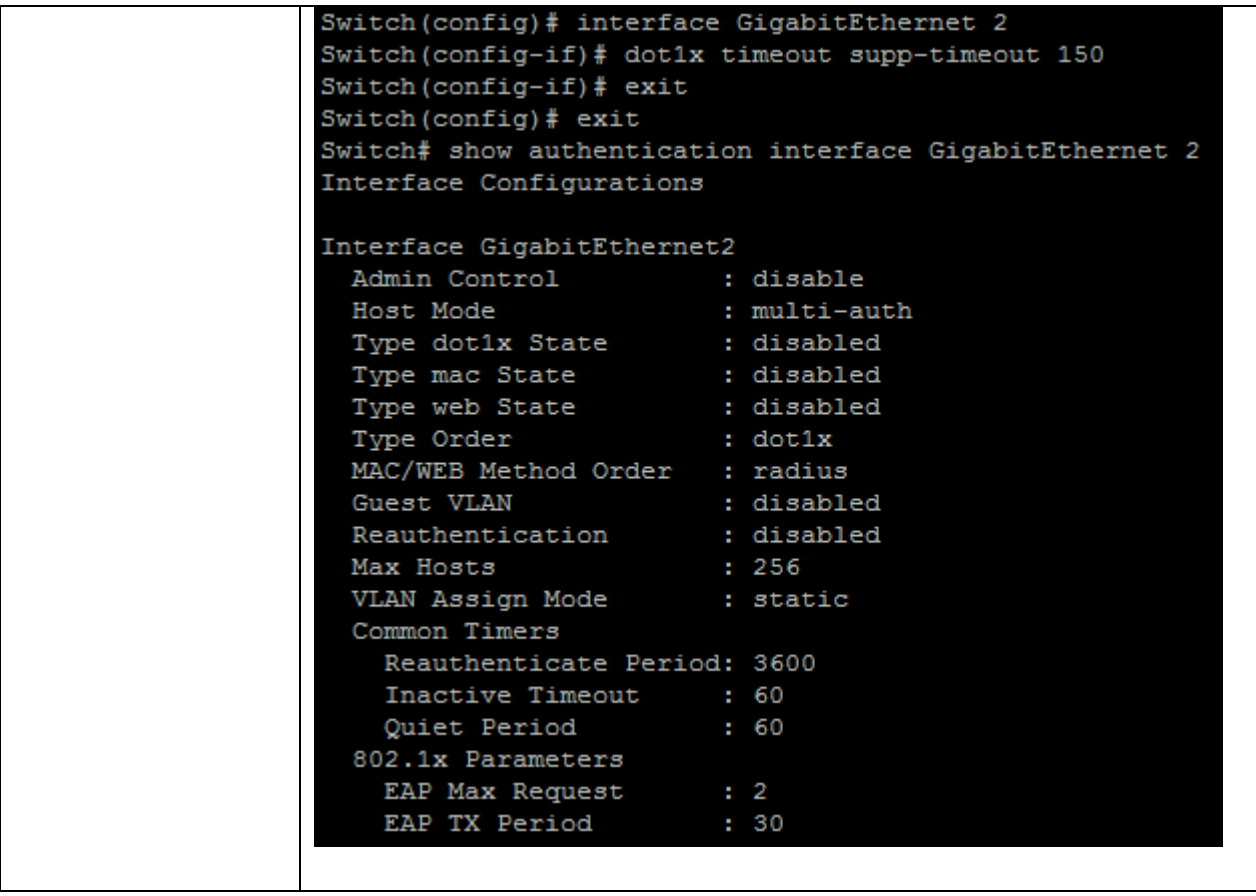

## **4.29 DOT1X TIMEOUT SUPP-TIMEOUT**

Use "**dot1x timeout supp-timeout"** command to configure the port supplicant timeout value. The supplicant timeout is the number of seconds that lapses before EAP requests are resent to the supplicant. Use **"no"** form of this command to restore default value.

Switch#**configure terminal** Switch(config)# **interface** {interface-id} Switch(config-if)# **dot1x timeout supp-timeout** *<1-65535>*

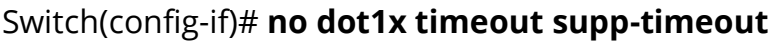

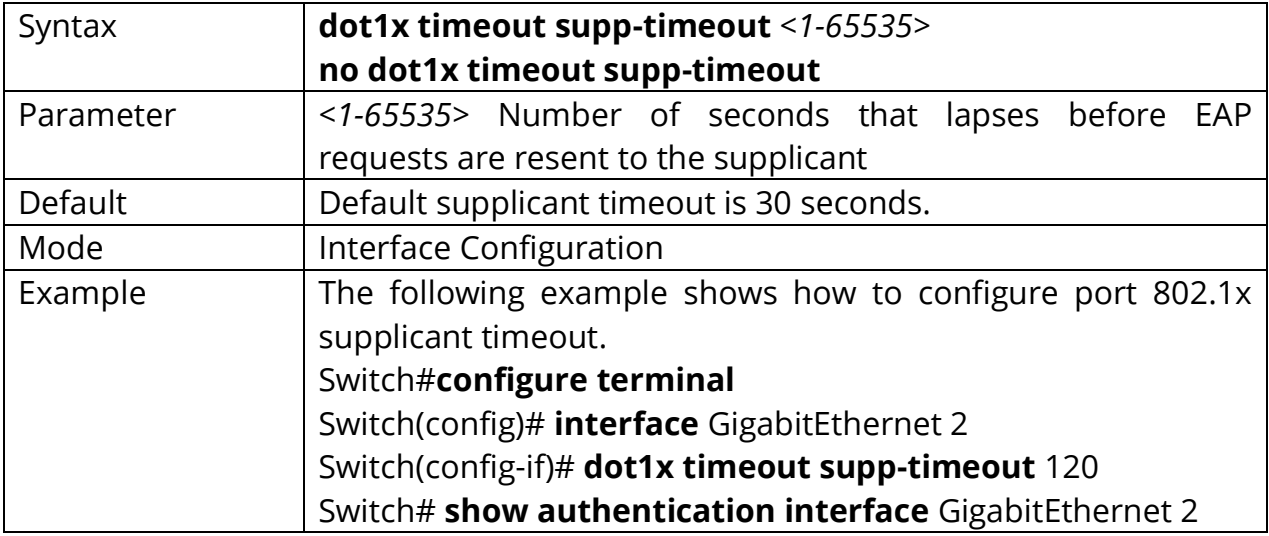

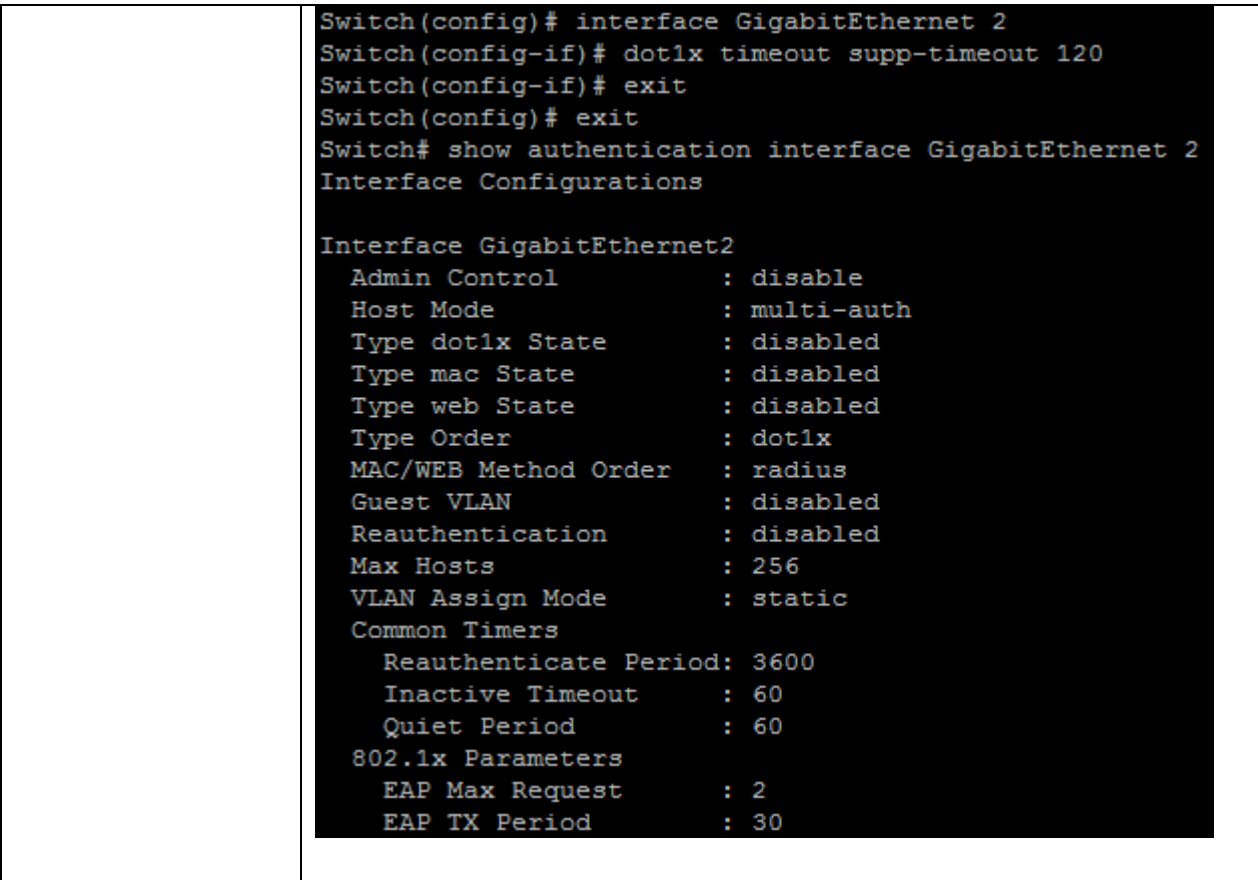
## **4.30 DOT1X TIMEOUT TX-PERIOD**

Use **"dot1x timeout tx-period"** command to configure the port 802.1x EAP TX period value. The TX period is the number of seconds that the device waits for a response to an Extensible Authentication Protocol (EAP) request/identity frame from the supplicant (client) before resending the request. Use **"no"** form of this command to restore default value.

Switch#**configure terminal** Switch(config)# **interface** {interface-id} Switch(config-if)# **dot1x timeout tx-period** *<1-65535>*

#### Switch(config-if)# **no dot1x timeout tx-period**

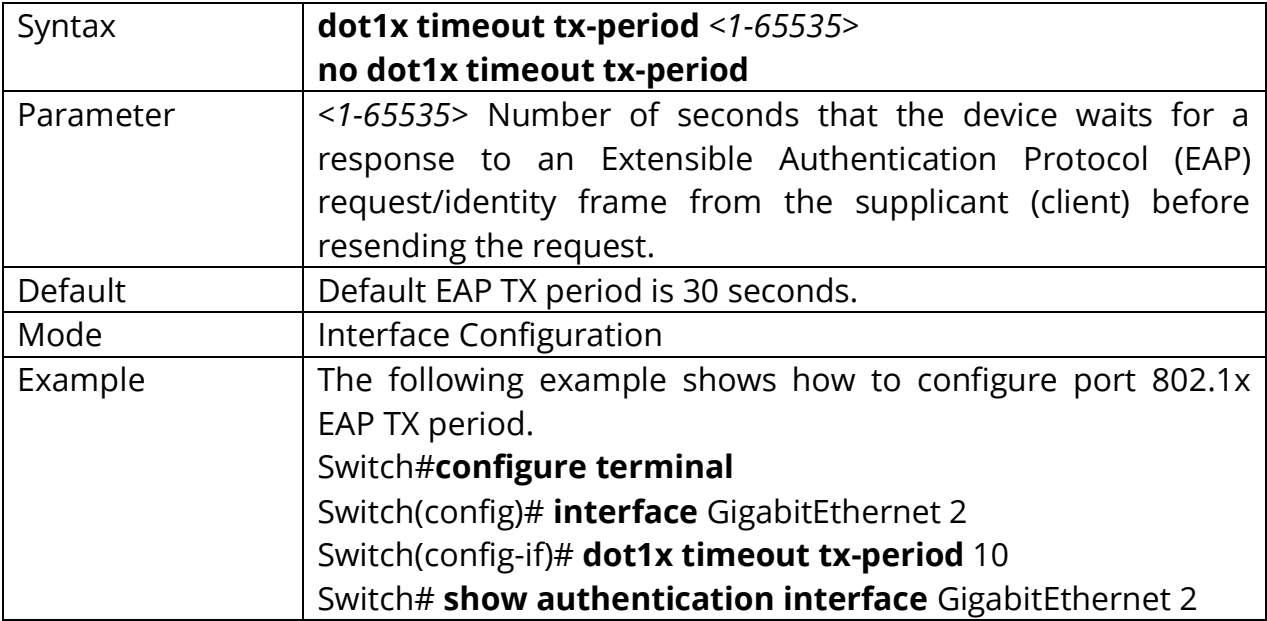

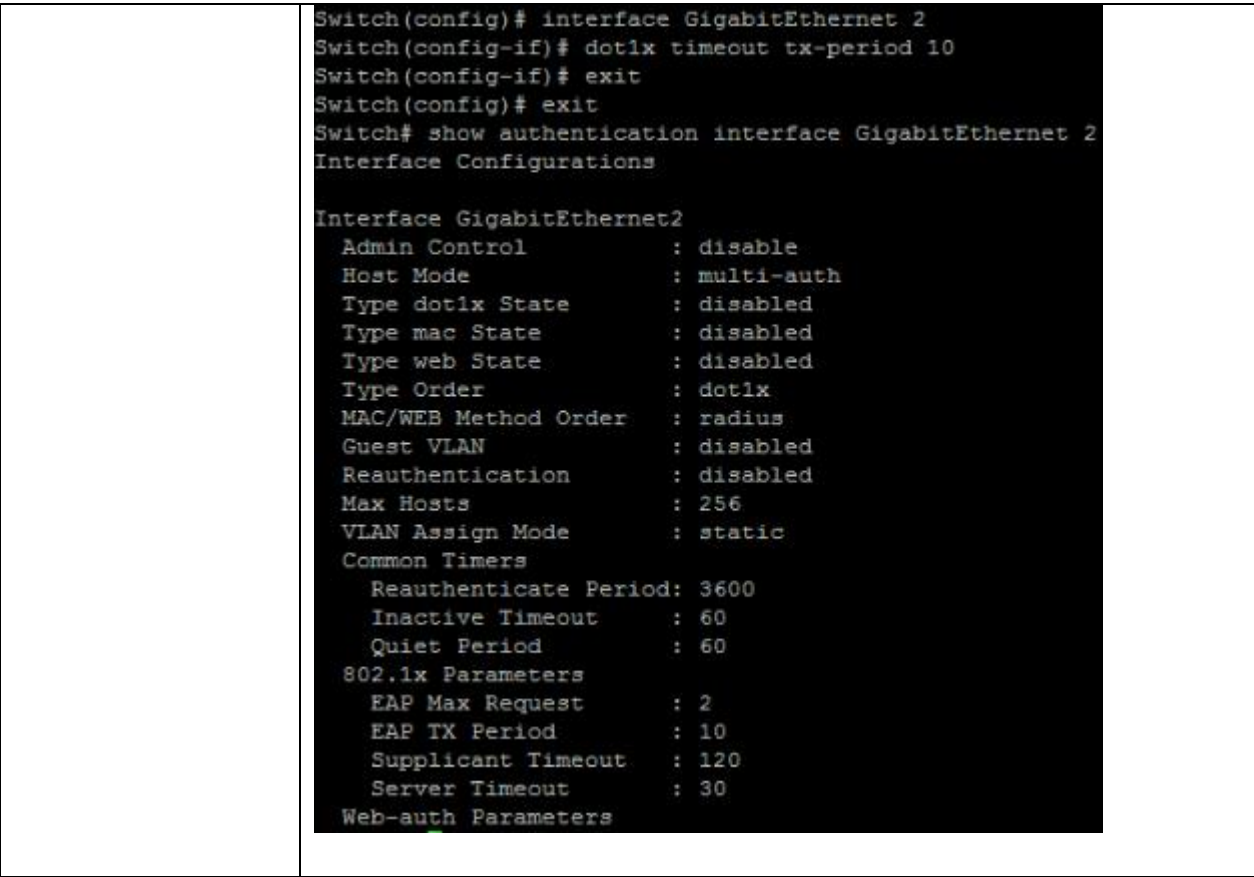

#### **4.31 SHOW AUTHENTICATION**

Use "**show authentication"** command to show all authentication manager configurations. Use **"show authentication interface"** command to show authentication manager configuration of specific port.

# Switch# **show authentication** Switch# **show authentication interfaces** *{IF\_PORTS}*

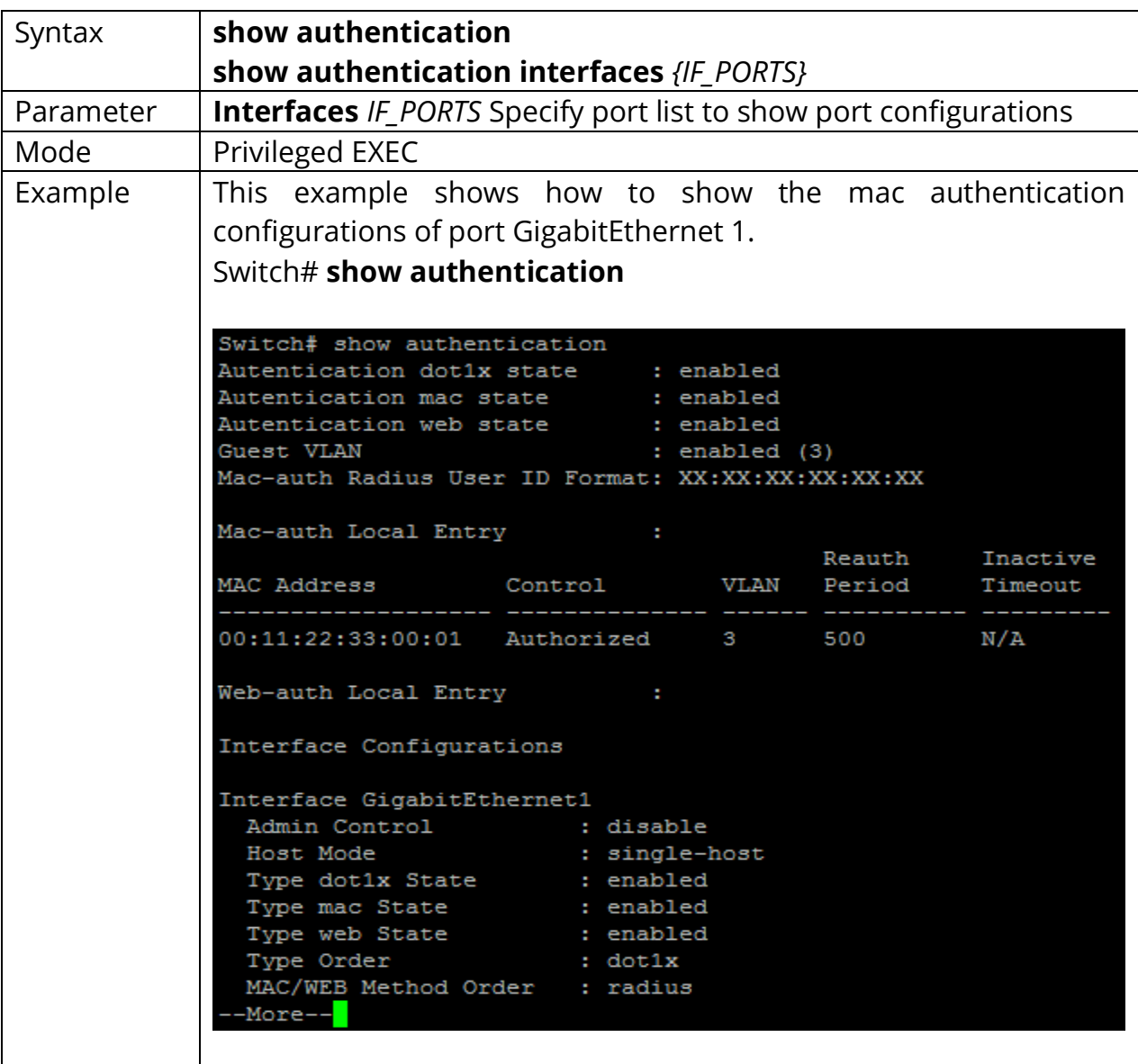

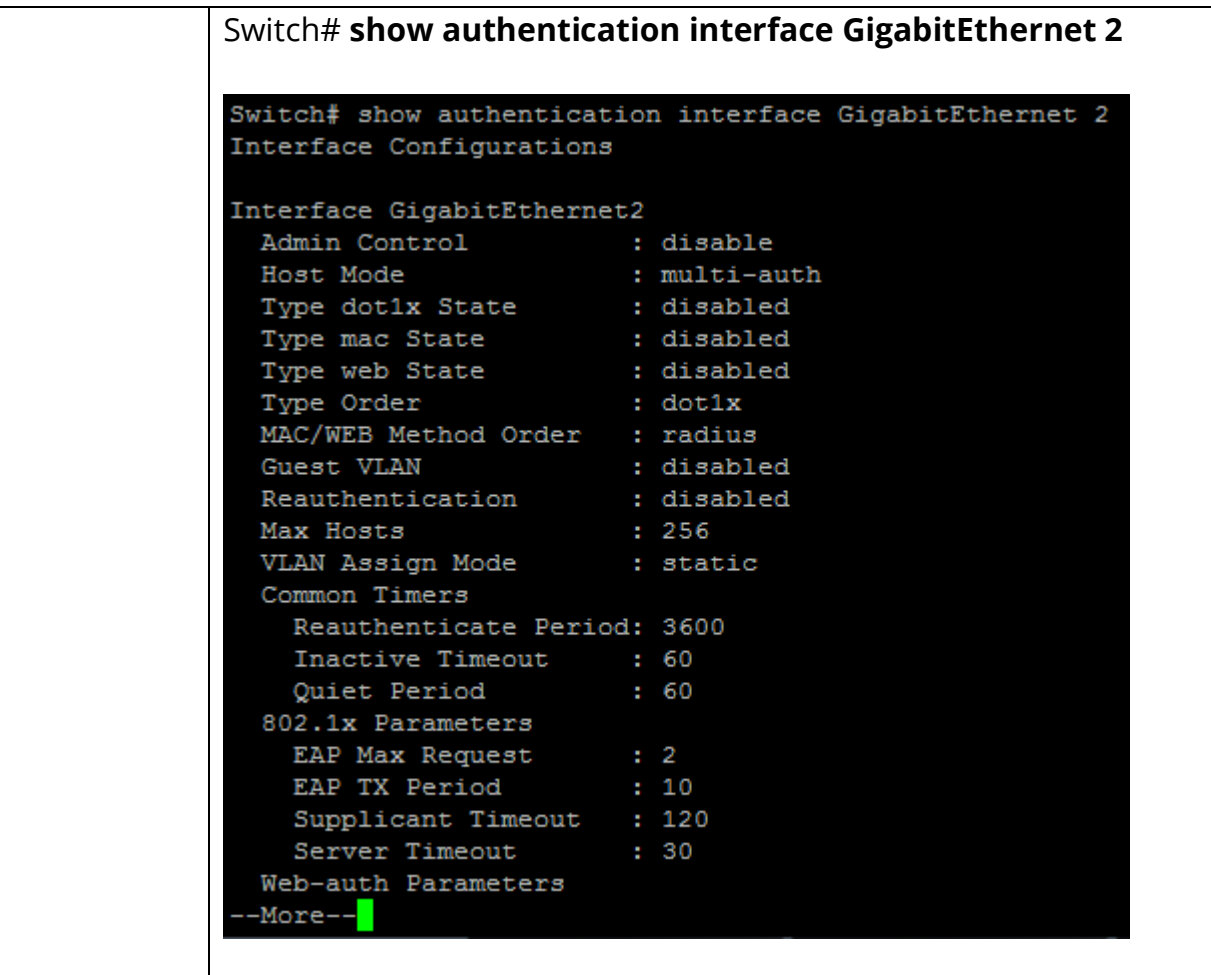

# **4.32 SHOW AUTHENTICATION SESSIONS**

Use **"show authentication sessions"** command to show authentication detail session information.

Switch# **show authentication sessions [detail]** Switch# **show authentication sessions interface** *{IF\_PORTS}* Switch# **show authentication sessions session-id** *{WORD}* Switch# **show authentication session type (dot1x|mac|web)**

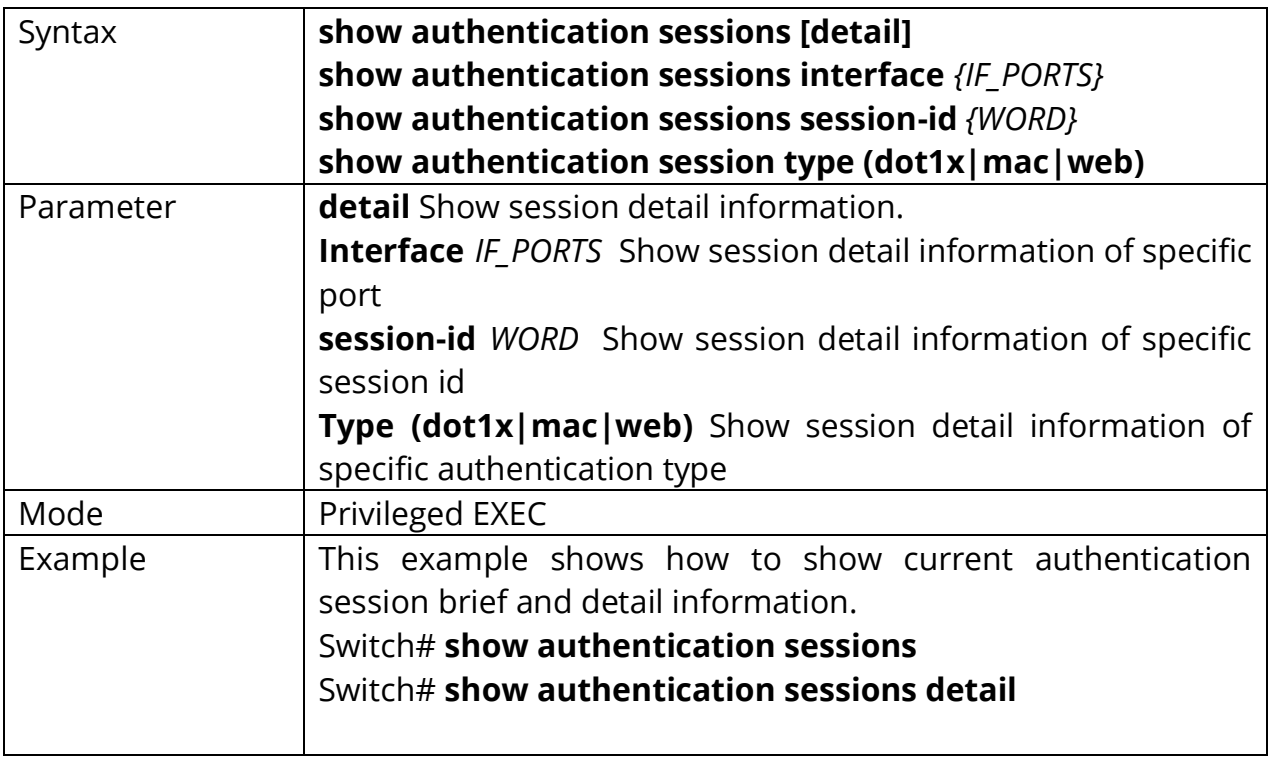

# **5. DIAGNOSTIC**

C2000 Series Switches Diagnostics offer proactive diagnostics and real-time alerts and provides higher network availability and increased operational efficiency. Log files of a switch are classified into: user log files and diagnostic log files. A diagnostic log file records the service processing flow and fault information. These logs sent to the log buffer, console, or terminal monitors. You can set up a switch to automatically transfer diagnostic information to a remote server. If a fault occurs, you can provide troubleshooting and support.

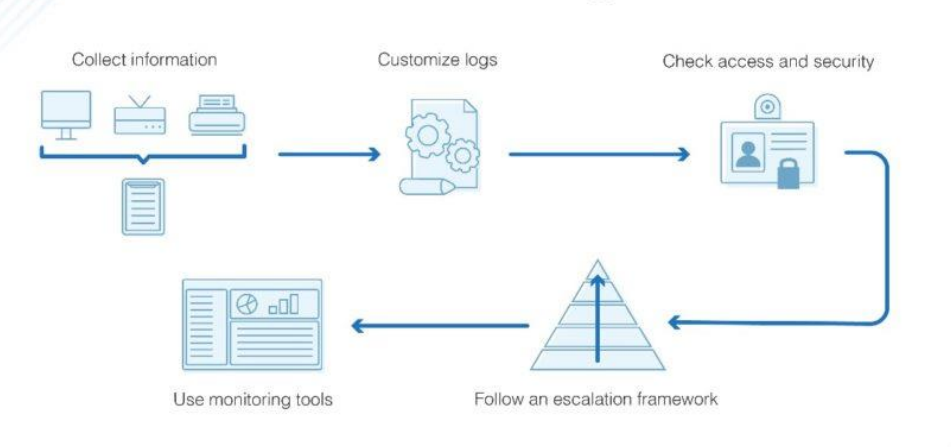

# **Network Troubleshooting Flowchart**

Fig 5.1.1 Network Troubleshooting Flowchart

# **5.1 SHOW CABLE-DIAG**

To show the estimated copper cable length attached to a specific interface, use the command show cable-diag in the Privileged EXEC mode. For the proper information of the cable length, the interface must be active and linked up.

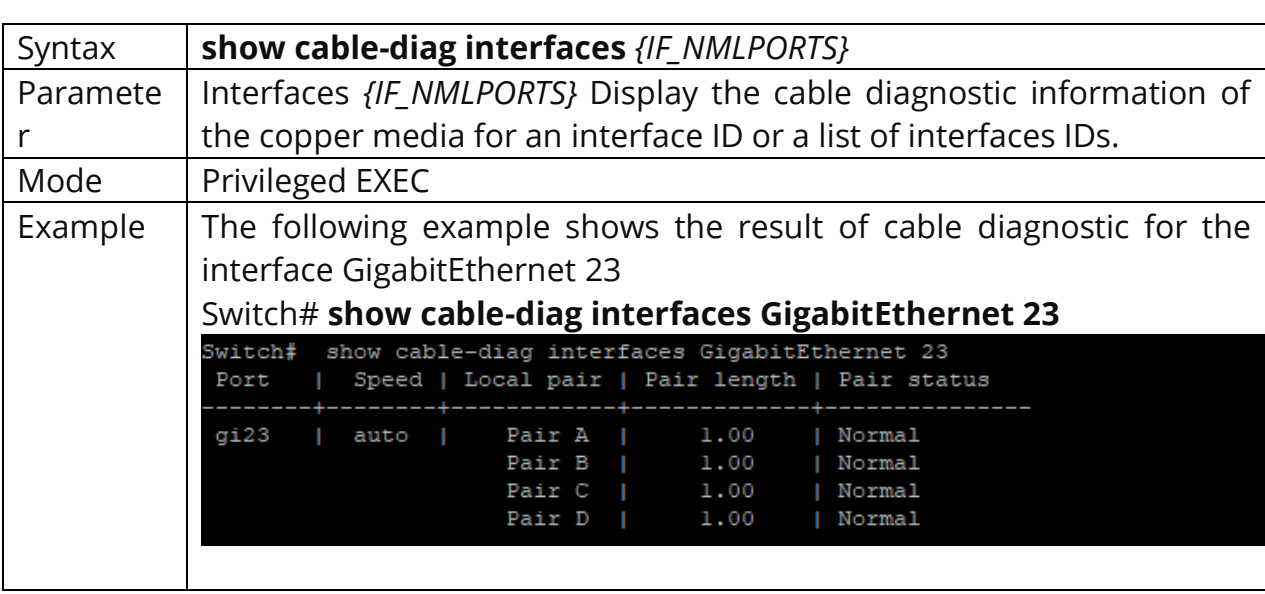

# Switch#**show cable-diag interfaces** *{IF\_NMLPORTS}*

#### **5.2 SHOW FIBER-TRANSCEIVER**

To show the diagnostic information of the fiber transceivers use the command. show fiber-transceiver in the Privilege EXEC mode.

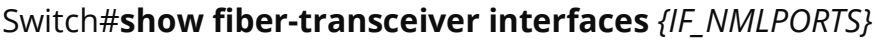

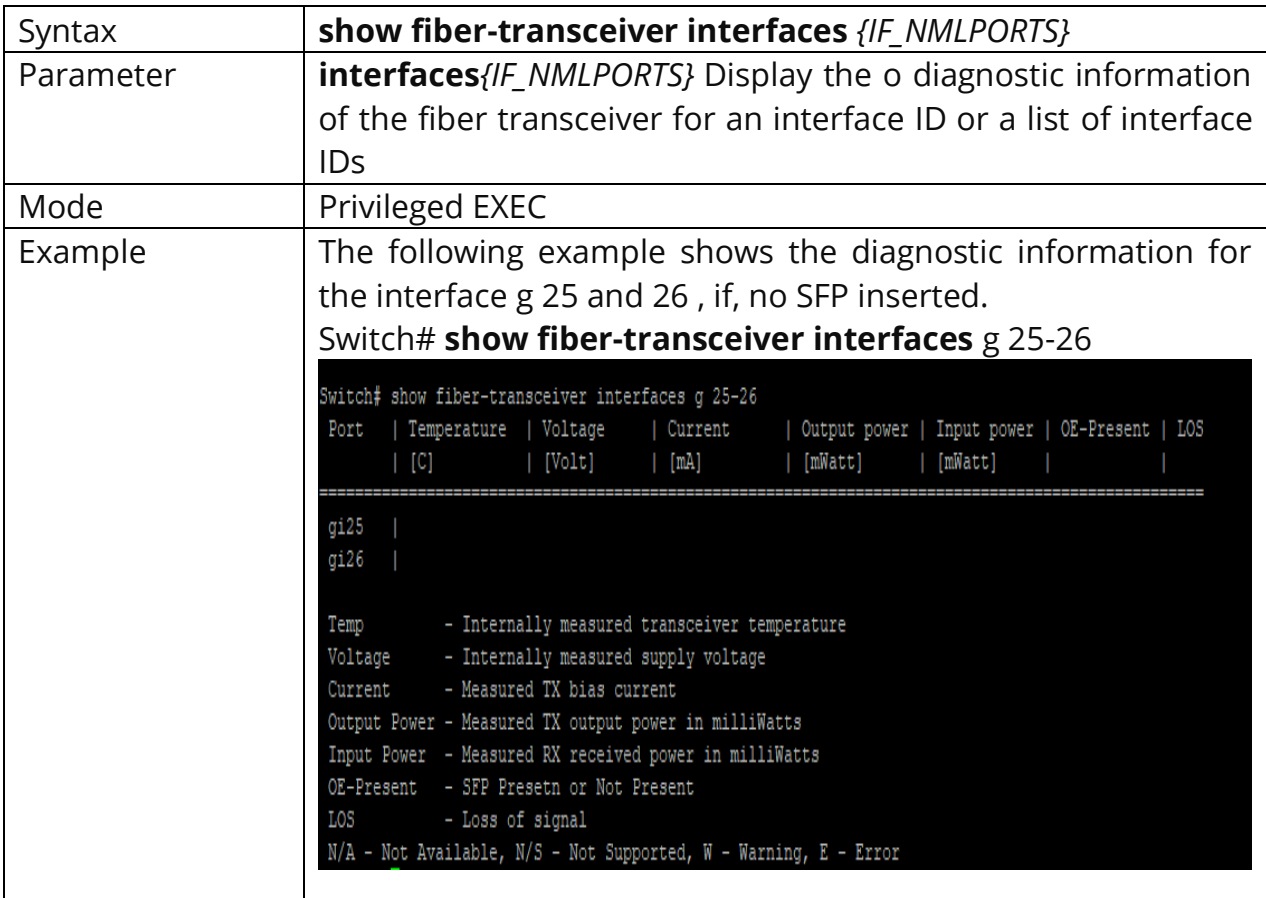

# **6. DHCP (Dynamic Host Configuration Protocol)**

DHCP (Dynamic Host Configuration Protocol) is widely used to automatically assign IP addresses and other network configuration parameters to network devices, enhancing the utilization of IP address.

#### **DHCP Server**

DHCP Server is used to dynamically assign IP addresses, default gateway and other parameters to DHCP clients. DHCP (dynamic host configuration protocol) allows a server to assign an IP address to a computer from a preselected range of numbers configured for a particular network. Dynamic Host Configuration Protocol (DHCP) is a network management protocol used to automate the process of configuring IP address, gateways, and other IP related things automatically to connected hosts. You can customize the DHCP pool subnet and address range to provide simultaneous access to more number of clients.

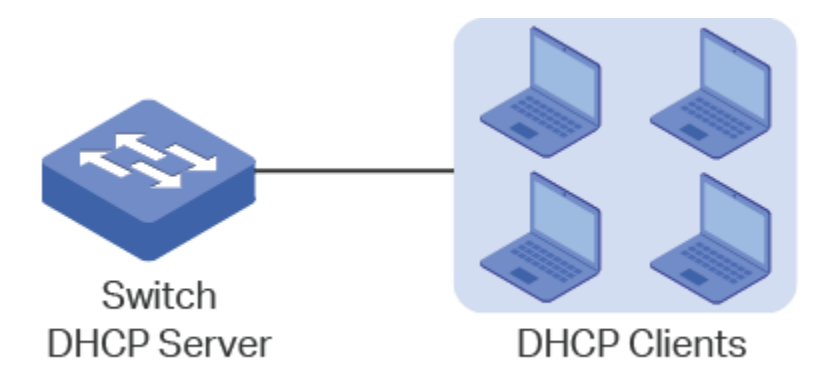

Fig 6.1 C2000 Series Switches DHCP server

# **DHCP Relay**

DHCP Relay is used to process and forward DHCP packets between different subnets or VLANs. DHCP clients broadcast DHCP request packets to require for IP addresses. Without this function, clients cannot obtain IP addresses from a DHCP server in the different LAN because the broadcast packets can be transmitted only in the same LAN. DHCP Relay includes three features: Option 82, DHCP Interface Relay and DHCP VLAN Relay.

DHCP Option 82: Option 82 is called the DHCP Relay Agent Information Option. When enabled, the DHCP relay agent can inform the DHCP server of some specified information of clients by inserting an Option 82 payload to DHCP request packets before forwarding them to the DHCP server, so that the DHCP server can distribute the IP addresses or other parameters to clients based on the payload. In this way, Option 82 prevents DHCP client requests from untrusted sources. Besides, it allows the DHCP server to assign IP addresses of different address pools to clients in different groups.

#### **DHCP SNOOPING**

DHCP Snooping is a layer 2 security technology incorporated into the operating system of a capable network switch that drops DHCP traffic determined to be unacceptable. DHCP Snooping prevents unauthorized (rogue) DHCP servers offering IP addresses to DHCP clients. This page allow user to configure global and per interface settings of DHCP Snooping.

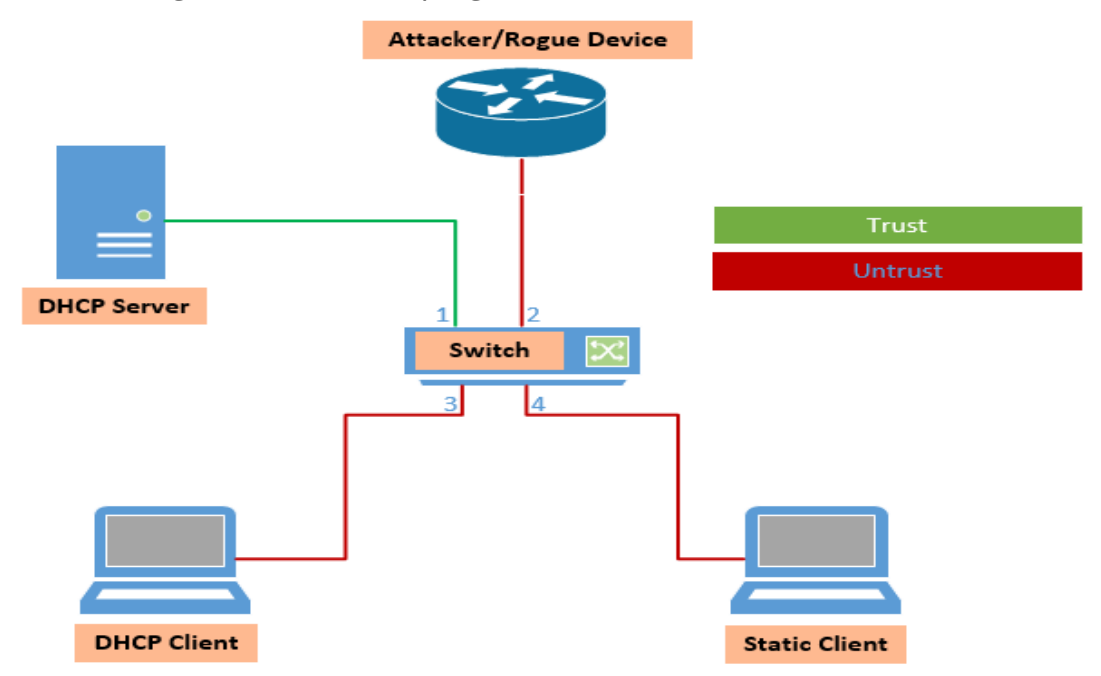

Fig 6.2 C2000 Series Switches DHCP Snooping

DHCP snooping causes a switch to examine DHCP messages and filter those considered to be inappropriate. DHCP snooping also builds a table of IP address and port mappings, based on legitimate DHCP messages, called the *DHCP snooping binding table*. The DHCP snooping binding table can then be used by DAI and by the IP Source Guard feature. Use DHCP snooping and IP Source Guard to prevent DHCP DoS and man-in-the-middle attacks. DHCP snooping listens to DHCP message exchanges and builds a bindings database of valid tuples (MAC address, IP address, VLAN interface). When DAI is enabled, the switch drops ARP packet if the sender MAC address and sender IP address do not match an entry in the DHCP snooping bindings database. DHCP snooping is a series of techniques applied to improve the security of a DHCP infrastructure. When DHCP servers are allocating IP addresses to the clients on the LAN, DHCP snooping can be configured on LAN switches to prevent malicious or malformed DHCP traffic, or rogue DHCP servers. DHCP snooping is a security feature which acts as a firewall between untrusted hosts and trusted DHCP servers. Snooping prevents false DHCP responses and monitor clients.

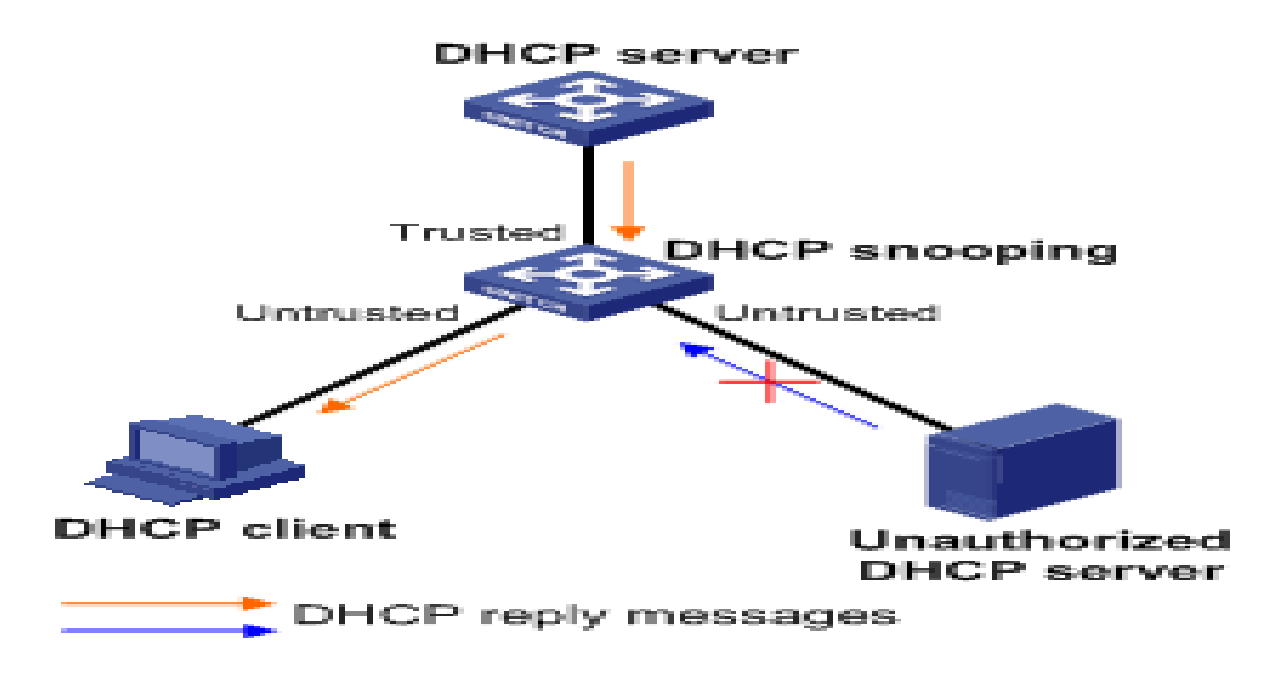

Fig 6.3 DHCP Messages

DHCP snooping defeats attacks for ports it considers to be untrusted. DHCP snooping allows all DHCP messages on trusted ports, but it filters DHCP messages on untrusted ports. It operates based on the premise that only DHCP clients should exist on untrusted ports; as a result, the switch filters incoming DHCP messages those are only sent by servers. So, from a design perspective, unused and unsecured user ports would be configured as untrusted to DHCP snooping. DHCP snooping also needs to examine the DHCP client messages on untrusted ports, because other attacks can be made using DHCP client messages. DHCP servers identify clients based on their stated *client hardware address* as listed in the DHCP request. A single device could pose as multiple devices by sending repeated DHCP requests, each with a different DHCP client hardware address. The legitimate DHCP server, thinking the requests are from different hosts, assigns an IP address for each request. The DHCP server will soon assign all IP addresses available for the subnet, preventing legitimate users from being assigned an address. For untrusted ports, DHCP snooping uses the following general logic for filtering the packets:

1. It filters all messages sent exclusively by DHCP servers.

2. The switch checks DHCP *release* and *decline* messages against the DHCP snooping binding table; if the IP address in those messages is not listed with the port in the DHCP snooping binding table, the messages are filtered.

3. Optionally, it compares a DHCP request's client hardware address value with the source MAC address inside the Ethernet frame.

#### **6.1 DHCP Server**

Use the dhcp-server command to enable DHCP Server function. Use the **"no"** form of this command to disable.

#### Switch#**configure terminal**

Switch(config)#**dhcp-server**

Switch(config)# **no dhcp-server**

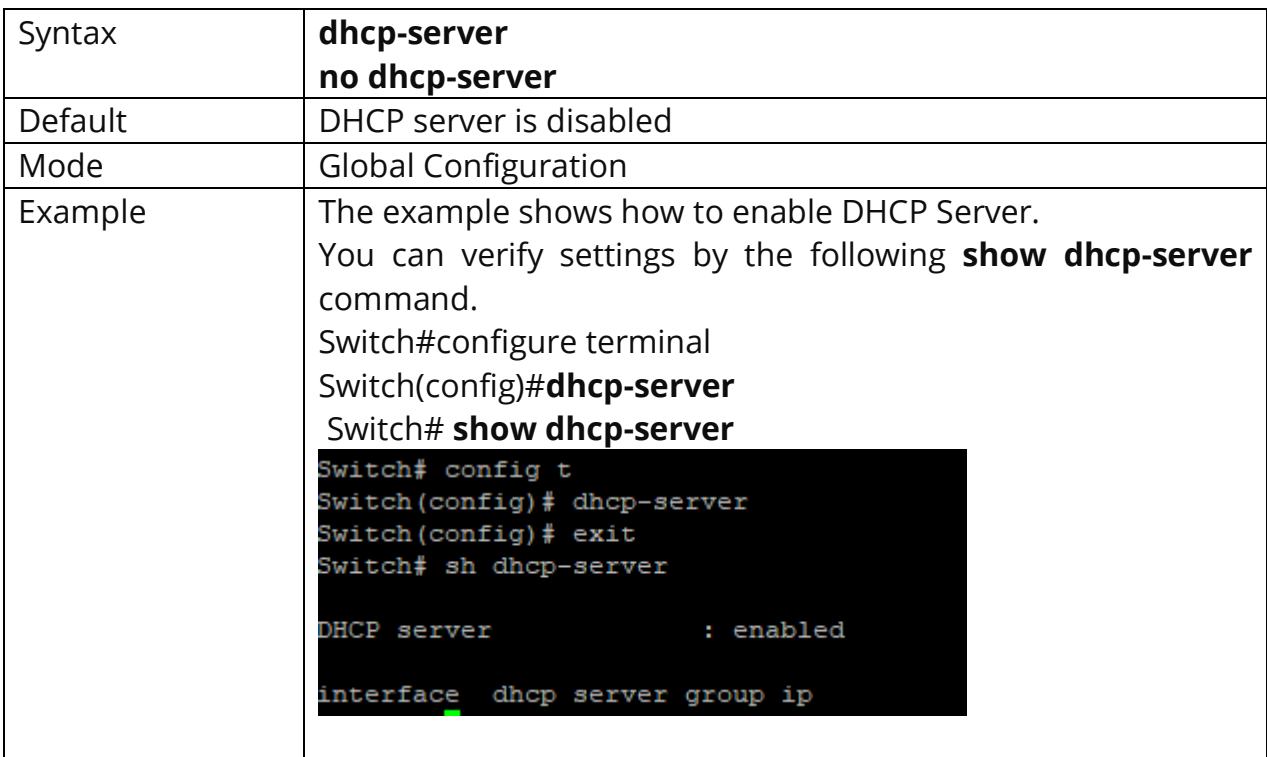

#### **6.2 DHCP Port setting**

Use the dhcp-relay command to enable DHCP relay on Switch port. Enabling port to carry DHCP information. Use the **"no"** form of this command to disable.

Switch#**configure terminal** Switch(config)#**interface** {Interface-Id} Switch(config-if)#**dhcp-relay**

Switch(config-if )# **no dhcp-relay**

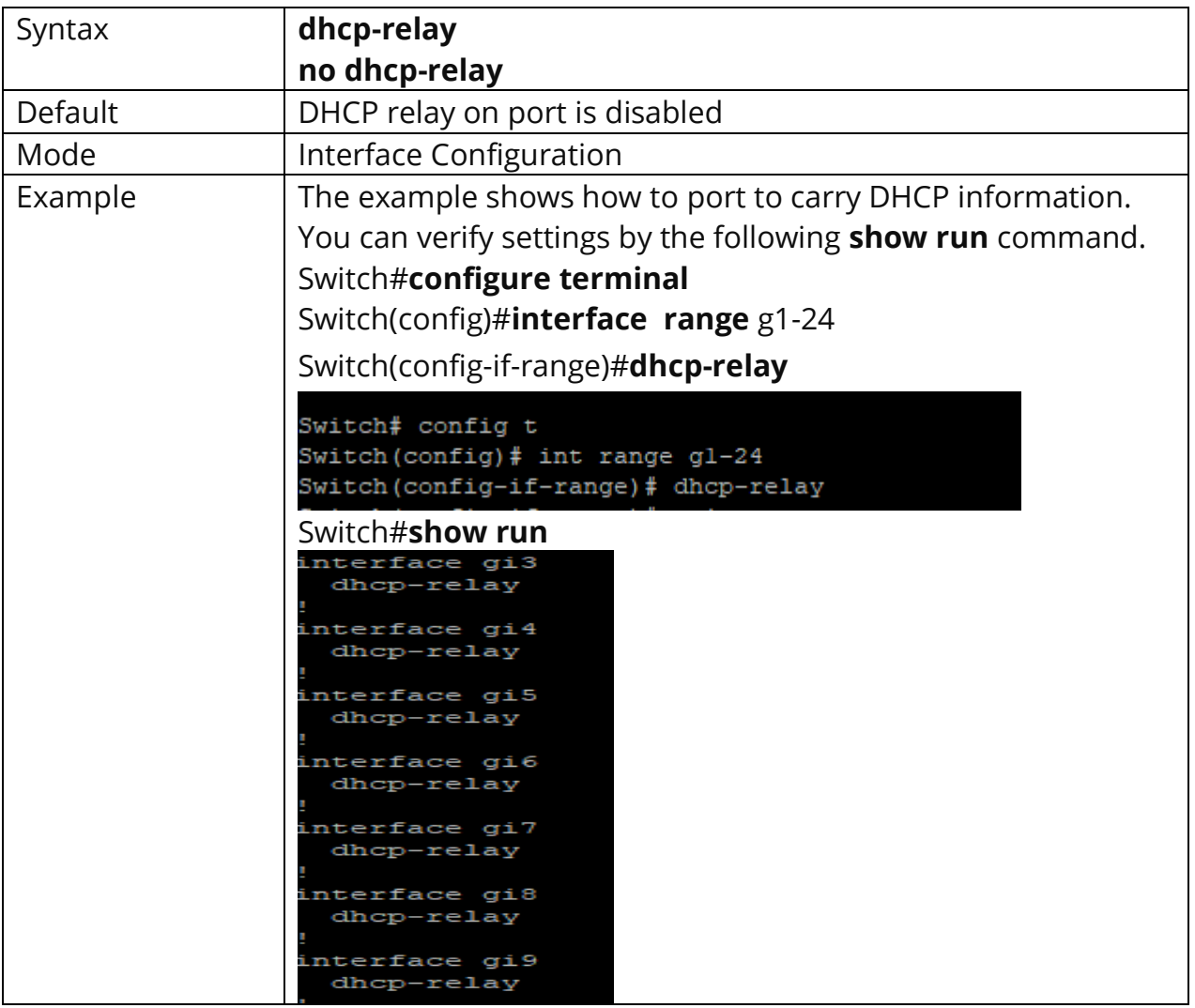

# **6.3 DHCP IP Pool Setting**

Use the **ip pool** command to create DHCP Pool. Use the **"no"** form of this command to disable.

## Switch#**configure terminal**

Switch(config)# **ip pool** *{Pool-Name}* Switch(config-ip-pool-Pool-Name)# **gateway** *{Gateway-IP-address}* Switch(config-ip-pool-Pool-Name)# **dns primary-ip** *{Primary DNS-IP-address}* Switch(config-ip-pool-Pool-Name)# **dns second-ip** *{Secondary DNS-IP-address}* Switch(config-ip-pool-Pool-Name)# **lease** *{Lease time}* Switch(config-ip-pool-Pool-Name)# **section** *{Section-Number} {Pool Starting-IPaddress} {Pool End-IP-address}*

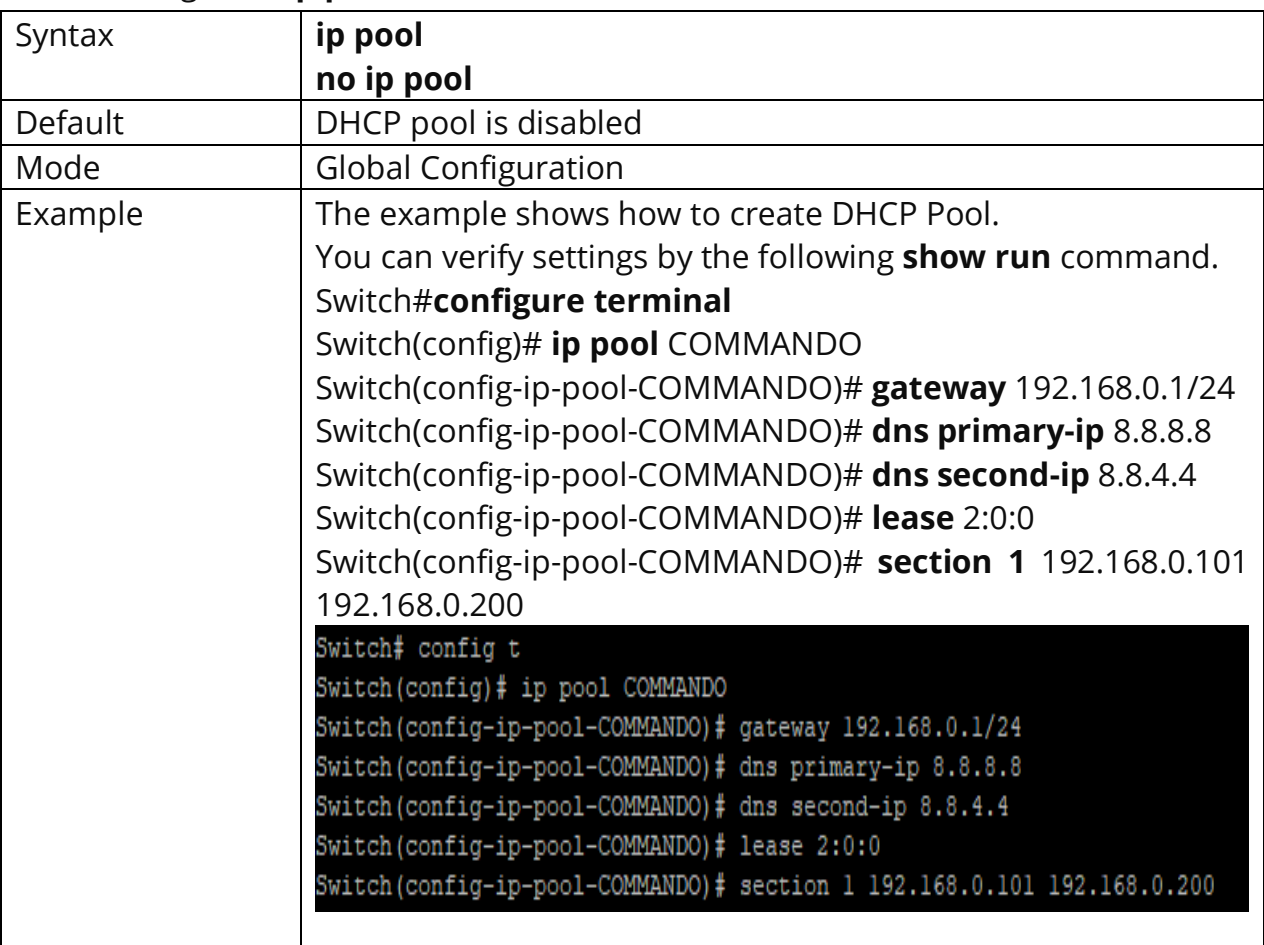

#### Switch(config)# **no ip pool** *{Pool-Name}*

# **6.4 DHCP VLAN Interface Group setting.**

Use the **dhcp-server group** command to enable VLAN Interface Group setting. Enabling Vlan carry DHCP information. Use the **"no"** form of this command to disable. Following commands are for Management Vlan. By default, VLAN 1 is a Management Vlan in C2000 Series Switches.

#### Switch#**configure terminal**

Switch(config)#**dhcp-server group** *{Group-ID}*

Switch(config)#**dhcp-server group** *{Group-ID}* **ip** *{Gateway-IP Address}*

Switch(config)# **no dhcp-server group** *{Group-ID}*

Following commands are for Non Management VLAN Switch#**configure terminal**

Switch(config)#**interface vlan{Vlan-ID}**

Switch(config-if)#**dhcp-server group** *{Group-ID}*

Switch(config)#**dhcp-server group** *{Group-ID}* **ip** *{Gateway-IP Address}*

Switch(config-if)#**no dhcp-server group** *{Group-ID}*

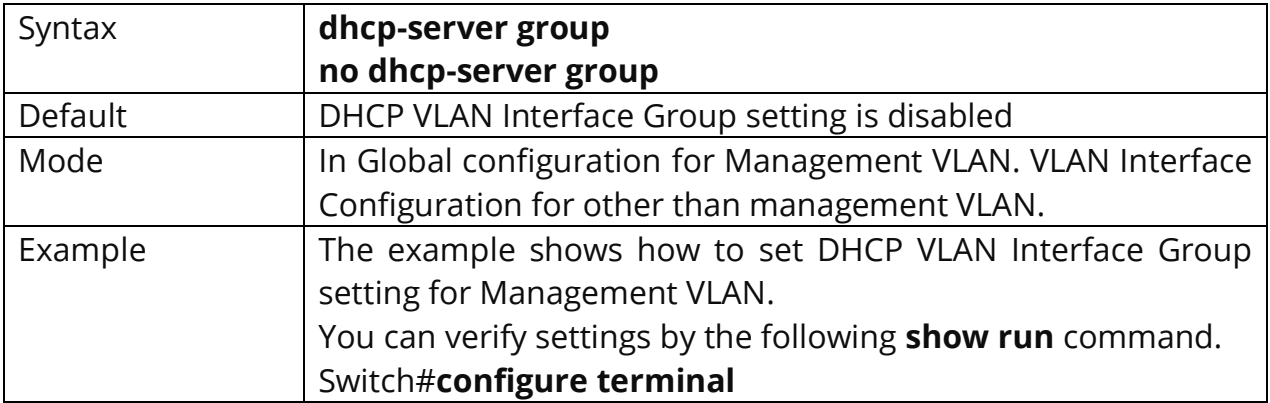

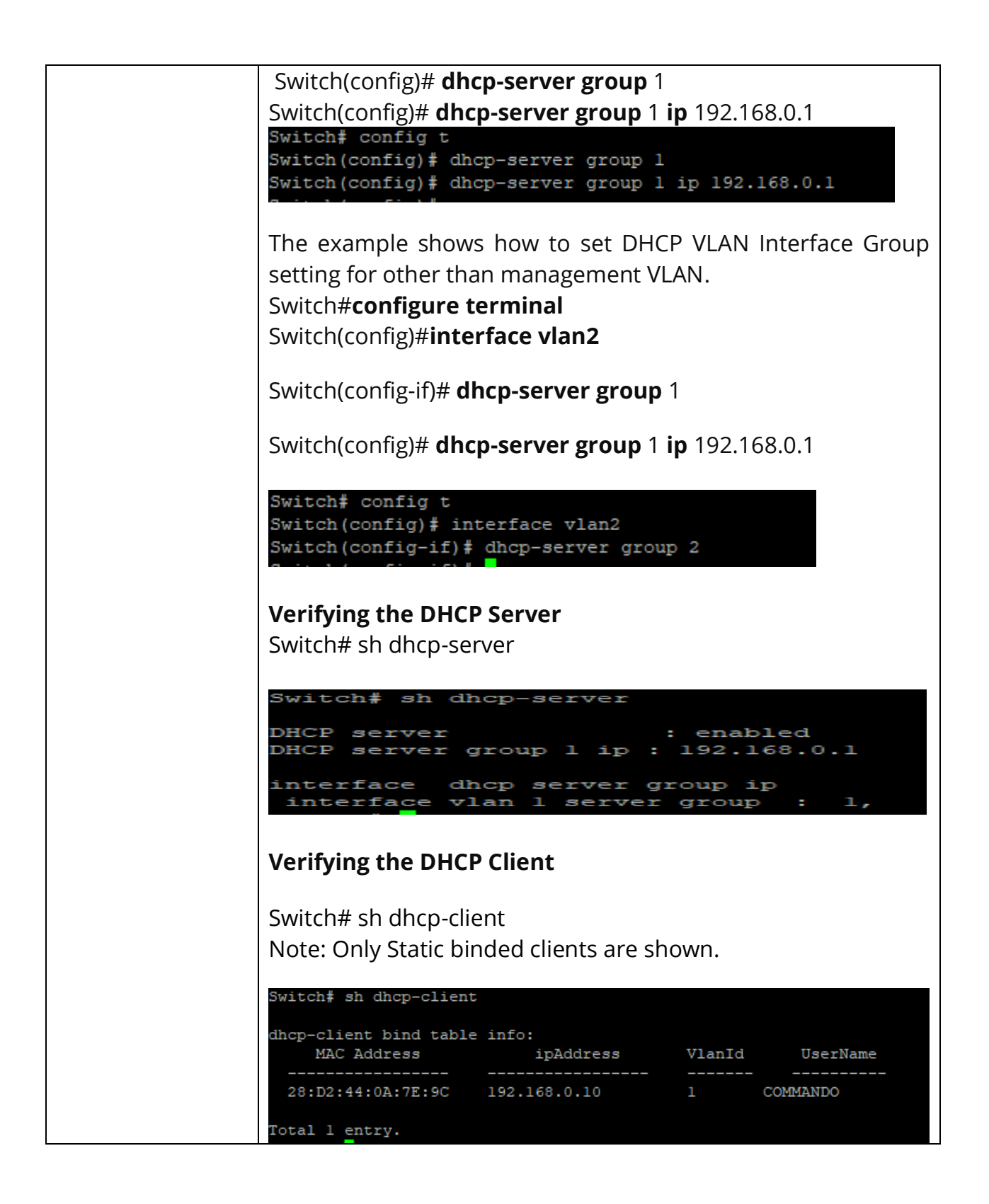

#### **6.5 IP DHCP SNOOPING**

Use the ip dhcp snooping command to enable DHCP Snooping function. Use the **"no"** form of this command to disable.

Switch#**configure terminal** Switch(config)# **ip dhcp snooping**

### Switch(config)# **no ip dhcp snooping**

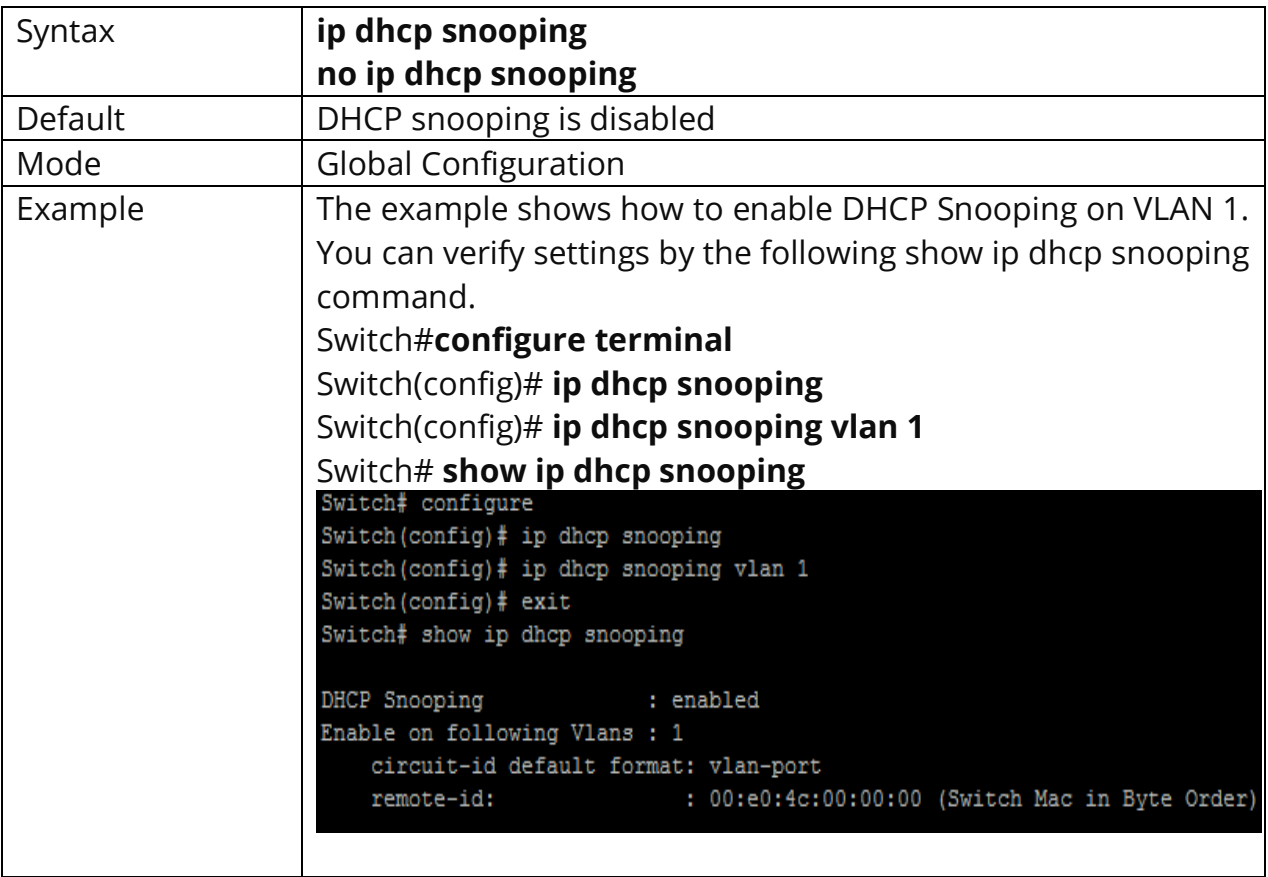

# **6.6 IP DHCP SNOOPING VLAN**

Use the **ip dhcp snooping vlan** command to enable VLANs on DHCP Snooping function. Use the **"no"** form of this command to disable VLANs on DHCP Snooping function.

#### Switch#**configure terminal**

#### Switch(config)# **ip dhcp snooping vlan** *{VLAN-LIST}*

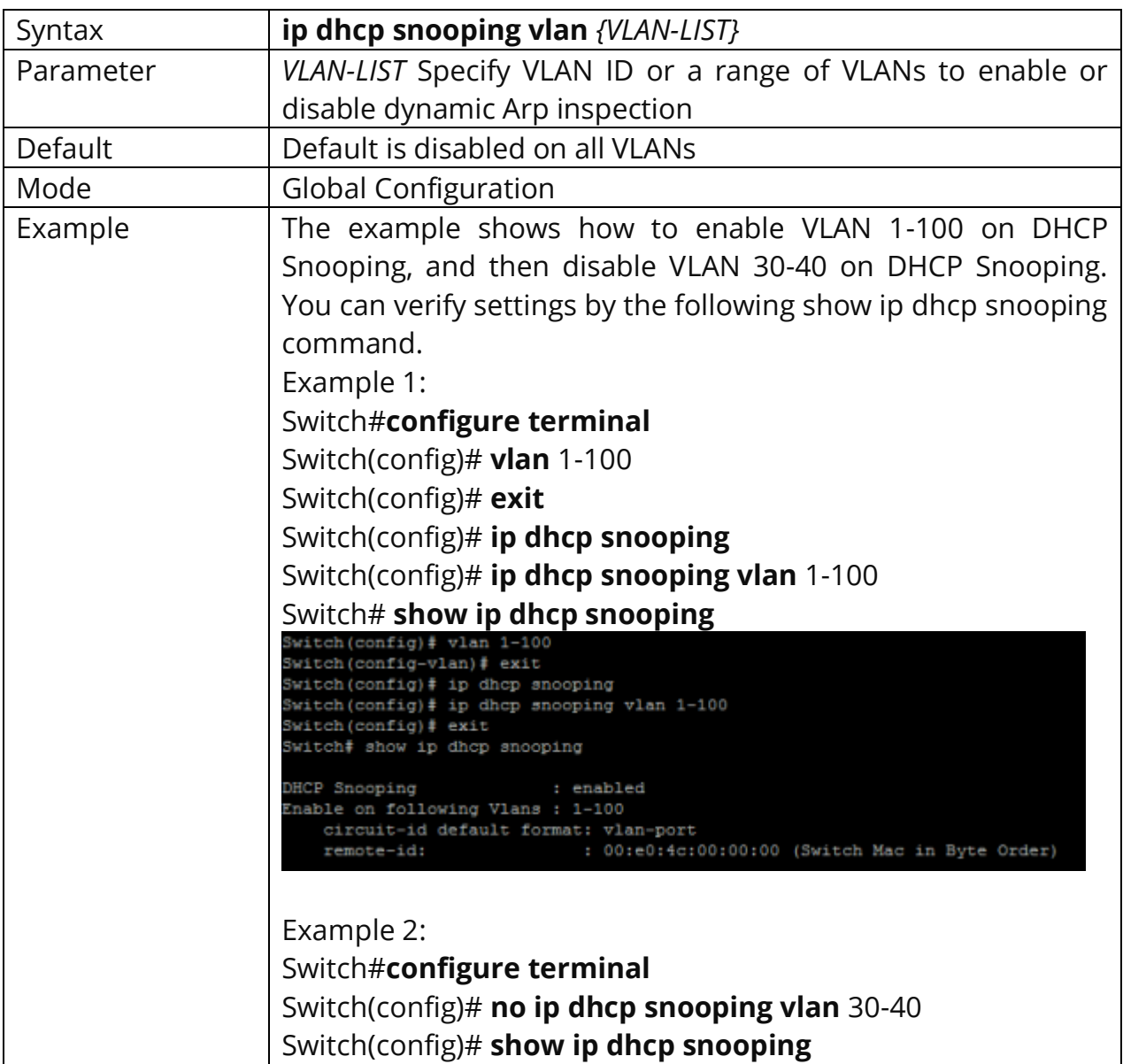

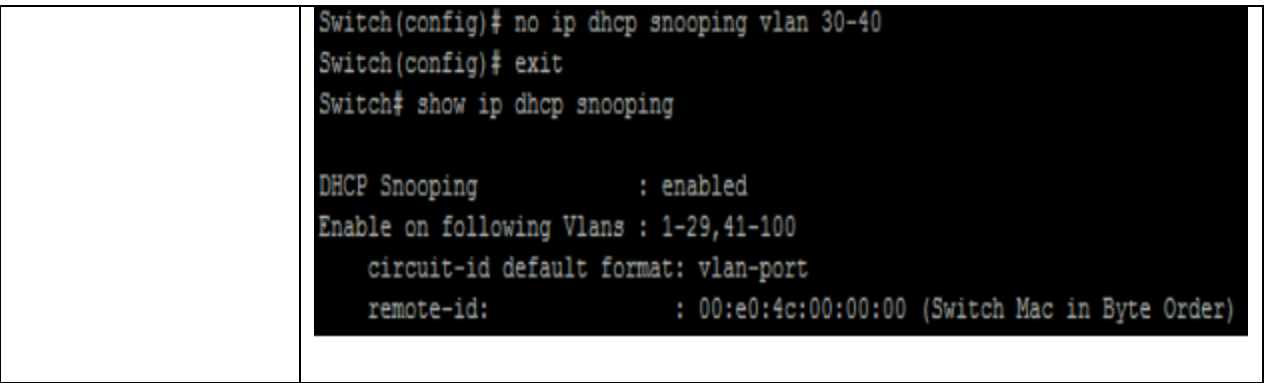

#### **6.7 IP DHCP SNOOPING TRUST**

Use the **ip dhcp snooping trust** command to set trusted interface. The switch does not check DHCP packets that are received on the trusted interface; it simply forwards it. Use the **"no"** form of this command to set untrusted interface.

# Switch#**configure terminal**

Switch(config)# **ip dhcp snooping trust** 

#### Switch(config)# **no ip dhcp snooping trust**

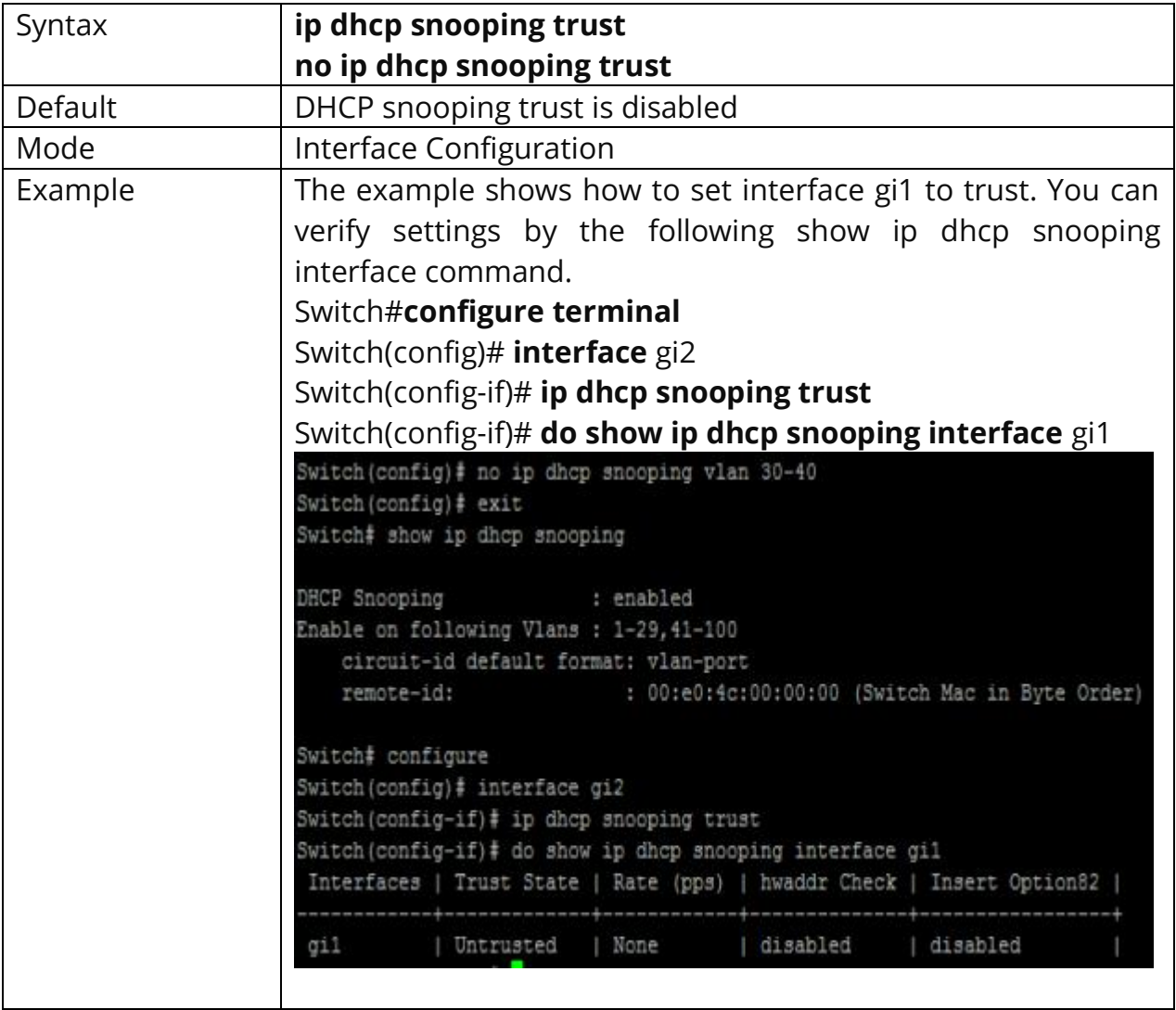

#### **6.8 IP DHCP SNOOPING VERIFY**

Use the **ip dhcp snooping verify** command to verify MAC address function on interface.The **"mac-address"** drop DHCP packets that chaddr and ethernet-sourcemac is not match.

#### Switch#**configure terminal**

Switch(config)#**interface** *{Interface-ID}* Switch(config-if)# **ip dhcp snooping verify mac-address** Switch(config-if)# **no ip dhcp snooping verify mac-address**

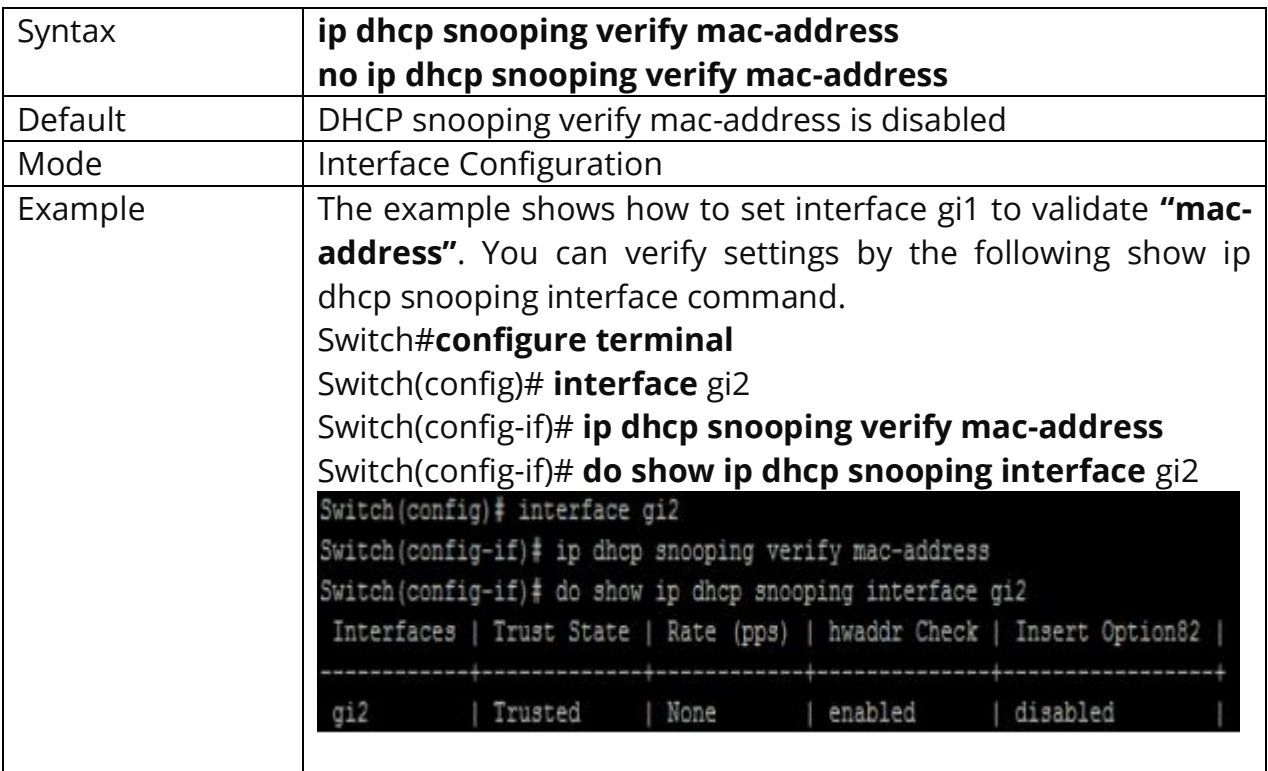

#### **6.9 IP DHCP SNOOPING RATE-LIMIT**

Use the **ip dhcp snooping rate-limit** command to set rate limitation on interface. The switch drop DHCP packets after receives more than configured rate of packets per second. Use the **"no"** form of this command to return to default settings.

Switch#**configure terminal** Switch(config)#**interface** *{Interface-ID}* Switch(config-if)# **ip dhcp snooping rate-limit** *<1-300>*

#### Switch(config-if)# **no ip dhcp snooping rate-limit**

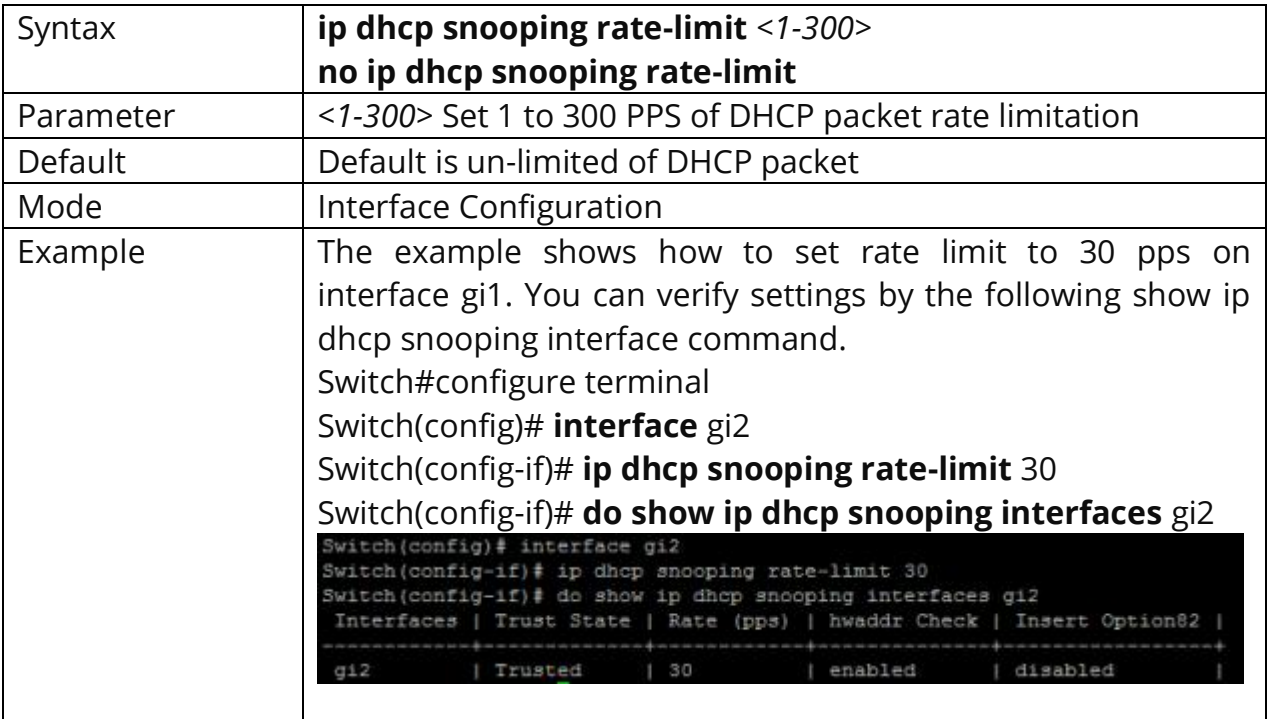

# **6.10 CLEAR IP DHCP SNOOPING STATISTICS**

Use the **clear ip dhcp snooping interfaces statistics** command to clear statistics that are recorded on interface.

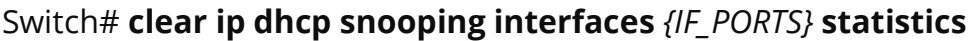

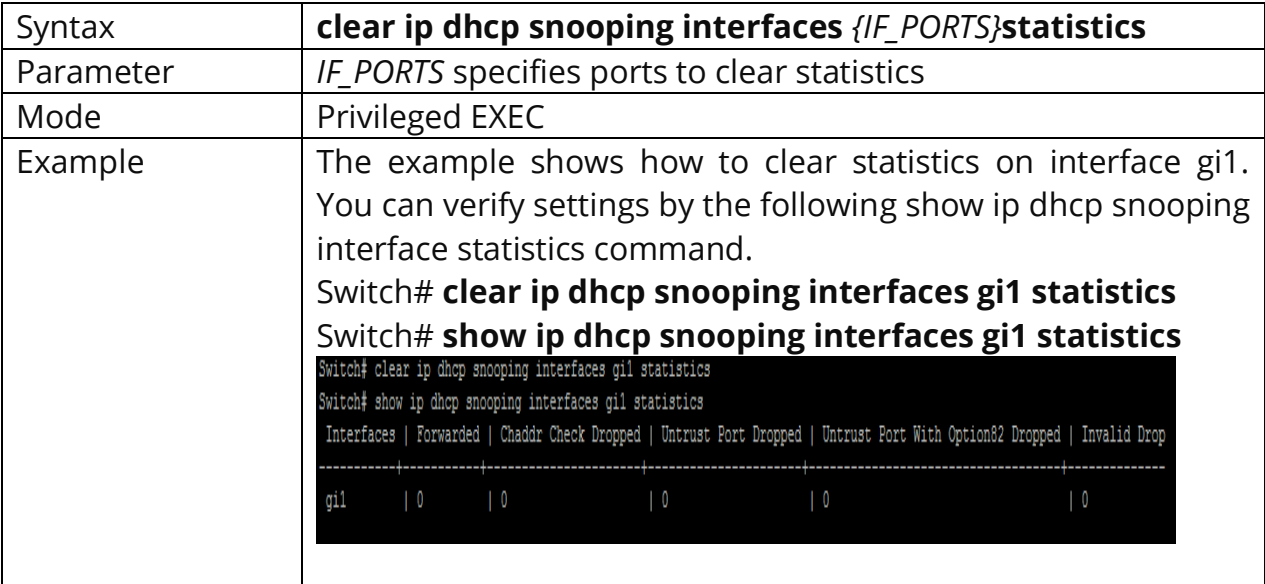

#### **6.11 SHOW IP DHCP SNOOPING**

Use the show ip dhcp snooping command to show settings of DHCP Snooping.

# Switch#**show ip dhcp snooping**

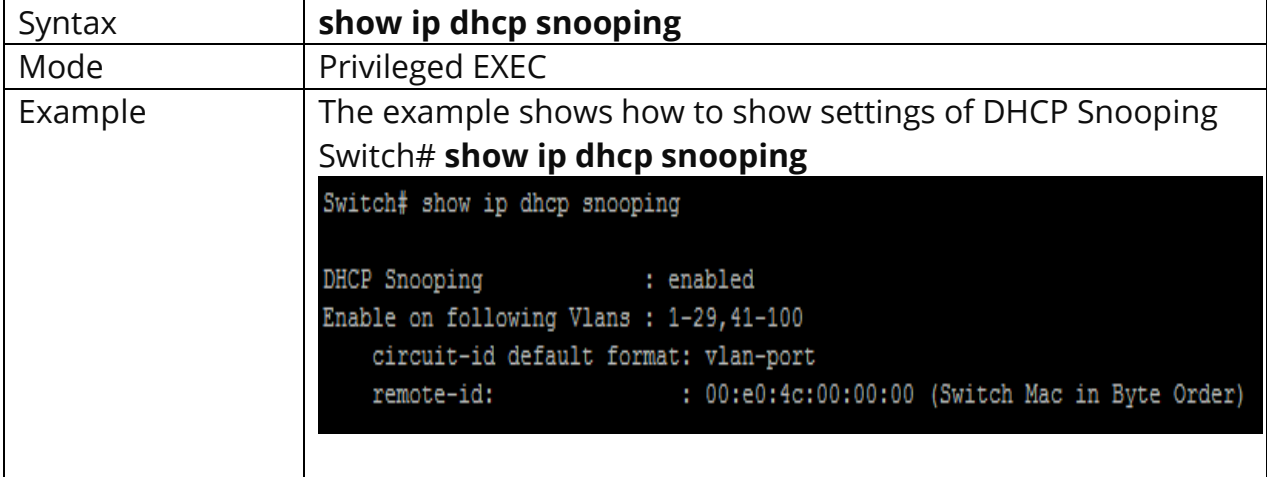

# **6.12 SHOW IP DHCP SNOOPING INTERFACE**

Use the show ip dhcp snooping interfaces command to show settings or statistics of interface.

Switch# **show ip dhcp snooping interfaces** *{IF\_PORTS}* Switch# **show ip dhcp snooping interfaces** *{IF\_PORTS}* **statistics**

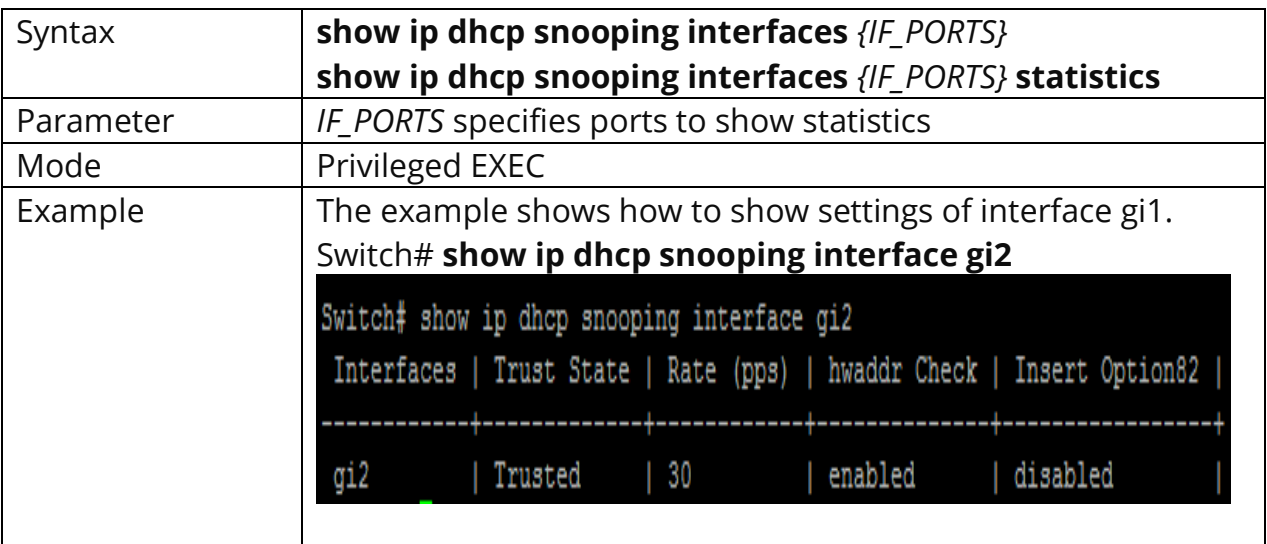

## **6.13 SHOW IP DHCP SNOOPING BINDING**

Use the **show ip dhcp snooping binding** command to show binding entries that learned by DHCP Snooping.

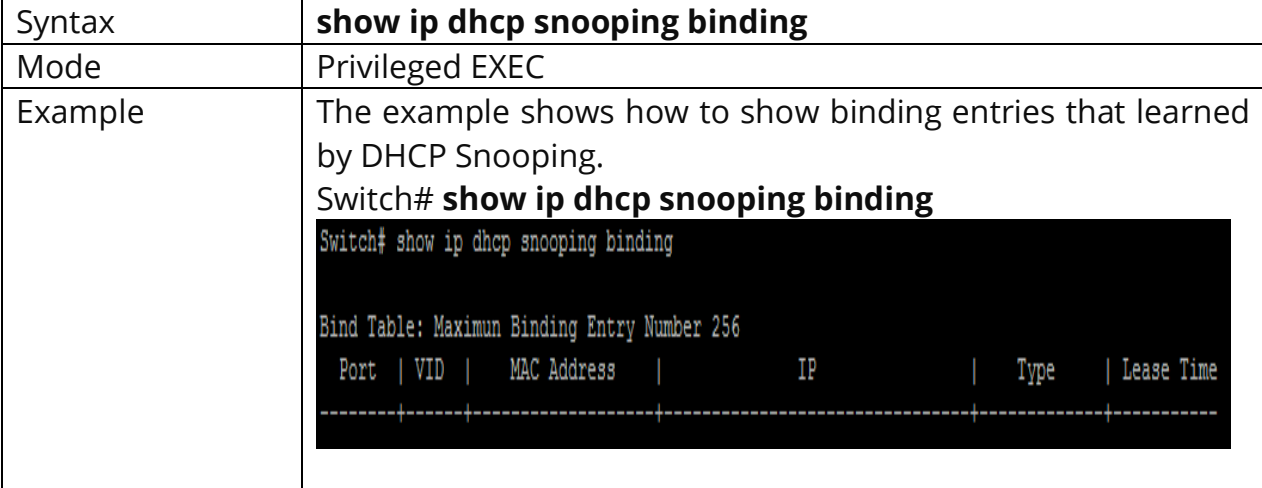

# Switch# **show ip dhcp snooping binding**

# **6.14 IP DHCP SNOOPING OPTION**

Use the **ip dhcp snooping option** command to enable that insert option82 content into packet. Use the **"no"** form of this command to disable.

Switch#**configure terminal** Switch(config)#**interface** *{Interface-ID}* Switch(config-if)# **ip dhcp snooping option**

# Switch(config-if)# **no ip dhcp snooping option**

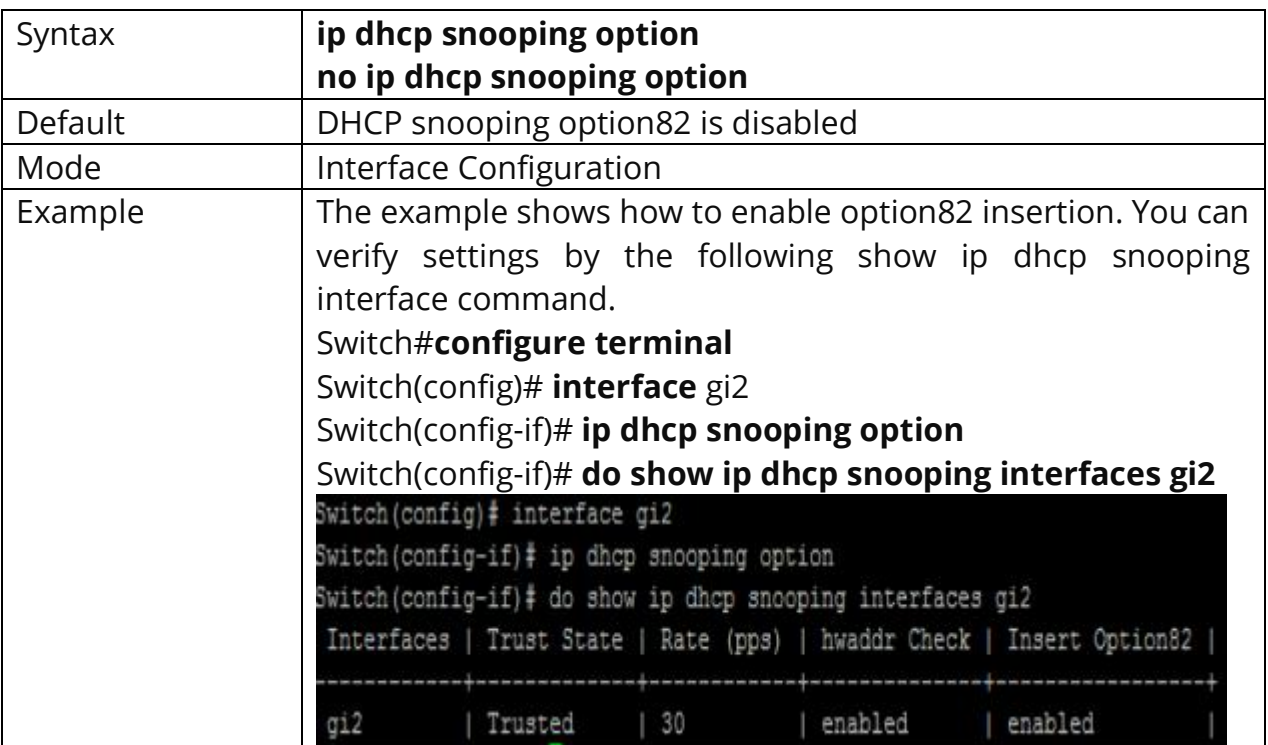

# **6.15 IP DHCP SNOOPING OPTION ACTION**

Use the **ip dhcp snooping option action** command to set the action when receive packets that with option82 content. Use the **"no"** form of this command to default setting.

Switch#**configure terminal** Switch(config)#**interface** *{Interface-ID}* Switch(config-if)#**ip dhcp snooping option action (drop|keep|replace)**

Switch(config-if)#**no ip dhcp snooping option action**

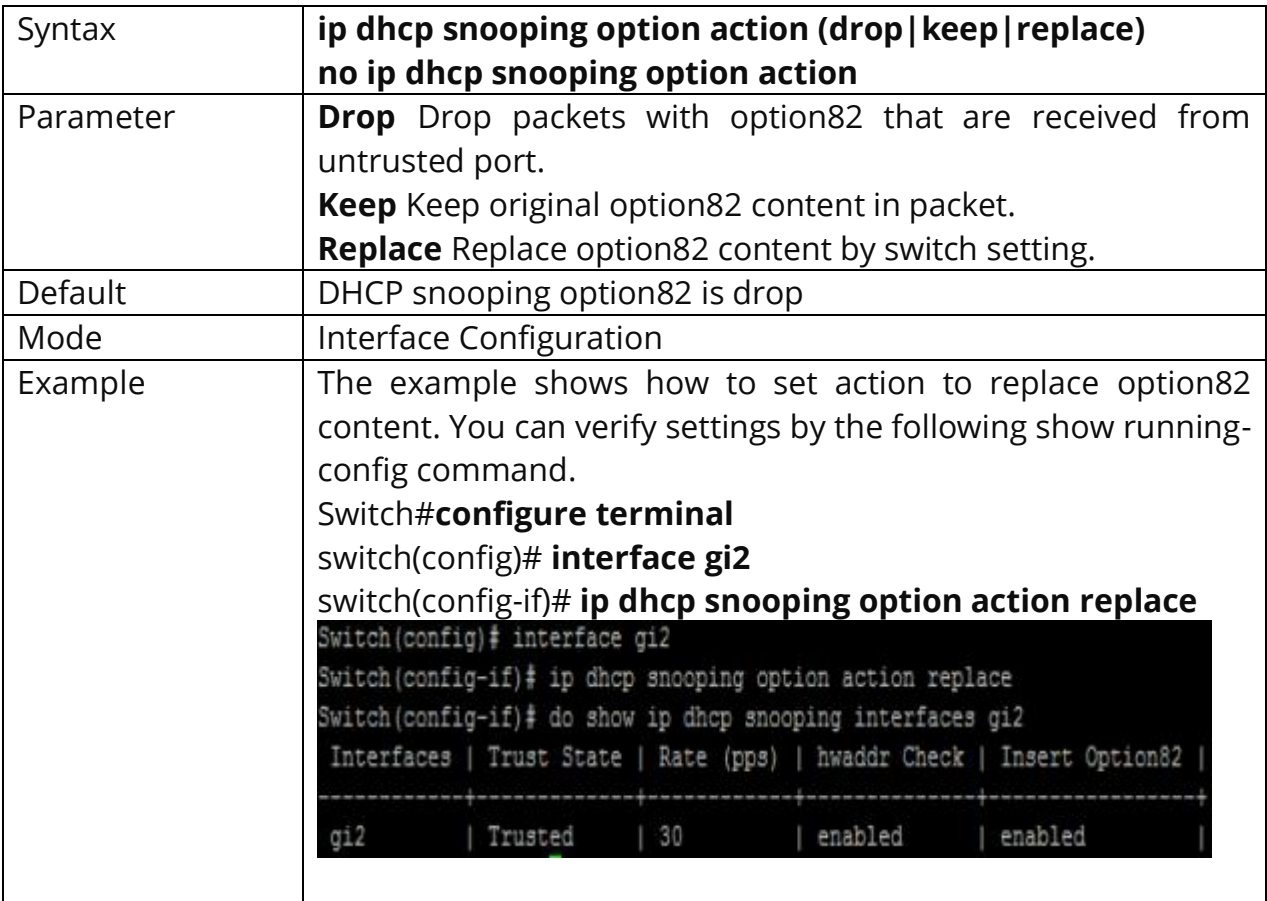

# **6.16 IP DHCP SNOOPING OPTION CIRCUIT-ID**

Use the **ip dhcp snooping option circuit-id** command to set user-defined circuit-id string. Circuit-id is per port per VLAN setting. If a VLAN is not found user-defined circuit-id then use per port circuit-id string. Use the **"no"** form of this command to default setting.

#### Switch#**configure terminal**

Switch(config-if)# **ip dhcp snooping [vlan** *<1-4094>***] option circuit-id** *{STRING}* Switch(config-if)# **no ip dhcp snooping [vlan** *<1-4094>***] option circuit-id**

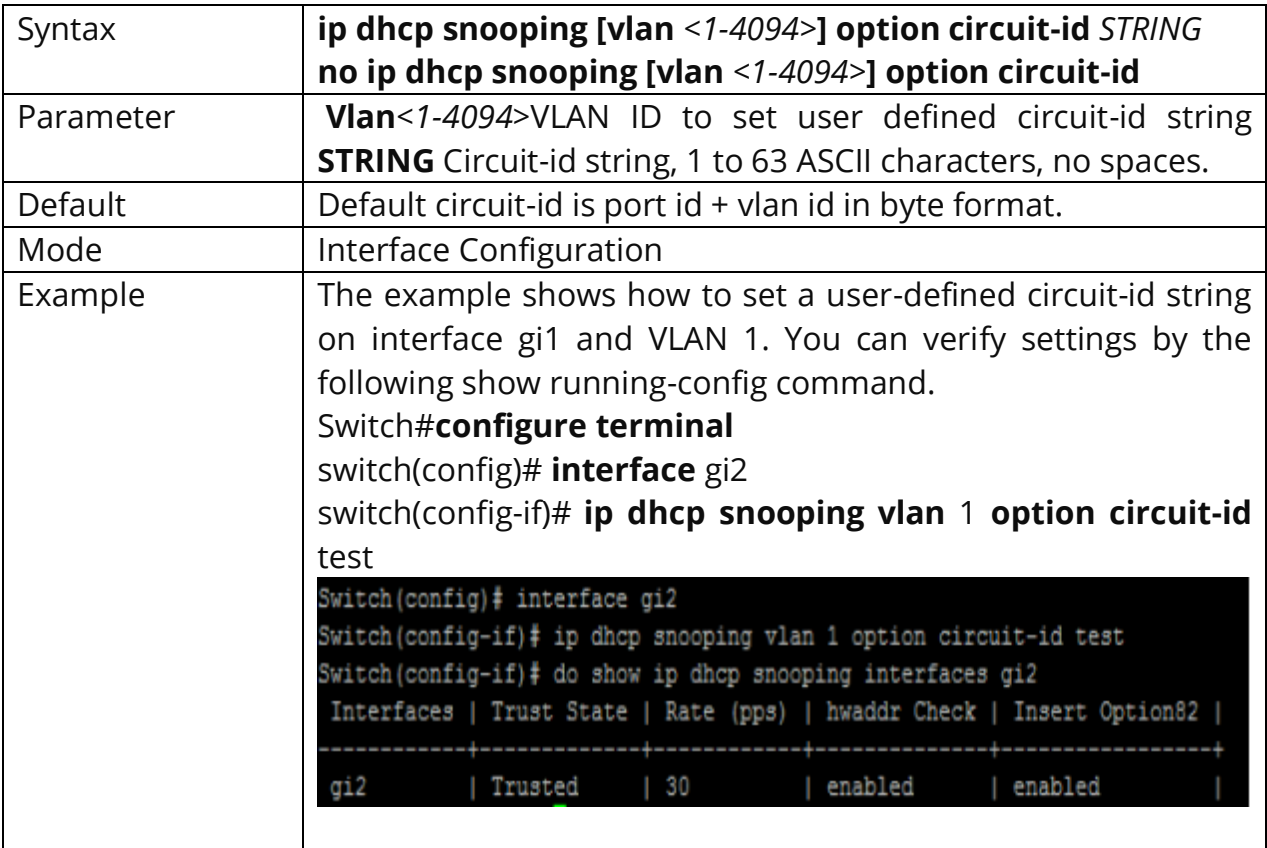

## **6.17 IP DHCP SNOOPING OPTION REMOTE-ID**

Use the **ip dhcp snooping option remote-id** command to set user-defined remote-id string. Remote-id is a global and unique string. Use the **"no"** form of this command to default setting.

#### Switch#**configure terminal**

Switch(config)# **ip dhcp snooping option remote-id** *{STRING}*

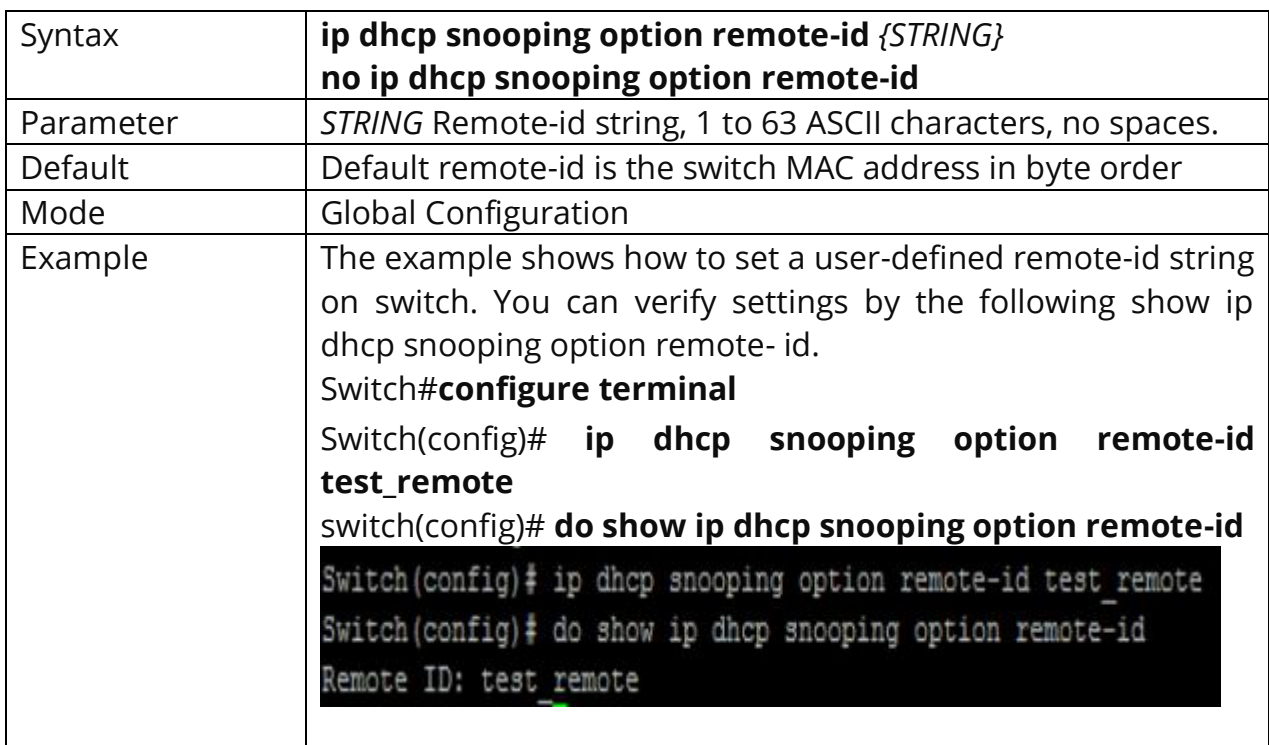

#### Switch(config)# **no ip dhcp snooping option remote-id**

# **6.18 SHOW IP DHCP SNOOPING OPTION**

Use the **show ip dhcp snooping option** remote-id command to show remote-id string.

Switch#**show ip dhcp snooping option remote-id**

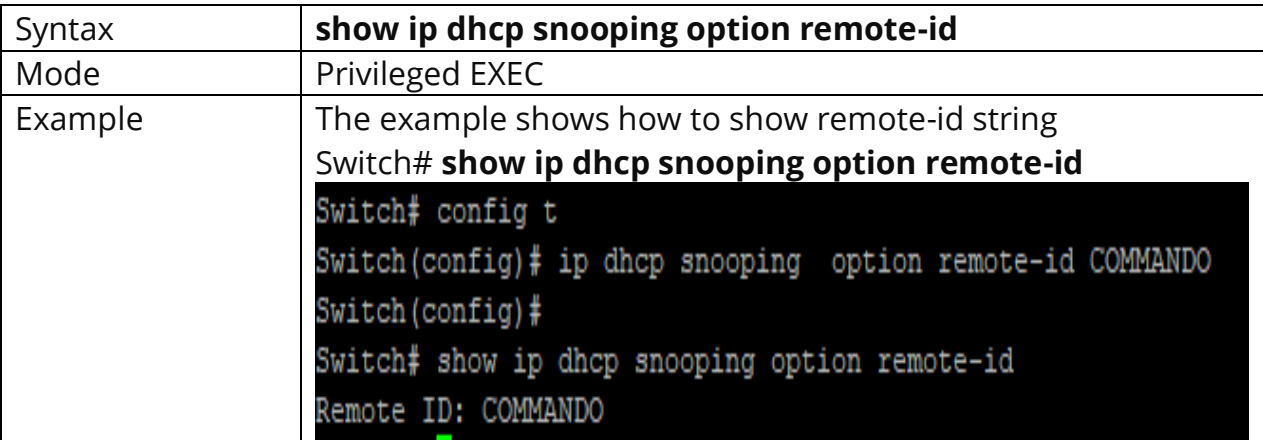

### **6.19 IP DHCP SNOOPING DATABASE**

Use the **ip dhcp snooping database** command to enable DHCP Snooping database agent. The "**flash"** means that write backup file to switch local drive. The **"tftp"** means that write backup file to remote TFTP server. Use the **"no"** form of this command to disable.

Switch#**configure terminal** Switch(config)# **ip dhcp snooping database flash** Switch(config)# **ip dhcp snooping database tftp (**A.B.C.D|HOSTNAME**)** *{NAME}*

Switch(config)# **no ip dhcp snooping database**

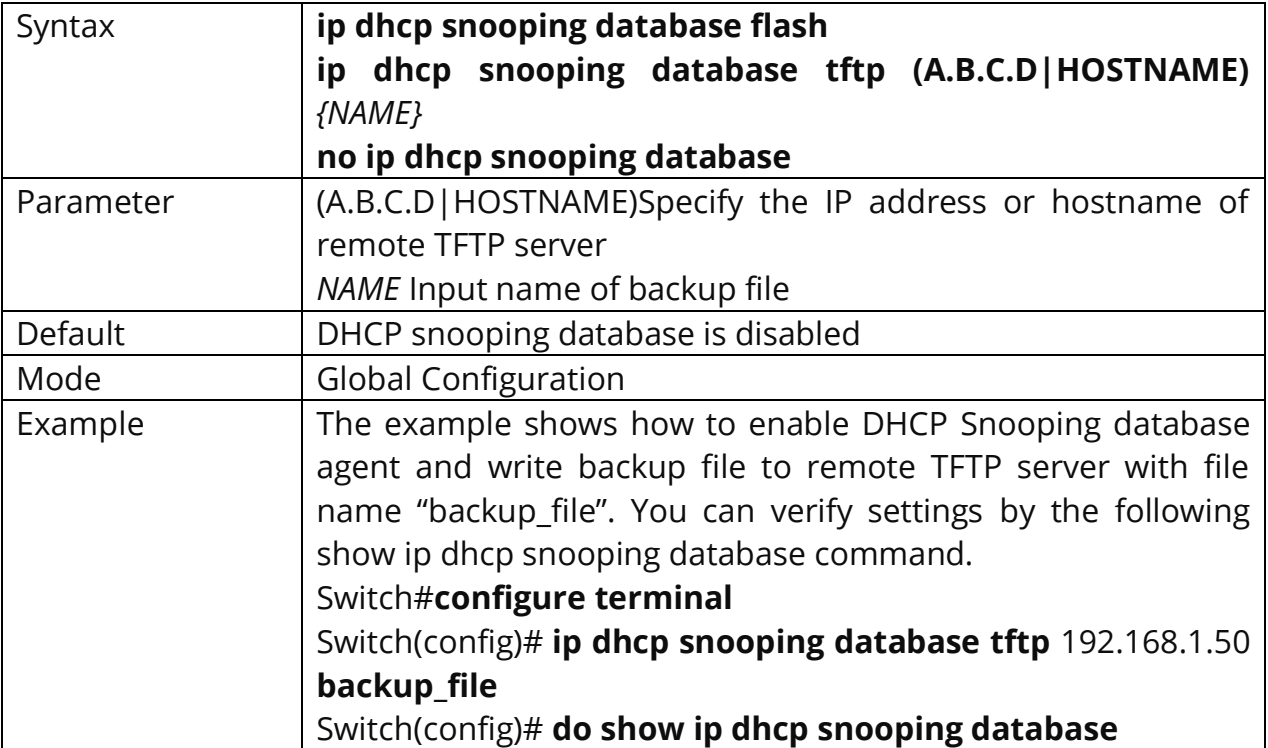

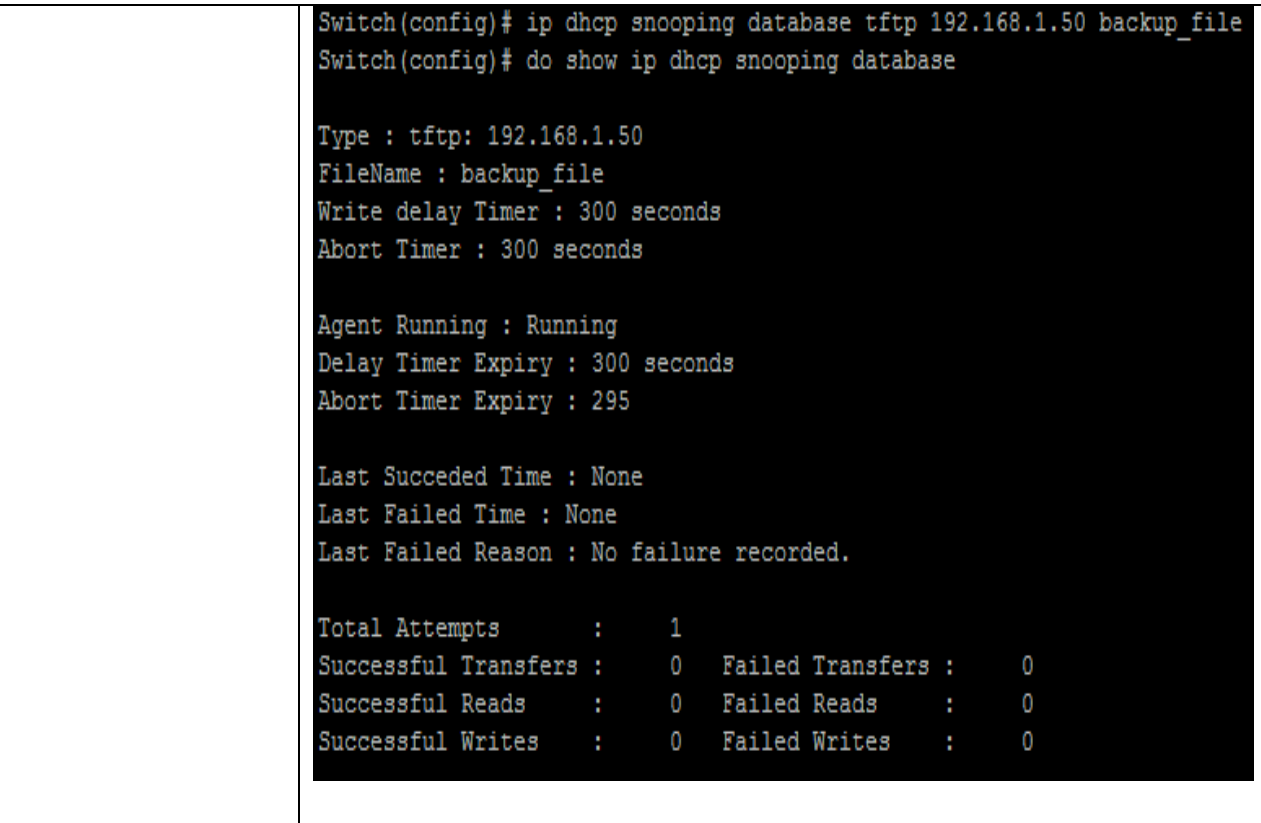

## **6.20 IP DHCP SNOOPING DATABASE WRITE-DELAY**

Use the **ip dhcp snooping database write-delay** command to modify the writedelay timer. Use the **"no"** form of this command to default setting.

#### Switch#**configure terminal**

Switch(config)# **ip dhcp snooping database write-delay***<15-86400>*

Switch(config)# **no ip dhcp snooping database write-delay**

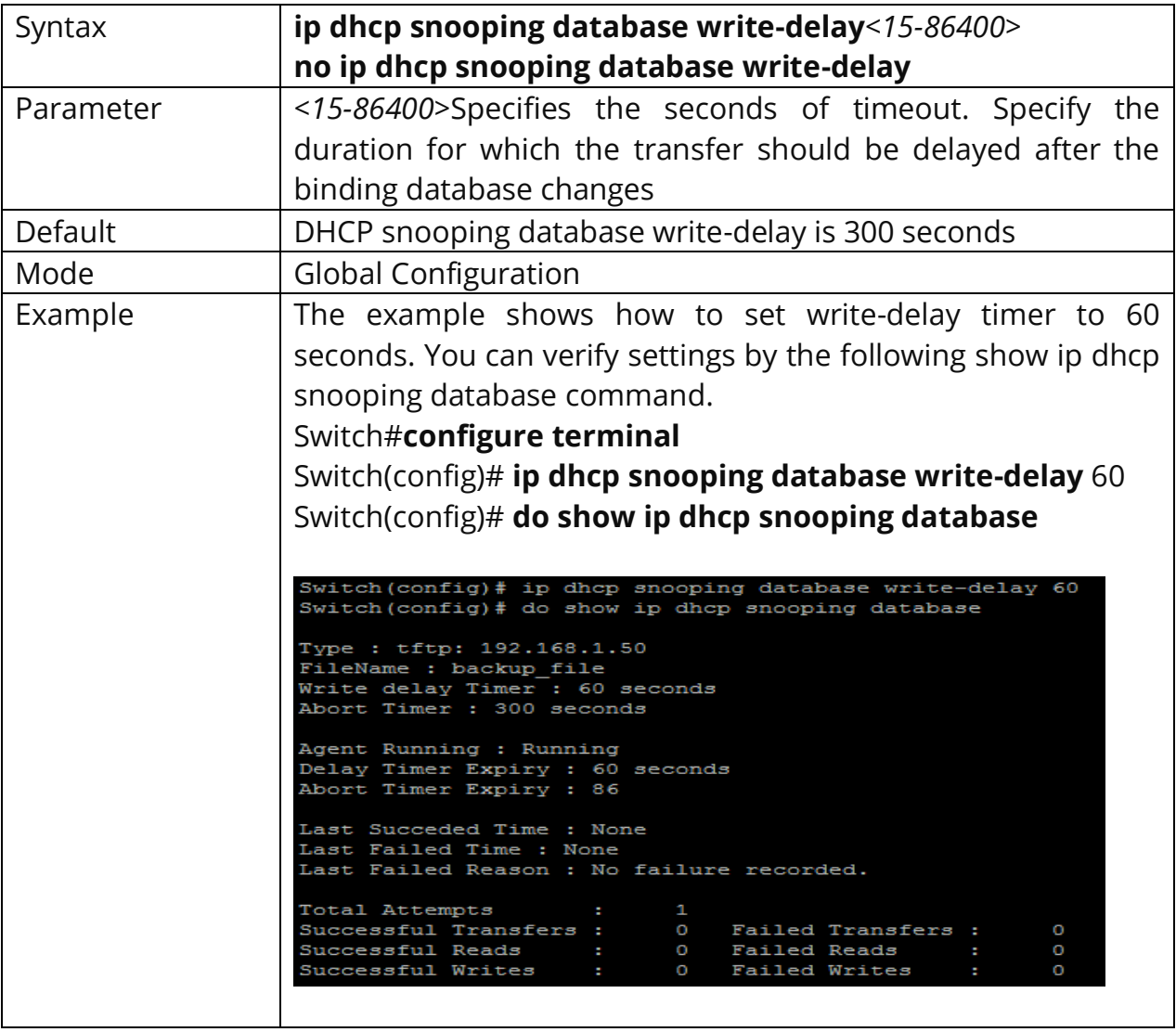

## **6.21 IP DHCP SNOOPING DATABASE TIMEOUT**

Use the **ip dhcp snooping database timeout** command to modify the timeout timer. Use the **"no"** form of this command to default setting.

### Switch#**configure terminal**

Switch(config)# **ip dhcp snooping database timeout***<0-86400>*

#### Switch(config)# **no ip dhcp snooping database timeout**

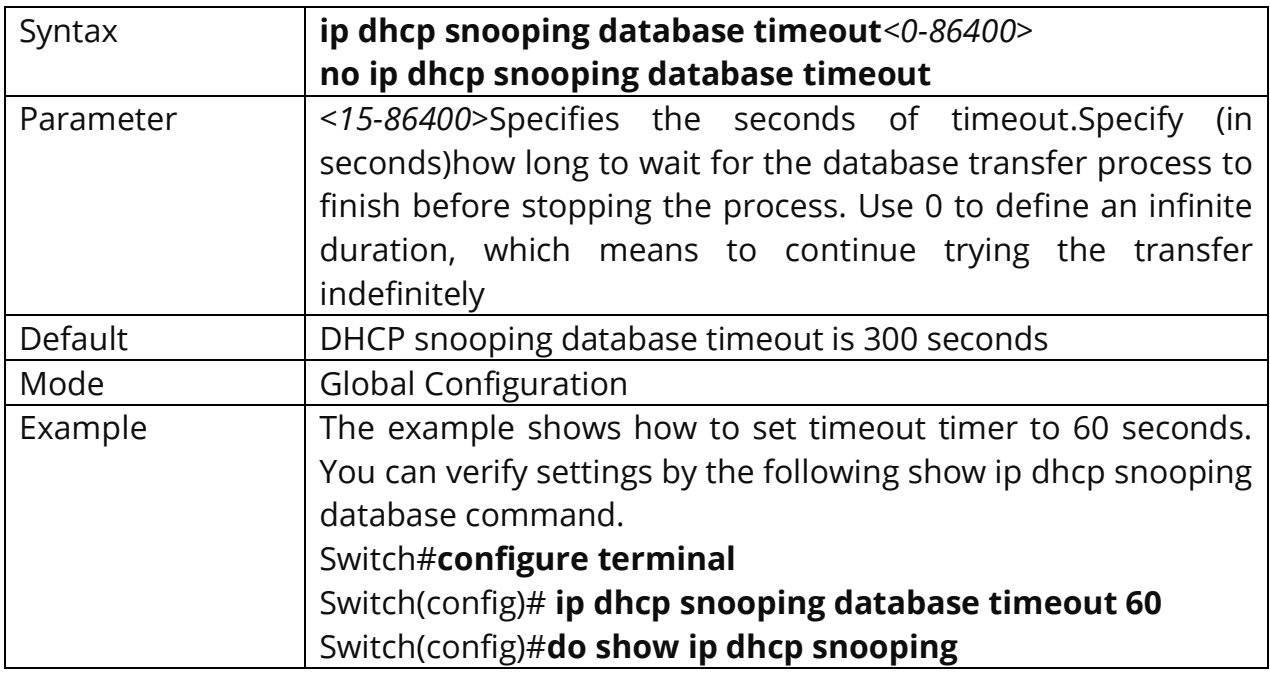
Switch (config)# ip dhcp snooping database timeout 60 Switch (config)# do show ip dhcp snooping database Type : tftp: 192.168.1.50 FileName : backup file Write delay Timer : 60 seconds Abort Timer : 60 seconds Agent Running : Running Delay Timer Expiry : 60 seconds Abort Timer Expiry : 0 Last Succeded Time : None Last Failed Time : None Last Failed Reason : No failure recorded. Total Attempts  $\mathbf{1}$ Successful Transfers : 0 Failed Transfers : O Successful Reads : 0 Failed Reads :<br>Successful Writes : 0 Failed Writes : 0 O

## **6.22 CLEAR IP DHCP SNOOPING DATABASE STATISTICS**

Use the **clear ip dhcp snooping database statistics** command to clear statistics of DHCP Snooping database.

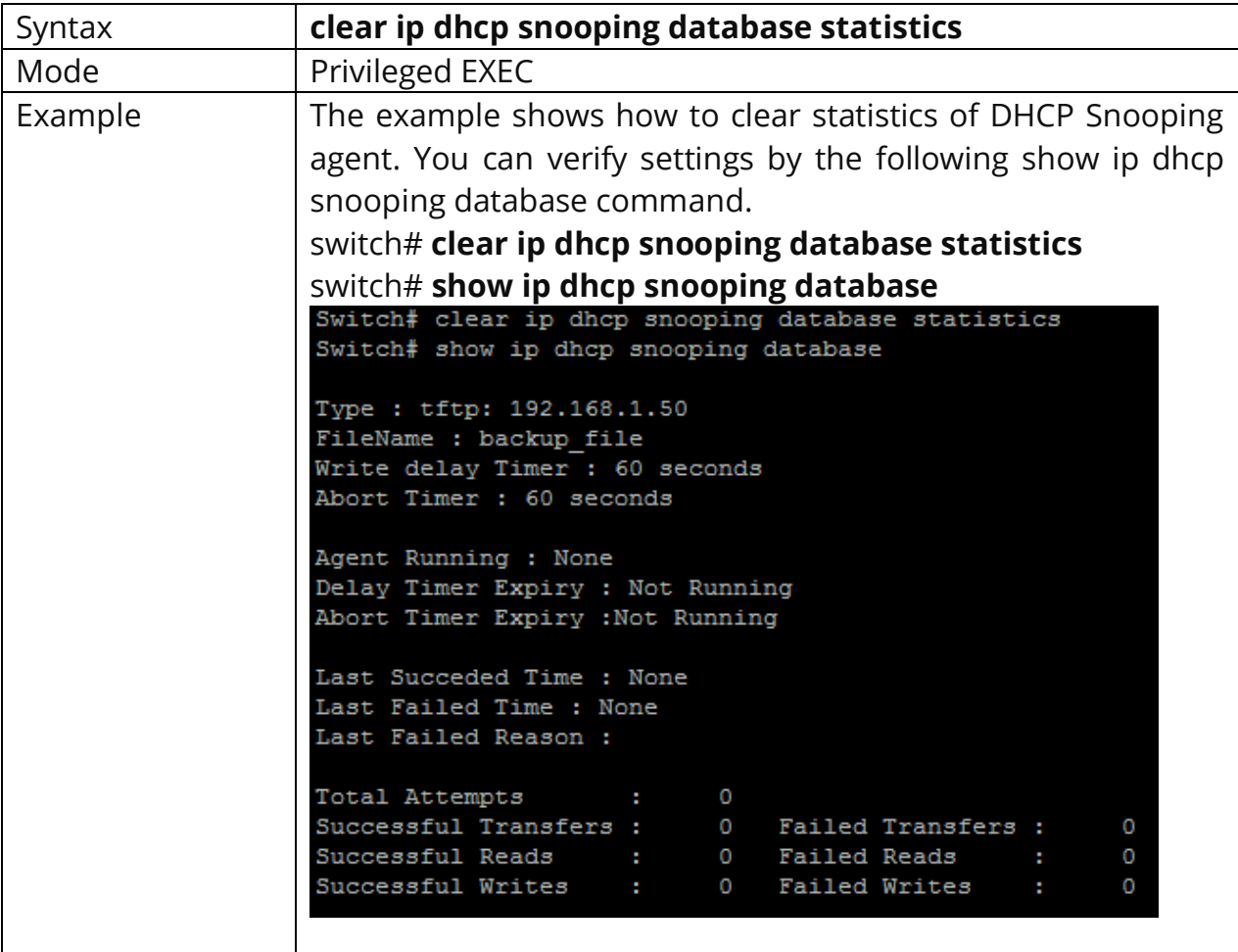

Switch# **clear ip dhcp snooping database statistics**

## **6.23 RENEW IP DHCP SNOOPING DATABASE**

Use the **renew ip dhcp snooping database** command to renew DHCP Snooping database from backup file.

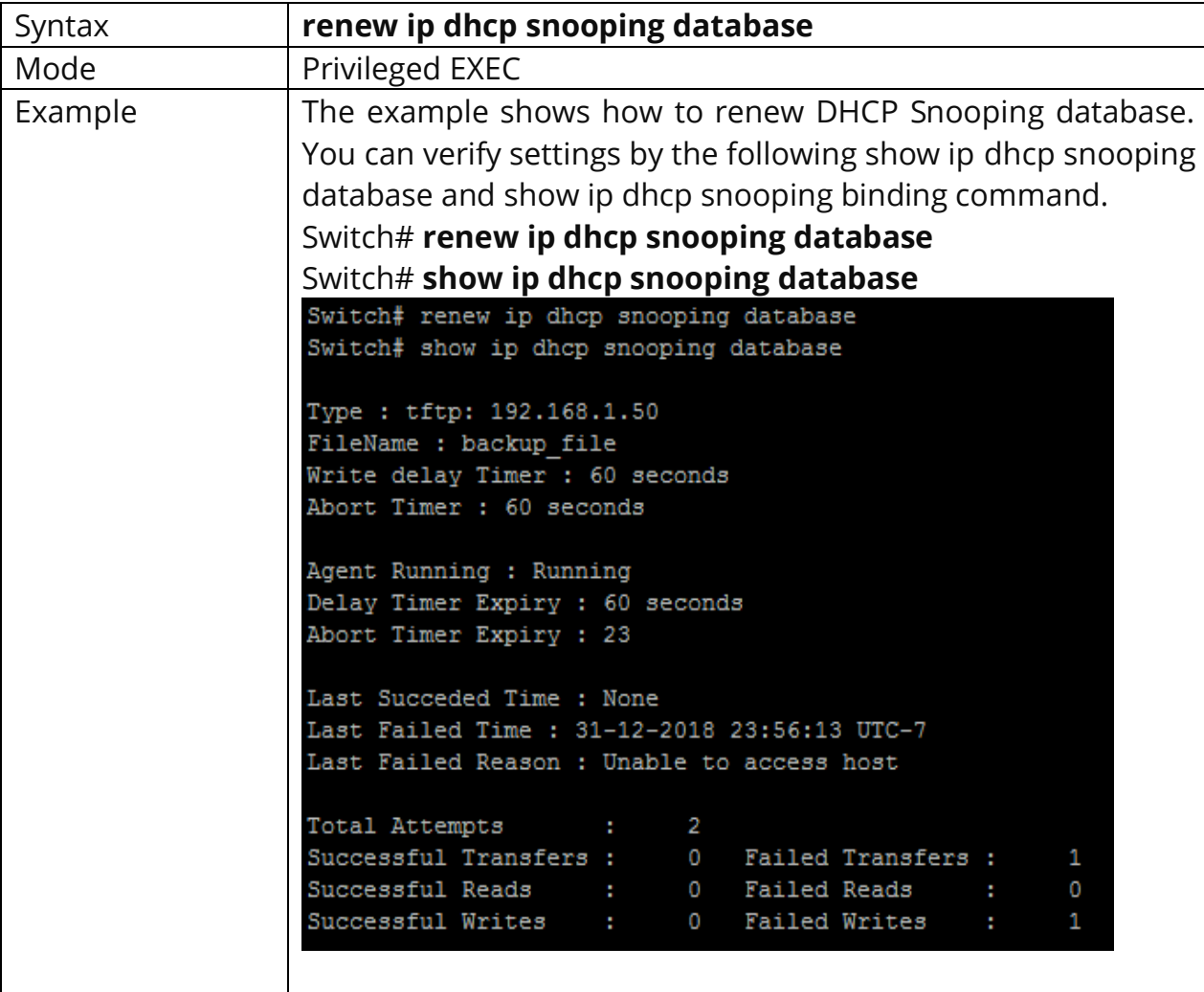

# Switch# **renew ip dhcp snooping database**

## **6.24 SHOW IP DHCP SNOOPING DATABASE**

Use the **show ip dhcp snooping database** command to show settings of DHCP Snooping agent.

#### Switch# **show ip dhcp snooping database**

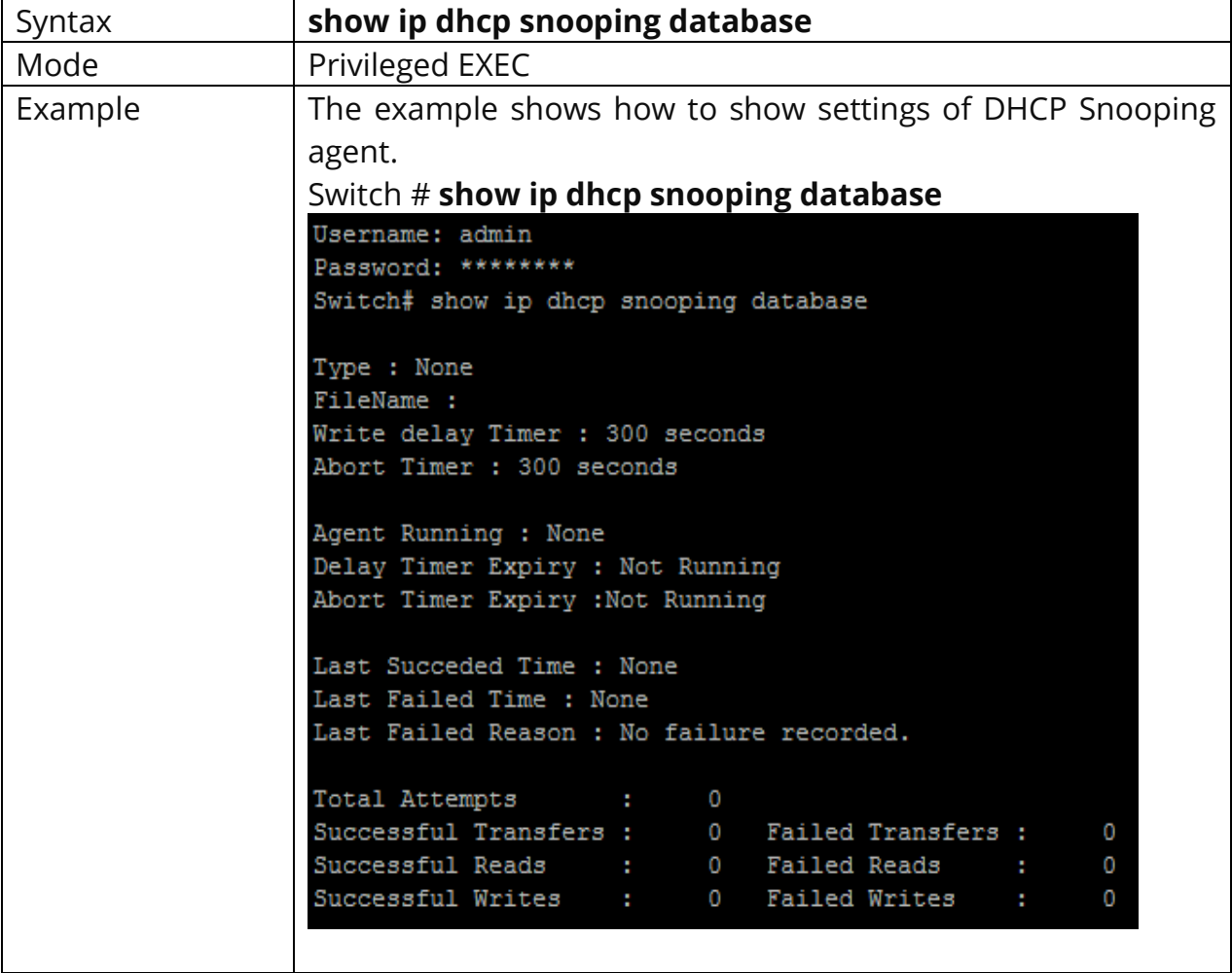

# **7. DOS Denial-of-Service (DoS)**

## **7.1 DOS**

A **Denial-of-Service (DoS) attack** is an attack meant to shut down a machine or network, making it inaccessible to its intended users. DoS attacks accomplish this by flooding the target with traffic or sending it information that triggers a crash. In both instances, the DoS attack deprives legitimate users (i.e., employees, members, or account holders) of the service or resource they expected.

Victims of DoS attacks often target web servers of high-profile organizations such as banking, commerce, and media companies, or government and trade organizations. Though DoS attacks do not typically result in the theft or loss of significant information or other assets, they can cost the victim a great deal of time and money to handle.

There are two general methods of DoS attacks: flooding services or crashing services. Flood attacks occur when the system receives too much traffic for the server to buffer, causing them to slow down and eventually stop. Popular flood attacks include:

- **Buffer overflow attacks** the most common DoS attack. The concept is to send more traffic to a network address than the programmers have built the system to handle. It includes the attacks listed below, in addition to others that are designed to exploit bugs specific to certain applications or networks.
- **ICMP flood** leverages misconfigured network devices by sending spoofed packets that ping every computer on the targeted network, instead of just one specific machine. The network is then triggered to amplify the traffic. This attack is also known as the smurf attack or ping of death.
- **SYN flood** sends a request to connect to a server, but never complete. Continues until all open ports are saturated with requests and none are available for legitimate users to connect to.

Other DoS attacks simply exploit vulnerabilities that cause the target networks or service to crash. In these attacks, input is sent that takes advantage of bugs in the

target that subsequently crash or severely destabilize the network, so that it can't be accessed or used.

To enable the specific Denial of Service (DoS) protection, use the command **dos** in the Global Configuration mode. Otherwise, use the no form of the command to disable the specific DoS protection.

## Switch#**configure terminal** Switch(config)# **dos ipv6-min-frag-size-length 1024** Switch(config)# **dos ipv6-min-frag-size-check**

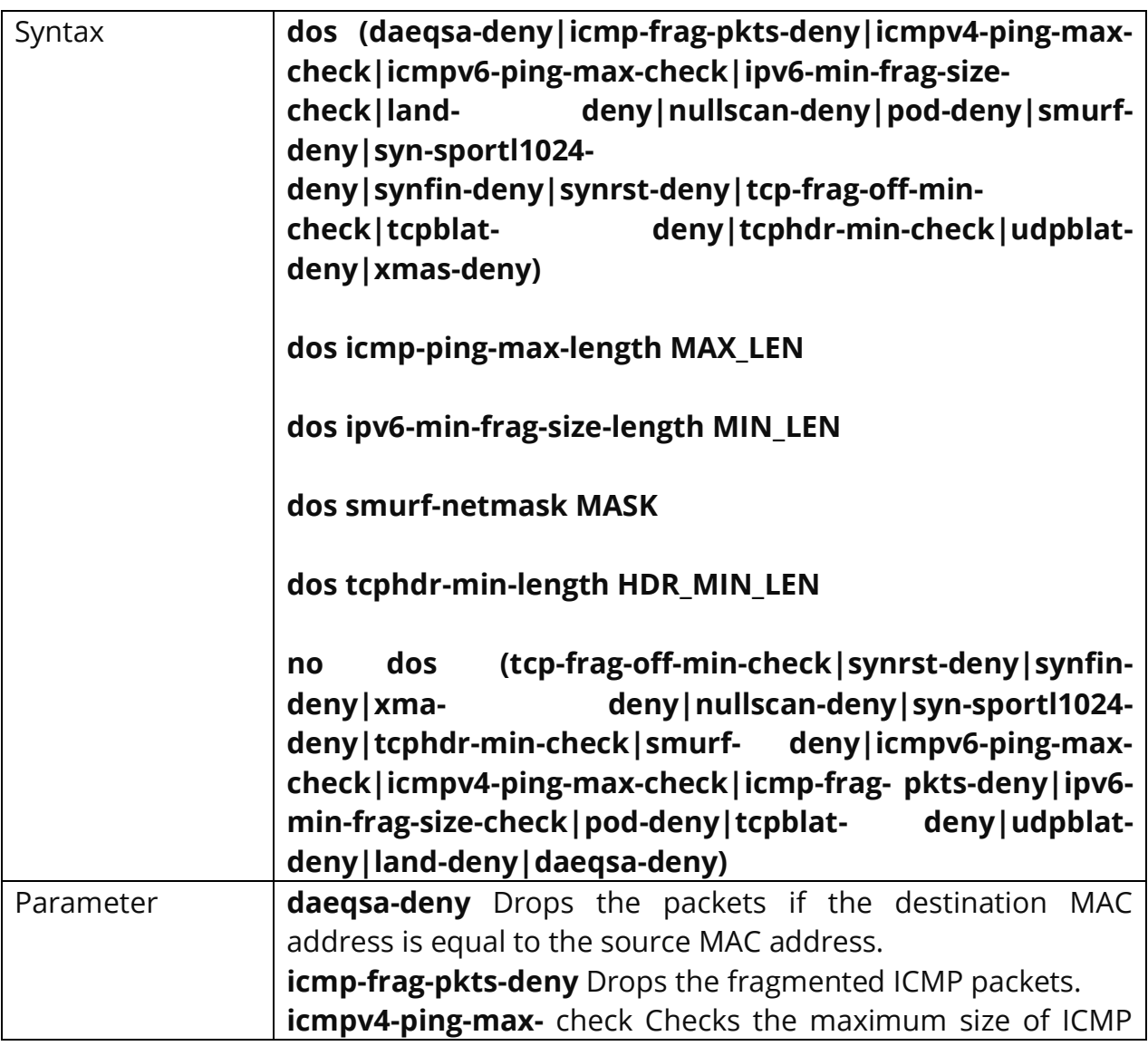

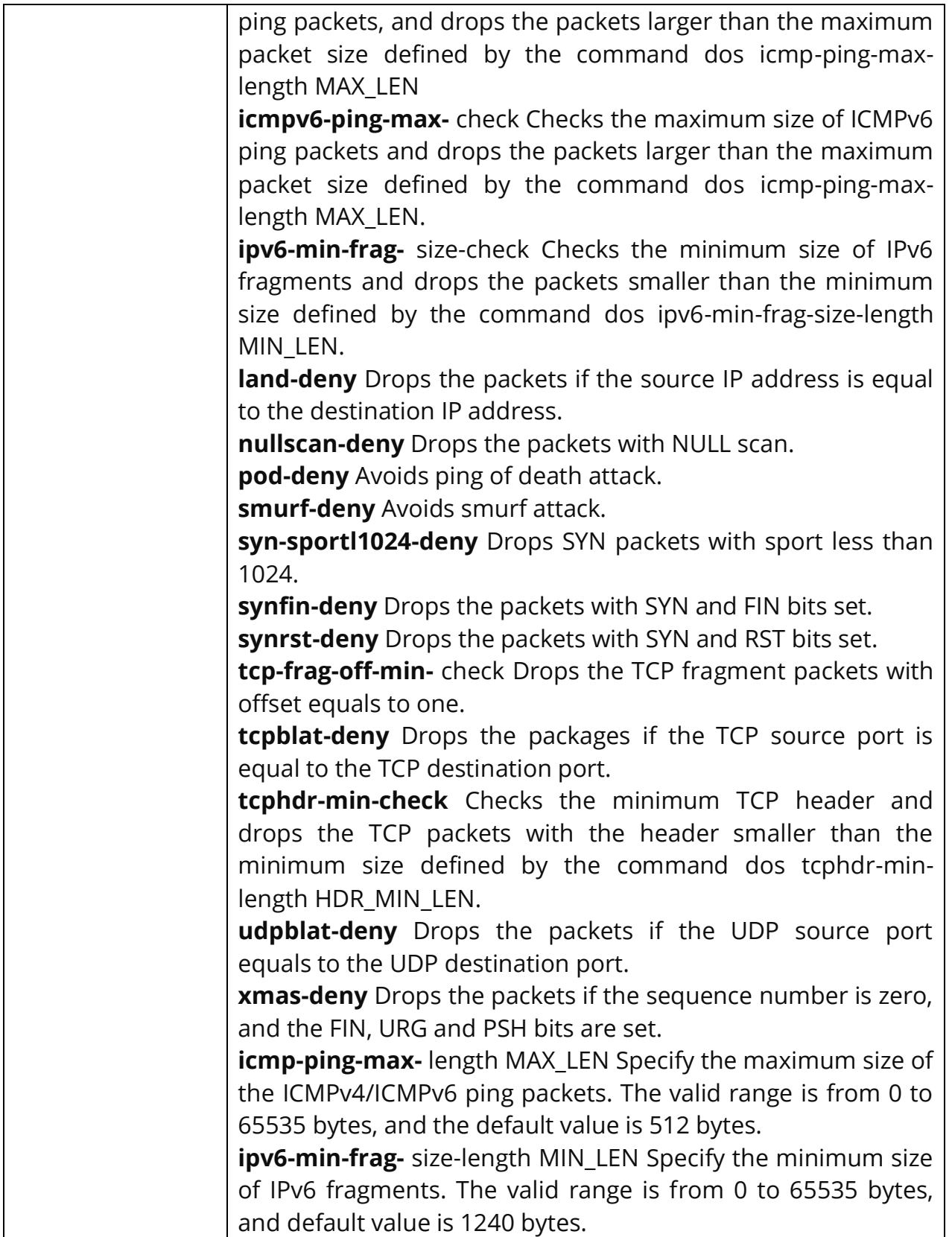

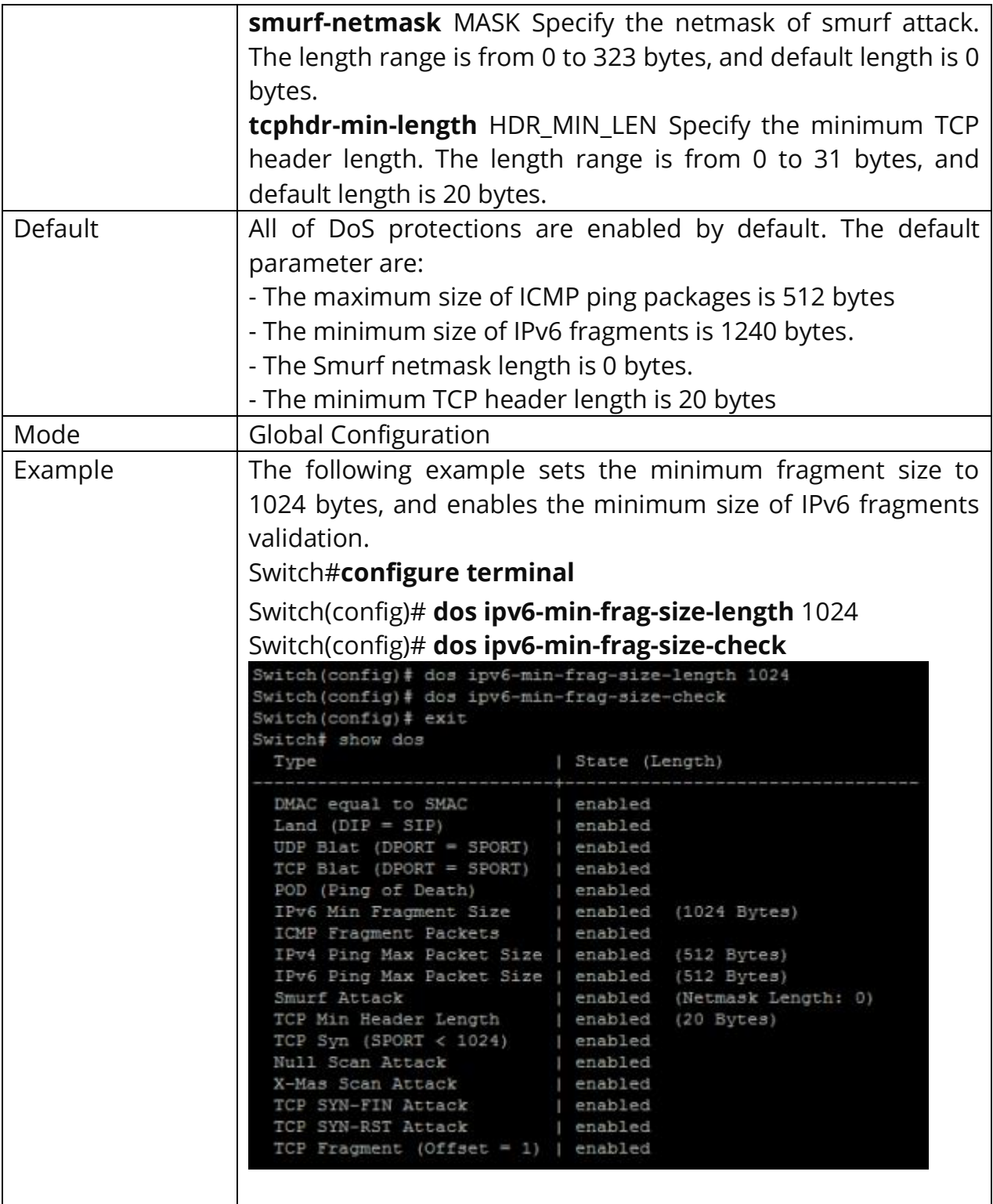

## **7.2 DOS (INTERFACE)**

To enable the DoS on the specific interface, use the command **dos** in the Interface Configuration mode. Otherwise, use the **"no"** form of the command to disable the DoS on the interface.

Switch#**configure terminal** Switch(config)# **interface** *{interface-ID}* Switch(config-if)# **dos**

Syntax **dos no dos** Default DoS protection is disabled on each interface. Mode | Interface Configuration Example  $\vert$  The following example enables the DoS on the interface GigabitEthernet 2. Switch#**configure terminal** Switch(config)# **interface** GigabitEthernet 2 Switch(config-if)# **dos**Switch(config)# interface GigabitEthernet 2 Switch (config-if) # dos Switch (config-if)  $#$  exit Switch (config) # exit Switch# show dos interfaces GigabitEthernet 2 Port | DoS Protection  $g12$  | enabled

Switch(config-if)# **no dos**

## **7.3 SHOW DOS**

To show the DoS protection configuration, use the command **show dos** in the Privileged EXEC mode. For the status of DoS protection on each interface, use the command show dos interface in the Privileged EXEC mode.

## Switch# **show dos** Switch# **show dos interface** *{IF\_PORTS}*

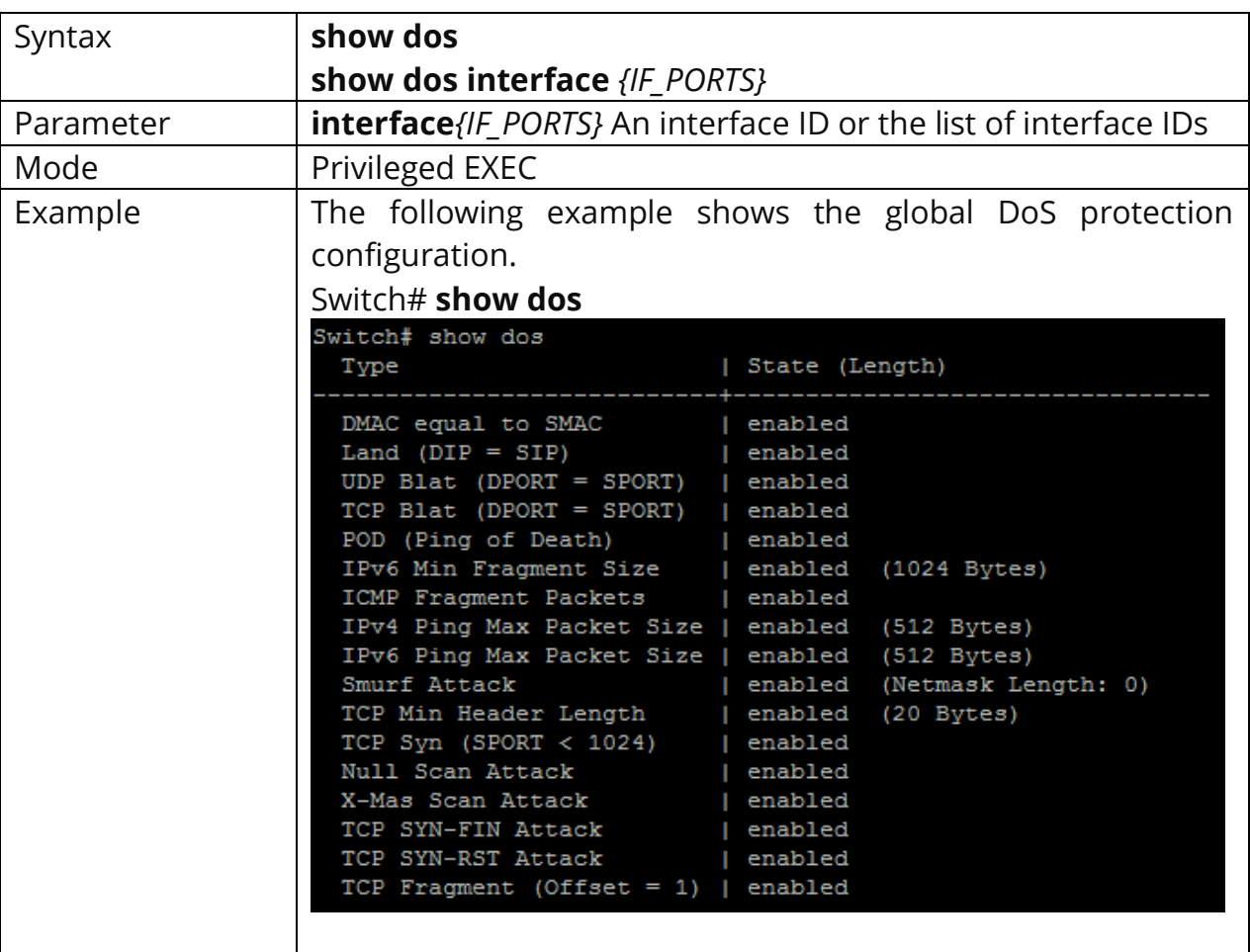

# **8. DYNAMIC ARP INSPECTION**

A switch can use DAI (Dynamic ARP Inspection) to prevent certain types of attacks that leverage the use of IP ARP messages. DAI is a security feature that validates ARP packets in a network. DAI intercepts, logs, and discards ARP packets with invalid IP-to-MAC address bindings. This capability protects the network from some man-in-the-middle attacks.

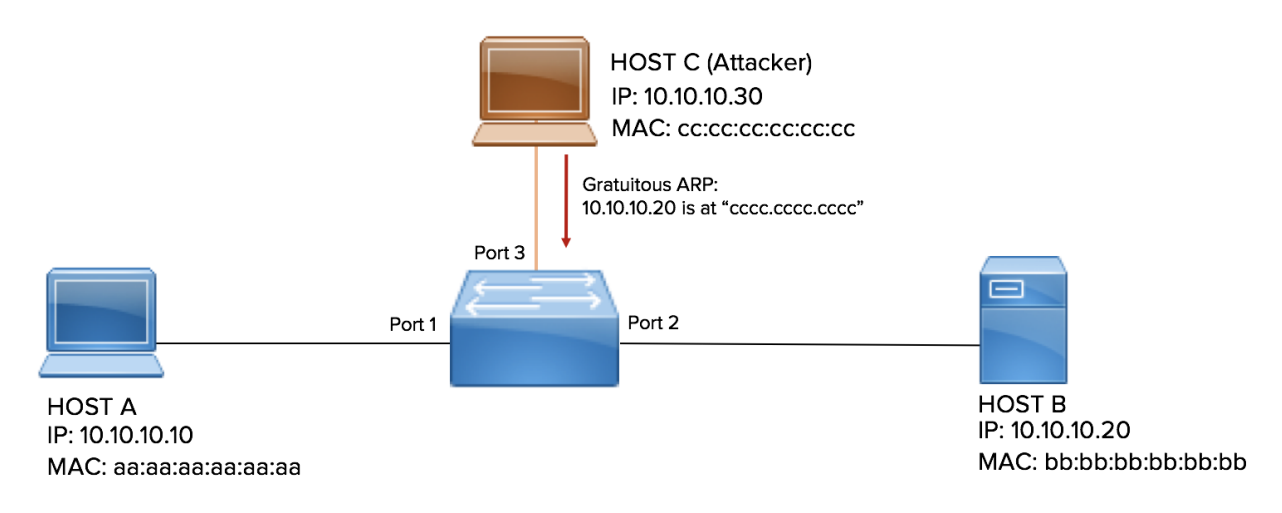

Fig 8.1 Dynamic ARP Inspection Setup

DAI ensures that only valid ARP requests and responses are relayed.

The switch performs these activities:

- Intercepts all ARP requests and responses on untrusted ports
- Verifies that each of these intercepted packets has a valid IP-to-MAC address binding before updating the local ARP cache or before forwarding the packet to the appropriate destination
- Drops invalid ARP packets

DAI determines the validity of an ARP packet based on valid IP-to-MAC address bindings stored in a trusted database, the DHCP snooping binding database. This database is built by DHCP snooping if DHCP snooping is enabled on the VLANs and on the switch. If the ARP packet is received on a trusted interface, the switch

forwards the packet without any checks. On untrusted interfaces, the switch forwards the packet only if it is valid.

DAI can validate ARP packets against user-configured ARP access control lists (ACLs) for hosts with statically configured IP addresses.

#### **8.1 IP ARP INSPECTION**

Use the **ip arp inspection** command to enable Dynamic Arp Inspection function. Use the **"no"** form of this command to disable.

## Switch#**configure terminal** Switch(config)#**ip arp inspection**

### Switch(config)#**no ip arp inspection**

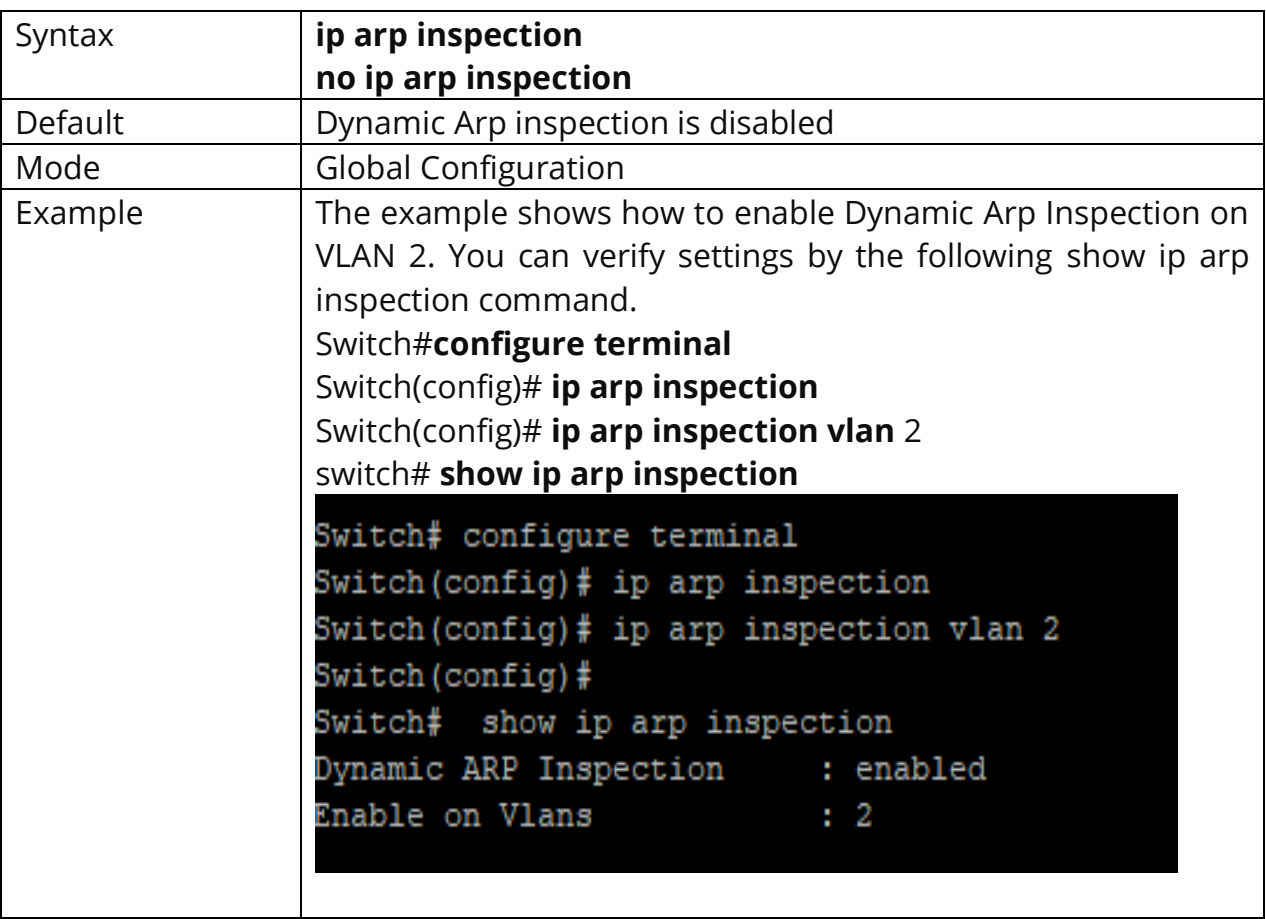

#### **8.2 IP ARP INSPECTION VLAN**

Use the **ip arp inspection vlan** command to enable VLANs on Dynamic Arp Inspection function. Use the **"no"** form of this command to disable VLANs on Dynamic Arp Inspection function.

## Switch#**configure terminal**

Switch(config)# **ip arp inspection vlan** *{VLAN-LIST}*

Switch(config)# **no ip arp inspection vlan** *{VLAN-LIST}*

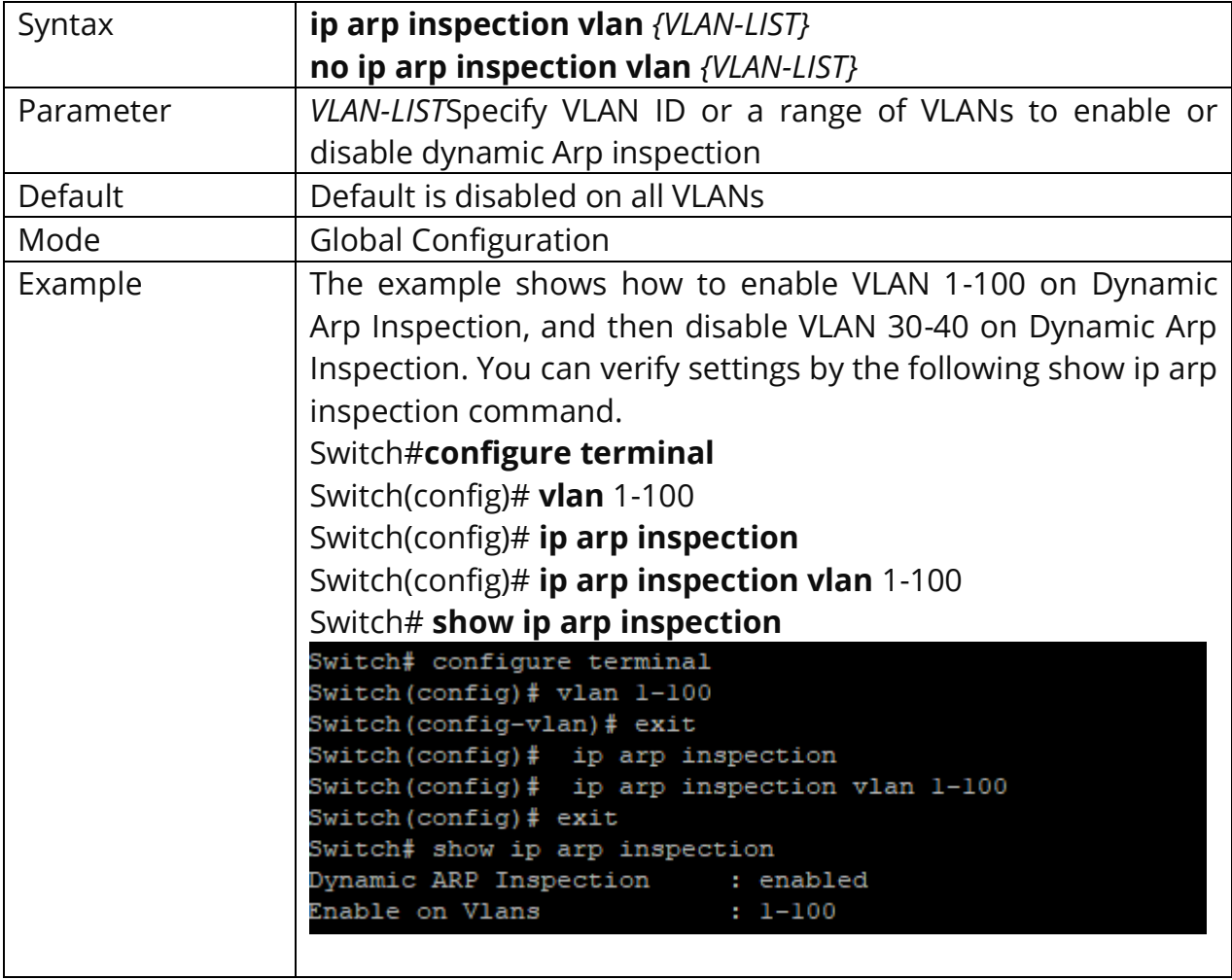

## **8.3 IP ARP INSPECTION TRUST**

Use the **ip arp inspection trust** command to set trusted interface. The switch does not check ARP packets that are received on the trusted interface; it simply forwards it. Use the **"no"** form of this command to set untrusted interface.

## Switch#**configure terminal**

Switch(config)# **Ip arp inspection trust**

#### Switch(config)# **no ip arp inspection trust**

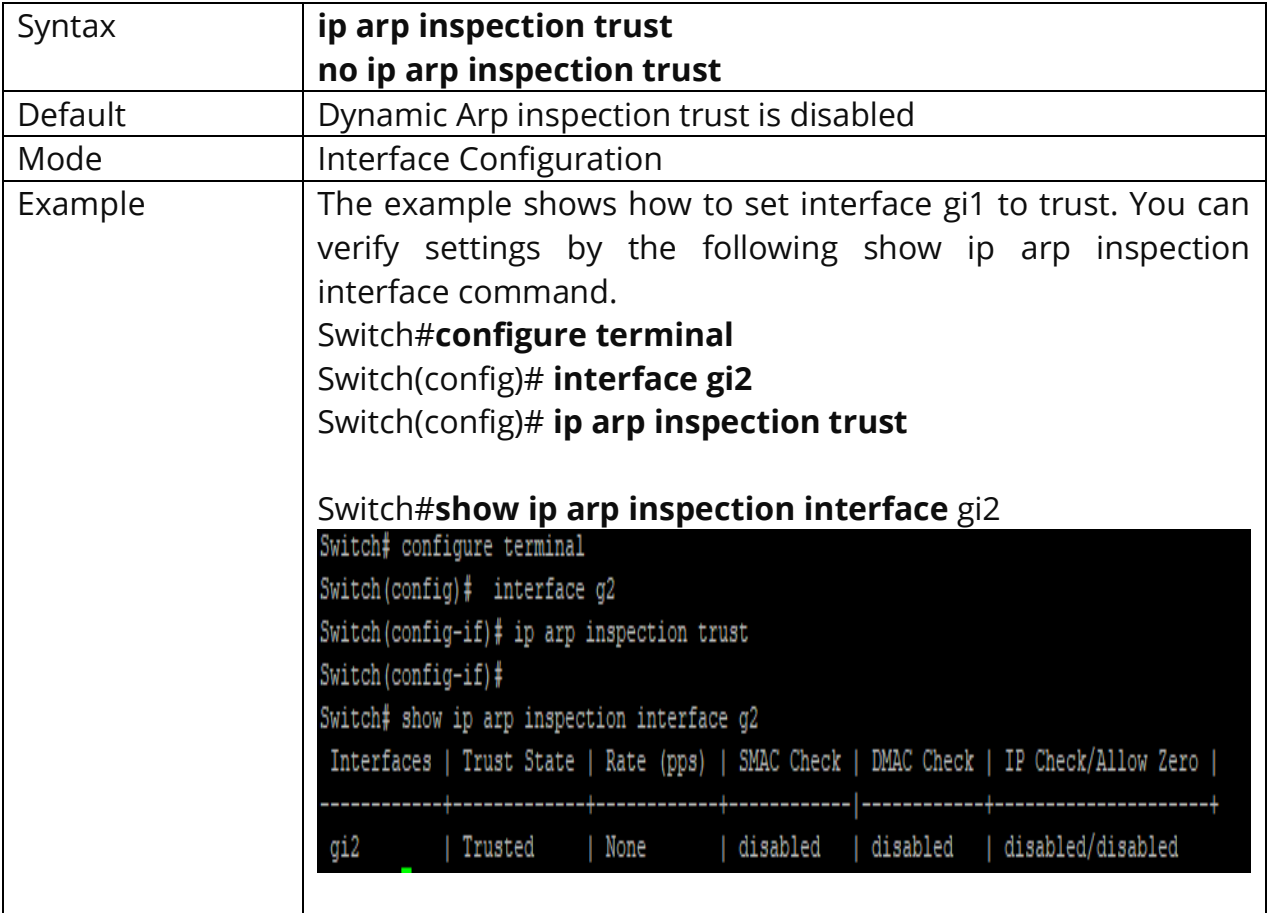

## **8.4 IP ARP INSPECTION VALIDATE**

Use the **ip arp inspection validate** command to enable validate function on interface. The **"src-mac"** drop ARP requests and reply packets that arp-sender-mac and ethernet- source-mac is not match. The **"dst-mac"** drops ARP reply packets that arp-target-mac and ethernet-dst-mac is not match. The **"ip"** drop ARP request and reply packets that sender-ip is invalid such as broadcast multicast all zero IP address and drop ARP reply packets that target-ip is invalid. The **"allow-zeros"** means won't drop all zero IP address. Use the **"no"** form of this command to disable validation.

## Switch#**configure terminal**

Switch(config)# **ip arp inspection validate src-mac** 

Switch(config)# **ip arp inspection validate dst-mac** Switch(config)# **ip arp inspection validate ip [allow-zeros]** 

Switch(config)# **no ip arp inspection validate src-mac** Switch(config)# **no ip arp inspection validate dst-mac** Switch(config)# **no ip arp inspection validate ip [allow-zeros]**

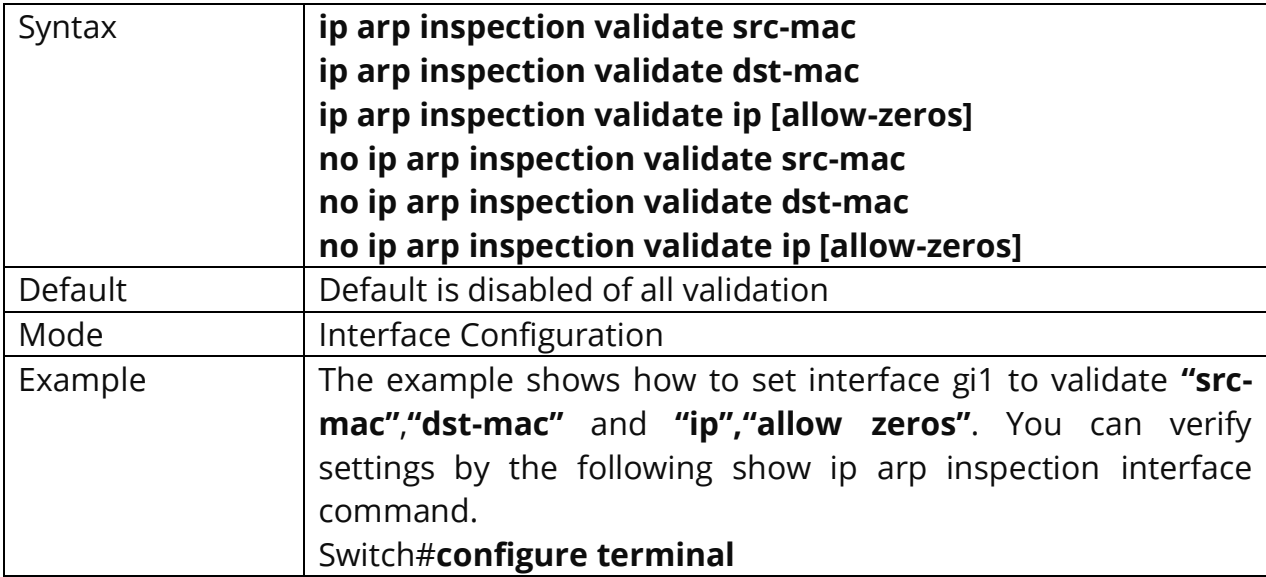

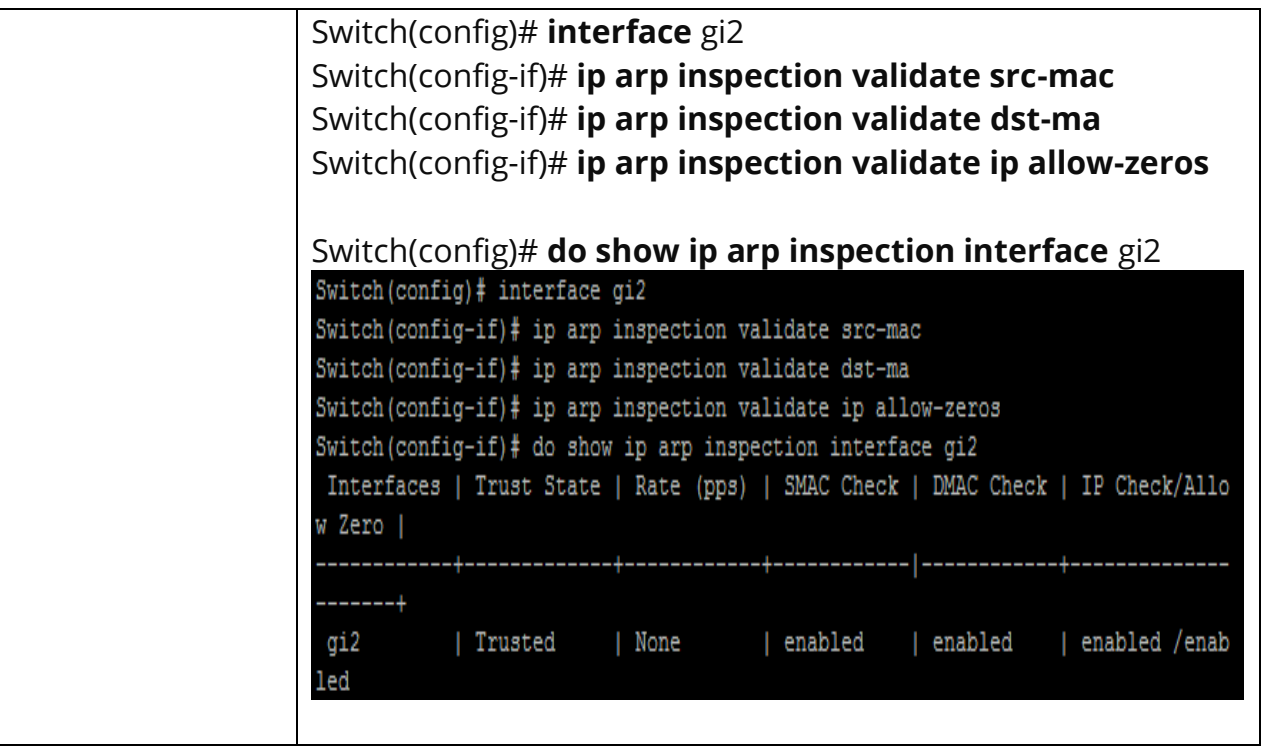

## **8.5 IP ARP INSPECTION RATE-LIMIT**

Use the **ip arp inspection rate-limit** command to set rate limitation on interface. The switch drop ARP packets after receives more than configured rate of packets per second. Use the **"no"** form of this command to return to default settings.

## Switch#**configure terminal** Switch(config)# **ip arp inspection rate-limit** *<1-50>*

Switch(config)# **no ip arp inspection rate-limit**

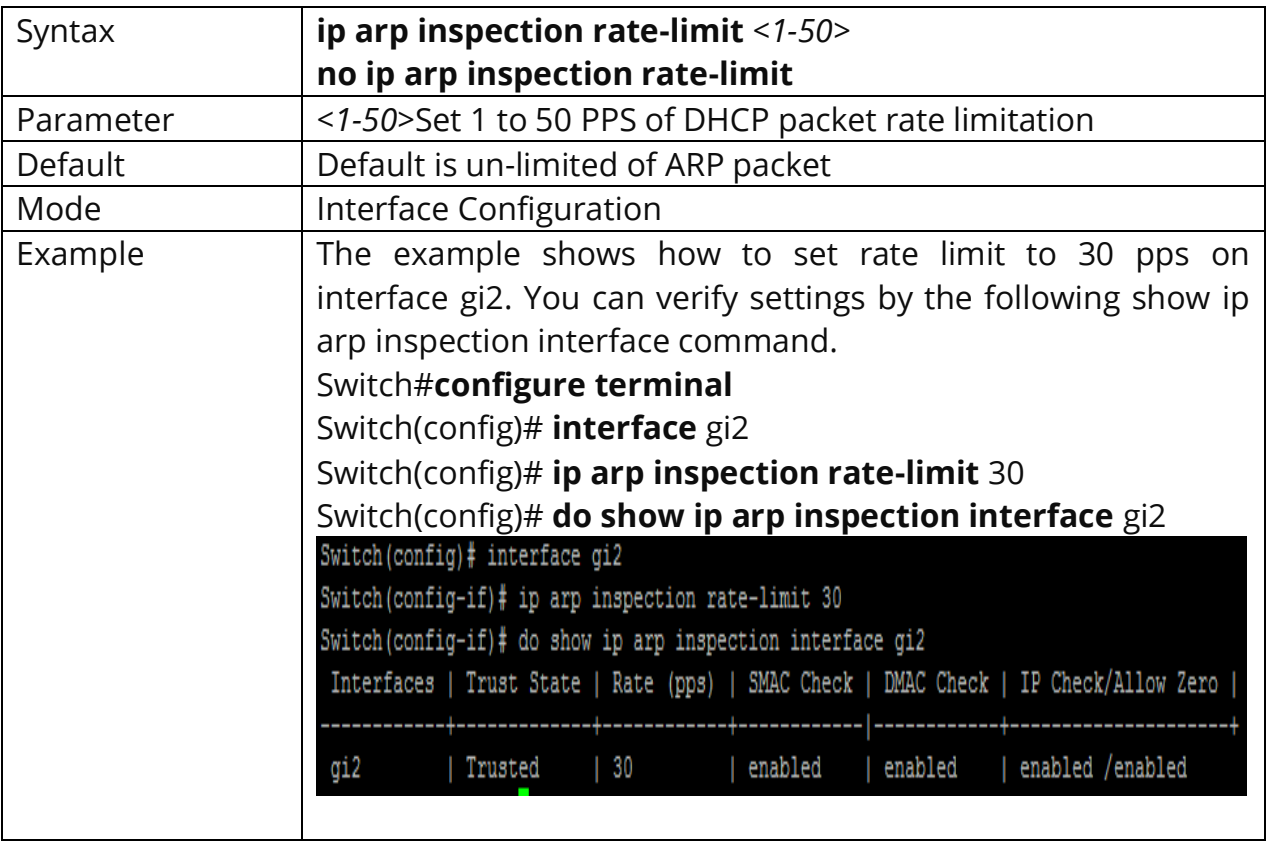

## **8.6 CLEAR IP ARP INSPECTION STATISTICS**

Use the **clear ip arp inspection interfaces statistics** command to clear statistics that are recorded on interface.

# Switch#**clear ip arp inspection interfaces** *{IF\_PORTS}* **statistics**

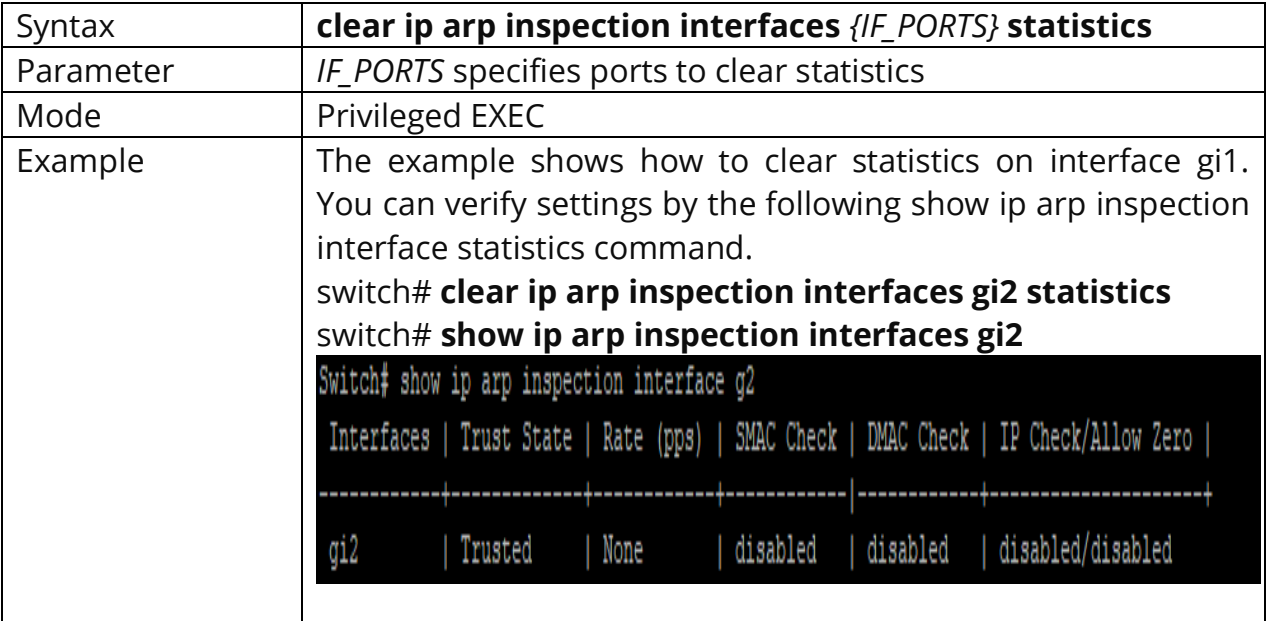

## **8.7 SHOW IP ARP INSPECTION**

Use the **show ip arp inspection** command to show settings of Dynamic Arp Inspection.

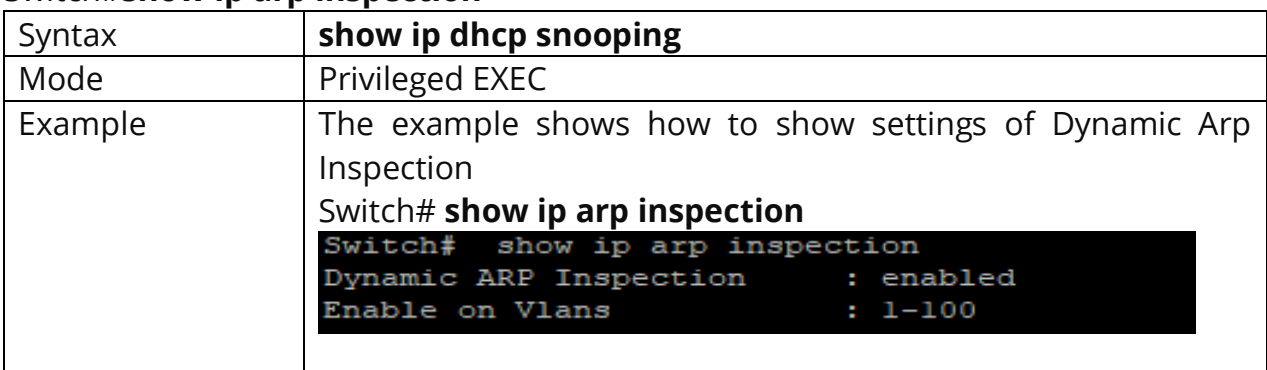

#### Switch#**show ip arp inspection**

## **8.8 SHOW IP ARP INSPECITON INTERFACE**

Use the **show ip arp inspection interfaces** command to show settings or statistics of interface.

## Switch#**show ip arp inspection interfaces** *{IF\_PORTS}* Switch#**show ip arp inspection interfaces** *{IF\_PORTS}* **statistics**

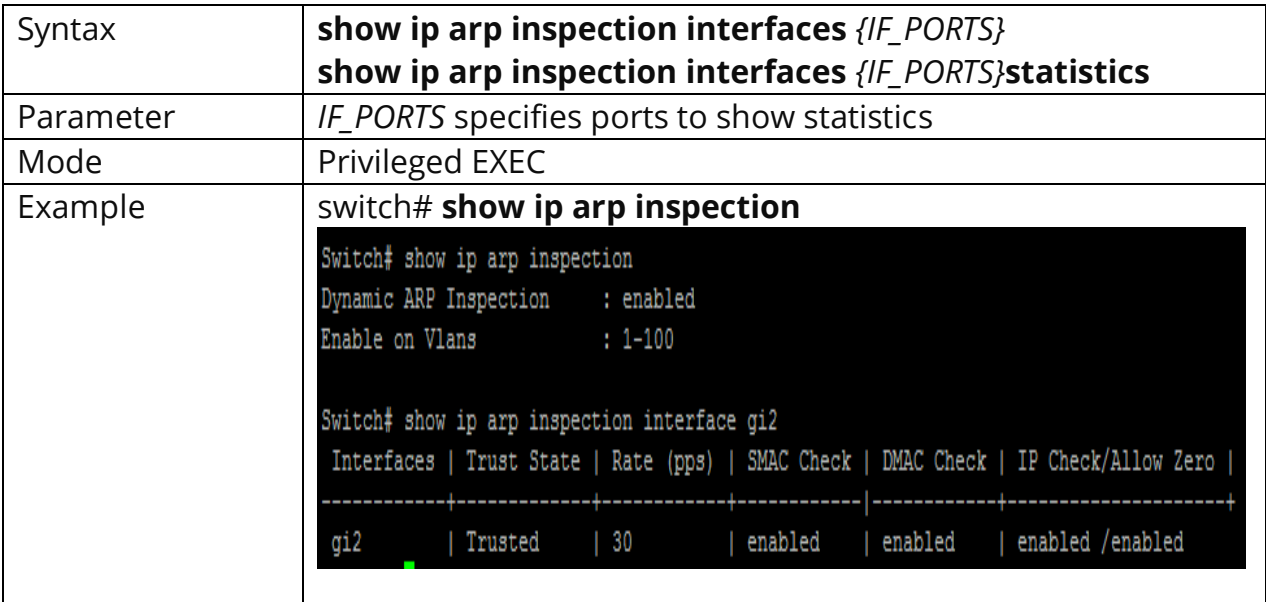

# **9. GVRP (GARP VLAN Registration Protocol)**

## **9.1 GVRP (GLOBAL)**

GARP VLAN Registration Protocol (GVRP) is a Generic Attribute Registration Protocol (GARP) application that provides 802.1Q-compliant VLAN pruning and dynamic VLAN creation on 802.1Q trunk ports.

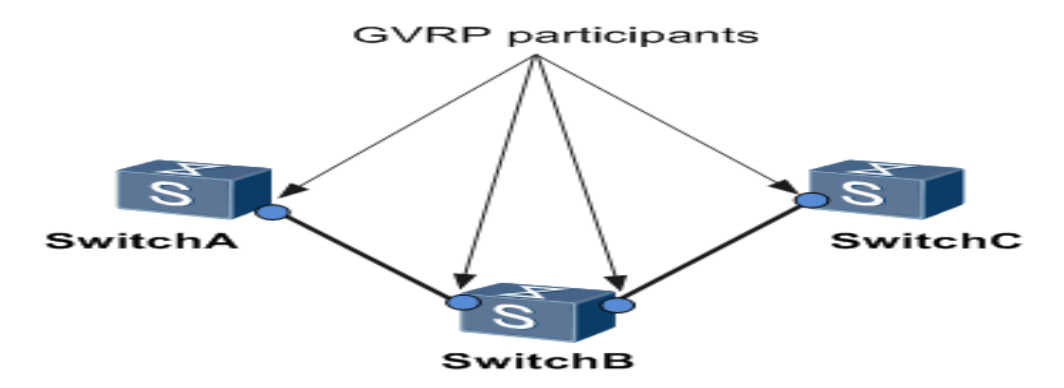

Fig 9.1 GVRP Participant List

With GVRP, the switch can exchange VLAN configuration information with other GVRP switches, prune unnecessary broadcast and unknown unicast traffic, and dynamically create and manage VLANs on switches connected through 802.1Q trunk ports. You must enable GVRP globally before any GVRP processing occurs on the switch. Enabling GVRP globally enables GVRP to perform VLAN pruning on IEEE 802.1Q trunk links. Pruning occurs only on GVRP-enabled trunks.

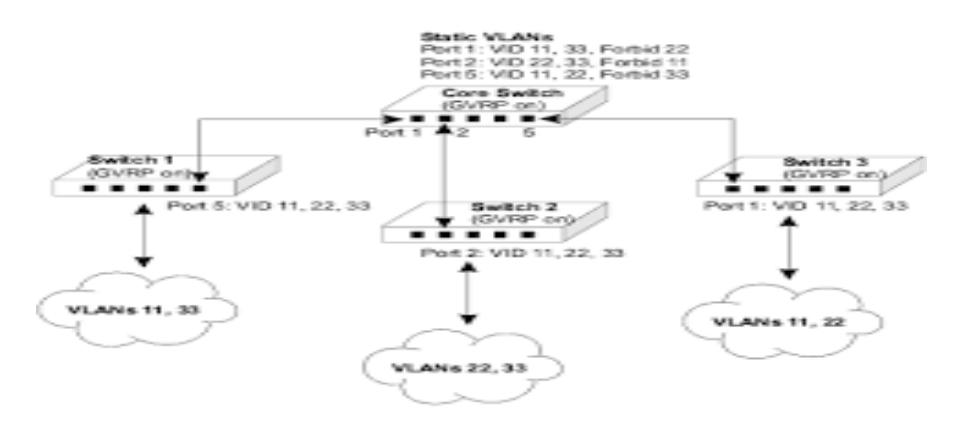

Fig 9.2 GVRP VLAN sharing

Disable **gvrp** will clear all learned dynamic vlan entry and do not learn dynamic vlan anymore. Use **'show gvrp'** to show configuration.

Switch#**configure terminal** Switch(config)# **gvrp**

## Switch(config)# **no gvrp**

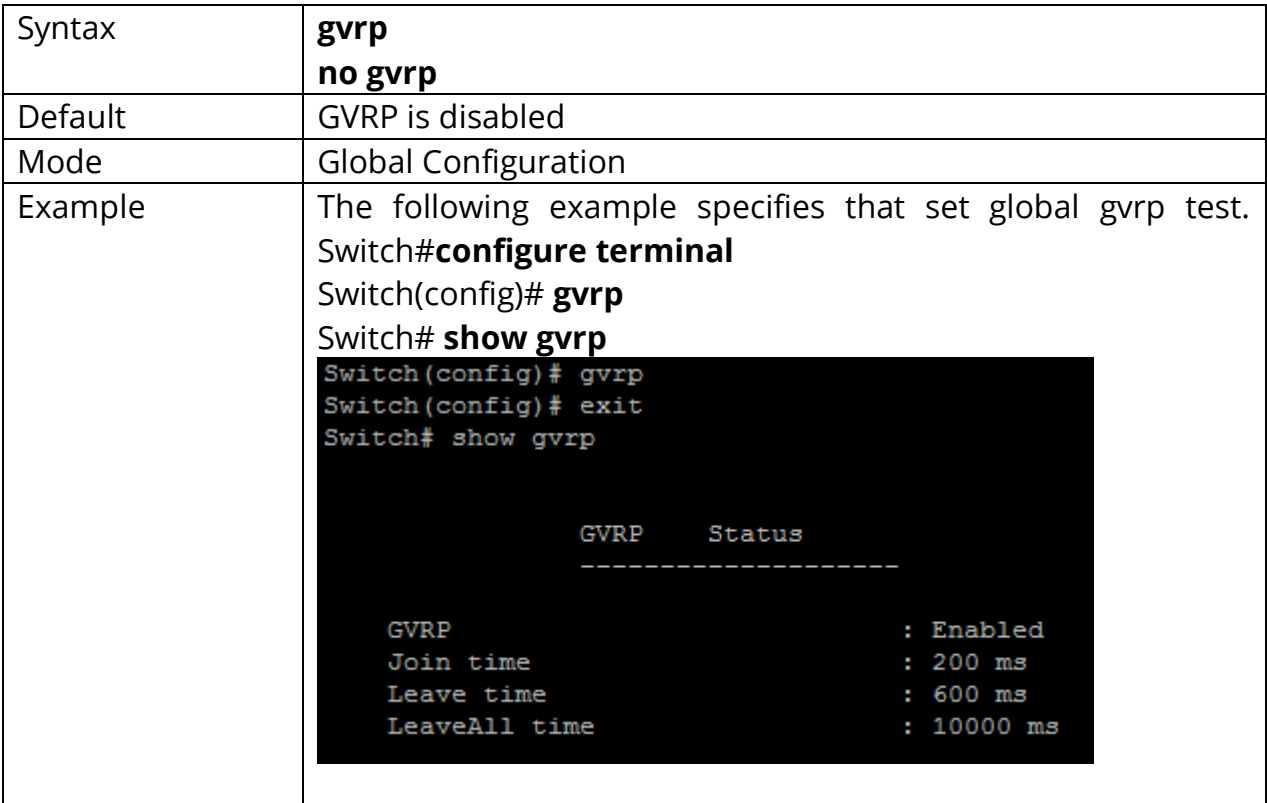

## **9.2 GVRP (INTERFACE)**

**'no gvrp'** will remove dynamic port from vlan**. 'gvrp'** must work at port mode is trunk.

## Switch#**configure terminal** Switch(config)# **gvrp**

## Switch(config)# **no gvrp**

## Switch# **show gvrp configuration interfaces** gi2

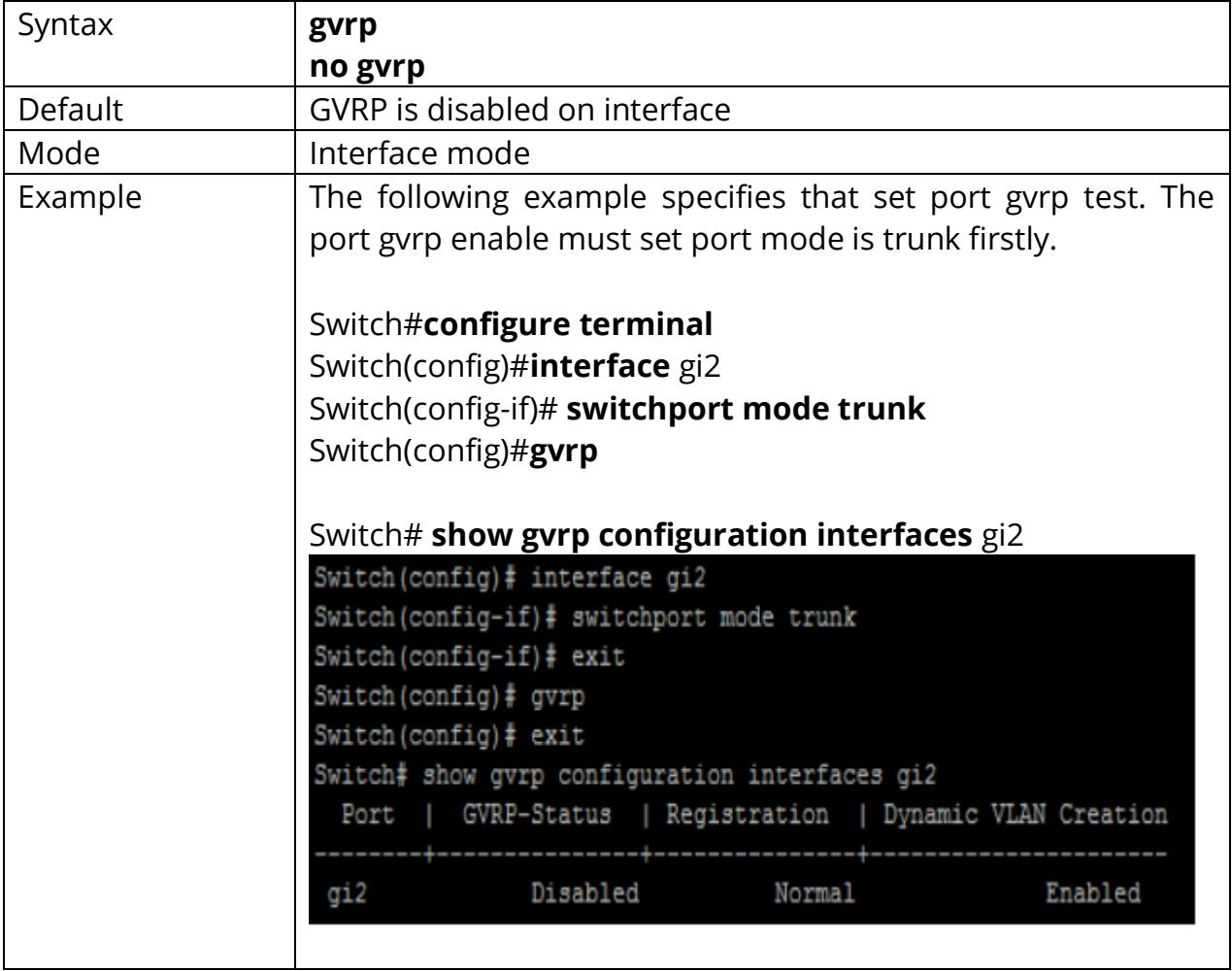

## **9.3 GVRP REGISTRATION-MODE**

When set registration-mode is fixed or forbidden, will remove the port from vlan which is dynamic port and not learning vlan.

## Switch#**configure terminal**

Switch(config#**interface** *{interface-ID}* Switch(config-if)# **gvrp registration-mode (normal | fixed | forbidden)**

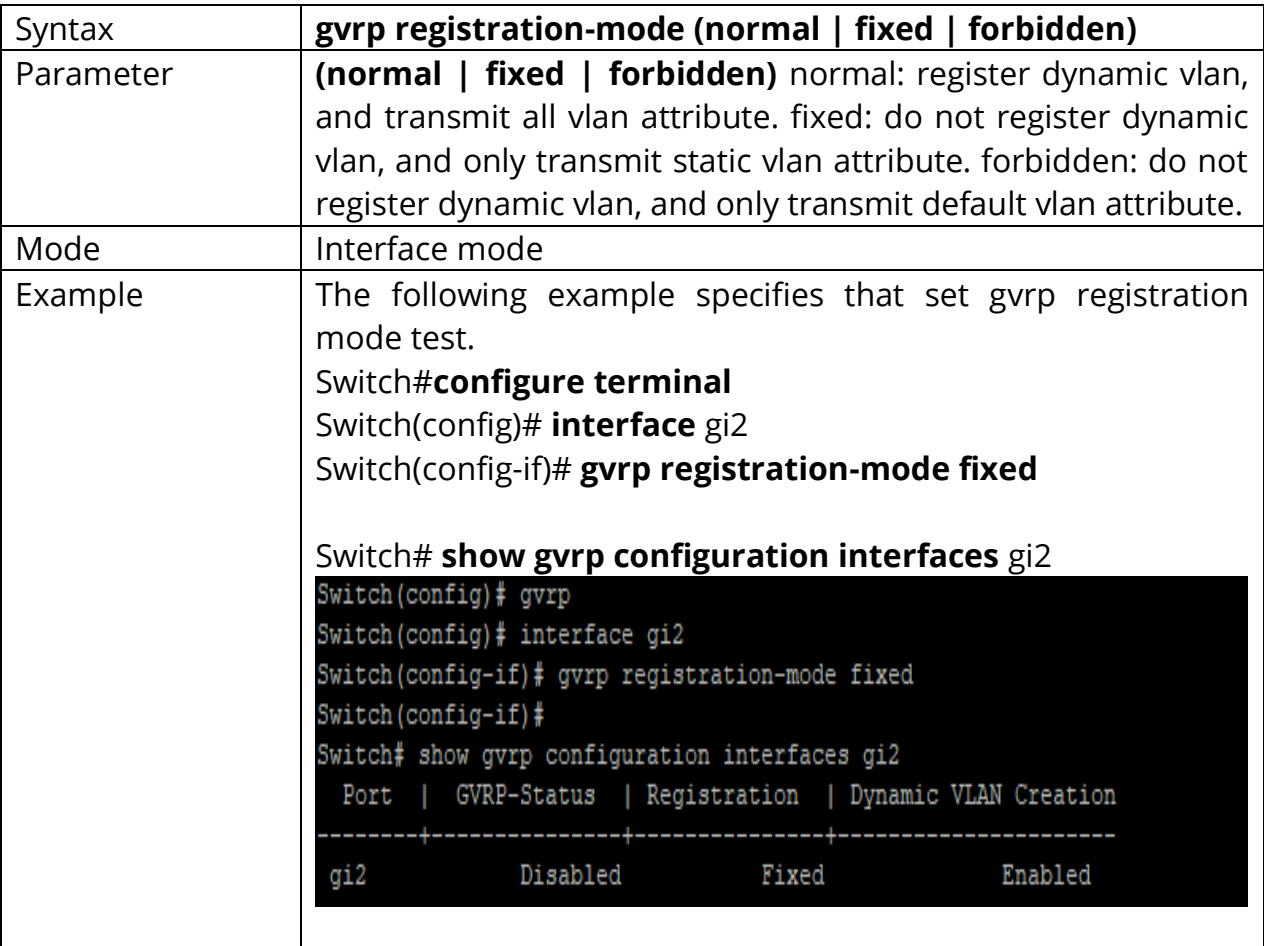

## **9.4 GVRP VLAN-CREATE-FORBID**

**'gvrp vlan-creation-forbid'** will not remove dynamic port from vlan immediate.

Switch#**configure terminal** Switch(config#**interface** *{interface-ID}* Switch(config-if)# **gvrp vlan-creation-forbid**

## Switch(config-if)# **no gvrp vlan-creation-forbid**

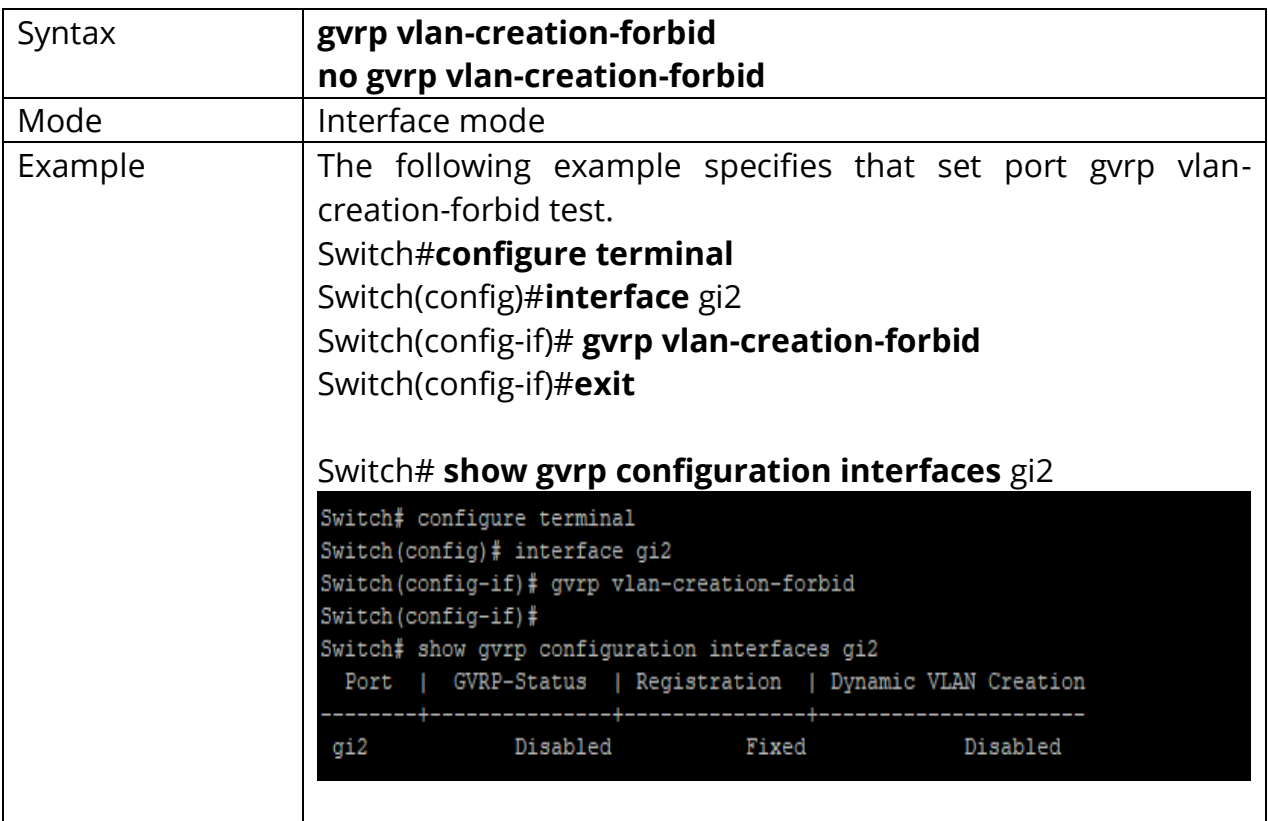

## **9.5 CLEAR GVRP STATISTICS**

This command will clear the ports error statistics or statistics info.

# Switch# **clear gvrp (error-statistics | statistics) [interfaces** *{IF\_PORTS}***]**

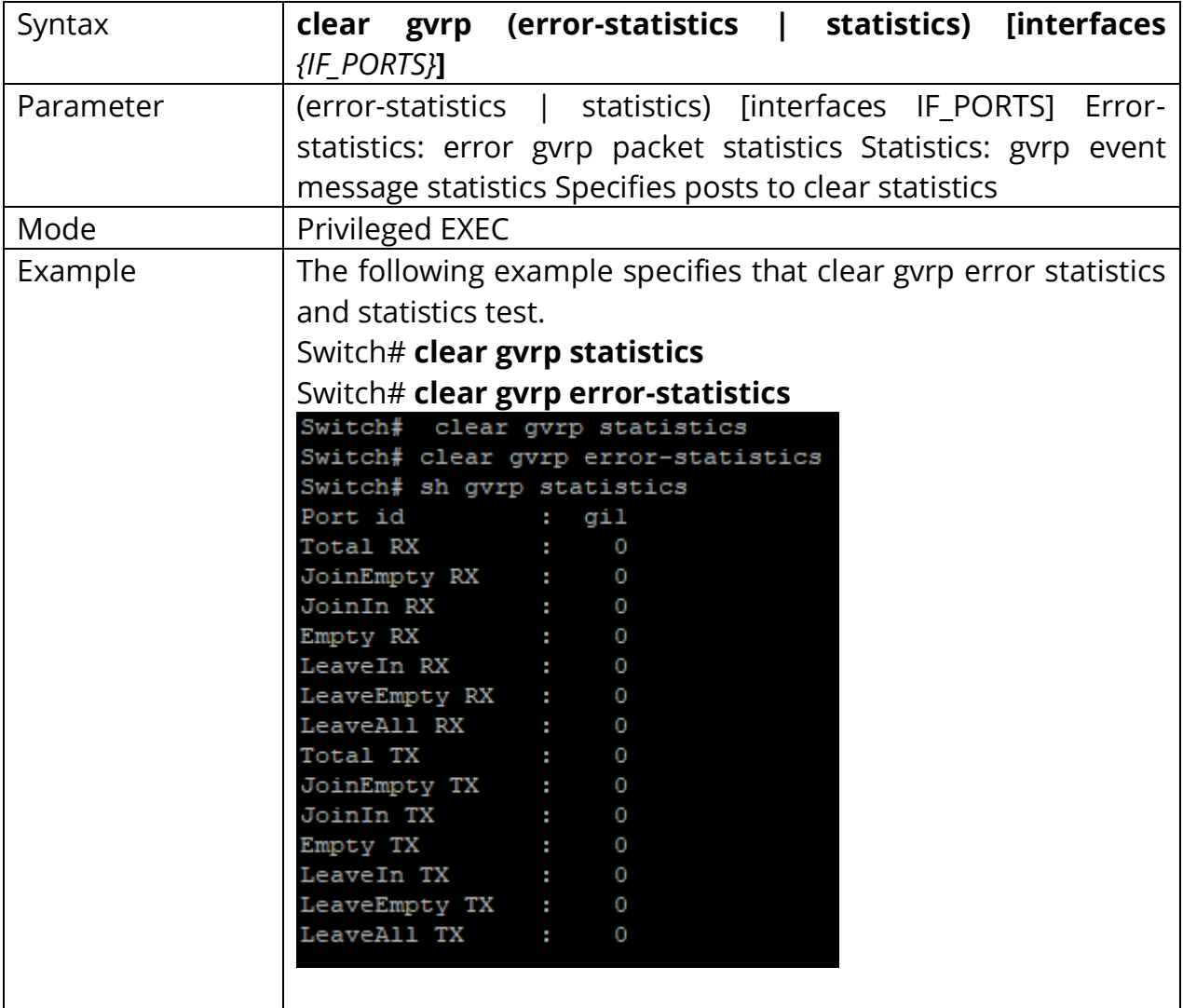

## **9.6 SHOW GVRP STATISTICS**

This command will display the ports error statistics or statistics info.

# Switch# **show gvrp (statistics | error-statistics) [interfaces** *{IF\_PORTS}***]**

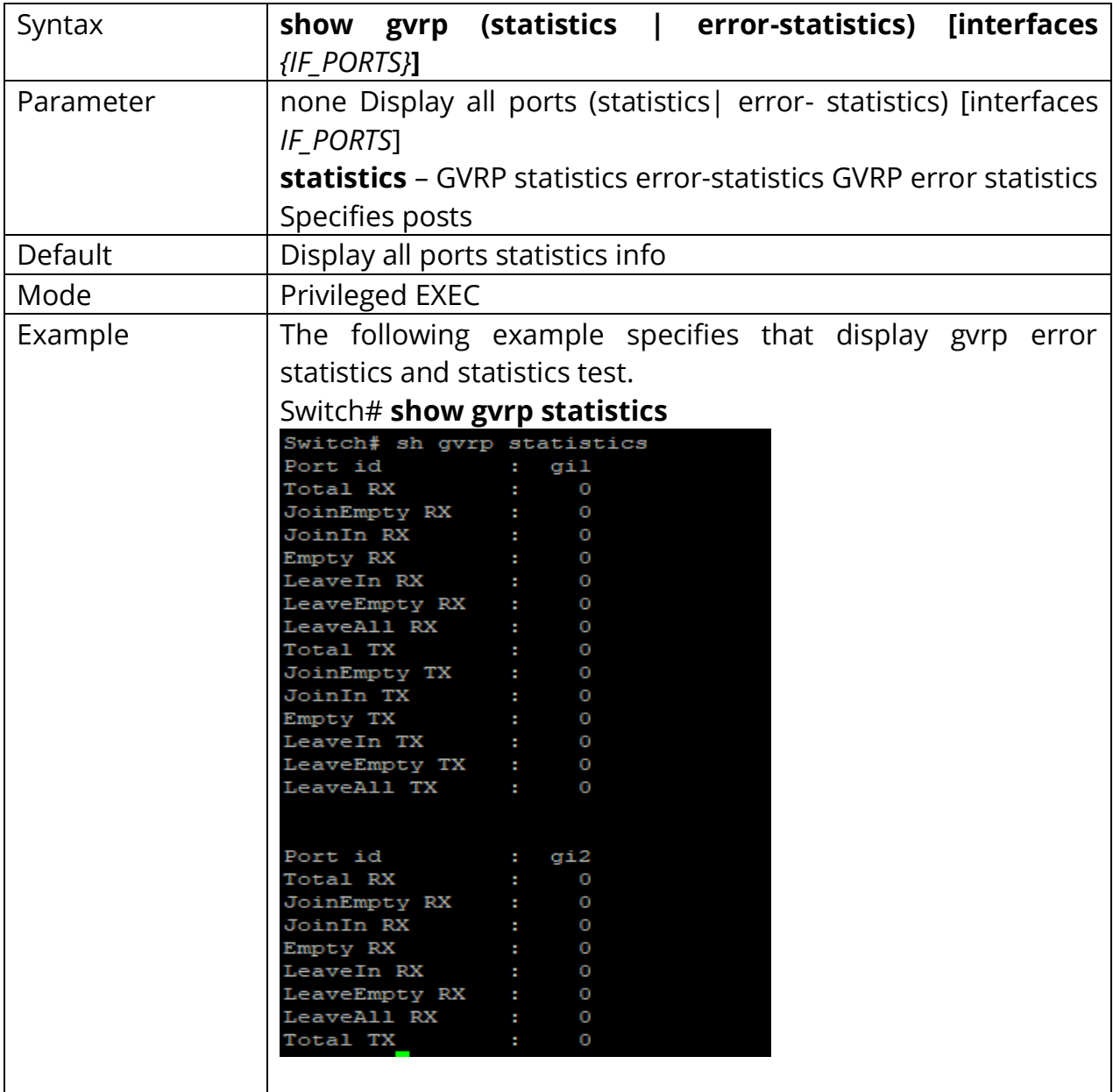

## **9.7 SHOW GVRP**

This command will display the gvrp global info.

# Switch# **show gvrp**

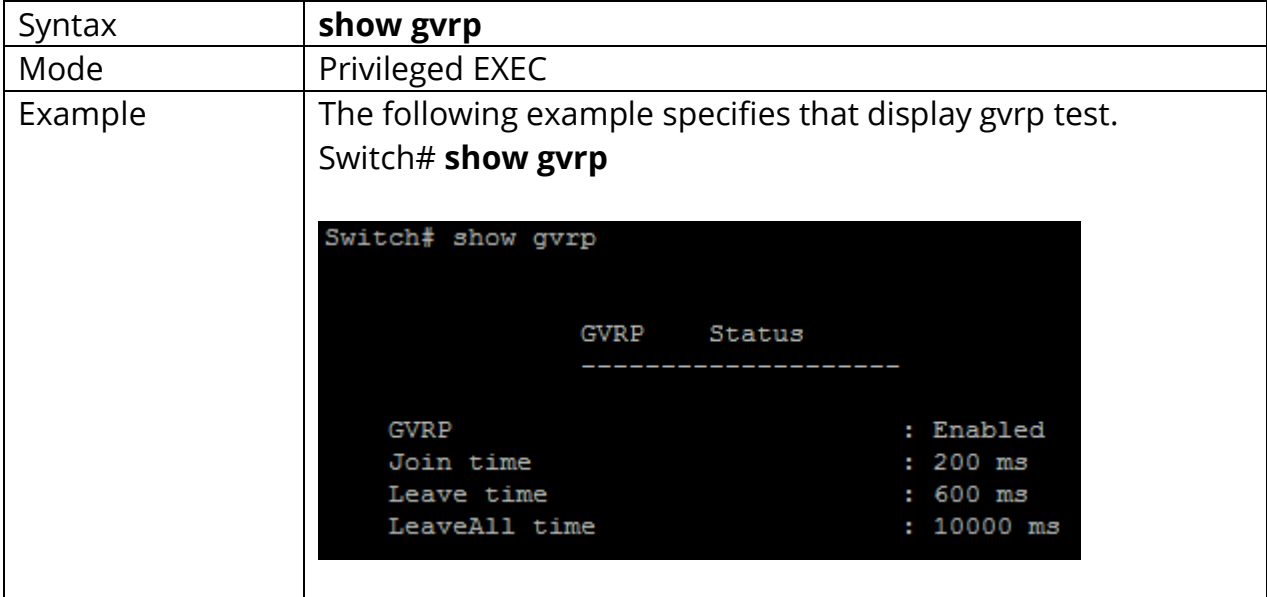

## **9.8 SHOW GVRP CONFIGURATION**

This command will display the ports configuration info.

# Switch# **show gvrp configuration**

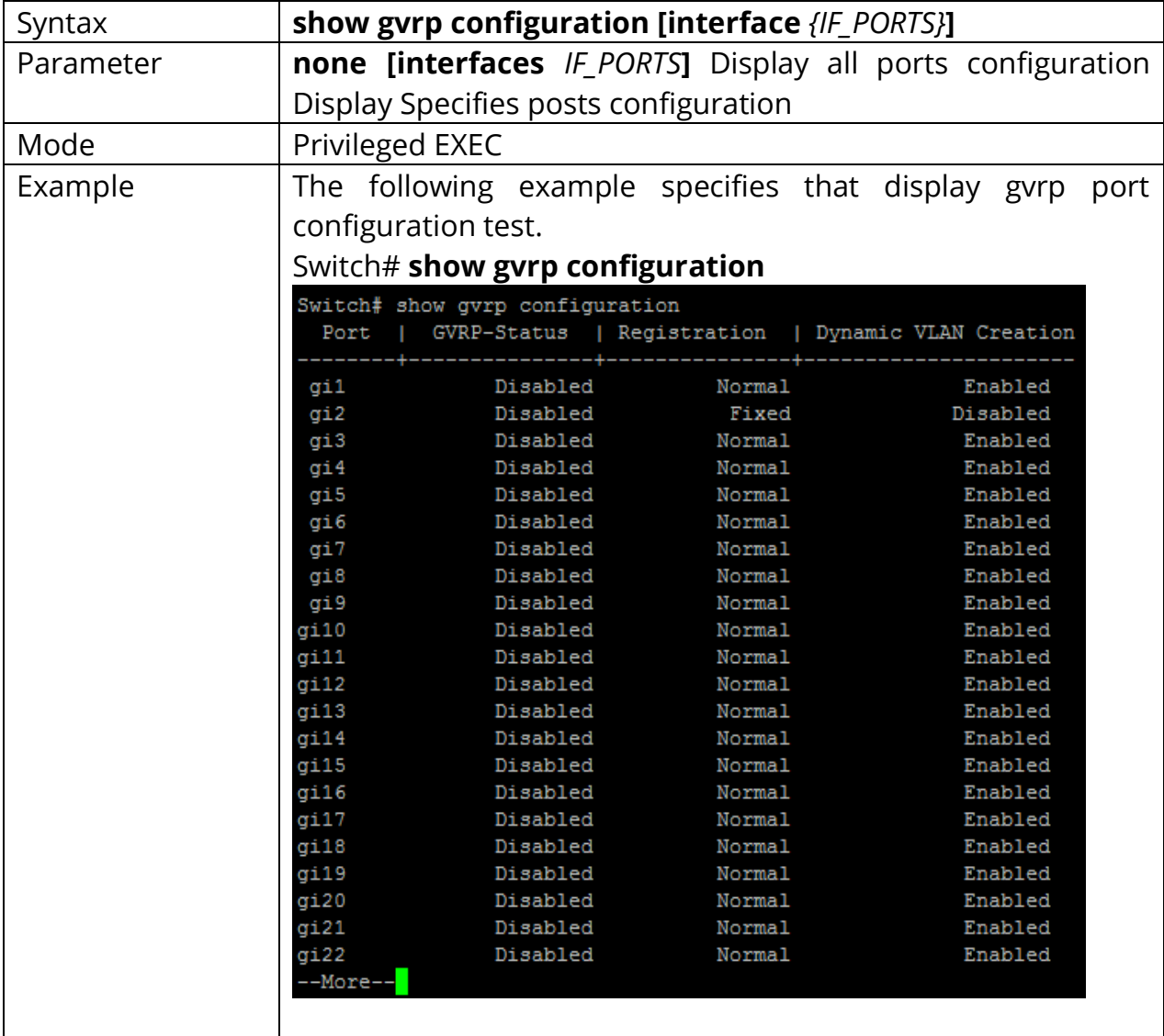

# **10. IGMP SNOOPING**

Internet Group Management Protocol (IGMP) snooping constrains the flooding of IPv4 multicast traffic on VLANs on a device. With IGMP snooping enabled, the device monitors IGMP traffic on the network and uses what it learns to forward multicast traffic to only the downstream interfaces that are connected to interested receivers. The device conserves bandwidth by sending multicast traffic only to interfaces connected to devices that want to receive the traffic, instead of flooding the traffic to all the downstream interfaces in a VLAN.

#### **Benefits of IGMP Snooping**

- Optimized bandwidth utilization—IGMP snooping's main benefit is to reduce flooding of packets. The device selectively forwards IPv4 multicast data to a list of ports that want to receive the data instead of flooding it to all ports in a VLAN.
- Improved security—Prevents denial of service attacks from unknown sources.

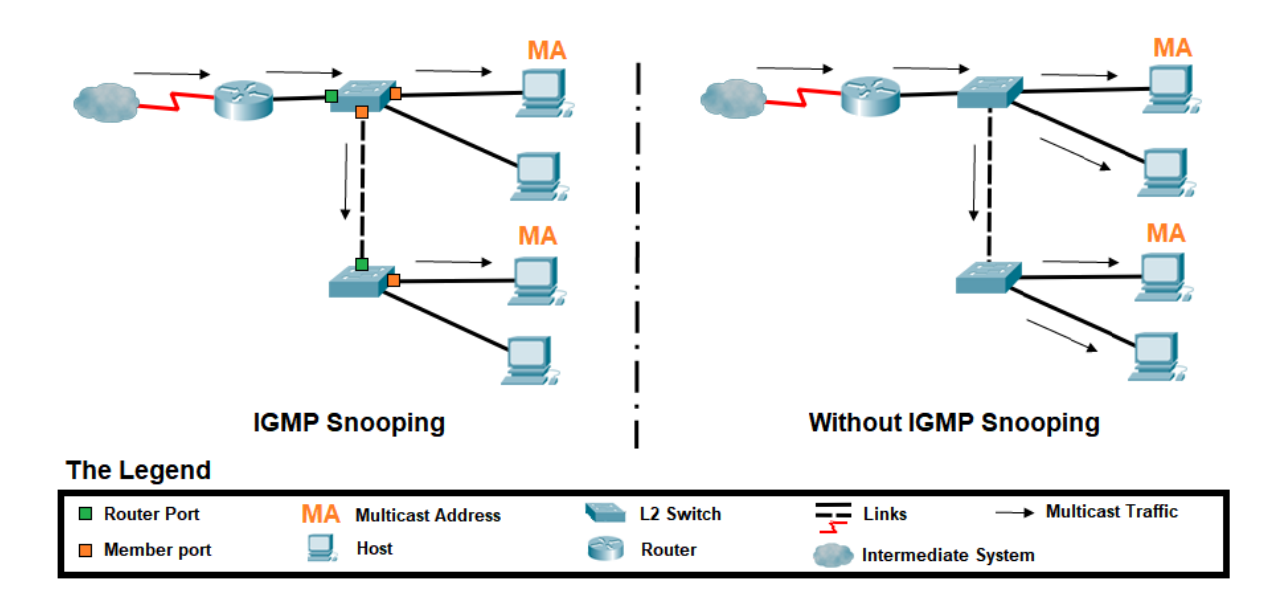

Fig 10.1 IGMP Snooping Optimized bandwidth utilization

### **10.1 IP IGMP SNOOPING**

#### **How IGMP Snooping Works?**

Devices usually learn unicast MAC addresses by checking the source address field of the frames they receive and then send any traffic for that unicast address only to the appropriate interfaces. However, a multicast MAC address can never be the source address for a packet. As a result, when a device receives traffic for a multicast destination address, it floods the traffic on the relevant VLAN, sending a significant amount of traffic for which there might not necessarily be interested receivers.

IGMP snooping prevents this flooding. When you enable IGMP snooping, the device monitors IGMP packets between receivers and multicast routers and uses the content of the packets to build a multicast forwarding table—a database of multicast groups and the interfaces that are connected to members of the groups. When the device receives multicast packets, it uses the multicast forwarding table to selectively forward the traffic to only the interfaces that are connected to members of the appropriate multicast groups.

## **IGMP Message Types**

Multicast routers use IGMP to learn which groups have interested listeners for each of their attached physical networks. In any given subnet, one multicast router acts as an IGMP querier. The IGMP querier sends out the following types of queries to hosts:

- General query—Asks whether any host is listening to any group.
- Group-specific query—(IGMPv2 and IGMPv3 only) Asks whether any host is listening to a specific multicast group. This query is sent in response to a host leaving the multicast group and allows the router to quickly determine if any remaining hosts are interested in the group.
- Group-and-source-specific query—(IGMPv3 only) Asks whether any host is listening to group multicast traffic from a specific multicast source. This query is sent in response to a host indicating that it is no longer interested in receiving group multicast traffic from the multicast source and allows the router to quickly
- © 2021 COMMANDO Networks Limited. All rights reserved.

determine any remaining hosts are interested in receiving group multicast traffic from that source.

Hosts that are multicast listeners send the following kinds of messages:

- Membership report—Indicates that the host wants to join a particular multicast group.
- Leave report—(IGMPv2 and IGMPv3 only) Indicates that the host wants to leave a particular multicast group.

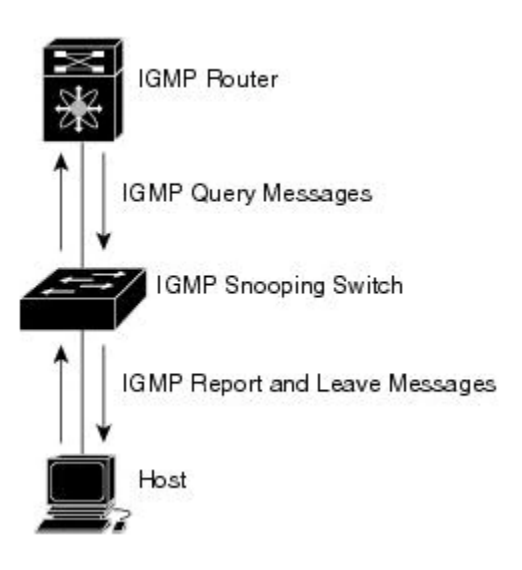

Fig 10.2 IGMP Messages

## **How Hosts Join and Leave Multicast Groups?**

Hosts can join multicast groups in two ways:

- By sending an unsolicited IGMP join message to a multicast router that specifies the IP multicast group the host wants to join.
- By sending an IGMP join message in response to a general query from a multicast router.

A multicast router continues to forward multicast traffic to a VLAN provided that at least one host on that VLAN responds to the periodic general IGMP queries. For a host to remain a member of a multicast group, it must continue to respond to the periodic general IGMP queries.

Hosts can leave a multicast group in either of two ways:

- By not responding to periodic queries within a particular interval of time, which is considered a "silent leave." This is the only leave method for IGMPv1 hosts.
- By sending a leave report. This method can be used by IGMPv2 and IGMPv3 hosts.

Use the ip igmp snooping command to enable IGMP snooping function. Use the no form of this command to disable. You can verify settings by the show ip igmp snooping command.

## Switch#**configure terminal** Switch(config)# **ip igmp snooping**

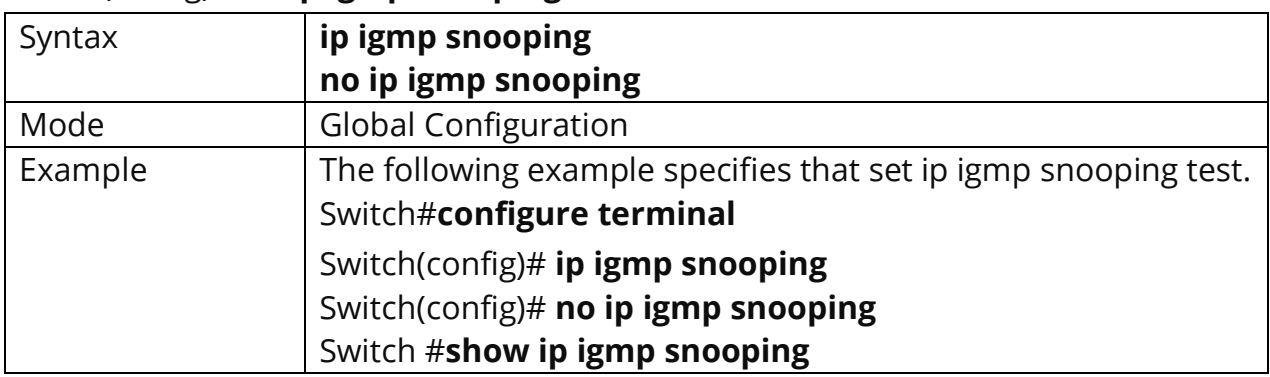

## Switch(config)# **no ip igmp snooping**

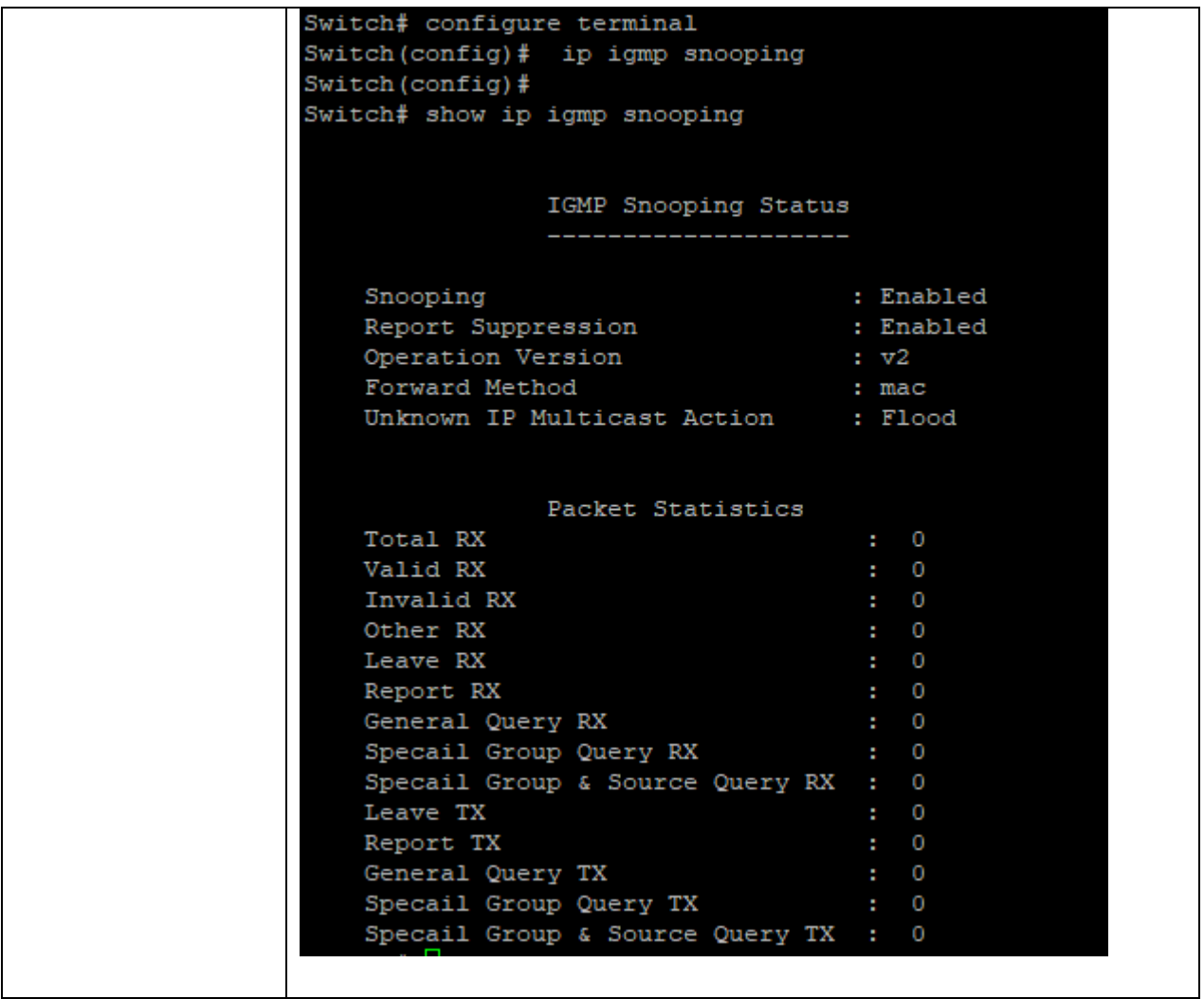

## **10.2 IGMP SNOOPING REPORT-SUPPRESSION**

Use the ip **igmp snooping report-suppression** command to enable IGMP snooping report-suppression function. Use **"no"** form of this command to disable. Disable report-suppression will forward all received reports to the vlan router ports. You can verify settings by the **"show ip igmp snooping"** snooping command.

#### Switch#**configure terminal**

Switch(config)# **ip igmp snooping report-suppression**

Switch(config)# **no ip igmp snooping report-suppression**

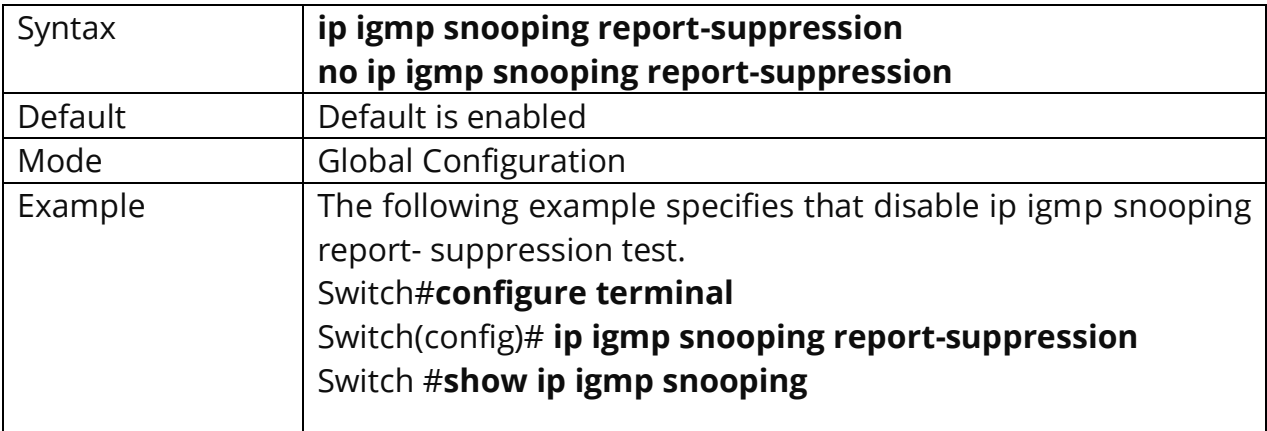
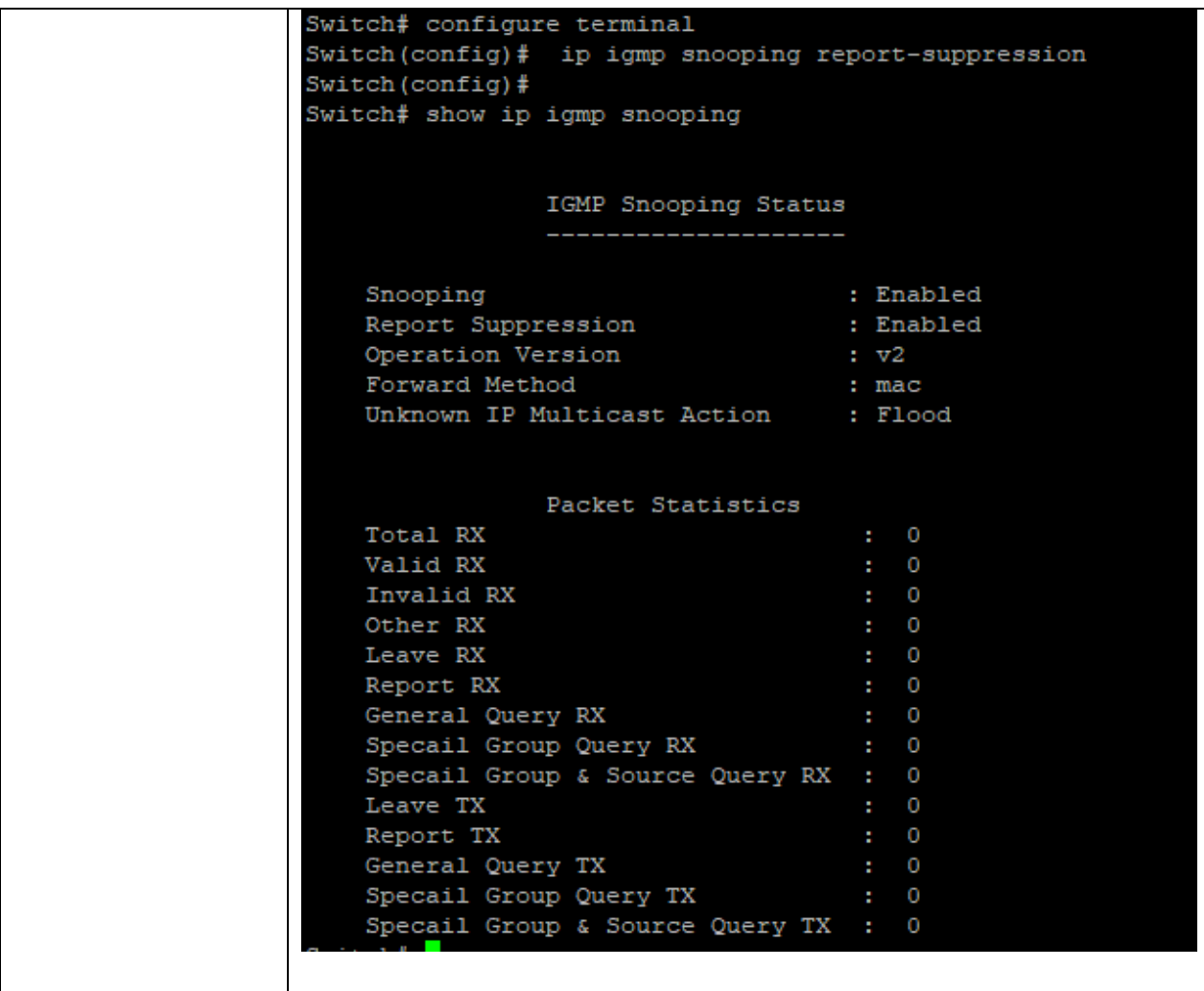

### **10.3 IP IGMP SNOOPING VERSION**

Use the **ip igmp snooping version** command to change IGMP support version. Only basic mode is supported in v3. When change version from v3 to v2, all querier version will update to version 2. You can verify settings by the show ip igmp snooping command.

### Switch#**configure terminal**

Switch(config)# **ip igmp snooping version (**2|3**)**

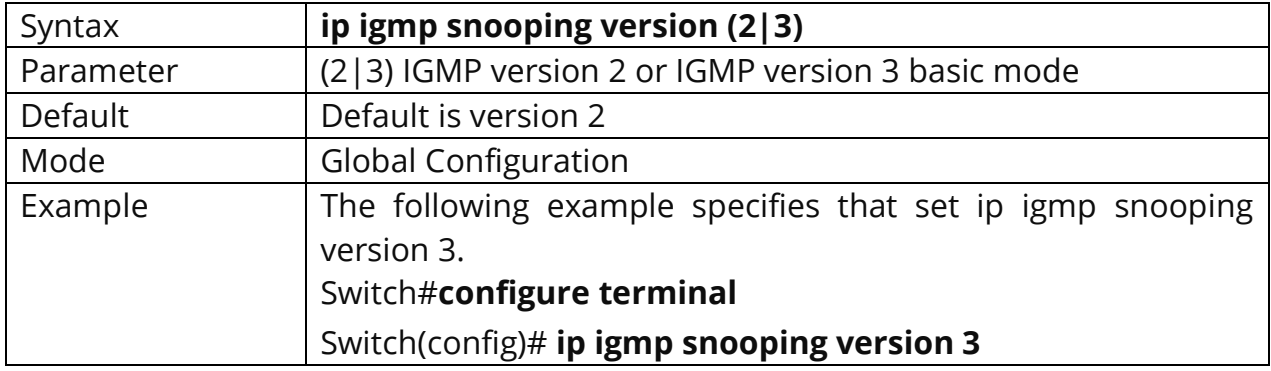

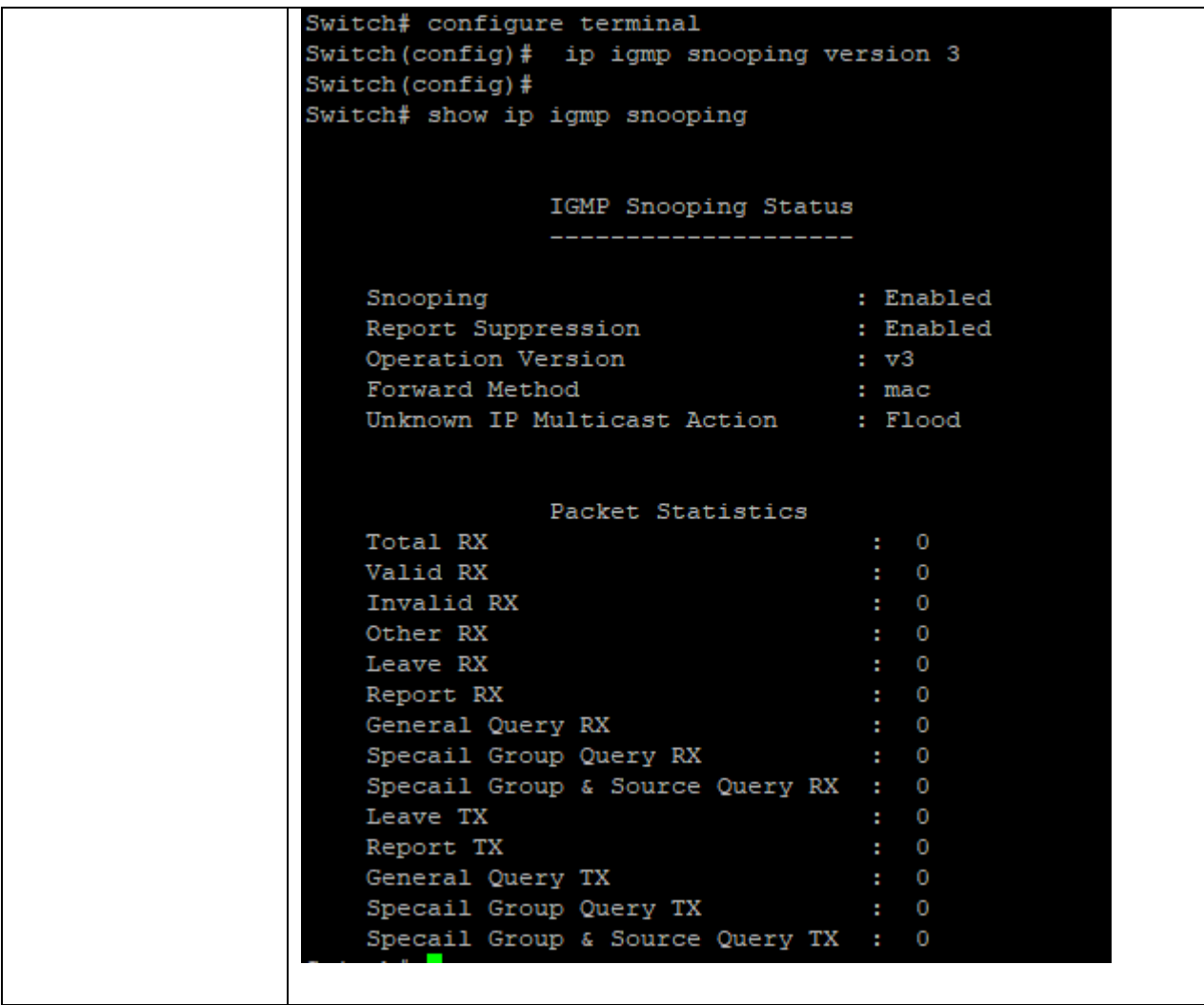

# **10.4 IP IGMP SNOOPING UNKNOWN-MULTICAST ACTION**

When igmp and mld snooping disabled, it can't set action router-port. When disable igmp snooping & mld snooping, it set unknown multicast action flood. When action is router-port to flood or drop, it will delete the unknown multicast group entry. Use the ip igmp snooping unknown-multicast action command to change action. Use the **"no"** form of this command to restore to default. You can verify settings by the show ip igmp snooping command.

#### Switch#**configure terminal**

Switch(config)# **ip igmp snooping unknown-multicast action (drop | flood |router-port)**

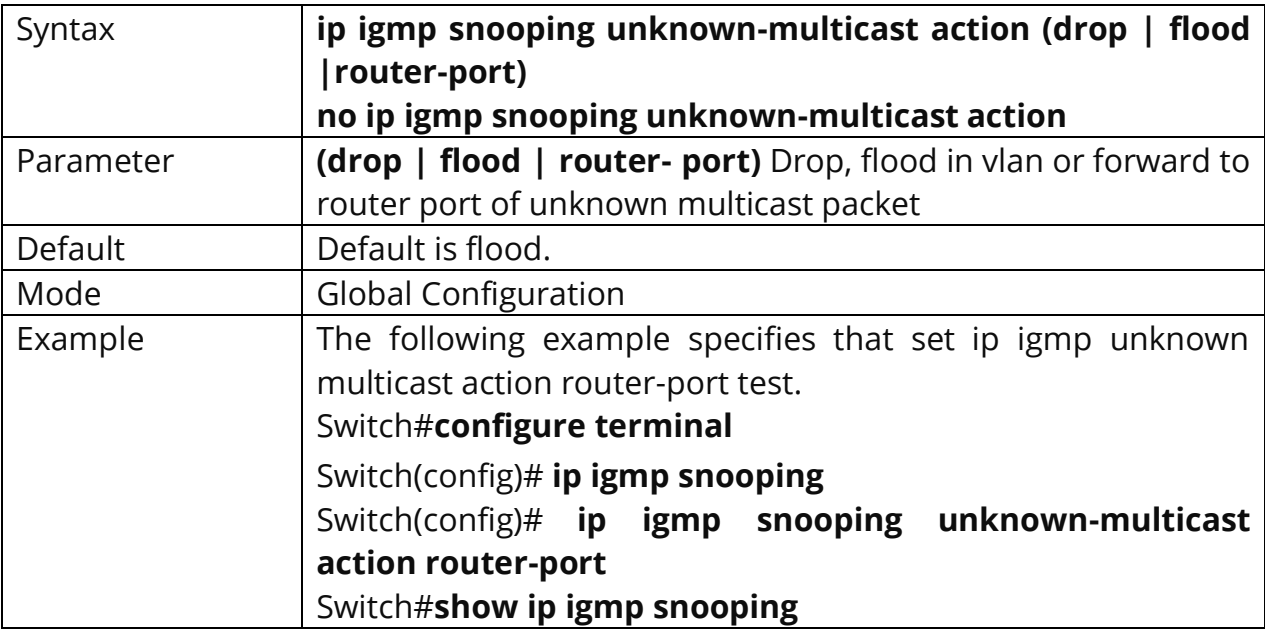

Switch(config)# **no ip igmp snooping unknown-multicast action**

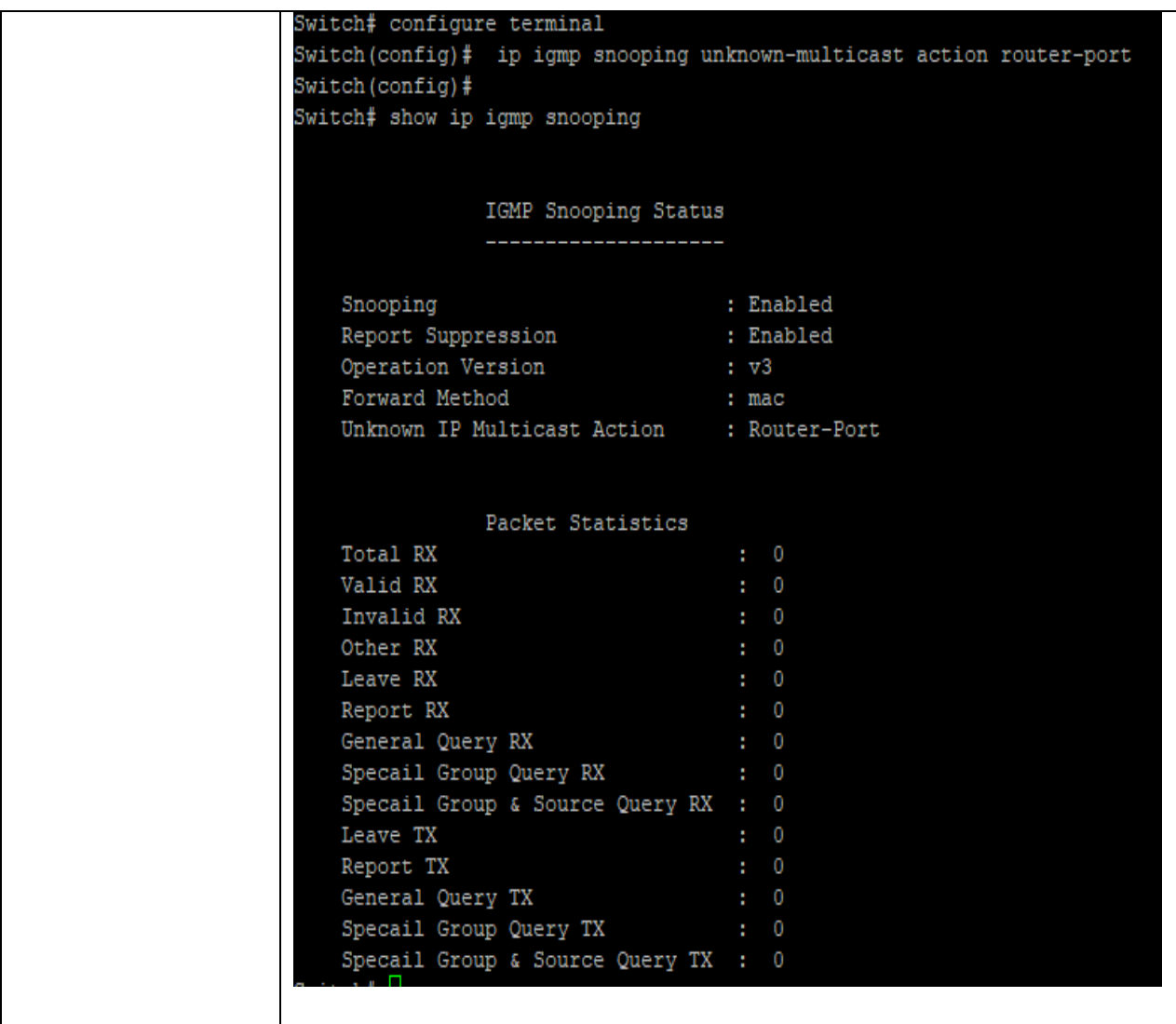

## **10.5 IP IGMP SNOOPING QUERIER**

When enable **ip igmp vlan querier**, there will process router select, the select successful will send general and specific query. Use the ip igmp snooping querier command to add querier. Use the **"no"** form of this command to delete querier. You can verify settings by the show ip igmp snooping querier command.

#### Switch#**configure terminal**

Switch(config)#**ip igmp snooping vlan** *{VLAN-LIST}***querier [version (2|3)]**

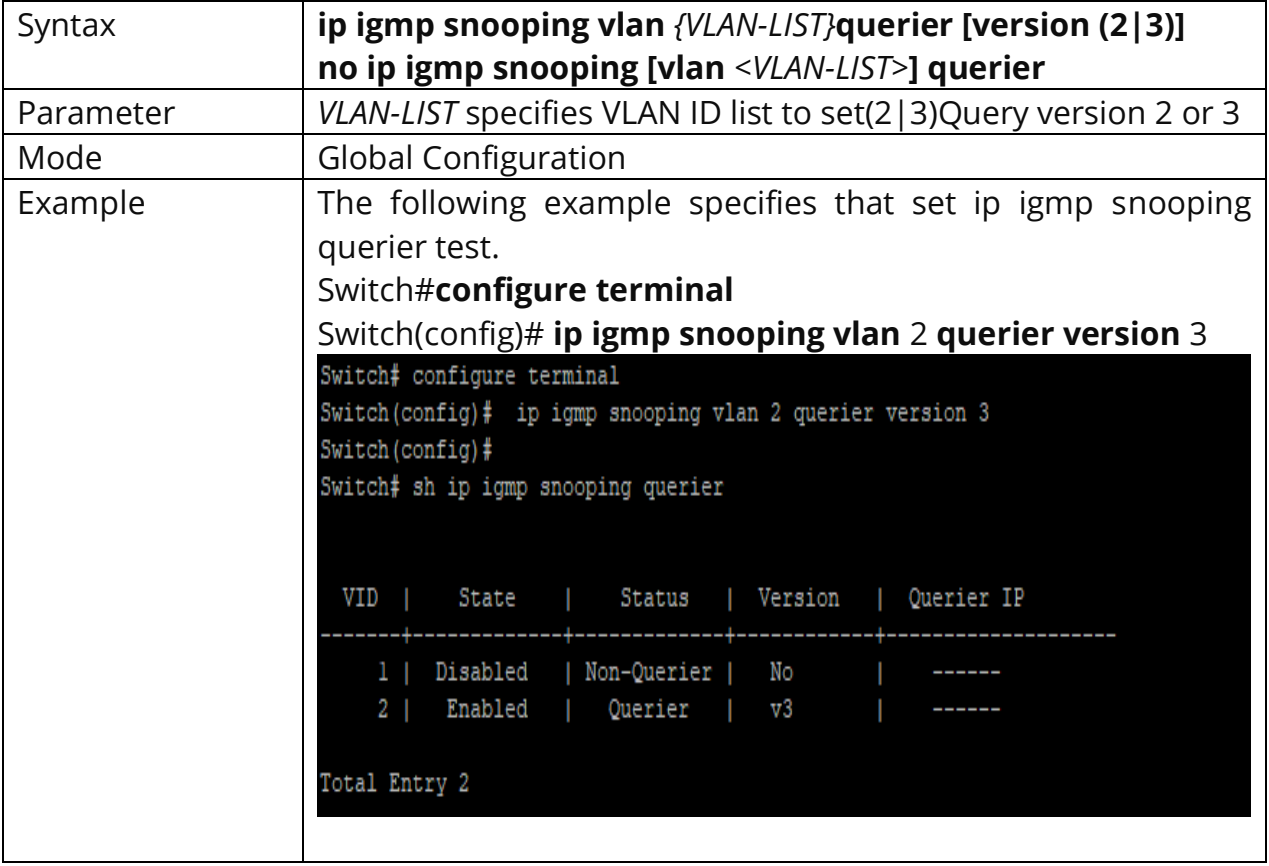

Switch(config)#**no ip igmp snooping [vlan** *<VLAN-LIST>***] querier**

# **10.6 IP IGMP SNOOPING VLAN**

Disable will clear all ip igmp snooping dynamic group and dynamic router port and make all static ip igmp group invalid of this vlan. It will not learn dynamic group and router port by igmp message anymore. Use the ip igmp snooping vlan command to enable IGMP on VLAN. Use the **"no"** form of this command to disable. You can verify settings by the show ip igmp snooping vlan command.

#### Switch#**configure terminal**

Switch(config)# **ip igmp snooping vlan** *{VLAN-LIST}*

Switch(config)# **no ip igmp snooping vlan** *{VLAN-LIST}*

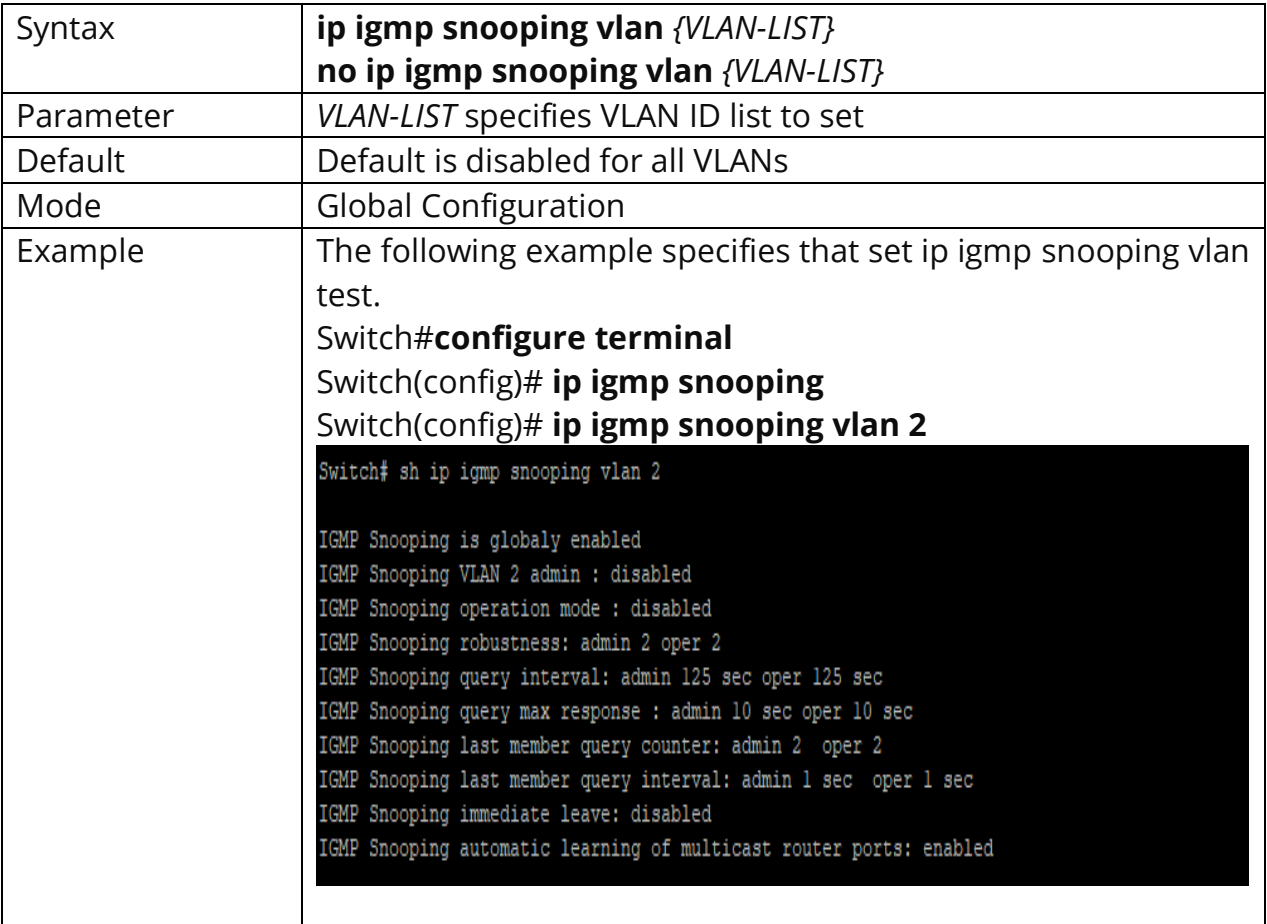

# **10.7 IP IGMP SNOOPING VLAN FASTLEAVE**

Use the **ip igmp snooping vlan fastleave** command to enable fastleave function. Group will remove port immediately when receive leave packet. Use the **"no"** form of this command to disable. You can verify settings by the show ip igmp snooping vlan command.

#### Switch#**configure terminal**

Switch(config)# **ip igmp snooping vlan** *{VLAN-LIST}* **fastleave**

Switch(config)# **no ip igmp snooping vlan** *{VLAN-LIST}* **fastleave**

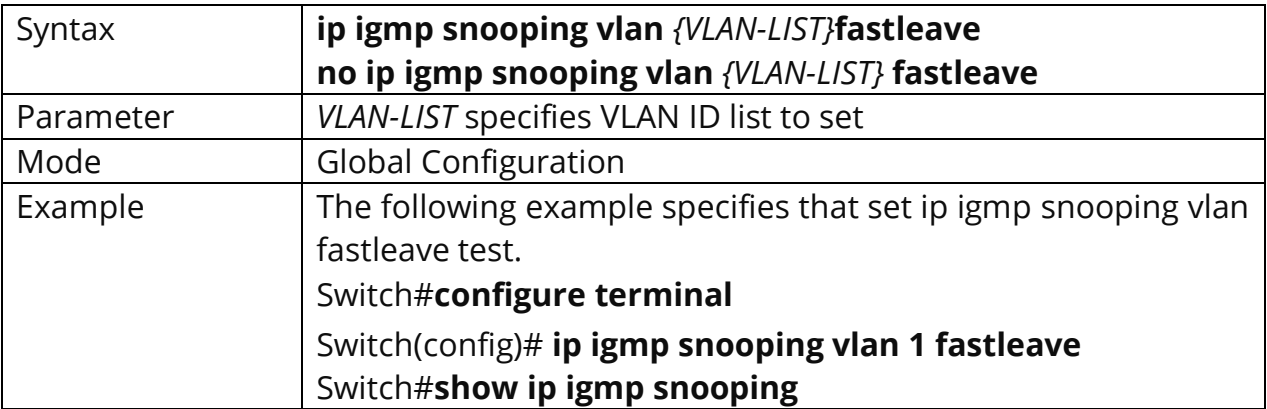

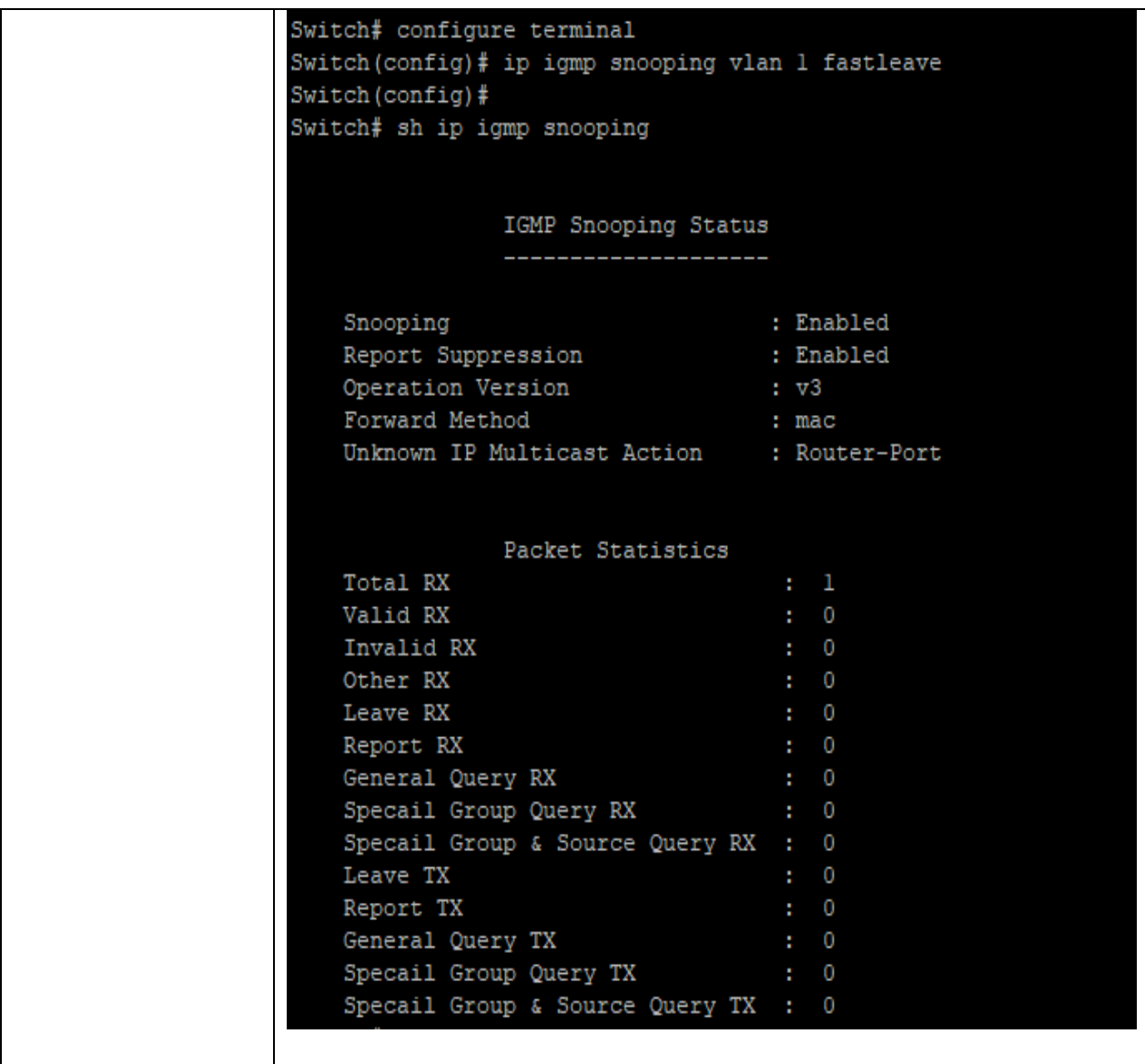

# **10.8 IP IGMP SNOOPING VLAN LAST-MEMBER-QUERY-COUNT**

Use the **ip igmp snooping vlan last-member-query-count** command to change how many query packets will send. Use the **"no"** form of this command to restore to default. You can verify settings by the show ip igmp snooping vlan command.

### Switch#**configure terminal**

Switch(config)# **ip igmp snooping vlan** *{VLAN-LIST}* **last-member-query-count** *<1- 7>*

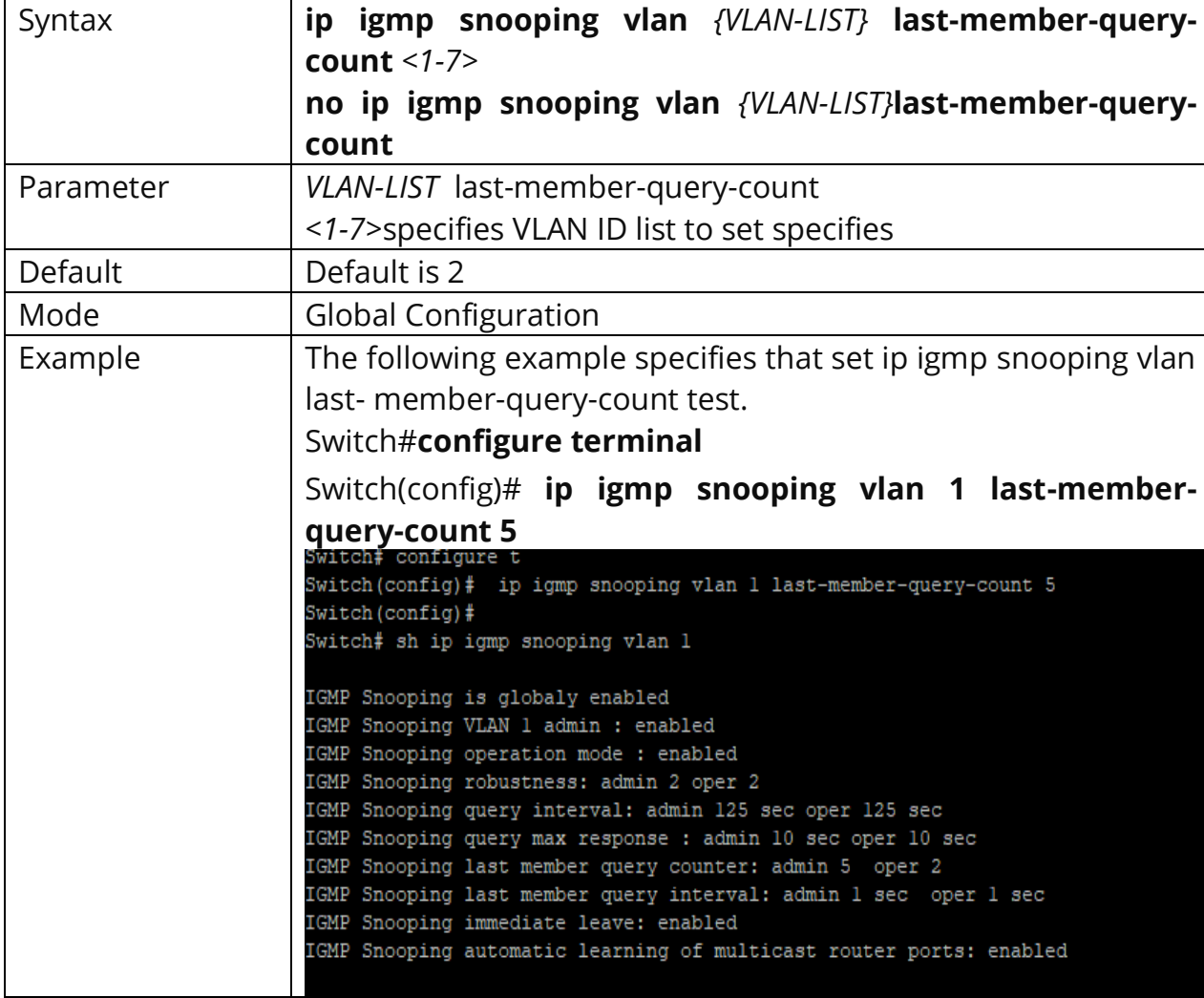

Switch(config)# **no ip igmp snooping vlan** *{VLAN-LIST}* **last-member-query-count**

## **10.9 IP IGMP SNOOPING VLAN LAST-MEMBER-QUERY-INTERVAL**

Use the **ip igmp snooping vlan last-member-query-interval** command to set interval between each query packet. Use the **"no"** form of this command to restore to default. You can verify settings by the **show ip igmp snooping vlan** command.

### Switch#**configure terminal**

Switch(config)# **ip igmp snooping vlan** *{VLAN-LIST}***last-member-query-interval**  *<1- 60>*

Switch(config)# **no ip igmp snooping vlan** *{VLAN-LIST}* **last-member-queryinterval**

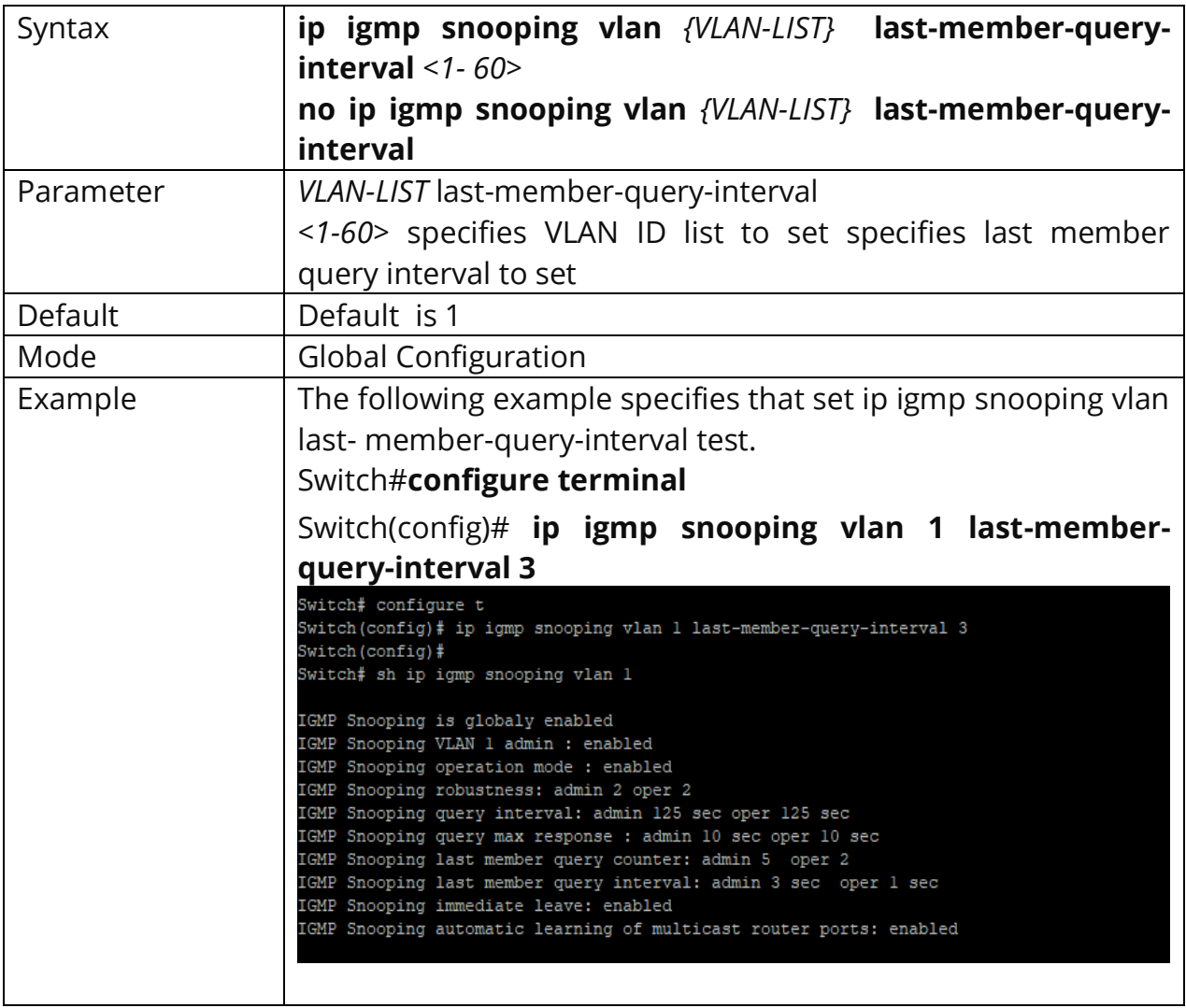

# **10.10 IP IGMP SNOOPING VLAN QUERY-INTERVAL**

Use the **ip igmp snooping vlan query-interval** command to set interval between each query. Use the **"no"** form of this command to restore to default. You can verify settings by the **show ip igmp snooping vlan** command.

### Switch#**configure terminal**

Switch(config)# **ip igmp snooping vlan** *{VLAN-LIST}* **query-interval** *<30-18000>*

Switch(config)# **no ip igmp snooping vlan** *{VLAN-LIST}***query-interval**

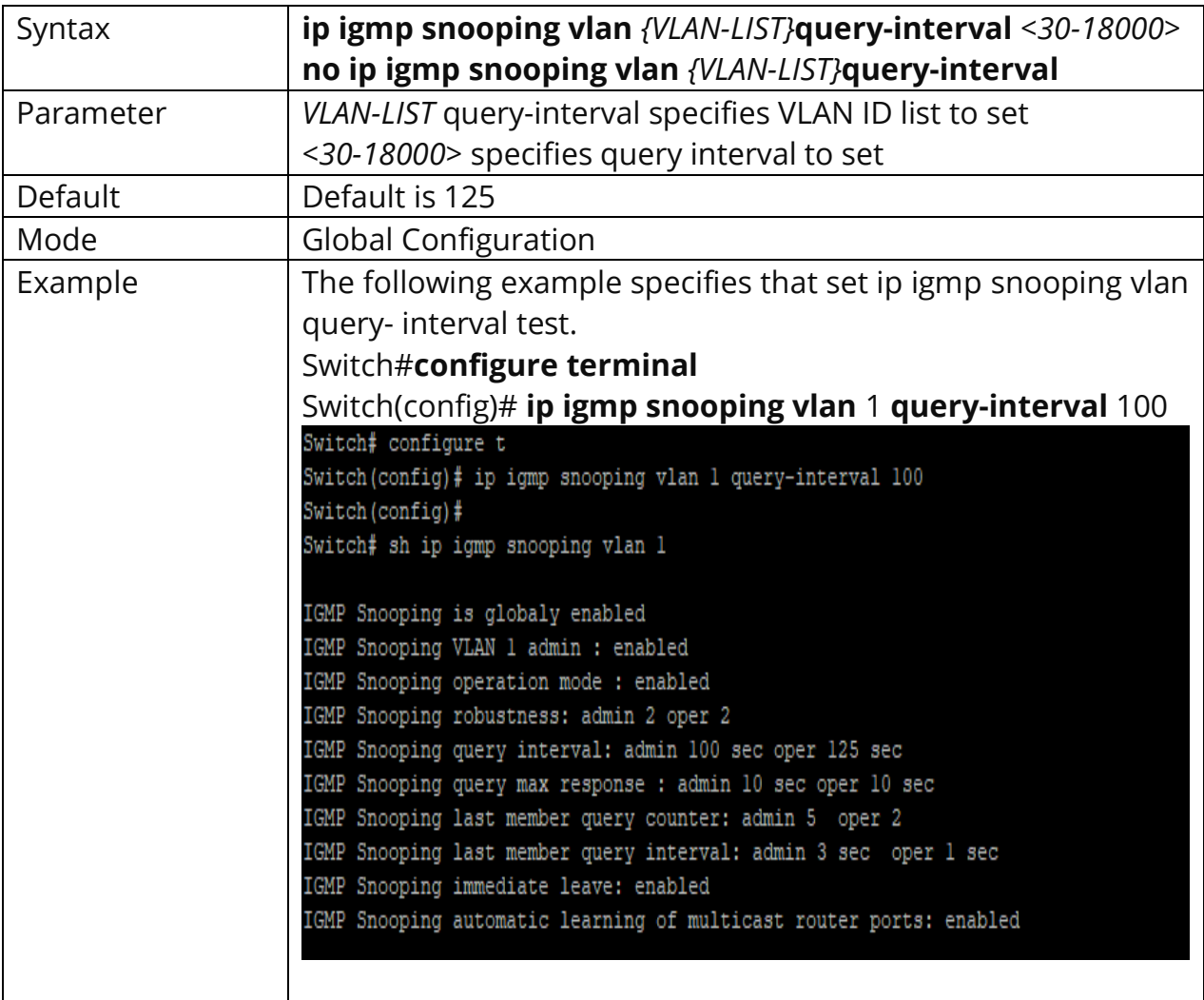

## **10.11 IP IGMP SNOOPING VLAN RESPONSE-TIME**

Use the **ip igmp snooping vlan response-time** command to set response time. Use the **"no"** form of this command to restore to default. You can verify settings by the **show ip igmp snooping vlan** command.

Switch#**configure terminal**

Switch(config)# **ip igmp snooping vlan** *{VLAN-LIST}***> response-time** *<5-20>*

Switch(config)# **no ip igmp snooping vlan** *{VLAN-LIST}***response-time**

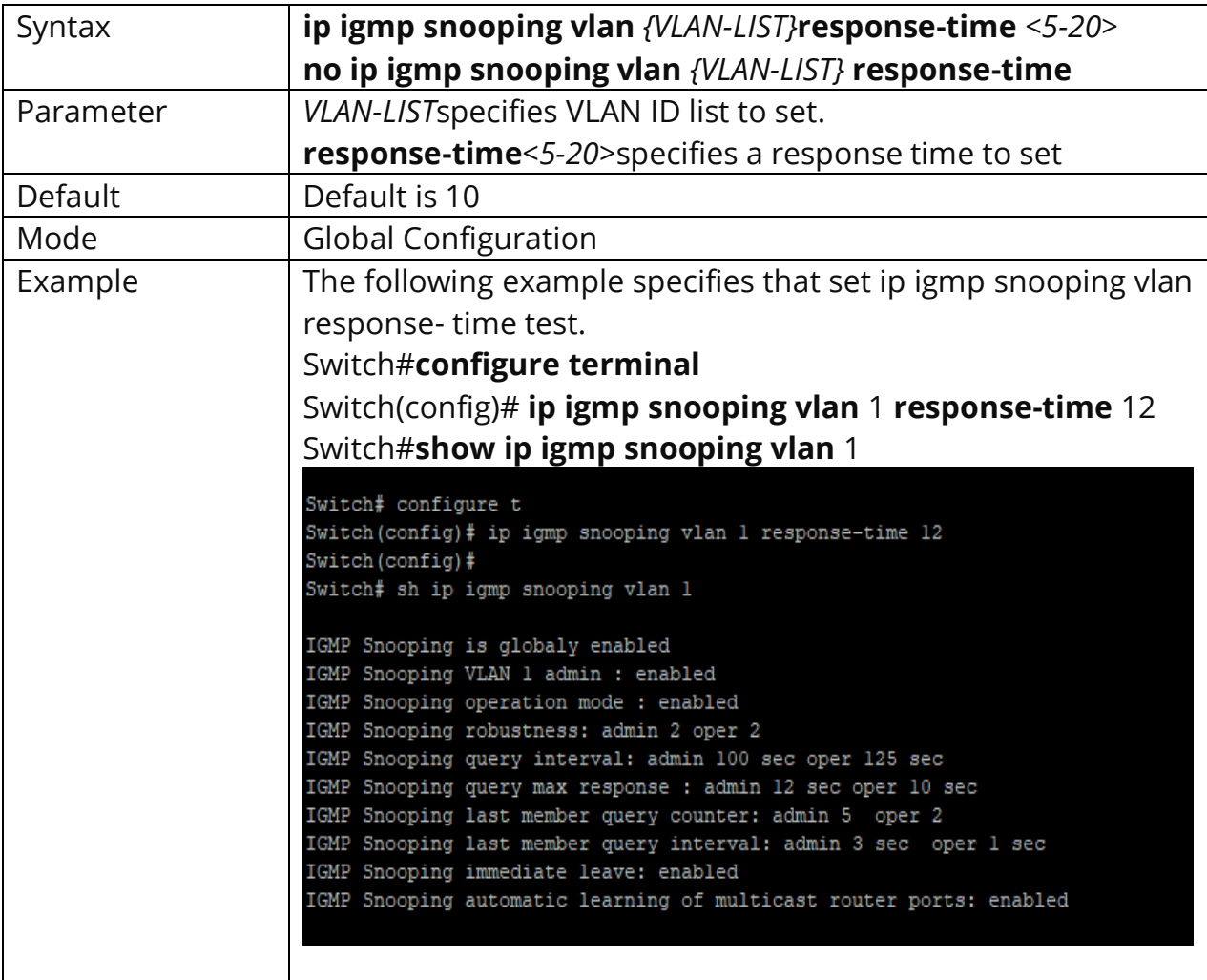

# **10.12 IP IGMP SNOOPING VLAN ROBUSTNESS-VARIABLE**

Use the **ip igmp snooping vlan robustness-variable** command to times to retry. Use the **"no"** form of this command to restore to default. You can verify settings by the **show ip igmp snooping vlan** command

Switch#**configure terminal** Switch(config)# **ip igmp snooping vlan** *{VLAN-LIST}* **robustness-variable** *<1-7>*

Switch(config)# **no ip igmp snooping vlan** *{VLAN-LIST}* **robustness-variable**

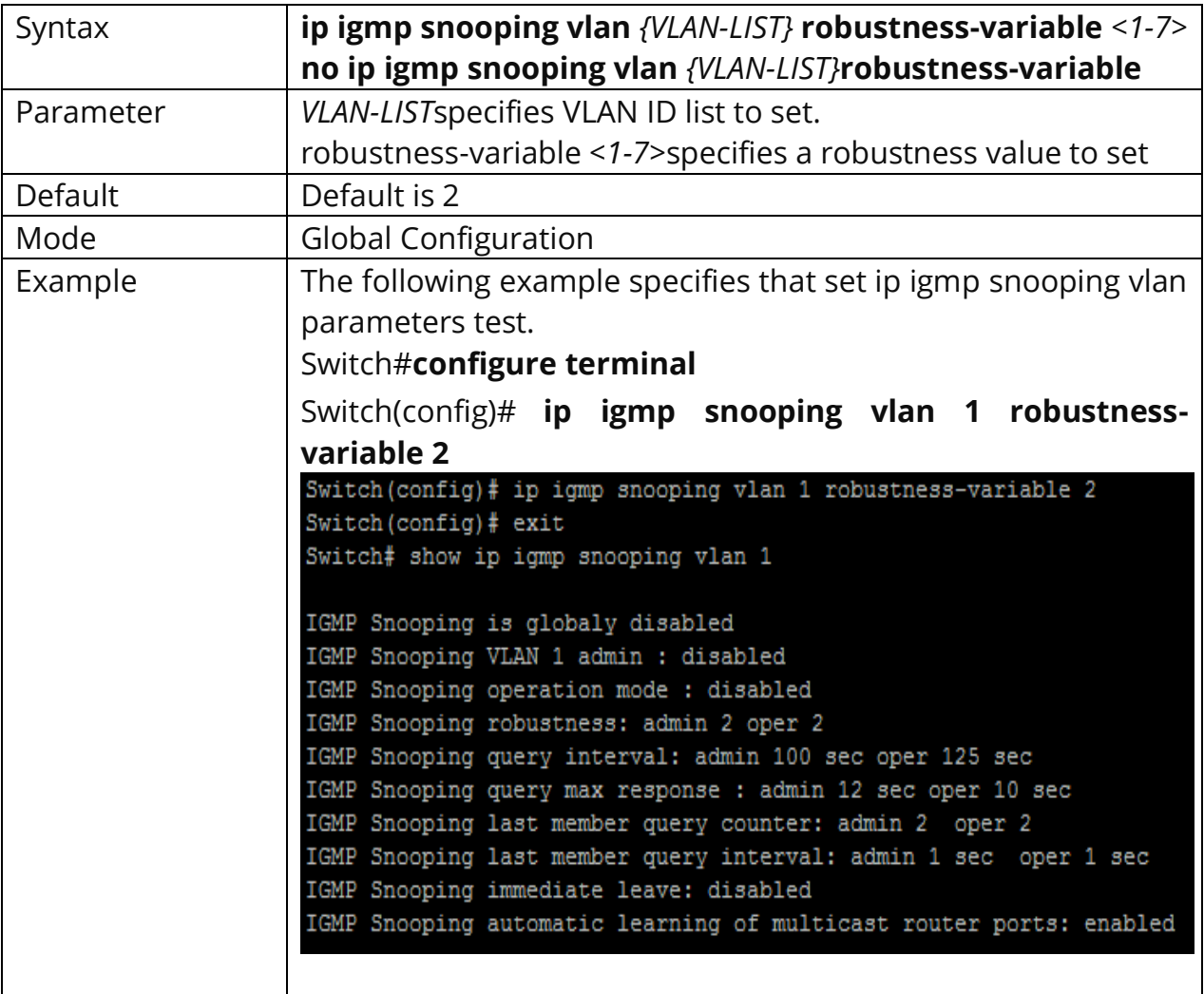

# **10.13 IP IGMP SNOOPING VLAN ROUTER**

Use the **ip igmp snooping vlan router** command to enable learning router port by routing protocol packets such as PIM/PIMv2, DVMRP, MOSPF. Use the **"no"** form of this command to disable. You can verify settings by the **show ip igmp snooping vlan** command.

# Switch#**configure terminal** Switch(config)# **ip igmp snooping vlan** *{VLAN-LIST}* **router learn pim-dvmrp**

Switch(config)# **no ip igmp snooping vlan** *{VLAN-LIST}* **router learn pim-dvmrp**

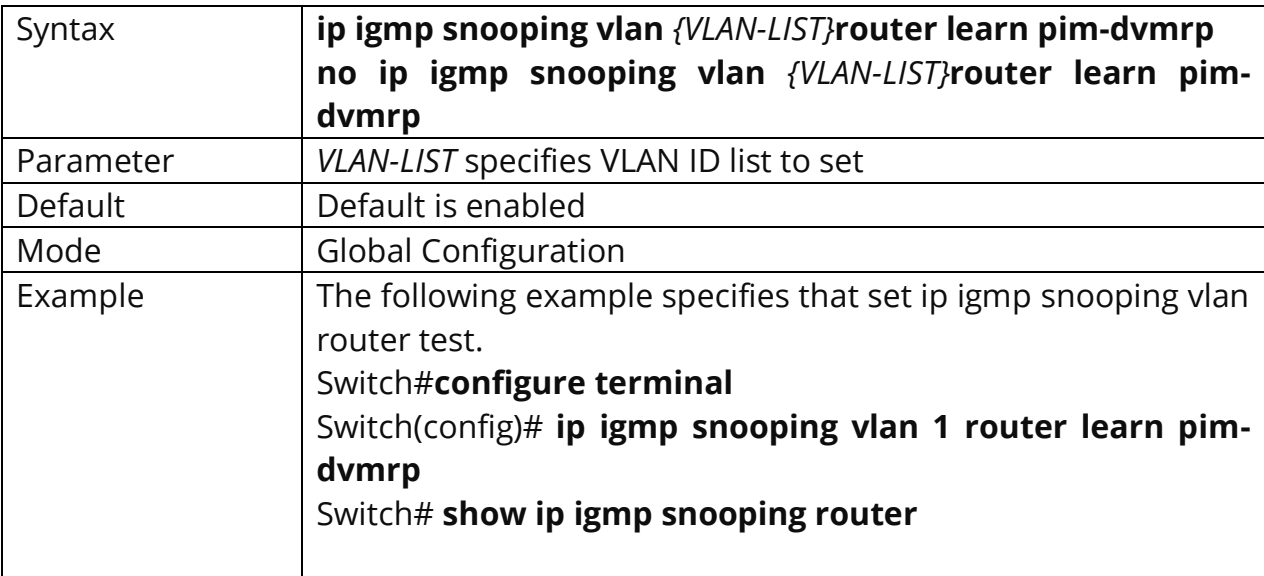

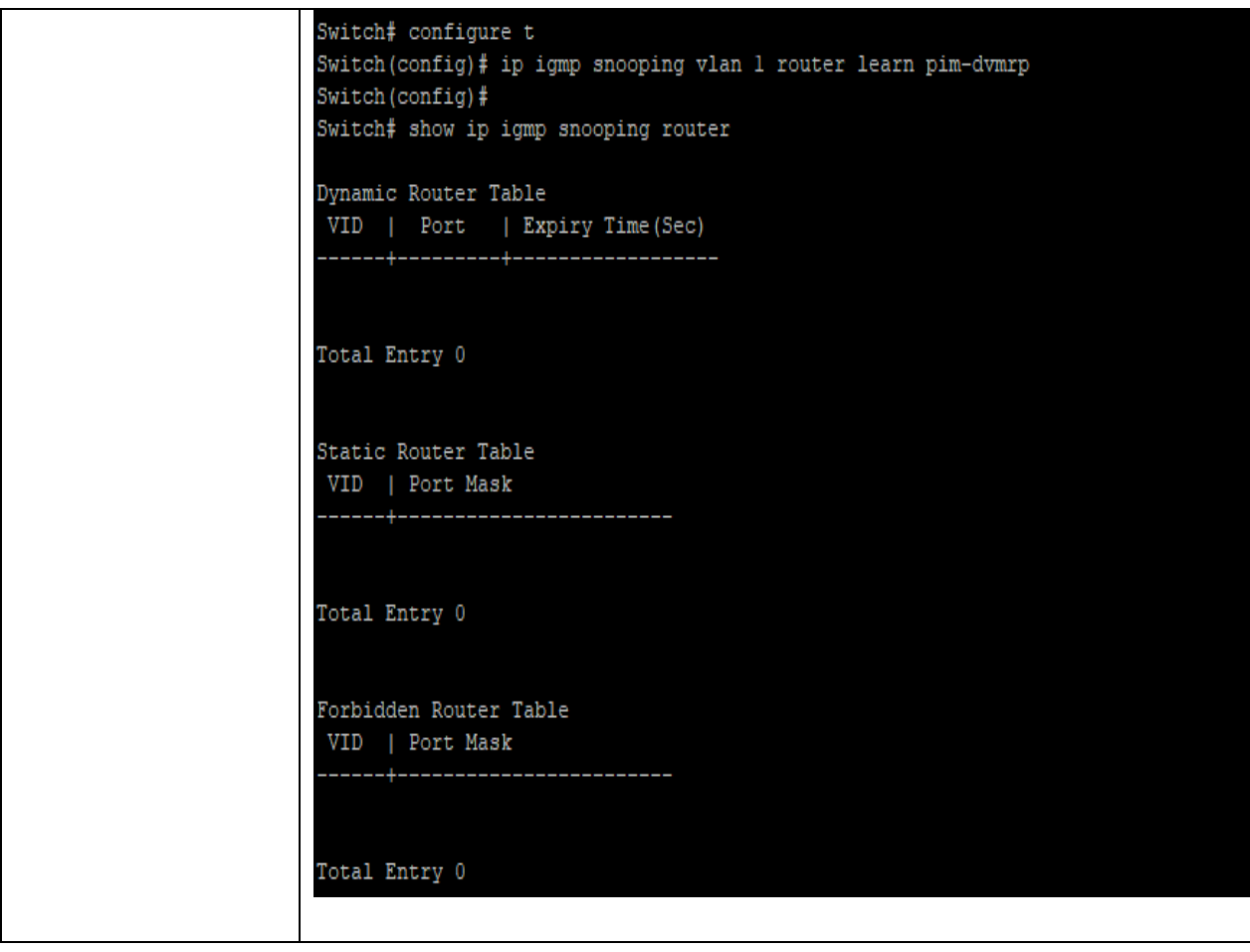

# **10.14 IP IGMP SNOOPING VLAN FORBIDDEN-PORT**

Use the **ip igmp snooping vlan forbidden-port** command to add static nonforwarding port, all known vlan 1 ipv4 group will remove the forbidden ports. Use the **"no"** form of this command to delete forbidden port. You can verify settings by the **show ip igmp snooping forward-all** command.

Switch#**configure terminal** Switch(config)# **ip igmp snooping vlan** *{VLAN-LIST}* **forbidden-port** *IF\_PORTS*

Switch(config)# **no ip igmp snooping vlan** *{VLAN-LIST}***forbidden-port** *IF\_PORTS*

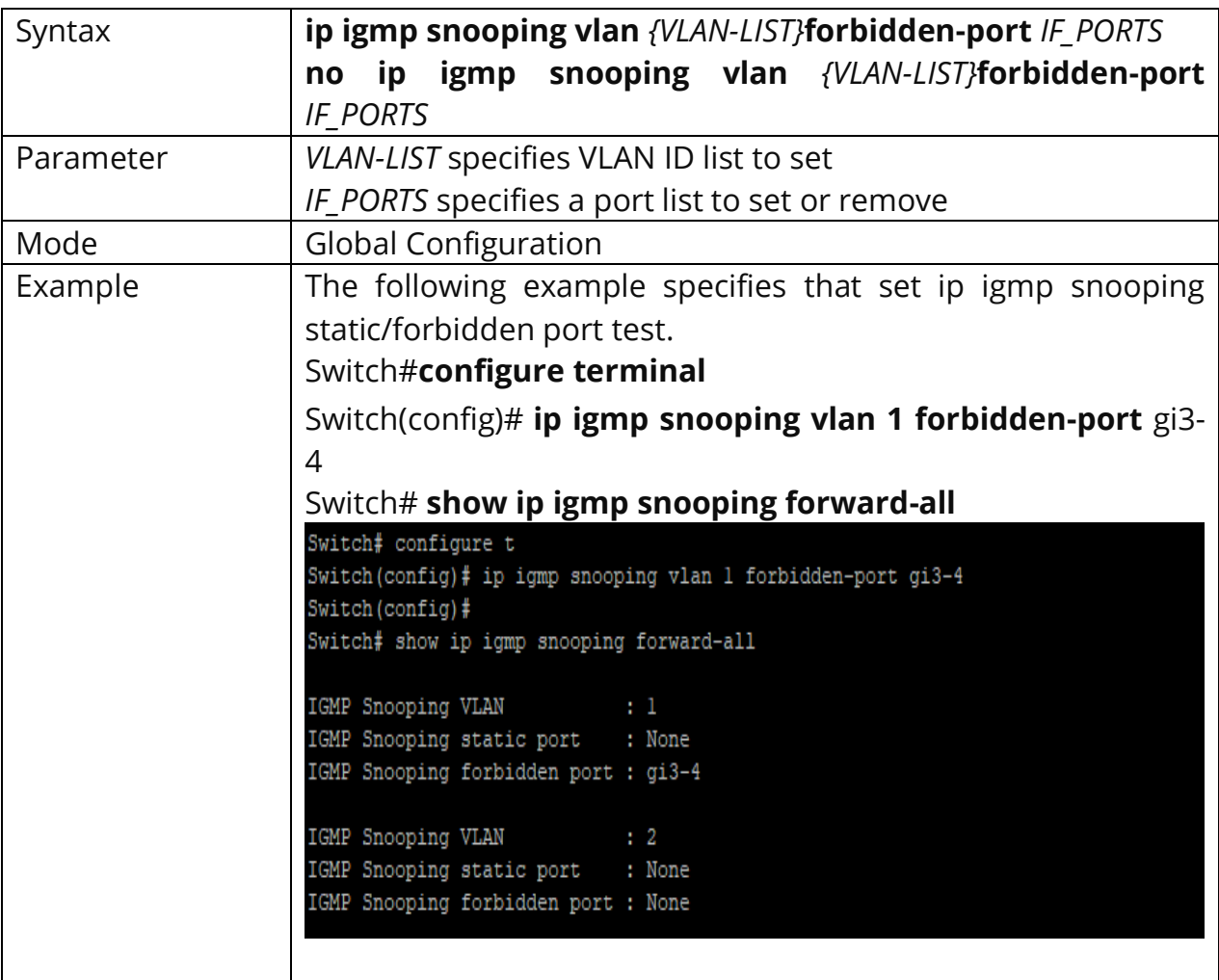

# **10.15 IP IGMP SNOOPING VLAN STATIC-PORT**

Use the **ip igmp snooping vlan static-port** command to add static forwarding port, all known vlan 1 ipv4 group will add the static ports. Use the **"no"** form of this command to delete static port. You can verify settings by the **show ip igmp snooping forward-all** command.

# Switch#**configure terminal** Switch(config)# **ip igmp snooping vlan** *{VLAN-LIST}* **static-port** *{IF\_PORTS}*

Switch(config)# **no ip igmp snooping vlan** *{VLAN-LIST}* **static-port** *{IF\_PORTS}*

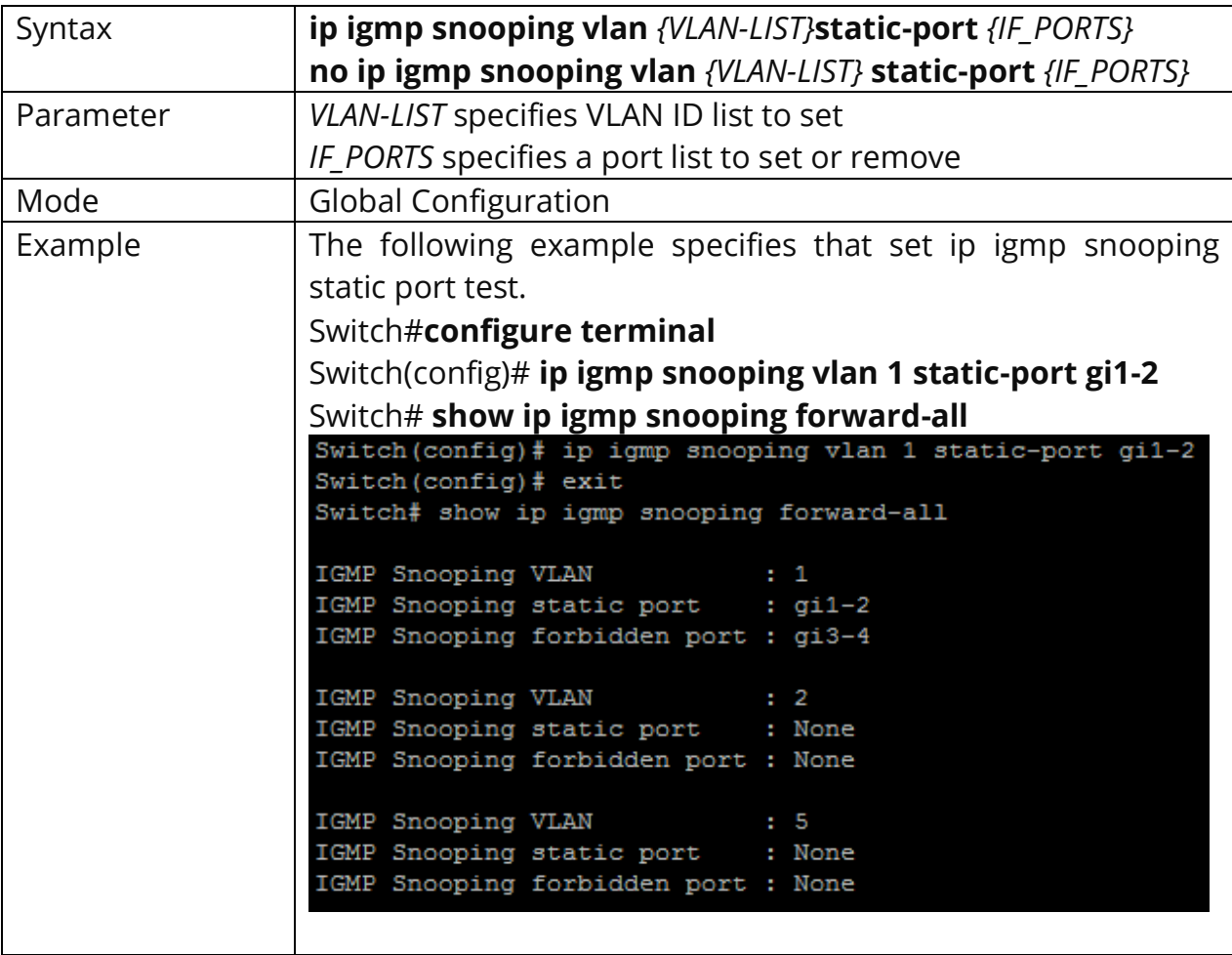

# **10.16 IP IGMP SNOOPING VLAN FORBIDDEN-ROUTER-PORT**

Use the **ip igmp snooping vlan forbidden-router-port** command to add static forbidden router port. This will also remove port from static router port. The forbidden router port will not forward receive query packet. Use the **"no"** form of this command to delete forbidden router port. You can verify settings by the show ip igmp snooping router command.

#### Switch#**configure terminal**

Switch(config)# **ip igmp snooping vlan** *{VLAN-LIST}***forbidden-router-port**  *{IF\_PORTS}*

Switch(config)# **no ip igmp snooping vlan** *{VLAN-LIST}***forbidden-router-port**  *{IF\_PORTS}*

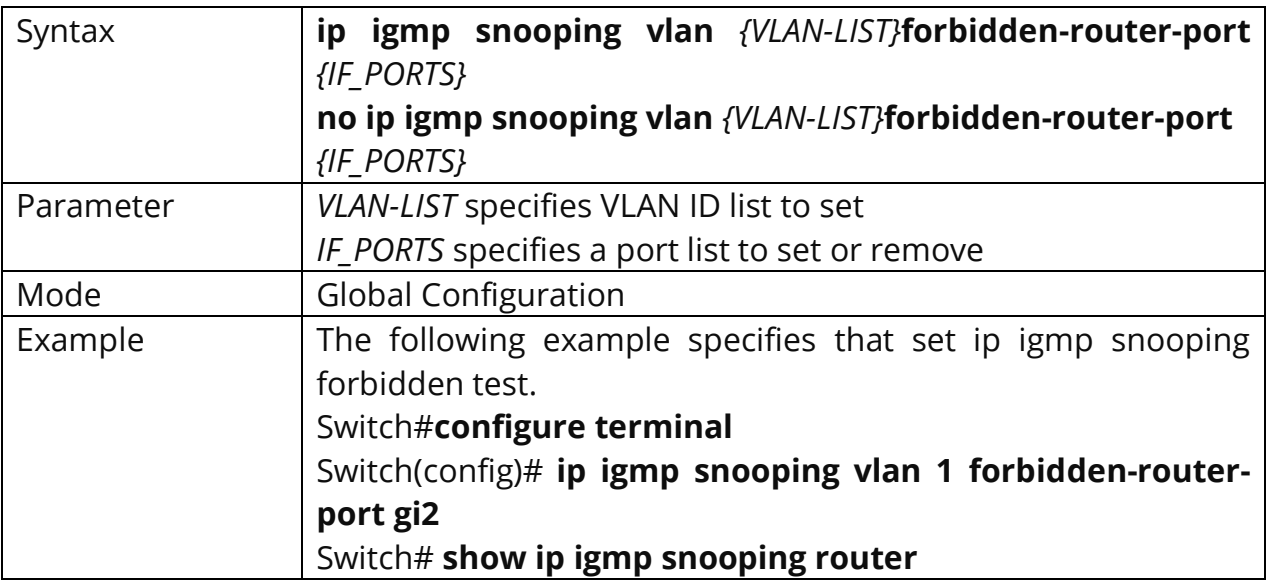

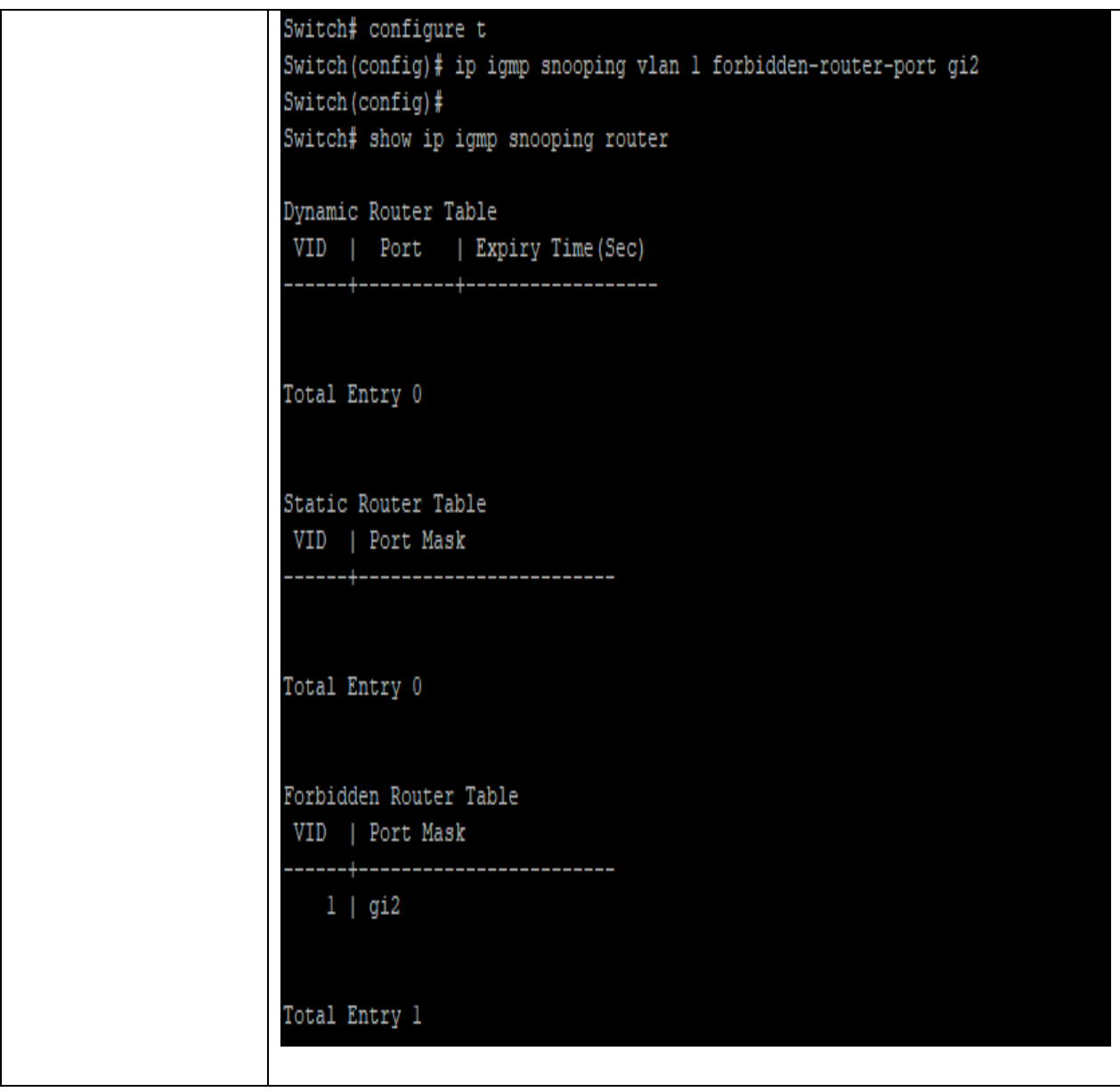

# **10.17 IP IGMP SNOOPING VLAN STATIC-ROUTER-PORT**

Use the **ip igmp snooping vlan static-router-port** command to add static router port. All query packets will forward to this port. Use the **"no"** form of this command to delete static router port. You can verify settings by the **show ip igmp snooping router** command.

# Switch#**configure terminal** Switch(config)# **ip igmp snooping vlan** *{VLAN-LIST}***static-router-port** *{IF\_PORTS}*

Switch(config)# **no ip igmp snooping vlan** *{VLAN-LIST}***static-router-port** *{IF\_PORTS}*

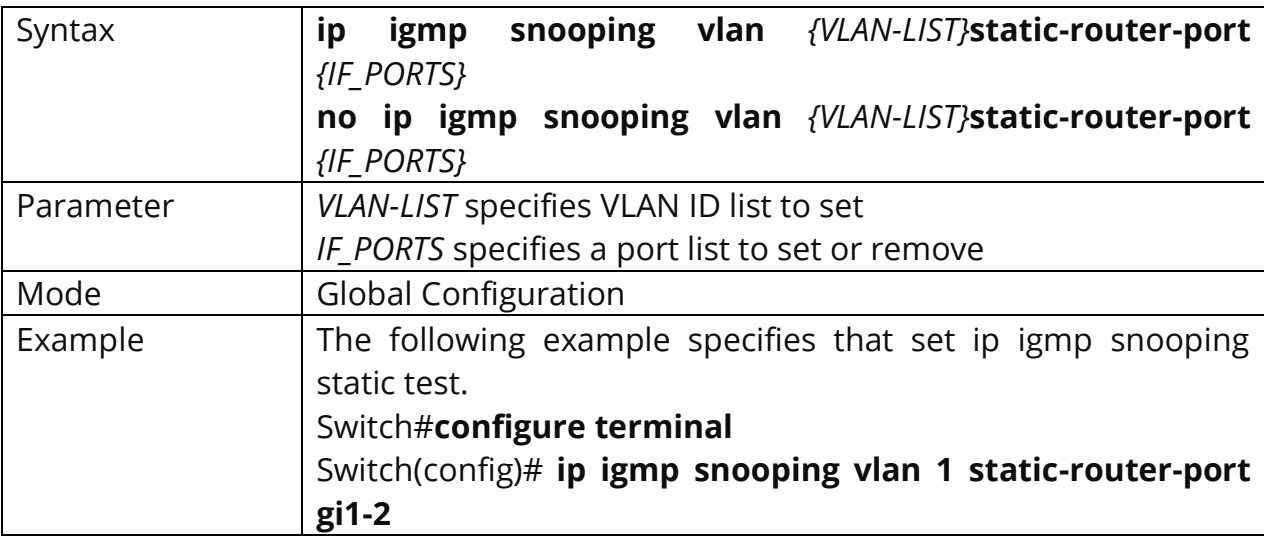

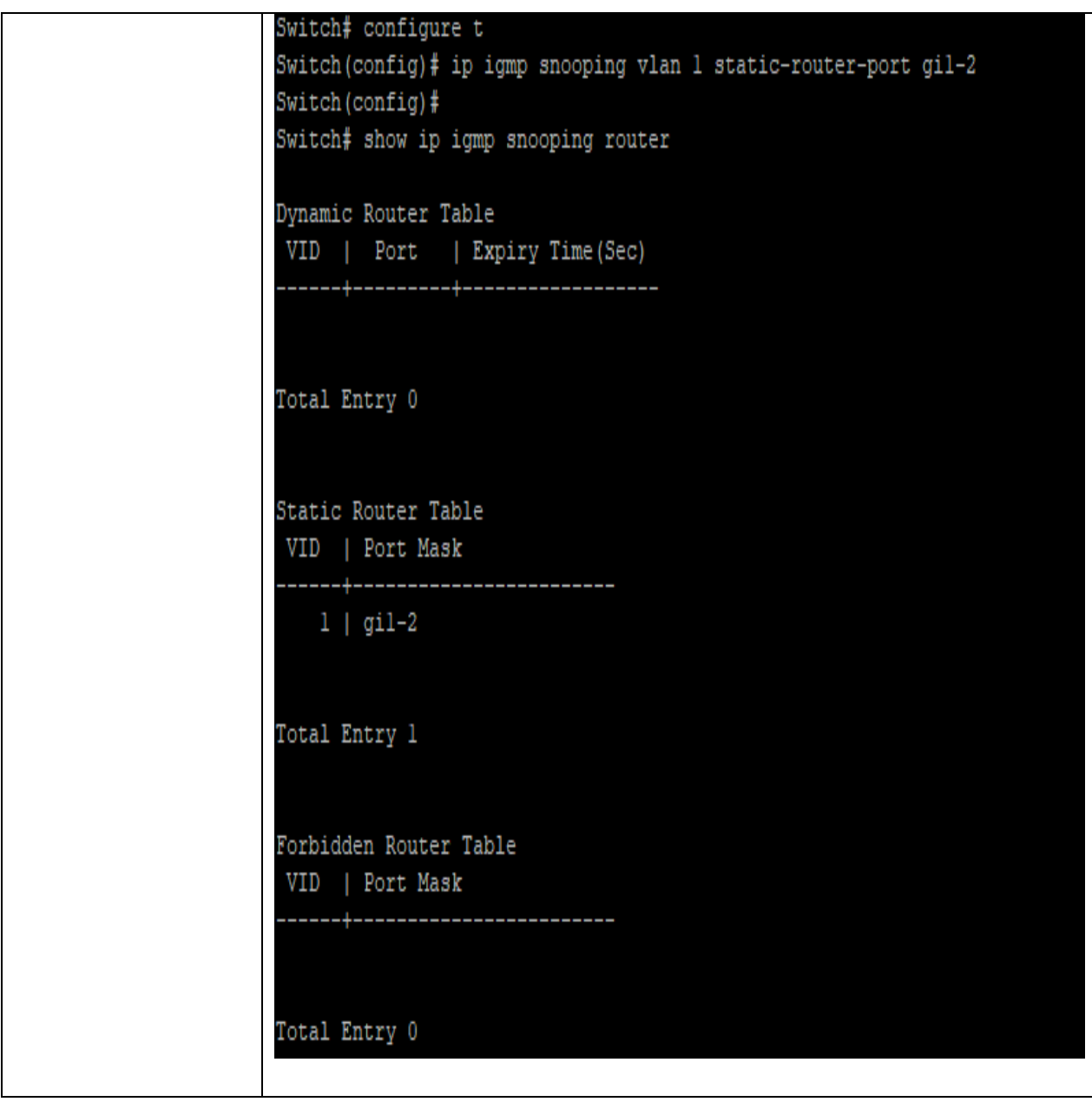

# **10.18 IP IGMP SNOOPING VLAN STATIC-GROUP**

Use the **ip igmp snooping vlan static-group** command to add a static group. The static group will not learn other dynamic ports. If the dynamic group exists, then the static group will overlap the dynamic group. The static group set to valid unless igmp snooping global and vlan enable. Use the **"no"** form of this command to delete a port in static group. If remove the last member of static group, the static group will be delete. You can verify settings by the **show ip igmp snooping group**  command.

### Switch#**configure terminal**

Switch(config)# **ip igmp snooping vlan** *{VLAN-LIST}***static-group [**<ip-addr>**] interfaces** *{IF\_PORTS}*

Switch(config)# **no ip igmp snooping vlan** *{VLAN-LIST}***static-group [**<ip-addr>] **interfaces** *{IF\_PORTS}*

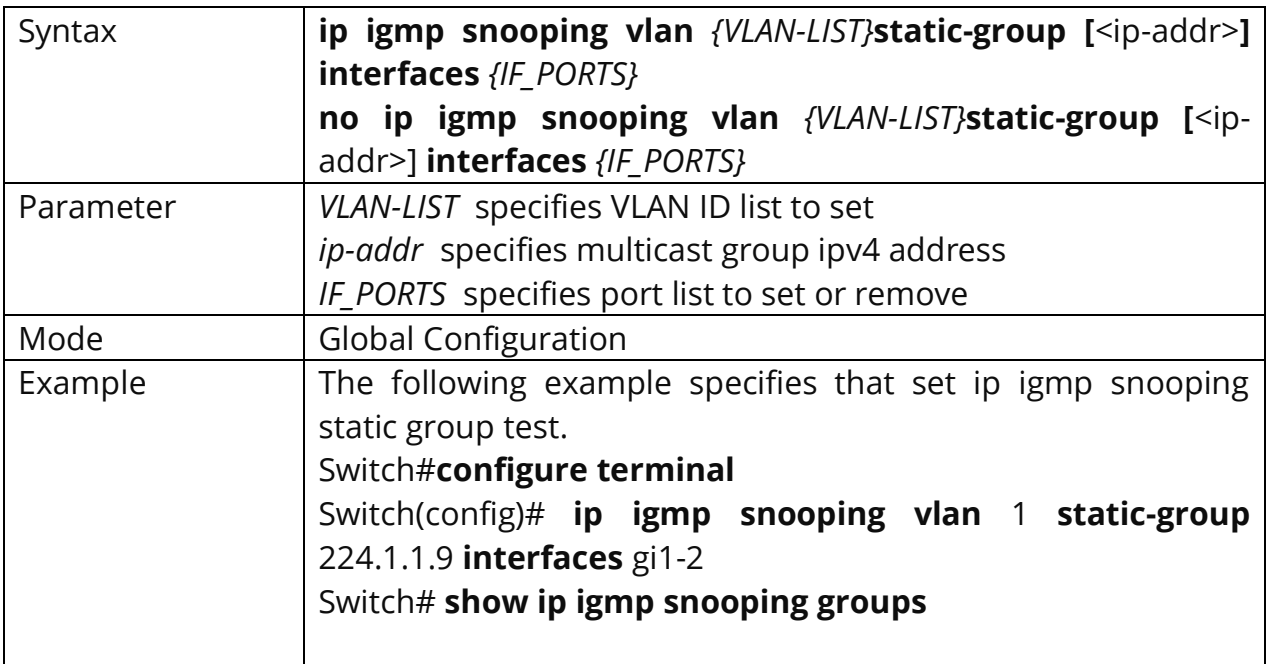

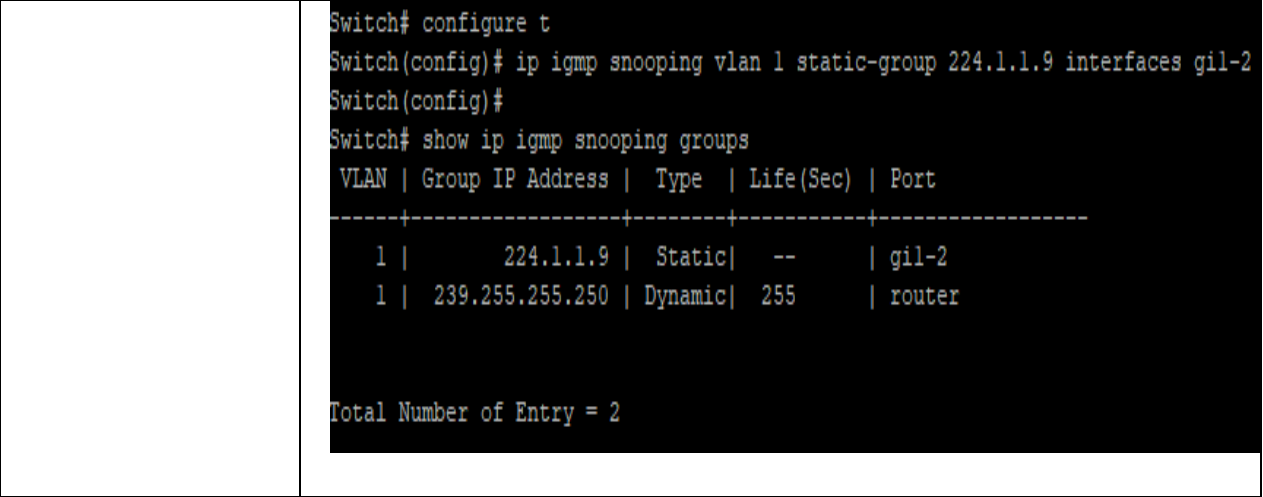

### **10.19 IP IGMP SNOOPING VLAN GROUP**

Use the **"no ip igmp snooping vlan group"** command to delete a group which could be static or dynamic. You can verify settings by the **show ip igmp snooping group** command.

#### Switch#**configure terminal**

Switch(config)# **ip igmp snooping vlan {VLAN-LIST}static-group <ip-addr> interfaces GigabitEthernet** *{IF\_PORTS}*

Switch(config)# **no ip igmp snooping vlan {VLAN-LIST}static-group <ip-addr> interfaces GigabitEthernet** *{ IF\_PORTS}*

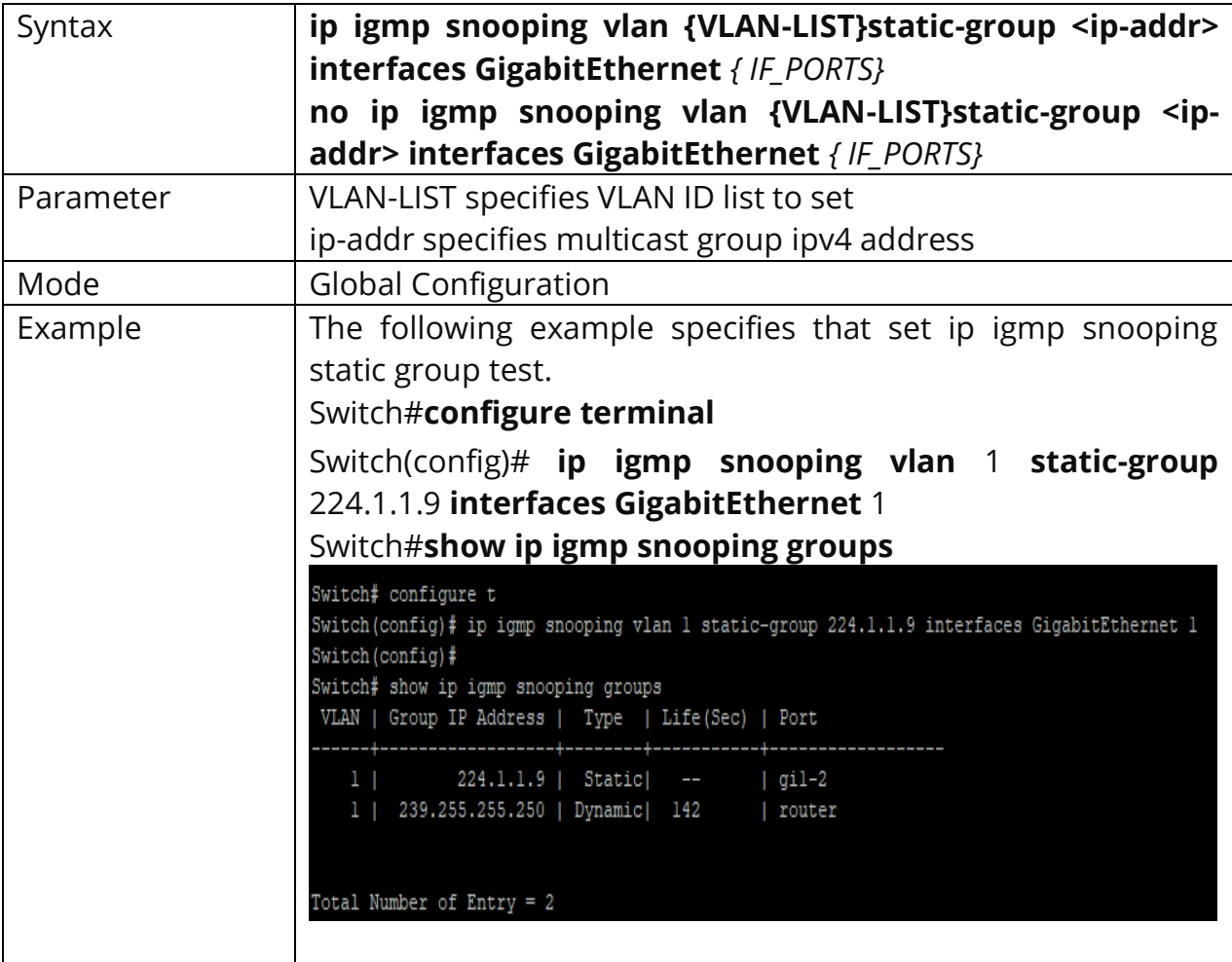

# **10.20 PROFILE RANGE**

Use the profile command to generate IGMP profile. You can verify settings by the show ip igmp profile command

# Switch#**configure terminal**

Switch(config)# **ip igmp profile** *{Profile-No}* Switch(config-igmp-profile)#**profile range ip** *<ip-addr>* **[ip-addr] action (permit | deny)**

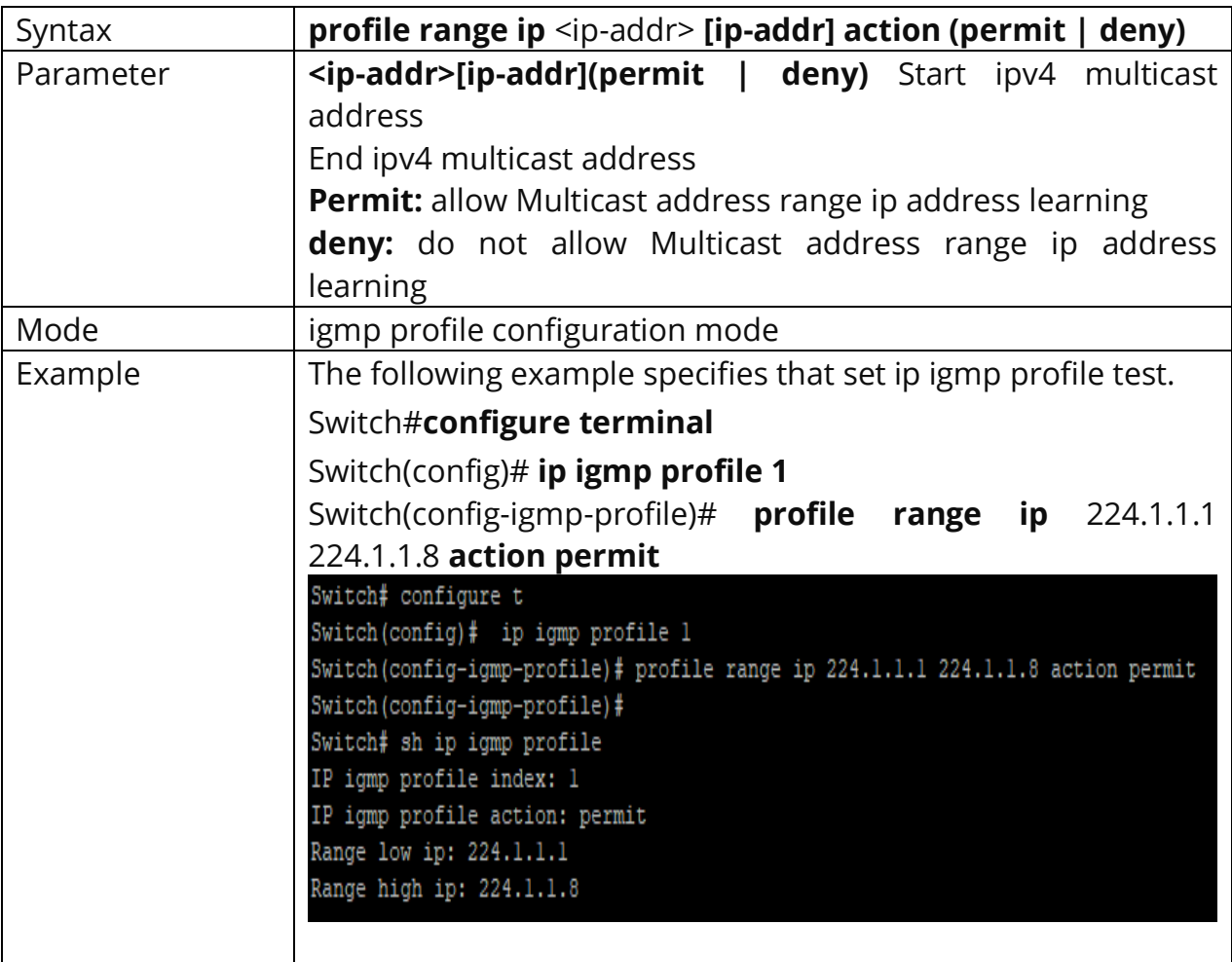

## **10.21 IP IGMP PROFILE**

Use the **ip igmp profile** command to enter profile configuration. Use the **"no"** form of this command to delete profile. You can verify settings by the show ip igmp profile command.

### Switch#**configure terminal**

Switch(config)# **ip igmp profile** *<1-128>*

Switch(config)# **no ip igmp profile** *<1-128>*

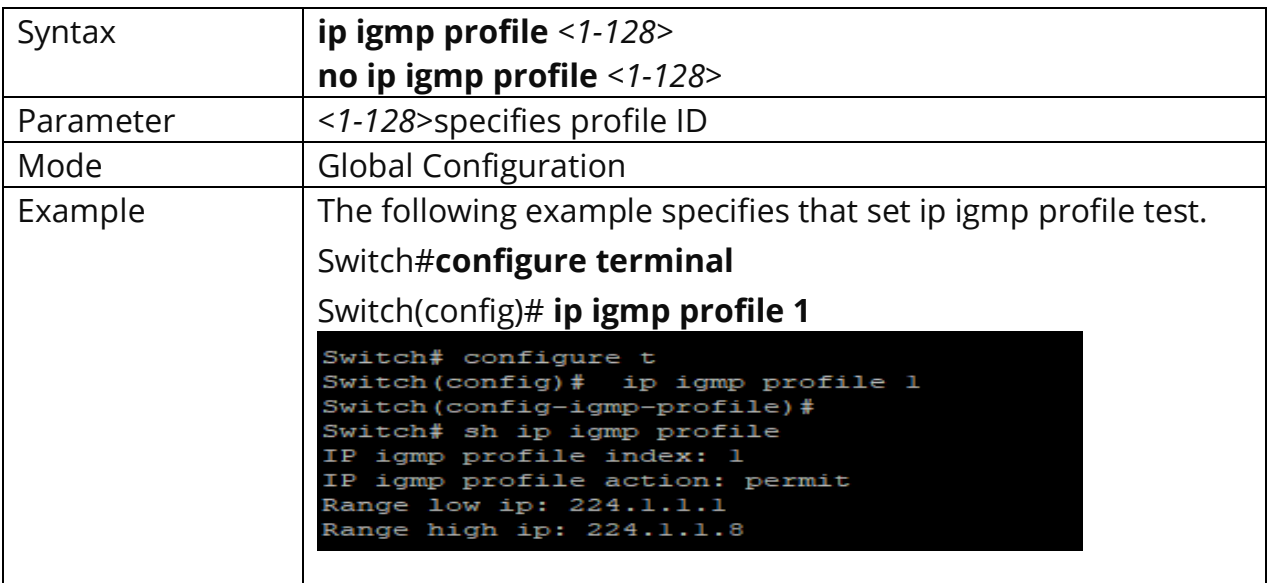

#### **10.22 IP IGMP FILTER**

Use the **ip igmp filter** command to bind a profile for port. When the port binds a profile, then the port learning group will update, if the group is not match the profile rule it will remove the port from the group. Static group is excluded. Use the **"no"** form of this command to delete profile. You can verify settings by the **show ip igmp filter** command.

Switch#**configure terminal** Switch(config)# **interface** *{Interface-ID}* Switch(config-if)#**ip igmp filter** *<1-128>*

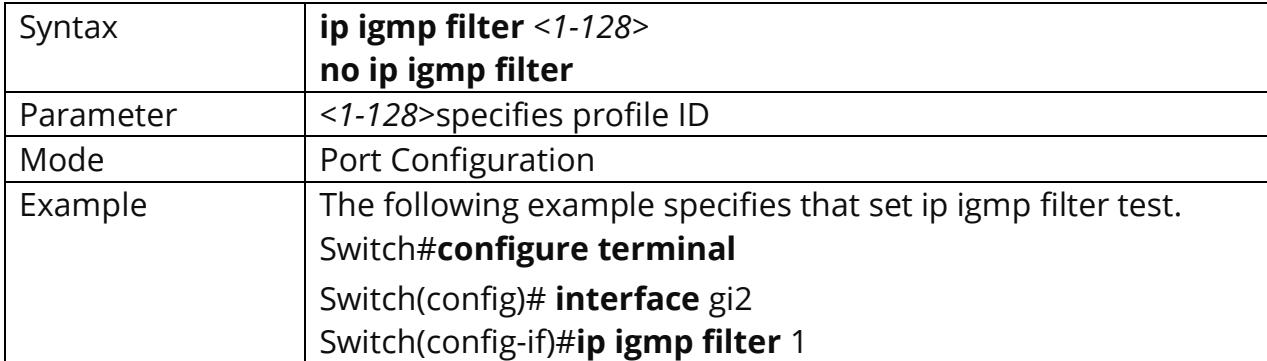

Switch(config-if)#**no ip igmp filter**

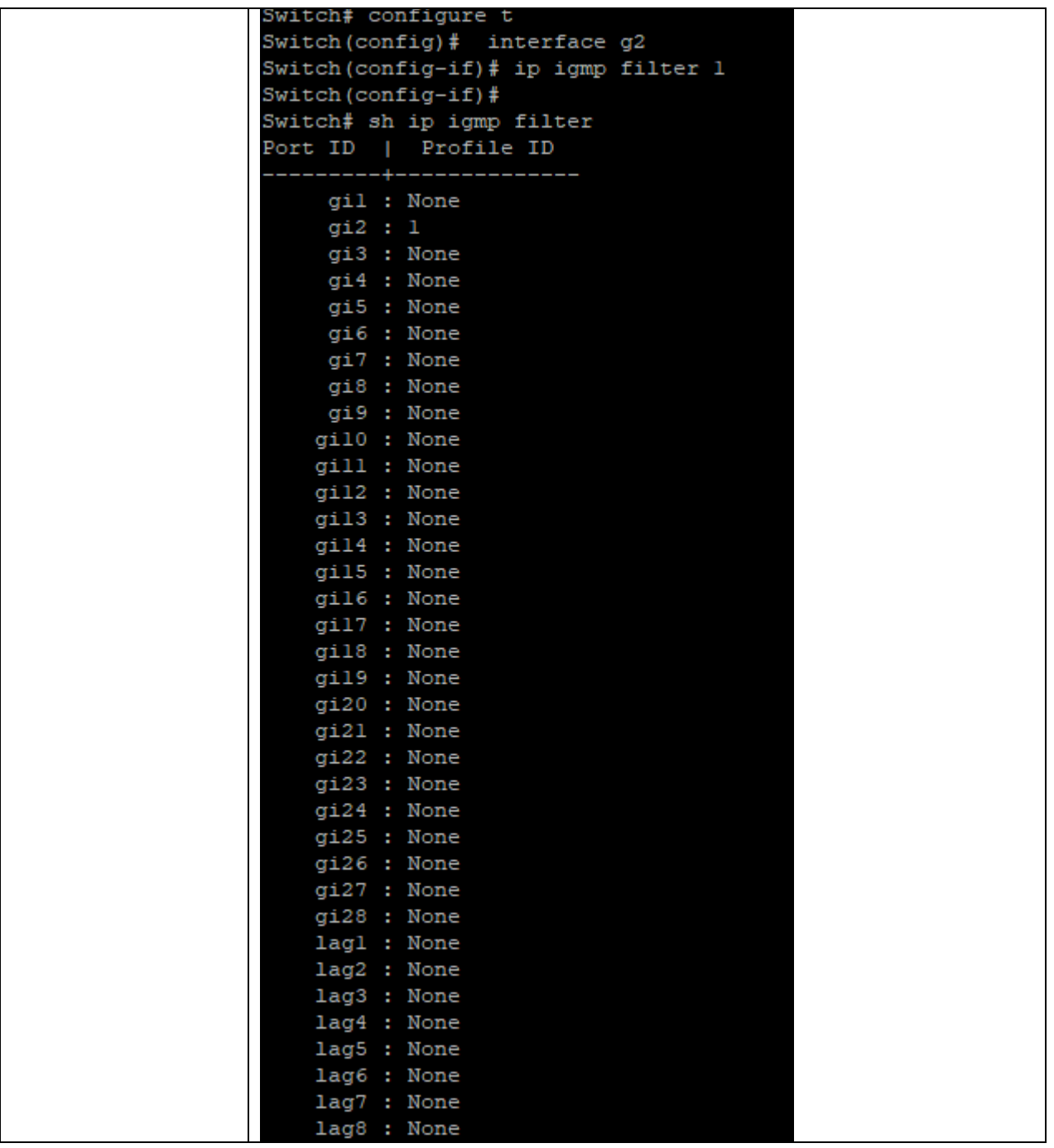

### **10.23 IP IGMP MAX-GROUPS**

Use the ip igmp max-groups command to limit port learning max group number. When the port has reach limitation, new group will not add this port. Static group is excluded. Use the **"no"** form of this command to restore to default. You can verify settings by the show ip igmp max-groups command.

Switch#**configure terminal** Switch(config)# **interface** *{Interface-ID}* Switch(config-if)#**ip igmp max-groups** *<0-1024>*

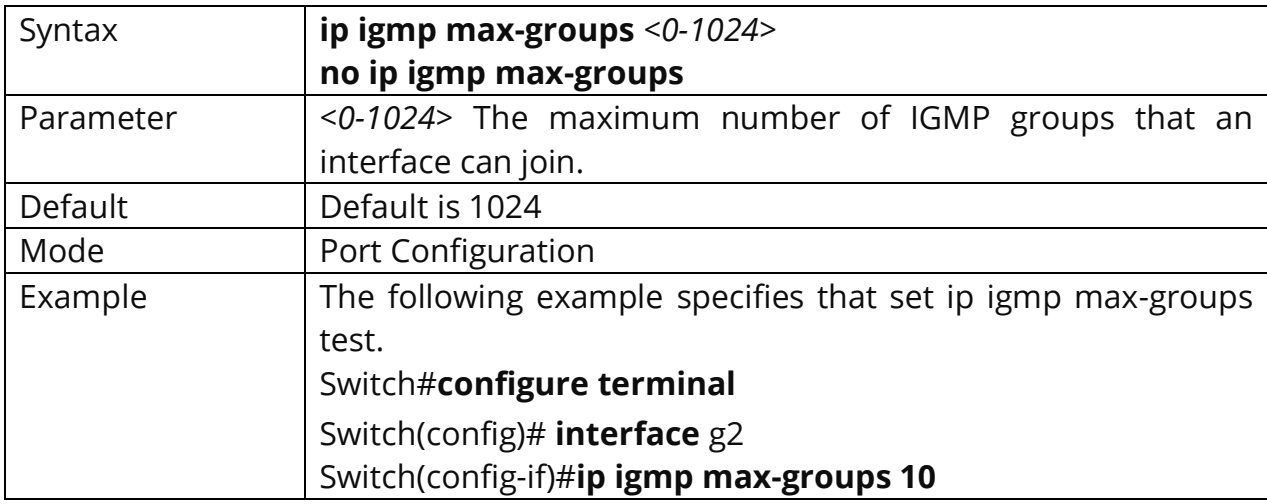

Switch(config-if)#**no ip igmp max-groups**

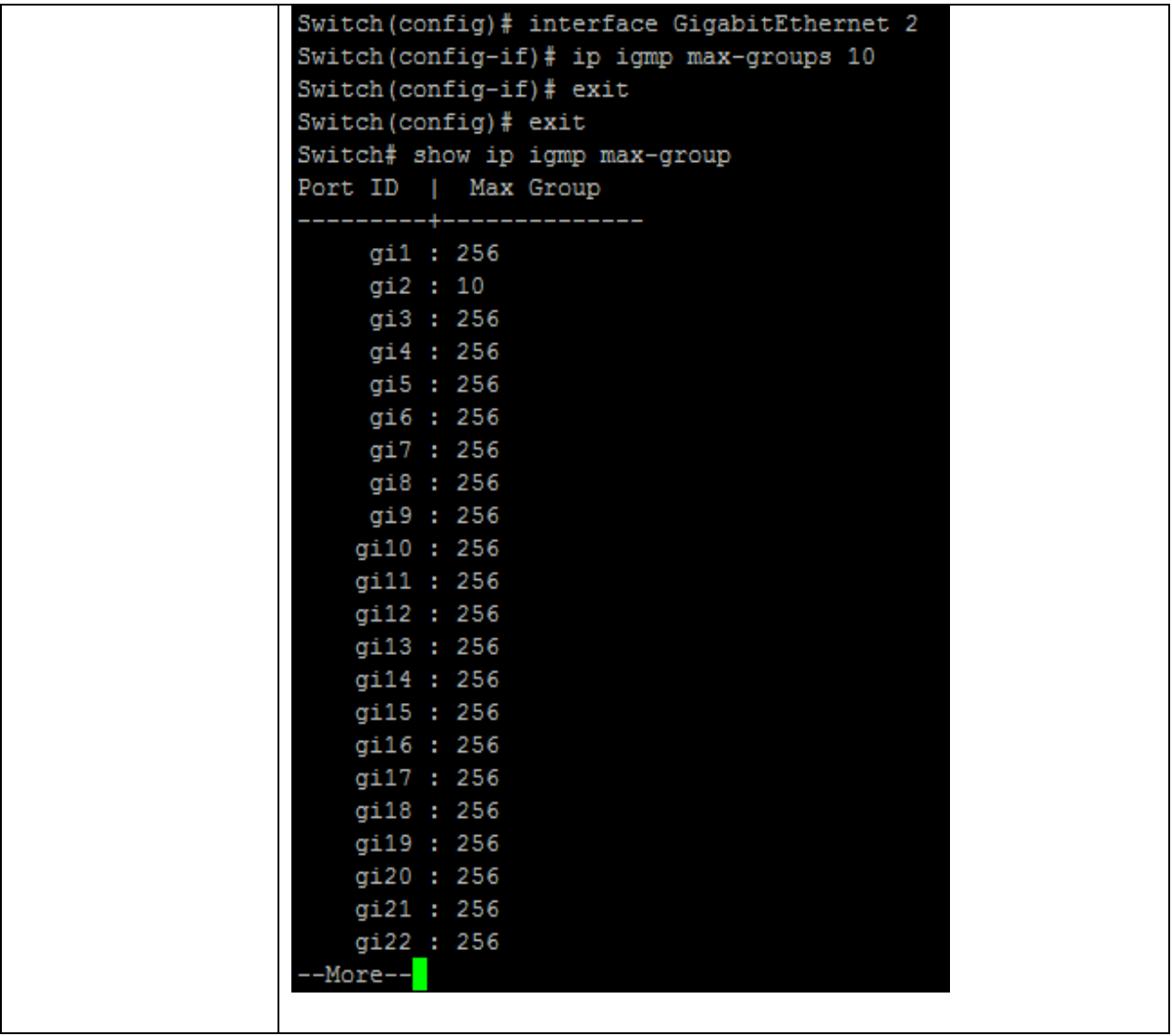

# **10.24 IP IGMP MAX-GROUPS ACTION**

Use the ip igmp max-groups action command to set the action when the numbers of groups reach the limitation. Use the **"no"** form of this command to restore to default. You can verify settings by the show ip igmp max-groups command.

# Switch#**configure terminal**

Switch(config)# **interface** *{Interface-ID}* Switch(config-if)#**ip igmp max-groups action (deny | replace)**

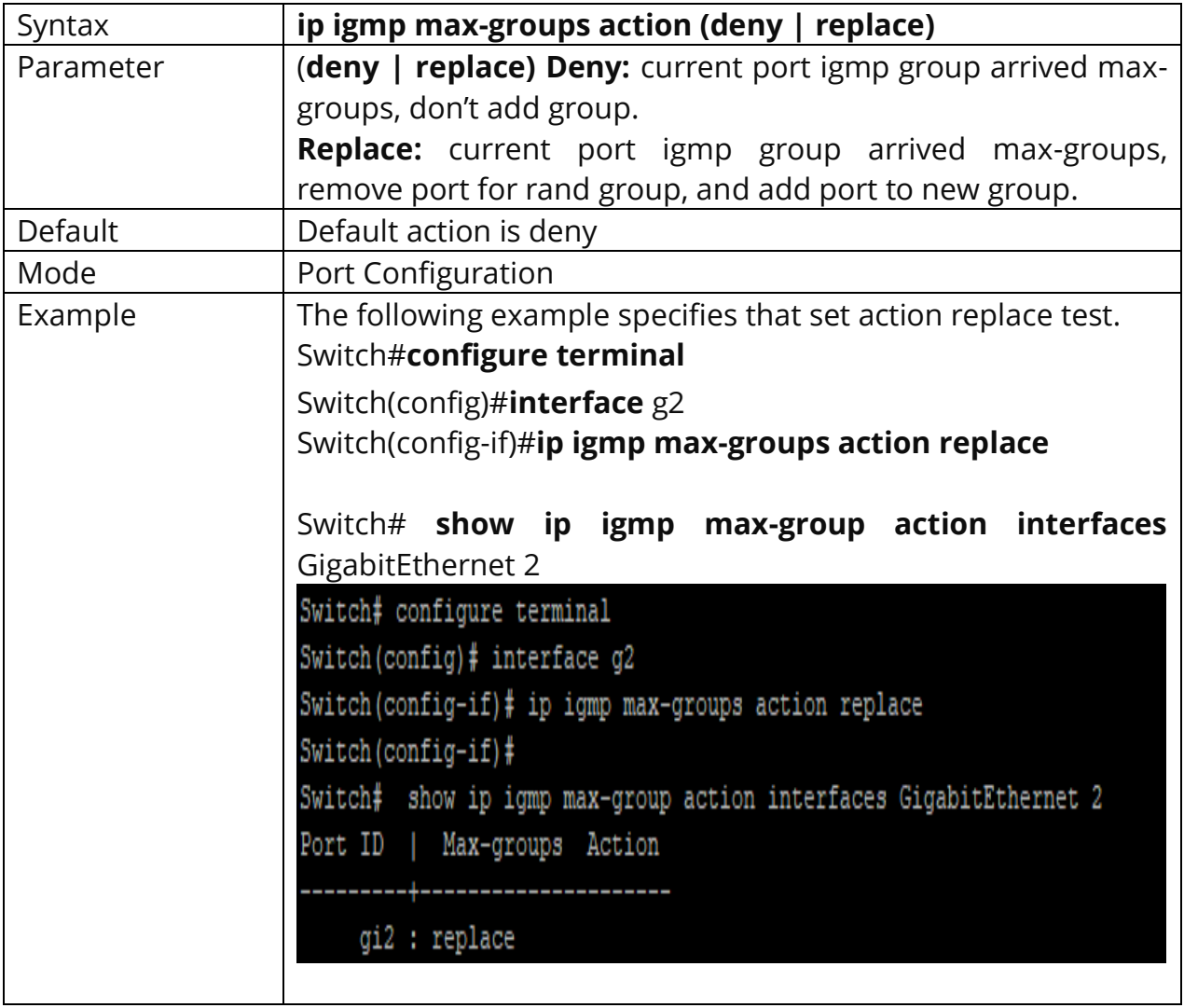

# **10.25 CLEAR IP IGMP SNOOPING GROUPS**

This command will clear the ip igmp groups for dynamic or static or all of type. You can verify settings by the show ip igmp snooping groups command.

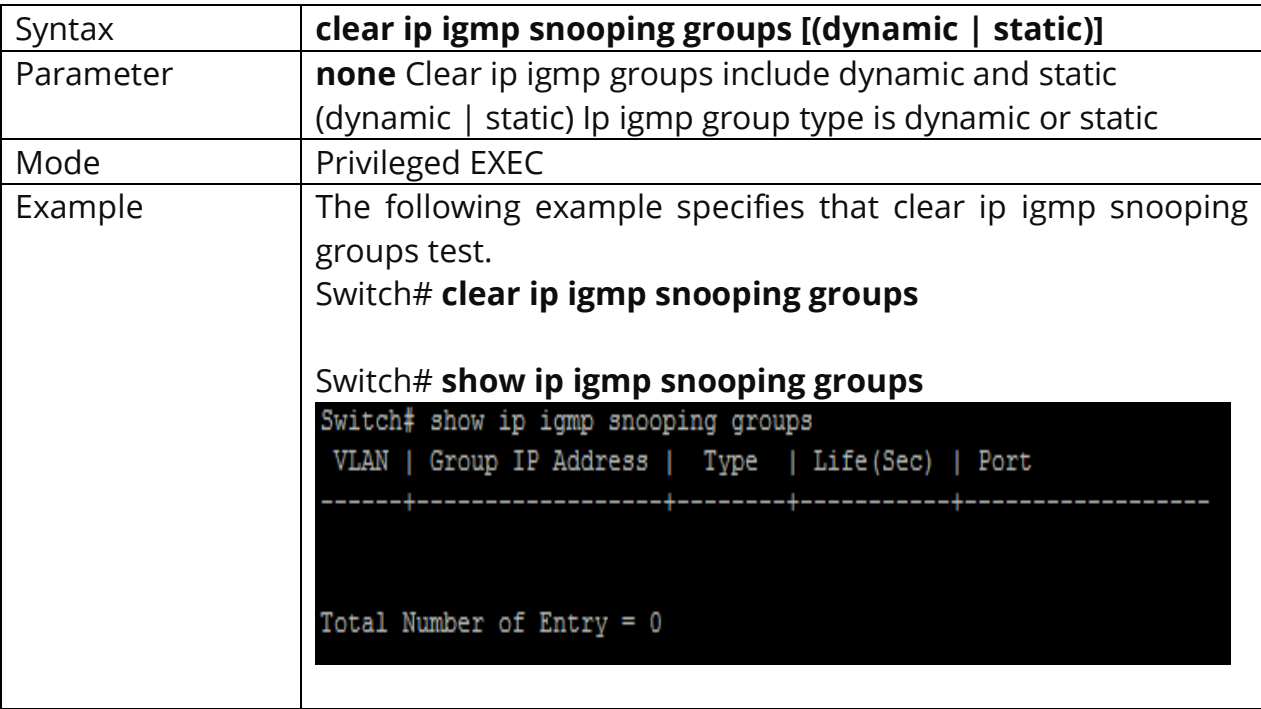

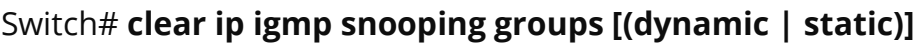

# **10.26 CLEAR IP IGMP SNOOPING STATISTICS**

This command will clear the igmp statistics. You can verify settings by the show ip igmp snooping command.

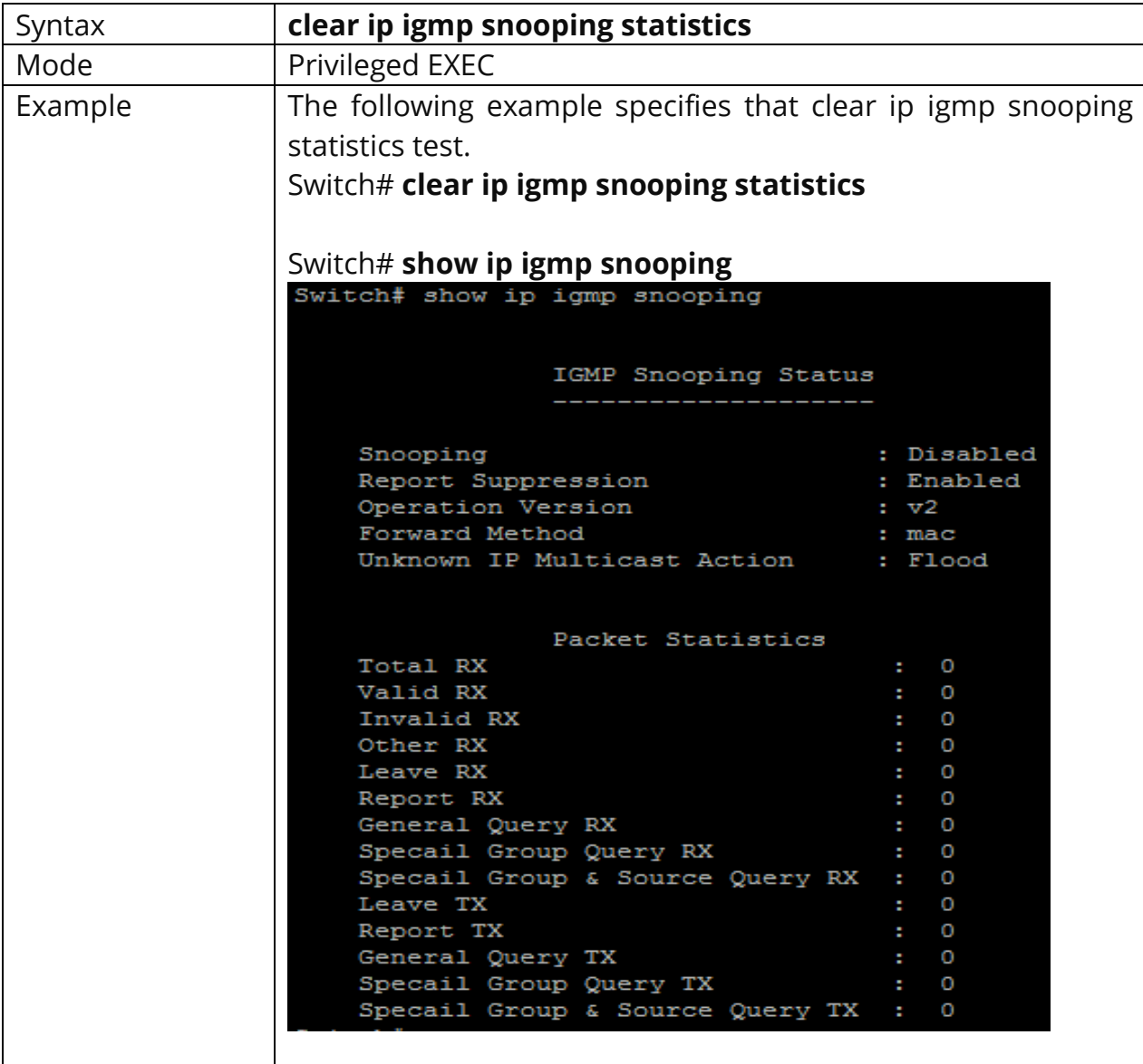

Switch# **clear ip igmp snooping statistics**

# **10.27 SHOW IP IGMP SNOOPING GROUPS COUNTERS**

This command will display the **ip igmp snooping group counters** include static group.

# Switch# **show ip igmp snooping group counters**

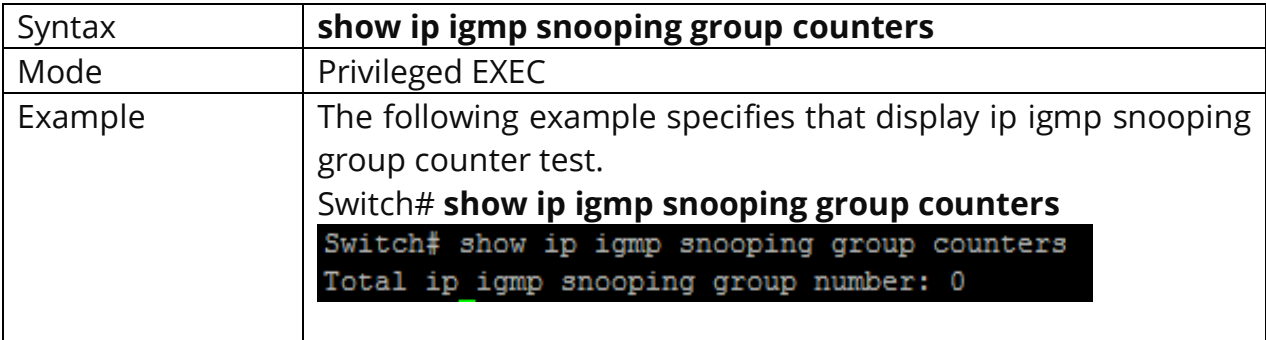

# **10.28 SHOW IP IGMP SNOOPING GROUPS**

This command will display the ip igmp groups for dynamic or static or all of type.

# Switch# **show ip igmp snooping groups [(dynamic | static)]**

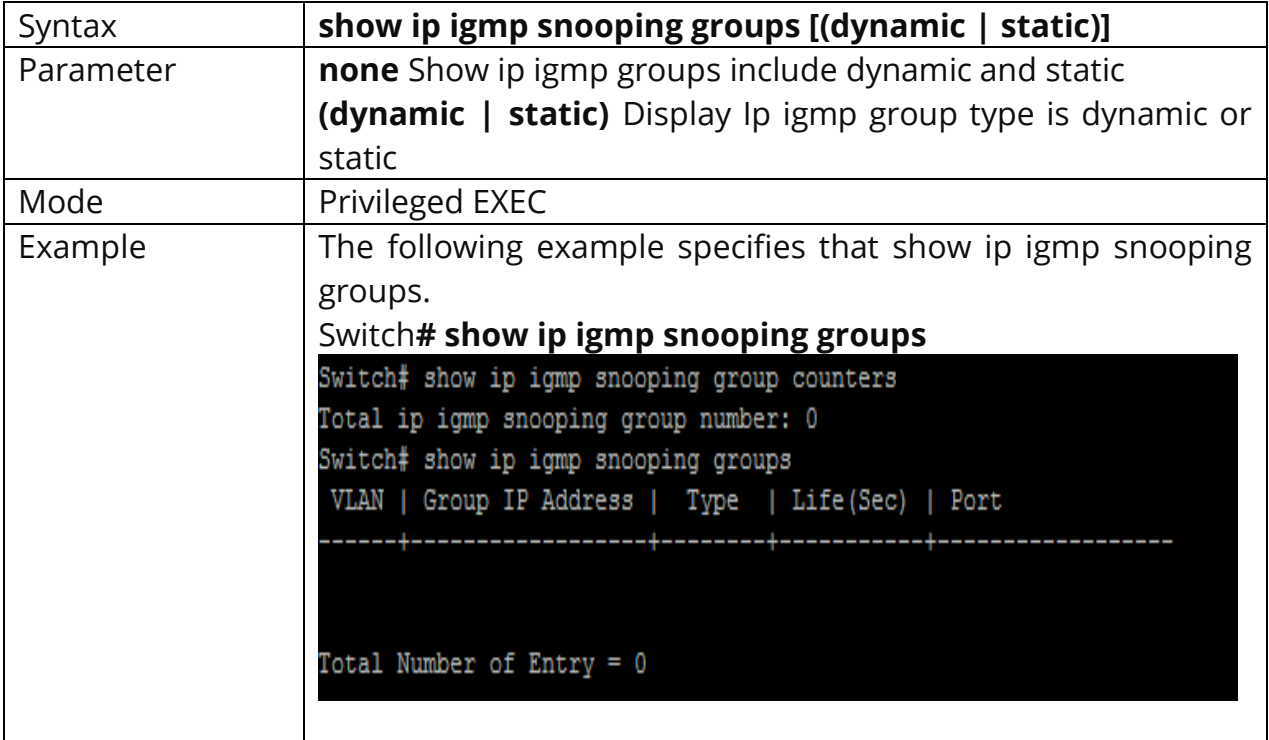
## **10.29 SHOW IP IGMP SNOOPING ROUTER**

This command will display the ip igmp router info.

# Switch# **show ip igmp snooping router [(dynamic | forbidden |static )]**

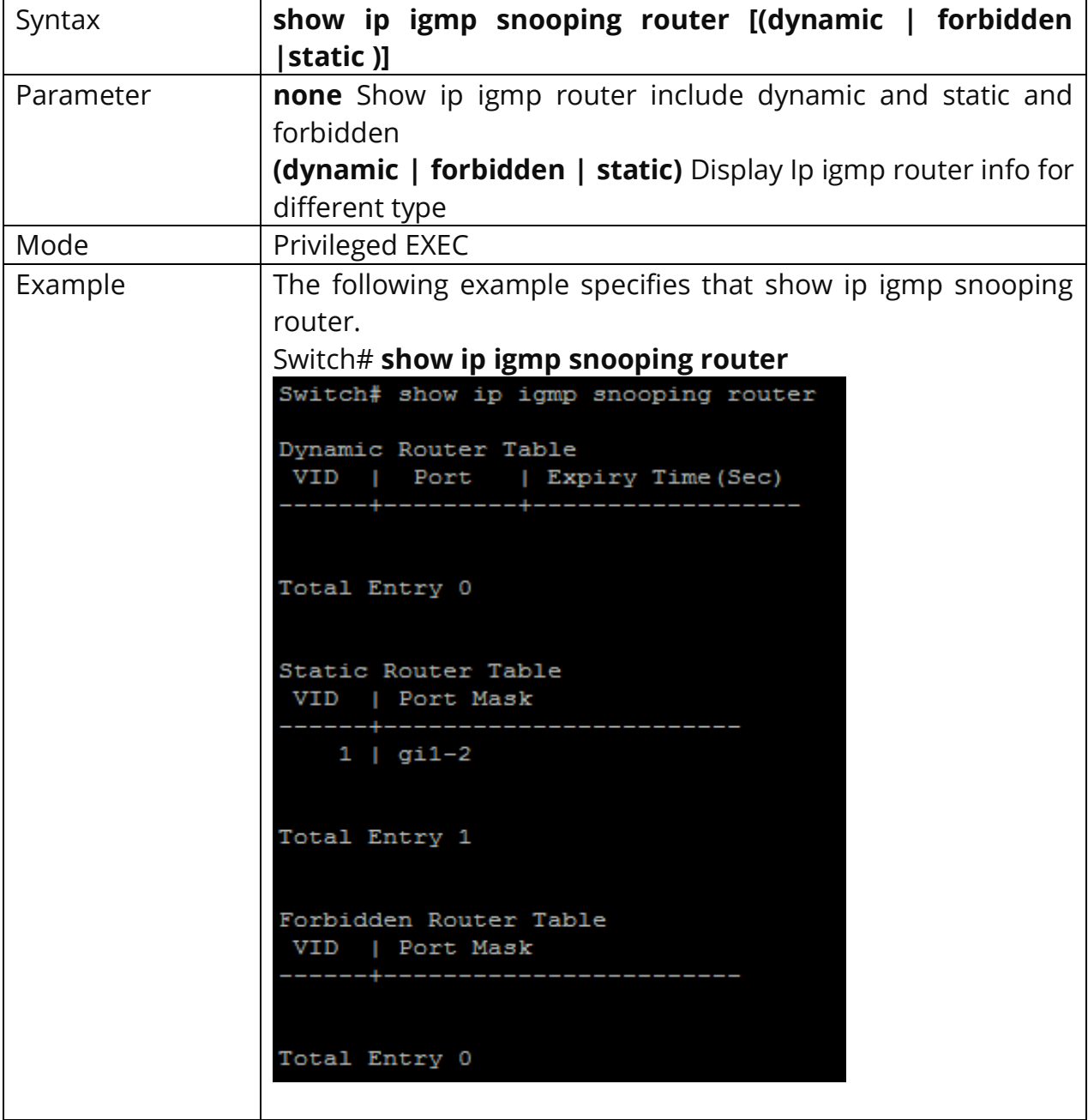

# **10.30 SHOW IP IGMP SNOOPING QUERIER**

This command will display all the static vlan ip igmp, querier info.

# Switch# **show ip igmp snooping querier**

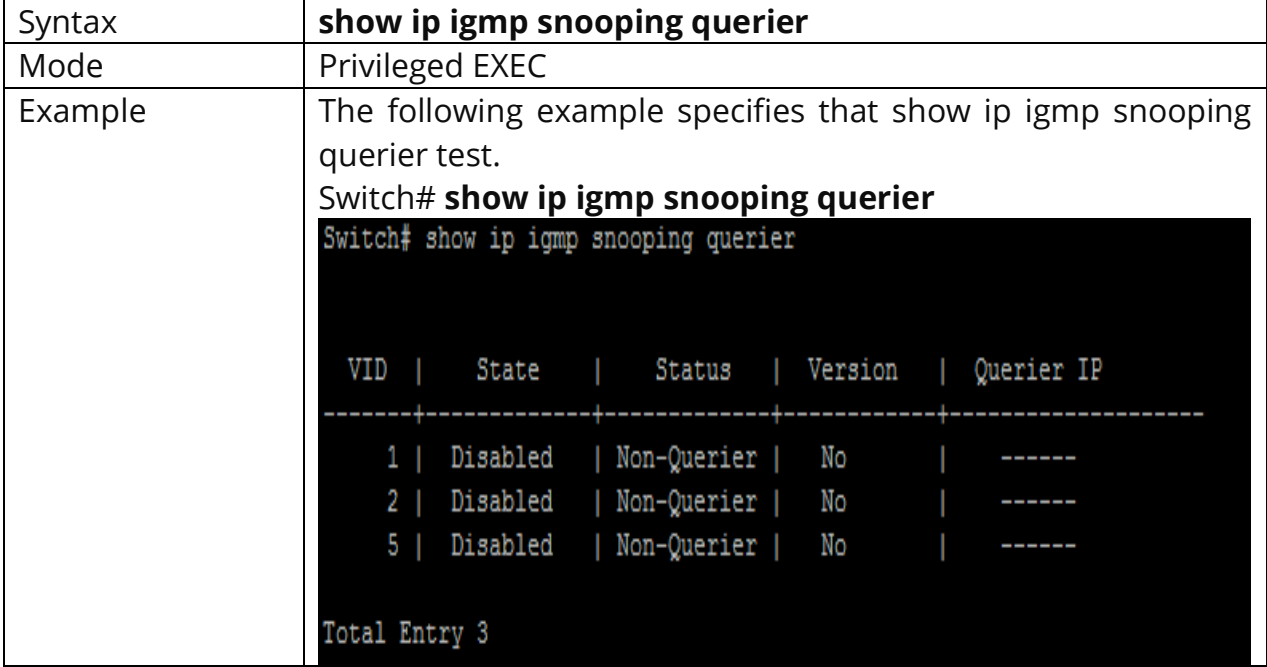

## **10.31 SHOW IP IGMP SNOOPING**

This command will display ip igmp snooping global info.

# Switch# **show ip igmp snooping**

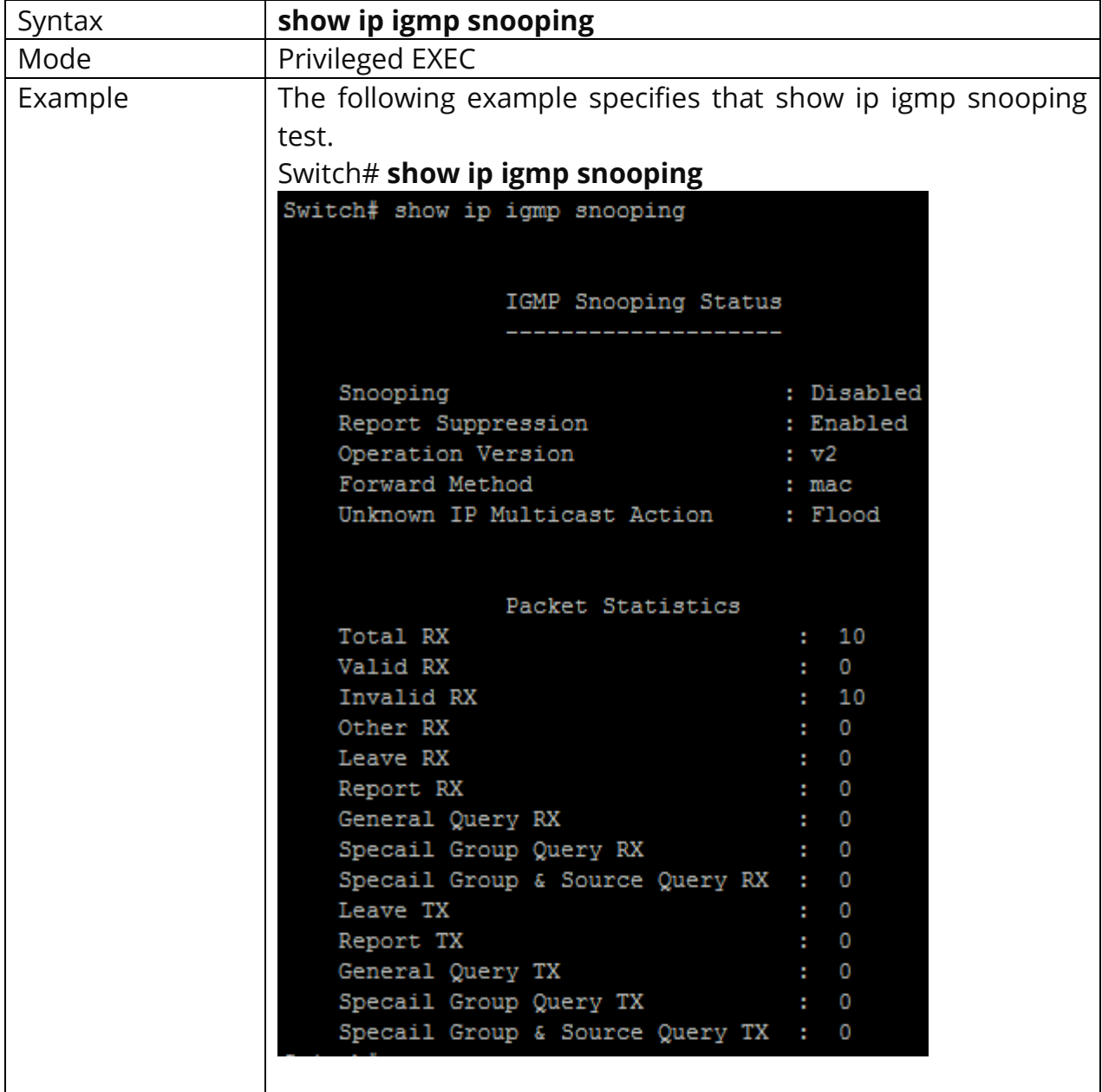

### **10.32 SHOW IP IGMP SNOOPING VLAN**

This command will display ip igmp snooping vlan info.

# Switch# **show ip igmp snooping vlan** *[VLAN-LIST]*

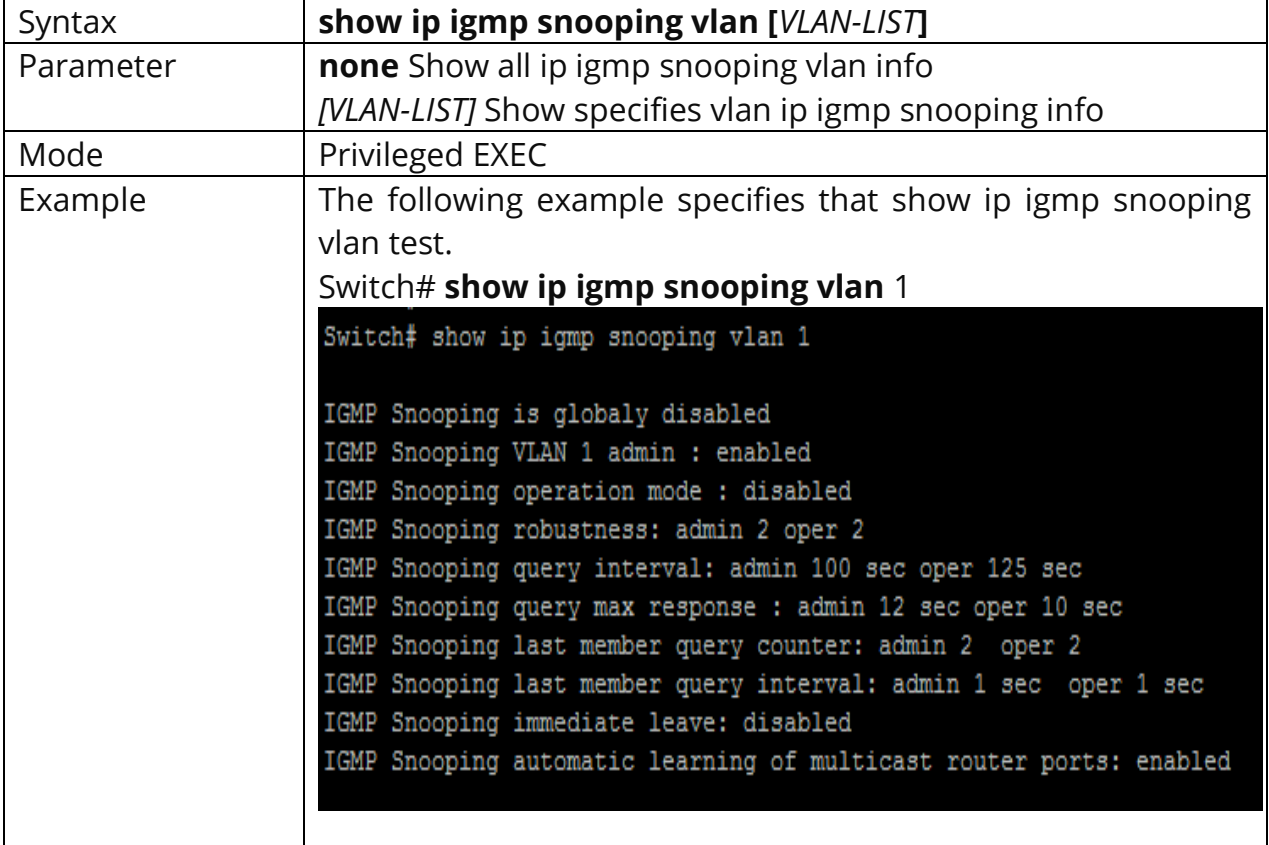

## **10.33 SHOW IP IGMP SNOOPING FORWARD-ALL**

This command will display ip igmp snooping forward all info.

# Switch#**show ip igmp snooping forward-all** *[vlan VLAN-LIST]*

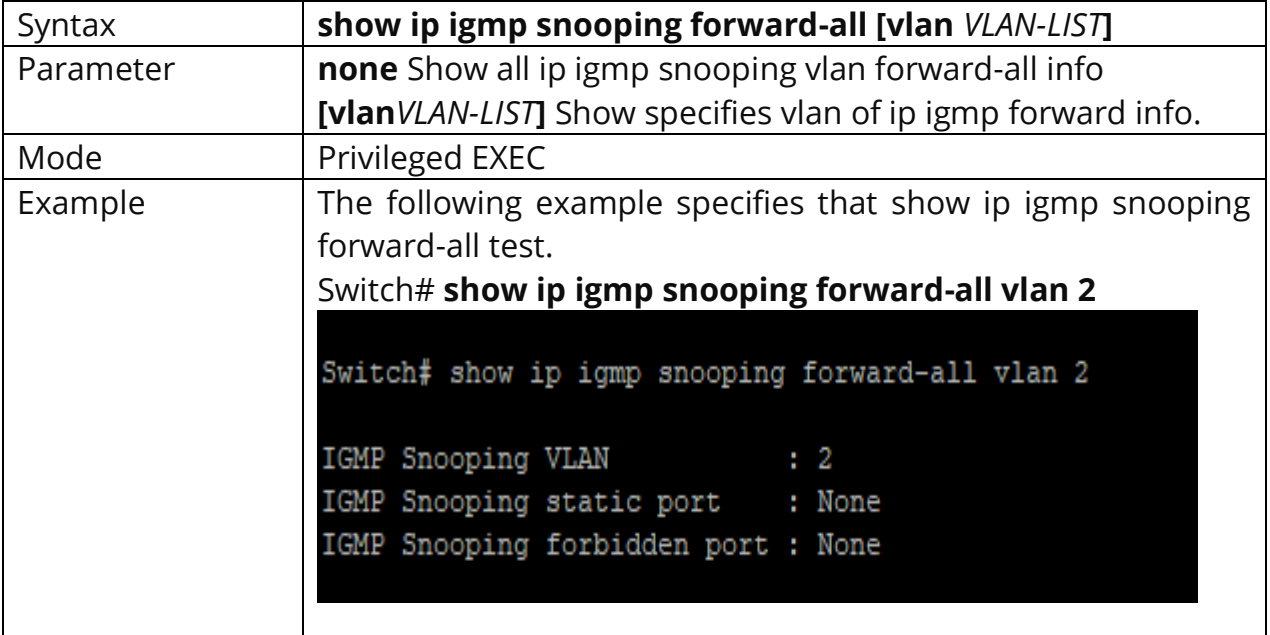

## **10.34 SHOW IP IGMP PROFILE**

This command will display ip igmp profile info.

# Switch# **show ip igmp profile** *[<1-128>]*

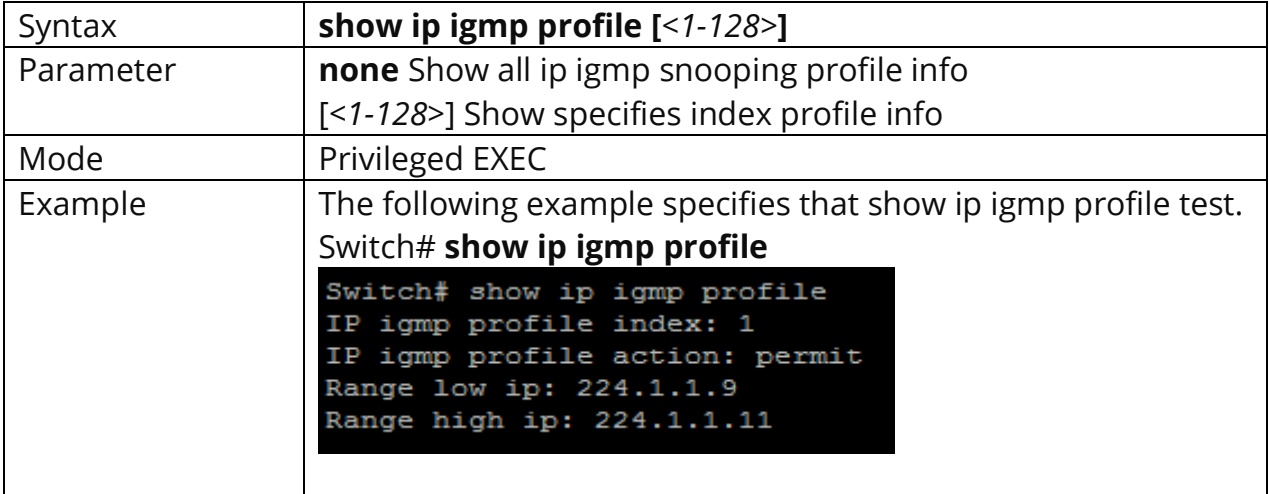

## **10.35 SHOW IP IGMP FILTER**

This command will display ip igmp port filter info.

# Switch# **show ip igmp filter** *[interfaces IF\_PORTS]*

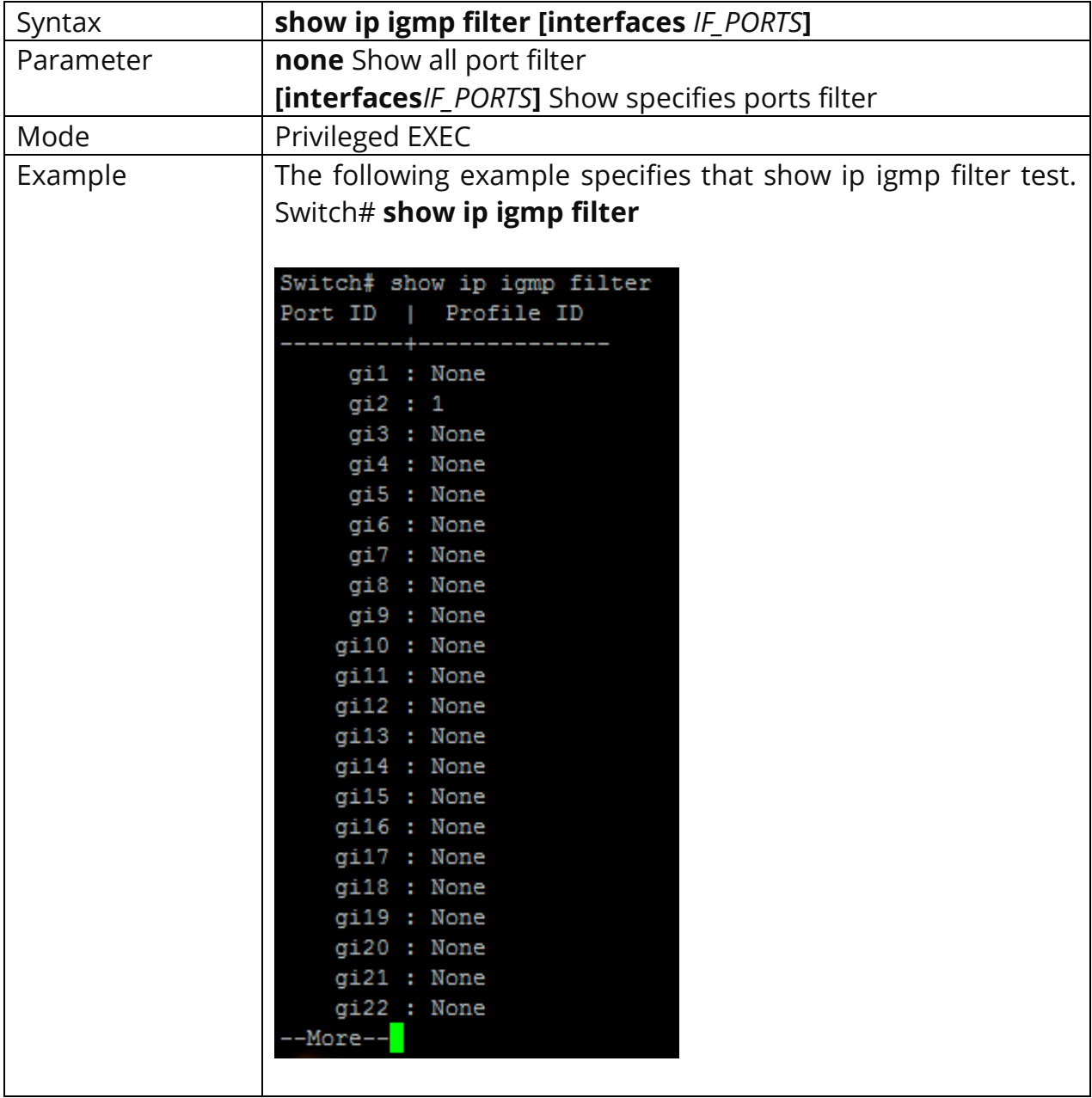

## **10.36 SHOW IP IGMP MAX-GROUP**

This command will display ip igmp port max-group.

# Switch# **show ip igmp max-group** *[interfaces IF\_PORTS]*

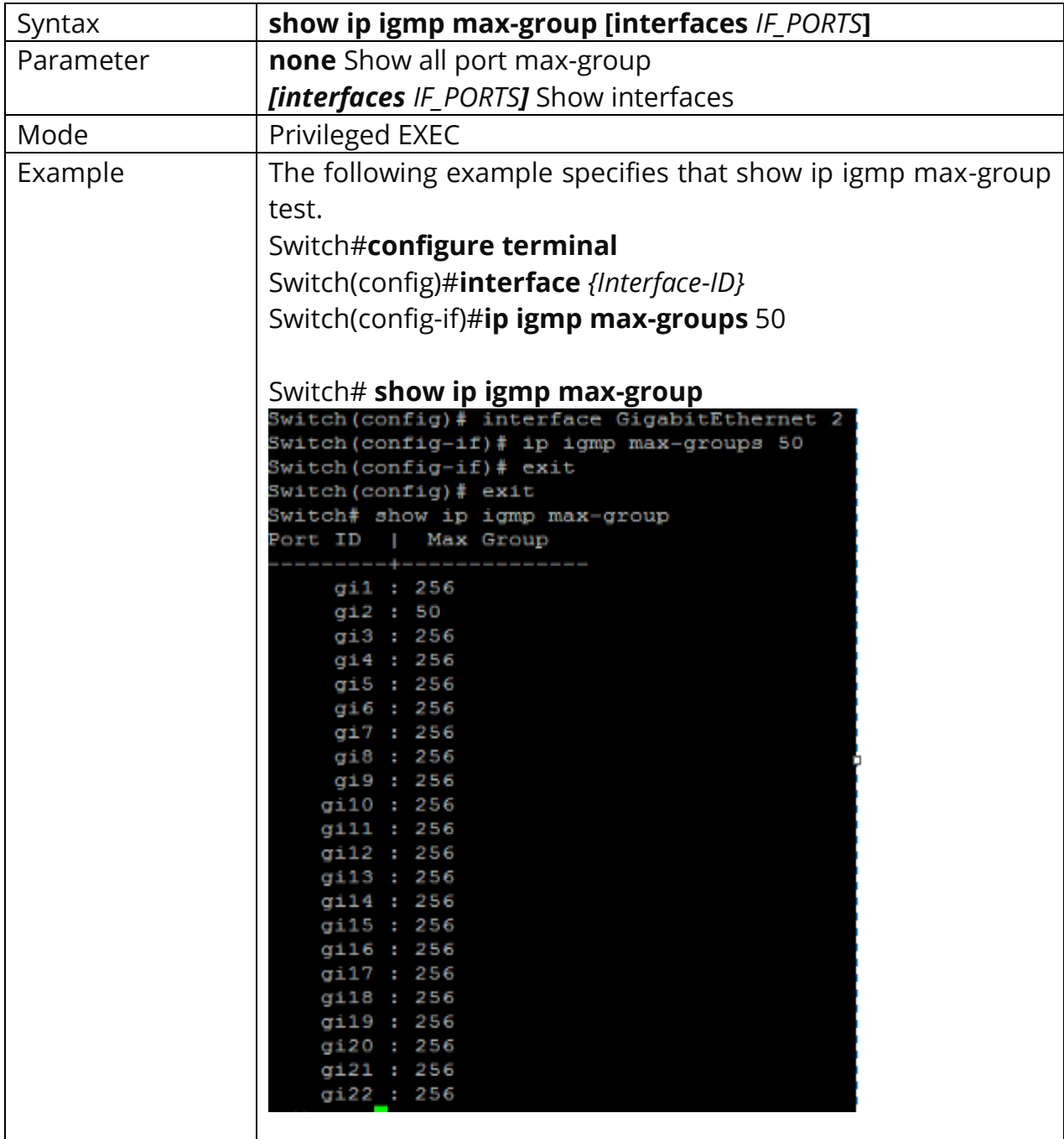

# **10.37 SHOW IP IGMP MAX-GROUP ACTION**

This command will display ip igmp port max-group action.

# Switch# **show ip igmp max-group action** *[interfaces IF\_PORTS]*

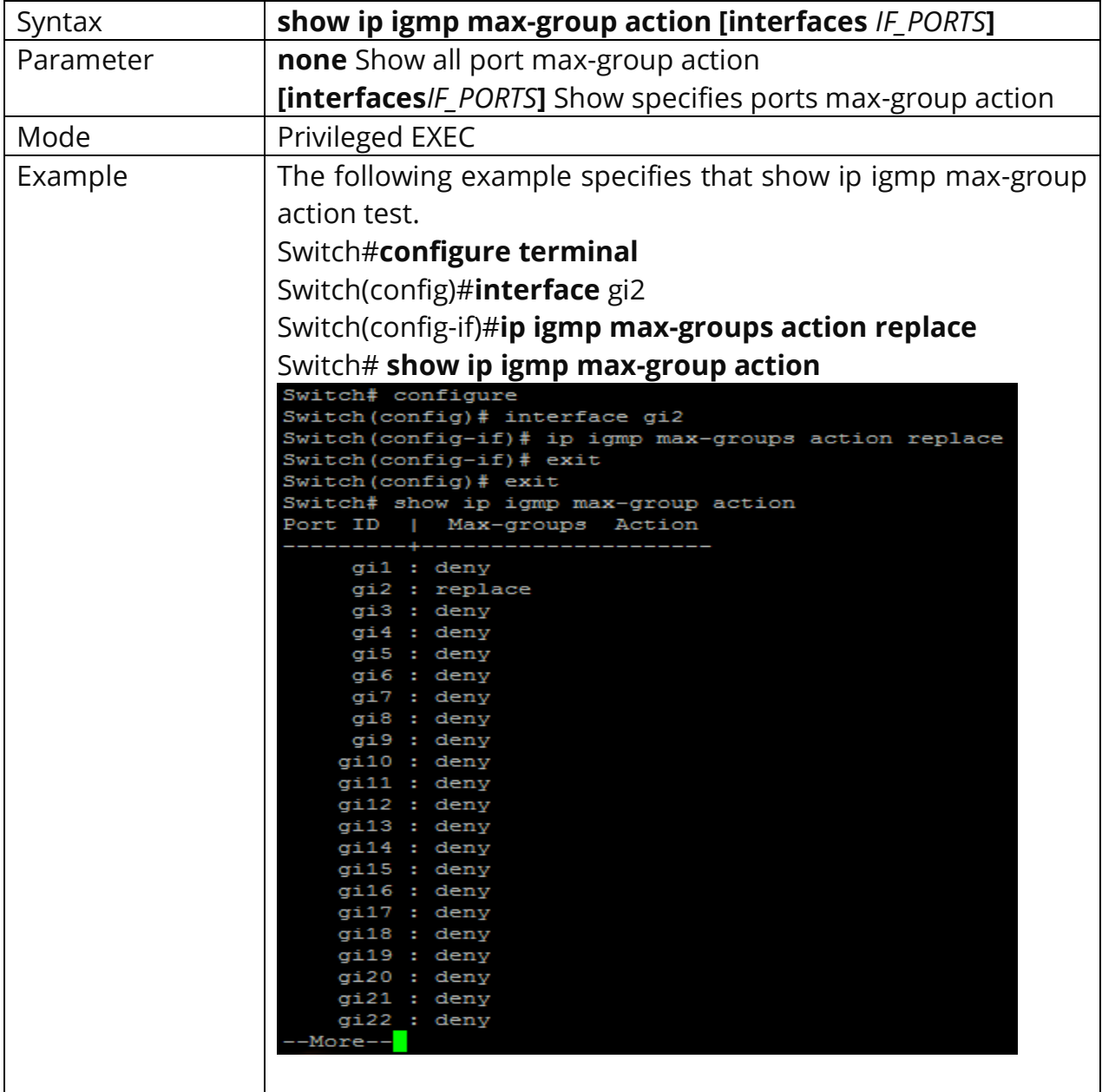

# **11. IP SOURCE GUARD**

#### **IP SOURCE GUARD**

IP Source Guard is a security feature that restricts IP traffic on untrusted Layer 2 ports by filtering traffic based on the DHCP snooping binding database or manually configured IP source bindings. This feature helps prevent IP spoofing attacks when a host tries to spoof and use the IP address of another host. Any IP traffic coming into the interface with a source IP address other than that assigned (via DHCP or static configuration) will be filtered out on the untrusted Layer 2 ports.

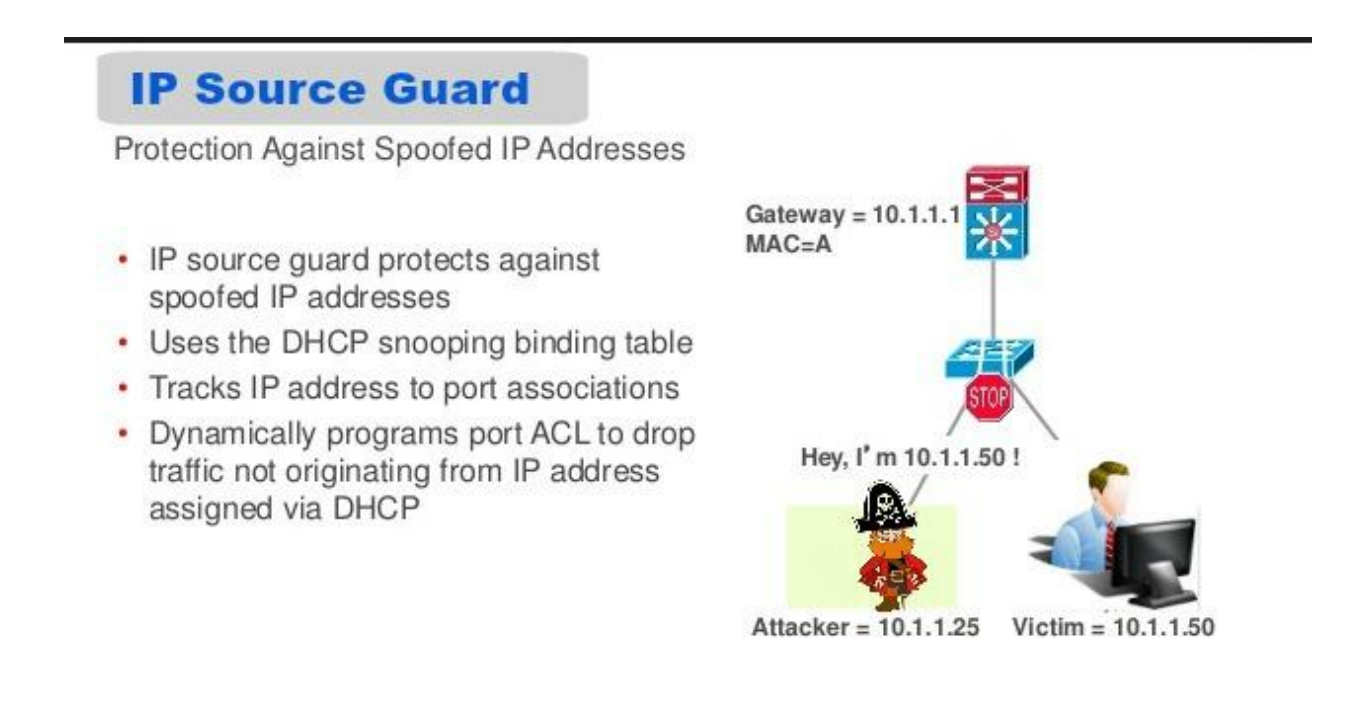

#### Fig 11.1 IP Source Guard Concept

The IP Source Guard feature is enabled in combination with the DHCP snooping feature on untrusted Layer 2 interfaces. It builds and maintains an IP source binding table that is learned by DHCP snooping or manually configured (static IP source bindings). An entry in the IP source binding table contains the IP address and the associated MAC and VLAN numbers. The IP Source Guard is supported on Layer 2 ports only, including access and trunk ports.

IP Source Guard prevents IP and/or MAC address spoofing attacks on untrusted layer two interfaces. When IP source guard is enabled, all traffic is blocked except for DHCP packets. Once the host gets an IP address through DHCP, only the DHCPassigned source IP address is permitted. You can also configure a static binding instead of using DHCP.

Comparison between DAI and IP Source Guard:

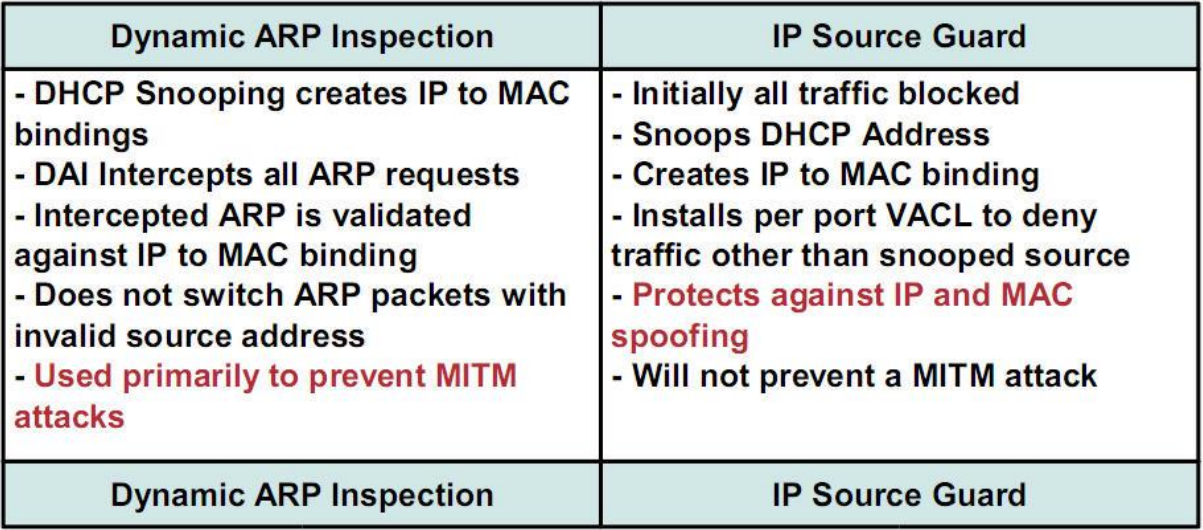

Fig 11.2 Comparison between DAI and IP Source Guard

#### **11.1 IP SOURCE VERIFY**

Uses the ip source verify command to enable IP Source Guard function. Default IP Source Guard filter source IP address. The **"mac-and-ip"** filters not only source IP address but also source MAC address. Use the no form of this command to disable. You can verify settings by the show ip source interfaces command.

Switch#**configure terminal** Switch(config)# **interface** *{Interface-ID}* Switch(config-if)# **ip source verify** *[mac-and-ip]* 

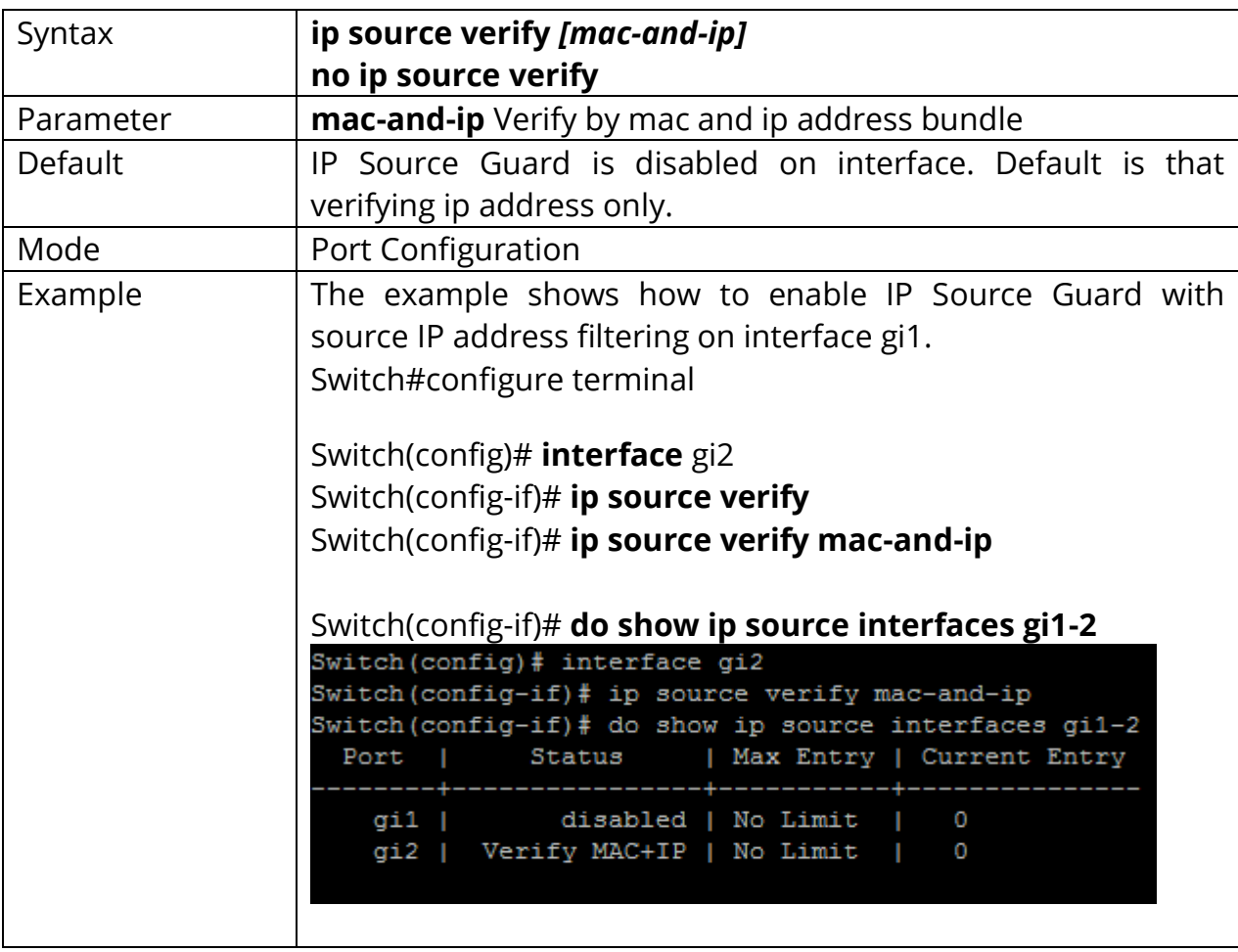

Switch(config-if)# **no ip source verify**

## **11.2 IP SOURCE BINDING**

Use the ip source binding command to create a static IP source binding entry has an IP address, its associated MAC address, VLAN ID interface. Use the **"no"** form of this command to delete static entry. You can verify settings by the **"show ip source binding"**command.

#### Switch#**configure terminal**

Switch(config)# **ip source binding** {A:B:C:D:E:F} **vlan** *<1-4094> (*A.B.C.D) **interface**  *{IF\_PORT}*

Switch(config)# **no ip source binding** {A:B:C:D:E:F} **vlan** *<1-4094> (*A.B.C.D) **interface** *{IF\_PORT}*

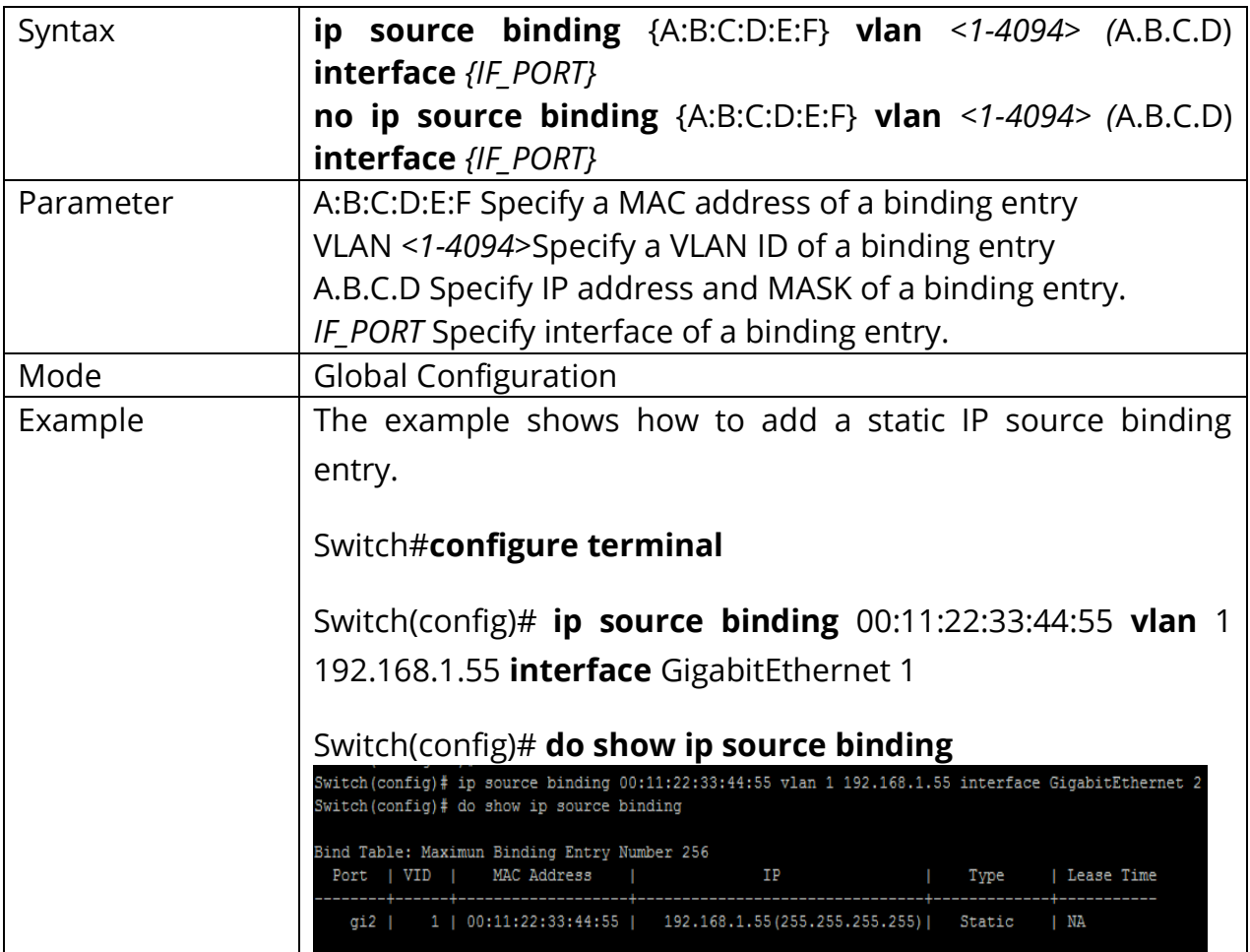

# **11.3 SHOW IP SOURCE INTERFACE**

Use the show ip source interface command to show settings of IP Source Guard of interface.

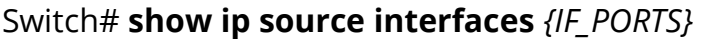

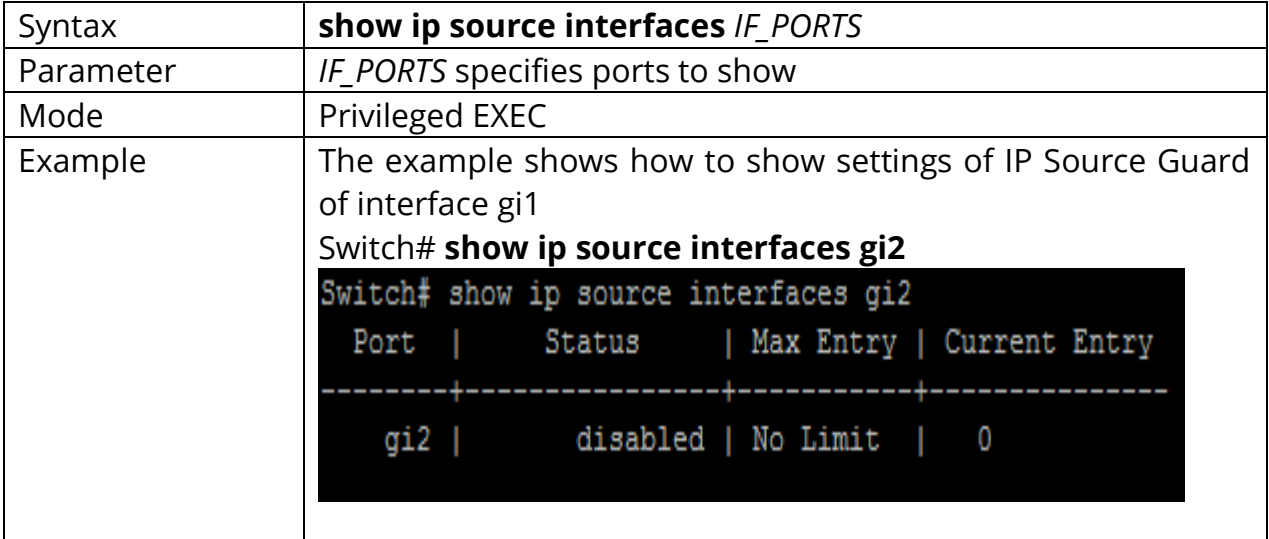

# **11.4 SHOW IP SOURCE BINDING**

Use the show ip source binding command to show binding entries of IP Source Guard.

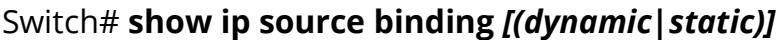

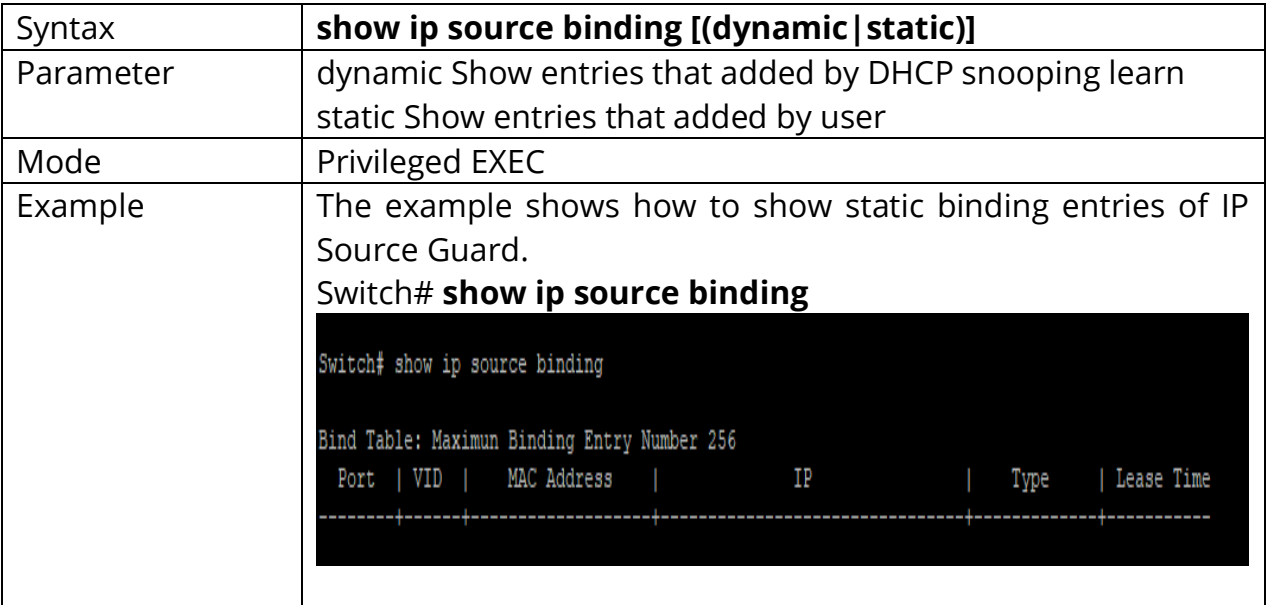

# **12. LINK AGGREGATION**

LACP, a subcomponent of IEEE 802.3ad, provides additional functionality for link aggregation groups (LAGs). Use the link aggregation feature to aggregate one or more Ethernet interfaces to form a logical point-to-point link, known as a LAG, virtual link, or bundle. The MAC client can treat this virtual link like a single link.

Link aggregation increases bandwidth, provides graceful degradation as failure occurs, and increases availability. It provides network redundancy by load-balancing traffic across all available links. If one of the links fails, the system automatically load-balances traffic across all remaining links.

When LACP is not enabled, a local LAG might attempt to transmit packets to a remote single interface, which causes the communication to fail. When LACP is enabled, a local LAG cannot transmit packets unless a LAG with LACP is also configured on the remote end of the link.

A typical LAG deployment includes aggregate trunk links between an access switch and a distribution switch or customer edge (CE) device.

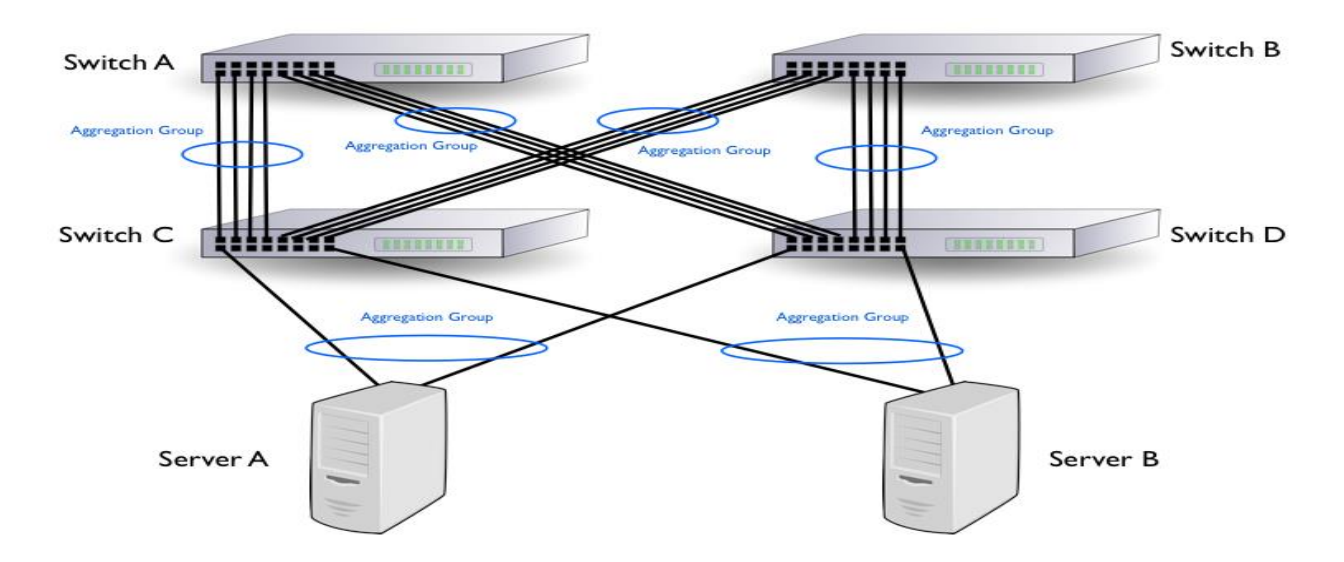

Fig 12.1 Link aggregation Concept

# **12.1 LAG**

Link aggregation group function allows you to aggregate multiple physical ports into one logic port to increase bandwidth. This command makes normal port join into the specific LAG logic port with static or dynamic mode. Use **"no lag"** to leave the LAG logic port.

Switch#**configure terminal** Switch(config)# **lag load-balance (src-dst-mac | src-dst-mac-ip)** Switch(config)# **interface** *{Inteface-ID}* Switch(config-if)# **lag** *<1-8>* **mode (static | active | passive)**

#### Switch(config-if)# **no lag**

Note:Use static mode to enable LAG on Ports.

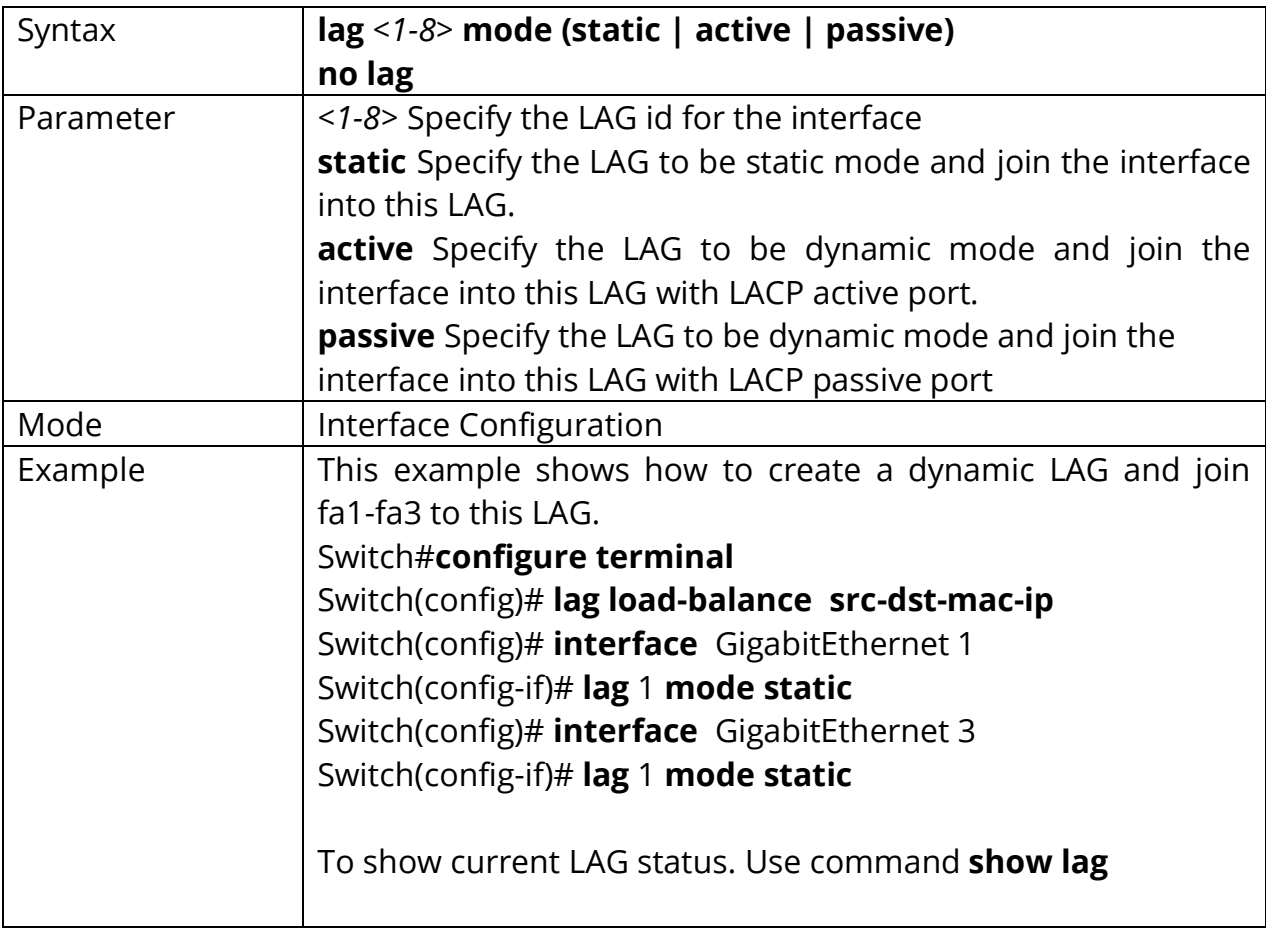

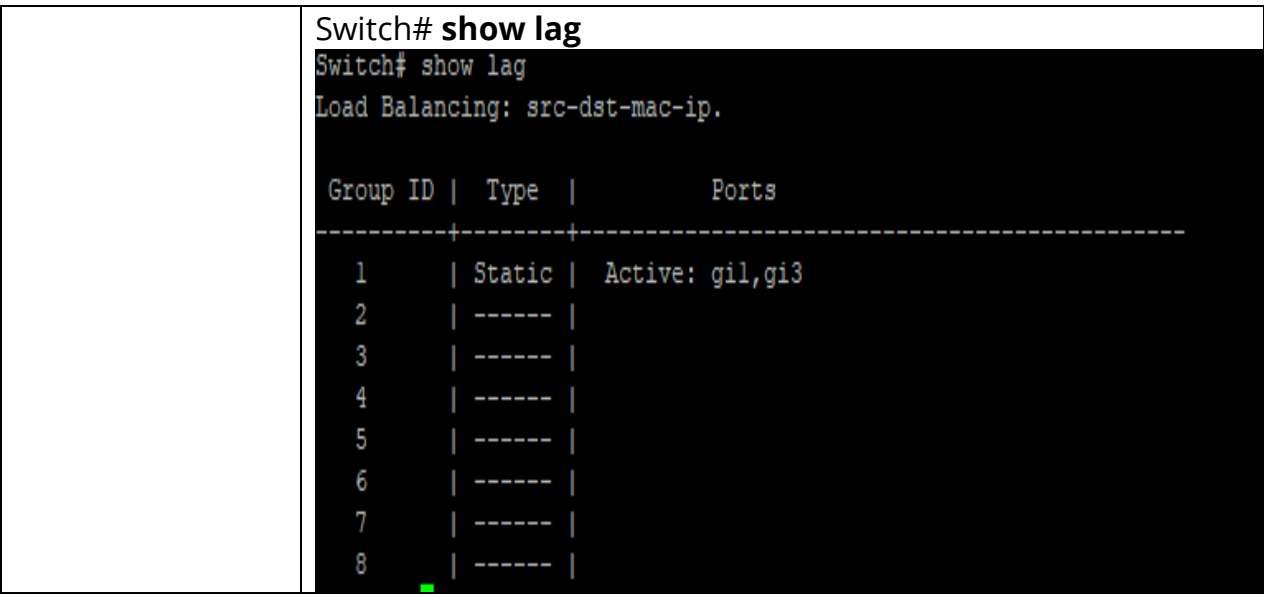

## **12.2 LAG LOAD-BALANCE**

Link aggregation **group** port should transmit packets spread to all ports to balance traffic loading. There are two algorithms supported and this command allows you to select the algorithm.

# Switch#**configure terminal** Switch(config)# **lag load-balance (src-dst-mac | src-dst-mac-ip)**

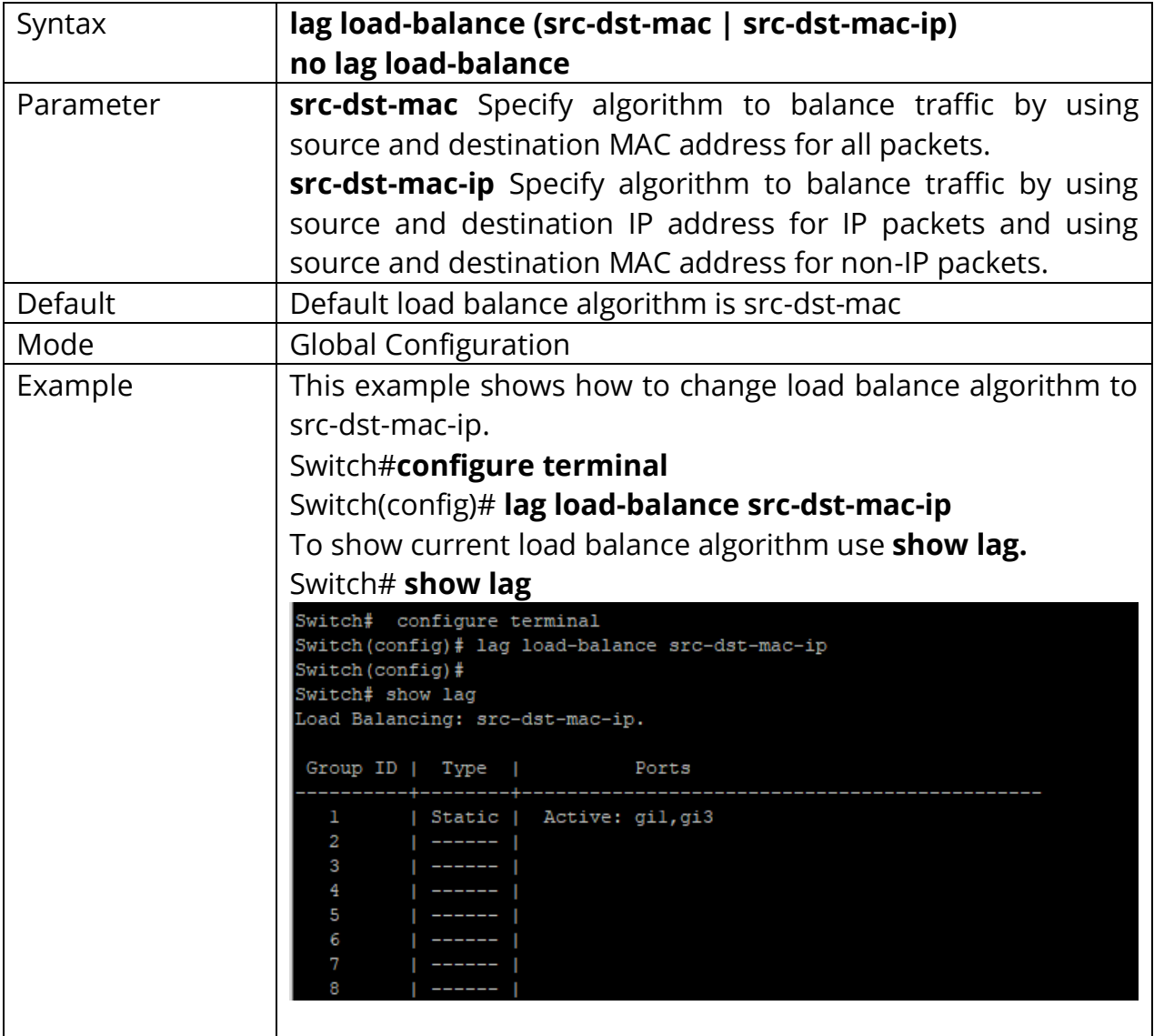

## Switch(config)# **no lag load-balance**

## **12.3 LACP**

Link Aggregation Control Protocol (LACP) is part of the IEEE specification (802.3az) that enables you to bundle several physical ports together to form a single logical channel (LAG). The Link Aggregation Control Protocol (LACP) provides a method to control the bundling of several physical ports together to form a single logical channel. LAGs multiply the bandwidth, increase port flexibility, and provide link redundancy between two devices.

Two types of LAGs are supported:

**Static LAG:** A LAG is static if the LACP is disabled on it. The group of ports assigned to a static LAG are always active members.

**Dynamic LAG**: In Dynamic LAG LACP is enabled on it. The group of ports assigned to dynamic LAG determines which ports are active member ports. The non-active ports are standby ports ready to replace any failing active member ports.

Load Balancing Traffic forwarded to a LAG is load-balanced across the active member ports, thus achieving an effective bandwidth close to the aggregate bandwidth of all the active member ports of the LAG. Traffic load balancing over the active member ports of a LAG is managed by a hash-based distribution function that distributes Unicast and Multicast traffic based on Layer 2 or Layer 3 packet header information.

The device supports two modes of load balancing:

**MAC Addresses:** Based on the Destination and Source MAC addresses of all packets.

**IP and MAC Addresses:** Based on the Destination and Source IP addresses for IP packets, and Destination and Source MAC addresses for non-IP packets.

**Timeout**: The Timeout controls the period between BPDU transmissions. Long will transmit LACP packets each second, while Short will wait for 30 seconds before sending a LACP packet.

**Port Priority:** It controls the priority of the ports. If the LACP partner wants to form a larger group than is supported by this device, then this parameter will control which ports will be active & which ports will in backup role. Lower the number means greater the priority. By default, system priority for LACP is 32768.

LAG is treated by the system as a single logical port. In particular, the LAG has port attributes similar to a regular port, such as state and speed.

The device supports 8 LAGs with up to 8 ports in a LAG group. Link Aggregation Control Protocol (LACP) provides a standardized means for exchanging information between Switches connected by multiple links that require high-speed redundant links.

Switch#**configure terminal**

Switch(config)# **lag load-balance (src-dst-mac | src-dst-mac-ip)** Switch(config)# **interface** *{Inteface-ID}* Switch(config-if)# **lag** *<1-8>* **mode (static | active | passive)**

Switch(config-if)# **no lag**

Note:Use active and passive mode to enable LACP on Ports.

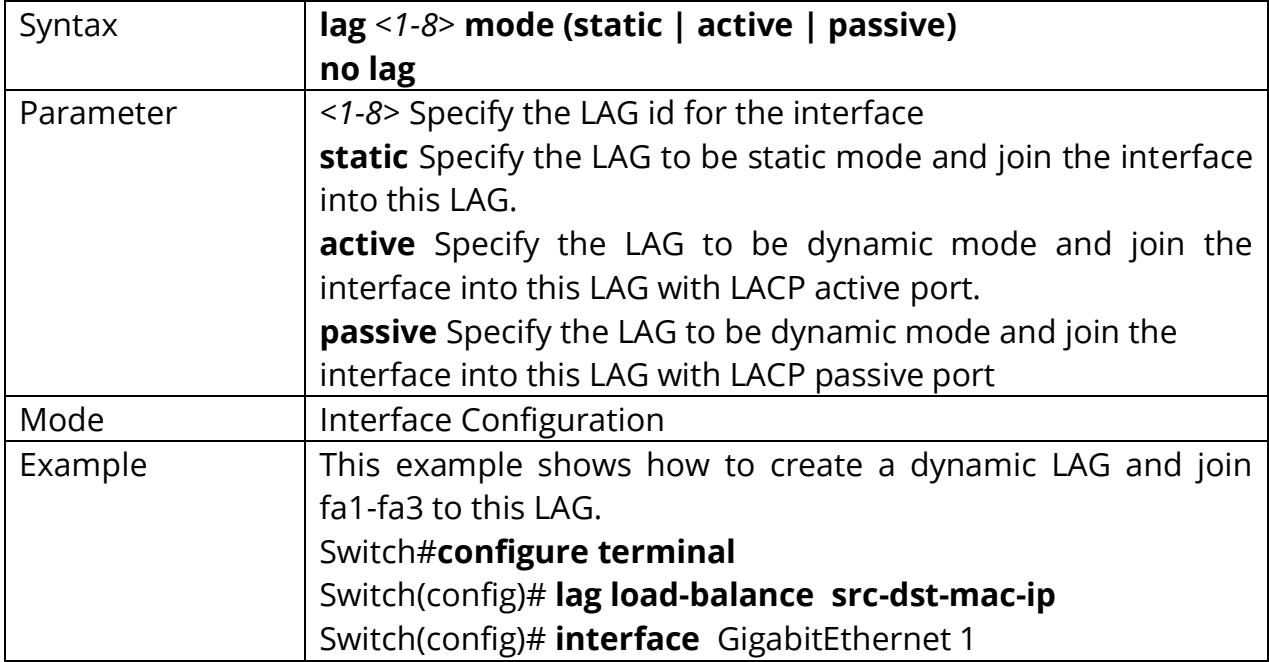

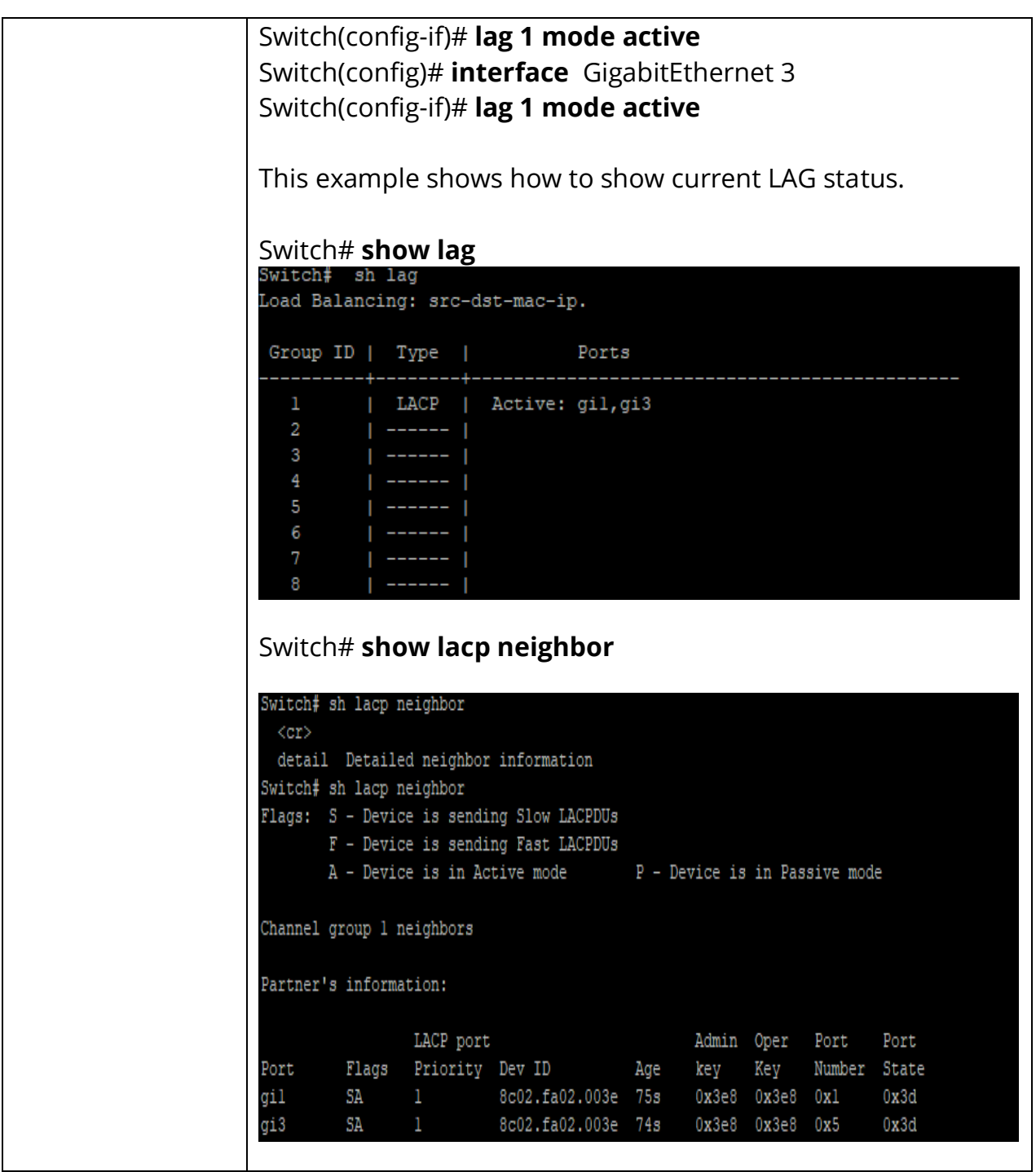

## **12.3 LACP PORT-PRIORITY**

LACP port priority is used for two connected DUT to select aggregation ports. Lower port priority value has higher priority. And the port with higher priority will be selected into LAG first.

Switch#**configure terminal** Switch(config)# **interface** { Inteface-ID} Switch(config-if)# **lacp port-priority***<1-65535>*

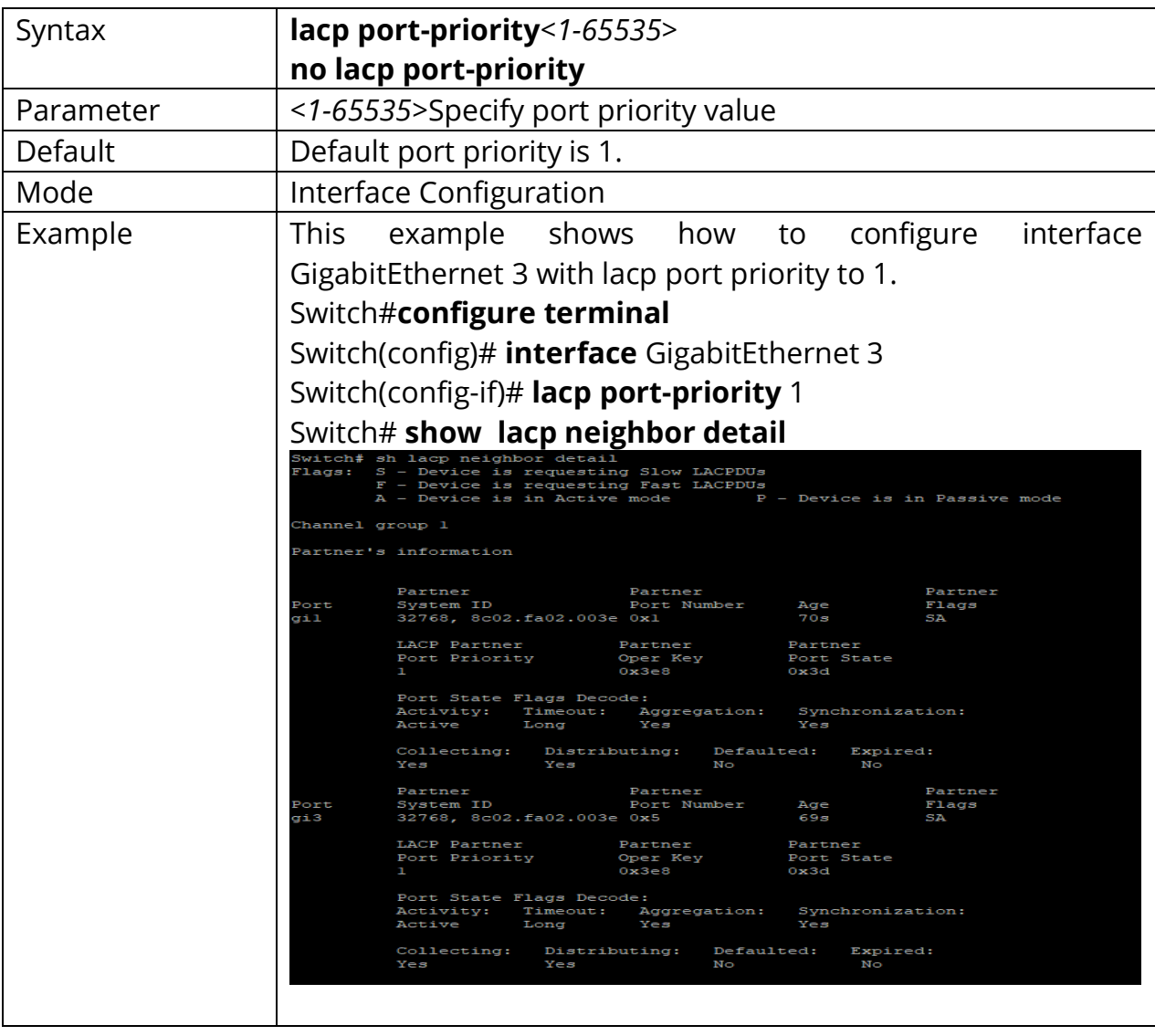

Switch(config-if)# **no lacp port-priority**

#### **12.4 LACP SYSTEM-PRIORITY**

LACP system priority is used for two connected DUT to select master switch. Lower system priority value has higher priority. And the DUT with higher priority can decide which ports are able to join the LAG. Use **"no lacp system-priority"** to restore to the default priority value.

# Switch#**configure terminal**

Switch(config)# **lacp system-priority** *<1-65535>*

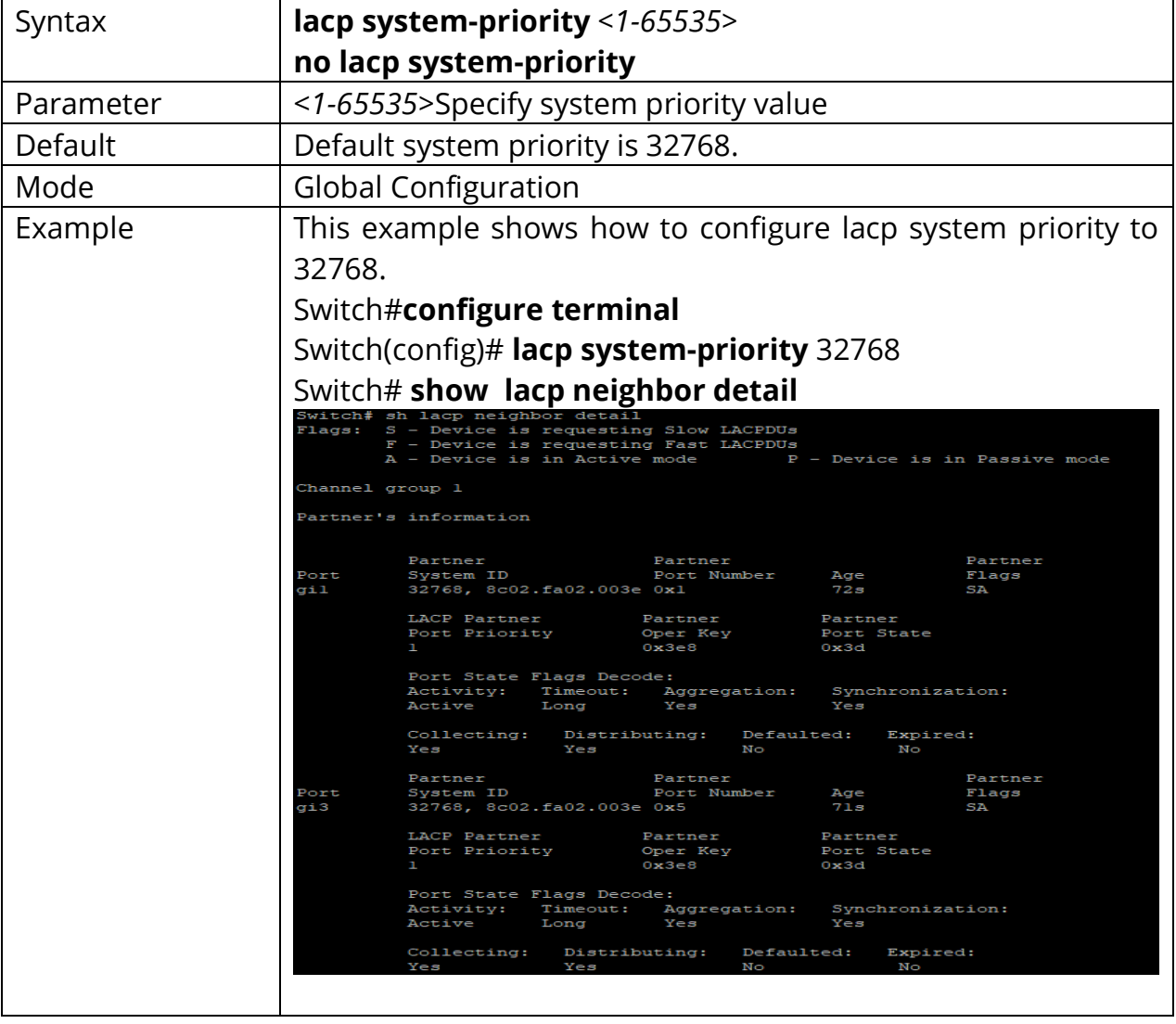

Switch(config)# **no lacp system-priority**

#### **12.5 LACP TIMEOUT**

LACP need to send LACP packet to partner switch to check the link status. This command configures the interval of sending LACP packets.

Switch#**configure terminal** Switch(config)# **interface** *{Inteface-ID}* Switch(config-if)# **lacp timeout (long | short)**

Switch(config-if)# **no lacp timeout**

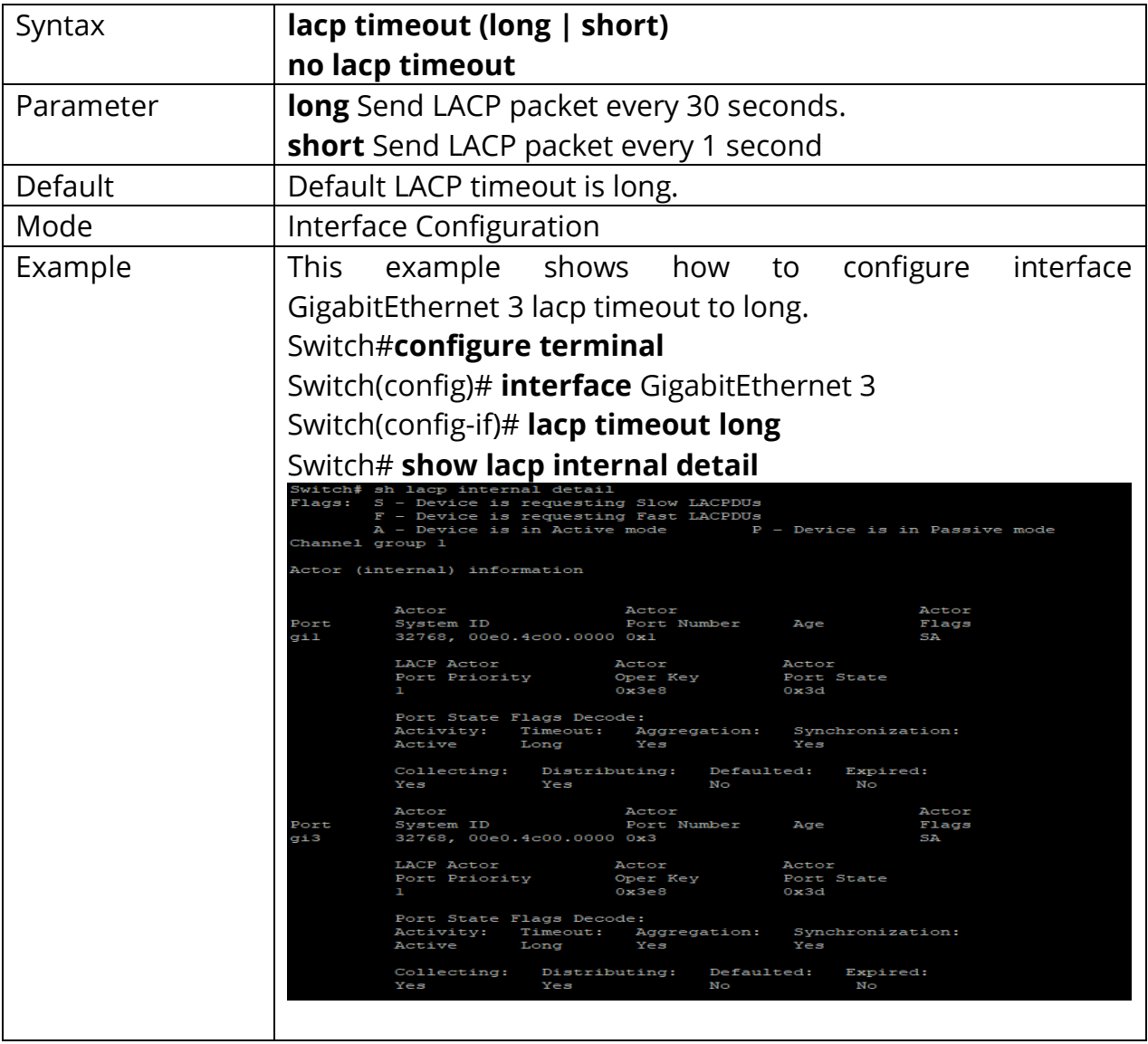

# **12.6 SHOW LACP**

Use **"show lacp sys-id"** command to displays the system identifier that is being used by LACP. The system identifier is made up of the LAPC system priority and the switch MAC address.

Use **"show lacp counter"** command to display LACP statistic information. Use **"show lacp internal"** command to display local information.

Use **"show lacp neighbor"** command to display remote Information State of the specific port. These are the allowed values:

**bndl** Port is attached to an aggregator and bundled with other ports.

**Susp** Port is in a suspended state; it is not attached to any aggregator.

**hot-sby** Port is in a hot-standby state.

**1indiv** Port is incapable of bundling with any other port.

**1indep** Port is in an independent state (not bundled but able to switch data traffic. In this case, LACP is not running on the partner port).

**Down**-Port is down.

State variables for the port, encoded as individual bits within a single octet with these meanings:

- **bit0 LACP\_Activity**
- **bit1 LACP Timeout**
- **bit2 Aggregation**
- bit3 Synchronization
- bit4 Collecting
- **bit5 Distributing**
- bit6 Defaulted
- **bit7 Expired**

# Switch# **show lacp sys-id** Switch# **show lacp [***<1-8>***] counters** Switch# **show lacp [***<1-8>***] (internal | neighbor) [detail]**

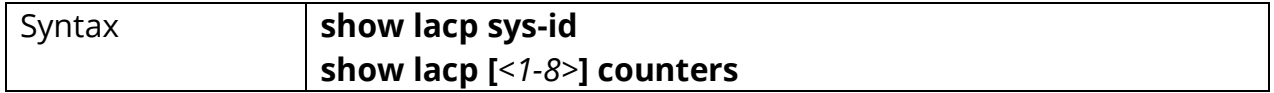

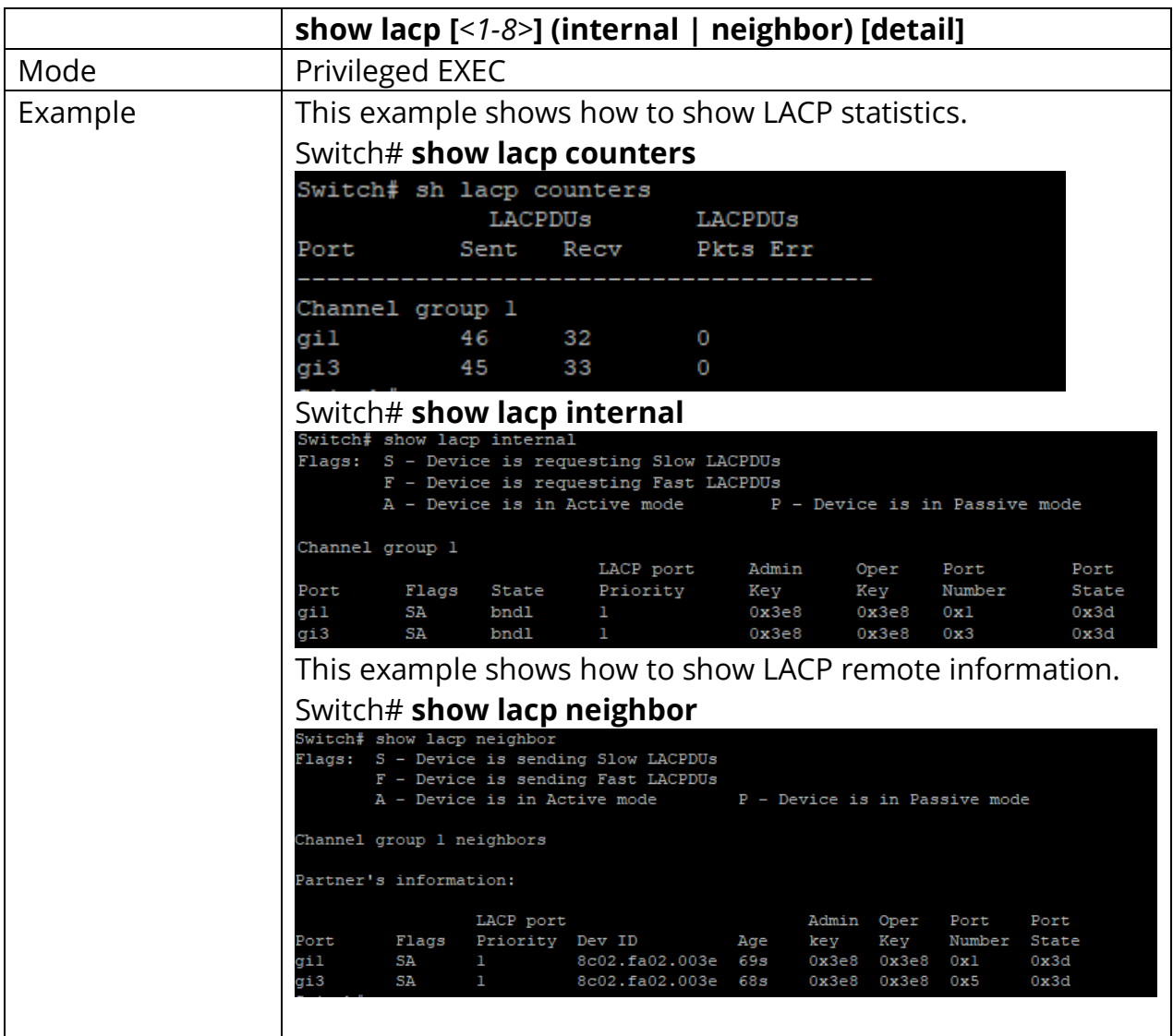

### **12.7 SHOW LAG**

Use **"show lag"** command to show current LAG load balance algorithm and members active/inactive status.

# Switch# **show lag**

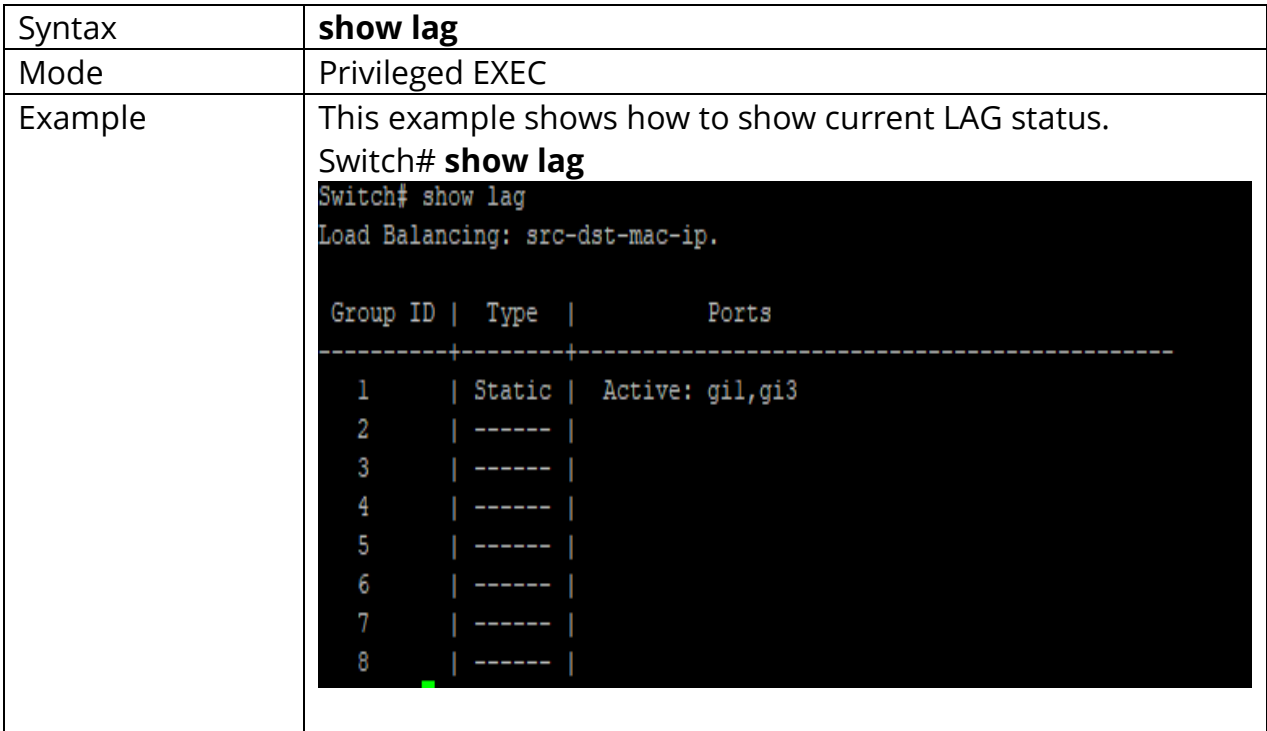

# **13. LLDP**

LLDP (Link Layer Discovery Protocol) is an IEEE (Institute of Electrical and Electronics Engineers) standard protocol (IEEE 802.1AB) that defines messages, encapsulated in Ethernet frames for the purpose of giving devices a means of announcing basic device information to other devices on the LAN (Local Area Network) through periodic retransmissions out each port every 30 seconds by default.

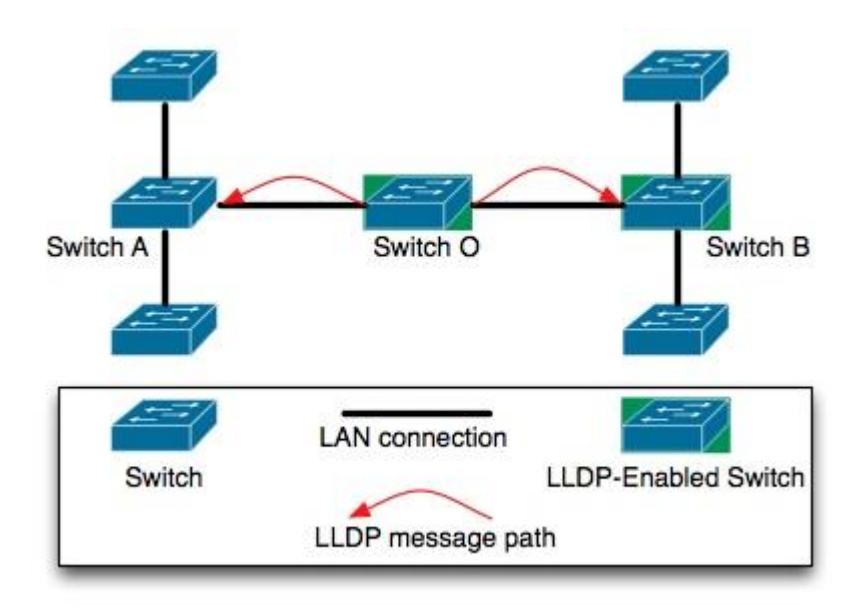

Fig 13.1 Link Layer Discovery Protocol Concept

What is the need for LLDP?

With all kinds of devices connecting to the network these days, installing, tracking and managing each of them can be quite difficult in large networks.

There are many applications for LLDP. Some of them are,

- To automate the deployment of access devices like IP Phones, Wireless Access Points, etc.
- To help troubleshoot network attached devices.
- To automate firmware management
- To discover the type and location (switch port) of a network device, connected anywhere on the network.

- To build a complete network topology (which is also automatically updated after adds/moves/changes).
- To identify and place a device (like IP phone) on the correct VLAN meant for it, automatically.
- To identify how a device can be powered up (from the main line, from an external source, etc) and how much power it needs.
- To get information like hardware revision, firmware version, serial no, manufacturer/model name, etc from LLDP supported devices connected to the network.

## **13.1 LLDP**

Use **"lldp"** command to enable LLDP RX/TX ability. The LLDP enable status is displayed by **"show lldp"** command. Use the **"no"** form of this command to disable the LLDP. When LLDP is disabled, the behavior of receiving LLDP PDU would be decided by **"lldp"** command.

Switch# **configure terminal** Switch (config)#**lldp**

Switch (config)#**no lldp**

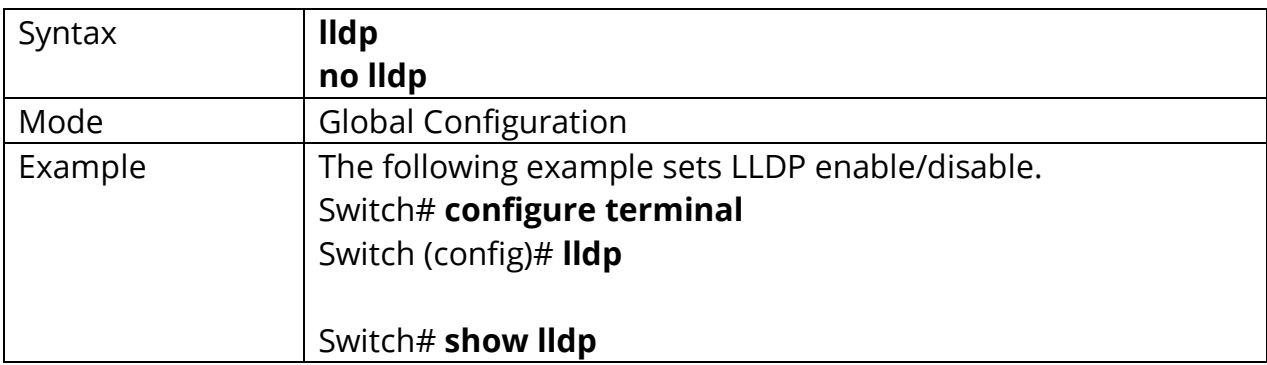

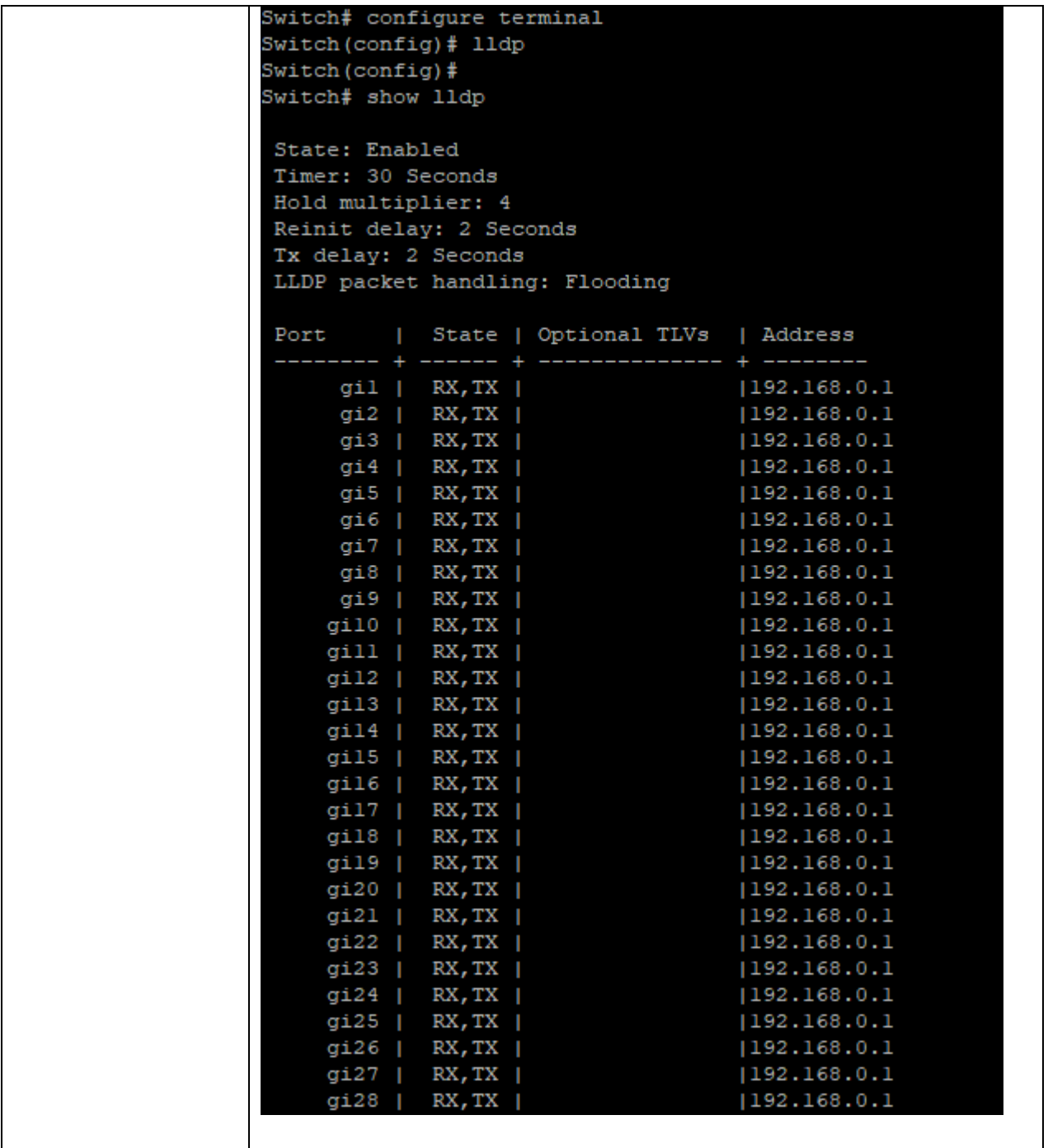

#### **13.2 LLDP RX**

Use **"lldprx"** command to enable the LLDP PDU RX ability. The configuration could be shown by **"show lldp"** command. Use the **"no"** form of this command to disable the RX ability.

Switch# **configure terminal** Switch(config)#**interface** *{Interface-ID}* Switch(config-if)# **lldprx**

Switch(config-if)# **no lldprx**

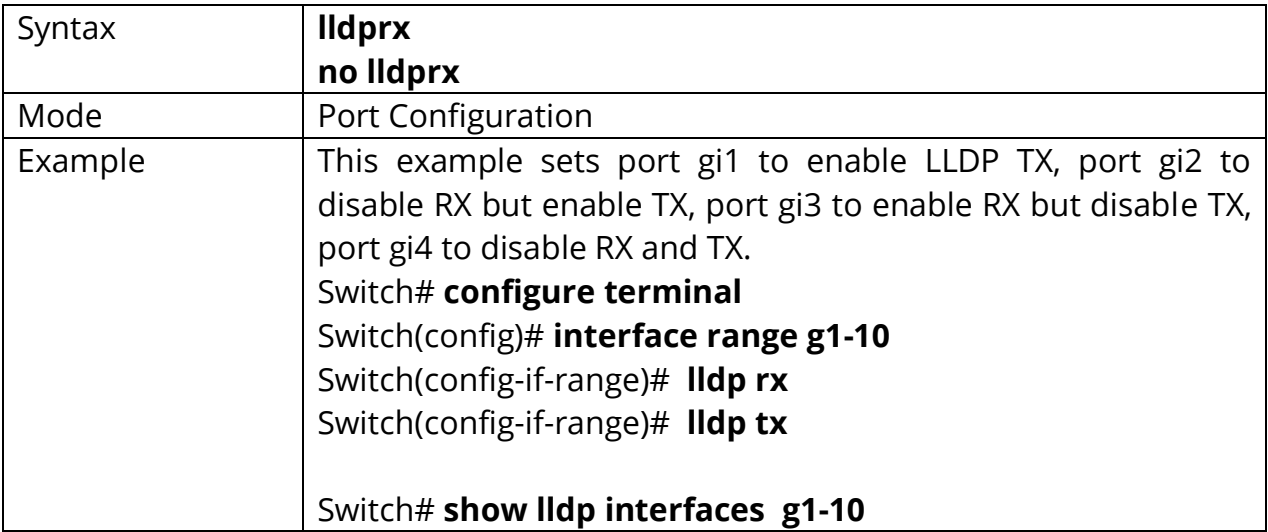

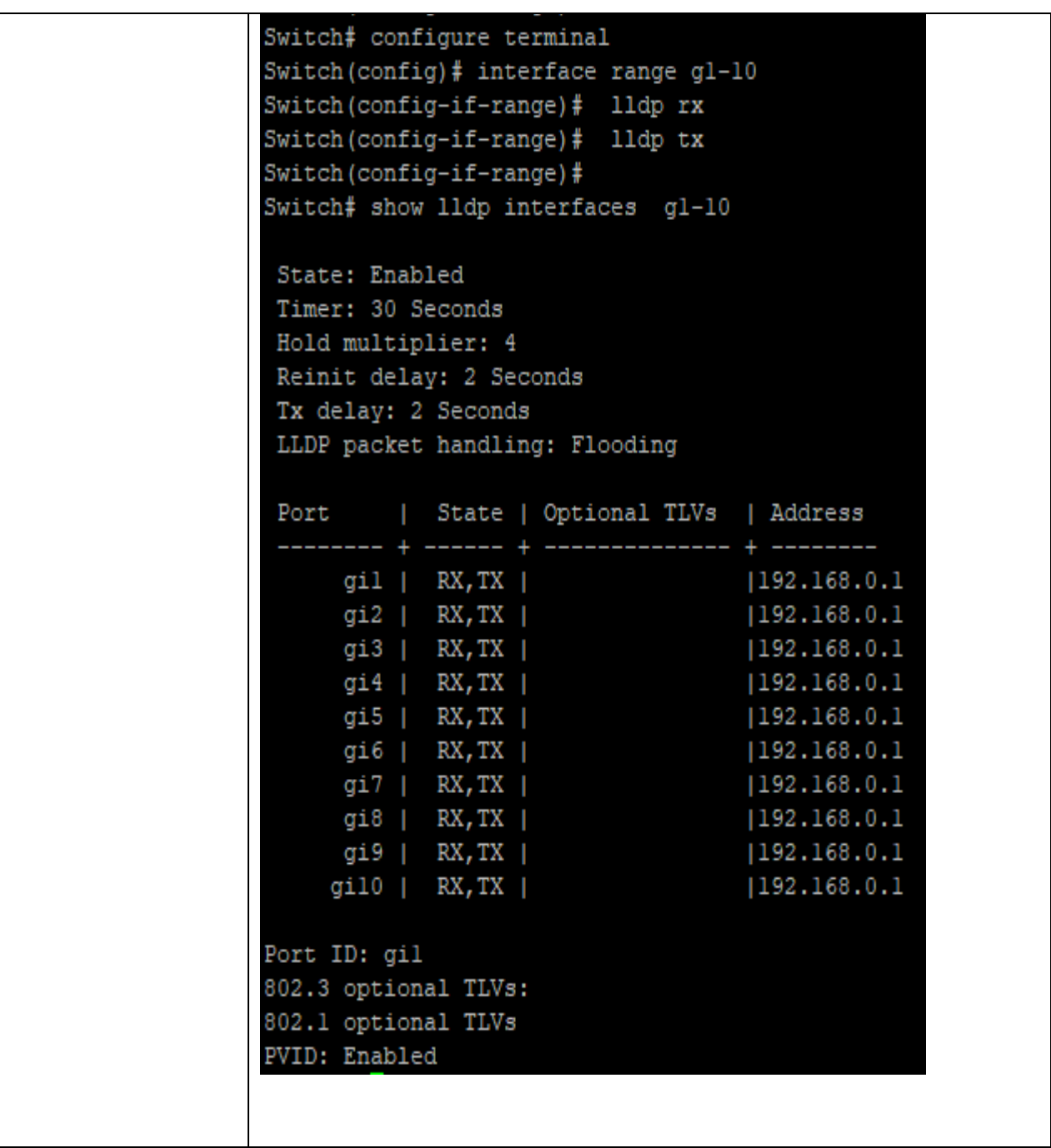

#### **13.3 LLDP TX-INTERVAL**

Use **"lldptx-interval"** command to configure the LLDP TX interval. It should be noticed that both **"lldptx-interval"** and **"lldptx-delay"** affects the LLDP PDU TX time. The larger value of the two configurations decides the TX interval. The configuration could be shown by **"show lldp"** command. Use the **"no"** form of this command to restore the interval to default value.

# Switch# **configure terminal** Switch(config)# **lldp tx-interval** *<5-32768>*

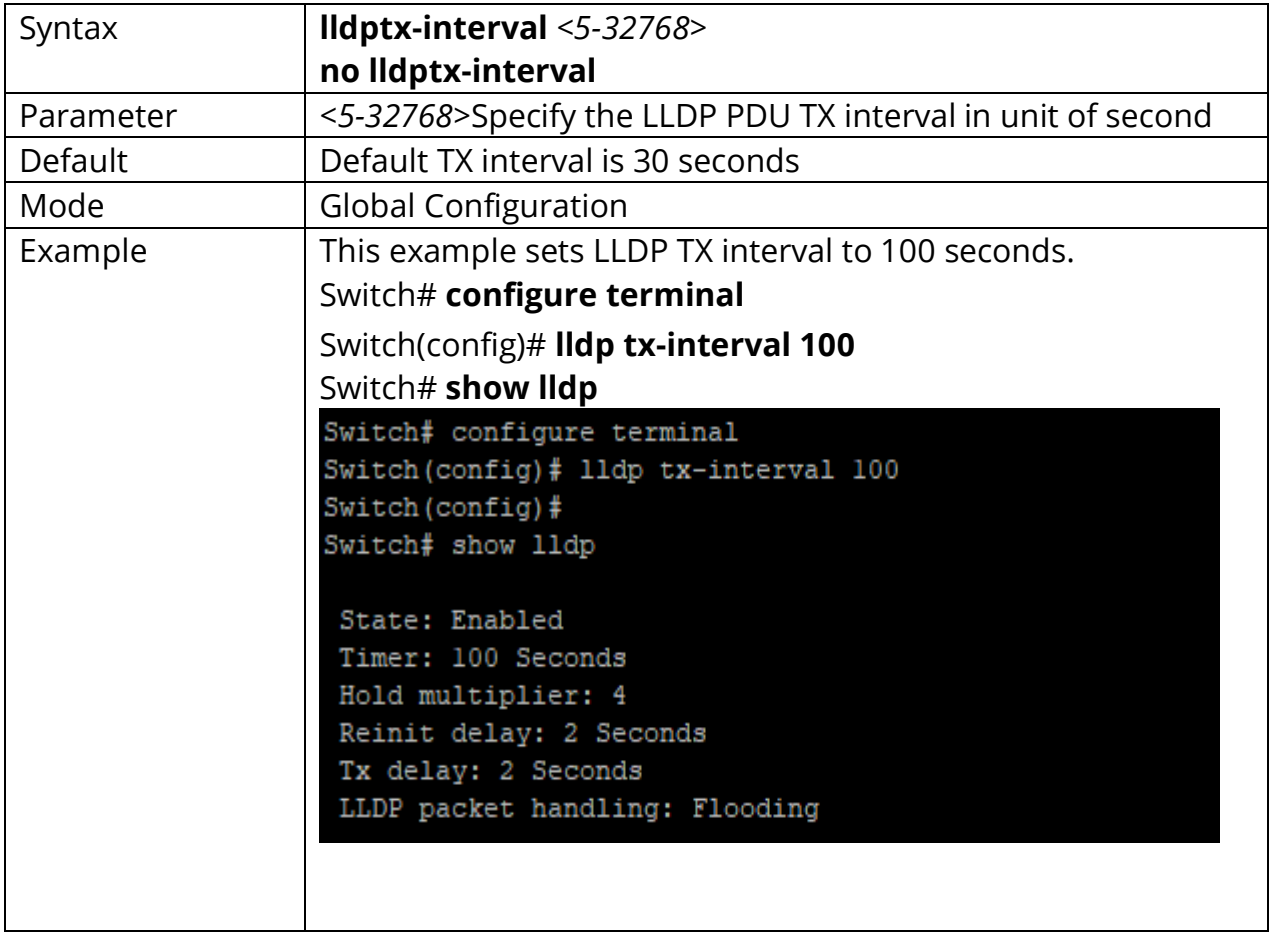

#### Switch(config)# **no lldp tx-interval**

#### **13.4 LLDP REINIT-DELAY**

Use **"lldpreinit-delay"** to configure the LLDP re-initials delay. This delay avoids LLDP generate too many PDU if the port is up and down frequently. The delay starts to count when the port links down. The port would not generate LLDP PDU until the delay counts to zero. The configuration could be shown by **"show lldp"** command. Use the **"no"** form of this command to restore the delay to default value.

# Switch# **configure terminal**

Switch(config)# **lldp reinit-delay** *<1-10>*

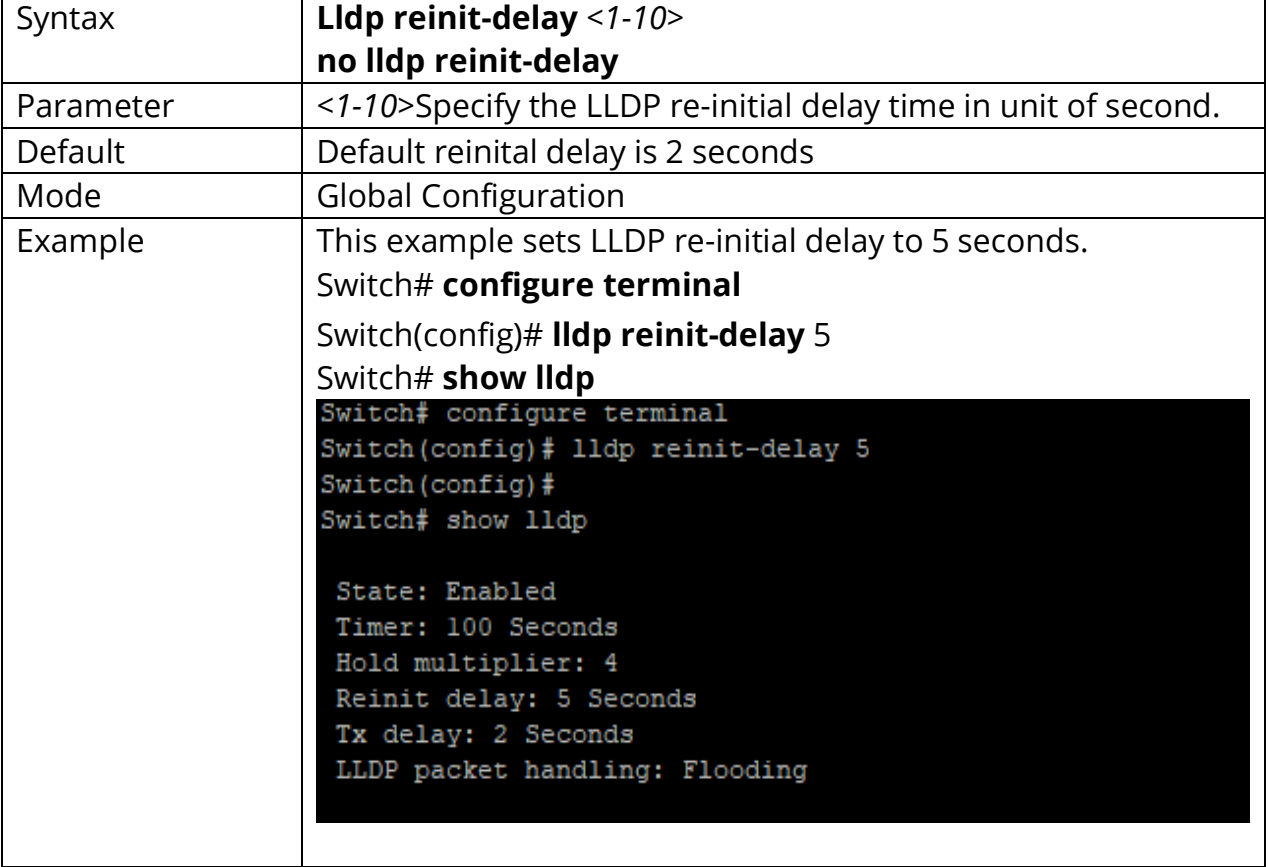

#### Switch(config)# **no lldp reinit-delay**
## **13.5 LLDP HOLDTIME-MULTIPLIER**

Use **"lldp holdtime-multiplier"** command to configure the LLDP PDU hold multiplier that decides time-to-live (TTL) value sent in LLDP advertisements: TTL = (tx-interval \* holdtime-multiplier). The configuration could be shown by **"show lldp"** command. Use the **"no"** form of this command to restore the multiplier to default value.

#### Switch# **configure terminal**

Switch(config)# **lldp holdtime-multiplier** *<2-10>*

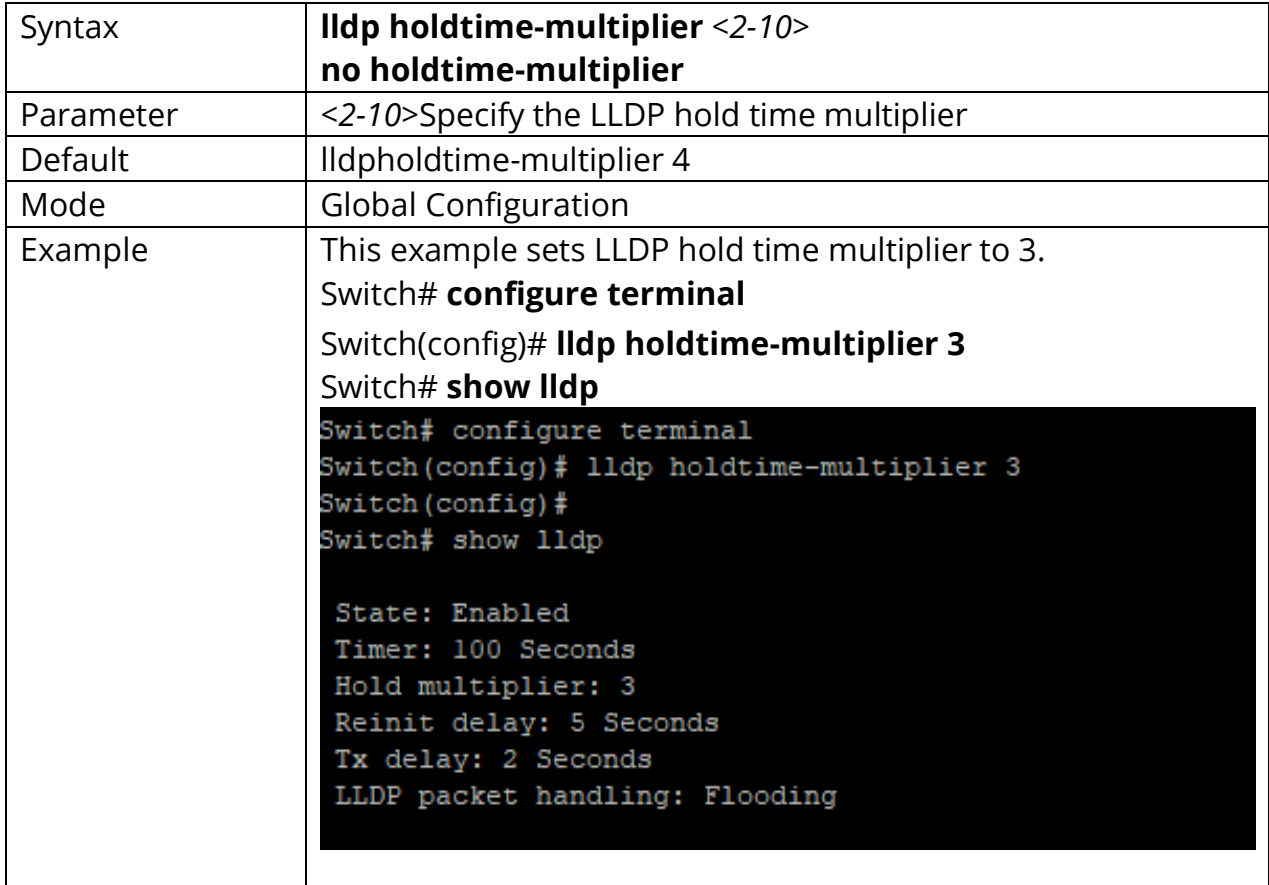

Switch(config)# **no holdtime-multiplier**

#### **13.6 LLDP LLDPDU**

Use **"lldp lldpdu"** command to configure the LLDP PDU handling behavior when LLDP is globally disabled. It should be noticed that if LLDP is globally enabled and per port LLDP RX status is configured to disabled, the received LLDP PDU would be dropped instead of taking the global disable behavior. The configuration could be shown by **"show lldp"** command. Use the **"no"** form of this command to restore the behavior to default.

#### Switch# **configure terminal**

#### Switch(config)# **lldp lldpdu (filtering|flooding|bridging)**

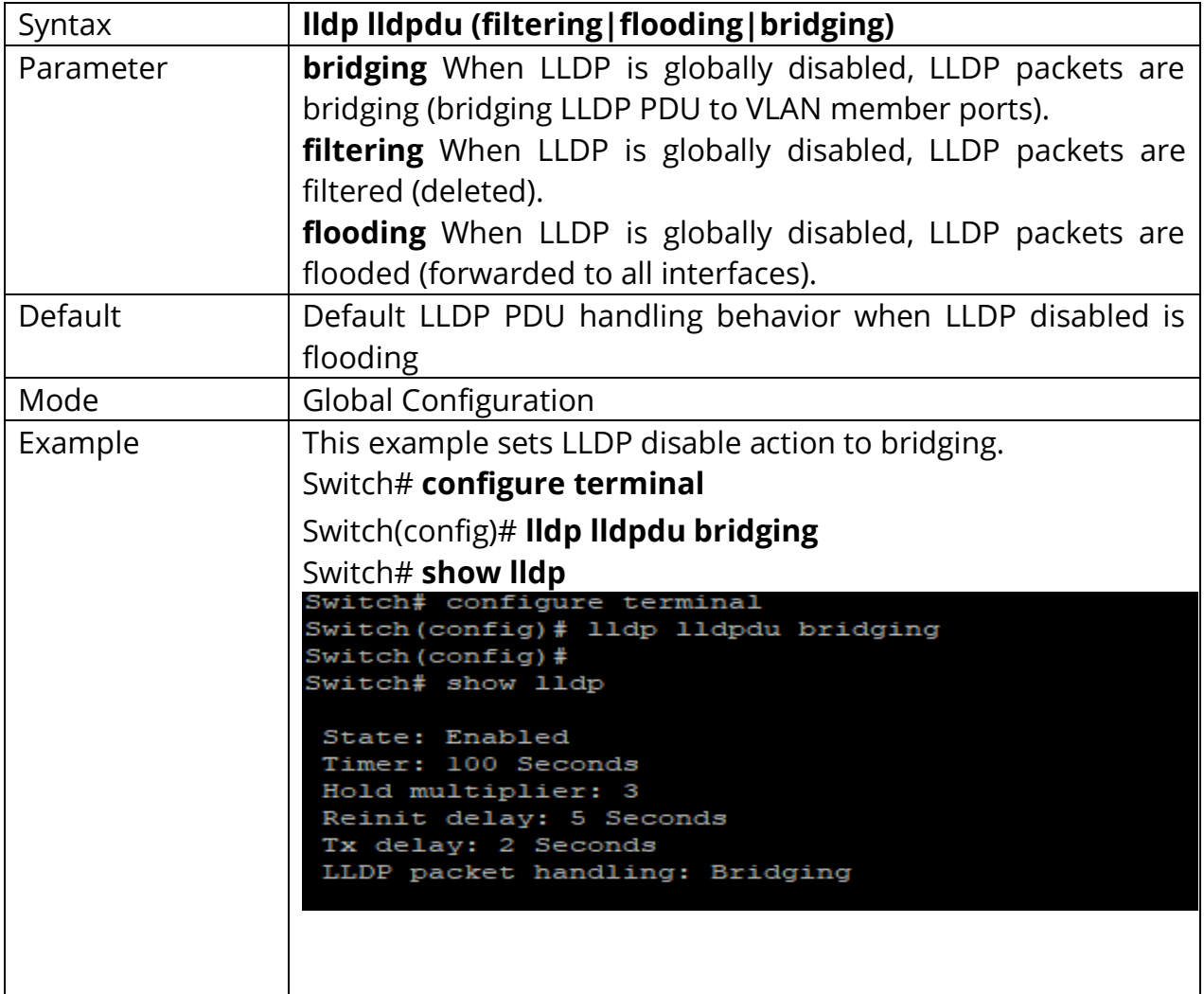

#### **13.7 LLDP MED**

Use **"lldp med"** to configure the LLDP MED enable status. If LLDP MED is enabled, LLDP MED capability TLV and other selected MED TLV would be attached. The configuration could be shown by **"show lldp med"** command. Use the **"no"** form of this command to disable the LLDP MED status.

Switch# **configure terminal** Switch(config)# **interface** *{Interfac-ID}* Switch(config-if)# **lldp med**

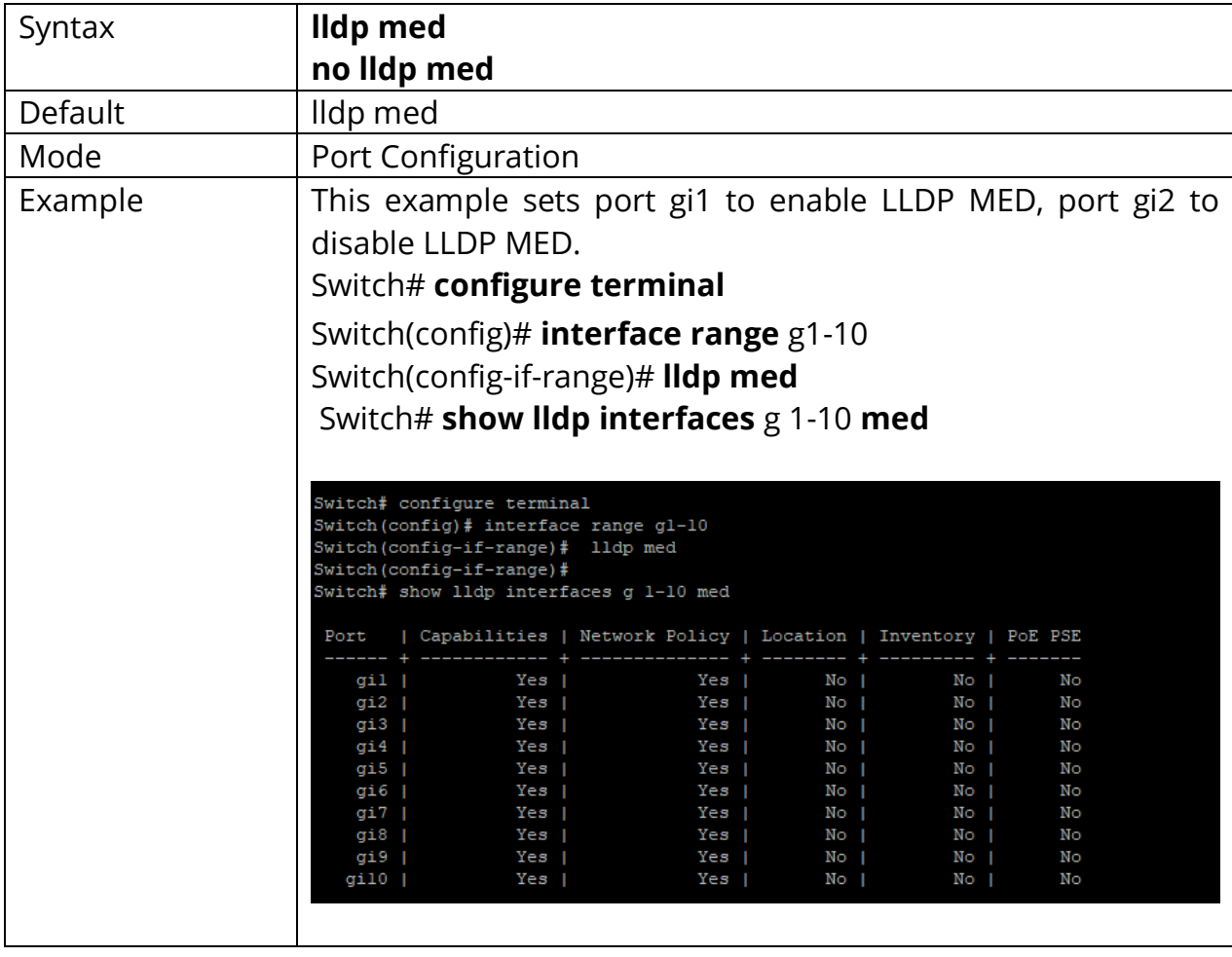

#### Switch(config-if)# **no lldp med**

## **13.8 LLDP MED FAST-START-REPEAT-COUNT**

Use **"lldp med fast-start-repeat-count"** command to configure the LLDP PDU fast start TX repeat count. When port links up, it will send LLDP PDU immediately to notify link partner. The number of LLDP PDU sends when it links up depends on fast-start-repeat-count configuration. The LLDP PDU fast-start transmits in interval of one second. The fast start behavior works no matter LLDP MED is enabled or not. The configuration could be shown by **"show lldp med"** command. Use the **"no"** form of this command to restore count to default.

#### Switch# **configure terminal**

Switch(config)# **lldp med fast-start-repeat-count** *<1-10>*

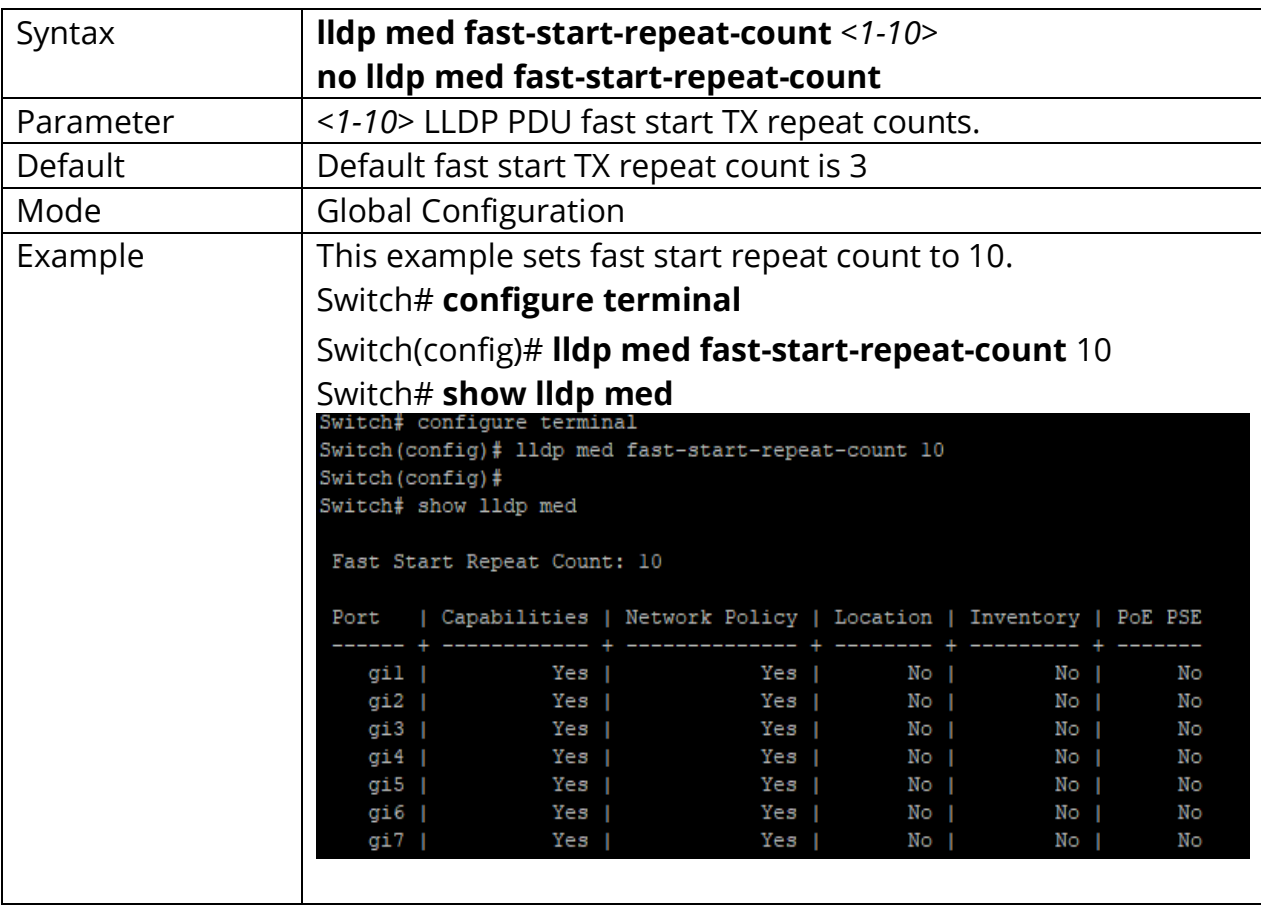

#### Switch(config)# **no lldp med fast-start-repeat-count**

## **13.9 LLDP MED LOCATION**

Use **"lldp med location"** command to configure the LLDP MED location data. The **"coordinate", "civic-address", "ecs-elin"** locations are independent, so at most three location TLVs could be sent if their data are not empty. The configuration of location could be shown by **"show lldp interface PORT med"** command. Use the **"no"** form of this command to clear location data.

#### Switch# **configure terminal**

Switch(config)#**interface** *{Interface-ID}*

Switch(config-if)# **lldp med location (coordination|civic-address|ecs-elin) ADDR**

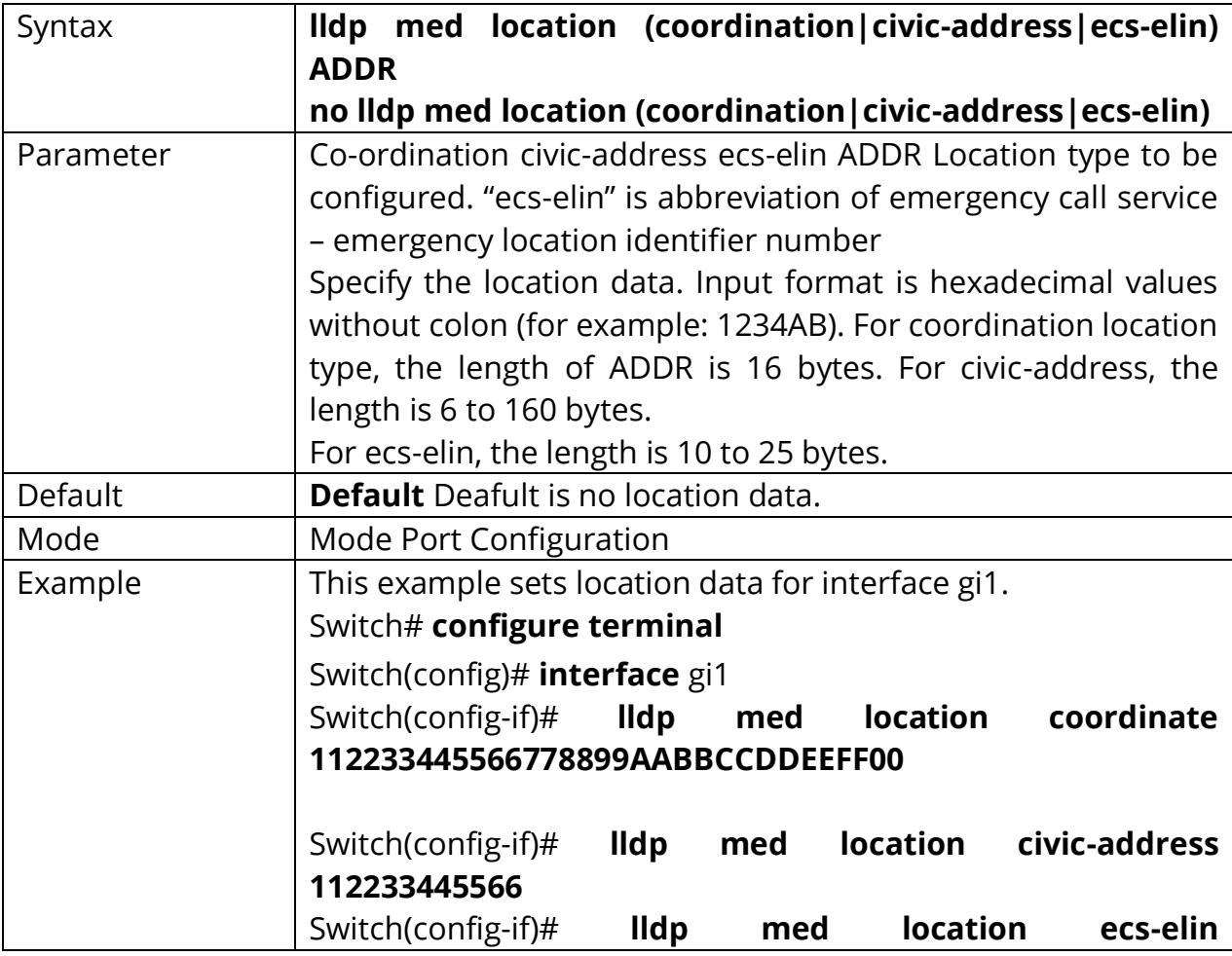

Switch(config-if)# **no lldp med location (coordination|civic-address|ecs-elin)**

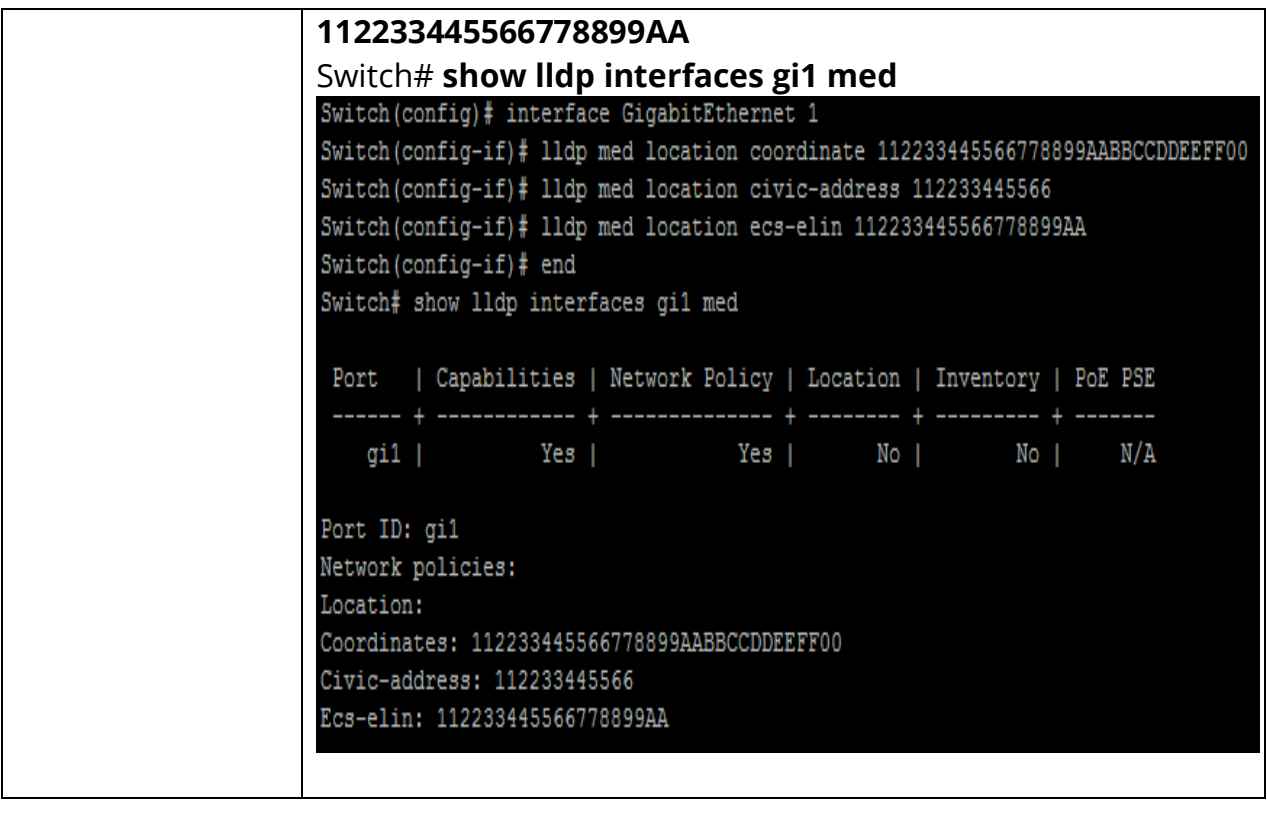

## **13.10 LLDP MED NETWORK-POLICY**

Use **"lldp med network-policy"** command to configure the LLDP MED network policy table and add a network policy entry that can be bind to ports. If LLDP MED network policy voice auto mode is enabled, **"voice"** type network policy cannot be created since it is in auto mode. The network policy table configuration could be shown by **"show lldp med"** command.

Use the **"no"** form of this command to remove network policy entry of specific index. A network policy can be removed only when it is not bind to any port.

## Switch# **configure terminal**

Switch(config)# **lldp med network-policy** *<1-32>* **app (voice|voicesignaling|guest- voice|guest-voice-signaling|softphone-voice |videoconferencing|streaming- video|video-signaling) vlan** *<1-4094>* **vlan-type (tag|untag) priority** *<0- 7>* **dscp** *<0-63>*

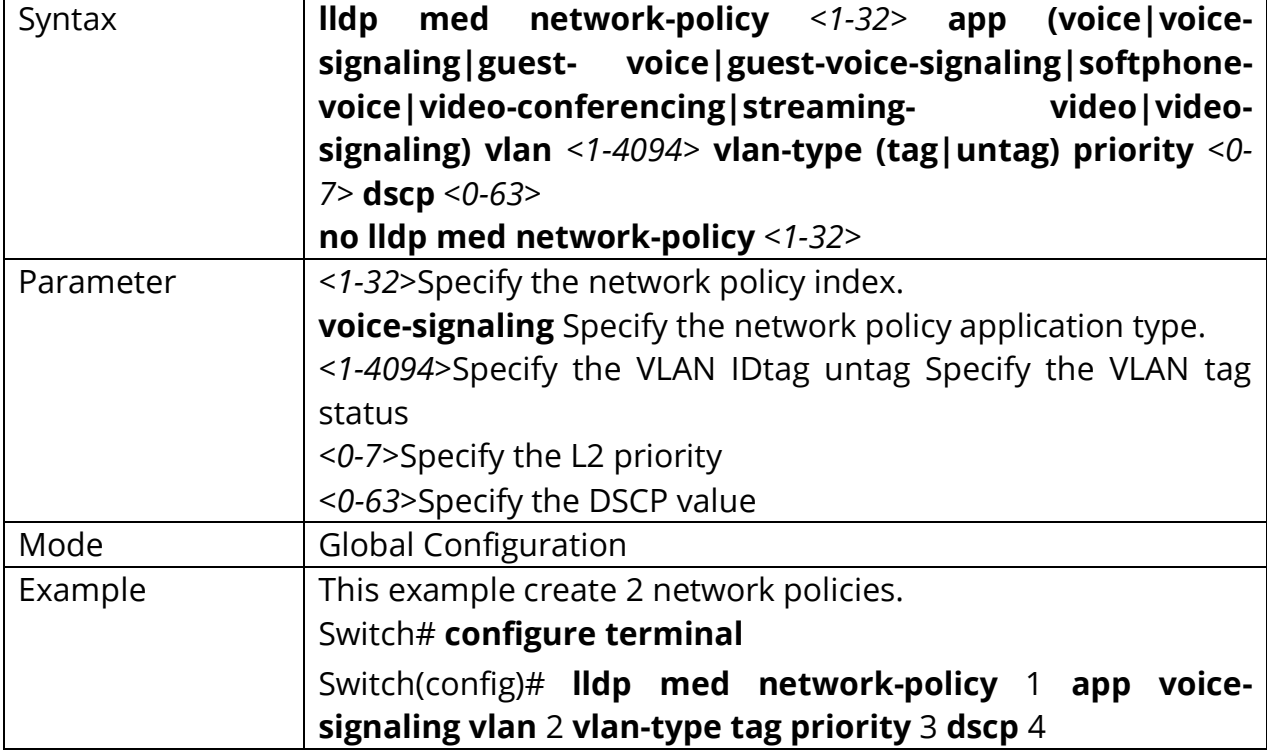

Switch(config)# **no lldp med network-policy** *<1-32>*

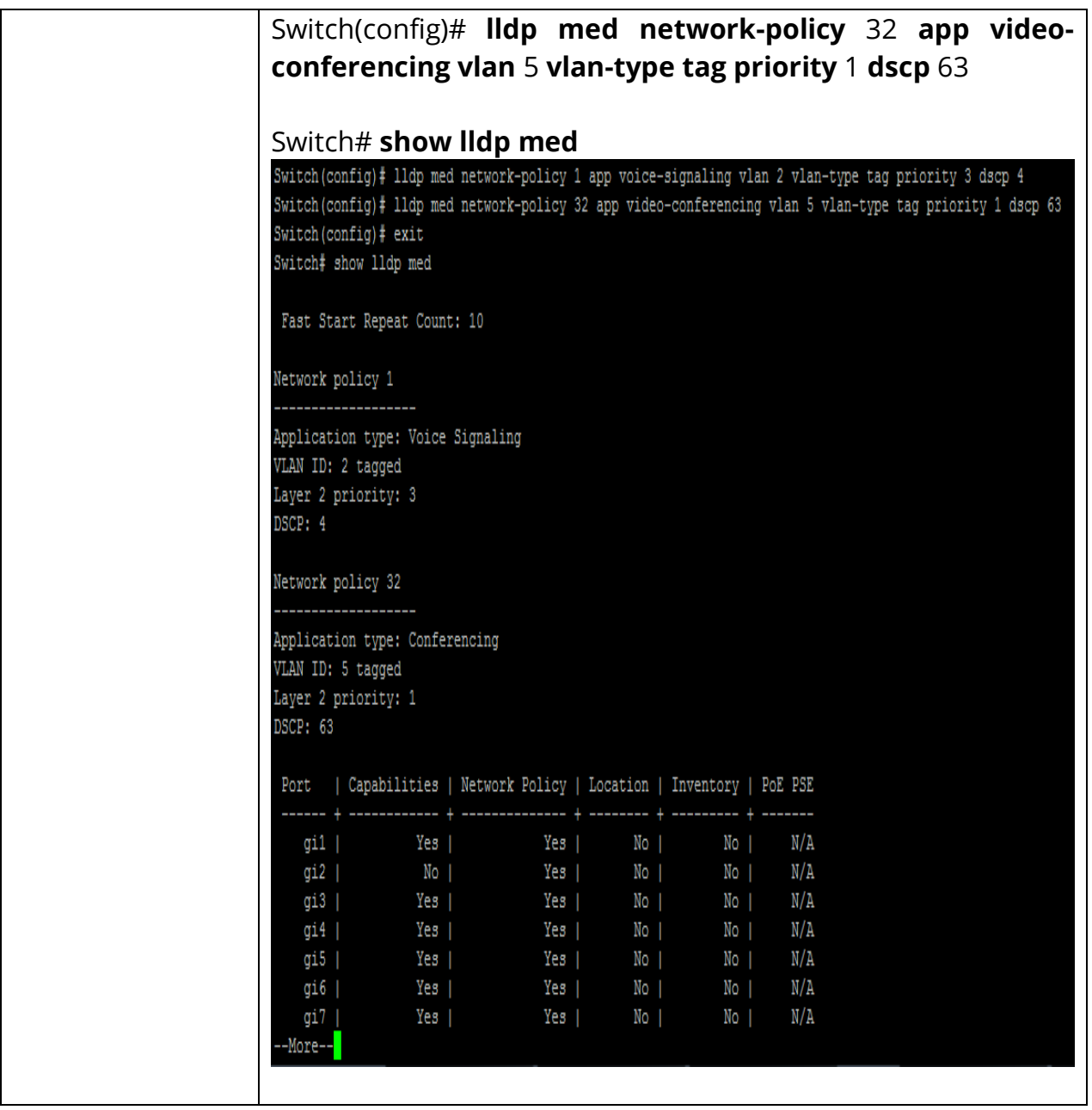

## **13.11 LLDP MED NETWORK-POLICY (INTERFACE)**

Use **"lldp med network-policy"** command to bind the network policy to port interface. The bonded network policy of one port should be with different types. If network policy TLV is selected over a port, the bonded network policies would be attached in LLDP MED PDU. The configuration of network policy binding could be shown by **"show lldp med" command.**

#### Switch# **configure terminal**

Switch(config)# **interface** *{Interface-ID ranges}*

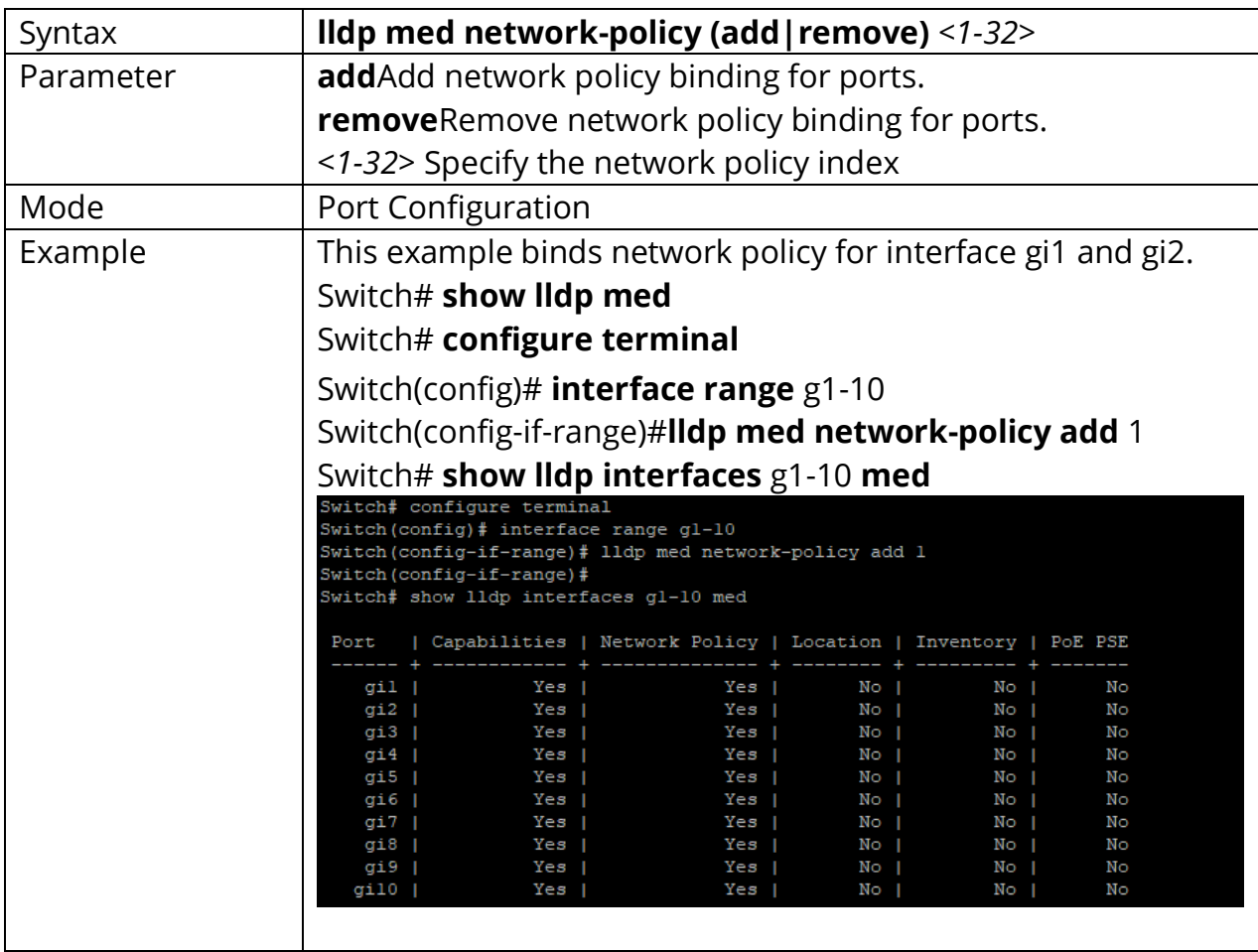

Switch(config-if-range)#**lldp med network-policy (add|remove)** *<1-32>*

## **13.12 LLDP MED TLV-SELECT**

Use **"lldp med tlv-select"** command to configure the LLDP MED TLV selection. It should be noticed that even no MED TLV is selected, MED capability TLV would be attached if LLDP MED is enable. The configuration could be shown by **"show lldp med"** command. Use the **"no"** form of this command to remove all selected MED TLV over the dedicated ports.

Switch# **configure terminal** Switch(config)# **interface** *{Interface-ID}*

Switch(config-if)# **lldp med tlv-select MEDTLV [MEDTLV] [MEDTLV] [MEDTLV]**

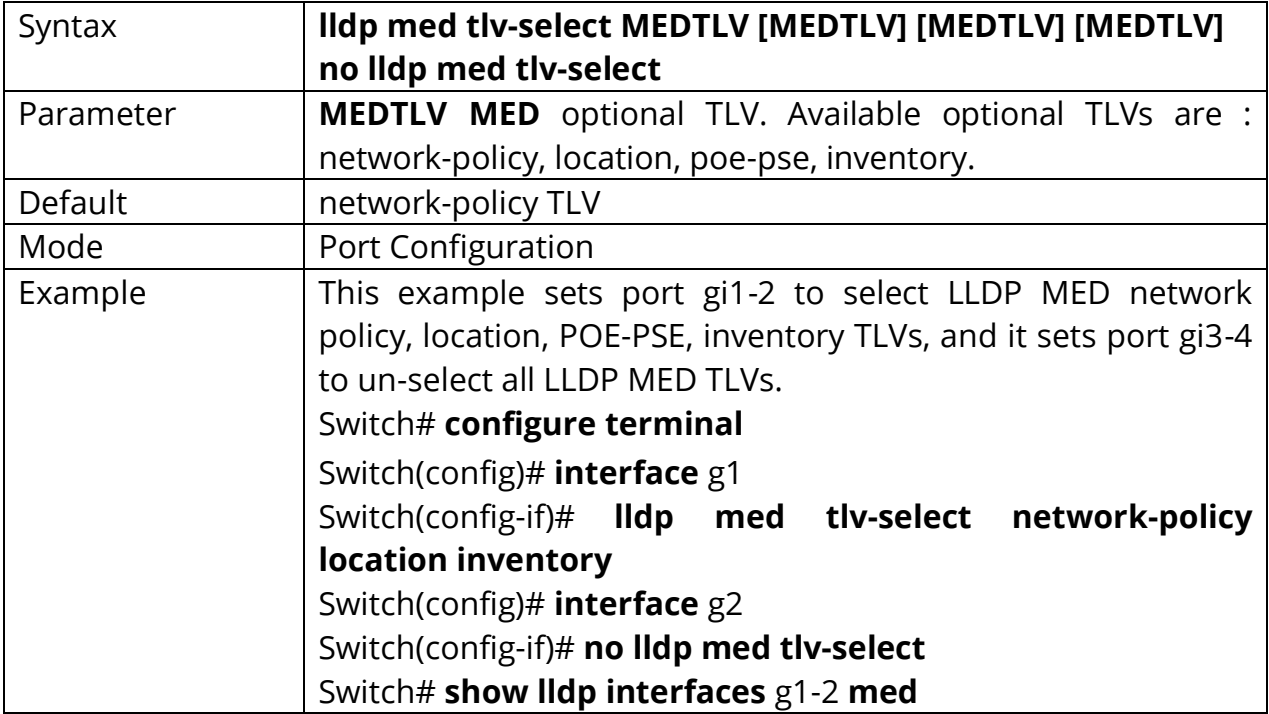

#### Switch(config-if)# **no lldp med tlv-select**

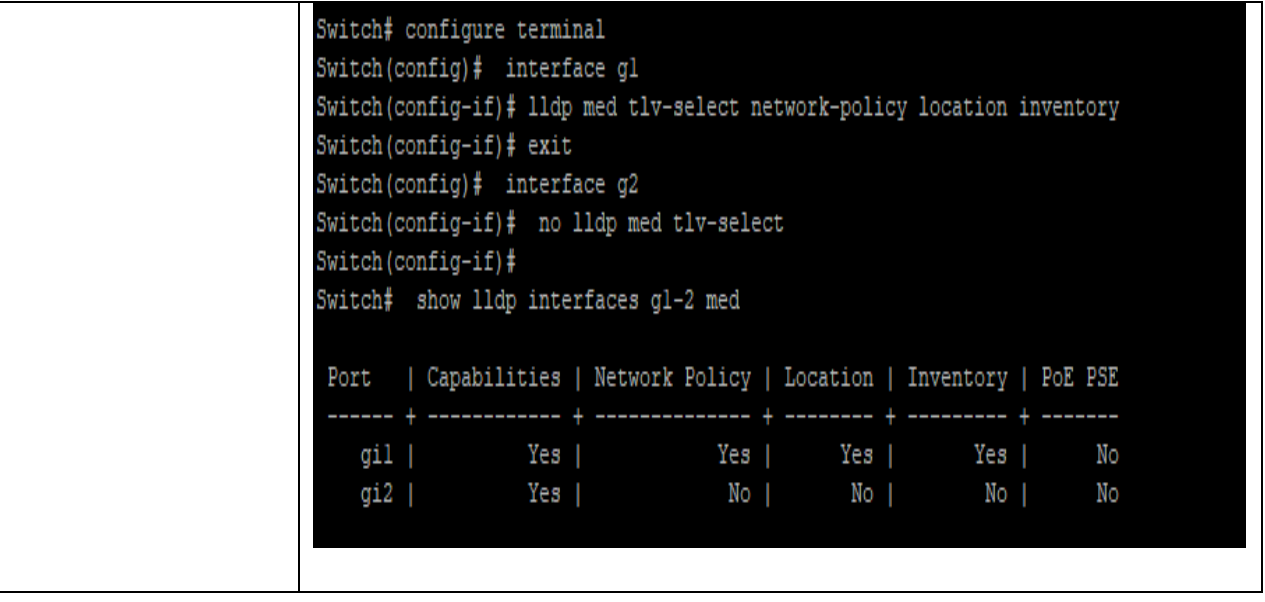

## **13.13 LLDP TLV-SELECT**

Use **"lldptlv-select"** command to attach selected TLV in PDU. The configuration could be shown by **"show lldp"** command. Use the **"no"** form of this command to remove all selected TLV.

#### Switch# **configure terminal**

Switch(config)# **interface** *{Interface-ID ranges}*

Switch(config-if-range)# **lldp tlv-select TLV** [TLV] [TLV] [TLV] [TLV] [TLV] [TLV] [TLV]

Switch(config-if-range)# **no lldp tlv-select**

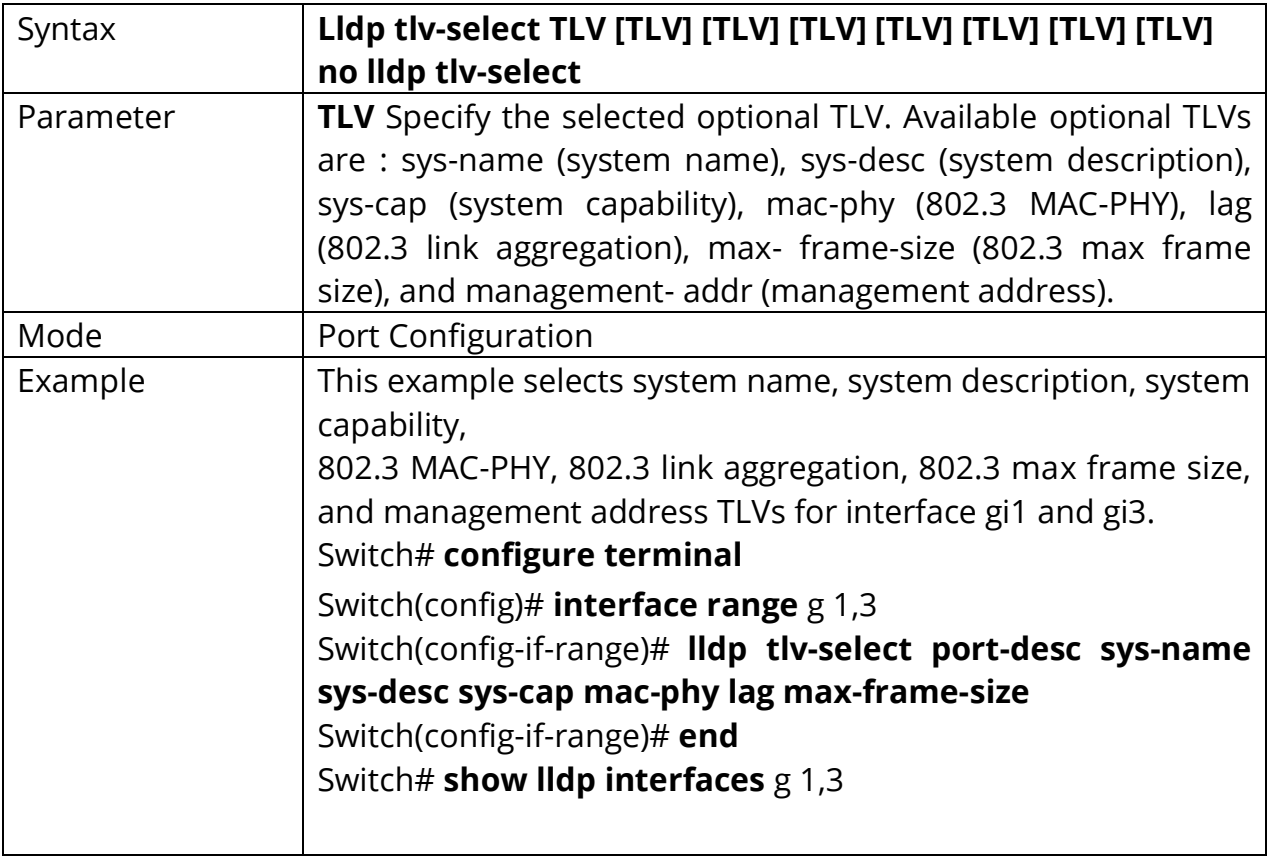

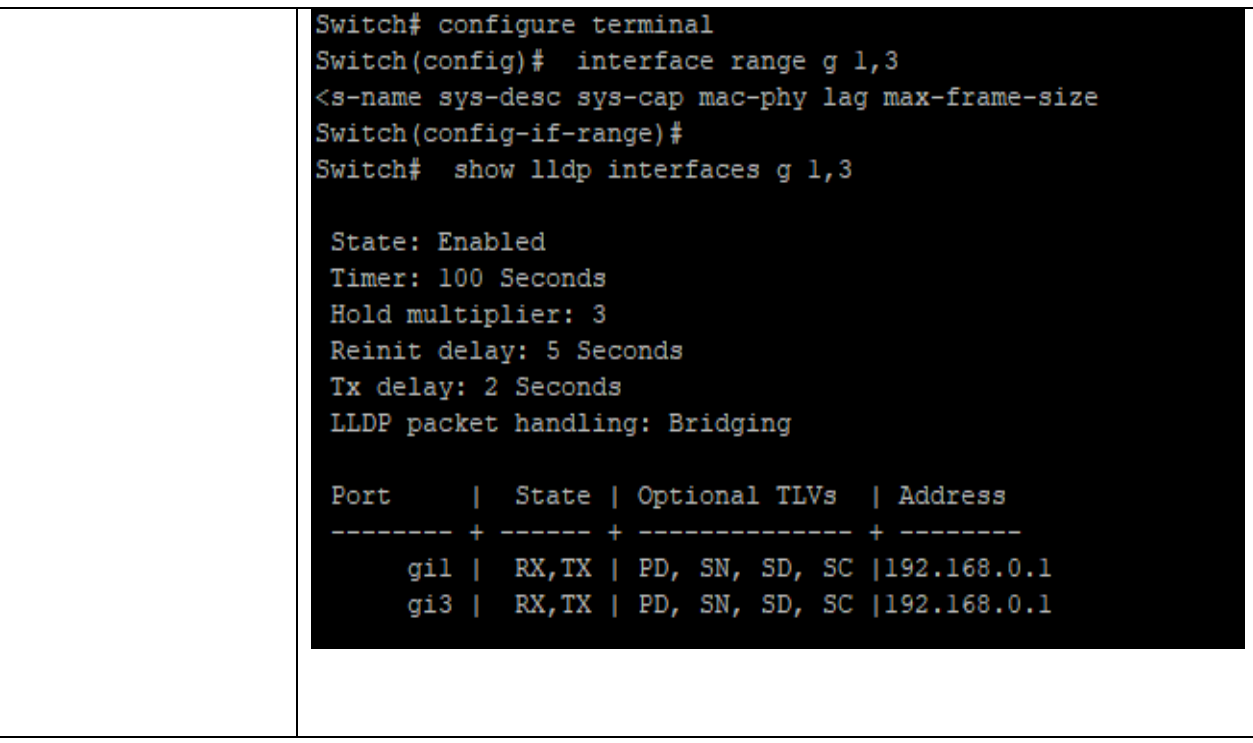

## **13.14 LLDP TLV-SELECT PVID**

Use **"lldptlv-select pvid"** command to configure the 802.1 PVID TLV attachenable status. The configuration could be shown by **"show lldp"** command. Use the **"no"** form of this command to restore the pvid to default value.

Switch# **configure terminal** Switch(config)# **interface** *{Interface-ID}*

Switch(config-if)# **lldp tlv-select pvid (disable|enable)**

Switch(config-if)# **no lldp tlv-select pvid**

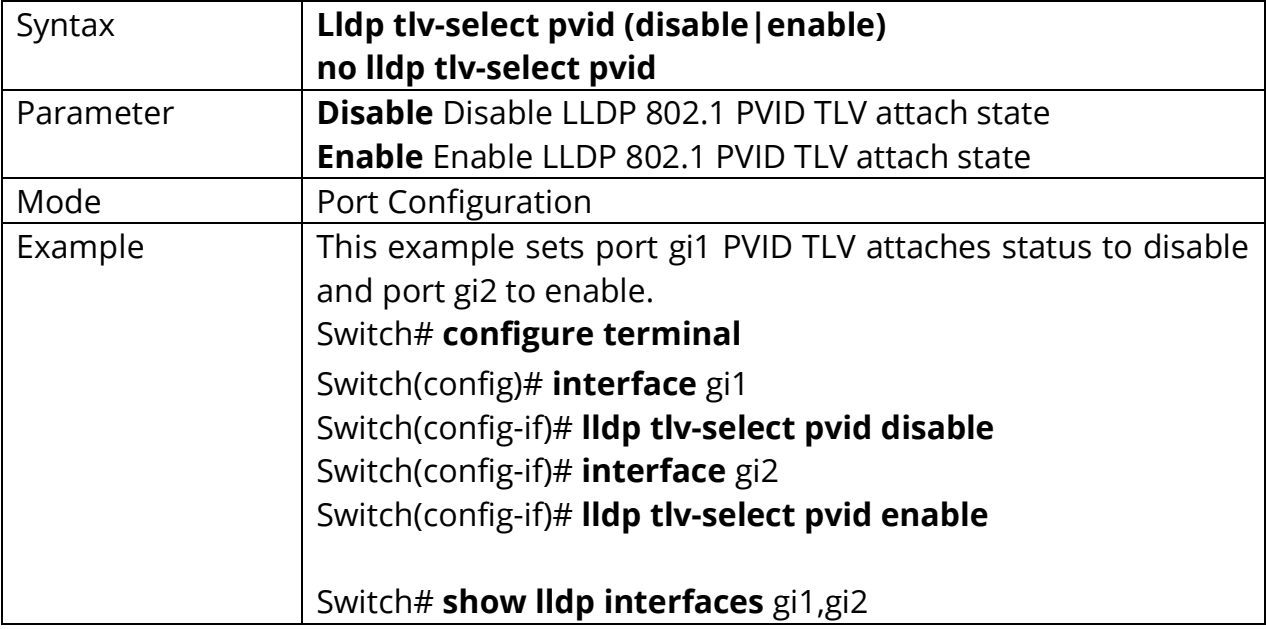

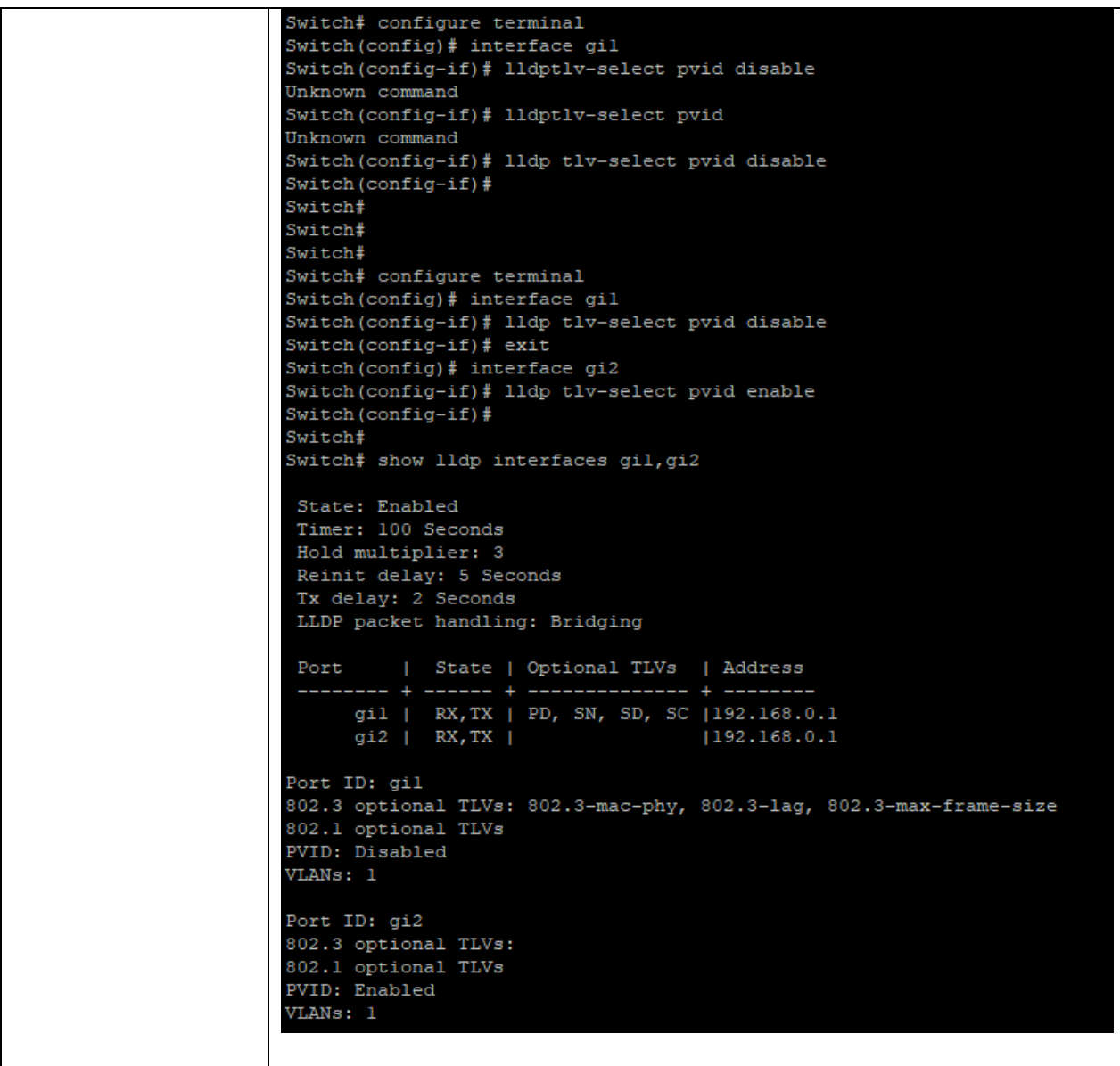

## **13.15 LLDP TLV-SELECT VLAN-NAME**

Use **"lldp tlv-select vlan-name"** command to add or remove VLAN list for 802.1 VLAN-NAME TLV. The configuration could be shown by **"show lldp"** command.

## Switch# **configure terminal** Switch(config)# **interface** *{Interface-ID}*

Switch(config-if)# **lldp tlv-select vlan-name (add|remove)** *{VLAN-LIST}*

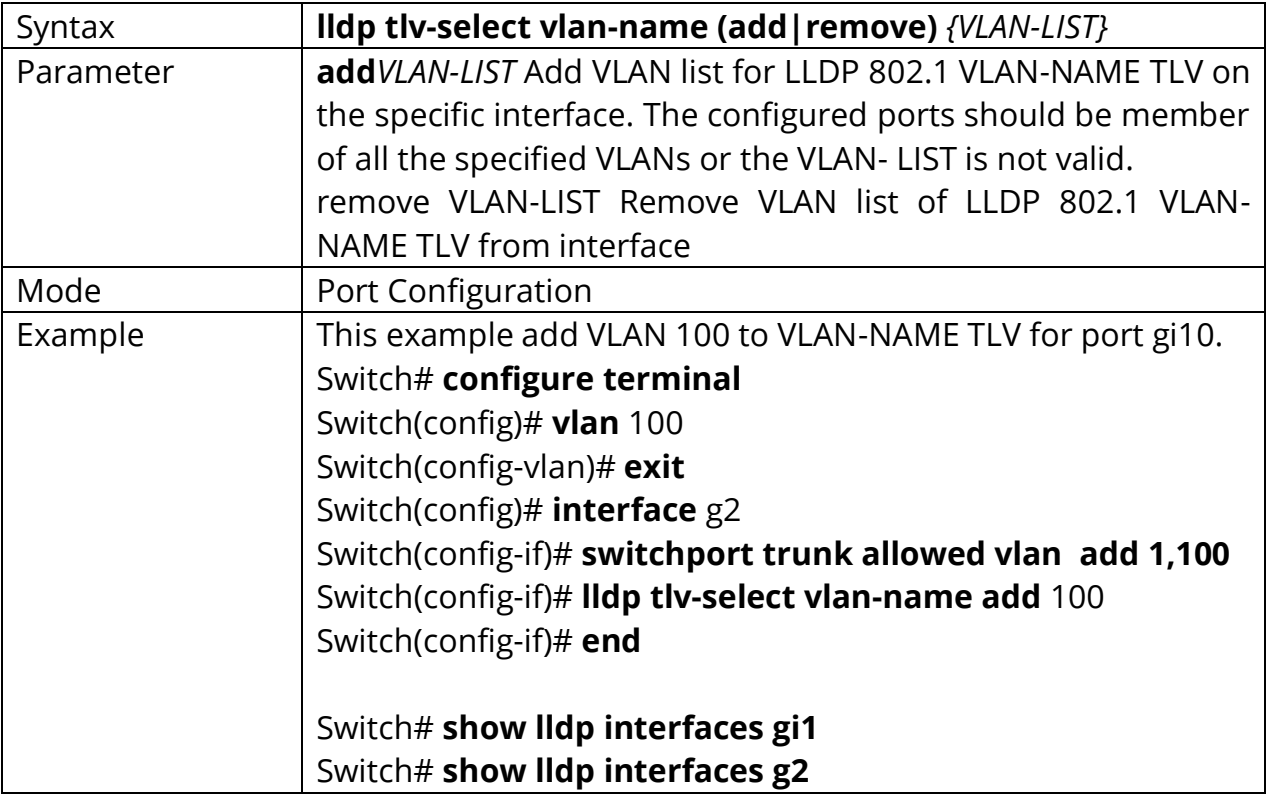

```
Switch# configure terminal
Switch(config)# interface q2
Switch(config-if)# switchport trunk allowed vlan add 1,100
Switch (config-if) # lldp tlv-select vlan-name add 100
Switch (config-if)#
Switch# show lldp interfaces gil
State: Enabled
Timer: 100 Seconds
Hold multiplier: 3
Reinit delay: 5 Seconds
 Tx delay: 2 Seconds
LLDP packet handling: Bridging
Port | State | Optional TLVs | Address
     gil | RX, TX | PD, SN, SD, SC | 192.168.0.1
Port ID: gil
802.3 optional TLVs: 802.3-mac-phy, 802.3-lag, 802.3-max-frame-size
802.1 optional TLVs
PVID: Enabled
VLANs: 1
Switch# show lldp interfaces g2
State: Enabled
Timer: 100 Seconds
Hold multiplier: 3
Reinit delay: 5 Seconds
Tx delay: 2 Seconds
LLDP packet handling: Bridging
 Port | State | Optional TLVs | Address
                                 - 4 --
   gi2 | RX, TX |
                        192.168.0.1Port ID: gi2
802.3 optional TLVs:
802.1 optional TLVs
PVID: Enabled
VLANs: 1,100
```
#### **13.16 LLDP TX**

Use **"lldp tx"** command to enable the LLDP PDU TX ability. The configuration could be shown by **"show lldp"** command. Use the **"no"** form of this command to disable the TX ability.

Switch# **configure terminal** Switch(config)# **interface** *{Interface-ID}*

Switch(config-if)# **lldp tx**

## Switch(config-if)# **no lldp tx**

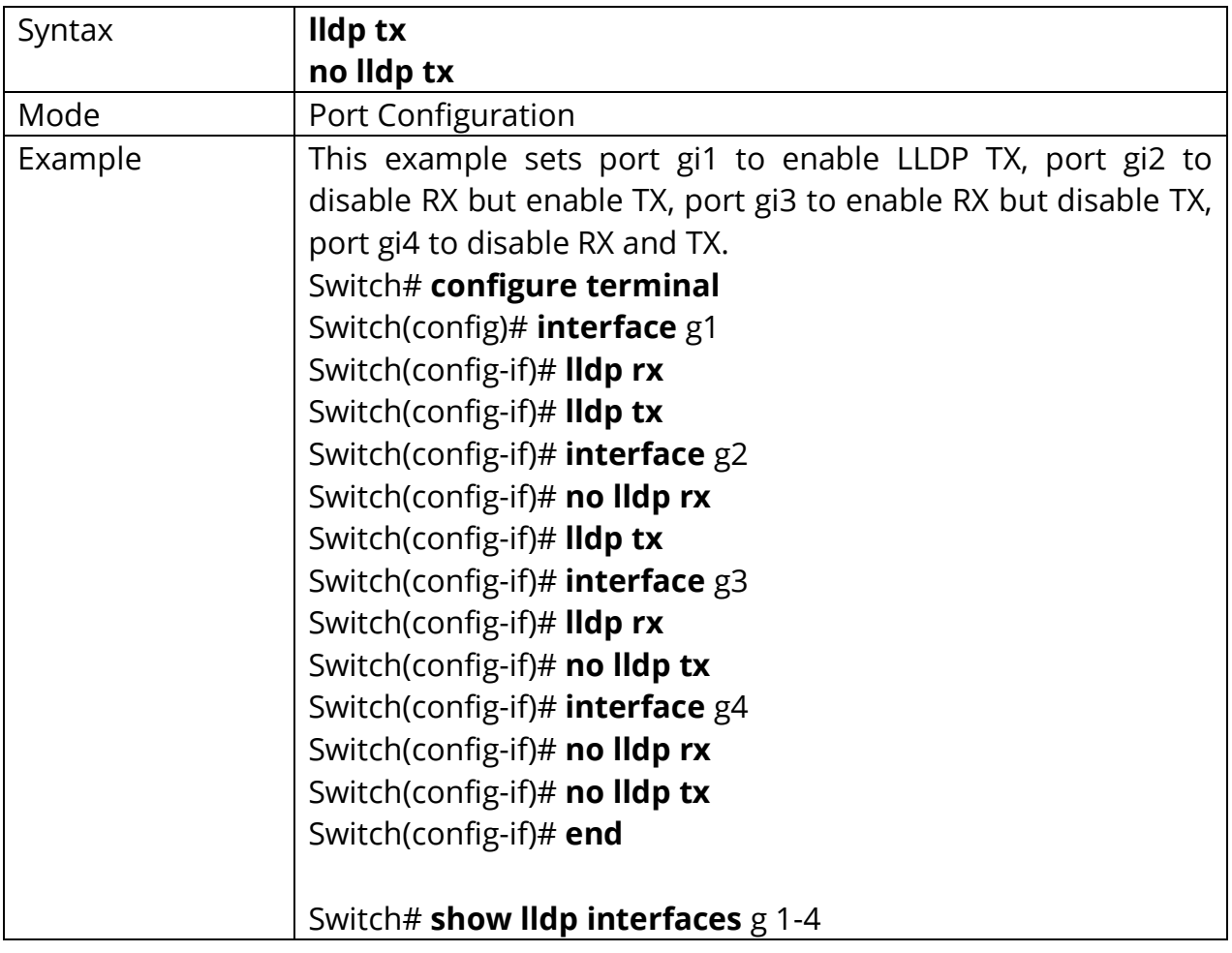

```
Switch# configure terminal
Switch (config) # interface gl
Switch(config-if)# lldp rx
Switch(config-if)# lldp tx
Switch(config-if)# interface g2
Switch(config-if)# no lldp rx
Switch (config-if) # lldp tx
Switch(config-if)# interface g3
Switch(config-if)# lldp rx
Switch(config-if)# no lldp tx
Switch(config-if)# interface g4
Switch(config-if)# no lldp rx
Switch(config-if)# no lldp tx
Switch(config-if)# end
Switch# show lldp interfaces g 1-4
State: Enabled
Timer: 100 Seconds
Hold multiplier: 3
Reinit delay: 5 Seconds
Tx delay: 2 Seconds
LLDP packet handling: Bridging
Port | State | Optional TLVs | Address
     gil | RX, TX | PD, SN, SD, SC | 192.168.0.1
     gi4 | Disable |
                                 1192.168.0.1Port ID: gil
802.3 optional TLVs: 802.3-mac-phy, 802.3-lag, 802.3-max-frame-size
802.1 optional TLVs
PVID: Enabled
VLANs: 1
Port ID: gi2
802.3 optional TLVs:
802.1 optional TLVs
PVID: Enabled
VLANs: 1,100
```
#### **13.17 LLDP TX-DELAY**

Use **"lldp tx-delay"** command to configure the delay in seconds between successive LLDP frame transmissions. The delay starts to count in any case LLDP PDU is sent such as by LLDP PDU advertise routine, LLDP PDU content change, port link up, etc. The configuration could be shown by **"show lldp"** command. Use the **"no"** form of this command to restore the delay to default value.

Switch# **configure terminal** Switch(config)# **lldp tx-delay** *<1-8192>*

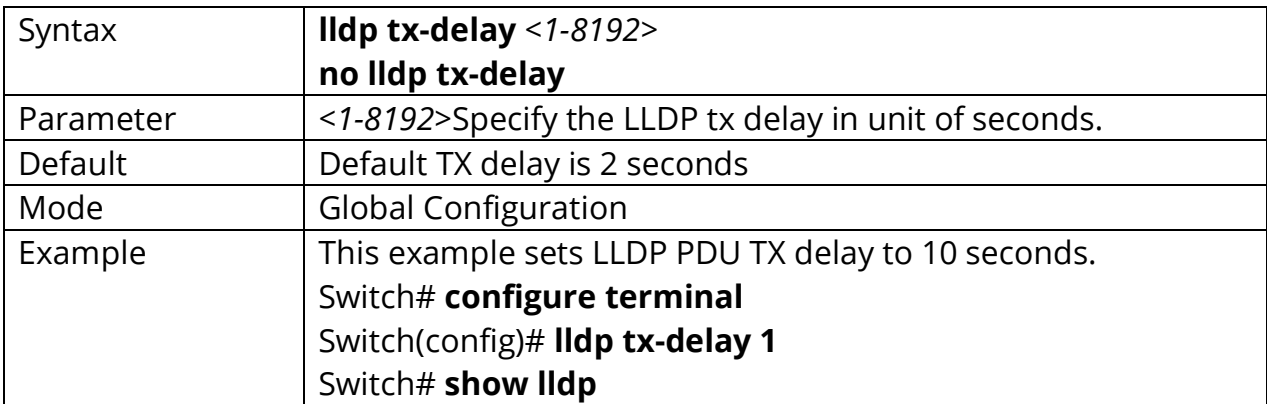

#### Switch(config)# **no lldp tx-delay**

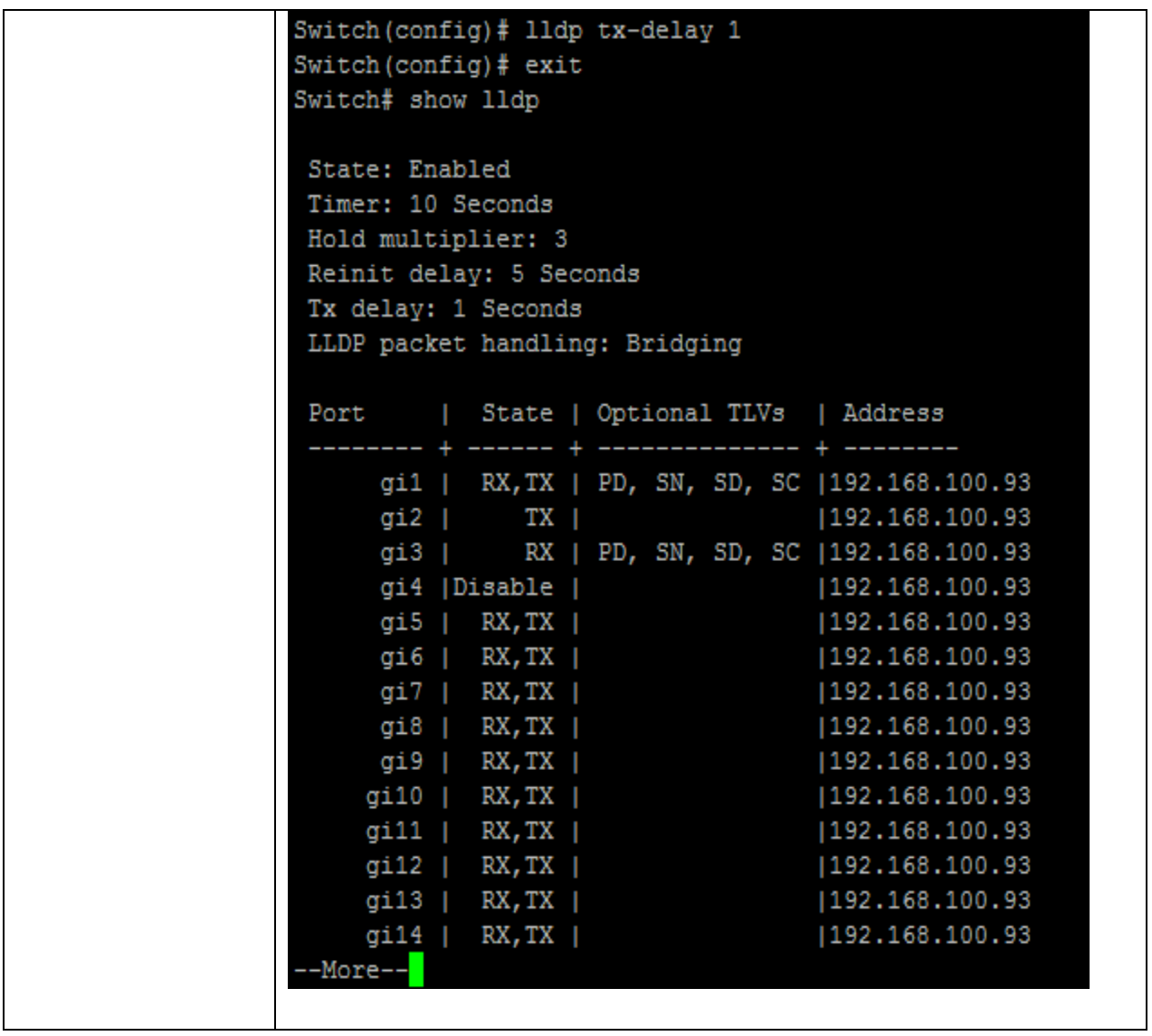

#### **13.18 SHOW LLDP**

Use **"show lldp"** and **"show lldp interface"** commands to display LLDP global information including LLDP enable status, LLDP PDU TX interval, hold time multiplier, re-initial delay, TX delay, and LLDP packet handling when LLDP is disabled. Single port information displayed includes port LLDP RX/TX enable status, selected TLV to TX and IP address. The abbreviations in optional TLVs are: port description (PD), system name (SN), system description (SD), and system capability (SC).

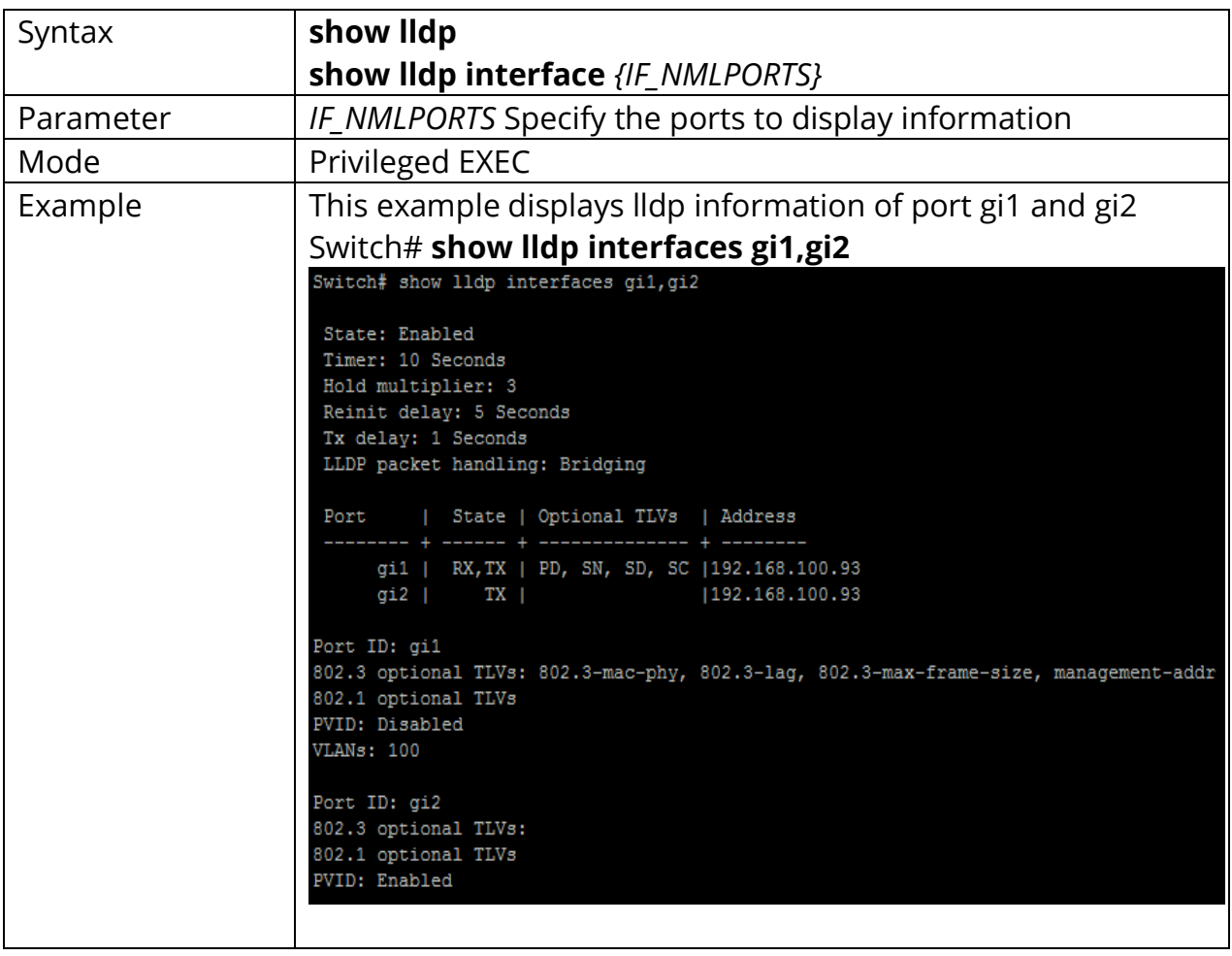

## Switch# **show lldp** Switch# **show lldp interface** *{IF\_NMLPORTS}*

## **13.19 SHOW LLDP LOCAL-DEVICE**

Use **"show lldp local-device"** command to show the local configuration of LLDP PDU. By the commands, a user can view the contents of LLDP/ LLDP-MED TLVs that would be attached in LLDP PDU.

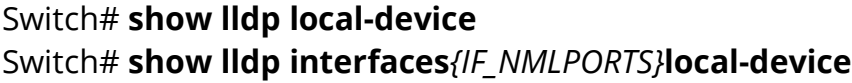

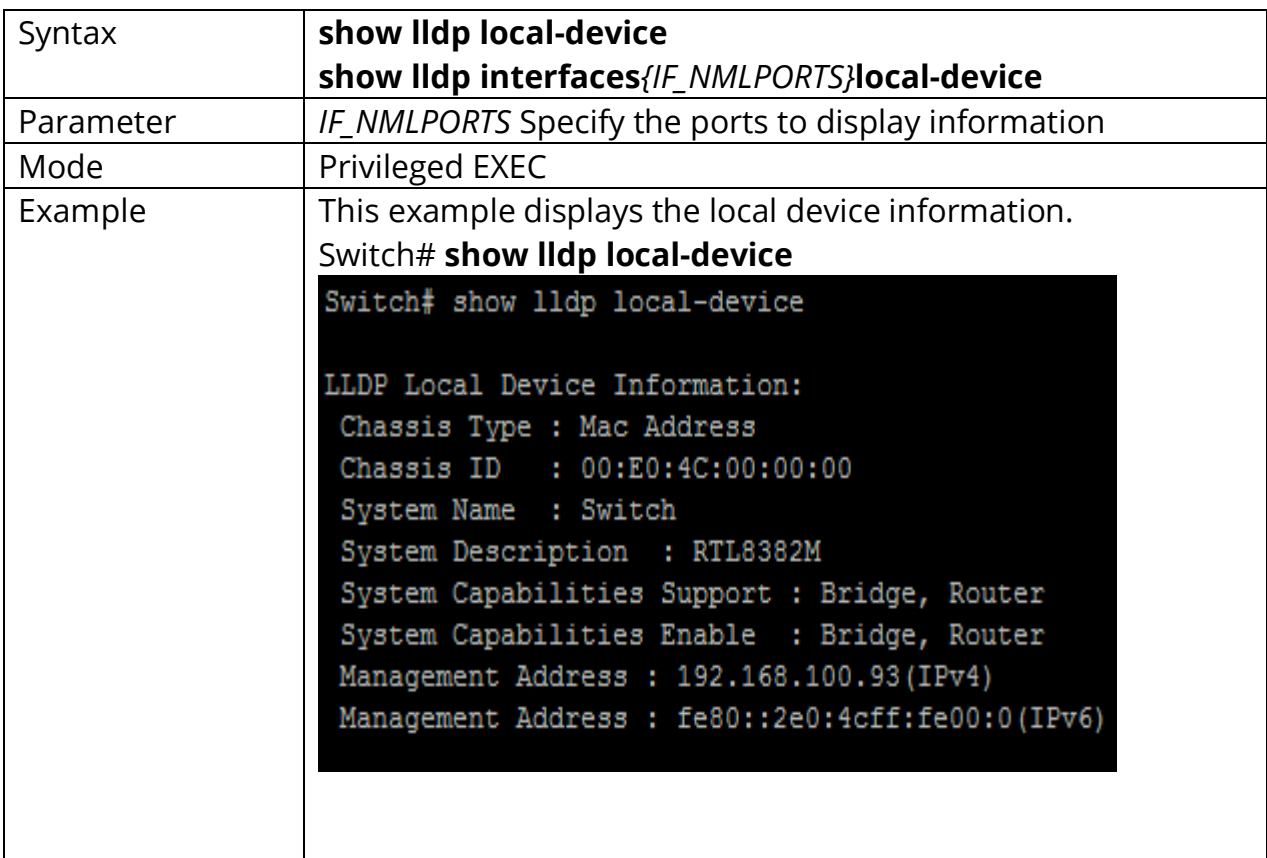

#### **13.20 SHOW LLDP MED**

Use **"show lldp med"** command to display the LLDP MED configuration information.

## Switch# **show lldp med**

#### Switch# **show lldp interfaces***{IF\_NMLPORTS}***med**

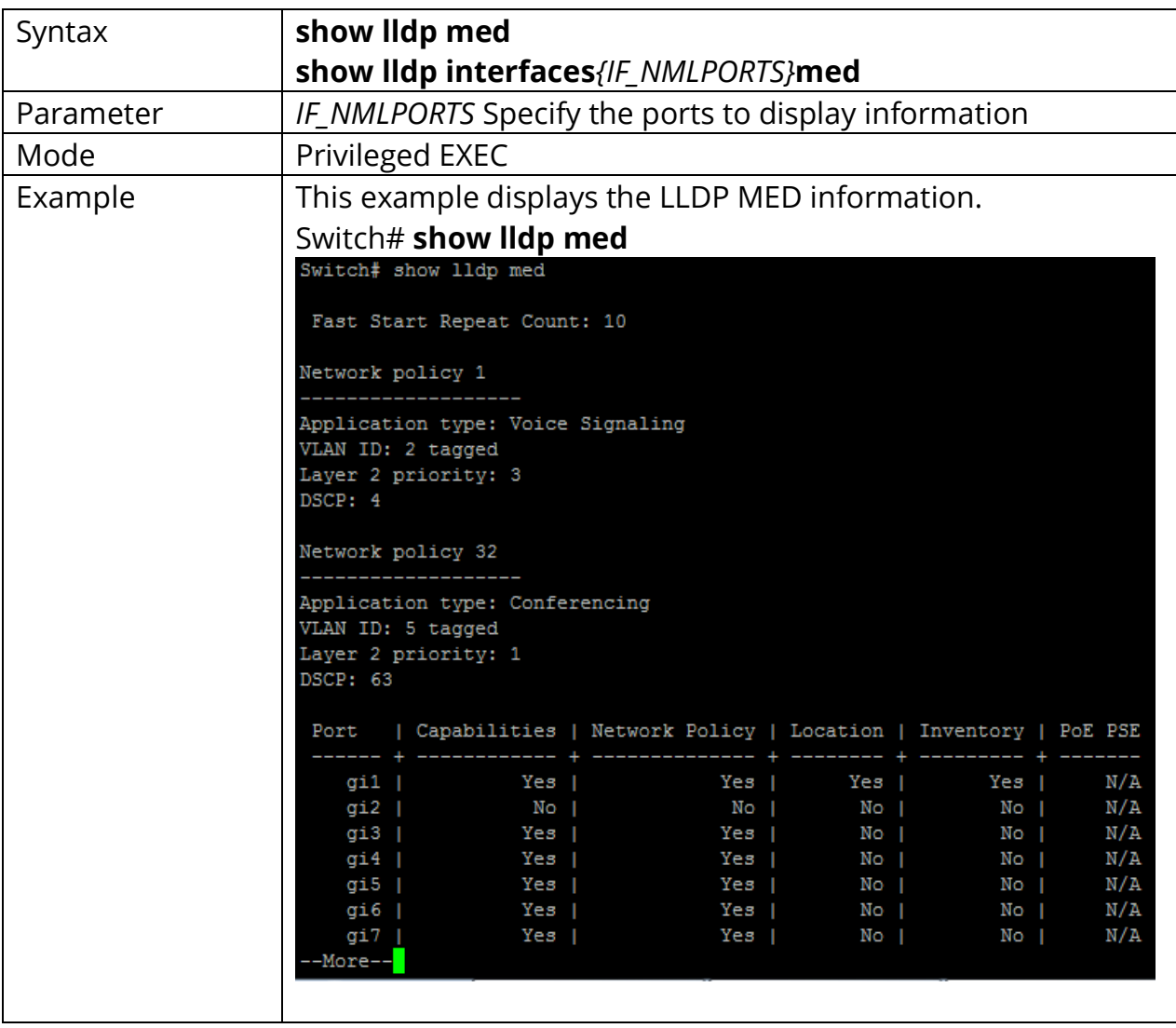

## **13.21 SHOW LLDP NEIGHBOR**

Use **"show lldp neighbor"** command to display the received neighbor LLDP PDU information. When LLDP PDU is received on LLDP RX enable ports, system would store the PDU information in database until time to live of the PDU counts down to zero.

## Switch# **show lldp neighbor** Switch# **show lldp interfaces***{IF\_NMLPORTS}***neighbor**

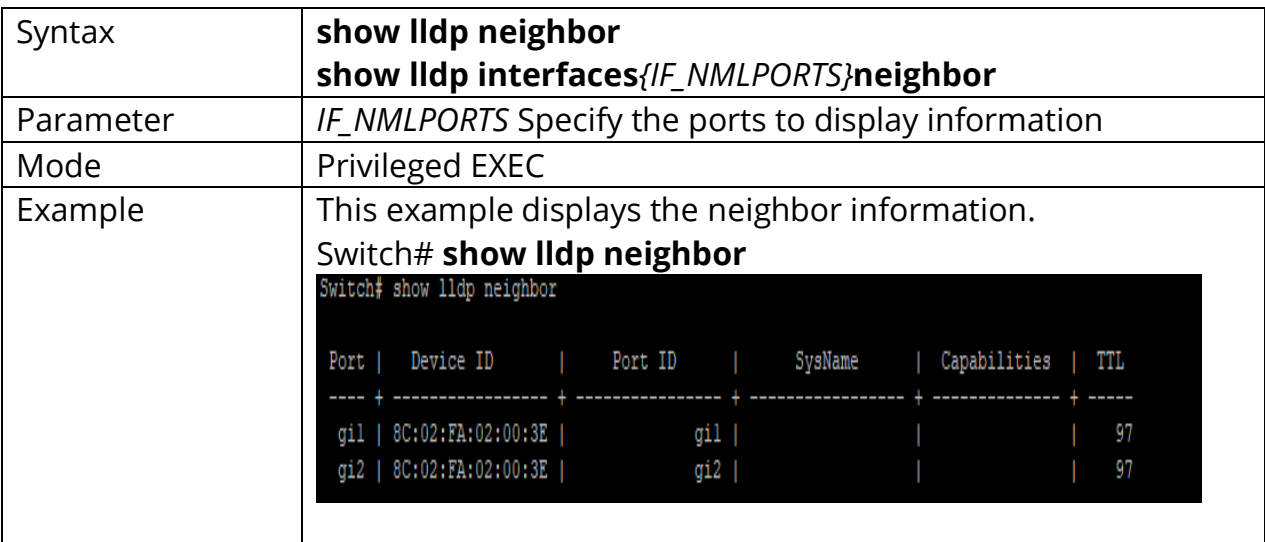

## **13.23 SHOW LLDP STATISTICS**

Use **"show lldp statistics"** command to display the LLDP RX/TX statistics.

Switch# **show lldp statistics** Switch# **show lldp interfaces***{IF\_NMLPORTS}***statistics**

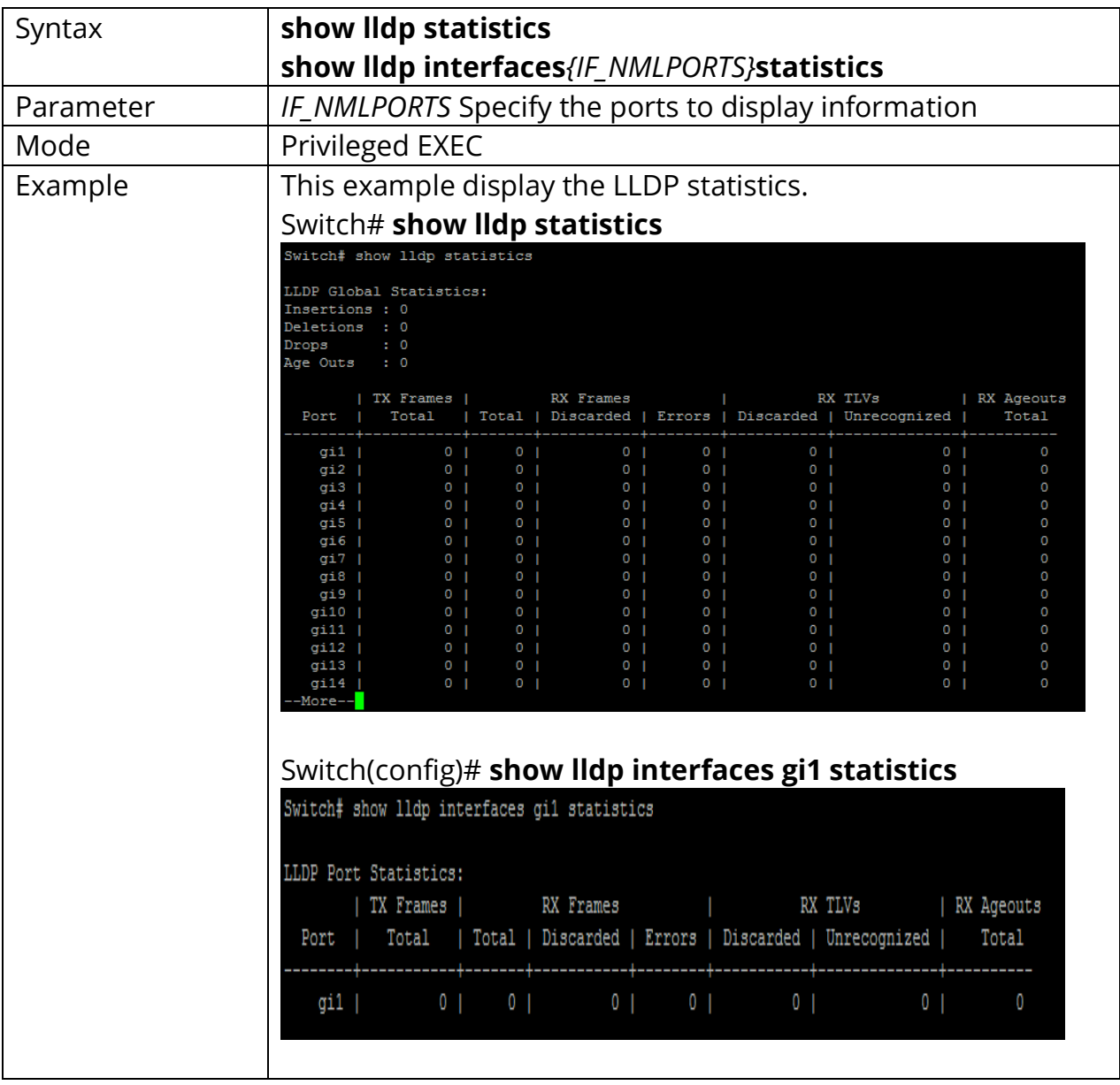

## **13.24 CLEAR LLDP STATISTICS**

Use **"clear lldp globle statistics"** command to clear the LLDP RX/TX statistics.

# Switch# **clear lldp globle statistics**

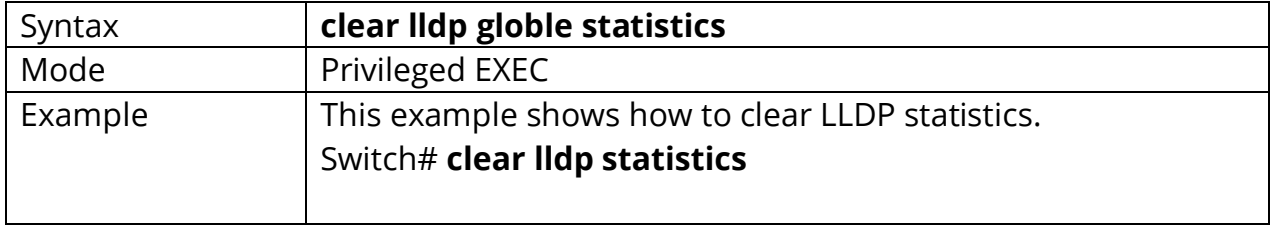

## **13.25 SHOW LLDP TLV-OVERLOADING**

The LLDP PDU is composed by TLVs and selected number TLVs may compose a large PDU that the system cannot handle. The maximum PDU length is to take the smaller number of jumbo frame size minus 30 bytes (30 bytes kept for header) or 1488 bytes. Use **"show lldptlv-overloading"** command to display the length of LLDP TLVs and if the TLVs overload the PDU length. The TLVs with status marked **"overload"** would not be transmitted.

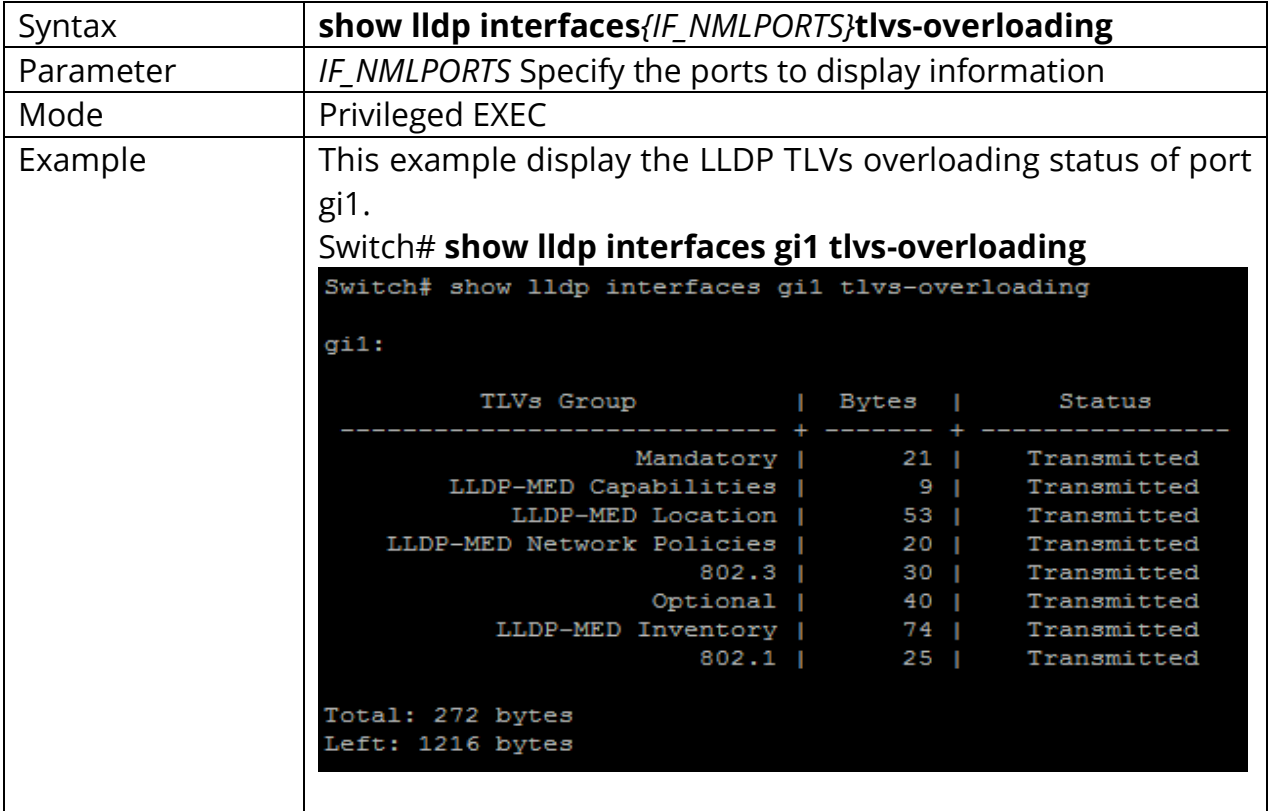

#### Switch# **show lldp interfaces***{IF\_NMLPORTS}***tlvs-overloading**

# **14. LOGGING**

Almost all information technology systems generate a log, which serves as a record of all the activity that the system conducted in its operation. Such logs are generated by network infrastructure devices (firewalls, switches, domain name service devices, routers, load balancers), computer platforms (servers, appliances, and smartphones), operating systems (Windows, Linux, iOS) and applications (client/server, web applications, cloud-based utilities).

In an application, a network log is typically a file that contains a record of events that occurred in the application. It contains the record of user and process access calls to objects, attempts at authentication, and other activity. Generally, an event is categorized as an error, a warning, or an informational activity. The specific format and data that are in a log are typically determined by the application designer, to meet various application requirements, and then implemented by the application developer.

## **14.1 CLEAR LOGGING**

To clear the log messages from the internal logging buffer and flash, use command **"clear logging"** in the Privileged EXEC mode.

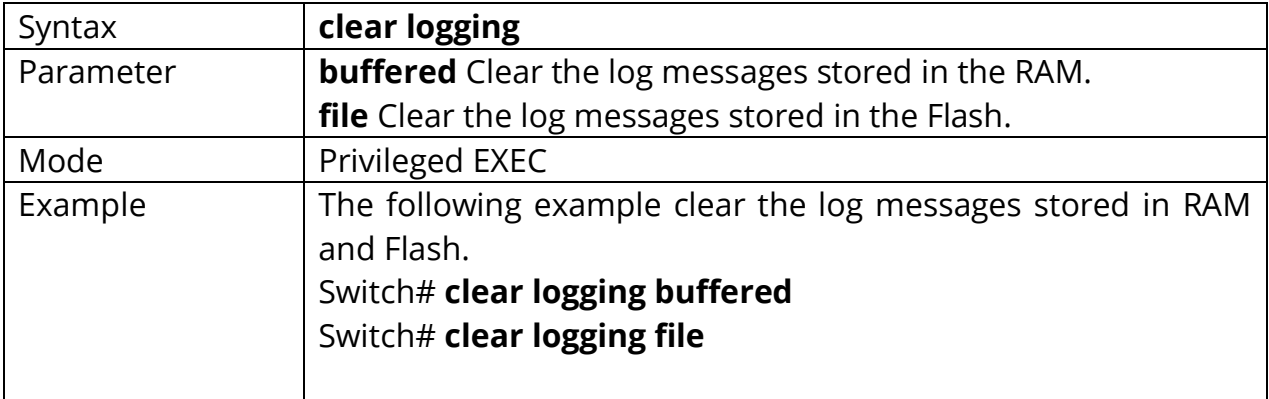

# Switch# **clear logging**

#### **14.2 LOGGING**

To enable logging service on the switch, use the command logging in the Global Configuration mode. Otherwise, use the no form of the command to disable the logging service on the switch. The status of global logging server is available from the command show logging in the Privileged EXEC mode. When the logging service is enabled, logging on and off at each destination rule can be individually configured by the command logging console, logging buffered, logging file, and logging host in the Global Configuration mode. If the logging service is disabled, no messages will be sent to these destinations.

### Switch#**configure terminal** Switch(config)# **logging**

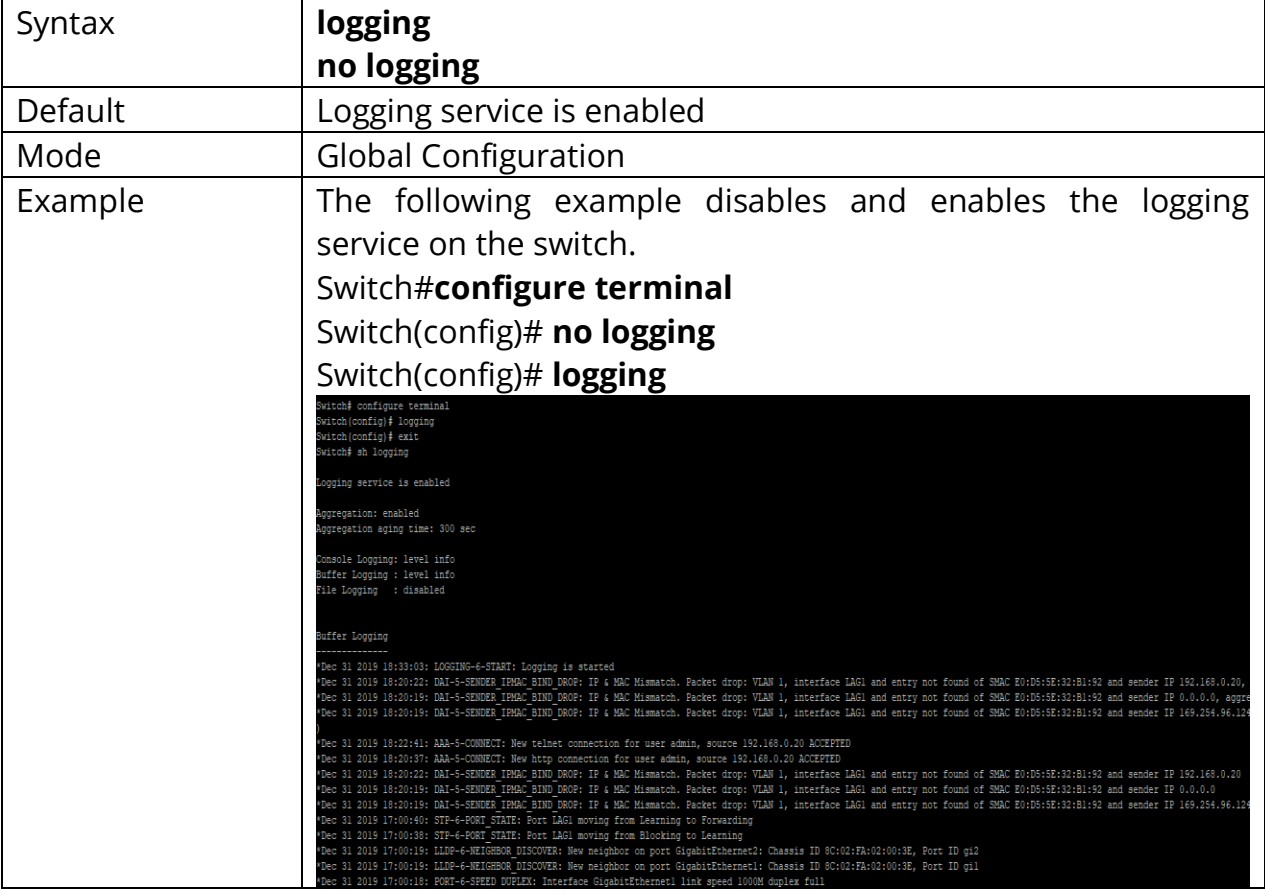

#### Switch(config)# **no logging**

## **14.3 LOGGING HOST**

To define the logging server, use the command logging host to add the remote logging server in the Global Configuration mode. Otherwise, use the command no logging host to remove the remote logging rules. For the host name configuration, logging service would try translating the host name to IP address directly. Add the logging host would be failed on the failure of host name translating.

#### Switch# **configure terminal**

## Switch(config)# **logging host (ip-addr|hostname) [facility facility] [port port] [severity sev]**

Switch(config)# **no logging host (ip-addr|hostname)**

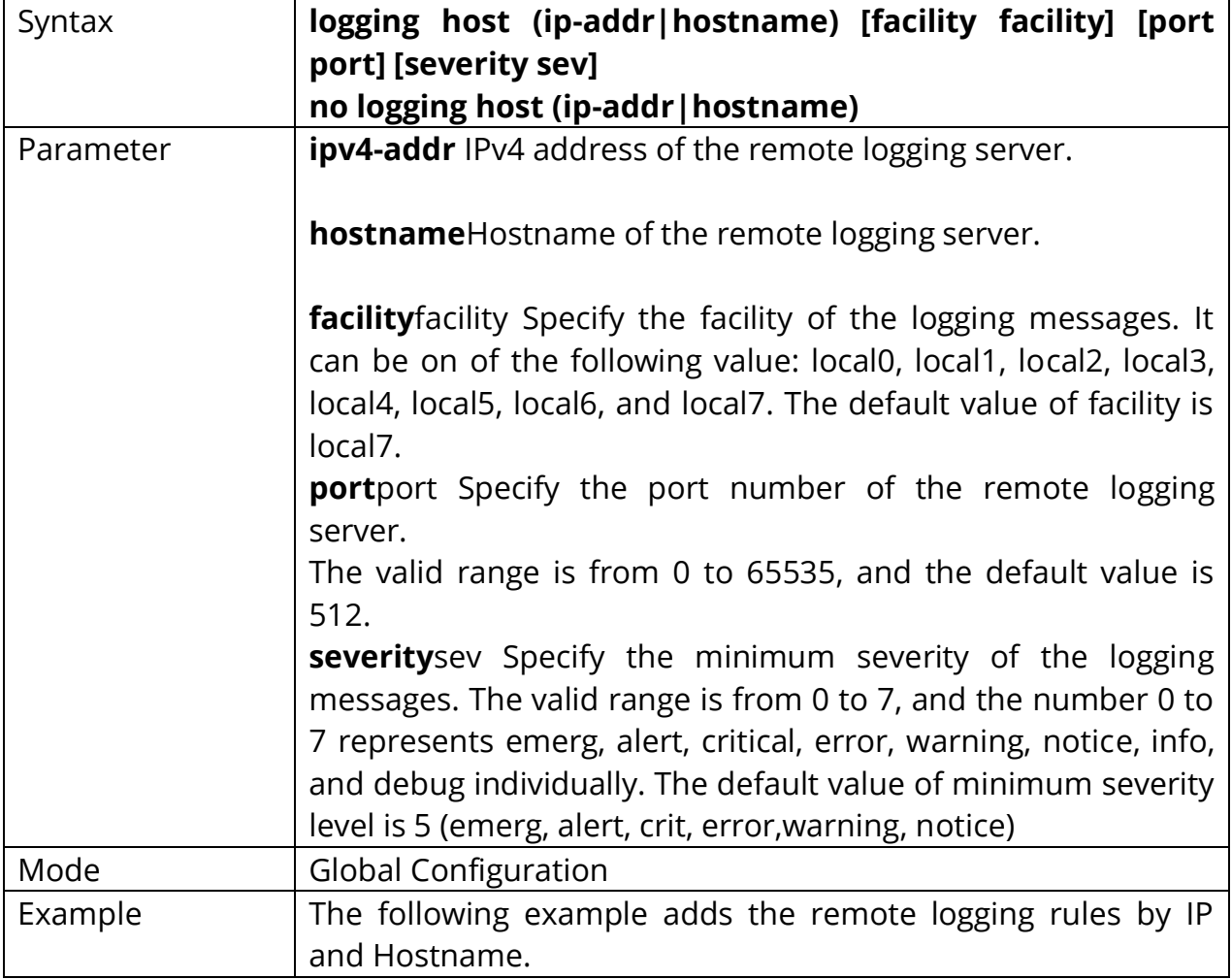

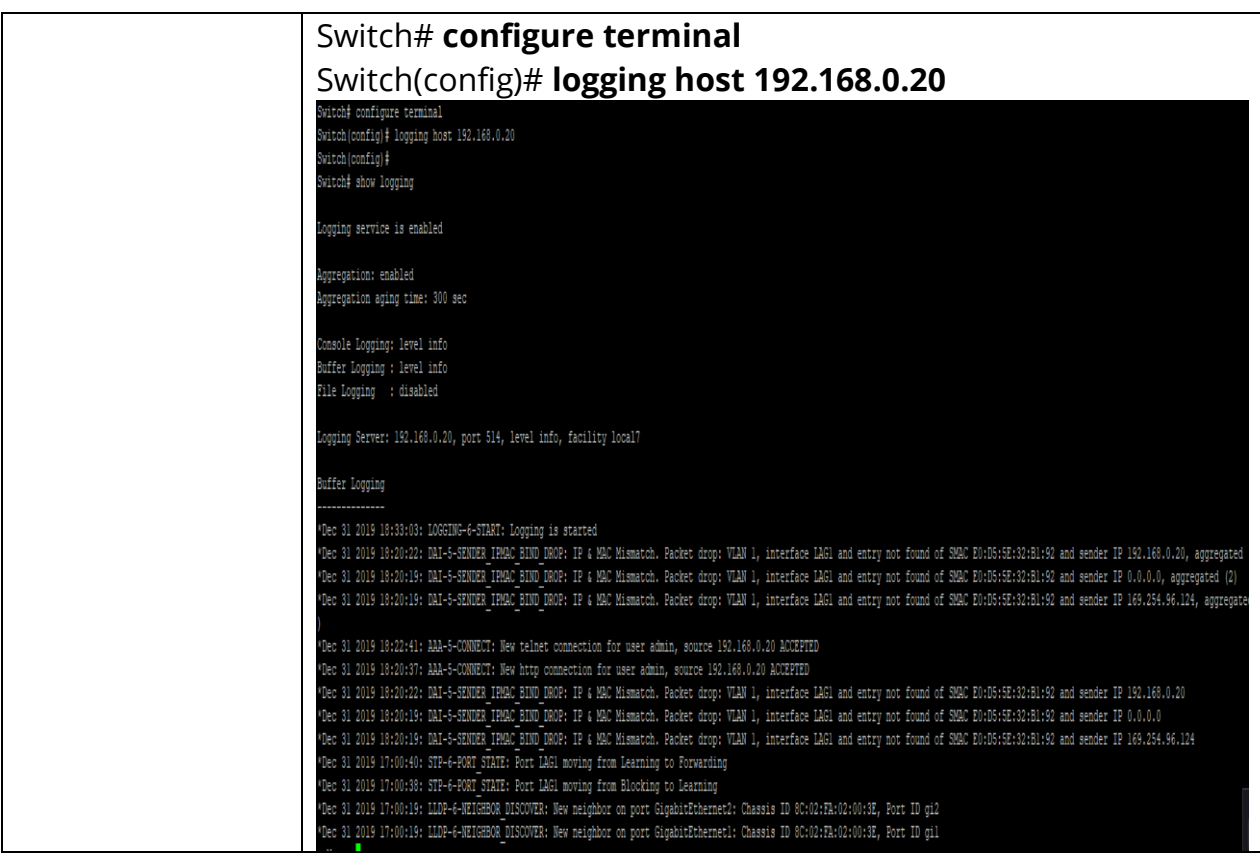

#### **14.4 LOGGING SEVERITY**

To set the minimum severity for the messages that are logged to RAM, console, or Flash, use the command logging severity in the Global Configuration mode. Use the **"no"** form of the command to remove the mechanism of logging to RAM, console, or Flash individually.

## Switch# **configure terminal** Switch(config)# **logging (buffered|console|file) [severity sev]**

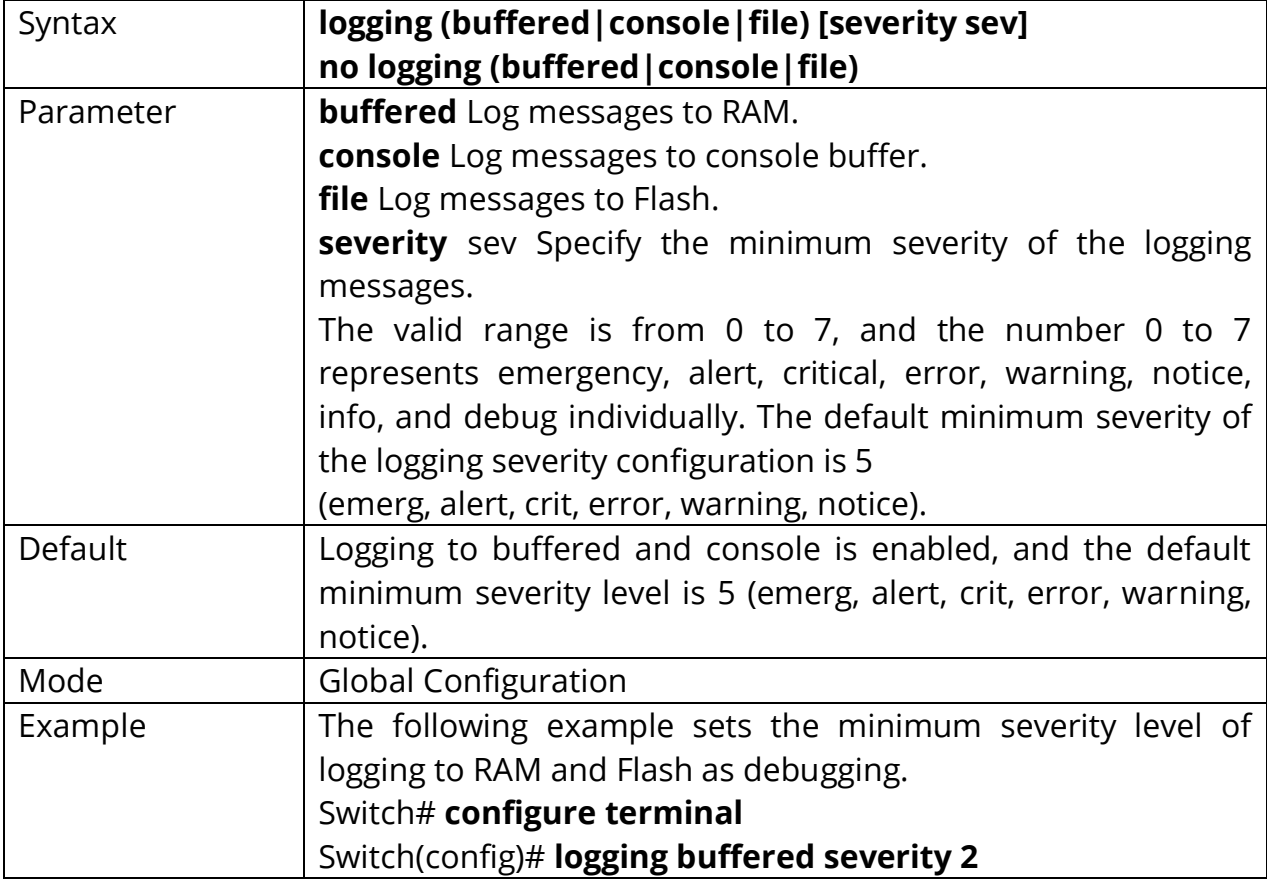

## Switch(config)# **no logging (buffered|console|file)**

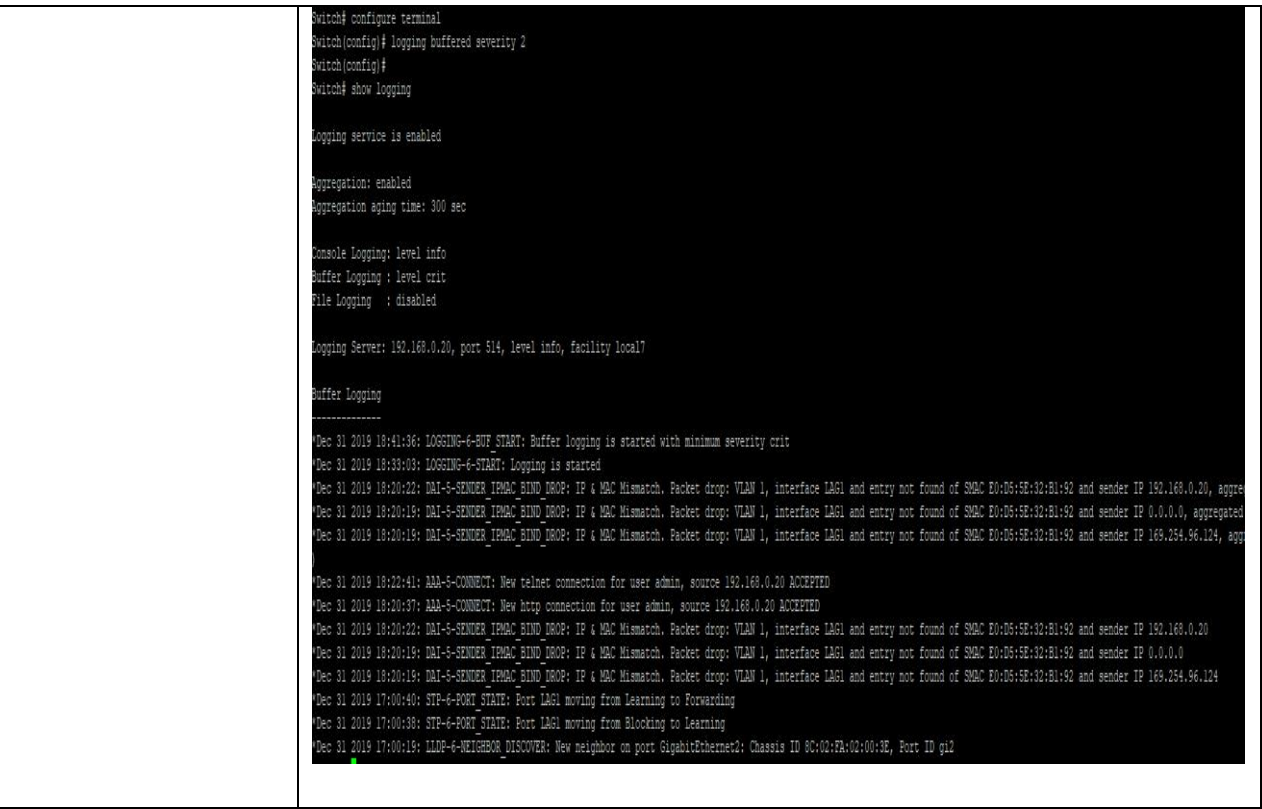

#### **14.5 SHOW LOGGING**

To display the global logging configuration, and the logging messages stored in the RAM and Flash, use the command show logging in the Privileged EXEC mode.

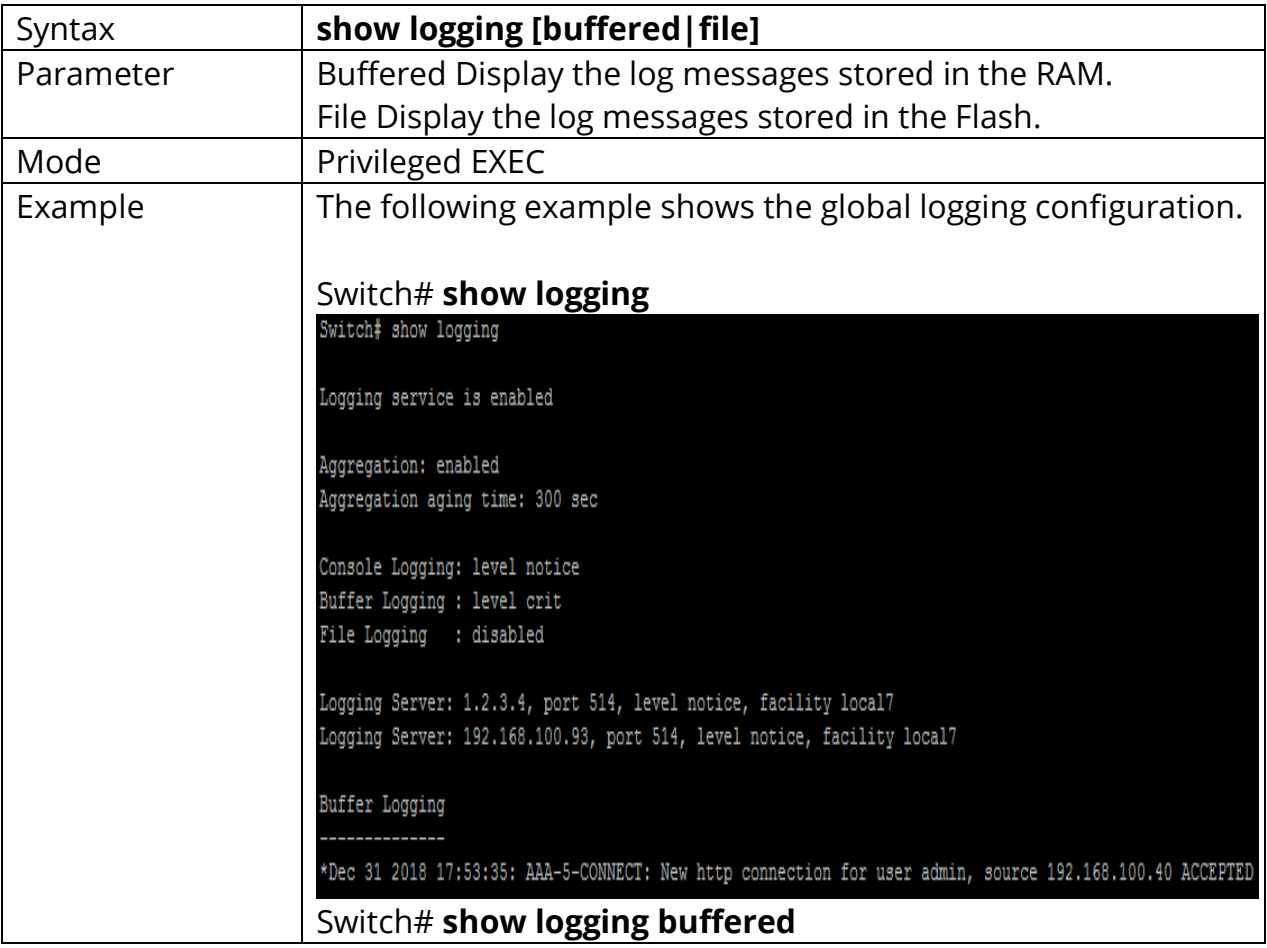

# Switch# **show logging [buffered|file]**
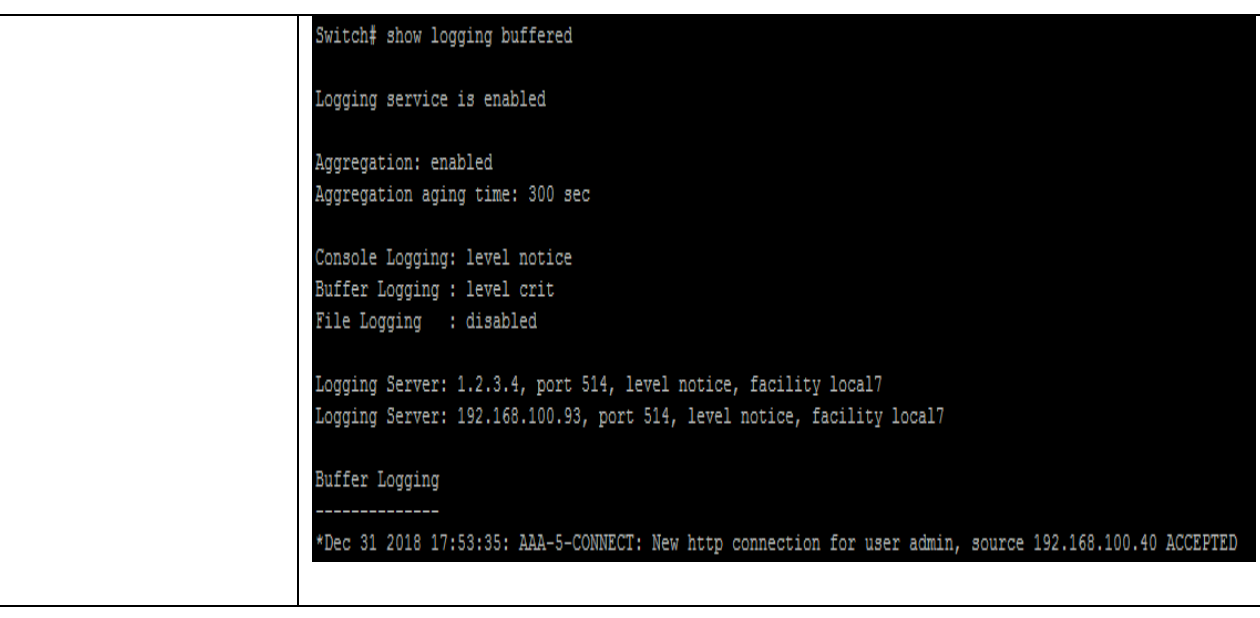

## **15. MAC ADDRESS TABLE**

A MAC address table, sometimes called a Content Addressable Memory (CAM) table, is used on Ethernet switches to determine where to forward traffic on a LAN. Now let's break this down a little bit to understand how the MAC address table is built and used by an Ethernet switch to help traffic move along the path to its destination.

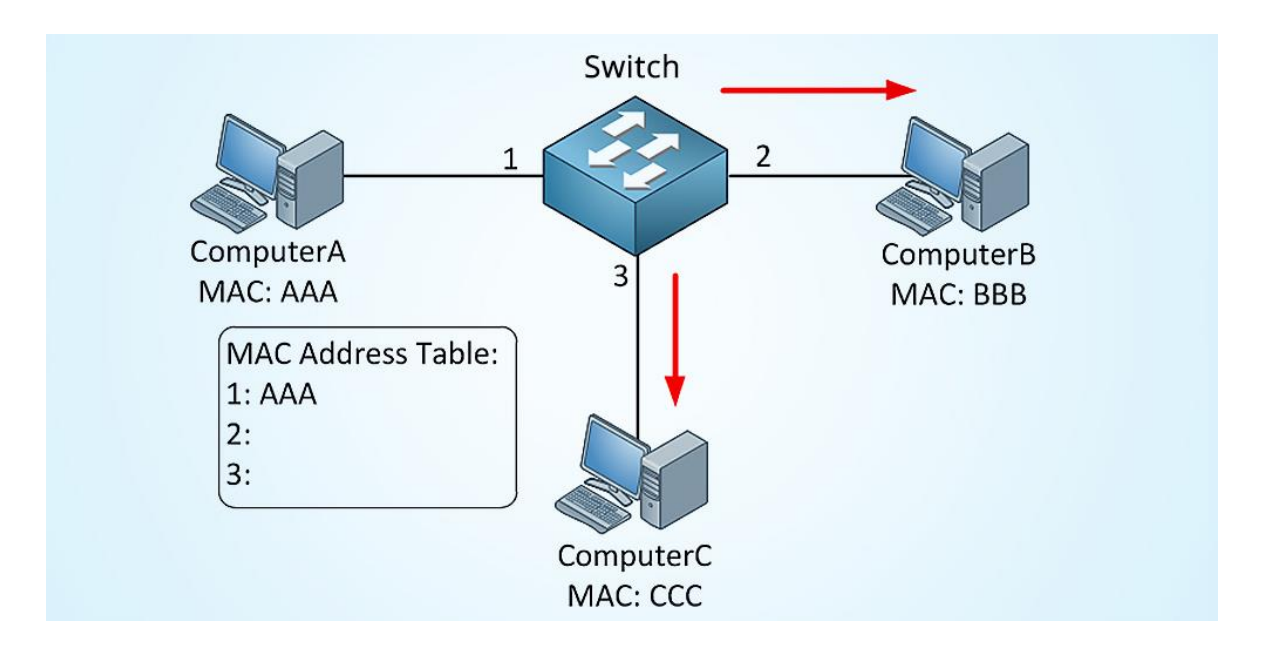

Fig 15.1 MAC Address Table

Normally your switch will automatically learn MAC addresses and fill its MAC address table (CAM table) by looking at the source MAC address of incoming frames and flooding frames if it doesn't know where to forward the frame.

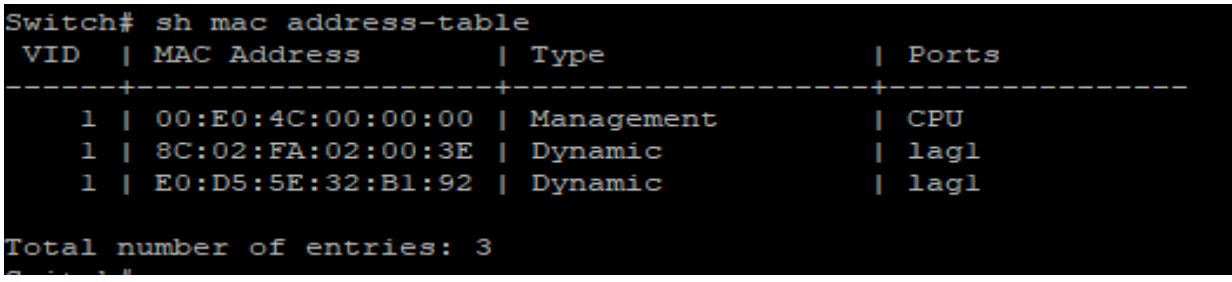

#### **15.1 CLEAR MAC ADDRESS-TABLE**

To clear the dynamic (learned) MAC entries from the MAC address table, the specific interface, or the specific VLAN, use the command clear mac address-table in the Privileged EXEC mode.

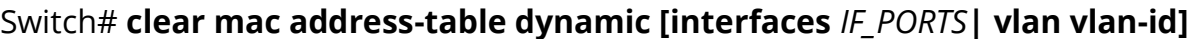

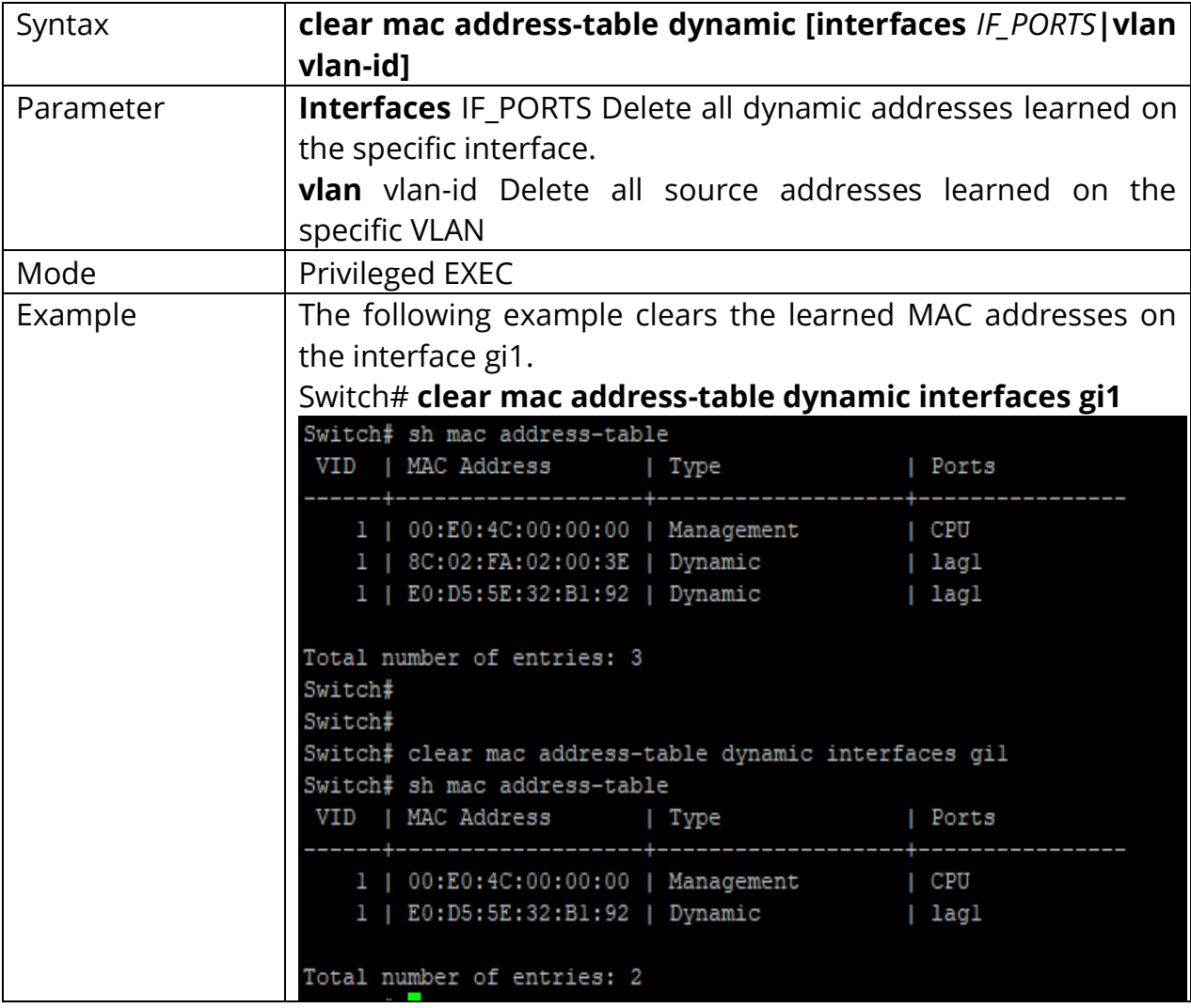

#### **15.2 MAC ADDRESS-TABLE AGING-TIME**

To set the aging time of the MAC address table, use the command macAddresstable aging-time in the Global Configuration mode.

### Switch# **configure terminal**

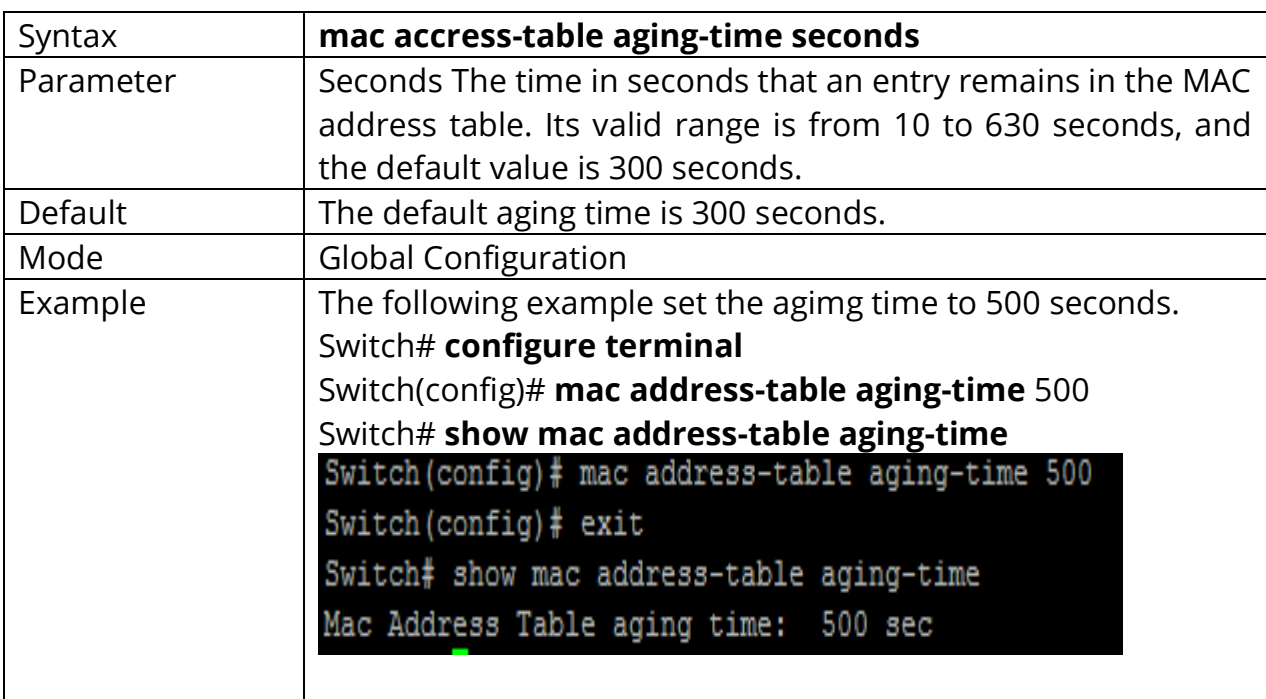

Switch(config)# **mac accress-table aging-time** {seconds}

#### **15.3 MAC ADDRESS-TABLE STATIC**

To add a static address to the MAC address table, use the command mac addresstable static in the Global Configuration mode. For the unicast MAC address filtering, use the command mac address-table static with parameter drop to drop the packets with the specified source or destination unicast MAC address. To delete the static entry from the MAC address table, use the **"no"** form of the command.

#### Switch# **configure terminal**

Switch(config)# **mac address-table static mac-addr vlan vlan-id interfaces**  *{IF\_PORTS}*

Switch(config)# **mac address-table static mac-addr vlan vlan-id drop**

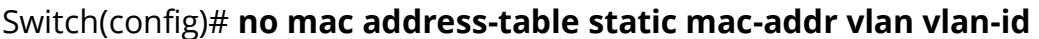

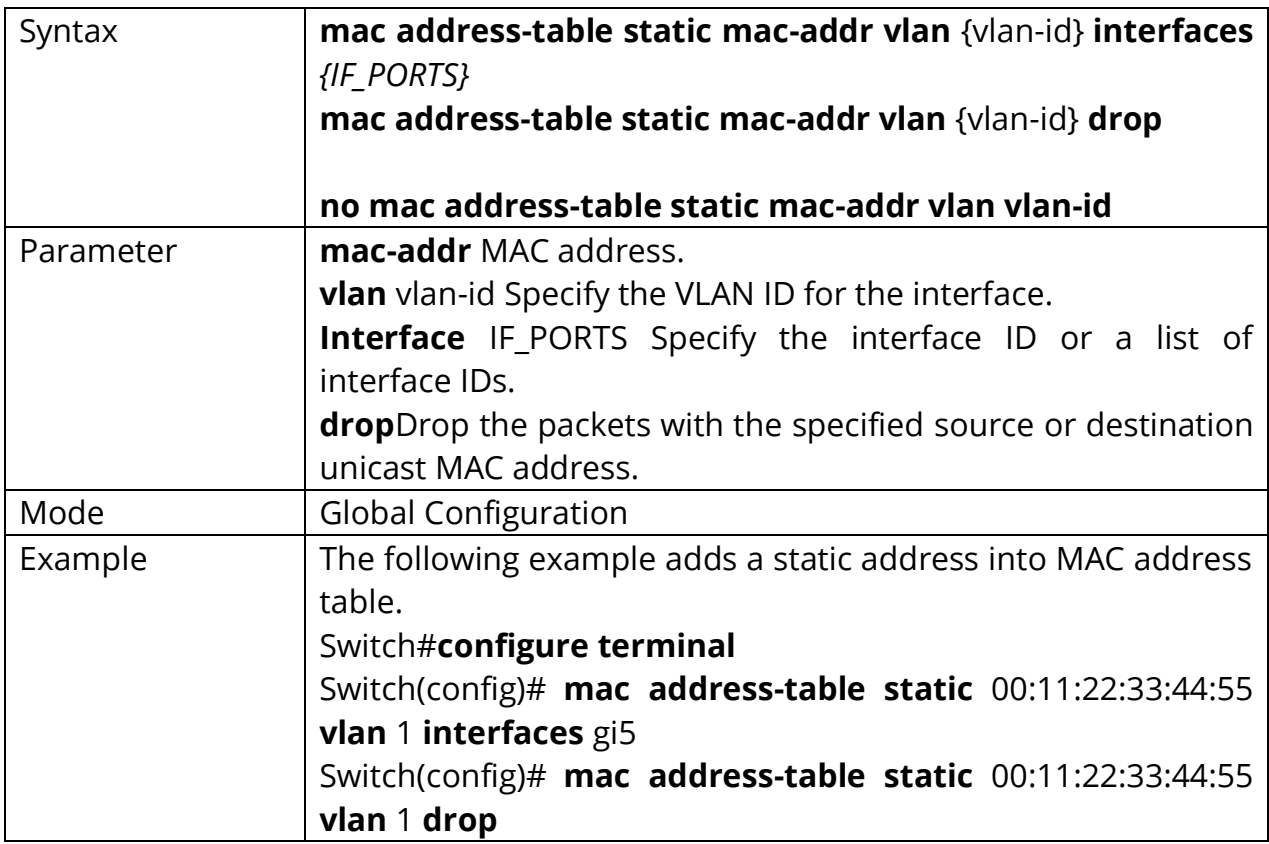

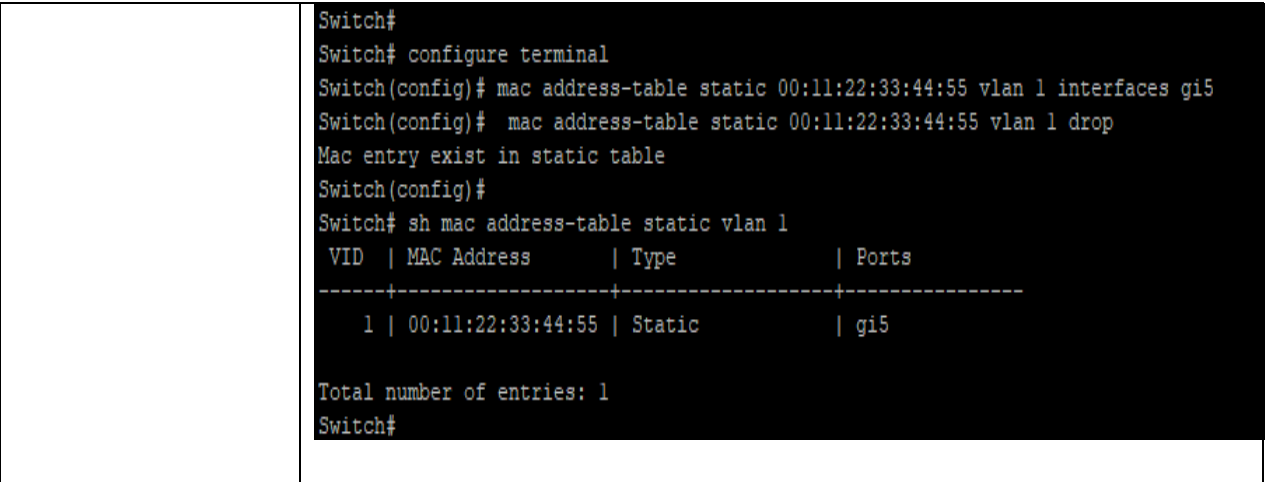

#### **15.4 SHOW MAC ADDRESS-TABLE**

To show the entry in the MAC address table, use the command show macaddresstable in the Privileged EXEC mode.

#### Switch# **show mac address-table [dynamic|static] [interface** *IF\_PORTS***] [vlan vlan- id]**

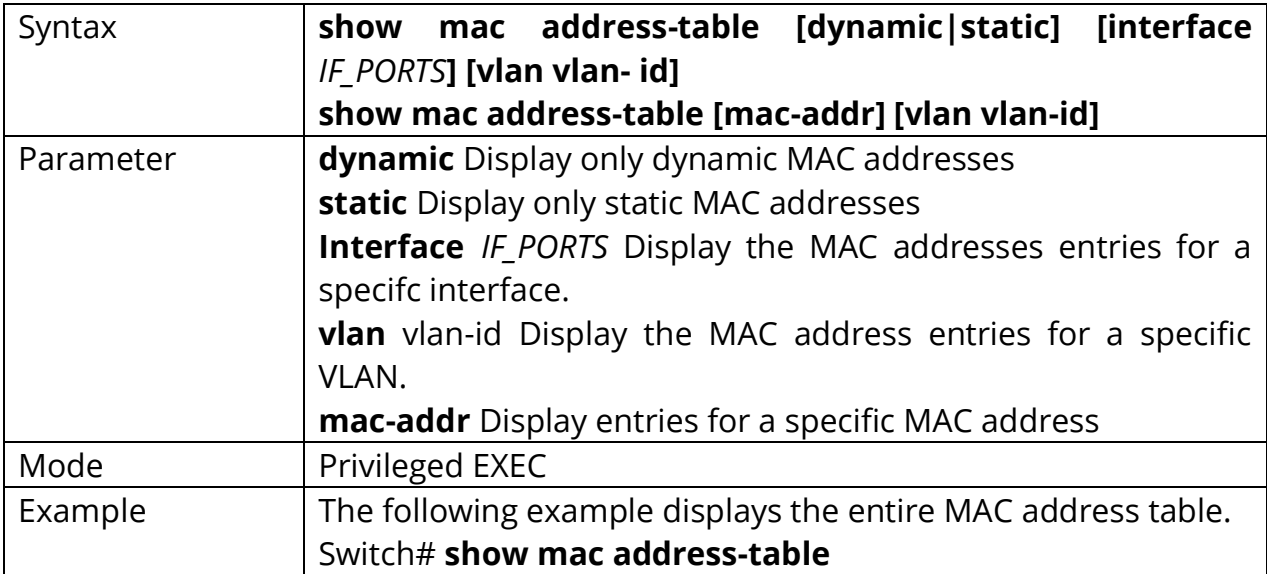

Switch# **show mac address-table [**mac-addr**] [**vlan vlan-id**]**

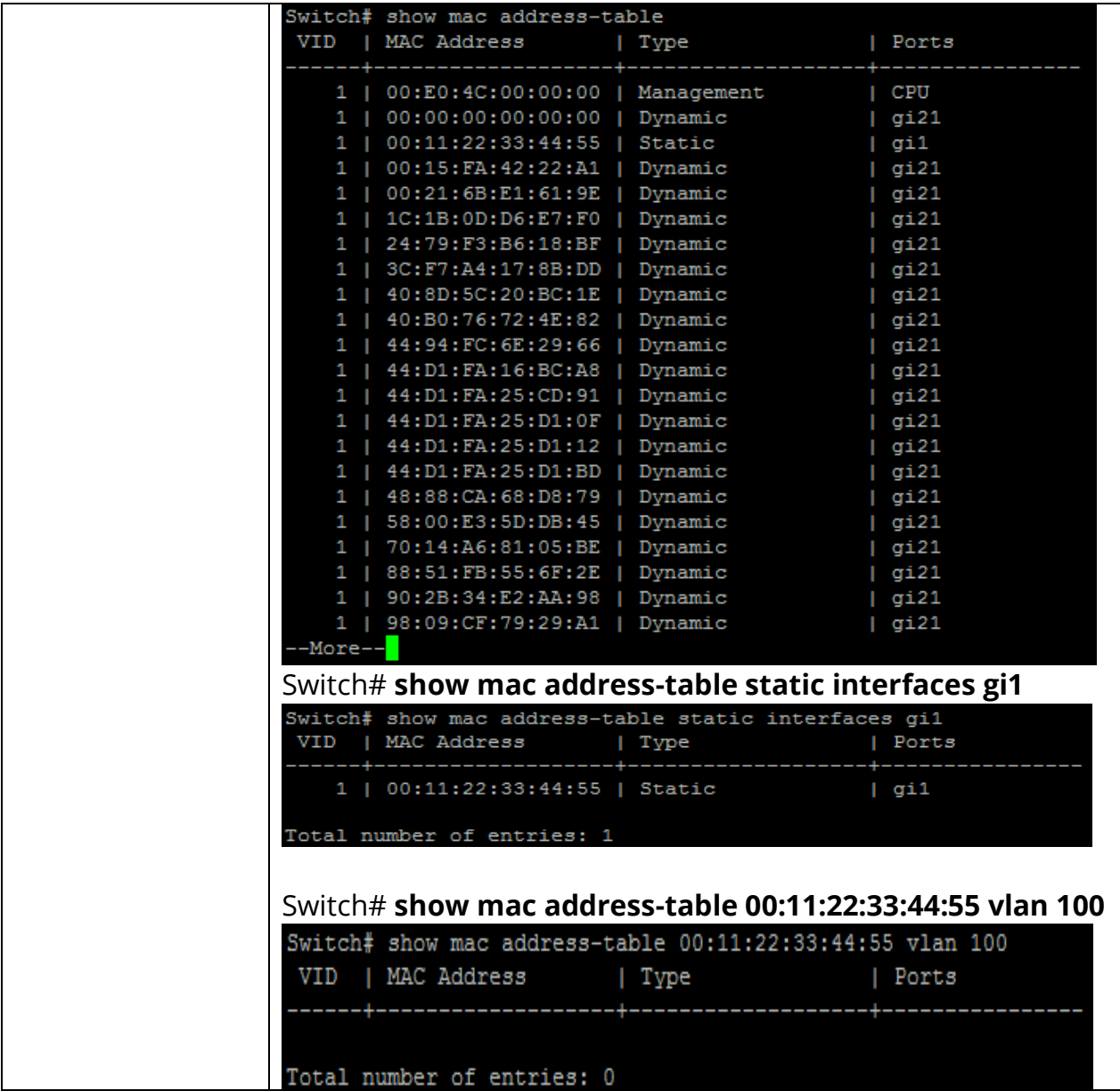

#### **15.5 SHOW MAC ADDRESS-TABLE COUNTERS**

To display the total entries in the MAC address table, use the command show mac address-table counters in the Privileged EXEC mode.

#### Switch# **show mac address-table counters**

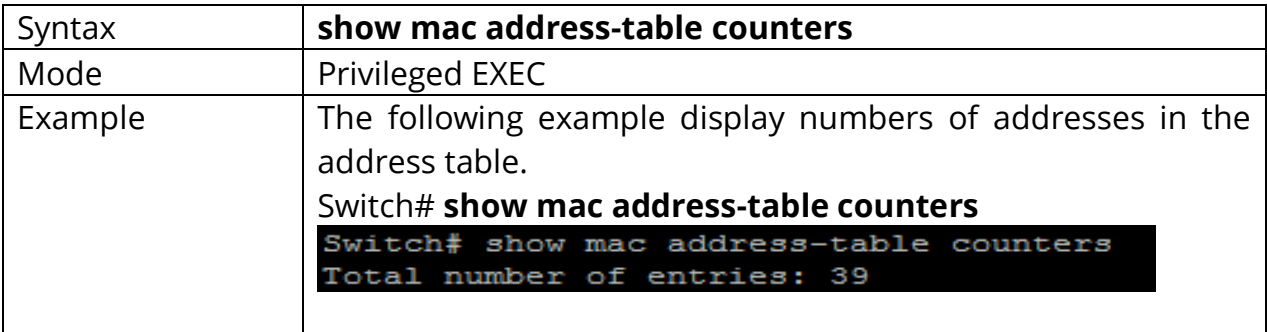

#### **15.6 SHOW MAC ADDRESS-TABLE AGING-TIME**

To show MAC address aging time, use the command show mac address-table aging-time in the Privileged EXEC mode.

### Switch# **show mac address-table aging-time**

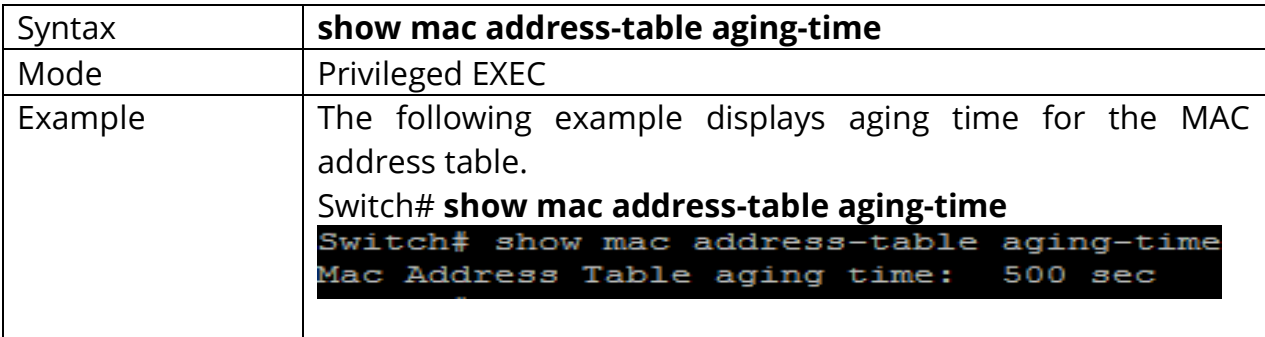

# **16. MAC VLAN**

**MAC VLAN**: The **MAC**-based **VLAN** feature allows incoming untagged packets to be assigned to a **VLAN** and thus classify traffic based on the source **MAC** address of the packet. You define a **MAC** to **VLAN** mapping by configuring an entry in the **MAC** to **VLAN** table

#### **16.1 VLAN MAC-VLAN GROUP (GLOBAL)**

Use the vlan mac-vlan group command to create MAC address group. Use the **"no"** form of this command to delete specify group.

#### Switch#**configure terminal**

Switch(config)# **vlan mac-vlan group** *<1- 2147483647>* **mac-address mask** *<9-48>* Switch(config)# **no vlan mac-vlan group mac-address mask** *<9-48>*

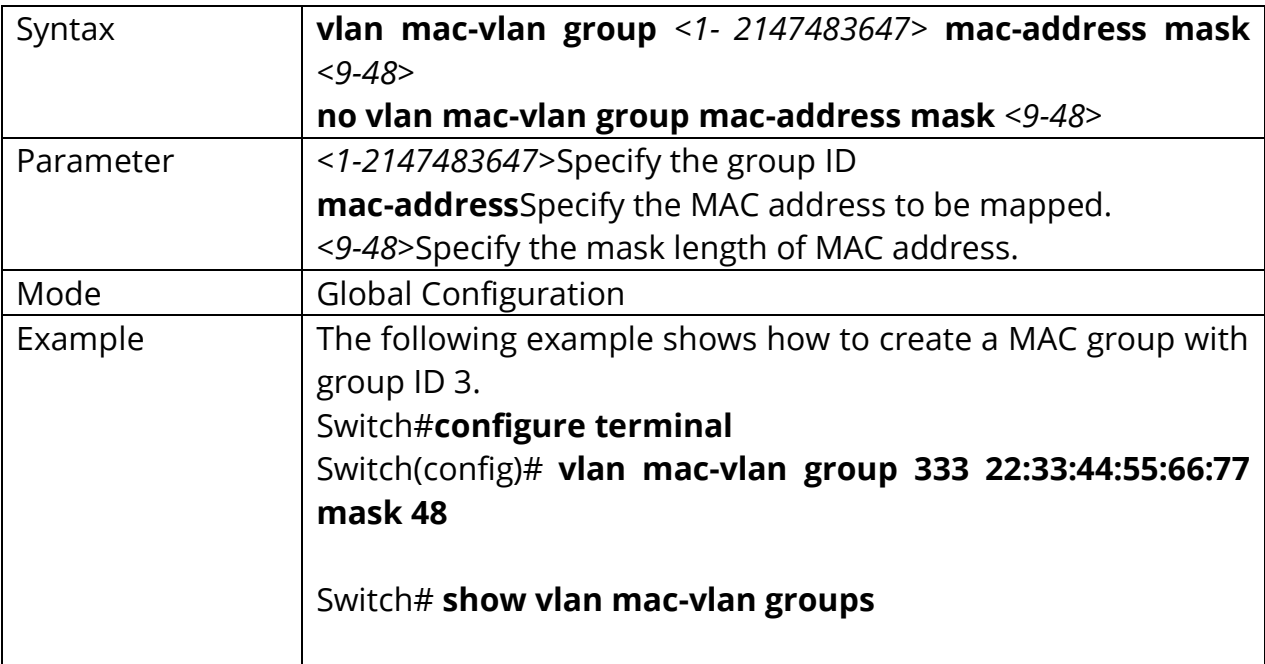

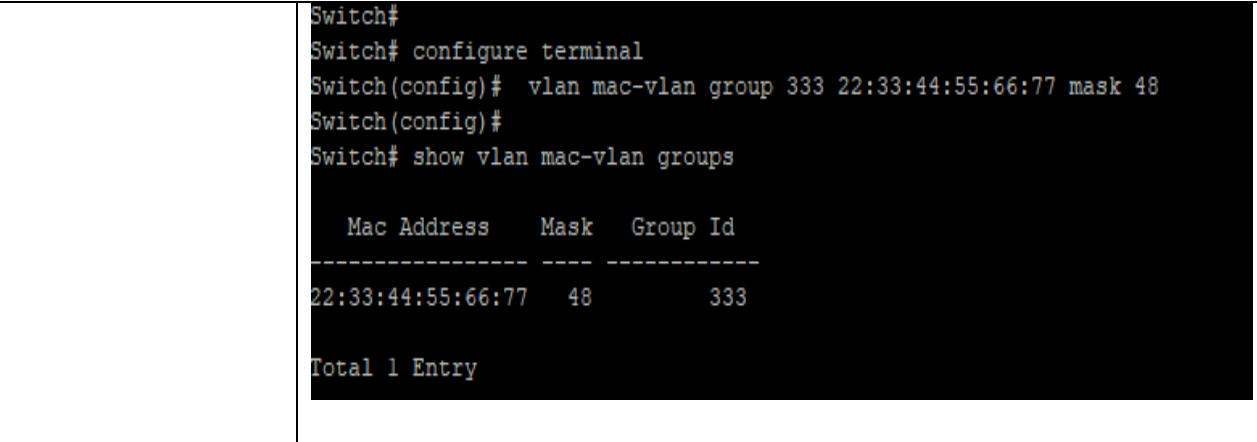

#### **16.2 VLAN MAC-VLAN GROUP (INTERFACE)**

Use the **"vlan mac-vlan group"** to create mapping of group and VLAN ID of an interface. Use the **"no"** form of this command to delete mapping.

#### Switch#**configure terminal**

Switch(config)# **interface** {Interface-ID} Switch(config-if)# **vlan mac-vlan group** *<1- 2147483647>* **vlan** *<1-4094>*

Switch(config-if)# **no vlan mac-vlan [group** *<1- 2147483647>***]**

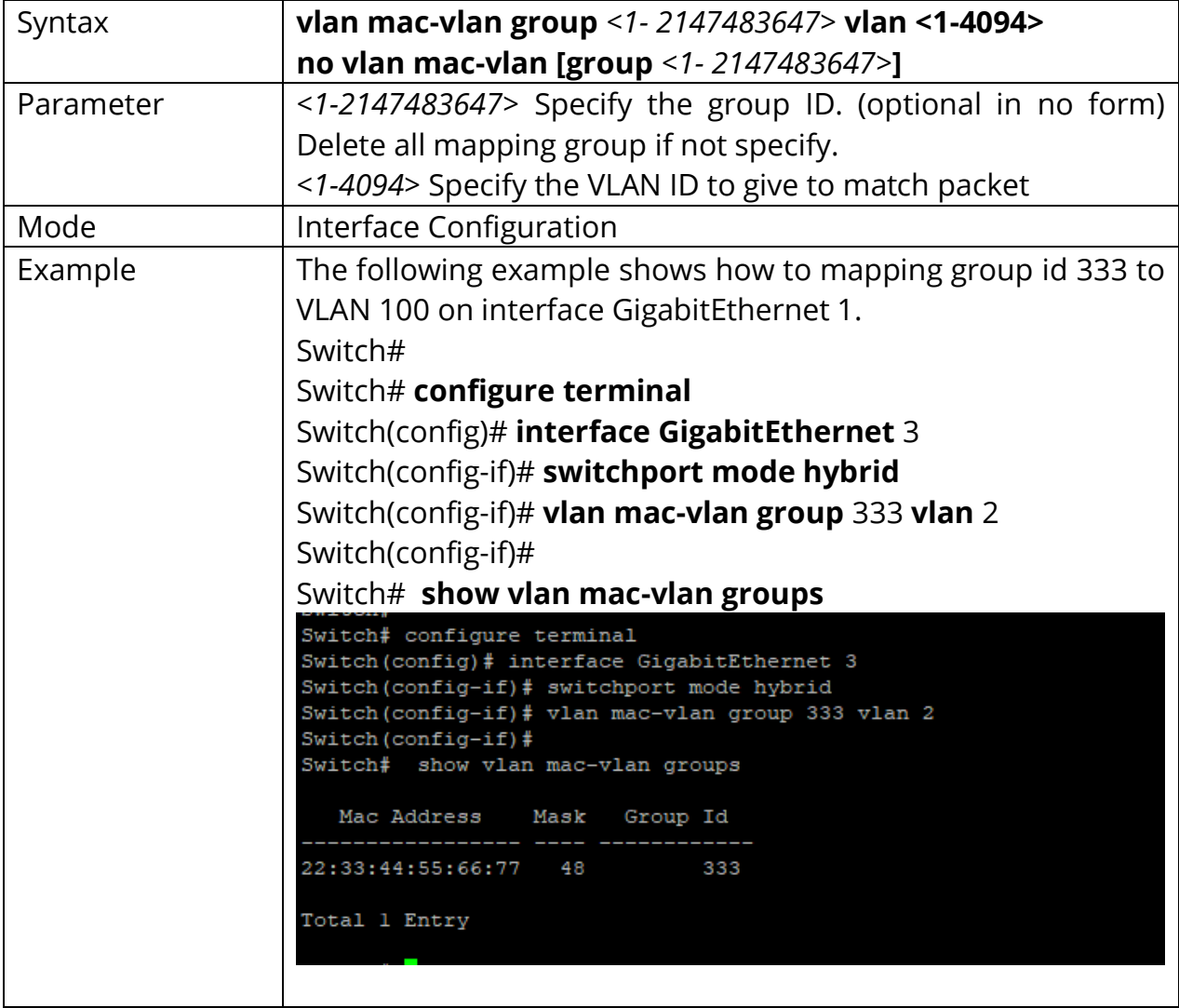

#### **16.3 SHOW VLAN MAC-VLAN GROUPS**

Use the show vlan mac-vlan groups command to display mac groups configuration.

### Switch# **show vlan mac-vlan groups**

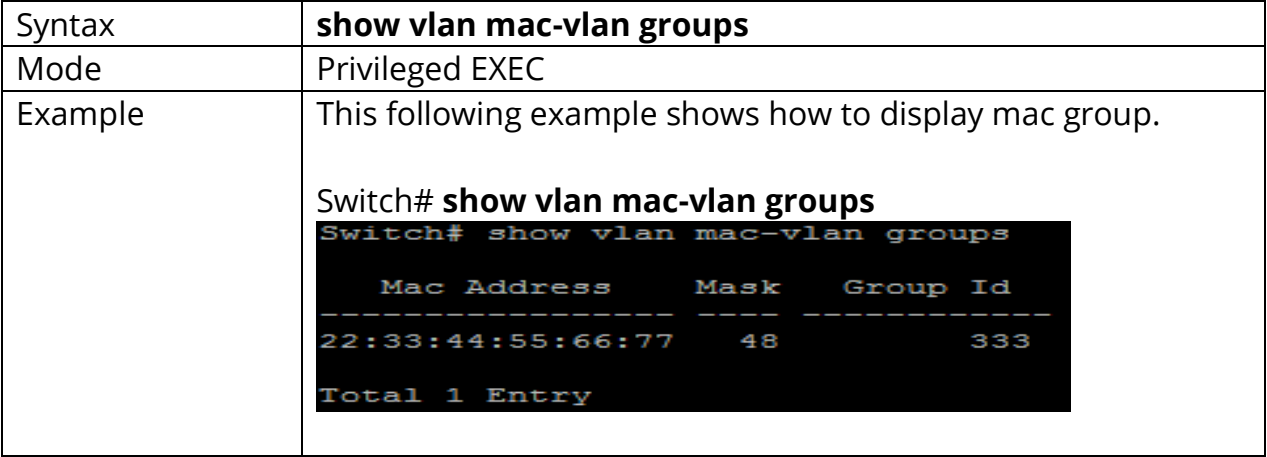

#### **16.4 SHOW VLAN MAC-VLAN INTERFACES**

Use the show vlan mac-vlan interface command in EXEC mode to display the macvlan interfaces setting.

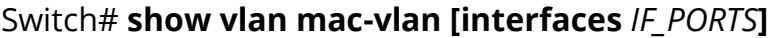

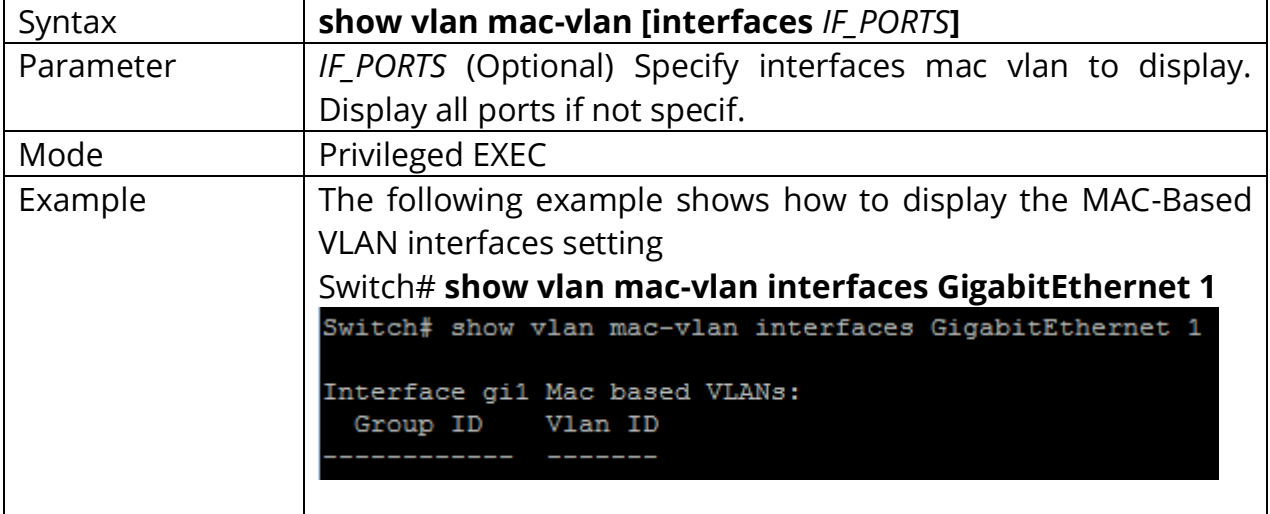

# **17. MANAGEMENT ACL**

An Access Control List (ACL) is a set of rules that is usually used to filter network traffic. ACLs can be configured on network devices with packet filtering compatibilities, such as routers and firewalls.

ACLs contain a list of conditions that categorize packets and help you determine when to allow or deny network traffic. They are applied on the interface basis to packets leaving or entering an interface

Access-list (ACL) is a set of rules defined for controlling the network traffic and reducing network attack. ACLs are used to filter traffic based on the set of rules defined for the incoming or outgoing of the network.

#### **ACL features –**

- 1. The set of rules defined are matched serial wise i.e., matching starts with the first line, then 2nd, then 3rd and so on.
- 2. The packets are matched only until it matches the rule. Once a rule is matched then no further comparison takes place, and that rule will be performed.
- 3. There is an implicit deny at the end of every ACL, i.e., if no condition or rule matches then the packet will be discarded.

Once the access-list is built, then it should be applied to inbound or outbound of the interface:

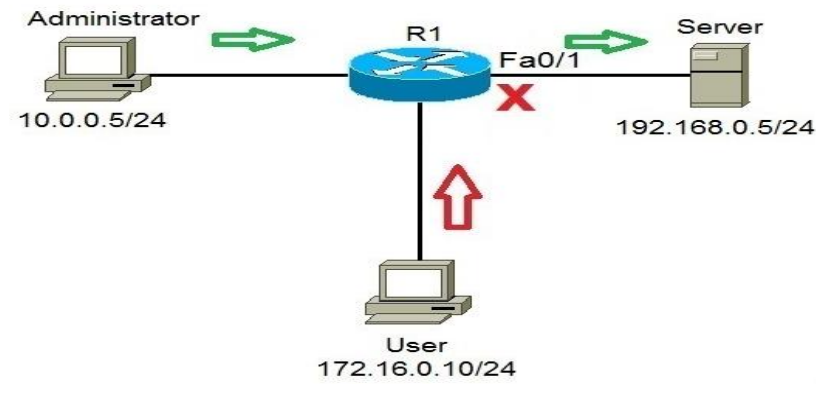

#### Fig 17.1 ACL Feature

Also there are two categories of access list,

- 1. **Numbered access list –** These are the access list which cannot be deleted specifically once created i.e., if we want to remove any rule from an Access-list then this is not permitted in the case of numbered access list. If we try to delete a rule from access list, then the whole access list will be deleted. The numbered access list can be used with both standard and extended access list.
- 2. **Named access list –** In this type of access list, a name is assigned to identify an access list. It is allowed to delete a named access list unlike numbered access list. Like numbered access list, these can be used with both standard and extended access list.

### **Rules for ACL –**

- 1. The standard Access-list is generally applied close to the destination (but not always).
- 2. The extended Access-list is generally applied close to the source (but not always).
- 3. We can assign only one ACL per interface per protocol per direction, i.e., only one inbound and outbound ACL is permitted per interface.
- 4. We can't remove a rule from an Access-list if we are using numbered Accesslist. If we try to remove a rule, then whole ACL will be removed. If we are using named access lists, then we can delete a specific rule.
- 5. Every new rule which is added into the access list will be placed at the bottom of the access list therefore before implementing the access lists, analyses the whole scenario carefully.
- 6. As there is an implicit deny at the end of every access list, we should have at least a permit statement in our Access-list otherwise all traffic will be denied.
- 7. Standard access lists and extended access lists cannot have the same name.

### **Advantages of ACL –**

- Improve network performance.
- Provides security as administrator can configure the access list according to the needs and deny the unwanted packets from entering the network.
- Provides control over the traffic as it can permit or deny according to the need of network.

#### **17.1 MANAGEMENT ACCESS-LIST**

Use the management access-list command to create a management access list and to enter management access-list configuration mode. The name of ACL must be unique that cannot have same name with other management ACL. Use the **"no"** form of this command to delete.

### Switch#**configure terminal** Switch(config)# **management access-list** *[NAME]*

Switch(config)#**no management access-list** *[NAME]*

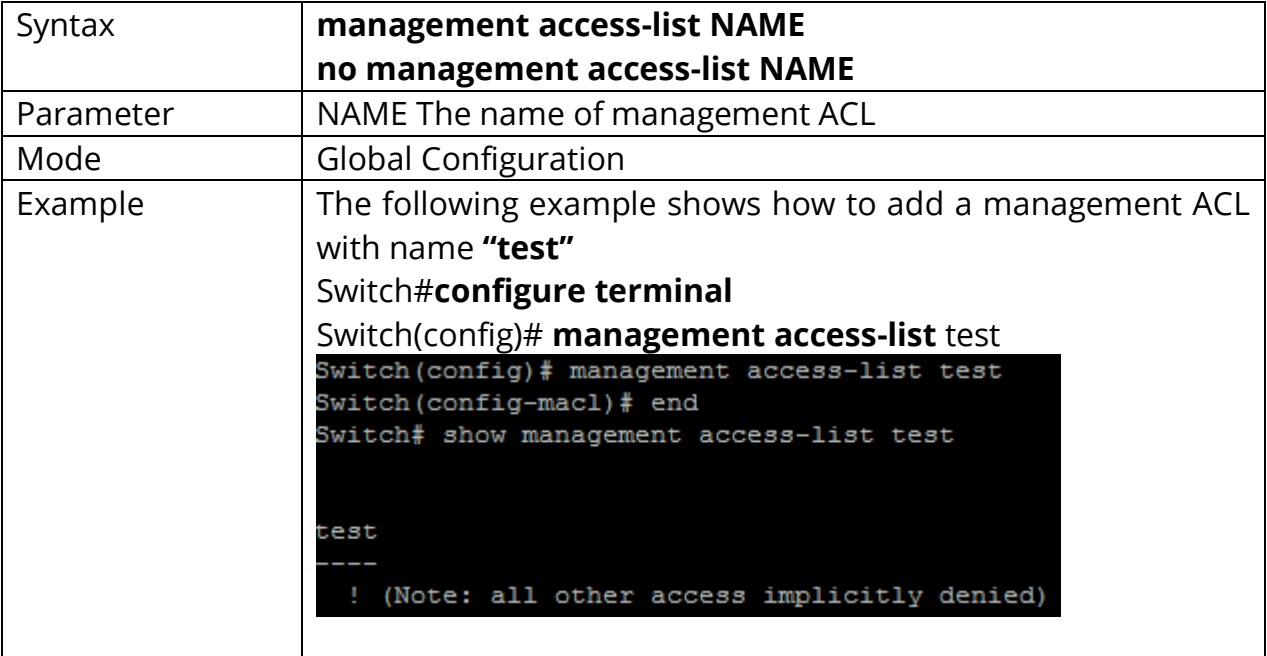

#### **17.2 MANAGEMENT ACCESS-CLASS**

Use the management access-class command to activate a management ACL. Use the **"no"** form of this command to delete.

#### Switch#**configure terminal** Switch(config)# **management access-class** *[NAME]*

#### Switch(config)# **no management access-class**

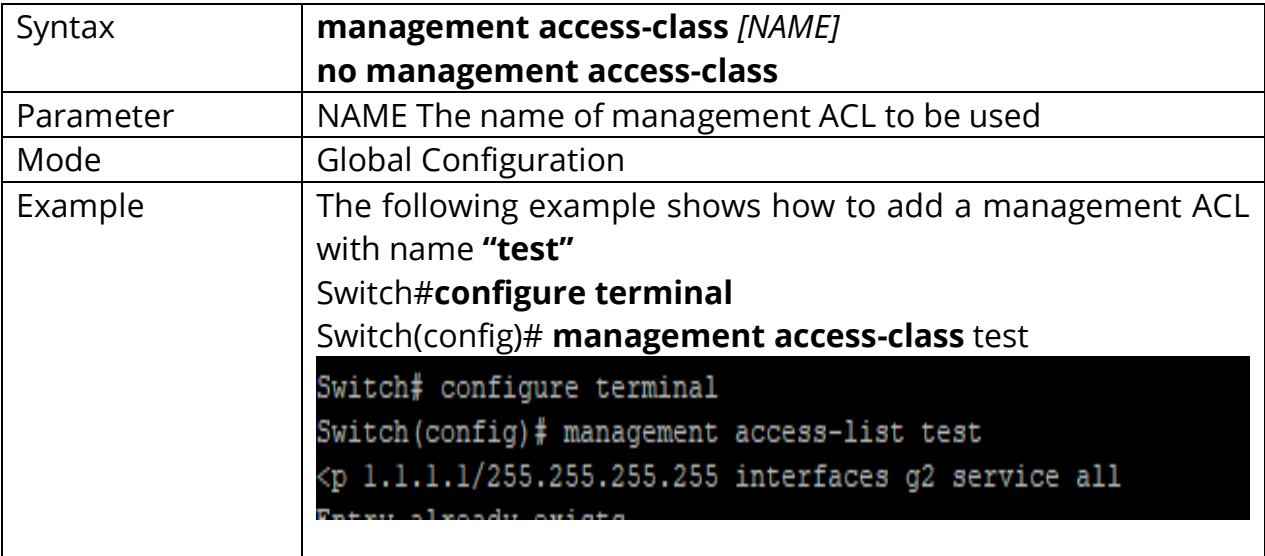

#### **17.3 DENY**

Use the deny command to add deny rules that drop those packets hit the rule.

Switch#**configure terminal** Switch(config)# **management access-list** *[NAME]* Switch(config-macl)# **sequence** *<1-65535>***] deny interfaces** *{IF\_PORTS}***service (all|http|https|snmp|ssh|telnet)**

Switch(config-macl)# **[sequence** *<1-65535>***] deny ip** A.B.C.D/A.B.C.D **interfaces**  *{IF\_PORTS}***service (all|http|https|snmp|ssh|telnet)**

Switch(config-macl)# **[sequence** *<1-65535>***] deny ipv6** *X:X::X:X/<0-128>* **interfaces**  *{IF\_PORTS}***service (all|http|https|snmp|ssh|telnet)**

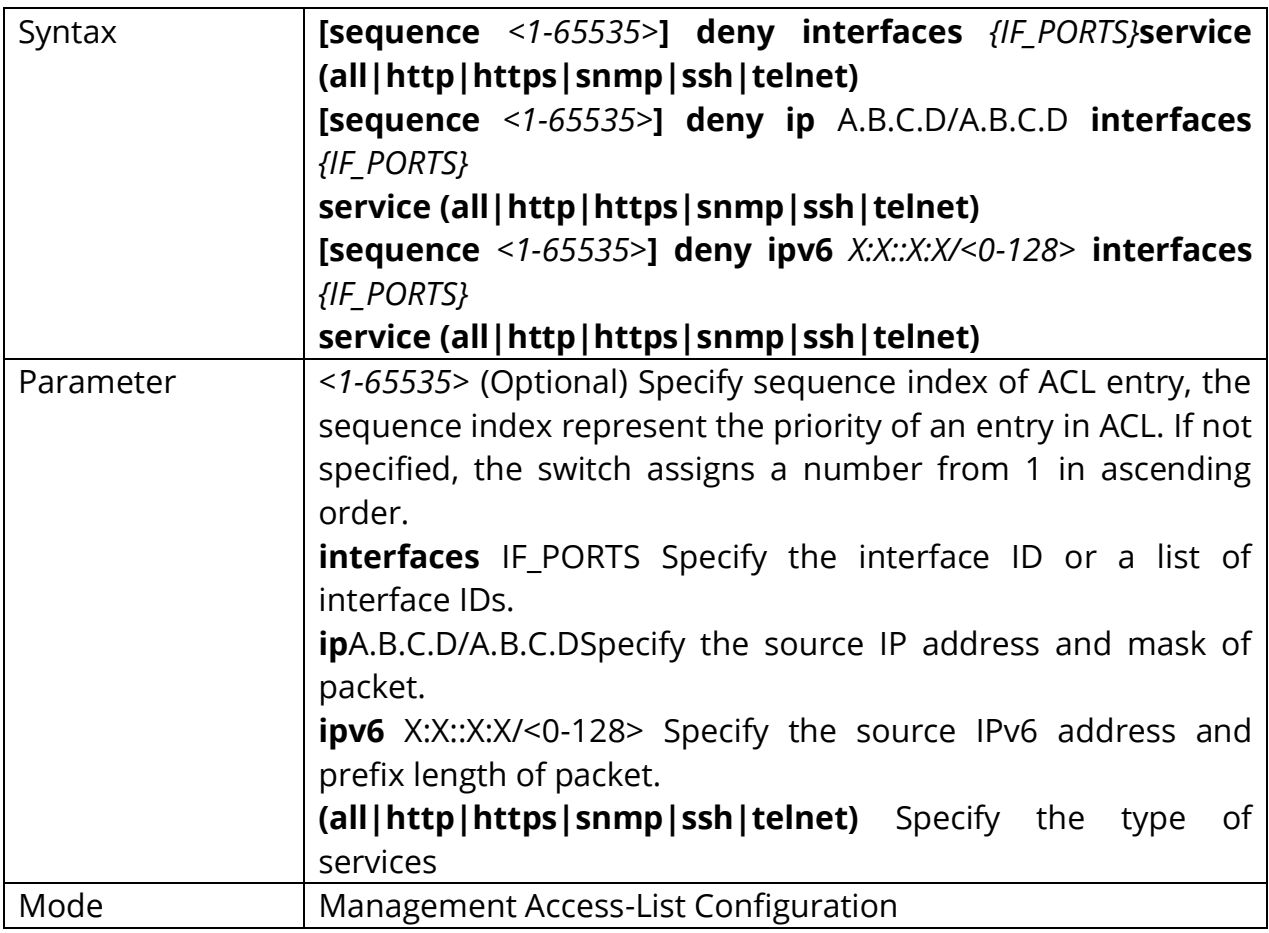

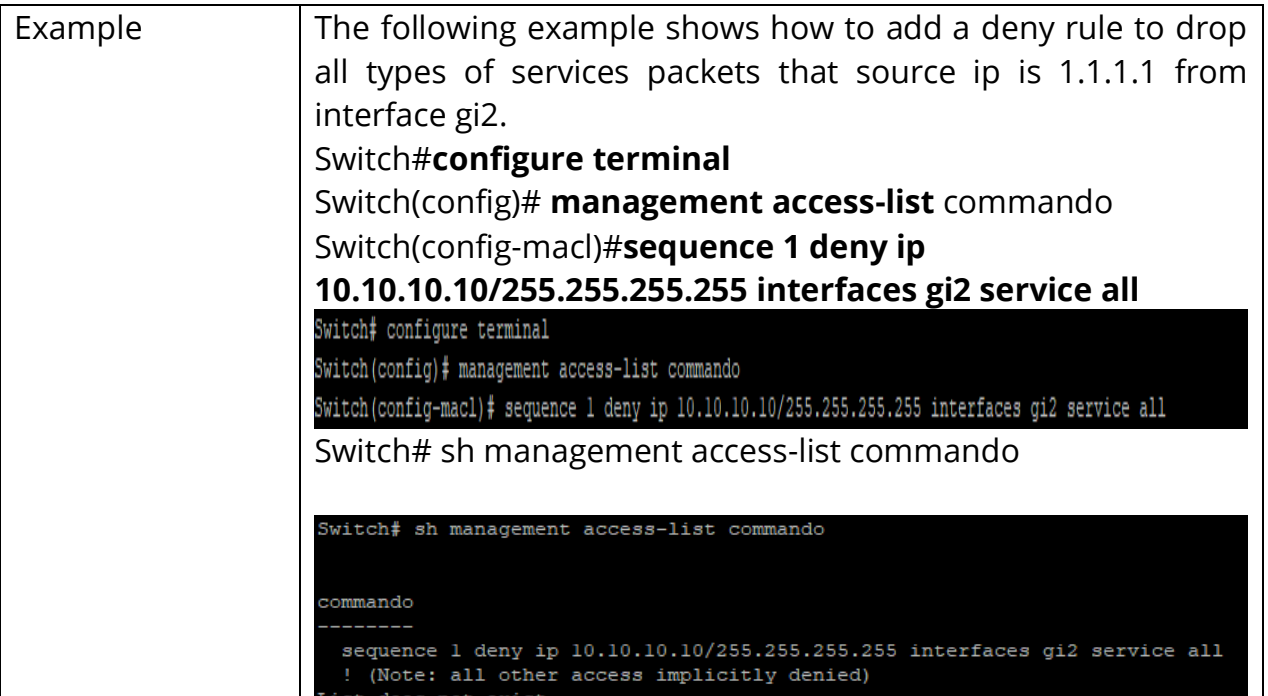

#### **17.4 PERMIT**

Use the permit command to add permit rules that bypass those packets hit the rule.

Switch#**configure terminal** Switch(config)# **management access-list** *[NAME]* Switch(config-macl)# **sequence** *<1-65535>***] permit interfaces** *{IF\_PORTS}* **service(all|http|https|snmp|ssh|telnet)**

Switch(config-macl)# **[sequence** *<1-65535>***] permit ip** A.B.C.D/A.B.C.D **interfaces**  *{IF\_PORTS}***service (all|http|https|snmp|ssh|telnet)**

Switch(config-macl)# **[sequence** *<1-65535>***] permit ipv6** *X:X::X:X/<0-128>* **interfaces**  *{IF\_PORTS}***service (all|http|https|snmp|ssh|telnet)**

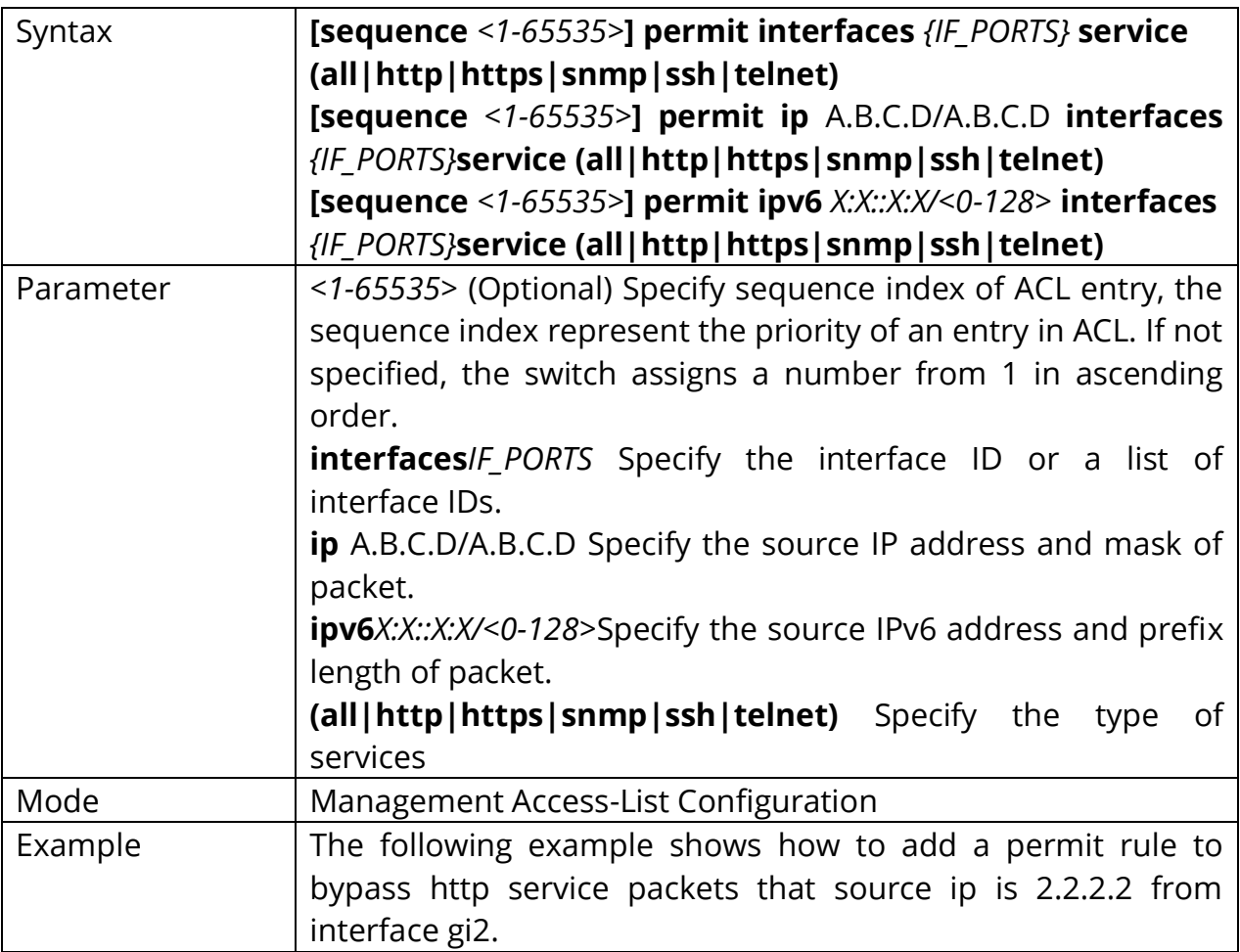

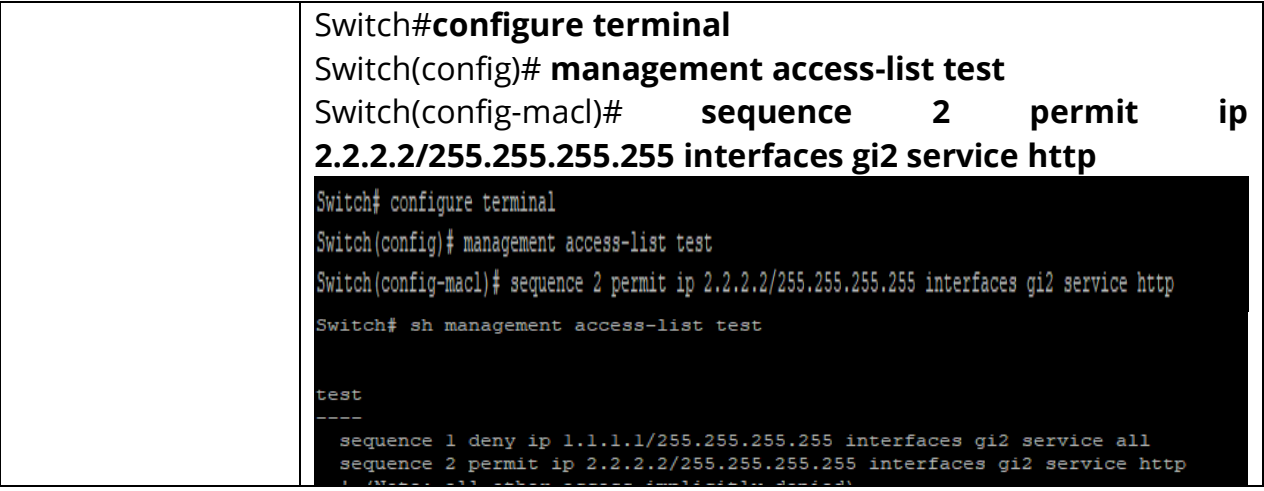

#### **17.5 NO SEQUENCE**

Use the **"no"** sequence command to delete an entry in management ACL.

### Switch#**configure terminal**

Switch(config)# **management access-list** *[NAME]*

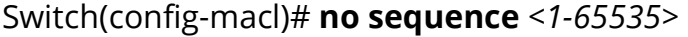

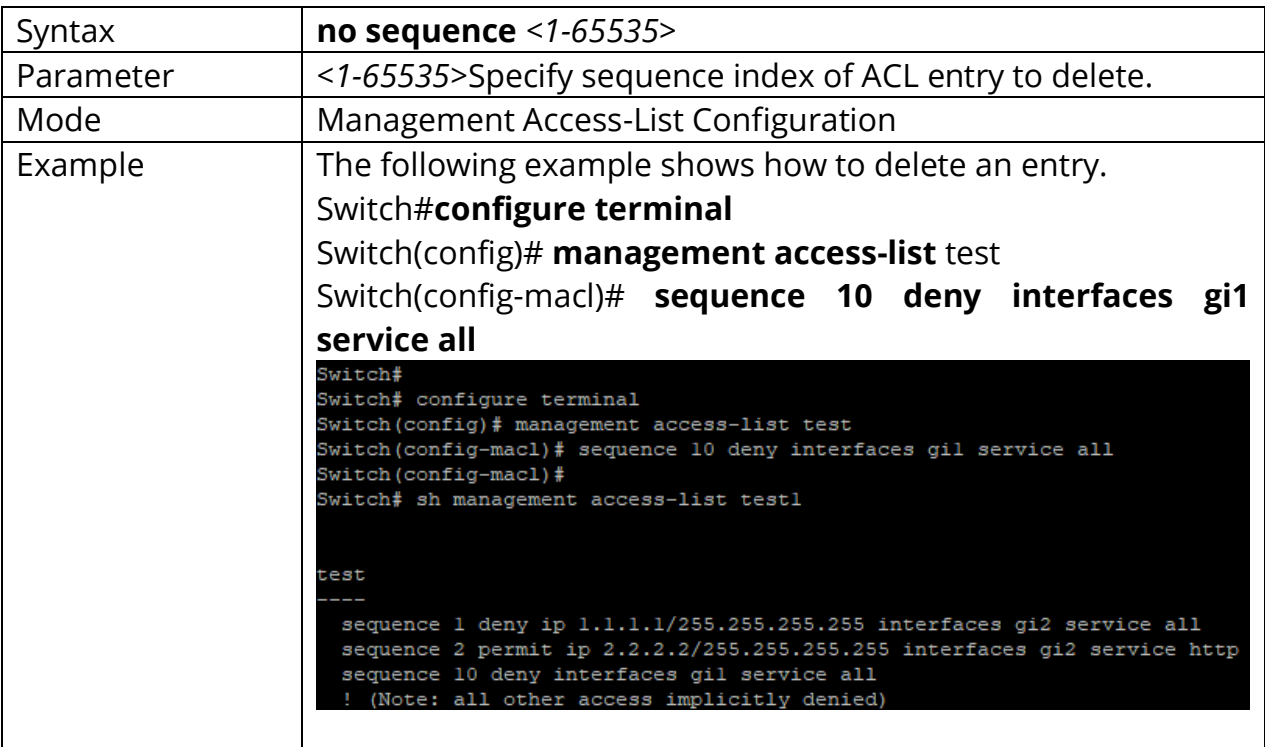

#### **17.6 SHOW MANAGEMENT ACCESS-CLASS**

Use the show management access-class command to show the active management access-list.

### Switch# **show management access-class**

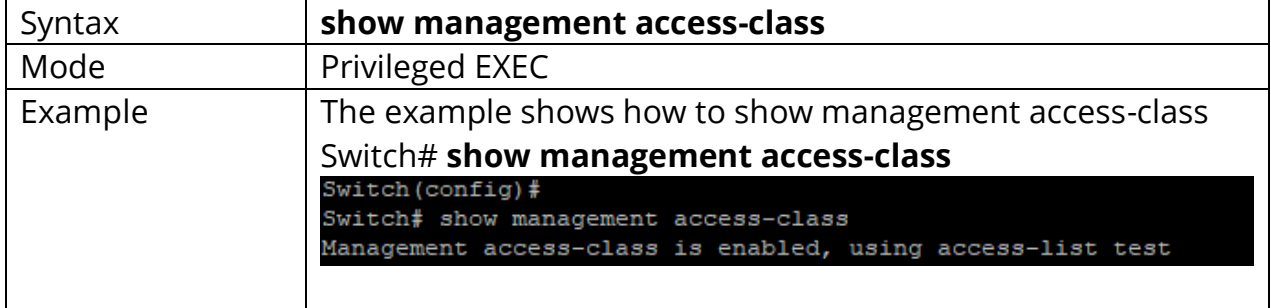

#### **17.7 SHOW MANAGEMENT ACCESS-LIST**

Use the show management access-list command to show management ACL.

### Switch# **show management access-list** *[NAME]*

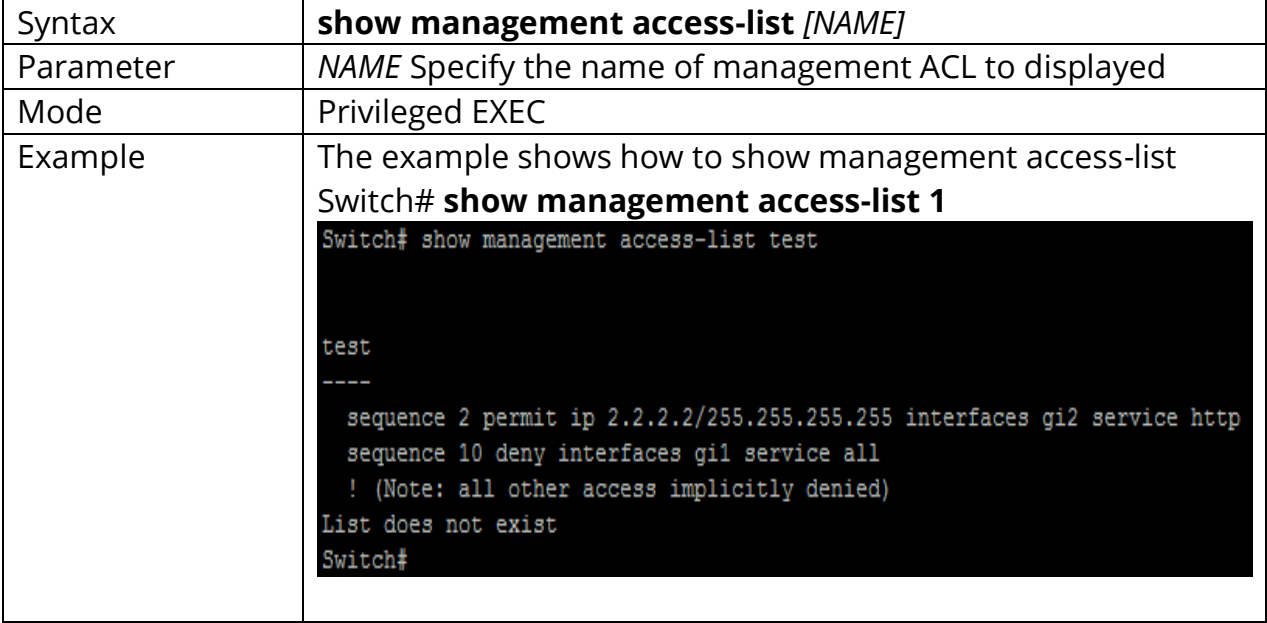

### **18. MIRROR**

You can analyze network traffic passing through ports by using Switched Port Analyzer (SPAN). This sends a copy of the traffic to another port on the switch that has been connected to a Switch Probe device, another Remote Monitoring (RMON) probe or security device. SPAN mirrors receive or transmit (or both) traffic on one or more source ports to a destination port for analysis.

Remote SPAN (RSPAN) extends SPAN by enabling RMON of multiple switches across your network. The traffic for each RSPAN session is carried over a user specified RSPAN VLAN that is dedicated for that RSPAN session in all participating switches. The SPAN traffic from the sources is copied onto the RSPAN VLAN through a reflector port and then forwarded over trunk ports carrying the RSPAN VLAN to any RSPAN destination session monitoring the RSPAN VLAN.

SPAN and RSPAN do not affect the switching of network traffic on source ports. A copy of the packets received or sent by the source interfaces are sent to the destination interface. Except for traffic that is required for the SPAN or RSPAN session, reflector ports and destination ports do not receive or forward traffic.

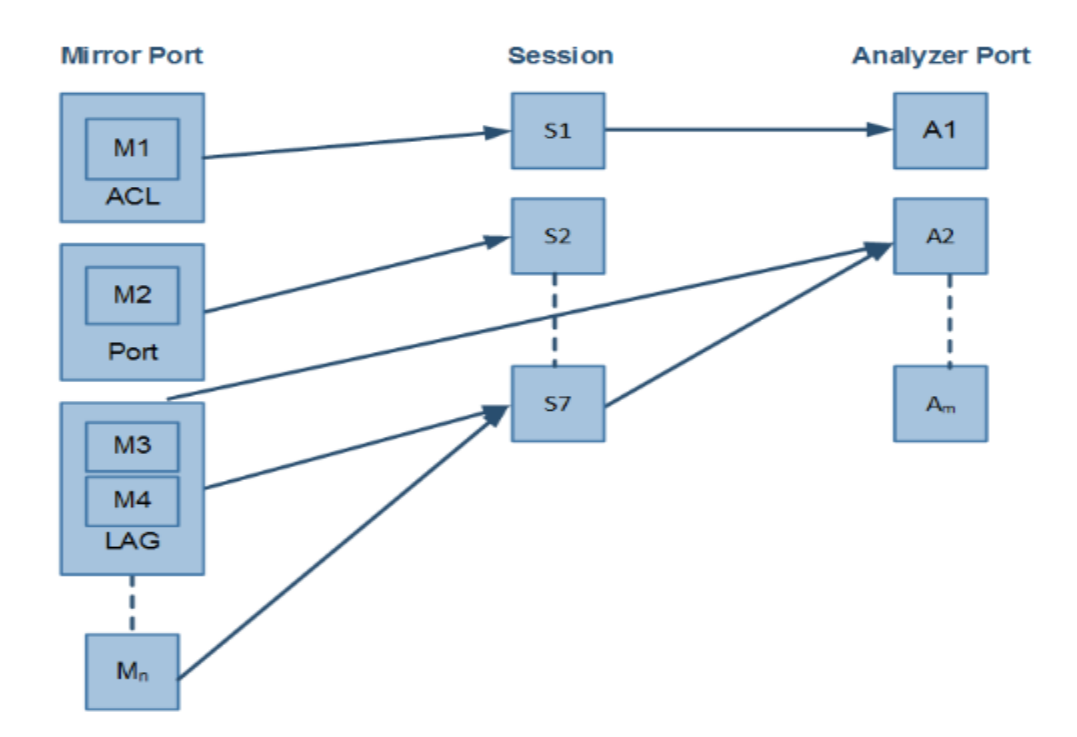

Fig 18.1 Mirror and Analyzer Port

#### **18.1 MIRROR SESSION DESTINATION INTERFACE**

Use the **"mirror session destination interface"** command to start a destination interface of a port mirror session. Use the **"no"** form of this command to stop a destination interface of a port mirroring session. Use the **"no mirror session"** command to disable all mirror sessions or specific mirror session.

#### Switch#**configure terminal**

Switch(config)# **mirror session** *<1-4>* **destination interface IF\_NMLPORT [allowingress]**

Switch(config)# **no mirror session** *<1-4>***destination interface IF\_NMLPORT** Switch(config)# **no mirror session (***<1-4>***| all)**

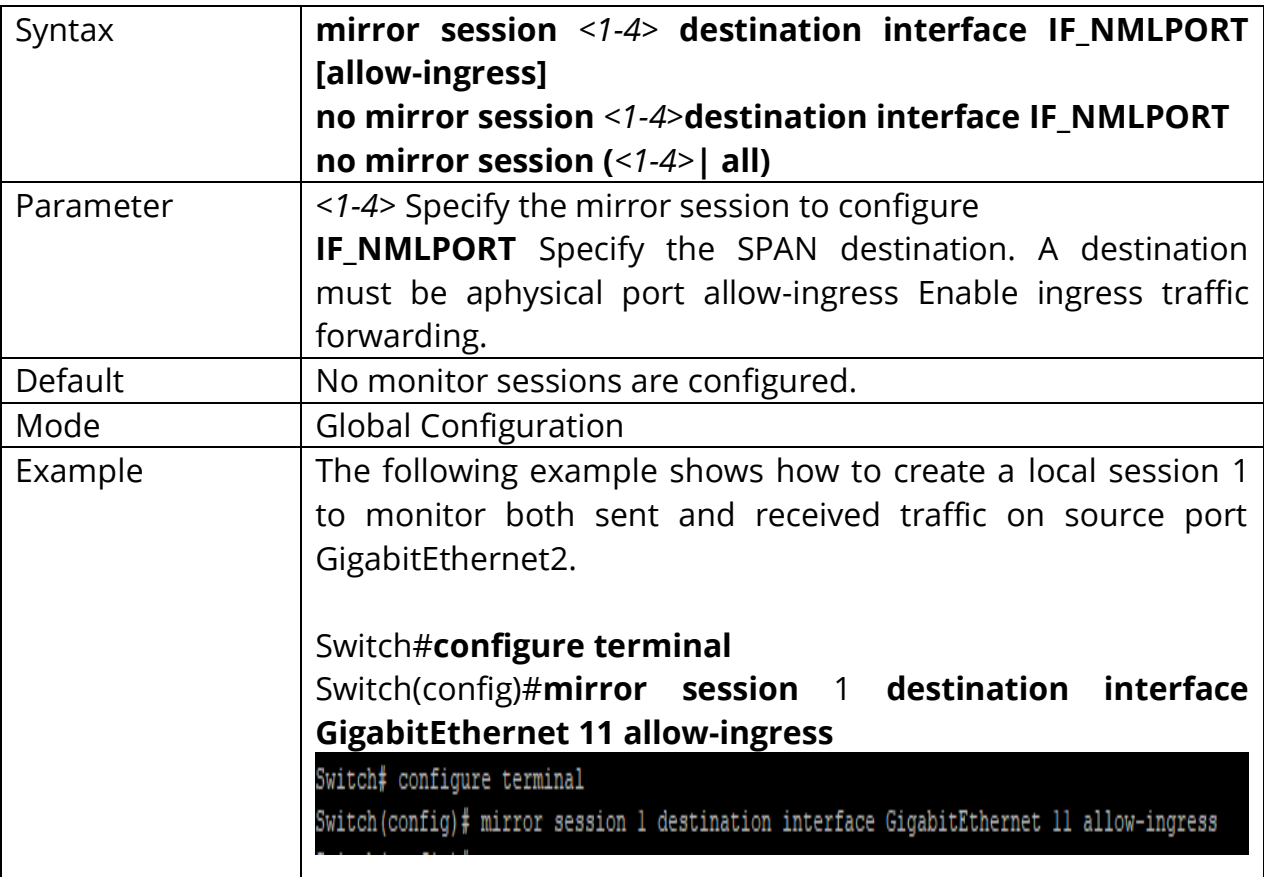

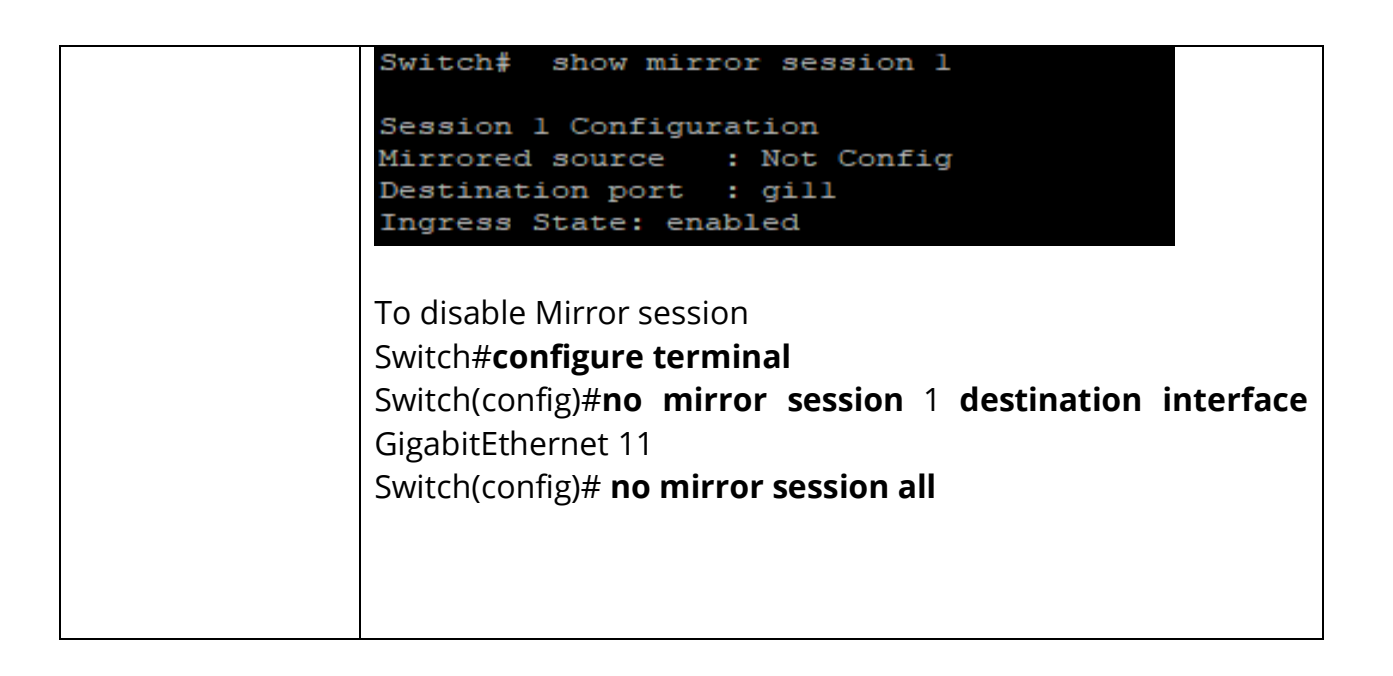

#### **18.2 MIRROR SESSION SOURCE INTERFACE**

Use the **"mirror session source interface"** command to start a port mirror session. Use the **"no"** form of this command to stop a port mirroring session. Use the **"no mirror session"** command to disable all mirror sessions or specific mirror session.

#### Switch#**configure terminal**

```
Switch(config)# mirror session <1-4> source interfaces IF_PORTS (both | rx | tx)
```
Switch(config)# **no mirror session** *<1-4>***source interfaces IF\_PORTS (both | rx | tx)**

Switch(config)# **no mirror session (***<1-4>***| all)**

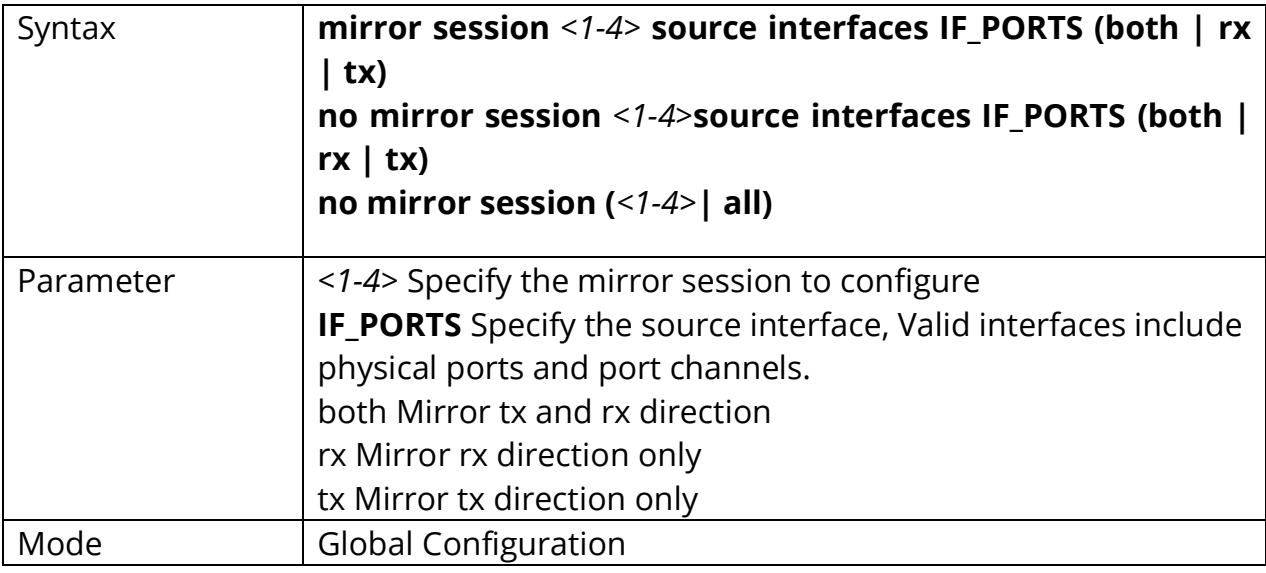

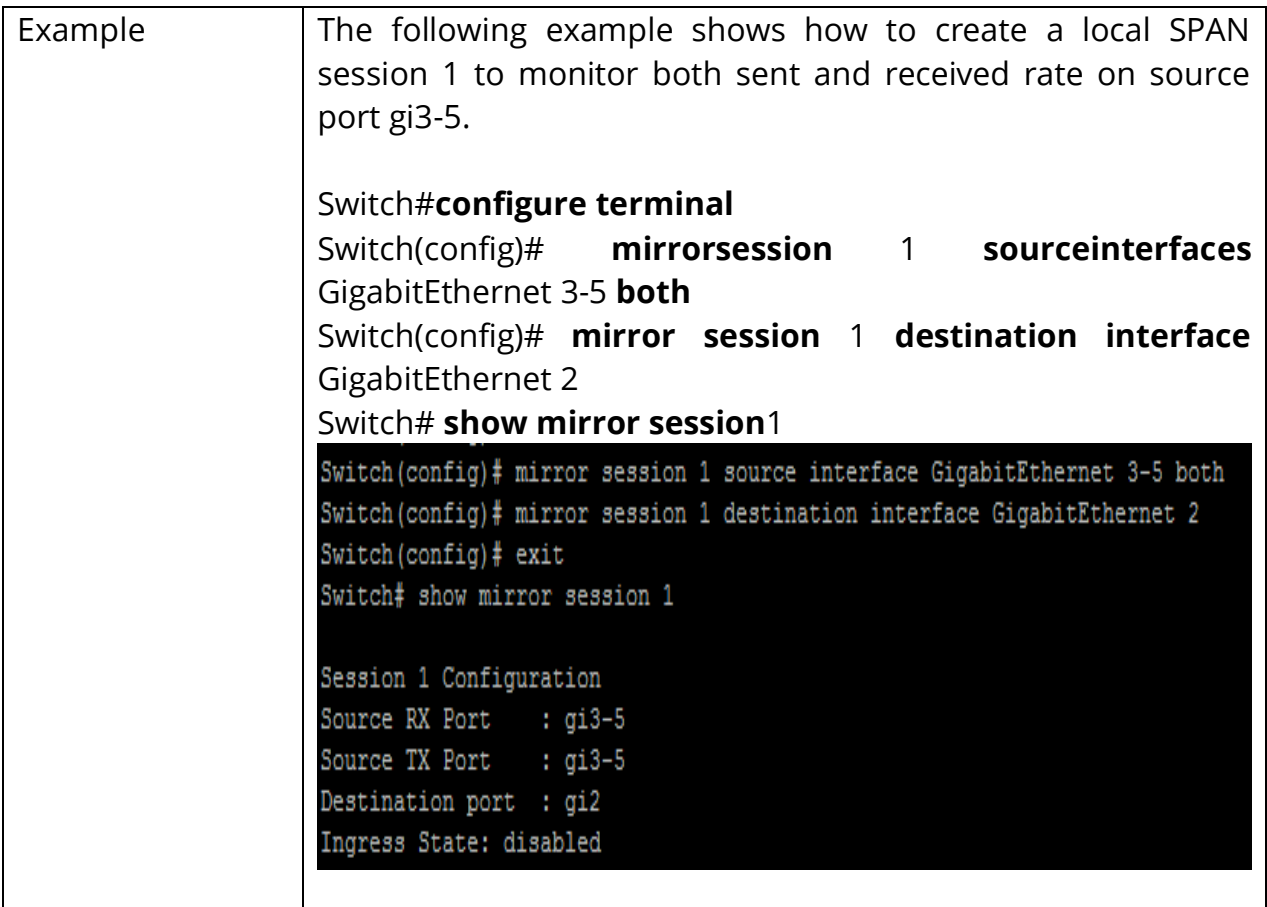

#### **18.3 SHOW MIRROR**

Use the show mirror command to display mirror session configuration.

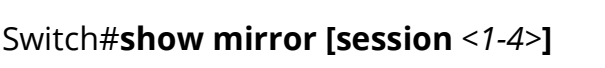

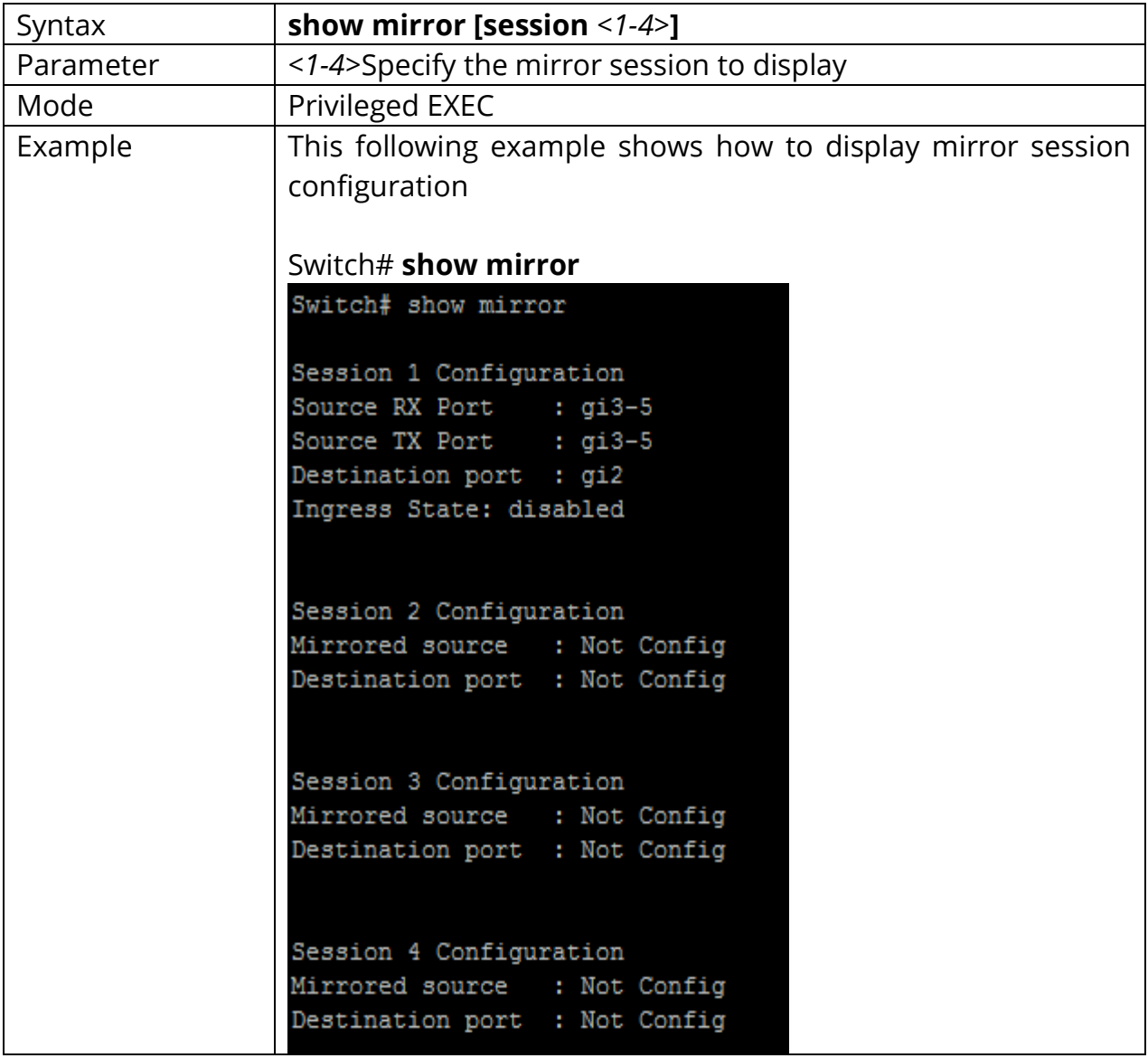

# **19. MLD SNOOPING**

In IPv4, Layer 2 switches can use IGMP snooping to limit the flooding of multicast traffic by dynamically configuring Layer 2 interfaces so that multicast traffic is forwarded to only those interfaces associated with IP multicast address. In IPv6, MLD snooping performs a similar function. With MLD snooping, IPv6 multicast data is selectively forwarded to a list of ports that want to receive the data, instead of being flooded to all ports in a VLAN. This list is constructed by snooping IPv6 multicast control packets.

MLD is a protocol used by IPv6 multicast routers to discover the presence of multicast listeners (nodes configured to receive IPv6 multicast packets) on its directly attached links and to discover which multicast packets are of interest to neighboring nodes. MLD is derived from IGMP; MLD version 1 (MLDv1) is equivalent to IGMPv2, and MLD version 2 (MLDv2) is equivalent to IGMPv3. MLD is a sub protocol of Internet Control Message Protocol version 6 (ICMPv6), and MLD messages are a subset of ICMPv6 messages, identified in IPv6 packets by a preceding Next Header value of 58.

The switch can snoop on both MLDv1 and MLDv2 protocol packets and bridge IPv6 multicast data based on destination IPv6 multicast MAC addresses. The switch can be configured to perform MLD snooping and IGMP snooping simultaneously.

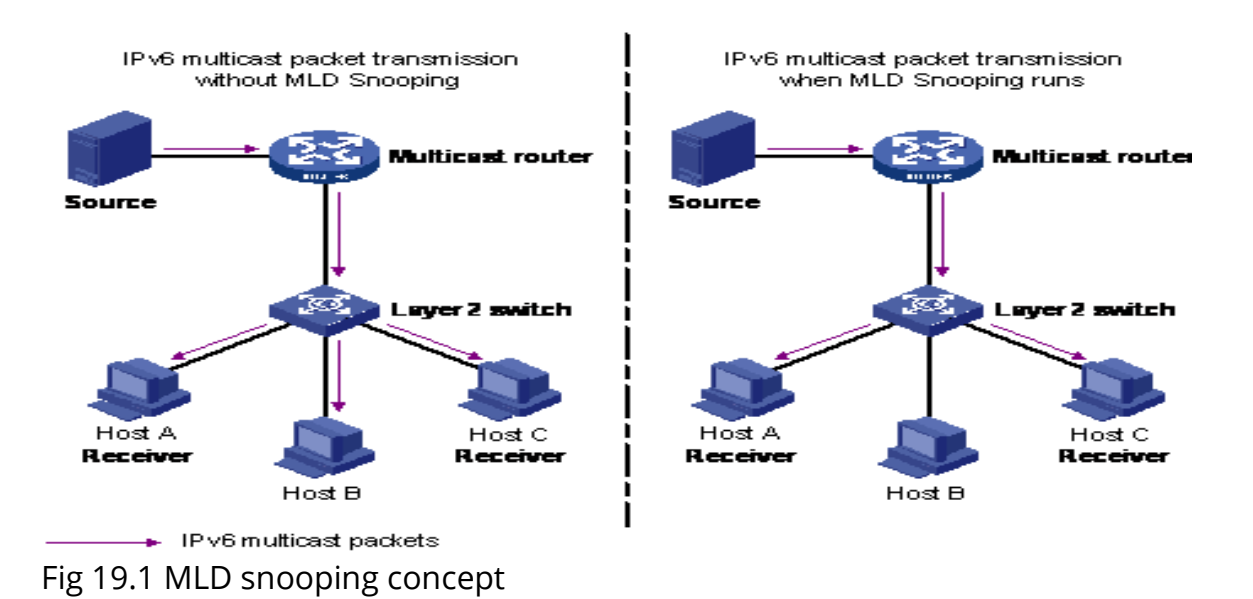

#### **19.1 IPV6 MLD SNOOPING**

Use the ipv6 mld snooping command to enable MLD snooping function. Use the no form of this command to disable. Disable will clear all ipv6 mld snooping dynamic group and dynamic router port and make the static ipv6 mld group invalid. No more dynamic group and router port by mld message will be learned. You can verify settings by the show ipv6 mld snooping command.

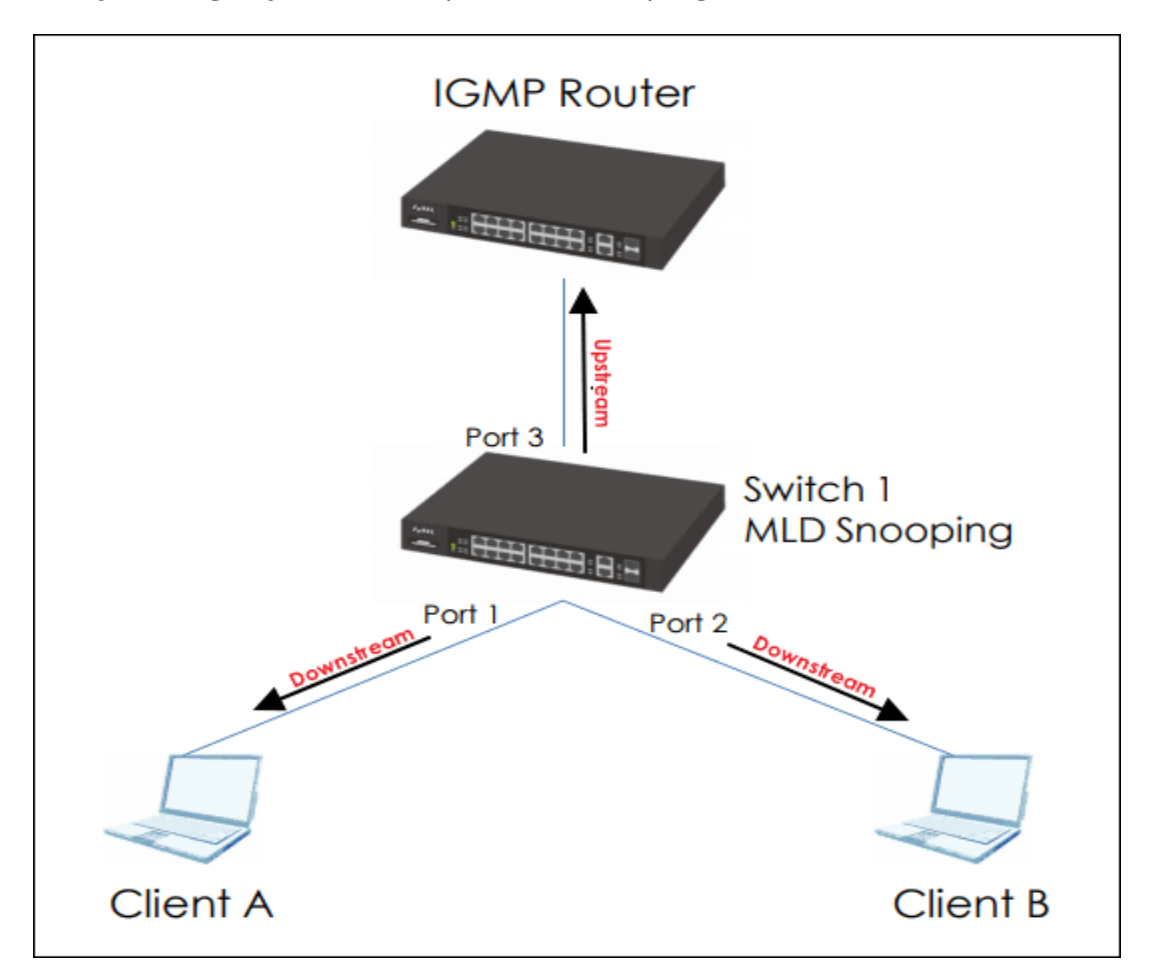

#### Fig 19.2 ipv6 mld snooping

### Switch#**configure terminal** Switch(config)# **ipv6 mld snooping**

#### Switch(config)# **no ipv6 mld snooping**

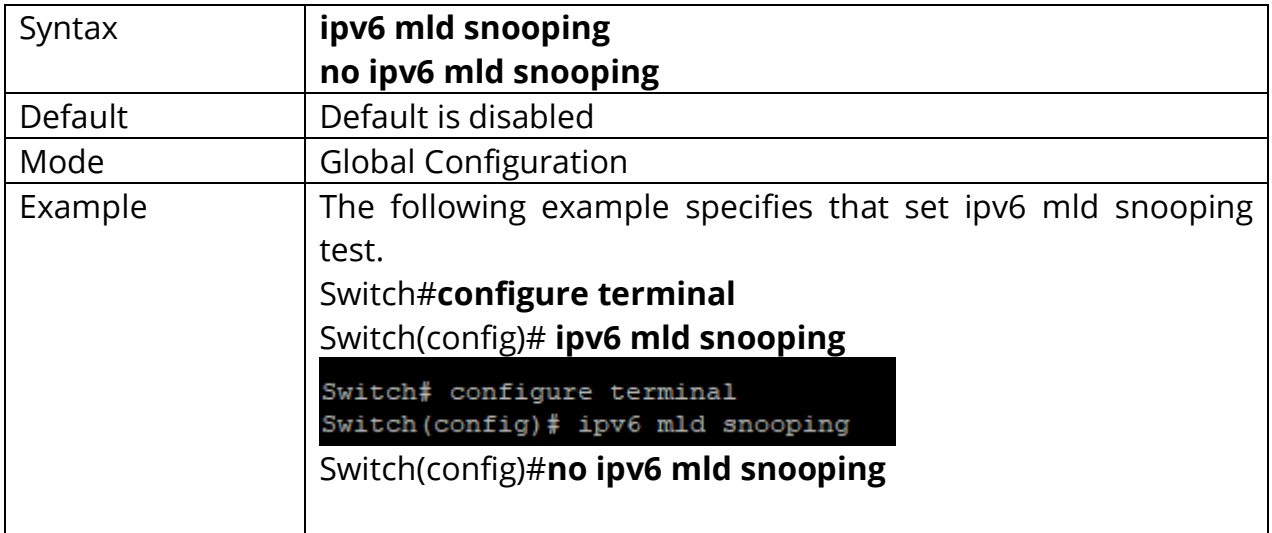

#### **19.2 IPV6 MLD SNOOPING REPORT-SUPPRESSION**

Use the ipv6 mld snooping report-suppression command to enable MLD snooping report-suppression function. Use the **"no"** form of this command to disable. Disable report-suppression will forward all received reports to the vlan router ports. You can verify settings by the show ipv6 mld snooping command.

### Switch#**configure terminal** Switch(config)# **ipv6 mld snooping report-suppression**

Switch(config)# **no ipv6 mld snooping report-suppression**

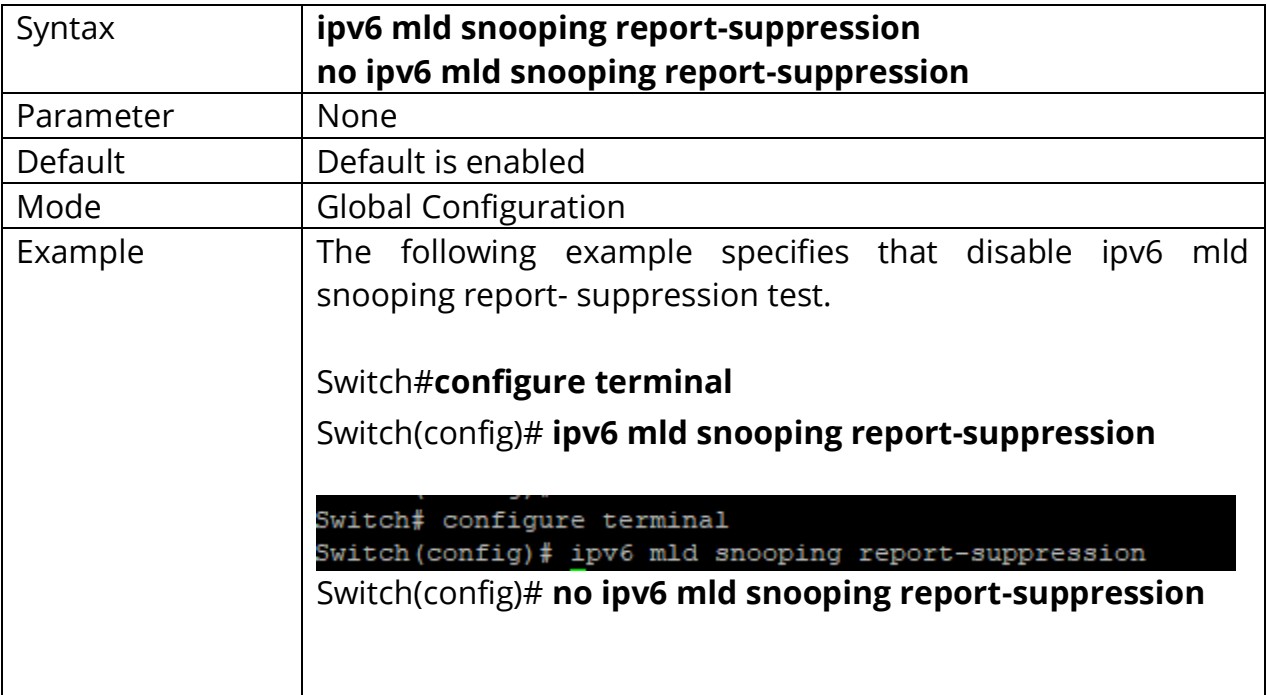
#### **19.3 IPV6 MLD SNOOPING VERSION**

Use the ipv6 mld snooping version command to change MLD support version. Version 2 packet won't be processed if choose version 1. You can verify settings by the show ip igmp snooping command.

#### Switch#**configure terminal**

## Switch(config)#**ipv6 mld snooping version (1|2)**

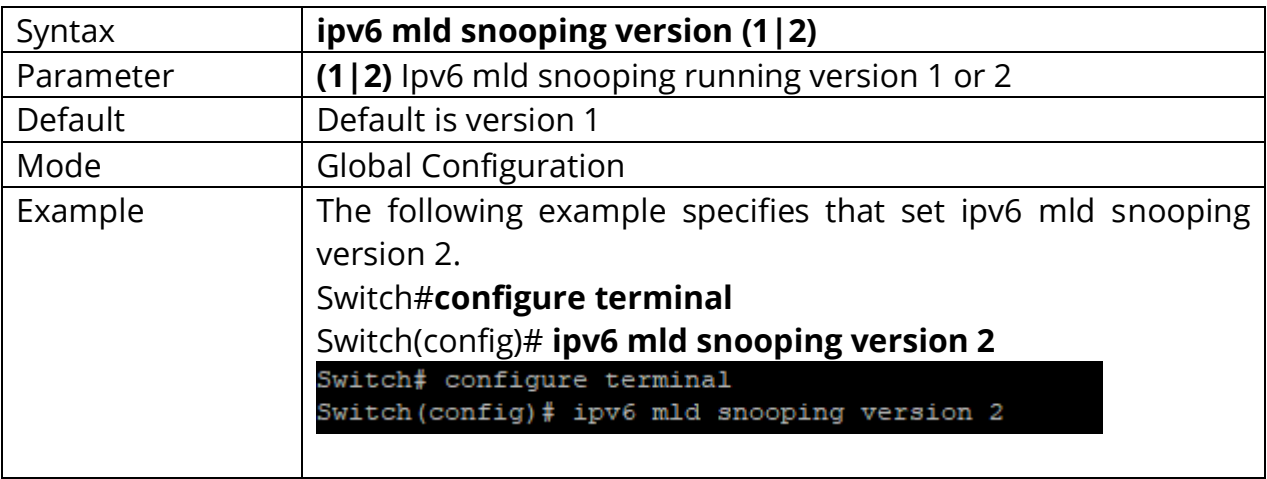

### **19.4 IPV6 MLD SNOOPING UNKNOWN-MULTICAST ACTION**

When igmp and mld snooping disabled, it can't set action router-port. When disable igmp snooping & mld snooping, it set unknown multicast action flood. When action is router-port to flood or drop, it will delete the unknown multicast group entry. Use the ipv6 mld snooping unknown-multicast action command to change action. Use the **"no"** form of this command to restore to default. You can verify settings by the show ipv6 mld snooping command.

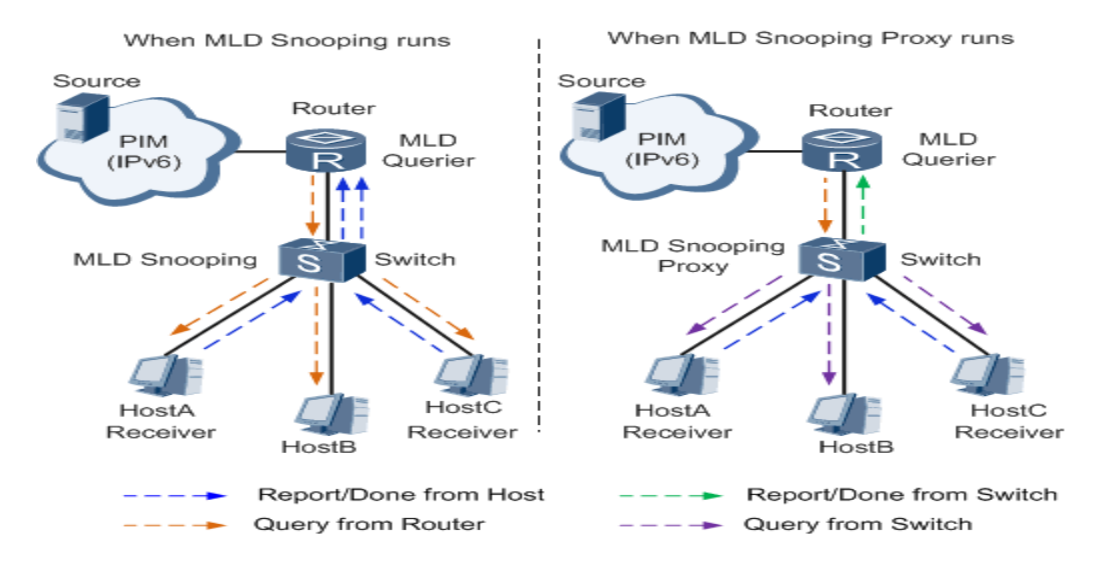

Fig 19.3 MLD SNOOPING action

## Switch#**configure terminal**

Switch(config)# **ipv6 mld snooping unknown-multicast action (drop | flood |router-port)** 

Switch(config)# **no ipv6 mld snooping unknown-multicast action**

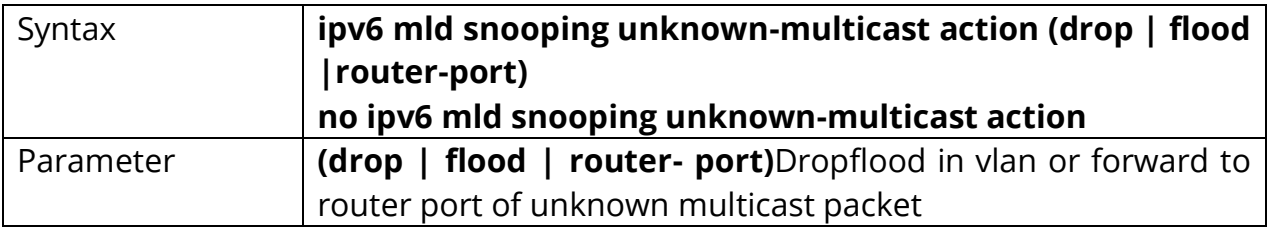

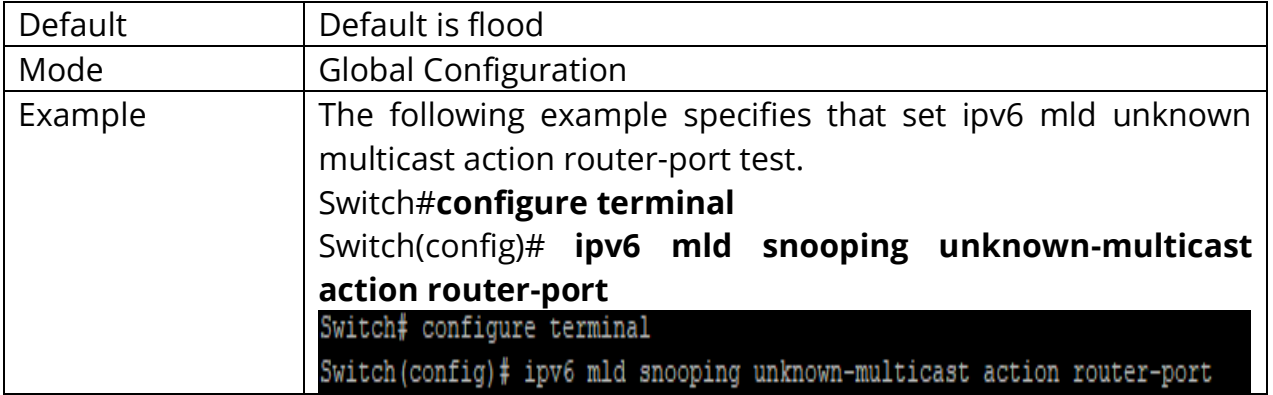

#### **19.5 IPV6 MLD SNOOPING VLAN**

Disable will clear all ipv6 mld snooping dynamic group and dynamic router port and make all static ip igmp group invalid of this vlan. Will not learn dynamic group and router port by igmp message anymore. Use the ipv6 mld snooping vlan command to enable MLD on VLAN. Use the **"no"** form of this command to disable. You can verify settings by the show ipv6 mld snooping vlan command.

## Switch#**configure terminal** Switch(config)# **ipv6 mld snooping vlan** *<VLAN-LIST>*

Switch(config)# **no ipv6 mld snooping vlan** *<VLAN-LIST>*

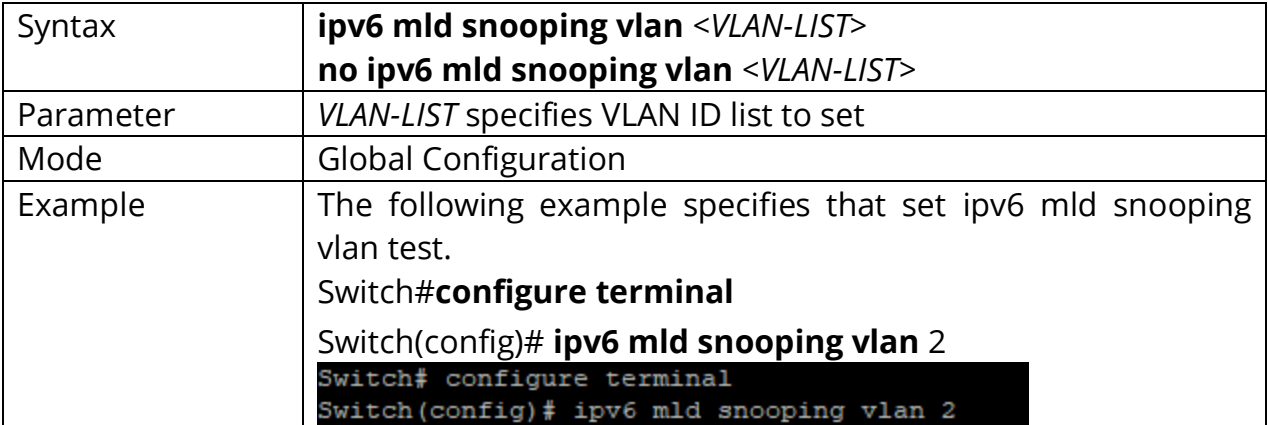

## **19.6 IPV6 MLD SNOOPING VLAN PARAMETERS**

No ipv6 mld snooping vlan 1 (last-member-query-count | last-member-queryinterval | query-interval | response-time | robustness-variable)' will set the vlan parameters to default. The cli setting will change the ipv6 mld vlan parameters admin settings.

### Switch#**configure terminal**

Switch(config)# **ipv6 mld snooping vlan** *<VLAN-LIST>***last-member-query-count**  *<1-7>*

Switch(config)# **no ipv6 mld snooping vlan** *<VLAN-LIST>***last-member-query-count** Switch(config)# **ipv6 mld snooping vlan** *<VLAN-LIST>***last-member-query-interval**  *<1- 60>*

Switch(config)# **no ipv6 mld snooping vlan** *<VLAN-LIST>***last-member-queryinterval[no]** 

Switch(config)# **ipv6 mld snooping vlan** *<VLAN-LIST>***router learn pim-dvmrp[no]**  Switch(config)# **ipv6 mld snooping vlan** *<VLAN-LIST>***fastleave**

Switch(config)# **ipv6 mld snooping vlan** *<VLAN-LIST>***query-interval** *<30-18000>*

Switch(config)# **no ipv6 mld snooping vlan** *<VLAN-LIST>***query-interval**

Switch(config)# **ipv6 mld snooping vlan** *<VLAN-LIST>***response-time** *<5-20>*

Switch(config)# **no ipv6 mld snooping vlan** *<VLAN-LIST>***response-time**

Switch(config)# **ipv6 mld snooping vlan** *<VLAN-LIST>***robustness-variable** *<1-7>*

Switch(config)# **no ipv6 mld snooping vlan** *<VLAN-LIST>***robustness-variable**

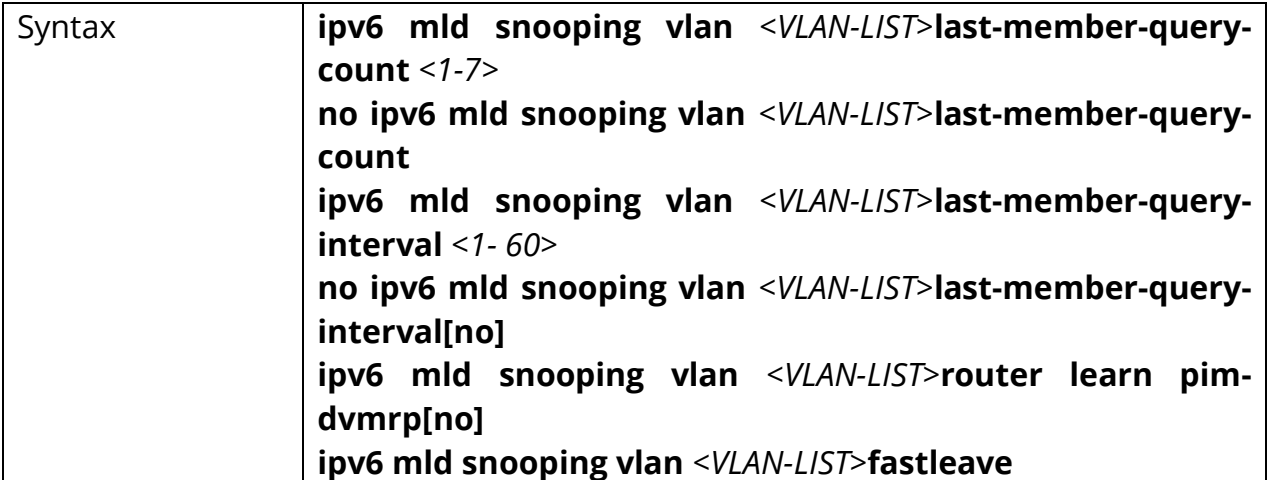

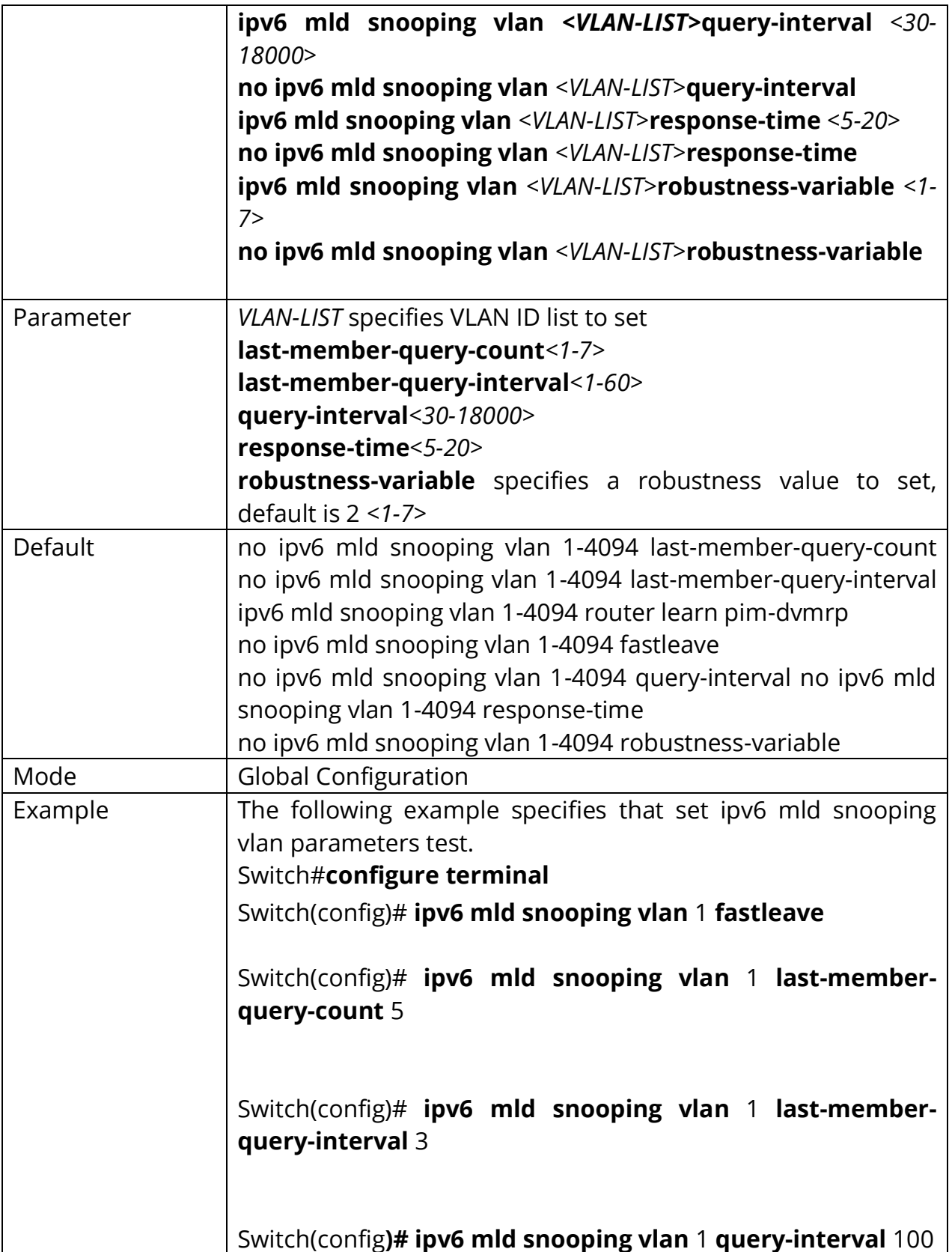

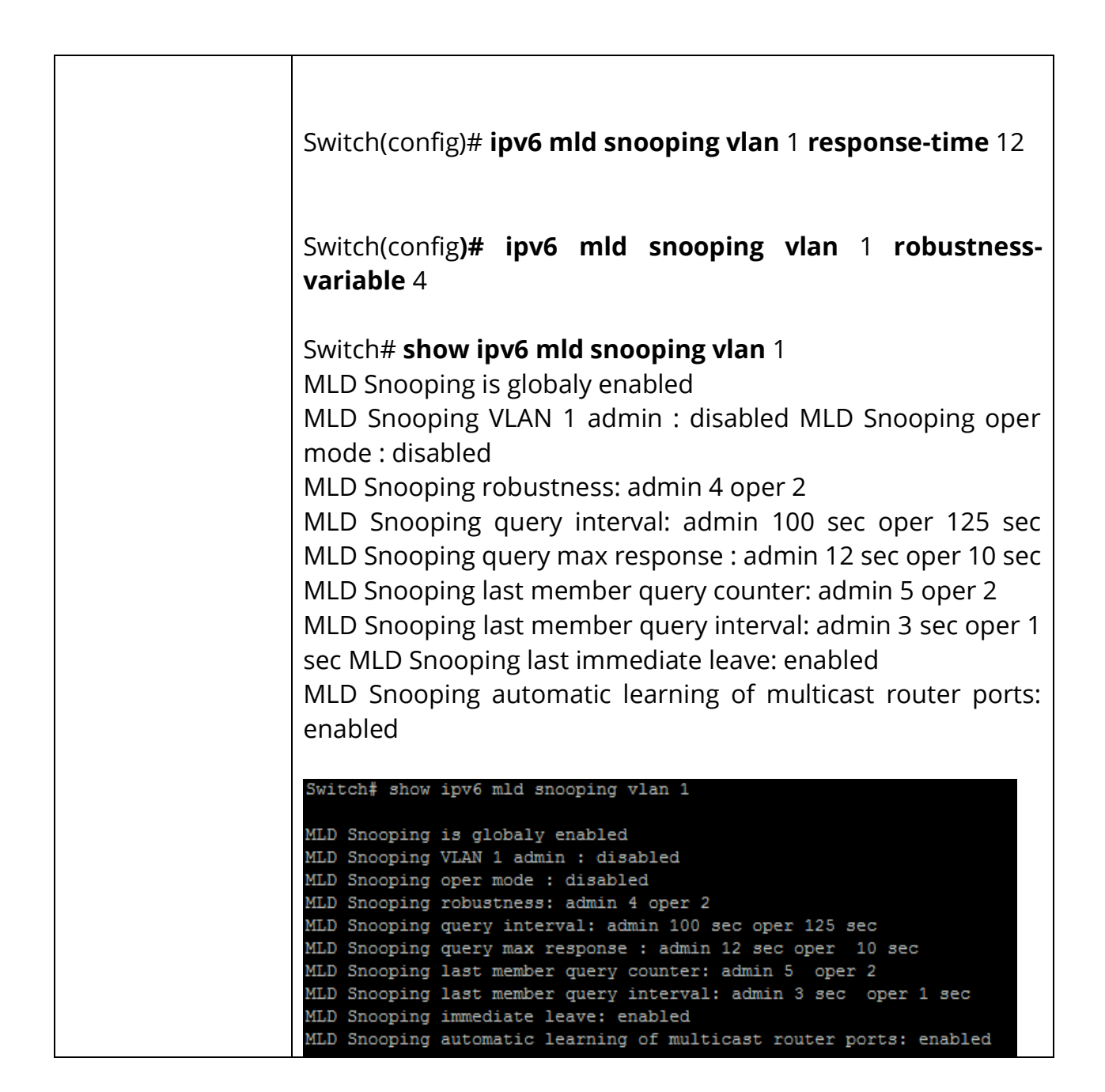

### **19.7 IPV6 MLD SNOOPING VLAN FASTLEAVE**

Use the ipv6 mld snooping vlan fastleave command to enable fastleave function. Group will remove port immediately when receive leave packet. Use the **"no"** form of this command to disable. You can verify settings by the show ipv6 mld snooping vlan command.

# Switch#**configure terminal** Switch(config)# **ipv6 mld snooping vlan***<VLAN-LIST>***fastleave**

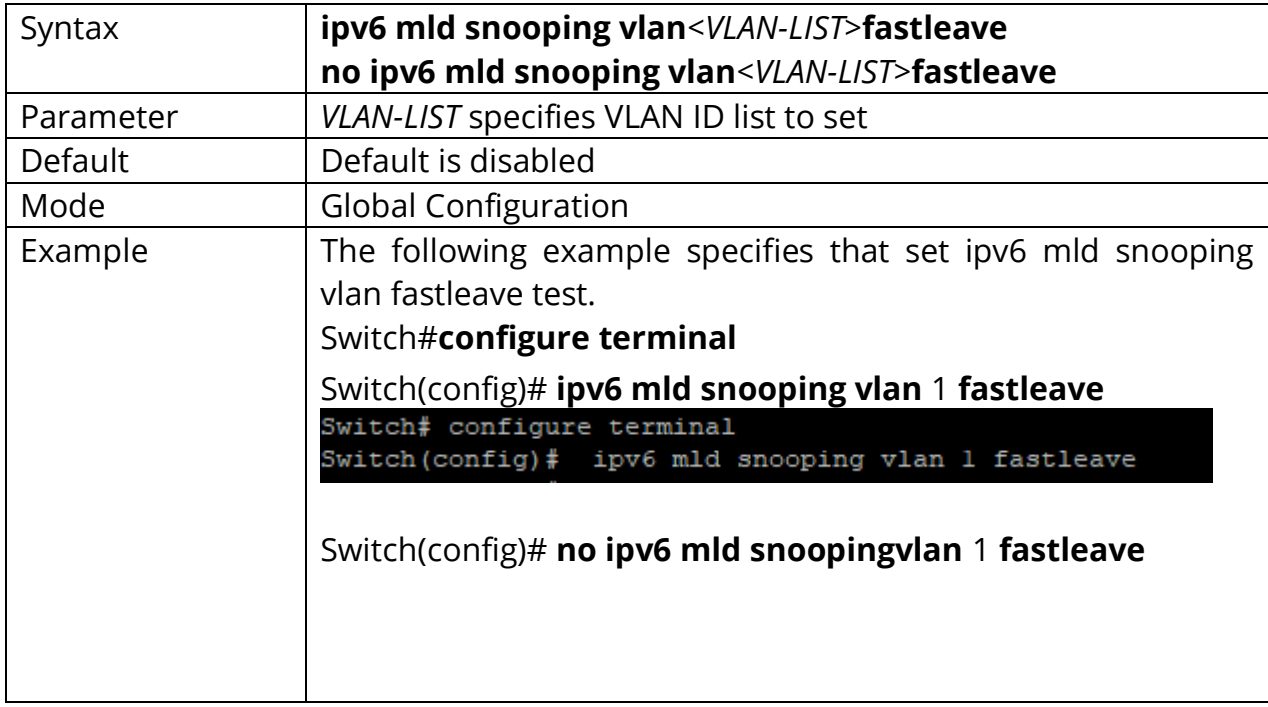

Switch(config)# **no ipv6 mld snooping vlan***<VLAN-LIST>***fastleave**

## **19.8 IPV6 MLD SNOOPING VLAN LAST-MEMBER-QUERY-COUNT**

Use the ipv6 mld snooping vlan last-member-query-count command to change how many query packets will send. Use the **"no"** form of this command to restore to default. You can verify settings by the show ipv6 mld snooping vlan command

#### Switch#**configure terminal**

Switch(config)#**ipv6 mld snooping vlan** *<VLAN-LIST>* **last-member-query-count**  *<1-7>*

Switch(config)#**no ipv6 mld snooping vlan** *<VLAN-LIST>* **last-member-query-count**

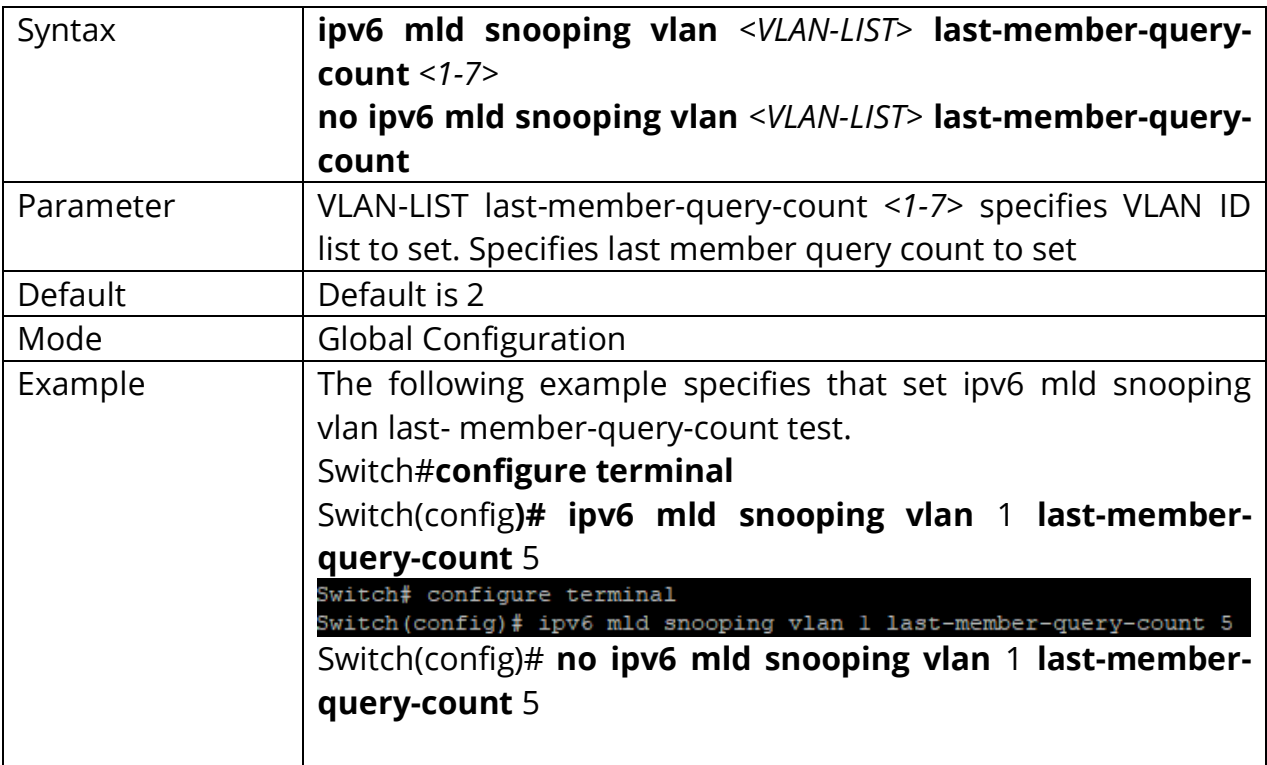

#### **19.9 IPV6 MLD SNOOPING VLAN LAST-MEMBER-QUERY-INTERVAL**

Use the ipv6 mld snooping vlan last-member-query-interval command to set interval between each query packet. Use the **"no"** form of this command to restore to default. You can verify settings by the show ipv6 mld snooping vlan command.

#### Switch#**configure terminal**

Switch(config)#**ipv6 mld snooping vlan** *<VLAN-LIST>* **last-member-query-interval**  *<1- 60>*

Switch(config)# **no ipv6 mld snooping vlan** *<VLAN-LIST>* **last-member-queryinterval**

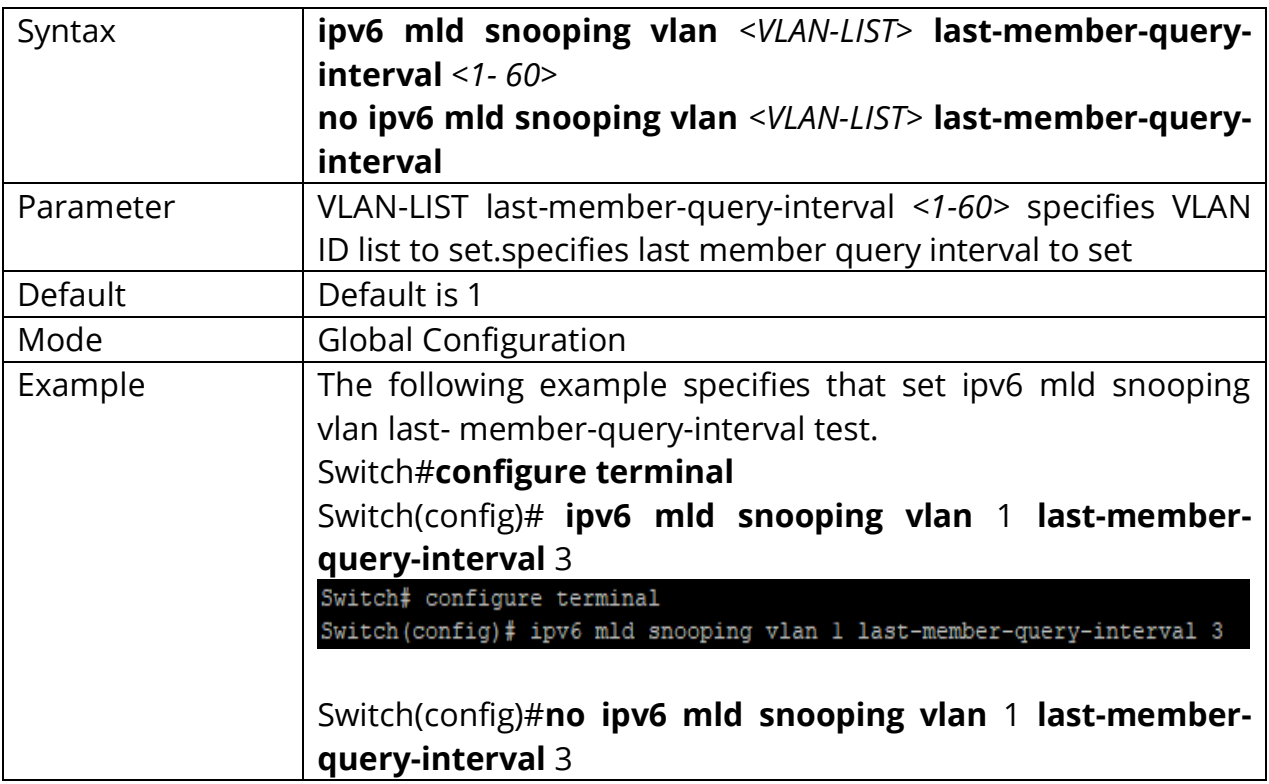

#### **19.10 IPV6 MLD SNOOPING VLAN QUERY-INTERVAL**

Use the ipv6 mld snooping vlan query-interval command to set interval between each query. Use the **"no"** form of this command to restore to default. You can verify settings by the show ipv6 mld snooping vlan command.

#### Switch#**configure terminal**

Switch(config)#**ipv6 mld snooping vlan** *<VLAN-LIST>* **query-interval** *<30-18000>*

Switch(config)# **no ipv6 mld snooping vlan** *<VLAN-LIST>* **query-interval**

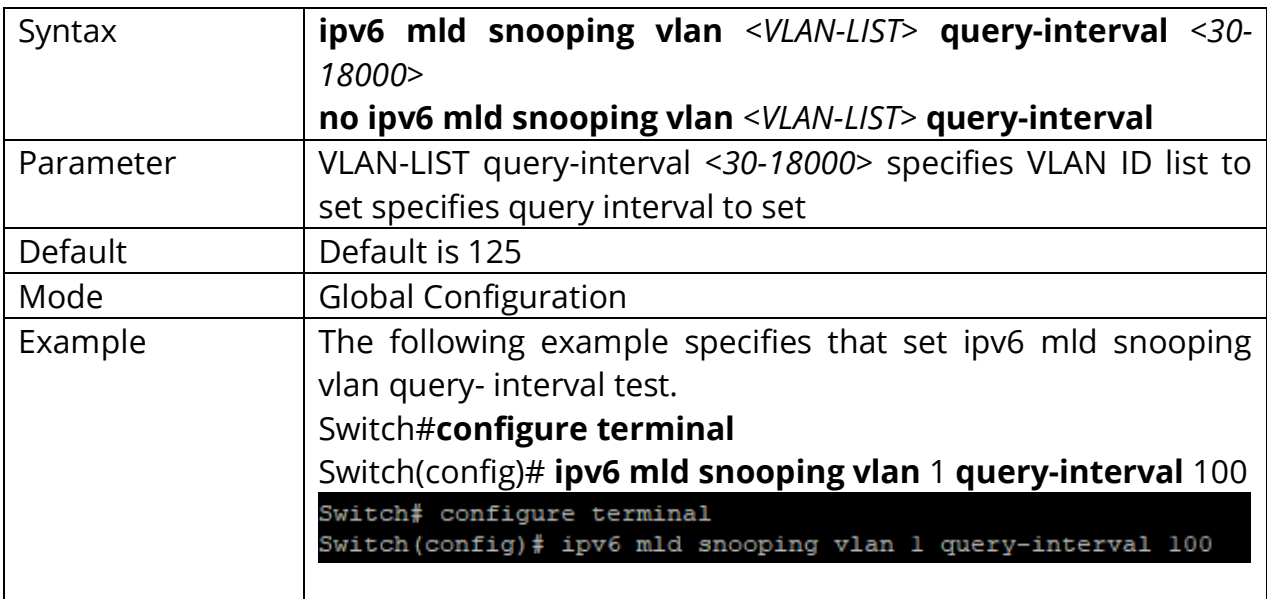

#### **19.11 IPV6 MLD SNOOPING VLAN RESPONSE-TIME**

Use the ipv6 mld snooping vlan response-time command to set response time. Use the **"no"** form of this command to restore to default. You can verify settings by the show ipv6 mld snooping vlan command.

Switch#**configure terminal** Switch(config)#**ipv6 mld snooping vlan** *<VLAN-LIST>* **response-time** *<5-20>*

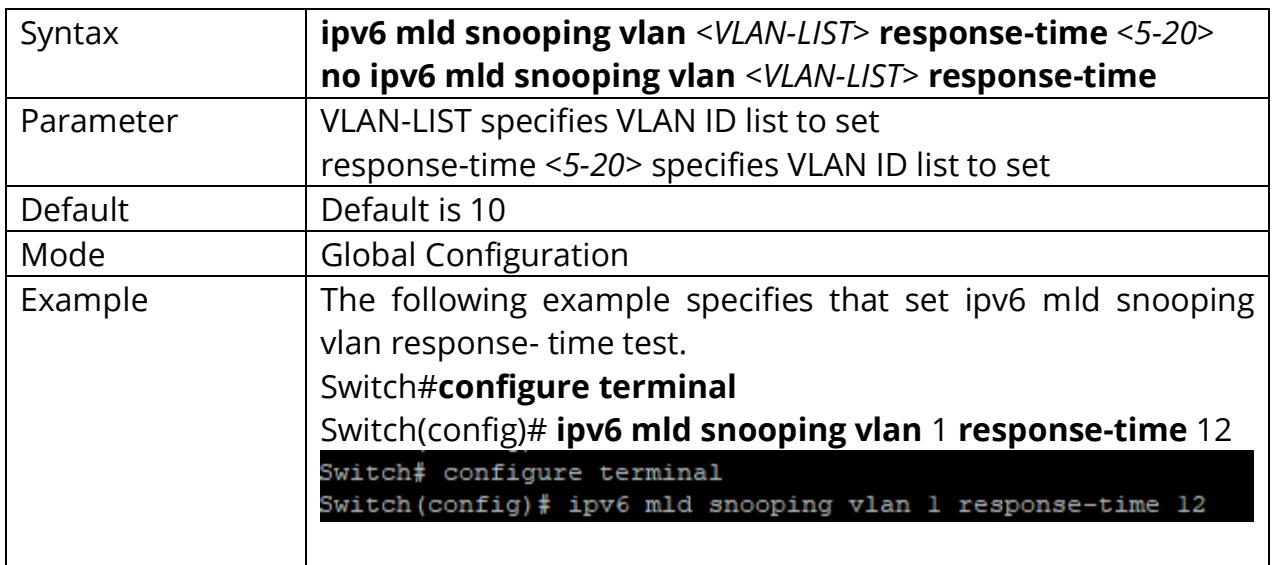

Switch(config)# **no ipv6 mld snooping vlan** *<VLAN-LIST>* **response-time**

## **19.12 IPV6 MLD SNOOPING VLAN ROBUSTNESS-VARIABLE**

Use the ipv6 mld snooping vlan robustness-variable command to times to retry. Use the **"no"** form of this command to restore to default. You can verify settings by the show ipv6 mld snooping vlan command.

## Switch#**configure terminal** Switch(config)#**ipv6 mld snooping vlan** *<VLAN-LIST>* **robustness-variable** *<1-7>*

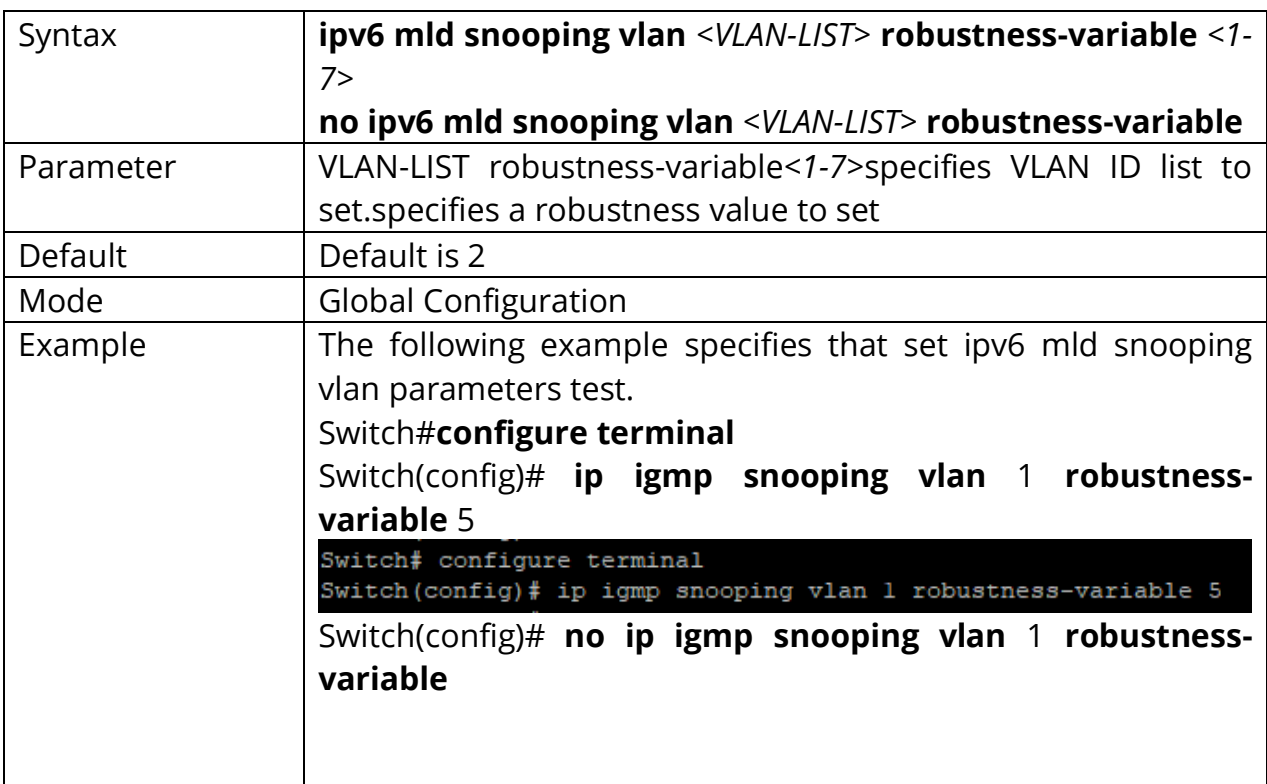

Switch(config)# **no ipv6 mld snooping vlan** *<VLAN-LIST>* **robustness-variable**

### **19.13 IPV6 MLD SNOOPING VLAN ROUTER**

Use the ipv6 mld snooping vlan router command to enable learning router port by routing protocol packets such as PIM/PIMv2, DVMRP, MOSPF. Use the **"no"** form of this command to disable. You can verify settings by the show ipv6 mld snooping vlan command.

Switch#**configure terminal** Switch(config)#**ipv6 mld snooping vlan** *<VLAN-LIST>* **router learn pim-dvmrp**

Syntax **ipv6 mld snooping vlan** *<VLAN-LIST>* **router learn pimdvmrp no ipv6 mld snooping vlan** *<VLAN-LIST>* **router learn pimdvmrp** Parameter | VLAN-LIST specifies VLAN ID list to set Mode | Global Configuration Example  $\vert$  The following example specifies that set ipv6 mld snooping vlan router test. Switch#**configure terminal** Switch(config)# **ipv6 mld snooping vlan** 99 **router learn pimdvmrp** Switch# configure terminal Switch (config) # ipv6 mld snooping vlan 99 router learn pim-dvmrp Switch(config)# **no ipv6 mld snooping vlan** 99 **router learn pim-dvmrp**

Switch(config)# **no ipv6 mld snooping vlan** *<VLAN-LIST>* **router learn pim-dvmrp**

#### **19.14 IPV6 MLD SNOOPING VLAN STATIC-PORT**

Use the ipv6 mld snooping vlan static-port command to add static forwarding port, all known vlan 1 ipv6 group will add the static ports. Use the **"no"** form of this command to delete static port. You can verify settings by the show ipv6 mld snooping forward-all command.

## Switch#**configure terminal** Switch(config)#**ipv6 mld snooping vlan** *<VLAN-LIST>* **static-port** *{IF\_PORTS}*

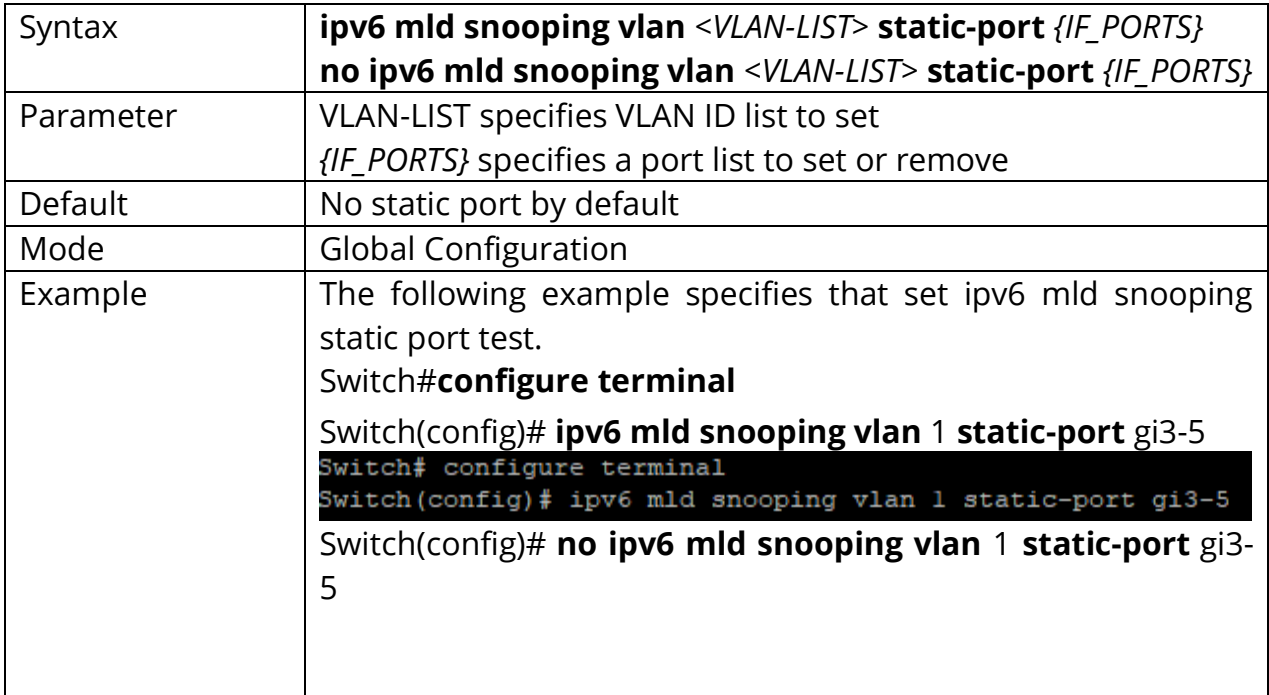

Switch(config)# **no ipv6 mld snooping vlan** *<VLAN-LIST>* **static-port** *{IF\_PORTS}*

## **19.15 IPV6 MLD SNOOPING VLAN FORBIDDEN-ROUTER-PORT**

Use the ipv6 mld snooping vlan forbidden-router-port command to add static forbidden router port. This will also remove port from static router port. The forbidden router port will not forward received query packet. Use the **"no"** form of this command to delete forbidden router port. You can verify settings by the show ipv6 mld snooping router command.

#### Switch#**configure terminal**

Switch(config)#**ipv6 mld snooping vlan** *<VLAN-LIST>* **forbidden-router-port**  *{IF\_PORTS}*

Switch(config)#**no ipv6 mld snooping vlan** *<VLAN-LIST>* **forbidden-router-port** *{IF\_PORTS}*

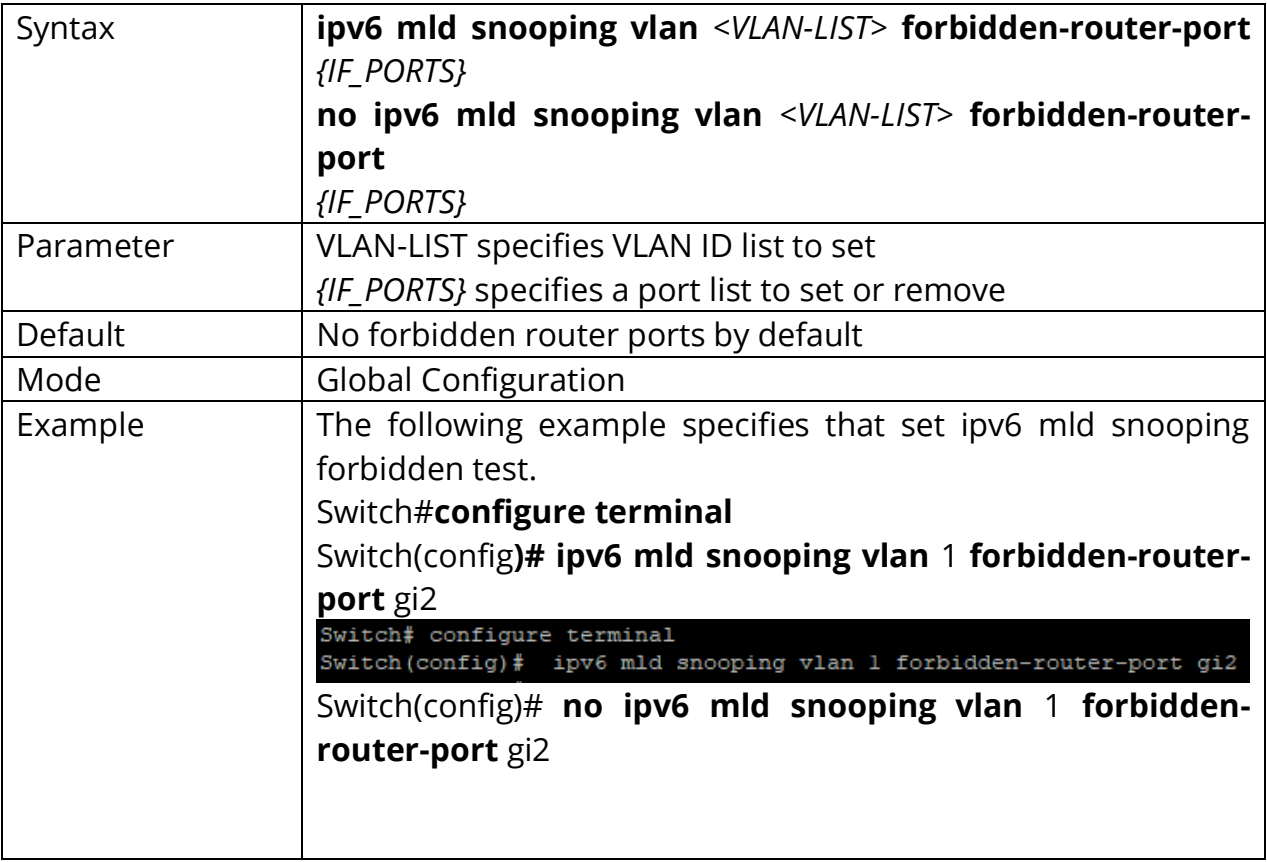

## **19.16 IPV6 MLD SNOOPING VLAN FORBIDDEN-ROUTER-PORT**

Use the ipv6 mld snooping vlan forbidden-router-port command to add static forbidden router port. This will also remove port from static router port. The forbidden router port will not forward received query packet. Use the **"no"** form of this command to delete forbidden router port. You can verify settings by the show ipv6 mld snooping router command.

### Switch#**configure terminal**

Switch(config)#**ipv6 mld snooping vlan** *<VLAN-LIST>* **forbidden-router-port**  *{IF\_PORTS}*

Switch(config)#**no ipv6 mld snooping vlan** *<VLAN-LIST>***forbidden-router-port** *{IF\_PORTS}*

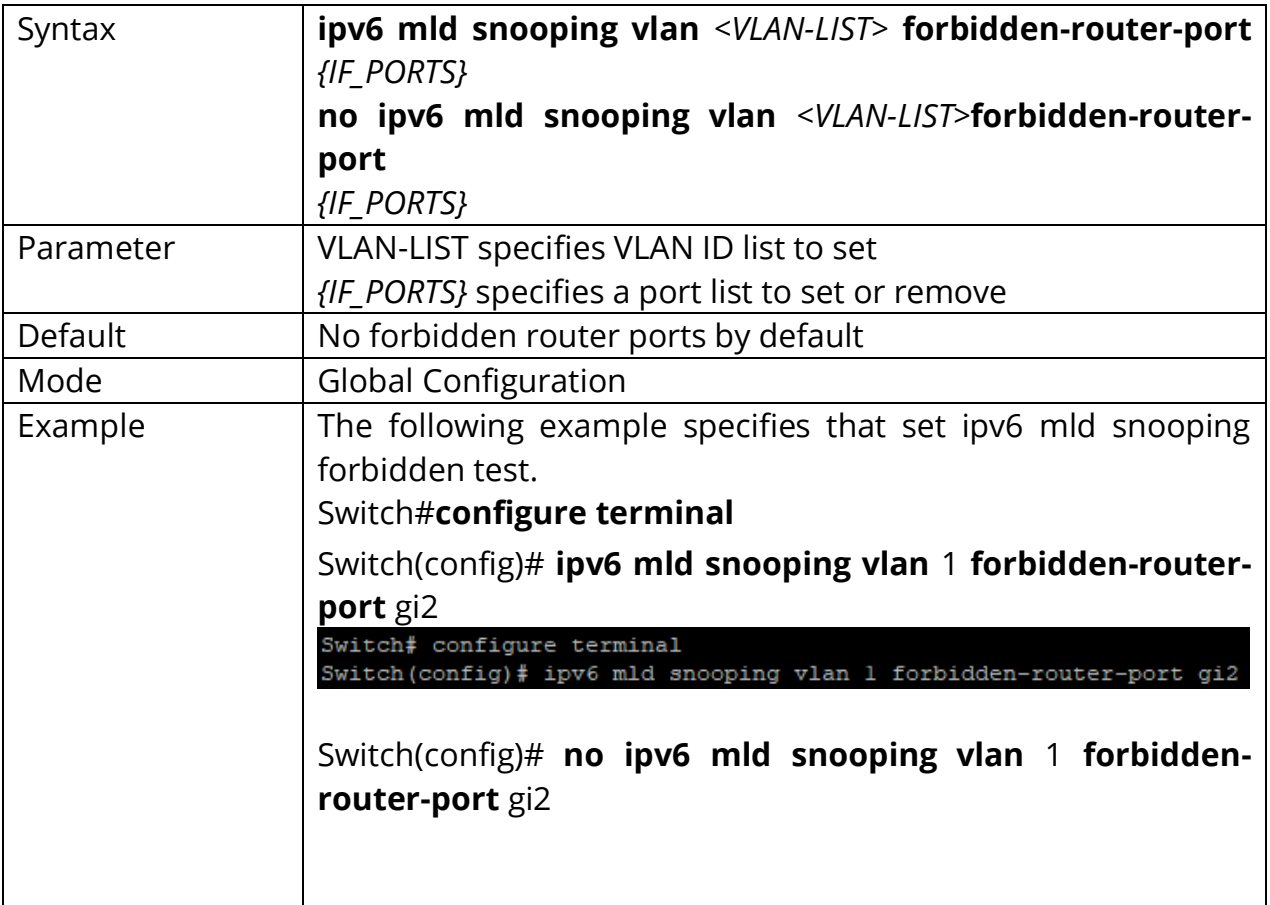

## **19.17 IPV6 MLD SNOOPING VLAN STATIC ROUTER PORT**

Use the ipv6 mld snooping vlan static-router-port command to add static router port. All query packets will forward to this port. Use the **"no"** form of this command to delete static router port. You can verify settings by the show ipv6 mld snooping router command.

#### Switch#**configure terminal**

```
Switch(config)#ipv6 mld snooping vlan <VLAN-LIST> static-router-port {IF_PORTS}
```
Switch(config)#**no ipv6 mld snooping vlan** *<VLAN-LIST>* **static-router-port**  *{IF\_PORTS}*

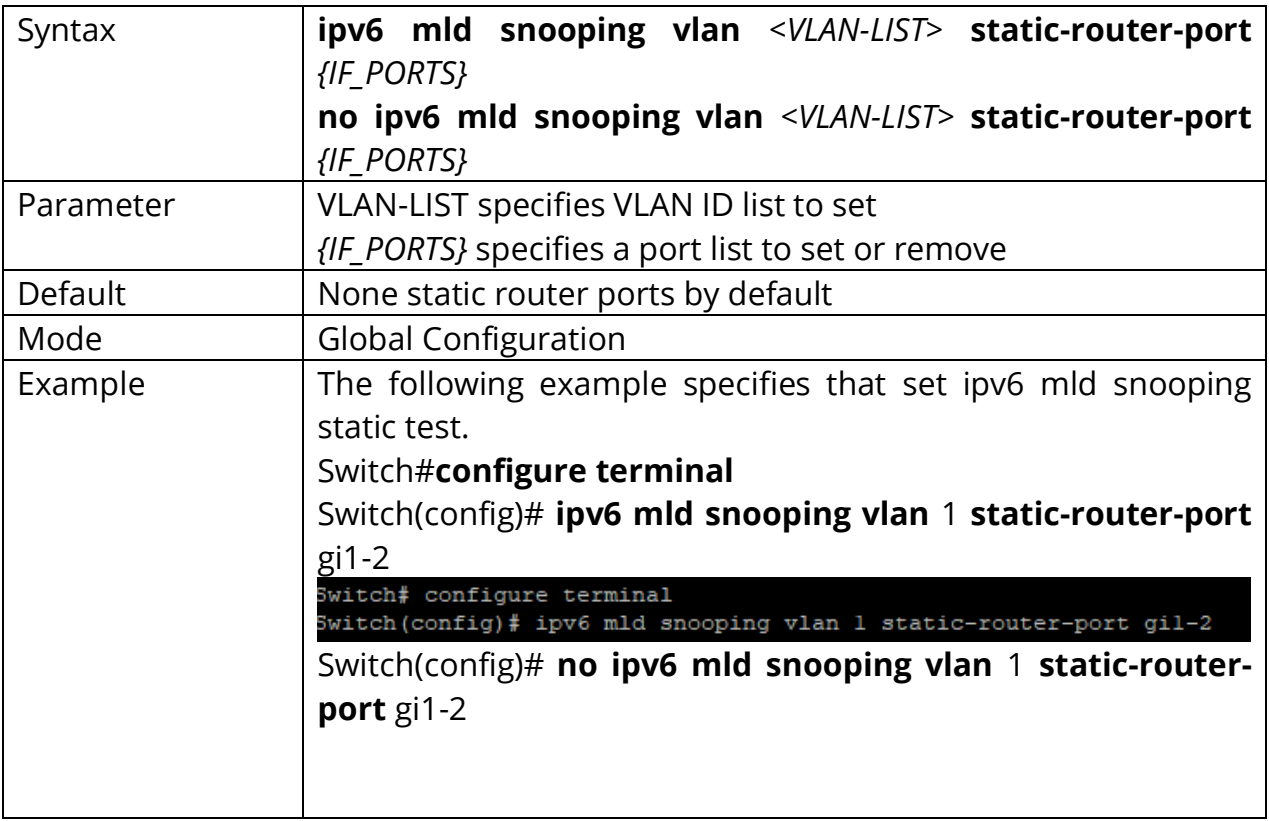

## **19.18 IPV6 MLD SNOOPING VLAN STATIC-GROUP**

Use the ipv6 mld snooping vlan static-group command to add a static group.

The static group will not learn other dynamic ports. If the dynamic group exists, then the static group will overlap the dynamic group. The static group set to valid unless igmp snooping global and vlan enable. Use the **"no"** form of this command to delete a port in static group. If remove the last member of static group, the static group will be deleted. You can verify settings by the show ipv6 mld snooping group command.

#### Switch#**configure terminal**

Switch(config)#**ipv6 mld snooping vlan** *<VLAN-LIST>* **static-group** [*<ipv6-addr>***] interfaces** *{IF\_PORTS}*

Switch(config)#**no ipv6 mld snooping vlan** *<VLAN-LIST>* **static-group** *<ipv6-addr>* **interfaces** *{IF\_PORTS}*

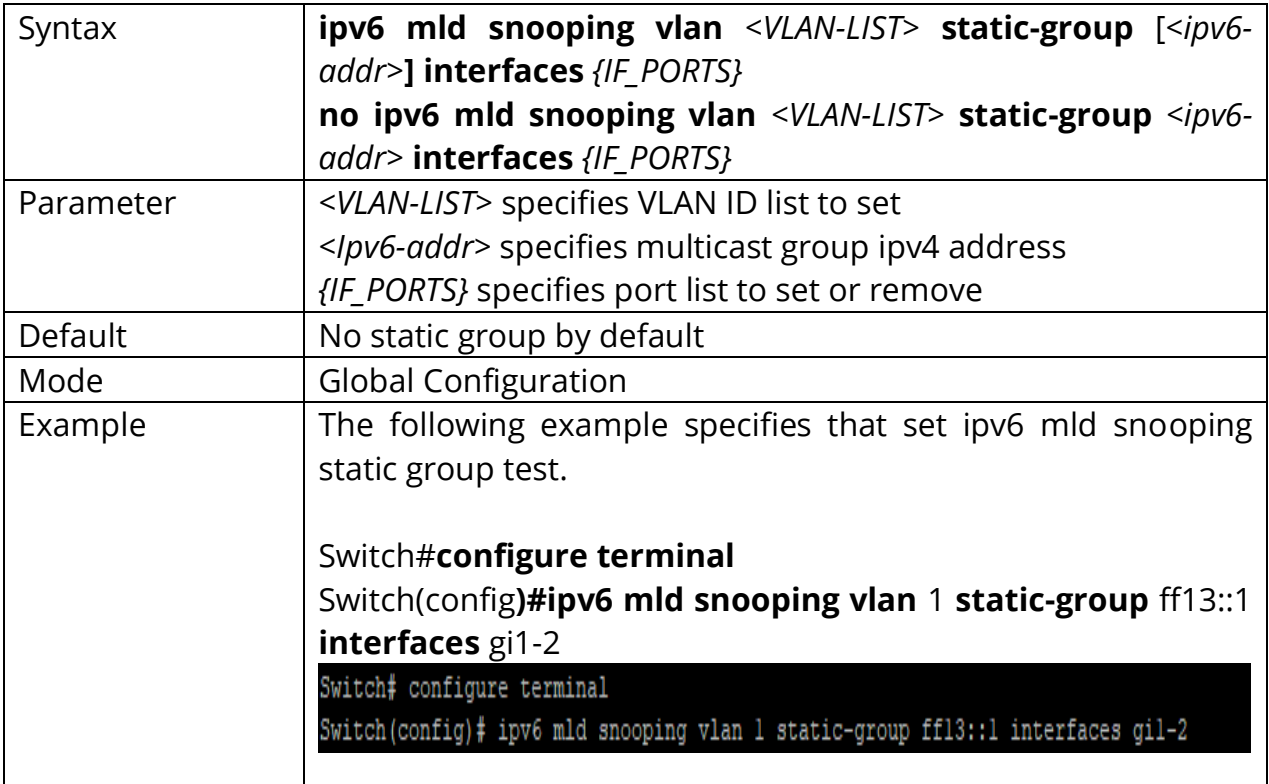

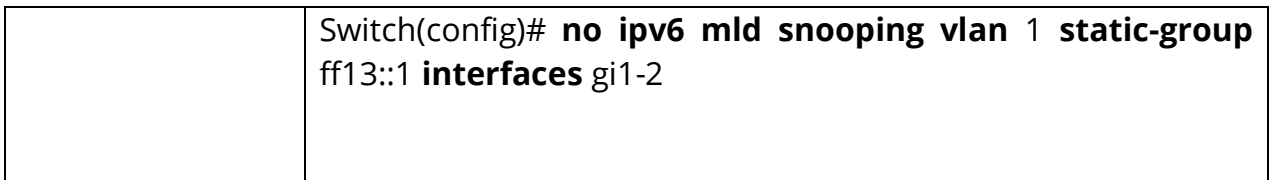

### **19.19 IPV6 MLD SNOOPING VLAN GROUP**

Use the no ipv6 mld snooping vlan group command to delete a group which could be static or dynamic. You can verify settings by the show ipv6 mld snooping group command.

#### Switch#**configure terminal**

Switch(config)#**no ipv6 mld snooping vlan** *<VLAN-LIST>* **group** *<ipv6-addr>*

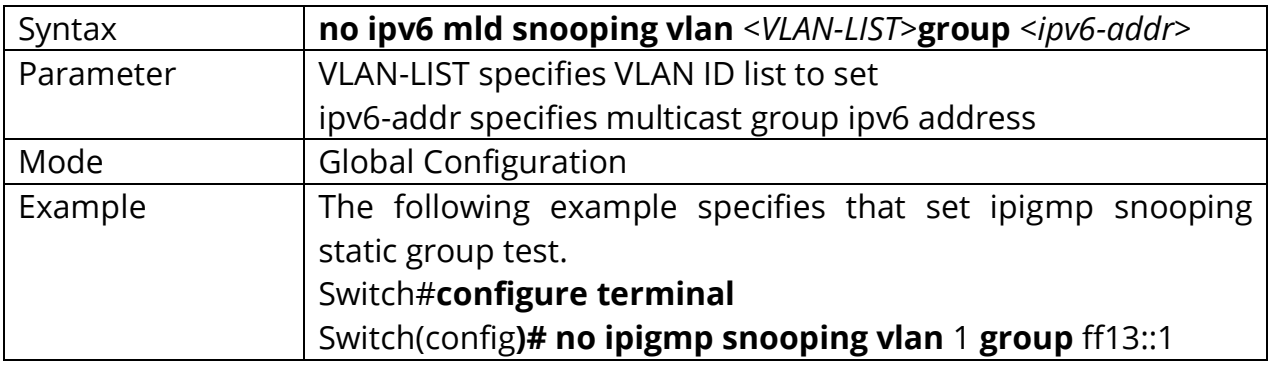

### **19.20 PROFILE RANGE**

Use the profile command to generate MLD profile. You can verify settings by the show ipv6 mld profile command.

#### Switch#**configure terminal**

Switch(config)# **ipv6 mld profile** {Profile-No}

Switch(config-mld-profile)#**profile range ipv6** *<ipv6-addr>* **[ipv6-addr] action (permit | deny)**

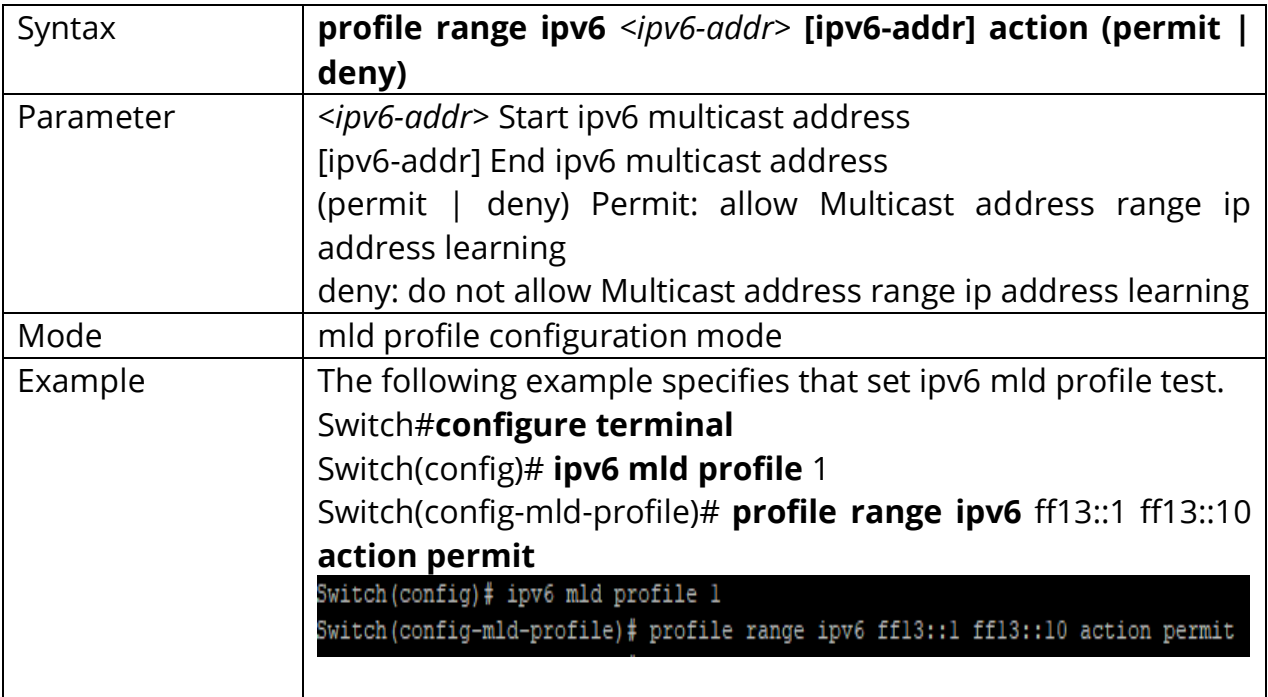

#### **19.21 IPV6 MLD PROFILE**

Use the ipv6 mld profile command to enter profile configuration Use the **"no"** form of this command to delete profile. You can verify settings by the show ipv6 mld profile command.

Switch#**configure terminal** Switch(config)#**ipv6 mld profile***<1-128>*

Switch(config)# **no ipv6 mld profile***<1-128>*

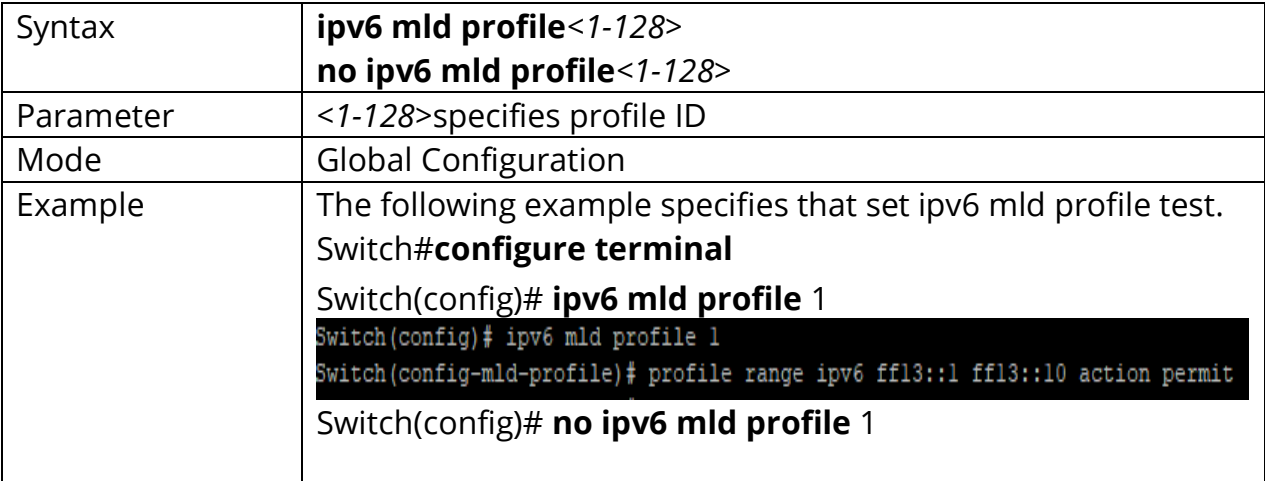

#### **19.22 IPV6 MLD FILTER**

Use the ipv6 mld filter command to bind a profile for port. When the port bind a profile. Then the port learning group will update, if the group is not match the profile rule it will remove the port from the group. Static group is excluded. Use the **"no"** form of this command to delete profile. You can verify settings by the show ipv6 mld filter command.

Switch#**configure terminal** Switch(config)#**ipv6 mld filter** *<1-128>*

Switch(config)# **no ipv6 mld filter**

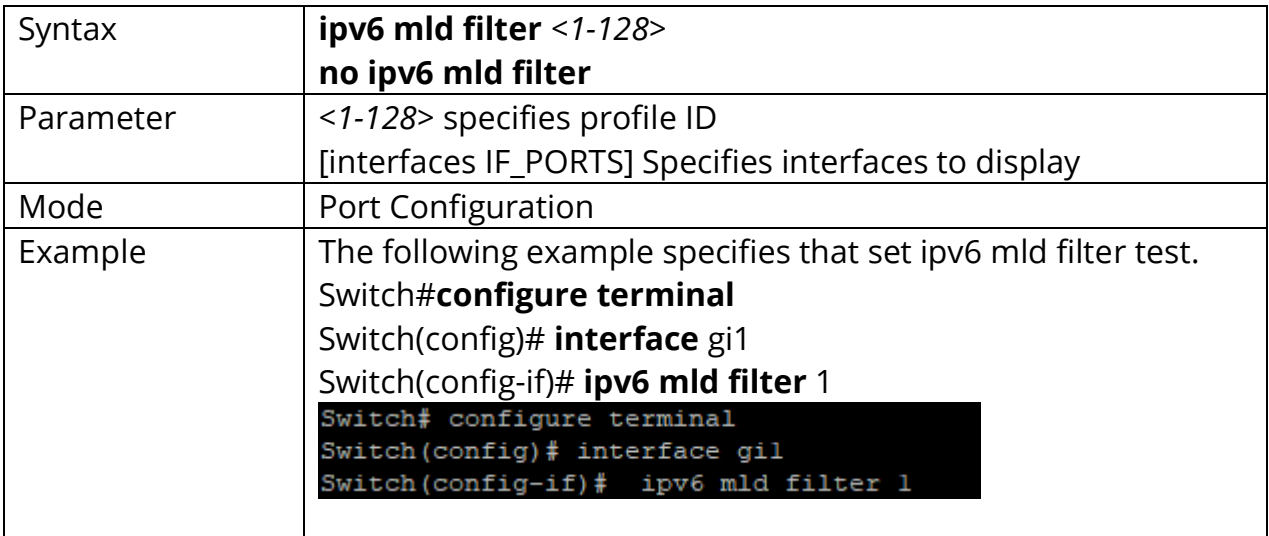

### **19.23 IPV6 MLD MAX-GROUPS**

Use the ipv6 mld max-groups command to limit port learning max group number. When the port has reach limitation, new group will not add this port. Static group is excluded. Use the **"no"** form of this command to restore to default. You can verify settings by the show ipv6 mld max-groups command.

#### Switch#**configure terminal**

Switch(config)#**ipv6 mld max-groups** *<0-1024>*

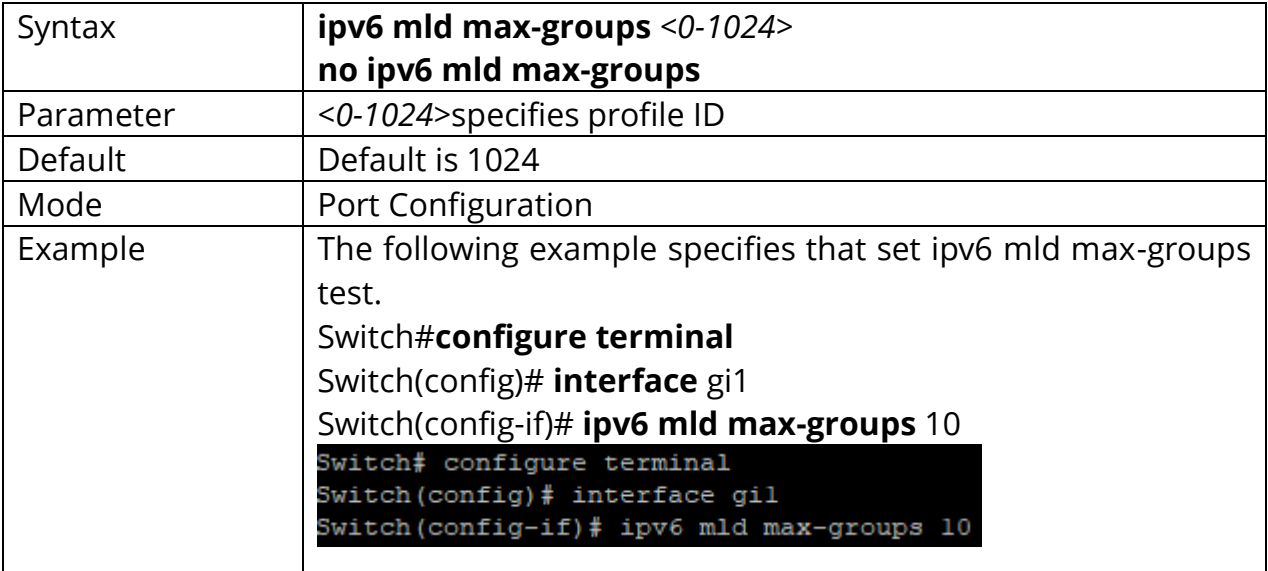

Switch(config)# **no ipv6 mld max-groups**

## **19.24 IP IGMP MAX-GROUPS ACTION**

Use the ipv6 mld max-groups action command to set the action when the numbers of groups reach the limitation. Use the **"no"** form of this command to restore to default. You can verify settings by the show ipv6 mld max-groups command.

# Switch#**configure terminal** Switch(config)# **interface** {INTERFCE-ID}

Switch(config-if)#**ipv6 mld max-groups action (deny | replace)**

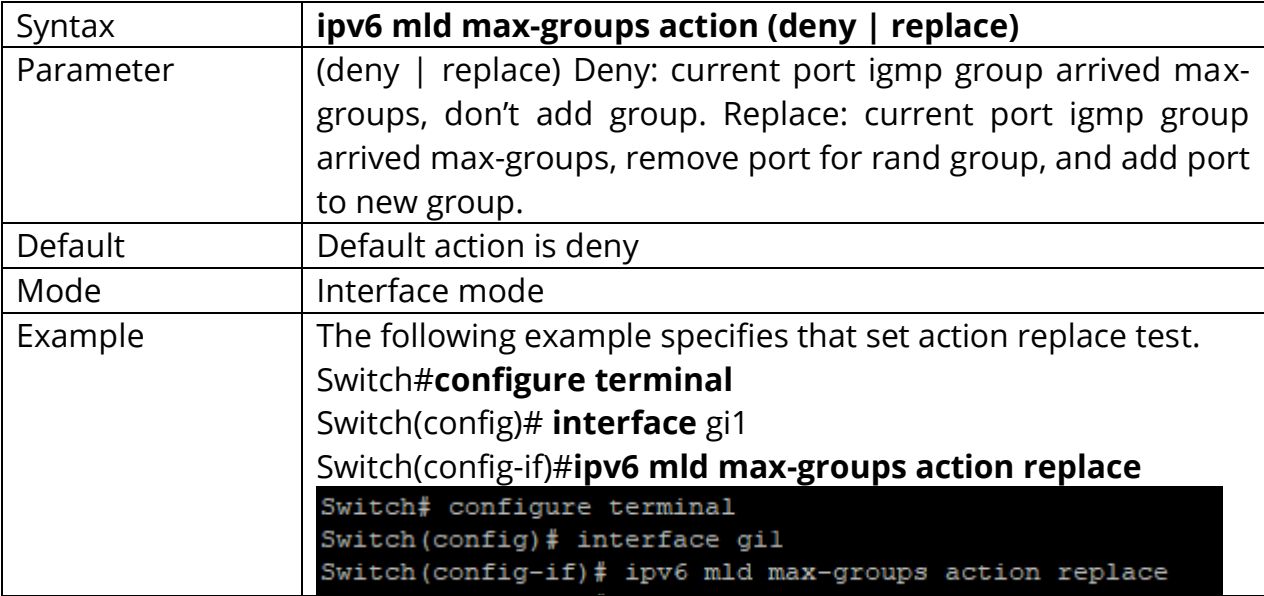

## **19.25 CLEAR IPV6 MLD SNOOPING GROUPS**

This command will clear the ipv6 mld groups for dynamic or static or all of type. You can verify settings by the show ipv6 mld snooping groups command.

## Switch#**clear ipv6 mld snooping groups [(dynamic | static)]**

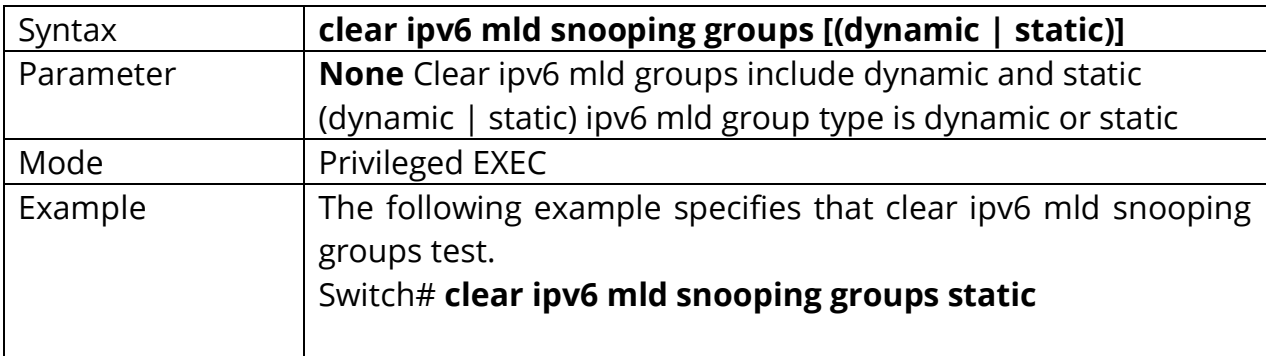

## **19.26 CLEAR IPV6 MLD SNOOPING STATISTICS**

This command will clear the igmp statistics. You can verify settings by the show ipv6 mld snooping command.

#### Switch#**clear ipv6 mld snooping statistics**

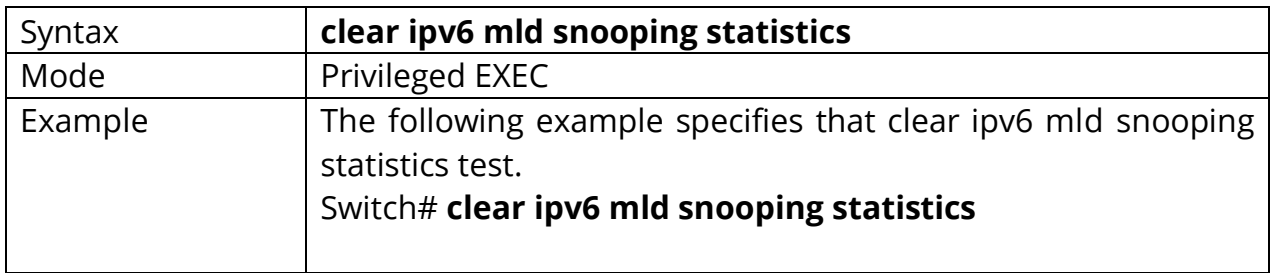

## **19.27 SHOW IPV6 MLD SNOOPING GROUPS COUNTERS**

This command will display the ipv6 mld group counter include static group.

# Switch#**show ipv6 mld snooping groups counters**

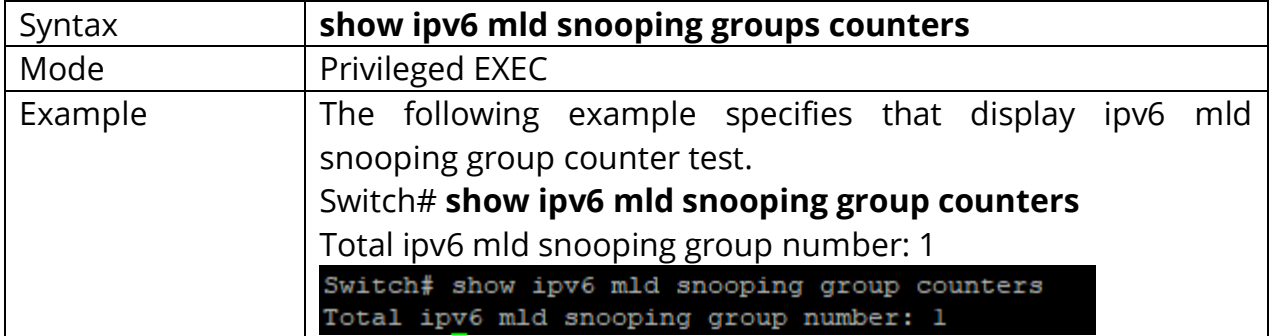

## **19.28 SHOW IPV6 MLD SNOOPING GROUPS**

This command will display the ipv6 mld groups for dynamic or static or all of type.

#### Switch#**show ipv6 mld snooping groups [(dynamic | static)]**

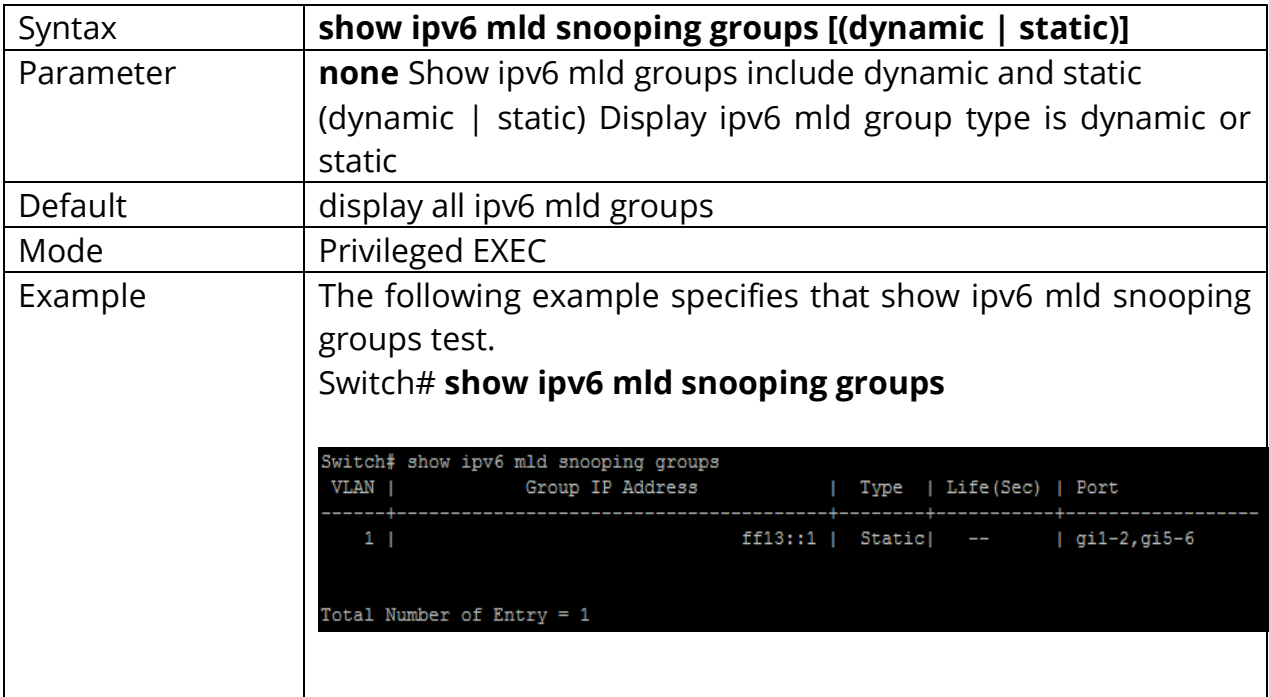

### **19.29 SHOW IPV6 MLD SNOOPING ROUTER**

This command will display the ipv6 mld router info.

# Switch#**show ipv6 mld snooping router [(dynamic | forbidden |static )]**

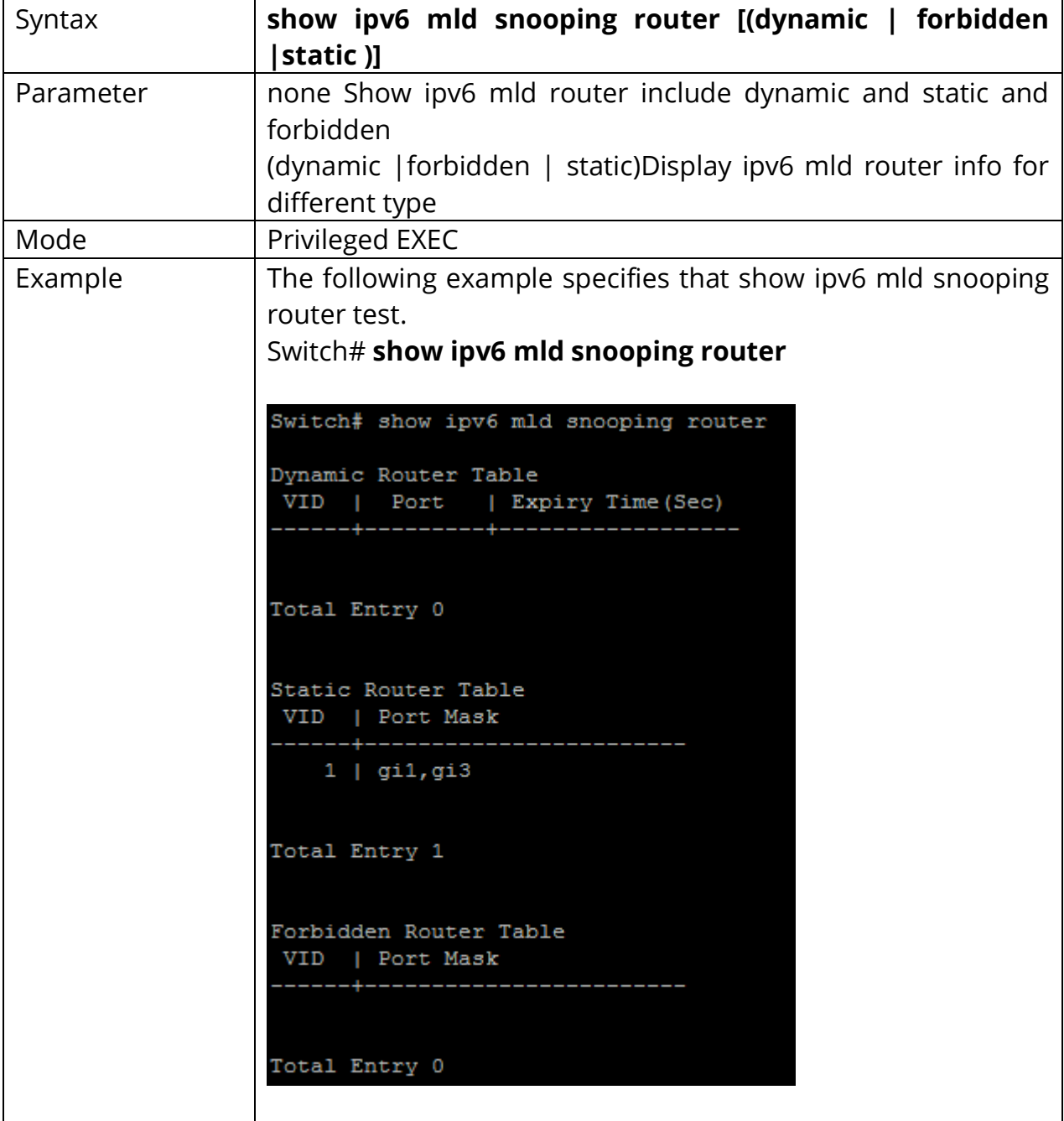

### **19.30 SHOW IPV6 MLD SNOOPING**

This command will display ipv6 mld snooping global info.

# Switch#**show ipv6 mld snooping**

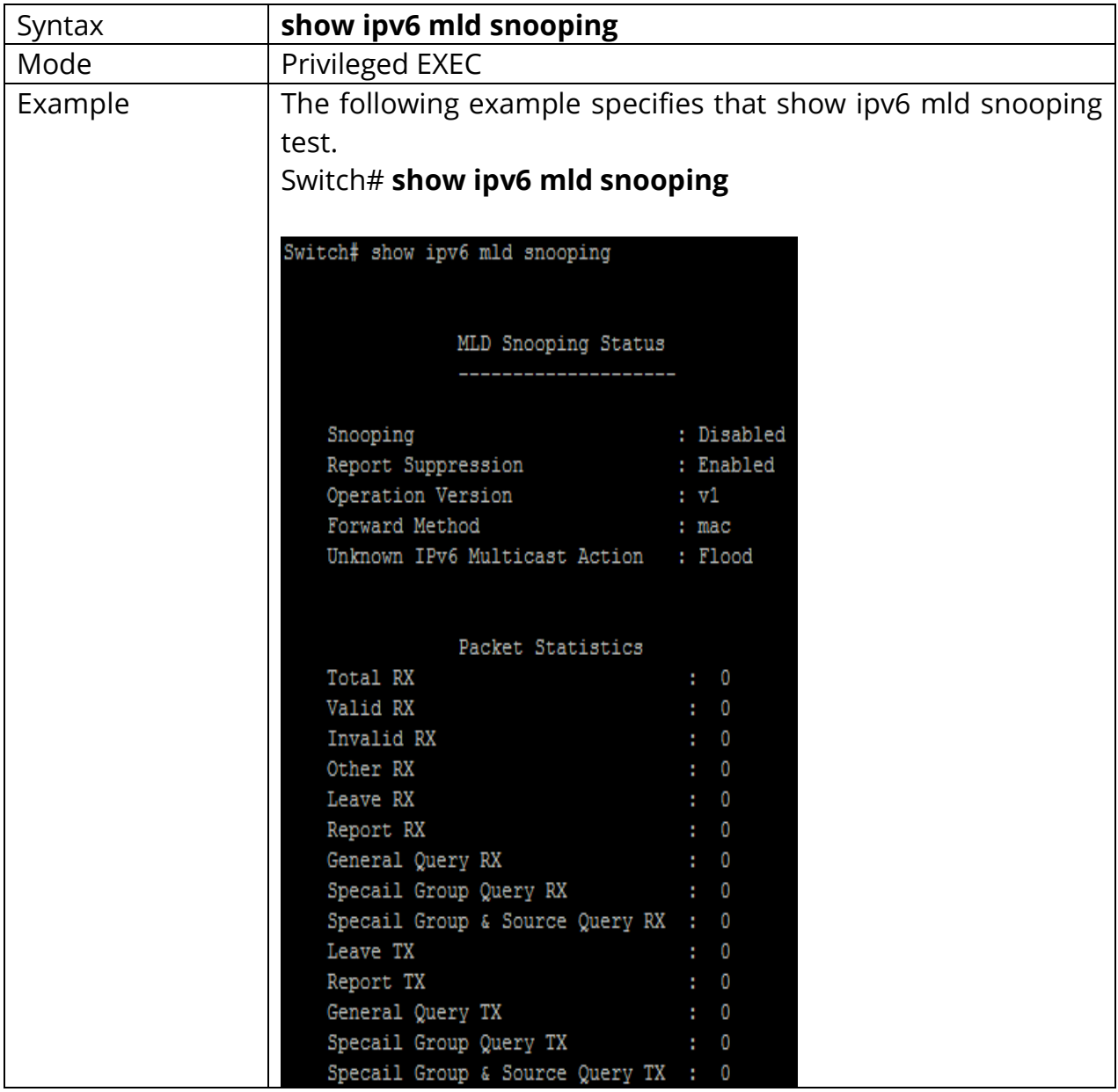

#### **19.31 SHOW IPV6 MLD SNOOPING VLAN**

This command will display ipv6 mld snooping vlan info.

# Switch#**show ipv6 mld snooping vlan***<VLAN-LIST>*

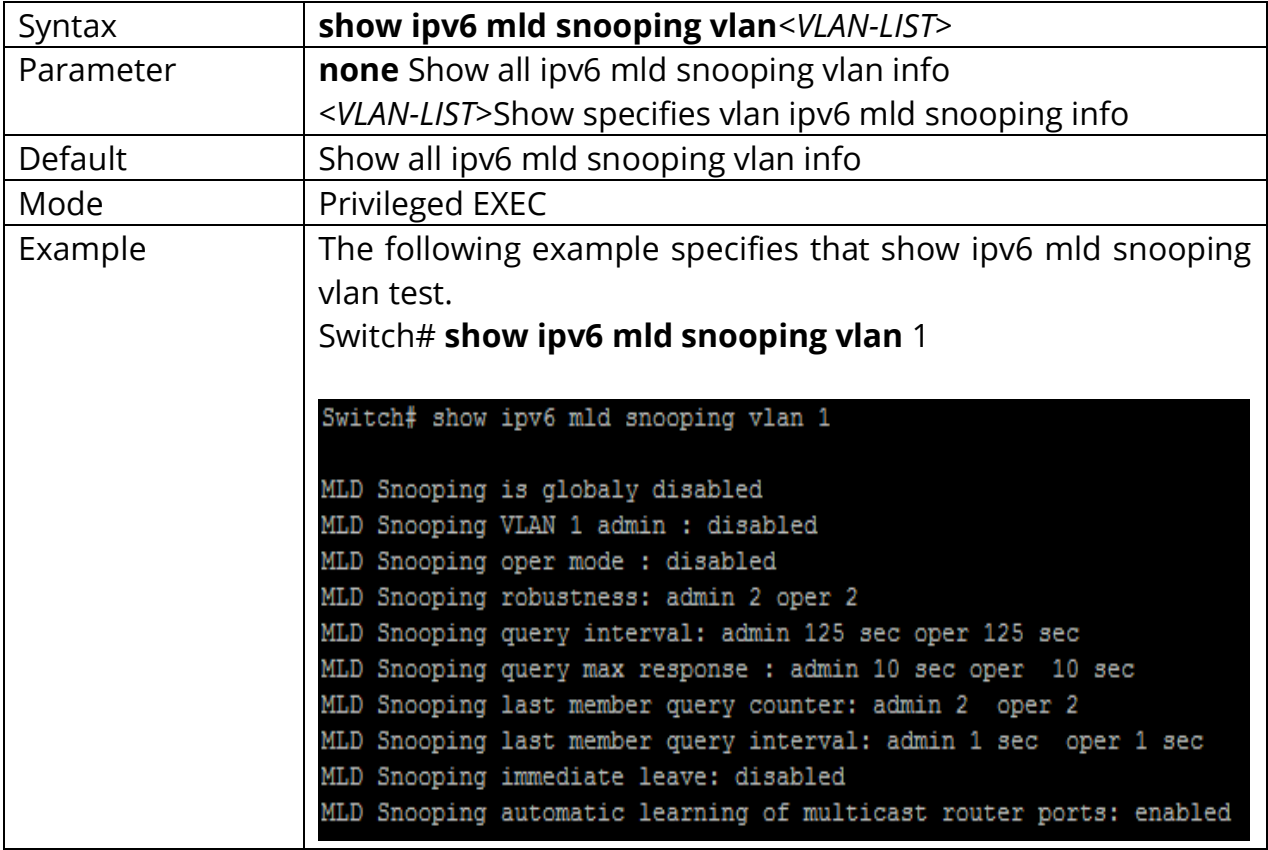

#### **19.32 SHOW IPV6 MLD SNOOPING FORWARD-ALL**

This command will display ipv6 mld snooping forward all info.

# Switch#**show ipv6 mld snooping forward-all [vlan***<VLAN-LIST>***]**

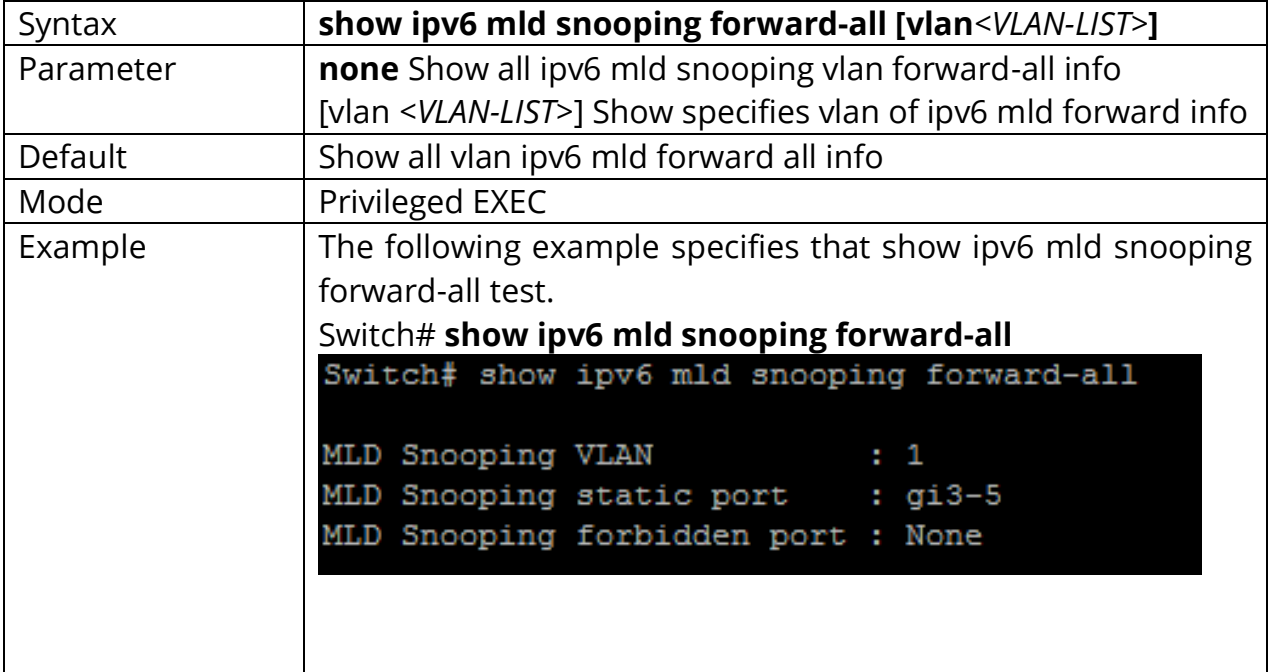

#### **19.33 SHOW IPV6 MLD PROFILE**

This command will display ipv6 mld profile info.

# Switch#**show ipv6 mld profile[***<1-128>***]**

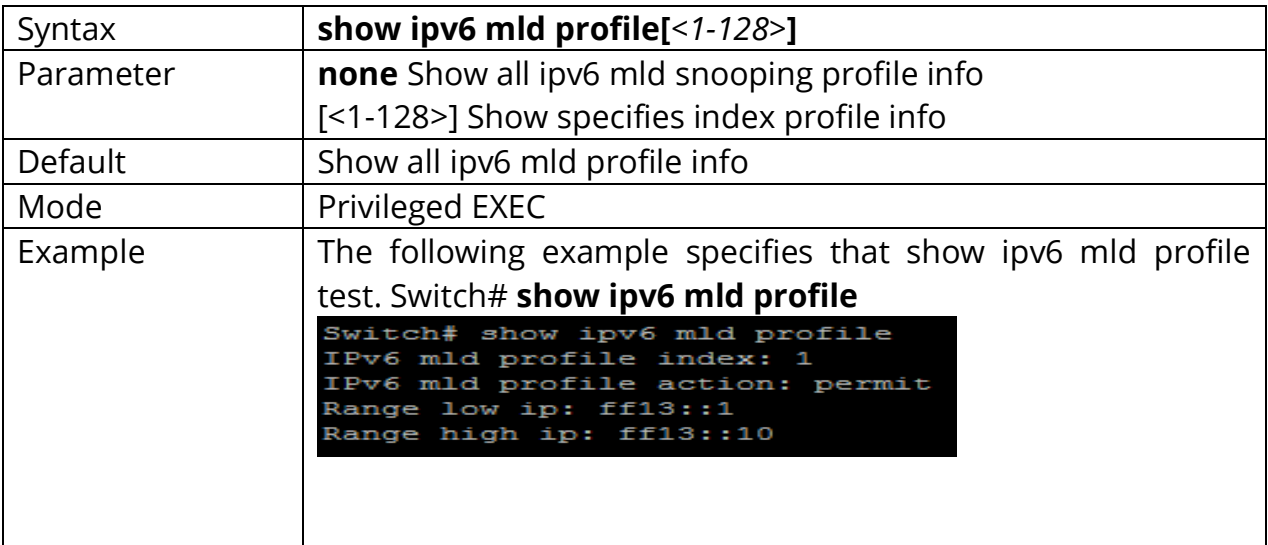

### **19.34 SHOW IPV6 MLD FILTER**

This command will display ipv6 mld port filter info.

# Switch#**show ipv6 mld filter [interfaces***{IF\_PORTS}***]**

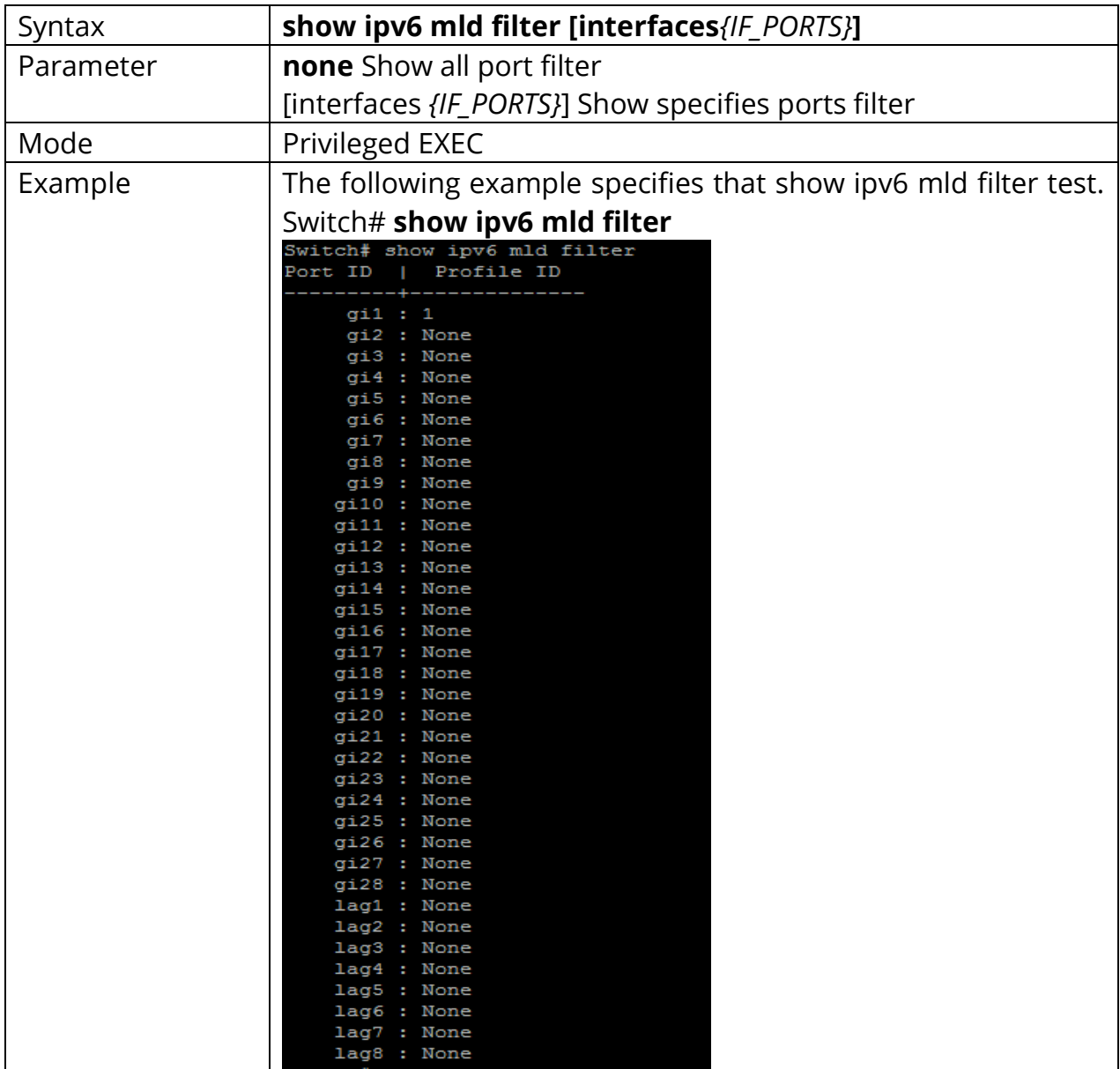
# **19.35 SHOW IPV6 MLD MAX-GROUP**

This command will display ipv6 mld port max-group.

# Switch#**show ipv6 mld max-group [interfaces***{IF\_PORTS}***]**

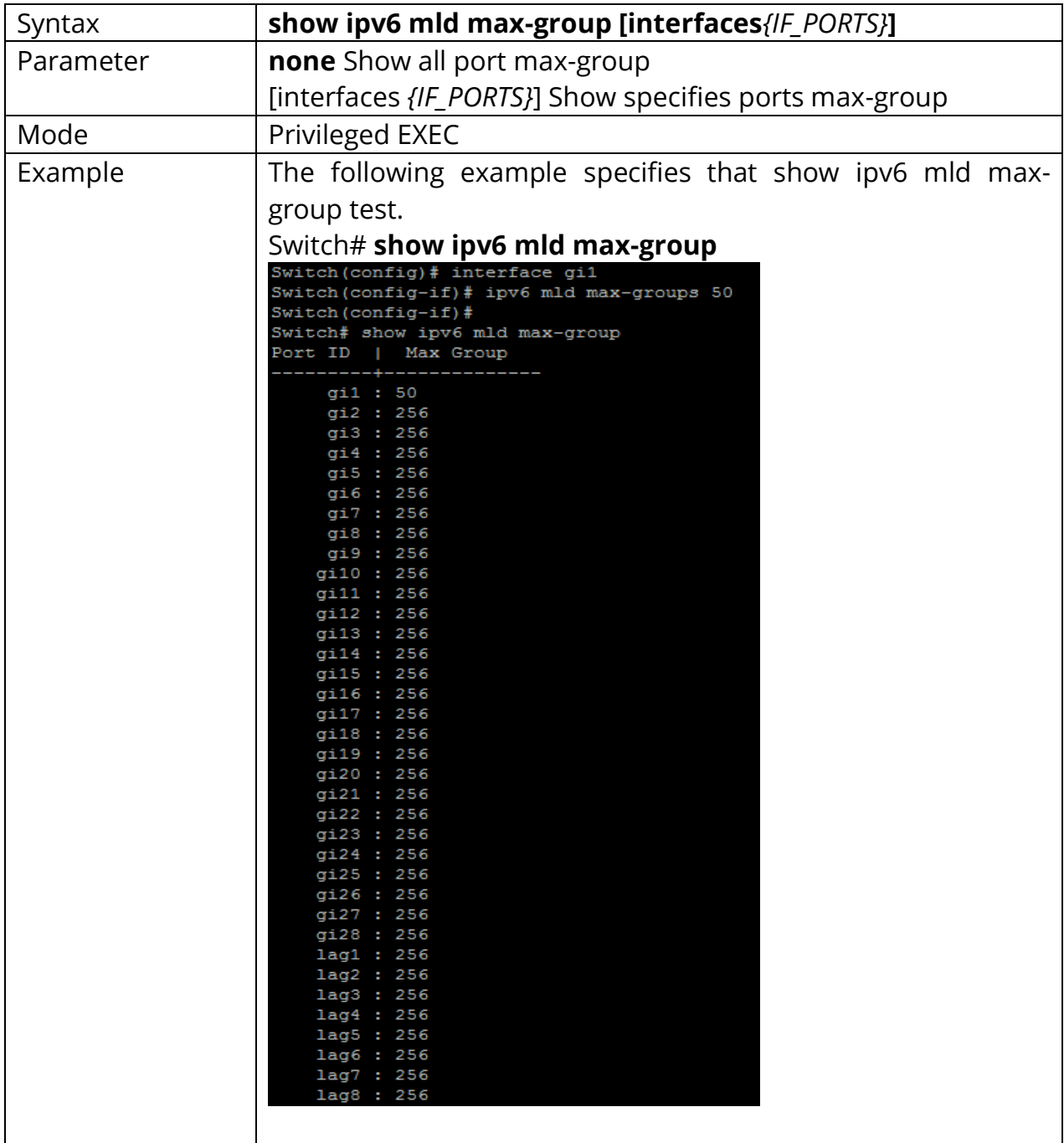

# **19.36 SHOW IPV6 MLD PORT MAX-GROUP ACTION**

This command will display ipv6 mld port max-group action.

# Switch#**show ipv6 mld max-group action [interfaces***{IF\_PORT}***]**

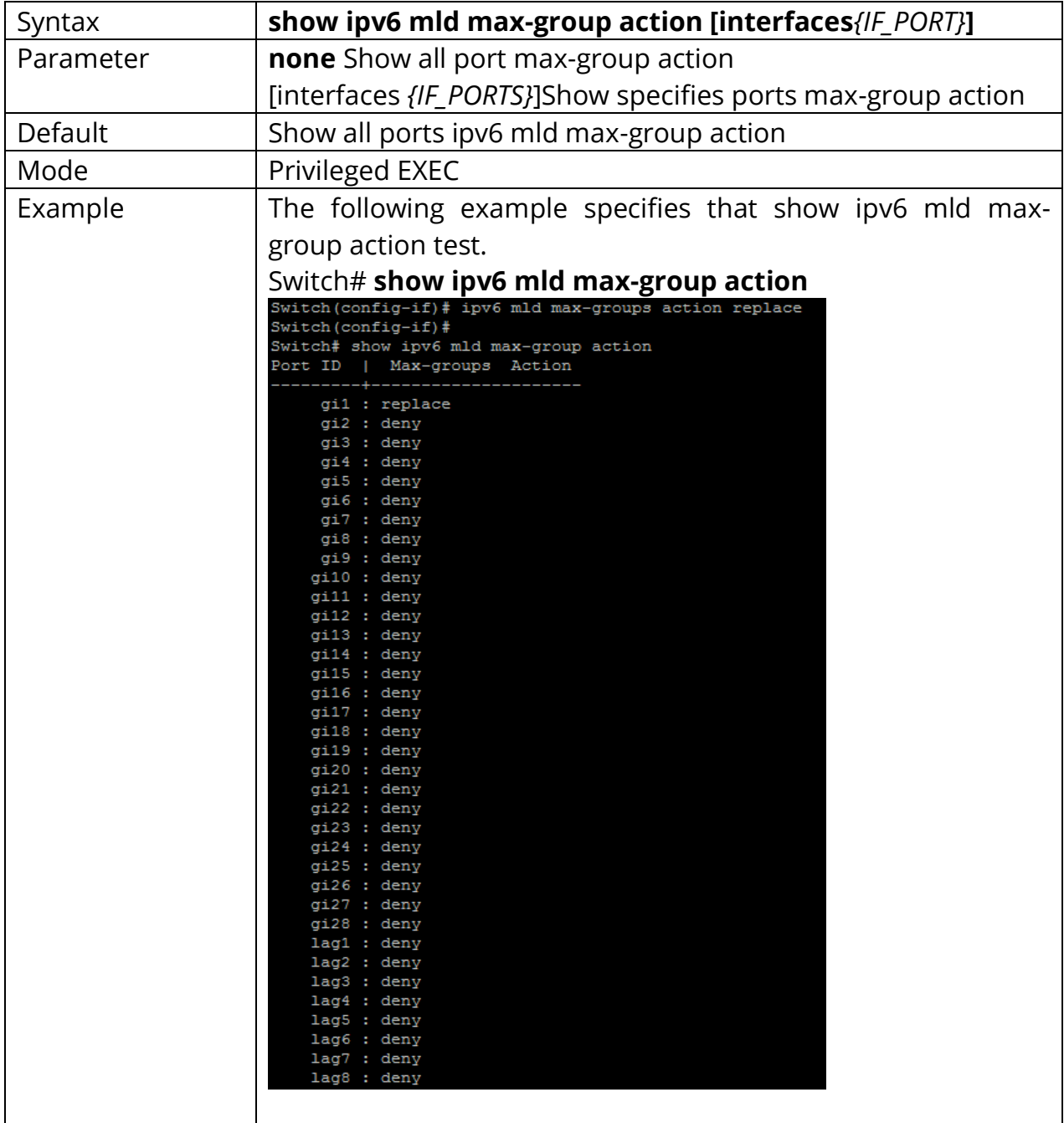

# **20. Multicast VLAN Registration (MVR)**

In multicast VLAN networks, subscribers to a multicast group can exist in more than one VLAN. If the VLAN boundary restrictions in a network consist of Layer 2 switches, it might be necessary to replicate the multicast stream to the same group in different subnets, even if they are on the same physical network. Multicast VLAN Registration (MVR) routes packets received in a multicast source VLAN to one or more receive VLANs. Clients are in the receive VLANs and the multicast server is in the source VLAN. Multicast routing has to be disabled when MVR is enabled.

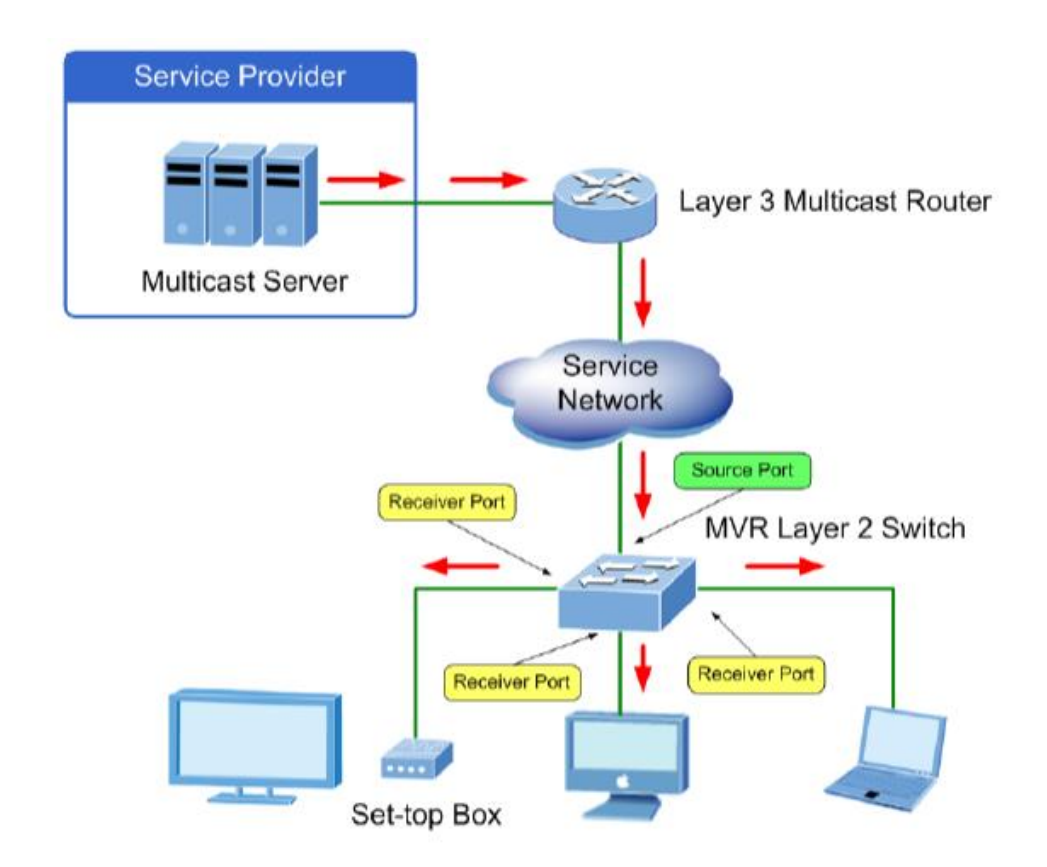

Fig 20.1 MVR concept

#### **20.1 MVR**

Use the mvr command to enable MVR function. The command will clear all mvr VLAN ID multicast snooping group. Use the **"no"** form of this command to disable. Disable will clear all mvr group. You can verify settings by the show mvr command.

Switch#**configure terminal** Switch(config)# **mvr**

# Switch(config)# **no mvr**

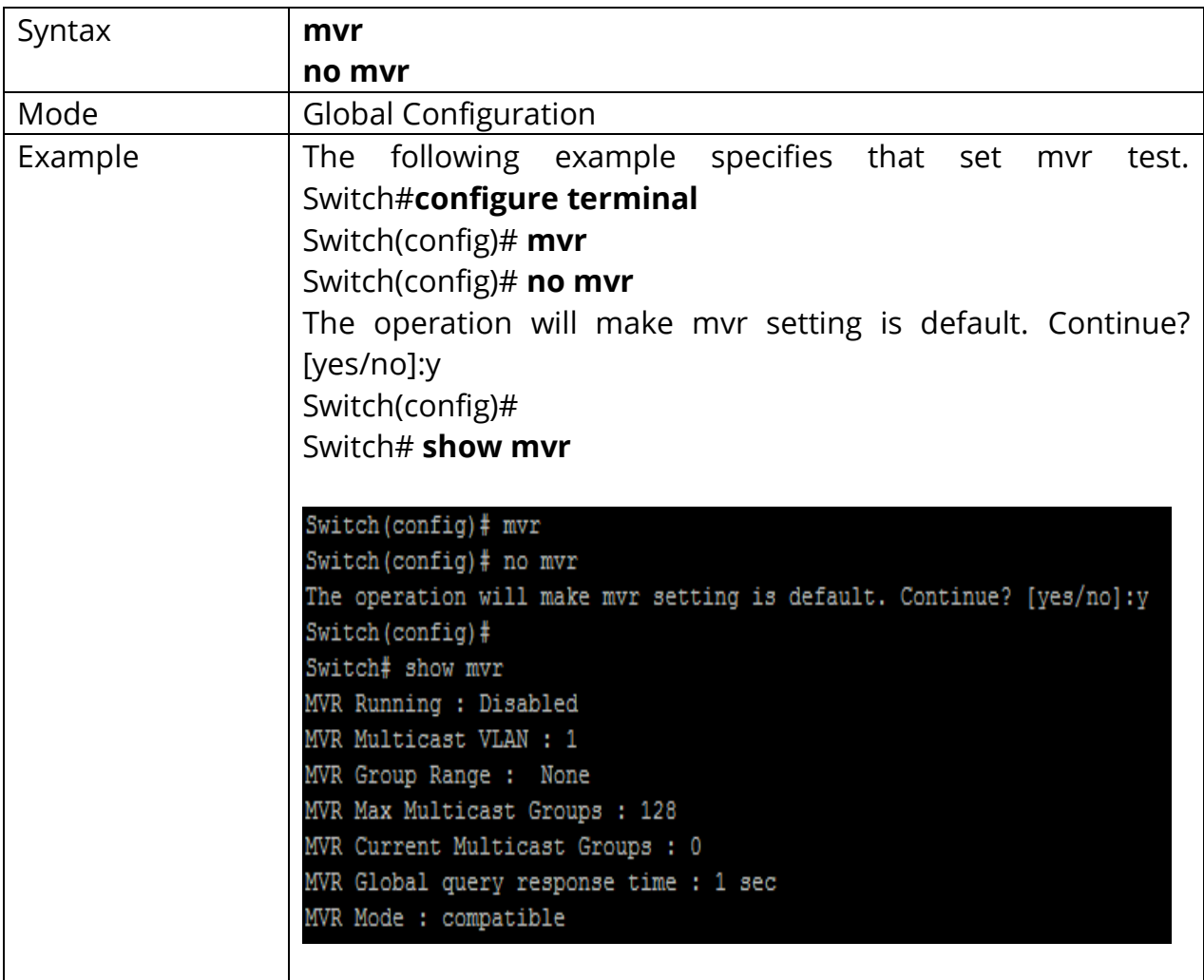

#### **20.2 MVR VLAN**

Use the mvr vlan command to modify mvr vlan id when the mvr status is enabled. Change mvr vlan id will delete the old mvr vlan and new mvr vlan group. If there have configure source or receiver port, there will check the source must only in the mvr vlan, and receiver port must not in the mvr vlan member. You can verify settings by the show mvr command.

#### Switch#**configure terminal**

Switch(config)#**mvr vlan***<VLAN-ID>*

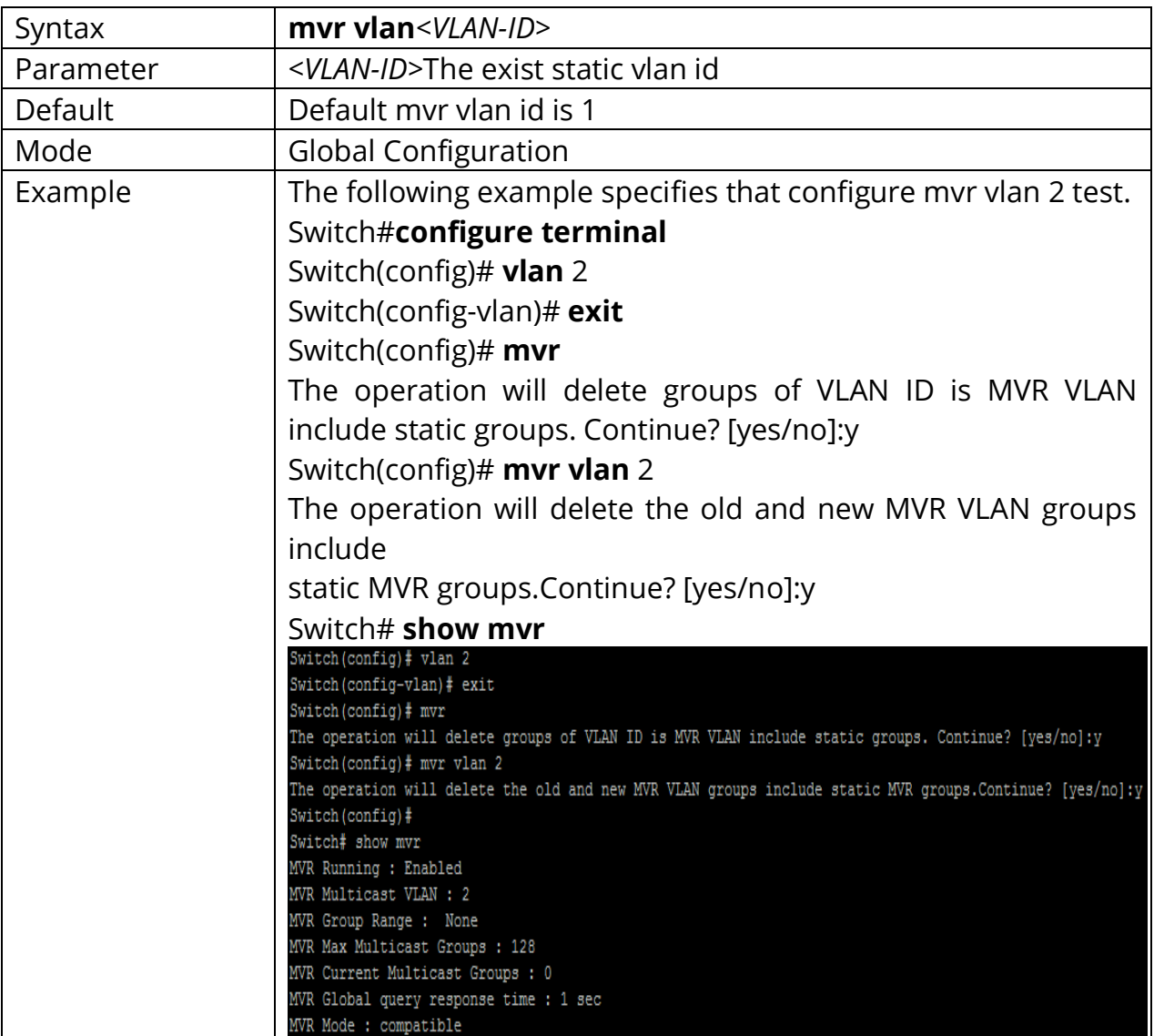

# **20.3 MVR GROUP**

Use the mvr group command to configure mvr group address range when mvr is enabled. The command will delete all mvr vlan ipv4 group entry. You can verify settings by the show mvr command.

# Switch#**configure terminal**

Switch(config)#**mvr group** *<ip-address>* **[***<1-128>***]**

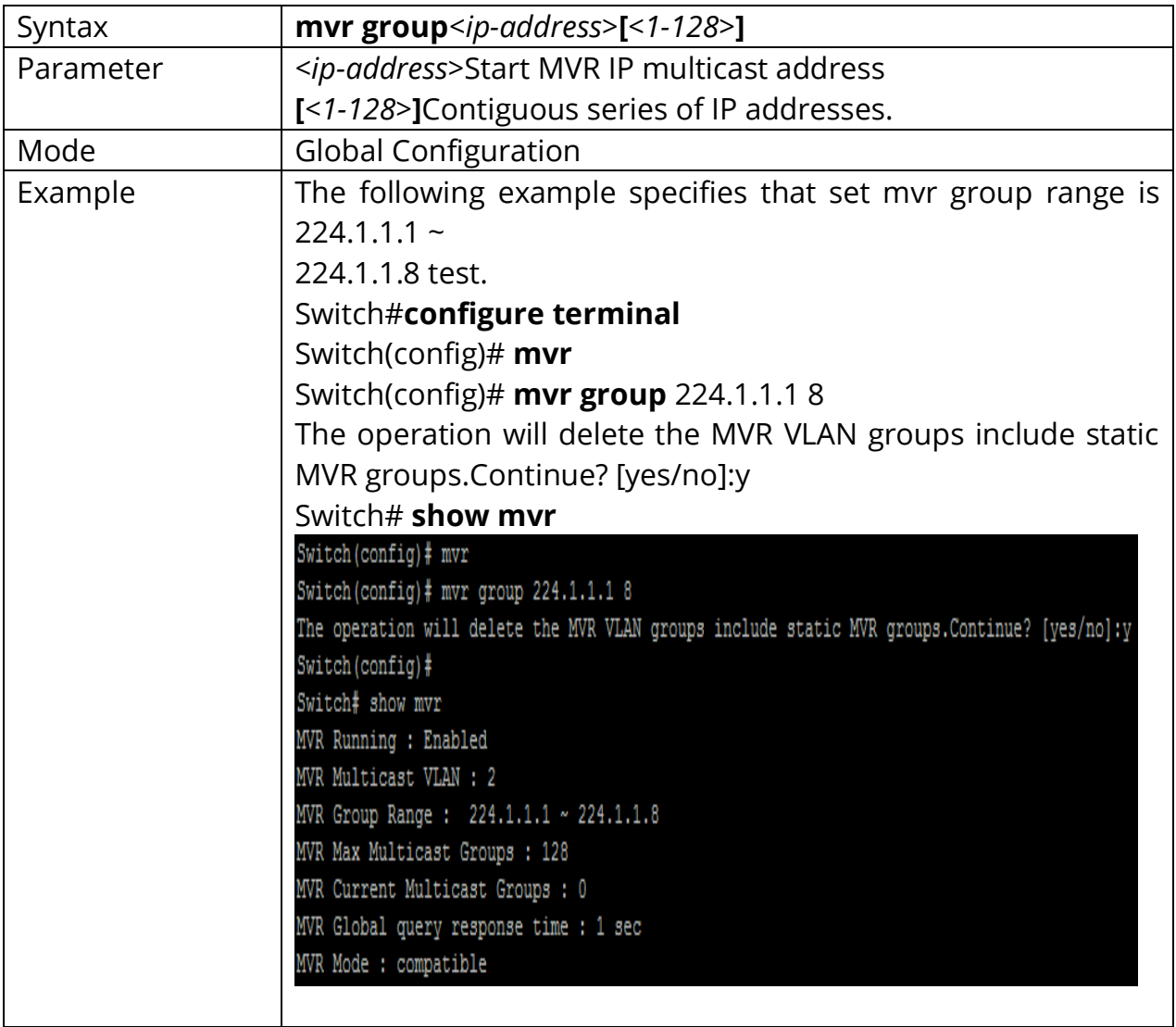

#### **20.4 MVR MODE**

Use the mvr mode command to change mvr mode when mvr is enabled. You can verify settings by the show mvr command.

# Switch#**configure terminal** Switch(config)#**mvr mode (dynamic | compatible)**

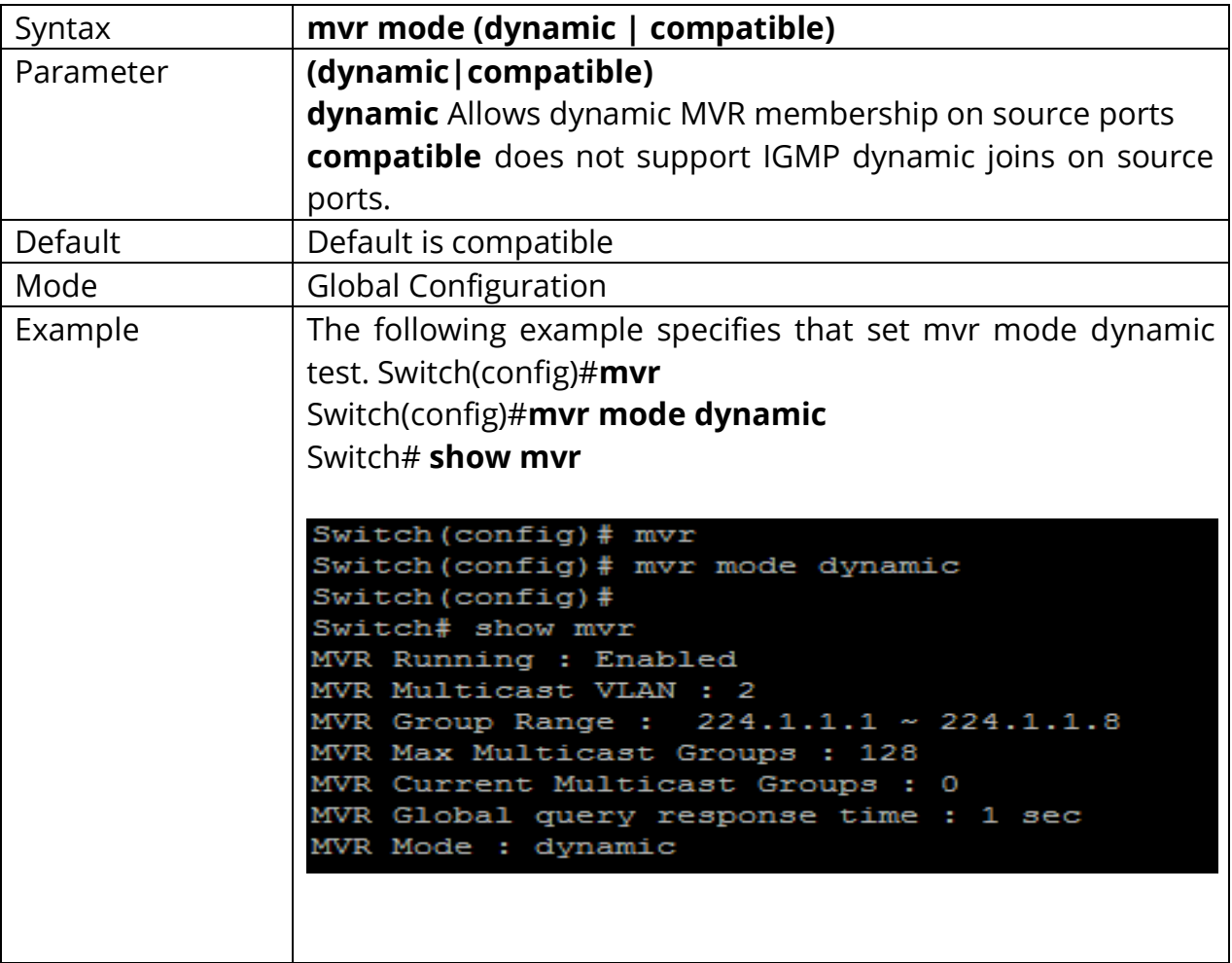

# **20.5 MVR QUERY-TIME**

Use the mvr query-time command to configure when mvr is enabled. Use the **"no"** form of this command to set query-time default value. You can verify settings by the show mvr command.

Switch#**configure terminal** Switch(config)#**mvr query-time***<1-10>* Switch(config)# **no mvr query-time**

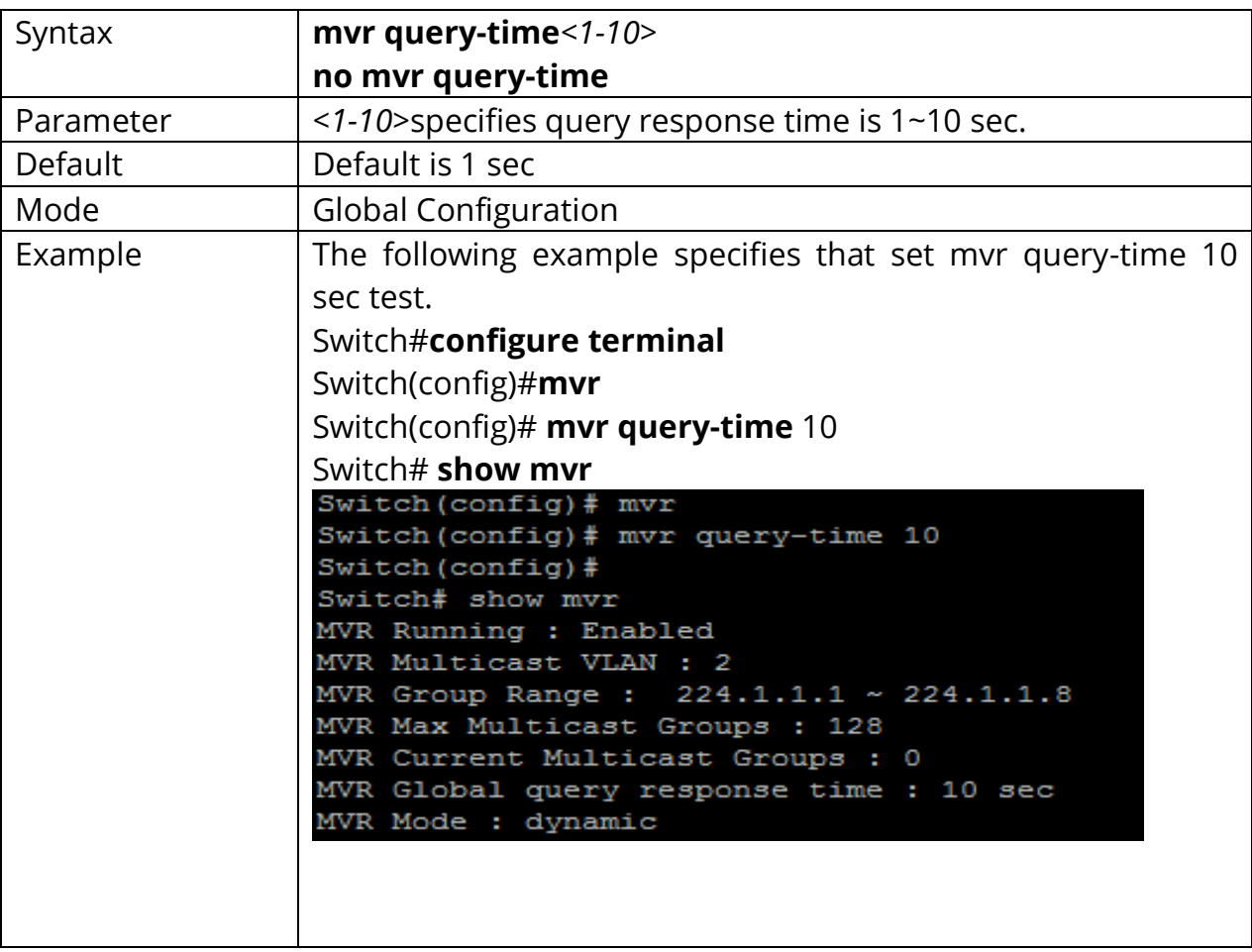

## **20.6 MVR PORT TYPE**

Use the mvr type command to configure mvr port type when mvr is enabled. The source port must only belong to mvr vlan. The receiver port must not belong to mvr vlan, and port mode must be access mode. Use the **"no"** form of this command to set mvr type none. You can verify settings by the show mvr interface command.

# Switch#**configure terminal** Switch(config)#**mvr type (source | receiver)** Switch(config)#**no mvr type**

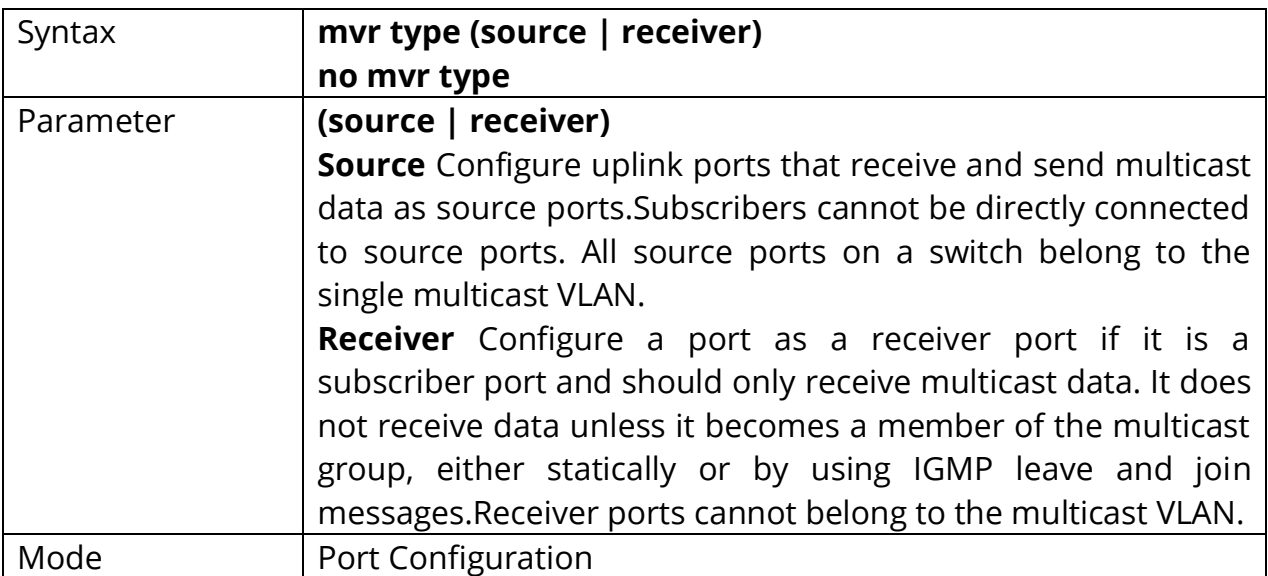

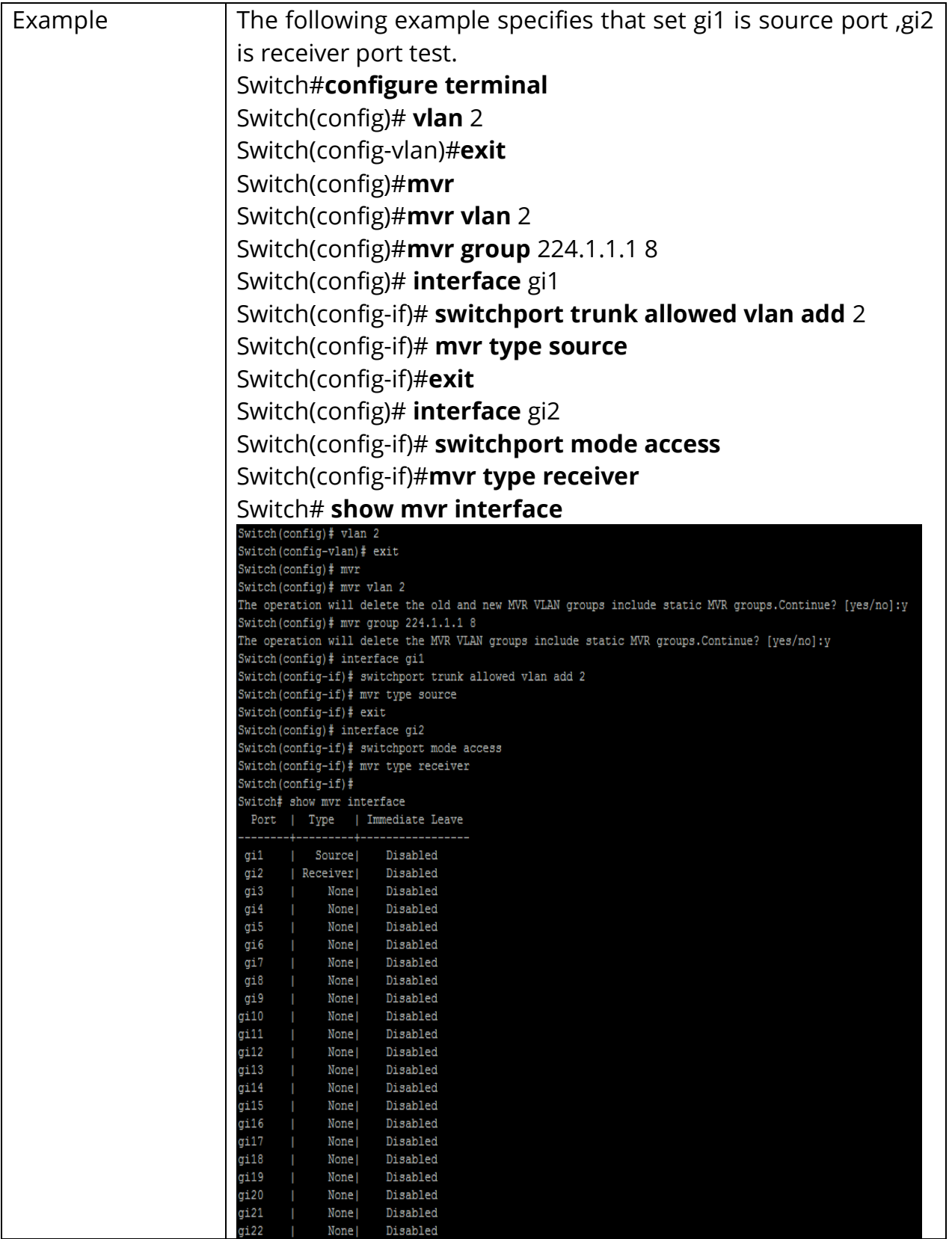

#### **20.7 MVR PORT IMMEDIATE**

Use the mvr immediate command to configure mvr support immediate leave when mvr is enabled. Note This command applies to only receiver ports and should only be enabled on receiver ports to which a single receiver device is connected. Use the **"no"** form of this command to disable immediate leave. You can verify settings by the show mvr interface command.

# Switch#**configure terminal** Switch(config)#**mvr immediate**

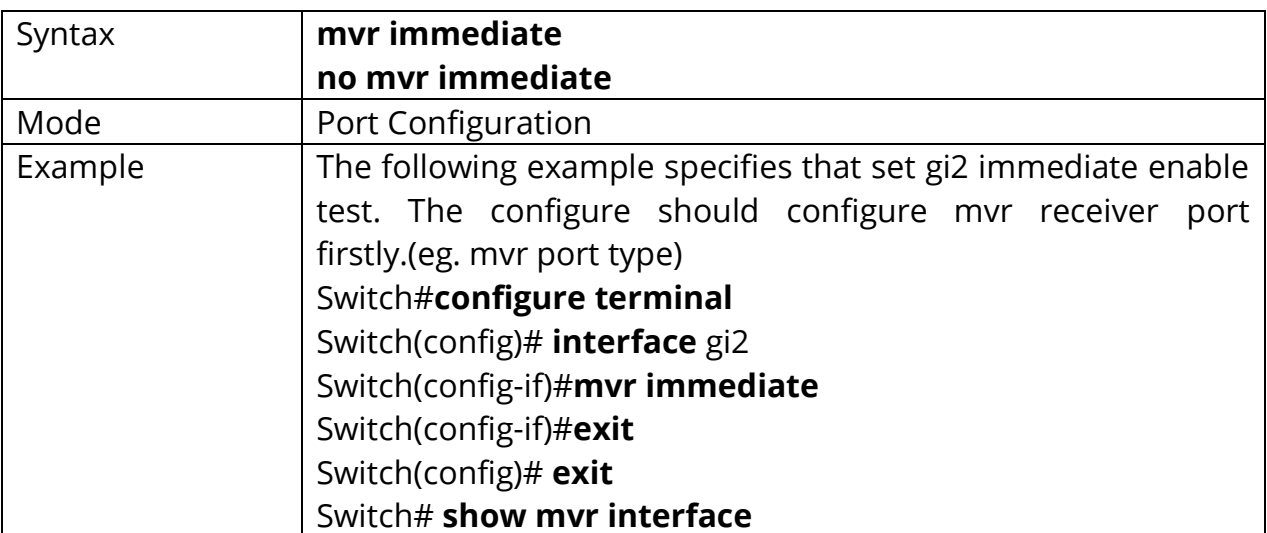

#### Switch(config)# **no mvr immediate**

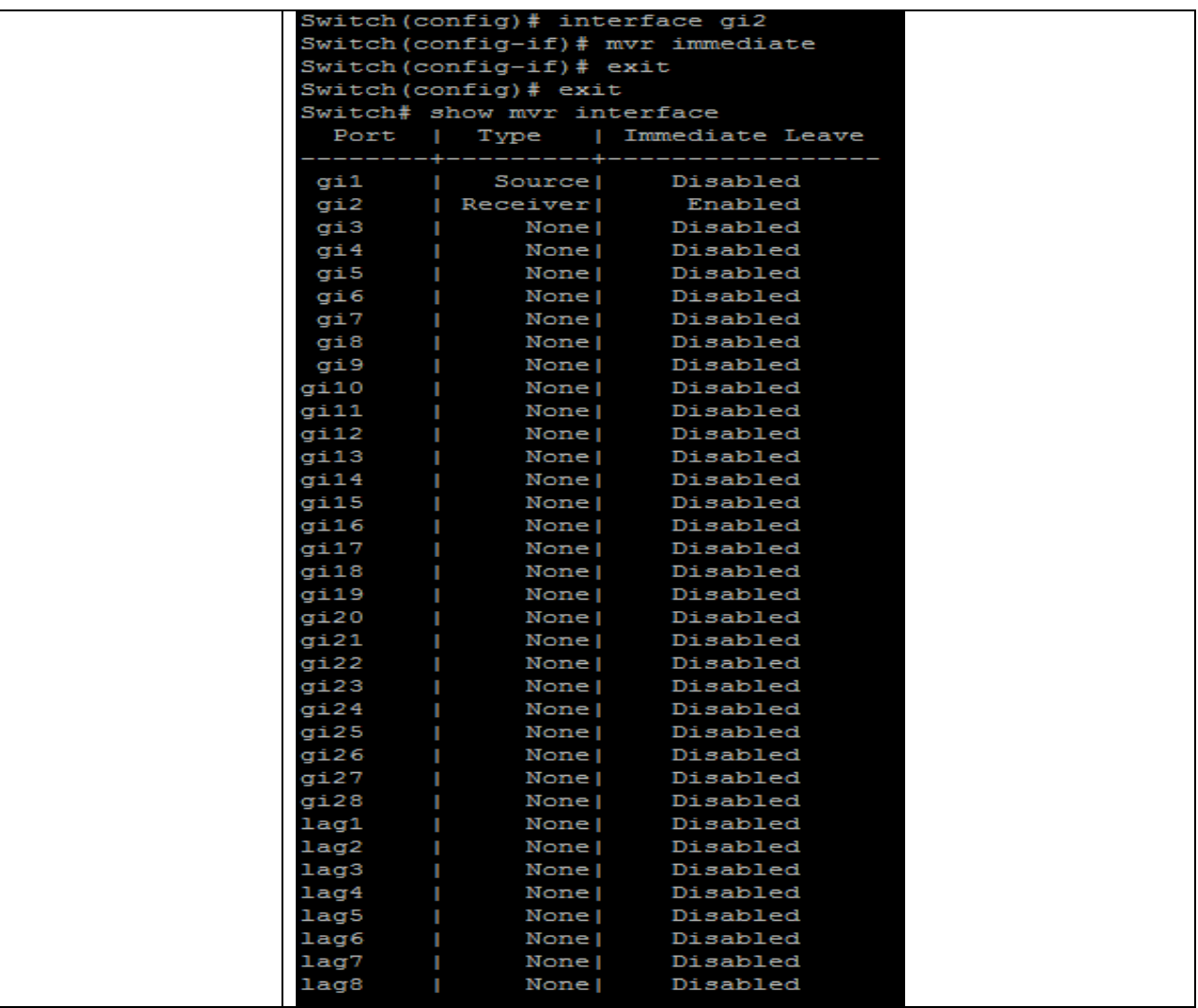

#### **20.8 MVR STATIC GROUP**

Use the mvr vlan group command to add a static group or configure static group member ports when mvr is enabled. This command applies to only receiver ports. In compatible mode, this command applies to only receiver ports. In dynamic mode, it applies to receiver ports and source ports. When remove static mvr group all ports, the static group will be deleted. Or can use **"no"** ip igmp vlan VLAN-ID group to delete the mvr static group. Static group can't learn dynamic port by igmp message. Use the **"no"** form of this command to delete a port in static group. If remove the last member of static group, the static group will be deleted. You can verify settings by the show mvr members command.

#### Switch#**configure terminal**

Switch(config)#**mvr vlan***<VLAN-ID>***group***<ip-addr>***interfaces***{IF\_PORTS}*

Switch(config)#**no mvr vlan***< VLAN-ID>***group***<ip-addr>***interfaces***{IF\_PORTS}*

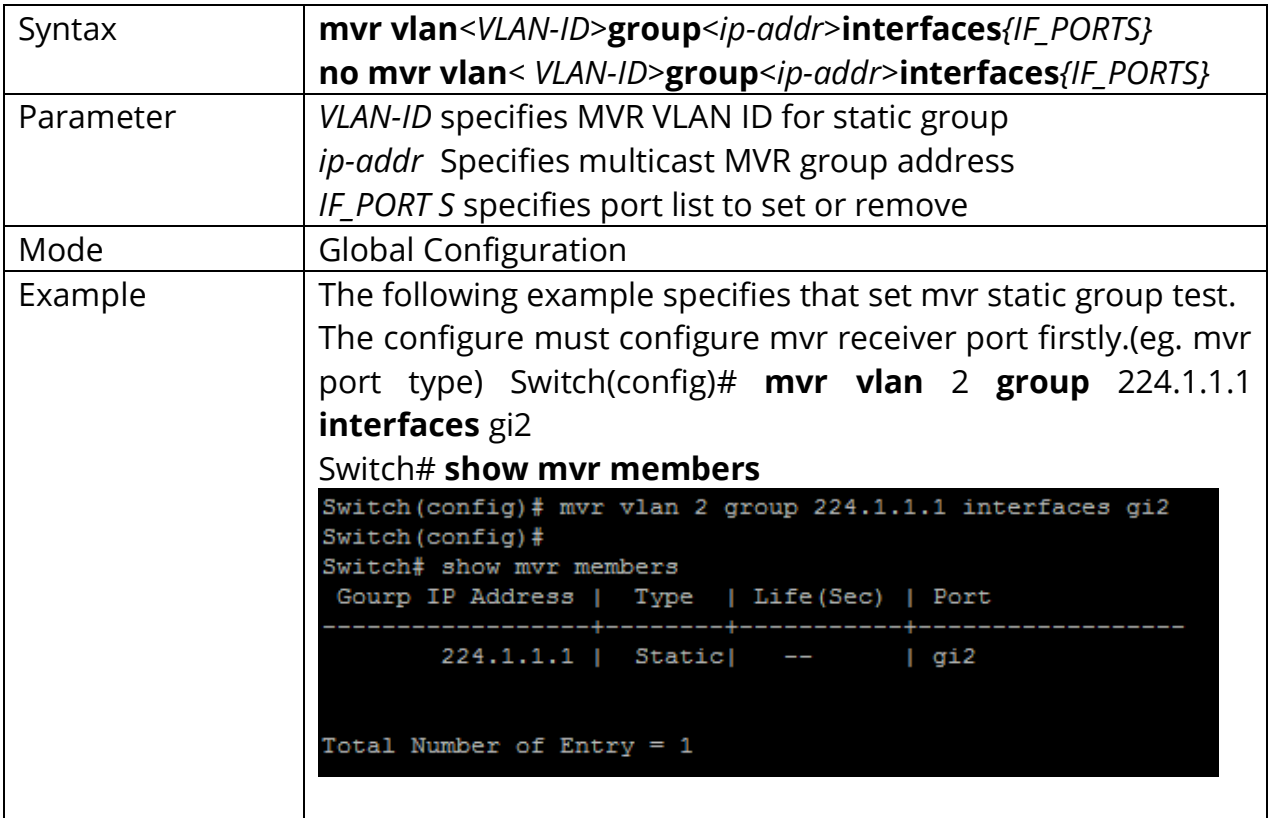

# **20.9 CLEAR MVR MEMBERS**

This command will clear the mvr groups for selected type.

# Switch#**clear mvr members [dynamic|static]**

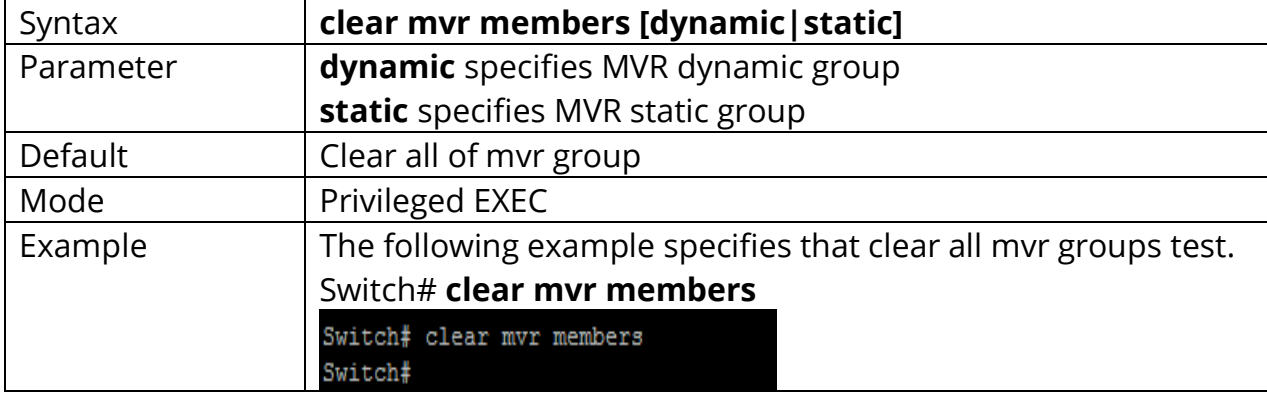

# **20.10 SHOW MVR MEMBERS**

This command will display the mvr groups for all of type.

# Switch#**show mvr members**

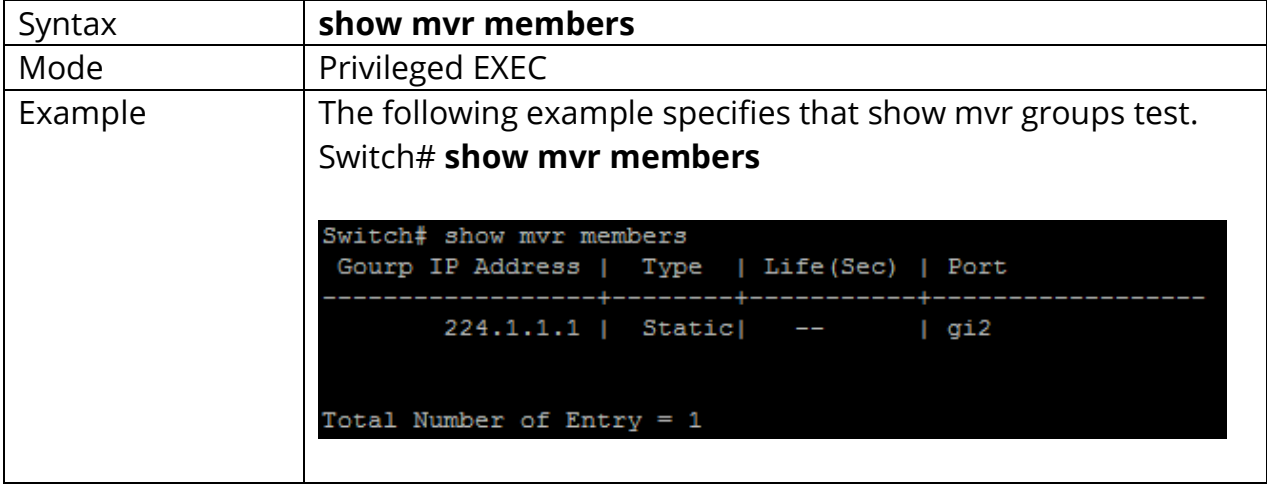

# **20.11 SHOW MVR INTERFACE**

This command will display mvr port type and port immediate status.

# Switch#**show mvr interface** *{IF\_PORTS}*

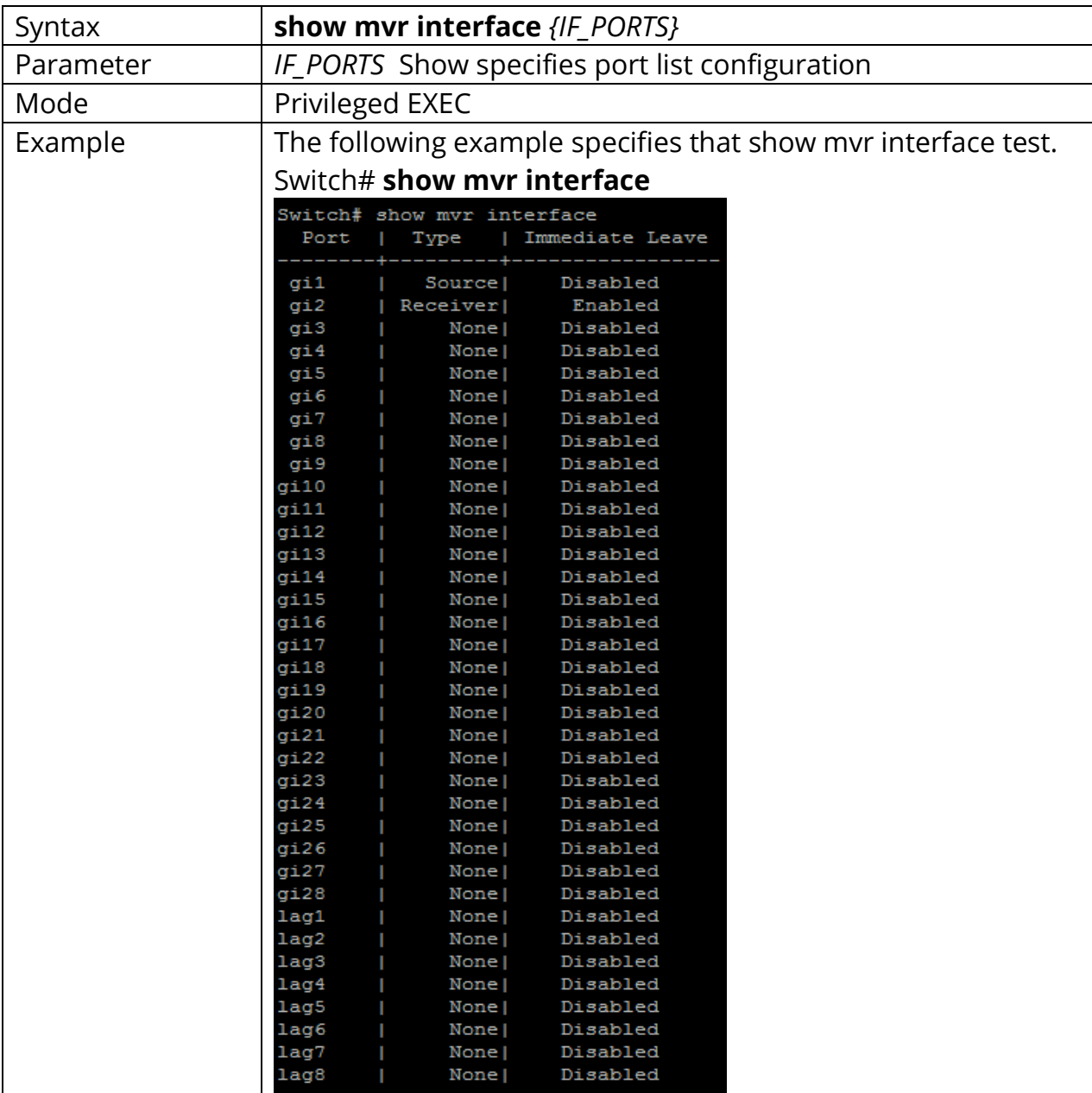

# **20.12 SHOW MVR**

This command will display mvr global information.

# Switch#**show mvr**

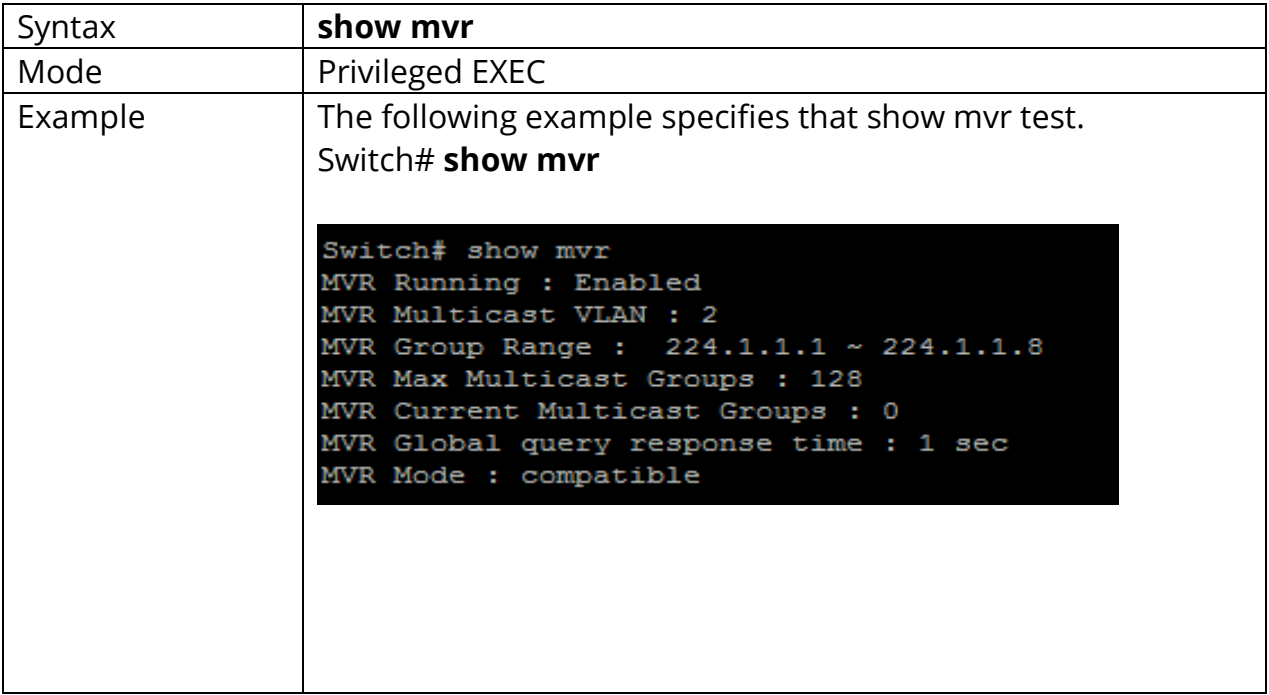

# **21. PORT**

The switch comes with default port settings that should allow you to connect to the Ethernet Ports without any necessary configuration. Should there be a need to change the name of the ports, Port State, negotiation settings or flow control settings etc., you can do this in the Port settings by below commands

# **21.1 BACK-PRESSURE**

Use "**back-pressure**" command to make port to enable back pressure feature. Use **"no"** form of this command to disable back pressure feature. The only way to show this configuration is using "**show running-config**" command.

Switch#**configure terminal** Switch(config-if)# **back-pressure**

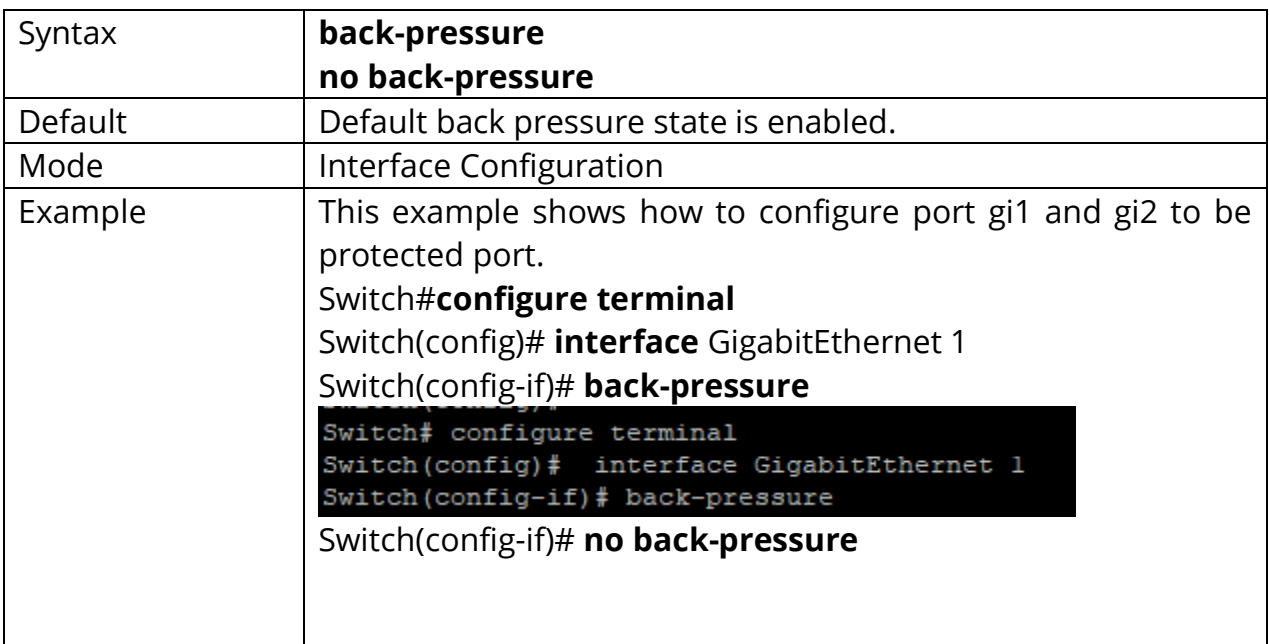

Switch(config-if)# **no back-pressure**

# **21.2 CLEAR INTERFACE**

Use "**clear interface**" command to clear statistic counters on specific ports.

# Switch#**configure terminal**

Switch(config)# **clear interfaces** *{IF\_PORTS}* **counters**

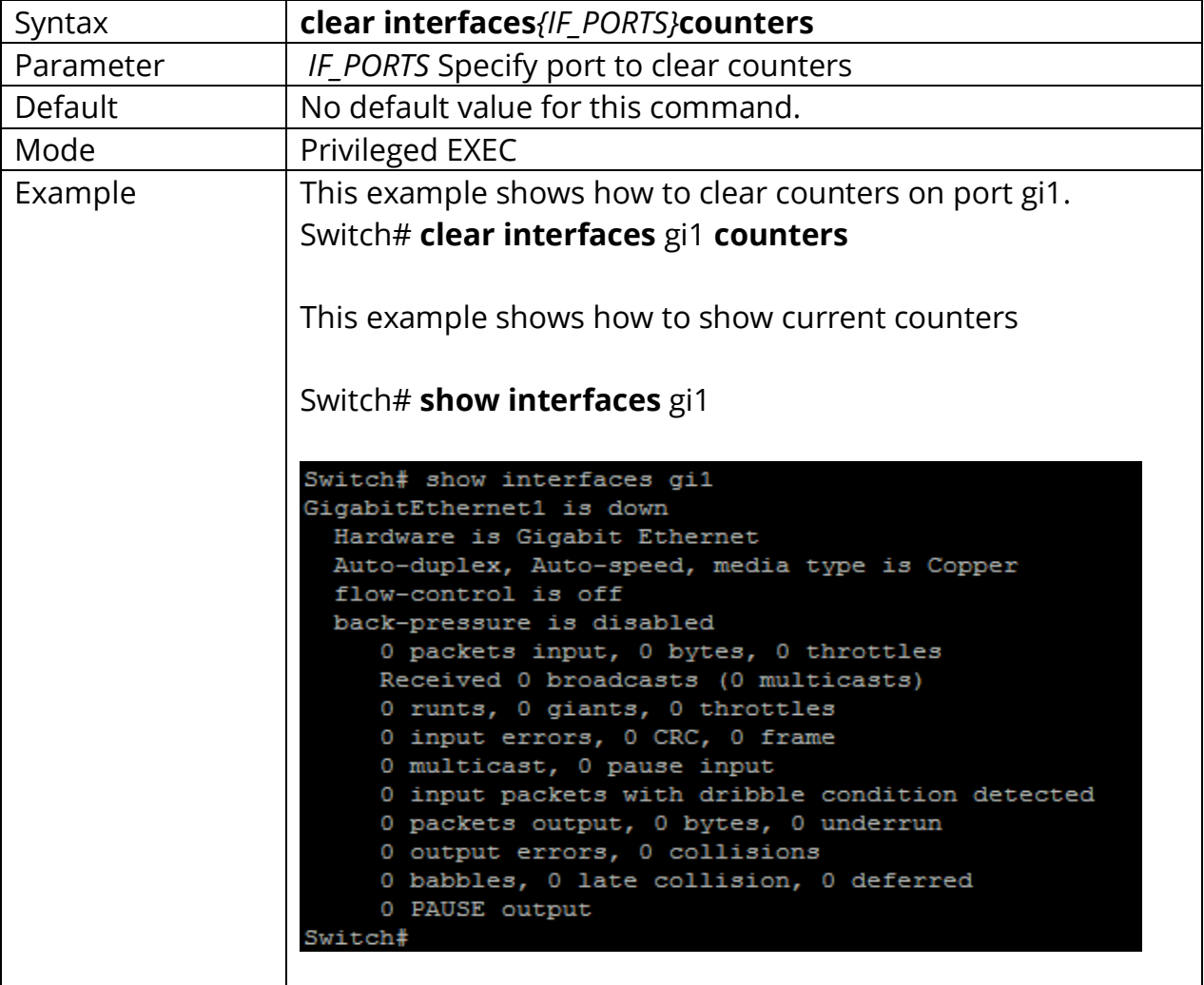

# **21.3 DESCRIPTION**

Use "**description**" command to give the port a name to identify it easily. If description includes space character, please use double quoted to wrap it. Use **"no"** form to restore description to empty string.

Switch#**configure terminal** Switch(config)#**interface** {Interface-ID} Switch(config-if)#**description** WORD*<1-32>*

#### Switch(config-if)#**no description**

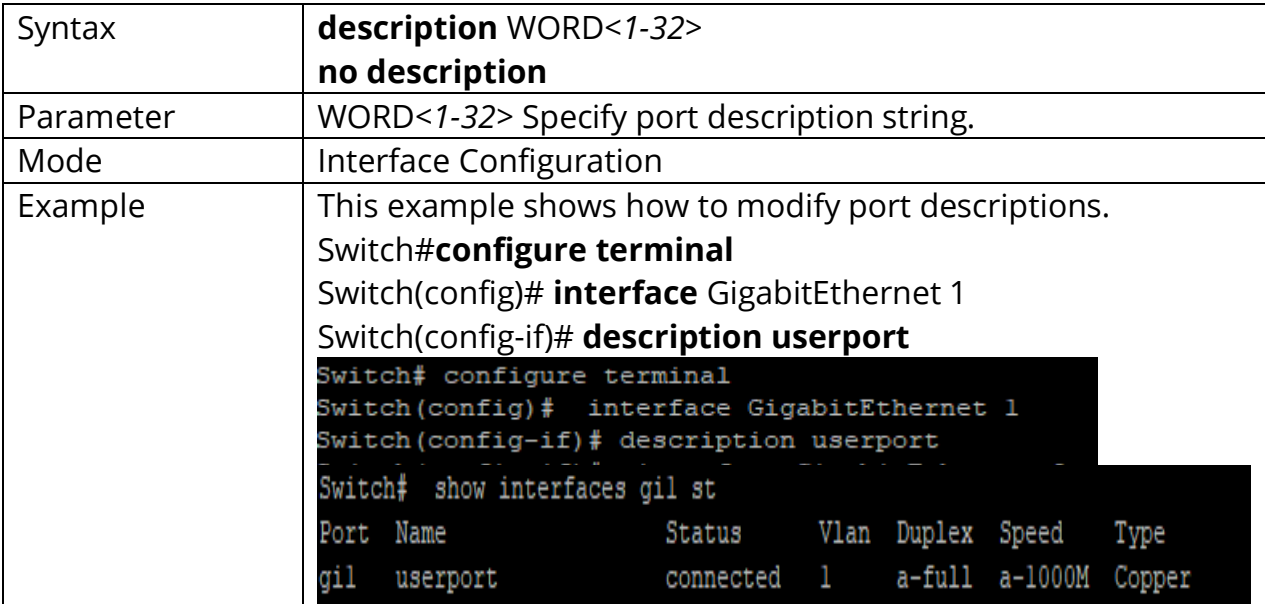

# **21.4 DUPLEX**

Use "**duplex**" command to change port duplex configuration.

# Switch#**configure terminal**

Switch(config)#**interface** {Interface-ID}

# Switch(config-if)#**duplex (auto | full | half)**

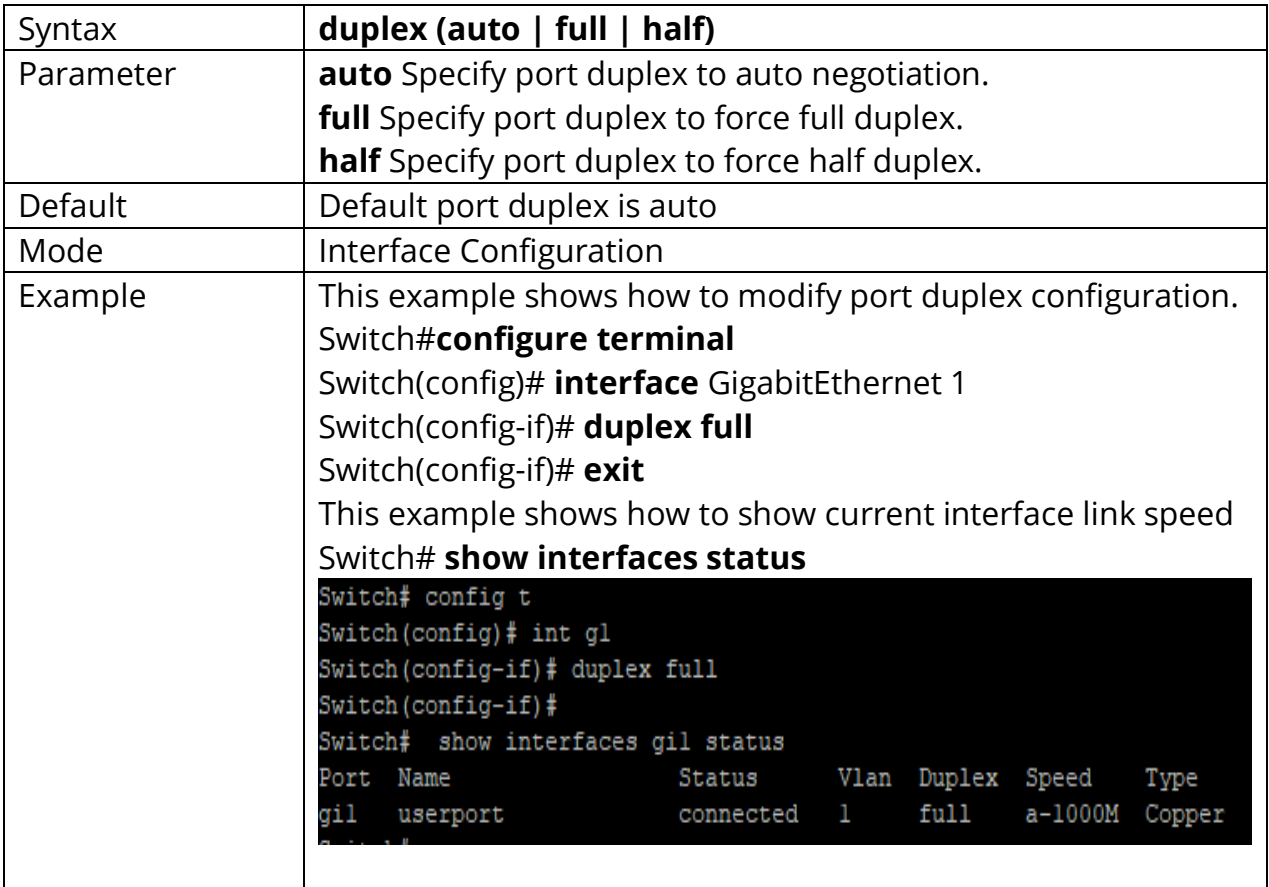

# **21.5 EEE**

Use "**eee**" command to make port to enable the energy efficient Ethernet Feature. Use **"no"** form of this command to disable eee. IEEE 802.3az Energy Efficient Ethernet (EEE) is a standard that allows physical layer transmitters to consume less power during periods of low data activity. The only way to show this configuration is using "**show running-config**" command.

Switch#**configure terminal** Switch(config)#**interface** {Interface-ID} Switch(config-if)# **eee**

#### Switch(config-if)#**no eee**

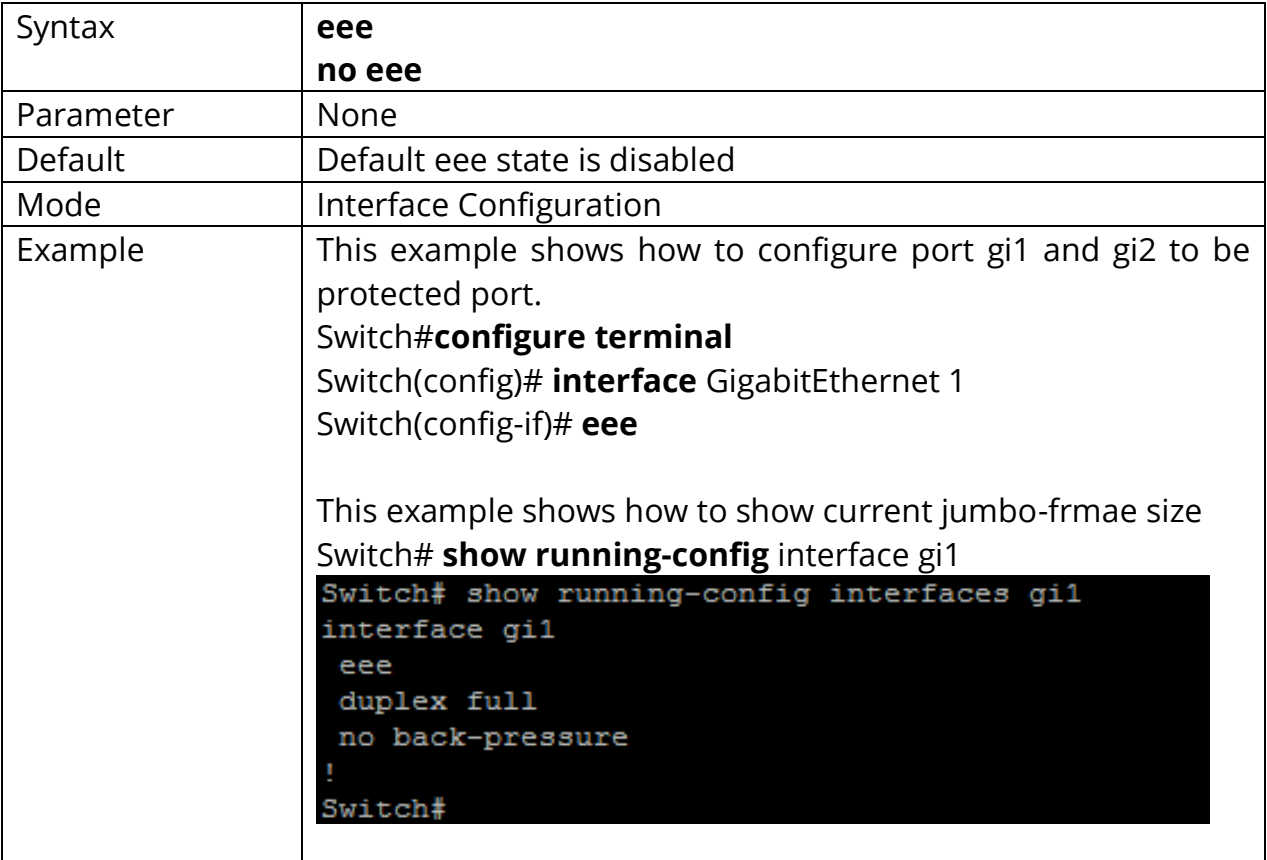

# **21.6 FLOWCONTROL**

Use "**flowcontrol**" command to change port flow control configuration. Use **"no"** form to restore flow control to default (off) configuration.

Switch#**configure terminal** Switch(config)#**interface** {Interface-ID} Switch(config-if)#**flowcontrol (auto | off | on)**

# Switch(config-if)#**no flowcontrol**

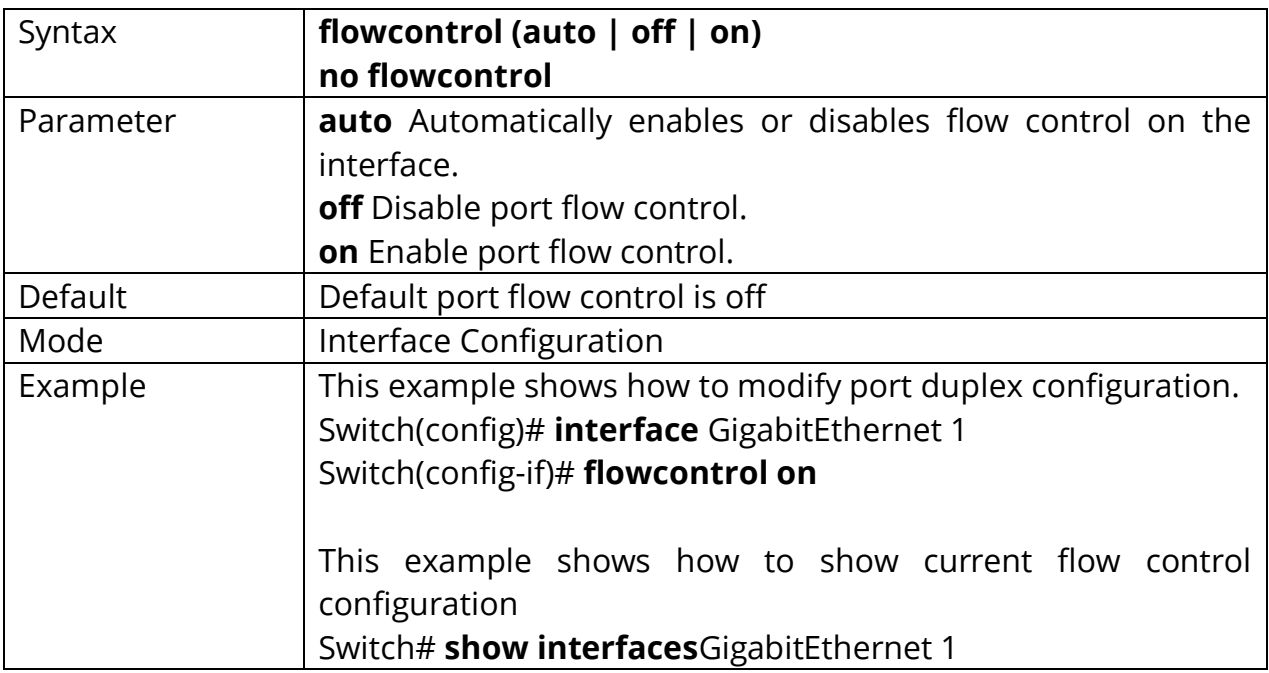

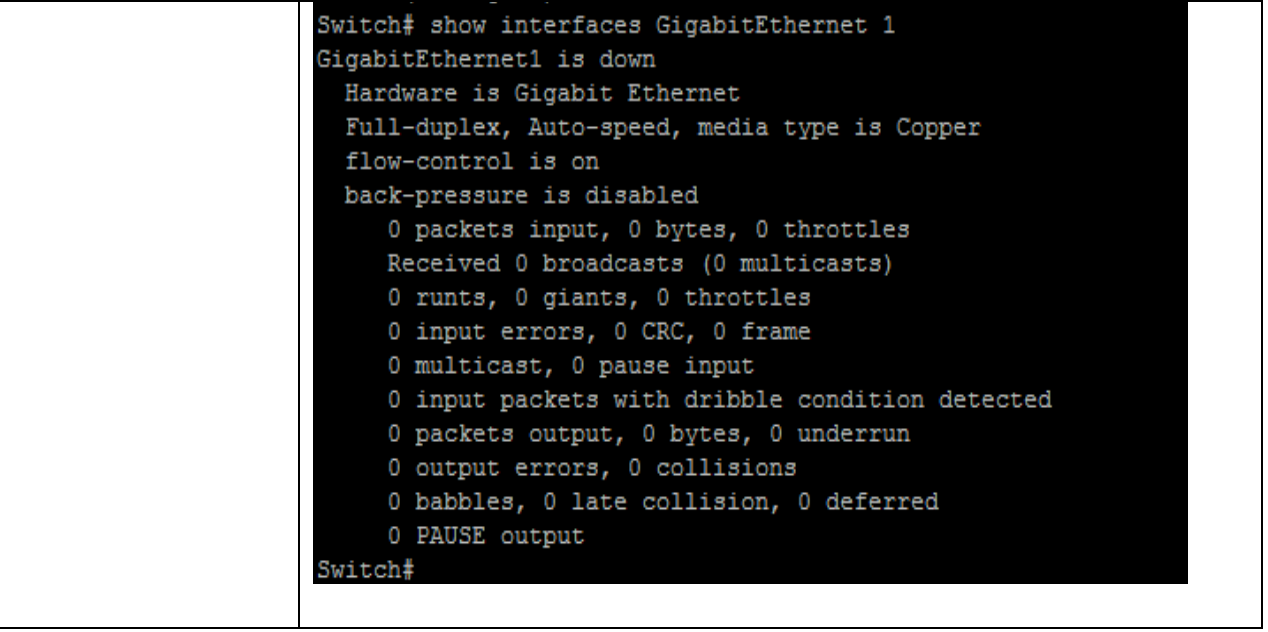

# **21.7 JUMBO-FRAME**

A **jumbo frame** is an Ethernet **frame** with a payload greater than the standard maximum transmission unit (MTU) of 1,500 bytes. **Jumbo frames** are used on local area networks that support at least 1 Gbps and can be as large as 10,000 bytes. Use "**jumbo-frame**" command to modify maximum frame size. The only way to show this configuration is using **"show running-config"** command.

# Switch#**configure terminal** Switch(config)#**jumbo-frame***<1518-10000>*

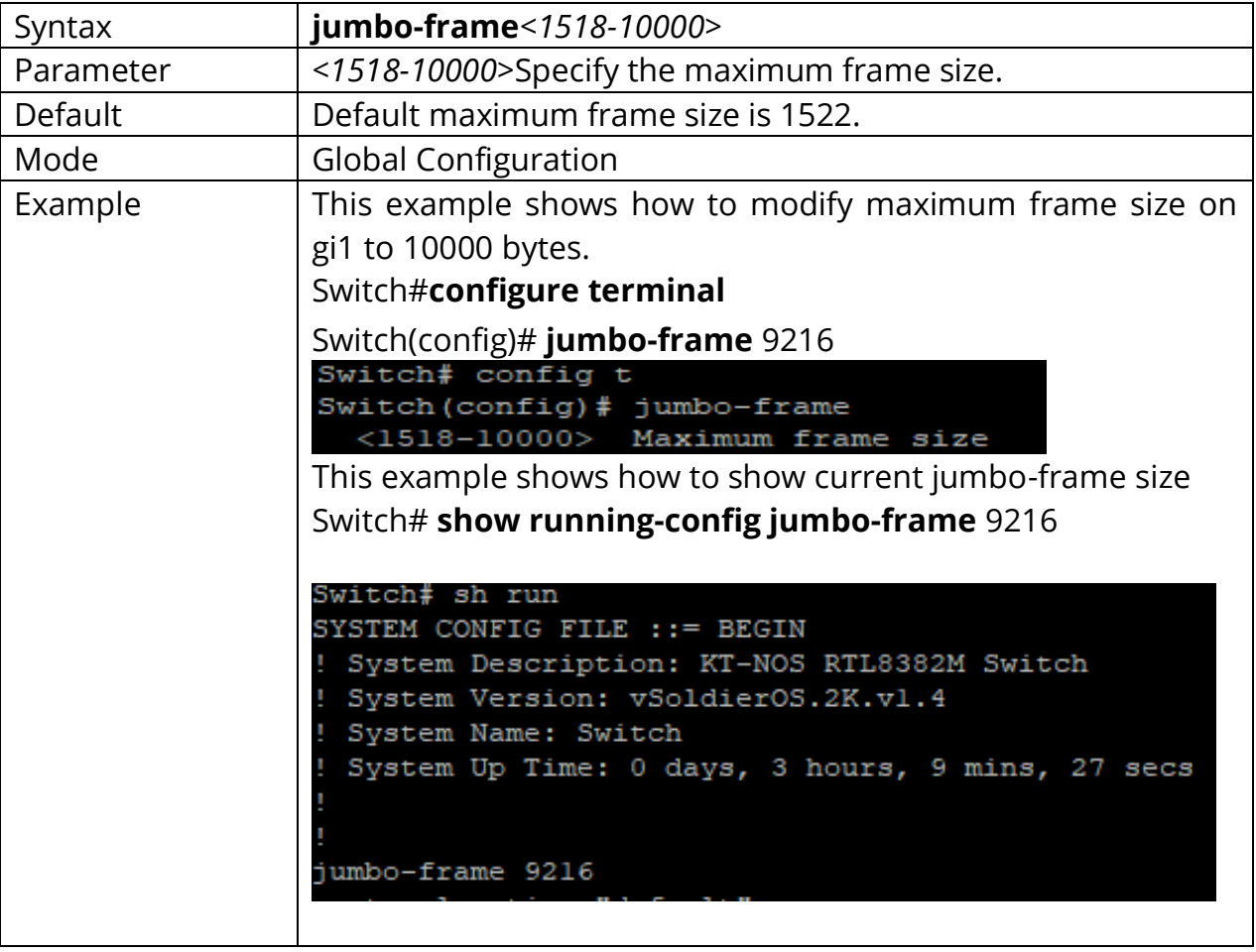

# **21.8 MEDIA-TYPE**

Use "**media-type**" command to change combo port media type. Use **"no"** form of this command to restore media type to default.

Switch#**configure terminal** Switch(config)#**interface** {Interface-ID} Switch(config-if)#**media-type (auto-select | rj45 | sfp)** Switch(config-if)#**no media-type**

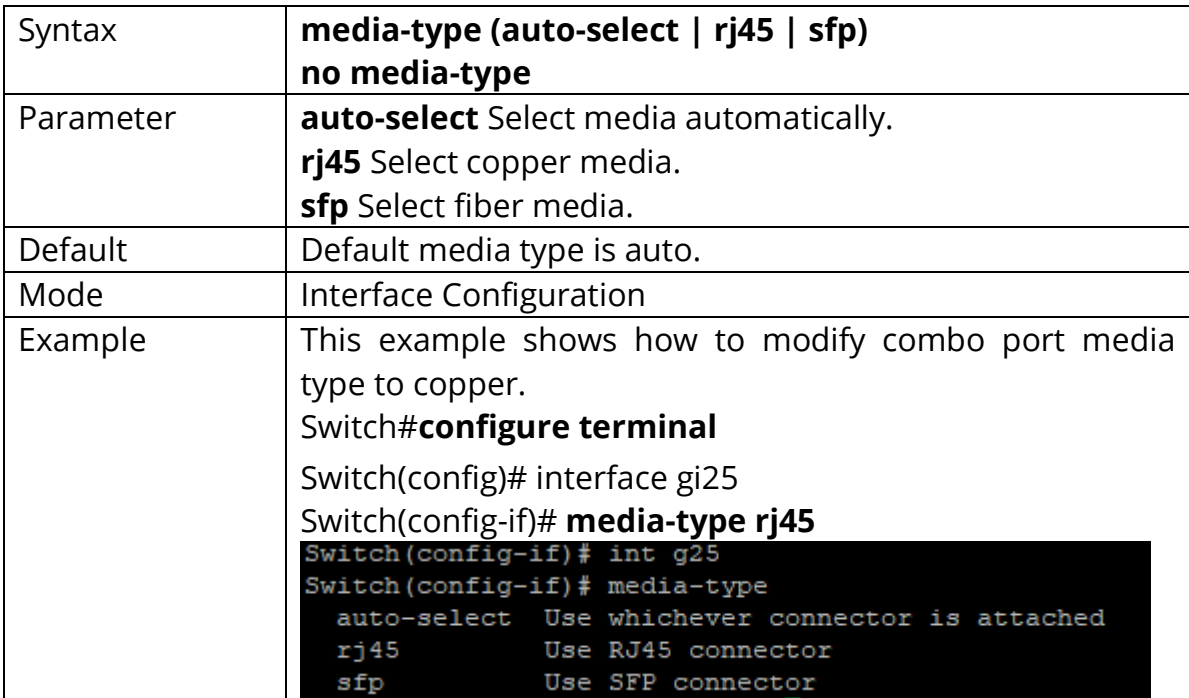

# **21.9 PROTECTED**

Use "**protected**" command to make port to be protected. Protected port is only allowed to communicate with unprotected port. In other words, protected port is not allowed to communicate with another protected port. Use **"no"** form to make port unprotected.

Switch#**configure terminal** Switch(config)#**interface** {Interface-ID} Switch(config-if)# **protected**

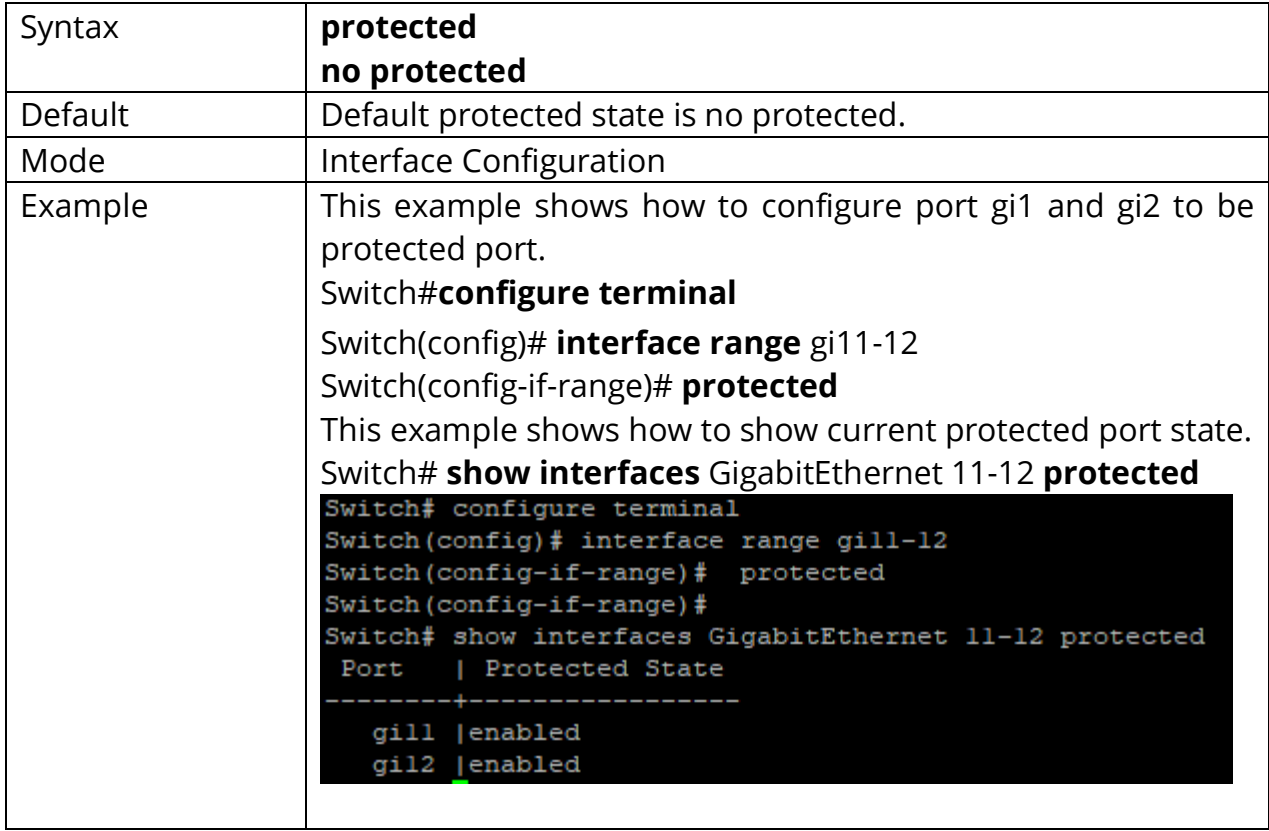

#### Switch(config-if)#**no protected**

# **21.10 SHOW INTERFACE**

Use "**show interface**" command to show detail port counters, parameters and status. Use "**show interface status**" command to show brief port status. Use "**show interface protected**" command to show protected status.

Switch# **show interfaces** *{IF\_PORTS}* Switch# **show interfaces** *{IF\_PORTS}* **status** Switch# **show interfaces** *{IF\_PORTS}* **protected**

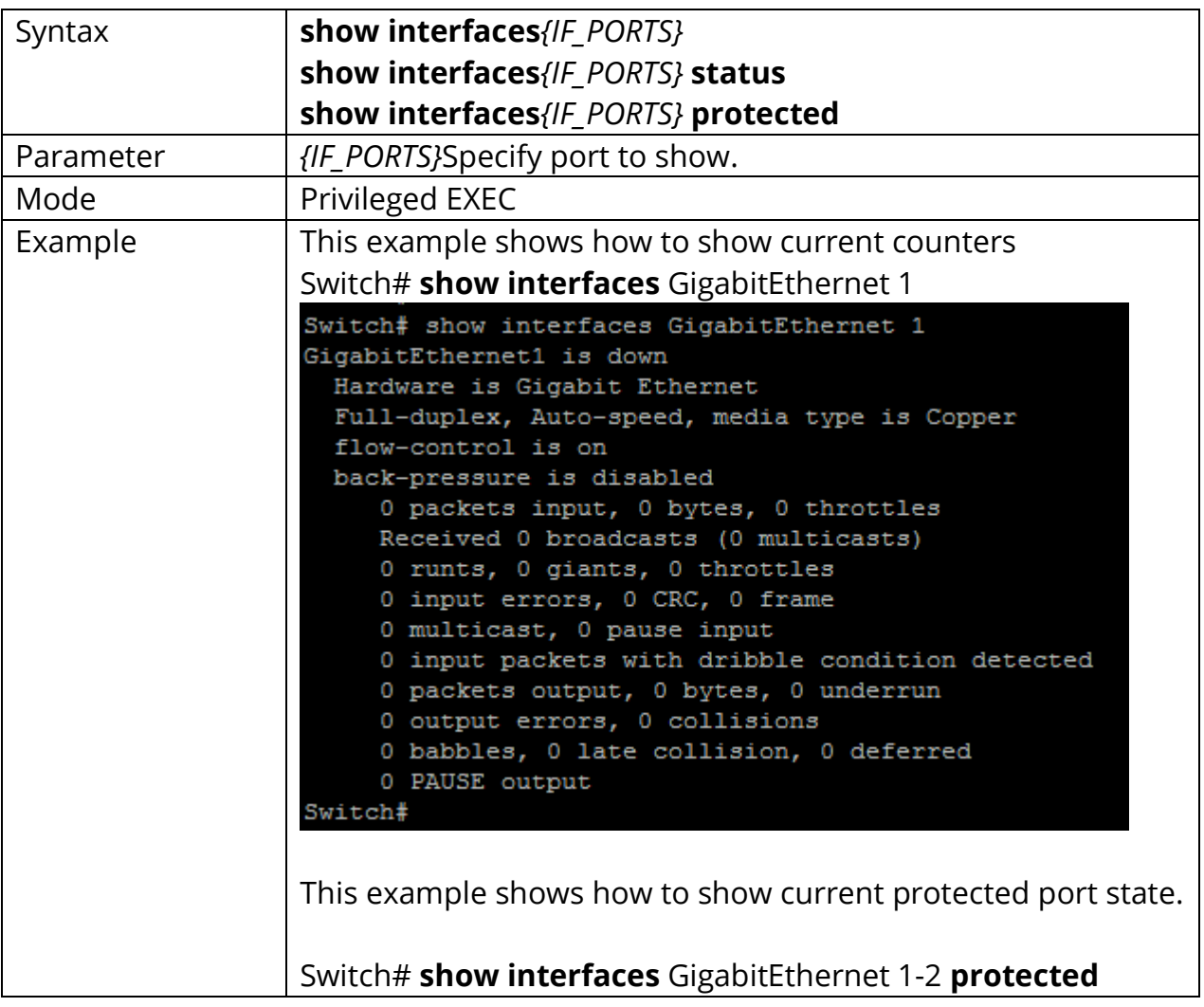

<sup>© 2021</sup> COMMANDO Networks Limited. All rights reserved.

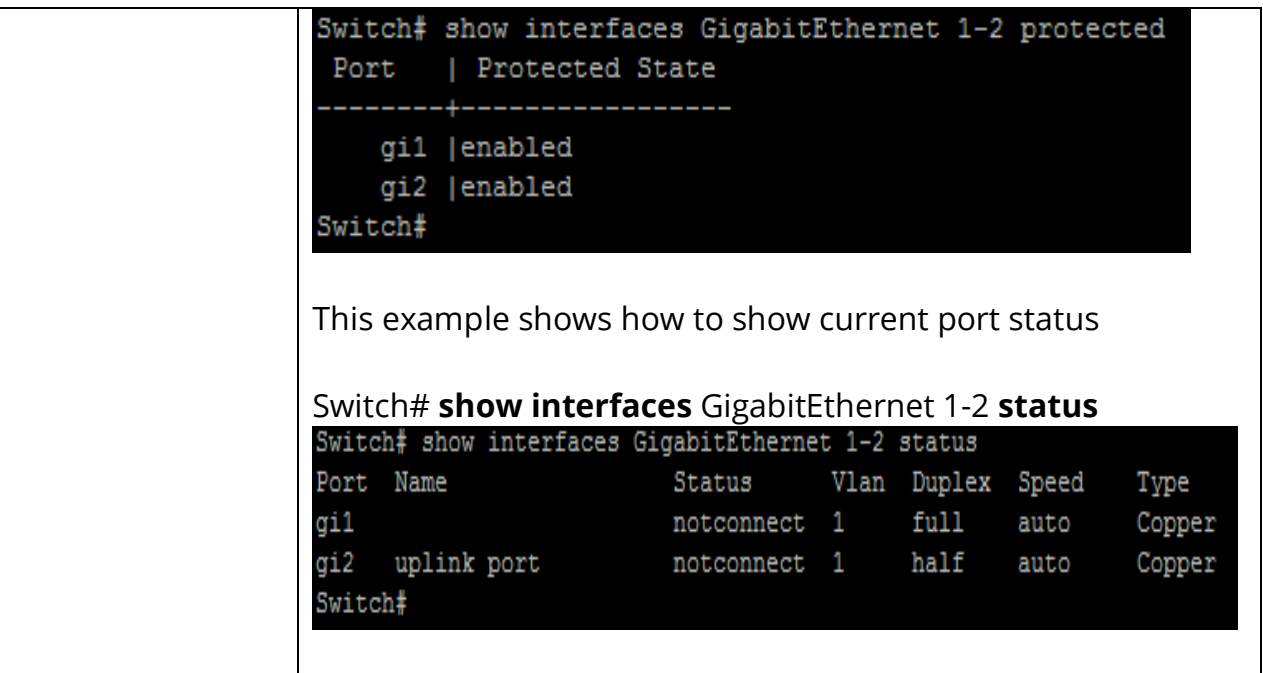

# **21.11 SPEED**

Use "**speed**" command to change port speed configuration. The speed is only able to configure to the physical maximum speed. For example, in fast Ethernet port, speed 1000 is not available. You cannot configure the speed on the SFP module ports, but you can configure the speed to not negotiate (nonegotiate) if it is connected to a device that does not support autonegotiation.

#### Switch#**configure terminal**

Switch(config)#**interface** {Interface-ID} Switch(config-if)# **speed (10 | 100 | 1000)** Switch(config-if)# **speed auto [(10 | 100 | 1000 | 10/100)]** Switch(config-if)#**speed nonegtiate** Switch(config-if)#**no speed nonegtiate**

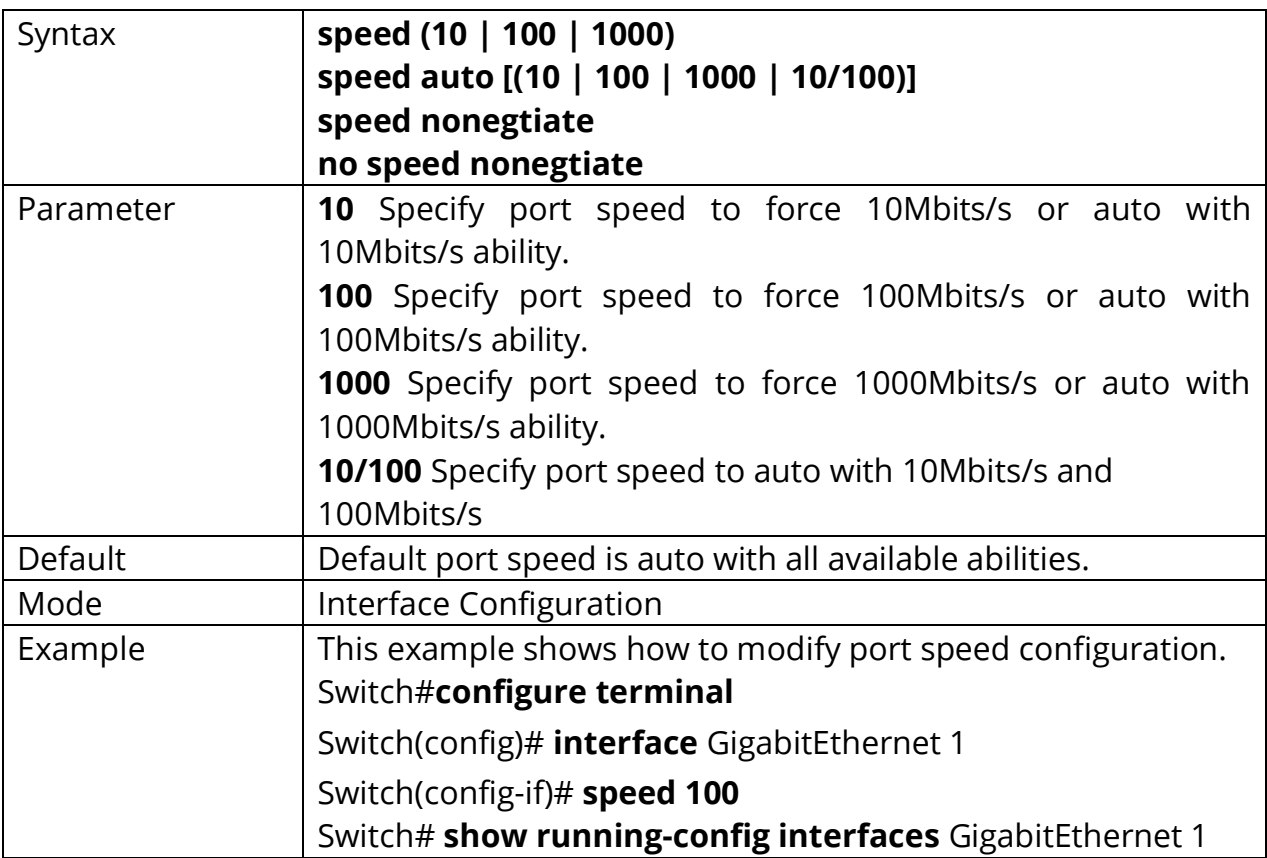

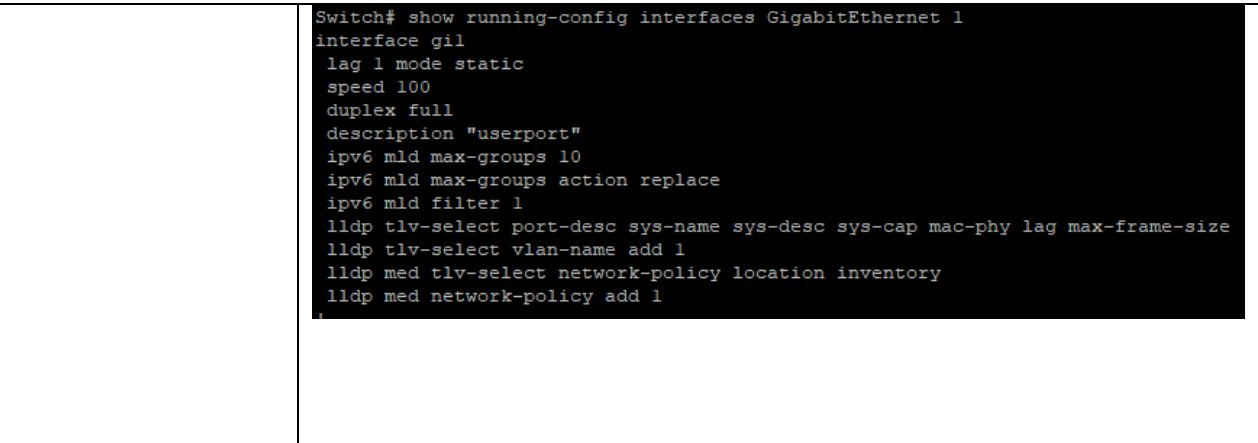

# **21.12 SHUTDOWN**

Use "**shutdown**" command to disable port and use "**no shutdown**" to enable port. If port is error disabled by some reason, use "**no shutdown**" command can also recovery the port manually.

Switch#**configure terminal** Switch(config)#**interface** {Interface-ID} Switch(config-if)# **shutdown**

#### Switch(config-if)#**no shutdown**

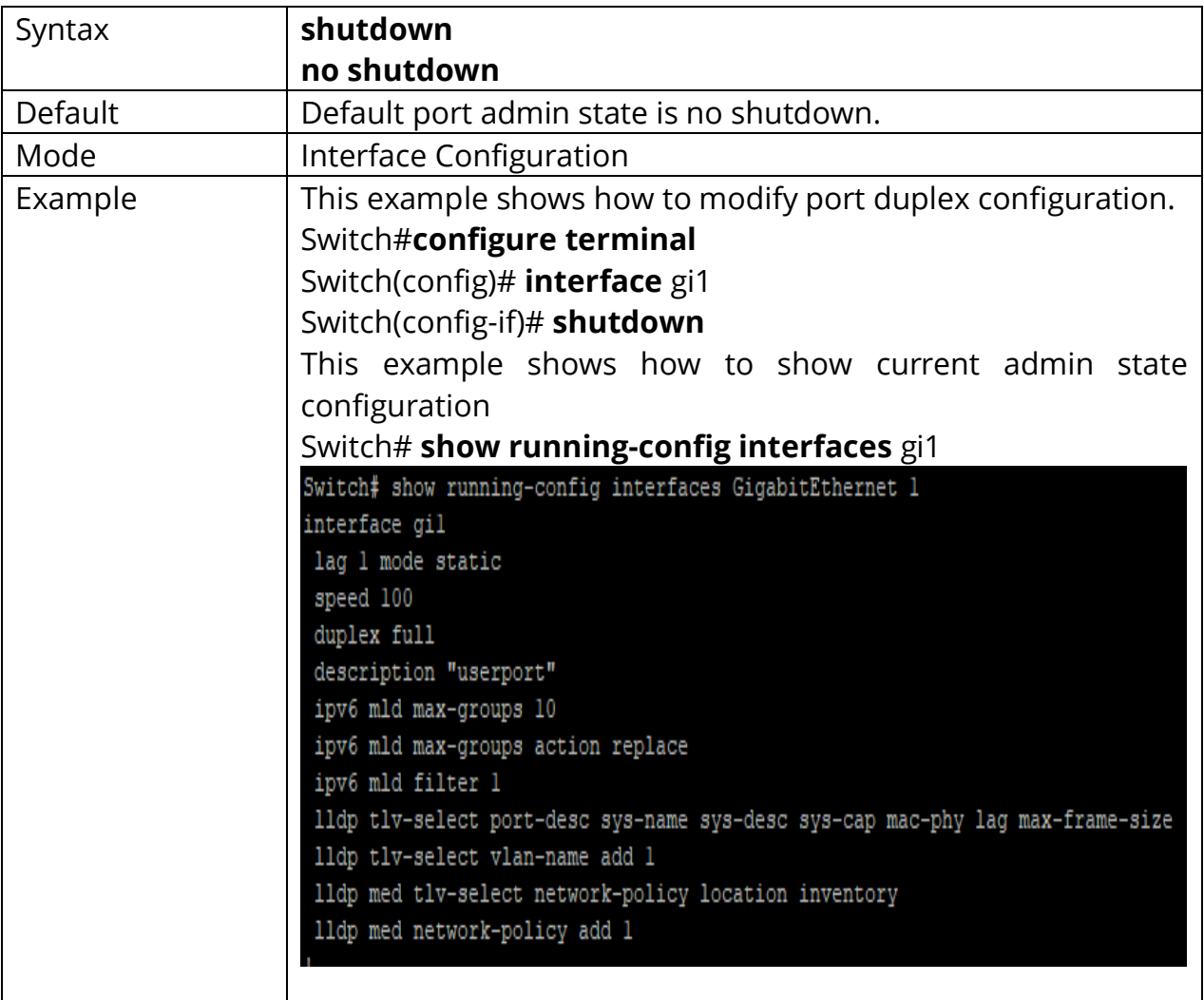

# **22. PORT ERROR DISABLE**

When a **port** is in **error**-**disabled** state, it is effectively shut down and no traffic is sent or received on that **port**. The ErrDisable feature is implemented to handle critical situations where the switch detected excessive or late collisions on a port, port duplex misconfiguration, Ether Channel misconfiguration, Bridge Protocol Data Unit (BPDU) port-guard violation, UniDirectional Link Detection (UDLD), and other causes.

The error-disable function let the switch to shut down a port when it encounters physical, driver or configuration problems. A port being error-disabled is not by itself a cause for alarm, but for a reason of a problem that must be resolved.

When a port is in error-disabled state, it will shut down and no traffic is sent or received on that port.

#### **22.1 ERRDISABLE RECOVERY CAUSE**

Ports would be disabled because of the invalid actions detected by protocols. To enable the port error disable recovery from the specific cause, use the command errdisable recovery cause in the Global Configuration mode.

# Switch#**configure terminal**

Switch(config)#**errdisable recovery cause(all|acl|arp-inspection |bpduguard| broadcast-flood|dhcp-rate-limit|psecure-violation|selfloop|unicastflood|unknown-multicastflood)**

Switch(config)#**no errdisable recovery cause(all| acl| arpinspection |bpduguard|broadcast-flood|dhcp-rate-limit|psecure-violation| selfloop| unicast-flood|unknown- multicastflood)**

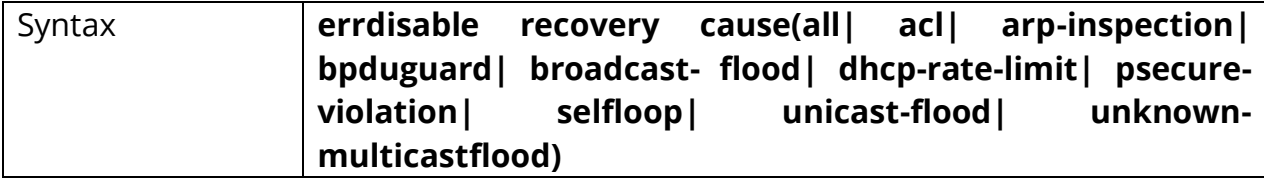

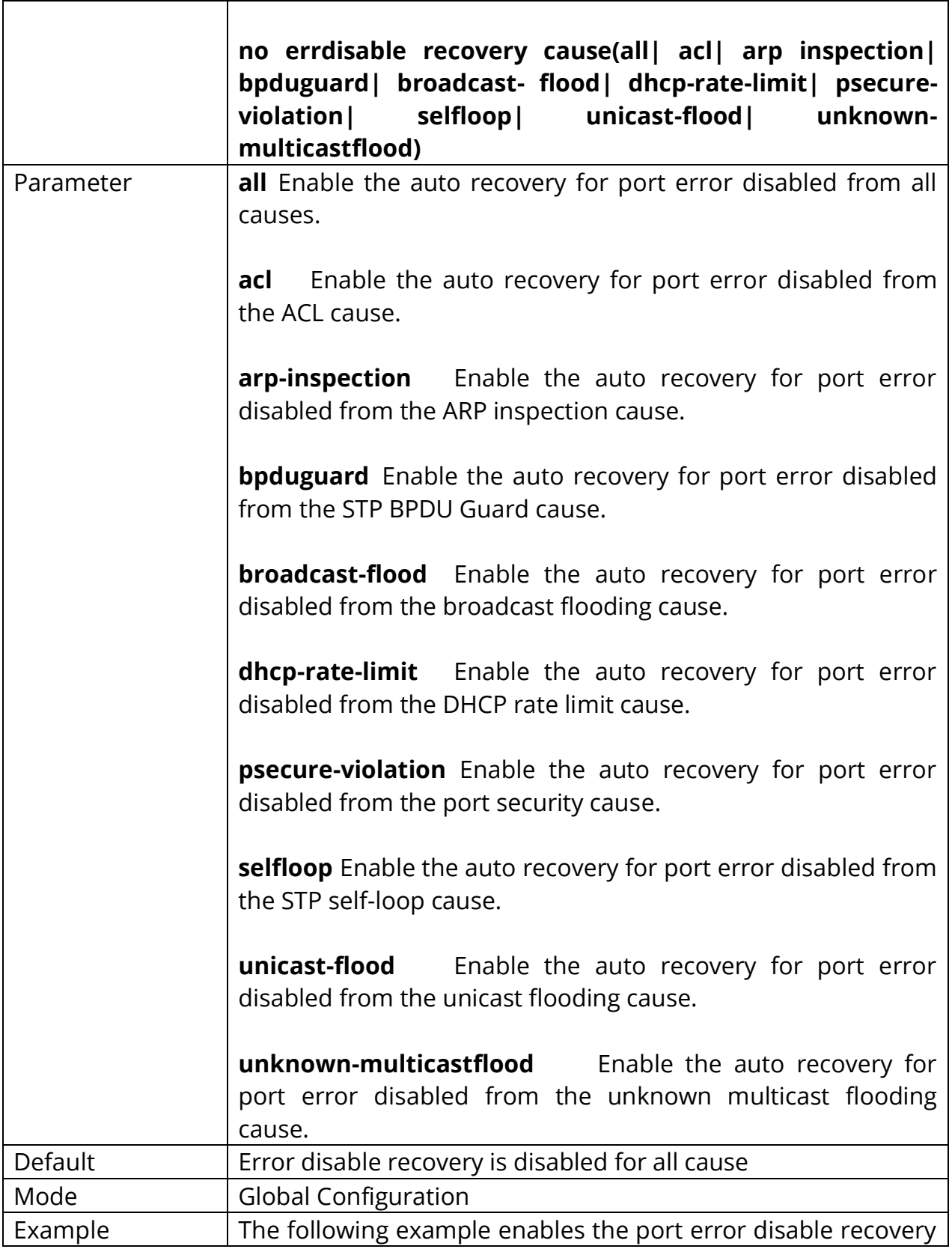

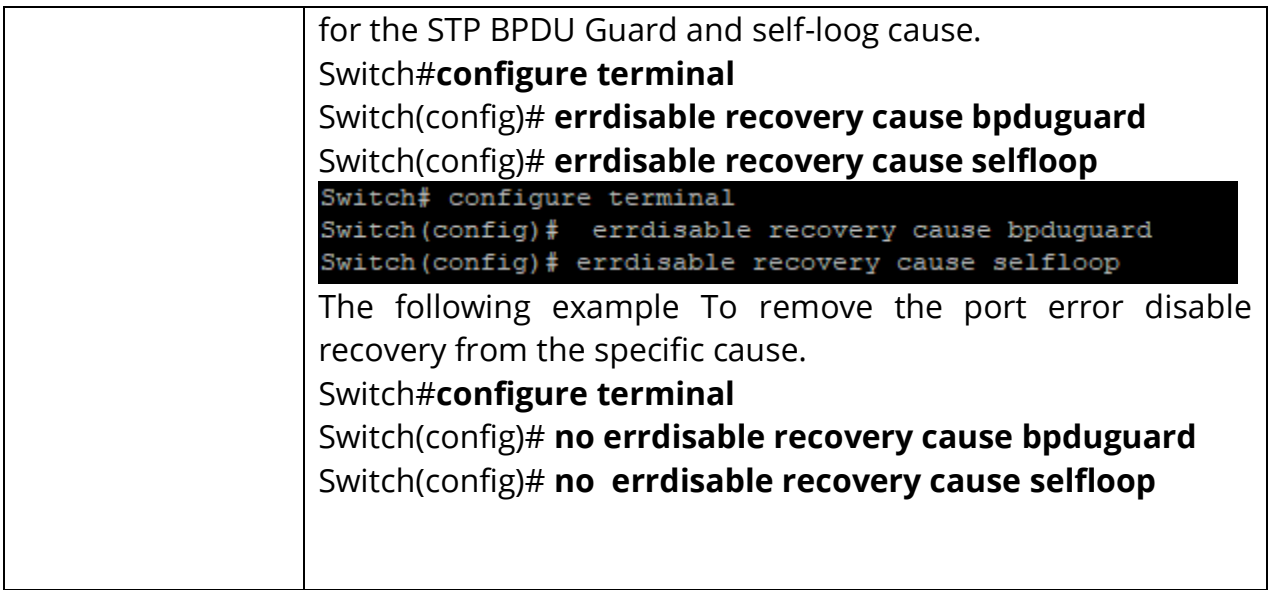

# **22.2 ERRDISABLE RECOVERY INTERVAL**

To set the recovery time of the error disabled ports, use the command errdisable recovery interval in the Global Configuration mode.

# Switch#**configure terminal**

#### Switch(config)# **errdisable recovery interval** (seconds)

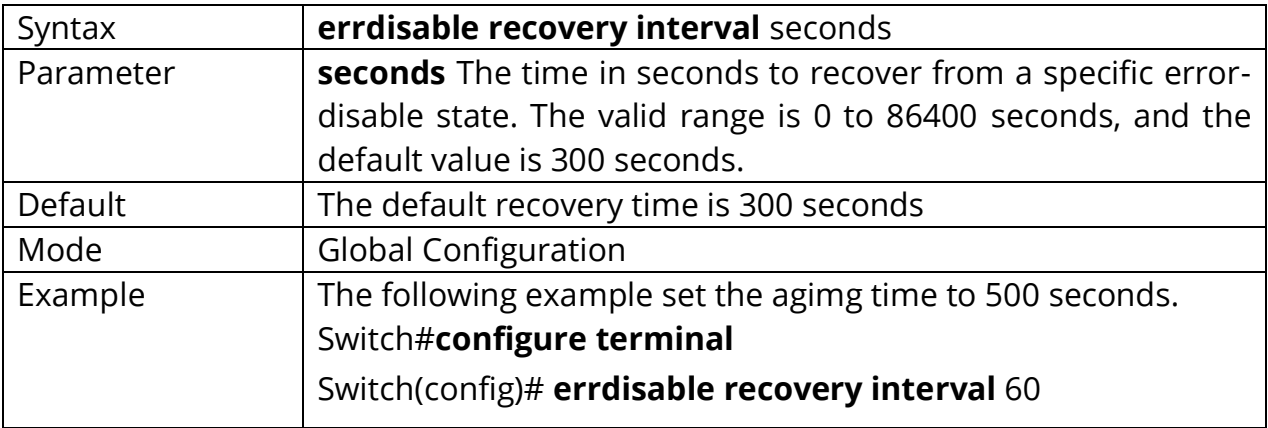
#### **22.3 SHOW ERRDISABLE RECOVERY**

To show the error disable configuration and the interfaces in the error disabled state, use the command show errdisable recovery in the Privileged EXEC mode.

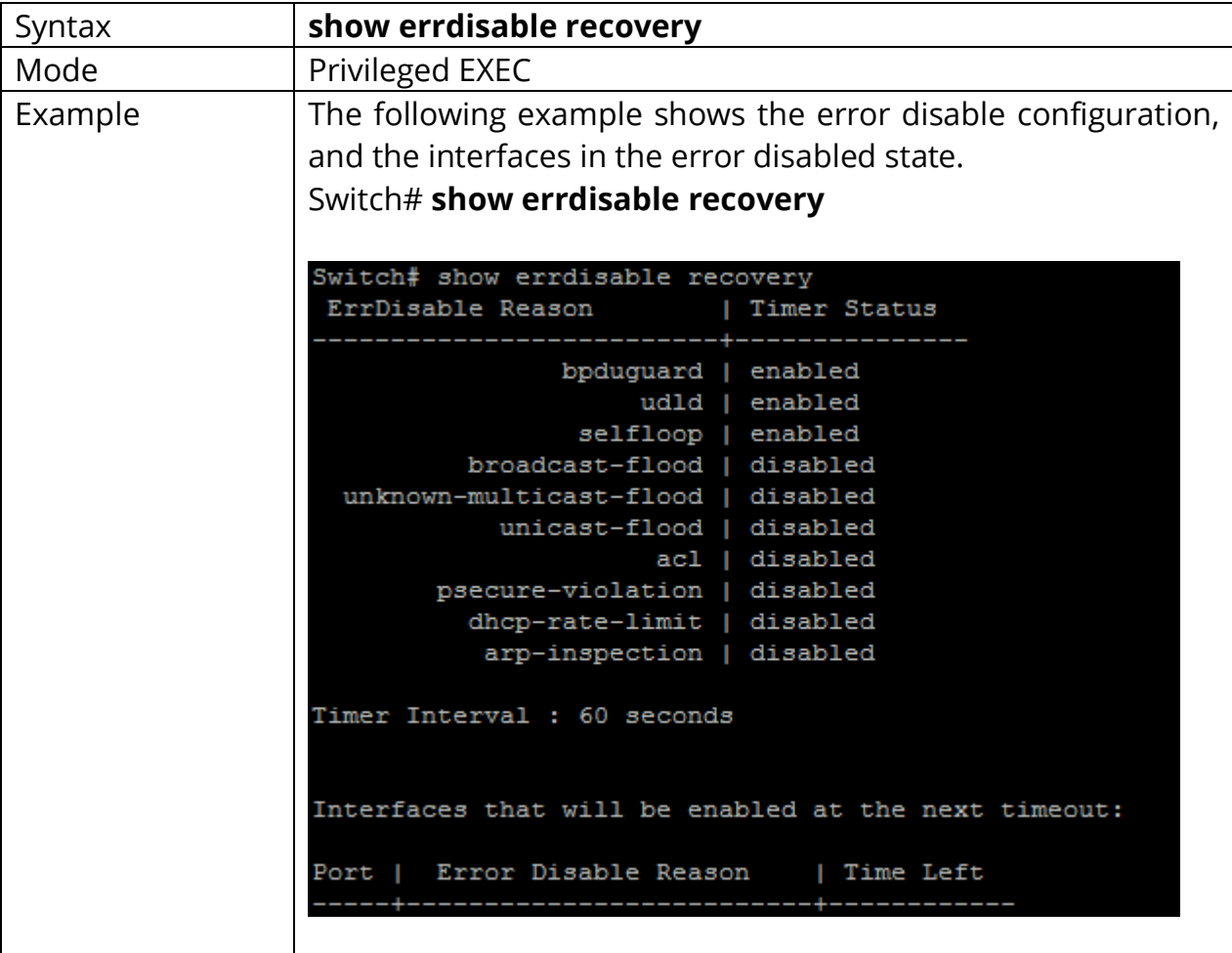

## Switch# **show errdisable recovery**

# **23. PORT SECURITY**

Port Security helps secure the network by preventing unknown devices from forwarding packets. When a link goes down, all dynamically locked addresses are freed. The port security feature offers the following benefits:

You can limit the number of MAC addresses on a given port. Packets that have a matching MAC address (secure packets) are forwarded; all other packets (unsecure packets) are restricted.

You can enable port security on a per port basis. Port security implements two traffic filtering methods, dynamic locking, and static locking. These methods can be used concurrently.

#### **Dynamic locking**

you can specify the maximum number of MAC addresses that can be learned on a port. The maximum number of MAC addresses is platform dependent and is given in the software Release Notes. After the limit is reached, additional MAC addresses are not learned. Only frames with allowable source MAC addresses are forwarded.

Dynamically locked addresses can be converted to statically locked addresses. Dynamically locked MAC addresses are aged out if another packet with that address is not seen within the age-out time. You can set the time out value. Dynamically locked MAC addresses are eligible to be learned by another port. Static MAC addresses are not eligible for aging.

#### **Static locking**

you can manually specify a list of static MAC addresses for a port. Dynamically locked addresses can be converted to statically locked addresses.

By using port security, a network administrator can associate specific MAC addresses with the interface, which can prevent an attacker to connect his device. This way you can restrict access to an interface so that only the authorized devices can use it. If an unauthorized device is connected, you can decide what action the switch will take, for example discarding the traffic and shutting down the port.

#### **23.1 PORT-SECURITY (GLOBAL)**

The "**port-security**" command enables the port security functionality globally. Use the **"no"** form of this command to disable. You can verify settings by the show portsecurity command.

#### Switch#**configure terminal** Switch(config)# **port-security**

#### Switch(config)# **no port-security**

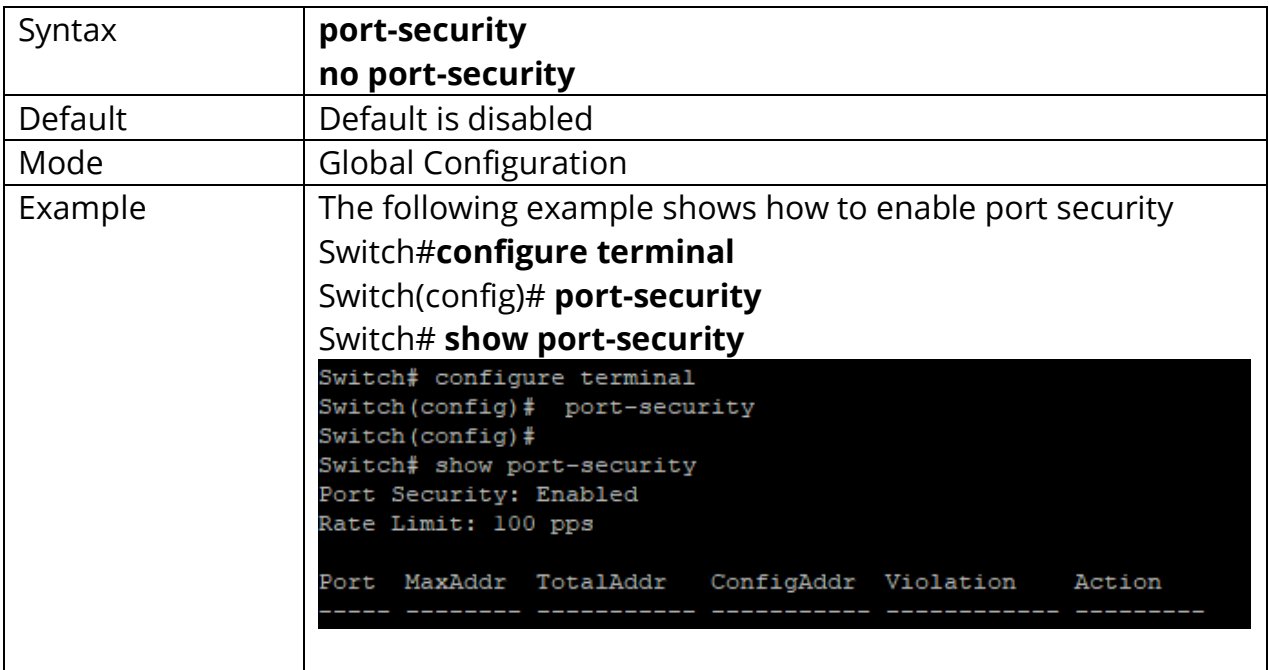

#### **23.2 PORT-SECURITY (INTERFACE)**

The "**port-security**" command enables the port security functionality on this port. Use the **"no"** form of this command to disable. You can verify settings by the show port-security interface command.

#### Switch#**configure terminal** Switch(config)# **port-security**

#### Switch(config)# **no port-security**

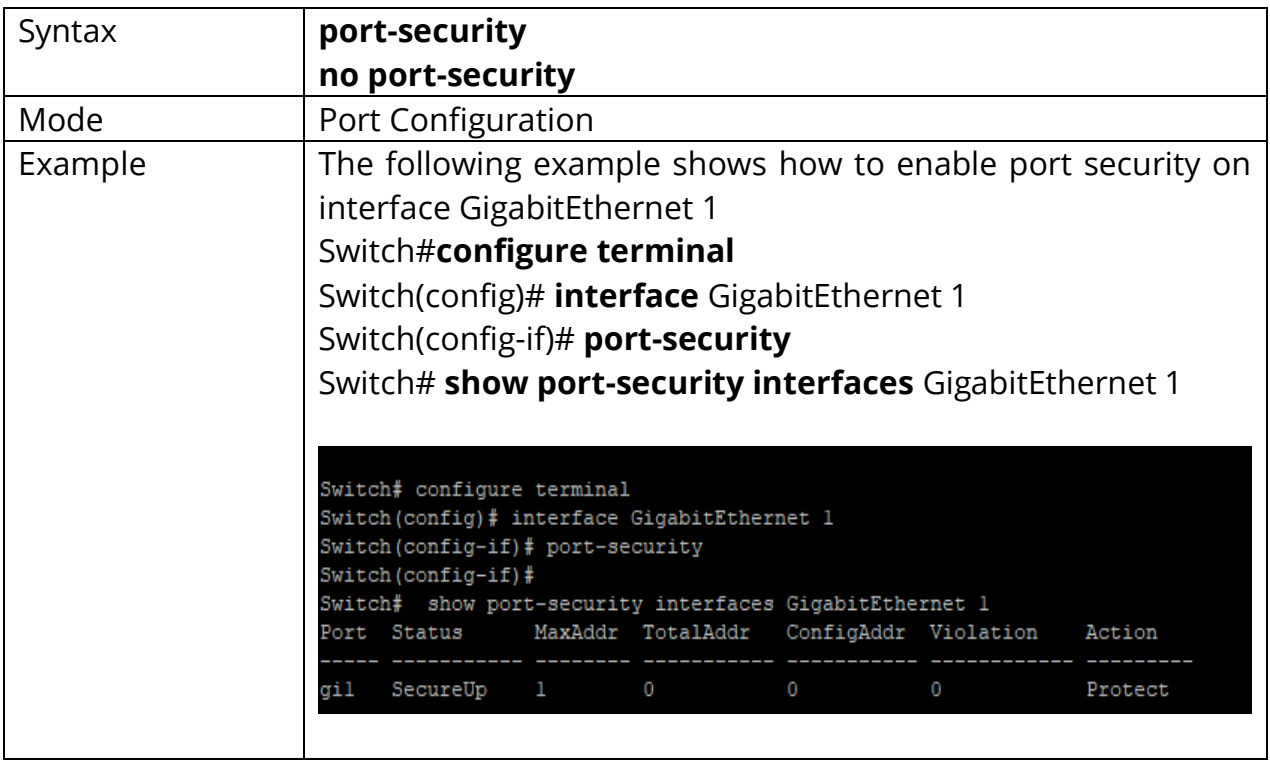

### **23.3 PORT-SECURITY ADDRESS-LIMIT**

Use the "**port-security address-limit**" command to set the learning-limit number and the violation action. Use the **"no"** form of this command to restore the default settings. You can verify settings by the show port-security interface command.

## Switch#**configure terminal** Switch(config)#**port-security address-limit** *<1-256>* **action (forward |discard |shutdown)**

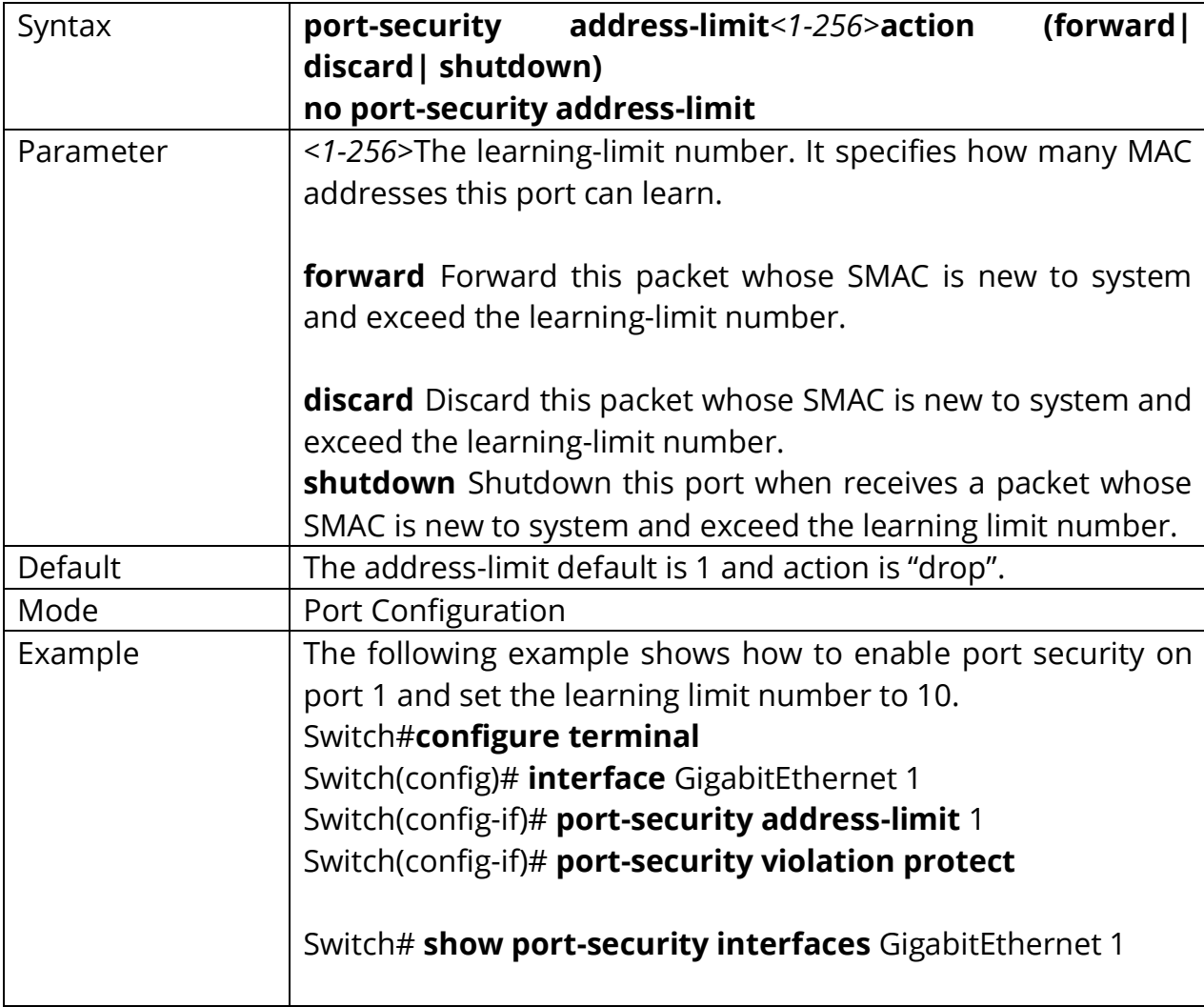

Switch(config)#**no port-security address-limit**

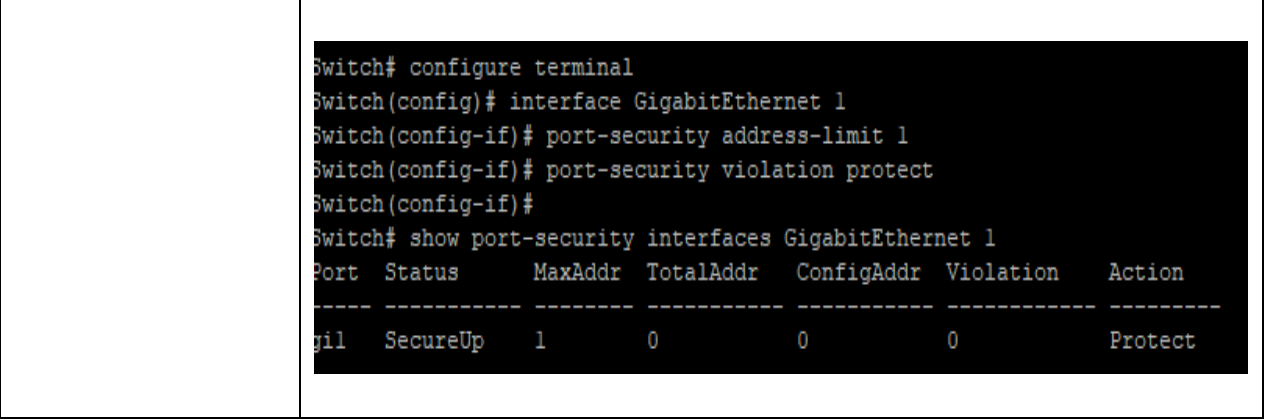

#### **23.4 SHOW PORT-SECURITY**

Use "**show port-security**" command to show port-security global information.

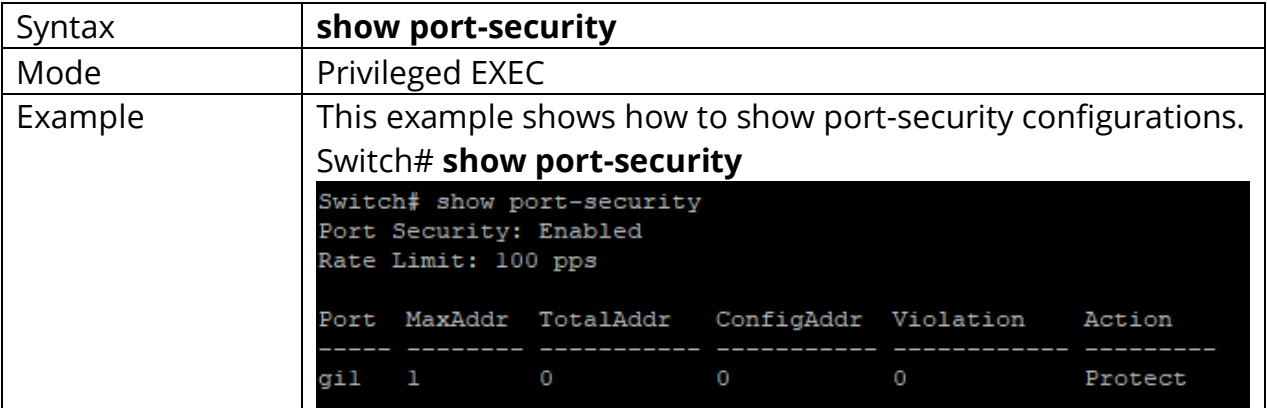

## Switch# **show port-security**

#### **23.5 SHOW PORT-SECURITY INTERFACE**

Use "**show port-security interfaces**" command to show port-security information of the specified port.

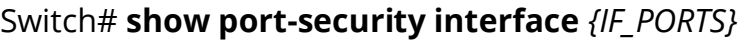

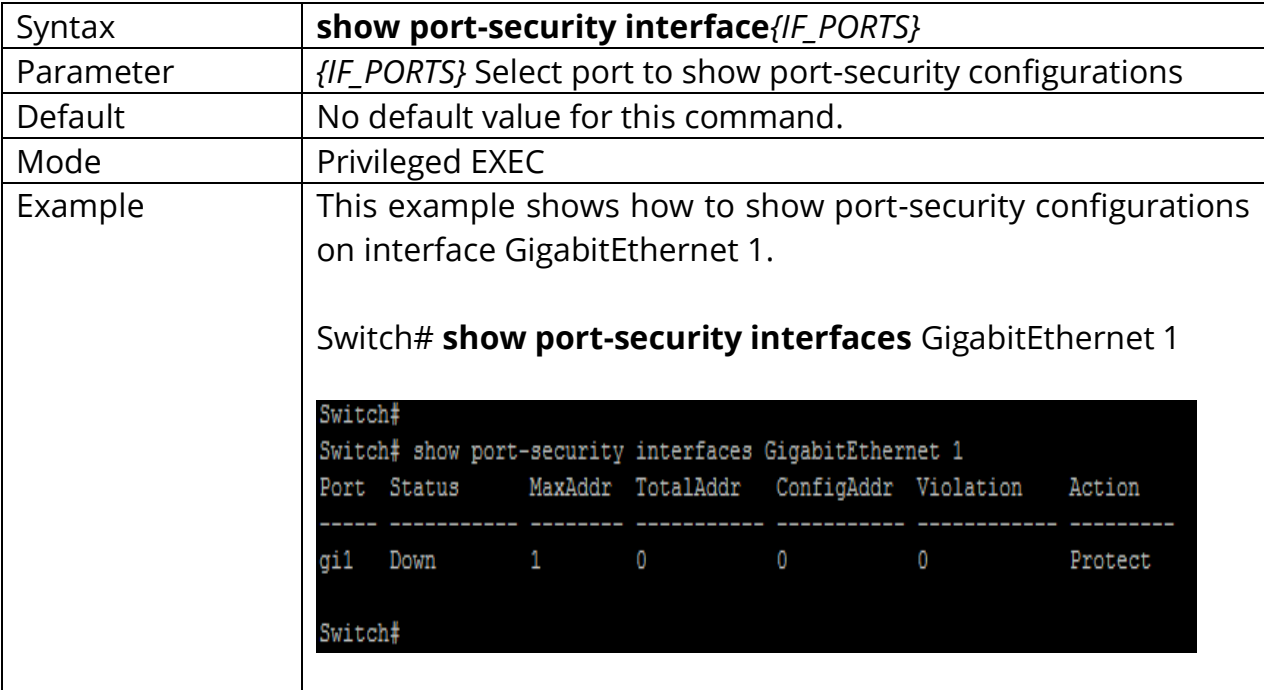

# **24. PROTOCOL VLAN**

Protocol-based VLAN processes traffic based on protocol. You can use a protocol based VLAN to define filtering criteria for untagged packets. If you do not change the port configuration or configure a protocol based VLAN, switch assigns untagged packets to VLAN 1. You can override this default behavior by defining port-based VLANs, protocol-based VLANs, or both. Switch always processes tagged packets according to the 802.1q standard and does not forward them to protocol based VLANs.

If you assign a port to a protocol-based VLAN for a specific protocol, switch assigns the protocol-based VLAN ID to untagged frames that it receives on the port for that protocol. For other protocols, switch assigns the port VLAN ID to untagged frames that it receives on the port, either the default PVID1 or a PVID that you assigned to the port.

You define a protocol based VLAN by creating a group. Each group has a one-to-one relationship with a VLAN ID, can include one to three protocol definitions, and can include multiple ports. When you create a group, you must specify a name. The smart switch assigns a group ID automatically.

## **24.1 VLAN PROTOCOL-VLAN GROUP (GLOBAL)**

Use the vlan protocol-vlan group Global Configuration mode command to add protocol vlan group with specific prototype and value. Use the **"no"** form of this command to remove protocol vlan group setting. You can verify your setting by entering the show vlan proto-vlan Privileged EXEC command.

#### Switch# **configure terminal**

Switch(config)# **vlan protocol-vlan group***<1-8>* **frame-type (ethernet\_ii |llc\_other|snap\_1042) protocol-value** VALUE

Switch(config)# **no vlan protocol-vlan group***<1-8>*

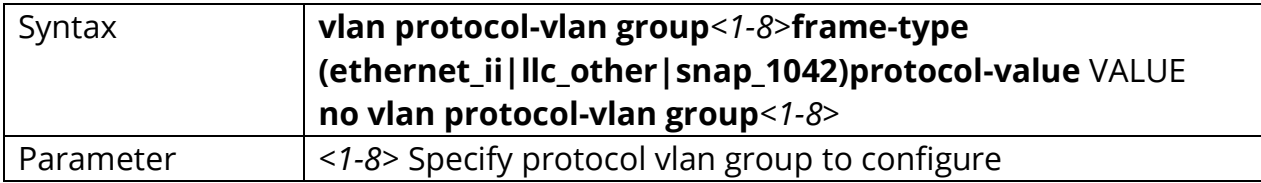

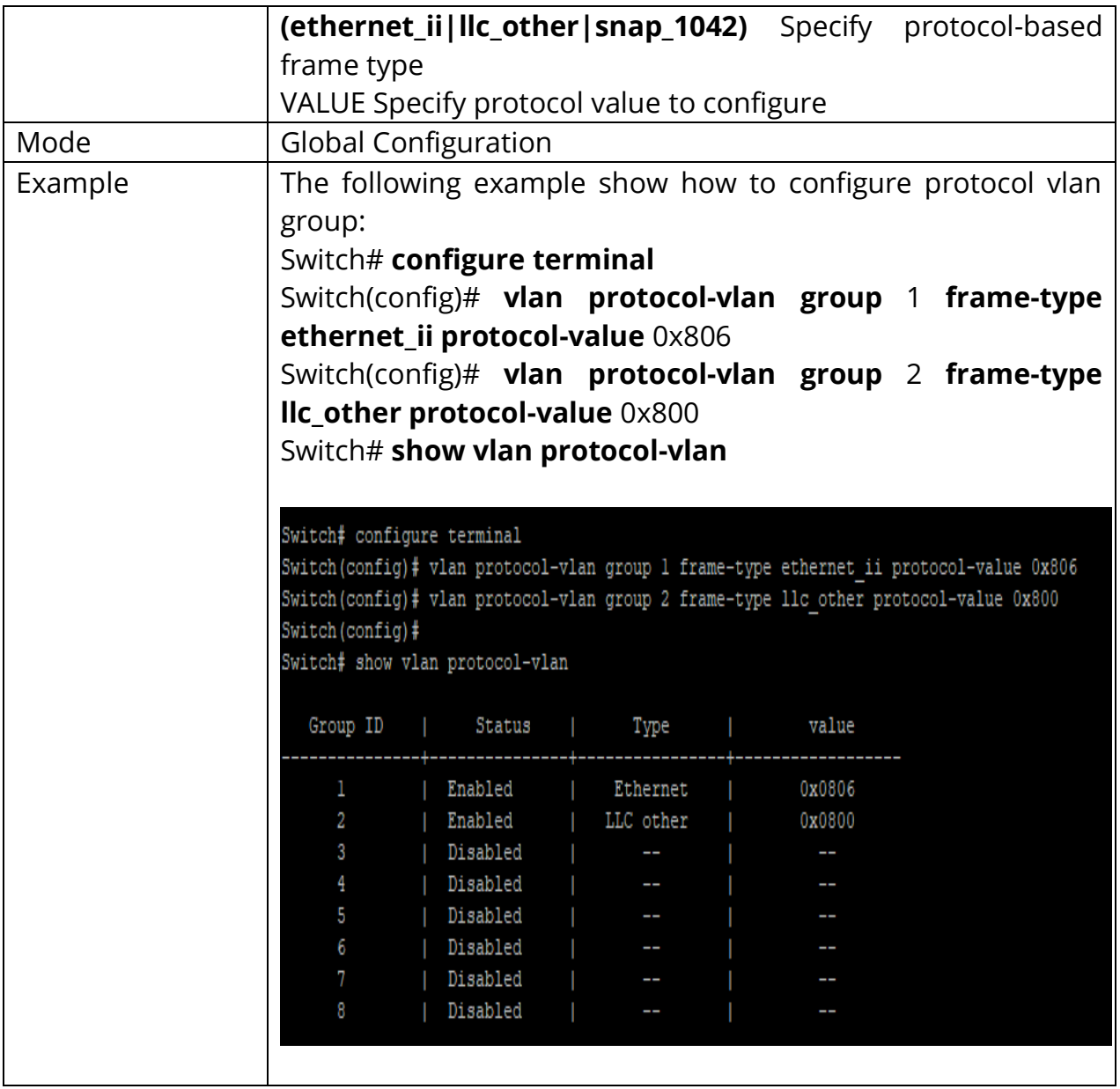

## **24.2 VLAN PROTOCOL-VLAN GROUP (INTERFACE)**

Use the vlan protocol-vlan binding Interface Configuration mode command to binding protocol VLAN Group on specified interfaces. Use the **"no"** form of this command to cancel protocol VLAN Group Binding. You can verify your setting by entering the show vlan protocol-vlan interfaces IF\_PORTS Privileged EXEC command

Switch# **configure terminal** Switch(config-if)# **vlan protocol-vlan group** *<1-8>* **vlan** *<1-4094>*

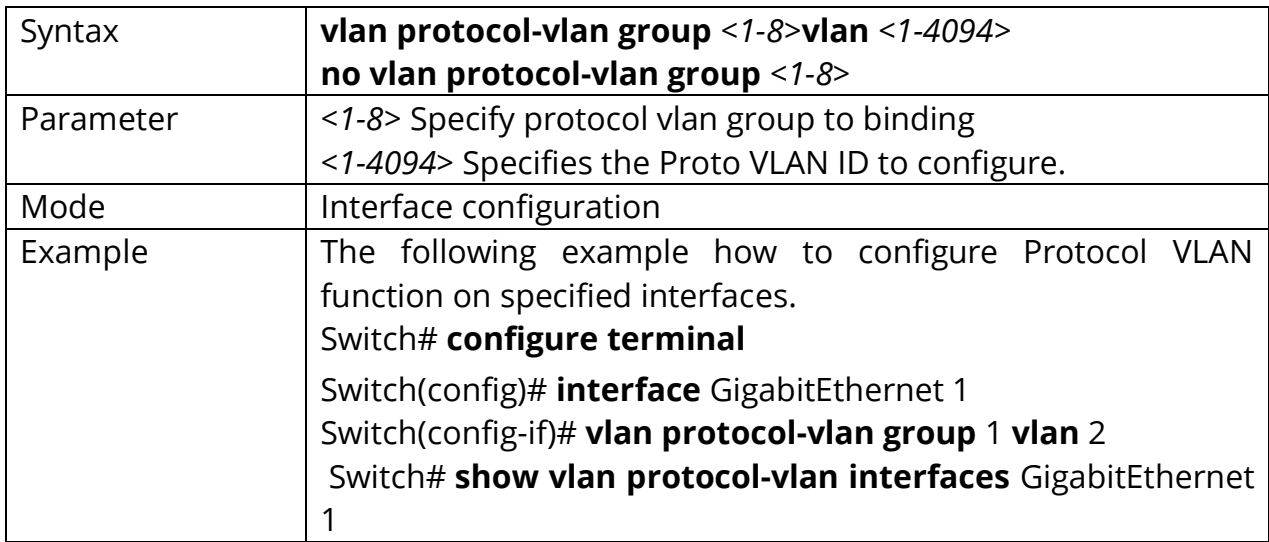

Switch(config-if)# **no vlan protocol-vlan group** *<1-8>*

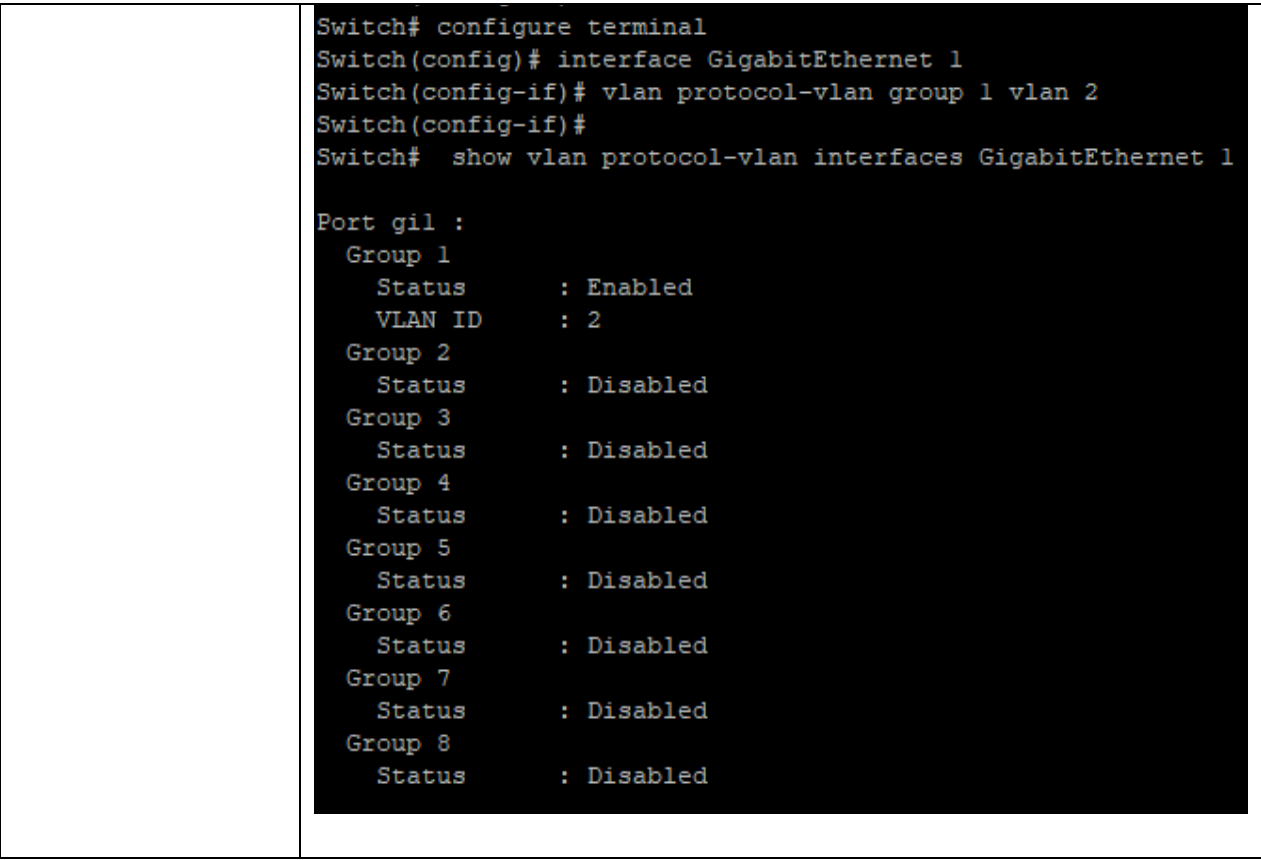

## **24.3 SHOW VLAN PROTOCOL-VLAN**

Use the show vlan proto-vlan command in EXEC mode to display Proto VLAN group configuration.

## Switch# **show vlan protocol-vlan[group***<1-8>***]**

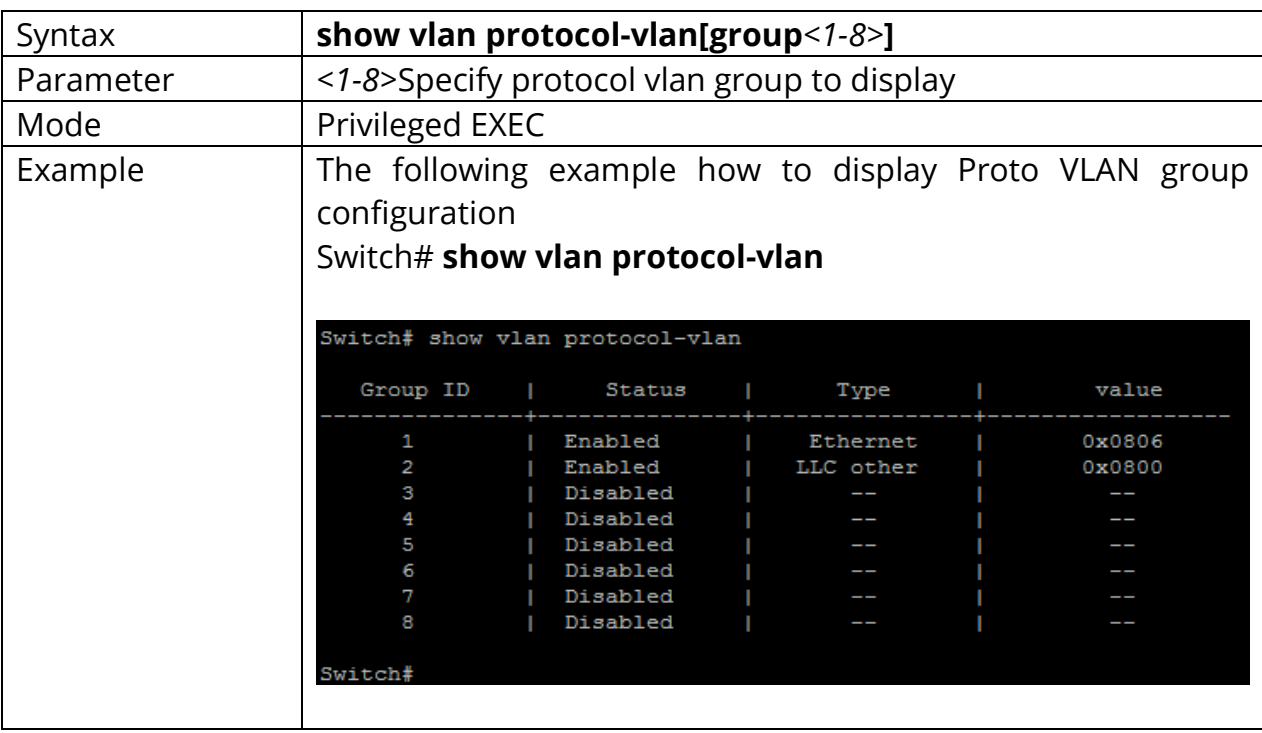

## **24.4 SHOW VLAN PROTOCOL-VLAN INTERFACES**

Use the show vlan protocol-vlan interface command in EXEC mode to display the Protocol VLAN interfaces setting.

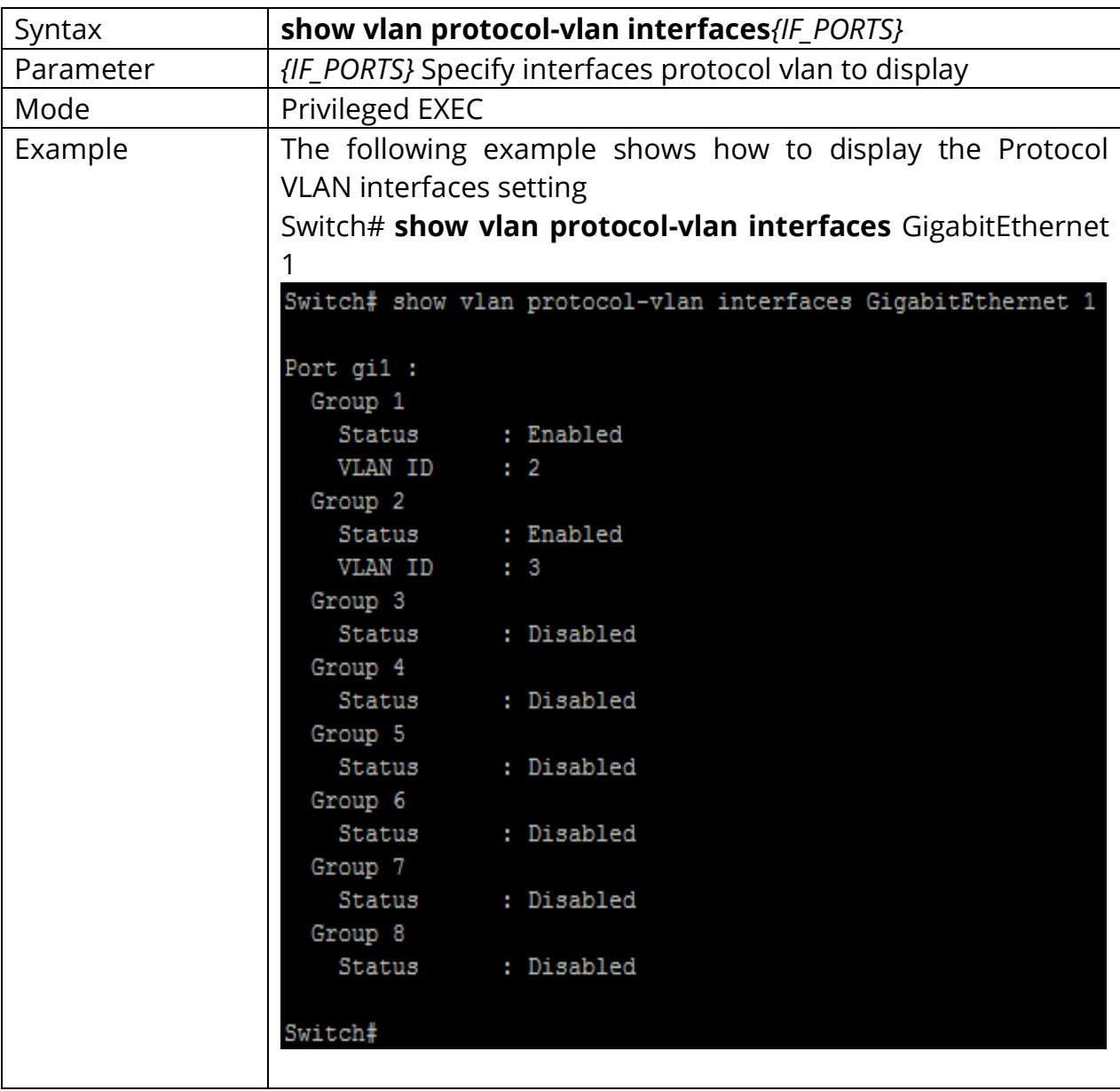

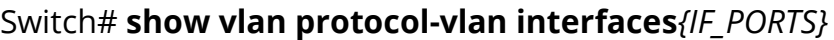

# **25. QOS**

A communications network forms the backbone of any successful organization. These networks transport a multitude of applications and data, including highquality video and delay-sensitive data such as real-time voice. The bandwidthintensive applications stretch network capabilities and resources, but also complement, add value, and enhance every business process. Networks must provide secure, predictable, measurable, and sometimes guaranteed services. Achieving the required Quality of Service (QoS) by managing the delay, delay variation (jitter), bandwidth, and packet loss parameters on a network becomes the secret to a successful end-to-end business solution. Thus, QoS is the set of techniques to manage network resources.

#### **IP Precedence and DSCP Compared**

The IP header is defined in RFC 791, including a 1-byte field called the Type of Service (ToS) byte. The ToS byte was intended to be used as a field to mark a packet for treatment with QoS tools. The ToS byte itself was further subdivided, with the high-order 3 bits defined as the *IP Precedence* (*IPP)* field. The complete list of values from the ToS byte's original IPP 3-bit field, and the corresponding names, is provided in Figure.

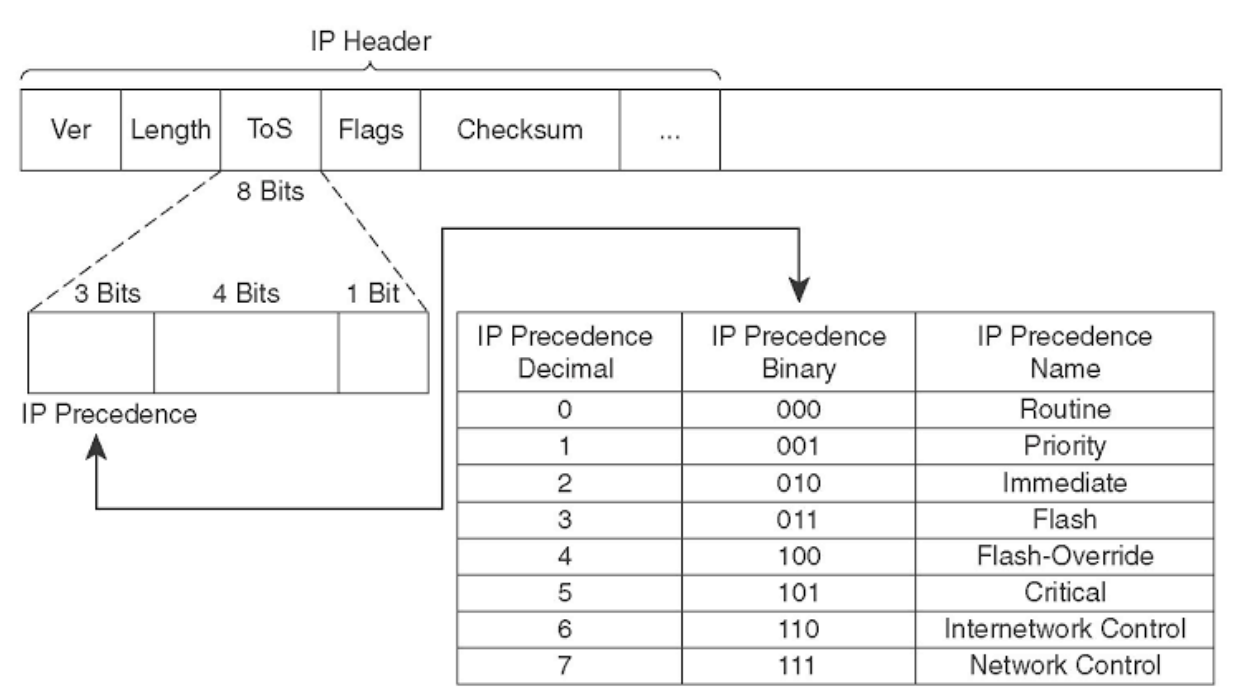

Fig 25.1 QoS in IP header with IP Precedence

#### **Ethernet LAN Class of Service**

Ethernet supports a 3-bit QoS marking field, but the field only exists when the Ethernet header includes either an 802.1Q or ISL trunking header. IEEE 802.1Q defines its QoS field as the 3 most significant bits of the 2-byte *Tag Control* field, calling the field the *user-priority bits*. ISL defines the 3 least-significant bits from the 1-byte *User* field, calling this field the *Class of Service (CoS)*.

## **LAN CoS Fields**

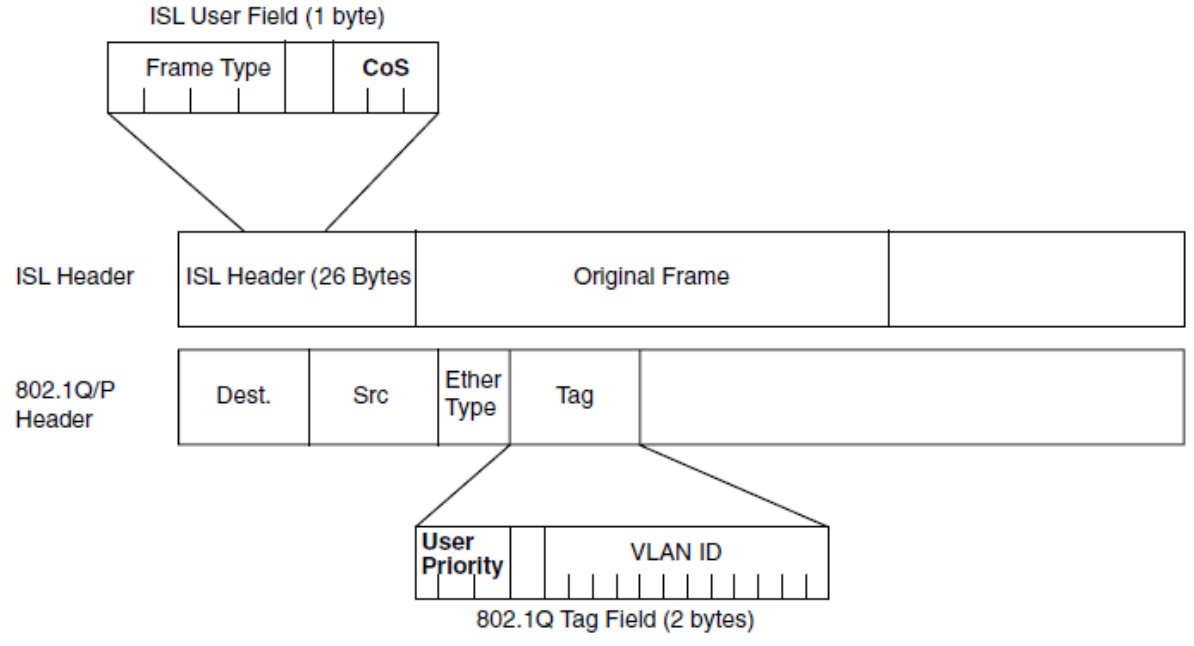

Fig 25.2 QoS in IP header with LAN CoS Feilds

### **25.1 QOS**

Use **"qos"** command to enable quality of service which according to basic trust type to assign queue for packets, and packets with higher priority are able to send first. Use **"no"** form of this command to disable quality of service.

Switch#**configure terminal** Switch(config)#**qos**

Switch(config)# **no qos**

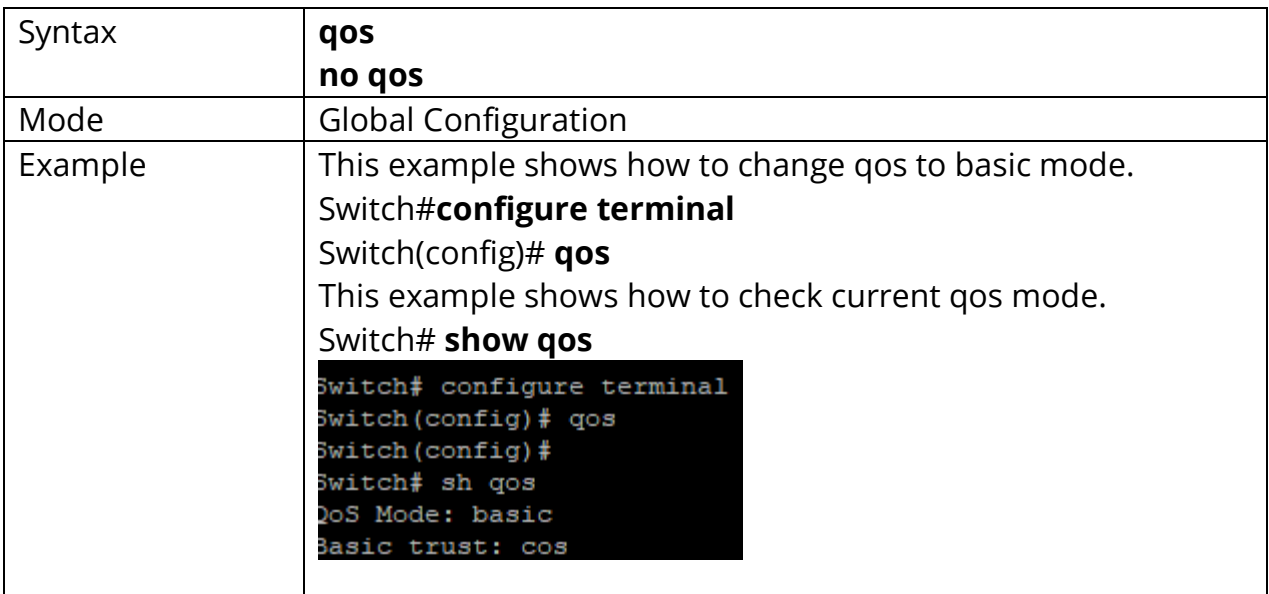

#### **25.2 QOS COS**

Sometimes, there is no qos information in the packets, such as CoS, DSCP, IP Precedence. But we still can give the priority for packets by configuring the interface default cos value. If there is no qos information in the packets, the device will use this default cos value and find the cos-queue map to get the final destination queue. Use **"qos cos"** command to assign port default cos value.

#### Switch#**configure terminal**

Switch(config)# **interface** {Interface-ID} Switch(config-if)#**qos cos***<0-7>*

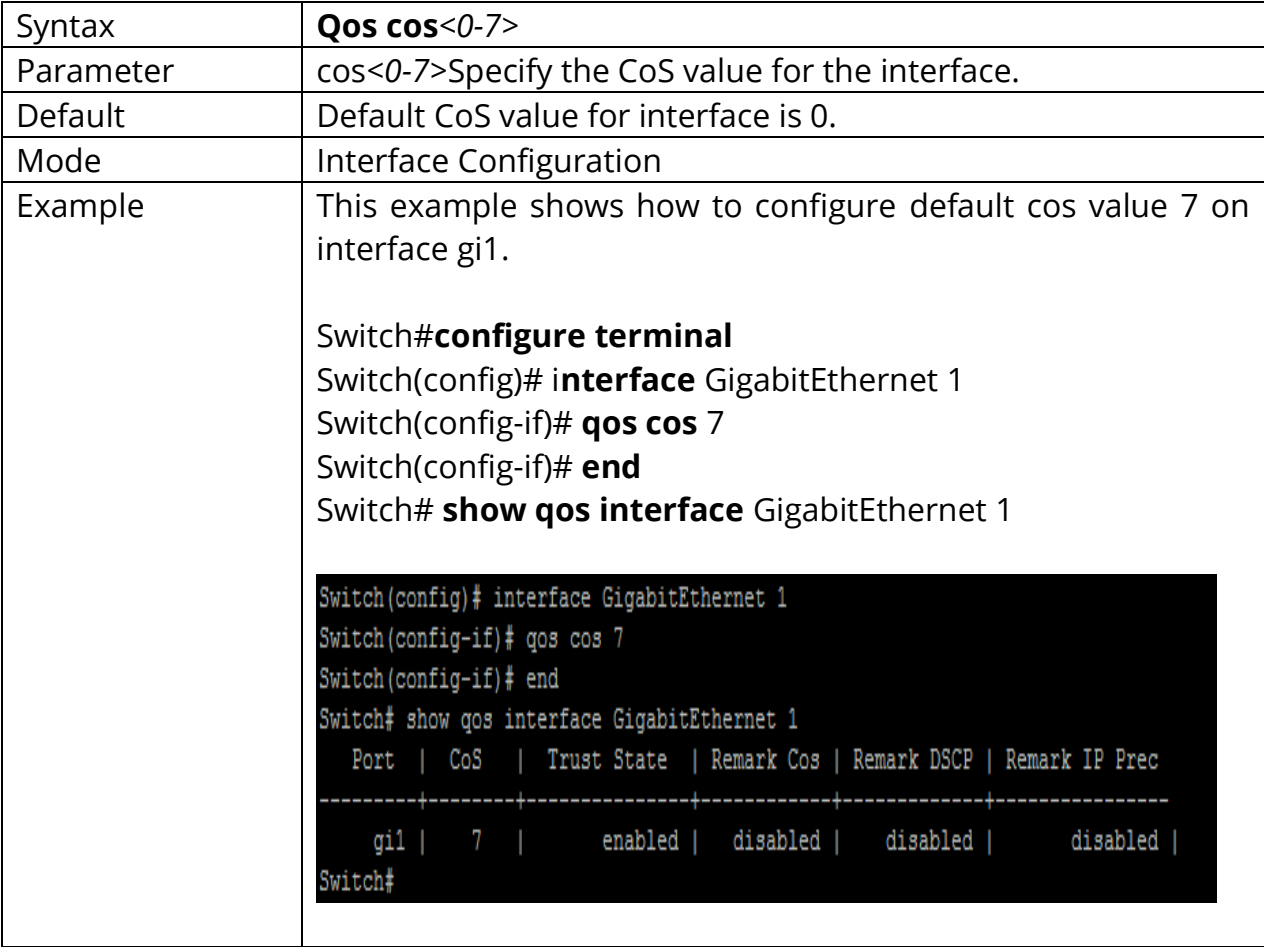

#### **25.3 QOS MAP**

According to different trust type, packets will be assigned to different queue based on the specific qos map. For example, if the trust type is trust cos, the device will get the cos value in packet and reference the cos-queue mapping to assign the correct queue.

The queue to cos, dscp or precedence maps are used by remarking function. If the port remarking feature is enabled, the remarking function will reference these 3 tables to remark packets.

#### Switch#**configure terminal**

Switch(config)#**qos map (cos-queue | dscp-queue | precedence-queue) SEQUENCE to** *<1-8>*

Switch(config)#**qos map (queue-cos | queue-precedence) SEQUENCE to** *<0-7>* Switch(config)#**qos map queue-dscp SEQUENCE to** *<0-63>*

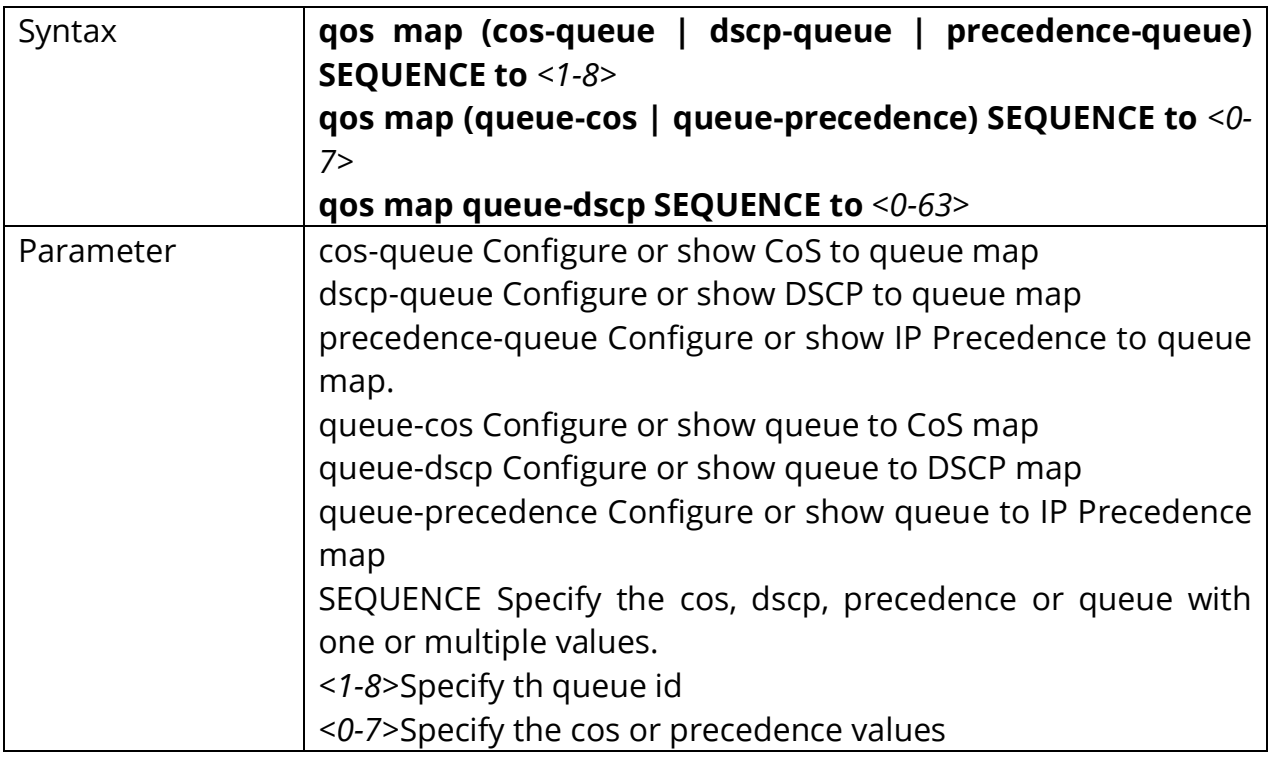

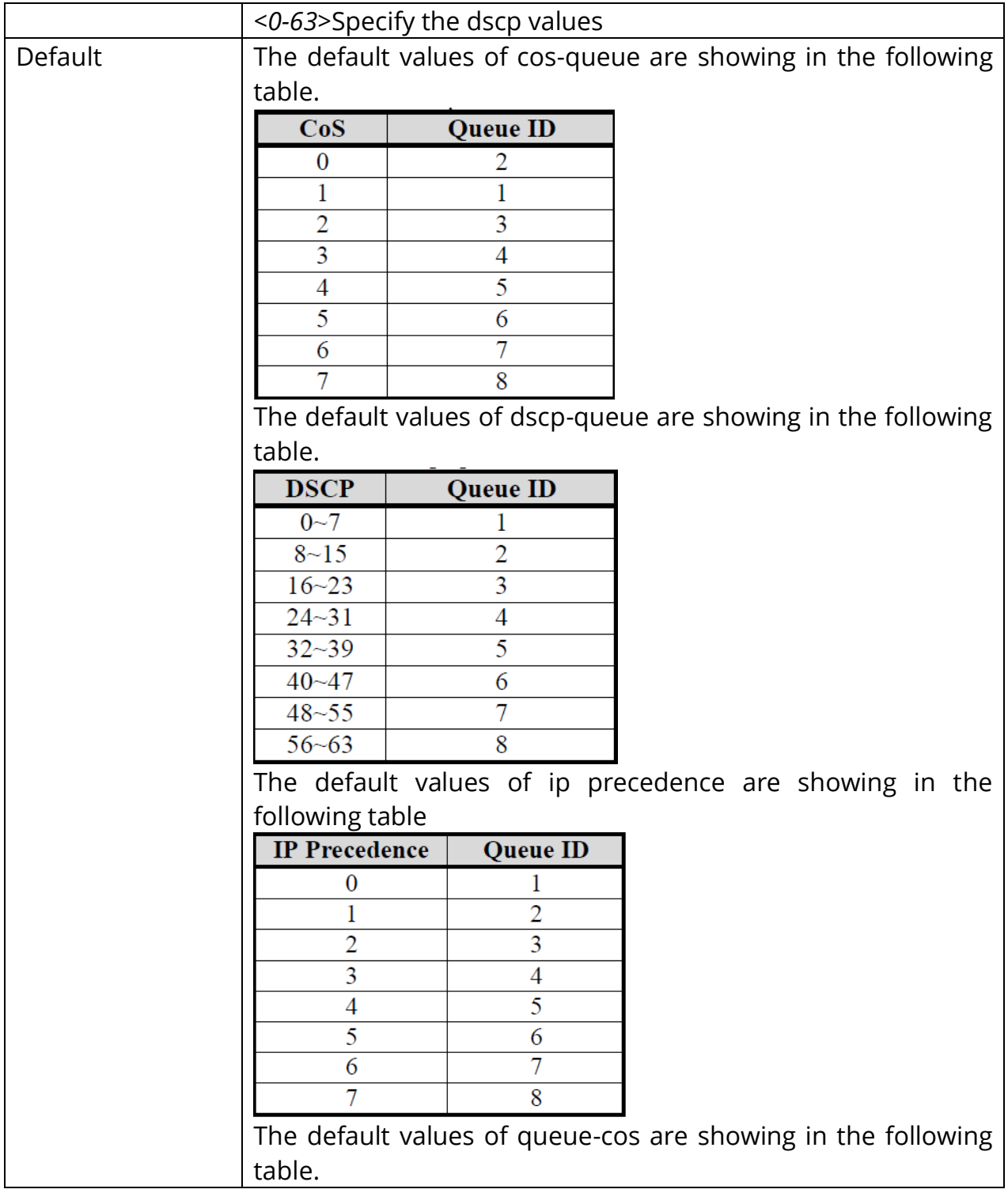

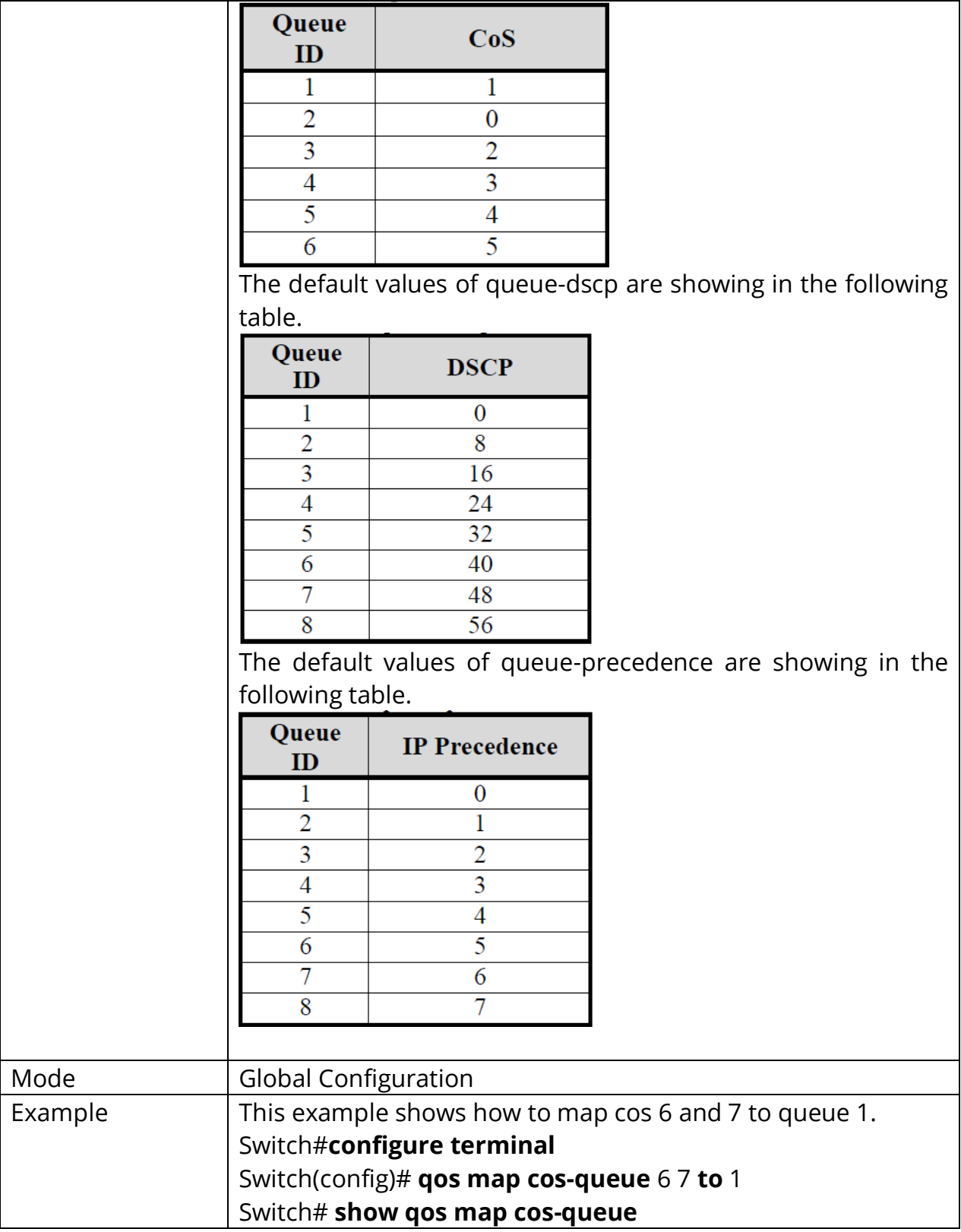

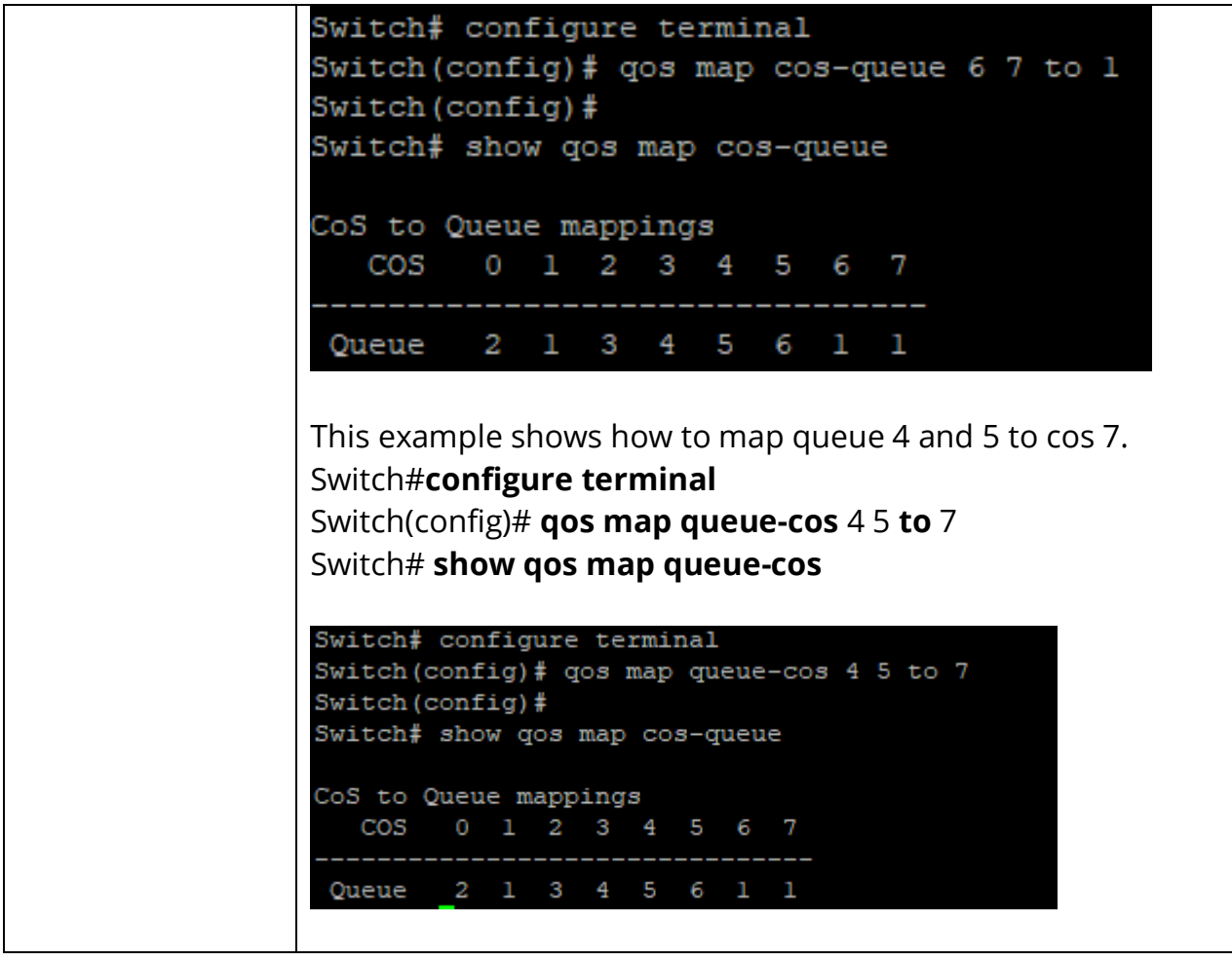

## **25.4 QOS QUEUE**

The device support total 8 queues for QoS queuing. It can set the queue to be strict priority queue or weighted queue to prevent starvation. The queue with higher id value has higher priority.

First, you need to decide how many strict priority queue you need. The strict priority queue will always occupy the higher priority queue. For example, if you specify the strict priority number to be 2, then the queue 7 and 8 will be the strict priority queues and the others are weighted queues.

After you setup the number of strict priority queue, you need to setup the weight for the weighted queues by using **"qos queue weight"** command. And the bandwidth will be shared by the weight you configured between these weighted queues.

#### Switch#**configure terminal**

Switch(config)#**qos queue strict-priority-num** Switch(config)#**qos queue weight SEQUENCE**

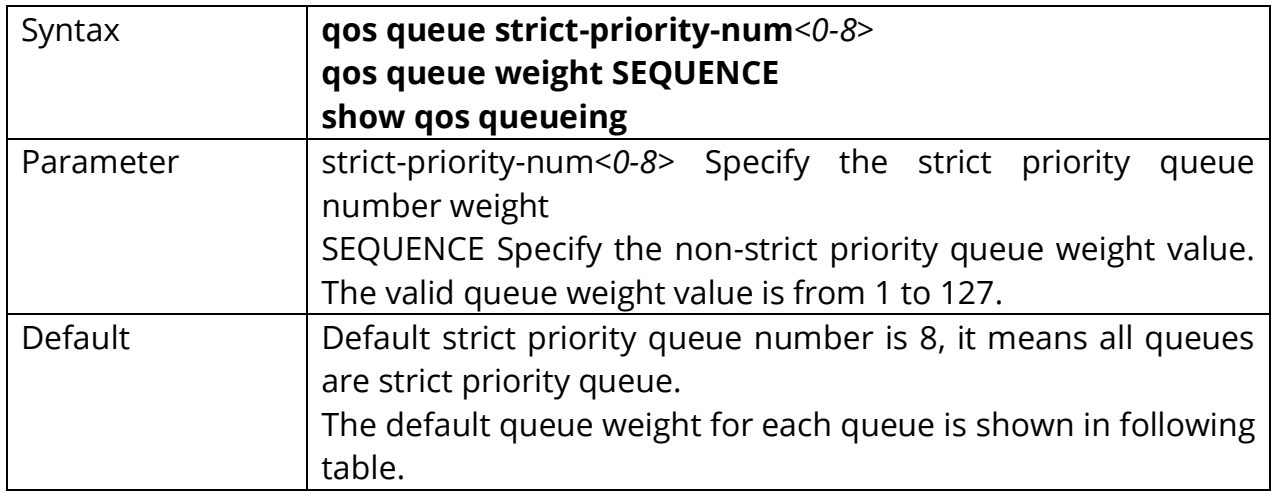

#### Switch#**show qos queueing**

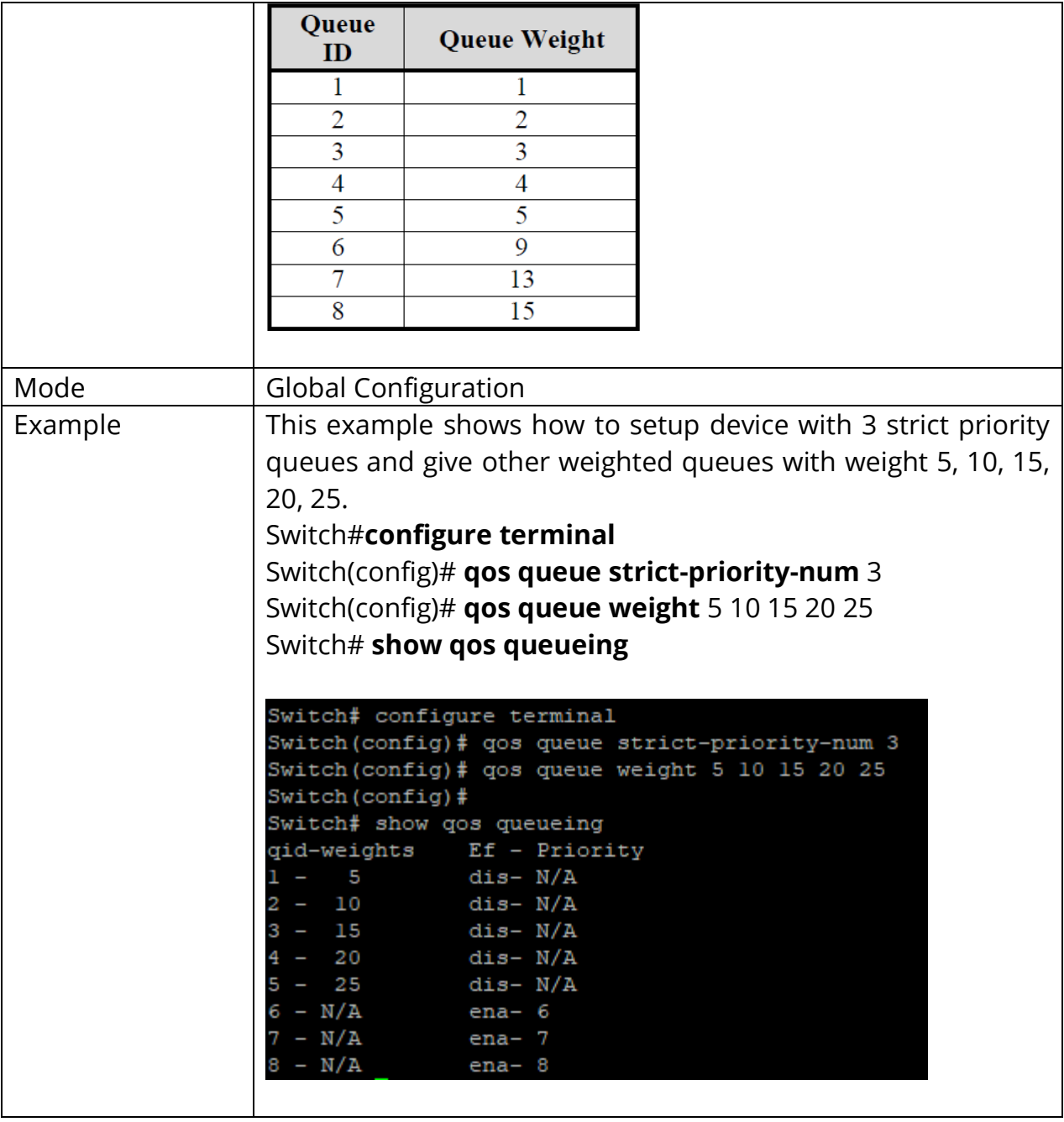

#### **25.5 QOS REMARK**

QoS remarking feature allow you to change priority information in packets based on egress queue. For example, you want all packets egress from interface fa1 queue 1 to remark the cos value to be 5 for next tier of device, you can enable the cos remarking feature on fa1 and configure the queue-cos map for queue 1 map to cos 5.

Use **"qos remark"** command to enable remarking feature on specific type. And use **"no qow remark"** command to disable it.

#### Switch#**configure terminal**

Switch(config)#**qos remark (cos | dscp | precedence)** Switch(config)# **no qos remark (cos | dscp | precedence)**

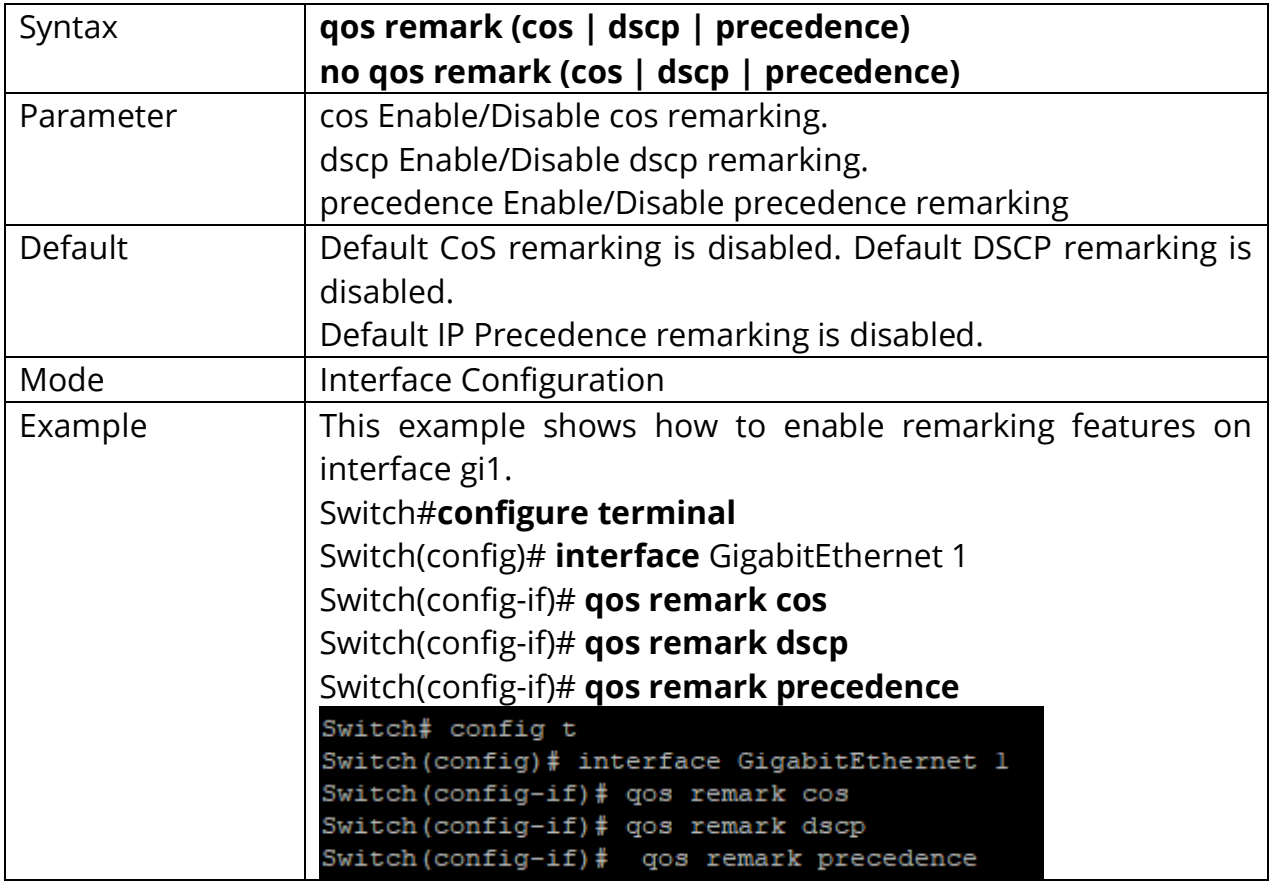

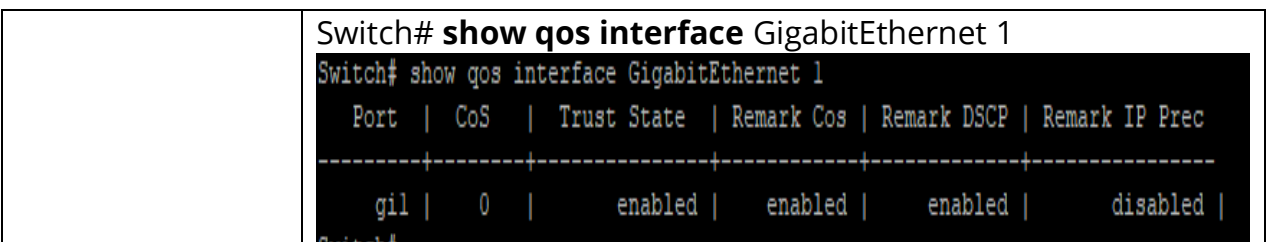

## **25.6 QOS TRUST**

In QoS basic mode, there are 4 trust types for device to judge the appropriate queue of the packets. This command can switch between these trust types.

#### **CoS**

IEEE 802.1p defined 3bits priority value in vlan tag. Trust this value in packets and assign queue according to cos-queue map.

#### **DSCP**

IETF RFC2474 defined 6bits priority value in IP packet (highest 6bits in ToS field). Trust this value in packets and assign queue according to dscp-queue map.

#### **IP Precedence**

The highest 3bits priority value in IP packet ToS field. Trust this value in packets and assign queue according to precedence-queue map.

#### **CoS-DSCP**

Trust DSCP for IP packets and assign queue according to dscp-queue map. Trust CoS for non-IP packets and assign queue according to cos-queue map.

#### Switch#**configure terminal**

Switch(config)#**qos trust (cos | cos-dscp | dscp | precedence)**

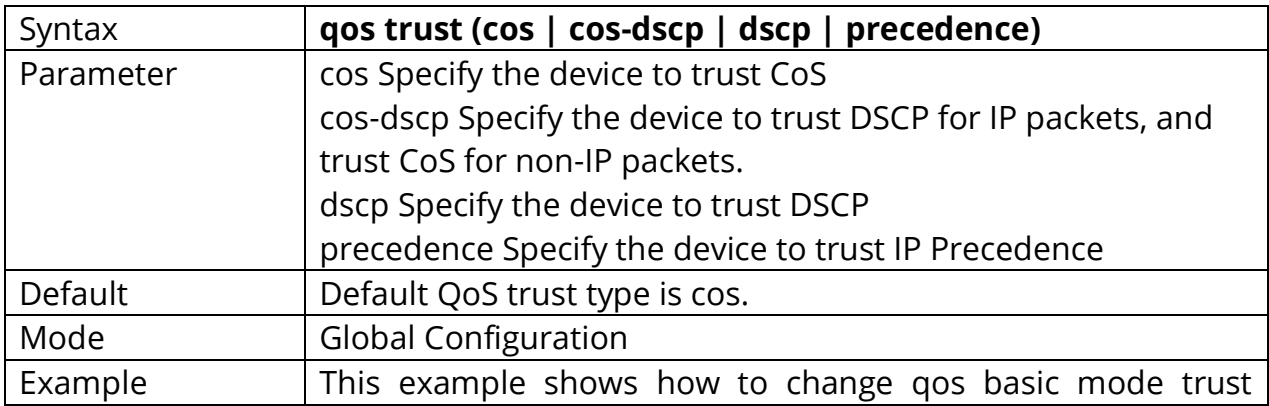

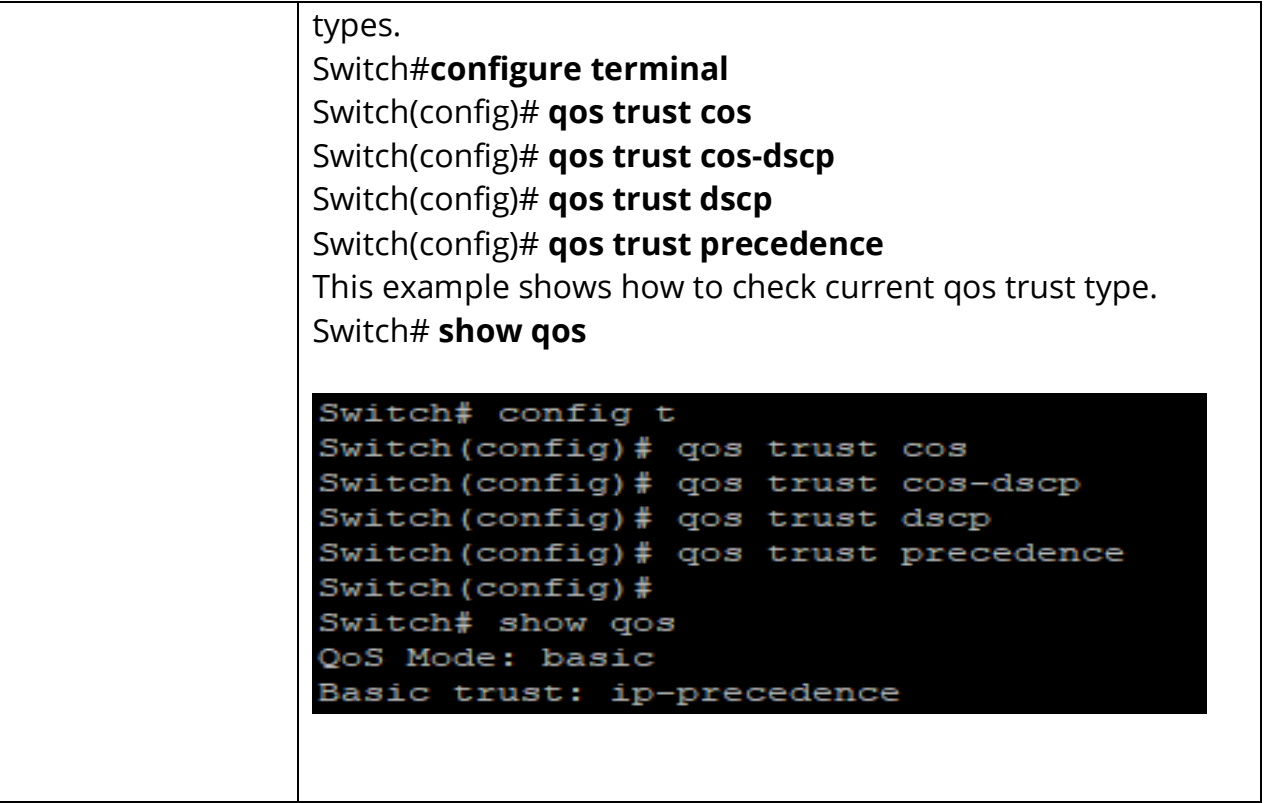

## **25.7 QOS TRUST (INTERFACE)**

Interface Configuration After QoS function is enabled in basic mode, the device also supports per interface enable/disable the qos function. If the trust state on interface is enabled, all ingress packets of this interface will remap according to the trust type and the qos maps. Otherwise, all ingress packets will assign to queue 1.

Use **"qos trust"** to enable trust state on interface and use **"no qos trust"** to disable trust state on interface.

Switch#**configure terminal** Switch(config)#**qos trust**

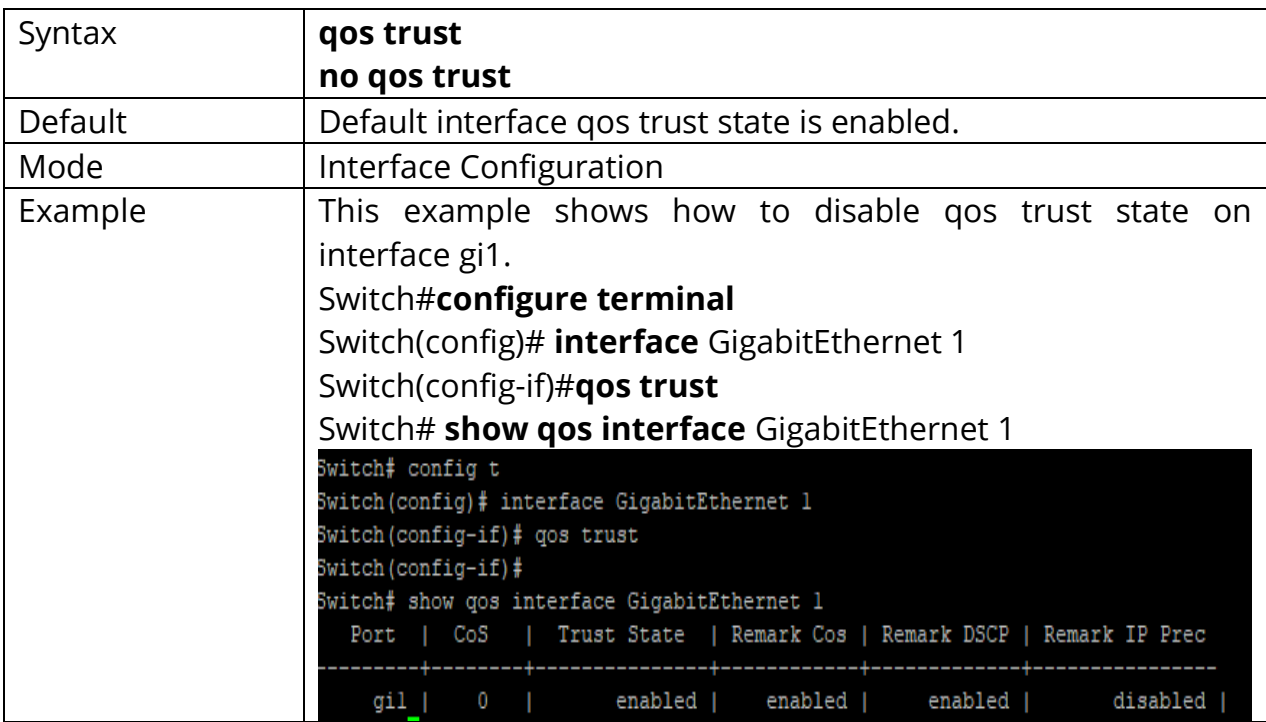

#### Switch(config)# **no qos trust**

## **25.8 SHOW QOS**

Use **"show qos"** command to show qos state and trust type.

# Switch#**show qos**

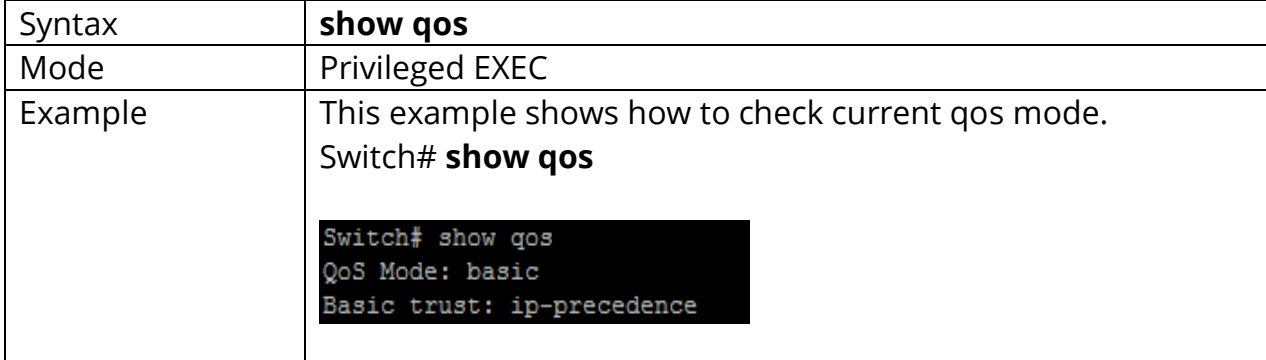

## **25.9 SHOW QOS INTERFACE**

Use **"show qos interfaces"** command to show port default cos, remarking state and remarking type state information.

#### Switch#**show qos interface** *{IF\_PORTS}*

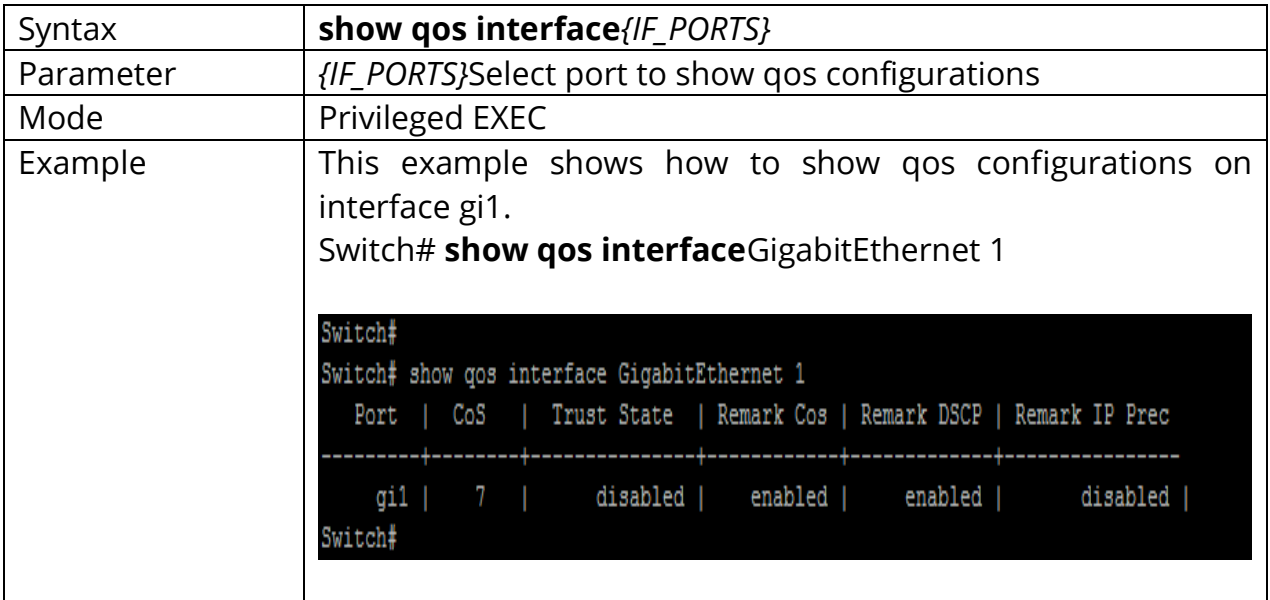

#### **25.10 SHOW QOS MAP**

Use **"show qos map"** command to show all kinds of mapping for qos remapping and remarking features.

Switch#**show qos map [(cos-queue | dscp-queue | precedence-queue | queuecos | queue-dscp | queue-precedence)]**

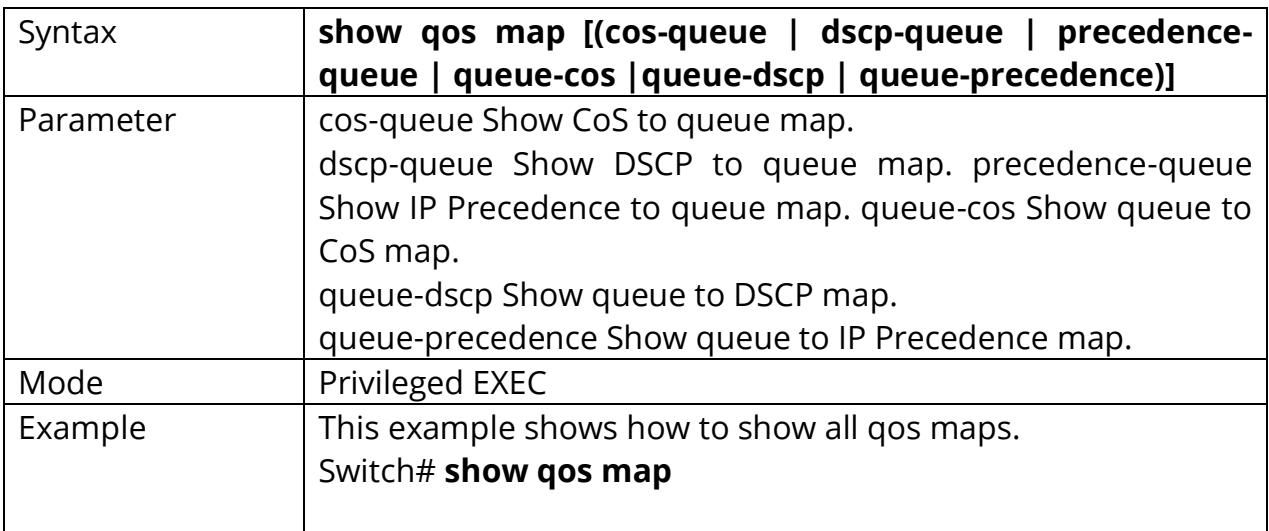

# **25.11 SHOW QOS QUEUEING**

Use "**show qos queueing"** command to show qos queueing information.

# Switch#**show qos queueing**

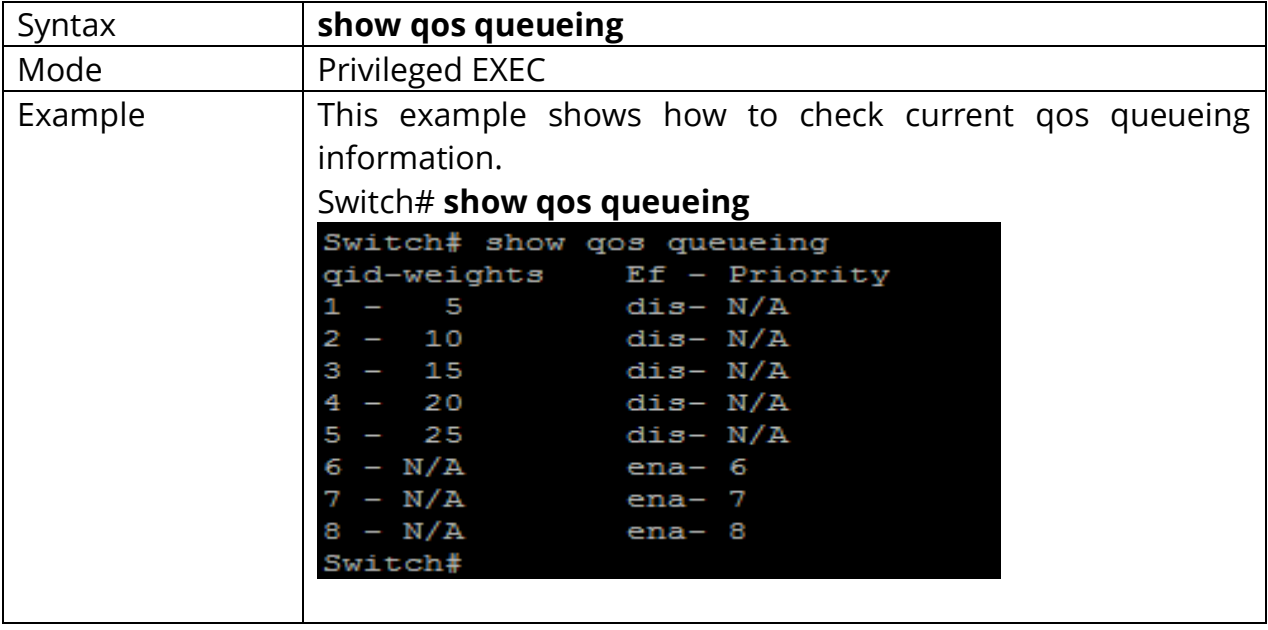

# **26. RATE LIMIT**

Rate-limiting for all traffic operates on a per-port basis to allow only the specified bandwidth to be used for inbound or outbound traffic. When traffic exceeds the configured limit, it is dropped. This effectively sets a usage level on a given port and is a tool for enforcing maximum service level commitments granted to network users. This feature operates on a per-port level and is not configurable on port trunks. Rate-limiting is designed to be applied at the network edge to limit traffic from non-critical users or to enforce service agreements such as those offered by Internet Service Providers (ISPs) to provide only the bandwidth for which a customer has paid.

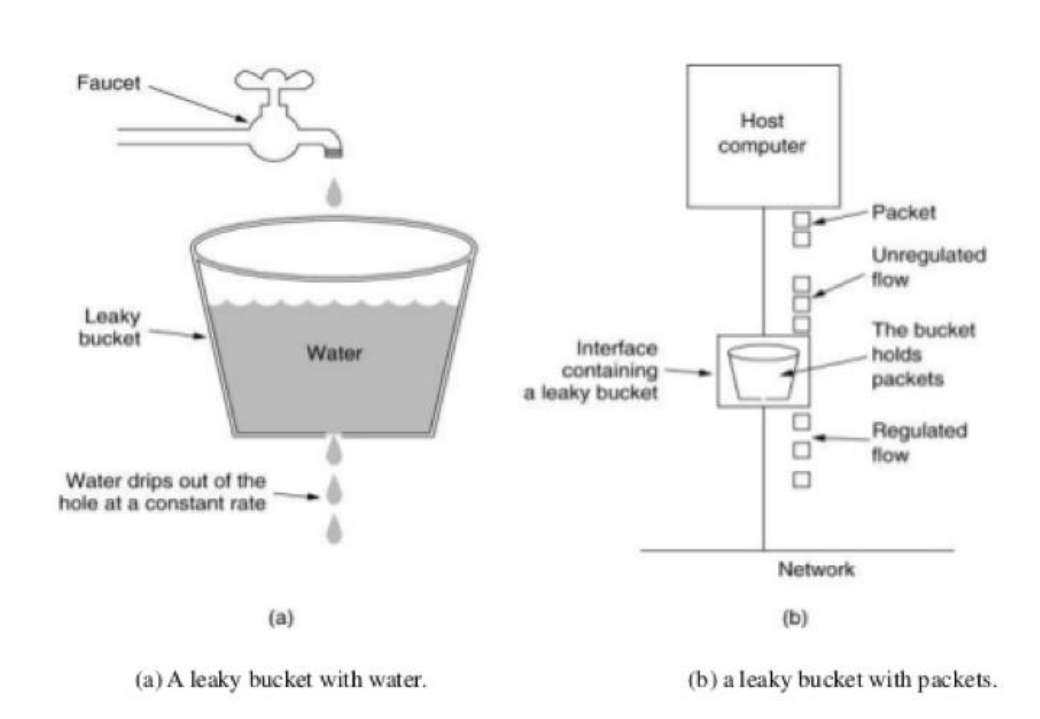

#### **The Leaky Bucket Algorithm**

#### Fig 26.1 Leaky bucket Model

All traffic rate-limiting, Rate-limiting for all traffic operates on a per-port basis to allow only the specified bandwidth to be used for inbound or outbound traffic.

When traffic exceeds the configured limit, it is dropped. This effectively sets a usage level on a given port and is a tool for enforcing maximum service level commitments granted to network users. This feature operates on a per-port level and is not configurable on port trunks. Rate-limiting is designed to be applied at the network edge to limit traffic from non-critical users or to enforce service agreements such as those offered by Internet Service Providers (ISPs) to provide only the bandwidth for which a customer has paid.

Uses:

- 1) Rate-limiting can be applied by a RADIUS server during an authentication client session. Applying rate-limiting to desirable traffic is not recommended.
- 2) The switches also support ICMP rate-limiting to mitigate the effects of certain ICMP-based attacks. ICMP traffic is necessary for network routing functions. For this reason, blocking all ICMP traffic is not recommended.

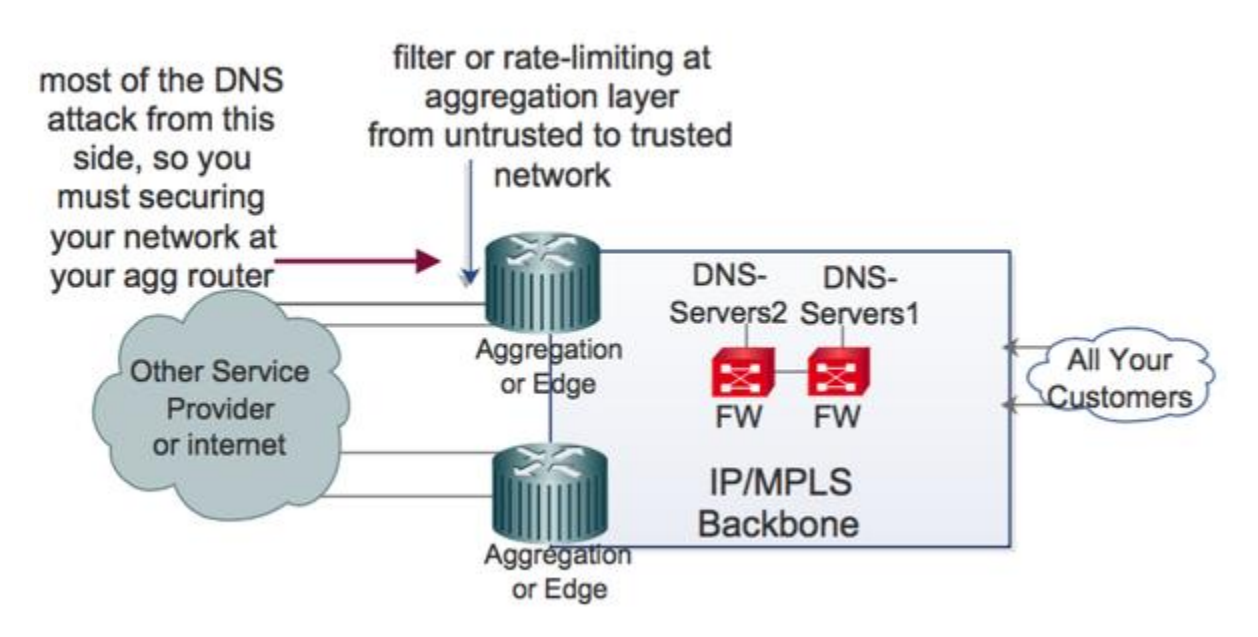

Fig 26.2 Rate limiting on Aggregation Layer
#### **26.1 RATE LIMIT EGRESS**

Use the "**rate-limit egress**" command to configure the egress port shaper. Use the **"no"** form of this command to disable the shaper. You can verify your setting by entering the show running-config interfaces command.

#### Switch# **configure terminal**

Switch(config)# **interface** { Interface-ID}

Switch(config-if)#**rate-limit egress <16-1000000>**

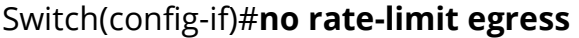

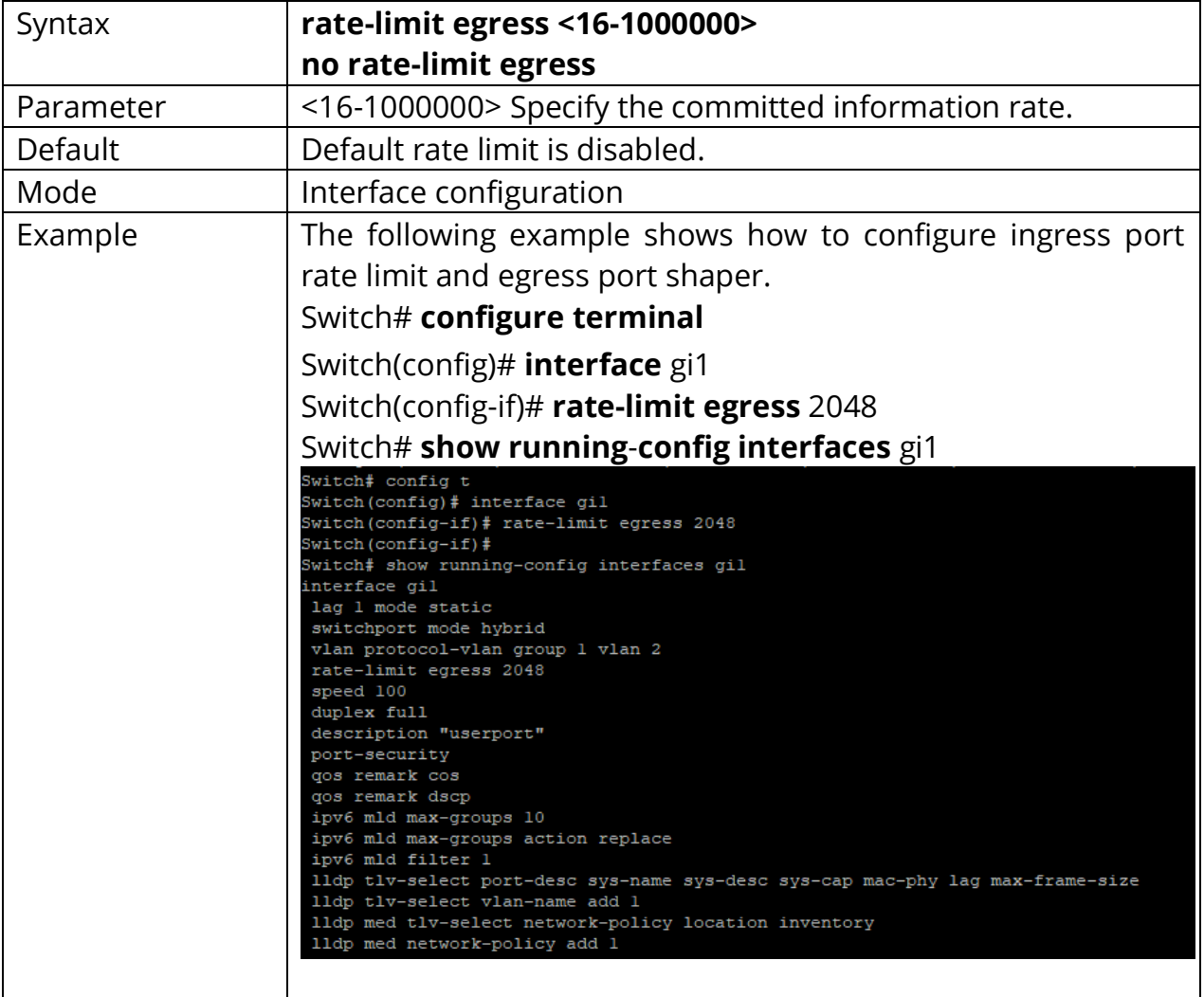

## **26.2 RATE LIMIT EGRESS QUEUE**

Use the "**rate-limit egress queue**" command to configure the egress queue shaper. Use the **"no"** form of this command to disable the queue shaper. You can verify your setting by entering the show running-config interface command.

Switch# **configure terminal** Switch(config)# **interface** { Interface-ID}

Switch(config-if)#**rate-limit egress queue**<1-8><16-1000000>

Switch(config-if)#**no rate-limit egress queue**<1-8>

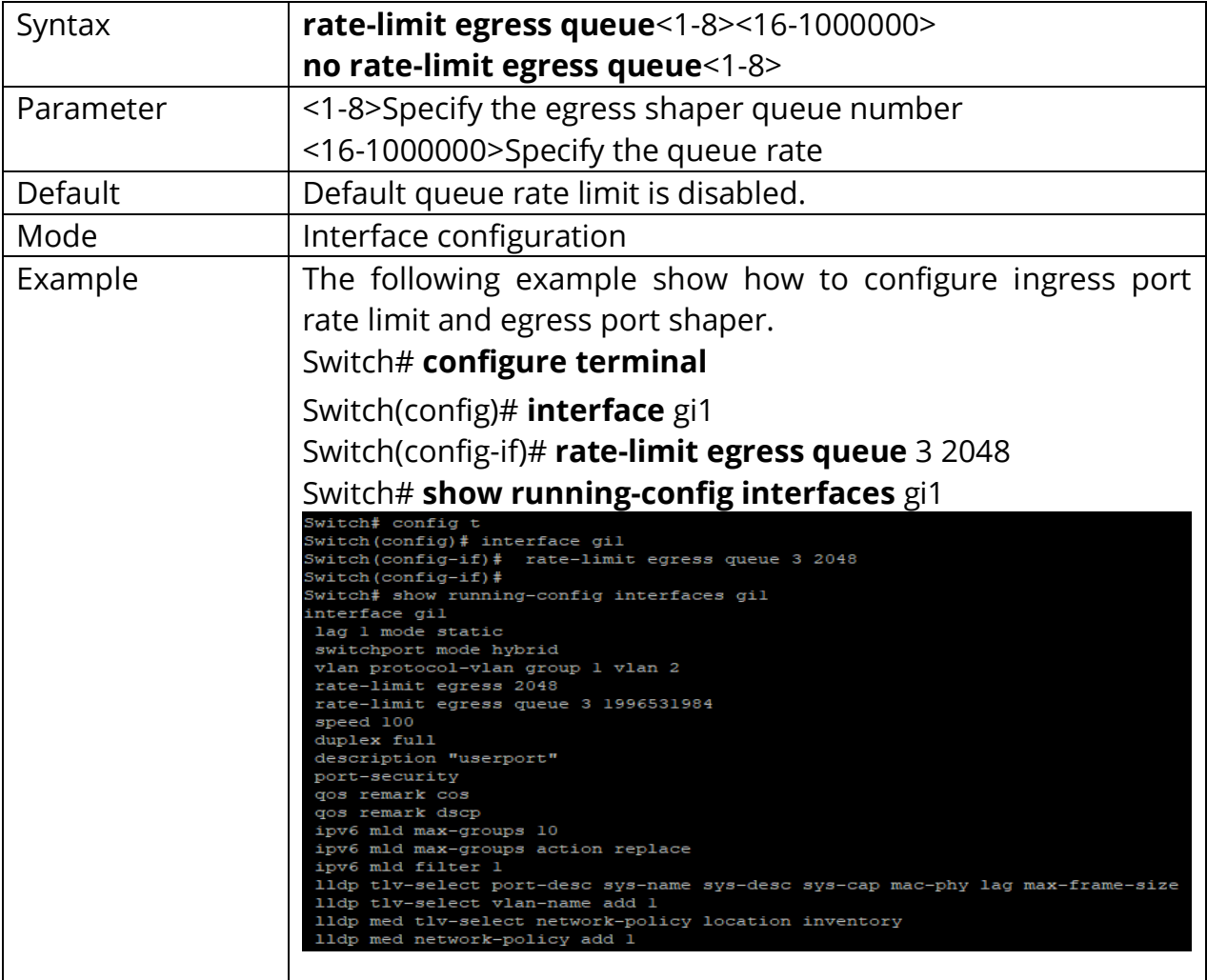

#### **26.3 RATE LIMIT INGRESS**

Use the "**rate-limit ingress**" command to limit the incoming traffic rate on a port. Use the **"no"** form of this command to disable the rate limit. You can verify your setting by entering the show running-config interfaces command.

#### Switch# **configure terminal**

Switch(config)# **interface** { Interface-ID}

Switch(config-if)#**rate-limit ingress**<16-1000000>

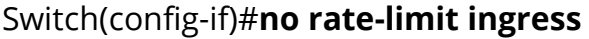

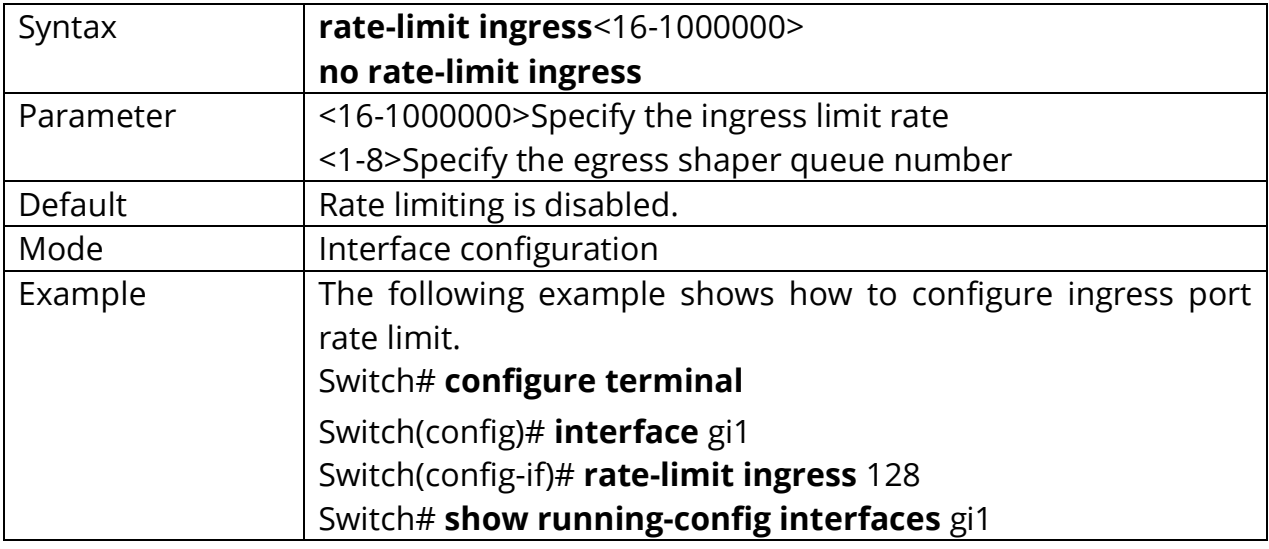

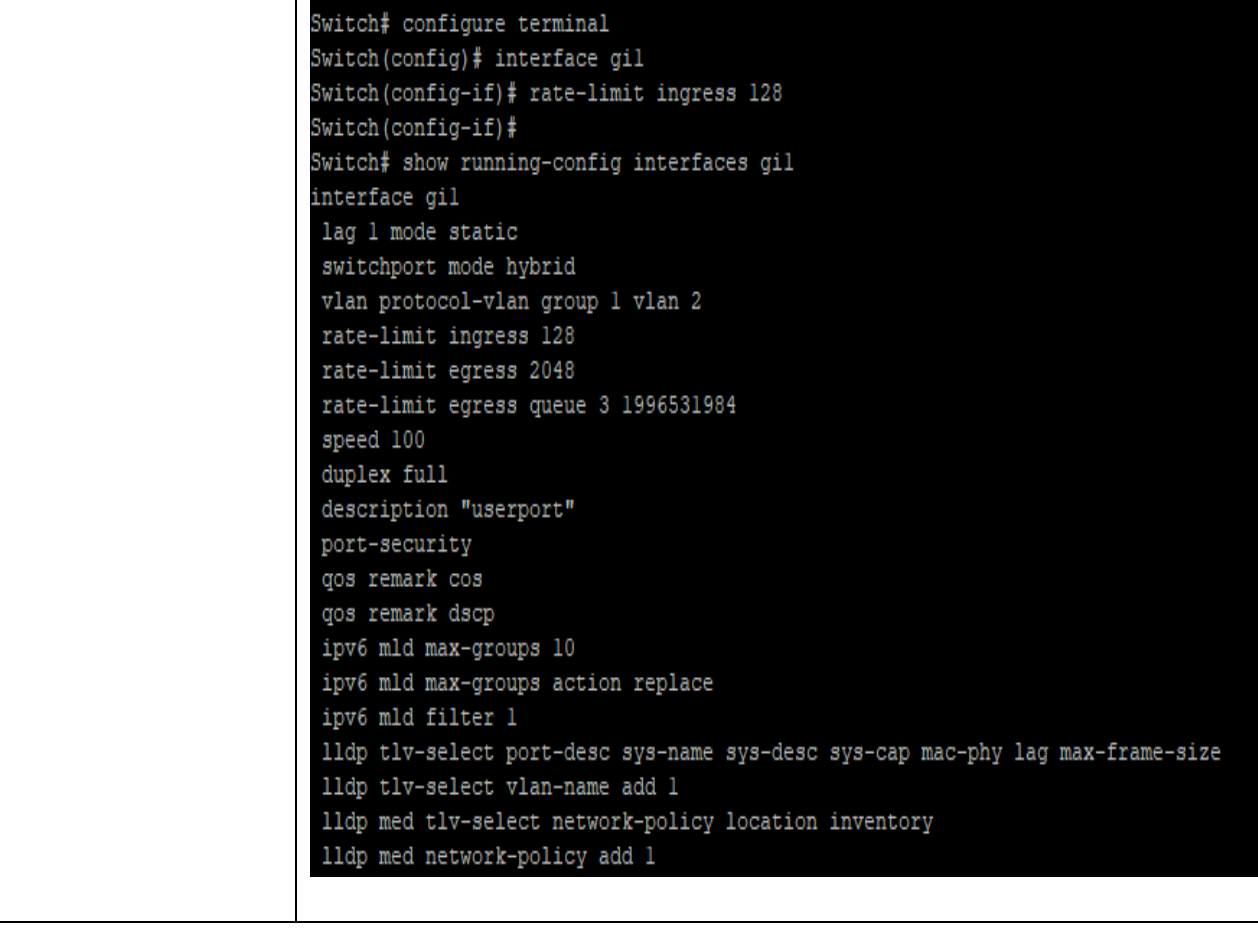

# **27. RMON**

Remote Monitoring (RMON) is a standard specification that facilitates the monitoring of network operational activities using remote devices known as monitors or probes. RMON assists network administrators (NA) with efficient network infrastructure control and management.

RMON was initially developed to address the issue of remote site and local area network (LAN) segment management from a centralized location. The RMON standard specifies a group of functions and statistics that may be exchanged between RMON compatible network probes and console managers. RMON performs extensive network-fault detection and provides performance-tuning data to NAs.

RMON collects nine information types, including bytes sent, packets sent, packets dropped and statistics by host. NAs use RMON to determine network user traffic or bandwidth levels and website access information. Additionally, issue alerts may be preconfigured.

RMON uses certain network devices, such as servers, and contains network management applications that serve as clients. RMON controls the network by using its servers and applications simultaneously. When a network packet is transmitted, RMON facilitates packet status viewing and provides further information, if a packet is blocked, terminated or lost.

RMON is divided into two classes: alarms and events. An event is a numbered, userconfigured threshold for a particular SNMP object. You configure events to track, for example, CPU utilization or errors on a particular interface, or anything else you can do with an SNMP object. You set the rising and falling thresholds for these events, and then tell RMON which RMON alarm to trigger when those rising or falling thresholds are crossed. For example, you might want to have the router watch CPU utilization and trigger an SNMP trap or log an event when the CPU utilization rises faster than, say, 20 percent per minute. Or you may configure it to trigger an alarm when the CPU utilization rises to some absolute level, such as 80 percent. Both types of thresholds (relative, or "delta," and absolute) are supported. Then, you can configure a different alarm notification as the CPU utilization falls, again at some delta or to an absolute level you specify.

The alarm that corresponds to each event is also configurable in terms of what it does (logs the event or sends a trap). If you configure an RMON alarm to send a trap, you also need to supply the SNMP community string for the SNMP server. Event and alarm numbering are locally significant. Alarm numbering provides a pointer to the corresponding event. That is, the configured events each point to specific alarm numbers, which you must also define.

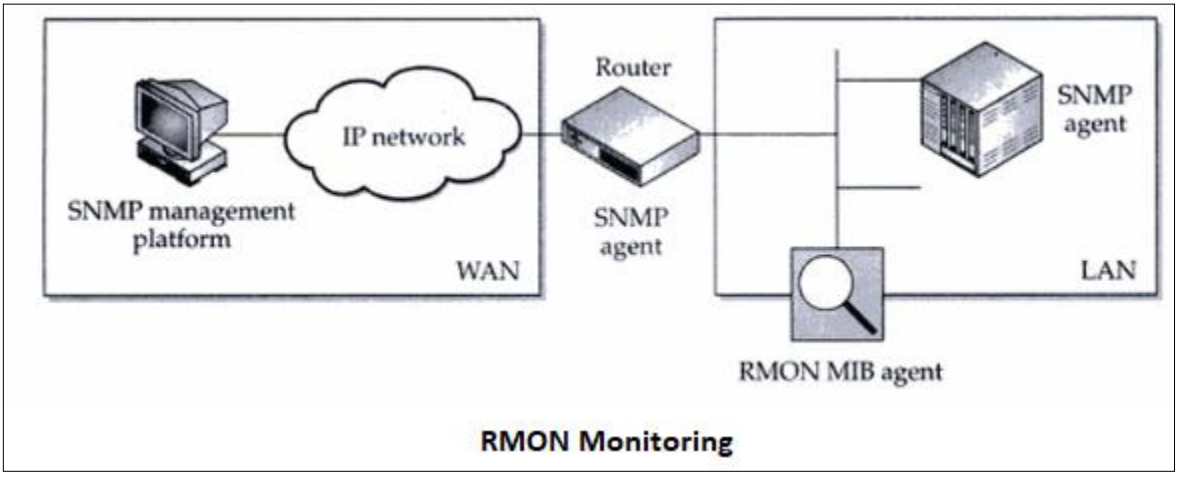

FIg 27.1 RMON Monitoring

## **27.1 RMON**

Use the rmon event command to add or modify a RMON event entry. Use the **"no"** form of this command to delete. You can verify settings by the show rmon event command.

#### Switch#**configure terminal**

Switch(config) #**rmon event***<*1-65535*>*[**log**] [**trap COMMUNITY**] [**description** DESCRIPTION] [**owner** NAME]

Switch(config) #**no rmon event***<1-65535>*

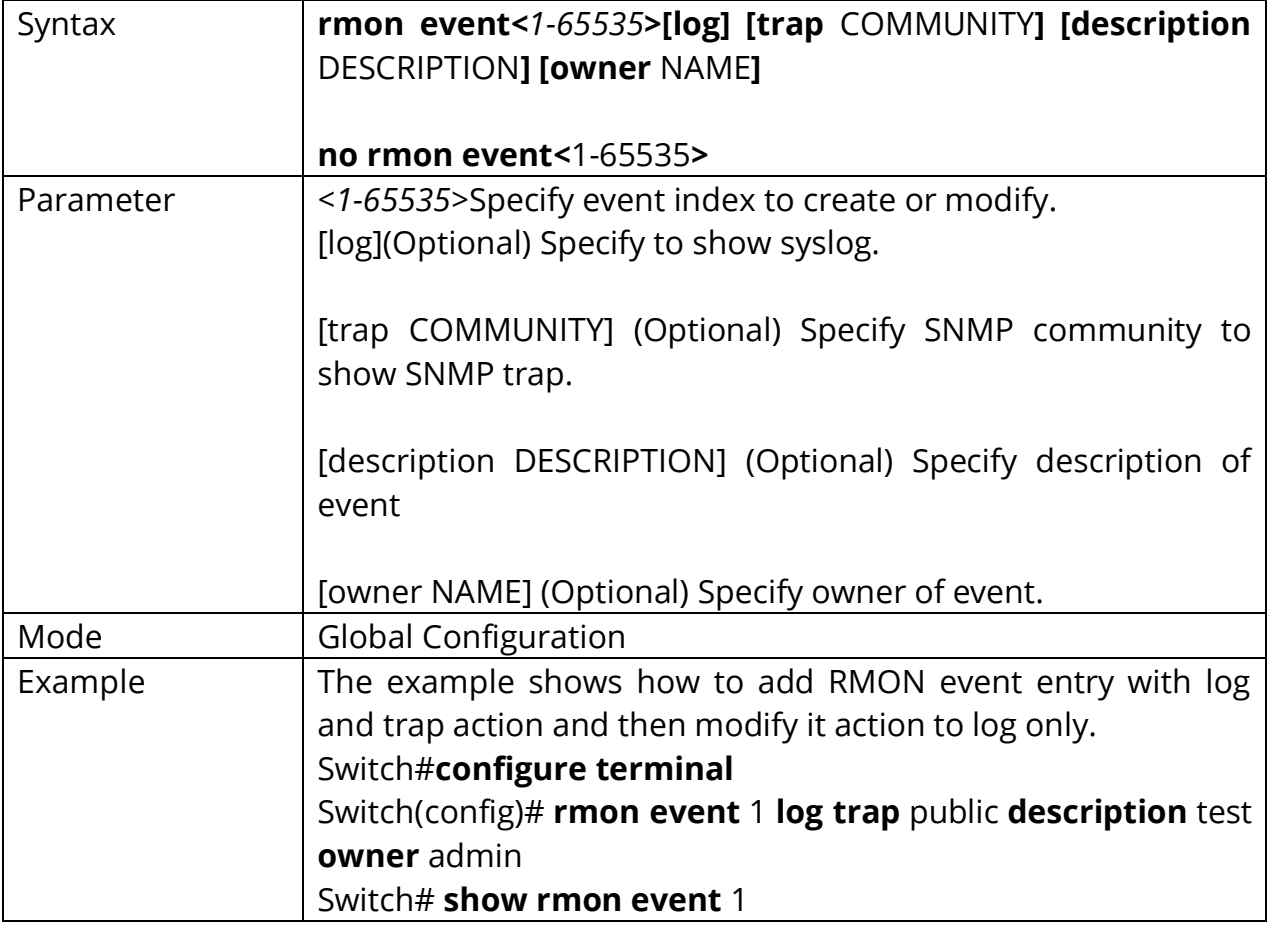

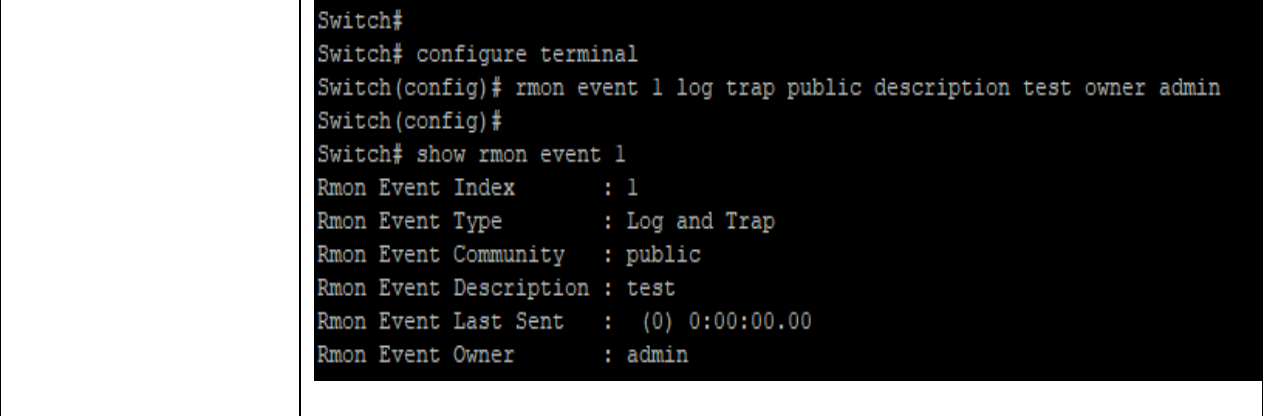

## **27.2 RMON ALARM**

Use the rmon alarm command to add or modify a RMON alarm entry. Before add alarm entry, at least one event entry must be added. Use the **"no"** form of this command to delete. You can verify settings by the show rmon alarm command.

#### Switch#**configure terminal**

Switch(config) #**rmon alarm** *<1-65535>* **interface** *{IF\_PORT}* (drop-events| octets| pkts| broadcast-pkts| multicast-pkts| crc-align-errors| undersize-pkts| oversizepkts| fragments| jabbers| collisions| pkts64octets| pkts65to127octets| pkts128to255octets| pkts256to511octets | pkts512to1023octets | pkts1024to1518octets ) *<1-2147483647>* (absolute| delta) rising *<0-2147483647><0- 65535>* falling *<0-2147483647><0-65535>*startup (rising| rising-falling| falling) [owner NAME]

Switch(config) #**no rmon alarm** *<1-65535>*

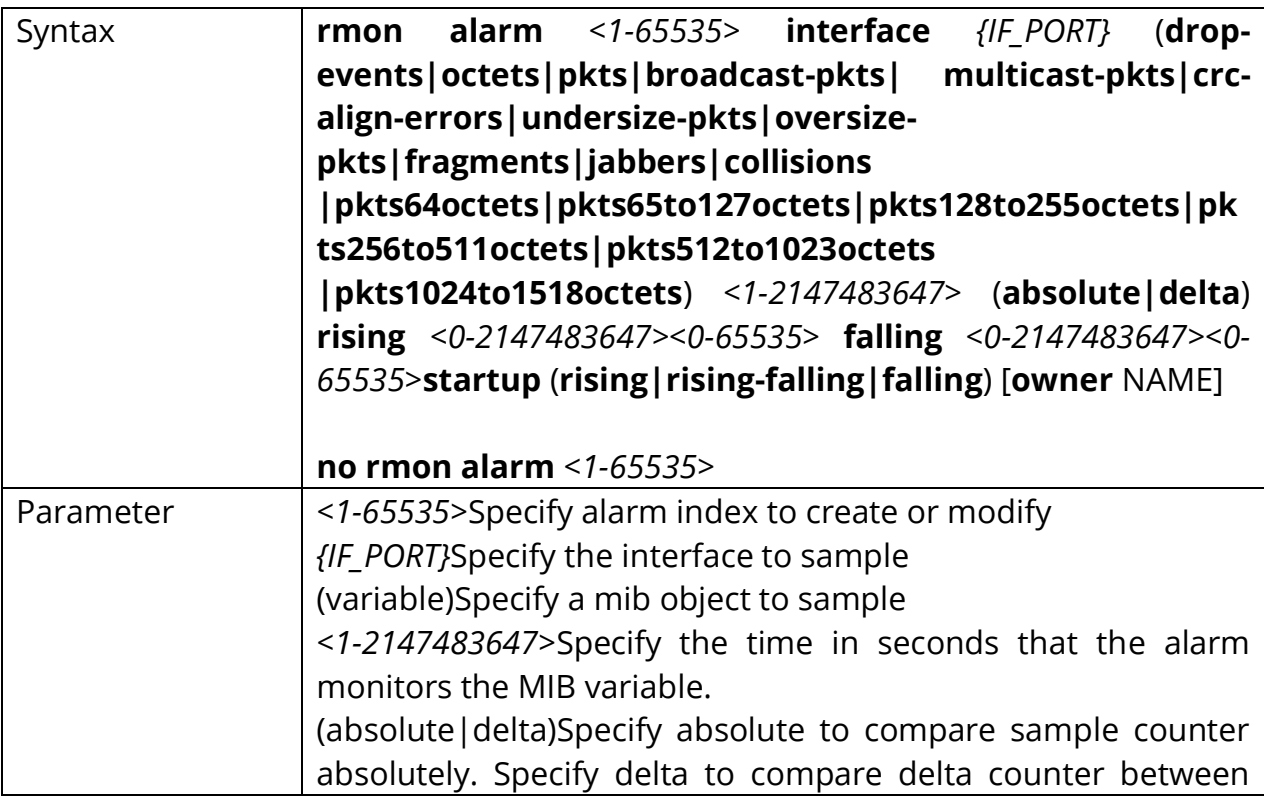

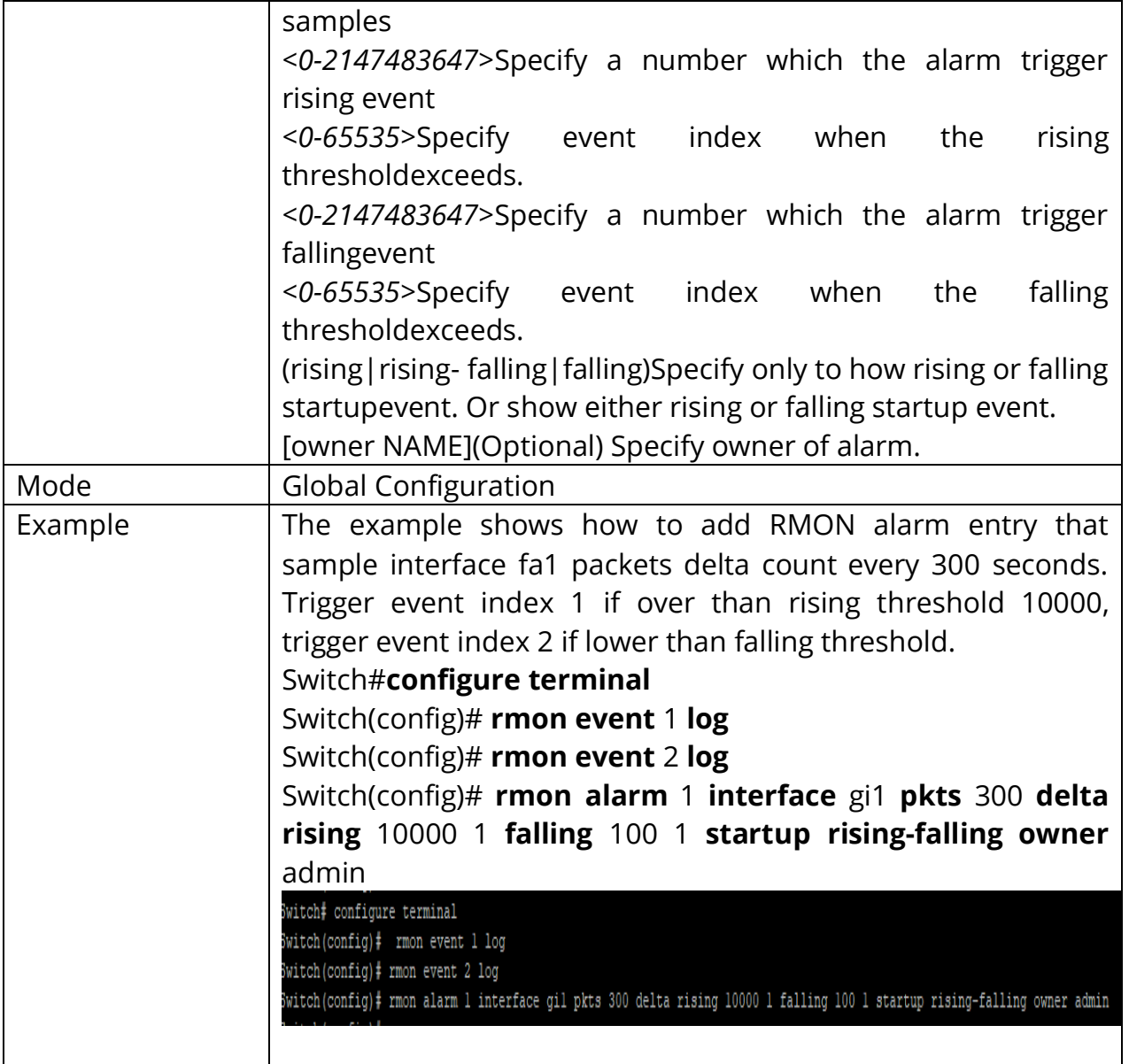

# **27.3 RMON HISTORY**

Use the rmon history command to add or modify a RMON history entry. Use the **"no"** form of this command to delete. You can verify settings by the show rmon history command.

Switch#**configure terminal** Switch(config)#**rmon history***<1-65535>* **interface***{IF\_PORT}* [buckets*<1-65535>*] [**interval***<1-3600>]*[**owner** NAME]

Switch(config) #**no rmon history***<1-65535>*

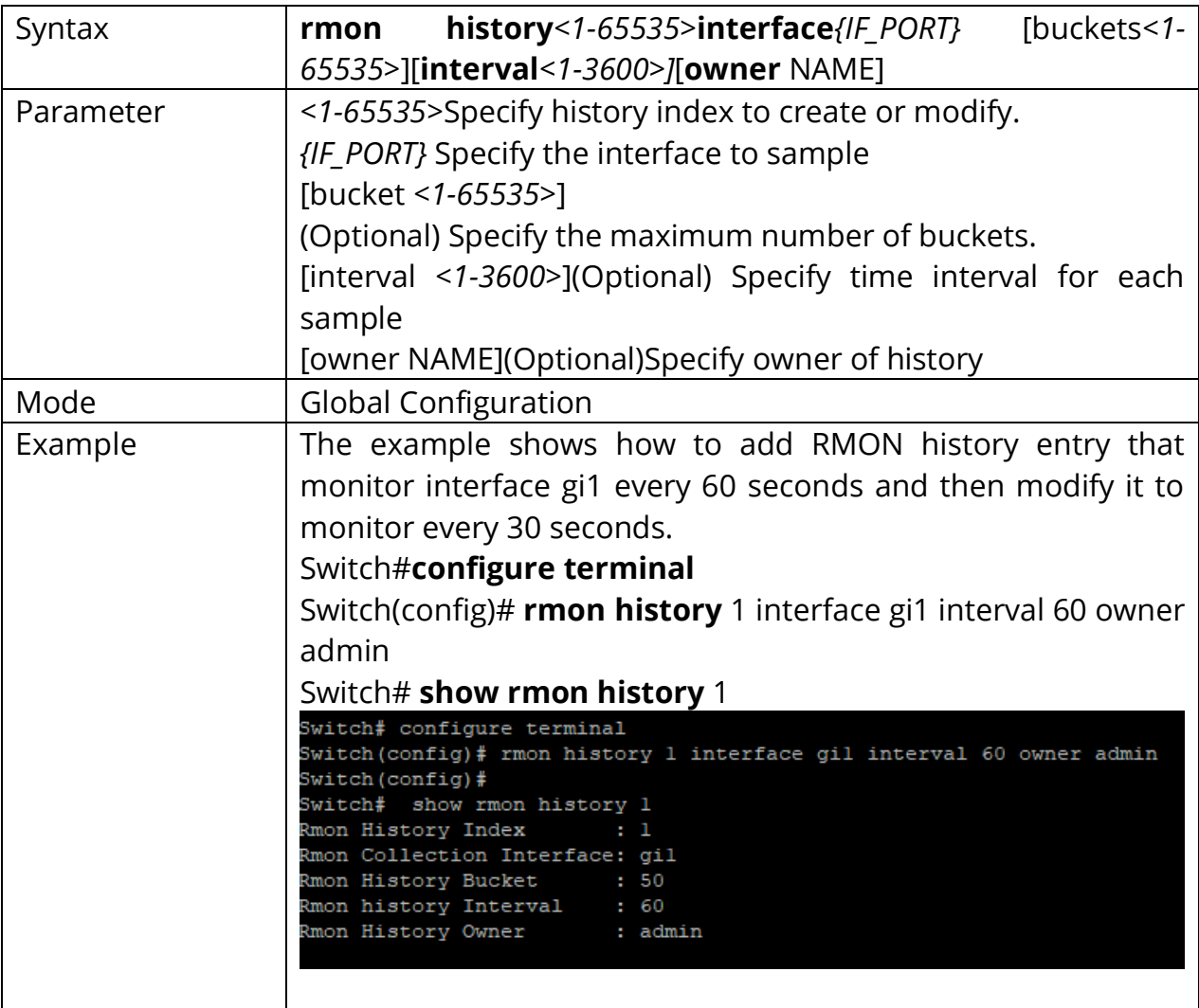

# **27.4 CLEAR RMON INTERFACES STATISTICS**

Use the clear rmon interfaces statistics command to clear RMON etherStat statistics those are recorded on interface. You can verify results by the show rmon interface statistics command.

### Switch #**clear rmon interfaces** *{IF\_PORTS}* **statistics**

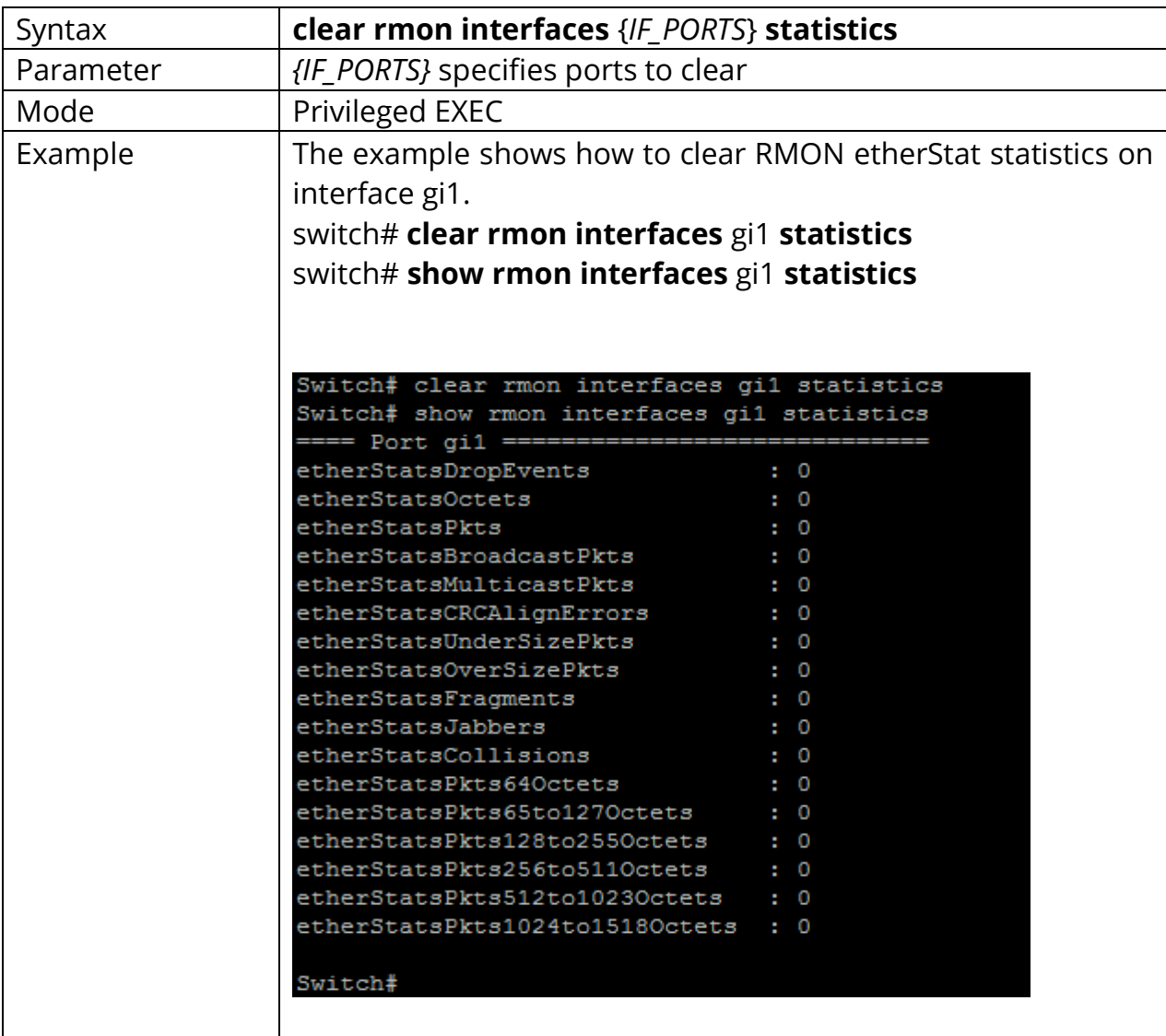

## **27.5 SHOW RMON INTERFACES STATISTICS**

Use the show rmon interfaces statistics command to show RMON etherStat Statistics of interface.

Switch #**show rmon interfaces** *{IF\_PORTS}***statistics**

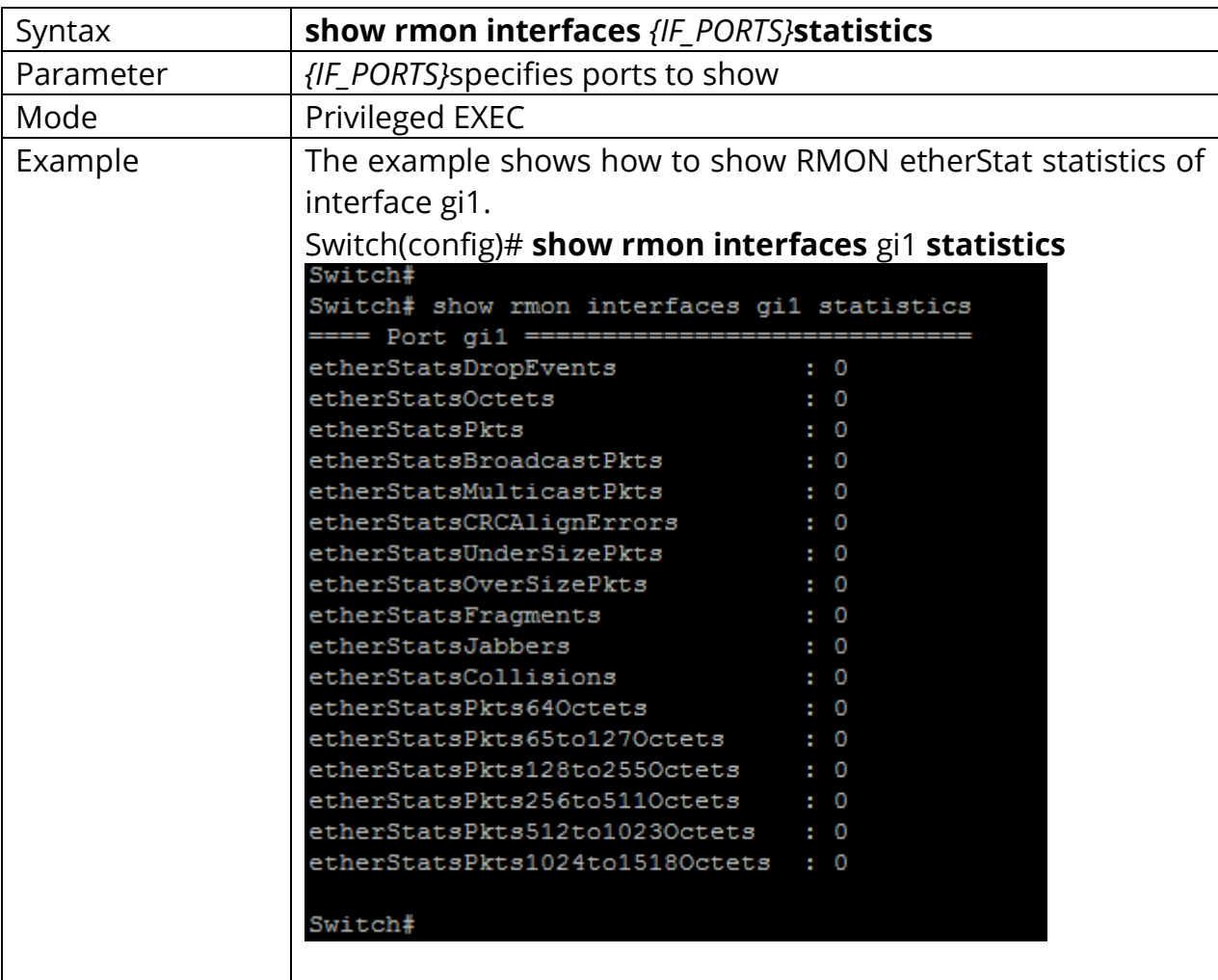

# **27.6 SHOW RMON EVENT**

Use the show rmon event command to show existed RMON event entry.

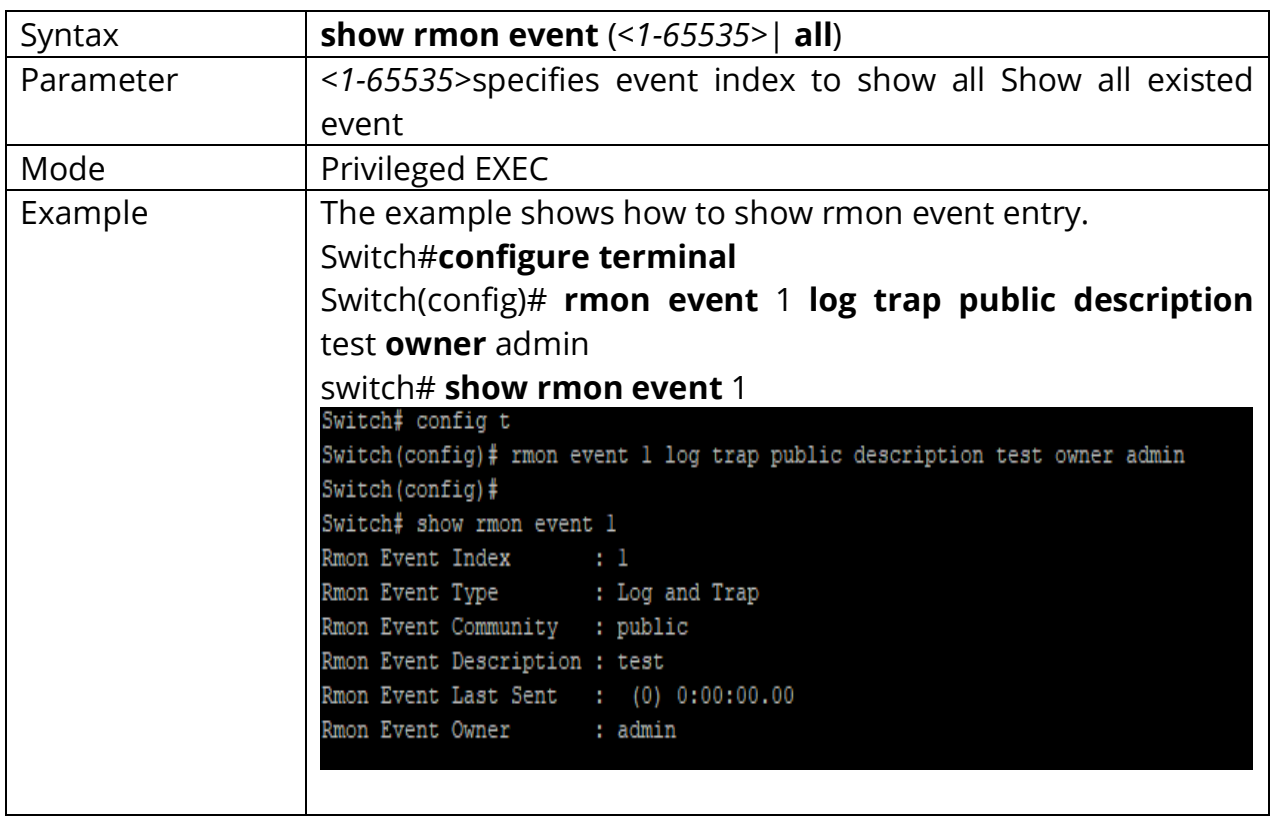

# Switch #**show rmon event** (*<1-65535>*| **all**)

# **27.7 SHOW RMON EVENT LOG**

Use the show rmon event log command to show log triggered by RMONalarm.

# Switch #**show rmon event** *<1-65535>* **log**

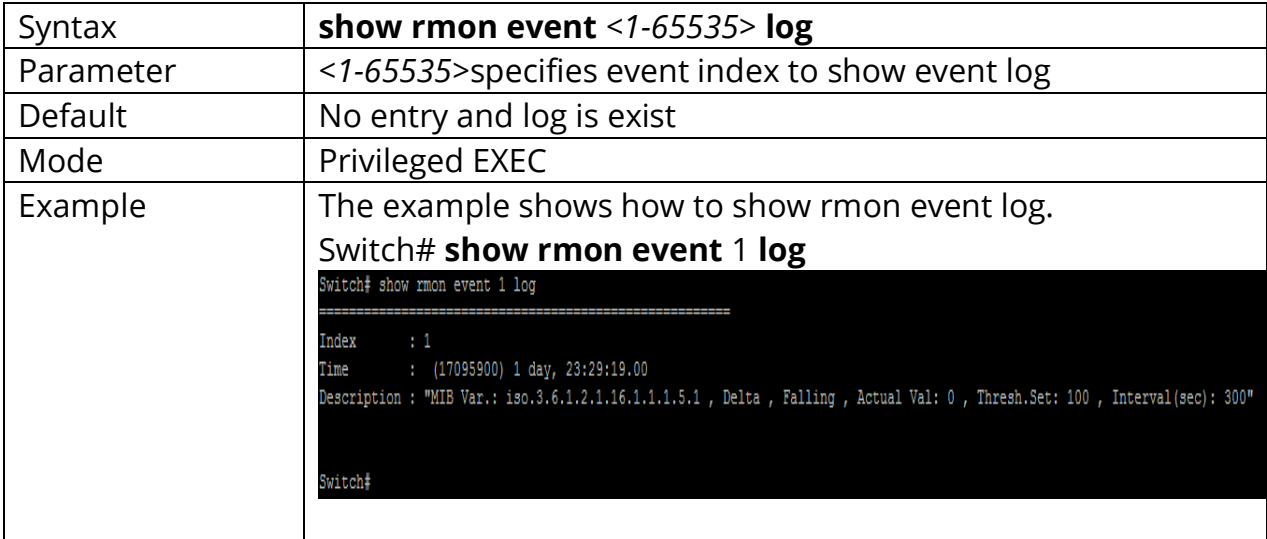

#### **27.8 SHOW RMON ALARM**

Use the show rmon alarm command to show existed RMON alarm entry.

# Switch #**show rmon alarm** (*<1-65535>*| **all**)

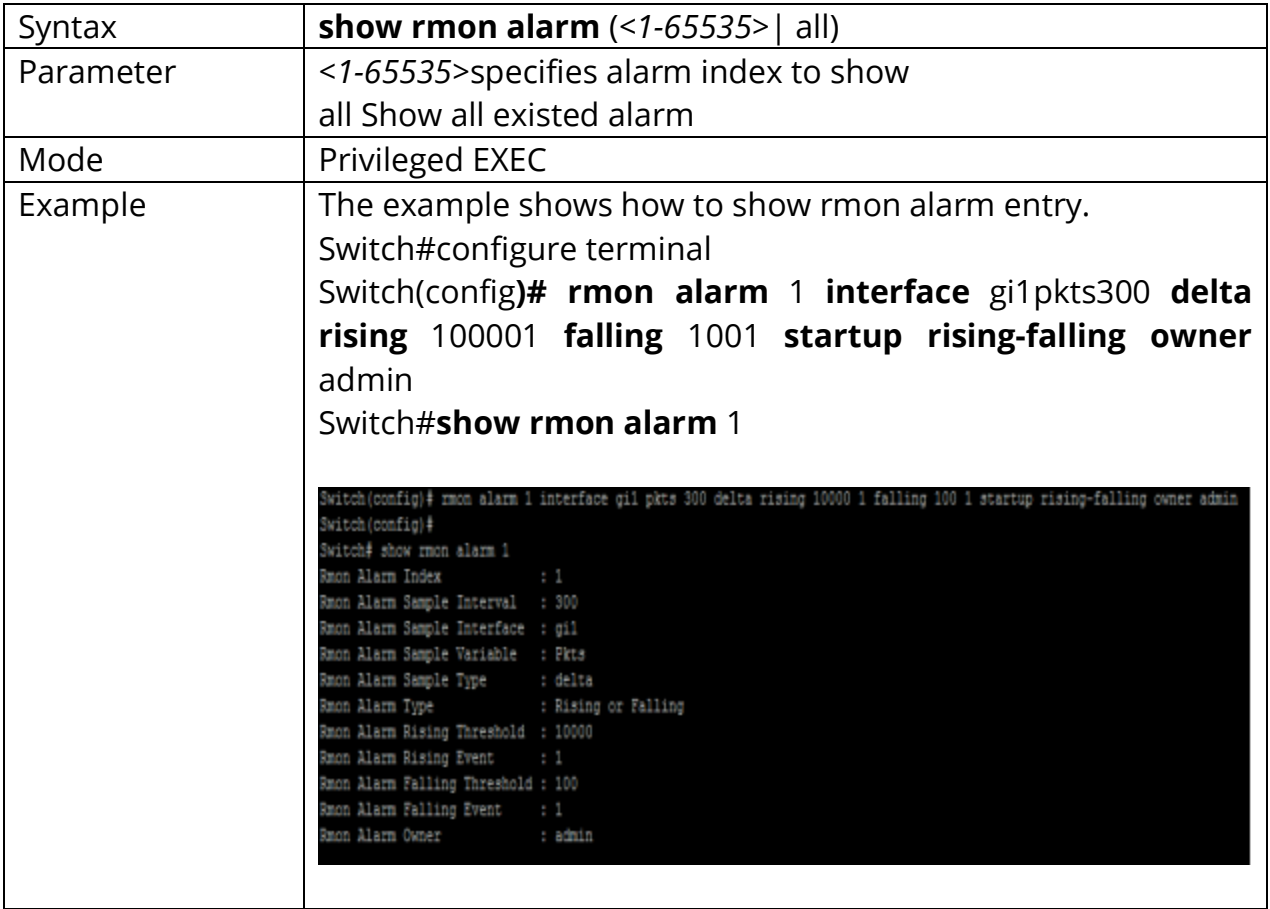

# **27.9 SHOW RMON HISTORY**

Use the show rmon history command to show existed RMON history entry.

Switch #**show rmon history** (*<1-65535>*| **all**)

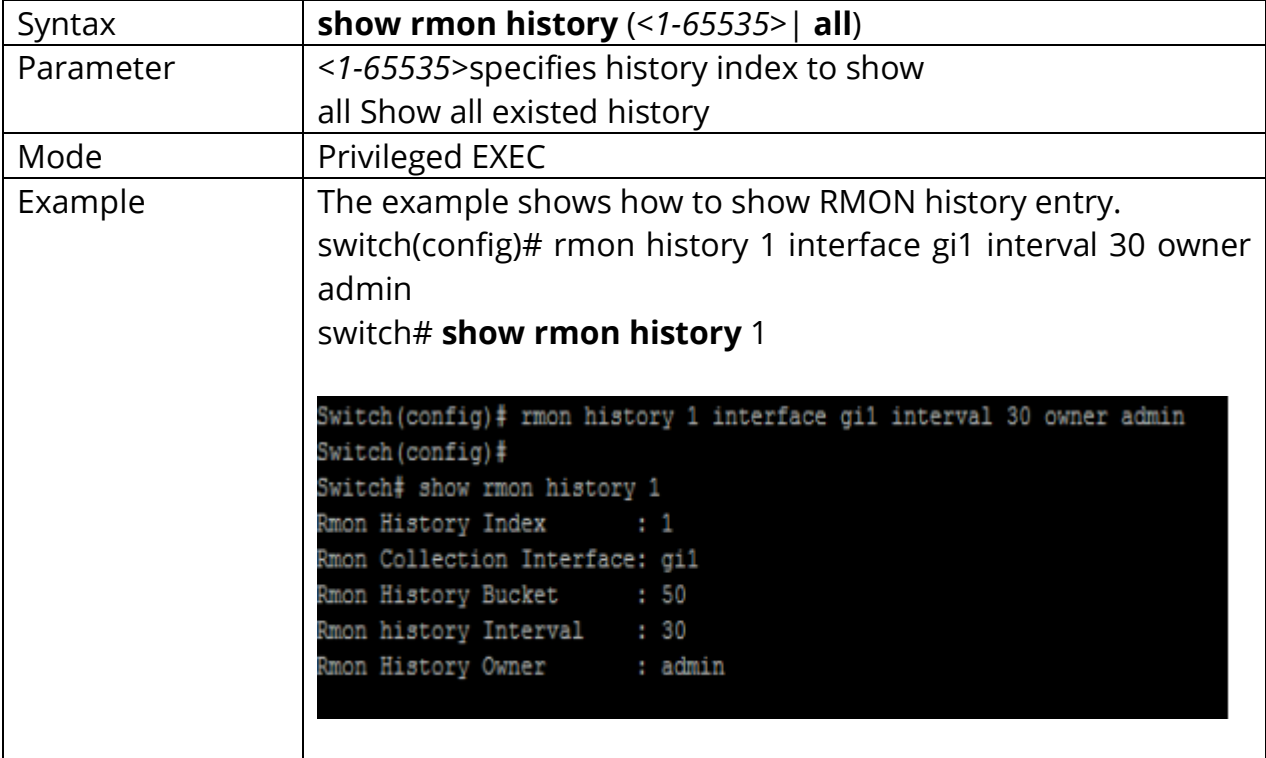

# **27.10 SHOW RMON HISTORY STATISTIC**

Use the show rmon history statistic command to show statistics that are recorded by RMON history.

# Switch #**show rmon history** *<1-65535>***statistic**

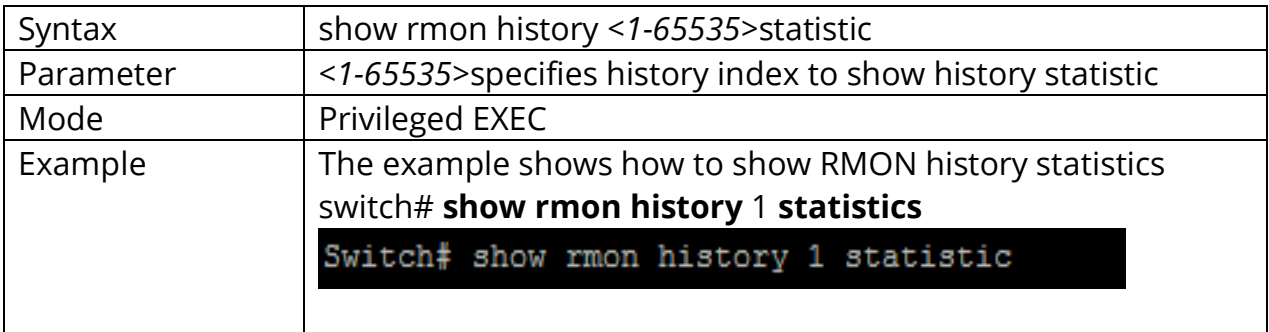

# **28. SNMP**

Simple Network Management Protocol (*SNMP*) is an Internet Standard protocol for collecting and organizing information about managed devices on IP networks and for modifying that information to change device behavior.

SNMP has been defined with four major functional areas to support the core function of allowing managers to manage agents:

Data Definition—The syntax conventions for how to define the data to an agent or manager. These specifications are called the Structure of Management Information (SMI).

MIBs—Over 100 Internet standards define different MIBs, each for a different technology area, with countless vendor-proprietary MIBs as well. The MIB definitions conform to the appropriate SMI version.

Protocols—The messages used by agents and managers to exchange management data.

Security and Administration—Definitions for how to secure the exchange of data between agents and managers.

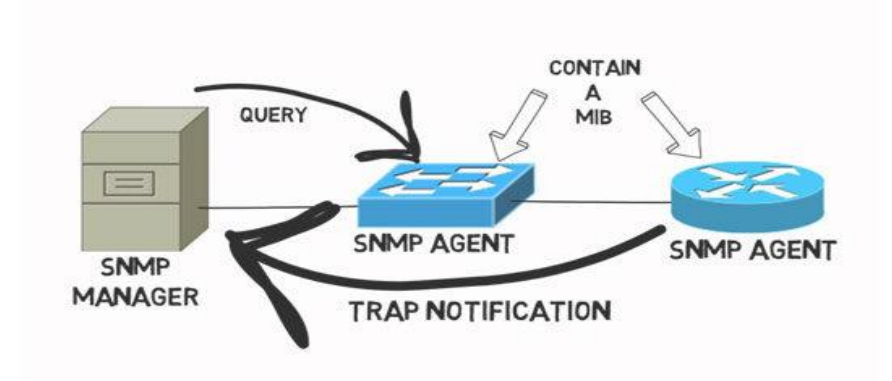

# **Understanding SNMP**

Fig 28.1 SNMP concept

SNMP Version

v1, -simple authentication with communities, but used MIB-I originally.

v2 Uses SMIv2, removed requirement for communities, added Get Bulk and Inform messages, but began with MIB-II originally. 2c Pseudo-release (RFC 1905) that allowed SNMPv1-style communities with SNMPv2; otherwise, equivalent to SNMPv2.

v3 Mostly identical to SNMPv2, but adds significantly better security, although it supports communities for backward compatibility. Uses MIB-II.

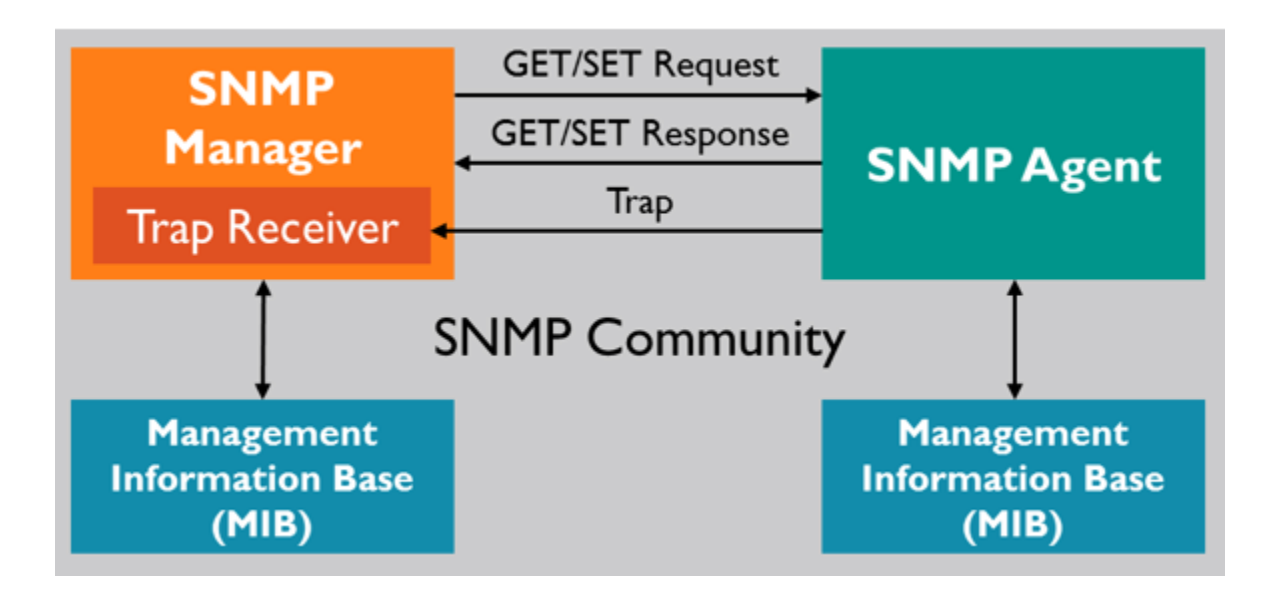

Fig 28.2 SNMP Community concept

#### **28.1 SHOW SNMP**

To show the status of Simple Network Management Protocol (SNMP), use the command show snmp in the Privileged EXEC mode.

# Switch# **show snmp**

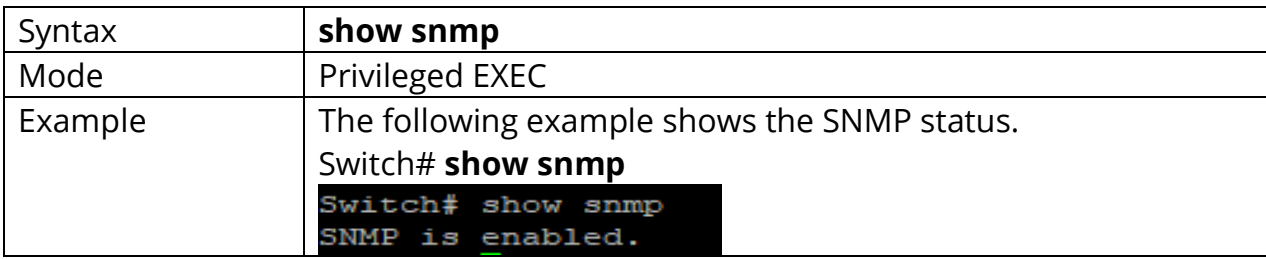

#### **28.2 SHOW SNMP COMMUNITY**

To show the configuration of snmp communities, use the command show snmp community in the Privileged EXEC mode.

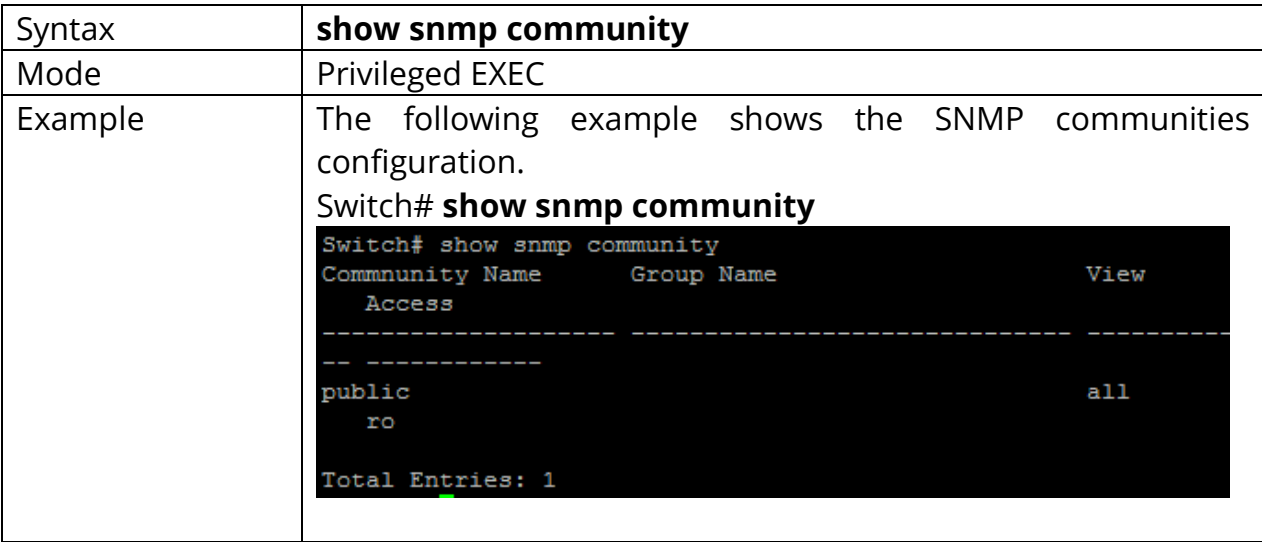

# Switch# **show snmp community**

### **28.3 SHOW SNMP ENGINEID**

To show the SNMPv3 engine IDs defined on the switch, use the command show snmp engine id in the Privileged EXEC mode.

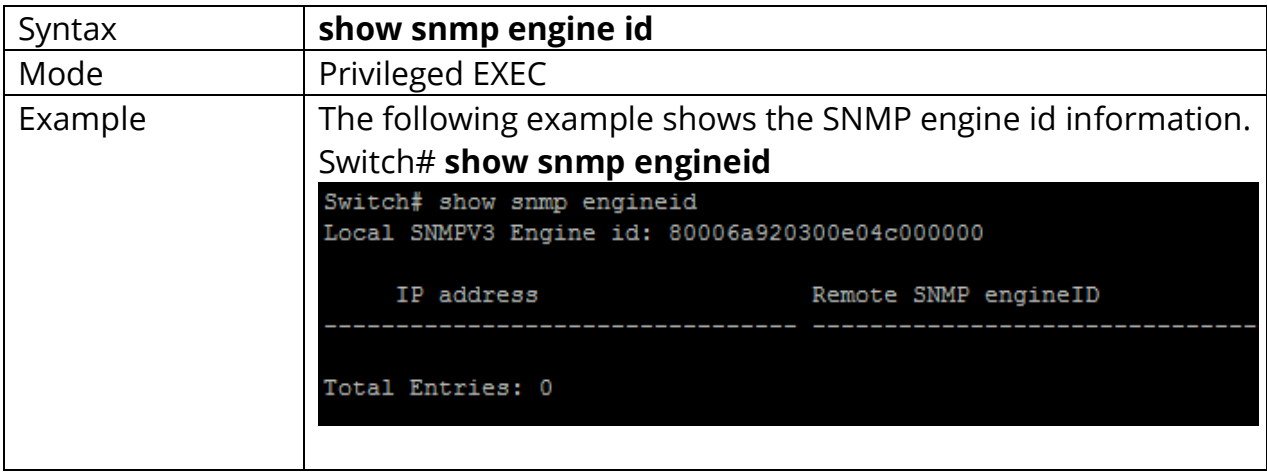

## **28.4 SHOW SNMP GROUP**

To show the SNMP group configuration on the switch, use the command show snmp group in the Privileged EXEC mode.

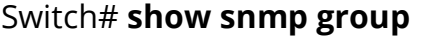

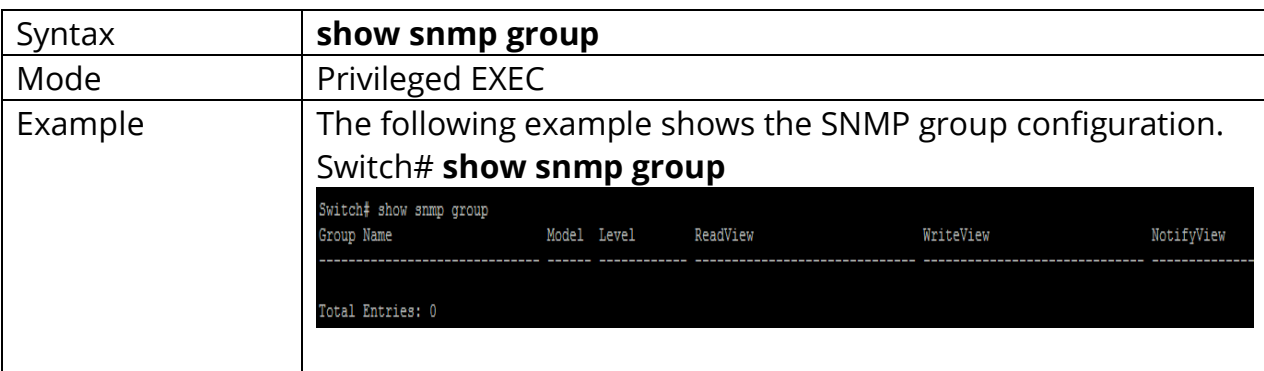

#### **28.5 SHOW SNMP HOST**

To show the SNMP trap notification recipients defined on the switch, use the command show snmp host in the Privileged EXEC mode.

#### Switch# **show snmp host**

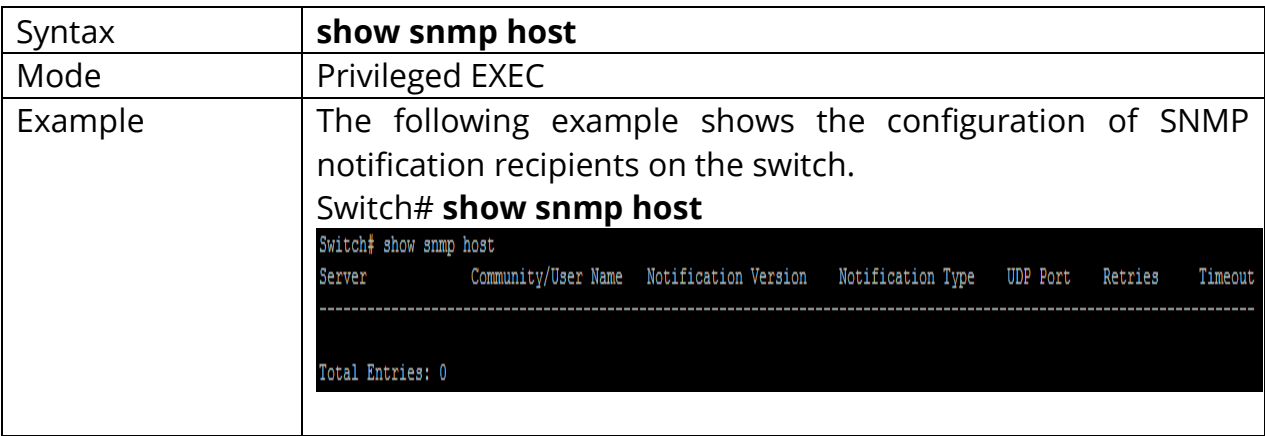

#### **28.6 SHOW SNMP TRAP**

To show the status of SNMP traps on the switch, use the command show snmp trap in the Privileged EXEC mode.

# Switch#**show snmp trap**

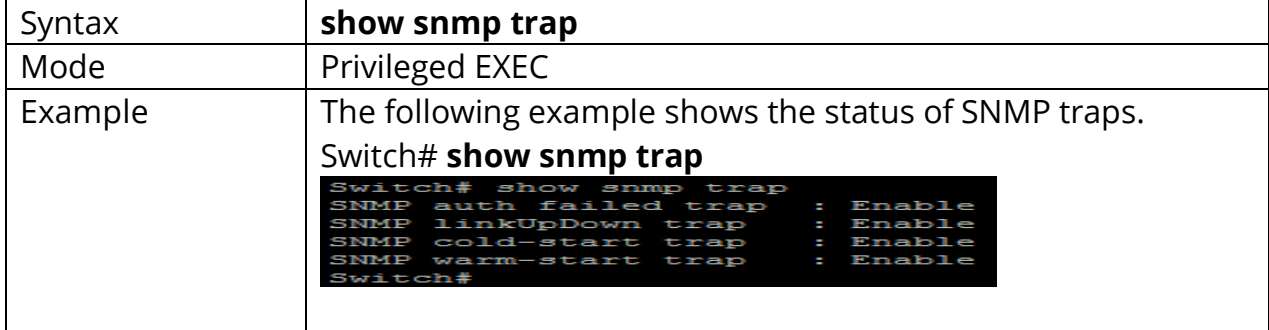

#### **28.7 SHOW SNMP VIEW**

To show the SNMP view defined on the switch, use the command show snmp view in the Privileged EXEC mode.

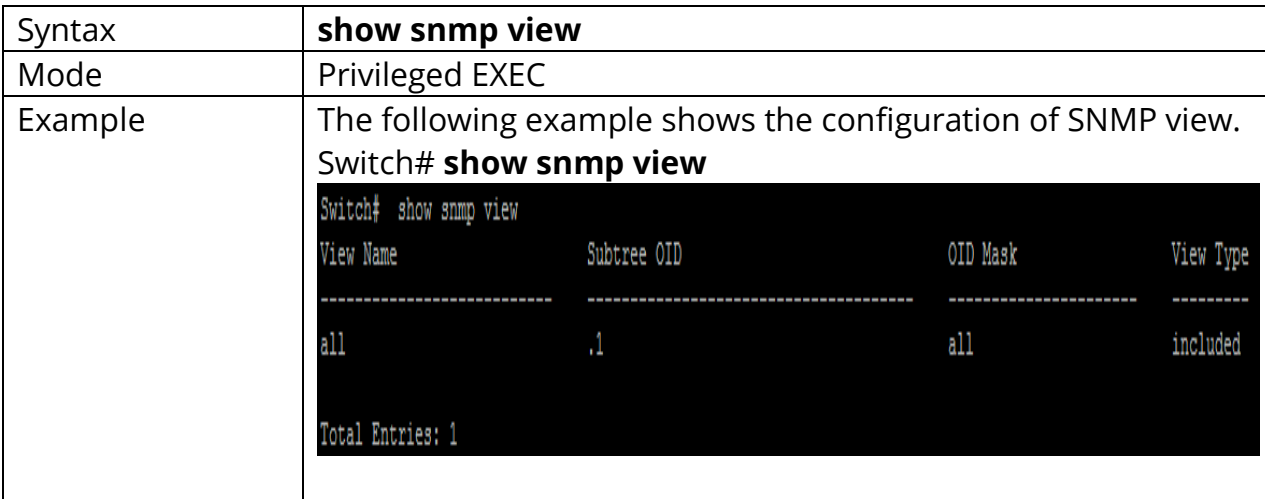

# Switch# **show snmp view**

## **28.8 SHOW SNMP USER**

To show the SNMP users defined on the switch, use the command show snmp user in the Privileged EXEC mode.

# Switch# **show snmp user**

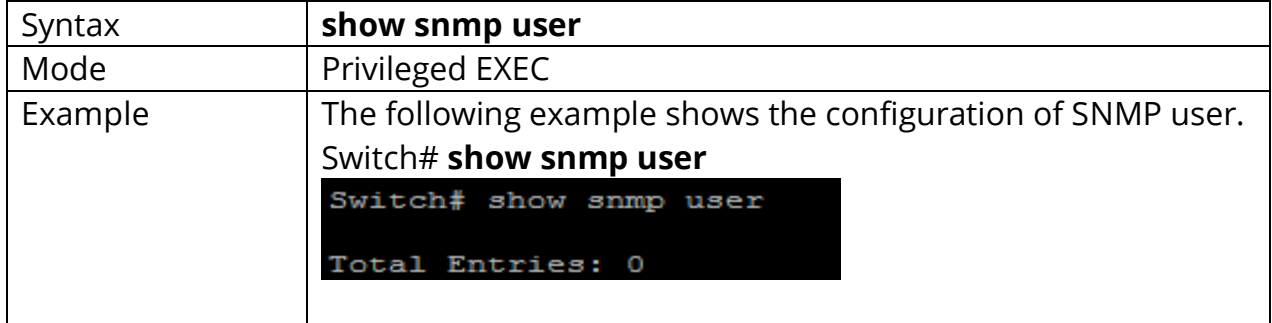

#### **28.9 SNMP**

To enable the SNMP on the switch, use the command snmp in the Global Configuration mode. Otherwise, use the **"no"** form of the command to disable to SNMP.

#### Switch# **configure terminal** Switch(config)# **snmp**

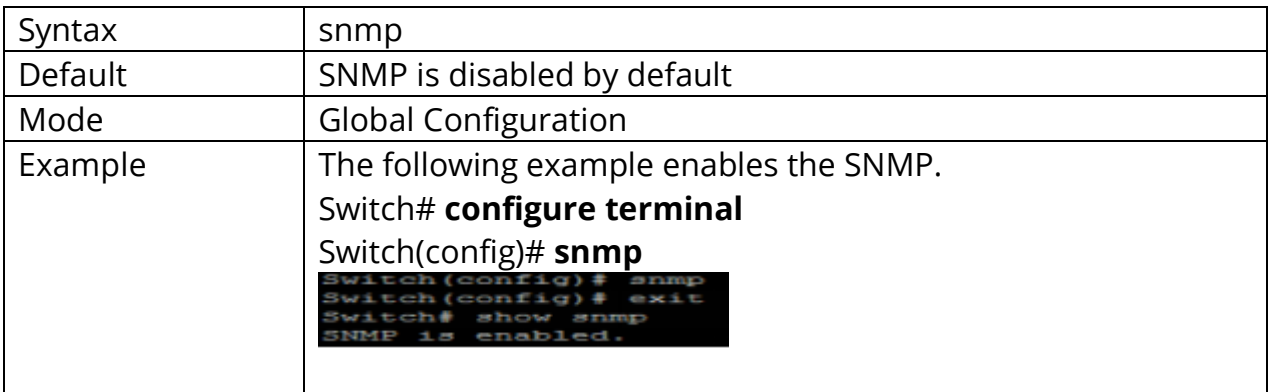

## **28.10 SNMP COMMUNITY**

To define the SNMP community that permit access for SNMP v1 and v2, use the command snmp community in the Global Configuration mode.

#### Switch# **configure terminal**

Switch(config)#**snmp community community-name [view view-name] (ro|rw)** Switch(config)#**snmp community community-name group group-name**

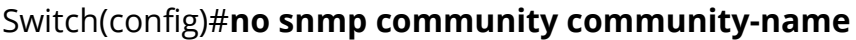

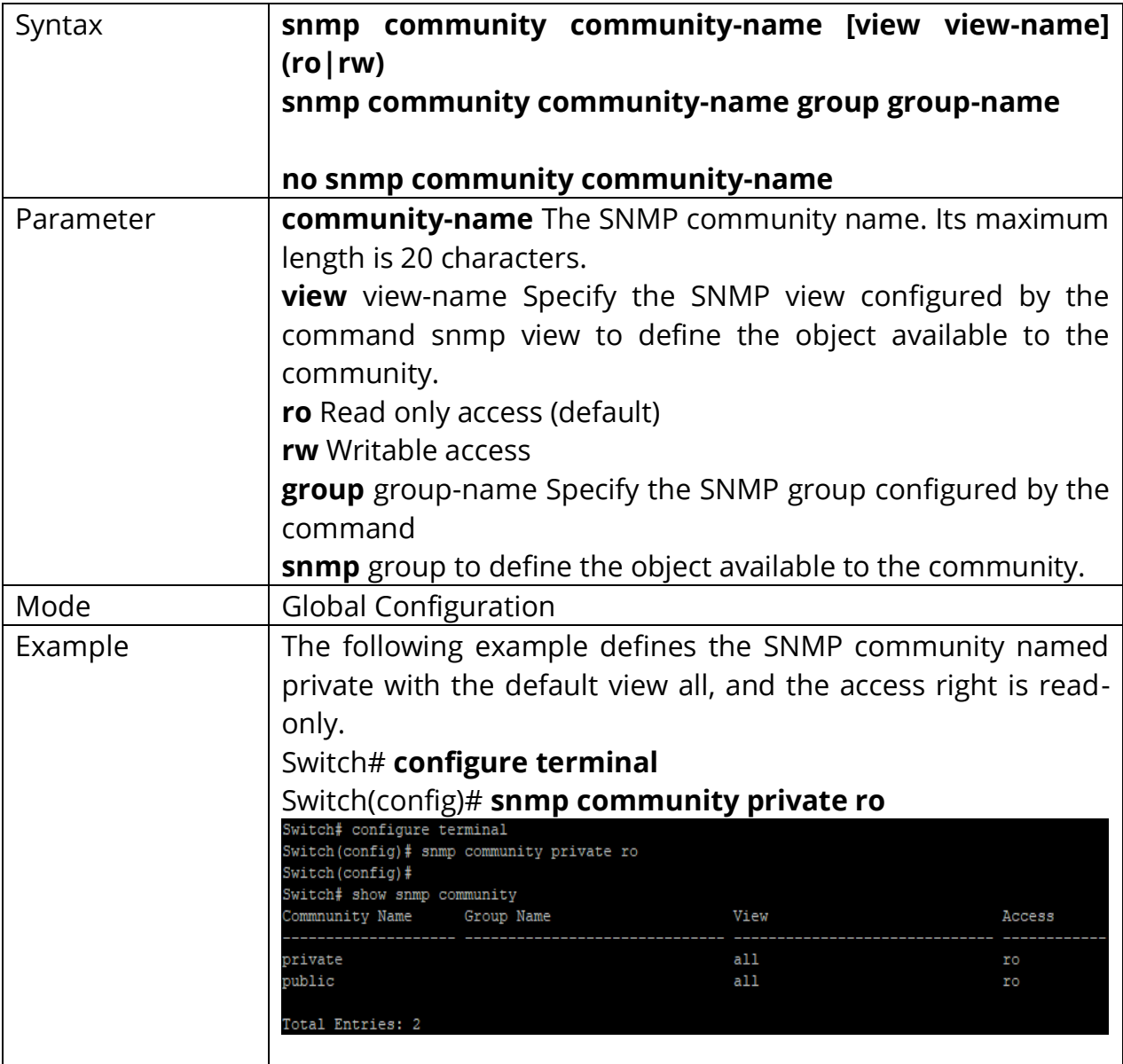

# **28.11 SNMP ENGINEID**

To define the SNMP engine on the switch, use the command snmp engineid in the Global Configuration mode.

# Switch# **configure terminal**

Switch(config)# **snmp engineid 00036D001122**

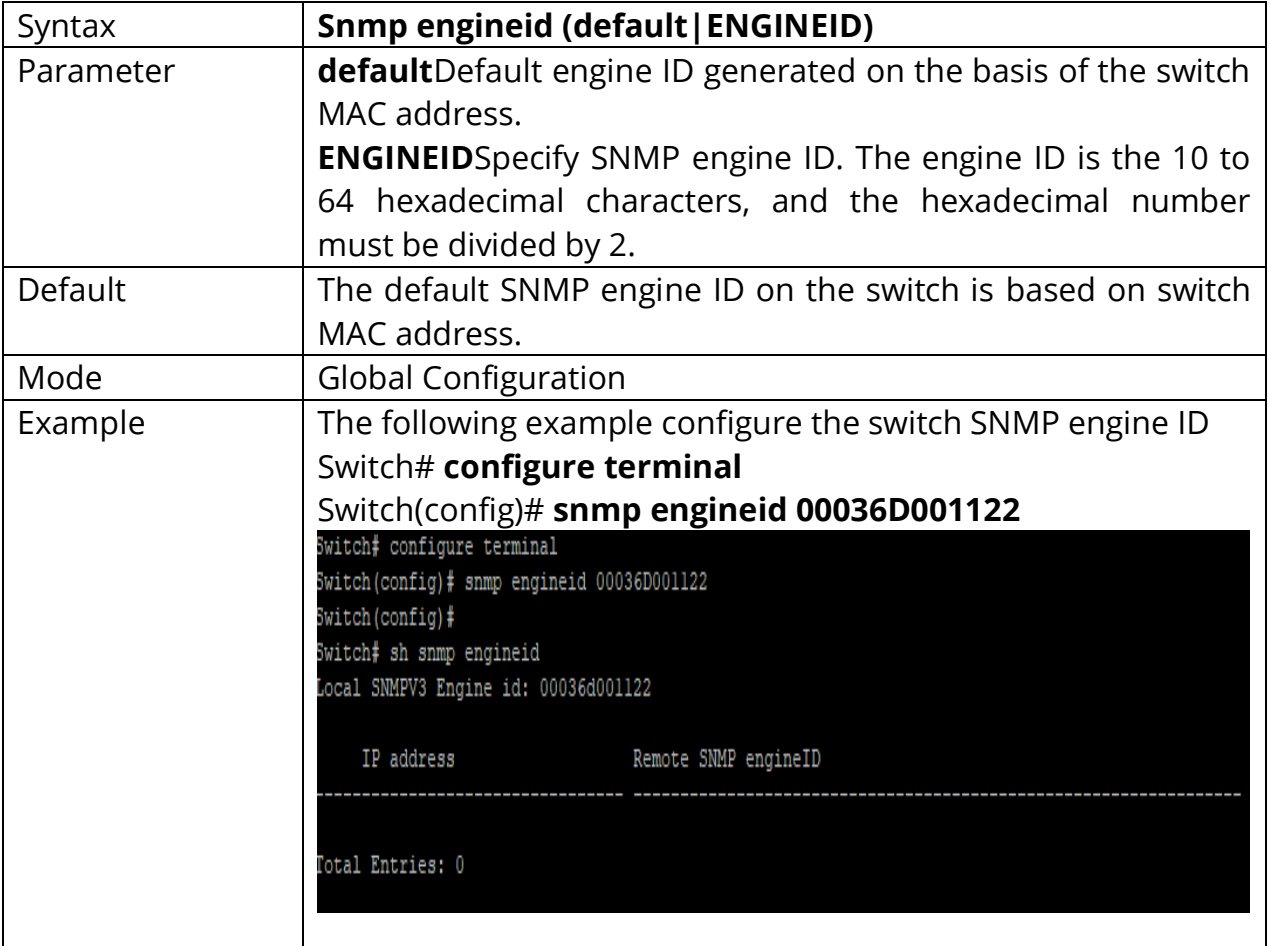

#### **28.12 SNMP ENGINEID RMOTE**

To define the remote host for SNMP engine, use the command snmp engineid remote in the Global Configuration mode and use the **"no"** form of the command to delete the remote host from the SNMP engine.

# Switch# **configure terminal** Switch(config)# **snmp engineid remote (ip-addr|ipv6-addr)** *[ENGINEID]*

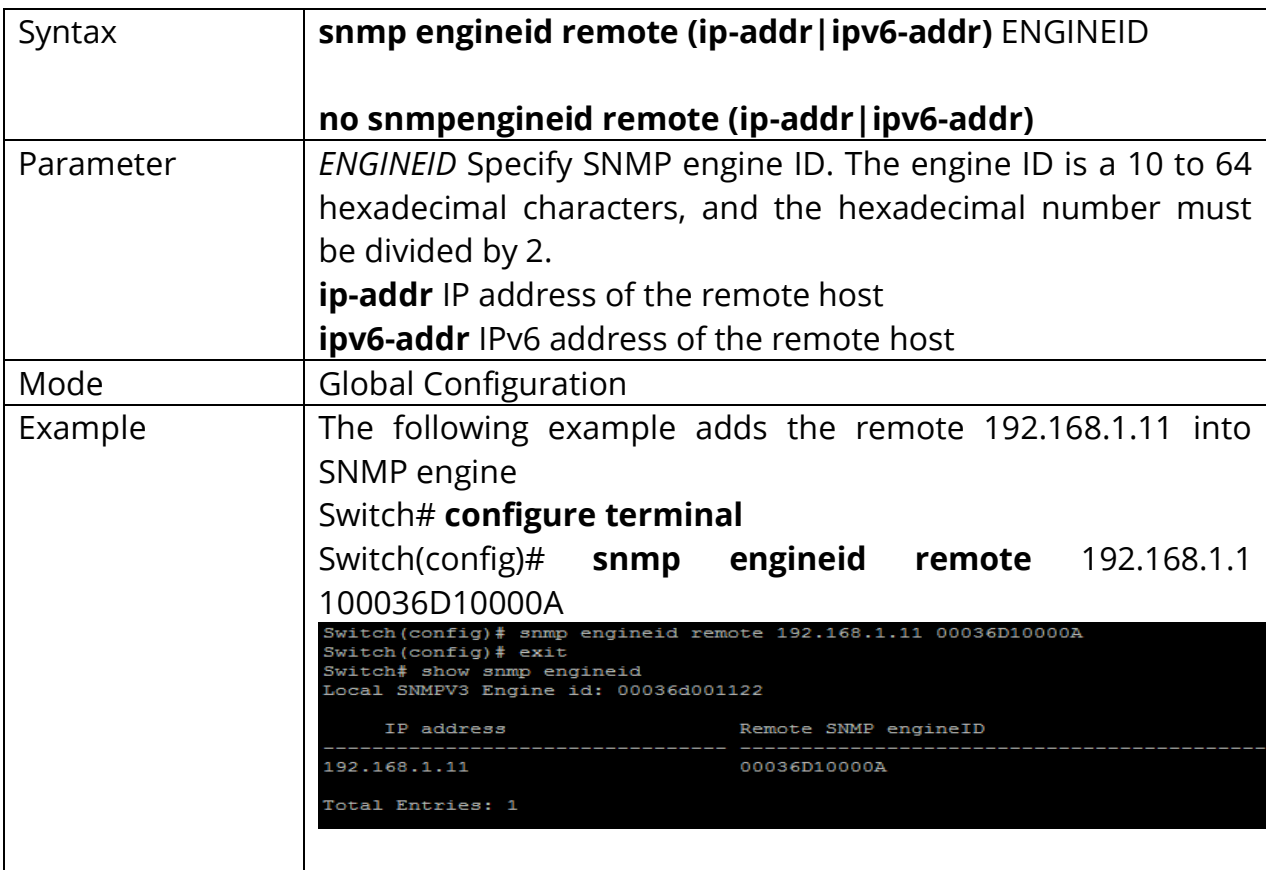

Switch(config)# **no snmp engineid remote (ip-addr|ipv6-addr)**

#### **28.13 SNMP GROUP**

To define the SNMP group, use the command snmp group in the Global Configuration mode, and use the **"no"** form of the command to delete the configuration. SNMP group configuration is used in the command snmp use to map SNMP users to the SNMP group. These users would be automatically mapped to the SNMP views defined in this command. The security level for SNMP v1 or v2 is always noauth.

#### Switch# **configure terminal**

Switch(config)# **snmp group group-name (1|2c|3) (noauth|auth|priv) readview read-view write-view write-view [notify-view notify-view]**

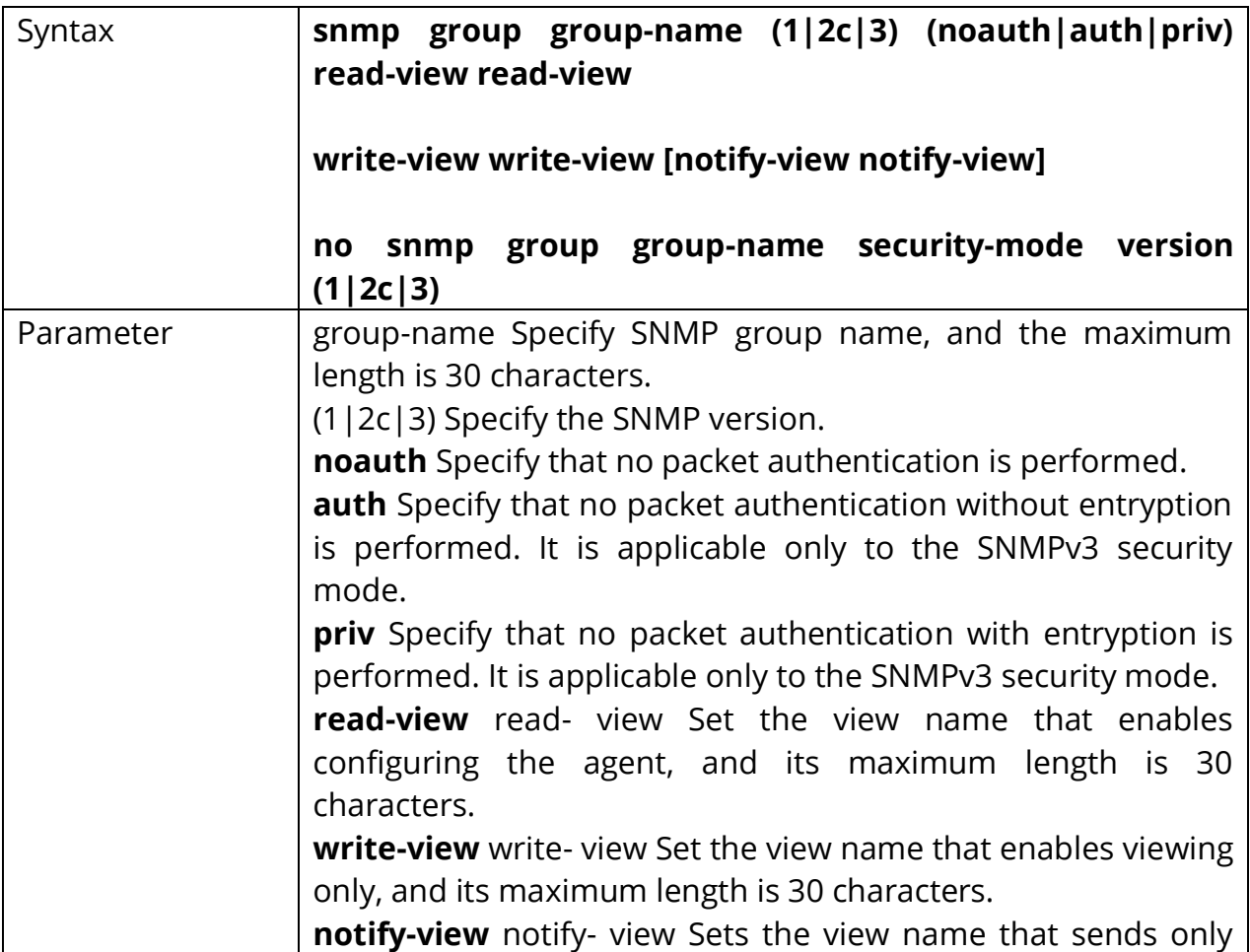

Switch(config)# **no snmp group group-name security-mode version (1|2c|3)**

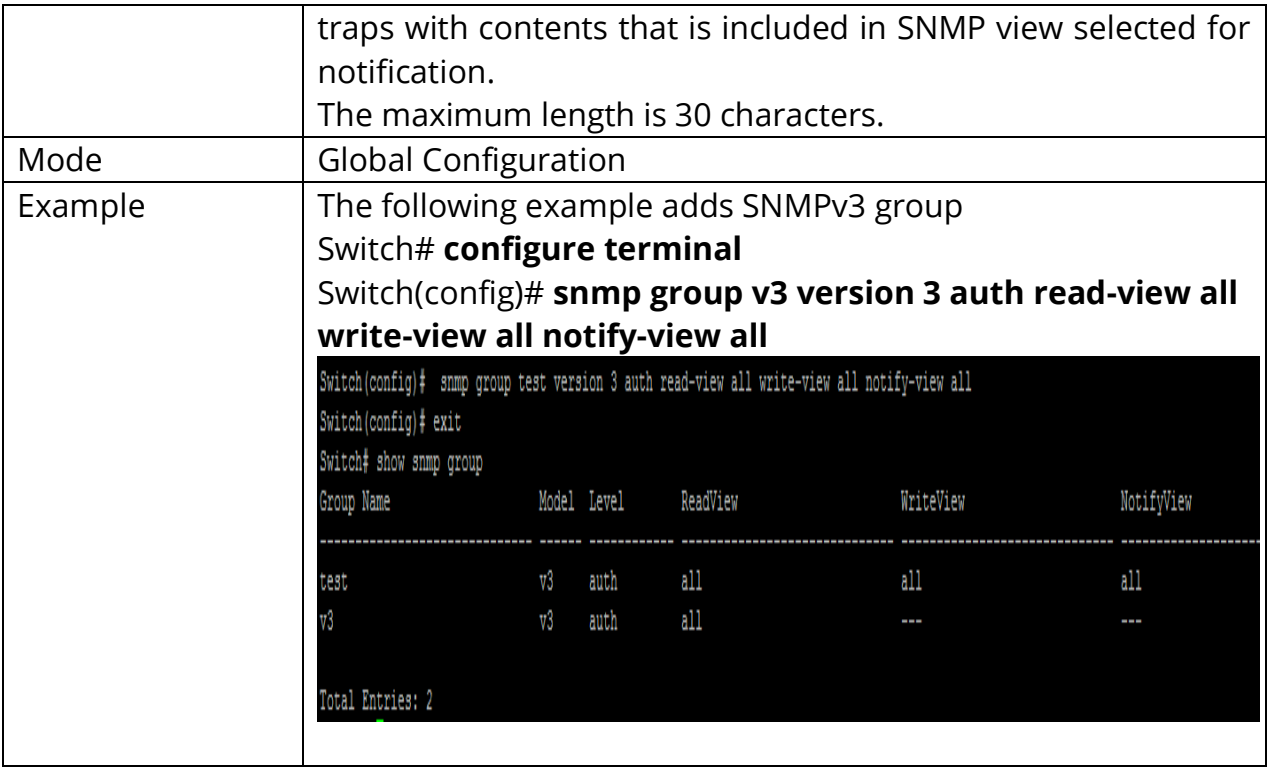

# **28.14 SNMP HOST**

To configure the hosts to receive SNMP notifications, use the command snmp host in the Global Configuration mode and use the **"no"** form of the command to delete the configuration.

#### Switch# **configure terminal**

Switch(config)# **snmp host (ip-addr|ipv6-addr|hostmane) [traps|informs] [version (1|2c)] community-name [udp-port udp-port] [timeout timeout] [retries retries]**

Switch(config)# **snmp host (ip-addr|ipv6-addr|hostmane) [traps|informs] version 3**

**[(auth|noauth|priv)] community-name [udp-port udp-port] [timeout timeout] [retries retries]**

Switch(config)# **no snmp host (ip-addr|ipv6-addr|hostmane) [traps|informs] [version (1|2c|3)]**

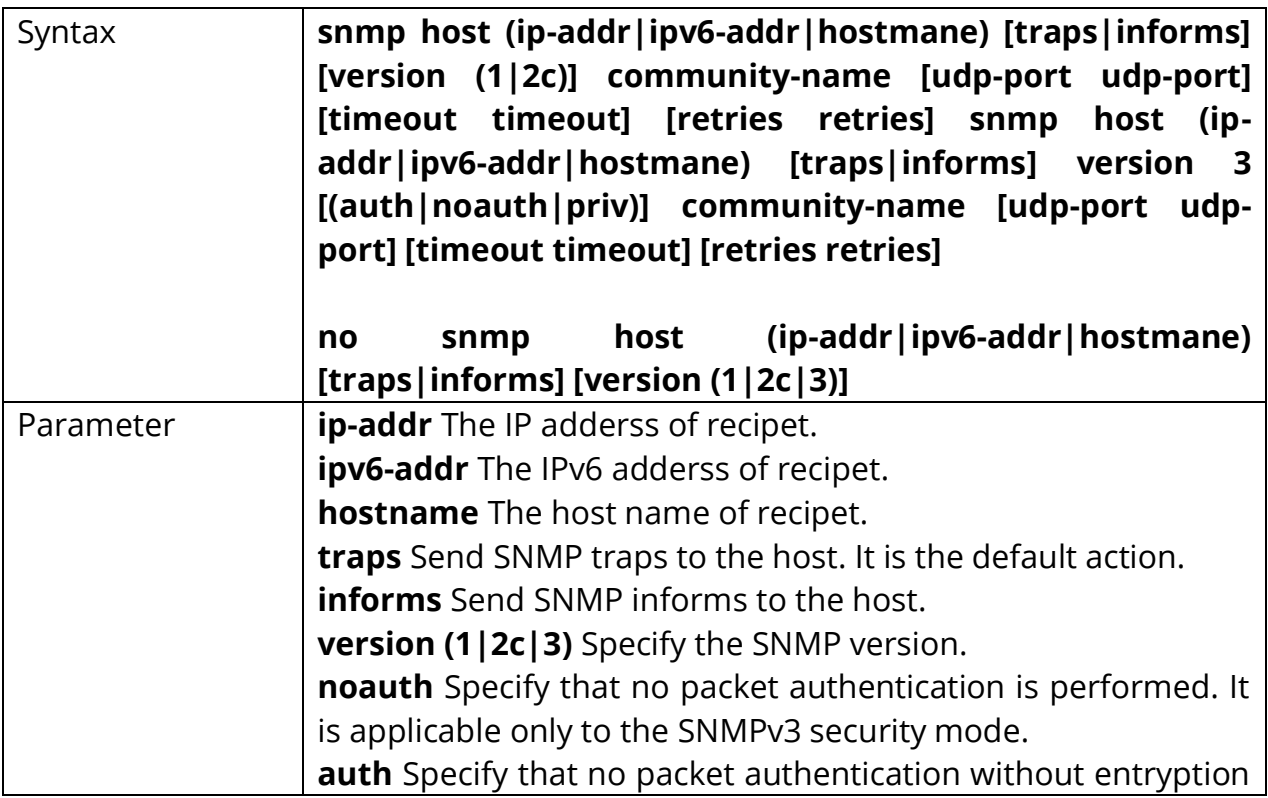

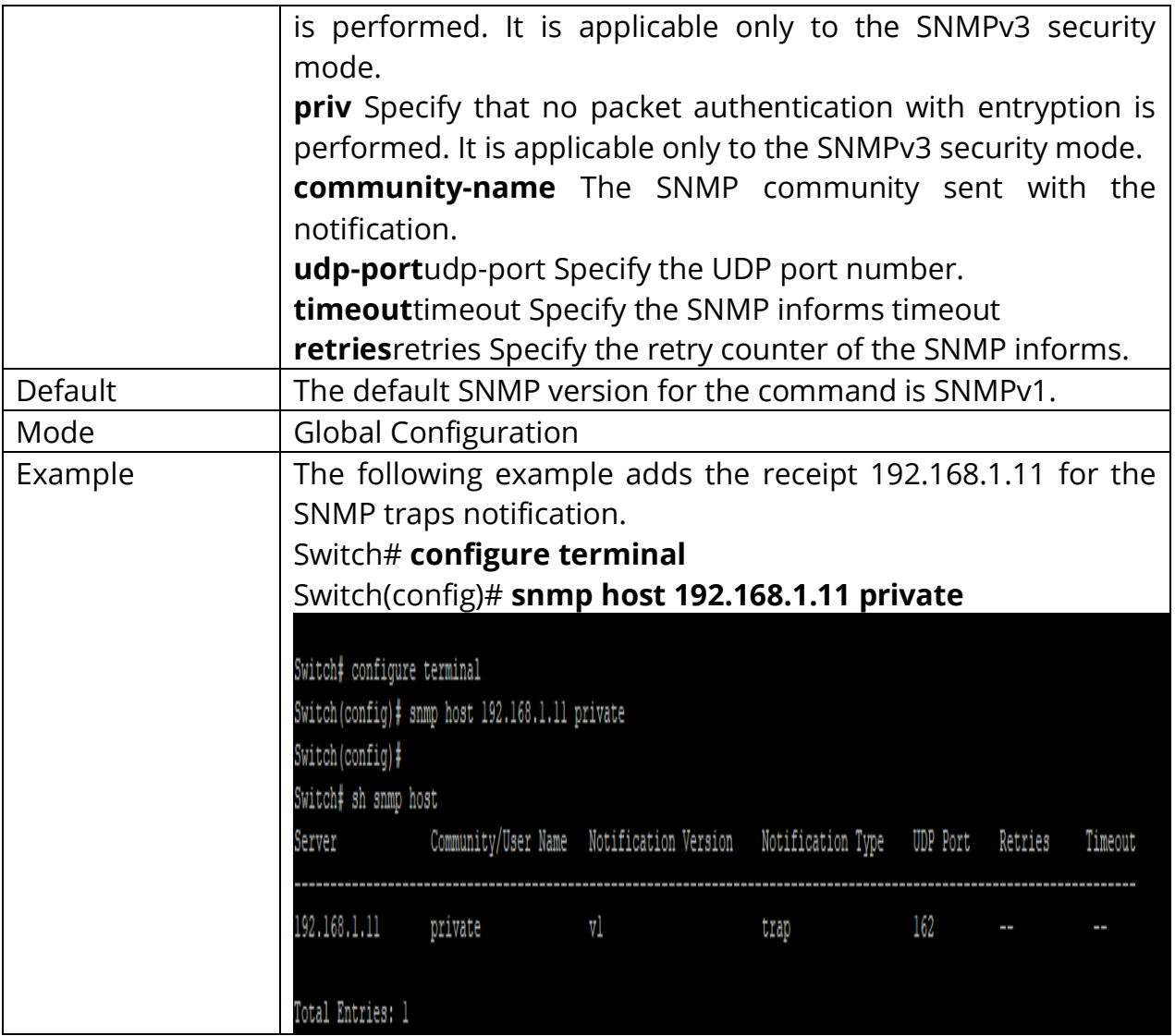
#### **28.15 SNMP TRAP**

To send the SNMP traps, use the command snmp trap in the Global Configuration mode and use the **"no"** form of the command to disable the SNMP traps.

# Switch# **configure terminal** Switch(config)# **snmp trap (auth|cold-start|linkUpDown|port-security|warmstart)**

Switch(config)# **no snmp trap (auth|cold-start|linkUpDown|port-security |warm-start)**

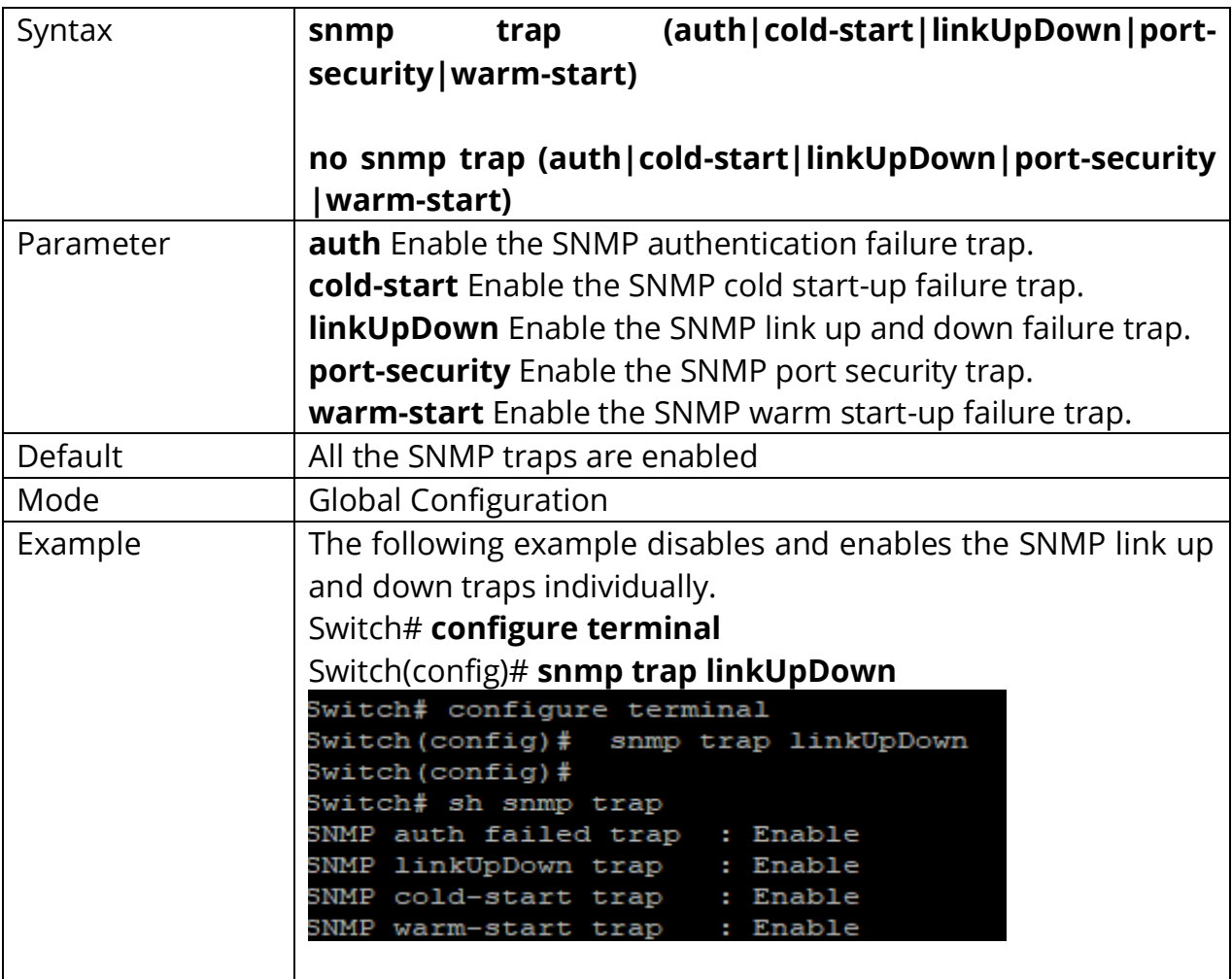

### **28.16 SNMP USER**

To define a SNMP user, use the command snmp user in the GlobalConfiguration mode and use the **"no"** form to delete the SNMP user.

### Switch# **configure terminal**

Switch(config)# **snmp user username group-name [auth (md5|sha) AUTHPASSWD] snmp user username group-name auth (md5|sha) AUTHPASSWD priv PRIVPASSWD**

Switch(config)# **no snmp user username**

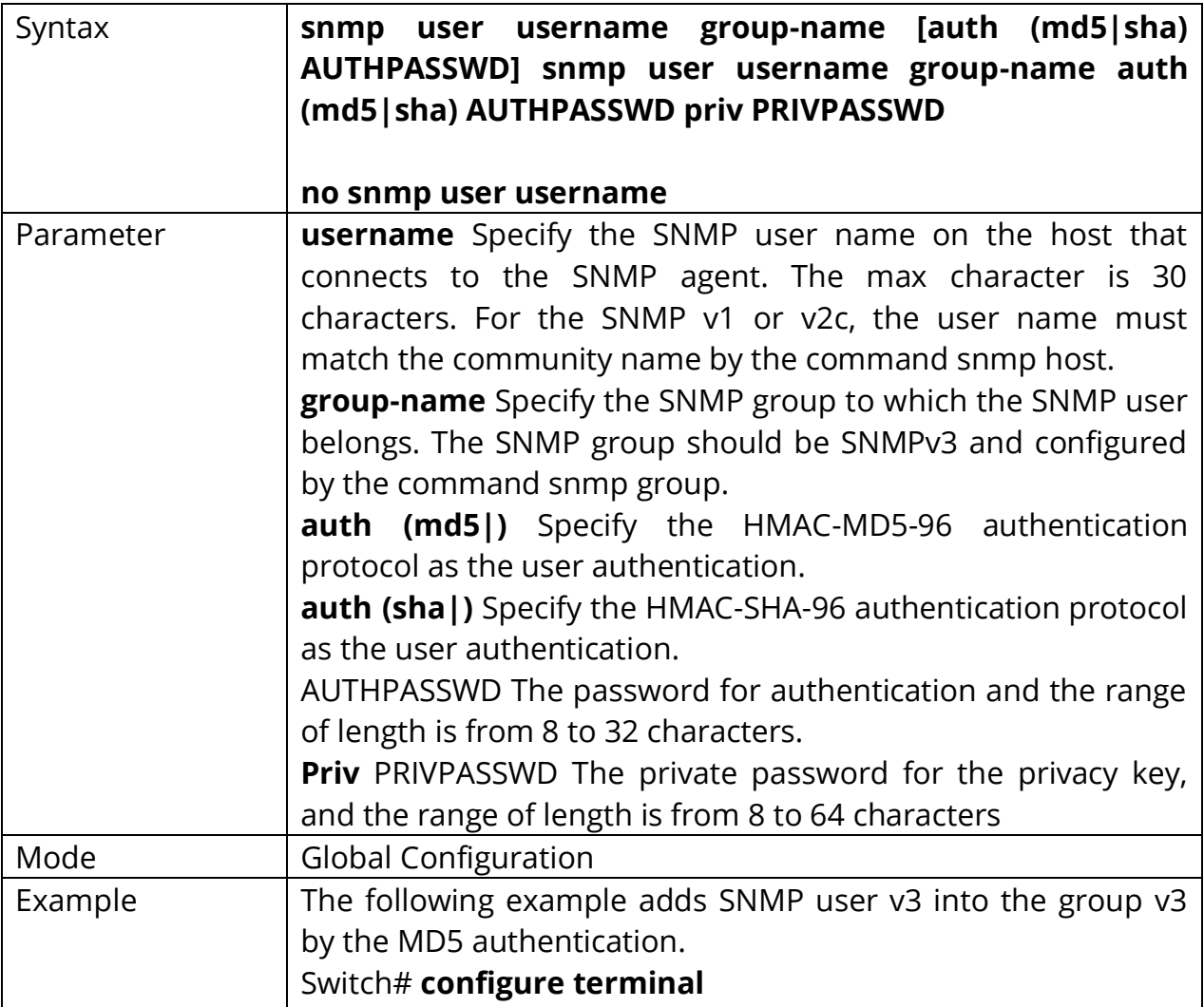

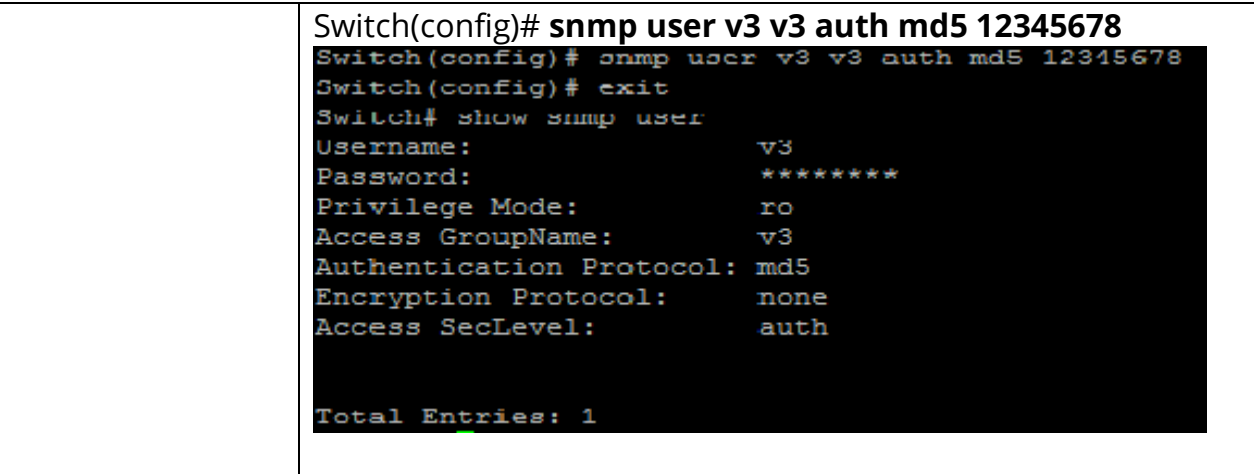

#### **28.17 SNMP VIEW**

To configure the SNMP view, use the command snmp view in the Global Configuration mode and use the **"no"** form of the command to delete the SNMP view. The default SNMP view cannot be deleted and modified by users. By default, the maximum number of SNMP view is limited to 16.

#### Switch# **configure terminal**

Switch(config)# **snmp view view-name subtreeoid-tree oid-mask (all|oid-mask) viewtype(included|excluded)**

Switch(config)# **no snmp view view-name subtree (all|oid-tree)**

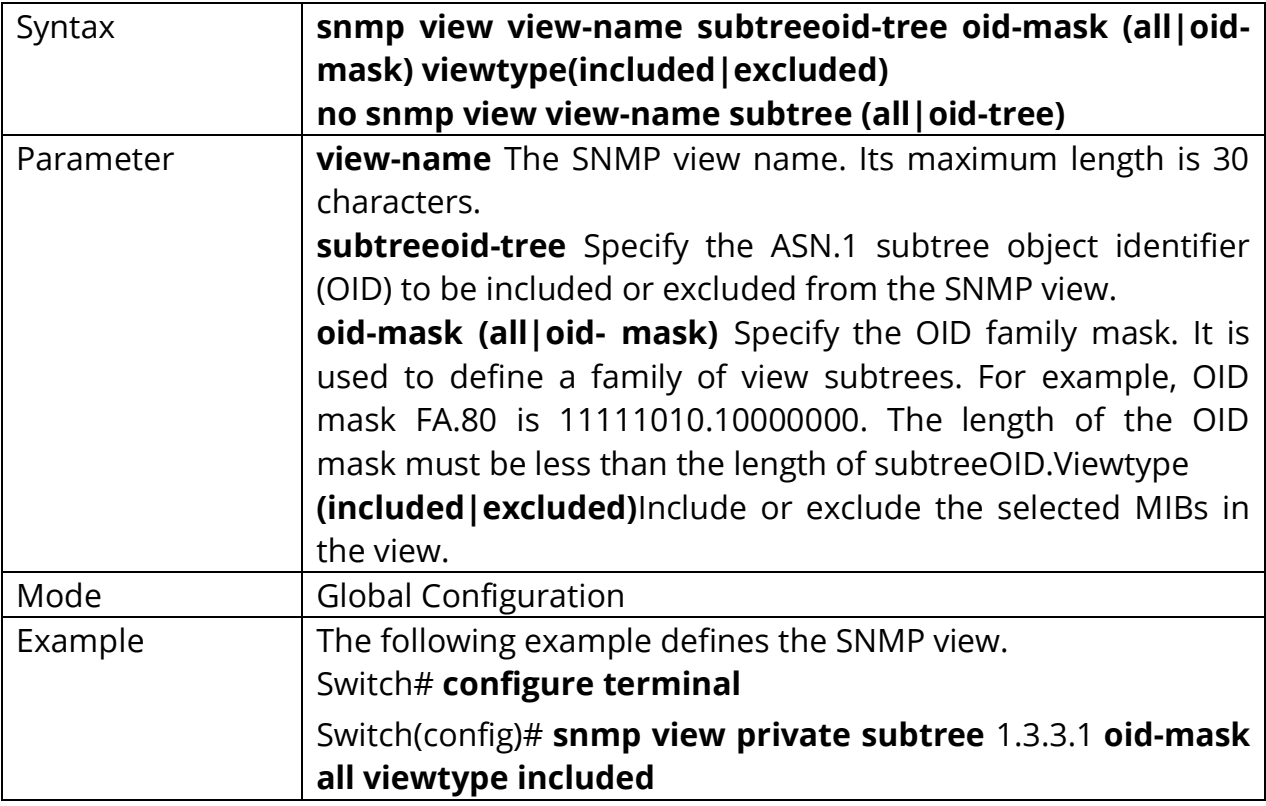

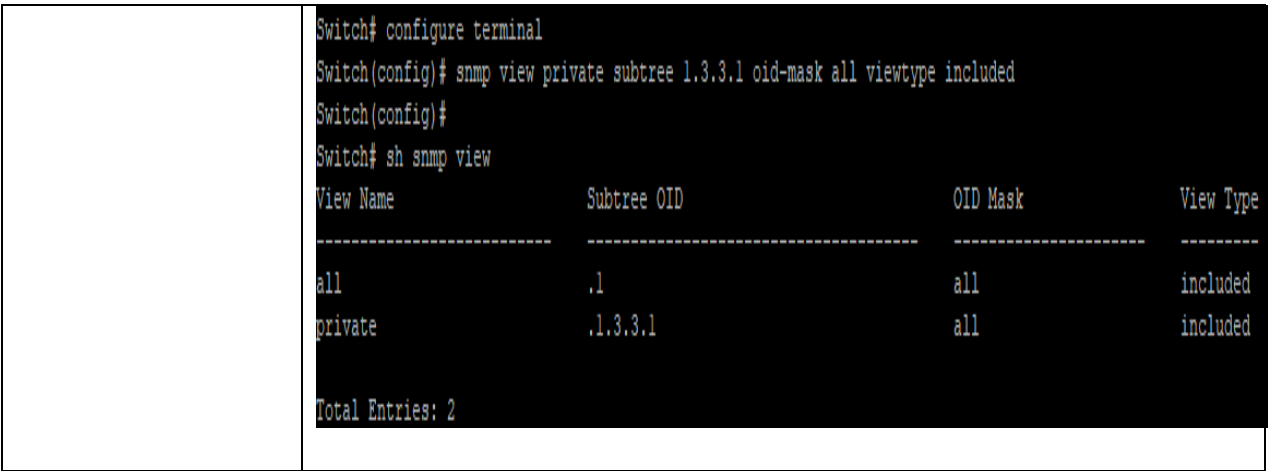

# **29. SPANNING TREE**

# **SPANNING TREE**

STP uses messaging between switches to stabilize the network into a logical, loopfree topology. To do so, STP causes some interfaces (popularly called *ports* to simply not forward or receive traffic—in other words, the ports are in a *blocking*  state. The remaining ports, in an STP *forwarding* state, together provide a loop-free path to every Ethernet segment in the network.

# **Three Major 802.1d STP Process Steps**

1) Elect the root switch -The switch with the lowest bridge ID wins; the standard bridge ID is 2-byte priority followed by a MAC address unique to that switch.

2) Determine each switch's Root Port- The one port on each switch with the least cost path back to the root.

3) Determine the Designated Port for each segment-When multiple switches connect to the same segment, this is the switch that forwards the least cost Hello onto a segment.

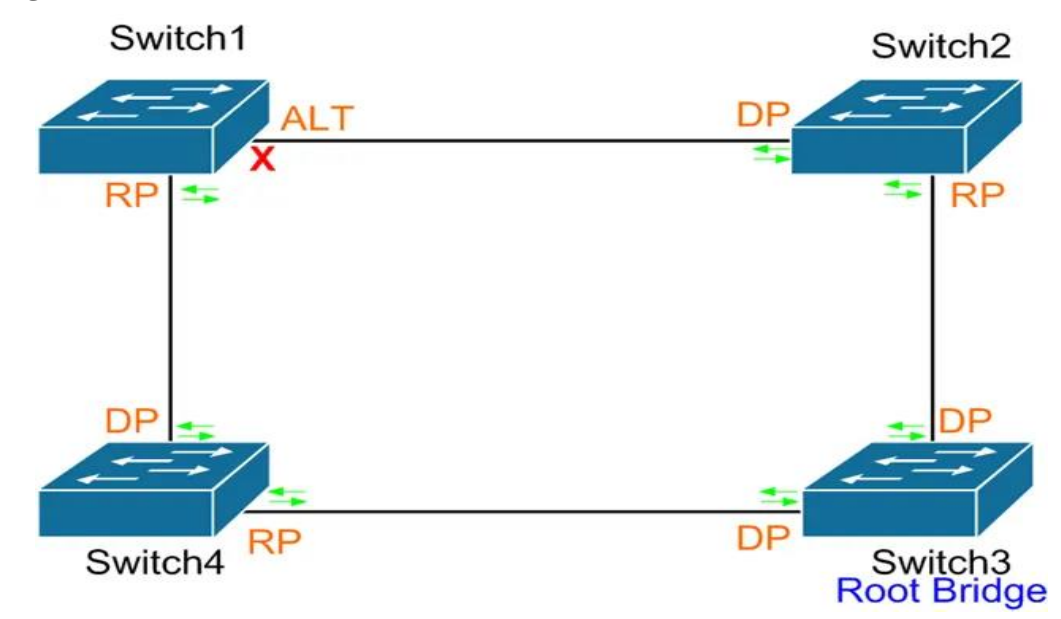

Fig 29.1 Spanning tree concept

# **Electing a Root Switch**

Only one switch can be the *root* of the spanning tree; to select the root, the switches hold an *election*. Each switch begins its STP logic by creating and sending an STP Hello bridge protocol data unit (BPDU) message, claiming to be the root switch. If a switch hears a *superior Hello*—a Hello with a lower bridge ID—it stops claiming to be root by ceasing to originate and send Hellos.

Instead, the switch starts forwarding the superior Hellos received from the superior candidate. Eventually, all switches except the switch with the best bridge ID cease to originate Hellos; that one switch wins the election and becomes the root switch.

The original IEEE 802.1d bridge ID held two fields:

- The 2-byte Priority field, which was designed to be configured on the various switches to affect the results of the STP election process.
- A 6-byte MAC Address field, which was included as a tiebreaker, because each switch's bridge ID includes a MAC address value that should be unique to each switch. As a result, some switch must win the root election.

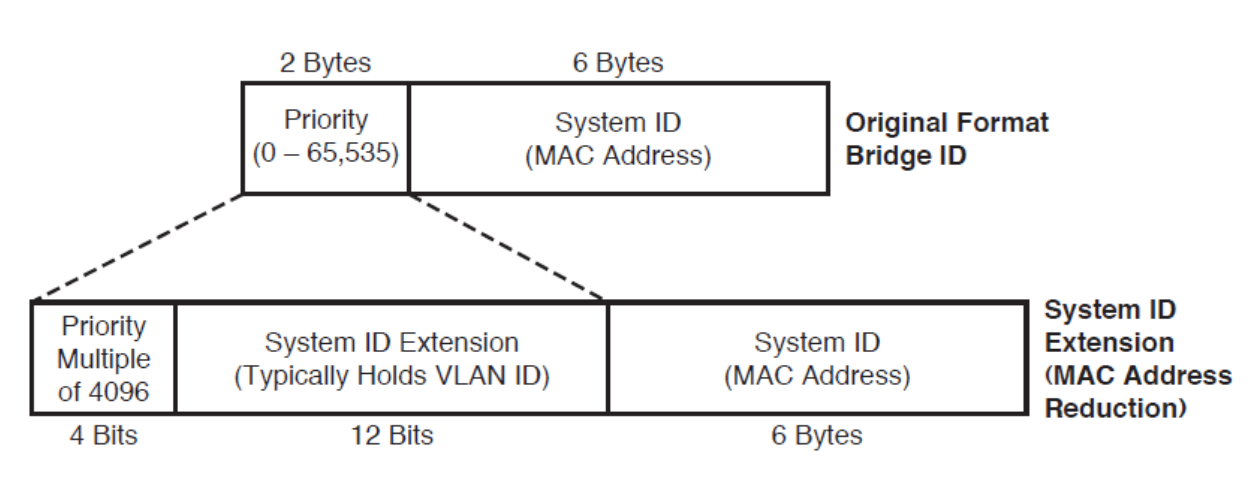

IEEE 802.1d STP Bridge ID Formats

Fig 29.2 IEEE 802.1d STP Bridge ID

© 2021 COMMANDO Networks Limited. All rights reserved. The format was changed mainly due to the advent of multiple spanning trees as supported by Per VLAN Spanning Tree Plus (PVST+) and IEEE 802.1s Multiple Spanning Trees (MST). With the old-style bridge ID format, a switch's bridge ID for

each STP instance (possibly one per VLAN) was identical if the switch used a single MAC address when building the bridge ID.

The System ID Extension allows a network to use multiple instances of STP, even one per VLAN, but without the need to consume a separate BIA on each switch for each STP instance. The System ID Extension field allows the VLAN ID to be placed into what was formerly the last 12 bits of the Priority field. A switch can use a single MAC address to build bridge IDs, and with the VLAN number in the System ID Extension field still have a unique bridge ID in each VLAN. The use of the System ID Extension field is also called *MAC address reduction*, because of the need for many fewer reserved MAC addresses on each switch.

# **Determining the Root Port with old costs**

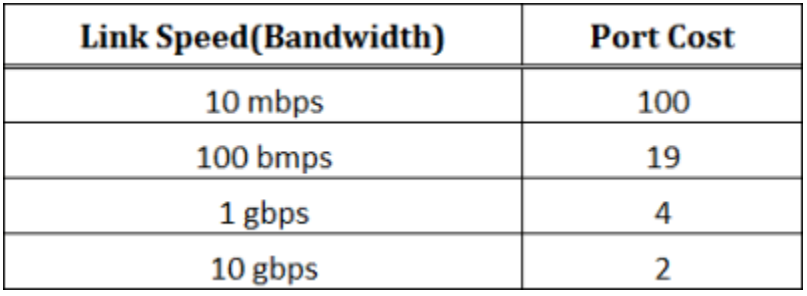

Fig 29.3 Port with IEEE old costs

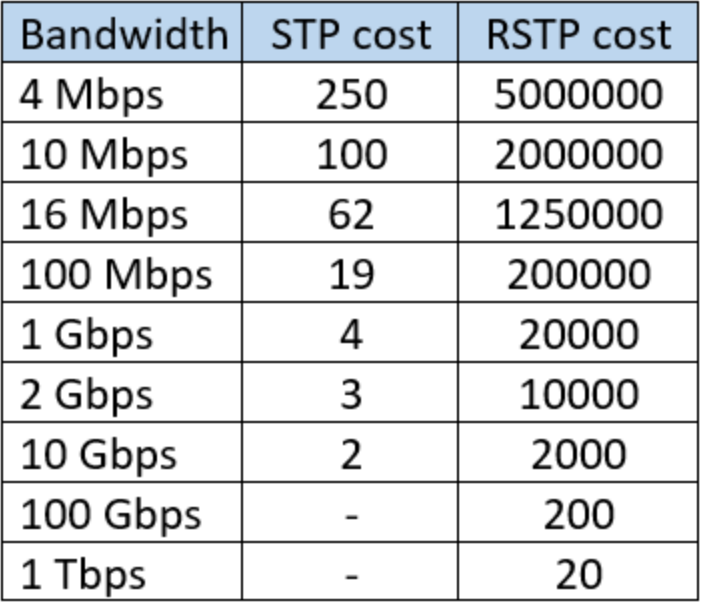

Fig 29.4 Port with IEEE New costs

Once the root is elected, the rest of the switches now need to determine their *Root Port (RP)*. The process proceeds as described in the following list:

**1.** The root creates and sends a Hello every Hello timer (2 seconds default).

**2.** Each switch that receives a Hello forwards the Hello after updating the following fields in the Hello: the cost, the forwarding switch's bridge ID, forwarder's port priority, and forwarder's port number.

**3.** Switches do not forward Hellos out ports that stabilize into a blocking state.

**4.** Of all the ports in which a switch receives Hellos, the port with the least calculated cost to the root is the RP. A switch must examine the cost value in each Hello, plus the switch's STP port costs, in order to determine its least cost path to reach the root. To do so, the switch adds the cost listed in the Hello message to the switch's port cost of the port on which the Hello was received.

When a switch receives multiple Hellos with equal calculated cost, it uses the following tie breakers:

- **1.** Pick the lowest value of the forwarding switch's bridge ID.
- **2.** Use the lowest port priority of the neighboring switch. The neighboring switch added its own port priority to the Hello before forwarding it.
- **3.** Use the lowest internal port number (of the forwarding switch) as listed inside the received Hellos.

Note that if the first tiebreaker in this list fails to produce an RP, this switch must have multiple links to the same neighboring switch. The last two tiebreakers simply help decide which of the multiple parallel links to use.

# **IEEE 802.1d Spanning Tree Interface States**

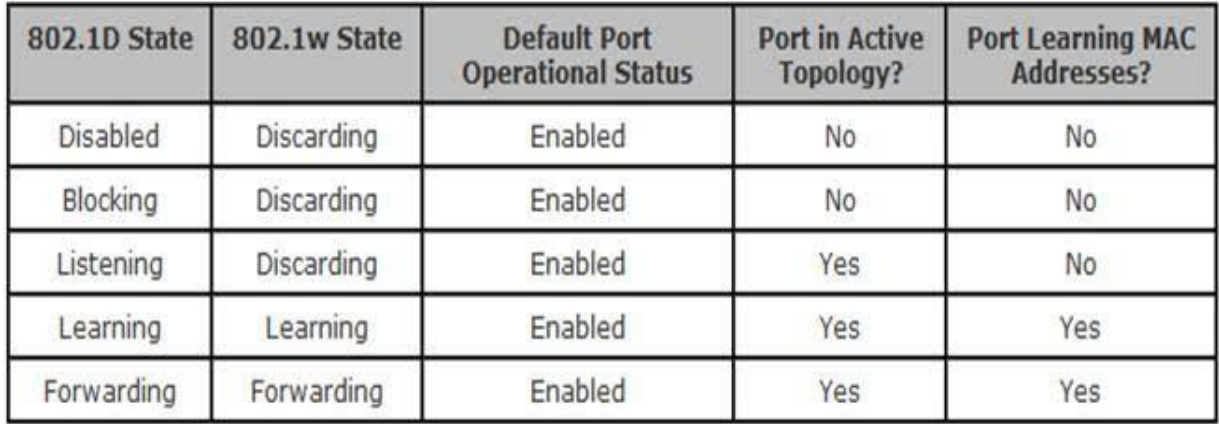

Fig 29.5 Spanning Tree Interface States

# **29.1 INSTANCE (MST)**

802.1Q, along with 802.1s Multiple instances Spanning Tree (MST), allows 802.1Q trunks for support multiple STP instances.

# **Multiple Spanning Trees: IEEE 802.1s**

IEEE 802.1s *Multiple Spanning Trees (MST)*, sometimes referred to as *Multiple Instance STP (MISTP)* or *Multiple STP (MSTP)*, defines a way to use multiple instances of STP in a network that uses 802.1Q trunking. The following are some of the main benefits of 802.1s:

■ Like PVST+, it allows the tuning of STP parameters so that while some ports block for one VLAN, the same port can forward in another VLAN.

■ Always uses 802.1w RSTP, for faster convergence.

■ Does not require an STP instance for each VLAN; rather, the best designs use one STP instance per redundant path.

One of the key benefits of MST versus PVST+ is that it requires only one MST instance for a group of VLANs. If this MST region had hundreds of VLANs, and used PVST+, hundreds of sets of STP messages would be used. With MST, only one set of STP messages is needed for each MST instance.

When connecting an MST region to a non-MST region or to a different MST region, MST makes the entire MST region appear to be a single switch to map the VLAN to the Multiple Spanning Tree (MSTP) instances, use the command instance in the MST Configuration mode; and use the no form of the command to restore its default configuration. All VLANs that are not explicitly configured to an MSTP instance are mapped to the CIST instance (instance 0). For two or more switches in the same MSTP region, their VLAN mapping, name, and revision number configuration, must be the same.

# Switch#**configure terminal** Switch(config)# **spanning-tree mst configuration** Switch(config-mst)# **instance instance-id vlan** *[vlan-list]*

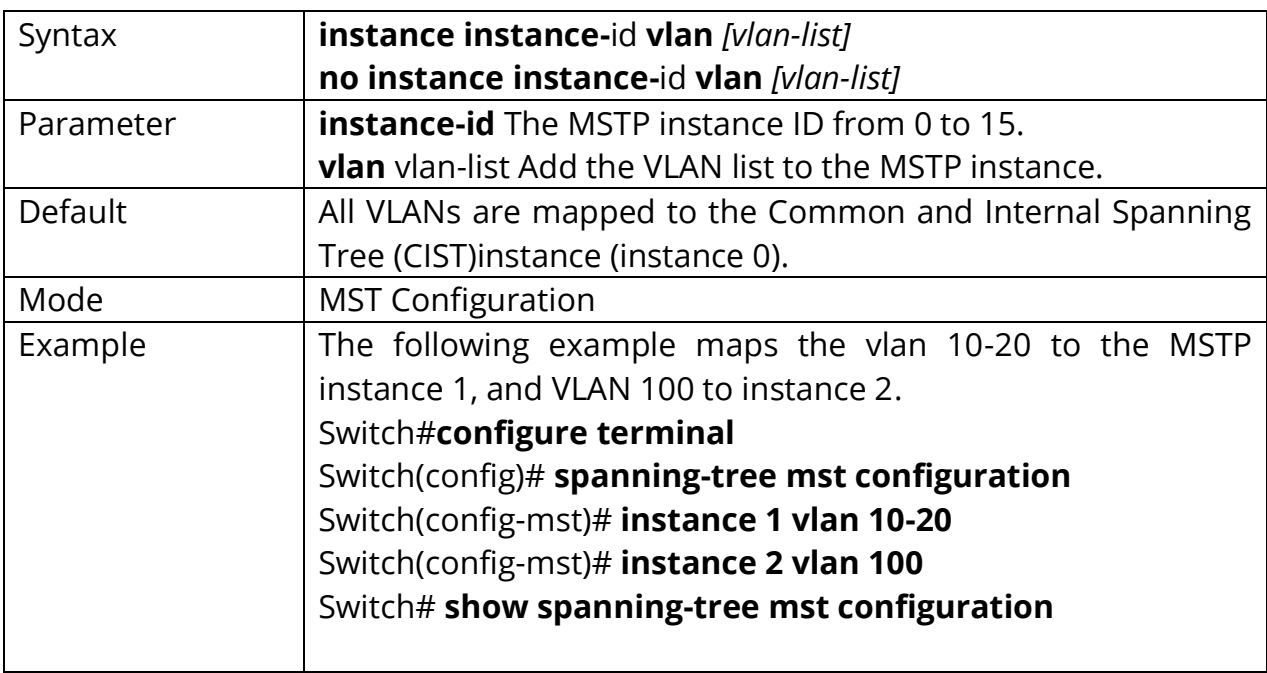

Switch(config-mst)# **no instance instance-id vlan** *[vlan-list]*

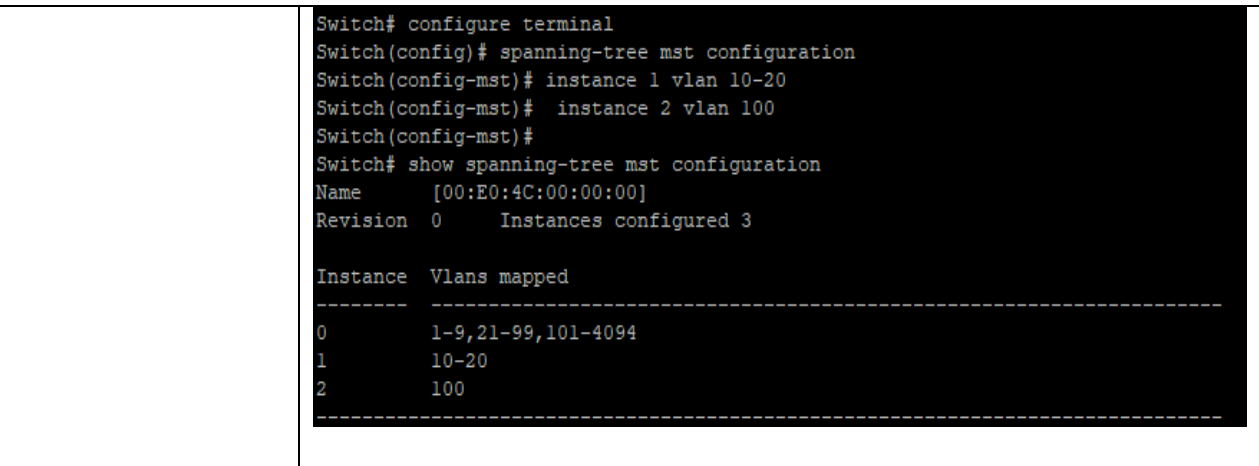

#### **29.2 NAME (MST)**

To define the name for MSTP instance, use the command name in the MST Configuration mode and use the **"no"** form to restore the default name configuration.

Switch#**configure terminal** Switch(config)# **spanning-tree mst configuration** Switch(config-mst)# **name name-str**

Switch(config-mst)# **no name**

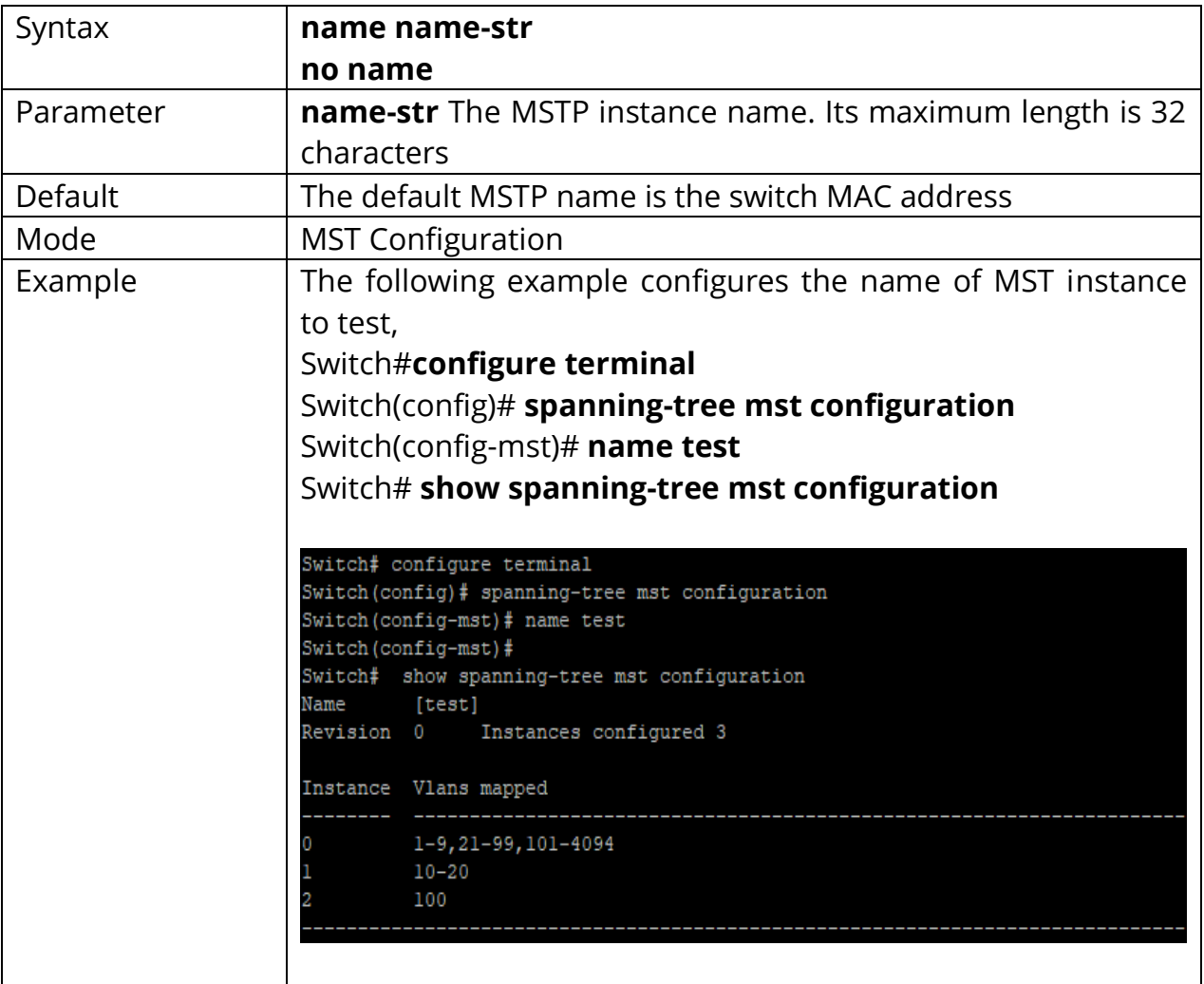

### **29.3 REVISION (MST)**

To define the revision for the MSTP configuration, use the command revision in the MST Configuration mode and use the **"no"** form of the command to restore it default configuration.

Switch#**configure terminal** Switch(config)# **spanning-tree mst configuration** Switch(config-mst)# **revision rev**

Switch(config-mst)# **no revision**

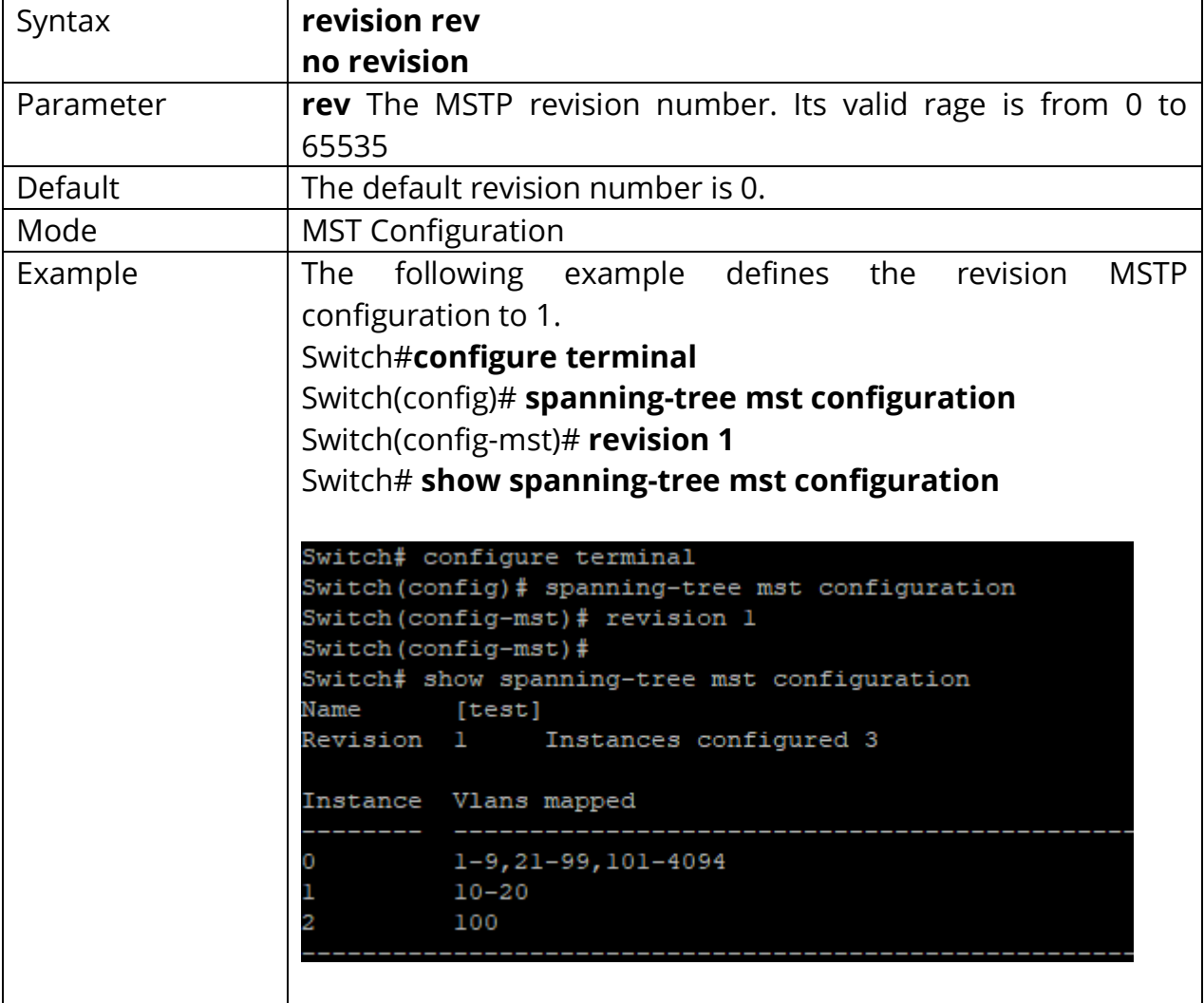

#### **29.4 SHOW SPANNING-TREE**

To display the spanning tree configuration, use the command spanning-tree in the Privileged EXEC mode.

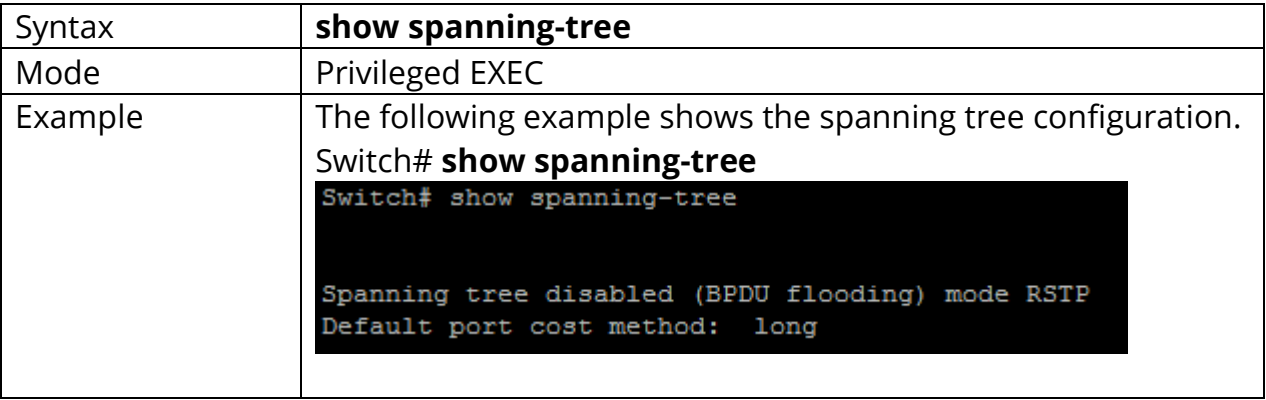

# Switch# **show spanning-tree**

# **29.5 SHOW SPANNING-TREE INTERFACE**

To show the STP configuration and statistics for an interface, use the command show spanning-tree interface in the Privileged EXEC mode.

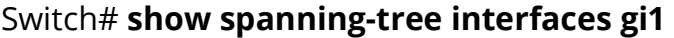

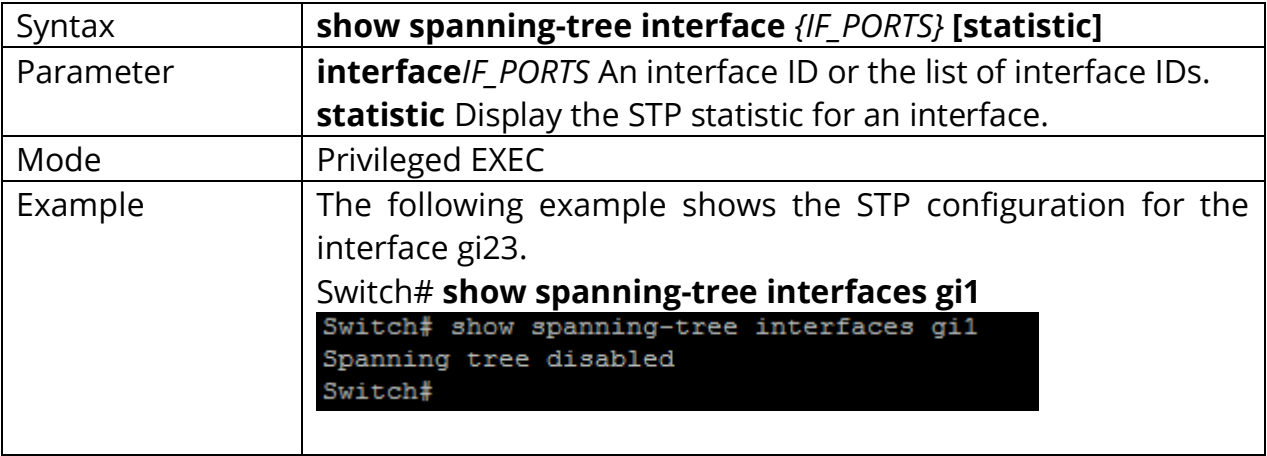

#### **29.6 SHOW SPANNING-TREE MST**

To show the information for a specific MSTP instance, use the command show spanning-tree mst in the Privileged EXEC mode.

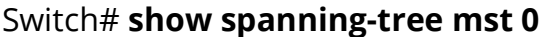

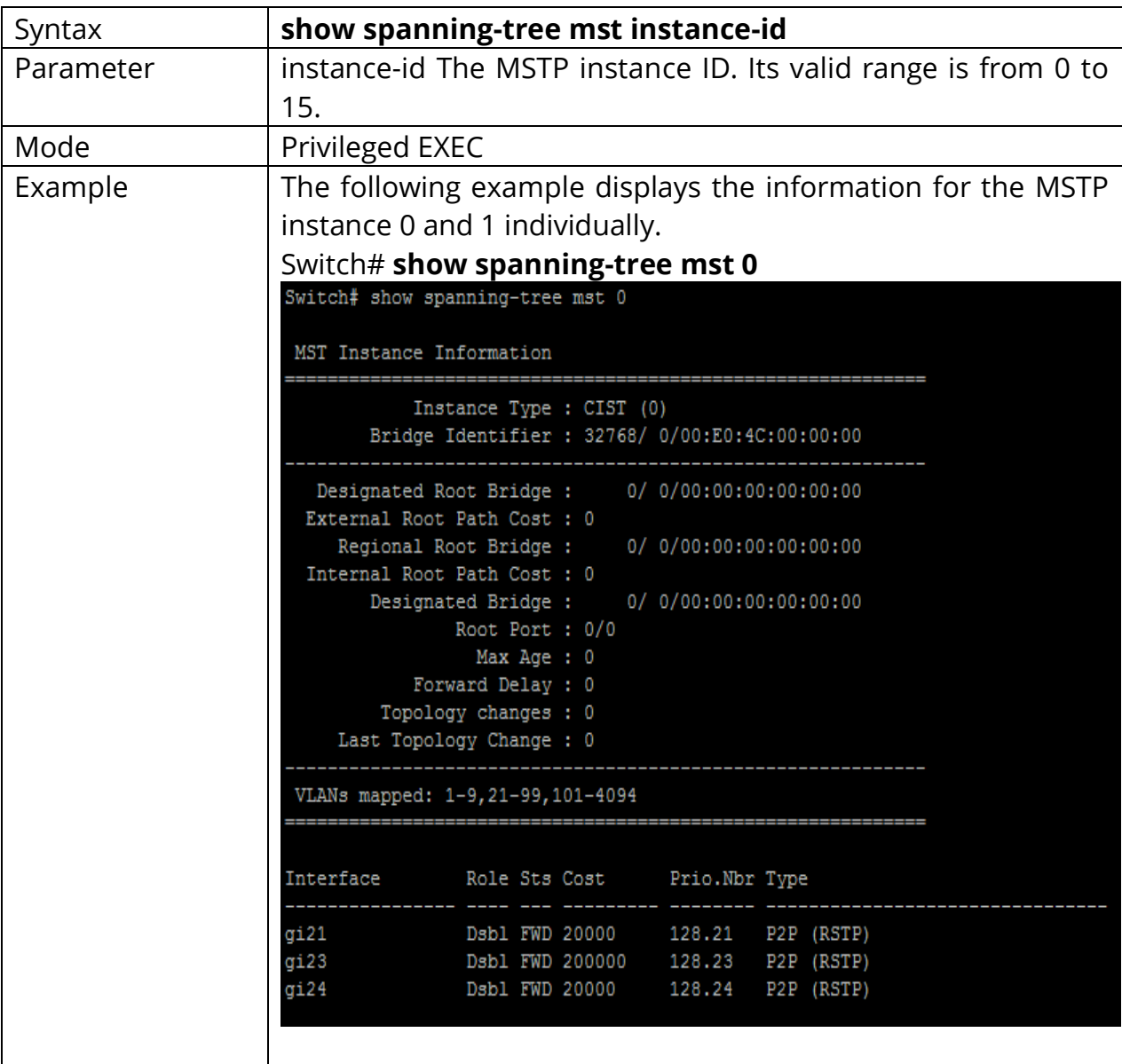

# **29.7 SHOW SPANNING-TREE MST CONFIGURATION**

To show the global MST configuration, use the command show spanning- tree mst configuration in the Privileged EXEC mode.

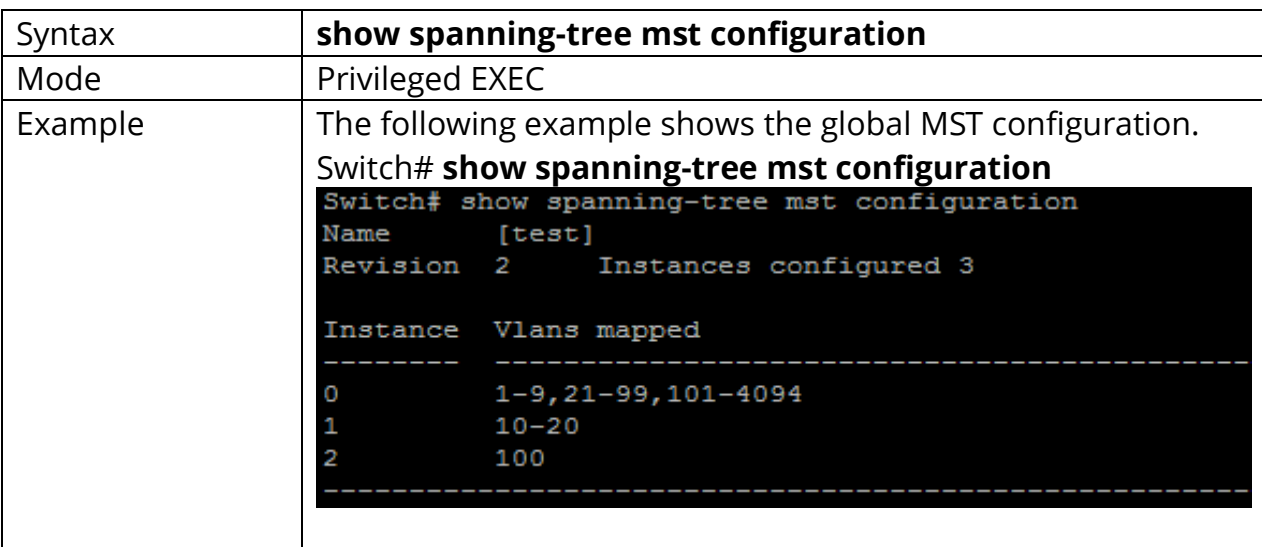

# Switch# **show spanning-tree mst configuration**

# **29.8 SHOW SPANNING-TREE MST INTERFACE**

To show the MSTP instance information on the specific interface, use the command show spanning-tree mst interface in the Privileged EXEC mode.

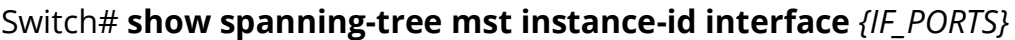

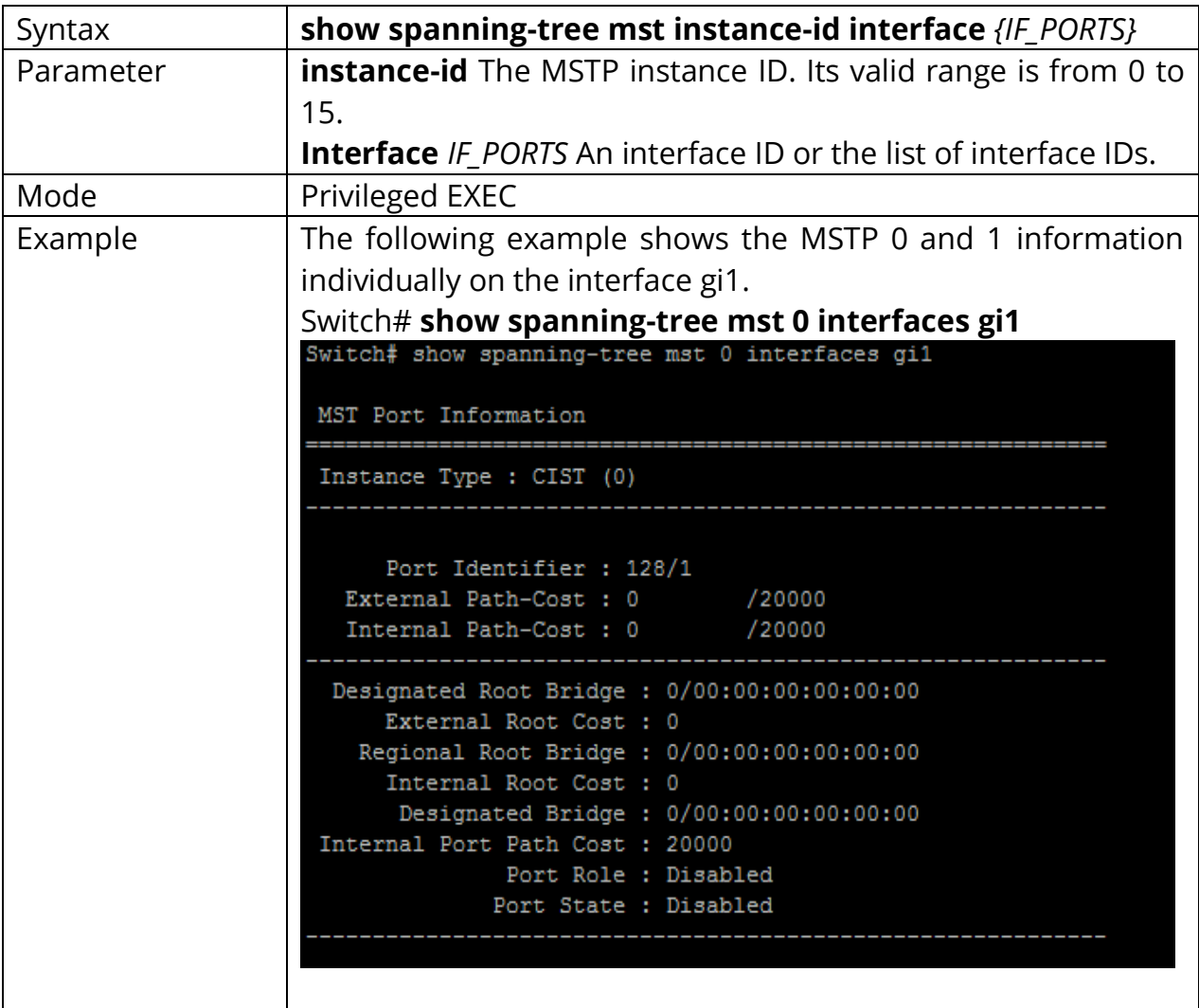

#### **29.9 SPANNING-TREE**

To enable the spanning tree, use the command spanning-tree in the Global Configuration mode and use the **"no"** form of the command to disable the spanning tree on the switch.

Switch#**configure terminal** Switch(config)# **spanning-tree**

Switch(config)# **no spanning-tree**

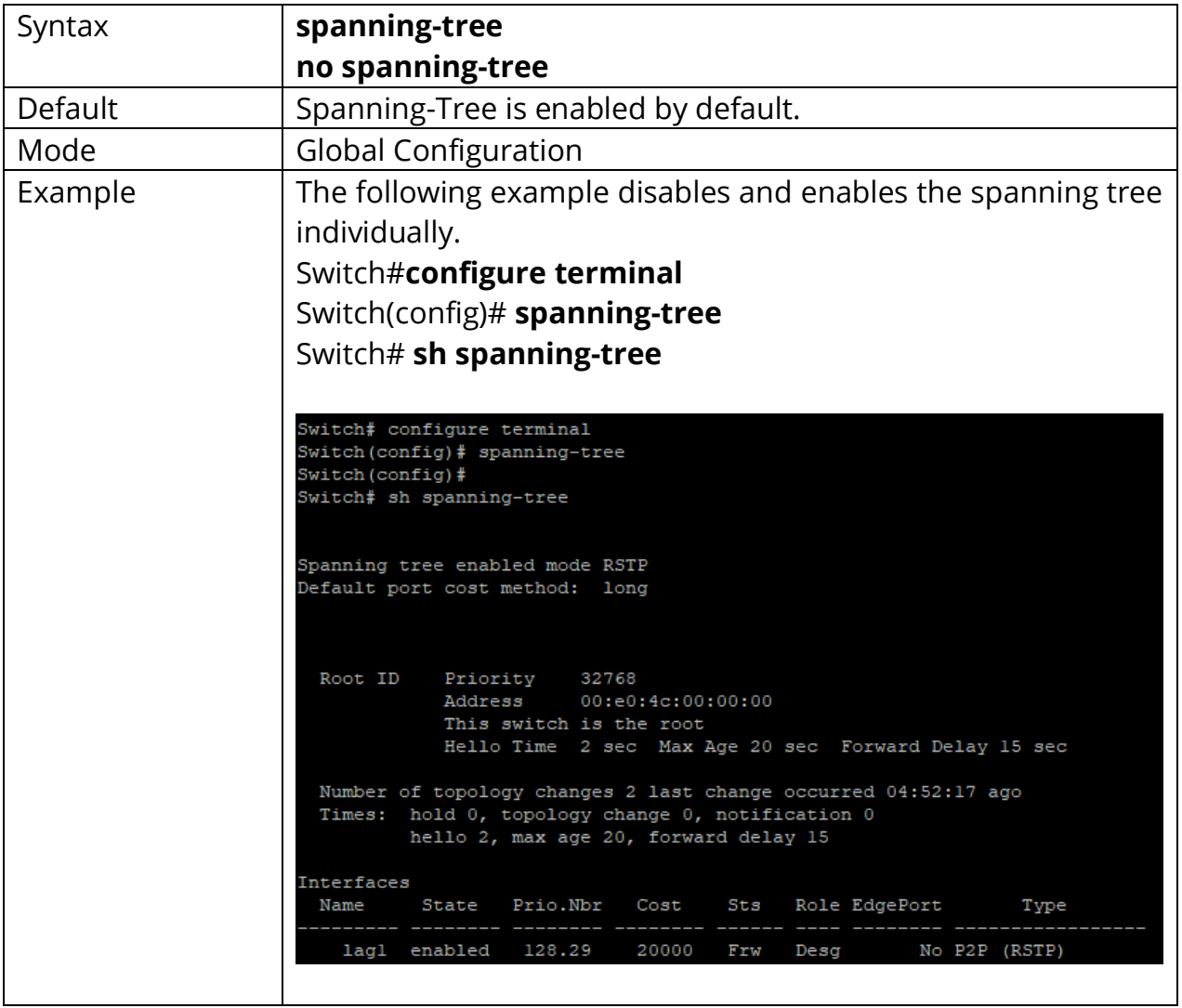

# **29.10 SPANNING-TREE BPDU**

BPDUs are data messages that are exchanged across the [switches](https://www.webopedia.com/TERM/S/switch.html) within an extended [LAN](https://www.webopedia.com/TERM/L/local_area_network_LAN.html) that uses a [spanning tree protocol](https://www.webopedia.com/TERM/S/shielded_twisted_pair.html) [topology.](https://www.webopedia.com/TERM/T/topology.html) BPDU packets contain information on ports, addresses, priorities, and costs and ensure that the data ends up where it was intended to go. BPDU messages are exchanged across [bridges](https://www.webopedia.com/TERM/B/bridge.html) to detect [loops](https://www.webopedia.com/TERM/L/loop.html) in [an network](https://www.webopedia.com/TERM/N/network.html) topology. The loops are then removed by shutting down selected bridge interfaces and placing redundant switch ports in a backup, or blocked, state.

To configure the action of Bridge Protocol Data Unit (BPDU) handling when STP is disabled, use the command spanning-tree bpdu in the Global Configuration mode. To restore the configuration to the default action, use the no form of the command.

#### Switch#**configure terminal**

### Switch(config)# **spanning-tree bpdu (filtering|flooding)**

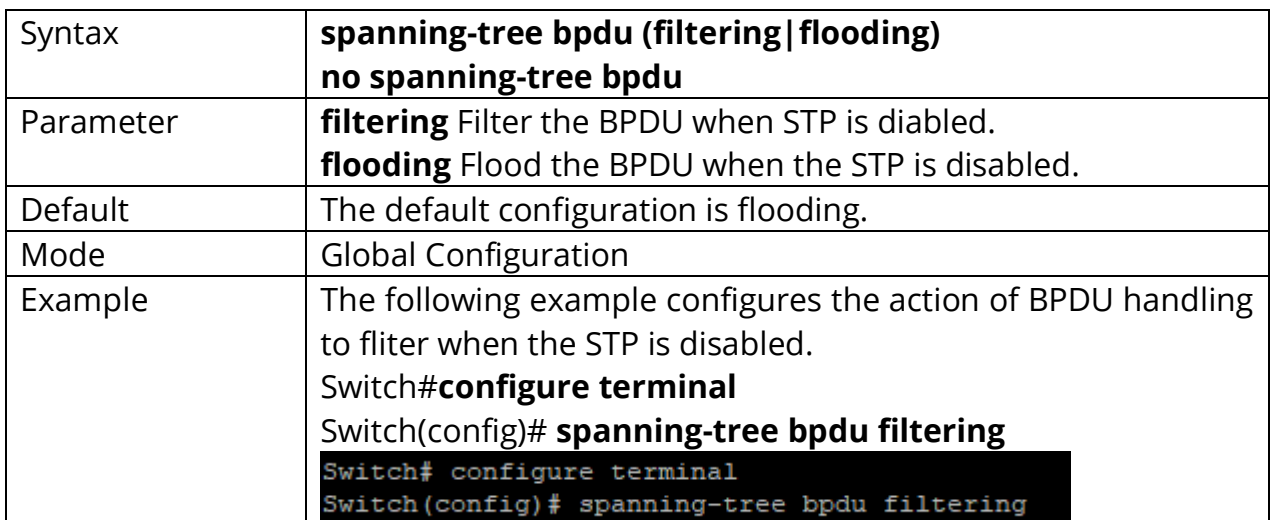

### Switch(config)# **no spanning-tree bpdu**

### **29.11 SPANNING-TREE BPDU-FILTER**

To enable the BPDU filter, use the command spanning-tree bpdu-filter in the Interface Configuration mode; and use **"no"** form of the command to disable the BPDU filter.

Switch#**configure terminal** Switch(config)# **interface** {Interfac-ID} Switch(config-if)# **spanning-tree bpdu-filter**

Switch(config-if)# **no spanning-tree bpdu-filter**

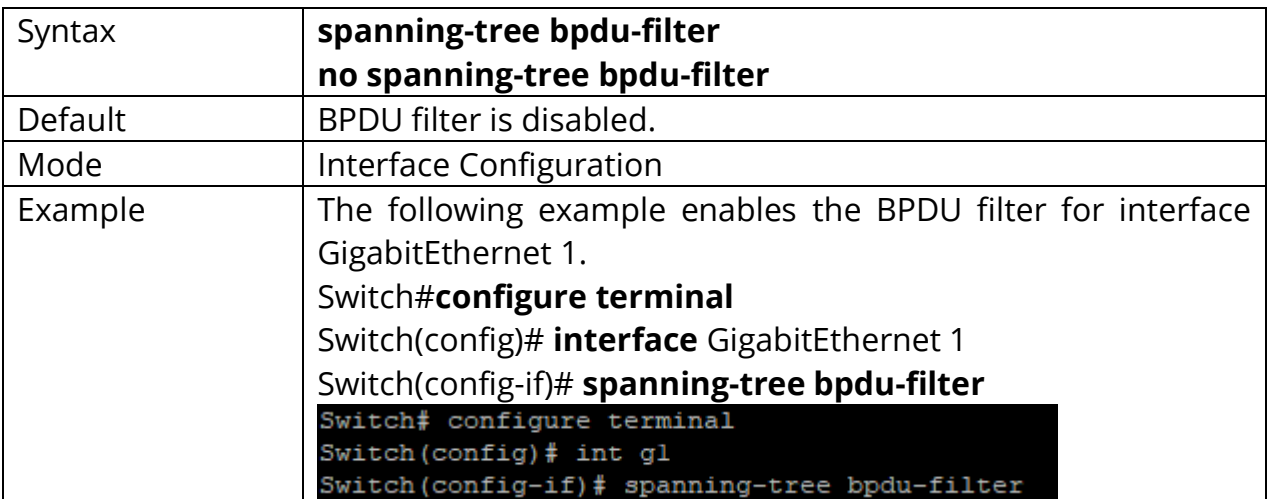

### **29.12 SPANNING-TREE BPDU-GUARD**

To enable the BPDU filter, use the command spanning-tree bpdu-guard in the Interface Configuration mode and use no form of the command to disable the BPDU filter.

Switch#**configure terminal** Switch(config)# **interface** {Interfac-ID} Switch(config-if)# **spanning-tree bpdu-guard**

#### Switch(config-if)# **no spanning-tree bpdu-guard**

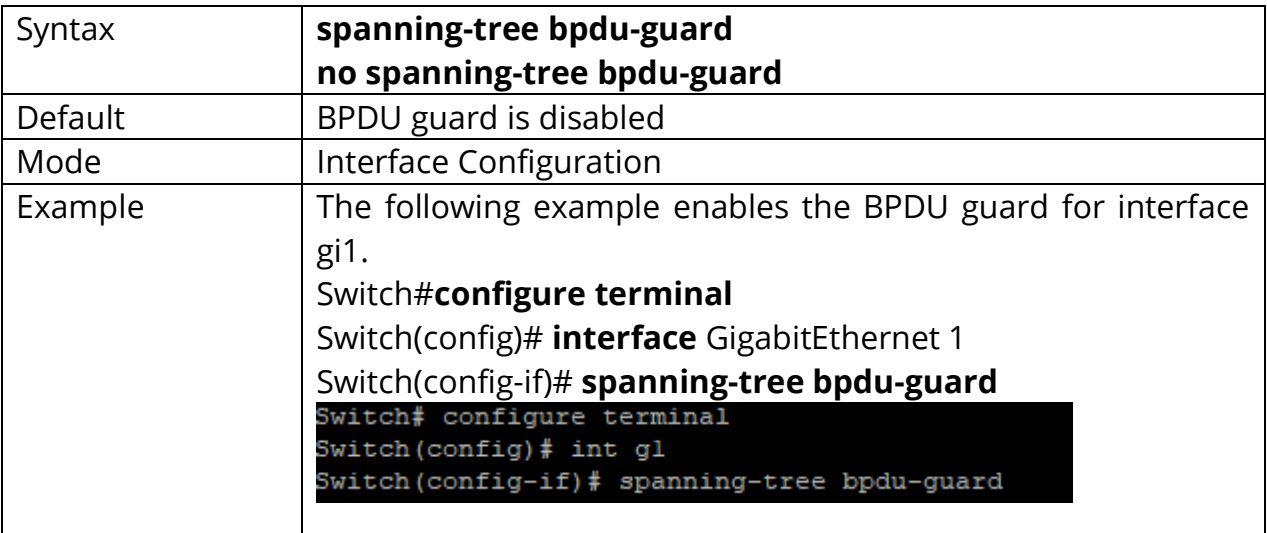

# **29.13 SPANNING-TREE COST**

To configure the STP path cost for an interface, use the command spanning-tree cost in the Interface Configuration mode; and use the no form of the command to restore it to the default configuration.

Default setting are as follows:

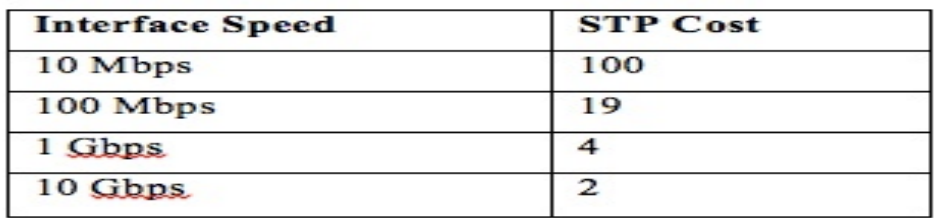

Fig 29.6 STP costs

### Switch#**configure terminal**

Switch(config)# **interface** {Interfac-ID} Switch(config-if)# **spanning-tree cost** *{cost}*

Switch(config-if)# **no spanning-tree cost***{cost}*

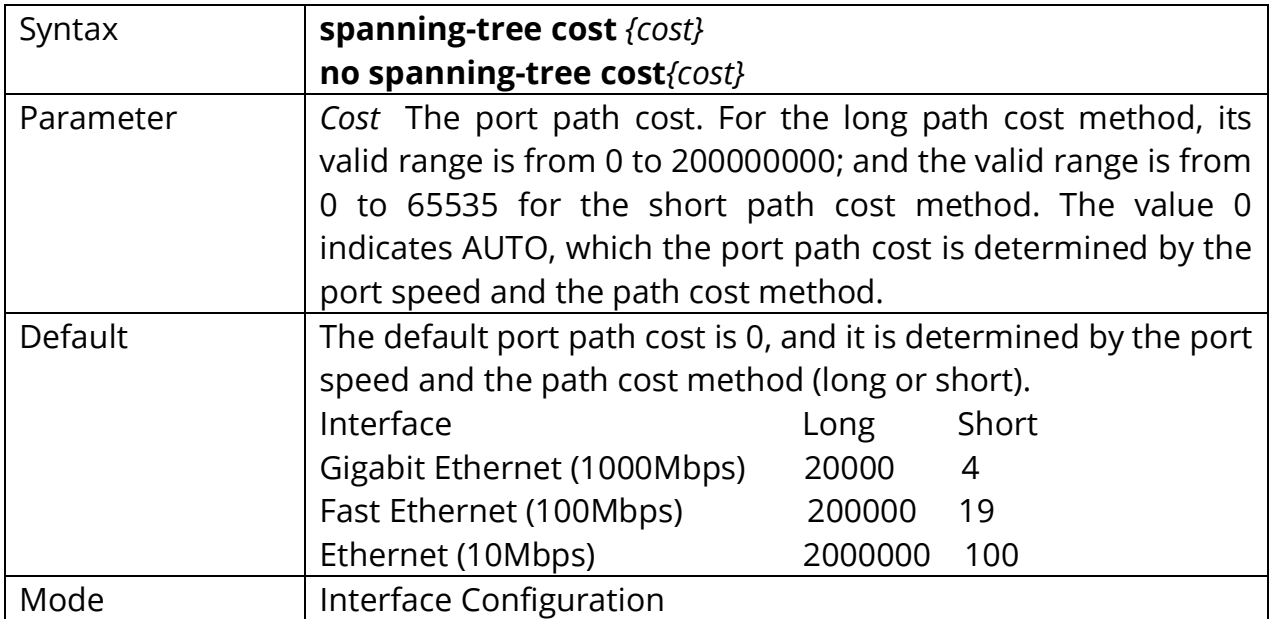

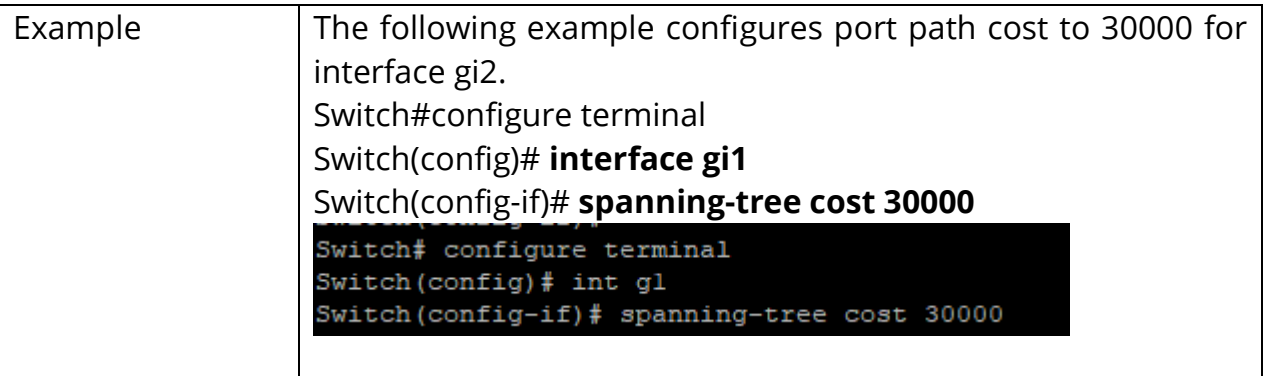

# **29.14 SPANNING-TREE FORWARD-DELAY**

To configure the STP bridge forward delay time, which is the amount of time that a port remains in the Listening and Learning states before it enters the Forwarding state, use the command spanning-tree forward-time in the Global Configuration mode. To restore it to the default configuration, use the **"no" form** of the command.

When the forward delay time is configured, the following relationship should be maintained:

 $2 *$  (forward-time - 1) > = Max-Age

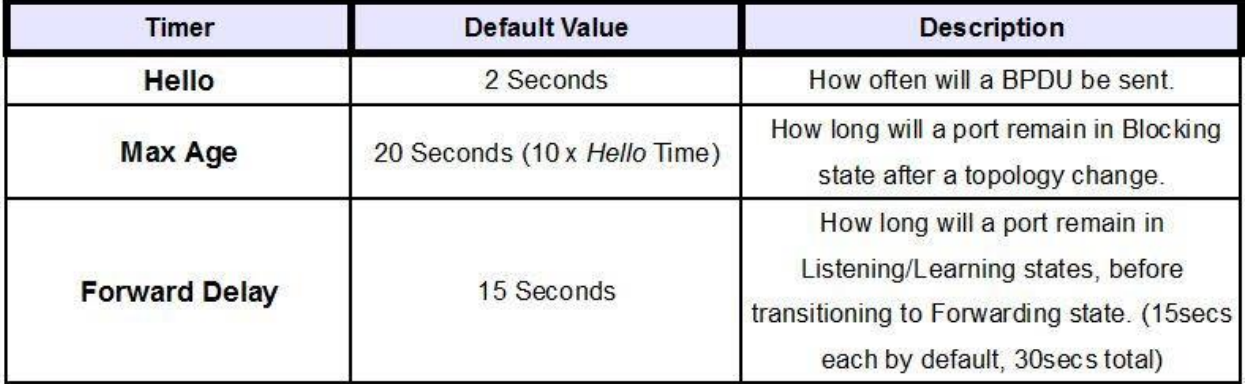

Fig 29.7 Spanning Tree Default Timer

# Switch#**configure terminal**

Switch(config)# **spanning-tree forward-delay** *{seconds}*

Switch(config)# **no spanning-tree forward-time***{seconds}*

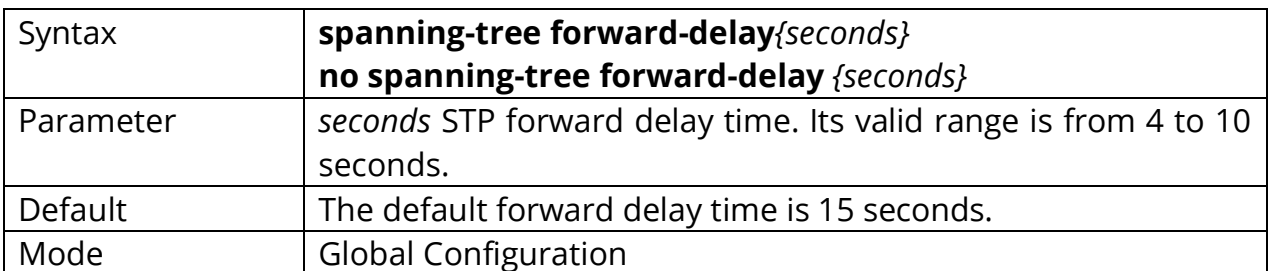

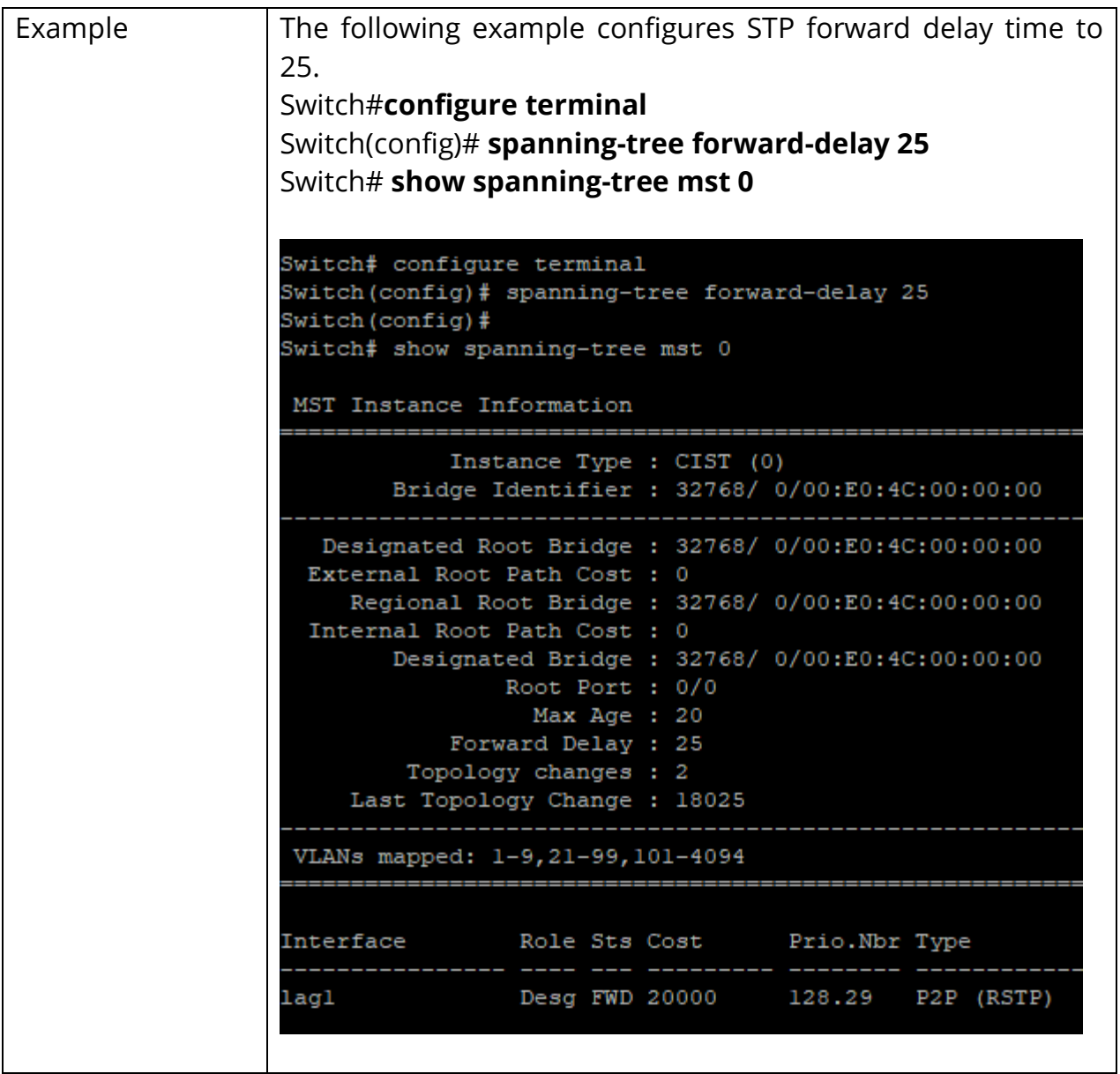

### **29.15 SPANNING-TREE HELLO-TIME**

STP hello time is the time interval to broadcast its hello message to other bridges. To configure the STP hello time, use the command spanning-tree hello-time in the Global Configuration mode; and use the **"no"** form of the command to restore the hello time to default configuration.

When the hello time is configured, the following relationship should be maintained:Max-Age >=  $2 *$  (hello-time + 1)

Switch#**configure terminal** Switch(config)# **spanning-tree hello-time seconds**

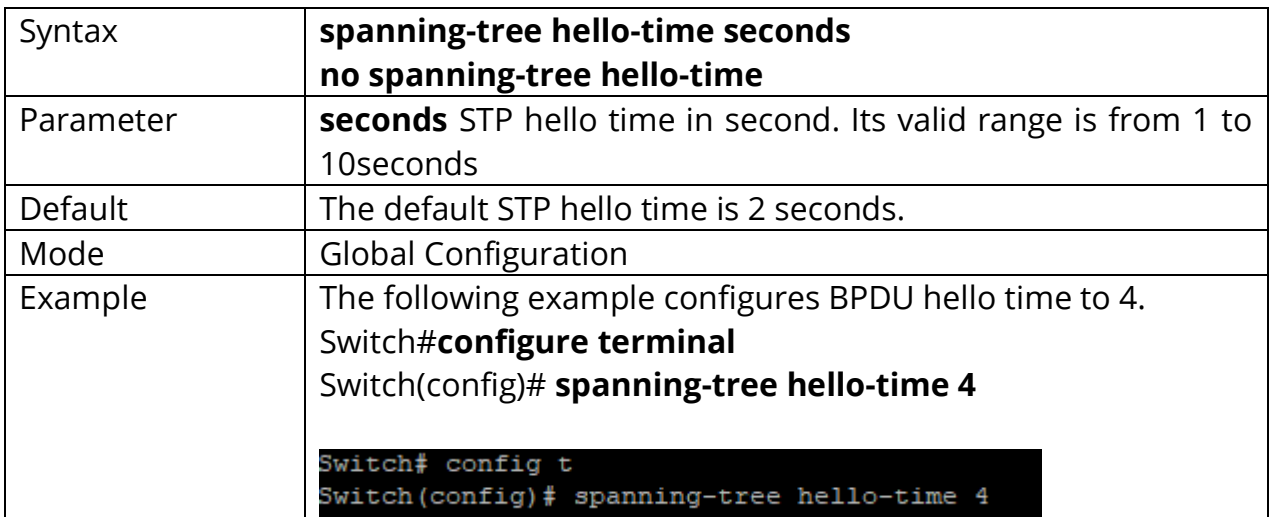

Switch(config)# **no spanning-tree hello-time**

#### **29.16 SPANNING-TREE EDGE**

To enable the edge mode for an interface, use the command spanning-tree edge in the Interface Configuration mode; and use the **"no"** form of the command to restore it to the default configuration. In the edge mode, the interface would be put into the Forwarding state immediately upon link up. If the edge mode is enabled for the interface and there are BPDUs received on the interface, the loop might be occurred in the short time.

Switch#**configure terminal** Switch(config)# **interface** {Interface-ID} Switch(config-if)# **spanning-tree edge**

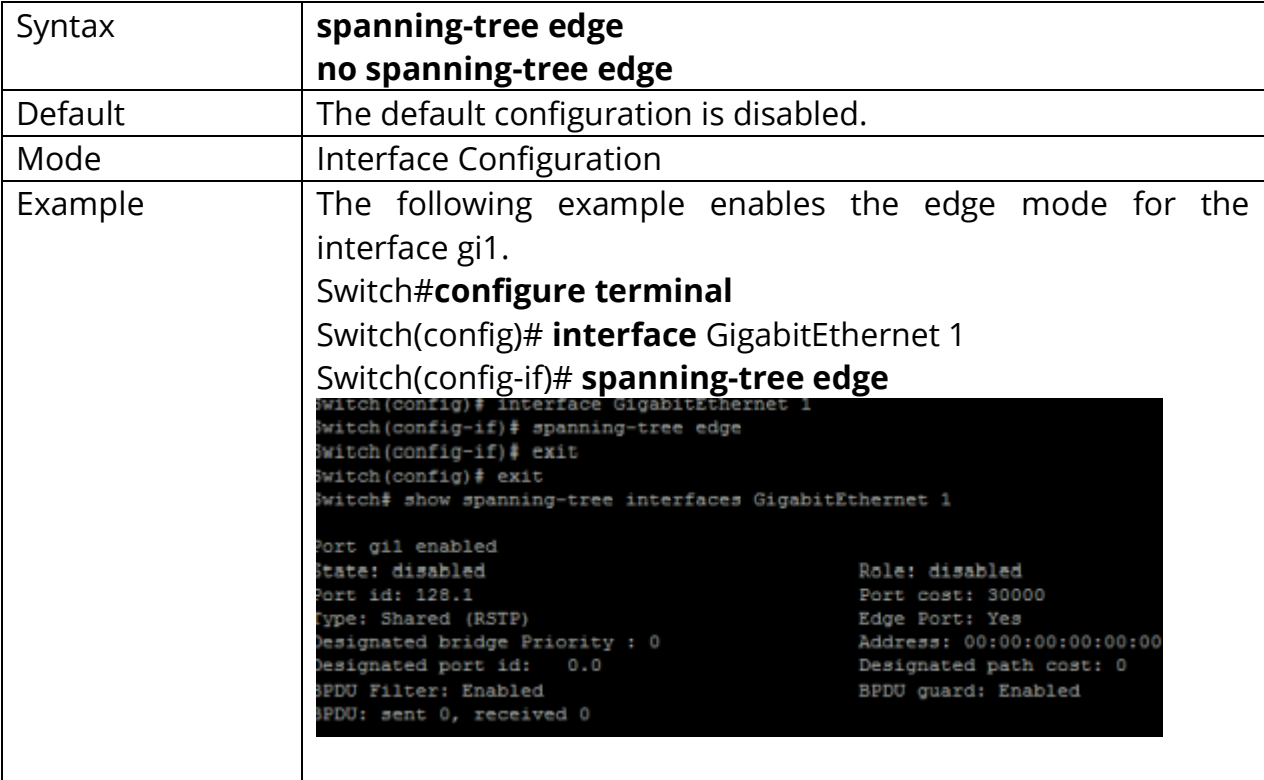

Switch(config-if)# **no spanning-tree edge**

# **29.17 SPANNING-TREE LINK-TYPE**

To set the RSTP link-type for an interface, use the command spanning-tree link in the Interface Configuration mode. For the default configuration, use the **"no"** form of the command.

#### Switch#**configure terminal**

Switch(config)# **interface** {Interface-ID} Switch(config-if)# **spanning-tree link-type (point-to-point|shared)**

Switch(config-if)# **no spanning-tree link-type(point-to-point|shared)**

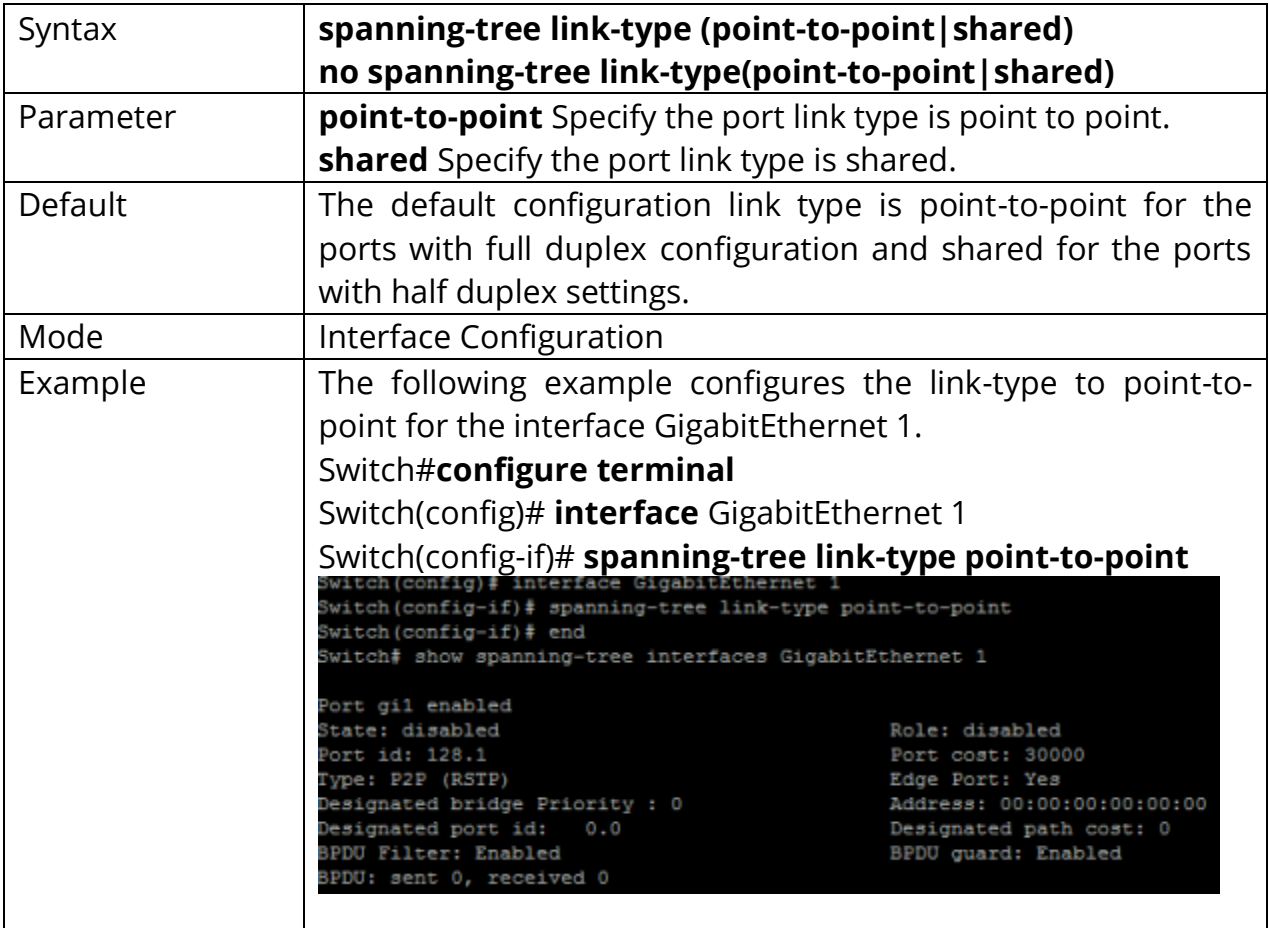

#### **29.18 SPANNING-TREE MAX-HOPS**

To specify the number of hops for a BPDU to be forwarded in the MSTP region, use the command spanning-tree max-hops in the Global Configuration mode and restore the setting to default configuration by the **"no"** form of the command.

#### Switch#**configure terminal**

Switch(config)# **spanning-tree max-hops** *{counts}*

Switch(config)# **no spanning-tree max-hops***{counts}*

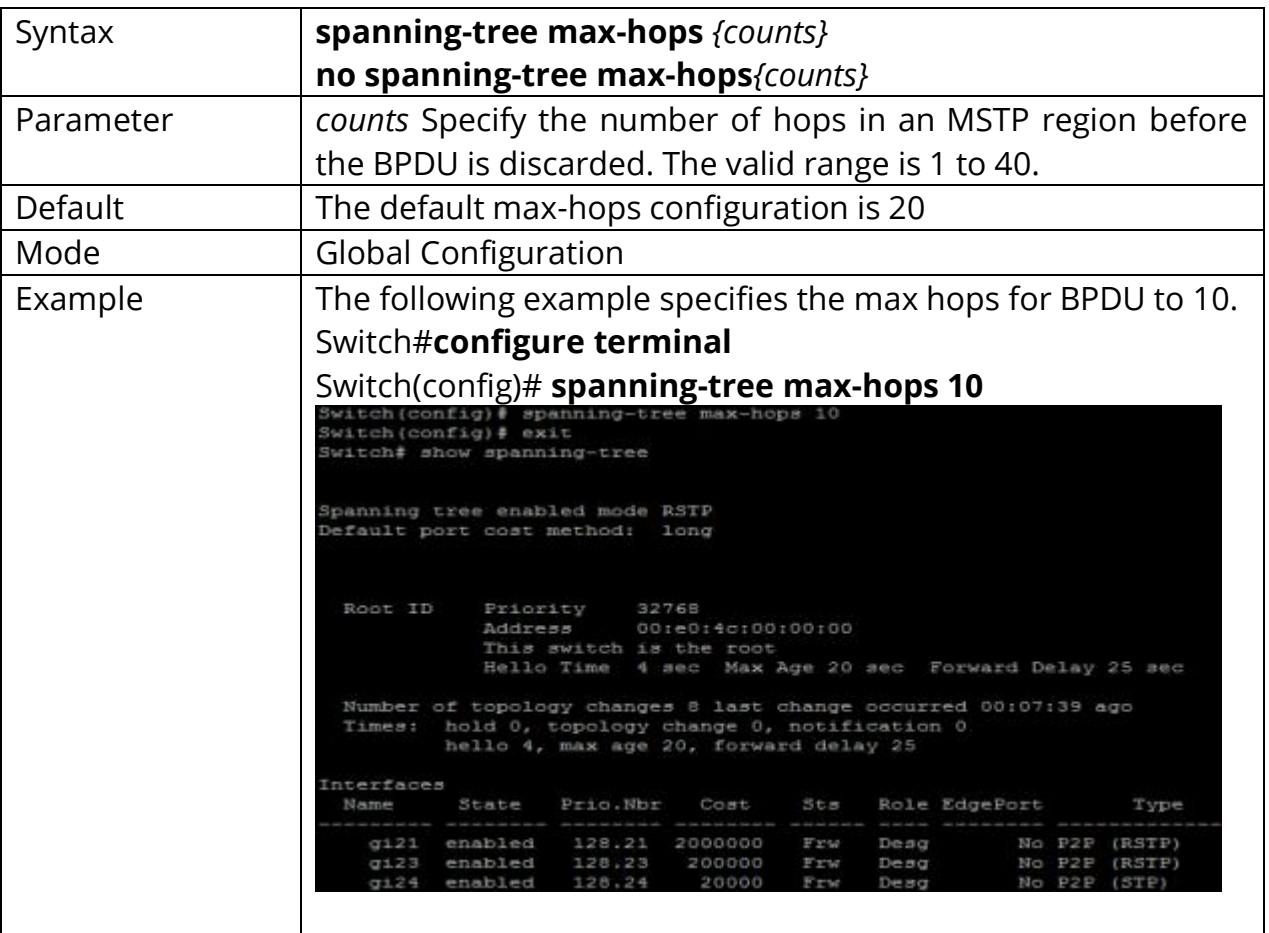

# **29.19 SPANNING-TREE MAXIMUM-AGE**

To set the interval in seconds that the switch can wait without receiving the configuration messages, before attempting to redefine its own configuration, use the command spanning-tree maximum-age in the Global Configuration mode. For the default configuration, use the **"no"** form of the commands.

When the maximum age is configured, the following relationship should be maintained:

 $2 *$  (forward-time - 1) = Max-Age > =  $2 *$  (hello-time + 1)

### Switch#**configure terminal**

Switch(config)# **spanning-tree maximum-age** *{seconds}*

Switch(config)# **no spanning-tree maximum-age**

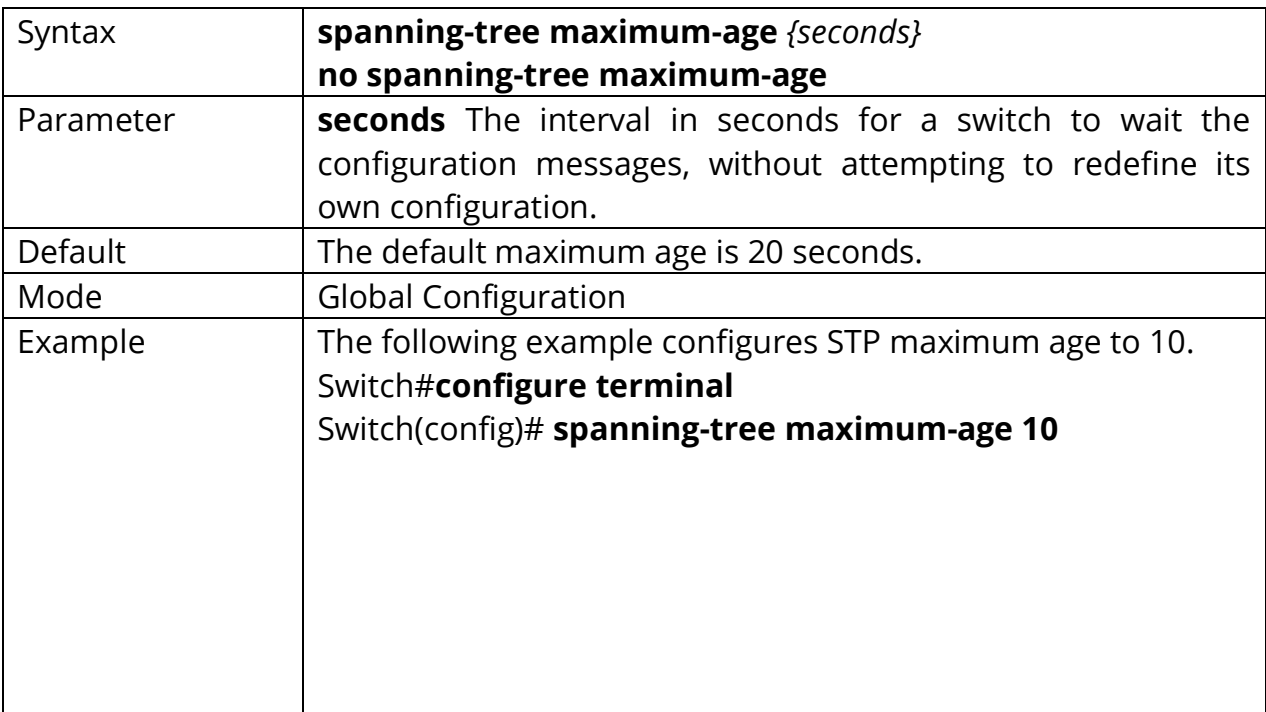

```
Switch# config t
Switch (config) # spanning-tree maximum-age 10
Switch (config)#
Switch# show spanning-tree
Spanning tree enabled mode RSTP
Default port cost method: long
           Priority 32768<br>Address 00:e0:4c:00:00:00
 Root ID
           This switch is the root
           Hello Time 4 sec Max Age 10 sec Forward Delay 25 sec
 Number of topology changes 2 last change occurred 05:05:51 ago
 Times: hold 0, topology change 0, notification 0
        hello 4, max age 10, forward delay 25
Interfaces
 Name State Prio.Nbr Cost
                                 Sts
                                      Role EdgePort
                                                        Type
  lagl enabled 128.29 20000 Frw Desg No P2P (RSTP)
```
# **29.20 SPANNING-TREE MCHECK**

To restart the Spanning Tree Protocol (STP) migration process (re-negotiate forcibly with its neighborhood) on the specific interface, use the command spanning-tree mcheck in the Interface Configuration mode.

# Switch#**configure terminal**

Switch(config)# **interface** {Interface-ID} Switch(config-if)# **spanning-tree mcheck**

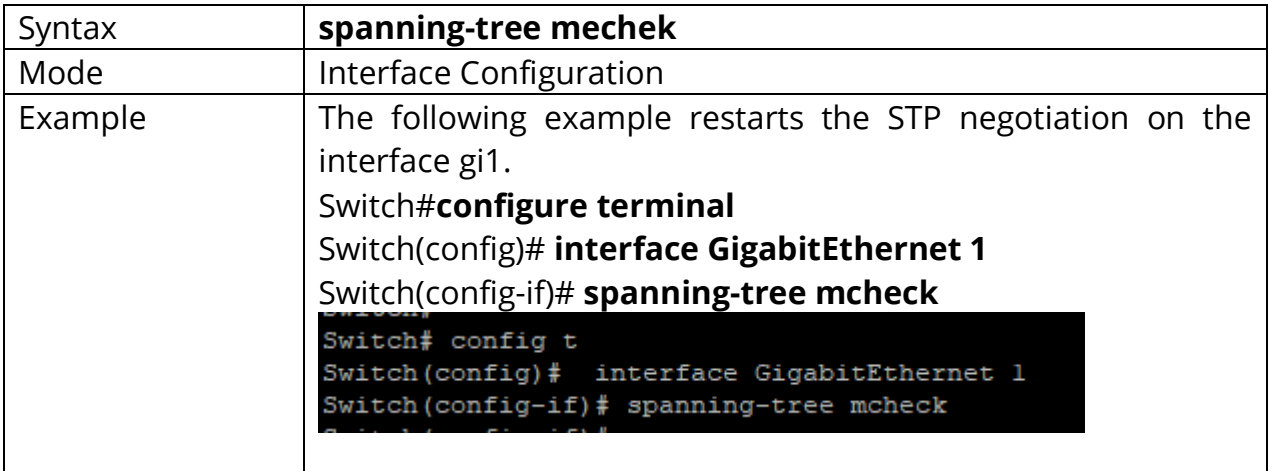

### **29.21 SPANNING-TREE MODE**

To specify the spanning tree operation mode, use the command of spanning- tree mode in the Global Configuration mode. For the default configuration, use the command **"no"** spanning-tree force-version in the Global Configuration mode.

When the switch is configured as MSTP mode, it can use STP and RSTP for the backward compatibility with switches working in STP and RSTP mode individually. For the RSTP configuration, the switch can also use STP for the switches working in the STP operation.

# Switch#**configure terminal** Switch(config)# **spanning-tree mode (mstp|rstp|stp)**

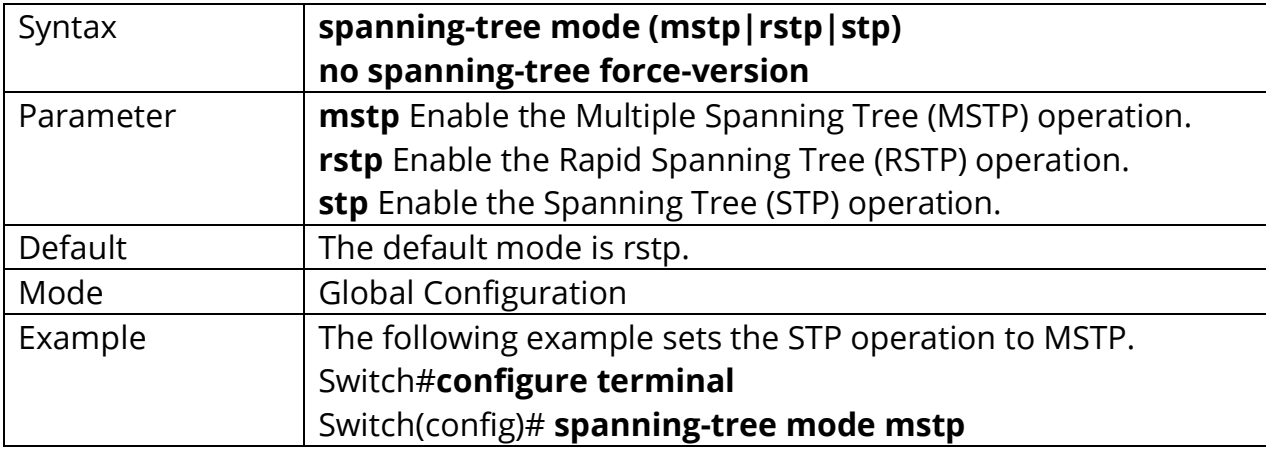

#### Switch(config)# **no spanning-tree force-version**

Switch# configure terminal Switch(config)# spanning-tree mode mstp Switch (config)# Switch# show spanning-tree Spanning tree enabled mode MSTP<br>Default port cost method: long Sathering information .......... ###### MST 0 Vlans Mapped: 1-9,21-99,101-4094 CST Root ID Priority 32768  $00: e0: 4c: 00: 00: 00$ Address This switch is root for CST and IST master Hello Time 4 sec Max Age 10 sec Forward Delay 25 sec<br>Max hops 20 State Prio.Nbr Cost Name Sts Role EdgePort Type enabled 128.29 20000 Desg No P2P Intr  $aq1$ Frw
# **29.22 SPANNING-TREE MST CONFIGURATION**

To enter the MST configuration mode for the MSTP configuration modification, use the command spanning-tree mst configuration in the Global Configuration mode.

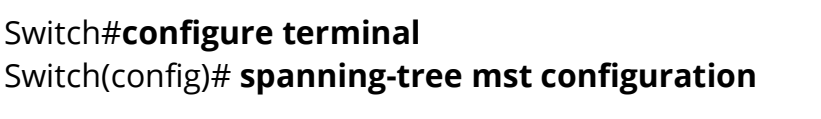

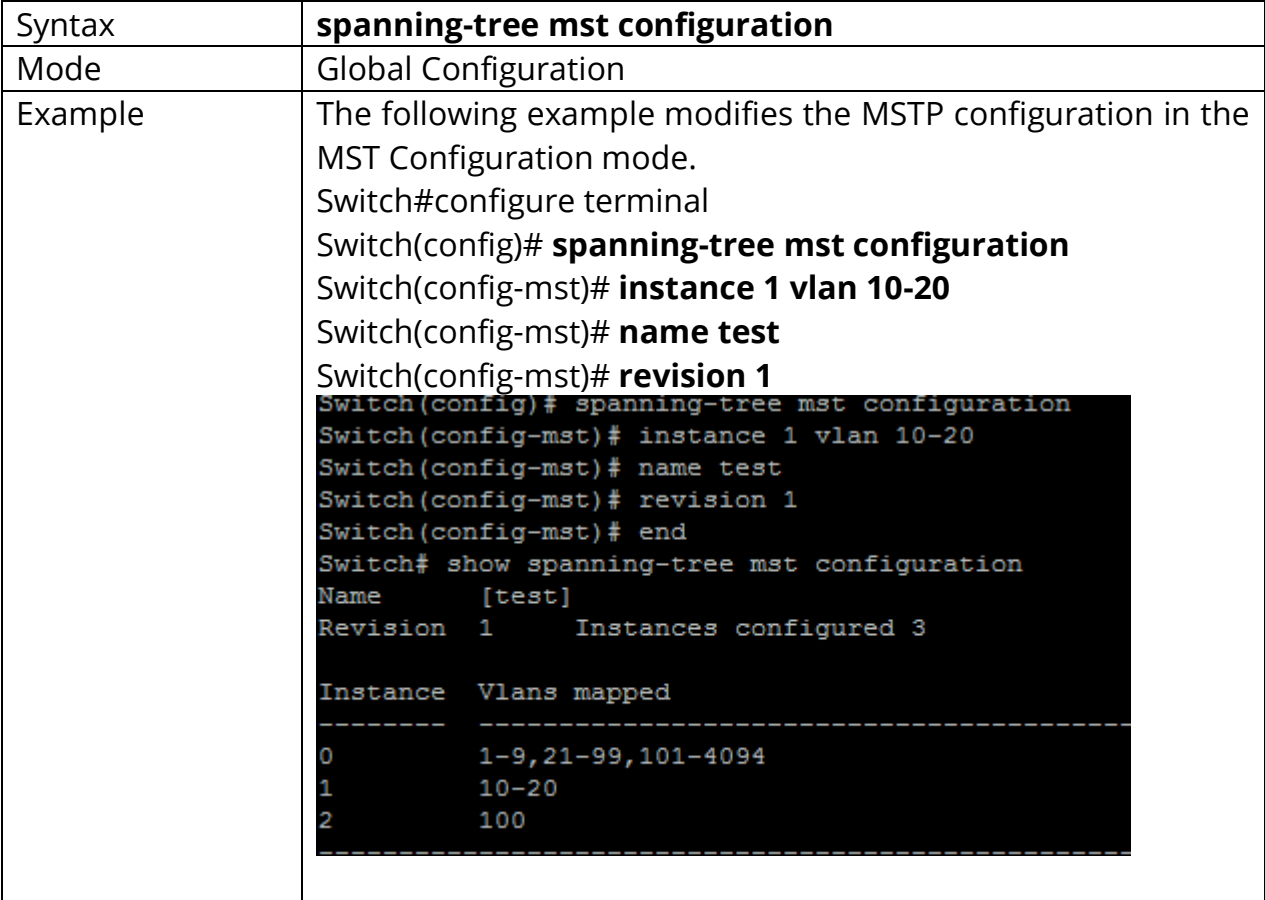

# **29.23 SPANNING-TREE MST COST**

To configure the path cost for MSTP calculations, use the command spanning-tree mst cost in the Interface Configuration mode. If the loop occurs, the MSTP considers the path cost when selecting the interface into the Forwarding state. For the default configuration, use the **"no"** form of the command. When configuring the path cost on the CIST (instance 0), it is equal to the command spanning-tree cost in the Interface Configuration mode.

#### Switch#**configure terminal**

Switch(config)# **interface** {Interface-ID} Switch(config-if)# **spanning-tree mst instance-id cost** *{cost}*

#### Switch(config-if)# **no spanning-tree mst instance-id cost** *{cost}*

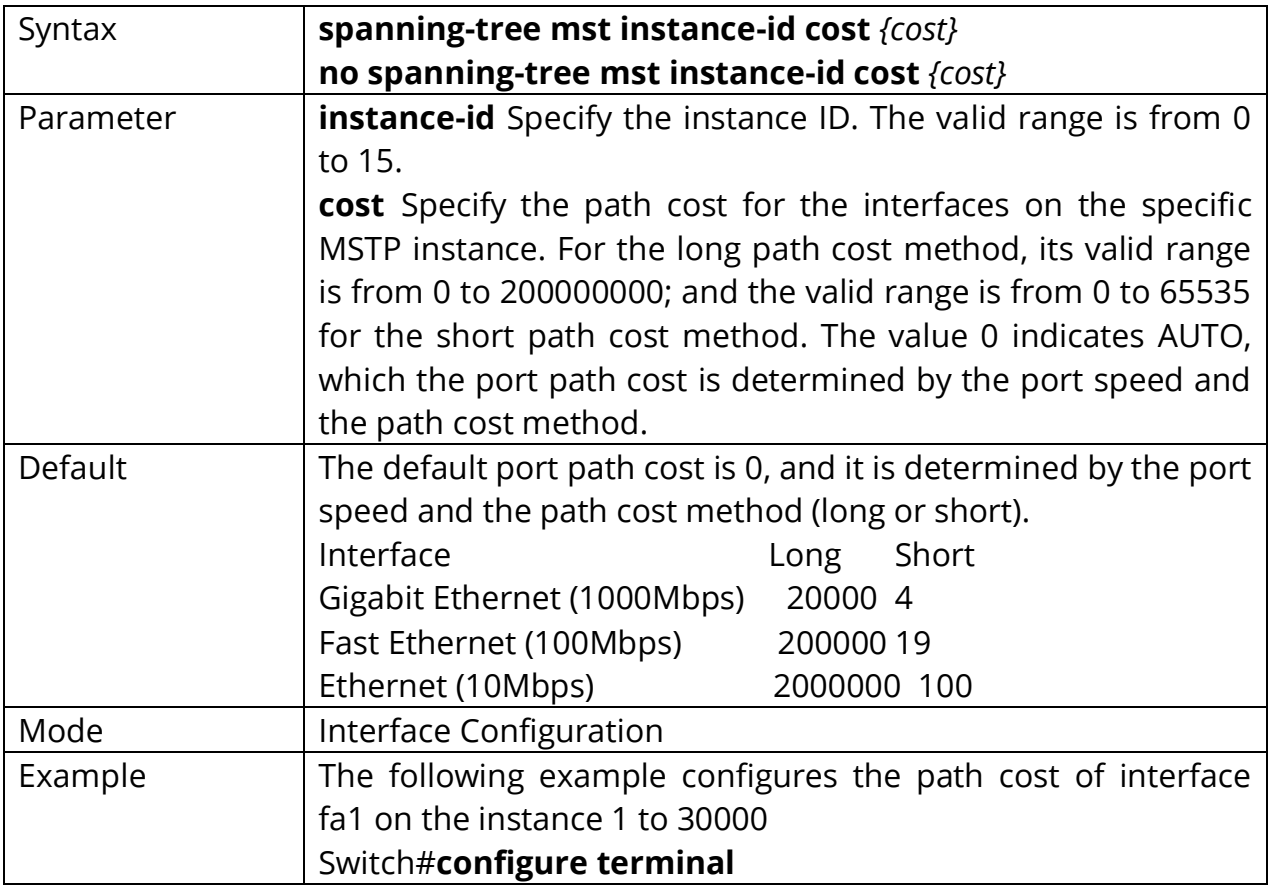

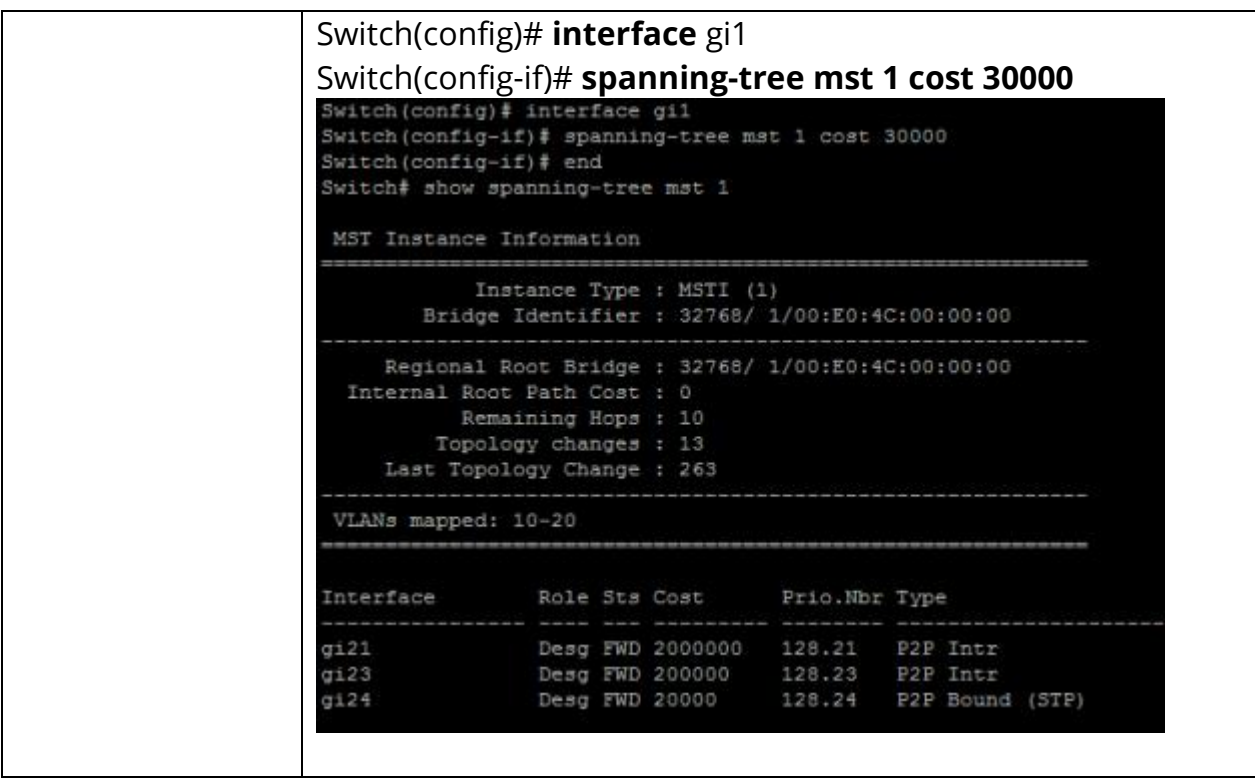

## **29.24 SPANNING-TREE MST PORT-PRIORITY**

To configure the interface priority on the specific instances, use the command spanning-tree mst port-priority in the Interface Configuration mode. For the default configuration, use the **"no"** form of the command.

The priority value must be the multiple of 16. When the port priority on the CIST (instance 0) is configured, it is equal to the command spanning-tree port-priority in the Interface Configuration mode.

#### Switch#**configure terminal**

Switch(config)# **interface** {Interface-ID} Switch(config-if)# **spanning-tree mst instance-id port-priority** *{priority}*

Switch(config-if)# **no spanning-tree mst instance-id** *{port-priority}*

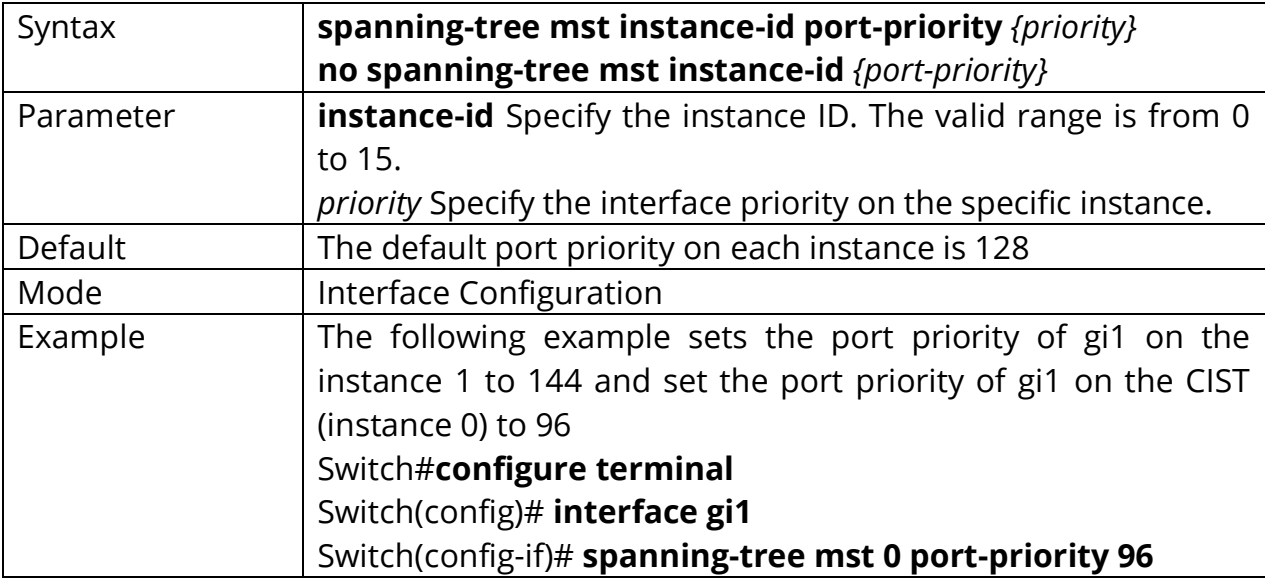

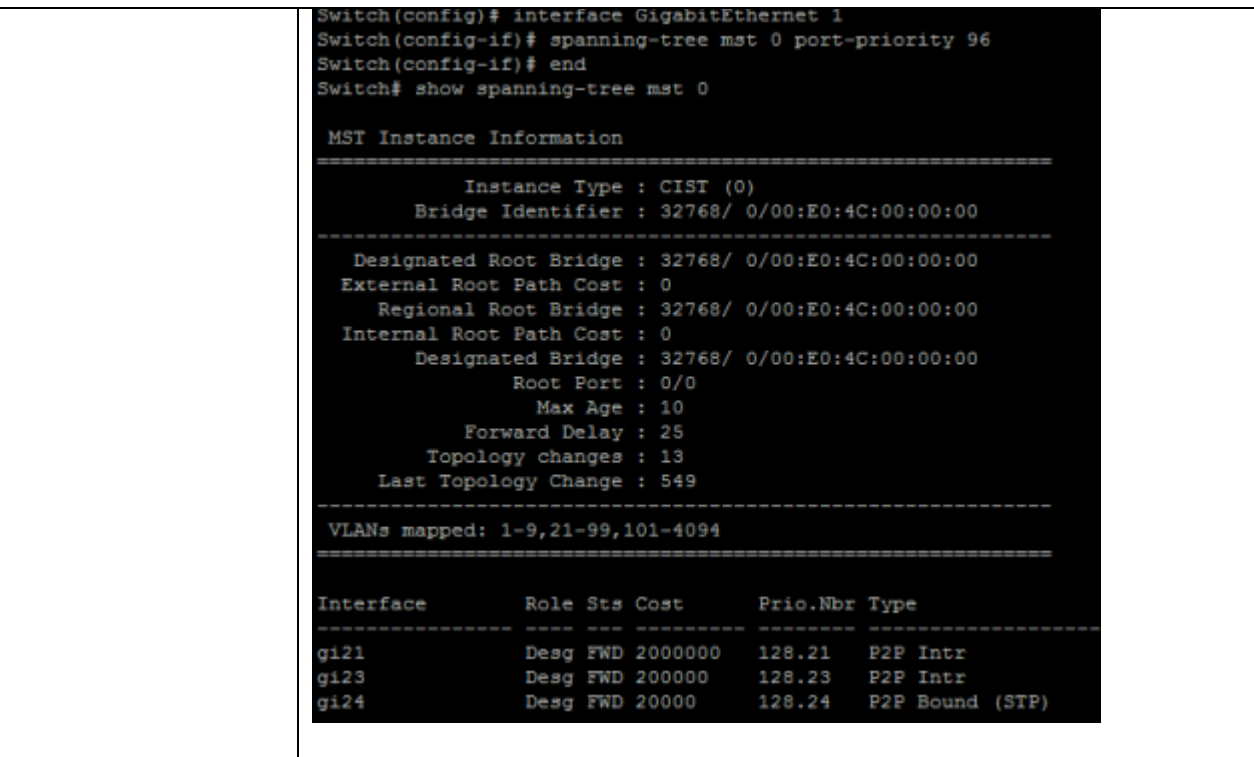

# **29.25 SPANNING-TREE MST PRIORITY**

To configure the bridge priority on the specific instance, use the command spanning-tree mst priority in the Global Configuration mode. To restore the default configuration, use the **"no"** form of the command.

The value of bridge priority must be the multiple of 4096. A switch with the lowest priority is the root of the STP topology. For the configuration of bridge priority on the CIST (instance 0), it is equal to the command spanning-tree priority in the Global Configuration mode.

#### Switch#**configure terminal**

Switch(config)# **spanning-tree mst instance instance-id priority** *{priority}*

Switch(config)# **no spanning-tree mst instance instance-id** *{priority}*

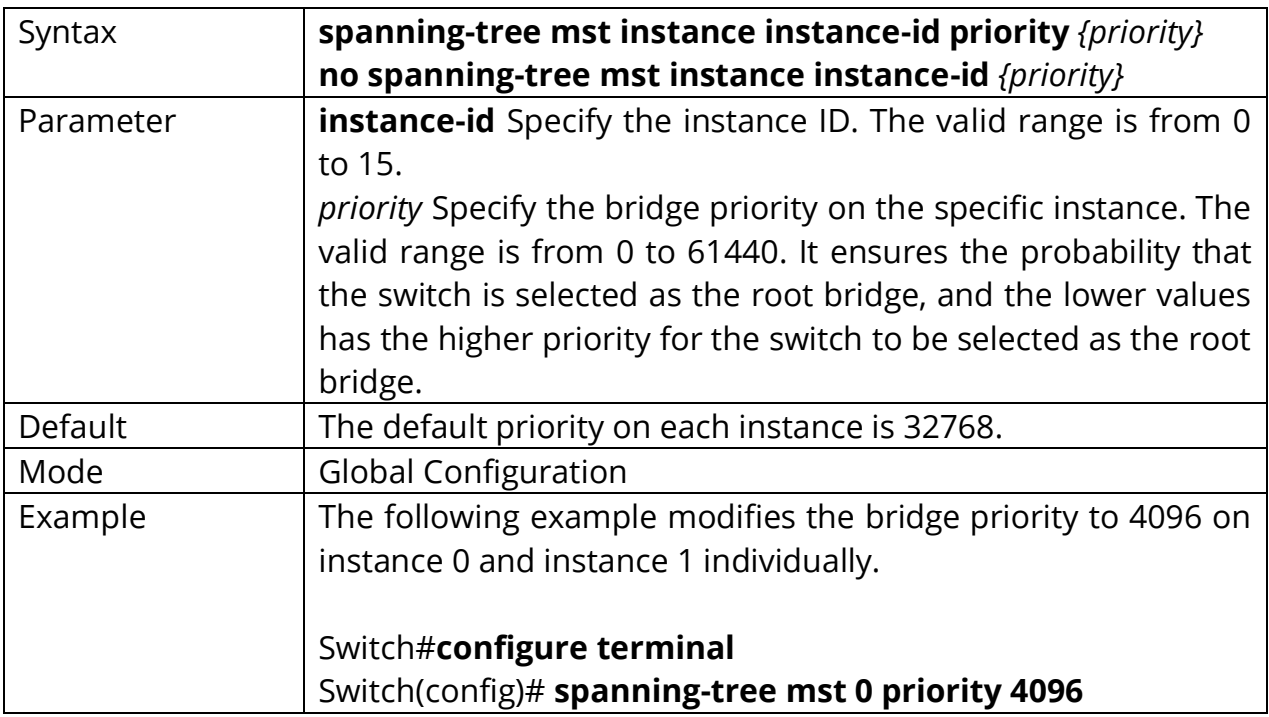

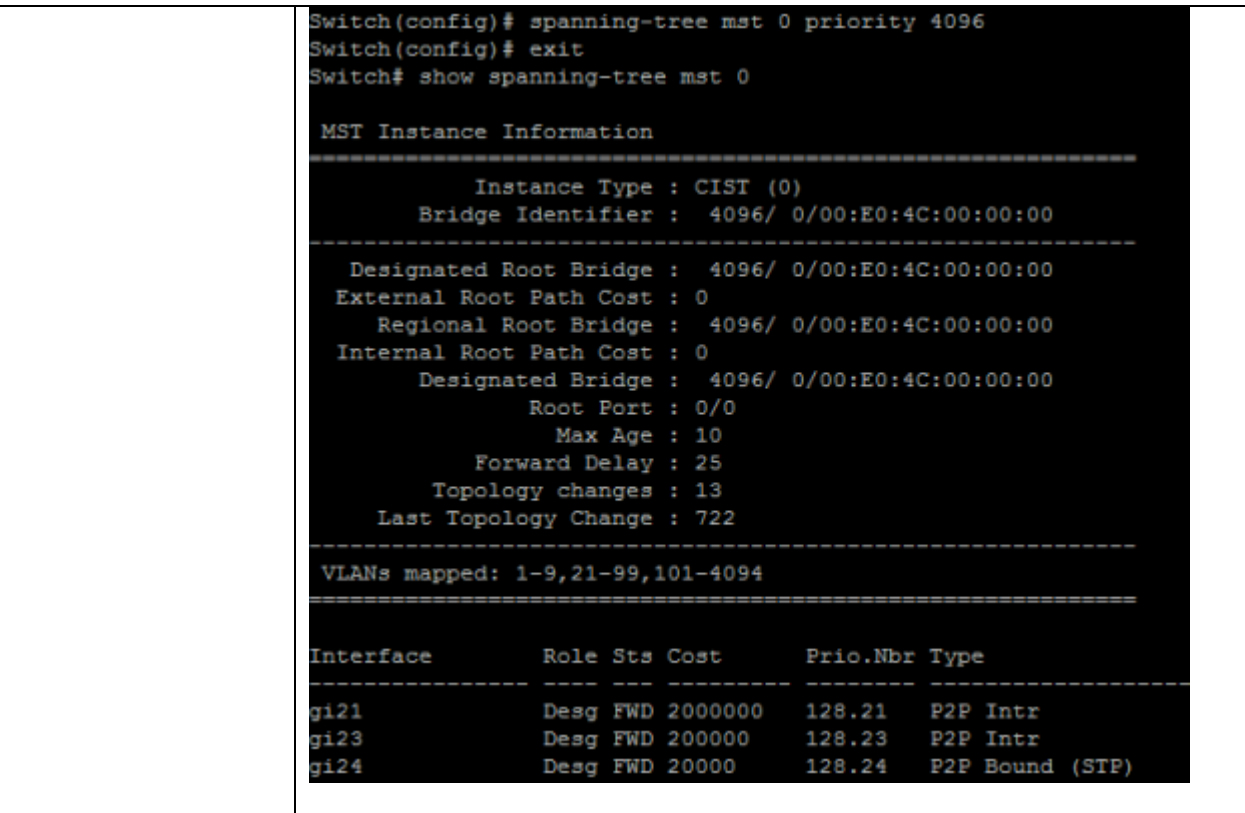

# **29.26 SPANNING-TREE PATHCOST METHOD**

To set the spanning tree path cost method, use the command spanning-tree pathcost method in the Global Configuration mode.

If the short method is specified, the switch calculates the path cost in the range 1 through65535; otherwise, it calculates the path cost in the range 1 to 200000000.

#### Switch#**configure terminal** Switch(config)# **spanning-tree pathcost method (long|short**)

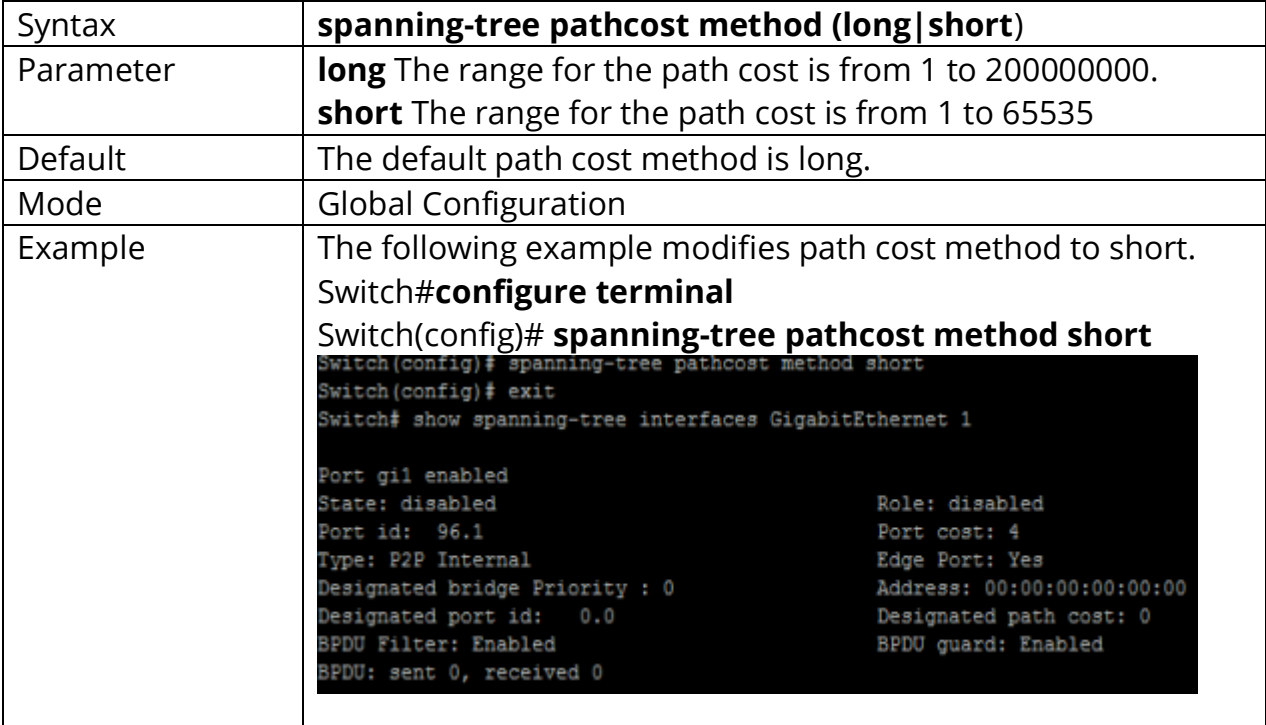

# **29.27 SPANNING-TREE PORT-PRIORITY**

To configure the STP priority for an interface, use the command spanning- tree port-priority in the Interface Configuration mode. For the default configuration, use the **"no"** form of the command. The priority value must be the multiple of 16.

# Switch#**configure terminal** Switch(config)# **interface** {Interface-ID} Switch(config-if)# **spanning-tree port-priority** *{priority}*

Switch(config-if)# **no spanning-tree port-priority** *{priority}*

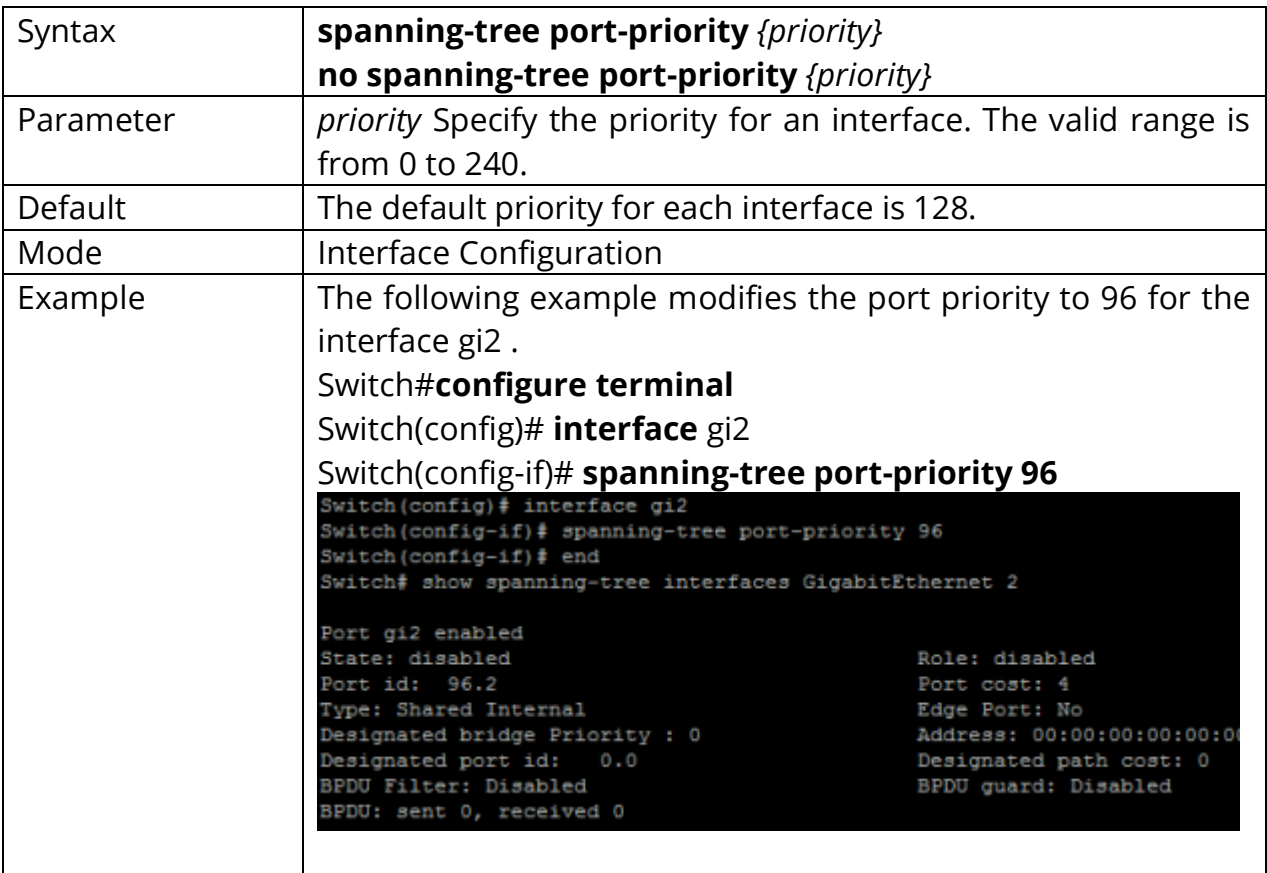

#### **29.28 SPANNING-TREE PRIORITY**

To configure the bridge priority, use the command spanning-tree mst priority in the Global Configuration mode. To restore the default configuration, use the no form of the command. The value of bridge priority must be the multiple of 4096. A switch with the lowest priority is the root of the STP topology. When switches with the same priority configuration in the environment, the switch with lowest MAC address would be selected as the root bridge.

# Switch#**configure terminal** Switch(config)# **spanning-tree priority** *{priority}*

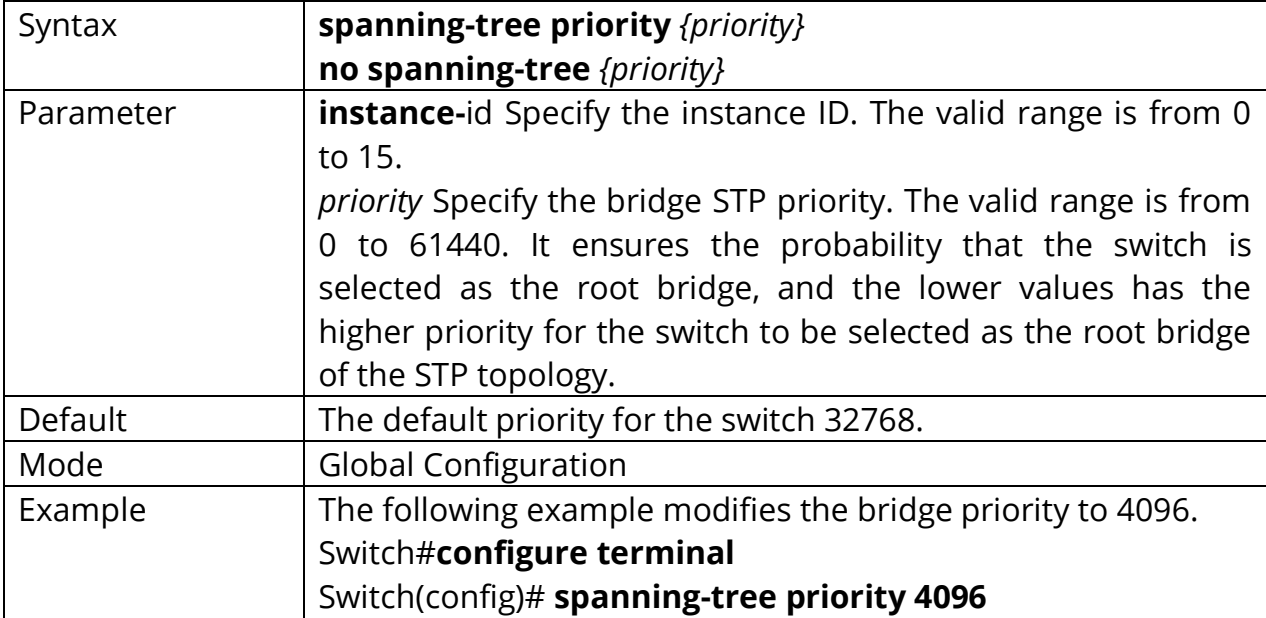

Switch(config)# **no spanning-tree** *{priority}*

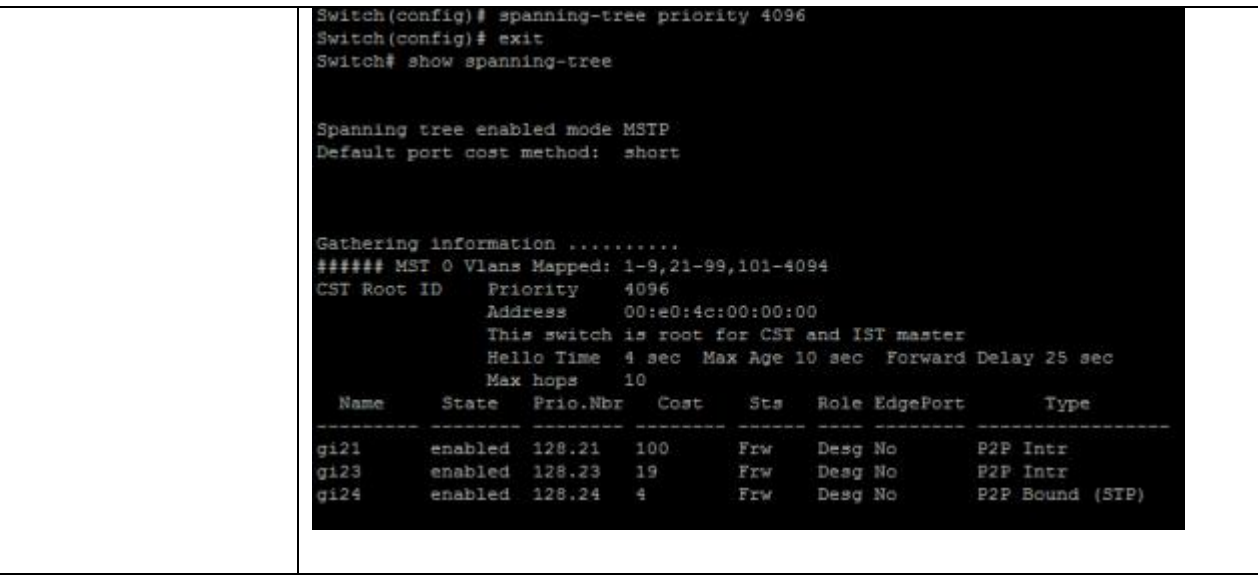

# **29.29 SPANNING-TREE TX-HOLD-COUNT**

To limit the maximum numbers of packets transmission per second, use the command spanning-tree tx-hold-count in the Global Configuration mode. For the default configuration, use the **"no"** form of the command.

# Switch#**configure terminal** Switch(config)# **spanning-tree tx-hold-count** *{count}*

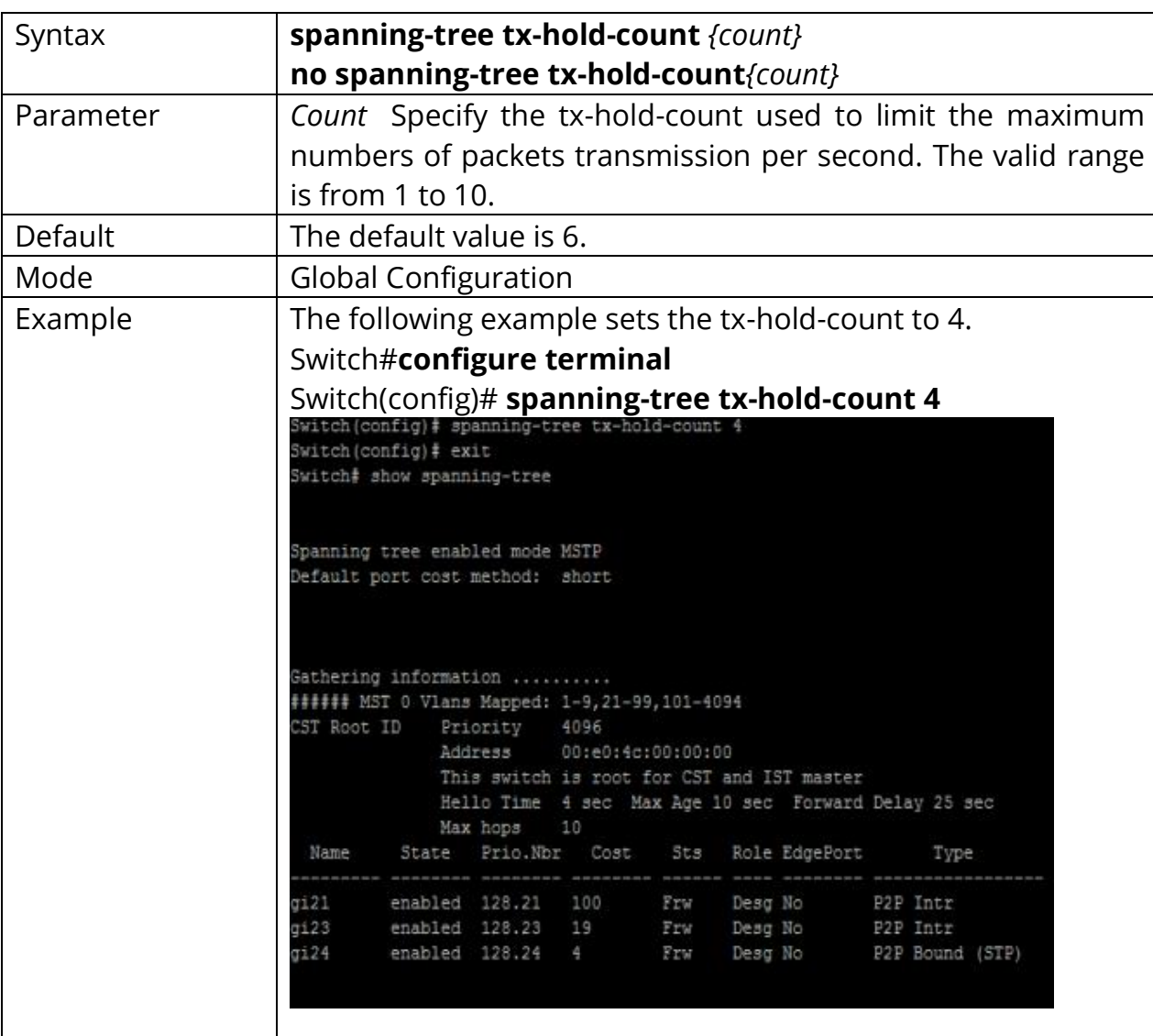

Switch(config)# **no spanning-tree tx-hold-count***{count}*

# **30. STORM CONTROL**

Switches support rate-limiting traffic at Layer 2 using the **storm-control**  commands. Storm control can be configured to set rising and falling thresholds for each of the three types of port traffic: unicast, multicast, and broadcast. Each rate limit can be configured on a per-port basis.

You can configure storm control to operate on each traffic type based on either packet rate or a percentage of the interface bandwidth. You can also specify rising and falling thresholds for each traffic type. If you don't specify a falling threshold, or if the falling threshold is the same as the rising threshold, the switch port will forward all traffic up to the configured limit and will not wait for that traffic to pass a specified falling threshold before forwarding it again.

When any of the configured thresholds is passed, the switch can take any of three additional actions, also on a per-port basis. The first, and the default, is that the switch can rate-limit by discarding excess traffic according to the configured command(s) and take no further action. The other two actions include performing the rate-limiting function and either shutting down the port or sending an SNMP trap.

# **30.1 SHOW STORM-CONTROL**

Use **"show storm-control"** command to show all storm control related configurations including global configuration and per port configurations. Use **"show storm-control interface"** command to show selected port storm control configurations.

Switch# **show storm-control** Switch# **show storm-control interface** *{IF\_PORTS}*

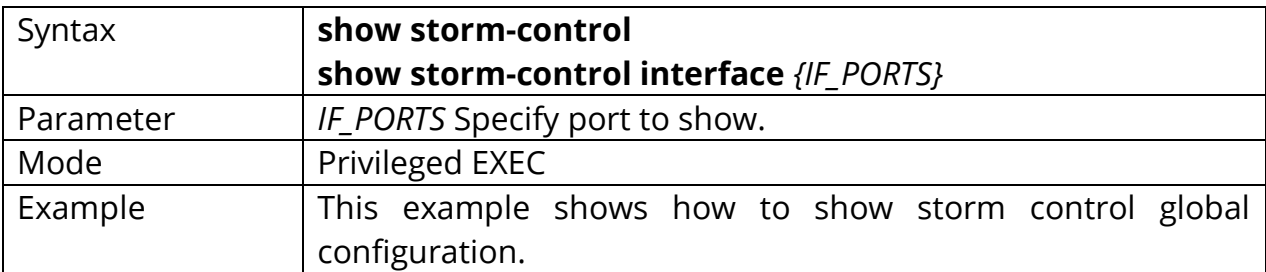

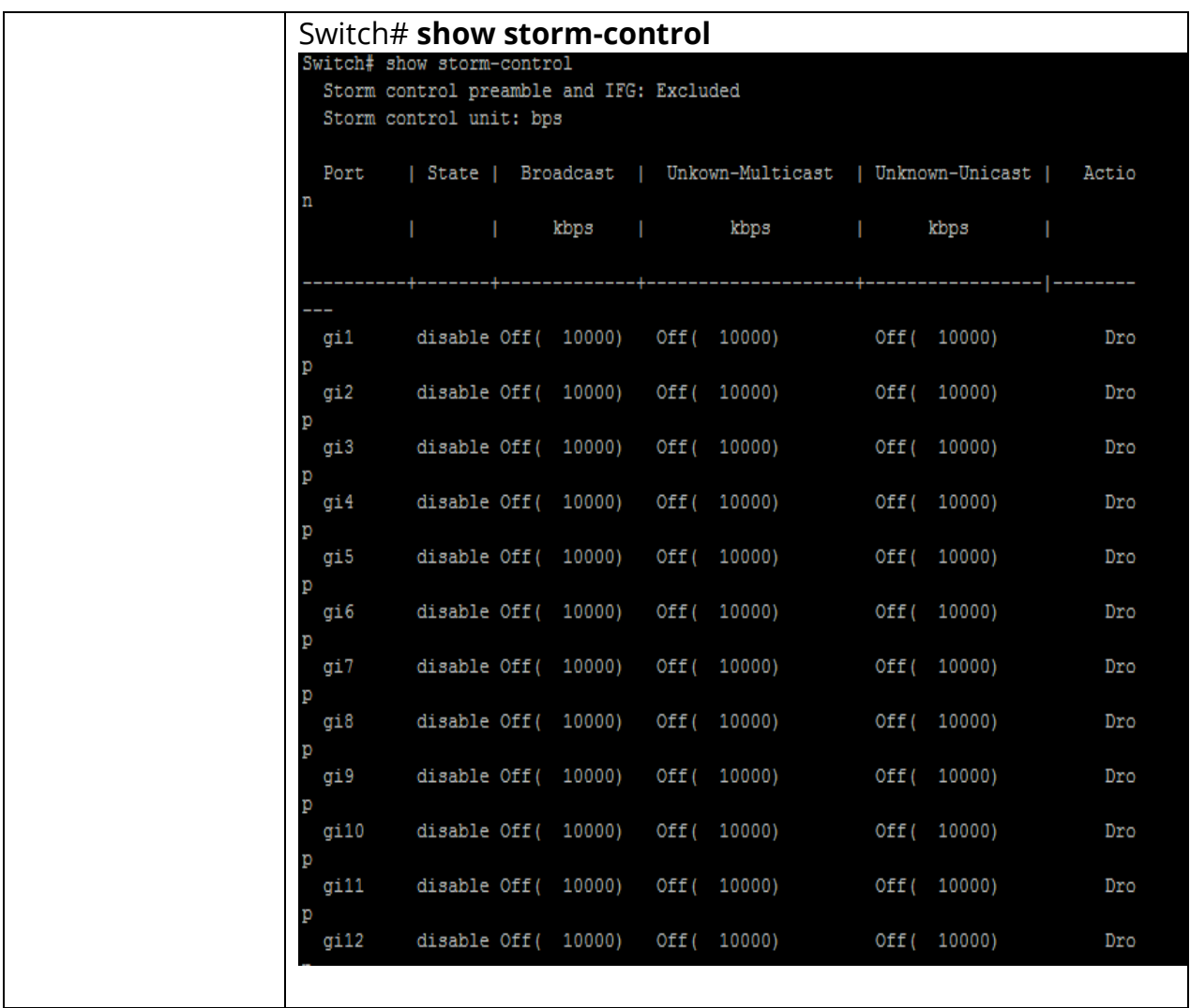

# **30.2 STORM-CONTROL**

Storm control function can enable/disable on each single port. Use the **"storm control"** command to enable storm control feature on the selected ports. And use **"no storm control"** command to disablestorm control feature. Not only port is able to enable/disable on the port. Each storm control type is also able to enable/disable on each single port. Use the **"storm-control (broadcast|unknown-unicast|unknown-multicast)"** command to enable the storm control type you need and use **"no"** form to disable it.

Switch#**configure terminal** Switch(config)# **interface** {Interface-ID} Switch(config-if)# **storm-control**

Switch(config-if)# **no storm-control**

Switch(config-if)# **storm-control (broadcast | unknown-unicast | unknownmulticast) no storm-control (broadcast | unknown-unicast | unknownmulticast)**

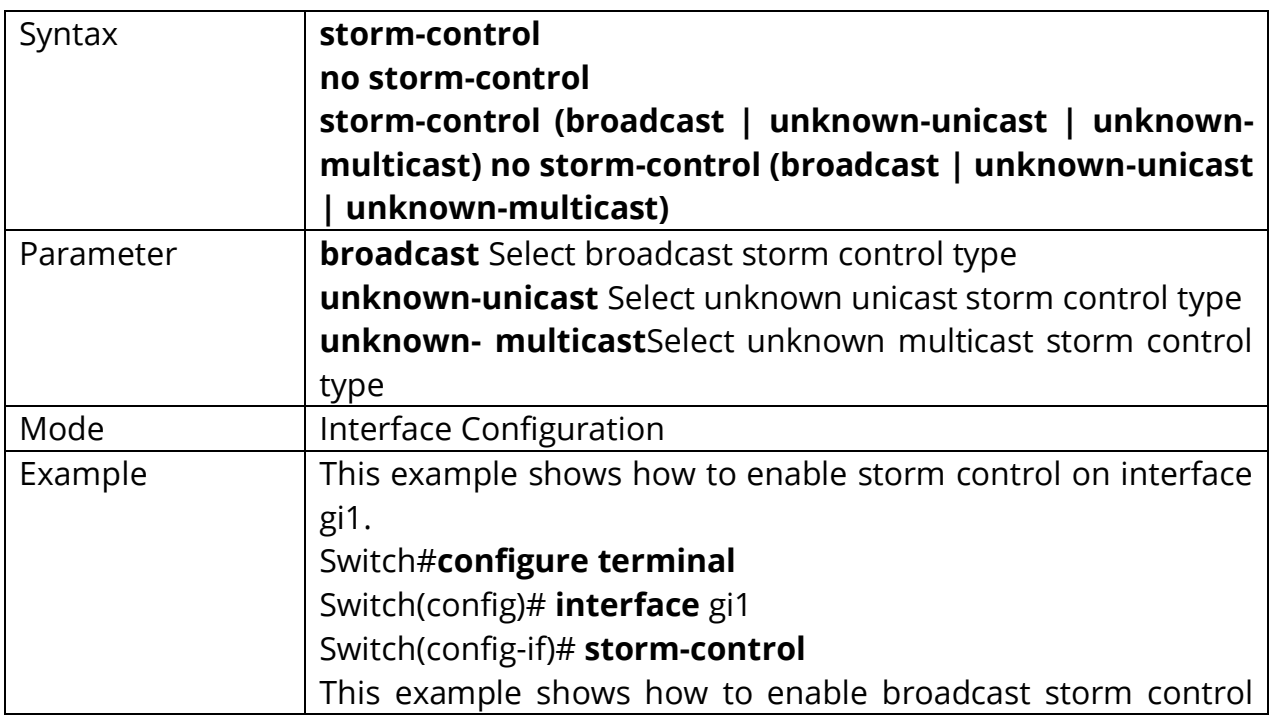

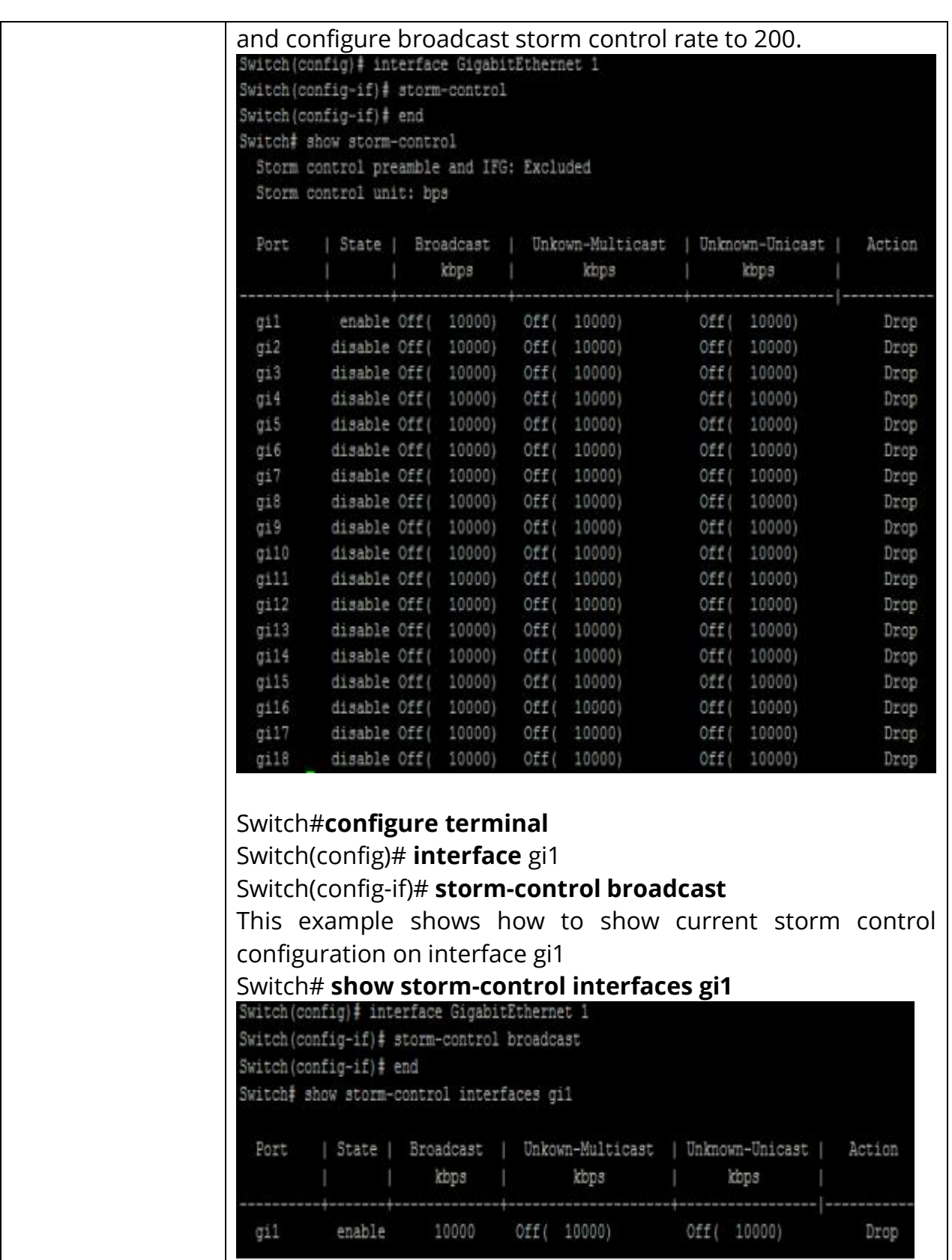

# **30.3 STORM-CONTROL ACTION**

Use **"storm-control action"** command to set the action when the received storm control packets exceed the maximum rate on an interface. Use **"no"** form to restore to default action.

Switch#**configure terminal** Switch(config)# **interface** {Interface-ID} Switch(config-if)# **storm-control action (drop | shutdown)**

Switch(config-if)# **no storm-control action**

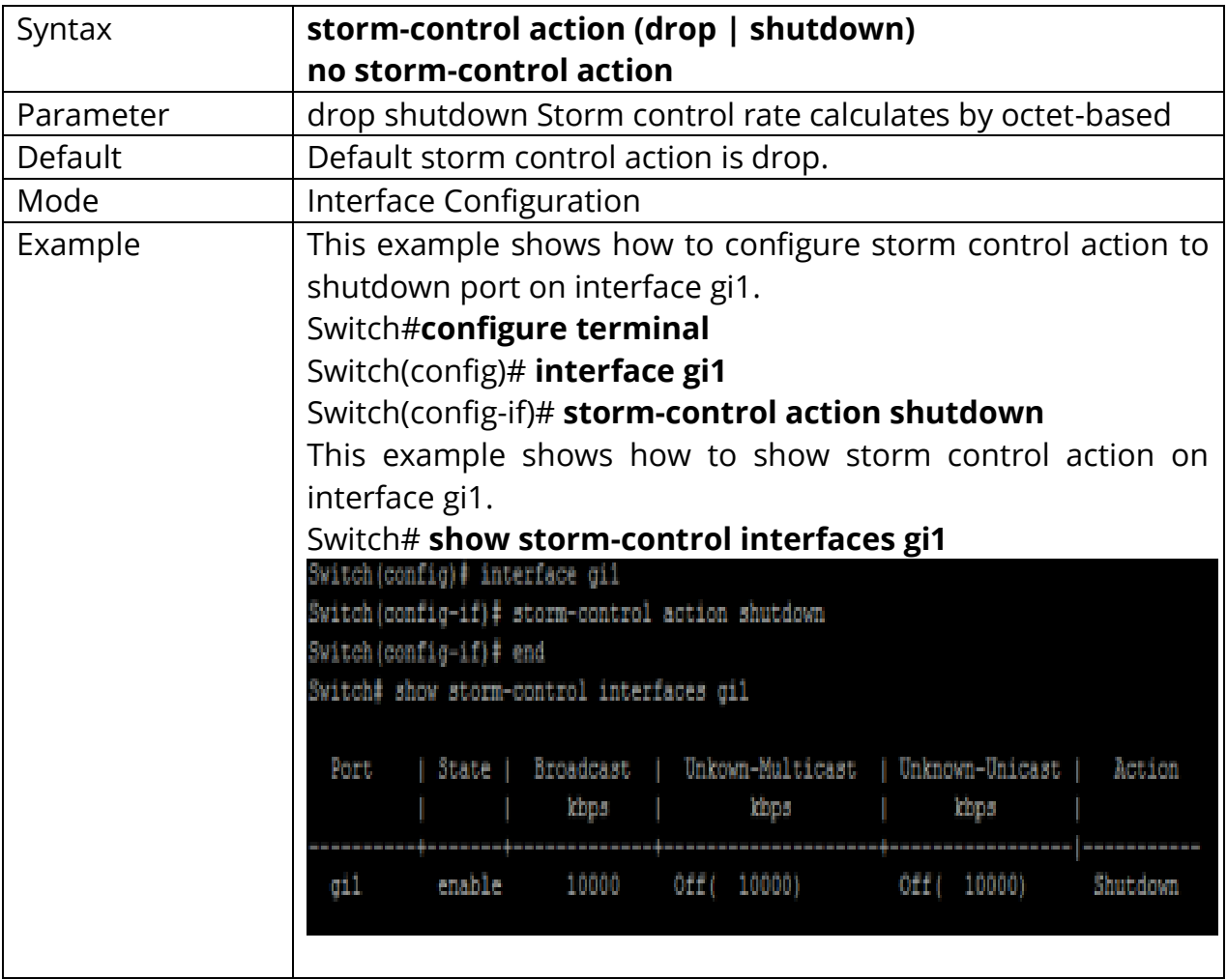

## **30.4 STORM-CONTROL IFG**

Storm control mechanism will try to calculate ingress packets is exceed configured rate or not and do corresponding action. Use storm-control ifg command to include/exclude the preamble and inter frame gap into the calculating.

#### Switch#**configure terminal**

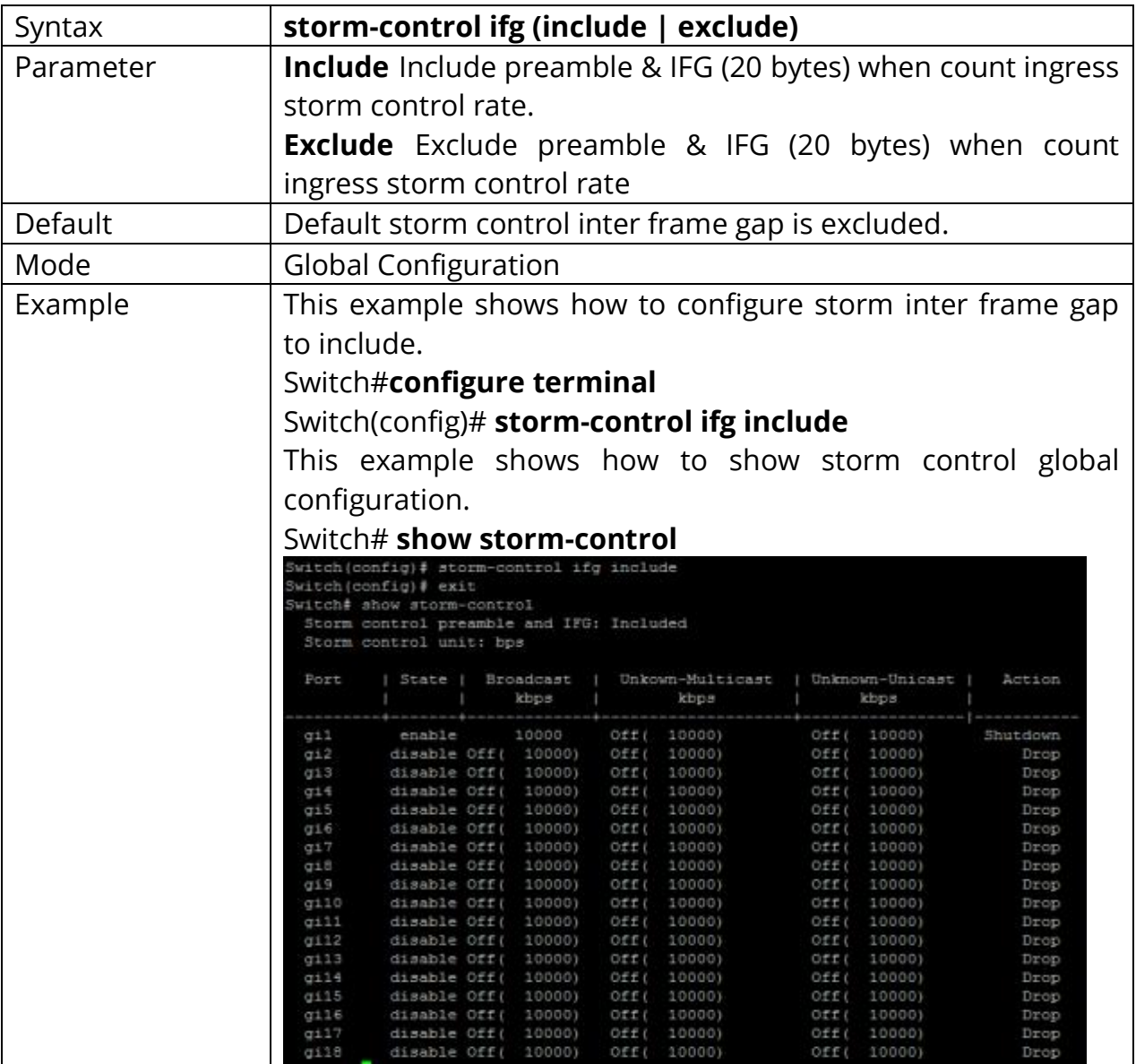

#### Switch(config)# **storm-control ifg (include | exclude)**

# **30.5 STORM-CONTROL LEVEL**

Each control type is allowed to have different storm control rate. Use **"stormcontrol (broadcast|unknown-unicast|unknown-multicast)level"** command to configure it. Use **"no"** form to restore to default rate.

Switch#**configure terminal** Switch(config)# **interface** {Interface-ID} Switch(config-if)# storm-control (broadcast | unknown-unicast | unknown**multicast) level** *<1-1000000>*

Switch(config-if)# no storm-control (broadcast | unknown-unicast | unknown**multicast) level**

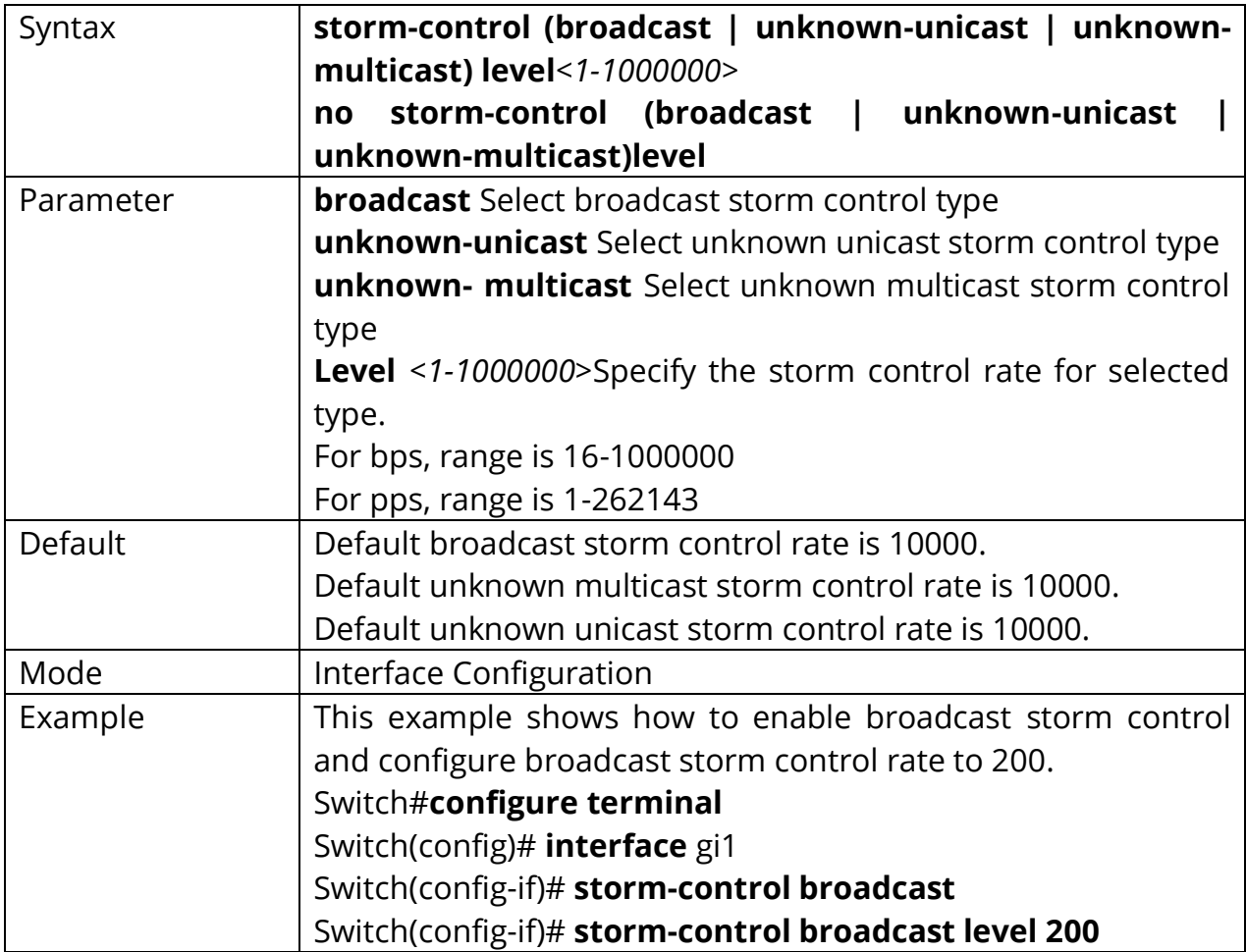

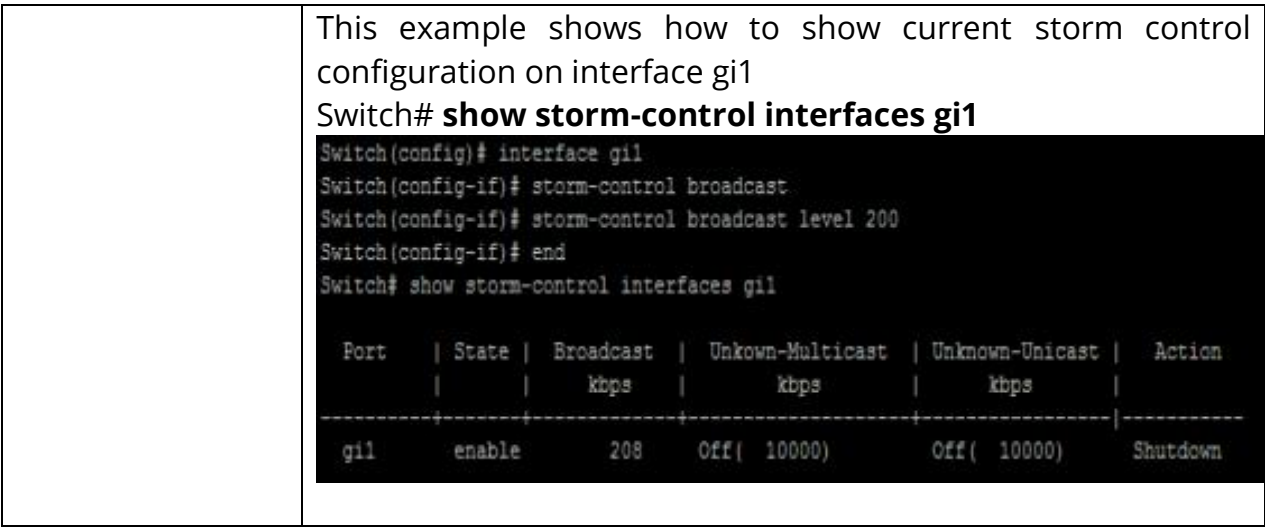

# **30.6 STORM-CONTROL UNIT**

Storm control mechanism will try to calculate ingress packets is exceed configured rate or not and do corresponding action. Use storm-control unit command to change the unit of calculating method.

# Switch#**configure terminal** Switch(config)# **storm-control unit (bps | pps)**

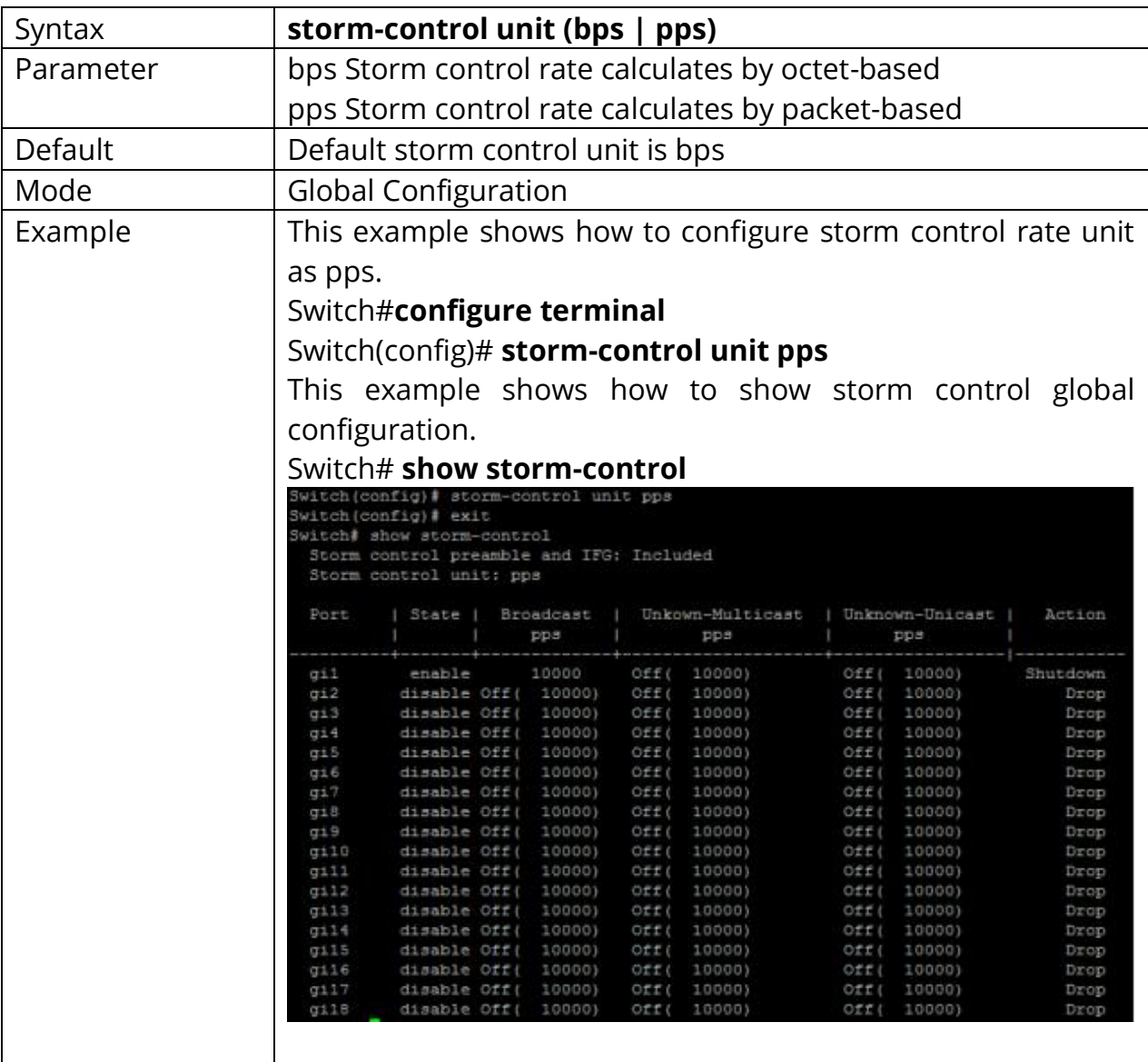

# **31. SYSTEM FILE**

#### **31.1 BOOT SYSTEM**

Dual image allow user to have a backup image in the flash partition. Use **"boot system"** command to select the active firmware image. And another firmware image will become a backup one.

# Switch#**configure terminal**

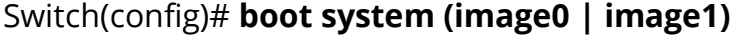

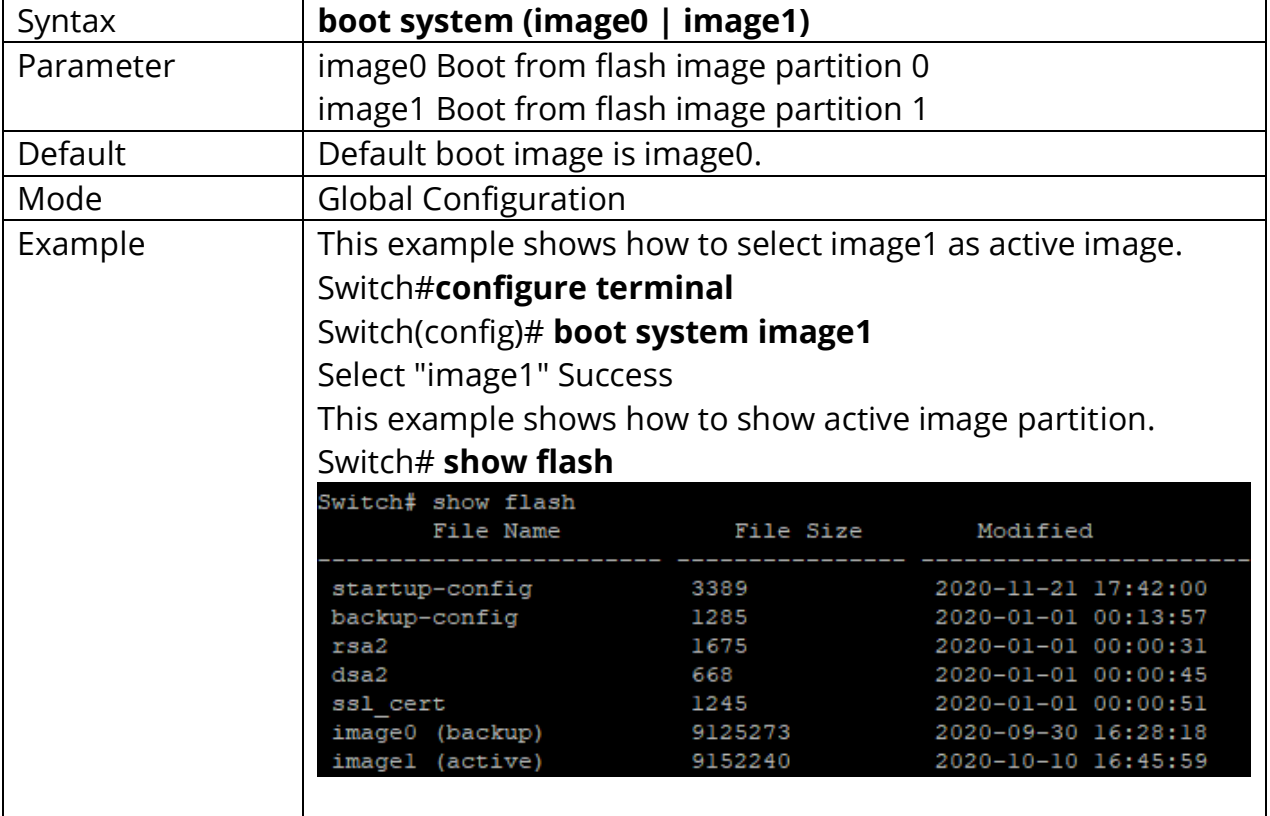

# **31.2 COPY**

There are many types of files in system. These files are very important for administrator to manage the switch. The most common file operation is copy. By using these copy commands, we can upgrade backup following type of files.

- Firmware Image
- Configuration Files
- Syslog Files
- Language Files
- Security Certificate

# Switch# **copy (flash:// | tftp://) (flash:// | tftp://)**

Switch# **copy tftp:// (backup-config | running-config | startup-config) copy (backup-config | running-config | startup-config) tftp://**

Switch# **copy (backup-config | startup-config) running-config copy (backupconfig | running-config) startup-config copy (running-config | startup-config) backup-config**

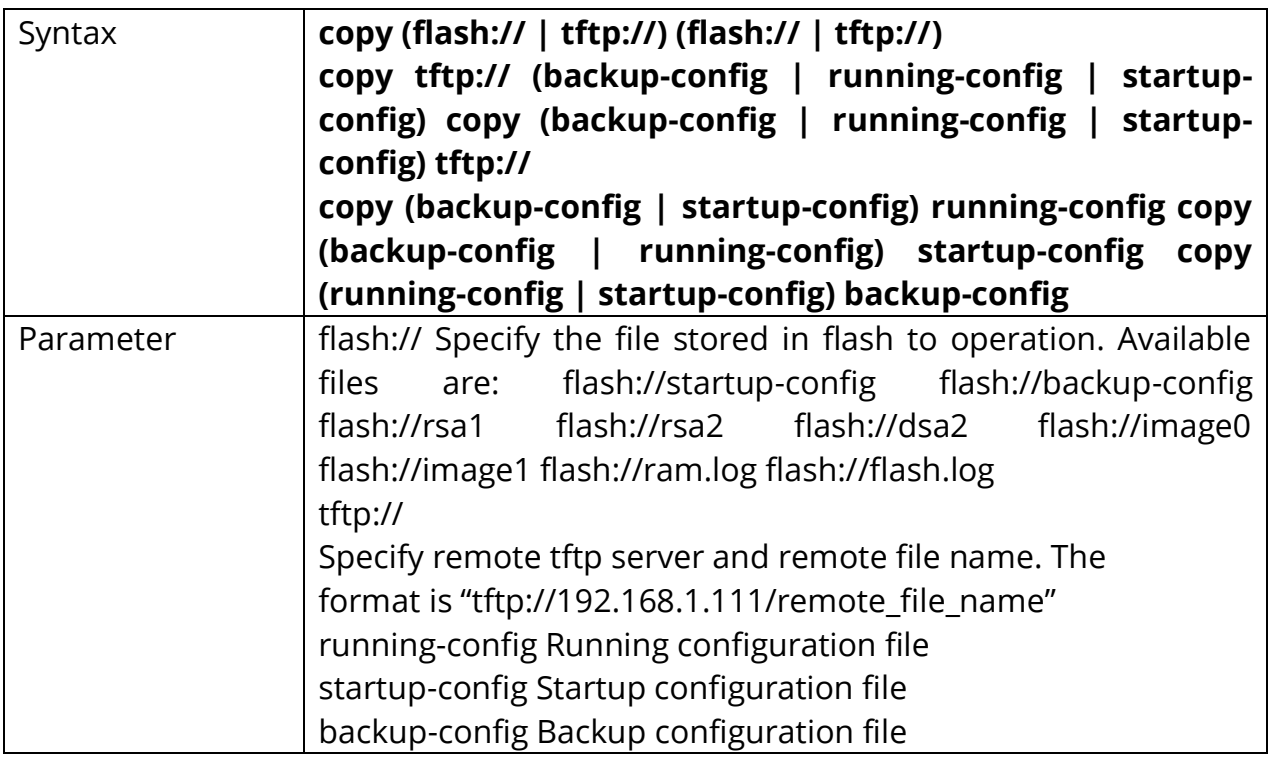

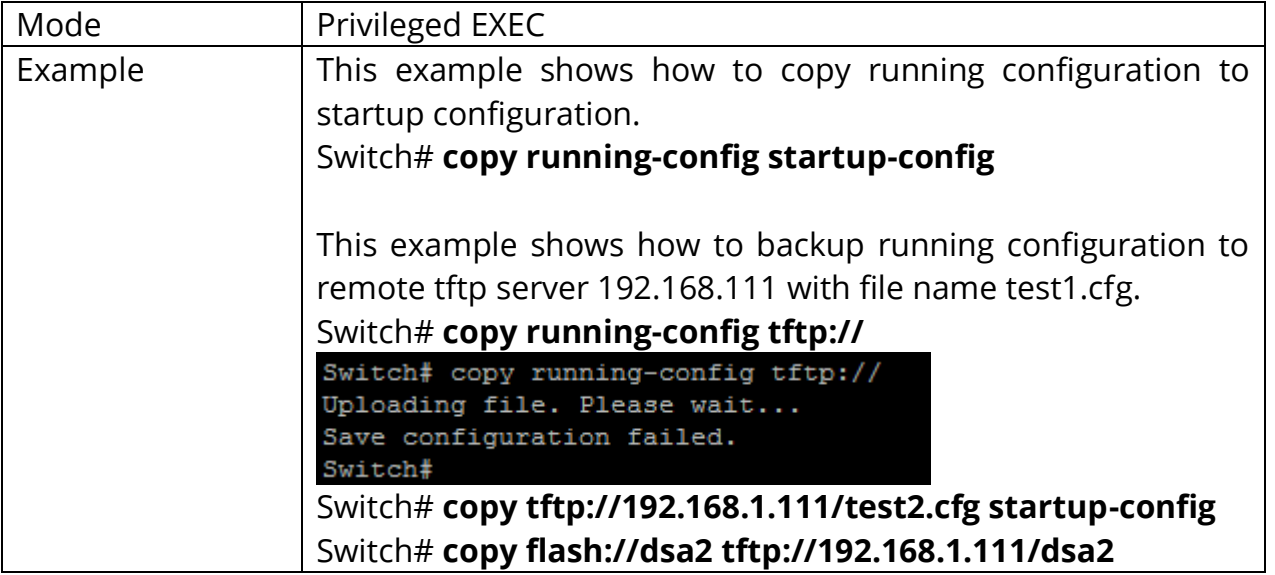

# **31.3 DELETE**

Use **"delete"** command to delete configuration files or use **"delete system"** command to delete firmware image stored in flash. **The "delete startup-config"** command is using to restore factory default and it is equal to command **"restoredefaults"**.

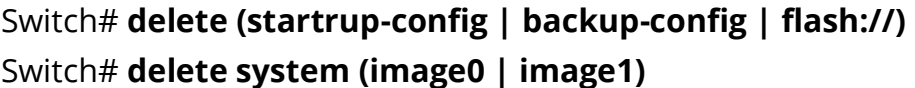

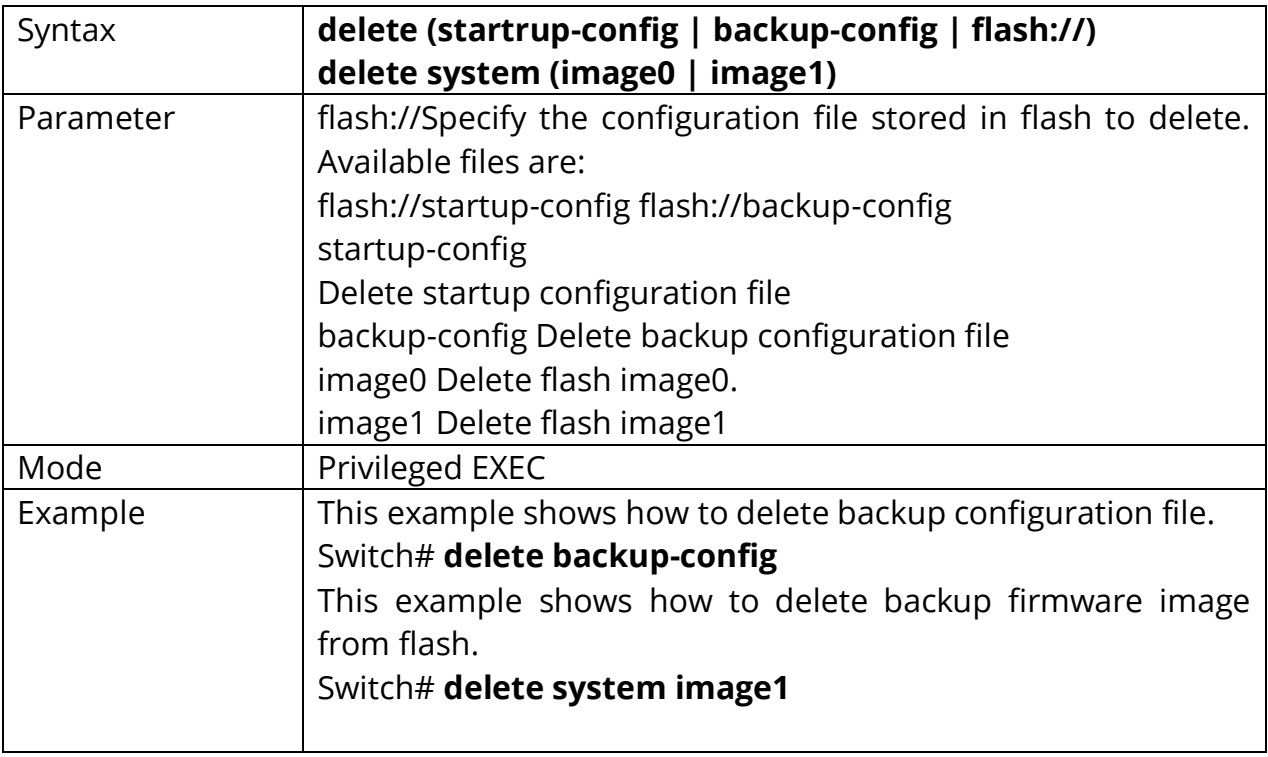

#### **31.4 RESTORE-DEFAULTS**

Use **"restore-defaults"** command to restore factory default of all system. The command is equal to **"delete startup-config".**

Switch# **restore-defaults [interfaces** *{IF\_PORTS}***]**

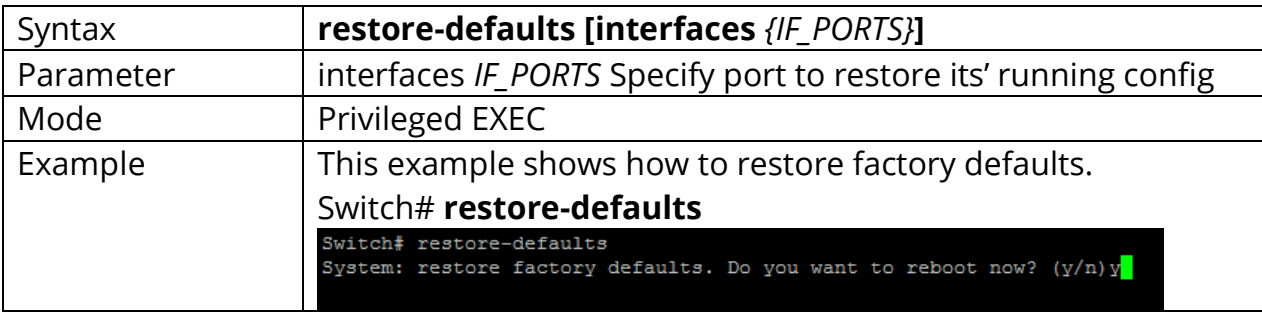

# **31.5 SAVE**

Uses **"save"** command to save running configuration to startup configuration file. This command is equal to **"copy running-config startup-config"**.

#### Switch# **save**

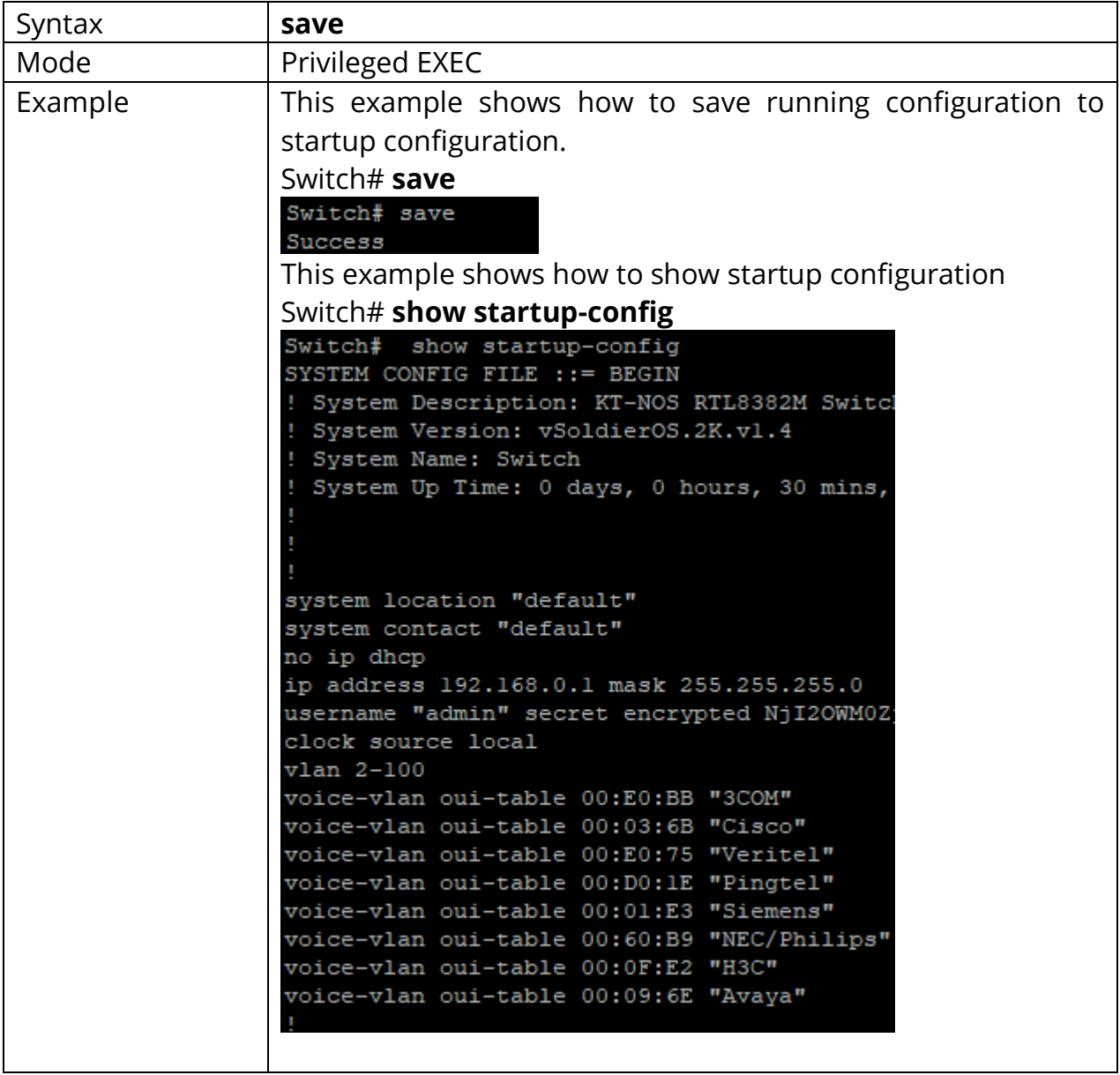

# **31.6 SHOW CONFIG**

Our configuration file is text based. Therefore, we can show the configuration on terminal and read it by this command. Use **"show config"** command to show configuration files stored in system. Use **"show config interfaces"** command to show specific port configurations.

# Switch#**show (running-config | startrup-config | backup-config)** Switch#**show running-config interfaces** *{IF\_PORTS}*

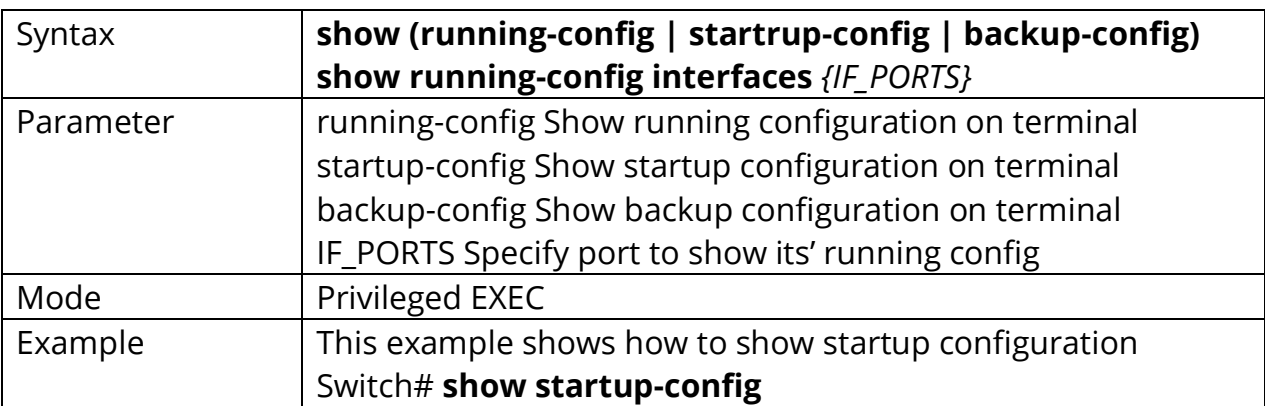

```
Switch# show startup-config
SYSTEM CONFIG FILE ::= BEGIN
! System Description: KT-NOS RTL8382M Switcl
! System Version: vSoldierOS.2K.vl.4
! System Name: Switch
! System Up Time: 0 days, 0 hours, 30 mins,
system location "default"
system contact "default"
no ip dhop
ip address 192.168.0.1 mask 255.255.255.0
username "admin" secret encrypted NjI2OWM0Z
clock source local
vlan 2-100voice-vlan oui-table 00:E0:BB "3COM"
voice-vlan oui-table 00:03:6B "Cisco"
voice-vlan oui-table 00:E0:75 "Veritel"
voice-vlan oui-table 00:D0:1E "Pingtel"
voice-vlan oui-table 00:01:E3 "Siemens"
voice-vlan oui-table 00:60:B9 "NEC/Philips"
voice-vlan oui-table 00:0F:E2 "H3C"
voice-vlan oui-table 00:09:6E "Avaya"
This example shows how to show running configuration
Switch# show running-configSwitch# show running-config
SYSTEM CONFIG FILE ::= BEGIN
! System Description: KT-NOS RTL8382M Switch
! System Version: vSoldierOS.2K.vl.4
! System Name: Switch
! System Up Time: 0 days, 5 hours, 40 mins, 10 secs
jumbo-frame 9216
system location "default"
system contact "default"
no ip dhop
ip address 192.168.0.1 mask 255.255.255.0
username "admin" secret encrypted NjI2OWM0ZjcxYTU1YjI0
vlan 2-100voice-vlan oui-table 00:E0:BB "3COM"
voice-vlan oui-table 00:03:6B "Cisco"
voice-vlan oui-table 00:E0:75 "Veritel"
voice-vlan oui-table 00:D0:1E "Pingtel"
voice-vlan oui-table 00:01:E3 "Siemens"
voice-vlan oui-table 00:60:B9 "NEC/Philips"
voice-vlan oui-table 00:0F:E2 "H3C"
voice-vlan oui-table 00:09:6E "Avaya"
```
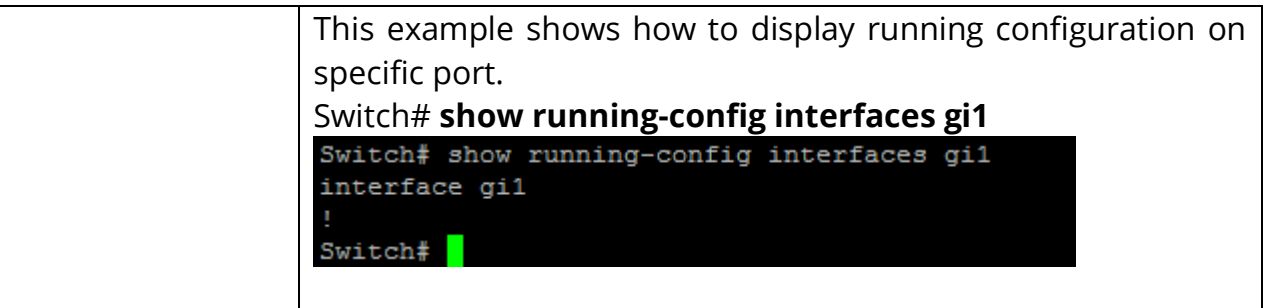

# **31.7 SHOW FLASH**

Use **"show flash"** command to show all files status which stored in flash.

# Switch# **show flash**

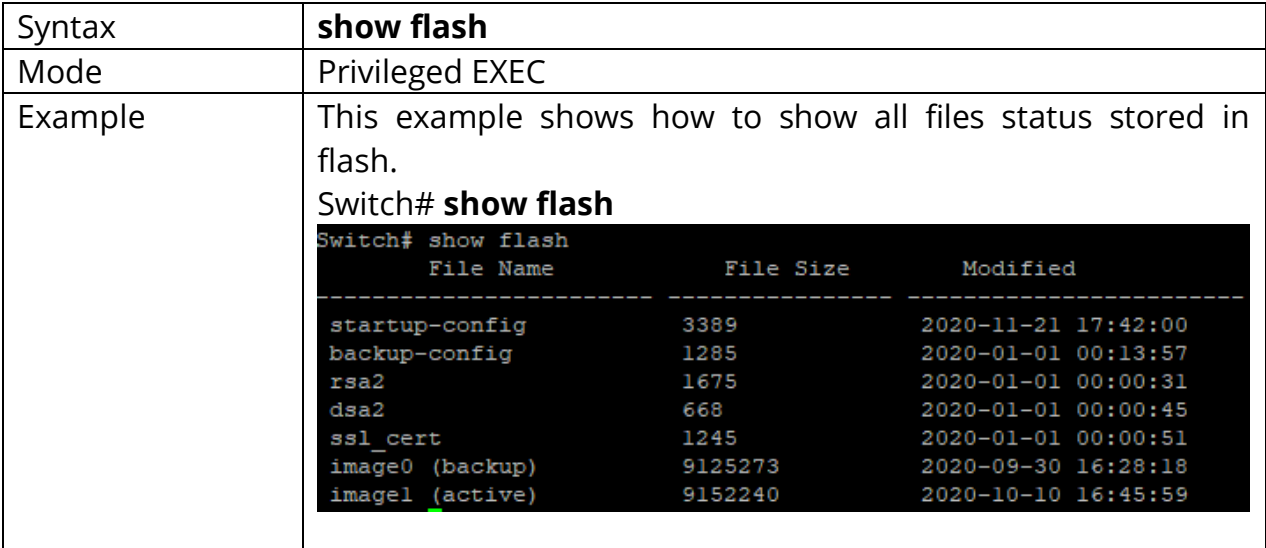

# **32. SURVEILLANCE VLAN**

Creating a reliable surveillance system can be a challenging task. Adding surveillance to an existing network can be problematic; periods of heavy network traffic, such as during mass data transfers or a broadcast storm, can cause your surveillance video feeds to freeze, skip frames, or even drop out completely, surveillance vlan technology that addresses the issue of how to separate data and video in a single network deployment.

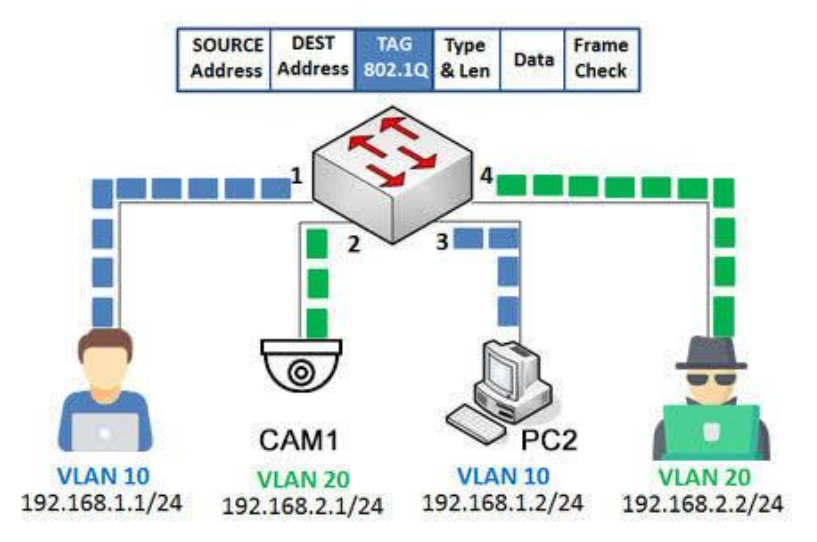

Fig 32.1 Surveillance VLAN concept

Surveillance VLAN allows quick, easy, and automatic creation of a reliable hybrid network that can handle both data and surveillance traffic. By connecting surveillance equipment such as IP cameras and NVRs, VLAN for surveillance traffic and sets Quality of Service (QoS) for that traffic to high-priority. This allows your surveillance traffic to be secure and ensures that surveillance video continues to stream smoothly and reliably, even during periods of heavy data traffic. Doing this normally requires you to manually configure each setting and add each device to your network one by one.

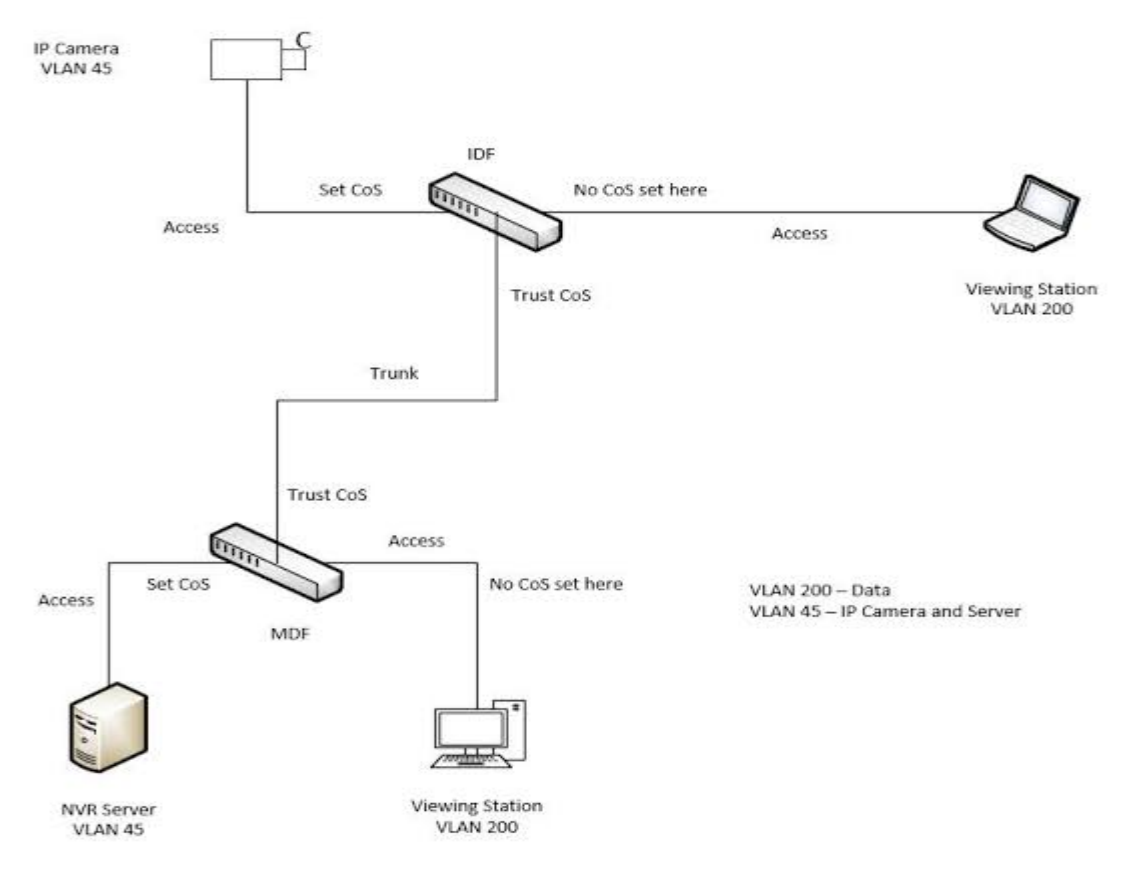

Fig 32.2 Surveillance VLAN with Trust

# **32.1 SURVEILLANCE-VLAN**

Use the surveillance vlan global configuration command to enable the functional Surveillance VLAN on the device. Use the **"no"** form of this command to disable Surveillance VLAN function. You can verify your setting by entering the show surveillance vlan Privileged EXEC command.

Switch#**configure terminal** Switch(config)# **surveillance-vlan**

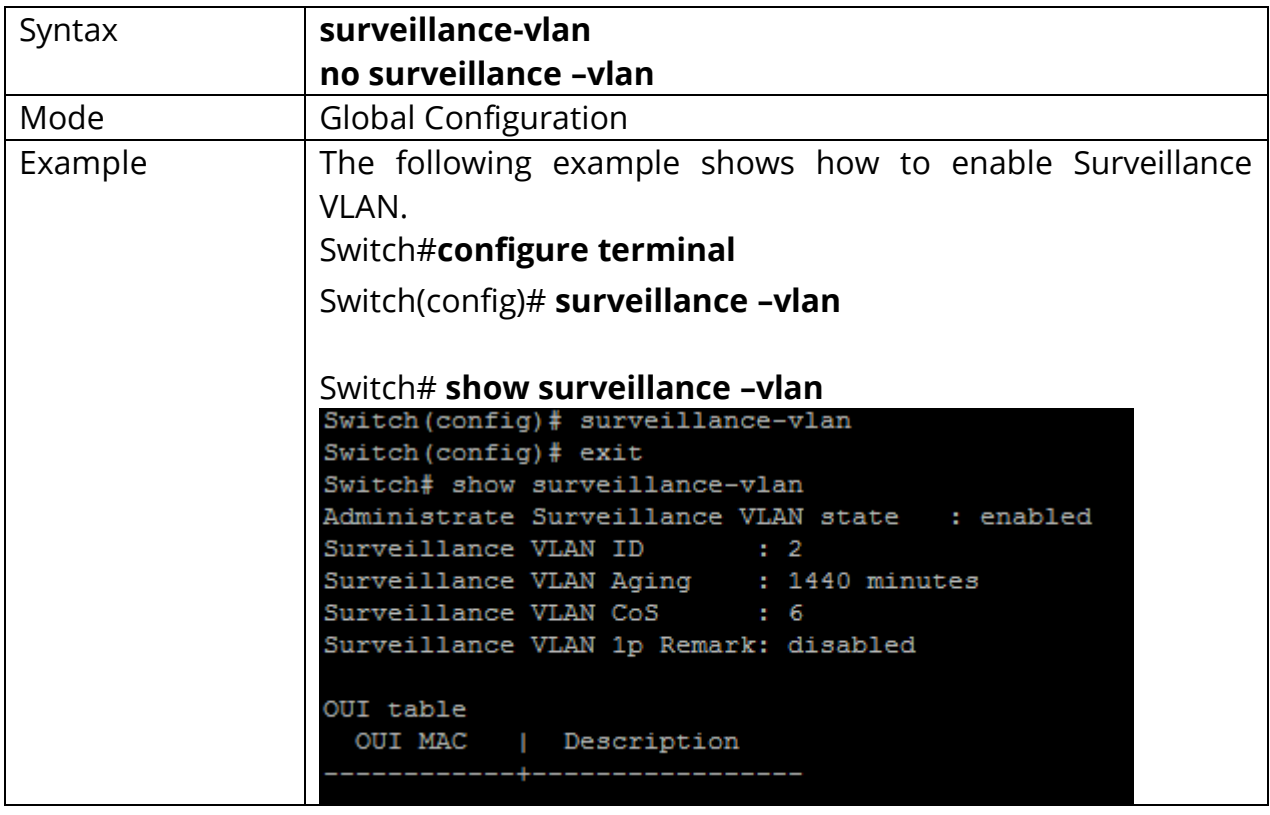

Switch(config)# **no surveillance –vlan**

# **32.2 SURVEILLANCE-VLAN (INTERFACE)**

Use the surveillance vlan Interface configuration command to enable OUI surveillance VLAN configuration on an interface. Use the **"no"** form of this command to disable Surveillance VLAN on an interface. You can verify your setting by entering the show surveillance vlan Privileged EXEC command.

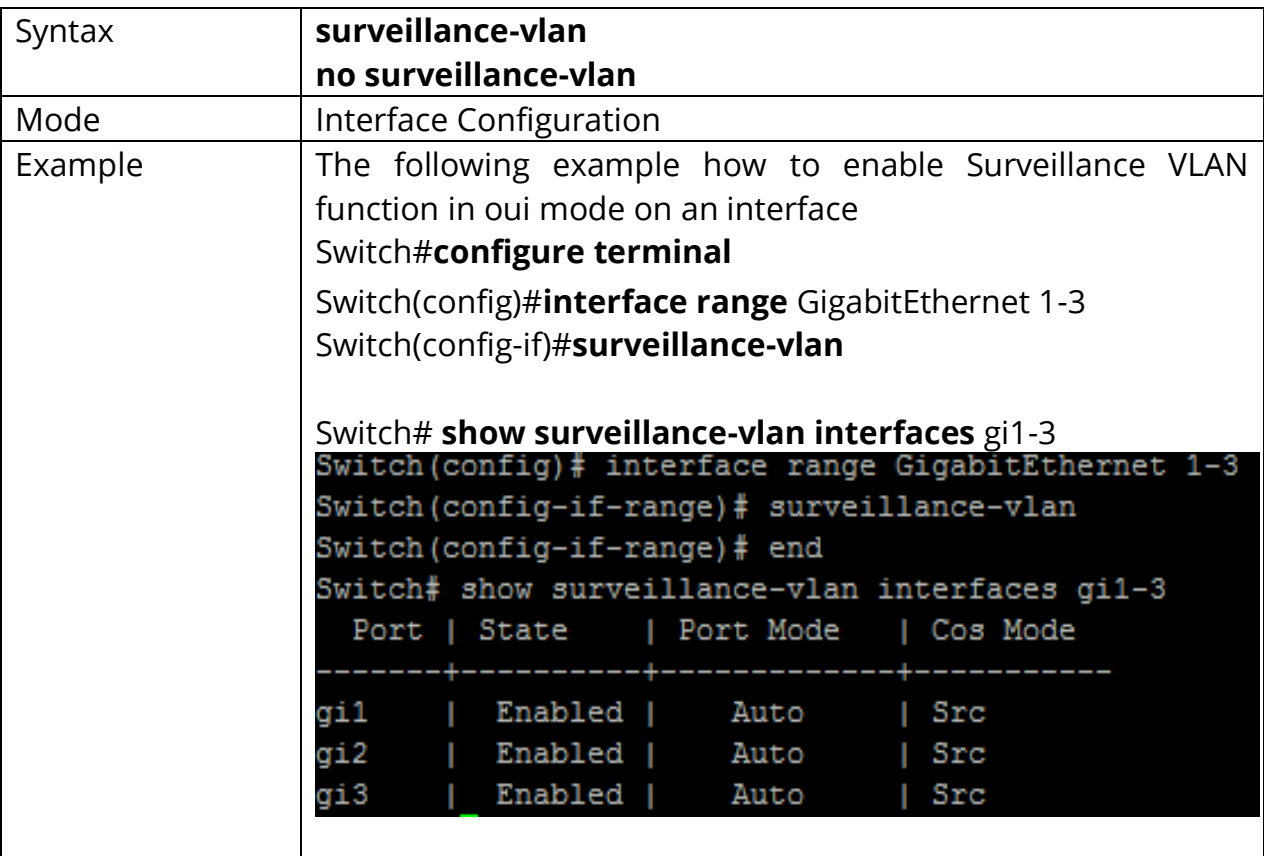

# **32.3 SURVEILLANCE-VLAN VLAN**

Use the surveillance vlan id global configuration command to configure the VLAN identifier of the surveillance VLAN statically. Use the **"no"** form of this command to restore surveillance VLAN id to default. You can verify your setting by entering the show surveillance vlan Privileged EXEC command.

# Switch#**configure terminal** Switch(config)#**surveillance-vlan vlan** *<1-4094>*

Switch(config)#**no surveillance-vlan vlan**

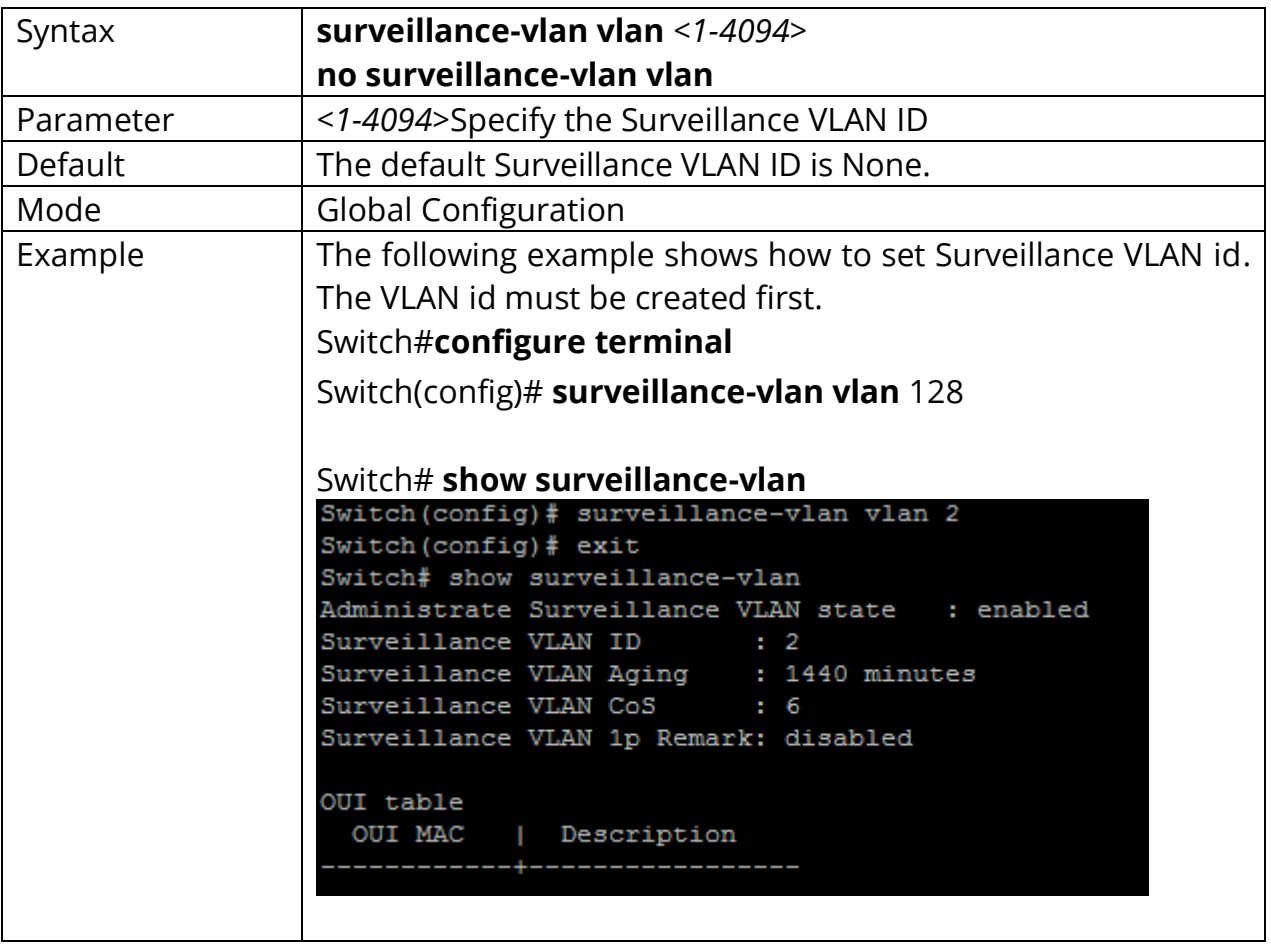
## **32.4 SURVEILLANCE-VLAN OUI-TABLE**

Use the surveillance vlan oui-table global configuration command to add OUI mac address to OUI Table. Use the no form of this command to remove all or specified OUI mac address. You can verify your setting by entering the show surveillance vlan Privileged EXEC command.

# Switch#**configure terminal** Switch(config)# **surveillance-vlan oui-table A:B:C [DESCRIPTION]**

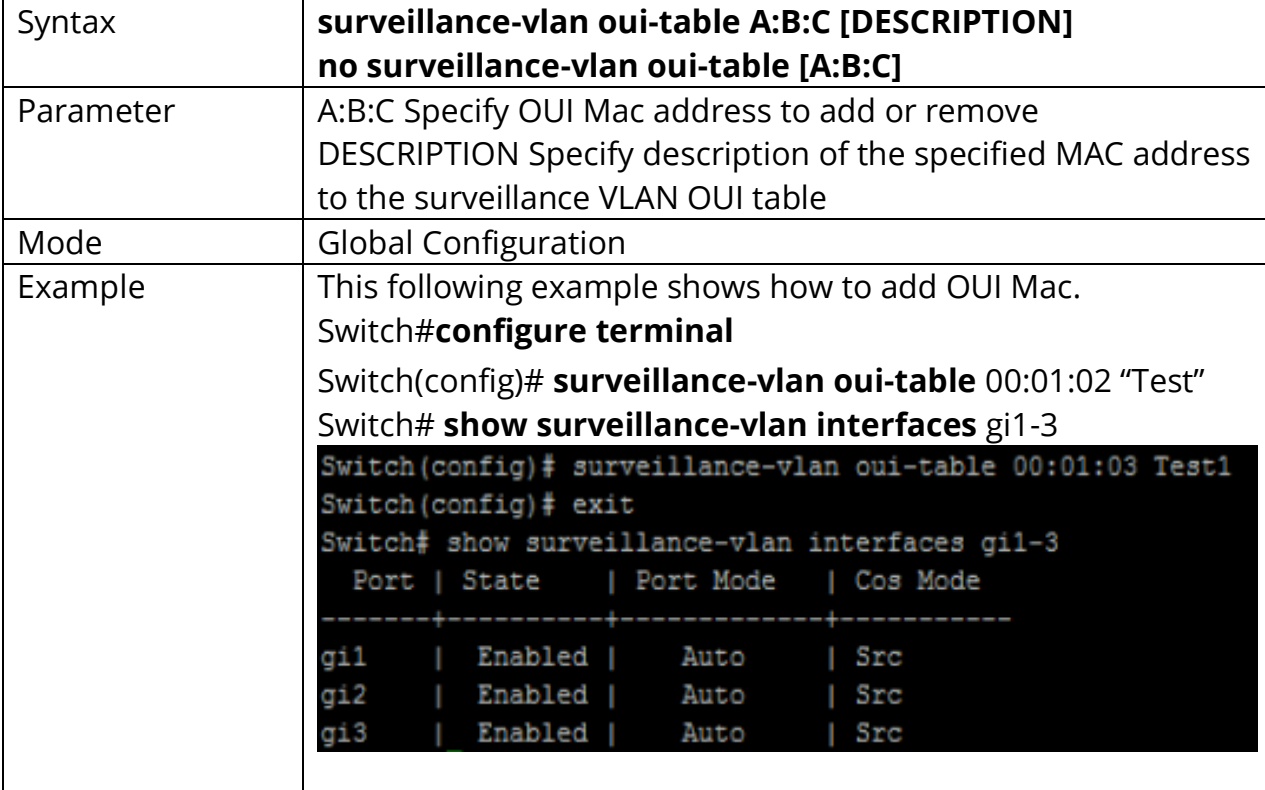

#### Switch(config)# **no surveillance-vlan oui-table [A:B:C]**

# **32.5 SURVEILLANCE-VLAN COS (GLOBAL)**

Use the surveillance vlan cos global configurations command to configure the surveillance VLAN cos value and 1p remark function. Use the **"no"** form to restore to default mode. You can verify your setting by entering the show surveillance vlan Privileged EXEC command.

# Switch#**configure terminal** Switch(config)# **surveillance-vlan cos** *<0-7>* **[remark]**

Switch(config)# **no surveillance-vlan cos**

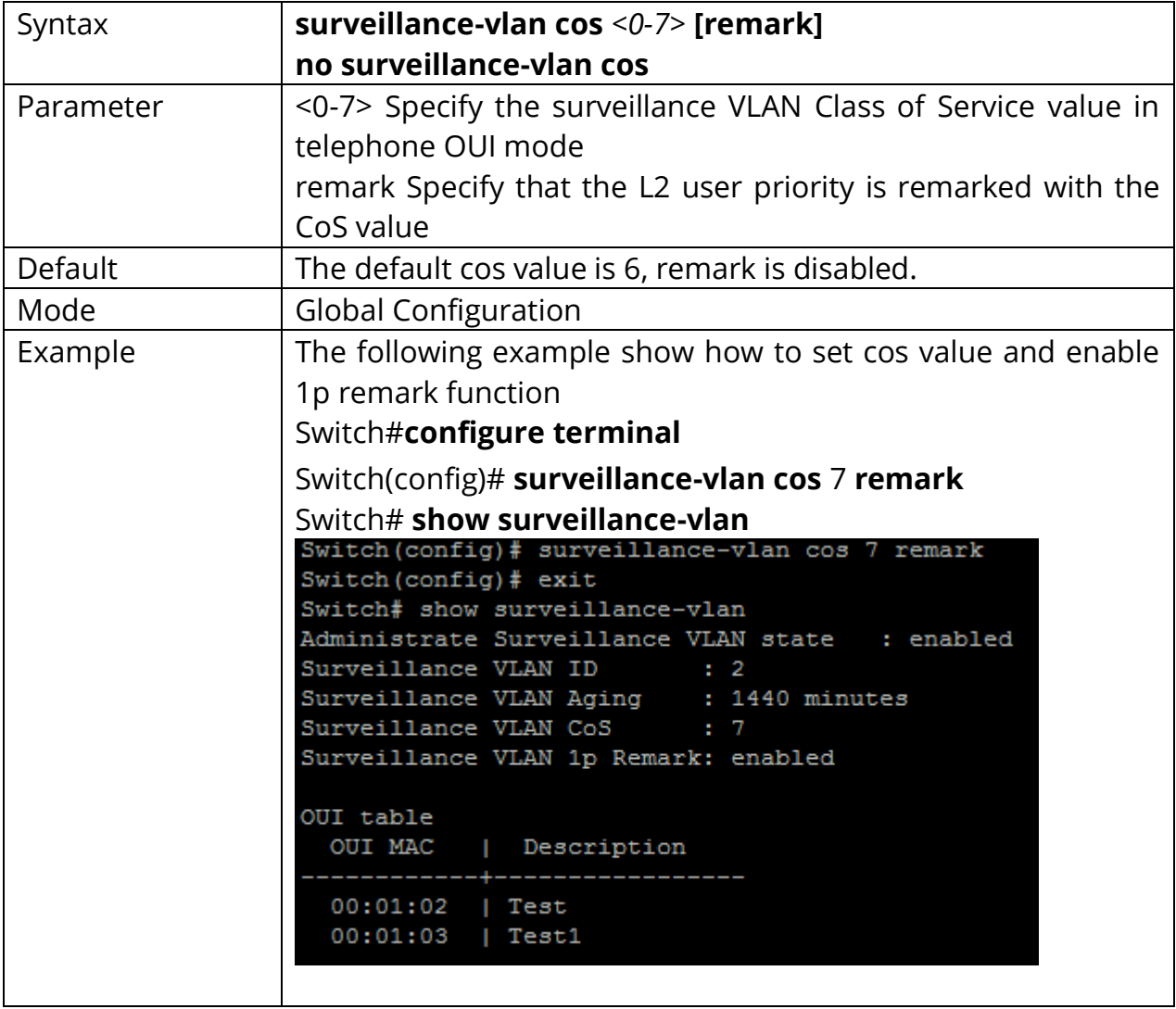

# **32.6 SURVEILLANCE-VLAN COS (INTERFACE)**

Use the surveillance vlan cos mode Interface configuration command to configure OUI surveillance VLAN cos mode configuration on an interface. Use the **"no"** form to restore to default mode. You can verify your setting by entering the show surveillance-vlan interfaces Privileged EXEC command.

## Switch#**configure terminal**

Switch(config)#**interface** {Interface-ID} Switch(config-if)#**surveillance-vlan cos ( src | all )**

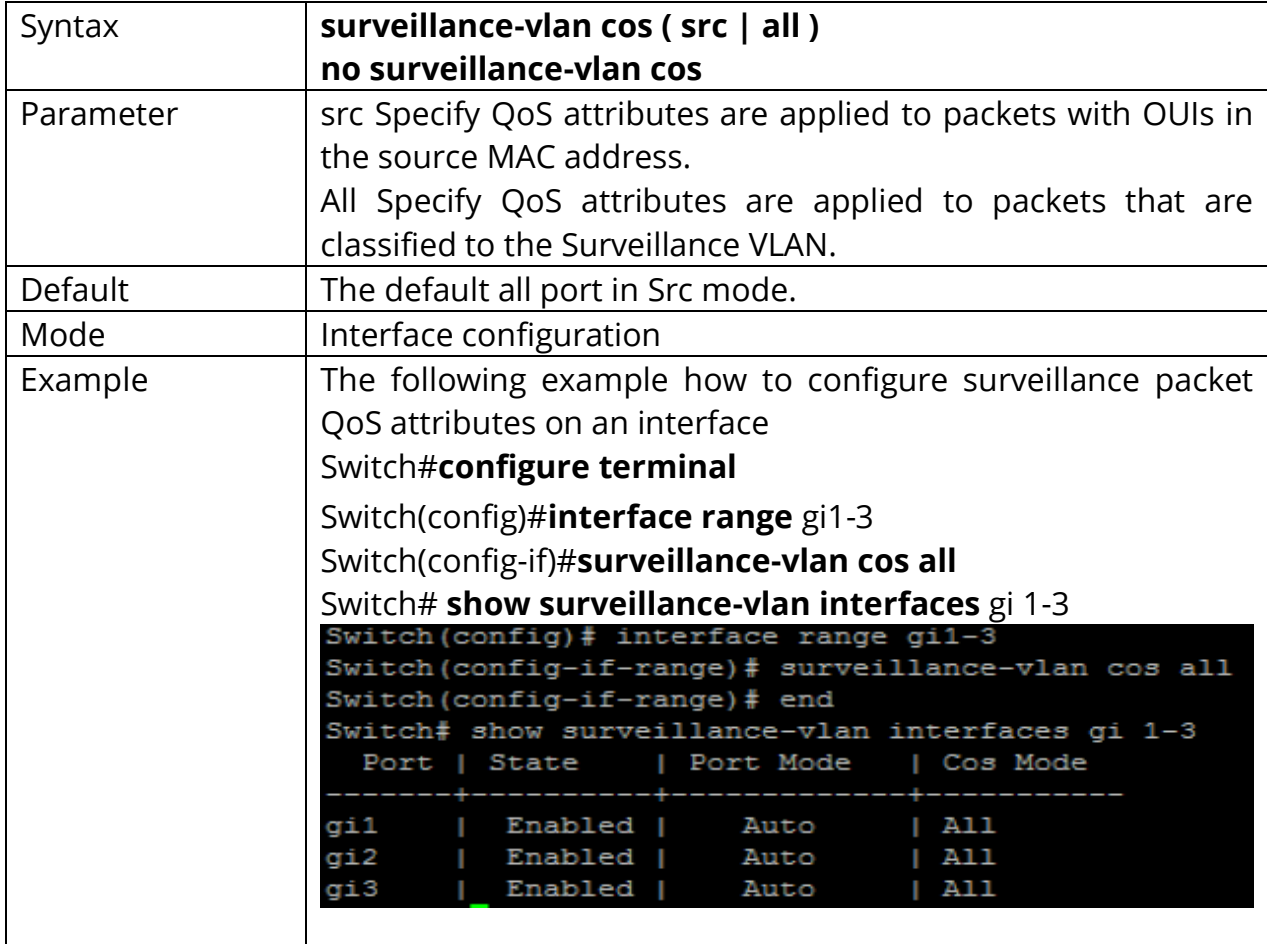

Switch(config-if)#**no surveillance-vlan cos**

# **32.7 SURVEILLANCE-VLAN MODE**

Use the surveillance-vlan mode global configuration command to configure the surveillance VLAN mode for interface. Use the **"no"** form to restore to default mode. You can verify your setting by entering the show surveillance-vlan interfaces Privileged EXEC command.

#### Switch#**configure terminal**

Switch(config)#**interface** {Interface-ID} Switch(config-if)#**surveillance-vlan mode (auto|manual)** 

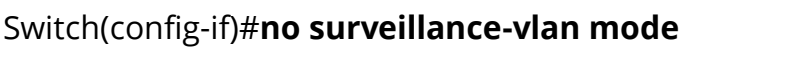

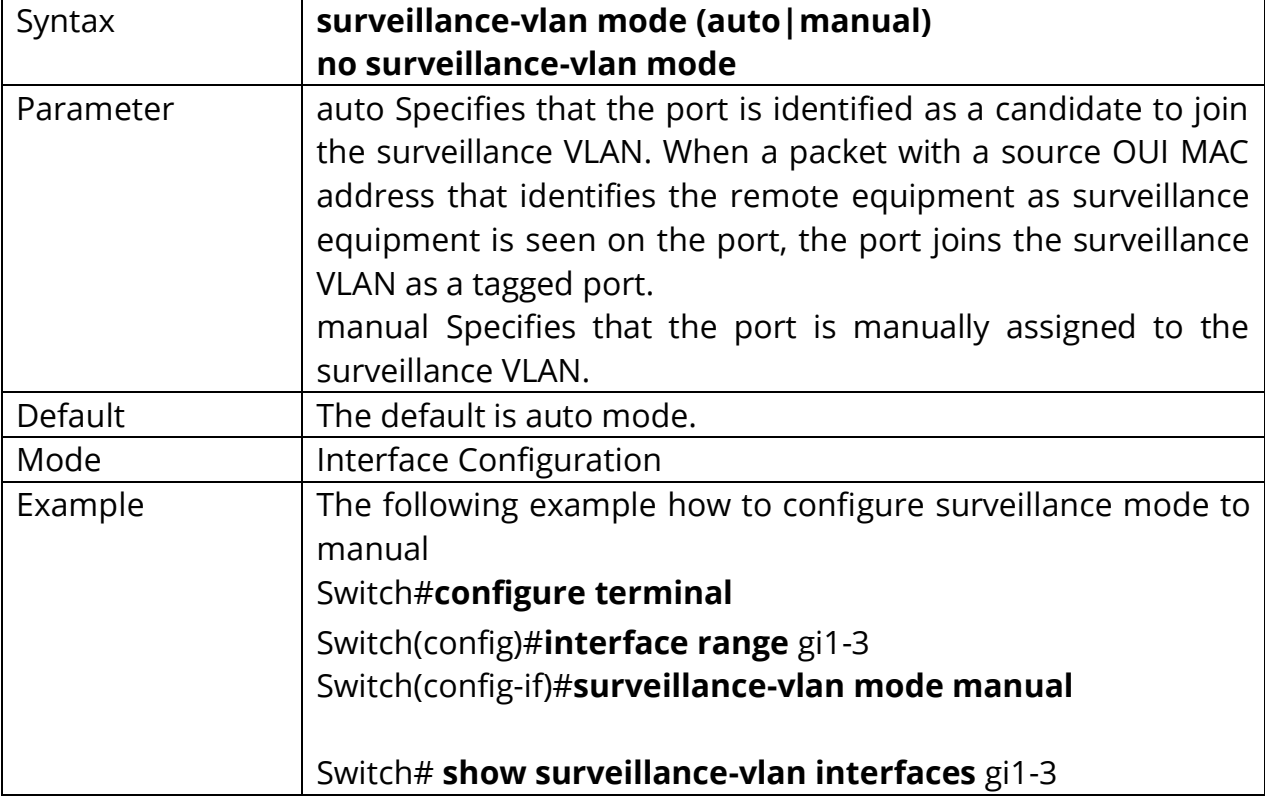

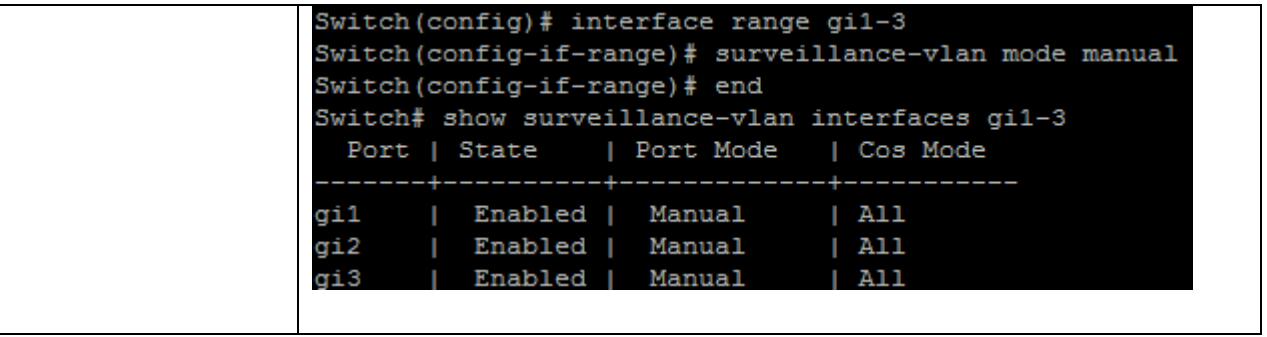

# **32.8 SURVEILLANCE-VLAN AGING-TIME**

Use the surveillance vlan aging-time global configuration command to configure the surveillance VLAN aging timeout. Use the **"no"** form to restore to default time. You can verify your setting by entering the show surveillance vlan Privileged EXEC command.

# Switch#**configure terminal** Switch(config)# **surveillance-vlan aging-time** *<30-65536>*

Switch(config)# **no surveillance-vlan aging-time**

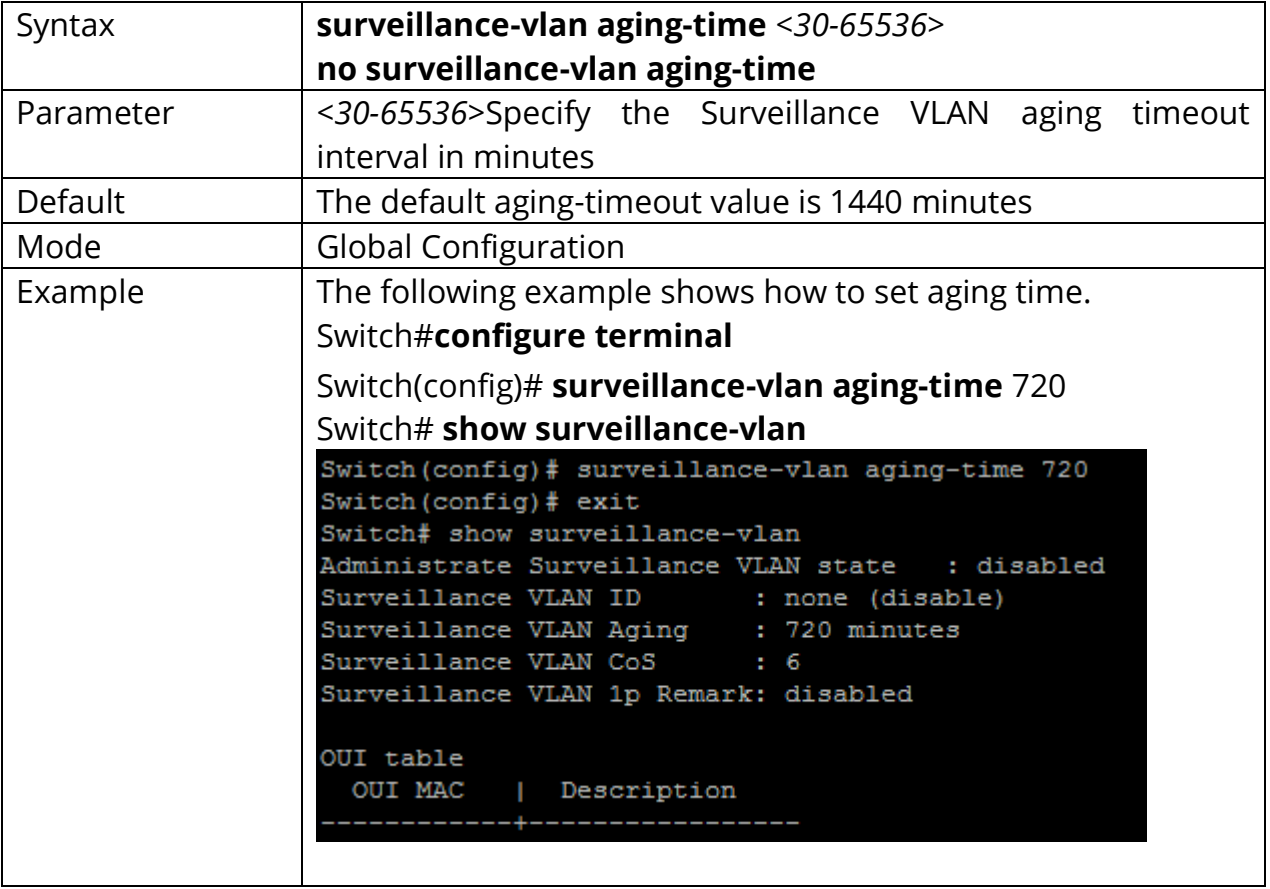

## **32.9 SHOW SURVEILLANCE-VLAN**

Use the show surveillance vlan command in EXEC mode to display the surveillance VLAN status for all interfaces or for a specific interface if the surveillance VLAN type is OUI.

# Switch#**show surveillance-vlan** Switch#**show surveillance-vlan interfaces [IF\_PORTS]**

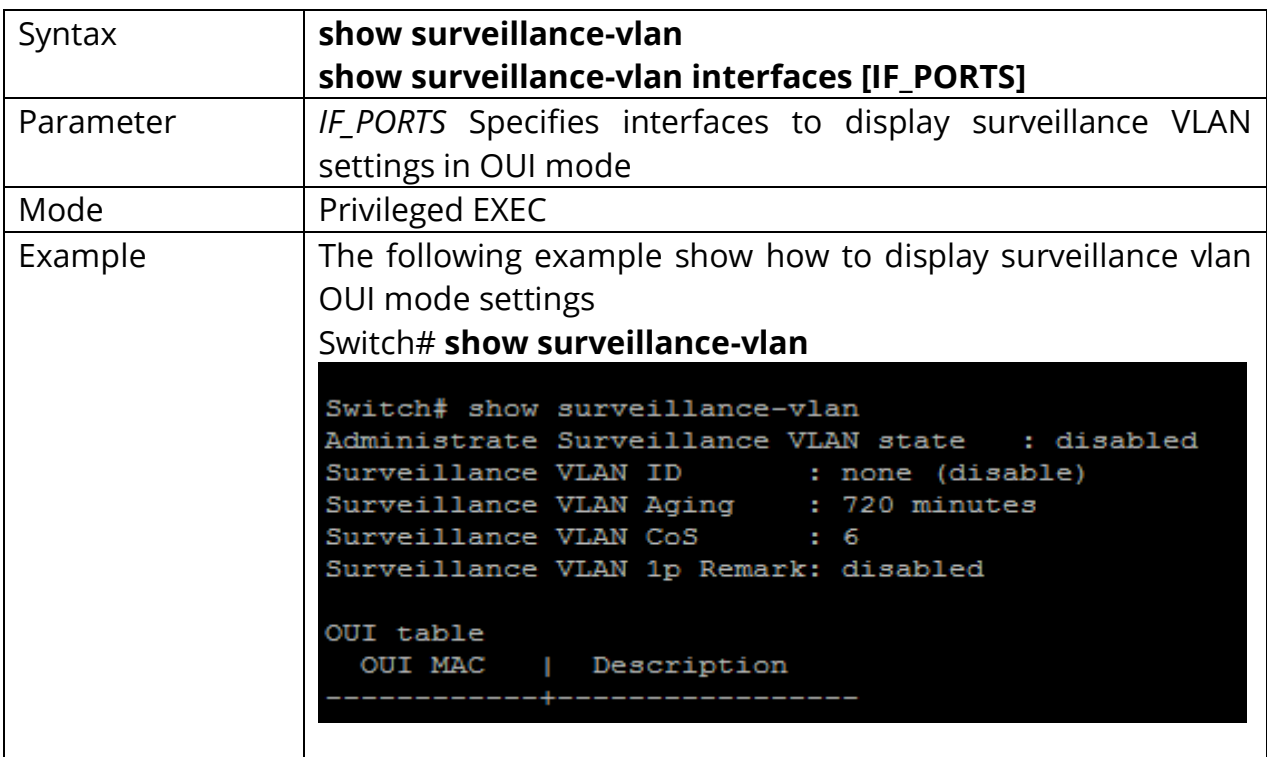

# **33. TIME**

NTP Version 3 (RFC 1305) allows IP hosts to synchronize their time-of-day clocks with a common source clock. For instance, routers and switches can synchronize their clocks to make event correlation from an SNMP management station more meaningful, by ensuring that any events and traps have accurate time stamps.

By design, most routers and switches use NTP *client mode*, adjusting their clocks based on the time as known by an NTP server. NTP defines the messages that flow between client and server, and the algorithms a client uses to adjust its clock. Routers and switches can also be configured as NTP servers, as well as using NTP *symmetric active mode*—a mode in which the router or switch mutually synchronizes with another NTP host. NTP servers may reference other NTP servers to obtain a more accurate clock source as defined by the *stratum level* of the ultimate source clock.

# **33.1 CLOCK SET**

Use the clock set command to set static time. The static time won't save to configuration file. You can verify your setting by entering the show clock Privileged EXEC command.

Switch# **clock set HH:MM:SS (jan|feb|mar|apr|may|jun|jul|aug|sep|oct|nov |dec)** *<1-31> <2000-2035>*

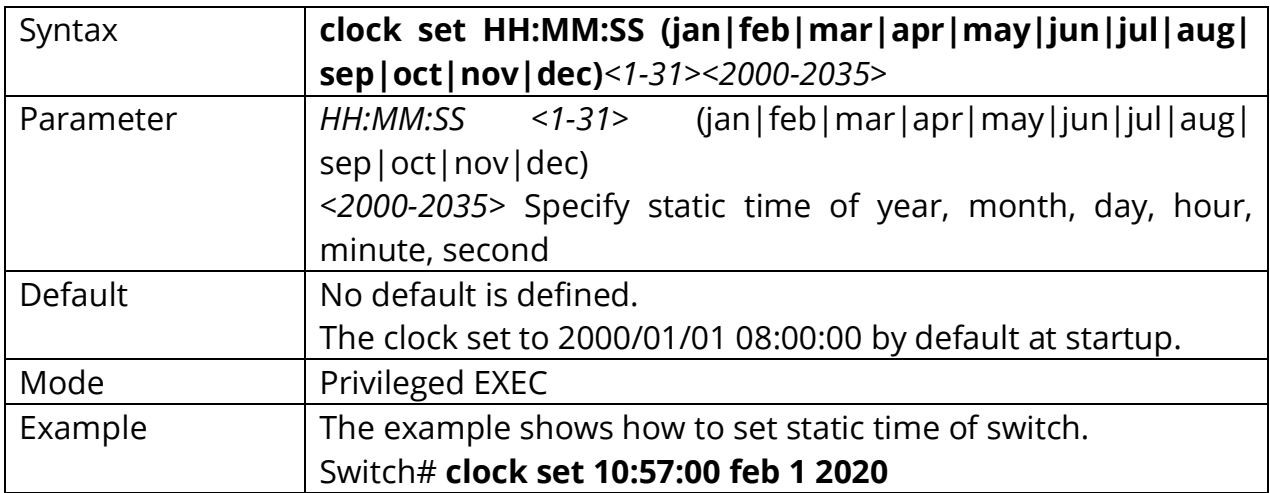

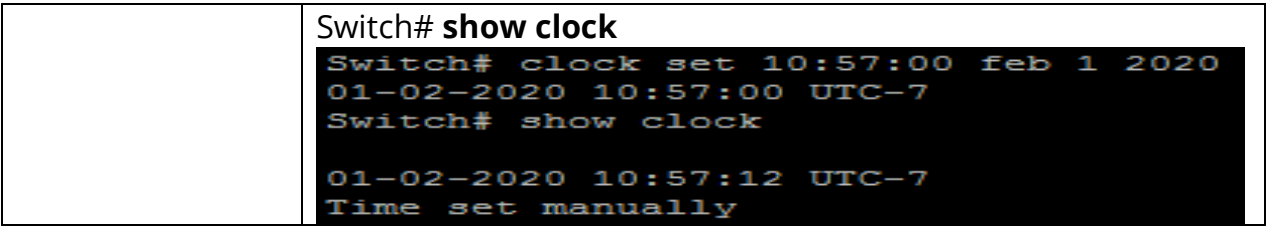

## **33.22 Clock timezone**

Use the clock timezone command to set timezone setting. Use the **"no"** form of this command to restore to default setting. You can verify your setting by entering the show clock detail Privileged EXEC command.

#### Switch#**configure terminal**

Switch(config)# **clock timezone ACRONYM HOUR-OFFSET [***minutes <0-59>***]**

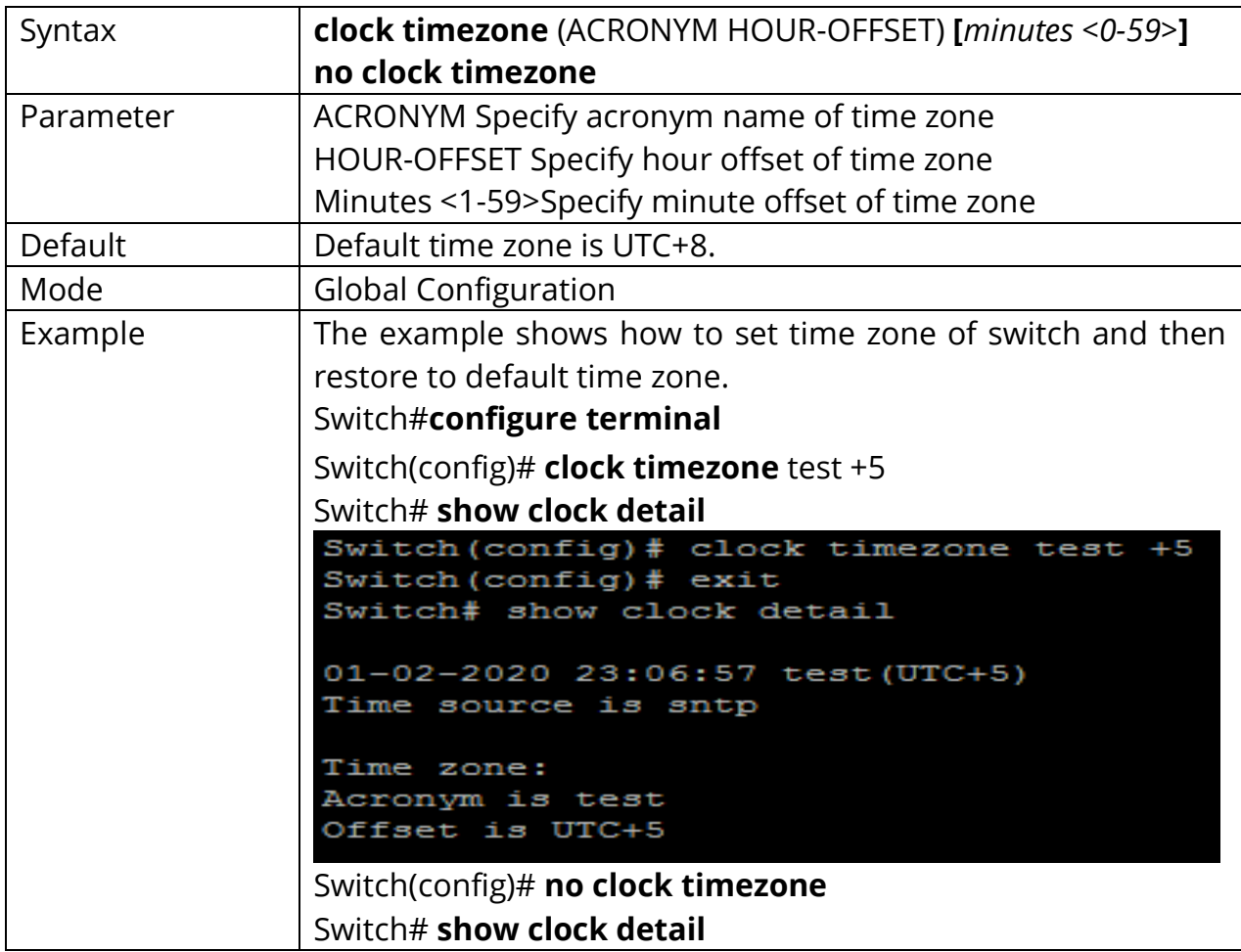

#### Switch# **no clock timezone**

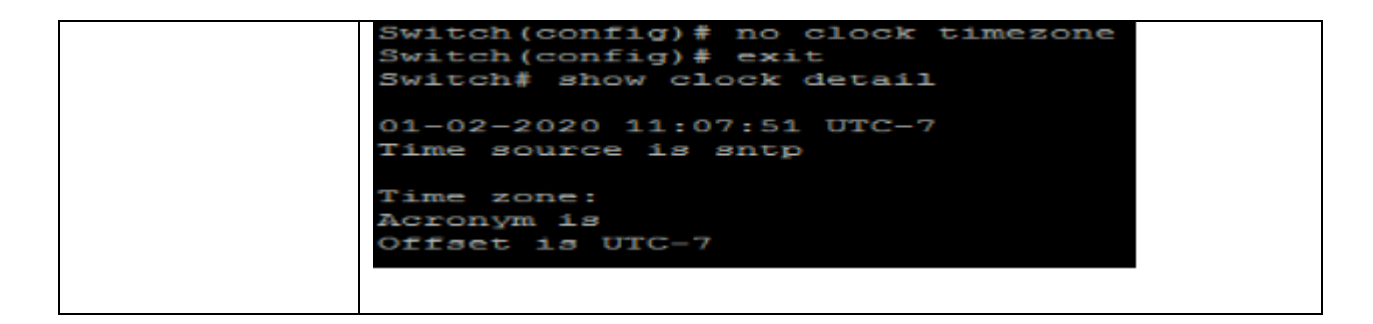

# **33.3 CLOCK SOURCE**

Use the clock source command to set the source of time. Use the **"no"** form of this command to restore to default setting. You can verify your setting by entering the show clock detail Privileged EXEC command.

## Switch#**configure terminal**

Switch(config)# **clock source (local|sntp)**

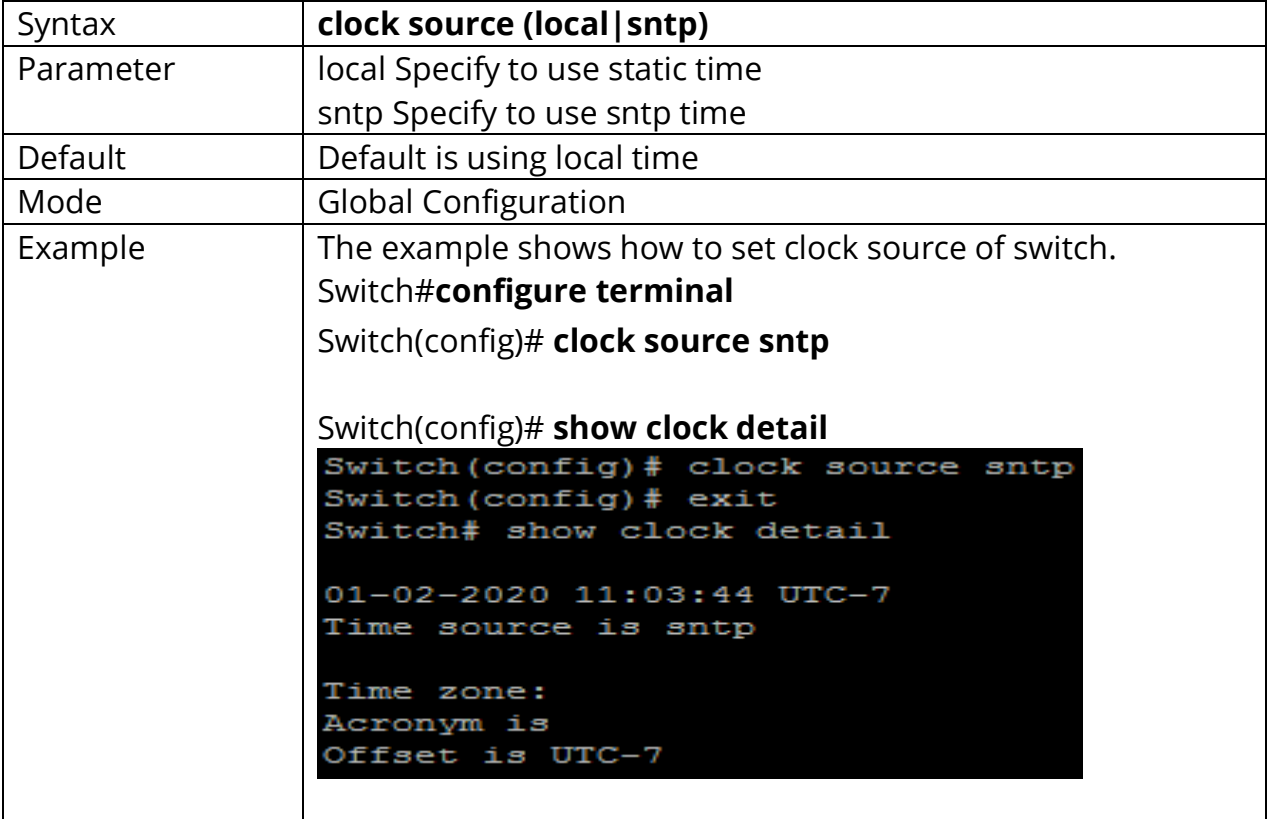

# **33.4 CLOCK SUMMER-TIME**

Use the clock summer-time command to set daylight saving time for system time. The **"usa"** or **"eu"** means that use the global daylight-saving policy which defined by international organization. In both the **"date"** and **"recurring"**, the first part of the command specifies when summertime begins, and the second part specifies when it ends. All times are relative to the local time zone. The **"recurring"** means that adjust time every year within the month. Use the no form of this command to default setting. You can verify your setting by entering the show clock detail Privileged EXEC command.

# Switch#**configure terminal**

Switch(config)# **clock summer-time ACRONYM date (jan|feb|mar|apr |may|jun|jul|aug|sep|oct|nov|dec)** *<1-31><2000-2037>*

**HH:MM (jan|feb|mar|apr|may|jun|jul|aug|sep|oct|nov|dec)** *<1-31><2000- 2037> HH:MM [<1-1440>]*

Switch(config)# **clock summer-time ACRONYM recurring (usa|eu)** *[<1-1440>]* **clock summer-time ACRONYM recurring (***<1-5>***|first|last)**

**(sun|mon|tue|wed|thu|fri|sat)** 

**(jan|feb|mar|apr|may|jun|jul|aug|sep|oct|nov|dec)** HH:MM **(***<1- 5>***|first|last) (sun|mon|tue|wed|thu|fri|sat) (jan|feb|mar|apr|may|jun|jul|aug|sep|oct|nov|dec)** HH:MM **[***<1-1440>***]** Switch(config)# **no clock summer-time**

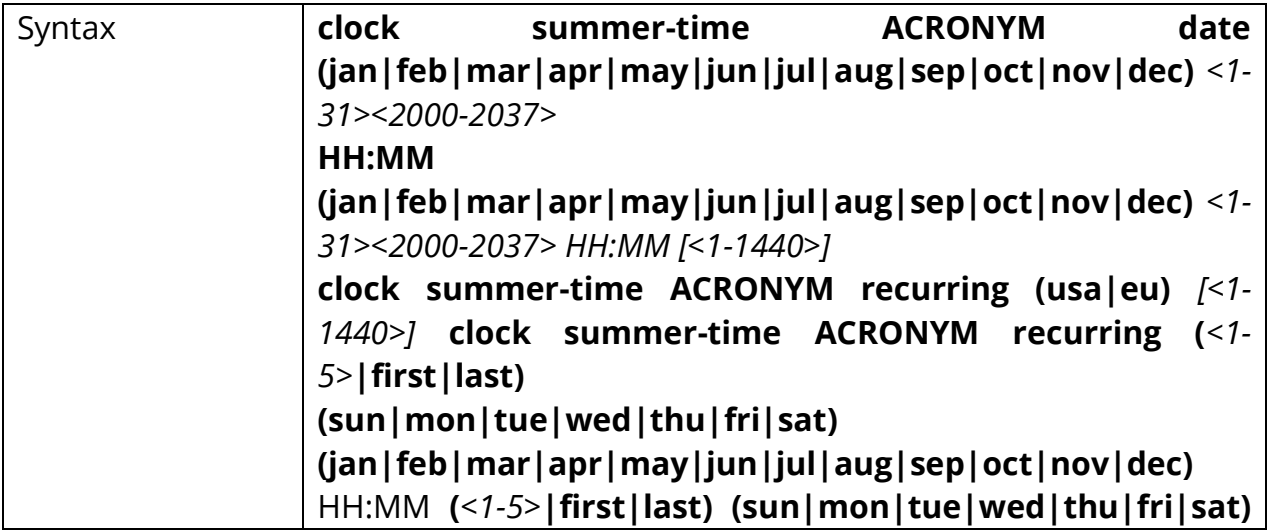

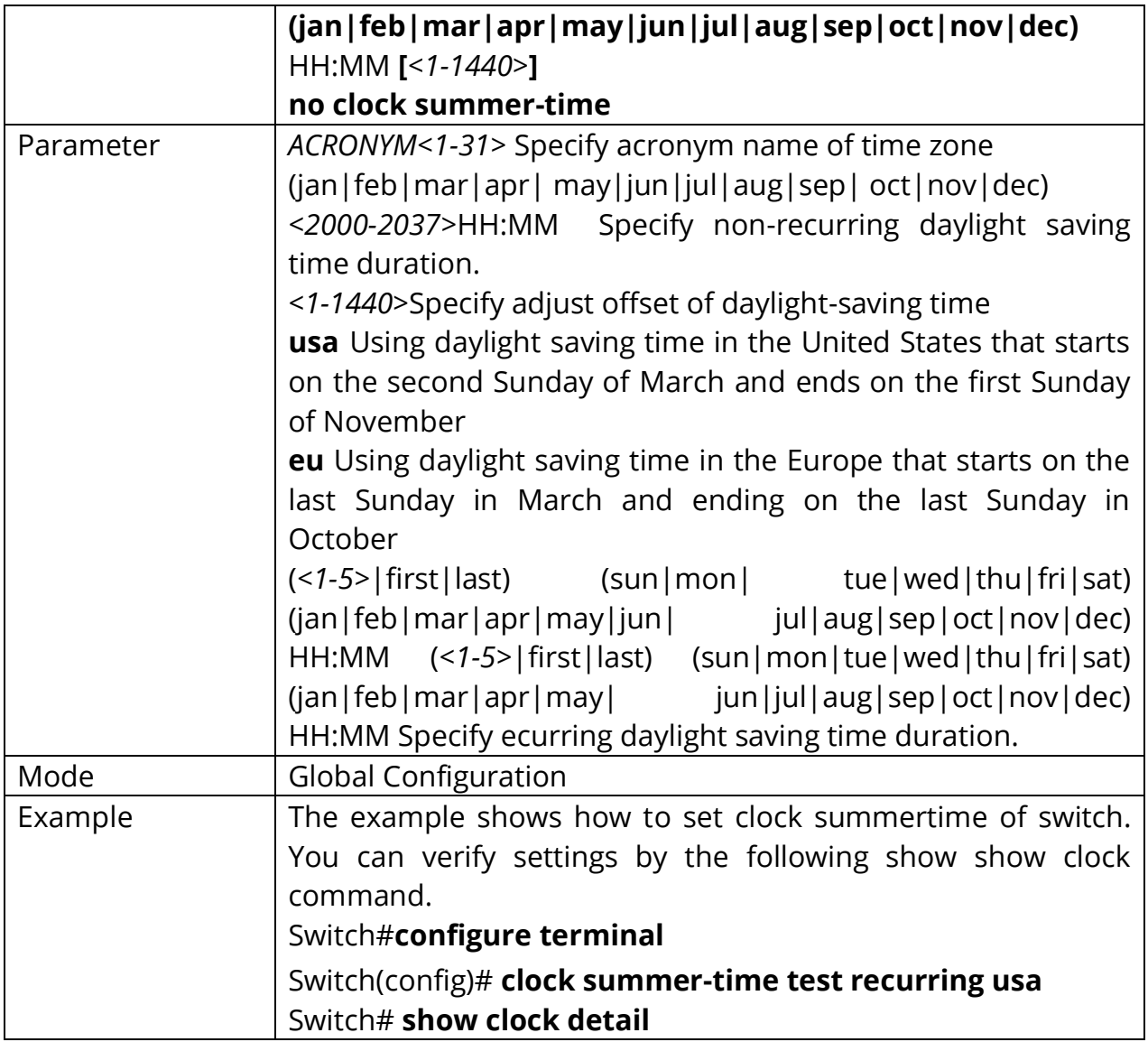

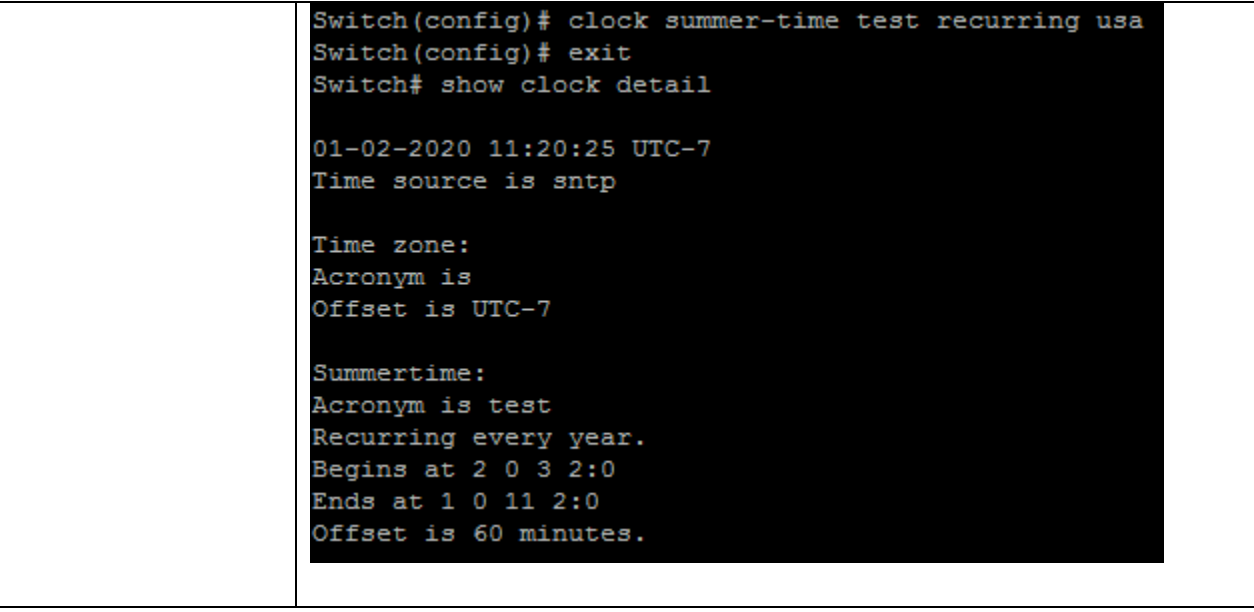

## **33.5 SHOW CLOCK**

Use the show clock command to show clock of switch. The **"detail"** means that show more information of clock such as time zone and daylight-saving time.

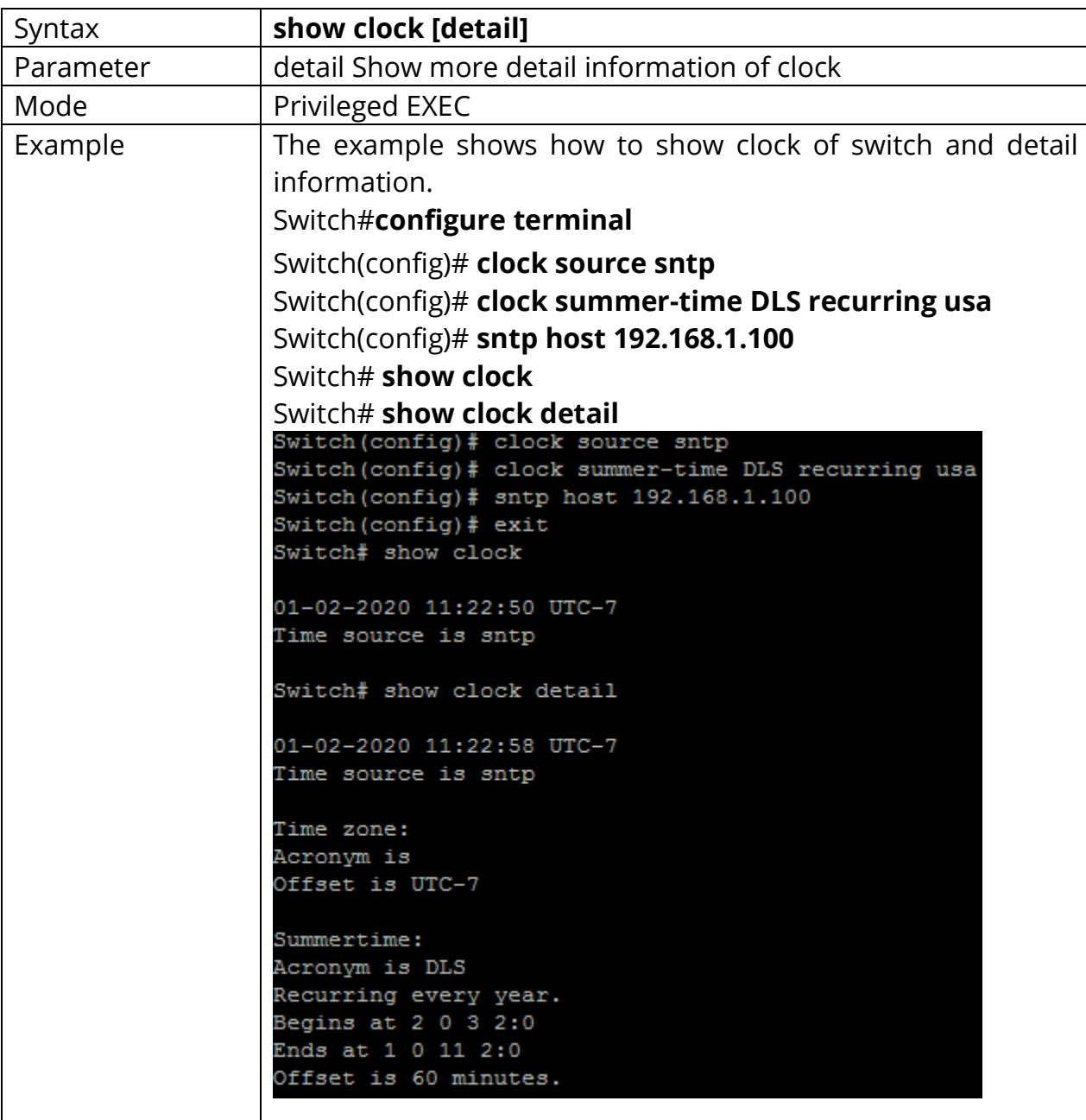

# Switch# **show clock [detail]**

#### **33.6 SNTP**

Use the sntp command to set remote SNTP server. Use the no form of this command to default setting. You can verify your setting by entering the show sntp Privileged EXEC command.

Switch#**configure terminal** Switch(config)# **sntp host HOSTNAME [***port <1-65535>***]**

#### Switch(config)# **no sntp**

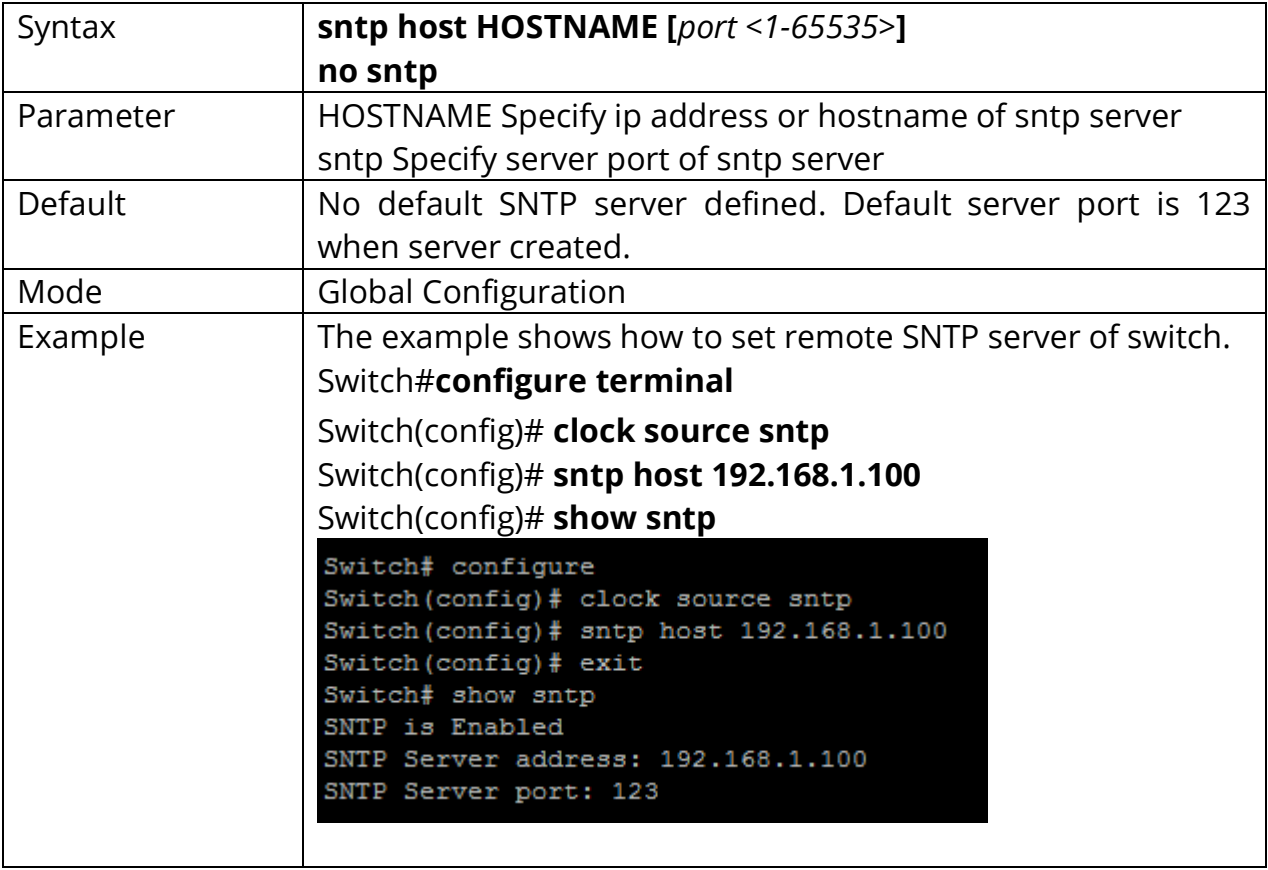

### **33.7 SHOW SNTP**

Use the show sntp command to remote SNTP server information.

# Switch# **show sntp**

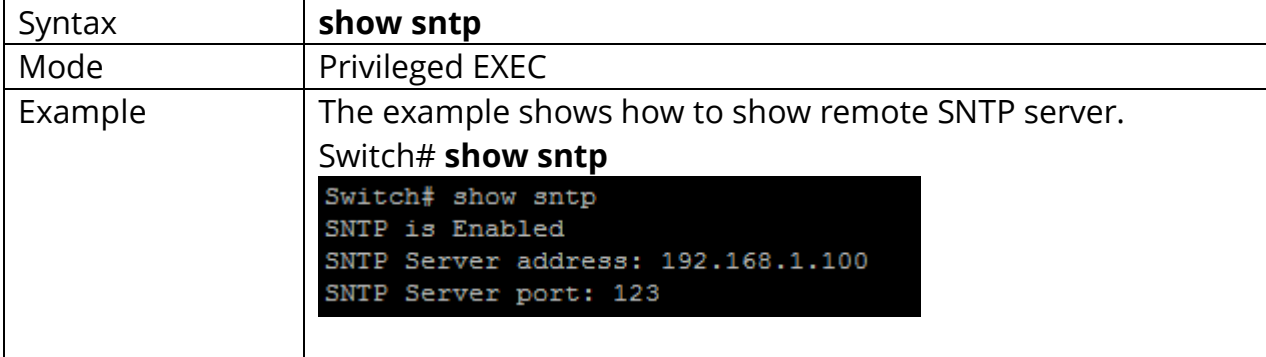

# **34. UDLD**

Unidirectional Link Detection (**UDLD**) is a data link layer protocol from Cisco Systems to monitor the physical configuration of the cables and detect unidirectional links. **UDLD** complements the Spanning Tree Protocol which is used to eliminate switching loops.

UDLD allow two switches to verify if they can both send and receive data on a pointto-point connection. UDLD works with the Layer 1 (L1) mechanisms to determine the physical status of a link. UDLD can be run on both fiber optic and twisted-pair copper links.

All connected devices must support UDLD for the protocol to successfully identify and disable unidirectional links. When UDLD detects a unidirectional link, it administratively shuts down the affected port and alerts administrator. Unidirectional links can cause a variety of problems, including spanning-tree topology loop

If two devices, A and B, are connected via a pair of optical fibers, one used for sending from A to B and other for sending from B to A, the link is bidirectional (twoway). If one of this fiber is broken, the link has become one-way or unidirectional. The goal of the UDLD protocol is to detect a broken bidirectional link.

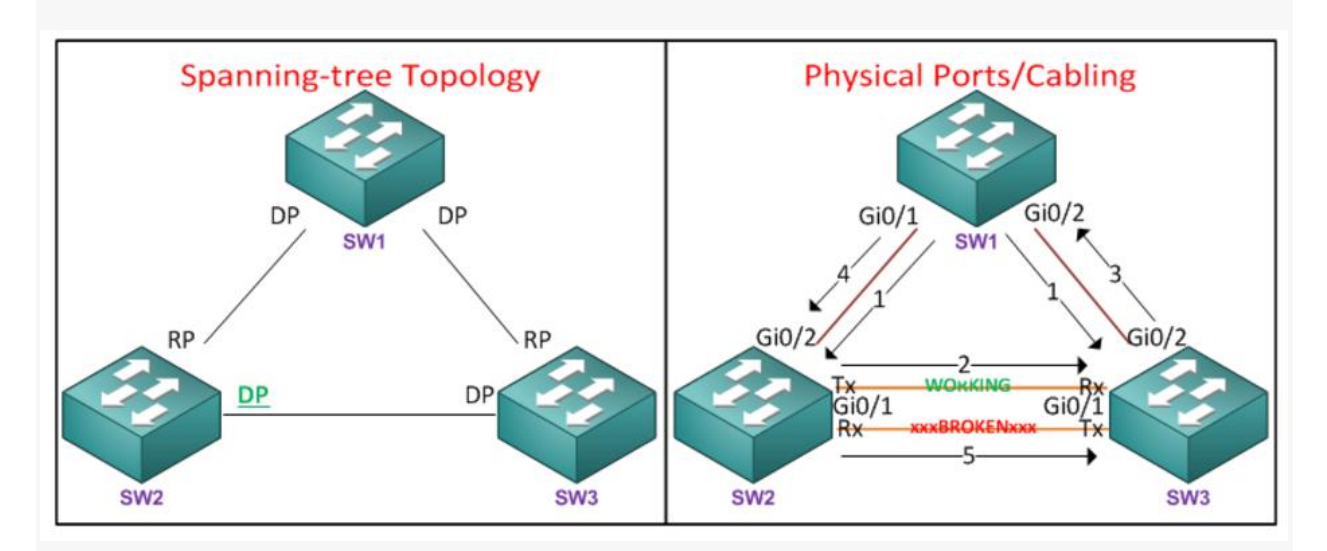

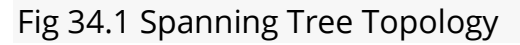

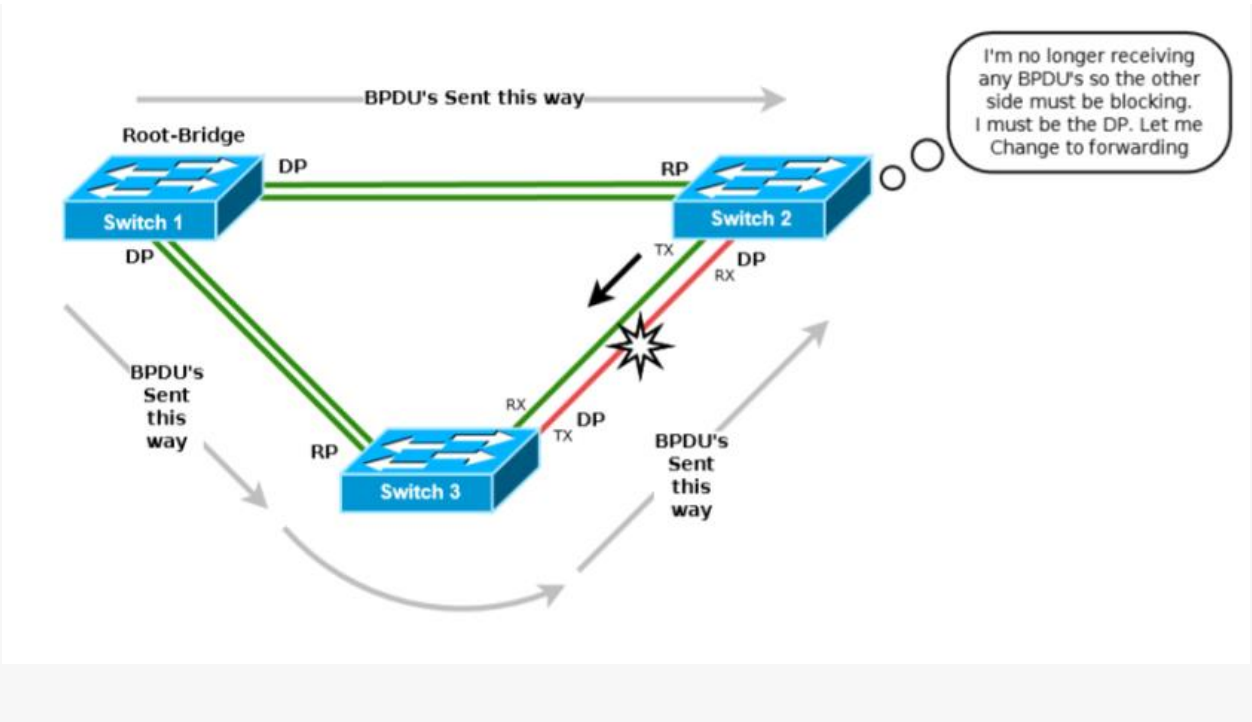

Fig 34.2 BPDU Route

UDLD supports two modes of operation: normal (the default) and aggressive. In normal mode, UDLD can detect unidirectional links due to misconnected ports on fiber-optic connections.

# **Modes of Operation**

UDLD supports two modes of operation: normal (the default) and aggressive.

In normal mode, UDLD can detect unidirectional links due to misconnected interfaces on fiber-optic connections.

In aggressive mode, UDLD can also detect unidirectional links due to one-way traffic on fiber-optic and twisted-pair links and to misconnected interfaces on fiber-optic links. In UDLD aggressive mode, when a port on a bidirectional link that has a UDLD neighbor relationship established stops receiving UDLD packets, UDLD tries to reestablish the connection with the neighbor. After eight failed retries, the port is disabled.

## **34.1 ERRDISABLE RECOVERY CAUSE UDLD**

Use the errdisable recovery cause udld to enable auto recovery of UniDirectional Link Detection (UDLD). Use the **"no"** to disable it.

#### Switch#c**onfigure terminal**

Switch(config)# **errdisable recovery cause udld**

Switch(config)# **no errdisable recovery cause udld**

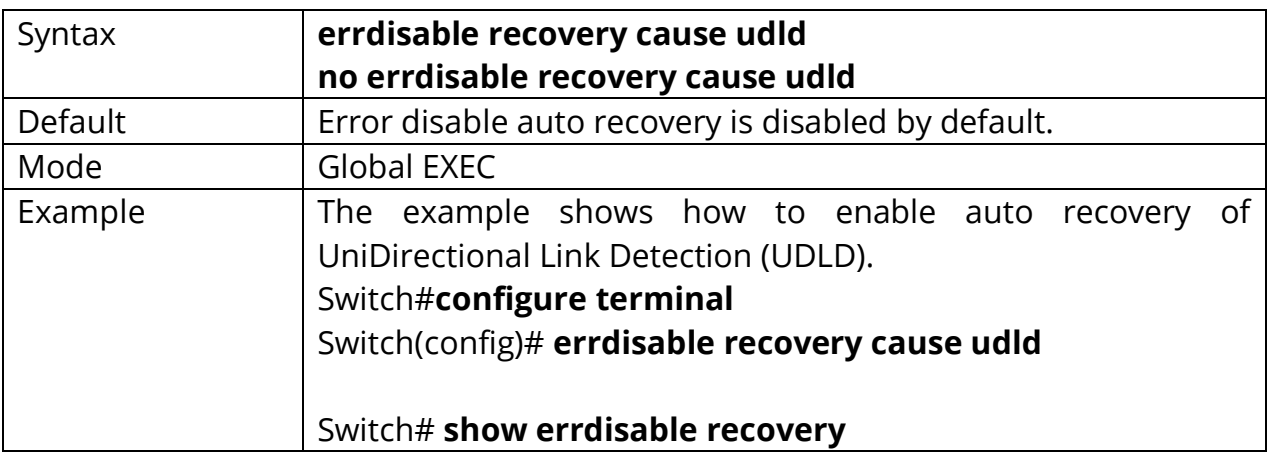

```
Switch(config)# errdisable recovery cause udld
Switch (\text{config})# exit
Switch# show errdisable recovery
ErrDisable Reason | Timer Status
                 -----------+------
   ________________
               bpduguard | disabled
                    udld | enabled
                 selfloop | disabled
          broadcast-flood | disabled
 unknown-multicast-flood | disabled
           unicast-flood | disabled
                      acl | disabled
        psecure-violation | disabled
          dhcp-rate-limit | disabled
           arp-inspection | disabled
Timer Interval : 300 seconds
Interfaces that will be enabled at the next timeout:
Port | Error Disable Reason
                               | Time Left
                 ---------------+
```
#### **34.2 UDLD**

Use the udld command to enable UniDirectional Link Detection (UDLD) normal mode of interface. Use the **"no"** form of this command to restore to default setting. You can verify your setting by entering the show udld interface Privileged EXEC command.

Switch#**configure terminal** Switch(config)#**interface** {Interface-ID} Switch(config-if)# **udld**

#### Switch(config-if)# **no udld**

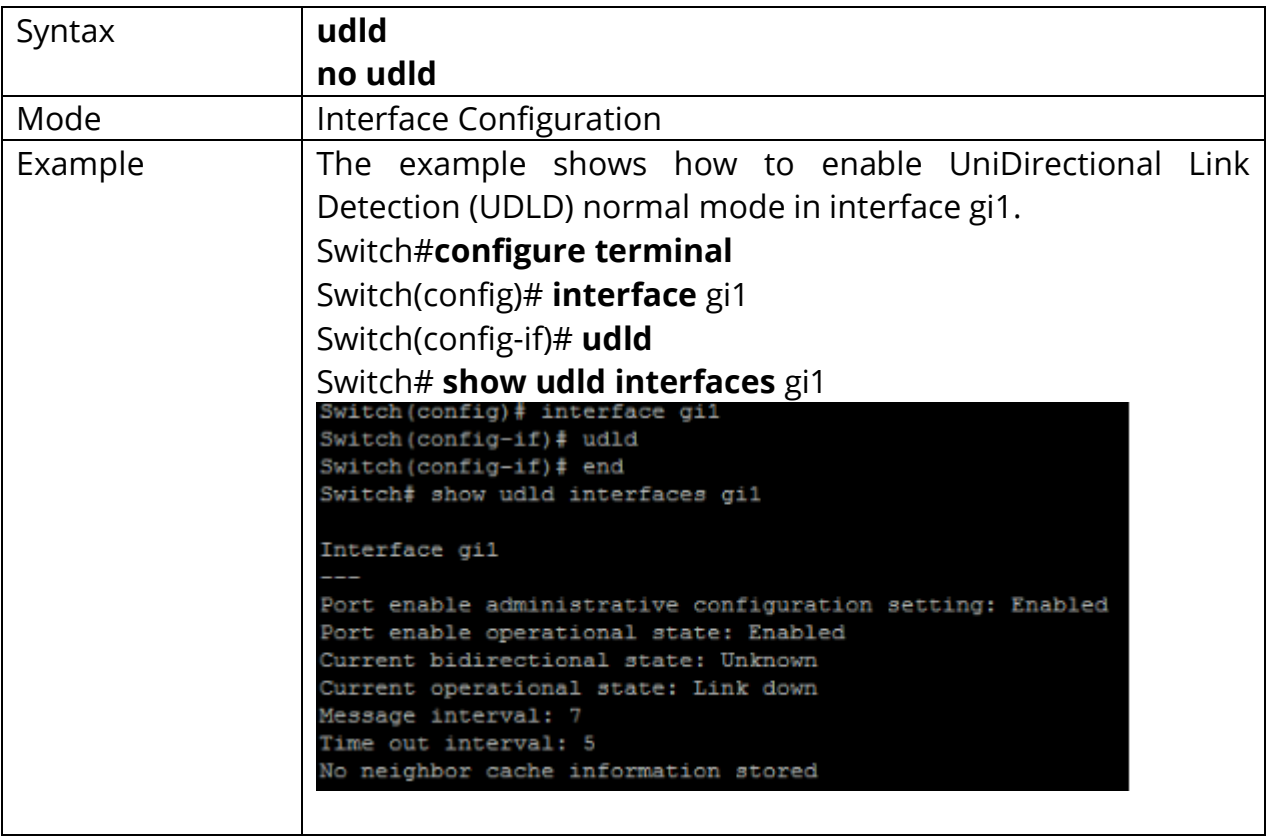

#### **34.3 UDLD AGGRESSIVE**

Use the udld aggressive command to enable UniDirectional Link Detection (UDLD) aggressive mode of interface. Use the **"no"** form of this command to restore to default setting. You can verify your setting by entering the show udld interface Privileged EXEC command.

Switch#**configure terminal** Switch(config)#**interface** {Interface-ID} Switch(config-if)# **udld aggressive**

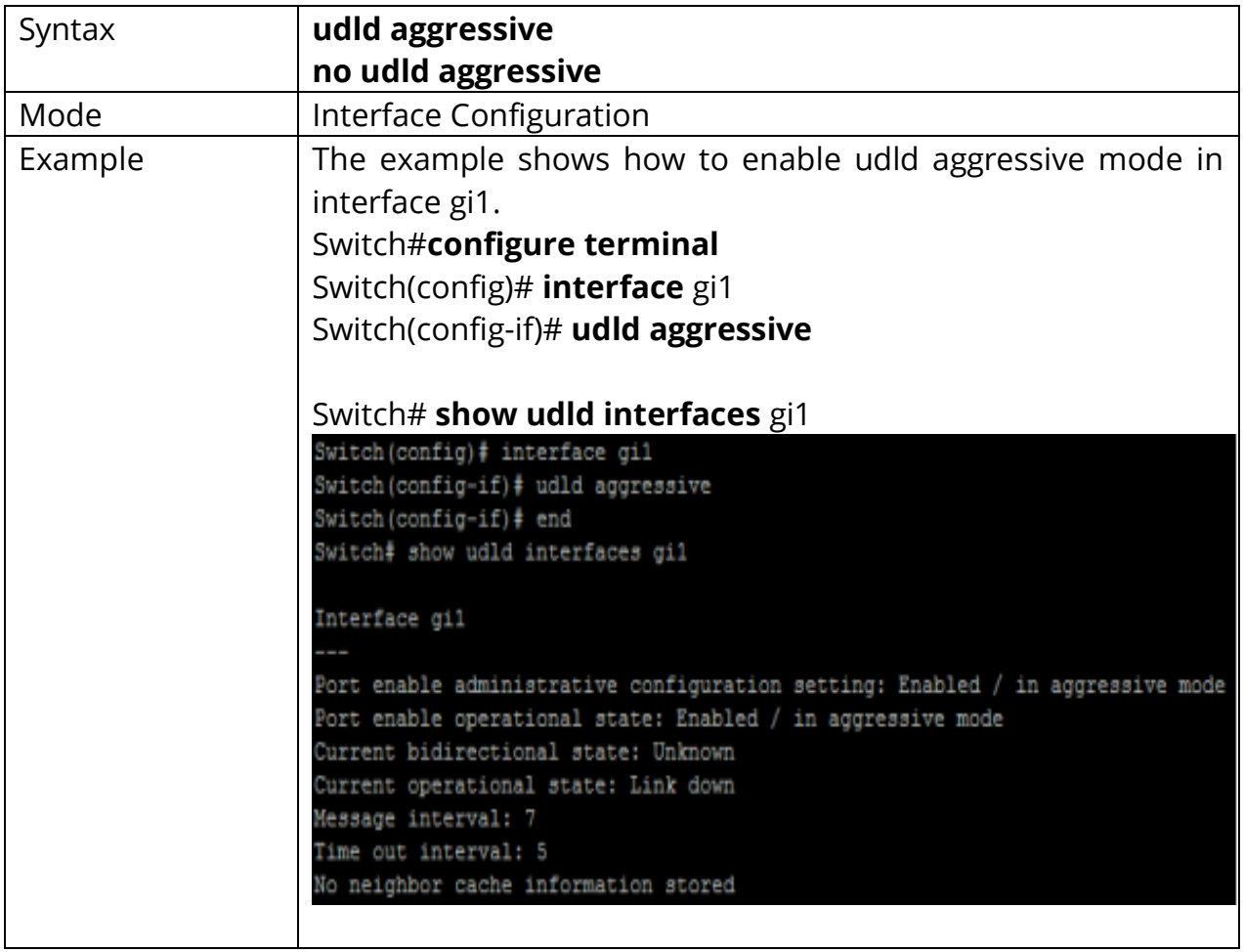

Switch(config-if)# **no udld aggressive**

## **34.4 UDLD MESSAGE TIME**

Use the udld message time to set interval of UniDirectional Link Detection (UDLD) sent message.

## Switch#**configure terminal**

# Switch(config)# **udld message time message-time-interval**

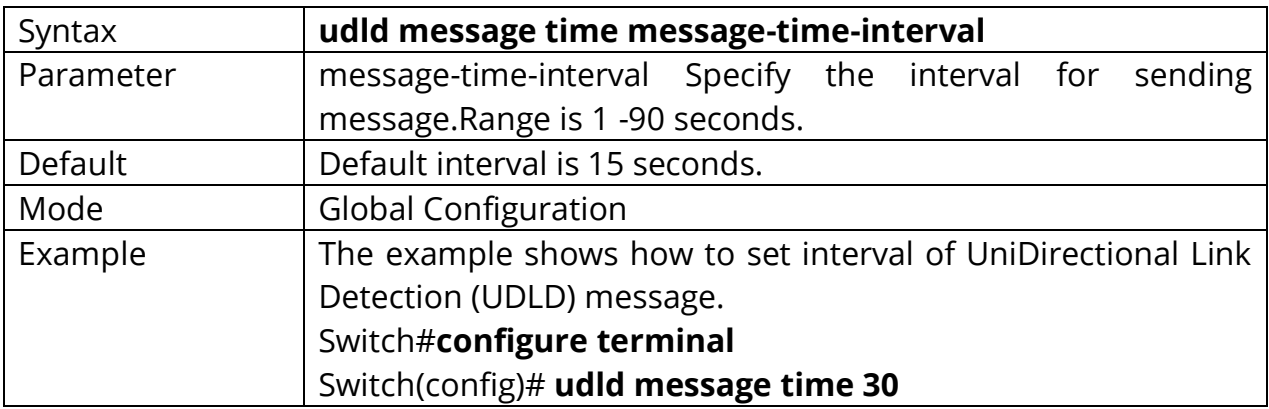

## **34.5 UDLD RESET**

Use the udld reset command to reset all interfaces disabled by the UniDirectional Link Detection (UDLD) and permit traffic to begin passing through them again. If the interface configuration is still enabled for UDLD, these ports begin to run UDLD again and are disabled for the same reason if the problem has not been corrected.

#### Switch# **udld reset**

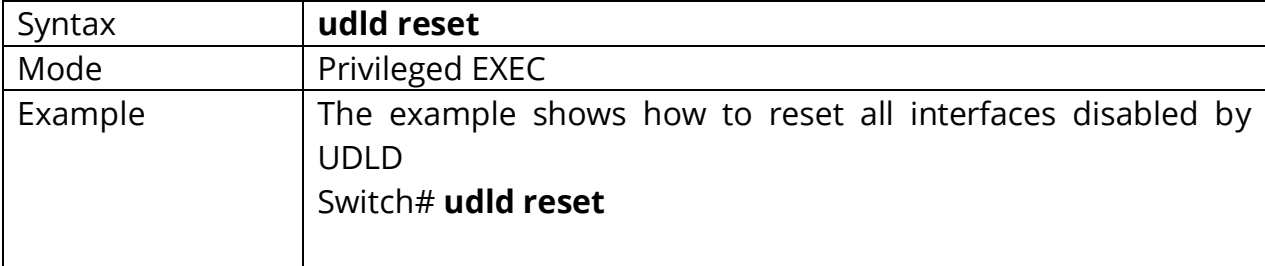

#### **34.6 SHOW UDLD**

Use the show udld command to display UniDirectional Link Detection (UDLD) administrative and operational status for all ports or the specified port.

#### Switch# **show udld**

#### Switch# **show udld interfaces** {*IF\_NMLPORTS}*

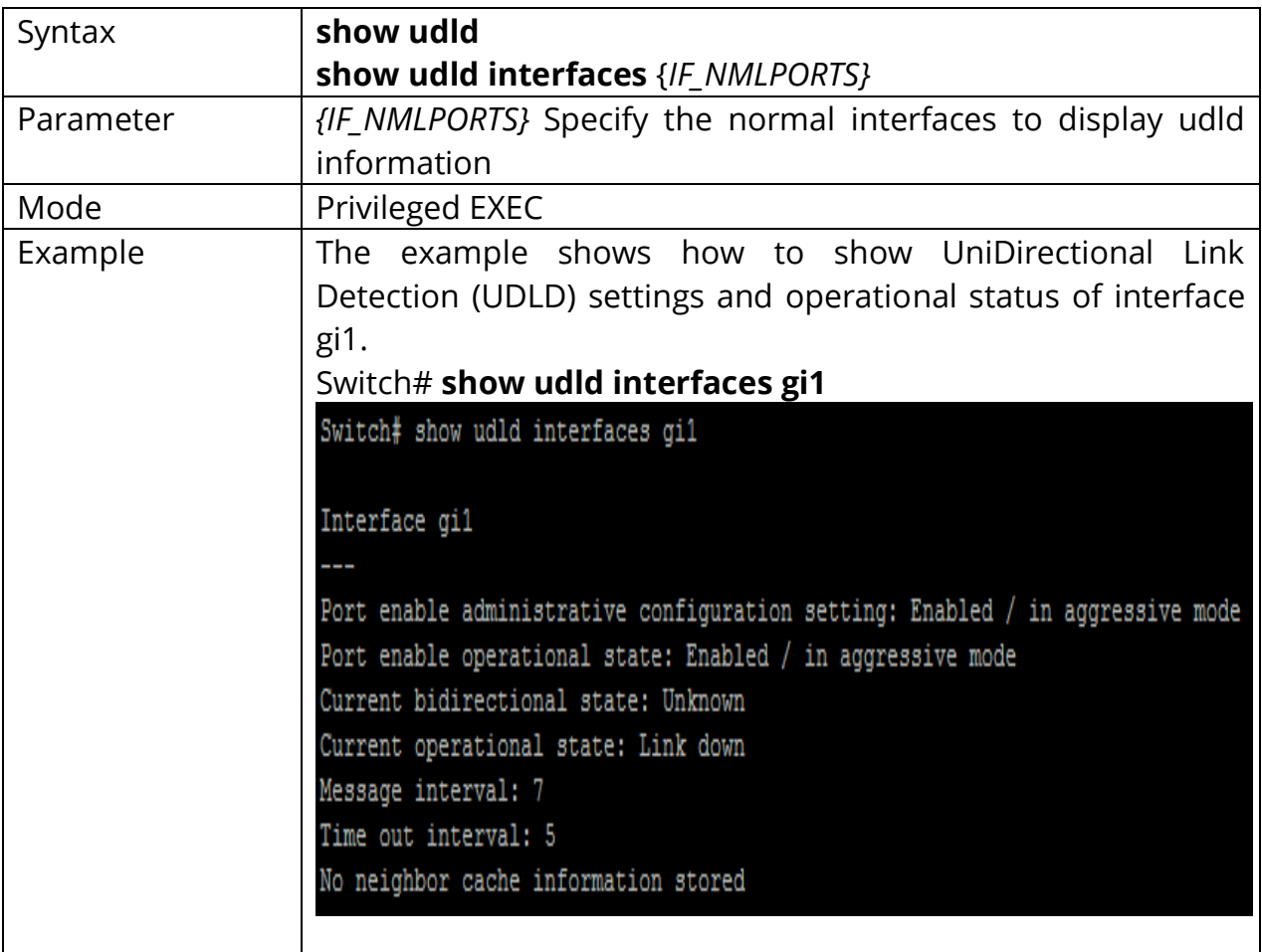

# **35. VLAN**

Virtual LANs In an Ethernet LAN, a set of devices that receive a broadcast sent by any one of the devices in the same set is called a broadcast domain. On switches that have no concept of virtual LANs (VLAN), a switch simply forwards all broadcasts out all interfaces, except the interface on which it received the frame. As a result, all the interfaces on an individual switch are in the same broadcast domain. Also, if the switch connects to other switches and hubs, the interfaces on those switches and hubs are also in the same broadcast domain.

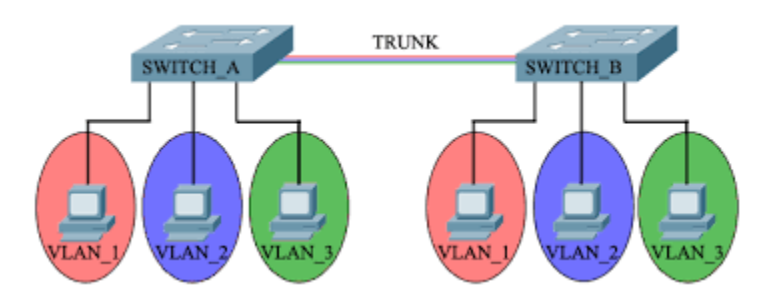

Fig 35.1 VLAN concept

A VLAN is simply an administratively defined subset of switch ports that are in the same broadcast domain. Ports can be grouped into different VLANs on a single switch, and on multiple interconnected switches as well. By creating multiple VLANs, the switches create multiple broadcast domains. By doing so, a broadcast sent by a device in one VLAN is forwarded to the other devices in that same VLAN; however, the broadcast is not forwarded to devices in the other VLANs.

With VLANs and IP, best practices dictate a one-to-one relationship between VLANs and IP subnets. Simply put, the devices in a single VLAN are typically also in the same single IP subnet. Alternately, it is possible to put multiple subnets in one VLAN and use secondary IP addresses on routers to route between the VLANs and subnets. Also, although not typically done, you can design a network to use one subnet on multiple VLANs and use routers with proxy ARP enabled to forward traffic between hosts in those VLANs.

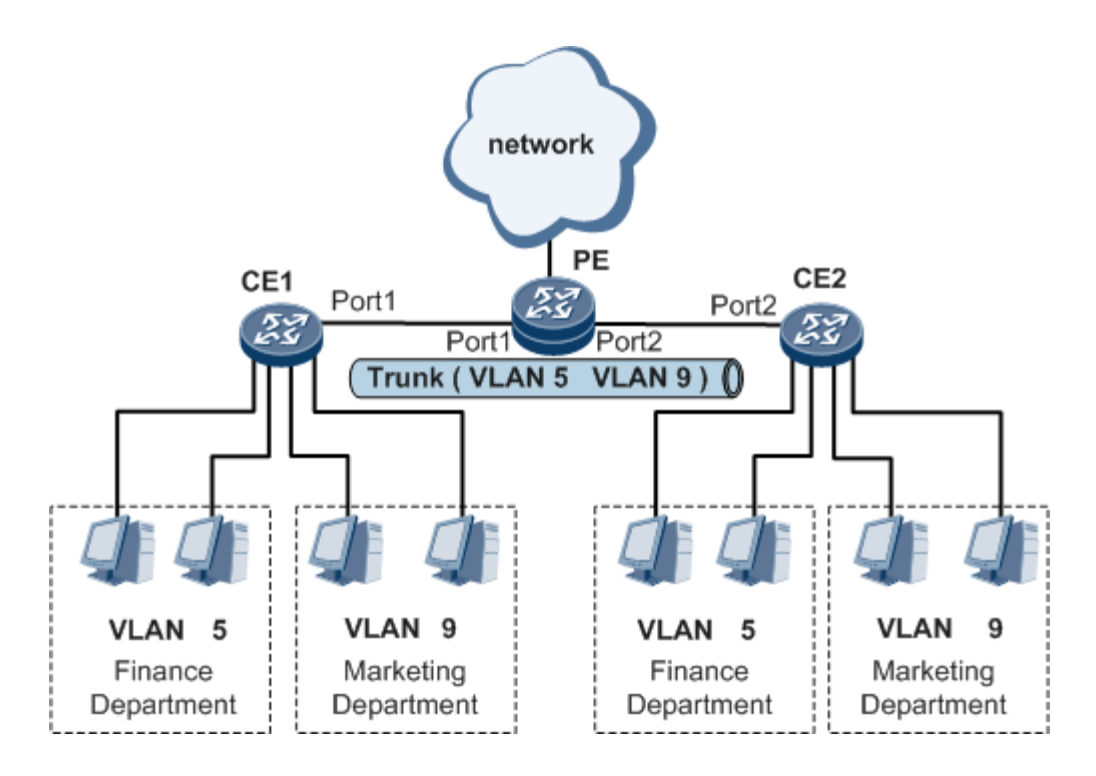

Fig 35.2 Inter VLAN communication

# **VLAN Configuration**

Step 1 Create the VLAN.

Step 2 Associate the correct ports with that VLAN.

#### **35.1 VLAN**

Use the vlan global configuration command to create VLAN. Use the no form of this command to remove exist VLAN. You can verify your setting by entering the show vlan Privileged EXEC command.

# Switch#**configure terminal**

Switch (config)#**vlan** {Vlan-ID}

#### Switch (config)#**no vlan**

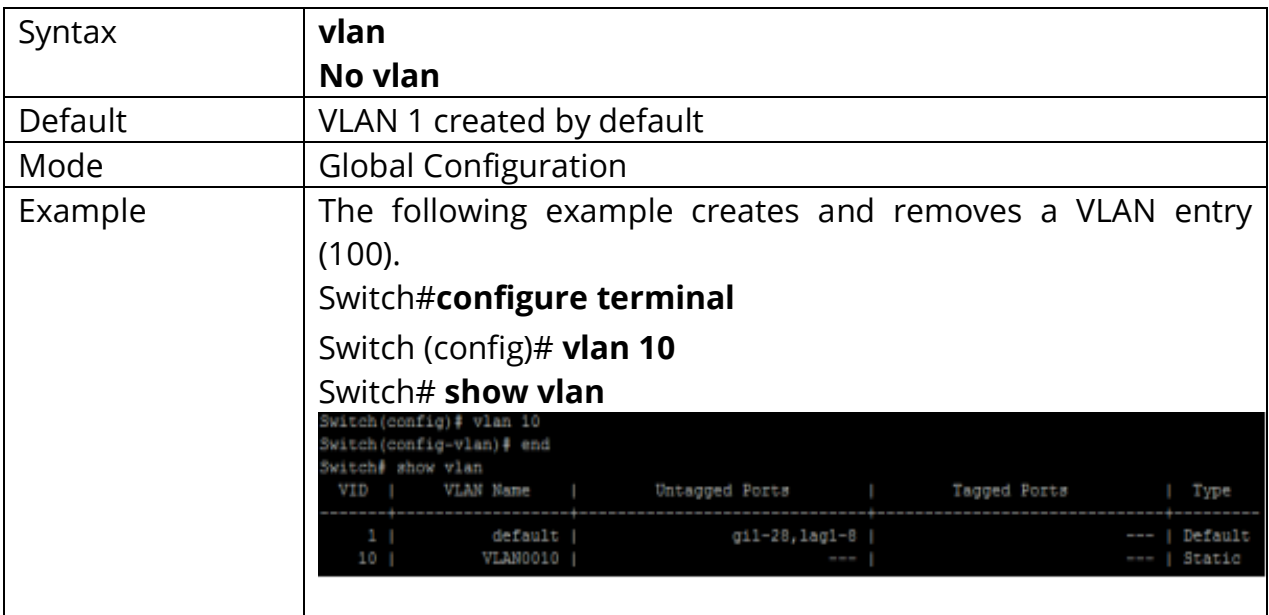

#### **35.2 NAME (VLAN)**

Use the name vlan configuration command to set name of vlan. You can verify your setting by entering the show vlan Privileged EXEC command.

## Switch#**configure terminal**

Switch (config)#**vlan** {Vlan-No} Switch(config-vlan)# **name** *{NAME}*

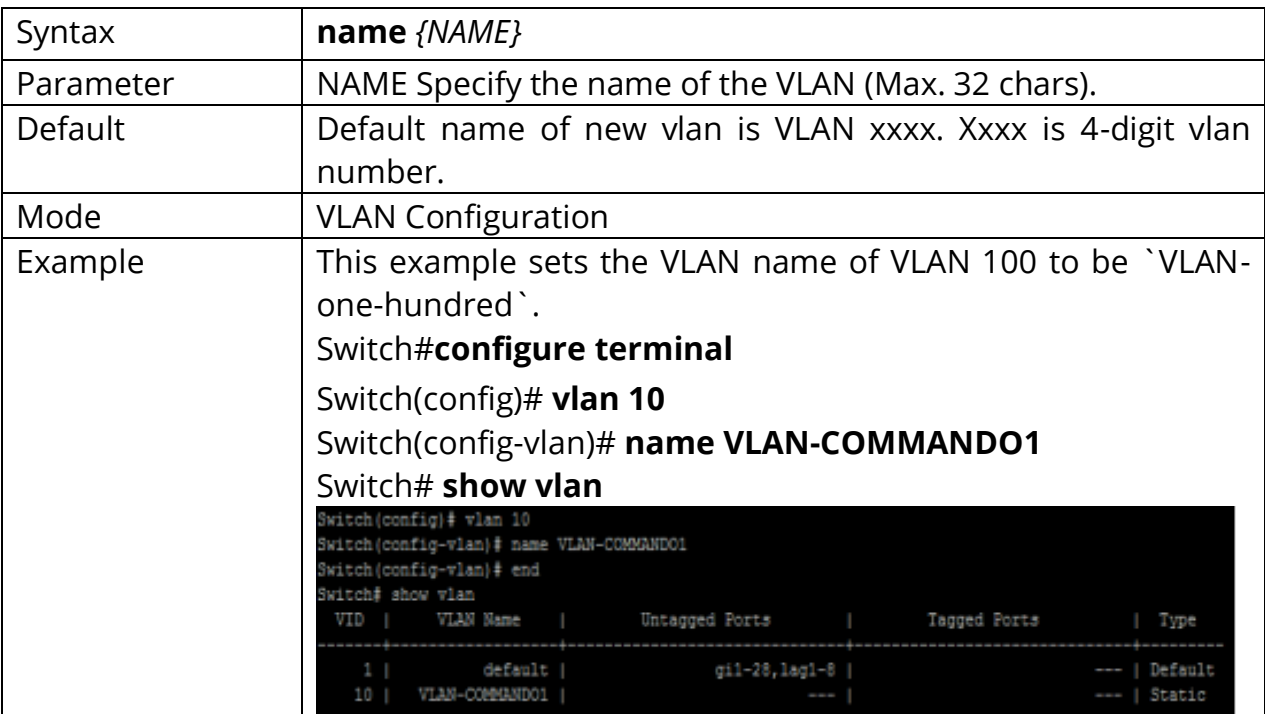

# **35.3 SWITCHPORT MODE**

The VLAN mode is used to configure the port for different port role. Access port: Accepts only untagged frames and join an untagged VLAN. Hybrid port: Support all functions as defined in IEEE 802.1Q specification. Trunk port: An untagged member of one VLAN at most and is a tagged member of zero or more VLANs. If it is an uplink port, it can recognize double tagging on this port. Tunnel port: Port-based Qin-Q mode. Use the switch mode port configuration command to set mode of interface. You can verify your setting by entering the show interfaces switchport Privileged EXEC command.

## Switch#**configure terminal**

Switch (config)#**interface** {Interface-ID} Switch(config-if)# **switchport mode ( access | hybrid | trunk [uplink] | tunnel )**

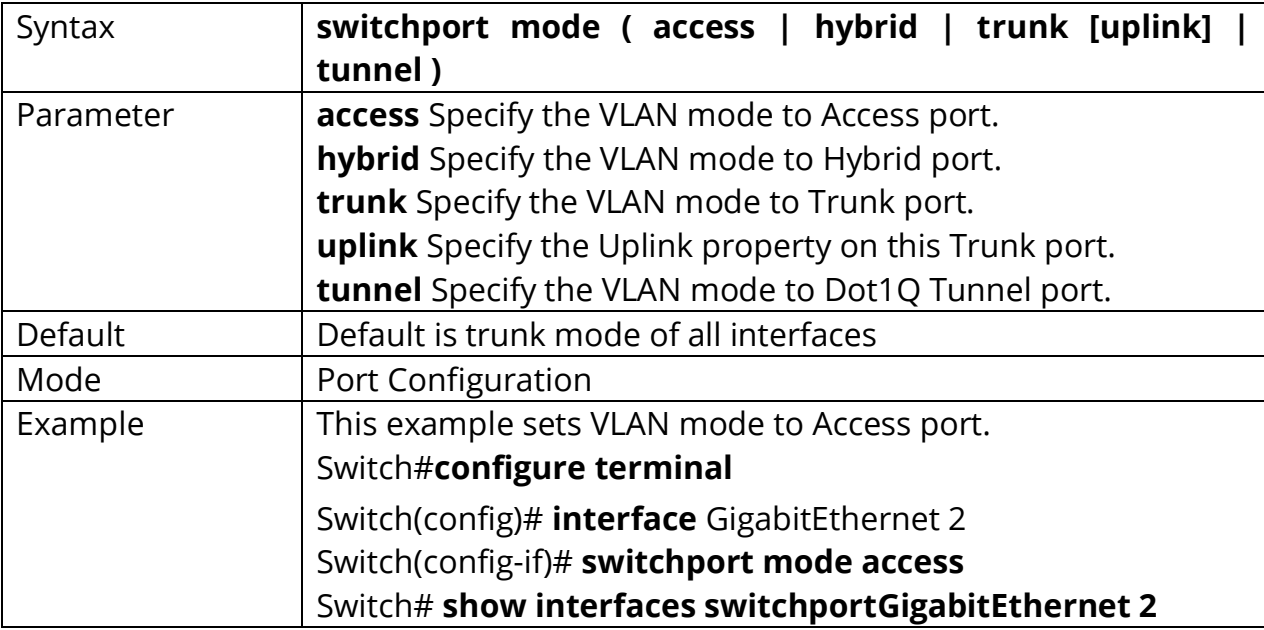

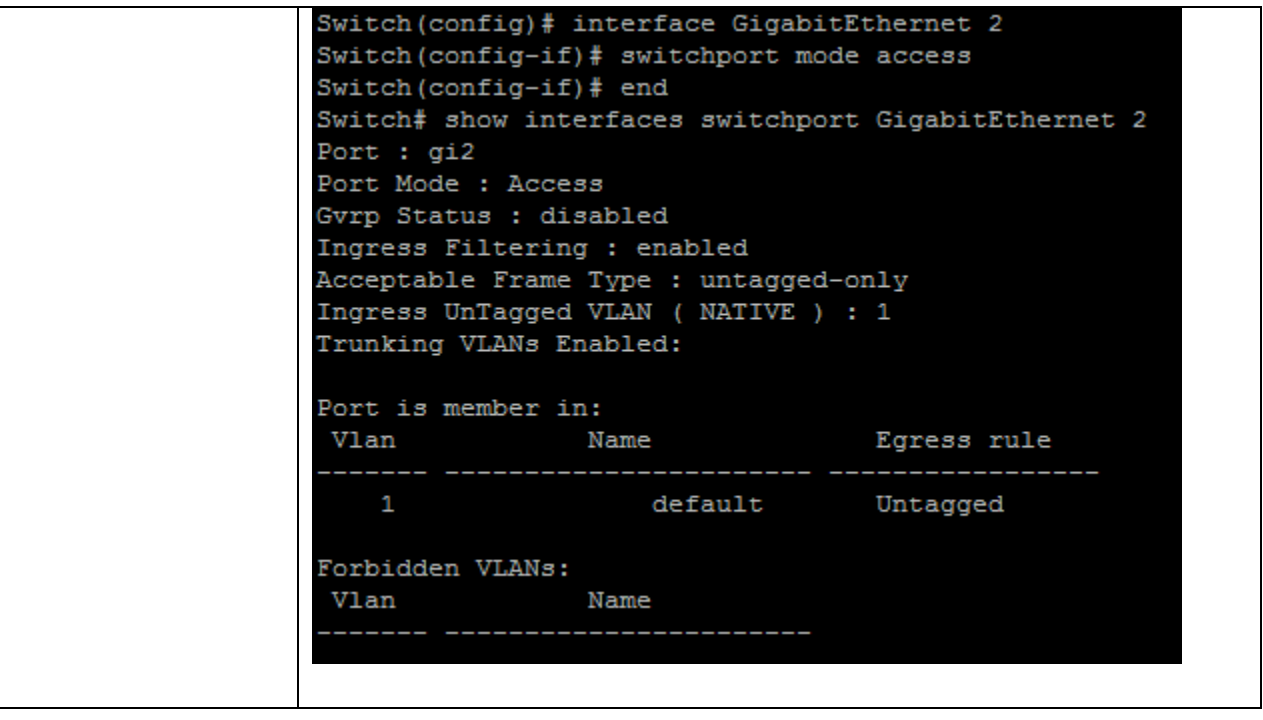

# **35.4 SWITCHPORT HYBRID PVID**

Use the switch hybrid pivd port configuration command to set pvid of interface. You can verify your setting by entering the show interfaces switchport Privileged EXEC command.

### Switch#**configure terminal**

Switch (config)#**interface** {Interface-ID} Switch(config-if)# **switchport hybrid pvid***<1-4094>*

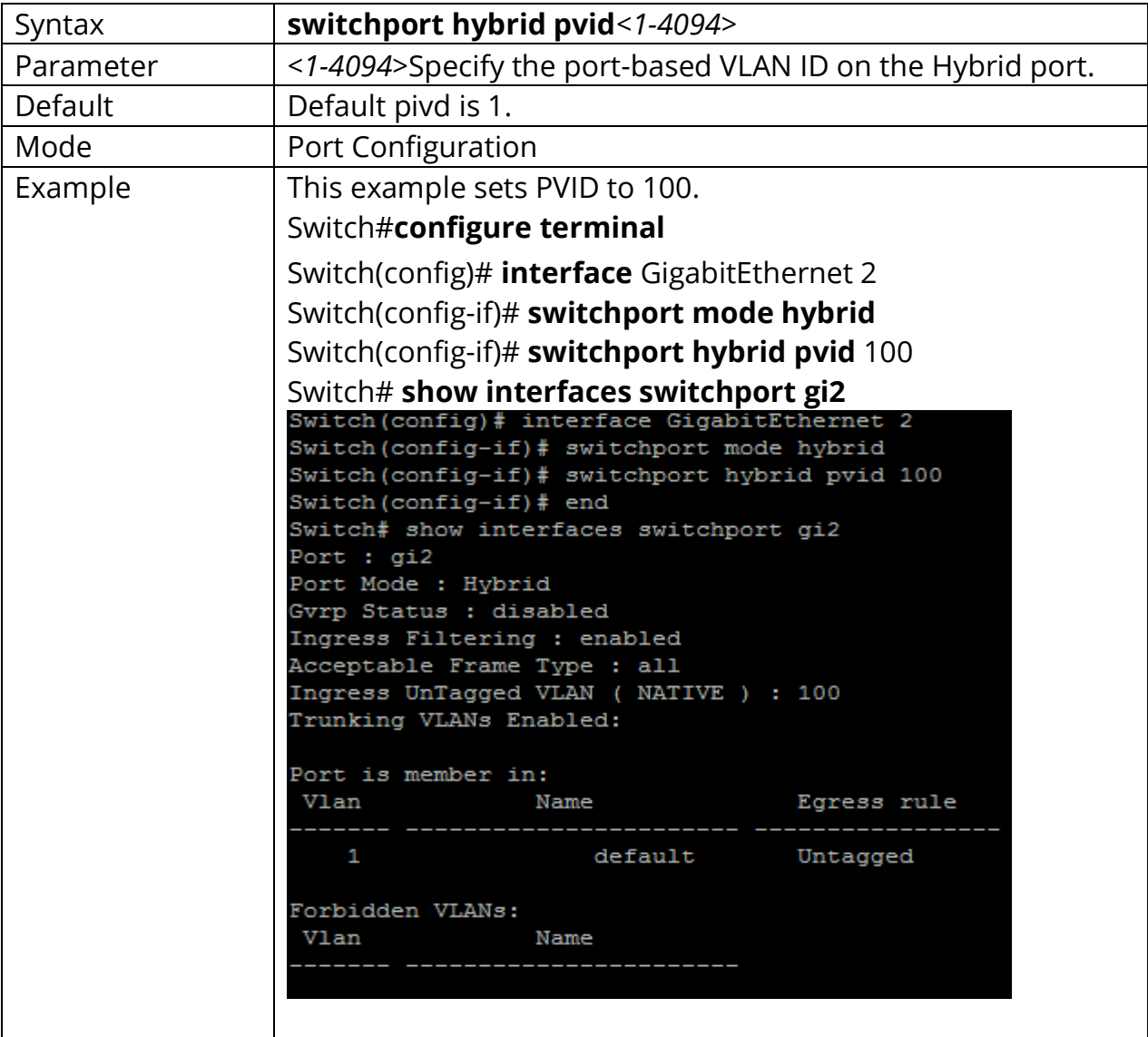

# **35.5 SWITCHPORT HYBRID INGRESS-FILTERING**

Use the switchport hybrid ingress-filtering port configuration command to enable vlan ingress filter. Use the **"no"** form of this command to disable. You can verify your setting by entering the s show interfaces switchport Privileged EXEC command.

Switch#**configure terminal** Switch (config)#**interface** {Interface-ID} Switch(config-if)# **switchport bybrid ingress-filtering**

Switch(config-if)# **no switchport hybrid ingress-filtering**

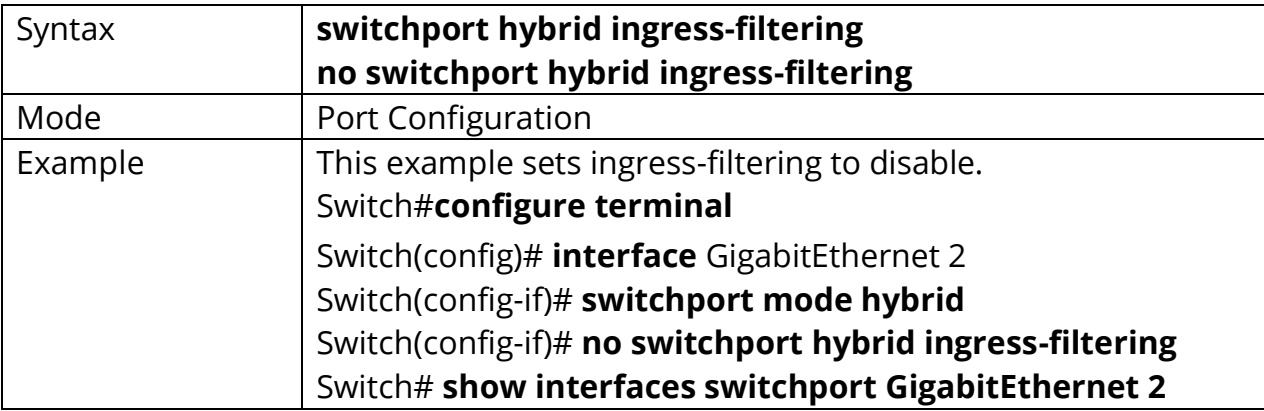

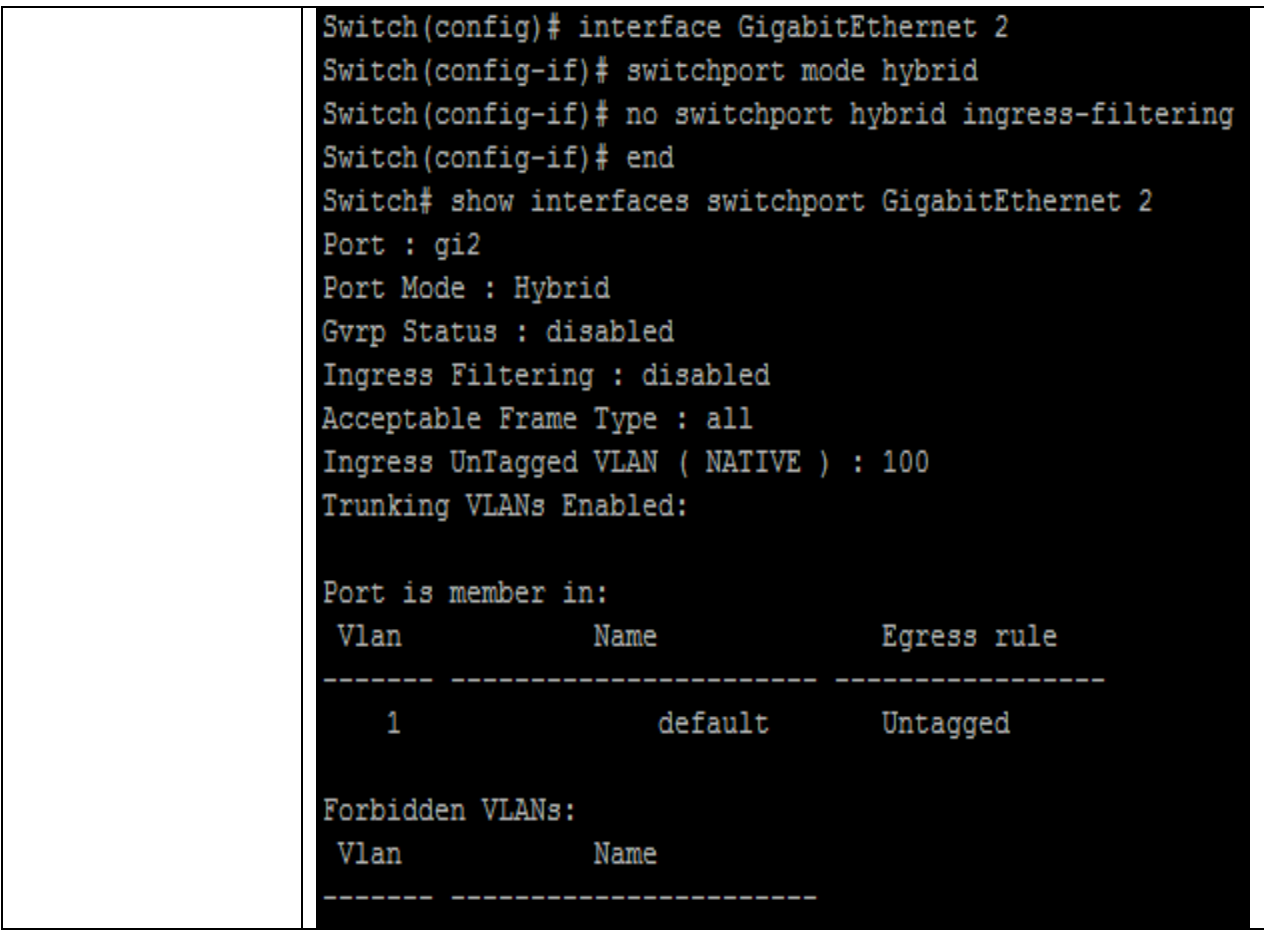
## **35.6 SWITCHPORT HYBRID ACCEPTABLE-FRAME-TYPE**

Use the switchport hybrid accept-frame-type port configuration command to choose which type of frame can be accepted. You can verify your setting by entering the show interfaces switchport Privileged EXEC command.

### Switch#**configure terminal**

Switch (config)#**interface** {Interface-ID}

Switch(config-if)# **switchport hybrid acceptable-frame-type ( all | tagged-only | untagged- only )**

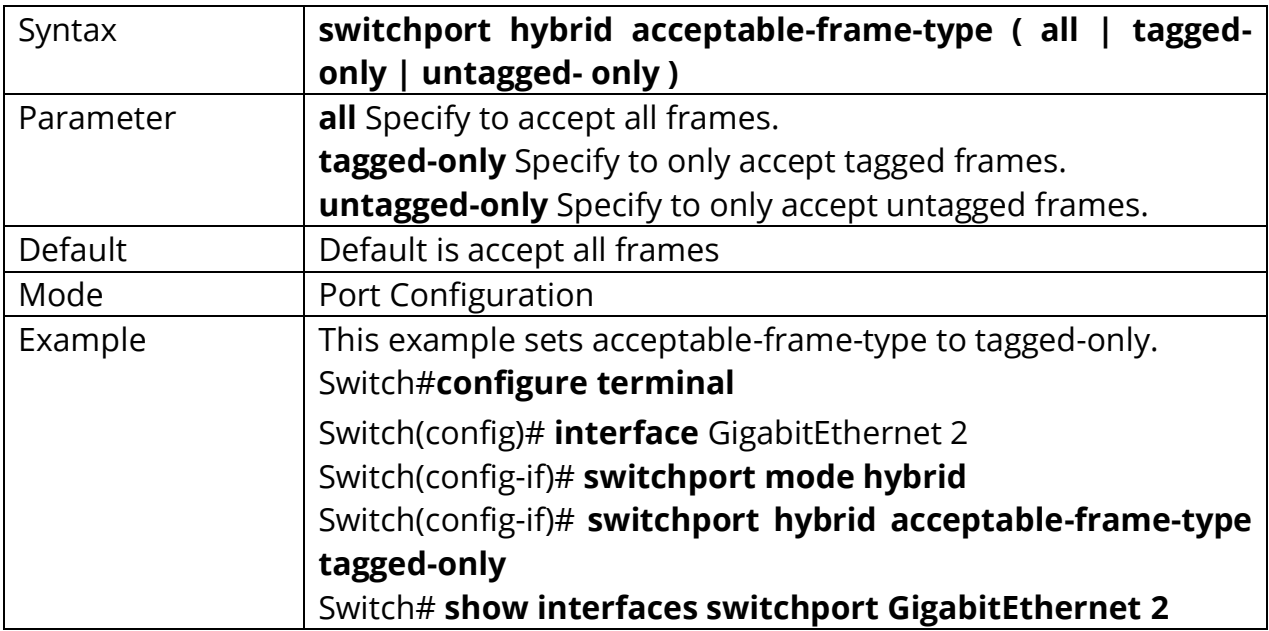

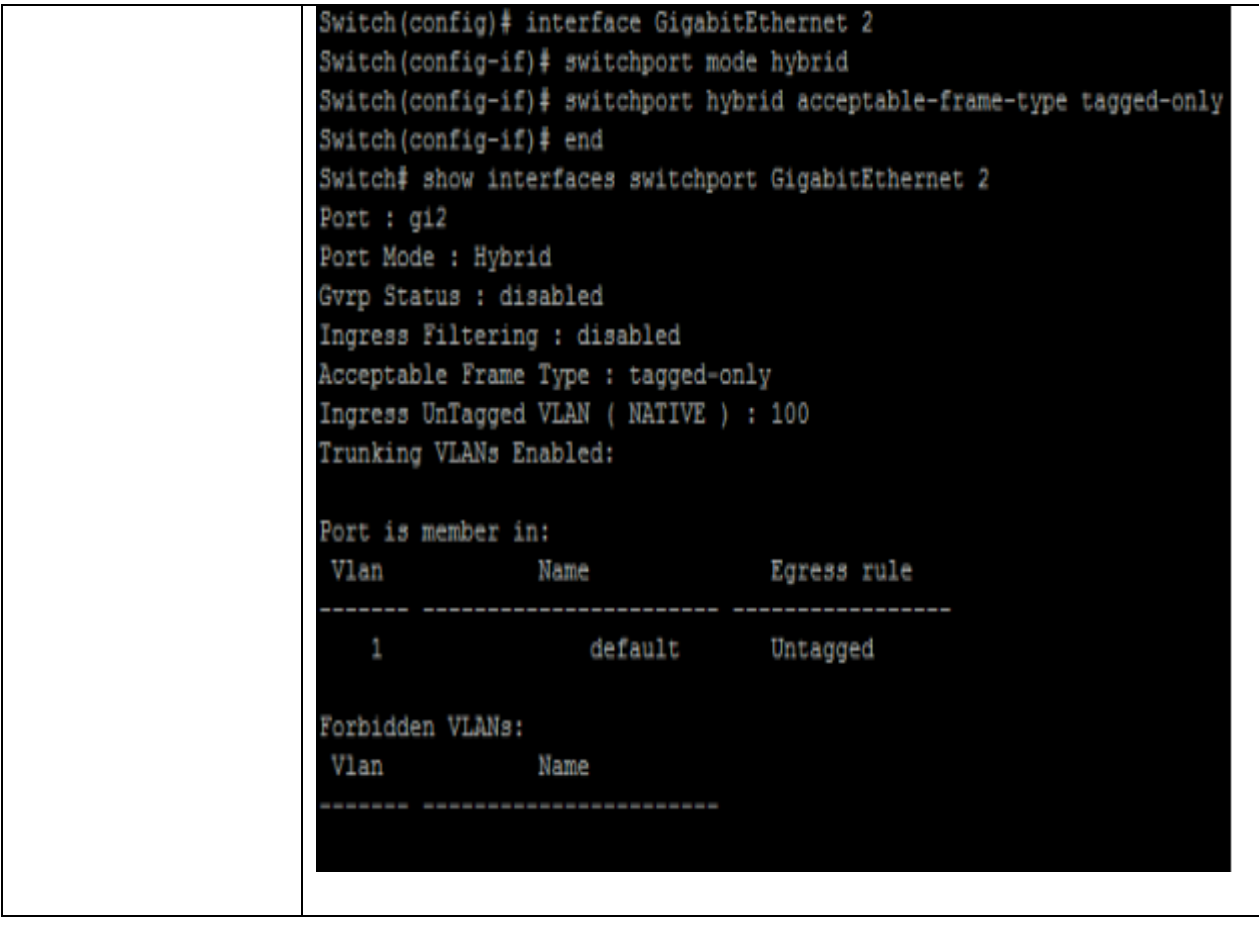

## **35.7 SWITCHPORT HYBRID ALLOWED VLAN**

Use the switchport hybrid allow vlan add port configuration command to allow vlan on interface. Use the switchport hybrid allows vlan remove port configuration command to remove vlan on interface. You can verify your setting by entering the s show interfaces switchport Privileged EXEC command.

### Switch#**configure terminal**

Switch (config)#**interface** {Interface-ID} Switch(config-if)# **switchport hybrid allowed vlan add** *{VLAN-LIST}* Switch(config-if)#**switchport hybrid allowed vlan remove** *{ VLAN-LIST}* **[(tagged|untagged)]**

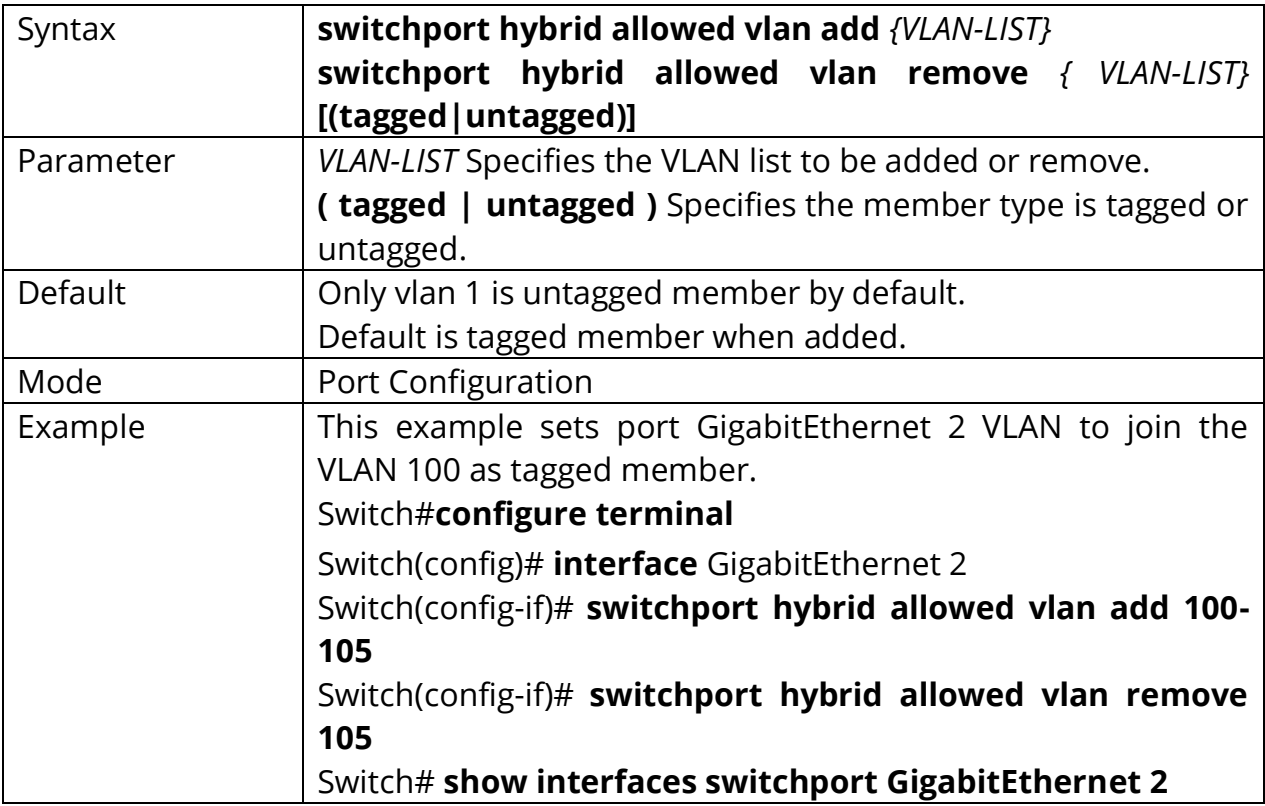

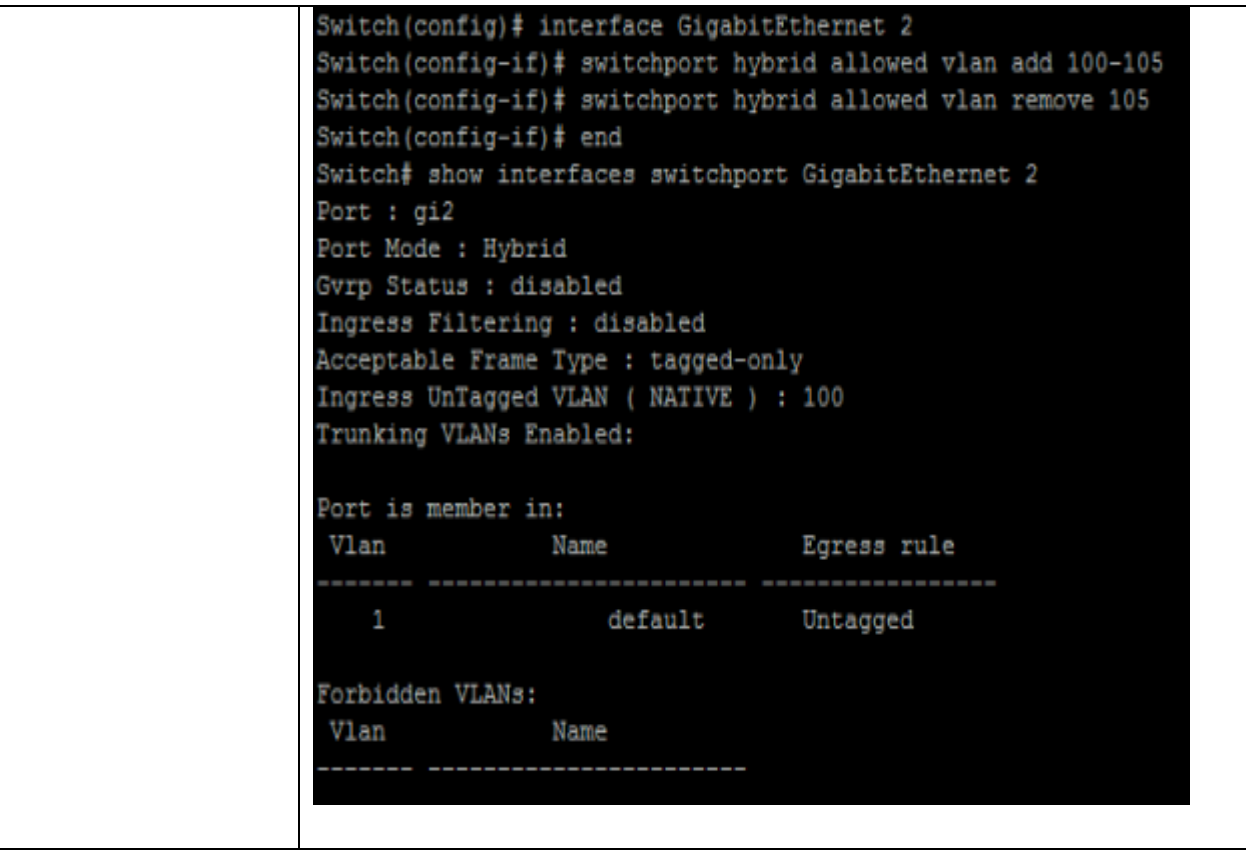

### **35.8 SWITCHPORT ACCESS VLAN**

Use the switchport access vlan port configuration command to set native vlan on interface. The vlan will be pvid on interface as well. Use the **"no"** form of this command to restore to default vlan. You can verify your setting by entering the show interfaces switchport Privileged EXEC command.

### Switch#**configure terminal**

Switch (config)#**interface** {Interface-ID} Switch(config-if)# **switchport access vlan** *<1-4094>*

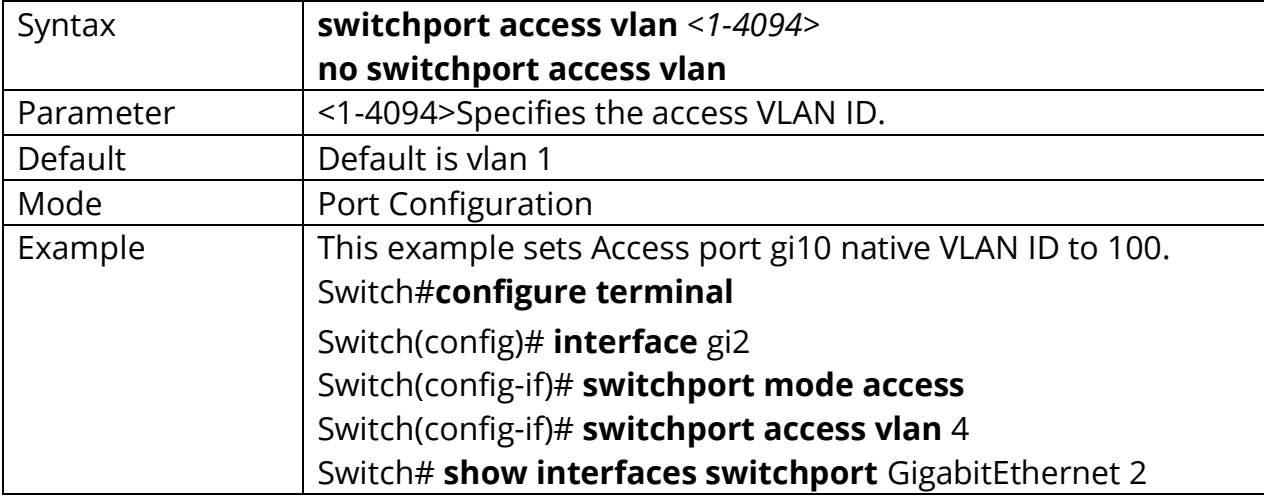

Switch(config-if)# **no switchport access vlan**

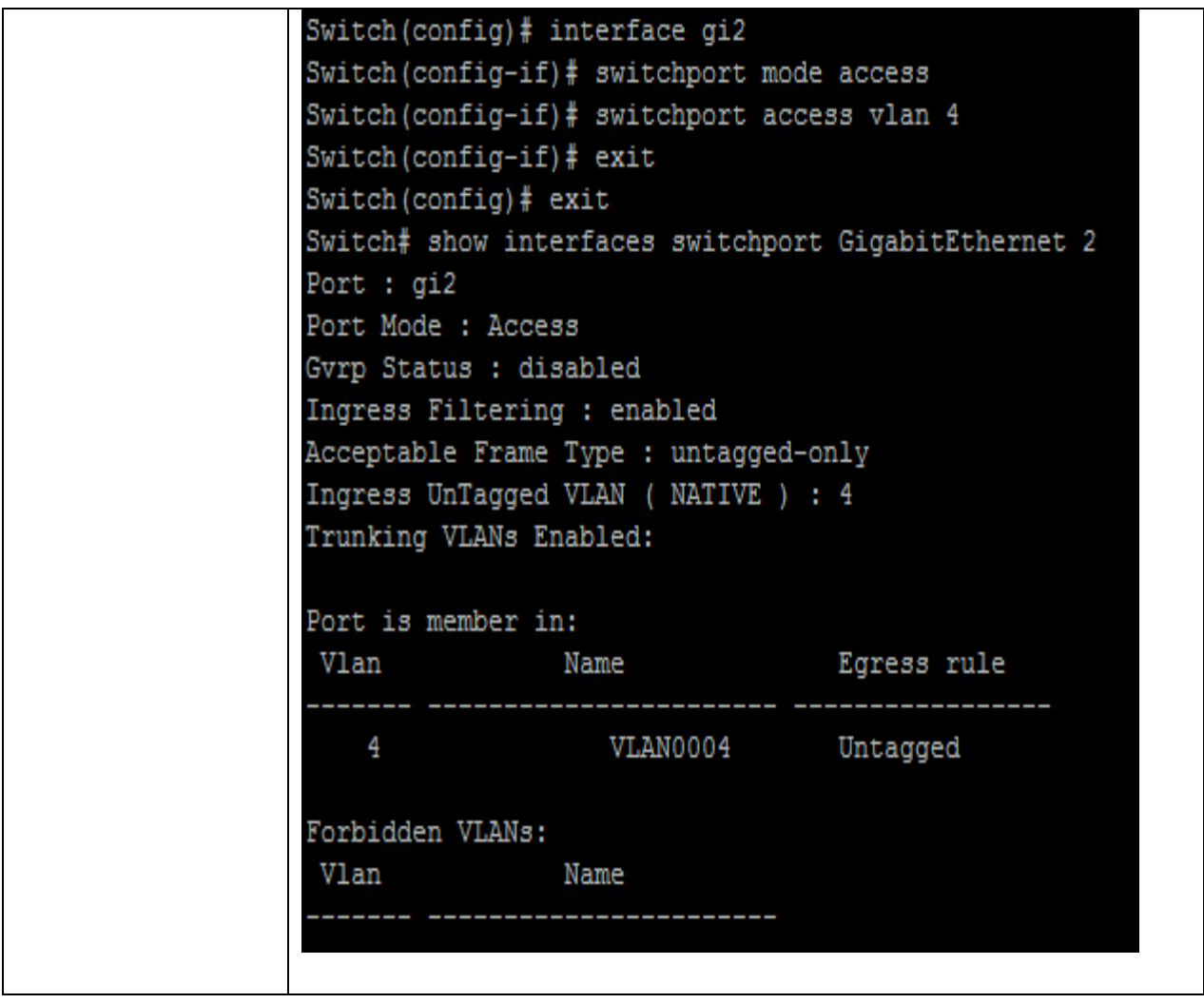

### **35.9 SWITCHPORT TUNNEL VLAN**

Use the switchport tunnel vlan port configuration command to set dot1q tunnel vlan on interface. The vlan will be pvid on interface as well. Use the **"no"** form of this command to remove vlan on interface. The tunnel vlan id will set to reserve vlan 4095. You can verify your setting by entering the show interfaces switchport Privileged EXEC command.

Switch#**configure terminal** Switch (config)#**interface** {Interface-ID} Switch(config-if)# **switchport tunnel vlan** *<1-4094>*

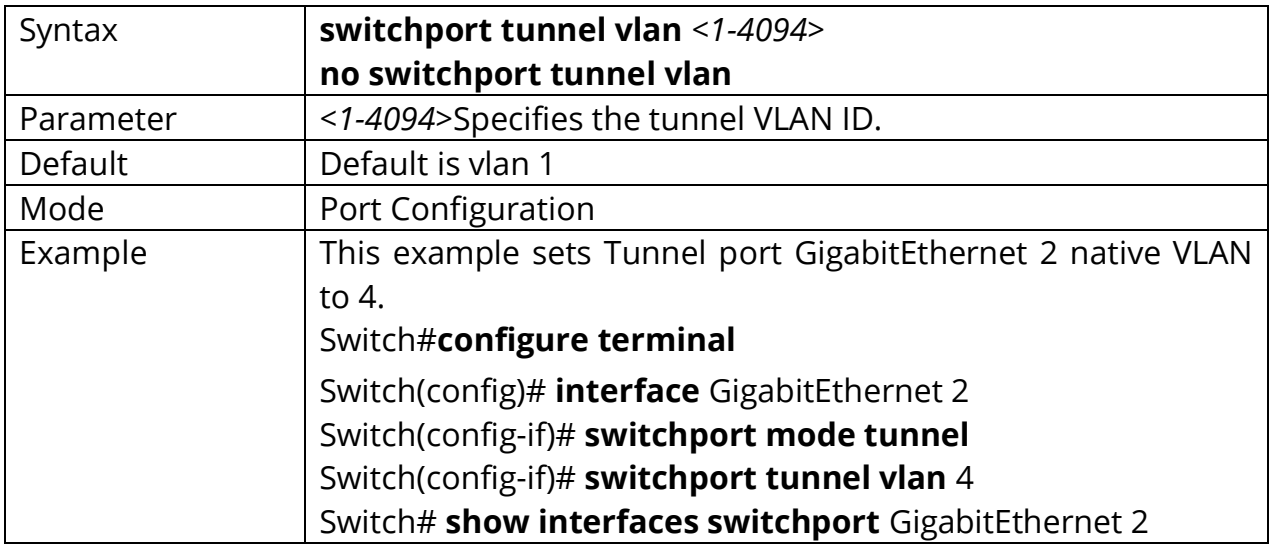

Switch(config-if)# **no switchport tunnel vlan**

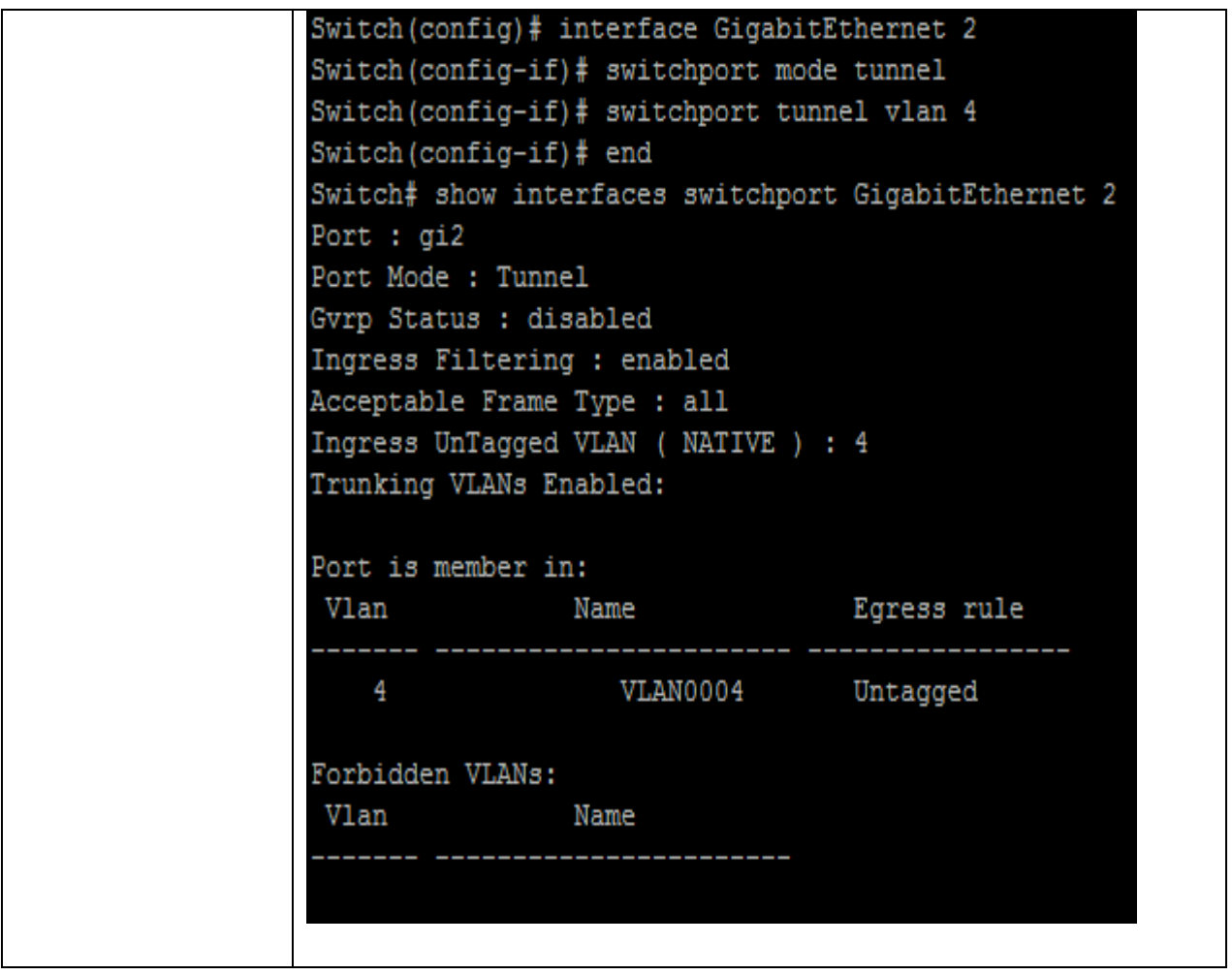

## **35.10 SWITCHPORT TRUNK NATIVE VLAN**

Use the switchport trunk native vlan port configuration command to set native vlan on interface. Use the **"no"** form of this command to restore to default vlan. You can verify your setting by entering the show interfaces switchport Privileged EXEC command.

### Switch#**configure terminal**

Switch (config)#**interface** {Interface-ID} Switch(config-if)# **switchport trunk native vlan** *<1-4094>*

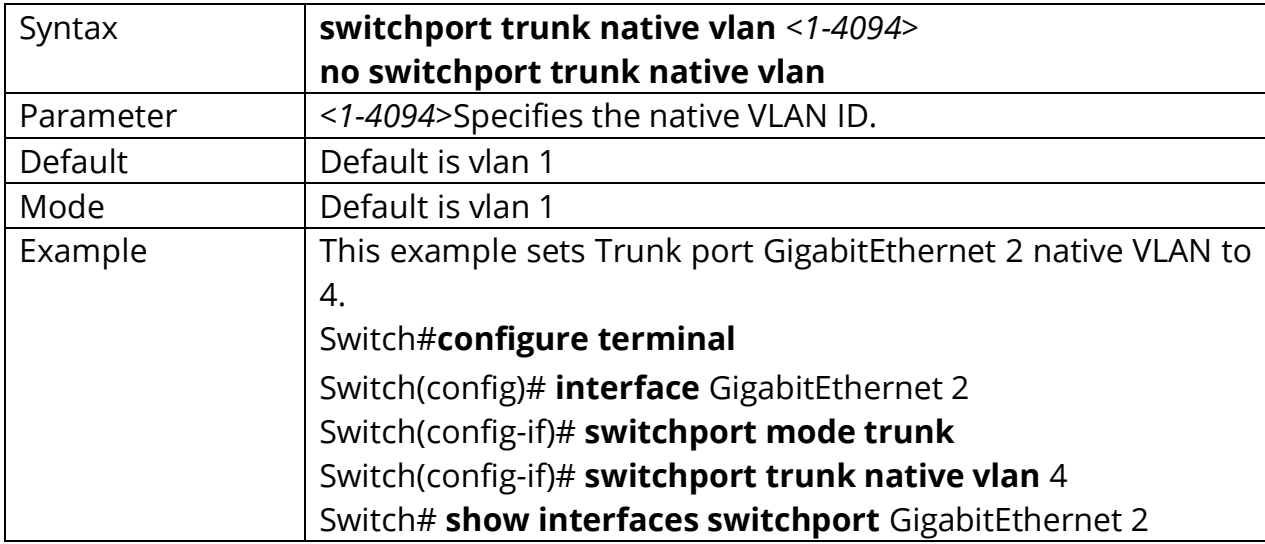

Switch(config-if)# **no switchport trunk native vlan**

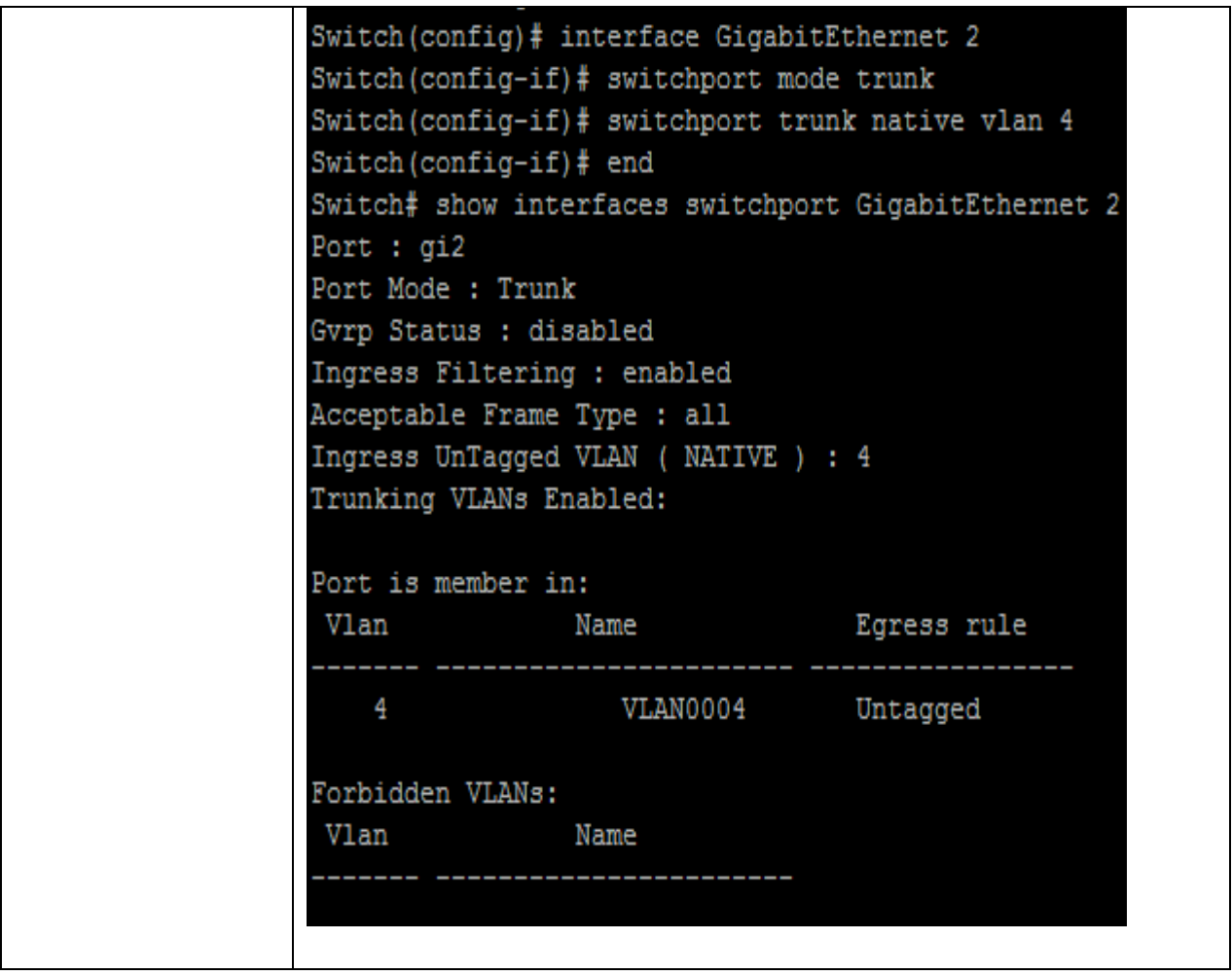

## **35.11 SWITCHPORT TRUNK ALLOWED VLAN**

Use the switchport trunk allow vlan add port configuration command to allow vlan on interface. Use the switchport trunk allows vlan remove port configuration command to remove vlan on interface. You can verify your setting by entering the show interfaces switchport Privileged EXEC command.

### Switch#**configure terminal**

Switch (config)#**interface** {Interface-ID}

Switch(config-if)# **switchport trunk allowed vlan ( add | remove ) ( VLAN-LIST | all )**

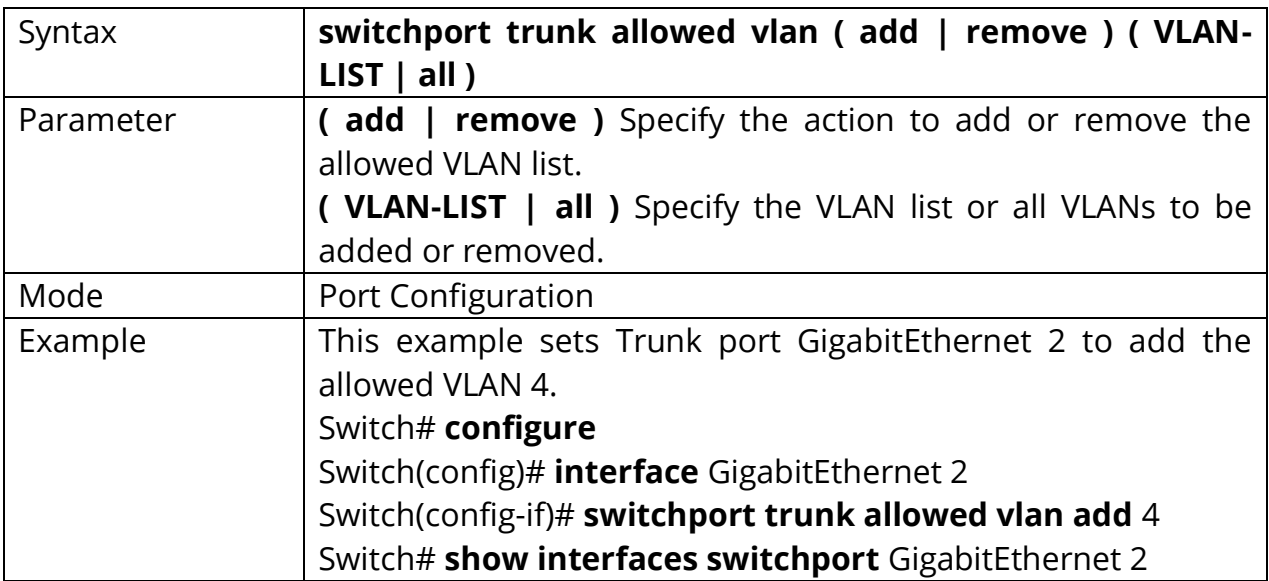

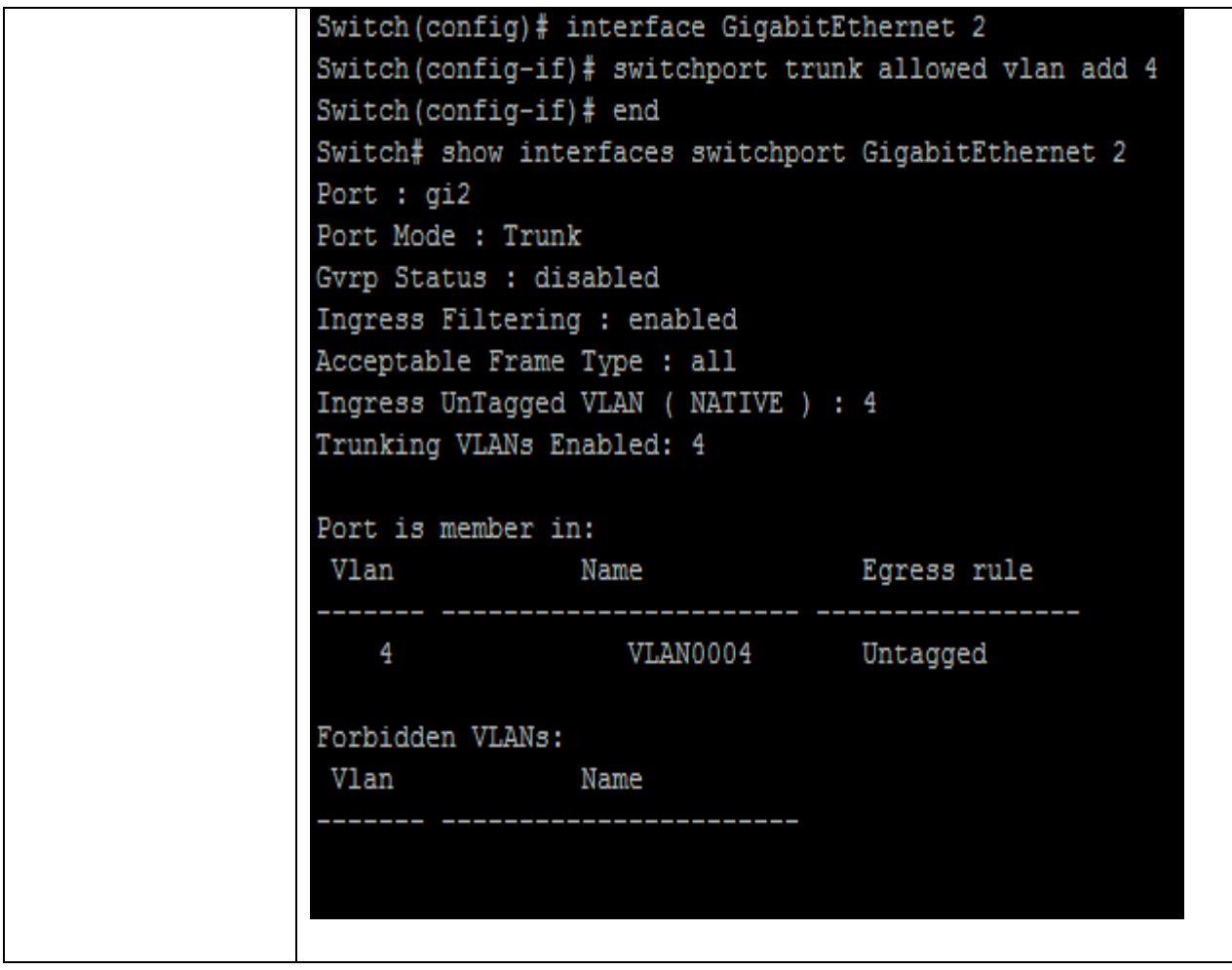

### **35.12 SWITCHPORT DEFAULT-VLAN TAGGED**

Use the switchport default vlan tagged port configuration command to become default vlan tagged member. Use the **"no"** switchport default vlan tagged port configuration command to restore to default. You can verify your setting by entering the show interfaces switchport Privileged EXEC command.

Switch#**configure terminal** Switch (config)#**interface** {Interface-ID} Switch(config-if)# **switchport default-vlan tagged**

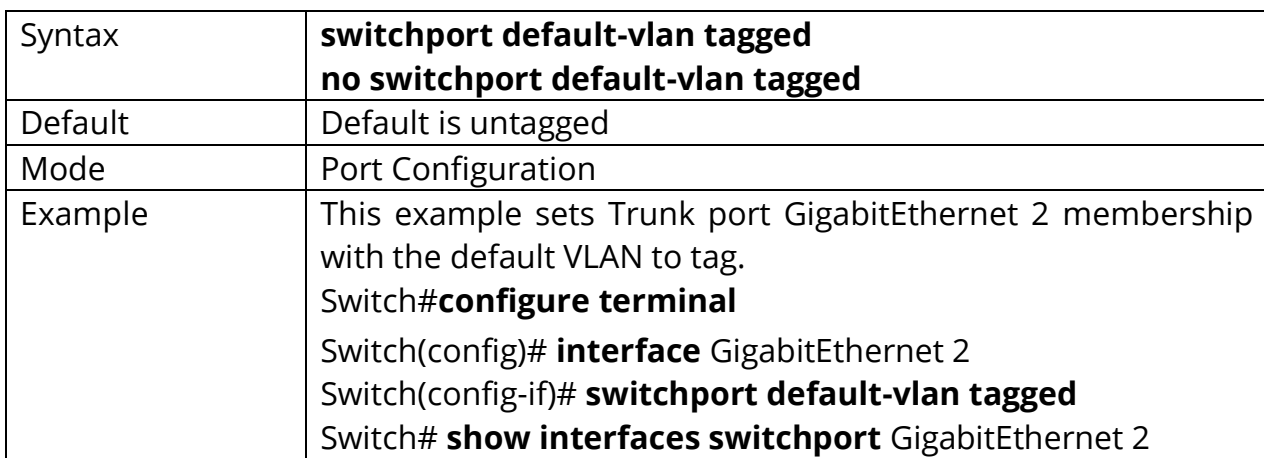

Switch(config-if)# **no switchport default-vlan tagged**

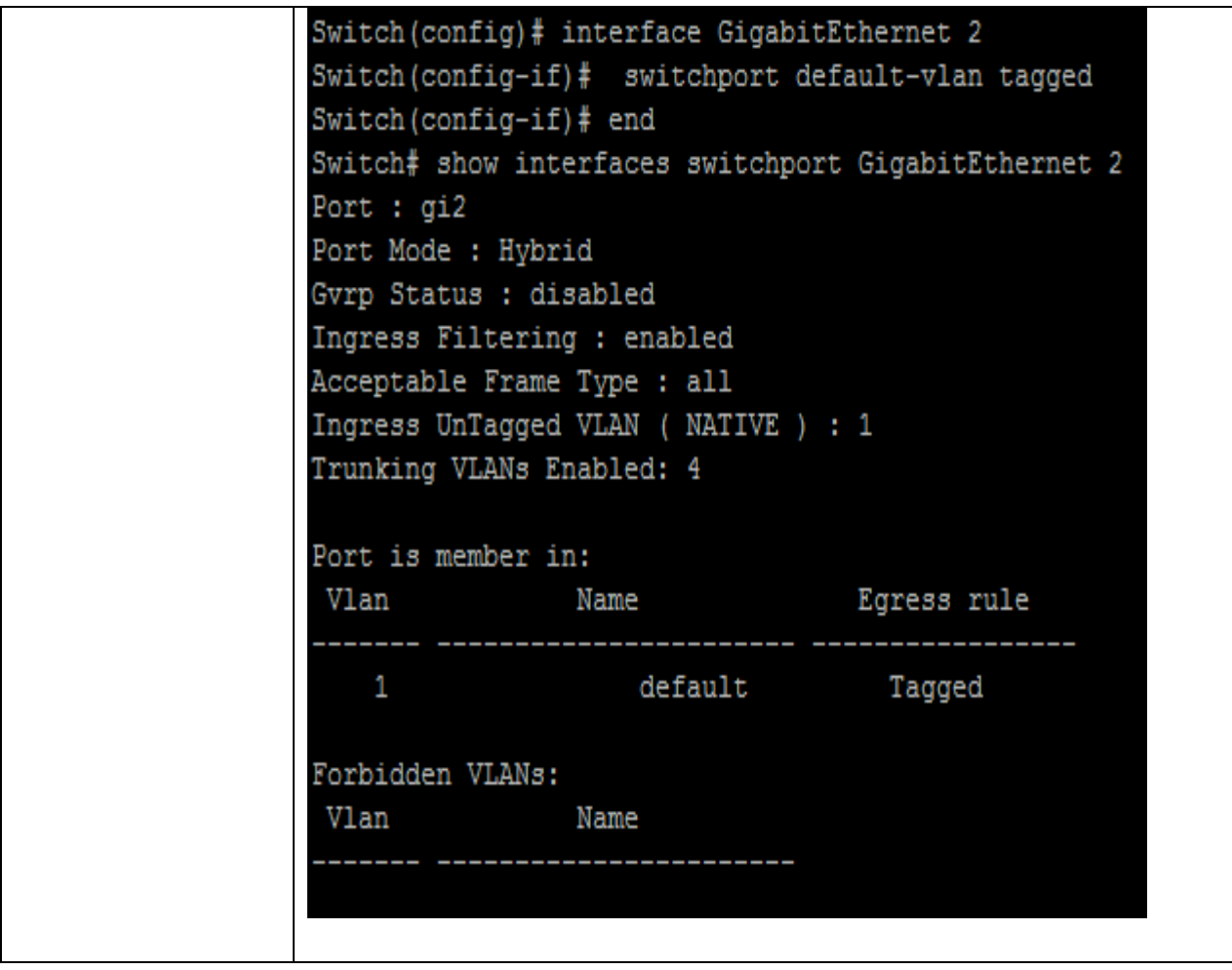

### **35.13 SWITCHPORT FORBIDDEN DEFAULT-VLAN**

Use the switchport forbidden default-vlan port configuration command to forbid default-vlan on interface. Use the **"no"** switchport forbidden default-vlan port configuration command to restore to default. You can verify your setting by entering the show interfaces switchport Privileged EXEC command.

Switch#**configure terminal** Switch (config)#**interface** {Interface-ID} Switch(config-if)# **switchport forbidden default-vlan**

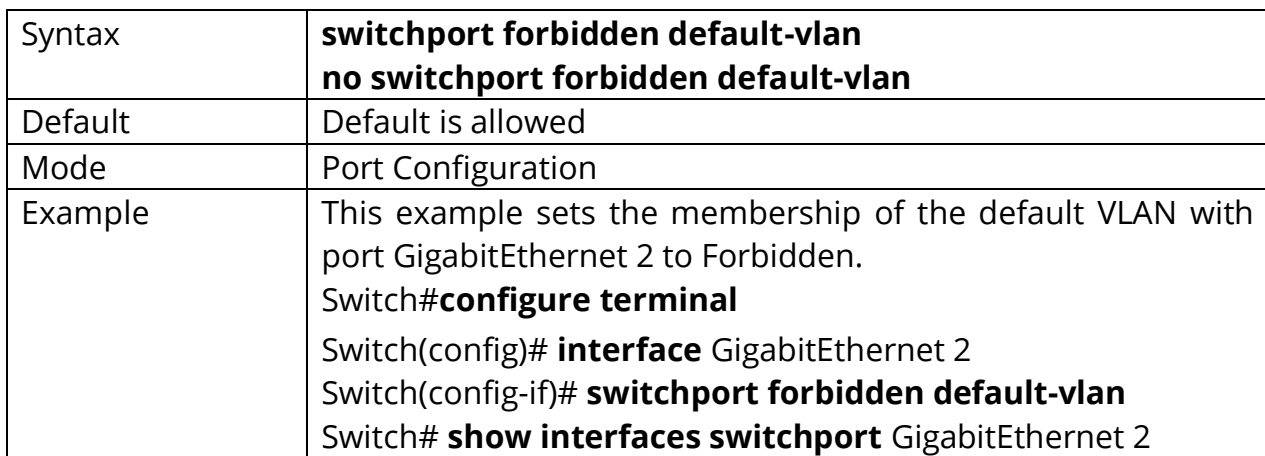

Switch(config-if)# **no switchport forbidden default-vlan**

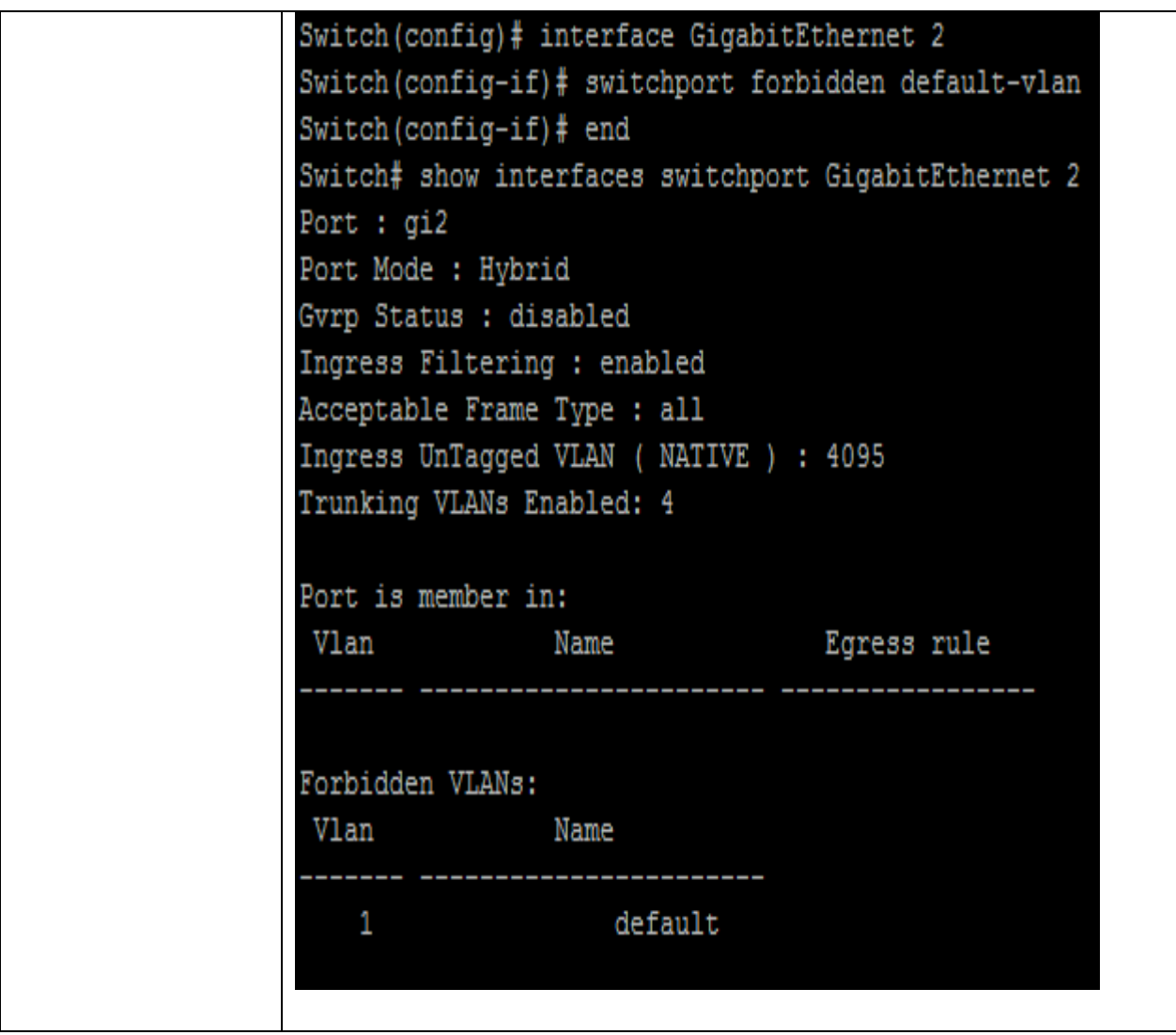

## **35.14 SWITCHPORT FORBIDDEN VLAN**

Uses the switchport forbidden vlan add port configuration command to forbid vlan on interface. Use the switchport forbidden vlan remove port configuration command to accept vlan on interface. You can verify your setting by entering the show interfaces switchport Privileged EXEC command.

#### Switch#**configure terminal**

Switch (config)#**interface** {Interface-ID} Switch(config-if)# **switchport forbidden vlan ( add | remove )** *VLAN-LIST*

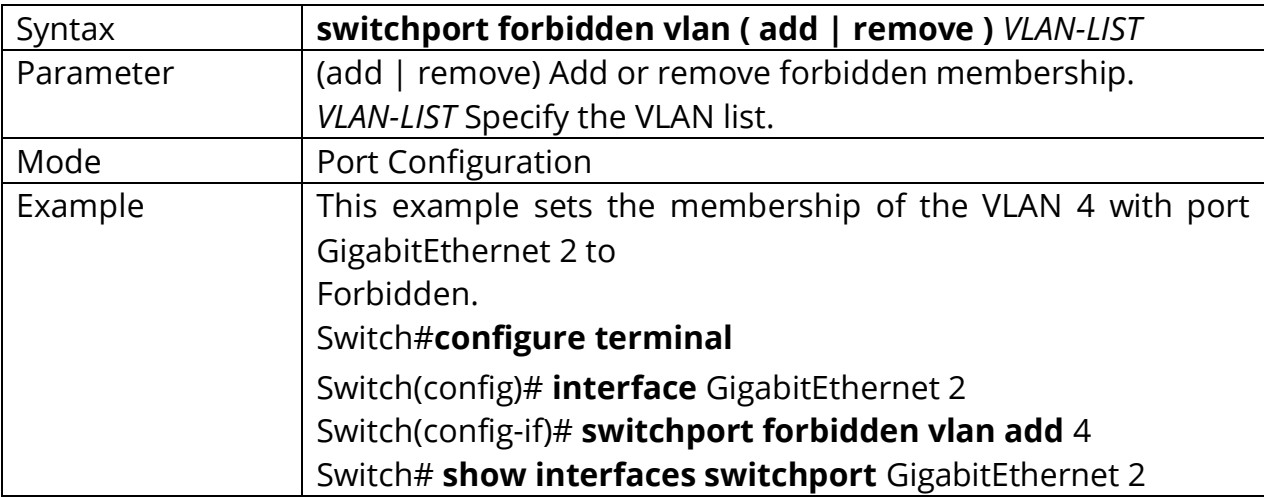

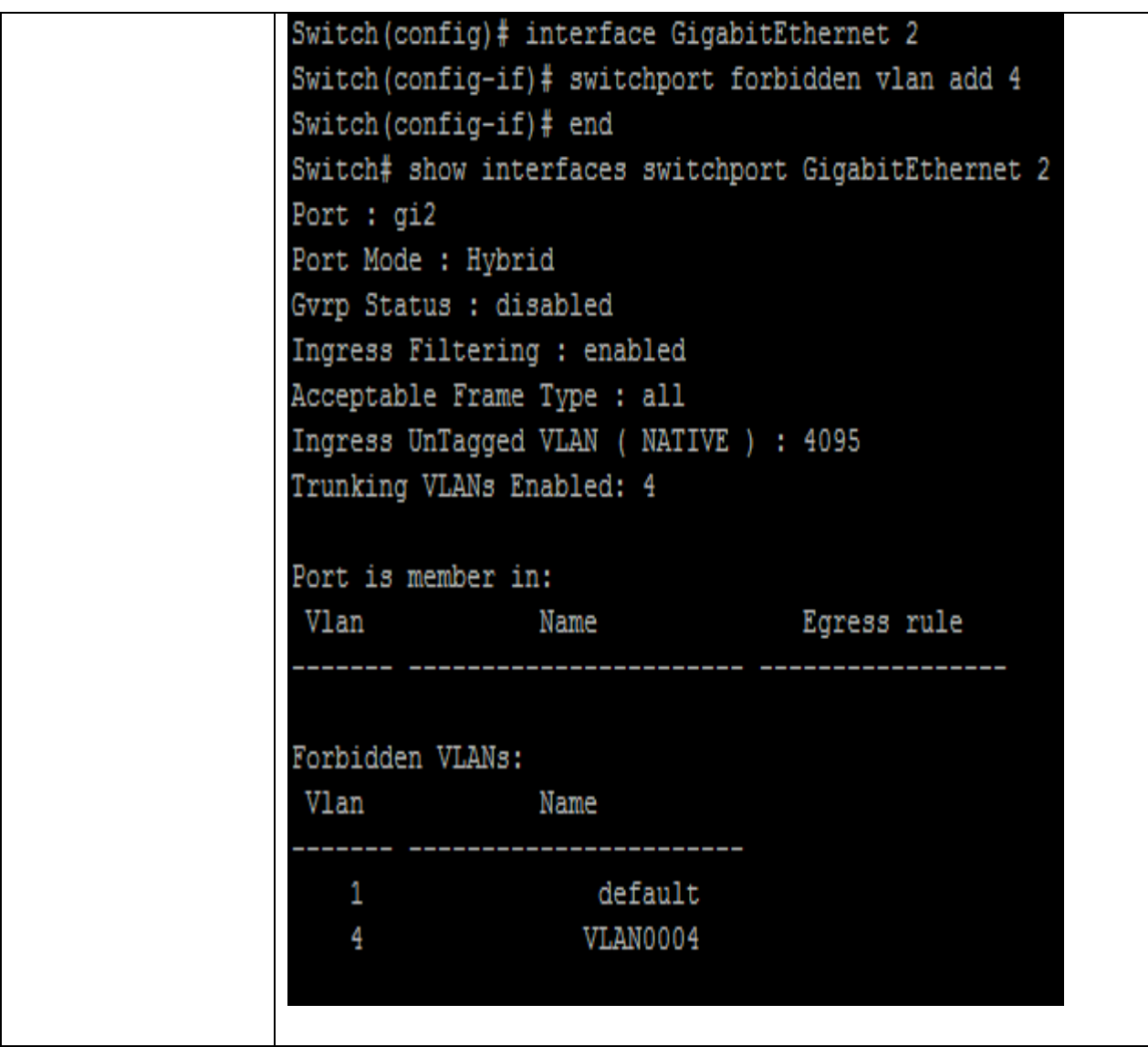

## **35.15 SWITCHPORT VLAN TPID**

Use the switchport vlan tpid port configuration command to set TPID on interface. You can verify your setting by entering the show running-config Privileged EXEC command.

# Switch#**configure terminal**

Switch (config)#**interface** {Interface-ID} Switch(config-if)# **switchport vlan tpid (0x8100|0x88a8|0x9100|0x9200)**

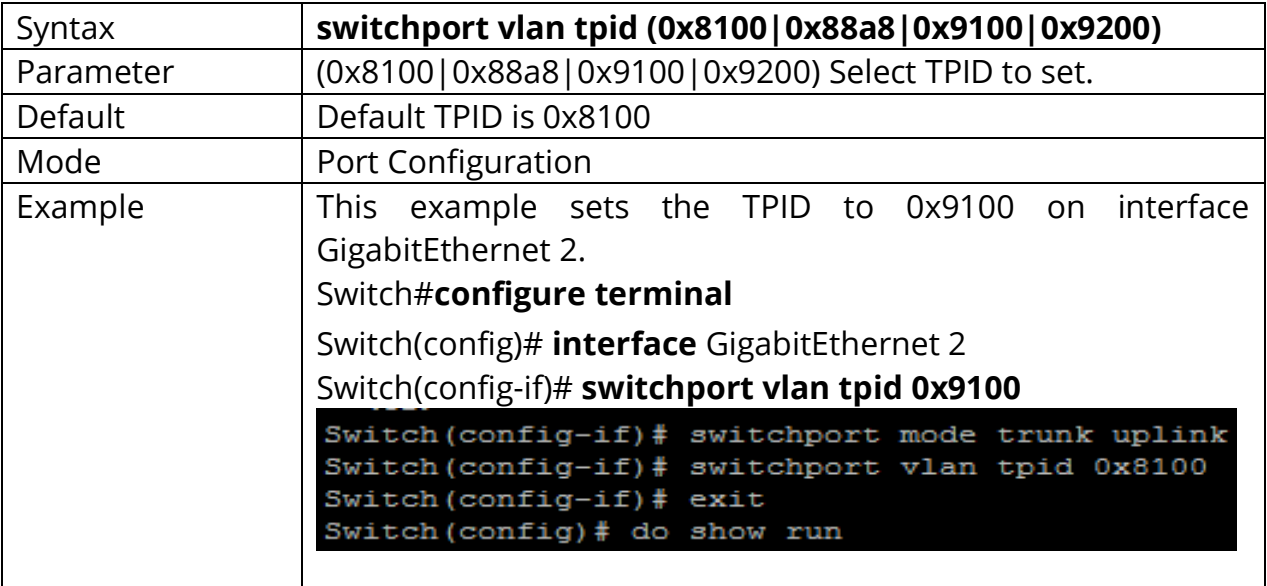

#### **35.16 MANAGEMENT-VLAN**

Use the management vlan Global Configuration mode command to set management vlan id. Vlan id must be created first. Use the **"no"** form of this command to restore to default setting. You can verify your setting by entering the show management-vlan Privileged EXEC command.

#### Switch#**configure terminal**

Switch(config)# **management-vlan vlan** *<1-4094>*

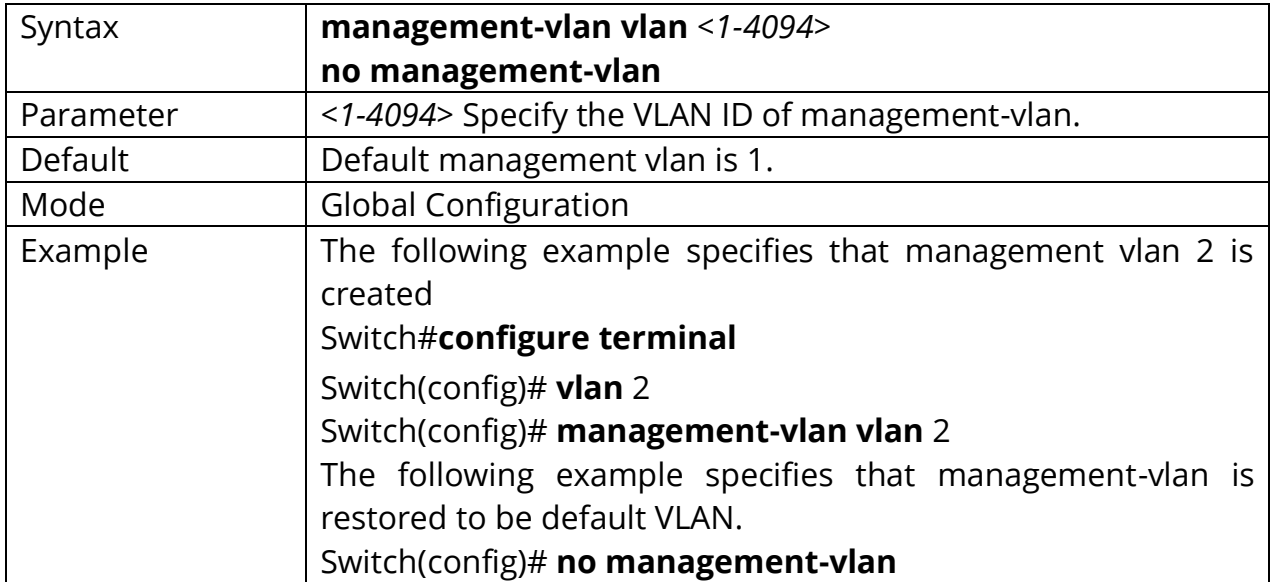

Switch(config)# **no management-vlan**

### **35.17 SHOW VLAN**

Display information about vlan entry.

# Switch# **show vlan [(VLAN-LIST|dynamic|static)]**

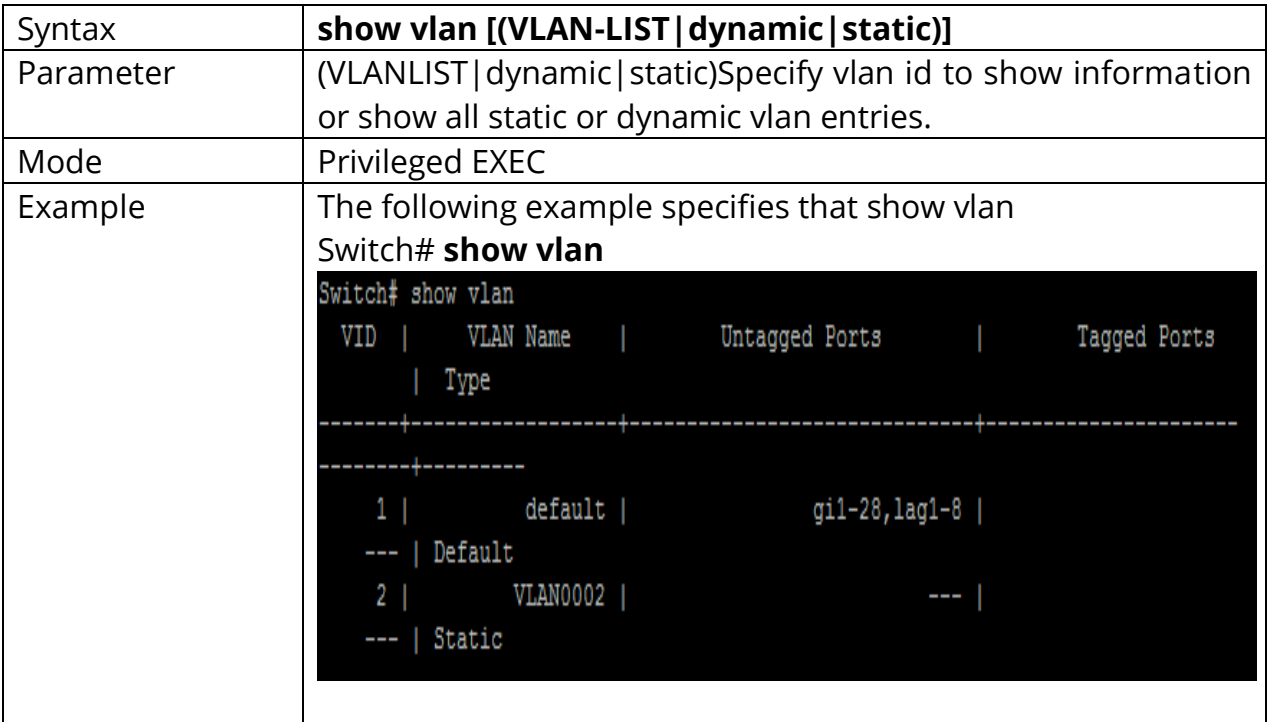

#### **35.18 SHOW VLAN INTERFACE MEMBERSHIP**

Display information about vlan membership on interfaces.

# Switch# **show vlan VLAN-LIST interfaces** *{IF\_PORTS}* **membership**

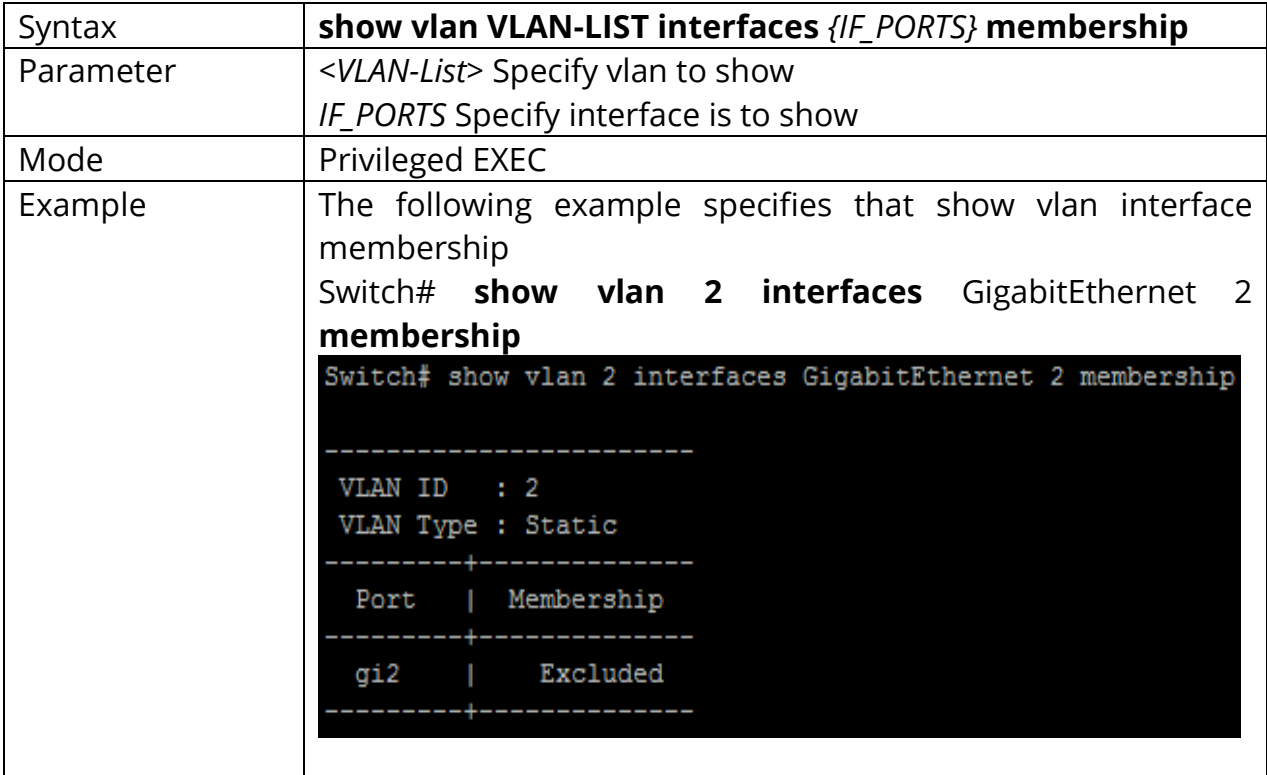

## **35.19 SHOW INTERFACE SWITCHPORT**

Display information about default vlan.

# Switch# **show interface switchport interfaces** *{IF*\_PORTS}

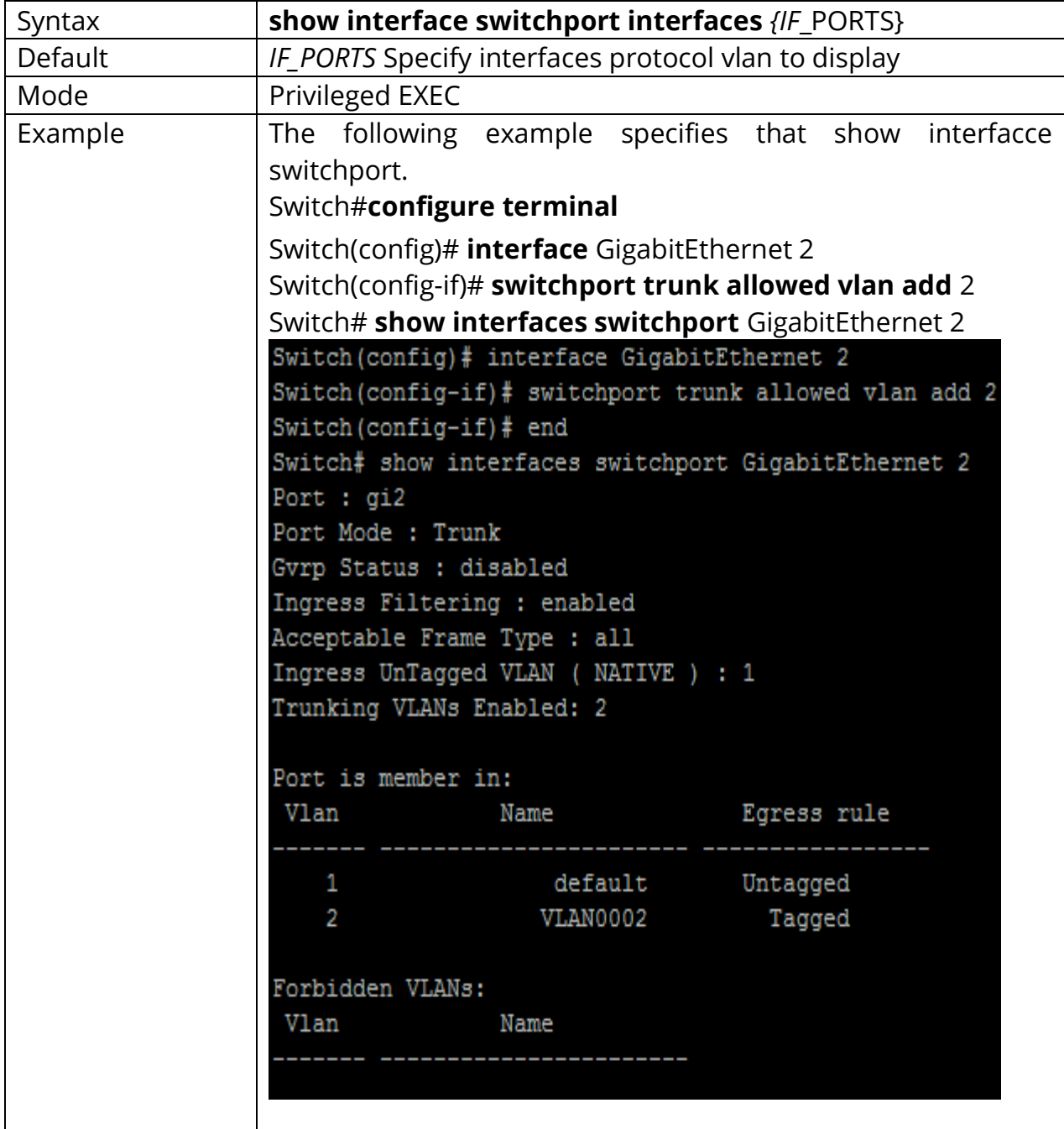

#### **35.20 SHOW MANAGEMENT-VLAN**

Display information about management vlan.

# Switch# **show management-vlan**

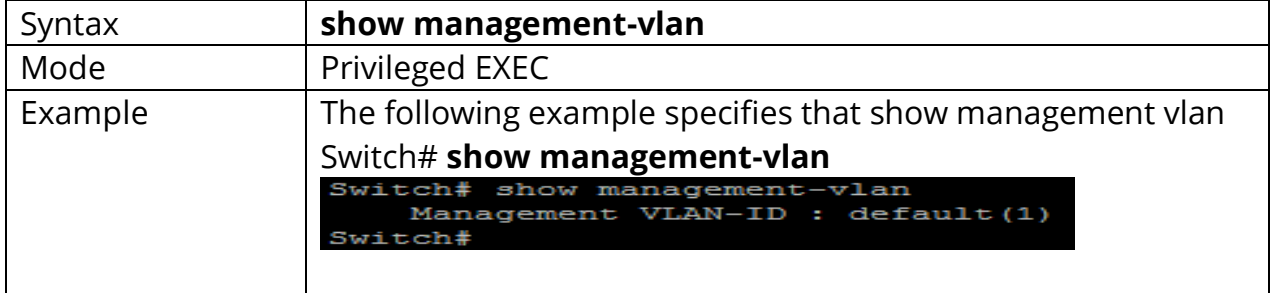

#### **36. VOICE VLAN**

The terms Voice VLAN or Auxiliary VLAN typically mean the same thing: They are a feature which allows an access port — which normally only accepts *untagged* traffic for a *single* VLAN — to also accept *tagged* traffic for *a second* VLAN.

## **Voice VLAN Technique**

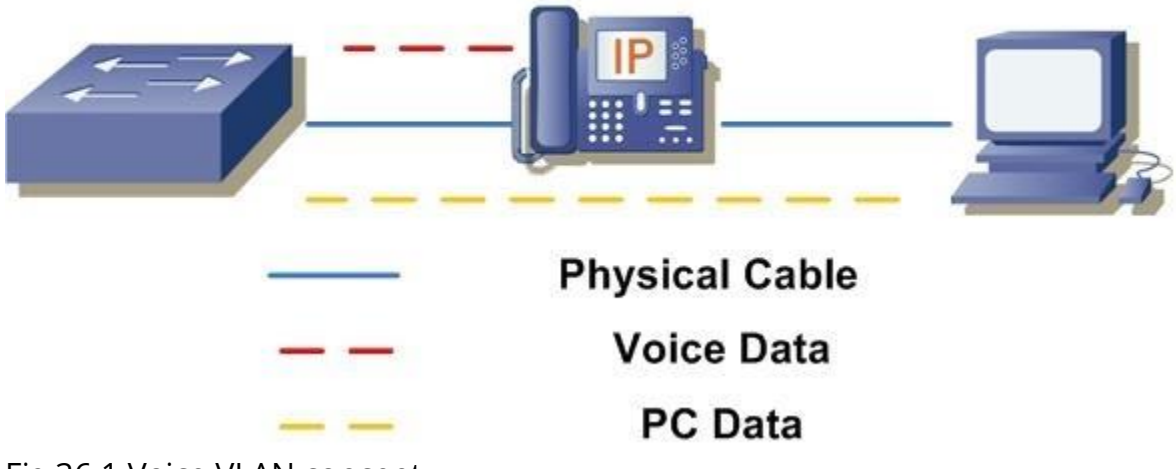

#### Fig 36.1 Voice VLAN concept

### **Voice VLAN Functionality**

Imagine office cubicles. Imagine each cubicle contains a desk and a computer which an employee uses to connect to your corporate network. A lot of older office build outs, which already only have one LAN drop at each cubicle, simply cannot afford the additional cost or delays to pay another technician to crawl through all the ceilings and walls to run another LAN drop to each cubicle. This means the cubicles are limited to a single LAN drop per employee.

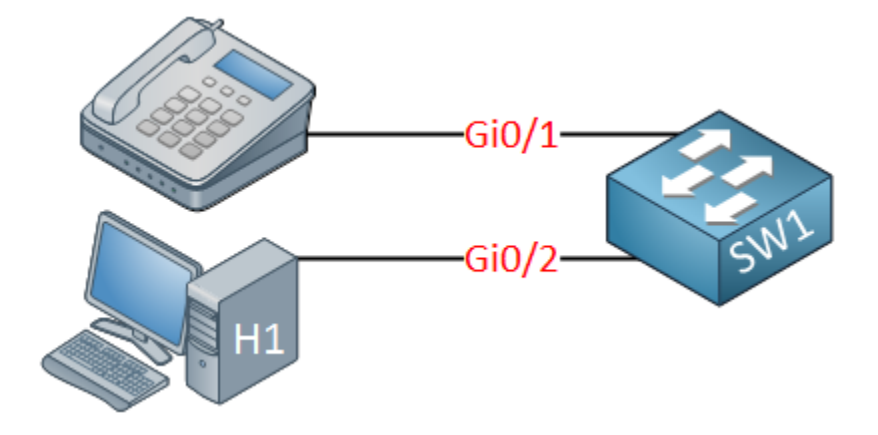

Fig 36.2 IP phone direct connection to switch

VOIP phone manufacturers were able to foresee this problem, and created another solution built right into the VOIP phones themselves.

The majority of VOIP phones come with two Ethernet ports: One meant to face the wall jack (and subsequently, the corporate LAN), the other meant to face a PC: Traditionally, if you want to carry traffic for [multiple VLANs on a single port,](https://www.practicalnetworking.net/stand-alone/vlans/#trunk_port) you would [configure a Trunk port.](https://www.practicalnetworking.net/stand-alone/configuring-vlans/#trunk_ports)

This would allow traffic for multiple VLANs to traverse the single link. But typically traffic on trunk ports require [tagging](https://www.practicalnetworking.net/stand-alone/vlans/#tagged-untagged) to distinguish which bits belong to one VLAN and which bits belong to another VLAN.

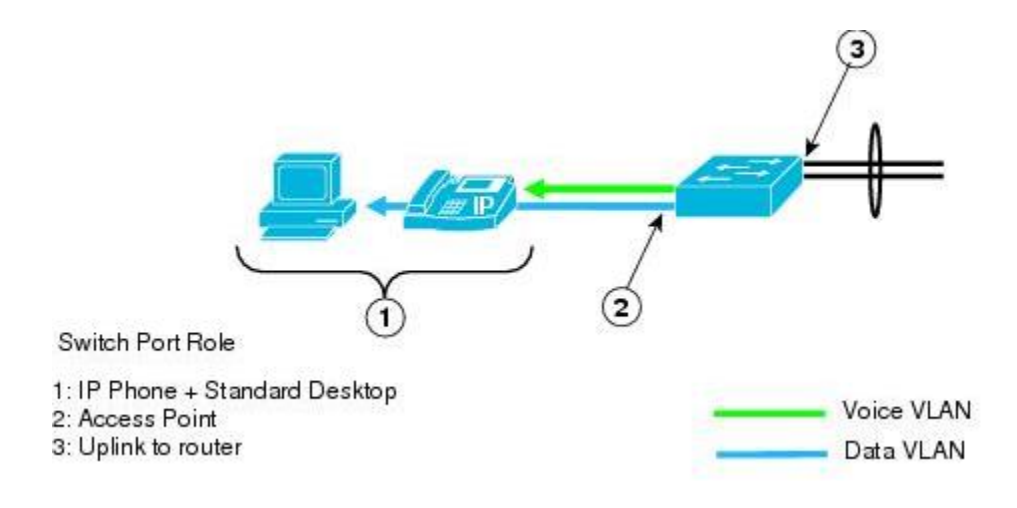

## Fig 36.3 Voice and Data VLAN traffic

VOIP phones have the capacity to send and understand [802.1q VLAN tags,](https://www.practicalnetworking.net/stand-alone/vlans/#dot1q-tag) and can therefore be configured to send a VLAN tag for all the Voice traffic.

Host only send *untagged* traffic. As such, the switch must have a way to associate the received untagged traffic on the trunk port to a particular VLAN. This is the [exact purpose of the Native VLAN.](https://www.practicalnetworking.net/stand-alone/what-is-the-native-vlan/)

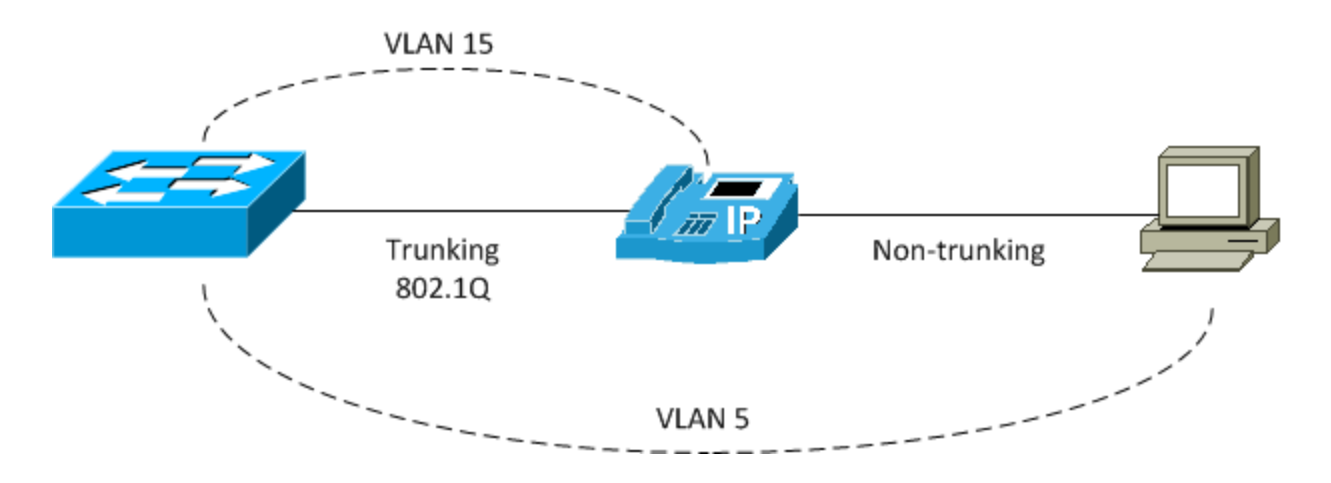

Fig 36.4 Trunking Concept

Therefore, to properly configure a single port to accommodate both a Voice and Data VLAN, you must **first configure the interface as a Trunk port**, **then configure the Data VLAN as the Native VLAN**:

#### **36.1 VOICE-VLAN (GLOBAL)**

Use the voice vlan global configuration command to enable the functional Voice VLAN on the device. Use the no form of this command to disable voice vlan function. You can verify your setting by entering the show voice vlan Privileged EXEC command.

Switch#**configure terminal** Switch(config)# **voice-vlan**

#### Switch(config)# **no voice-vlan**

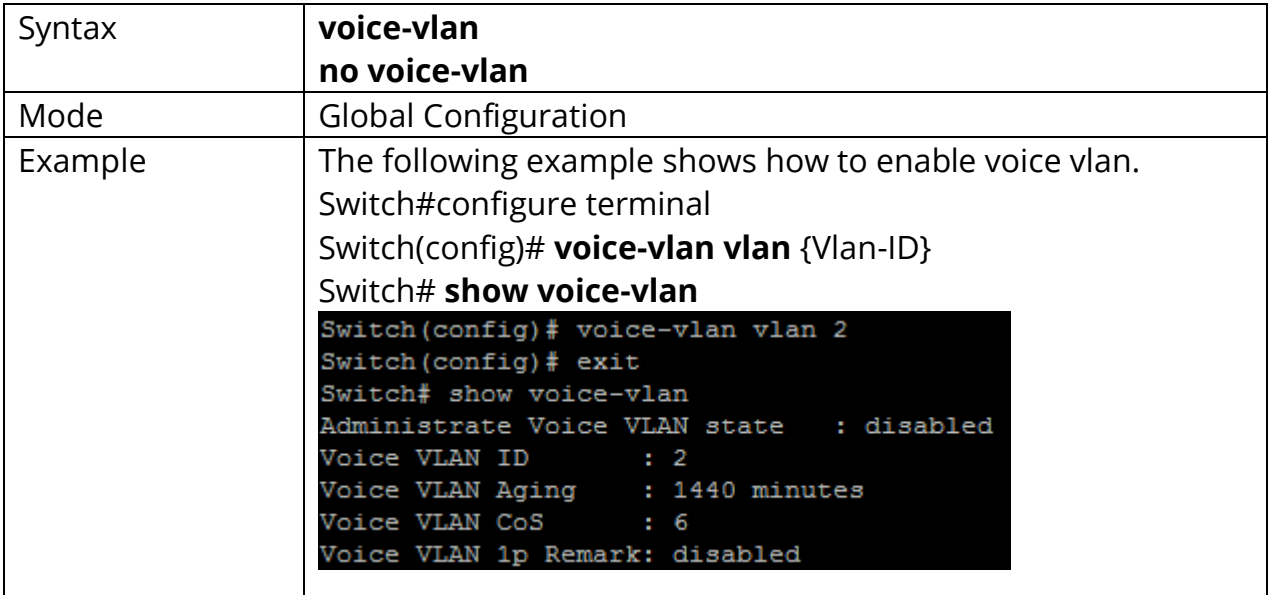

## **36.2 VOICE-VLAN (INTERFACE)**

Use the voice vlan Interface configuration command to enable OUI voice VLAN configuration on an interface Use the no form of this command to disable voice vlan on interfaces. You can verify your setting by entering the show voice vlan Privileged EXEC command.

Switch#**configure terminal** Switch(config)#**interface** {Interface-ID} Switch(config-if)#**voice-vlan**

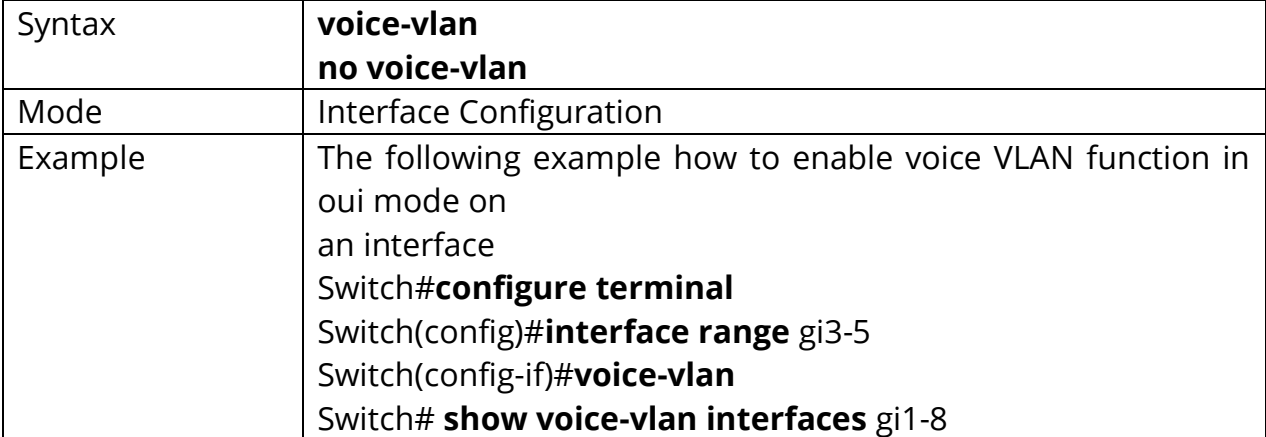

Switch(config-if)#**no voice-vlan**

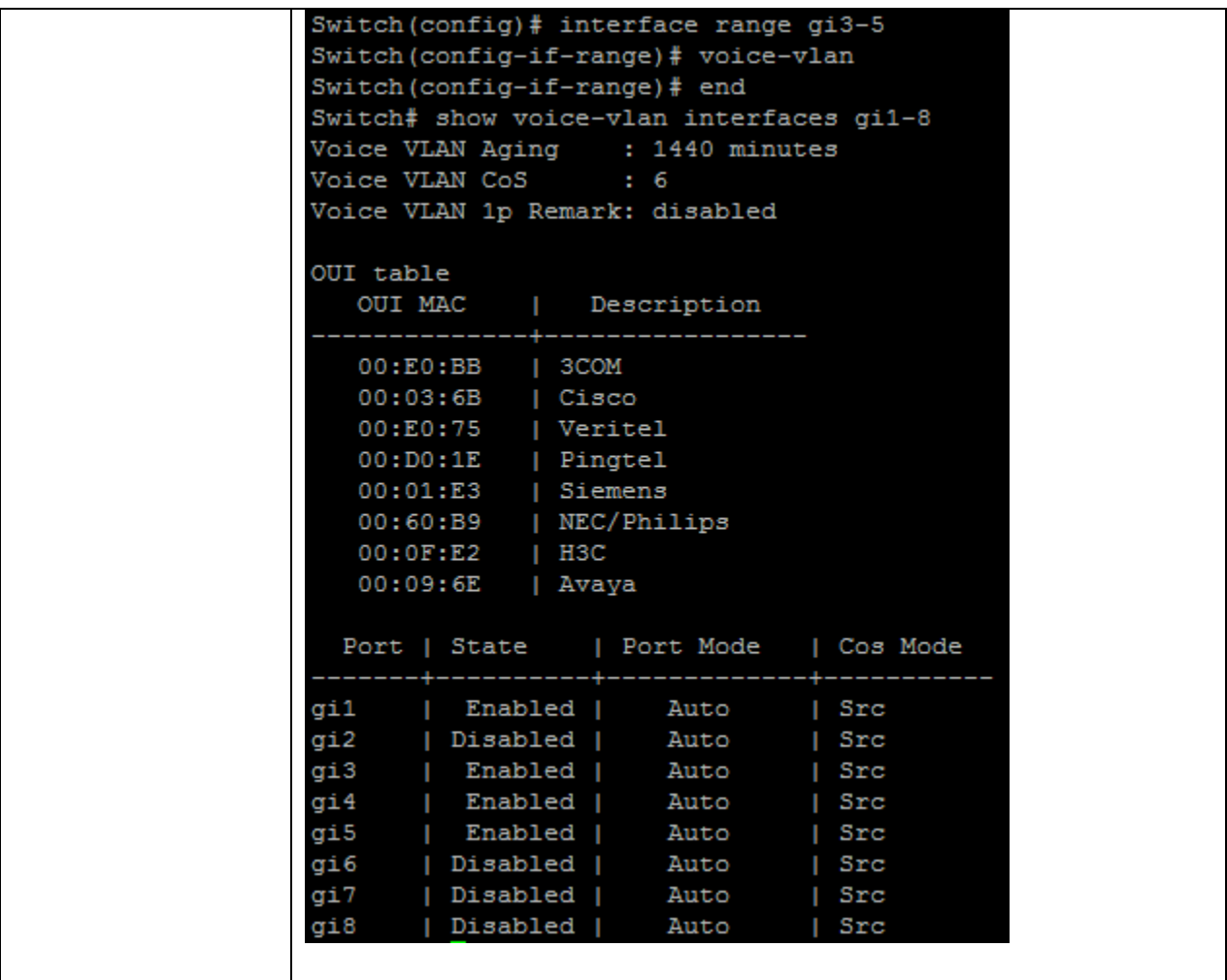

#### **36.3 VOICE-VLAN VLAN**

Use the voice vlan id global configuration command to configure the VLAN identifier of the voice VLAN statically. Use the **"no"** form of this command to restore voice vlan id to default. You can verify your setting by entering the show voice vlan Privileged EXEC command. You can verify your setting by entering the show voice vlan Privileged EXEC command identifier of the voice VLAN statically. Use the **"no"** form of this command to restore voice vlan id to default. You can verify your setting by entering the show voice vlan Privileged EXEC command.

#### Switch#**configure terminal**

Switch(config)# **voice-vlan vlan** *<1-4094>*

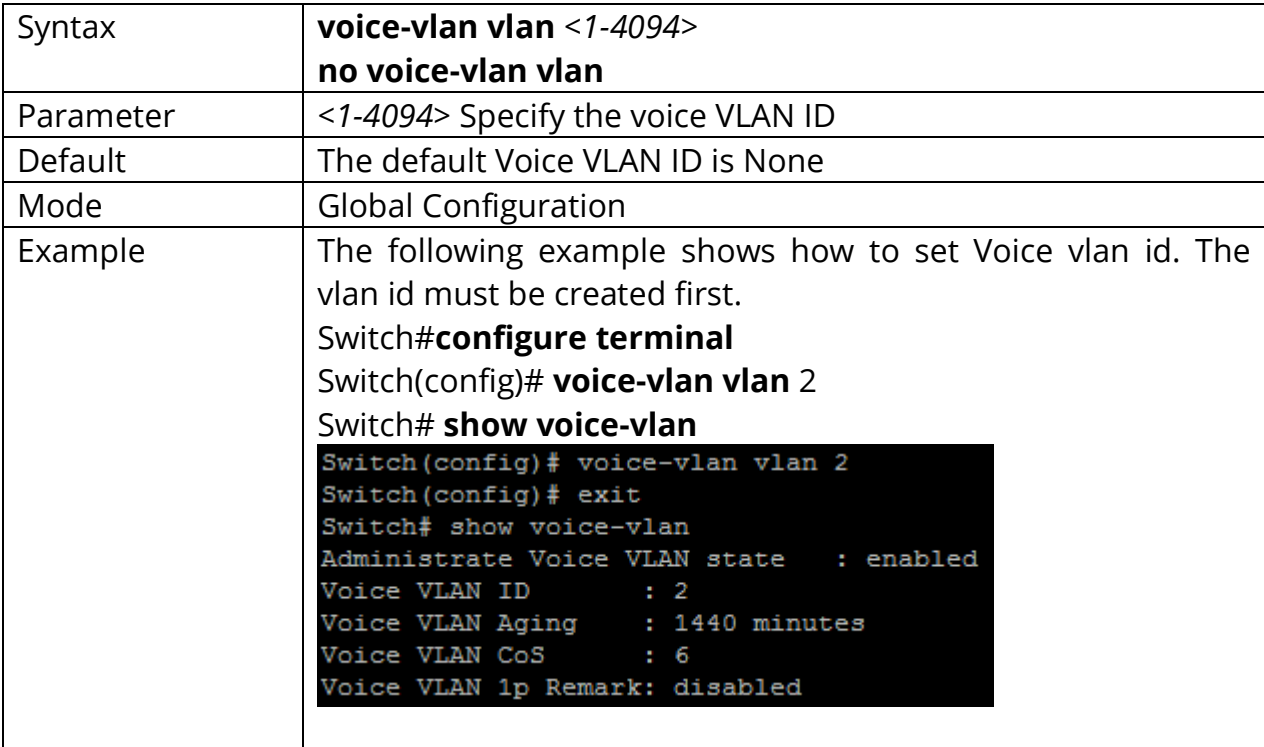

Switch(config)# **no voice-vlan vlan** {Vlan-ID}

#### **36.4 VOICE-VLAN OUI-TABLE**

Use the voice vlan oui-table global configuration command to add oui mac address to OUI Table. Use the **"no"** form of this command to remove all or specified oui mac address. You can verify your setting by entering the show voice vlan Privileged EXEC command.

## Switch#**configure terminal**

Switch(config)# **voice-vlan oui-table** A:B:C [DESCRIPTION]

Switch(config)# **no voice-vlan oui-table** [A:B:C]

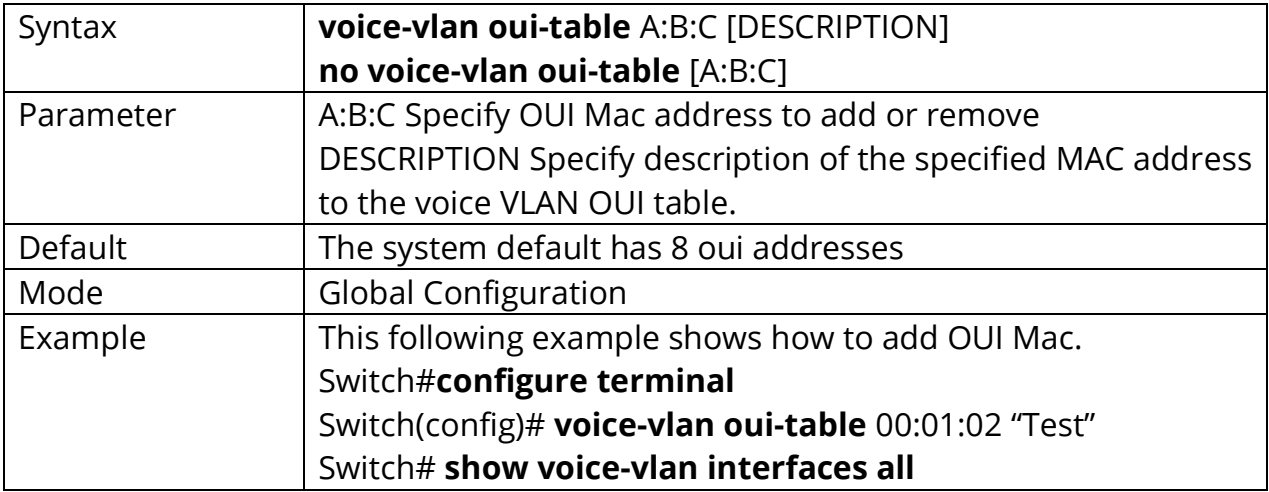

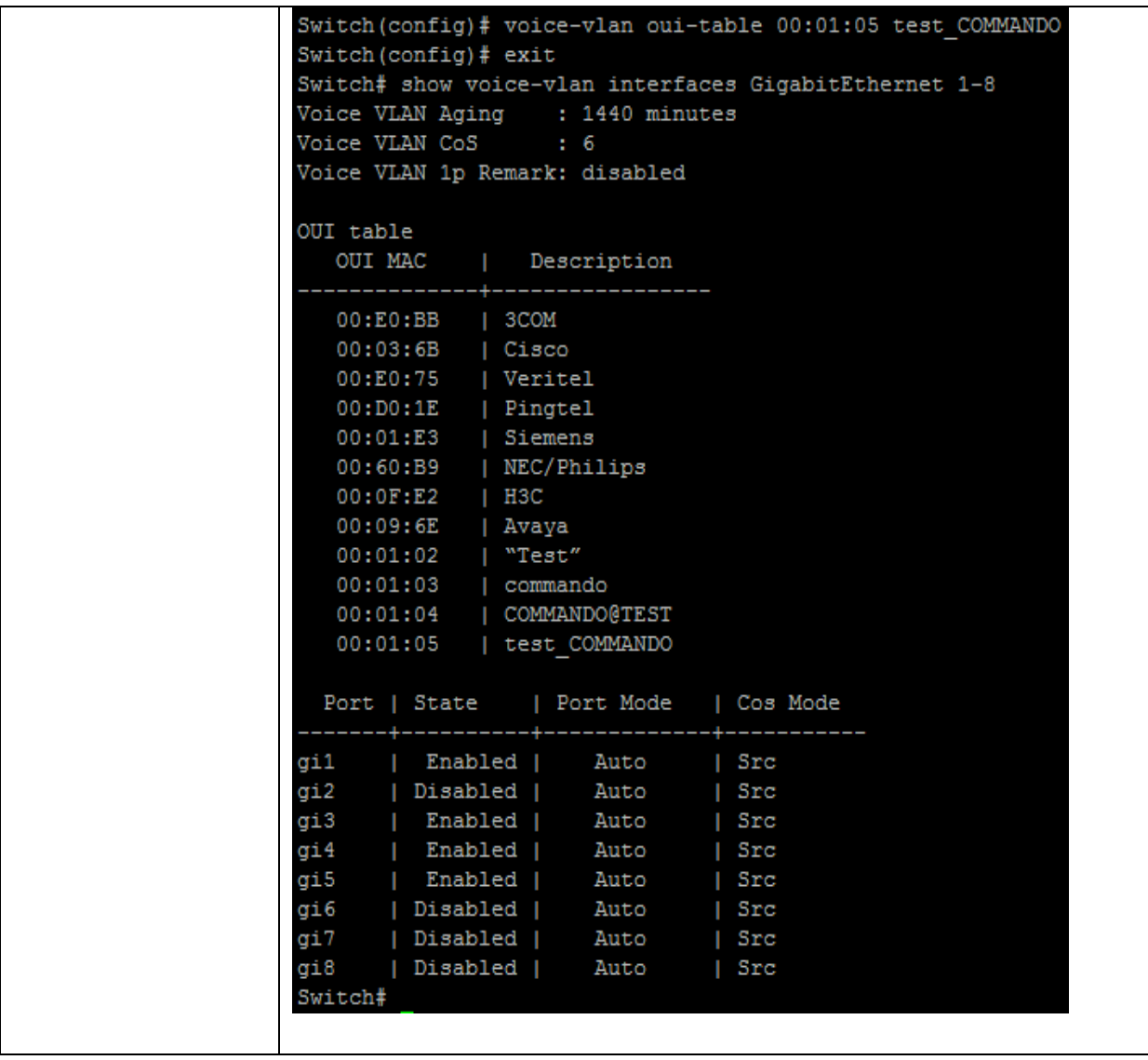

## **36.5 VOICE-VLAN COS (GLOBAL)**

Use the voice vlan cos global configurations command to configure the voice VLAN cos value and 1p remark function. Use the **"no"** form to restore to default mode. You can verify your setting by entering the show voice vlan Privileged EXEC command.

## Switch#**configure terminal** Switch(config)# **voice-vlan cos** *<0-7>* **[remark]**

#### Switch(config)# **no voice-vlan cos**

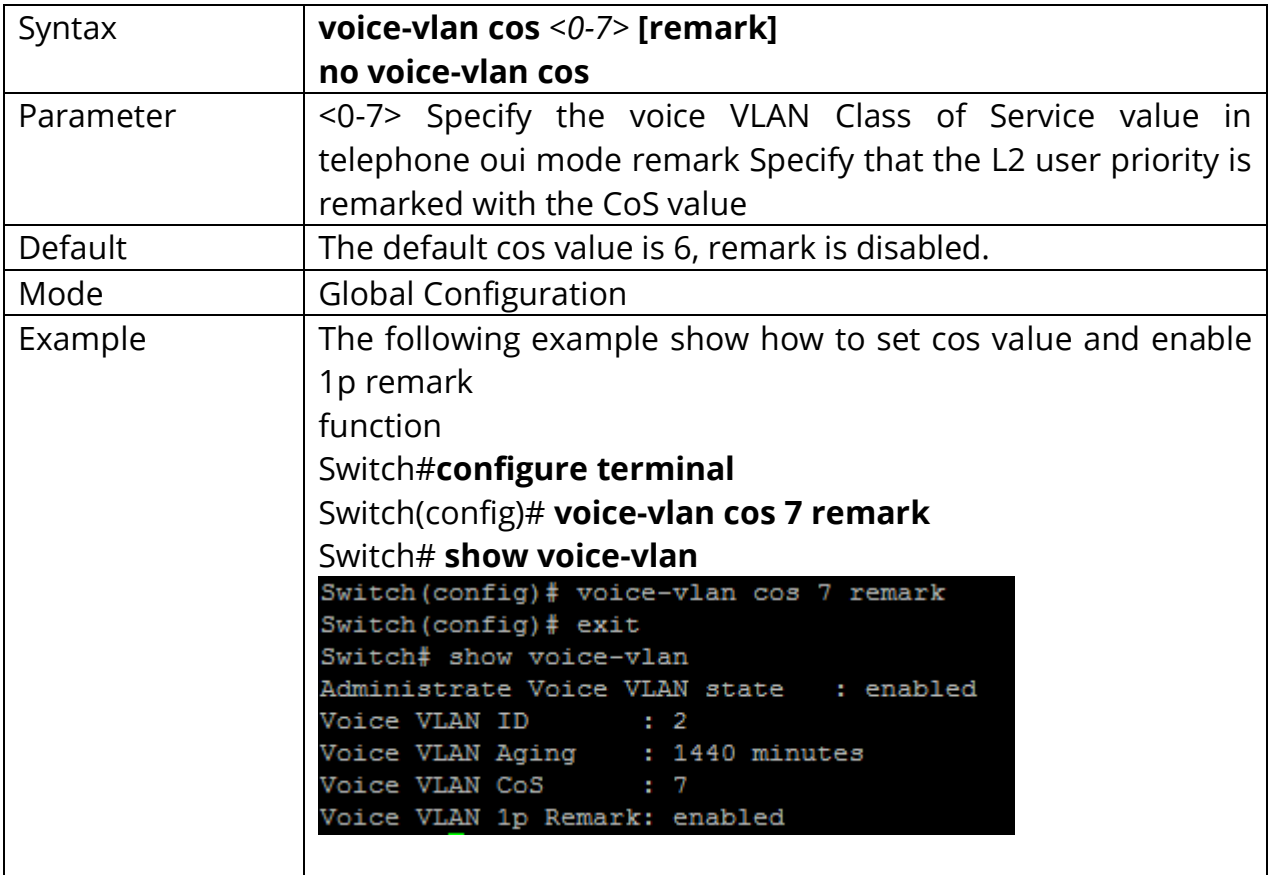

## **36.6 VOICE-VLAN COS (INTERFACE)**

Use the voice vlan cos Interface configuration command to configure OUI voice VLAN cos mode configuration on an interface. Use the **"no"** form to restore to default mode. You can verify your setting by entering the show voice-vlan interfaces Privileged EXEC command.

Switch#**configure terminal** Switch(config)#**interface** {Interface-ID} Switch(config-if)#**voice-vlan cos ( src | all )**

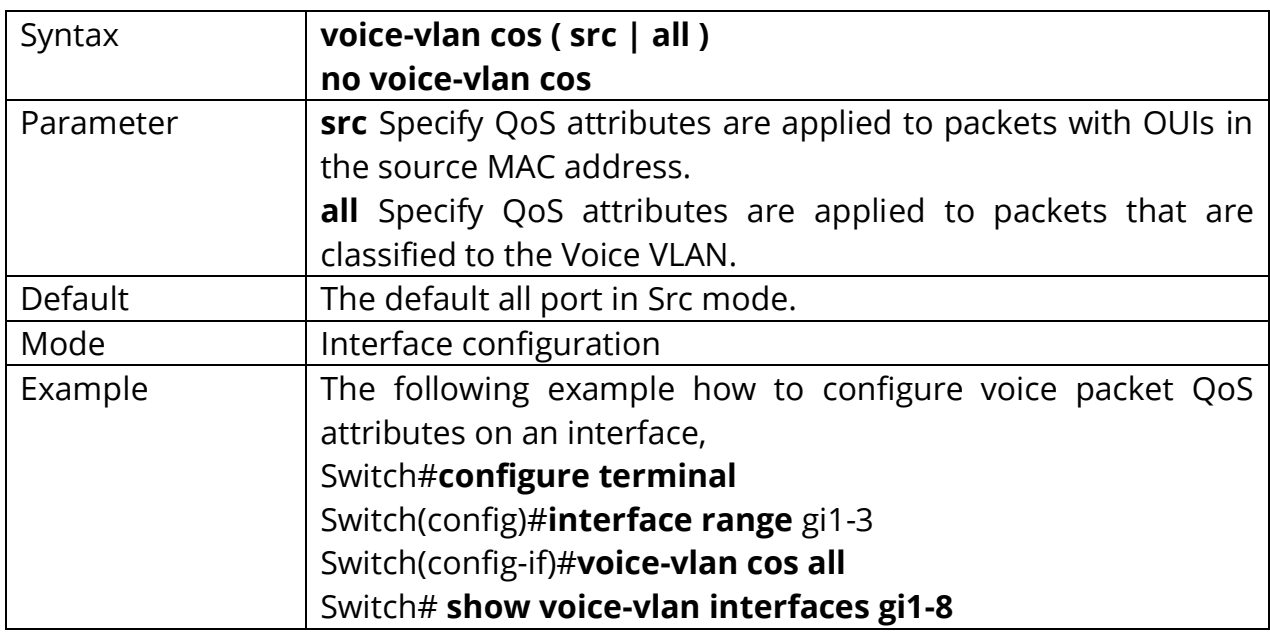

Switch(config-if)#**no voice-vlan cos**

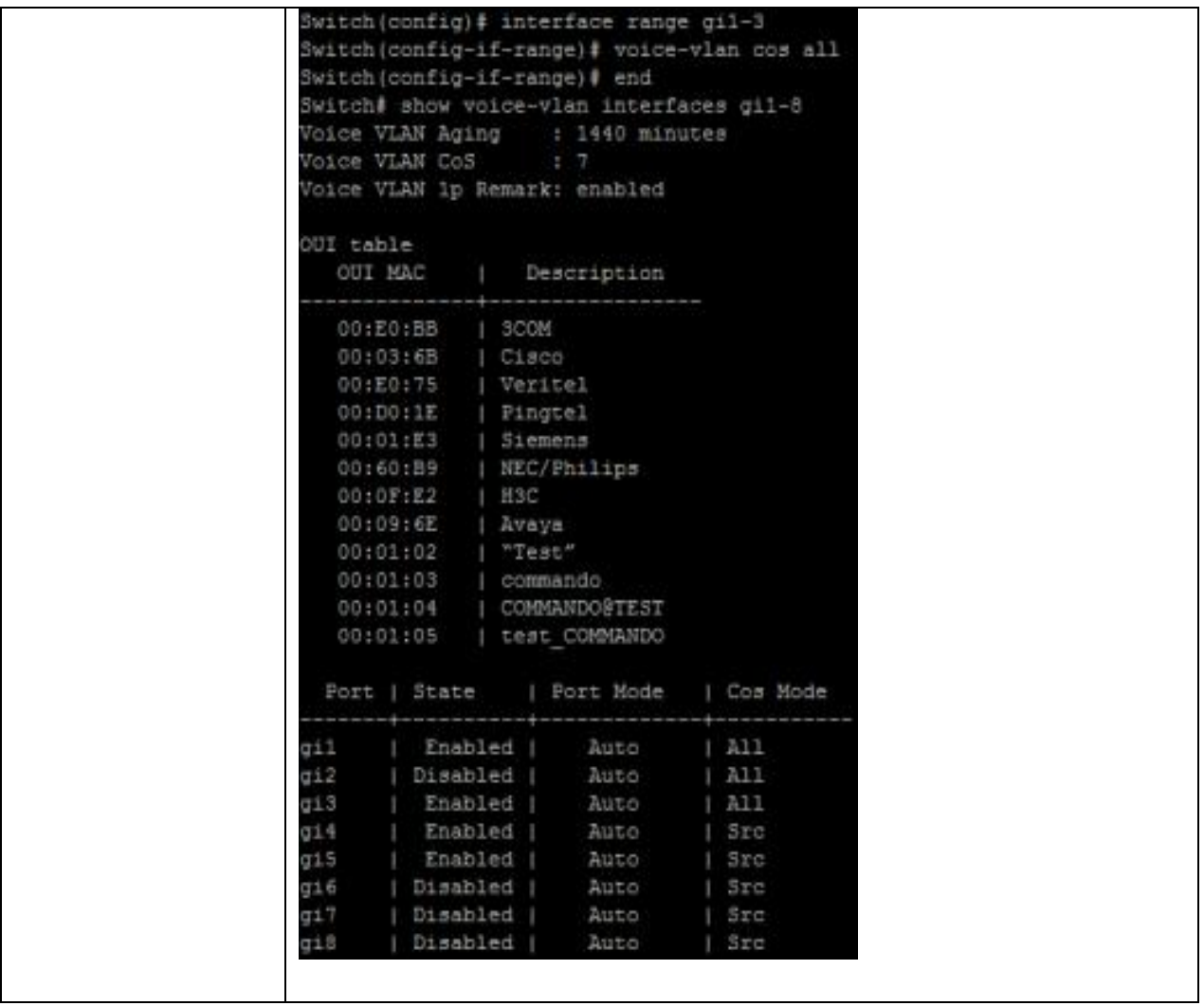
## **36.7 VOICE-VLAN MODE**

Use the voice-vlan mode global configuration command to configure the voice VLAN mode for interface. Use the **"no"** form to restore to default mode. You can verify your setting by entering the show voice-vlan interfaces Privileged EXEC command.

# Switch#**configure terminal**

Switch(config)#**interface** {Interface-ID} Switch(config-if)#**voice-vlan mode (auto|manual)**

## Switch(config-if)#**no voice-vlan mode**

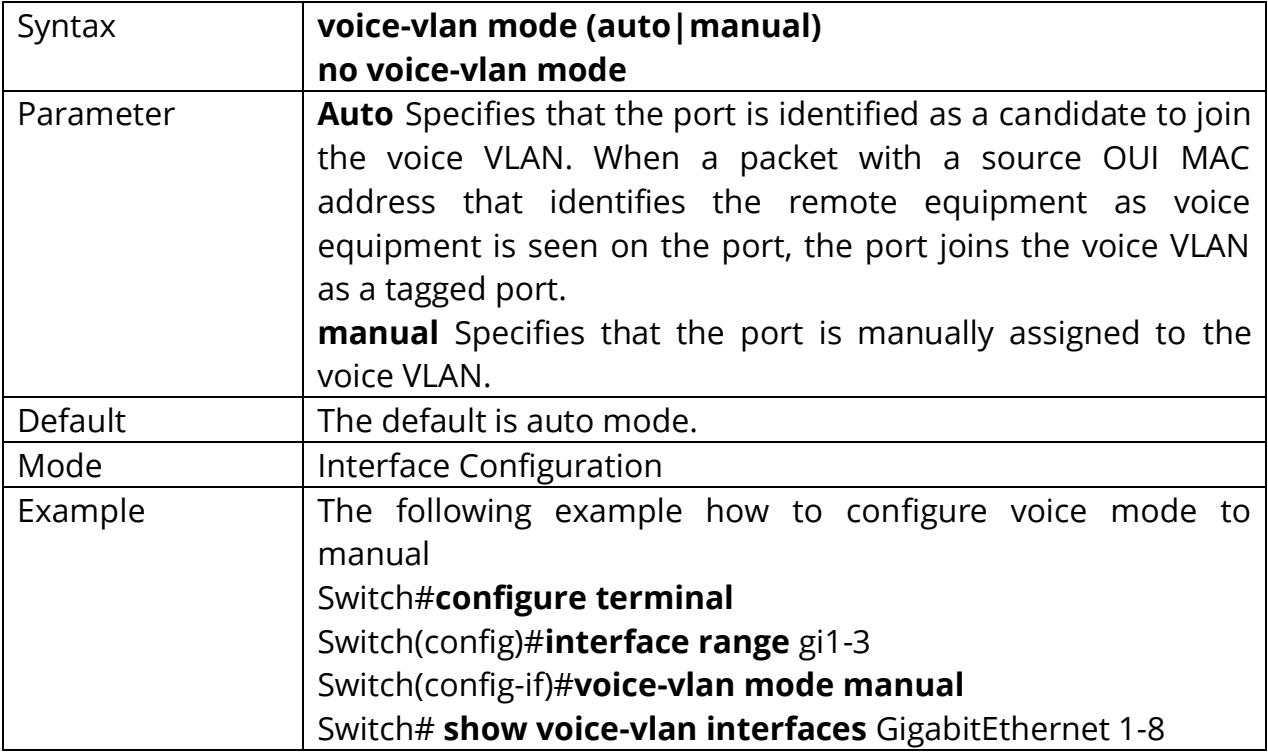

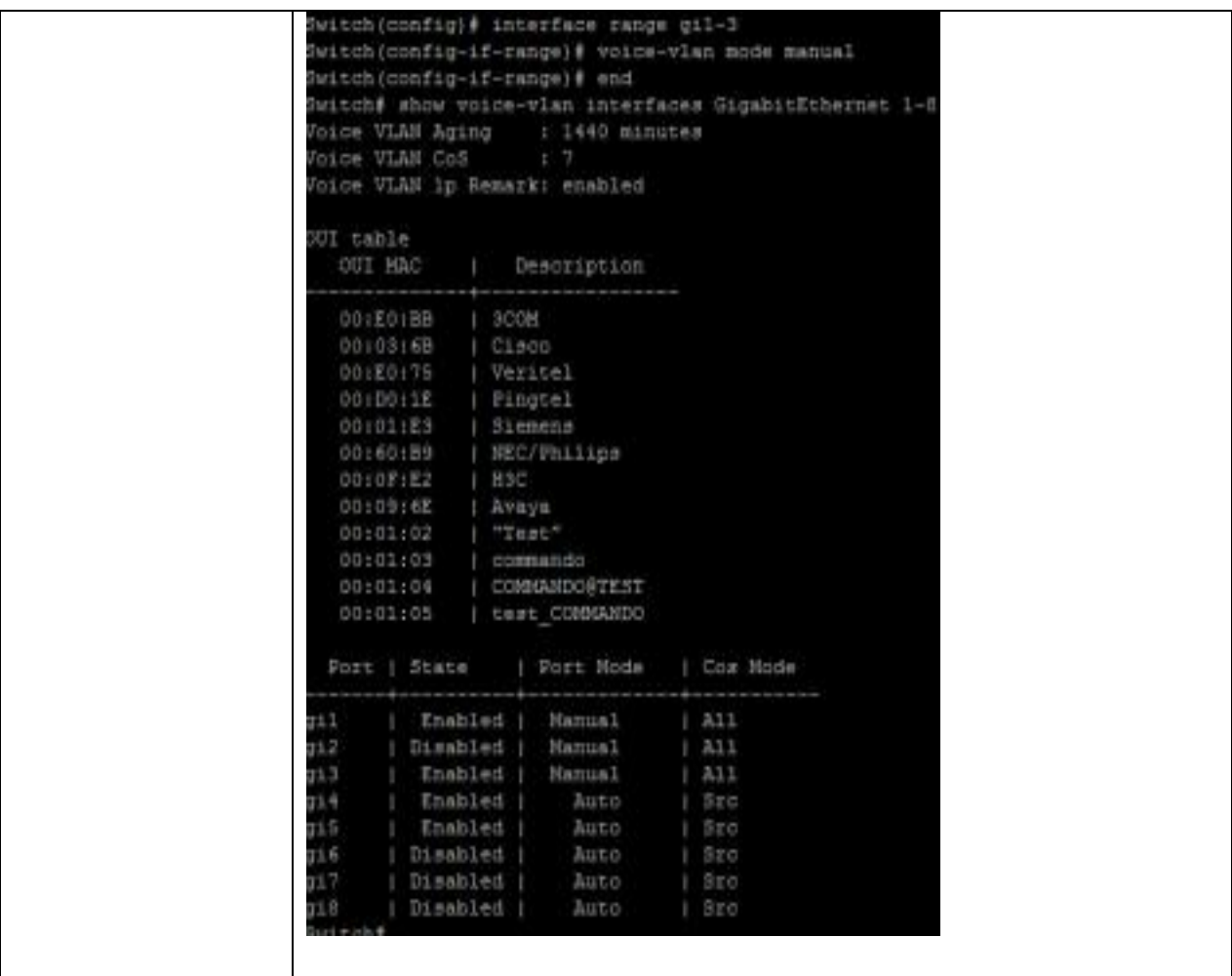

### **36.8 VOICE-VLAN AGING-TIME**

Use the voice vlan aging-time global configuration command to configure the voice VLAN aging timeout. Use the **"no"** form to restore to default time. You can verify your setting by entering the show voice vlan Privileged EXEC command.

#### Switch#**configure terminal**

Switch(config)# **voice-vlan aing-time** *<30-65536>*

#### Switch(config)# **no voice-vlan aing-time**

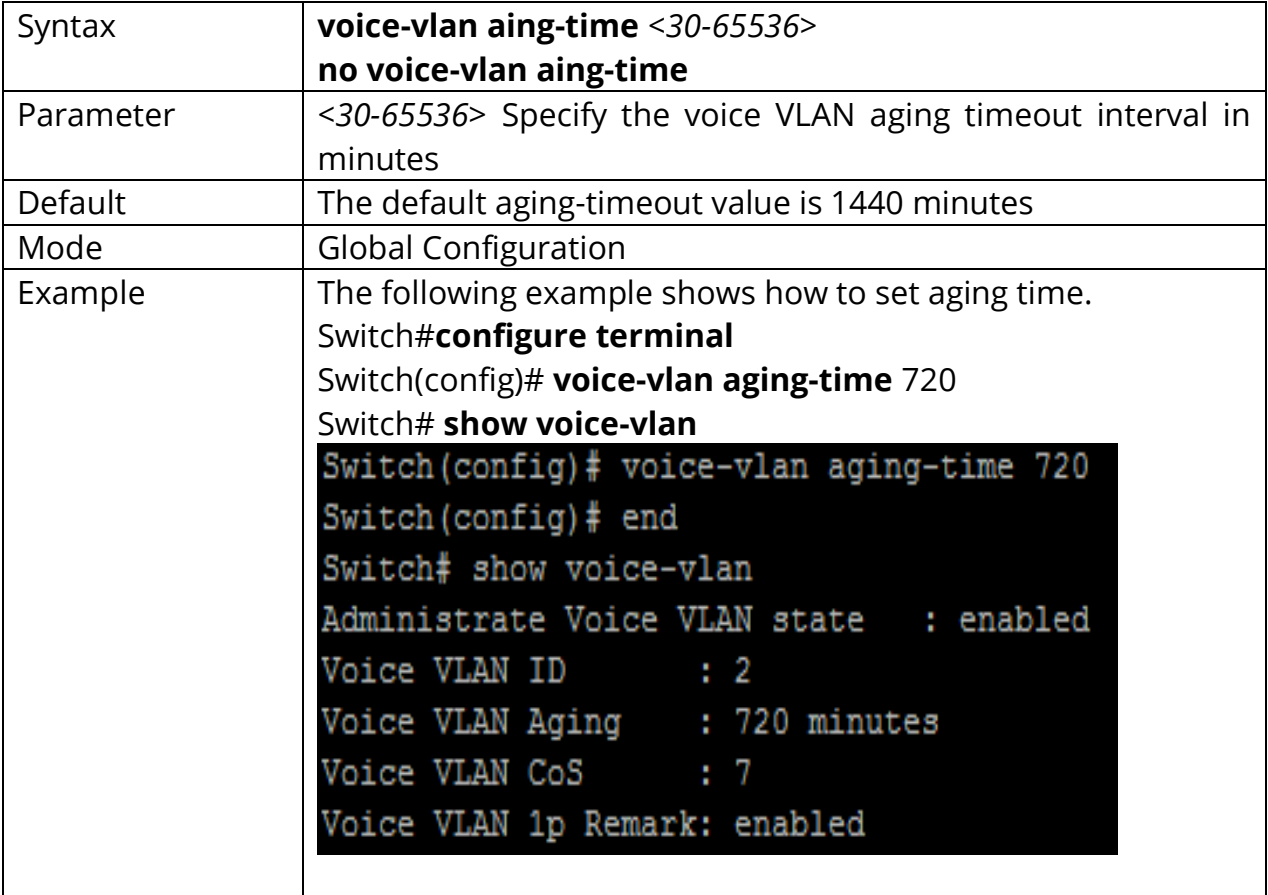

#### **36.9 SHOW VOICE-VLAN**

Use the show voice vlan command in EXEC mode to display the voice VLAN status for all interfaces or for a specific interface if the voice VLAN type is OUI.

# Switch# **show voice-vlan** Switch# **show voice-vlan interfaces***{IF\_PORTS}*

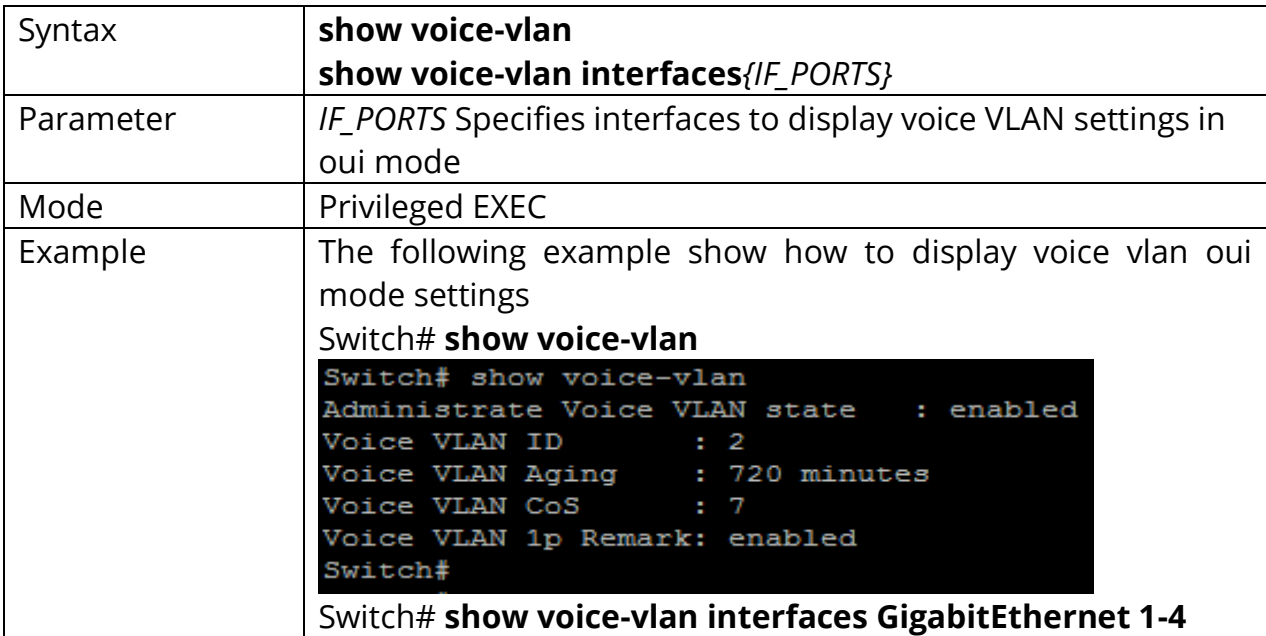

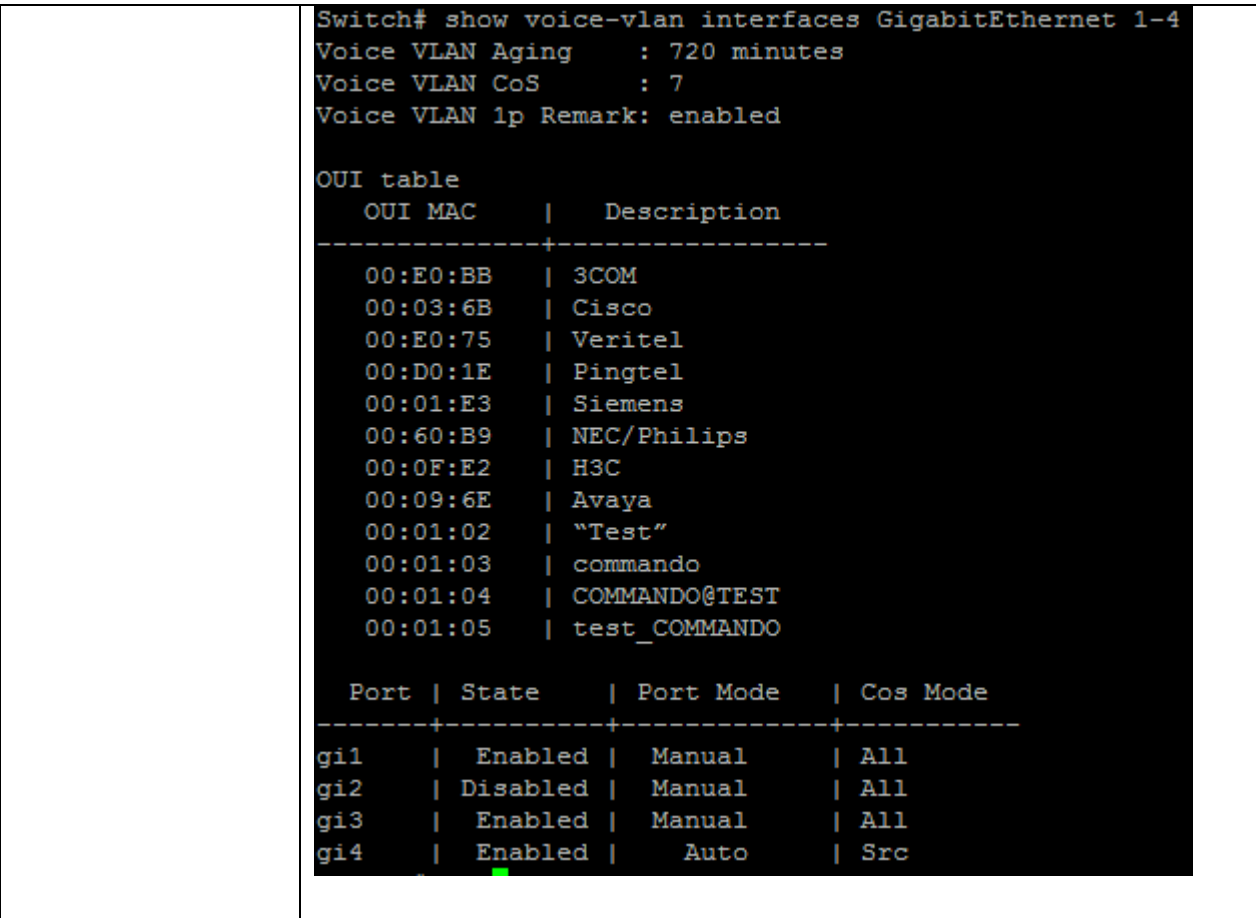

# **37. STATIC ROUTING**

What does Static Routing mean?

Static routing is a type of network routing technique. Static routing is not a routing protocol; instead, it is the manual configuration and selection of a network route, usually managed by the network administrator.

# **Static Routing**

Routing is one of the most essential procedures in data communication. It ensures that data travels from one network to another with optimal speed and minimal delay, and that its integrity is maintained in the process. Static routing is considered the simplest form of routing.

Broadly, routing is performed in two different ways:

- Dynamic routing continuously updates its routing table with paths and their cost/metric, while making optimal routing decisions based on changing network operating environments.
- Static routing performs routing decisions with preconfigured routes in the routing table, which can be changed manually only by administrators. Static routes are normally implemented in those situations where the choices in route selection are limited, or there is only a single default route available. Also, static routing can be used if you have only few devices for route configuration and there is no need for route change in the future.

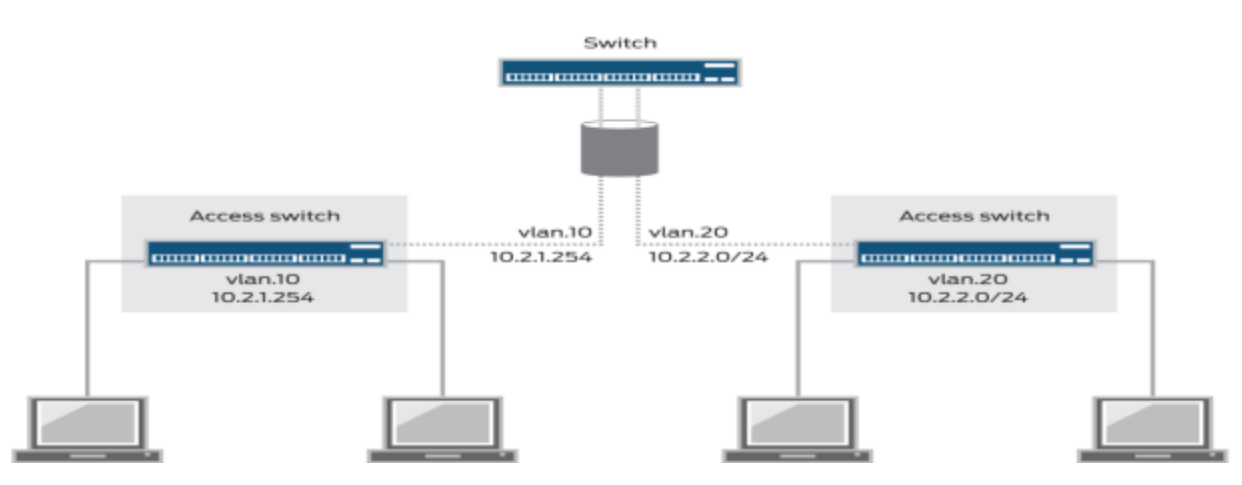

Fig 37.1 Static route for inter LAN routing

### **37.1 INTERFACE**

Use the interface vlan global configuration command to config ip Interface on the device. Use the ip address command in vlan interface mode to configure the Device's ip address. Use the **"no"** ip address command to delete the configured ip address. Use the **"no"** interface vlan command to delete ip interface on the device. You can verify your setting by entering the show ip interface vlan Privileged EXEC command.

Switch#**configure terminal**

Switch(config)# **interface vlan**{VLAN-ID} Switch(config-if)# **ip address** {ip-addr} {mask}

Switch(config)# **no interface vlan** {VLAN-ID} Switch(config-if)# **no ip address**

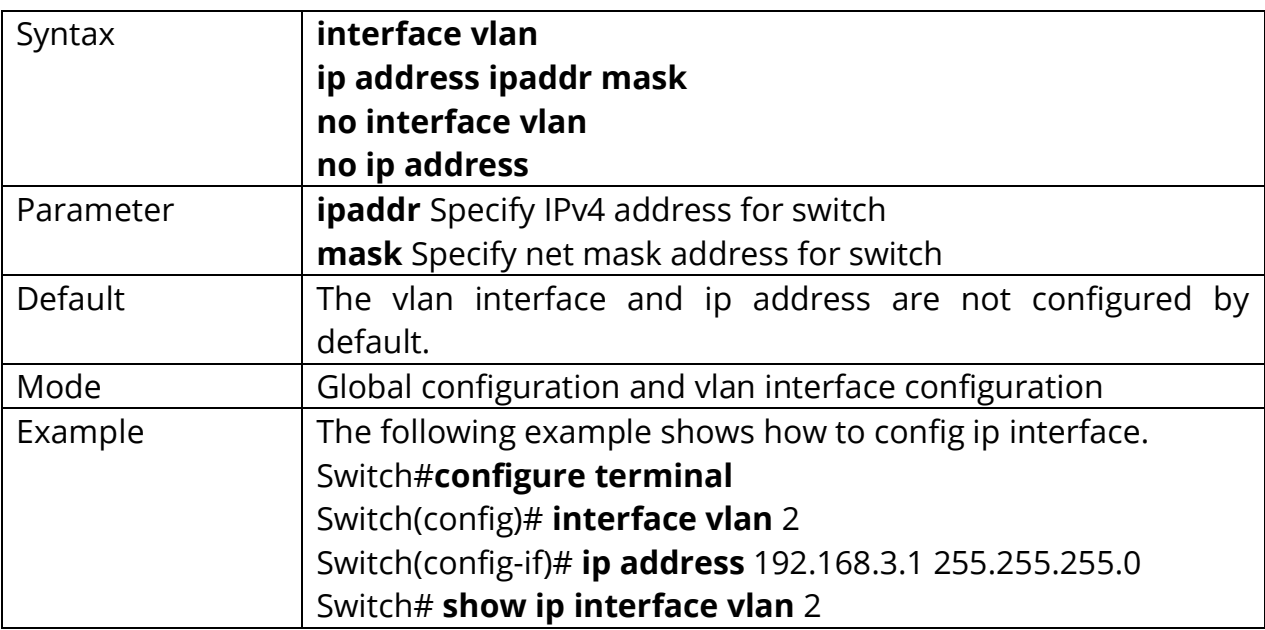

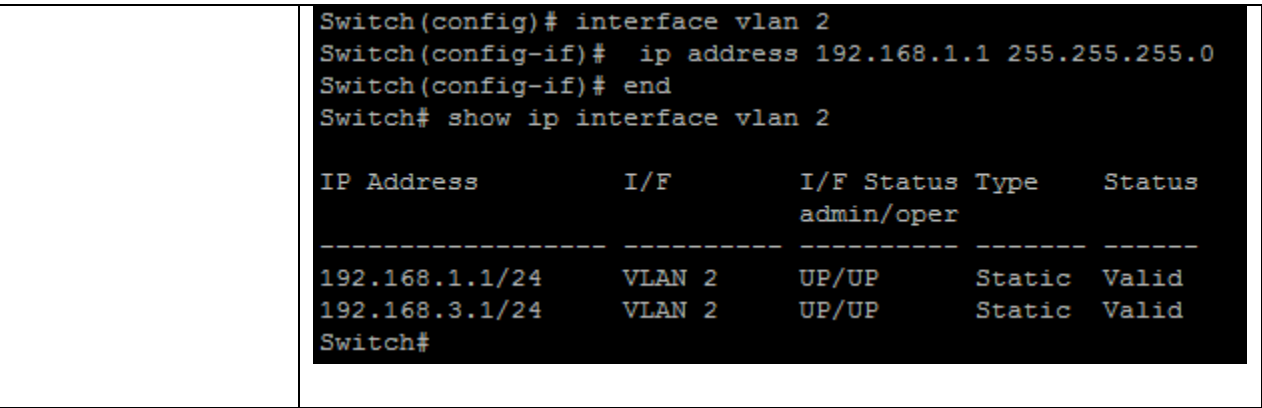

# **37.2 IPV4 ROUTES**

Use the ip route command in global mode to configure a static route rule. Use the **"no"** ip route command to delete a static routing rule. You can verify your setting by entering the show ip route Privileged EXEC command.

#### Switch#**configure terminal**

Switch(config)# **ip route** {dest-ipaddr} **mask** {router-ipaddr}

Switch(config)# **no ip route** {dest-ipaddr} **mask** {router-ipaddr}

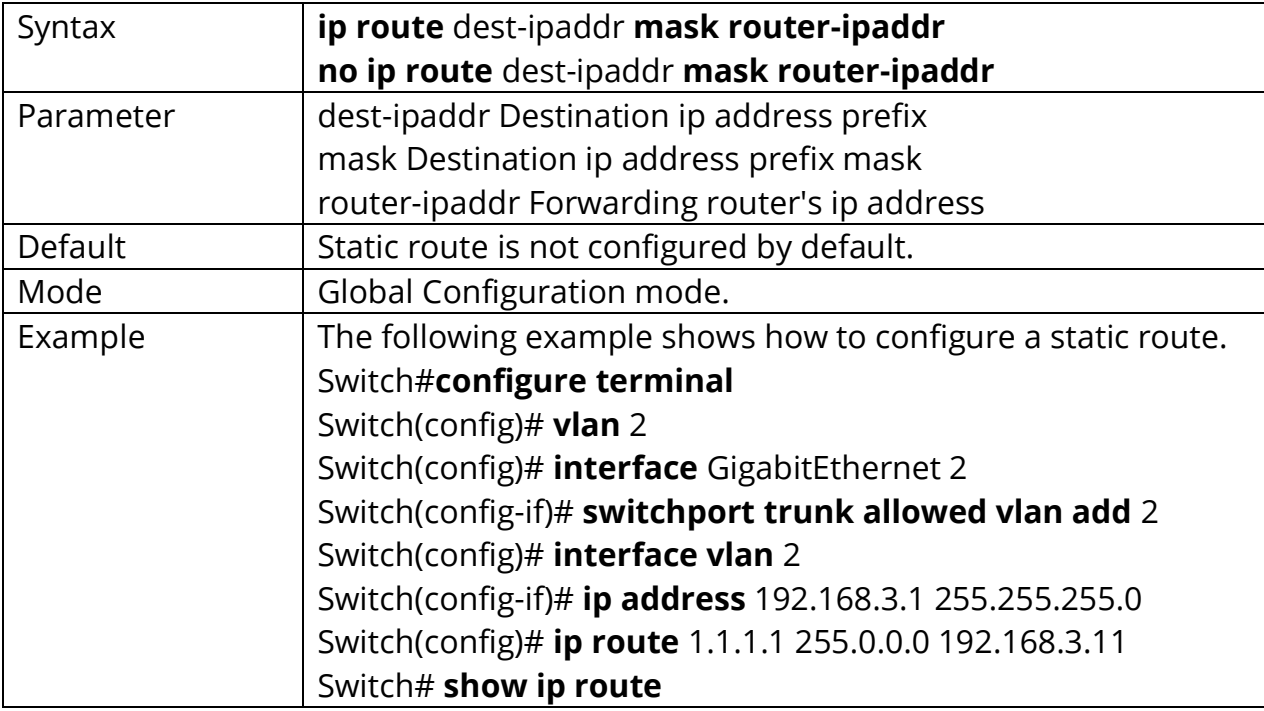

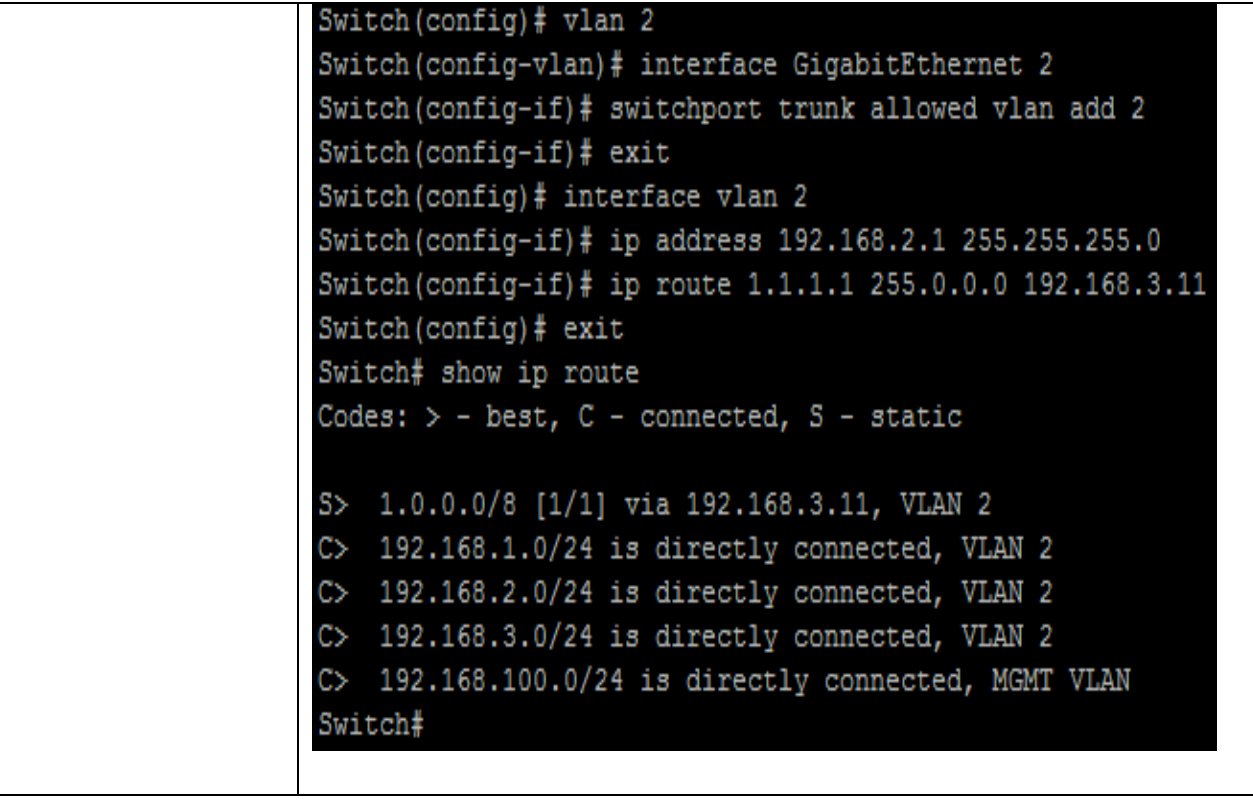

#### **37.3 IPV4 ARP**

Use the arp command to add a static arp entry. Use the **"no"** arp command to delete a static arp entry. You can verify your setting by entering the show arp Privileged EXEC command.

#### Switch#**configure terminal**

Switch(config)# **arp** {ip-addr mac-addr} **vlan** {VLAN-ID}

Switch(config)# **no arp** {ip-addr mac-addr} **vlan** {VLAN-ID}

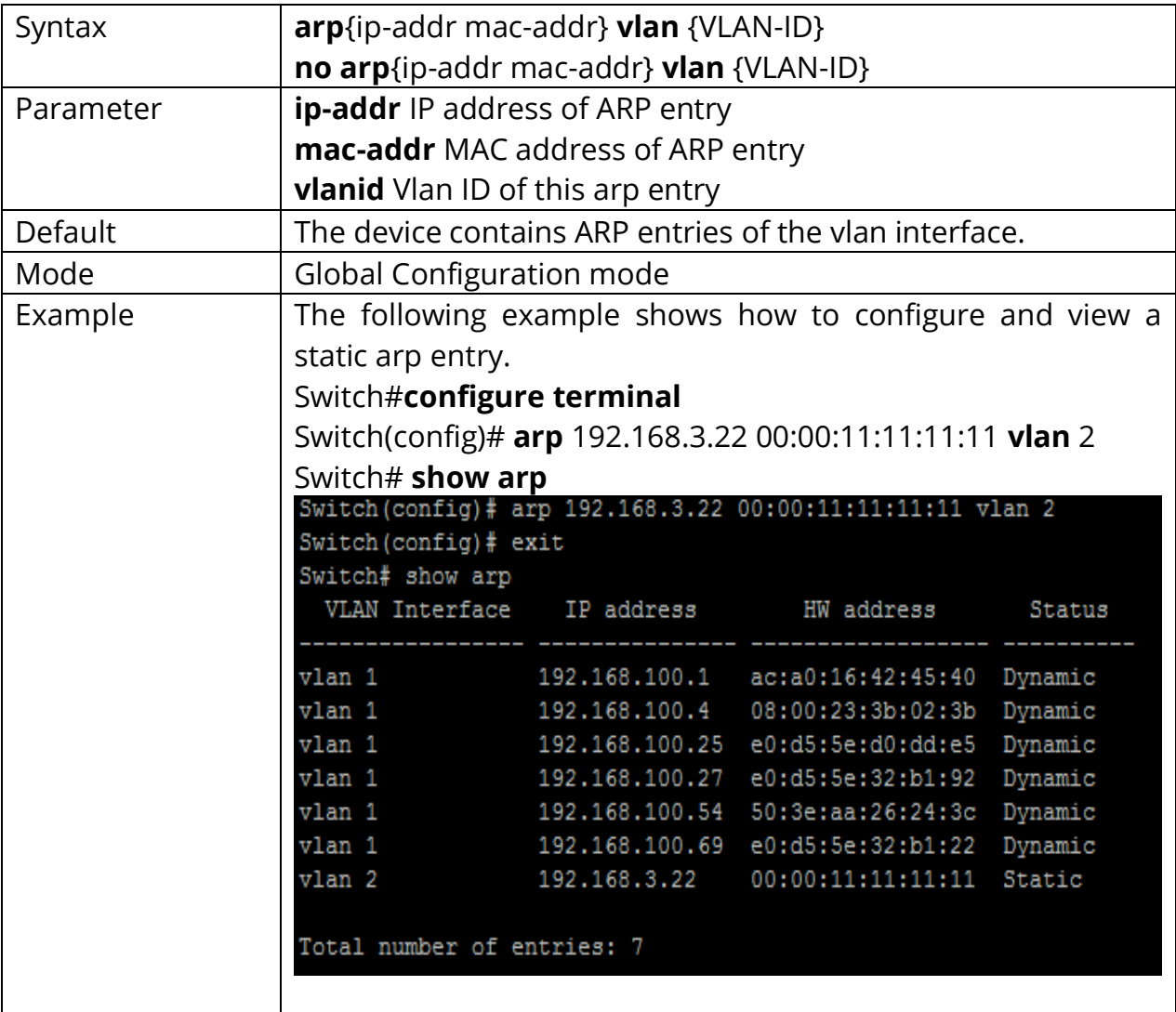

#### **37.4 IPV6 INTERFACE**

Use the interface vlan global configuration command to config ip interface on the device. Use the ipv6 enable command in vlan interface mode to enable ipv6 function. Use the **"no"** ipv6 enables command to disable ipv6 function. Use the **"no"** interface vlan command to delete ip interface on the device. You can verify your setting by entering the show ipv6 interface vlanPrivileged EXEC command.

Switch#**configure terminal** Switch(config)# **interface vlan** {VLAN-ID} Switch(config-if)# **ipv6 enable** Switch(config)# **no interface vlan** {VLAN-ID} Switch(config-if)# **no ipv6 enable**

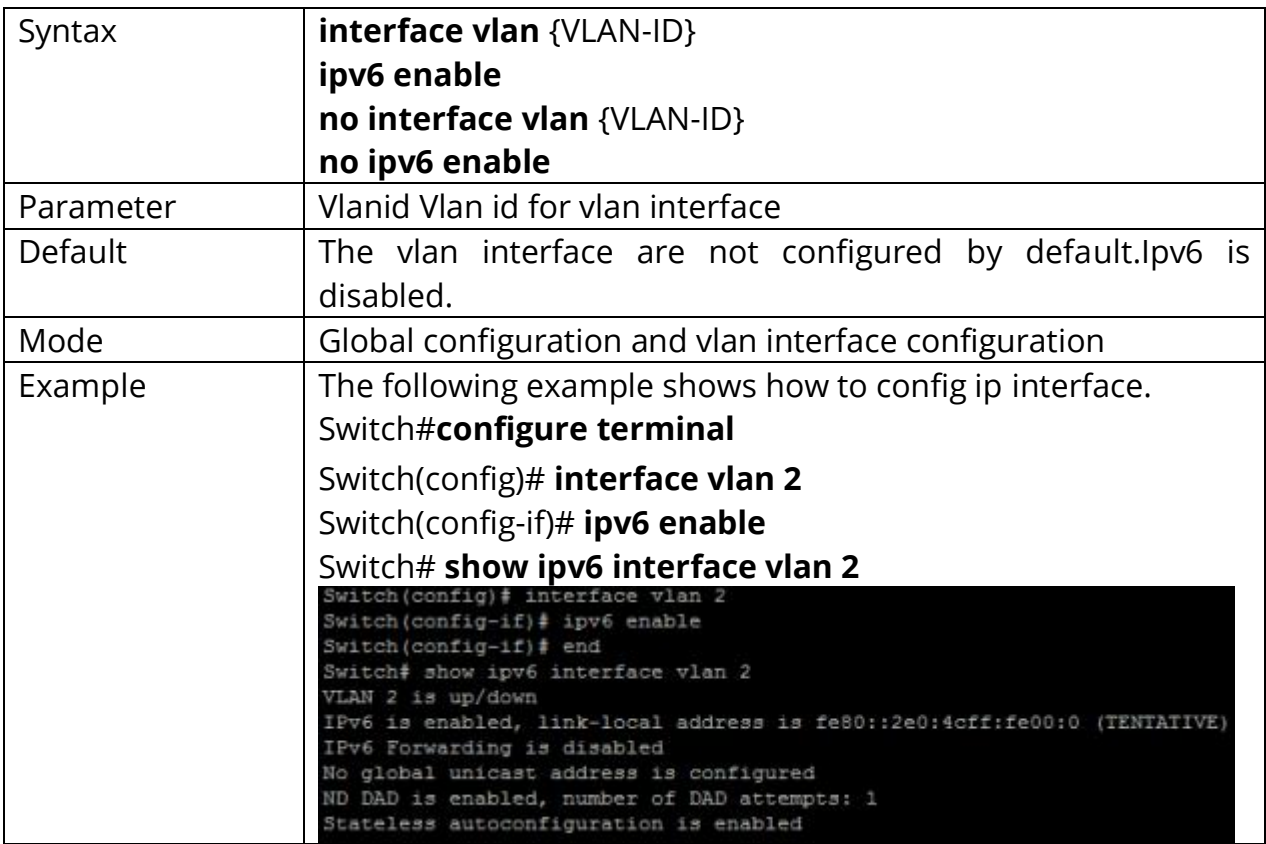

# **37.5 IPV6 ADDRESS**

Use the ipv6 address command in vlan interface mode to config a manual ipv6 address. Use the **"no"** ipv6 address command in vlan interface mode to delete all manual ipv6 addresses on this vlan interface. You can verify your setting by entering the show ipv6 interface vlan Privileged EXEC command.

Switch#**configure terminal** Switch(config)# **interface** {Interface-ID} Switch(config-if)# **ipv6 address ipv6-addr**

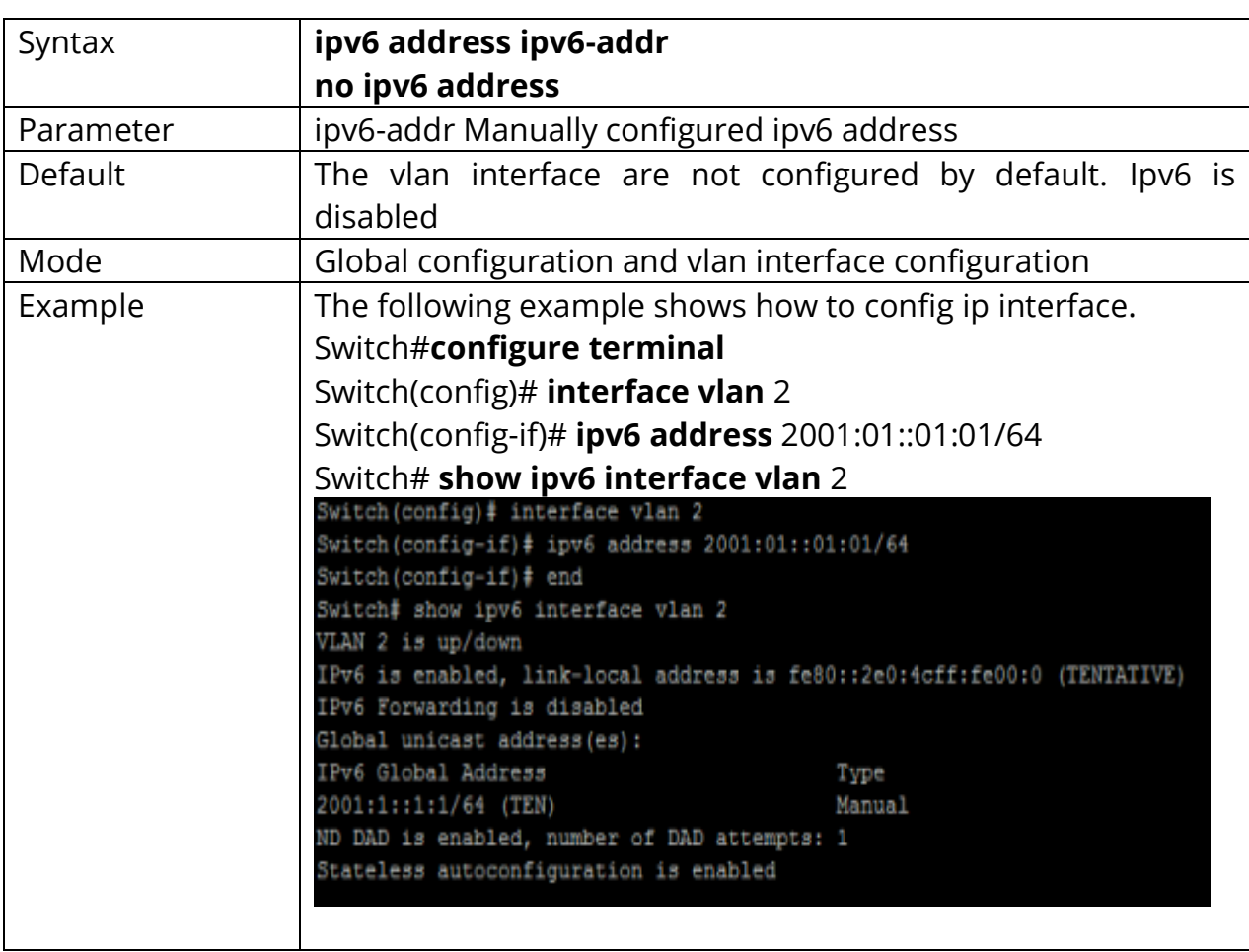

Switch(config-if)# **no ipv6 address**

# **37.6 IPV6 ROUTES**

Use the ipv6 route command to configure a static ipv6 routing entry. Use the **"no"** ipv6 address command to delete a static ipv6 routing entry. You can verify your setting by entering the show ipv6 route staticPrivileged EXEC command.

# Switch#**configure terminal** Switch(config)# **ipv6 route ipv6-addr/length route-ipv6-addr**

# Switch(config)# **no ipv6 address ipv6-addr/length**

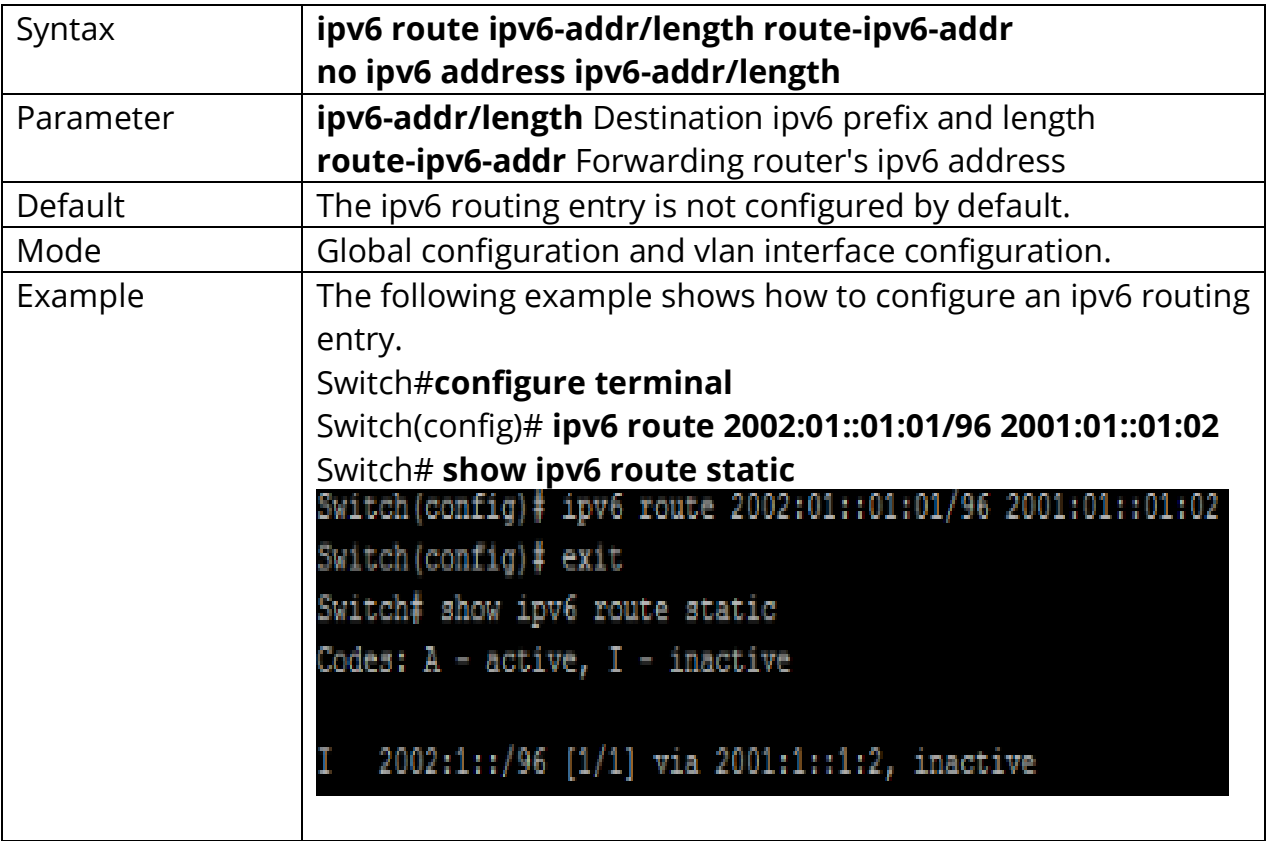

# **37.7 IPV6 NEIGHBORS**

Use the ipv6 neighbor command to configure a static ipv6 neighbor entry. Use the **"no"** ipv6 neighbor command to delete ipv6 neighbor entry. You can verify your setting by entering the show ipv6 neighbors Privileged EXEC command.

# Switch#**configure terminal** Switch(config)# **ipv6 neighbor ipv6-addr vlan vlan-id macaddr**

## Switch(config)# **no ipv6 neighbor**

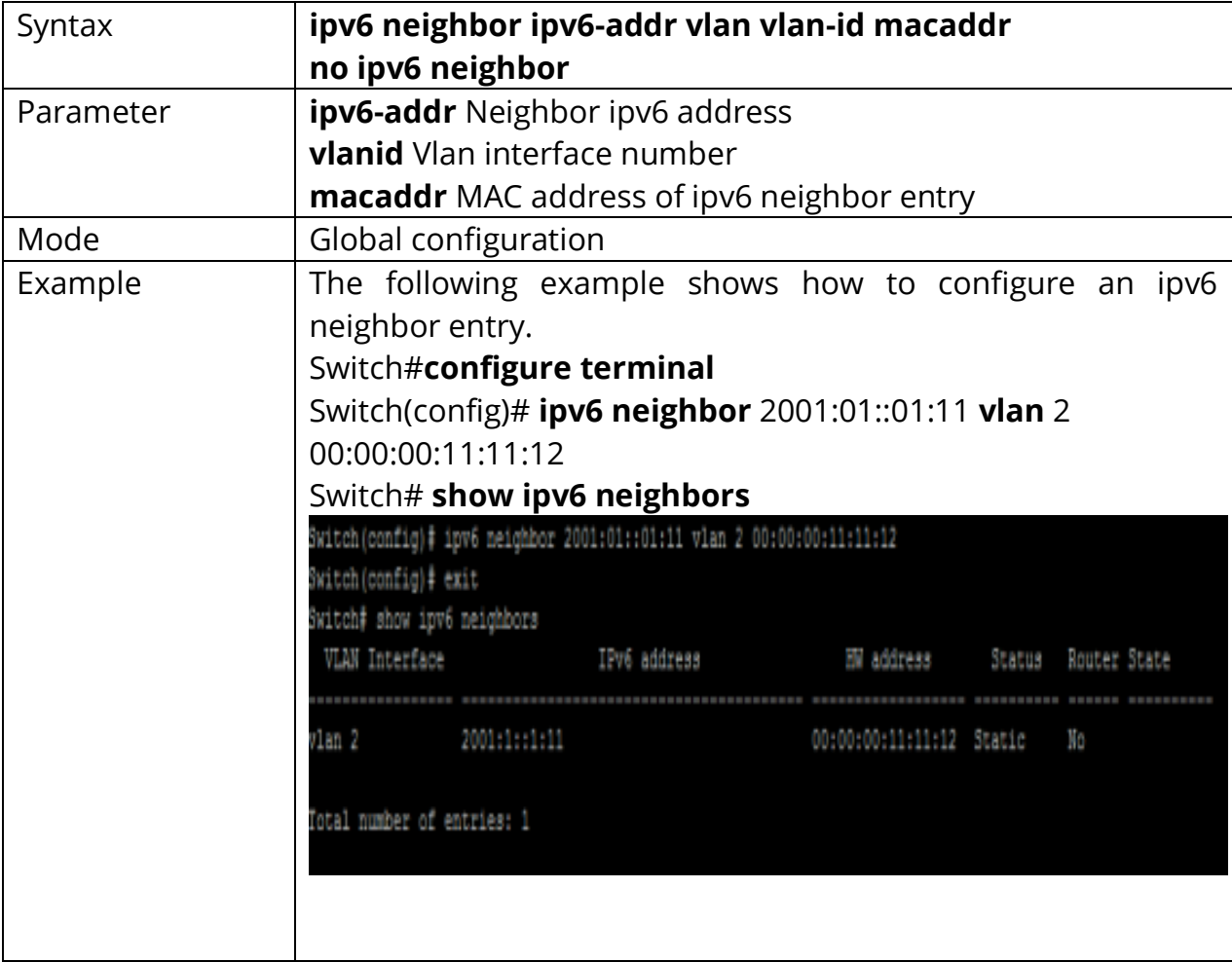

# **38. POE**

Power over Ethernet (PoE) is technology that passes electric power over twistedpair Ethernet cable to powered devices (PD), such as wireless access points, IP cameras, and VoIP phones in addition to the data that cable usually carries. It enables one RJ45 cable to provide both data connection and electric power to PDs instead of having a separate cable for each.

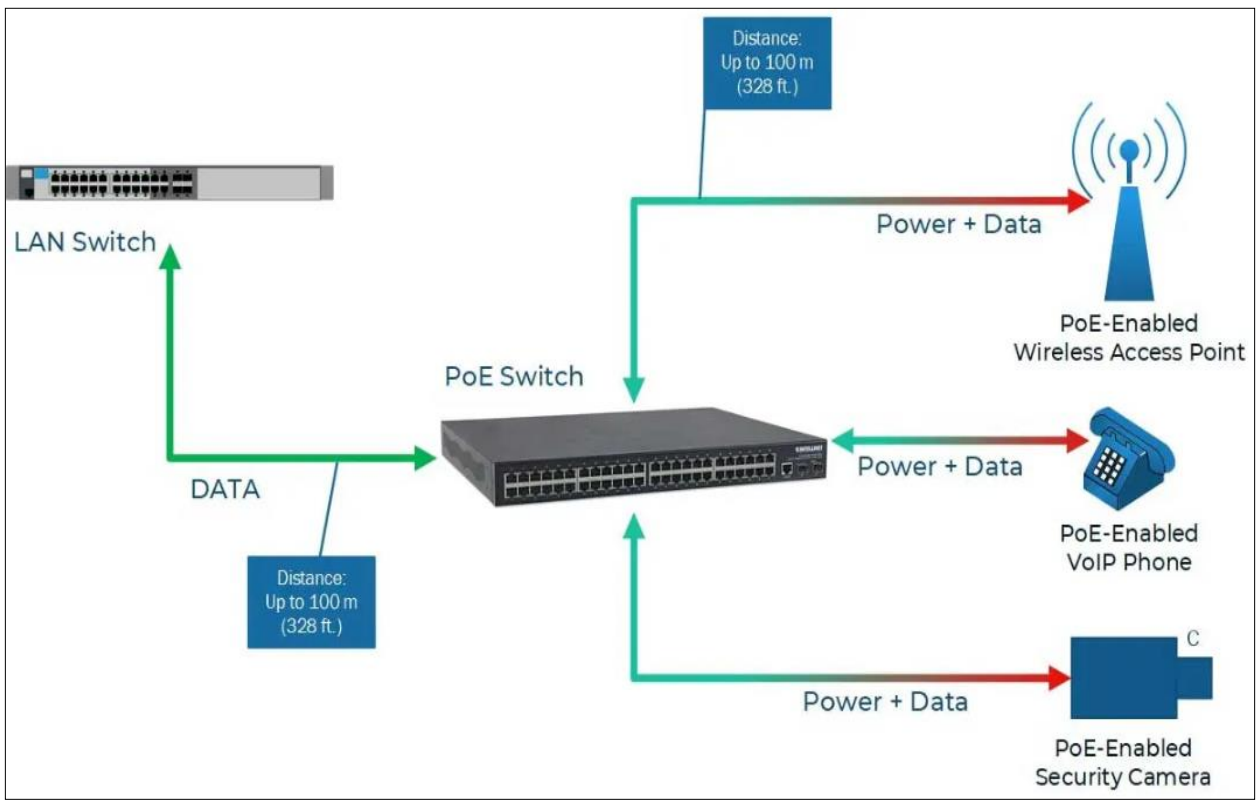

Fig 38.1 PoE Concept **PoE, PoE+ and PoE++ Comparison Chart** 

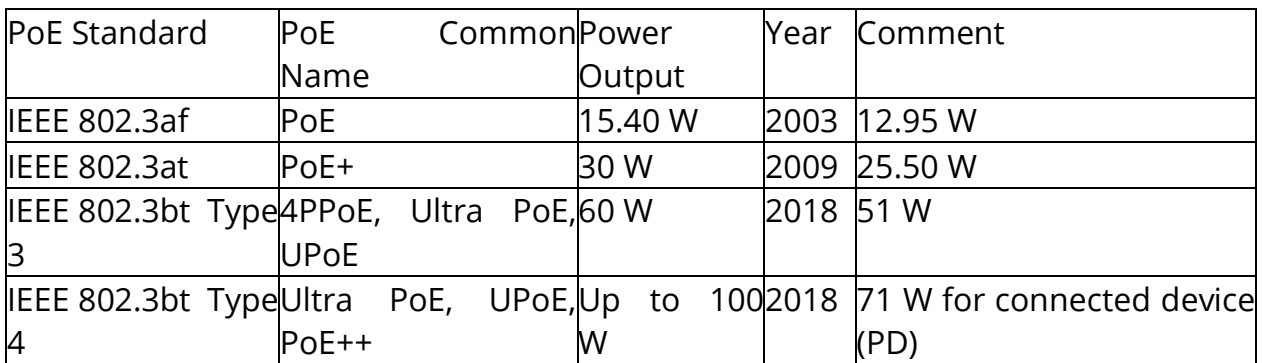

As PoE/PoE+/PoE++ technology has developed the amount of power that can be sent over Ethernet cable has increased. IEEE-compliant PoE/PoE+/PoE++ switches and injectors can output anywhere from 12 watts to 100 watts of power per port.

# **38.1 POE PORT SETTING**

Use the poe command in interface mode to enable port poe power supply. Use the **"no"** poe command in interface mode to disable port poe power supply. You can check the port poe working status by using the show poe Privileged EXEC command.

Switch#**configure terminal** Switch(config-if)# **poe**

Switch(config-if)# **no poe**

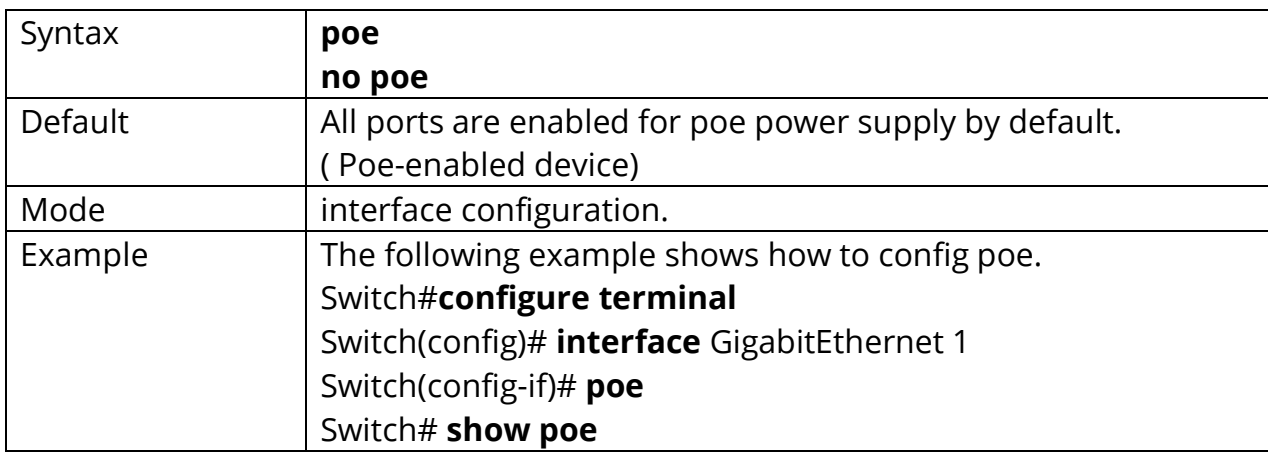

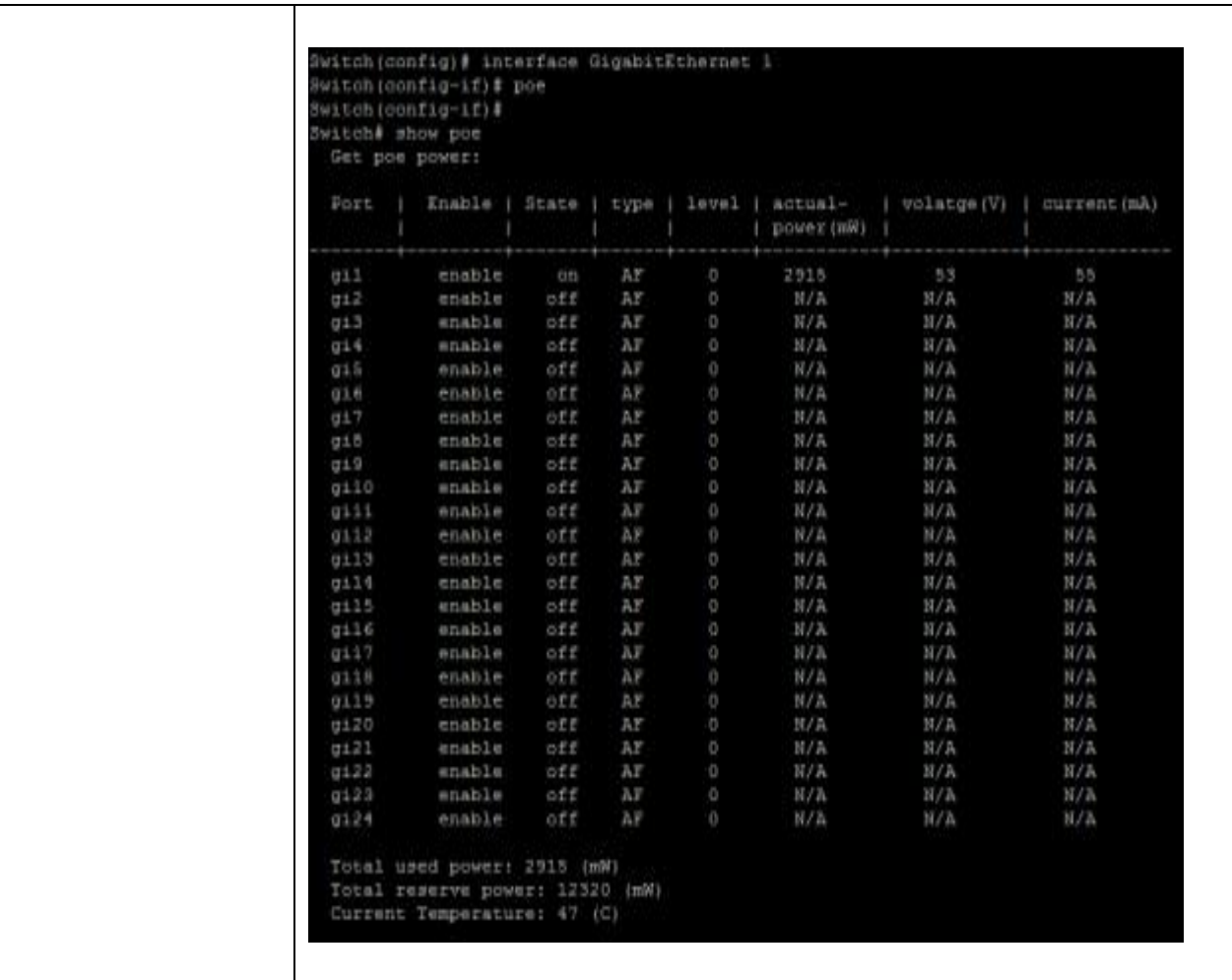

# **38.2 POE PORT SCHEDULE SETTING**

Use the poe schedule command in interface mode to set port poe power supply time. Use the **"no"** poe schedule command in interface mode to clear port poe power supply time. You can check the port poe work time setting view through the web.

## Switch#**configure terminal** Switch(config-if)#**poe schedule week days hour** {hours}

Switch(config-if)#**no poe schedule week days hour** {hours}

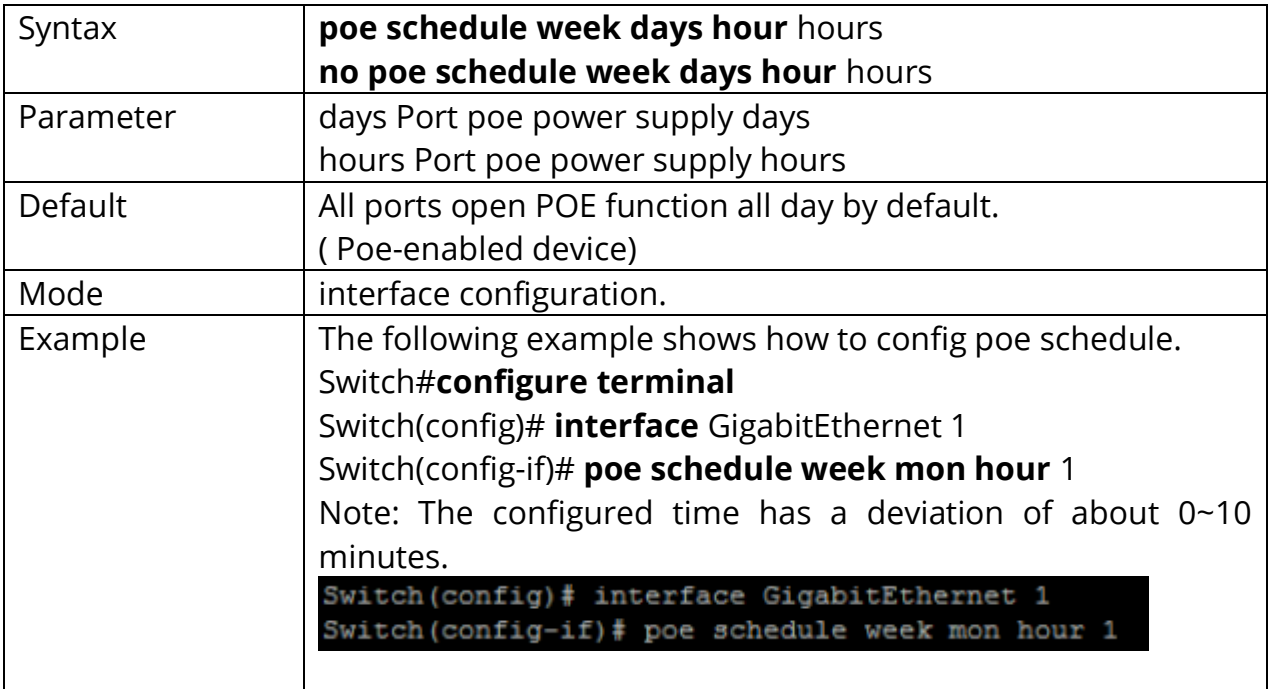